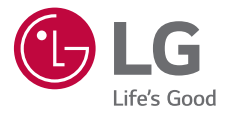

# *USER GUIDE LM-G710EMW*

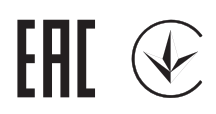

*Copyright ©2018 LG Electronics Inc. All rights reserved.*

*MFL70621009 (1.0)*

*www.lg.com*

[РУССКИЙ](#page-1-0)

[УКРАЇНСЬКА](#page-196-0)

**VKPAIHCPKA** 

[ҚАЗАҚША](#page-387-0)

[МОНГОЛ](#page-579-0)

[O'ZBEKCHA](#page-771-0)

O'ZBEKCHA

[ENGLISH](#page-965-0)

**ENGLISH** 

# <span id="page-1-0"></span>**Об этом руководстве**

Благодарим вас за выбор продукта LG. Прежде чем включать устройство в первый раз, внимательно прочтите это руководство пользователя, в котором содержатся рекомендации по использованию устройства и обеспечению безопасности.

- • Всегда используйте оригинальные аксессуары LG. Входящие в комплект аксессуары предназначены только для настоящего устройства и могут быть несовместимы с другими устройствами.
- • В связи с наличием сенсорной клавиатуры настоящее устройство не предназначено для людей с нарушениями зрения.
- • Описания основаны на параметрах устройства, используемых по умолчанию.
- • Установленные на телефоне стандартные приложения периодически обновляются; поддержка этих приложений может быть прекращена без предварительного уведомления. Если у вас есть вопросы по поводу предоставляемых вместе с устройством стандартных приложений, обратитесь в сервисный центр LG. По вопросам, касающимся приложений, устанавливаемых пользователями, обращайтесь к соответствующему поставщику.
- • Изменение операционной системы устройства или установка программного обеспечения, полученного из неофициальных источников, может повредить устройство и привести к повреждению или потере данных. Такие действия будут считаться нарушением лицензионного соглашения с LG и приведут к аннулированию гарантии.
- Некоторое содержимое и изображения могут отличаться от вашего устройства в зависимости от региона, поставщика услуг, версии ПО или ОС и могут быть изменены без предварительного уведомления.
- • Лицензии на ПО, аудиозаписи, фоновые рисунки, изображения и прочие поставляемые с устройством мультимедийные материалы предусматривают ограниченное использование. Извлечение и использование этих материалов для коммерческих и иных целей будет рассматриваться как нарушение авторских прав. Пользователь несет ответственность за незаконное использование мультимедийных материалов.
- • За различные операции с данными, например обмен сообщениями, выгрузку и загрузку данных, автоматическую синхронизацию и определение местоположения, может взиматься дополнительная плата. Чтобы избежать лишних расходов, выберите тарифный план, который наиболее подходит для ваших потребностей. Для получения более подробных сведений обратитесь к своему поставщику услуг.

#### **Условные обозначения**

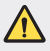

**ПРЕДУПРЕЖДЕНИЕ**: Ситуации, которые могут привести к травмированию пользователя и других лиц.

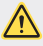

**ВНИМАНИЕ**: Ситуации, которые могут стать причиной незначительного вреда здоровью или повреждения устройства.

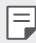

**ПРИМЕЧАНИЕ**: Примечания или дополнительная информация.

# **Содержание**

[Рекомендации по безопасной и эффективной эксплуатации](#page-5-0)

# 

#### **[Настраиваемые функции](#page-14-0)**

- [Функции записи видео](#page-15-0)
- [Функции галереи](#page-22-0)
- [Качество звука и эффекты](#page-29-0)
- [Floating Bar](#page-30-0)
- [Google Ассистент](#page-33-0)
- [Функции звукозаписи](#page-35-0)
- [Распознавание отпечатков](#page-37-0)  [пальцев](#page-37-0)
- [Распознавание лица](#page-41-0)
- [Распознавание голоса](#page-45-0)
- [Функция многозадачности](#page-48-0)
- [Always-on display](#page-50-0)
- [Quick Help](#page-51-0)
- [Примечания по](#page-51-0)  [водонепроницаемым свойствам](#page-51-0)  [устройства](#page-51-0)
- [Обзор компонентов](#page-56-0)
- [Включение и выключение](#page-60-0)  [питания](#page-60-0)
- [Установка SIM-карты](#page-61-0)
- [Установка карты памяти](#page-63-0)
- [Извлечение карты памяти](#page-65-0)
- [Аккумулятор](#page-65-0)
- [Сенсорный экран](#page-69-0)
- [Главный экран](#page-72-0)
- [Блокировка экрана](#page-82-0)
- [Шифрование карты памяти](#page-87-0)
- [Создание снимков экрана](#page-88-0)
- [Ввод текста](#page-88-0)
- [Режим доступа к контенту](#page-94-0)
- [Не беспокоить](#page-97-0)

#### **[Полезные приложения](#page-98-0)**

- [Установка и удаление](#page-99-0)  [приложений](#page-99-0)
- [Корзина приложений](#page-100-0)
- [Меню быстрого доступа](#page-101-0)  [приложений](#page-101-0)
- [Телефон](#page-102-0)
- [Сообщения](#page-107-0)

# 

#### **[Основные функции](#page-54-0)**

 [Компоненты телефона и](#page-55-0)  [аксессуары](#page-55-0)

- [Камера](#page-108-0)
- [Галерея](#page-125-0)
- [Контакты](#page-129-0)
- [QuickMemo+](#page-132-0)
- [Часы](#page-134-0)
- [Календарь](#page-135-0)
- [Задачи](#page-136-0)
- [Музыка](#page-136-0)
- [Калькулятор](#page-137-0)
- [LG Health](#page-137-0)
- [Эл. почта](#page-139-0)
- [Радио](#page-141-0)
- [Управление файлами](#page-141-0)
- [Smart Doctor](#page-142-0)
- [LG Mobile Switch](#page-142-0)
- [Сохраненные Файлы](#page-143-0)
- [SmartWorld](#page-143-0)
- [RemoteCall Service](#page-144-0)
- [Сотовое вещание](#page-144-0)
- [Приложения Google](#page-144-0)

# 

#### **[Настройки](#page-147-0)**

- [Настройки](#page-148-0)
- [Сеть](#page-148-0)
- [Звук](#page-160-0)
- [Дисплей](#page-162-0)
- [Общие](#page-164-0)

# 

#### **[Приложение](#page-176-0)**

- [Настройки языка LG](#page-177-0)
- [LG Bridge](#page-177-0)
- [Обновление программного](#page-178-0)  [обеспечения телефона](#page-178-0)
- [Руководство по защите от краж](#page-180-0)
- [Уведомление о программном](#page-181-0)  [обеспечении с открытым](#page-181-0)  [исходным кодом](#page-181-0)
- [Нормативная информация](#page-181-0)  [\(идентификационный номер](#page-181-0)  [регулирующего органа, электронная](#page-181-0) [маркировка и т. д.\)](#page-181-0)
- [Товарные знаки](#page-182-0)
- [Правила безопасности при](#page-183-0)  [работе с источником лазерного](#page-183-0)  [излучения](#page-183-0)
- [ЗАЯВЛЕНИЕ О СООТВЕТСТВИИ](#page-184-0)
- [Контактная информация офиса,](#page-184-0)  [отвечающего за соответствие](#page-184-0)  [данного изделия стандартам и](#page-184-0)  [нормам](#page-184-0)
- [Дополнительные сведения](#page-185-0)
- [Часто задаваемые вопросы](#page-190-0)

# <span id="page-5-0"></span>**Рекомендации по безопасной и эффективной эксплуатации**

Ознакомьтесь с данными несложными инструкциями. Несоблюдение данных инструкций может быть опасно для здоровья или противоречить законодательству.

На случай возникновения ошибки устройство имеет встроенный программный инструмент, который ведет журнал регистрации ошибок. Данный инструмент осуществляет сбор только тех данных, которые имеют отношение к ошибке, таких как: уровень сигнала, местоположение идентификатора соты в момент внезапного разъединения вызова, информация о загруженных приложениях. Журнал регистрации используется только для определения причины возникновения ошибки. Данные в журнале регистрации зашифрованы, доступ к ним можно получить только в авторизованном сервисном центре LG при обращении туда с целью ремонта устройства.

#### **Воздействие радиочастотного излучения**

Информация о воздействии радиочастотного излучения и удельном коэффициенте поглощения (SAR).

Данное устройство соответствует действующим требованиям безопасности по воздействию радиоволн. Данные требования включают в себя пределы безопасности, разработанные для обеспечения безопасности всех лиц независимо от возраста и состояния здоровья.

- • В рекомендациях по ограничению воздействия радиоволн используется единица измерения, известная как удельный коэффициент поглощения (Specific Absorption Rate) или SAR. Испытания на SAR проводятся на основе стандартизованного способа, заключающегося в работе устройства на самой высокой сертифицированной мощности во всех используемых частотных диапазонах.
- • Несмотря на то, что возможны разные уровни SAR для различных устройств LG, все они соответствуют применимым рекомендациям по ограничению воздействия радиоволн.
- • Предел SAR, рекомендованный международной комиссией по вопросам защиты от неионизирующего излучения (ICNIRP), составляет 2 Вт/кг, усредненные на десять (10) грамм ткани.
- • Наибольшее значение SAR для данной модели при использовании вблизи уха составляет 0,148 Вт/кг (10 г), а при ношении на теле — 1,520 Вт/кг (10 г).
- • Данное устройство соответствует нормам излучения при эксплуатации в обычном положении рядом с ухом или при расположении на расстоянии не менее 5 мм от тела. При переноске телефона в чехле или на поясном креплении, убедитесь, что в них нет металлических компонентов, и они располагаются на расстоянии не менее 5 мм от тела. Для передачи данных и сообщений телефону требуется устойчивое соединение с сетью. В некоторых случаях передача сообщений или данных может быть приостановлена до установки такого соединения. До окончания передачи данных следует обеспечить выполнение приведенных выше рекомендаций по территориальному разносу.

#### **Уход и техническое обслуживание**

- • Следует использовать аксессуары, входящие в комплект поставки и одобренные компанией LG. Гарантия, предоставляемая компанией LG, не распространяется на повреждения или отказы, вызванные использованием аксессуаров сторонних производителей.
- Некоторые материалы и рисунки могут отличаться от тех, что вы видите в устройстве, без предварительного уведомления.
- • Не разбирайте телефон. При необходимости ремонта обратитесь к квалифицированному специалисту сервисного центра.
- • Гарантийный ремонт LG может включать в себя замену деталей и плат, как новых, так и отремонтированных, по функциональности равных замененным деталям.
- • Держите устройство вдали от электрических приборов, таких как телевизоры, радиоприемники и компьютеры.
- Телефон следует держать вдали от источников тепла, таких как радиаторы и плиты.
- • Не допускайте падения телефона.
- • Не подвергайте телефон механической вибрации и ударам.
- Выключайте устройство в зонах, где действуют специальные ограничения. Например, не используйте телефон в больницах, поскольку он может повлиять на чувствительное медицинское оборудование.
- • Во время зарядки устройства не касайтесь его мокрыми руками. Это может вызвать поражение электрическим током и серьезное повреждение телефона.
- • Не заряжайте телефон рядом с легковоспламеняющимися материалами, так как телефон при зарядке нагревается, что может привести к возгоранию.
- • Для чистки поверхности используйте сухую ткань. (Не используйте растворители, бензин или спирт).
- • Во время зарядки устройства не кладите его на предметы мягкой мебели.
- • Телефон следует заряжать в хорошо проветриваемом месте.
- Не подвергайте телефон воздействию густого дыма или пыли.
- • Не храните устройство рядом с кредитными картами или проездными билетами; это может привести к порче информации на магнитных полосах.
- • Не касайтесь экрана острыми предметами, это может привести к повреждению телефона.
- Не подвергайте устройство воздействию жидкости или влаги.
- • Осторожно обращайтесь с аксессуарами, например с наушниками. Не касайтесь антенны без необходимости.
- • Не используйте, не трогайте и не пытайтесь удалить разбитое, отколотое или треснувшее стекло. Данная гарантия не распространяется на повреждение стекла, произошедшее по причине неправильного или неосторожного обращения.
- • Ваш мобильный телефон это электронное устройство, которое выделяет тепло в ходе нормальной работы. Продолжительный прямой контакт с кожей при отсутствии соответствующего проветривания может привести к появлению дискомфорта или незначительного ожога. Поэтому следует соблюдать осторожность при обращении с устройством во время или сразу после его использования.
- • В случае попадания влаги незамедлительно отключите телефон от источника питания и дайте полностью высохнуть. Не пытайтесь ускорить процесс сушки при помощи внешних источников тепла, таких как духовка, микроволновая печь или фен для волос.
- • При попадании влаги в телефон, изменяется цвет индикатора влажности под крышкой устройства. Гарантия не распространяется на повреждения, вызванные попаданием влаги.
- • Для рассеивания тепла мобильному устройству требуется правильная циркуляция воздуха. Прямой контакт с кожей и недостаточный поток воздуха в устройство могут вызвать его перегрев. Устройство должно находиться на расстоянии не менее 1,0 см от тела пользователя.
- • Исключайте попадание пыли и других посторонних веществ в USB-разъем. Это может вызвать перегрев или возгорание.

#### **Эффективное использование устройства**

#### **Электронные устройства**

Все мобильные телефоны могут вызывать помехи, влияющие на работу других приборов.

- Не следует пользоваться устройством рядом с медицинским оборудованием без соответствующего разрешения. Проконсультируйтесь с врачом, чтобы узнать, может ли устройство повлиять на работу медицинского оборудования.
- • Изготовители кардиостимуляторов рекомендуют соблюдать расстояние не менее 15 см между кардиостимулятором и другими устройствами во избежание возможных помех.
- • Это устройство может быть источником яркого или мигающего света.
- • Устройство может вызывать помехи в работе некоторых слуховых аппаратов.
- • Незначительные помехи могут возникать в работе телевизора, радиоприемника, компьютера и других устройств.
- • По возможности используйте ваше устройство при температуре в пределах от 0 ºC до 35 ºC. Воздействие особо высоких или низких температур может привести к повреждению устройства, его некорректной работе и даже к взрыву.

#### **Безопасность на дороге**

Ознакомьтесь с местными законами и правилами, регламентирующими использование устройств в автомобиле.

- • Не держите устройство в руке во время управления автомобилем.
- Внимательно следите за ситуацией на дороге.
- • Сверните с дороги и припаркуйтесь, прежде чем позвонить или ответить на вызов.
- • Радиоизлучение может влиять на некоторые электронные системы автомобиля, например, на стереосистему и устройства безопасности.
- • Если ваш автомобиль оснащен подушкой безопасности, не заслоняйте ее монтируемым или переносным оборудованием беспроводной связи. Это может препятствовать раскрытию подушки или привести к серьезным травмам.
- • При прослушивании музыки на улице убедитесь, что уровень громкости позволяет вам оставаться в курсе происходящего вокруг. Это особенно важно при нахождении возле автомобильных дорог.

#### **Берегите слух**

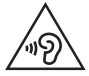

Для предотвращения повреждения слуха не используйте наушники на большой громкости в течение длительного времени.

Воздействие громкого звука в течение длительного времени может негативно отразиться на слухе. Поэтому не рекомендуется включать и выключать телефон рядом с ухом. Также рекомендуется установить громкость музыки и звонка на умеренный уровень.

• При использовании наушников необходимо уменьшить громкость, если вы не слышите людей вокруг вас или если человек, сидящий рядом с вами, слышит то, что звучит в ваших наушниках.

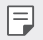

Прослушивание аудио с помощью наушников на слишком большой громкости может привести к потере слуха.

#### **Стеклянные детали**

Некоторые детали устройства сделаны из стекла. Стекло может разбиться при падении на твердую поверхность или сильном ударе. Если стекло разбилось, не трогайте его и не пытайтесь удалить. Не используйте устройство, пока стеклянные детали не будут заменены в официальном сервисном центре.

#### **Взрывные работы**

Не используйте устройство в местах проведения взрывных работ. Следите за ограничениями и всегда соблюдайте предписания и нормативы.

#### **Взрывоопасная среда**

- • Не используйте устройство на АЗС.
- • Не используйте телефон рядом с топливом или химическими веществами.
- • Не перевозите и не храните горючие газы и жидкости в том же отделении автомобиля, что и устройство или аксессуары.

#### **В самолете**

Устройства беспроводной связи могут вызывать помехи во время полета.

- • Перед посадкой на борт самолета устройство следует выключить.
- • Не пользуйтесь им без разрешения экипажа.

#### **Меры предосторожности для защиты от детей**

Держите устройство в местах, недоступных для маленьких детей. В устройстве имеются мелкие детали, отсоединение и проглатывание которых может стать причиной удушья.

#### **Вызов экстренных служб**

Вызов экстренных служб может быть недоступен в некоторых мобильных сетях. Поэтому никогда не стоит полностью полагаться на телефон для вызова экстренных служб. За информацией обращайтесь к поставщику услуг.

#### **Сведения об аккумуляторе и уходе за ним**

- • Перед подзарядкой не нужно полностью разряжать аккумулятор. В отличие от других аккумуляторных систем, в данном аккумуляторе отсутствует эффект памяти, способный сократить срок его службы.
- • Используйте только аккумуляторы и зарядные устройства LG. Зарядные устройства LG разработаны для максимального продления срока службы аккумулятора.
- • Не разбирайте аккумулятор и не допускайте короткого замыкания его контактов.
- Следите за чистотой металлических контактов аккумулятора.
- • Замените аккумулятор в случае значительного уменьшения периода его работы без подзарядки. Аккумулятор можно зарядить несколько сотен раз, прежде чем потребуется его замена.
- • Для продления срока службы перезаряжайте аккумулятор после продолжительного бездействия.
- • Не подвергайте зарядное устройство воздействию прямых солнечных лучей, а также не пользуйтесь им в среде высокой влажности, например, в ванной комнате.
- Не оставляйте аккумулятор в местах с очень высокой или низкой температурой, поскольку это может сократить срок его службы.
- • В случае установки элемента питания недопустимого типа возможен взрыв. Утилизируйте аккумулятор в соответствии с инструкцией.
- • Всегда отсоединяйте зарядное устройство от розетки после полной зарядки устройства, чтобы избежать излишнего потребления электроэнергии.
- • Фактическое время работы от аккумулятора зависит от конфигурации сети, установок устройства, условий эксплуатации, состояния батареи и окружающей среды.
- • Берегите аккумулятор от контакта с острыми предметами, в частности, с зубами или когтями животных. Это может привести к возгоранию.

#### **Защита личных данных**

- • Обеспечьте защиту своей личной информации для предотвращения утечки данных или ненадлежащего использования конфиденциальной информации.
- • При использовании устройства всегда создавайте резервные копии важных данных. Компания LG не несет ответственности за потерю данных.
- • При утилизации обязательно выполните резервное копирование всех данных и сброс устройства для предотвращения ненадлежащего использования конфиденциальной информации.
- • При загрузке приложений внимательно ознакомьтесь с информацией о разрешениях.
- • Соблюдайте осторожность при использовании приложений, имеющих доступ к нескольким функциям или к вашим личным данным.
- • Регулярно проверяйте свои личные аккаунты. При обнаружении каких-либо признаков ненадлежащего использования ваших личных данных обратитесь к поставщику услуг с просьбой об удалении или изменении данных вашего аккаунта.
- • В случае потери или кражи устройства измените пароль аккаунта для защиты своих личных данных.
- • Не используйте приложения из неизвестных источников.

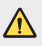

#### **Примечание к замене аккумулятора**

- • Литий-ионный аккумулятор является опасным компонентом, который может привести к травме.
- • Замена аккумулятора неквалифицированным специалистом может привести к повреждению устройства.
- • Не производите замену аккумулятора самостоятельно. Это может вызвать повреждения аккумулятора, в результате чего возможны перегрев и травмы. Замена аккумулятора производится авторизованным поставщиком услуг. Переработка или утилизация аккумулятора осуществляется отдельно от твердых бытовых отходов.
- • В случае если данный продукт имеет встроенный аккумулятор, который конечные пользователи не могут извлечь самостоятельно, компания LG рекомендует обратиться к квалифицированным сервисным представителям для его замены или утилизации по окончании срока службы данного продукта. Во избежание повреждения продукта и в целях обеспечения собственной безопасности пользователям следует избегать попыток извлечь аккумулятор и рекомендуется связаться со Службой поддержки LG или другими независимыми поставщиками услуг для получения совета.
- Извлечение аккумулятора включает в себя демонтаж корпуса продукта, отключение электрических кабелей/ контактов и осторожное извлечение элемента аккумулятора с использованием специальных инструментов. Для получения инструкций по безопасному извлечению аккумулятора для квалифицированных поставщиков услуг, пожалуйста, посетите http://www.lge.com/global/sustainability/environment/take-back-recycling.

<span id="page-14-0"></span>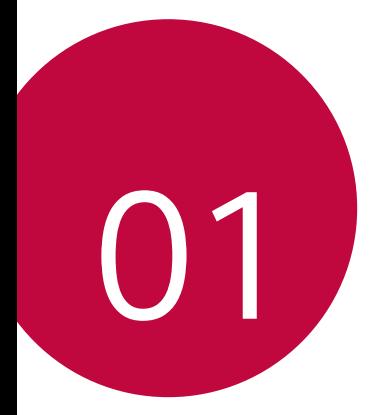

# **Настраиваемые функции**

## <span id="page-15-0"></span>**Функции записи видео**

#### **Широкоугольная камера**

Функция широкоугольной съемки позволяет делать фотографии или записывать видео с помощью задней камеры, используя угол обзора, превышающий фактическое поле зрения.

Коснитесь  $\bigcap$   $\geq$   $\circ$ , а затем  $\boxed{4}$  /  $\boxed{4}$ , чтобы переключаться между стандартным и широким углом обзора.

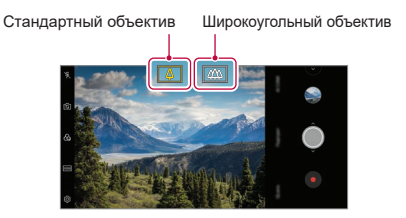

Задняя камера

- Дополнительные сведения см. в разделе [Включение камеры](#page-108-1).
- • Стандартный и широкий угол обзора могут переключаться только для задней камеры.

冃

### **Google Lens**

С помощью Google Lens прямо в вашем устройстве можно получать дополнительную информацию либо выполнять действия с объектами возле вас, такими как достопримечательности, плакаты, меню в ресторане, животные, цветы или штрих-коды.

Например, при использовании Google Lens для:

- • Визитки: сохранить номер телефона или адрес в контакты.
- • Книги: получить рецензии и другую информацию о ней.
- • Достопримечательности или здания: получить дополнительную информацию.
- • Картины в музее: получить дополнительную информацию.
- • Растения или животного: узнать о них больше.
- • Рекламной брошюры или плаката мероприятия: добавить мероприятие в свой календарь.
- • Функция Google Lens доступна только при наличии подключения 冃 вашего устройства к Интернету. В зависимости от тарифного плана с вас может взиматься дополнительная плата за мобильную передачу данных.
	- • Эта функция может быть недоступна в некоторых регионах, либо поддерживаемые языки могут отличаться в зависимости от области обслуживания.

#### **Использование Google Lens**

- *1* Коснитесь **Google Lens**.
- *2* Наведите камеру на объект.
- *3* Чтобы получить информацию или выполнить действие:
	- • Коснитесь объекта на экране.
	- • Для выбора текста: коснитесь слова, затем коснитесь его еще раз и потяните синие точки.

Коснитесь **Говорить** и задайте вопрос или произнесите команду, например:

- • Что это?
- • Позвонить сюда
- • Добавить это в Google Keep

Настраиваемые функции *16*

### **Портрет**

冃

Можно получить четкий портретный снимок, если применить эффект размытия.

- 1 Коснитесь  **> ●**, а затем **Портрет**.
- 2 Коснитесь , чтобы сделать снимок.
	- • Чтобы отрегулировать интенсивность размытия, перемещайте ползунок влево или вправо.

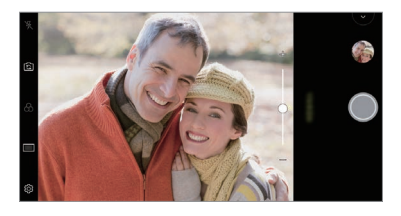

- При использовании задней камеры объект съемки должен находиться на расстоянии 1,3 ~ 5,0 футов (40 - 150 см).
	- Данная функция недоступна при слишком темном освещении.
	- После применения этой функции коснитесь необходимого положения на экране предварительного просмотра, чтобы автоматически применить уровень экспозиции и фокусировку при использовании задней камеры, либо только уровень экспозиции при использовании передней камеры.

## **AI CAM**

Вы можете легко делать снимки или записывать видео, так как камера в режиме AI CAM способна распознавать объекты.

- $10<sup>1</sup>$  Коснитесь ( ) > ●, а затем **AI CAM**.
- *2* После распознавания объекта применяется наилучший эффект для данной сцены.
	- Чтобы использовать другие эффекты, коснитесь значка сцены.
	- • Портрет, животные, еда, восход, закат, пейзаж, город, цветок, ребенок, небо, пляж и проч. — всего для автоматического распознавания доступно 19 категорий.

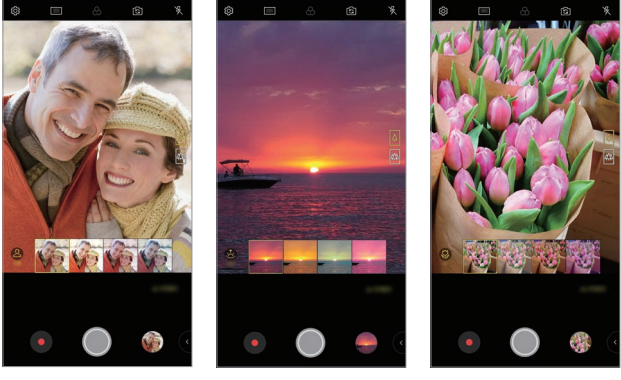

Портрет Закат Цветок

- Результат определения сцены может отличаться в зависимости от 冃 освещенности или положения объектов при съемке. Такие ключевые слова не будут отображаться на самих фотографиях или видео.
	- Функция доступна только в режиме автоматической передней и задней камеры.

## **Cine Video**

Вы можете записать видео в стиле кинофильма.

- **Коснитесь ( ) > ●, а затем РЕЖИМ > Cine Video ...**
- 2 Коснитесь **Для записи видео.** 
	- $\alpha$ : запись видео с помощью функции Point Zoom, позволяющей увеличивать/уменьшать масштаб выбранной области.
	- :  $\Box$ : выбор эффекта для применения к записи. Вы также можете настроить виньетку и глубину каждого эффекта киноролика. Данная функция не может быть изменена после начала записи.

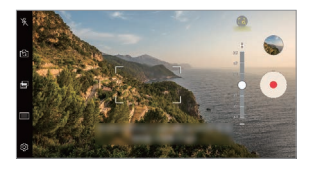

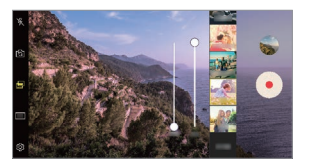

- 冃
- С помощью функции Point Zoom можно изменить скорость масштабирования в 3 раза.
- • Данная функция поддерживает только видеозаписи со стандартным углом съемки.

## **Flash Jump-Cut**

Снимки делаются с постоянным интервалом и сохраняются в формате GIF.

- $1$  Коснитесь  $\bigcap$  > ●, а затем **РЕЖИМ** > **Flash Jump-Cut**  $\overline{1}$ .
- 2 Коснитесь , чтобы сделать снимок.
	- • Снимки делаются каждые 3 секунды и сохраняются в формате файла GIF.
	- Коснитесь на экране для выбора количества снимков для съемки.
	- При съемке фотоснимков коснитесь , чтобы создать файл GIF из ранее сделанных фотографий.

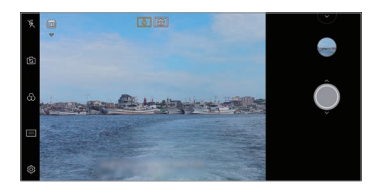

- 冃
- Вспышка автоматически включается и действует в качестве таймера.
- • Снятые в это время снимки и их общее количество отображаются в нижней части экрана.
- Все сделанные снимки сохраняются только как файлы GIF.
- • Вы не можете изменить ни скорость файла GIF, ни порядок изображений.

## **Graphy**

Вы можете применить рекомендуемые экспертами значения баланса белого, ISO и скорости затвора.

- 1 Коснитесь ( ) > ●, а затем РЕЖИМ > Ручной ( $\circledR$ ).
- **2** Коснитесь  $\ddot{\otimes}$ , а затем Фото Graphy .
- 3 Коснитесь и выберите нужный кадр из рекомендованных изображений.
- 4 Коснитесь (.), чтобы сделать снимок.
	- 同。 • Функция доступна только в ручном режиме камеры.
		- Вы можете добавить больше кадров, коснувшись  $\downarrow$  и загрузив приложение Graphy из магазина Play Store. В зависимости от тарифного плана с вас может взиматься дополнительная плата за передачу данных.
		- Коснитесь  $\{\overline{\Diamond}\}$ , а затем  $\Box$  из меню Graphy, чтобы отключить эту функцию.

#### **Стабильная съемка**

Вы можете использовать функцию "Стабильная съемка", чтобы минимизировать размытость изображения при записи видео.

Коснитесь ( ) > •, затем ۞ > Стабильная съемка.

- Дополнительные сведения см. в разделе [Включение камеры](#page-108-1).
	- • Функция доступна только в определенных режимах.

#### **Запись видео Hi-Fi**

Вы можете записать высококачественное видео со звуком Hi-Fi.

Коснитесь , а затем **РЕЖИМ Ручной** ( ) **Hi-Fi**.

冃

冃

- Дополнительные сведения см. в разделе [Включение камеры](#page-108-1).
- • Видеоролики Hi-Fi могут быть воспроизведены только в приложениях, поддерживающих Hi-Fi.

# <span id="page-22-0"></span>**Функции галереи**

#### **Связанное содержимое**

Вы можете редактировать и настраивать связанное содержимое в Галерее.

- $1$  При просмотре снимка коснитесь  $\mathcal{P}$ .
- *2* При появлении значка, связанного с датой или местом фотосъемки, коснитесь экрана.

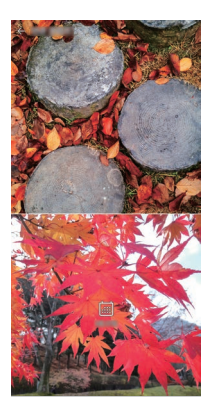

• Вы можете просматривать фотографии, связанные с датой или местом по выбору.

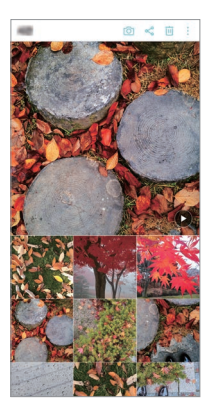

• Коснитесь: для доступа к дополнительным опциям.

#### **Создание файла GIF**

Вы можете создать файл GIF из галереи.

- *1* При просмотре альбома коснитесь **Создать файл GIF**.
- *2* Выберите нужные фотографии и видеозаписи для создания файла GIF и коснитесь **ДАЛЕЕ**.
	- • Вы можете добавить больше изображений и отрегулировать скорость GIF, формат экрана и порядок файлов.
- *3* Коснитесь **СОХРАНИТЬ**.

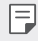

Для создания файла GIF может быть использовано не более 100 изображений.

#### **Создание коллажа**

Вы можете создать коллаж из связанного содержимого.

- При просмотре альбома коснитесь  $\cdot$  > Создать коллаж.
- *2* Выберите нужные изображения для добавления в коллаж и коснитесь **ДАЛЕЕ**.
	- • Выбор нужного макета в нижней части экрана.
- *3* Коснитесь **СОЗДАТЬ**.

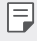

Для создания коллажа может быть использовано не более 9 изображений.

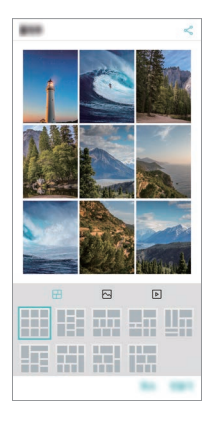

#### **Создание видео из связанного содержимого**

Вы можете собирать связанное содержимое для создания видеоролика, коснувшись значка  $\Theta$  на видеозаписи, отображающего дату или место.

Выберите тему и фоновую музыку, отрегулируйте эффекты съемки и порядок или добавьте дату и вашу подпись, а затем коснитесь **СОХРАНИТЬ**.

- Ср Выбор темы видео.
	- $-$  Для загрузки темы коснитесь  $\downarrow$ .
- $\Box$ : Добавление фоновой музыки или регулировка времени воспроизведения.
	- Чтобы выбрать файл для фоновой музыки, коснитесь -
	- *-* Чтобы загрузить файл для фоновой музыки, коснитесь .
	- *-* Чтобы настроить громкость фоновой музыки и оригинальной видеозаписи, коснитесь ...
- $\Lambda$ : Выбор шрифта.
	- **-** Для загрузки шрифта коснитесь ↓.
- $\sim$ : Изменить порядок файлов для воспроизведения в качестве видеоролика.
	- **-** Чтобы добавить файлы, коснитесь -

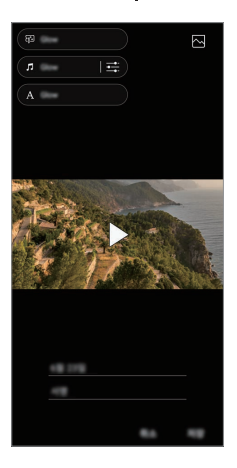

Загрузите приложение VASSET из магазина Play Store для добавления F тем видео, фоновой музыки и шрифтов.

> При использовании мобильных данных без соединения Wi-Fi с вас может взиматься дополнительная плата за передачу данных.

### **Создание фильма**

Вы можете создать новый фильм, поместив изображения и видеозаписи вместе.

- 1 Коснитесь **О > 2 > Фото**, а затем  **> Создать фильм**. Также можно коснуться **Воспр.**, и затем **Создать фильм**.
- *2* Выберите изображения или видеозаписи для вашего фильма и коснитесь **ДАЛЕЕ**.
- *3* Отредактируйте выбранные изображения и видеозаписи и коснитесь **СОХРАНИТЬ**.

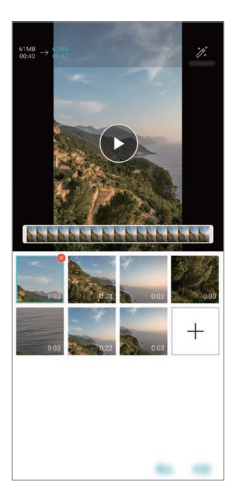

#### **Удаление файлов**

Вы можете выбрать изображения или видеозаписи для удаления из вашего фильма, коснувшись значка  $\blacktriangleright$  в верхнем правом углу его эскиза.

#### **Добавление файлов**

Вы можете выбрать изображения или видеозаписи для добавления, коснувшись значка - в нижней части экрана. Вы также можете выбрать изображения или видеозаписи, уже добавленные ранее.

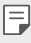

• Коснитесь и удерживайте файл, а затем коснитесь другого файла для выбора нескольких файлов.

#### **Изменение порядка файлов**

Чтобы изменить порядок изображений и видеозаписей, коснитесь и удерживайте файл, который необходимо переместить, затем перетащите его в нужное место.

#### **Добавление эффектов файла**

Коснитесь  $\mathcal{W}$ , чтобы добавить тему или фоновую музыку, а также изменить шрифт.

#### **Сброс изменений фильма**

Вы можете сбросить изменения, сделанные в фильме (например, время воспроизведения), коснувшись .

#### **Предварительный просмотр файла**

Проверьте вашу новую видеозапись перед сохранением, коснувшись . По истечении времени воспроизведения автоматически воспроизводится следующий файл.

- • Для создания видеоролика может быть использовано не более 50 冃 изображений и видеозаписей.
	- • Время воспроизведения для изображения составляет 3 секунды по умолчанию и не может быть изменено. Видеозаписи могут быть укорочены на до одной секунды.
	- • Данная функция может не поддерживать некоторые форматы изображения или видео.

## **Создание файла GIF**

Вы можете легко создать файл GIF, используя отснятое видео или фотографии.

#### **Создание файла GIF с использованием отснятого видео**

- *1* Остановившись на нужной точке во время просмотра видеозаписи, коснитесь  $\widehat{\mathsf{GF}}$ .
- *2* Выберите длину файла GIF, который вы хотите создать.
	- • Файл GIF генерируется в течение выбранного времени, начиная с текущего момента.
	- • Для видео с продолжительностью менее 5 секунд, изображения GIF автоматически генерируются в течение оставшегося времени.

#### **Создание файла GIF с использованием фотографий**

- *1* При просмотре альбома коснитесь **Создать файл GIF**. Также можно коснуться на вкладке **Воспр.** в приложении "Галерея".
- *2* Выберите нужные фотографии для создания файла GIF и коснитесь **ДАЛЕЕ**.
	- • Вы можете добавить больше изображений и отрегулировать скорость GIF, формат экрана и порядок файлов.
	- • Данная функция может быть использована только в творческих целях. ∕∿ Использование данной функции, связанное с нарушением прав любого другого лица, таких как авторские права, дискредитирующие или оскорбительные заявления, может подлежать гражданской, уголовной или административной ответственности и/или взысканию в соответствии с применимым законодательством. Запрещается копировать, воспроизводить, распространять или иным образом незаконно использовать любые защищенные авторским правом материалы без разрешения законного владельца или владельца авторских прав. В полной мере, разрешенной применимым законодательством, LG Electronics отказывается от любых выраженных и подразумеваемых гарантий, а также связанных с ними обязательств.
		- • Для создания файла GIF может быть использовано не более 100 изображений.

# <span id="page-29-0"></span>**Качество звука и эффекты**

## **DTS:X 3D Surround**

Доступно воспроизведение песен или видео в формате объемного и четкого звука с эффектом присутствия. Для использования этой функции необходимо подключить наушники, динамик или другое внешнее аудиоустройство к вашему телефону.

Для включения этой функции коснитесь (  $\supset$  **Настройки** > Звук > Качество **звука и эффекты DTS:X 3D Surround**, и затем .

#### **Регулировка направления звука**

Можно настроить желаемое направление звука.

- *1* Коснитесь **Настройки Звук Качество звука и эффекты DTS:X 3D Surround** и затем ...
- *2* Выберите направление звука.

# <span id="page-30-0"></span>**Floating Bar**

## **Обзор Floating Bar**

Вы можете активировать часто используемые функции, в том числе ярлыки, снимки экрана, музыкальный проигрыватель и быстрые контакты, коснувшись, а затем прокручивая Floating Bar на экране.

Чтобы включить функцию Floating Bar, коснитесь **Настройки Общие Floating Bar** .

#### **Открытие и закрытие Floating Bar**

- Для открытия Floating Bar: Коснитесь  $\zeta$  или  $\zeta$ .
- Для закрытия Floating Bar: Коснитесь  $\geq$  или  $\lt$ .

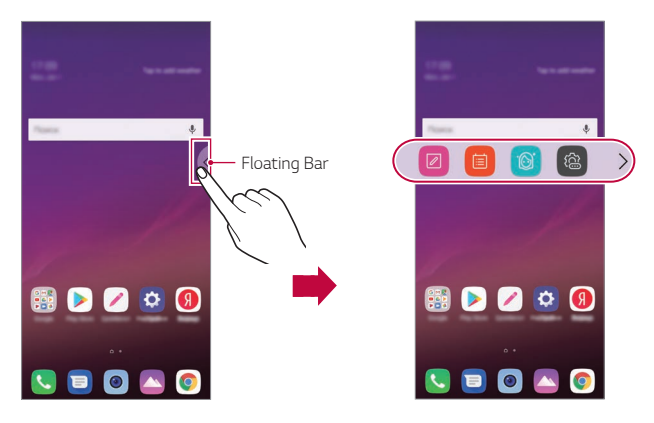

#### **Перемещение Floating Bar**

- • **Открытая Floating Bar**: Коснитесь и удерживайте Floating Bar, затем перетащите ее в нужное место.
- • **Закрытая Floating Bar**: Коснитесь и удерживайте Floating Bar, затем перетащите ее в нужное место вдоль края экрана.

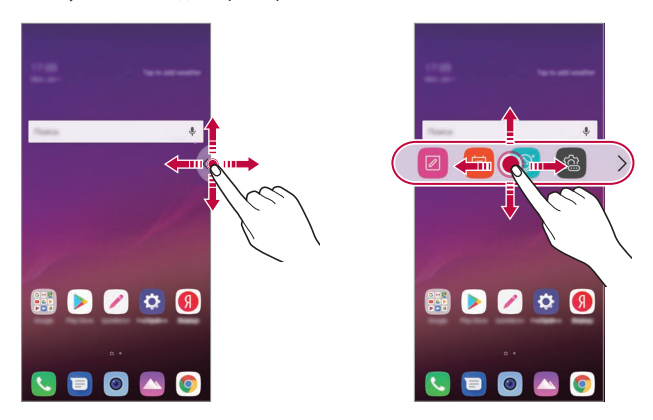

Floating Bar может быть перемещена только в пределах зоны между 匡 строкой состояния и строкой быстрого доступа. Дополнительные сведения см. в разделе [Элементы главного экрана](#page-73-0).

#### **Отключение Floating Bar**

Вы можете отключить Floating Bar, используя один из следующих способов:

- Коснитесь и удерживайте  $\zeta$  или  $\zeta$  на Floating Bar, затем перетащите ее в зону удаления в верхней части экрана.
- Коснитесь  $\zeta$  или  $\geq$  на Floating Bar, затем коснитесь  $\langle \hat{\mathbb{G}} \rangle$   $\geq$  В верхней части экрана.
- Коснитесь ( ) > Настройки > Общие > Floating Bar .

### **Настройка Floating Bar**

Вы можете выбрать содержимое для отображения на Floating Bar и изменить eго порядок. Коснитесь  $\langle \hat{\mathbb{R}} \rangle$  на Floating Bar или коснитесь  $\bigcirc$  Hac**тройки** > **Общие Floating Bar**.

- • **Позиция**: установка положения Floating Bar.
- • **Ярлыки**: быстрый доступ к часто используемым приложениям или функциям.
- • **Снимок экрана**: создание снимков экрана разного типа:

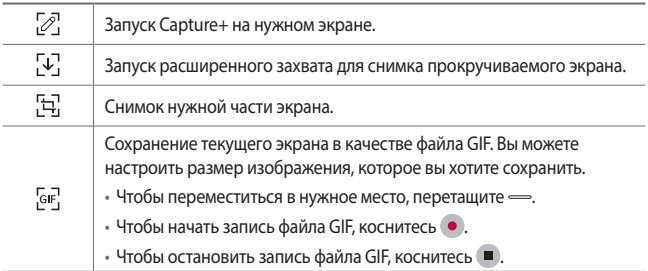

- • **Быстрые контакты**: звонок или отправка сообщения людям, заданным как быстрые контакты.
- • **Проигрыватель**: контроль воспроизводимой музыки.
- К ярлыкам может быть добавлено до 5 приложений или функций.
	- В качестве быстрых контактов может быть добавлено до 5 контактов.
	- Данная функция может быть использована только в творческих целях. Использование данной функции, связанное с нарушением прав любого другого лица, таких как авторские права, дискредитирующие или оскорбительные заявления, может подлежать гражданской, уголовной или административной ответственности и/или взысканию в соответствии с применимым законодательством. Запрещается копировать, воспроизводить, распространять или иным образом незаконно использовать любые защищенные авторским правом материалы без разрешения законного владельца или владельца авторских прав. В полной мере, разрешенной применимым законодательством, LG Electronics отказывается от любых выраженных и подразумеваемых гарантий, а также связанных с ними обязательств.
- Максимальная длительность создаваемого файла GIF составляет 15 секунд.

# **Google Ассистент**

#### **Обзор Google Ассистент**

Позволяет запускать или использовать необходимые приложения с помощью голоса.

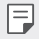

<span id="page-33-0"></span>冃

- Для использования этой функции сначала необходимо подключиться к Интернету и войти в учетную запись Google.
- • Данная функция может работать некорректно, или точность распознавания голоса может уменьшаться в местах со слабым уровенем сигнала Wi-Fi или мобильной сети.
- • Эта функция может быть недоступна в некоторых регионах, либо поддерживаемые языки могут отличаться в зависимости от области обслуживания.

## **Запуск Google Ассистент**

- *1* Коснитесь и удерживайте на главном экране для запуска **Google Ассистент**.
- *2* Коснитесь **НАЧАТЬ**.
- *3* Следуйте указаниям на экране и скажите **«Ok Google»**.
	- Устройство сохраняет ваши голосовые данные для распознавания.
- *4* По желанию, выберите распознавание голоса для разблокировки.
	- • Когда эта функция включена, вы сможете разблокировать экран произнесенной фразой **«Ok Google»**, когда экран выключен или заблокирован.
	- Данная функция может оказаться более уязвимой с точки зрения 冃 безопасности, чем другие способы блокировки экрана, такие как Knock Code, Графический ключ, PIN-код и пароль. Отключение блокировки экрана возможно при распознавании похожего голоса или при использовании записи вашего голоса.
		- Для использования этой функции коснитесь () > Настройки > Общие **Экран блокировки и безопасность Способ блокировки экрана**, и затем используйте метод блокировки экрана, установленный для разблокировки устройства. Активируйте функцию распознавания голоса,

коснувшись , а затем снова введите текущий метод разблокировки. Обратите внимание, что возможность провести пальцем исключается.

- Если разблокировка устройства с помощью голоса не удалась, вам необходимо разблокировать его указанным методом. Дополнительные сведения см. в разделе [Настройка блокировки экрана](#page-83-0).
- *5* Коснитесь **Сохранить**.

#### <span id="page-35-0"></span>**Запуск Google Ассистента с помощью голоса**

- *1* Скажите **«Ok Google»**, когда экран выключен или заблокирован.
- *2* Произнесите команду или задайте вопрос, когда на экране появится сообщение **"Hi, how can I help?"**.

#### **Запуск Google Ассистента с главного экрана**

- 1 Коснитесь и удерживайте  $\bigcap$  на главном экране.
- *2* Произнесите команду или задайте вопрос, когда на экране появится сообщение **"Hi, how can I help?"**.
	- • При нечетком произношении либо в шумных местах точность  $\mathsf{E}$ распознавания голоса может ухудшаться. При использовании функции распознавания голоса старайтесь говорить четко и в тихом месте, чтобы повысить точность ее работы.

## **Функции звукозаписи**

Диктофон HD позволяет вам настроить параметры звука вручную таким образом, чтобы иметь возможность выполнять звукозапись, основываясь на условиях вашей окружающей среды.

#### **Профили**

Вы можете записать аудиофайл высокой четкости, выбрав и настроив необходимый режим звука в соответствии с условиями записи.

 $K$ оснитесь (  $\bigcirc$  > Важное > Диктофон HD >  $\equiv$ 

#### **Стандартный**

Вы можете записывать звук без дополнительных параметров.

#### **Концерт**

Вы можете записывать звук с концертов и других музыкальных мероприятий.
### **Свои настройки**

Вы можете вручную настроить необходимые параметры для звукозаписи.

### **Режим студии**

В режиме студии возможно одновременное воспроизведение аудио- или музыкального файла и запись голоса, создание аккорда посредством многократной записи голоса, а также запись комментариев поверх оригинального аудиофайла презентующего или выступающего.

- *1* Коснитесь **Важное Диктофон HD Свои настройки**.
- $\overline{2}$  Коснитесь  $\overline{4}$
- *3* Выберите звуковой файл для использования в качестве фоновой музыки.
- *4* Коснитесь для записи звука.
- **5** Коснитесь **О**, чтобы сохранить записанный файл.

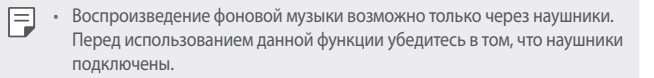

### **Другие полезные функции для приложения Диктофон HD**

#### **GAIN**

Вы можете настроить чувствительность звука, записанного с помощью микрофона.

Чем выше установленное значение GAIN (Усиление), тем выше чувствительность звукозаписи.

#### **LCF**

Вы можете фильтровать любые шумы низкого тона, такие как низкий гул кондиционера.

Чем выше установленное значение LCF (Фильтр нижних частот), тем лучше выполняется фильтрация высокочастотных шумов.

### **LMT**

Это может предотвратить вырезку записанного звука. Чем выше установлено значение LMT (Ограничитель), тем ниже частота необрезанных звуков.

- 冃
- Для изменения дополнительных настроек, коснитесь  $\cdot$  > Настройки, а затем выполните настройку типа файла, битовой глубины, частоты дискретизации и других параметров.
- При выборе режима из пункта Концерт или Свои настройки появляется  $\mathbb{Q}_{\pmb{\alpha}}$ . Коснитесь  $\mathbb{Q}_{\pmb{\alpha}}$ , а затем выберите микрофон для использования.
- • Вы можете контролировать качество звука с помощью подключенного наушника во время звукозаписи. Во время звукозаписи в режиме студии, контроль звука не поддерживается. Вы можете услышать только фоновую музыку.

## **Распознавание отпечатков пальцев**

### <span id="page-37-0"></span>**Обзор функции распознавания отпечатков пальцев**

Перед использованием функции распознавания отпечатков пальцев необходимо зарегистрировать свой отпечаток на устройстве.

Вы можете использовать функцию распознавания отпечатков пальцев в следующих целях:

- • Для разблокировки экрана.
- Для просмотра заблокированного содержимого в приложениях Галерея или QuickMemo+.
- • Подтверждение покупки через вход в приложение или путем самоидентификации через отпечаток пальца.
- • Отпечатки пальцев можно использовать для идентификации 冃 пользователя. Однако похожие отпечатки пальцев разных пользователей могут быть распознаны датчиком как один и тот же отпечаток.
	- Если устройство не может распознать ваш отпечаток пальца или вы забыли значение, указанное при регистрации, посетите ближайший Центр обслуживания клиентов LG, взяв с собой ваше устройство и удостоверение личности.

### **Меры предосторожности при использованию функции распознавания отпечатков пальцев**

Точность распознавания отпечатков пальцев может снизиться по нескольким причинам. Чтобы увеличить точность, перед использованием проверьте следующее:

- • Данное устройство оснащено датчиком отпечатков пальцев. Оберегайте датчик отпечатков пальцев от повреждений металлическими предметами, такими как монета или ключ.
- • Регистрация отпечатков пальцев или их распознавание могут не работать, если на датчике отпечатков пальцев или на самом пальце находится вода, пыль или другие посторонние вещества. Для распознания отпечатка, палец должен быть чистым и сухим.
- • Неровность кожи при намокании и шрамы на пальцах могут снижать точность распознавания отпечатков.
- • Отпечаток пальца может не распознаваться, если вы сгибаете палец или прикасаетесь только кончиком пальца. Палец должен закрывать всю поверхность датчика отпечатков пальцев.
- • Заносите в память не больше одного отпечатка за раз. Сканирование нескольких пальцев может снизить эффективность регистрации и распознавания отпечатков.
- • В сухом воздухе устройство может вырабатывать статическое электричество. Если окружающий воздух сухой, не сканируйте отпечатки пальцев либо перед сканированием коснитесь металлического предмета, например, монеты или ключа, для снятия статического электричества.

### **Регистрация отпечатков пальцев**

Занесите отпечаток пальца в память устройства, чтобы использовать его для авторизации.

- *1* Коснитесь **Настройки Общие Экран блокировки и безопасность Отпечатки пальцев**.
	- • Для того чтобы воспользоваться данной функцией должен быть 冃 установлен экран блокировки.
		- • Если блокировка экрана не активна, выполните настройку блокировки экрана, следуя инструкциям на экране. Дополнительные сведения см. в разделе [Настройка блокировки экрана](#page-83-0).
- *2* Найдите датчик отпечатков пальцев на задней панели устройства и приложите к ней один палец для регистрации отпечатка.
	- Слегка коснитесь датчика отпечатков пальцев, чтобы он смог распознать отпечаток вашего пальца.
		- • Убедитесь, что ваш палец покрывает всю поверхность датчика отпечатков пальцев.

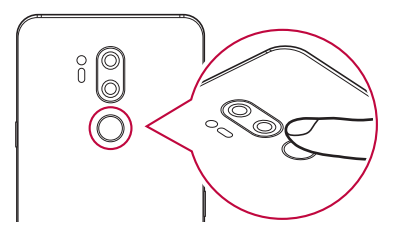

冃

- *3* Выполняйте указания на экране.
	- • Повторите сканирование отпечатка пальца, медленно перемещая палец до завершения регистрации.
- *4* После завершения регистрации отпечатков пальцев коснитесь **OK**.
	- • Коснитесь **ДОБАВИТЬ ЕЩЕ**, чтобы зарегистрировать другой отпечаток пальца. Если зарегистрировать только один отпечаток пальца, то в случае, когда состояние этого пальца не позволяет правильно сканировать его отпечаток, функция распознавания отпечатков пальцев может не сработать. Чтобы предотвратить подобную ситуацию, стоит зарегистрировать несколько отпечатков пальцев.

### **Управление отпечатками пальцев**

Зарегистрированные на устройстве отпечатки пальцев можно переименовывать и удалять.

- *1* Коснитесь **Настройки Общие Экран блокировки и безопасность Отпечатки пальцев**.
- *2* Разблокируйте с помощью выбранного способа.
- *3* Чтобы переименовать отпечаток пальца, выберите его в списке отпечатков. Чтобы удалить отпечаток пальца, коснитесь  $\overline{\text{inl}}$ .

### **Разблокировка экрана с помощью отпечатка пальца**

Вы можете разблокировать экран или просматривать заблокированное содержимое с помощью отпечатка пальца. Активируйте нужную функцию:

- *1* Коснитесь **Настройки Общие Экран блокировки и безопасность Отпечатки пальцев**.
- *2* Разблокируйте с помощью выбранного способа.
- *3* Активируйте нужную функцию на экране настроек отпечатка пальца:
	- • **Блокировка экрана**: разблокировка экрана с помощью отпечатка пальца.
	- • **Блокировка контента**: разблокировка содержимого с помощью отпечатка пальца. Прежде чем выбрать этот режим, необходимо убедиться, что установлена блокировка содержимого.

# **Распознавание лица**

### **Обзор функции распознавания лица**

Вы можете использовать сохраненные данные лица для разблокировки экрана.

- Данная функция может оказаться более уязвимой с точки зрения 冃 . .<br>безопасности, чем другие способы блокировки экрана, такие как Knock Code, графический ключ, PIN-код и пароль.
	- Отключение блокировки экрана возможно при распознавании похожего лица или при использовании вашей фотографии.
	- • Распознанные данные о лице надежно хранятся на вашем устройстве.
	- • Когда для блокировки экрана выбрано распознавание лица, необходимо ввести Knock Code, графический ключ, PIN-код или пароль, которые использовались для регистрации лица, без непосредственного использования распознавания лица после включения питания. Соответственно, будьте осторожны, чтобы не забыть указанное значение.
	- • Если устройство не может распознать ваше лицо или вы забыли значение, указанное при регистрации, посетите ближайший Центр обслуживания клиентов LG, взяв с собой ваше устройство и удостоверение личности.
	- • Для экономии заряда батареи, функция распознавания лица перестает работать, когда уровень заряда батареи ниже 5 %.

### **Советы по использованию функции распознавания лица**

Точность распознавания лица может быть уменьшена в следующих случаях. Чтобы увеличить точнойсть этой функции, перед использованием устройства проверьте следующее:

- • Ваше лицо не должно быть закрыто головным убором, очками или маской, а также не должно значительно отличаться от зарегистрированного изображения из-за избыточного макияжа или наличия бороды.
- • На передней части объектива камеры не должно быть отпечатков пальцев или посторонних веществ, в противном случае устройству не удастся распознать ваше лицо в условиях слишком яркого или слабого освещения.

### **Регистрация данных о лице**

Перед использованием функции распознавания лица необходимо зарегистрировать данные о вашем лице на устройстве.

- *1* Коснитесь **Настройки Общие Экран блокировки и безопасность Распознавание лица**.
- 冃 • Для использования данной функции должна быть установлена блокировка экрана с помощью Knock Code, графического ключа, PINкода или пароля.
	- Если блокировка экрана не установлена, зарегистрируйте данные, следуя инструкциям на экране. Дополнительные сведения см. в разделе [Настройка блокировки экрана](#page-83-0).
- *2* Коснитесь **След.** и разблокируйте устройство указанным методом.
- *3* Коснитесь **НАЧАЛО** и расположите устройство на уровне ваших глаз.
- *4* Зарегистрируйте изображение своего лица, следуя инструкциям на экране.
	- • Освещение в помещении, в котором выполняется регистрация изображения лица, не должно быть слишком ярким или слишком слабым.
	- • Расположите устройство таким образом, чтобы ваше лицо полностью находилось в рамке на экране, а затем отрегулируйте положение, медленно перемещая устройство вверх, вниз, влево или вправо.
	- • В процессе регистрации лица двигаться нельзя. Процесс распознавания можно улучшить, если сделать несколько стабильных фотографий.
- *5* После завершения регистрации лица коснитесь **OK**.

### **Разблокировка экрана с помощью распознавания лица**

Блокировку экрана можно отключать с помощью распознавания лица вместо Knock Code, графического ключа, PIN-кода или пароля.

- *1* Коснитесь **Настройки Общие Экран блокировки и безопасность Способ блокировки экрана**.
- *2* Разблокируйте экран с помощью выбранного способа.
- **3** Коснитесь Разрешить распознавание лица , чтобы разрешить использовать распознавание лица для разблокировки экрана.

### **Улучшение качества распознавания лица**

Для улучшения качества распознавания лица можно добавить данные о лице в различных условиях.

- *1* Коснитесь **Настройки Общие Экран блокировки и безопасность Распознавание лица**.
- *2* Разблокируйте экран с помощью выбранного способа.
- *3* Выберите **Улучшить распознавание лица**.
- *4* Зарегистрируйте изображения своего лица, следуя инструкциям на экране.
- *5* После завершения регистрации лица коснитесь **OK**.

### **Удаление данных о лице**

При ненадлежащей работе функции распознавания лица можно удалить существующие данные о лице и зарегистрировать их повторно.

- *1* Коснитесь **Настройки Общие Экран блокировки и безопасность Распознавание лица**.
- *2* Разблокируйте экран с помощью выбранного способа.
- *3* Выберите **Удалить снимок лица** для удаления данных о лице.

### **Разблокировка экрана с помощью распознавания лица при выключенном экране**

Когда экран выключен, поднимите устройство и посмотрите на экран. Устройство сможет распознать ваше лицо, после чего экран будет разблокирован.

Чтобы отключить эту функцию, следуйте приведенной ниже инструкции.

- *1* Коснитесь **Настройки Общие Экран блокировки и безопасность Распознавание лица**.
- *2* Разблокируйте экран с помощью выбранного способа.
- *3* Переместите **Разрешить распознавание лица при выключенном экране** , чтобы отключить функцию.
	- • Функция распознавания лица доступна только при заблокированном экране.

### **Разблокировка экрана с помощью функции распознавания лица и последующим проведением пальцем по экрану**

При выключенном экране для его разблокировки можно провести пальцем по экрану после распознавания лица.

- *1* Коснитесь **Настройки Общие Экран блокировки и безопасность Распознавание лица**.
- *2* Разблокируйте экран с помощью выбранного способа.
- *3* Перетащите переключатель **Провести пальцем для разблокировки после распознавания лица**, чтобы активировать функцию.

### **Повышение безопасности распознавания лица**

Вы можете предотвратить разблокирование устройства с помощью фотографий, изображений или видео.

- *1* Коснитесь **Настройки Общие Экран блокировки и безопасность Распознавание лица**.
- *2* Разблокируйте экран с помощью выбранного способа.
- *3* Перетащите переключатель **Расширенное распознавание лица** , чтобы активировать функцию.

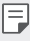

Скорость распознавания лица может уменьшиться при активации данной функции.

# **Распознавание голоса**

### **Обзор функции распознавания голоса**

Вы можете разблокировать экран с помощью вашего голоса.

- Данная функция может оказаться более уязвимой с точки зрения 冃 . .<br>безопасности, чем другие способы блокировки экрана, такие как Knock Code, графический ключ, PIN-код и пароль.
	- Отключение блокировки экрана возможно при распознавании похожего голоса или при использовании записи вашего голоса.
	- При выборе функции распознавания голоса для блокировки экрана после включения питания необходимо ввести Knock Code, графический ключ, PIN-код или пароль, который использовался для регистрации записи голоса. Поэтому следует внимательно запомнить указанное значение.
	- • Если устройство не может распознать ваш голос или вы забыли значение, указанное при регистрации, посетите ближайший Центр обслуживания клиентов LG, взяв с собой ваше устройство и удостоверение личности.
	- Распознанные данные голоса надежно хранятся на вашем устройстве.

### **Советы по использованию функции распознавания**

#### **голоса**

Точность распознавания голоса может быть уменьшена в некоторых случаях. Чтобы увеличить точность этой функции, перед использованием устройства проверьте следующее:

- Убедитесь, что произносите именно зарегистрированную голосовую команду.
- • Место, где вы пытаетесь разблокировать телефон, не должно быть слишком шумным.
- • Отверстие для микрофона не закрыто вашей рукой или любыми посторонними веществами.
- Зарегистрированная голосовая команда не слишком короткая (рекомендуется от 3 до 5 слогов).

### <span id="page-46-0"></span>**Регистрация голосовой команды**

Перед использованием функции распознавания голоса необходимо зарегистрировать ваши голосовые команды на устройстве.

- *1* Коснитесь **Настройки Общие Экран блокировки и безопасность Распознавание голоса**.
- Для использования данной функции блокировка экрана должна быть 冃 установлена с помощью Knock Code, графического ключа, PIN-кода или пароля.
	- Если блокировка экрана не установлена, зарегистрируйте данные, следуя инструкциям на экране. Дополнительные сведения см. в разделе [Настройка блокировки экрана](#page-83-0).
- *2* Коснитесь **След.** и разблокируйте устройство указанным методом.
- *3* Коснитесь **НАЧАЛО**.
- 4 Чтобы зарегистрировать голосовую команду, коснитесь **и** и следуйте указаниям на экране.
	- Произнесите голосовую команду ясным и громком голосом 4 раза.
	- • Выполняйте регистрацию голосовой команды в тихом месте.
	- • Выполняйте регистрацию голосовой команды в 2-3 слова. (например, «LG Mobile»)
- *5* По завершении регистрации голосовой команды коснитесь **OK**.

### **Изменение голосовой команды**

Вы можете изменить зарегистрированную ранее голосовую команду.

- *1* Коснитесь **Настройки Общие Экран блокировки и безопасность Распознавание голоса**.
- *2* Разблокируйте экран с помощью выбранного способа.
- *3* Коснитесь **Изменить запись голоса**.
- 4 Чтобы зарегистрировать голосовую команду снова, коснитесь  $\mathbf \Psi$  и следуйте указаниям на экране.
- *5* По завершении изменения голосовой команды коснитесь **OK**.

### **Удаление голосовой команды**

Вы можете удалить зарегистрированную голосовую команду.

- *1* Коснитесь **Настройки Общие Экран блокировки и безопасность Распознавание голоса**.
- *2* Разблокируйте экран с помощью выбранного способа.
- *3* Коснитесь **Удалить запись голоса**.
	- • В этом случае вы не сможете использовать функцию разблокировки путем распознавания голоса.

F

Для повторной регистрации голосовой команды после ее удаления, см. раздел [Регистрация голосовой команды](#page-46-0).

### **Выбор способа использования распознавания голоса**

Вы можете выбрать способ использования функции распознавания голоса.

- *1* Коснитесь **Настройки Общие Экран блокировки и безопасность Распознавание голоса**.
- *2* Разблокируйте экран с помощью выбранного способа.
- *3* Коснитесь **Распознавание голоса можно использовать для:**
	- • **Разблокировать**: Использование голосовой команды для разблокировки устройства.
	- • **Включить экран**: Использование голосовой команды для включения экрана.

### **Отображение экрана блокировки после распознавания голоса**

При выключенном экране для его разблокировки можно провести пальцем по экрану после распознавания голоса.

- *1* Коснитесь **Настройки Общие Экран блокировки и безопасность Распознавание голоса**.
- *2* Разблокируйте экран с помощью выбранного способа.
- *3* Перетаскиванием переключите элемент управления **После того, как голос распознан, проведите пальцем для разблокировки** , чтобы активировать функцию.

### **Функция многозадачности**

### **Многооконный режим**

Вы можете использовать два приложения одновременно путем разделения экрана на несколько окон.

- 1 Коснитесь значка **П** на кнопках главного экрана.
	- Появится список недавно использованных приложений.
- 2 Коснитесь <del>∏</del> в верхней части нужного приложения, чтобы использовать многооконный режим.
	- В верхней части экрана отобразится выбранное приложение.

В качестве альтернативы,

- Коснитесь и удерживайте ∩во время использования приложения.
	- На разделенном экране появится список недавно использованных приложений.
- 2 Коснитесь <del>П</del> в верхней части нужного приложения, чтобы использовать многооконный режим.
	- В верхней части экрана отобразится выбранное приложение.

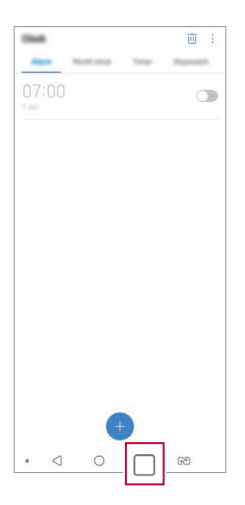

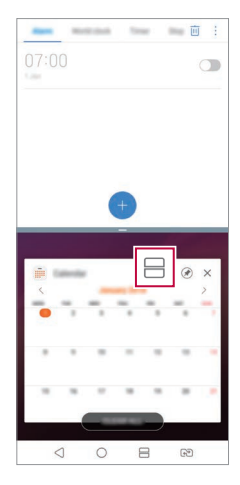

- Для выхода из многооконного режима коснитесь и удерживайте значок 同 на сенсорных кнопках главного экрана.
	- • Чтобы отрегулировать размер разделенного экрана, перетащите значок - в центр экрана.
	- • Многооконный режим не поддерживается некоторыми приложениями LG, а также приложениями, загруженными из магазина Play Store.

### **Экран обзора**

Экран обзора обеспечивает предварительный просмотр недавно запущенных приложений.

Для просмотра списка недавно запущенных приложений коснитесь  $\Box$  на главном экране и выберите отобразившееся приложение.

• Чтобы запустить приложение в многооконном режиме, коснитесь и удерживайте значок приложения, а затем переместите его в верхнюю часть экрана. Вы также можете коснуться значка  $\boxminus$  в верхней части каждого приложения.

# **Always-on display**

Вы можете просматривать дату, время или подпись при выключенном главном экране.

Проведите пальцем по нижней части экрана Always-on display, чтобы активировать такие функции, как Камера, Capture+, Wi-Fi, настройки звука, **Bluetooth**®, Музыка и многое другое.

- *1* Коснитесь **Настройки Дисплей Always-on display**.
- *2* Выберите желаемое изображение для отображения и коснитесь **СОХРАНИТЬ**.
	- • Коснитесь желаемого изображения: **Цифровые часы**, **Часы со стрелками**, **Двойные часы**, **Подпись**, **Календарь** или **Фото**.
	- Перетащите **Quick tools и проигрыватель** , чтобы можно было провести пальцем по значкам состояния и открыть Quick tools или проигрыватель.
	- Чтобы задать период времени, когда функция Always-on display не активируется, коснитесь **Ежедневное отключение**.
	- • Чтобы улучшить яркость для функции Always-on display, коснитесь **Более яркий дисплей**.
	- 冃
- Заряд аккумулятора может расходоваться быстрее, если вы используете функцию Always-on display. Чтобы сэкономить заряд аккумулятора, отключите эту функцию.
- Для отключения функции Always-on display коснитесь  $\bigcap$  Hacтройки **Дисплей Always-on display**, и затем коснитесь .

# **Quick Help**

Вы можете просмотреть справочную информацию об основных функциях устройства, часто задаваемые вопросы или руководство пользователя. Поиск справочной информации выполняется с помощью ключевых слов. Вы можете быстро решить ваши проблемы с помощью консультационного разговора один на один со специалистом.

- $1$  Коснитесь  **2** Quick Help.
- *2* Выполните поиск справочной информации, введя ключевые слова в поле поиска.
- 冃

Данная функция периодически обновляется, используя обратную связь пользователя.

- • Доступные элементы меню могут различаться в зависимости от региона или поставщика услуг.
- Выберите вкладку онлайн-руководства из приложения Quick Help для просмотра детальных инструкций.

# **Примечания по водонепроницаемым свойствам устройства**

Данное устройство является пыле- и влагозащищенным и соответствует степени защиты стандарта IP68.

Устройство прошло испытания в контролируемой среде и при определенных условиях является водо- и пыленепроницаемым (отвечает требованиям классификации IP68, как указано в международном стандарте IEC 60529 – степень защиты, обеспечиваемая оболочкой [код IP]; условия проведения испытаний: 15-35 °C, 86-106 кПа, 1,5 м, в течение 30 минут). Не следует подвергать устройство воздействию окружающей среды, отличающейся от условий проведения испытания. В реальных условиях эксплуатации результаты могут отличаться.

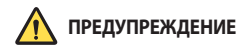

Несмотря на степень защиты IP68, ваше устройство не является защищенным от условий, воздействие которых не было проверено в контролируемой среде в компании LG. Обратите внимание, что любые повреждения, возникающие по упомянутым причинам, приводят к изменению цвета индикатора повреждения в результате воздействия жидкости (LDI), расположенного внутри устройства. При изменении цвета индикатора LDI аннулируется ваше право на ремонт по гарантии.

Оберегайте устройство от попадания в среду с повышенным содержанием пыли или уровнем влажности. Не используйте устройство в следующих условиях:

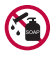

Не погружайте устройство ни в какие жидкости и жидкие химикаты (мыло и т. д.), кроме воды.

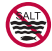

Не погружайте устройство в соленую воду, включая морскую воду.

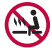

Не погружайте устройство в горячий источник.

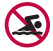

Не плавайте вместе с устройством.

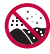

Не кладите устройство на песок (например, на пляже) или в грязь.

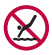

Не погружайте устройство в воду на глубину более 1,5 метров. Не погружайте устройство в воду более чем на 30 минут.

- • При намокании устройства перед его использованием следует протереть микрофон, динамик и стерео разъем сухой тканью.
- При намокании устройства или рук следует вытереть их перед использованием устройства.
- Не используйте устройство в местах, где на него может попасть вода под высоким давлением (например, под краном или в душе) и не погружайте его в воду на длительное время, поскольку устройство не предназначено для работы под воздействием источников воды под высоким давлением.
- • Данное устройство не является ударопрочным. Не роняйте устройство и не подвергайте его ударам. Это может привести к повреждению или деформации корпуса, что в свою очередь может привести к попаданию воды внутрь.
- • В результате падения или удара свойства водо- и пыленепроницаемости устройства могут быть утрачены.
- • Если устройство намокло, воспользуйтесь чистой мягкой тканью, чтобы тщательно протереть его.
- • При использовании намокшего устройства сенсорный экран и другие функции могут не работать должным образом.
- • Защита устройства от воздействия воды обеспечивается только тогда, когда лоток для SIM-карты/карты памяти вставлен в него надлежащим образом.
- • Не открывайте и не закрывайте лоток для SIM-карты/карты памяти, если устройство намокло или погружено в воду. Воздействие воды или влаги на открытый лоток может привести к повреждению устройства.
- На лотке для SIM-карты/карты памяти предусмотрено резиновое уплотнение, предотвращающее попадание пыли, воды или влаги внутрь устройства. Оберегайте резиновое уплотнение от повреждений, поскольку это может привести к проникновению пыли, воды или влаги внутрь устройства и его повреждению.
- 
- • Несоблюдение указанных инструкций может привести к аннулированию ограниченной гарантии на устройство.
- • Если устройство намокнет, расположенный внутри него индикатор LDI изменит свой цвет. В таком случае на устройство не будут распространяться обязательства по бесплатному ремонту в рамках ограниченной гарантии на устройство.
- Несмотря на степень защиты IP68, ваше устройство не является полностью водонепроницаемым в любых условиях эксплуатации.

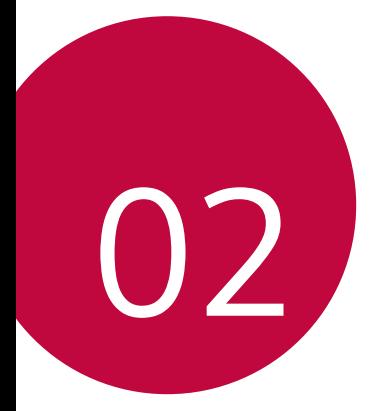

# **Основные функции**

# **Компоненты телефона и аксессуары**

Следующие принадлежности входят в комплект устройства.

- • Устройство
- • Стереогарнитура
- • USB-кабель
- • Зарядное устройство
- • Краткое руководство пользователя
- • Ключ для извлечения SIM-карты

- 
- Описанные выше элементы не являются обязательными.
- • Комплект поставки устройства и доступные аксессуары могут варьироваться в зависимости от региона и поставщика услуг.
- Всегда используйте оригинальные аксессуары компании LG Electronics. Использование аксессуаров других производителей может ухудшить рабочие характеристики телефона или привести к неисправностям. Любые проблемы, возникшие в результате использования аксессуаров других производителей, не покрываются гарантией LG.
- • Некоторые детали устройства сделаны из закаленного стекла. При падении устройства на твердую поверхность или при сильных ударах, закаленное стекло может быть повреждено. В таком случае немедленно прекратите использование устройства и обратитесь в центр поддержки клиентов LG.
- Если какой-либо из этих основных элементов отсутствует, обратитесь к 冃 дилеру, у которого вы приобрели устройство.
	- • Чтобы приобрести дополнительные аксессуары, обратитесь в центр сервисного обслуживания LG.
	- • Некоторые элементы в комплекте могут быть изменены без предварительного уведомления.
	- • Внешний вид и характеристики устройства могут быть изменены без предварительного уведомления.
	- • Технические характеристики устройства могут изменяться в зависимости от региона или поставщика услуг.
	- • Снимите защитную пленку с датчика отпечатков пальцев перед использованием функции распознавания отпечатков пальцев.

# <span id="page-56-0"></span>**Обзор компонентов**

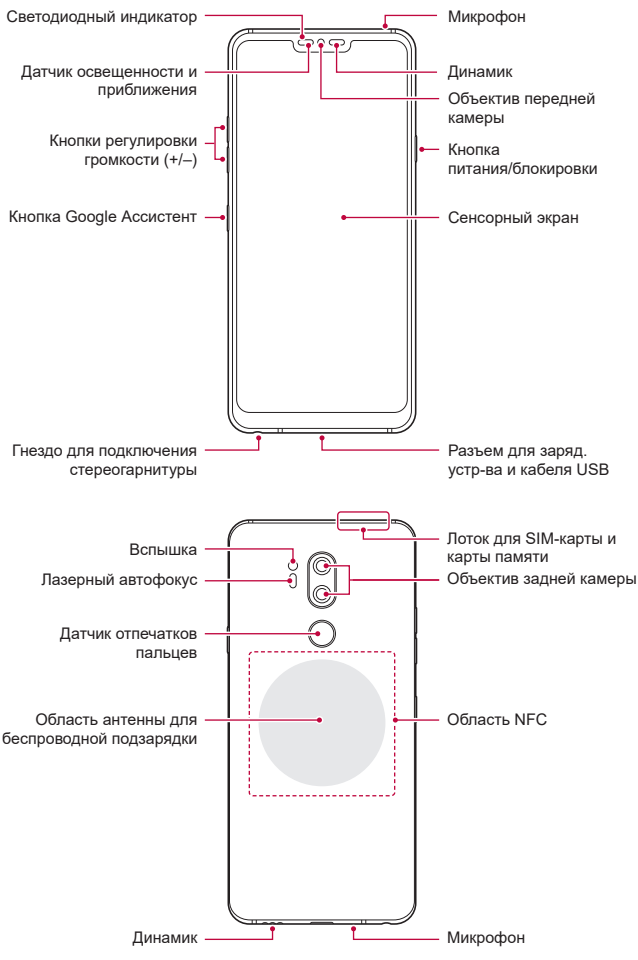

Основные функции *56*

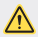

#### **Не пытайтесь снимать заднюю крышку.**

Данное устройство оснащено несъемным аккумулятором. Не пытайтесь снимать заднюю крышку. Подобные действия могут нанести существенный вред аккумулятору и устройству, что может привести к перегреву, возгоранию и травмам.

- • Датчик освещенности и приближения
	- *-* Датчик приближения. Во время звонка датчик приближения выключает экран и отключает функцию сенсорного ввода, если устройство находится в непосредственной близости от человеческого тела. Экран и функция сенсорного ввода включаются, когда устройство отдаляется на некоторое расстояние.
	- *-* Датчик освещенности. Датчик освещенности анализирует интенсивность окружающего освещения при включенном режиме автоматического управления яркостью экрана.
- • Лазерный автофокус
	- *-* Определяет расстояние от камеры до объекта съемки для автоматической фокусировки.
	- *-* Обеспечивает быструю фокусировку на ближних или дальних объектах при использовании задней камеры.
- • Кнопки регулировки громкости
	- *-* Регулировка громкости сигнала вызова, звонков или уведомлений.
	- *-* Используя камеру, аккуратно нажмите кнопку регулировки громкости, чтобы сделать снимок. Для того чтобы сделать серию фотоснимков, нажмите и удерживайте кнопку громкости.
	- *-* Нажмите кнопку уменьшения громкости (-) дважды, чтобы запустить приложение Камера, когда экран заблокирован или отключен. Нажмите кнопку увеличения громкости (+) дважды, чтобы запустить приложение Capture+.
- • Кнопка питания/блокировки
	- *-* Однократно нажмите кнопку, если вы хотите включить или выключить экран.
	- *-* Нажмите и удерживайте кнопку, чтобы выбрать параметры управления питанием.
- • Кнопка Google Assistant
	- *-* В вашем устройстве встроен Google Assistant. Находите ответы на вопросы и делайте все необходимое прямо на ходу. Чтобы начать, коснитесь кнопки Google Assistant сбоку телефона. Нажмите и удерживайте кнопку, чтобы быстро сказать фразу для Assistant. Коснитесь дважды, чтобы открыть Google Lens.
	- *-* Запуск Google Assistant. Дополнительные сведения см. в разделе [Google](#page-33-0)  [Ассистент](#page-33-0).
- • Датчик отпечатков пальцев
	- *-* Включите функцию распознавания отпечатков пальцев, чтобы упростить процесс разблокировки экрана. Дополнительные сведения см. в разделе [Обзор функции распознавания отпечатков пальцев](#page-37-0).
- 冃 • Доступ к некоторым функциям может быть ограничен (в зависимости от спецификаций устройств).
	- На задней панели устройства имеется встроенная антенна NFC. Будьте осторожны при обращении с устройством во избежание повреждения или блокировки антенны NFC.
	- Не ставьте тяжелые предметы на устройство и не садитесь на него. Невыполнение этого требования может привести к повреждению сенсорного экрана.
	- Защитная пленка для экрана или дополнительные аксессуары могут мешать работе датчика приближения.
	- • Если на устройство попала жидкость или оно используется во влажном месте, сенсорный экран и кнопки могут функционировать неправильно.

Держите устройство правильно, как показано ниже. Если во время использования устройства вы закроете отверстие микрофона рукой, пальцем или защитным чехлом, ваш голос может быть нечетким во время разговора.

Правильный пример Неправильный пример

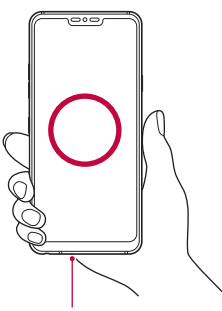

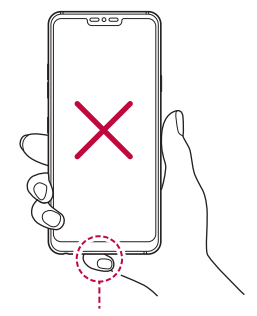

Микрофон Не закрывать микрофон.

## **Включение и выключение питания**

### **Включение питания**

Когда телефон выключен, нажмите и удерживайте кнопку питания/ блокировки.

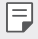

• Когда устройство включается впервые, запускается процедура начальной установки. В первый раз загрузка телефона может занять больше времени, чем обычно.

### **Выключение питания**

Нажмите и удерживайте кнопку питания/блокировки, затем выберите "Выключение".

### **Перезапуск устройства**

Когда устройство не работает должным образом или не отвечает, перезапустите его, следуя инструкциям ниже.

- *1* Одновременно нажмите и удерживайте кнопку питания/блокировки и кнопку уменьшения громкости (–), пока питание не отключится.
- *2* Как только устройство перезапустится, отпустите кнопку.

### **Опции управления питанием**

Нажмите и удерживайте кнопку питания/блокировки, затем выберите опцию.

- • **Выключение**: выключение устройства.
- • **Выключение и перезагрузка**: перезапуск устройства.
- • **Включить режим "В самолете"**: блокировка функций связи, включая выполнение вызовов, отправку сообщений и просмотр веб-страниц. Все другие функции будут доступны.

# **Установка SIM-карты**

Вставьте SIM-карту (модуль определения абонента), предоставленную поставщиком услуг, для начала использования устройства.

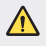

- Будьте осторожны во время использования ключа для извлечения, так как он имеет острые края.
- 冃
- Для эффективного функционирования водонепроницаемой и пыленепроницаемой особенностей лоток карты должен быть вставлен должным образом.
- *1* Вставьте ключ для извлечения в отверстие лотка для карты.

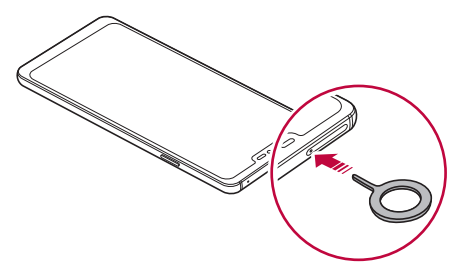

*2* Достаньте лоток для карт.

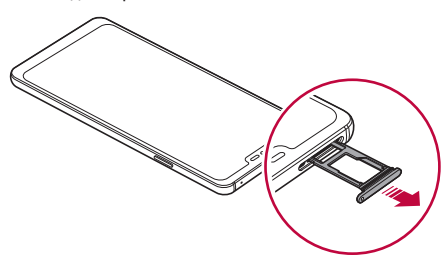

- *3* Поместите SIM-карту в лоток для карт позолоченными контактами вниз. Установите основную SIM-карту в лоток 1, а дополнительную - в лоток 2.
	- Лоток для SIM-карты 2 может также использоваться для карты памяти. 冃 Одновременная установка в этот лоток SIM-карты и карты памяти невозможна.

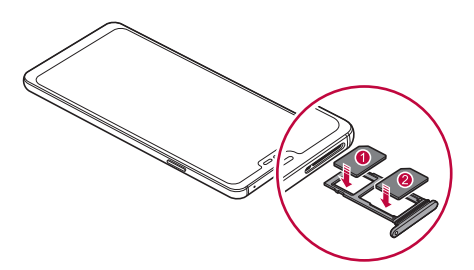

*4* Вставьте лоток для карты обратно в слот.

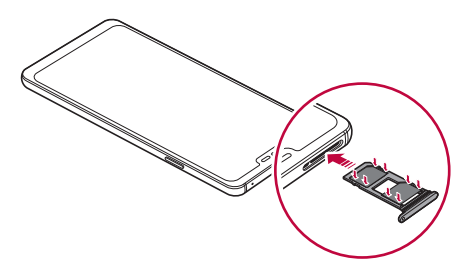

Данное устройство поддерживает только карты типа Nano-SIM.

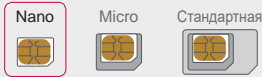

冃

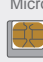

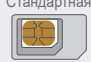

- • Для надежной работы рекомендуется использовать устройство с правильным типом SIM-карты. Всегда используйте заводские SIM-карты, предоставляемые оператором сотовой связи.
- • Если вставить мокрый лоток карты в устройство, оно может быть повреждено. Всегда следите за тем, чтобы лоток карты был сухим.

### **Меры предосторожности при использовании SIM-карты**

- • Избегайте утери SIM-карты. Компания LG не несет ответственности за ущерб и иные проблемы, вызванные потерей SIM-карты или ее передачей другим лицам.
- • Соблюдайте осторожность, чтобы не повредить SIM-карту во время ее установки или извлечения.

## **Установка карты памяти**

Вставьте карту памяти в устройство.

Устройство может поддерживать карты microSD емкостью до 2 ТБ. В зависимости от производителя и типа карты, некоторые карты памяти могут быть несовместимы с вашим устройством.

- *1* Вставьте ключ для извлечения в отверстие лотка карты.
- *2* Достаньте лоток для карт.

*3* Поместите карту памяти в лоток для карт позолоченными контактами вниз.

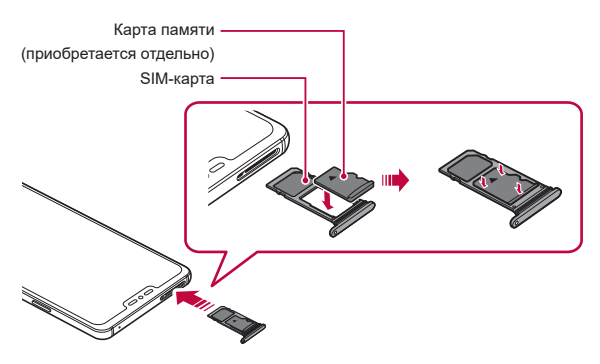

- *4* Вставьте лоток для карт обратно в гнездо.
	- Устройство может не поддерживать некоторые возможности отдельных карт памяти. Использование несовместимой карты может привести к повреждению устройства, самой карты или данных, хранящихся на ней.
	- 冃
- При слишком высокой частоте записи и удаления данных срок службы карты памяти может сократиться.

# **Извлечение карты памяти**

Отключите карту памяти перед извлечением, чтобы защитить данные.

- *1* Коснитесь **Настройки Общие Хранилище данных** .
- *2* Вставьте ключ для извлечения в отверстие лотка карты, а затем извлеките лоток карты из устройства.
- *3* Удалите карту памяти из лотка карты.
- *4* Вставьте лоток для карт обратно в гнездо.
	- Не извлекайте карту памяти в процессе передачи или получения данных. Это может привести к потере или повреждению данных, а также к повреждению карты или устройства. Компания LG не несет ответственности за убытки, возникшие в результате неправильного использования карт памяти.

# **Аккумулятор**

### **Зарядка аккумулятора**

Перед использованием устройства полностью зарядите аккумулятор.

Зарядите устройство с помощью кабеля USB типа C.

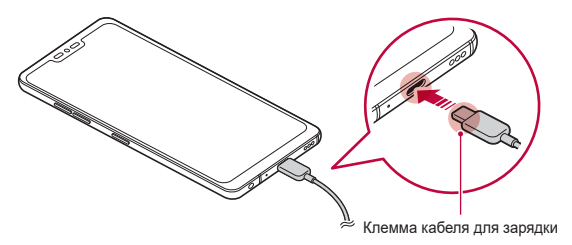

- Не используйте зарядное устройство, кабель и разъем для зарядки, если они мокрые или содержат влагу. Это может привести к пожару, поражению электрическим током, травме или сбою устройства. В случае присутствия влаги, немедленно прекратите использование устройства и полностью удалите ее.
	- Используйте кабель USB, входящий в комплект поставки устройства.
	- • Убедитесь, что используются одобренные компанией LG зарядное устройство и кабель. Зарядка аккумулятора с помощью зарядного устройства стороннего производителя может привести к взрыву аккумулятора или к повреждению устройства.
	- • В вашем устройстве имеется внутренний перезаряжаемый аккумулятор. Для вашей безопасности не извлекайте встроенный аккумулятор.
	- • Использование устройства во время зарядки может привести к поражению электрическим током. Перед использованием устройства завершите процесс зарядки.
	- После полной зарядки устройства отключите зарядное устройство от розетки. Это предотвратит излишнее энергопотребление.
		- • Адаптер для зарядки, поддерживающий функцию быстрой зарядки, входит в комплект поставки устройства.
		- • Функция быстрой зарядки может не работать, если с устройством используется адаптер быстрой зарядки, отличающийся от подлинного.
		- • Еще одним способом зарядки аккумулятора является подключение устройства к настольному или портативному компьютеру с помощью USB-кабеля. Это может занять больше времени, чем при подключении адаптера к настенной розетке.
		- • Не заряжайте аккумулятор с помощью USB-концентратора, который не может поддерживать номинальное напряжение. Зарядка может завершиться с ошибкой или неожиданно остановиться.

### **Меры предосторожности при использовании устройства**

- • Убедитесь в наличии кабеля USB; не используйте сторонние кабели и зарядные устройства USB с устройством. Ограниченная гарантия LG не распространяется на использование аксессуаров сторонних производителей.
- • Невыполнение инструкций, изложенных в данном руководстве, а также использование ненадлежащим образом может привести к повреждению устройства.

冃

### **Беспроводная зарядка**

Данное устройство поддерживает функцию беспроводной зарядки. Зарядите устройство с помощью Qi-сертифицированного беспроводного зарядного устройства (дополнительно, приобретается отдельно).

### **Зарядка аккумулятора с помощью беспроводного зарядного устройства**

- *1* Поместите устройство в центр беспроводного зарядного устройства, совместив с беспроводной антенной зарядки на задней панели устройства.
	- Для проверки беспроводной антенны зарядки см. раздел Обзор [компонентов](#page-56-0).
- *2* После полной зарядки аккумулятора отключите устройство от зарядного устройства.
	- При зарядке аккумулятора беспроводным зарядным устройством, не помещайте магнитные, металлические или проводящие материалы между устройством и зарядным устройством. Это может нарушить зарядку или устройство, а зарядное устройство может нагреться. В таком случае устройство, зарядное устройство или SIM-карта/карта памяти могут повредиться.
- Если во время зарядки устройства температура аккумулятора превышает определенный уровень, зарядка может быть остановлена.
- Если к задней панели устройства прикреплены магнитные, металлические или проводящие материалы или вставлен защитный чехол, устройство может не заряжаться должным образом.
- При зарядке аккумулятора беспроводным зарядным устройством в местах, где уровень сетевого сигнала слабый, сетевая производительность вашего устройства может дополнительно ухудшиться.
- • Зарядите устройство с помощью Qi-сертифицированного беспроводного зарядного устройства (дополнительно, приобретается отдельно). Так как ограниченная гарантия LG не распространяется на использование аксессуаров сторонних производителей, обращайтесь к стороннему производителю.
- • Данное устройство поддерживает беспроводную зарядку. Для зарядки следует пользоваться сертифицированным беспроводным зарядным устройством Qi (продается отдельно). Некоторые катушечные беспроводные зарядные устройства могут не поддерживать беспроводную зарядку. Беспроводные зарядные устройства с поддержкой профиля EPP (Extended Power Profile) обеспечивают возможность быстрой беспроводной зарядки.
- • Так как ограниченная гарантия LG не распространяется на использование аксессуаров сторонних производителей, обращайтесь к стороннему производителю.

冃

### **Эффективное использование аккумулятора**

Время работы аккумулятора может уменьшиться, если запускать много приложений и функций, работающих одновременно и непрерывно.

Закрывайте фоновые процессы, чтобы увеличить время работы аккумулятора.

Чтобы снизить потребление энергии аккумулятора, придерживайтесь следующих рекомендаций:

- Выключайте функции Bluetooth или сети Wi-Fi, когда вы ими не пользуетесь.
- Задайте минимально возможное время отключения экрана.
- • Снизьте до минимума яркость экрана.
- Включайте блокировку экрана, когда устройство не используется.
- • Проверяйте уровень заряда аккумулятора во время использования загруженных приложений.

# **Сенсорный экран**

Ознакомьтесь с экранными жестами, с помощью которых можно управлять устройством.

### **Касание**

Слегка коснитесь экрана кончиком пальца, чтобы выбрать или запустить приложение или активировать функцию.

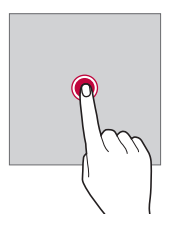

### **Касание и удержание**

Коснитесь и удерживайте в течение нескольких секунд для отображения меню со списком доступных опций.

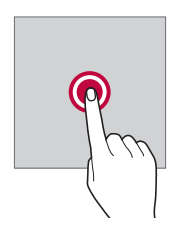

### **Двойное касание**

Быстро коснитесь экрана дважды, чтобы увеличить или уменьшить масштаб веб-страницы или карты.

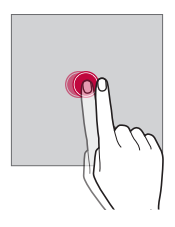

### **Перемещение**

Коснитесь и удерживайте элемент (например, приложение или виджет), а затем переместите его в другое место. Этот жест используется для перемещения элементов.

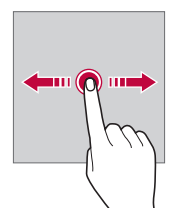

### **Прокрутка**

Коснитесь экрана пальцем и сразу же проведите в нужном направлении. Этот жест используется для просмотра списков, веб-страниц, фотографий, переключения между экранами и т. д.

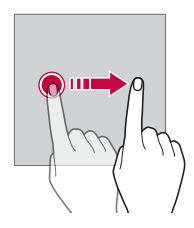

### **Сведение и разведение**

Для уменьшения масштаба, например на фотографии или карте, коснитесь экрана двумя пальцами, а затем сведите их вместе. Для увеличения масштаба разведите пальцы в стороны.

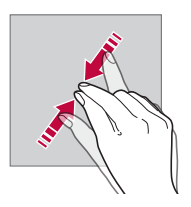

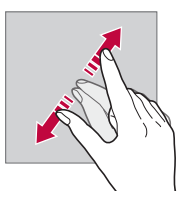

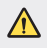

Не подвергайте сенсорный экран сильному физическому воздействию. Это может привести к повреждению сенсорного датчика.
- В том случае, если устройство используется вблизи магнитных, металлических или проводящих электрический ток материалов, может произойти сбой в работе сенсорного экрана.
- Если устройство используется под яркими источниками света, такими как прямой солнечный свет, то видимость экрана может снизиться в зависимости от вашего положения. Используйте устройство в затененном месте или в нормальном освещении, не слишком ярком, но достаточном для чтения.
- Не нажимайте на экран с чрезмерной силой.
- Слегка касайтесь пальцем нужного элемента.
- Сенсорное управление может не работать должным образом при касании экрана рукой в перчатке или кончиком ногтя.
- • Сенсорное управление может не работать должным образом, если экран влажный или на него попала жидкость.
- • Сенсорный экран может не работать должным образом, если на экран наклеена защитная пленка или имеются дополнительные аксессуары, которые были приобретены через Интернет или в обычном магазине.
- • Отображение статического изображения в течение длительного периода времени может привести к появлению остаточных изображений или отказу экрана. Если устройство не используется, выключите экран или избегайте отображения одного и того же изображения в течение длительного периода времени.

# **Главный экран**

冃

## **Обзор главного экрана**

Главный экран является отправной точкой для доступа к различным функциям и приложениям на вашем устройстве. Коснитесь  $\bigcap$  на любом экране, чтобы перейти к главному экрану.

На главном экране можно управлять всеми приложениями и виджетами. Проведите пальцем по экрану влево или вправо, чтобы просмотреть все установленные приложения.

#### **Элементы главного экрана**

Возможен просмотр всех приложений и расстановка виджетов и папок на главном экране.

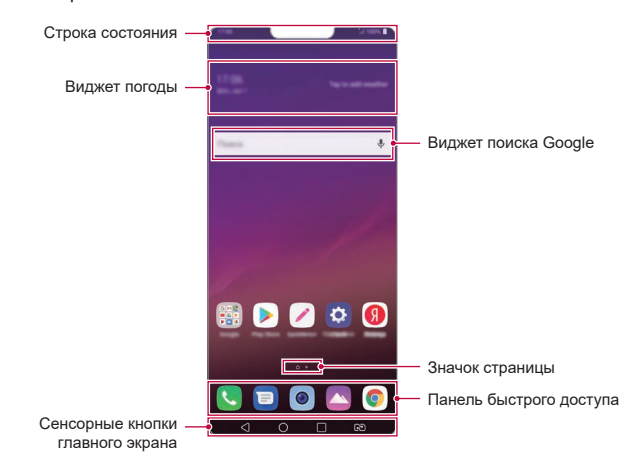

- F. Внешний вид главного экрана может варьироваться в зависимости от политики производителя, настроек программного обеспечения или поставщика услуг.
- • **Строка состояния**: просмотр значков состояния, времени и уровня заряда аккумулятора.
- • **Виджет погоды**: просмотр информации о погоде и времени для определенной области.
- • **Виджет поиска Google**: Начните вводить текст или говорить, чтобы открыть поиск Google.
- • **Значок страницы**: отображение общего количества панелей главного экрана. Необходимо коснуться значка требуемой страницы, чтобы перейти на выбранную страницу. Значок, соответствующий текущей странице, будет выделен.
- • **Панель быстрого доступа**: зафиксируйте основные приложения в нижней части экрана, чтобы иметь к ним доступ с любой панели главного экрана.
- • **Сенсорные кнопки главного экрана**
	- $\sim$  : возврат к предыдущему экрану; закрытие клавиатуры или всплывающих окон.
	- *-* : коснитесь, чтобы перейти к главному экрану; Коснитесь и удерживайте, чтобы запустить Google Assistant.
	- *-* : коснитесь для просмотра списка недавно запущенных приложений или запуска приложения из списка. Для удаления всех недавно использованных приложений, коснитесь **УДАЛИТЬ ВСЕ**. Для одновременного использования двух приложений с многооконного режима, коснитесь и удерживайте значок во время использования приложения.
	- *-* : выберите SIM-карту. Коснитесь и удерживайте для настройки параметров двух SIM-карт.

#### **Изменение сенсорных кнопок главного экрана**

Можно изменить расположение сенсорных кнопок главного экрана или добавить в их область часто используемые функции.

Коснитесь **Настройки Дисплей Сенсорные кнопки главного экрана Комбинация кнопок** и выполните настройку параметров.

• Доступны различные функции, включая QSlide, Уведомления и Capture+. Дополнительно можно добавить два элемента.

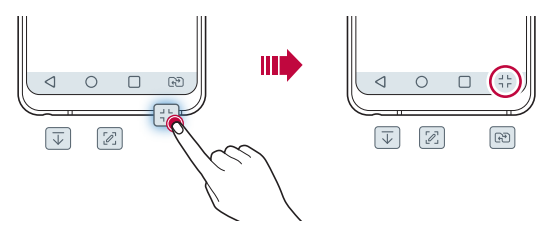

#### **Скрыть сенсорные кнопки главного экрана**

Сенсорные кнопки главного экрана можно скрыть, чтобы просматривать приложения на большей площади экрана.

- *1* Коснитесь **Настройки Дисплей Сенсорные кнопки главного экрана Скрыть сенсорные кнопки**.
- *2* Выберите приложения, при использовании которых сенсорные кнопки главного экрана будут скрываться, и коснитесь .
	- Сенсорные кнопки главного экрана исчезают через 3 секунды после последнего касания.
	- Чтобы отобразить сенсорные кнопки главного экрана снова, потяните нижнюю часть экрана вверх.

## **Зафиксировать/скрыть кнопки**

Значок для фиксации или скрывания сенсорных кнопок главного экрана появляется в левой нижней части экрана.

Если вы хотите зафиксировать сенсорные кнопки главного экрана, когда они скрыты, коснитесь  $\Box$  в левой части сенсорных кнопок главного экрана.

Чтобы снова скрыть сенсорные кнопки главного экрана, дважды коснитесь .

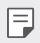

Когда сенсорные кнопки главного экрана скрыты, некоторые функции могут не поддерживаться.

## **Значки состояния**

При появлении уведомления о непрочитанном сообщении, событии из календаря или срабатывании будильника в строке состояния отображается соответствующий значок. Просмотрев значки уведомлений, отображаемые в строке состояния, можно определить состояние устройства.

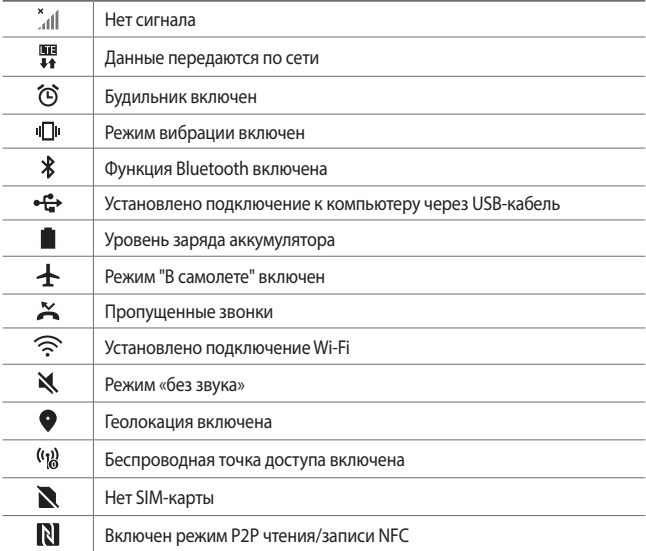

Некоторые из этих значков могут выглядеть иначе или отсутствовать в зависимости от состояния устройства. Оценивайте значки с учетом среды и области, в которой используется устройство, а также с учетом поставщика услуг.

• Отображаемые значки могут различаться в зависимости от поставщика услуг или местоположения.

冃

## **Панель уведомлений**

Чтобы открыть панель уведомлений, потяните строку состояния вниз.

- • Чтобы открыть список значков быстрого доступа, потяните панель уведомлений вниз.
- • Для изменения порядка, добавления или удаления значков коснитесь **Изменить**.
- • Если коснуться значка и удерживать его, откроется окно настройки данной функции.
- Коснитесь  $\bigcirc$  чтобы увеличить яркость экрана до максимальной в 1000 нит.

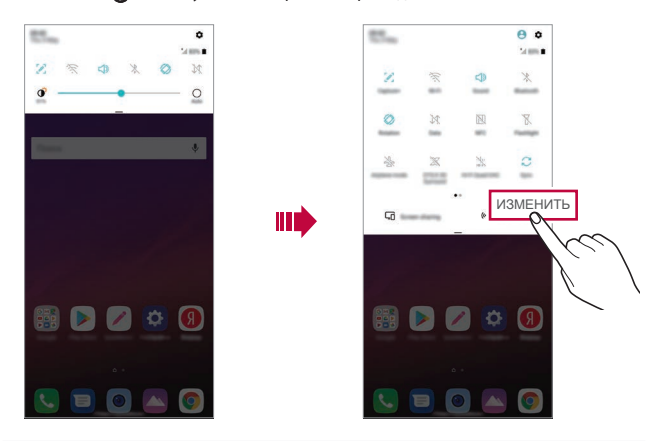

冃 Вы можете использовать панель уведомлений даже на экране блокировки. Переместите панель уведомлений, пока экран заблокирован, чтобы получить быстрый доступ к нужным функциям.

#### **Изменение ориентации экрана**

Можно настроить автоматическое изменение ориентации экрана в зависимости от положения устройства.

На панели уведомлений коснитесь **Поворот экрана** в списке значков быстрого доступа

Или коснитесь **Настройки Дисплей** и активируйте **Автоповорот экрана**.

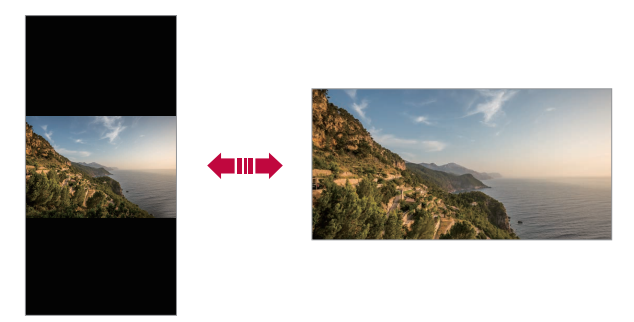

## **Редактирование главного экрана**

Коснитесь пустого участка главного экрана и удерживайте на нем палец, затем выберите необходимое действие из списка ниже.

- • Чтобы изменить расположение панелей главного экрана, коснитесь и удерживайте панель, затем перетащите ее в другое место.
- • Для добавления виджета на главный экран, коснитесь и удерживайте свободный участок на главном экране, а затем выберите **Виджеты**.
- • Для изменения обоев, темы, значков и Always-on display, коснитесь и удерживайте свободный участок на главном экране, а затем выберите **Обои и Tема**.

Или коснитесь **Настройки Дисплей Обои и Tема**, а затем выберите обои, тему, значки и Always-on display для применения на устройстве.

- • Для выполнения настройки параметров главного экрана, коснитесь и удерживайте свободный участок на главном экране, а затем выберите **Настройки главного экрана**. Дополнительные сведения см. в разделе [Настройки главного экрана](#page-81-0).
- • Для просмотра или переустановки удаленных приложений, коснитесь и удерживайте пустую область на главном экране, а затем выберите **Корзина приложений**. Дополнительные сведения см. в разделе [Корзина приложений](#page-100-0).
- • Для изменения экрана по умолчанию, коснитесь и удерживайте пустую область на главном экране, переместите на нужный экран, коснитесь  $\bigtriangleup$ , а затем коснитесь экрана еще раз.

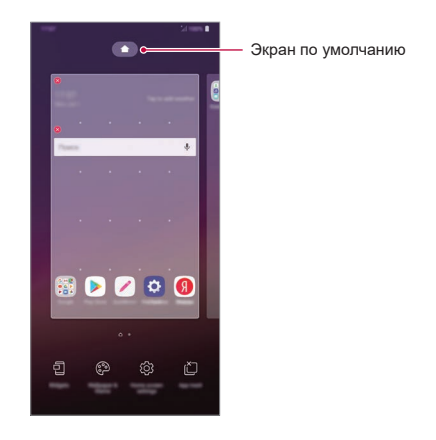

## **Просмотр фонового изображения**

На главном экране можно оставить только фоновое изображение, скрыв приложения и виджеты.

Для этого разведите в стороны два пальца на главном экране.

• Для возврата к исходному виду с приложениями и виджетами сведите два пальца на главном экране или коснитесь  $<$ .

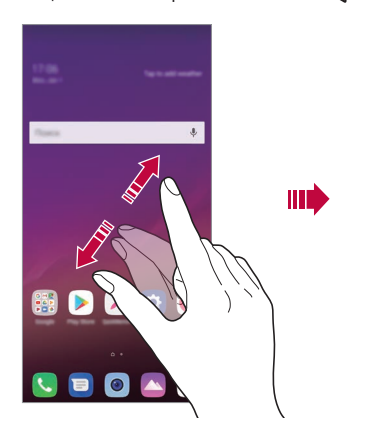

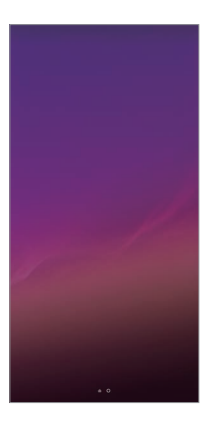

#### **Перемещение приложений на главном экране**

Коснитесь и удерживайте значок приложения на главном экране, затем переместите его в другое место.

- • Чтобы сохранить часто используемые приложения в нижней части главного экрана, коснитесь и удерживайте значок приложения, а затем переместите его в область значков быстрого доступа внизу экрана.
- Чтобы удалить значок из области быстрого доступа, переместите его на главный экран.

#### **Использование папок на главном экране**

#### **Создание папок**

Коснитесь и удерживайте значок приложения на главном экране, затем переместите его на значок другого приложения.

• Будет создана новая папка, в которую будут добавлены перемещенные приложения.

#### **Редактирование папок**

Коснитесь папки на главном экране и выполните одно из следующих действий:

- • Чтобы изменить имя и цвет папки, коснитесь имени папки.
- • Для добавления приложения, коснитесь и удерживайте значок приложения, а затем переместите его на папку и отпустите.
- • Чтобы удалить приложение из папки, коснитесь и удерживайте значок приложения и переместите его за пределы папки. Если удаленное приложение является единственным приложением, находившимся в папке, папка автоматически удаляется.
- Вы также можете добавить и удалить приложения касанием  $\left(\frac{1}{1}\right)$ в папке.

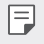

• Изменение цвета папки во время использования загруженной темы невозможно.

## <span id="page-81-0"></span>**Настройки главного экрана**

Вы можете настраивать параметры главного экрана.

- *1* Коснитесь **Настройки Дисплей Главный экран**.
- *2* Настройте следующие параметры:
	- • **Bыберите вид экрана**: выбор режима главного экрана.
	- • **Обои**: смена фоновых обоев главного экрана.
	- • **Эффекты на экране**: выбор эффекта, применяемого при переходе между панелями главного экрана.
- • **Форма значков**: выберите форму значков, которая вам нравится квадратную или с закругленными углами.
- • **Сортировать приложения по**: установка порядка сортировки приложений на главном экране.
- • **Сетка**: изменение принципа расположения приложений на главном экране.
- • **Скрыть приложения**: выберите приложения, которые необходимо скрыть на главном экране.
- • **Непрерывная прокрутка**: включите для непрерывной прокрутки главного экрана (прокрутка обратно к первому экрану после последнего).
- • **Smart Bulletin**: использование главного экрана для просмотра информации, настроенной по вашему усмотрению.
- • **Поиск**: открыть поиск, проведя пальцем вниз на главном экране.

## **Блокировка экрана**

## **Общие сведения о блокировке экрана**

Экран устройства выключается и блокируется при нажатии кнопки питания/ блокировки. Блокировка включается автоматически, если устройство не используется в течение определенного периода времени.

Если блокировка экрана не установлена, то при нажатии кнопки питания/ блокировки сразу же появится главный экран.

Для обеспечения безопасности и предотвращения несанкционированного доступа к устройству установите блокировку экрана.

• При блокировке экрана отключается сенсорный ввод (за ненадобностью) и снижается расход заряда аккумулятора. Если устройство не используется, рекомендуется активировать блокировку экрана.

## **Настройка блокировки экрана**

Существует несколько вариантов настройки параметров блокировки экрана.

- *1* Коснитесь **Настройки Общие Экран блокировки и безопасность Способ блокировки экрана**, и затем выберите нужный способ.
- *2* Настройте следующие параметры:
	- • **Нет**: отключение функции блокировки экрана.
	- • **Провести пальцем**: проведите пальцем для разблокировки экрана.
	- • **Knock Code**: коснитесь экрана в определенном порядке для разблокировки экрана.
	- • **Графический ключ**: введите графический ключ для разблокировки экрана.
	- • **PIN-код**: введите цифровой пароль для разблокировки экрана.
	- • **Пароль**: введите буквенно-цифровой пароль для разблокировки экрана.
	- • **Отпечатки пальцев**: разблокировка экрана с помощью вашего отпечатка пальца.
	- • **Разрешить распознавание лица**: разблокировка экрана с помощью распознавания лица пользователя.
	- • **Разрешить распознавание голоса**: разблокировка экрана с помощью распознавания определенных голосовых команд.

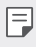

• Если вы попытались некорректно разблокировать устройство 5 раз, экран блокируется на 30 секунд.

## **Параметры безопасного запуска**

При выборе функции Knock Code, графического ключа, PIN-кода или пароля в качестве метода блокировки экрана, устройство можно настроить таким образом, что оно будет заблокировано при включении для защиты данных.

- • Пока устройство не будет разблокировано, вы не можете использовать все функции, кроме случаев экстренного вызова.
- • Если вы забыли пароль расшифровки, вы не можете восстановить зашифрованные данные и личную информацию.

## **Советы по использованию функции безопасного запуска**

- • Если вы забыли пароль расшифровки, вы не можете восстановить зашифрованные данные и личную информацию.
- • Храните ваши пароли блокировки экрана отдельно.
- В случае превышения указанного количества попыток неправильного ввода паролей блокировки экрана, устройство автоматически сбрасывает свой настройки, а зашифрованные данные и ваша личная информация удаляются автоматически без возможности восстановления.
- Будьте осторожны, чтобы не превысить указанного количества попыток неверного ввода паролей блокировки экрана.
- • При включении устройства сразу же после сброса его настроек также запускается шифрование. При остановке шифрования без достаточных на то оснований данные могут повредиться. Обязательно дождитесь завершения сброса.

## **Настройка экрана блокировки**

Можно настроить блокировку экрана.

- *1* Коснитесь **Настройки Общие Экран блокировки и безопасность Настроить экран блокировки**.
- *2* Выберите функцию для настройки.
	- • **Обои**: позволяет установить фоновое изображение экрана блокировки.
	- • **Часы**: позволяет выбрать положение часов на экране блокировки.
	- • **Ярлыки**: позволяет выбирать приложения для запуска на экране блокировки. Данная настройка доступна только при настроенной блокировке экрана.
	- • **Эффекты на экране**: настройте эффекты перехода, которые будут применяться при разблокировке экрана.
	- • **Анимация погоды**: включите эту опцию для отображения анимационных элементов прогноза погоды для текущего местоположения на экране блокировки.
	- • **Контактная информация**: позволяет ввести текст идентификации владельца телефона для отображения на экране блокировки.

## **Параметры безопасной блокировки**

Можно настроить параметры безопасной блокировки.

- *1* Коснитесь **Настройки Общие Экран блокировки и безопасность Настройки безопасной блокировки**.
- *2* Выберите функцию для настройки.
	- • **Сделать ключ видимым**: позволяет установить время, по истечении которого экран автоматически блокируется после отключения подсветки (отключение при отсутствии действий).
	- • **Мгновенная блокировка кнопкой питания**: включите эту опцию для возможности мгновенной блокировки экрана при нажатии кнопки питания/блокировки. Эта настройка имеет приоритет перед настройкой таймера блокировки.
	- • **Smart Lock**: позволяет установить доверенные устройства, места, голос и/или положение устройства при вас, когда ваше устройство блокировать не требуется.

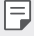

• Доступные для настройки меню могут отличаться в зависимости от выбранных методов блокировки экрана.

## **Включить экран**

Вы можете включить и выключить экран двойным касанием.

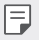

• Эта возможность доступна только для главного экрана LG. Она может работать неправильно, если установлено стороннее средство запуска или сторонний главный экран.

- Касайтесь экрана кончиками пальцев. Не используйте ногти.
- • Чтобы использовать функцию KnockON, убедитесь, что датчик освещенности и приближения не закрыт пленкой или чем-либо еще.

#### **Включение экрана**

Дважды коснитесь середины экрана.

• Касание в верхней или нижней части экрана может уменьшить скорость распознавания.

#### **Выключение экрана**

Дважды коснитесь пустой области на главном экране и экране блокировки. Или дважды коснитесь строки состояния.

## **Knock Code**

Вы можете создать собственную комбинацию касаний для разблокировки экрана. Если экран заблокирован, можно получить доступ к главному экрану, коснувшись его участков в заданной последовательности.

- • С функцией KnockOn можно использовать свой собственный код Knock Code.
	- • Удостоверьтесь, что вы касаетесь экрана кончиком пальца.

## **Создание Knock Code**

- *1* Коснитесь **Настройки Общие Экран блокировки и безопасность Способ блокировки экрана Knock Code**.
- *2* Для создания Knock Code коснитесь областей экрана в любой последовательности и выберите **ДАЛЕЕ**.
- *3* Введите созданный Knock Code еще раз для подтверждения, затем коснитесь **ПОДТВЕРДИТЬ**.

## **Разблокировка экрана с помощью Knock Code**

Используйте созданный Knock Code для разблокировки экрана.

Вы также можете ввести ваш Knock Code на выключенном сенсорном экране.

• Можно также ввести Knock Code на включенном экране блокировки.

# **Шифрование карты памяти**

Существует возможность шифрования данных, сохраненных на карте памяти, для их защиты. Шифрование данных на карте памяти предотвращает доступ к ним с другого устройства.

- *1* Коснитесь **Настройки Общие Экран блокировки и безопасность Шифрование и сертификаты Шифрование SD-карты**.
- *2* Ознакомьтесь с информацией о шифровании карты памяти, затем коснитесь **ДАЛЕЕ** для продолжения.
- *3* Выберите режим шифрования и коснитесь **Шифрование**.
	- • **Шифрование новых данных**: шифровать только новые данные, сохраненные на карте памяти.
	- • **Полное шифрование**: шифровать все данные, размещенные на карте памяти.
	- • **Исключить файлы мультимедиа**: шифровать все файлы, за исключением мультимедийных (музыка, фото, видео).
	- • Чтобы зашифровать карту памяти, необходимо убедиться, что 冃 установлена блокировка экрана с помощью PIN-кода или пароля.
		- После запуска шифрования карты памяти некоторые функции будут недоступны.
		- • Если во время процедуры шифрования выключить устройство, то процесс шифрования будет прерван и некоторые данные могут быть повреждены. Поэтому не забудьте проверить, достаточен ли уровень заряда аккумулятора перед началом шифрования.
		- • Зашифрованные файлы доступны только на устройстве, на котором они были зашифрованы.
		- • Зашифрованную карту памяти невозможно использовать на другом устройстве LG. Чтобы использовать зашифрованную карту памяти на другом мобильном устройстве, ее необходимо отформатировать.
		- • Вы можете активировать шифрование карты памяти даже при отсутствии карты в устройстве. Любая карта памяти, установленная после включения шифрования, будет автоматически зашифрована.

# **Создание снимков экрана**

Вы можете делать снимки текущего экрана:

#### **С помощью комбинации кнопок**

Одновременно нажмите и удерживайте кнопку питания/блокировки и кнопку уменьшения громкости (–) не менее двух секунд.

• Снимки экрана сохраняются в папке **Снимки экрана**, которая находится в **Галерея**.

## **С помощью функции Capture+**

Опустите строку состояния на экране, снимок которого необходимо сделать, и выберите  $\mathscr{D}$ .

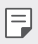

- Когда экран выключен или заблокирован, то получить доступ к функции **Capture+** можно, нажав кнопку увеличения громкости (+) два раза. Чтобы использовать эту функцию, коснитесь **Настройки Общие Быстрая кнопка**, и включите **Открыть приложение Capture+**.
	- • Дополнительные сведения см. в разделе [Написание заметок на снимках](#page-133-0)  [экрана](#page-133-0).

# **Ввод текста**

#### **Использование смарт-клавиатуры**

Для ввода и редактирования текста можно использовать смарт-клавиатуру.

С помощью смарт-клавиатуры вы можете просматривать текст по мере ввода, не переключаясь между экраном и обычной клавиатурой. Это позволяет быстро найти и исправить ошибки, возникающие при вводе текста.

#### **Перемещение курсора**

С помощью смарт-клавиатуры можно перемещать курсор в нужное положение. При вводе текста, коснитесь и удерживайте клавишу пробела, а затем проведите пальцем влево или вправо.

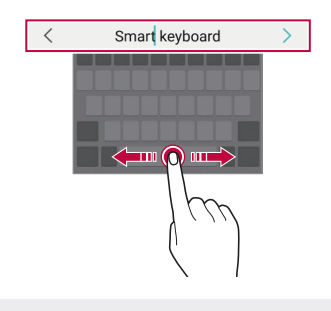

Эта возможность доступна только для клавиатуры QWERTY.

#### **Предлагаемые слова при вводе текста**

F

Смарт-клавиатура автоматически анализирует вводимый вами текст и предлагает наиболее часто используемые слова. Чем дольше вы используете устройство, тем более точным становится набор предлагаемых слов.

Начните вводить текст, затем выберите подходящее слово или осторожно потяните вверх левую или правую часть клавиатуры.

• Выбранное слово вводится автоматически — вам не нужно вводить его по буквам.

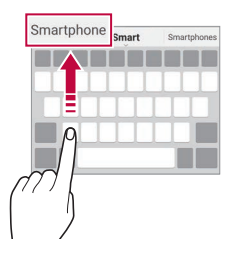

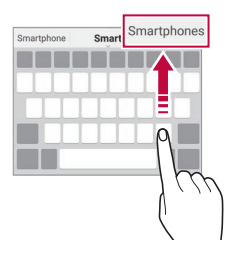

## **Изменение раскладки клавиатуры QWERTY**

Вы можете добавлять, удалять и перемещать клавиши в нижнем ряду клавиатуры.

*1* Коснитесь **Настройки Общие Язык и клавиатура Экранная клавиатура Клавиатура LG Высота и раскладка клавиатуры Раскладка QWERTY**.

Или коснитесь на клавиатуре  $\ddot{\odot}$  и выберите **Высота и раскладка клавиатуры Раскладка QWERTY**.

- *2* Выберите клавишу в нижнем ряду, затем переместите ее на другое место.
	- • Вы можете выбрать часто используемые символы и изменить их положение.

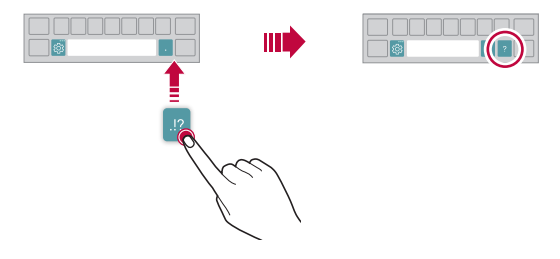

- • Эта возможность доступна только для клавиатур с раскладками 冃 QWERTY, QWERTZ и AZERTY.
	- Эта функция может не поддерживаться для некоторых языков.

## **Настройка высоты клавиатуры**

Для максимального комфорта при наборе текста можно настроить высоту клавиатуры.

*1* Коснитесь **Настройки Общие Язык и клавиатура Экранная клавиатура Клавиатура LG Высота и раскладка клавиатуры Высота клавиатуры**.

Или коснитесь на клавиатуре  $\ddot{\ddot{\otimes}}$  и выберите **Высота и раскладка клавиатуры Высота клавиатуры**.

*2* Настройте высоту клавиатуры.

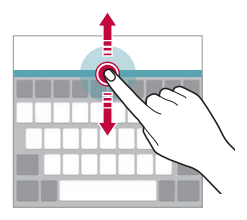

## **Переключение клавиатуры в альбомный режим**

Вы можете переключить клавиатуру в альбомный режим одним из следующих способов:

*1* Коснитесь **Настройки Общие Язык и клавиатура Экранная клавиатура Клавиатура LG Высота и раскладка клавиатуры Тип клавиатуры в альбомной ориентации**.

Или коснитесь на клавиатуре и выберите **Высота и раскладка клавиатуры Тип клавиатуры в альбомной ориентации**.

*2* Выберите режим отображения клавиатуры.

## **Разделение клавиатуры**

В альбомном режиме клавиатуру можно разделить на две части, которые будут расположены по разные стороны экрана.

Чтобы разделить клавиатуру, поверните устройство горизонтально и раздвиньте его с обеих сторон, удерживая клавиатуру двумя пальцами. Чтобы соединить клавиатуру, закройте ее нажатием двумя пальцами.

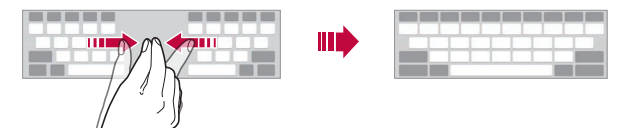

## **Режим ввода одной рукой**

Можно разместить клавиатуру сбоку, чтобы было удобнее пользоваться ей одной рукой.

*1* Коснитесь **Настройки Общие Язык и клавиатура Экранная клавиатура Клавиатура LG Высота и раскладка клавиатуры Управление одной рукой**.

Или коснитесь на клавиатуре и выберите **Высота и раскладка клавиатуры Управление одной рукой**.

*2* Коснитесь стрелки рядом с клавиатурой, чтобы переместить ее в нужном направлении.

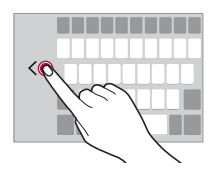

## **Добавление языков клавиатуры**

Вы можете сделать дополнительные языки доступными для ввода с клавиатуры.

- *1* Коснитесь **Настройки Общие Язык и клавиатура Экранная клавиатура Клавиатура LG Выбрать языки**.
- *2* Выберите языки, которые необходимо сделать доступными.

## **Копирование и вставка**

Вы можете вырезать или скопировать текст из приложения, а затем вставить этот текст в то же приложение. Либо можно запускать другие приложения и вставлять в них текст.

- *1* Коснитесь и удерживайте фрагмент текста, который нужно скопировать или вырезать.
- *2* Перетащите / для изменения границ фрагмента.
- *3* Коснитесь **ВЫРЕЗ.** или **КОПИРОВАТЬ**.
	- Вырезанный (или скопированный) текст автоматически добавляется в буфер обмена.
- *4* Коснитесь и удерживайте область ввода текста, затем выберите **ВСТАВИТЬ**.

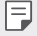

• Если отсутствуют вырезанные или скопированные элементы, то пункт **ВСТАВИТЬ** не отобразится.

## **Голосовой ввод текста**

На клавиатуре коснитесь и удерживайте  $\ddot{\circ}$  и затем выберите  $\mathbb J$ .

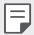

• Для максимального улучшения качества распознавания голосовых команд, говорите ясно.

- • Для ввода текста с помощью голоса убедитесь, что ваше устройство подключено к сети.
- Для выбора языка для распознавания голоса, коснитесь **ВЗ** > Языки на экране распознавания голоса.
- Эта функция может не поддерживаться или поддерживаемые языки могут различаться в зависимости от региона обслуживания.

## **Буфер обмена**

При копировании и вырезании изображение (или текст) автоматически сохраняется в буфер обмена, после чего его можно вставить в любое место.

- 1 На клавиатуре коснитесь и удерживайте  $\ddot{\ddot{\textbf{a}}}$  и выберите **...** Или коснитесь и удерживайте область ввода текста, затем выберите **БУФЕР ОБМЕНА**.
- *2* Выберите и вставьте элемент из буфера обмена.
	- • В буфере обмена может быть сохранено до 20 элементов.
	- Коснитесь  $\mathcal{I}$ , чтобы предотвратить удаление сохраненных элементов даже в случае превышения лимита. Можно защитить от удаления до 10 элементов. Чтобы удалить защищенные элементы, сначала разблокируйте их.
	- Коснитесь  $\overline{\text{iii}}$ , чтобы удалить элементы, сохраненные в буфере обмена.
	- 冃

• Буфер обмена может не поддерживаться некоторыми загруженными приложениями.

# **Режим доступа к контенту**

## **Воспроизведение содержимого с другого устройства**

Вы можете воспроизводить на телевизоре фотографии, видеоролики и музыку, сохраненные на устройстве.

- *1* Подключите телевизор и устройство к одной сети Wi-Fi.
- *2* При просмотре элементов в приложениях **Галерея** или **Музыка**, коснитесь или **Воспроизвести на другом устройстве**. Или коснитесь **Настройки Сеть Общий доступ к экрану**, и затем коснитесь для активации.
- *3* Выберите телевизор, к которому вы хотите подключиться.
	- • Для использования вместе с Chromecast необходимы актуальные версии служб Google Play.

## **Просмотр контента с устройств, находящихся поблизости**

Вы можете просматривать содержимое с различных устройств, например с компьютера, мобильного устройства или сетевого хранилища, в приложениях Галерея или Музыка.

Коснитесь **Настройки Сеть Медиасервер**, и затем коснитесь **Режим доступа к контенту** для его активации.

#### **Подключение устройств**

Подключите смартфон и другое устройство с поддержкой стандарта DLNA к одной беспроводной сети.

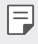

• Убедитесь, что на обоих устройствах включен обмен файлами по технологии DLNA.

#### **Поиск устройств, находящихся поблизости**

Чтобы просмотреть список устройств с поддержкой DLNA, которые подключены к той же сети, выберите вкладку **Близлежащие устройства** в используемом приложении.

Вы можете просматривать различные файлы с этих устройств так, как если бы они находились на вашем смартфоне.

## **Отправка и получение файлов**

Вы можете передавать файлы со своего устройства на любое другое устройство LG, планшет или компьютер.

## **Отправка файлов**

В приложении **Галерея**, **Управление файлами** или **Музыка** коснитесь Поделиться или  $\ll$ , а затем выберите устройство из списка для отправки файлов.

## **Получение файлов**

Потяните строку состояния вниз и коснитесь **Отправка файлов**. Если ваше устройство не поддерживает обмен файлами, коснитесь  $\bigcirc$ 

**Настройки Сеть Отправка файлов SmartShare Beam** .

- • Убедитесь, что устройство подключено к той же беспроводной сети, что и целевое устройство для передачи файлов.
	- • Убедитесь, что на обоих устройствах включен обмен файлами.

## **Просмотр содержимого из облачного хранилища**

Вы можете непосредственно просматривать содержимое, сохраненное в вашей учетной записи в облаке без загрузки файлов на устройство.

- $18$  приложении **Галерея** или **Музыка** коснитесь  $\cdot$  > Облако. Или в приложении **Управление файлами** выберите **Управление аккаунтом**.
- *2* Выберите учетную запись в облаке и выполните вход.
- *3* Выполните сохранение или включите воспроизведение содержимого в облаке.

# **Не беспокоить**

Чтобы не отвлекаться на уведомления, вы можете ограничить или приостановить их получение на определенный период времени.

Коснитесь **Настройки Звук Не беспокоить**.

- • **Режим** и выберите нужный режим:
	- *-* **Только важные**: получение звуковых или виброуведомлений от выбранных приложений. Сигнал будильника все равно будет звучать, даже если включен режим Только важные.
	- *-* **Полная тишина**: отключение звука и вибрации.
- • **Выберите приоритетные функции**: получение оповещений и уведомлений от выбранных приложений.
	- *-* **Уведомления от приложений**: выберите приложения, от которых необходимо получать уведомления.
	- *-* **Вызовы**: установите перечень уведомлений при приеме вызова.
	- *-* **Повторяющиеся вызовы**: звук повторного вызова от того же абонента в течение 15 минут не отключается.
	- *-* **Сообщения**: установите перечень уведомлений при получении сообщения.
- • **Использовать режим "Не беспокоить"**: включение режима «Не беспокоить».
- • **РАСПИСАНИЕ**: установите расписание включения режима «Не беспокоить».

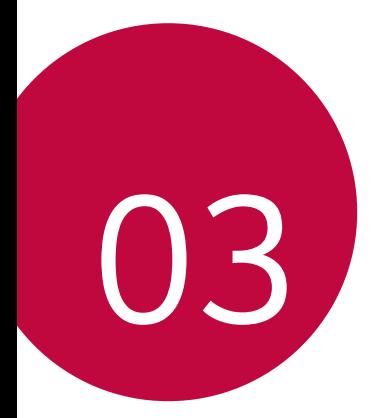

# **Полезные приложения**

# **Установка и удаление приложений**

## **Установка приложений**

Доступ к магазину приложений для поиска и загрузки приложений.

- • Вы можете использовать SmartWorld, Play Маркет, а также магазин приложений, предоставленный оператором связи.
- 冃
- В некоторых магазинах приложений может потребоваться создать учетную запись для входа на сайт.
- • За пользование некоторыми приложениями может взиматься плата.
- • В зависимости от тарифного плана с вас может взиматься дополнительная плата за мобильную передачу данных.
- • SmartWorld может не поддерживаться в зависимости от региона или поставщика услуг.

## **Удаление приложений**

Удаляйте с телефона приложения, которые вам больше не нужны.

#### **Удаление с помощью касания и удержания**

На главном экране коснитесь и удерживайте значок удаляемого приложения, а затем переместите его в область **Удал.** в верхней части экрана.

• Если приложения были удалены в течение последних 24 часов, их можно восстановить. Дополнительные сведения см. в разделе [Корзина приложений](#page-100-0).

#### **Удаление с помощью меню настроек**

Коснитесь **Настройки Общие Приложения и уведомления О приложении**, выберите необходимое приложение и коснитесь **Удалить**.

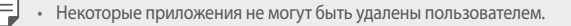

#### **Удаление приложений из магазина приложений**

Чтобы удалить приложение, перейдите в магазин приложений, из которого вы загрузили его, и удалите приложение.

## **Установка и удаление приложений во время настройки**

При включении устройства в первый раз, вы можете загрузить рекомендованные приложения.

Вы можете перейти к следующему шагу без установки.

# <span id="page-100-0"></span>**Корзина приложений**

Вы можете просматривать ранее удаленные приложения на главном экране. Кроме того, можно переустановить приложения в течение 24 часов после их удаления.

*1* Коснитесь **Управление Корзина приложений**. Или коснитесь и удерживайте пустую область на главном экране, а затем выберите **Корзина приложений**.

- *2* Активируйте нужную функцию:
	- • **Восстановление**: переустановка выбранного приложения.
	- $\cdot$   $\overline{\text{ini}}$  : окончательное удаление ранее установленных приложений с устройства.
- 冃

• Ранее установленные приложения окончательно удаляются с устройства автоматически по истечении 24 часов с момента удаления. Если вы хотите переустановить удаленные ранее приложения, то их необходимо снова загрузить из магазина приложений.

• Эта функция активируется только на главном экране по умолчанию. При удалении приложений с использованием экрана EasyHome или другой оболочки они немедленно и окончательно удаляются с устройства.

# **Меню быстрого доступа приложений**

Коснитесь и удерживайте значок приложения на главном экране, например, Телефон, Сообщения, Камера, Галерея и Настройки, чтобы отобразить меню быстрого доступа. Воспользуйтесь меню быстрого доступа для более удобного использования приложений.

- Коснитесь Э для настройки параметров виджета желаемого приложения.
- Коснитесь (i) для просмотра информации необходимого приложения.

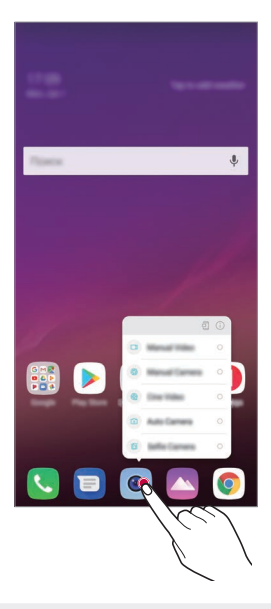

Функция доступна только в некоторых приложениях.

F

# **Телефон**

## **Выполнение вызова**

Вы можете выполнить вызов одним из доступных способов: ввести номер телефона вручную и позвонить абоненту из списка контактов или из списка последних вызовов.

#### **Выполнение вызова с клавиатуры**

- *1* Коснитесь **Набор номера**.
- *2* Вы можете выполнить вызов одним из следующих способов:
	- $\cdot$  Введите номер телефона и коснитесь  $\odot$ .
	- Коснитесь и удерживайте кнопку быстрого набора.
	- • Найдите нужный контакт в списке контактов, введя первые буквы его имени, затем коснитесь .

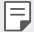

- • Чтобы добавить знак «+» при вводе международного номера, коснитесь и удерживайте цифру 0.
- • Информацию о добавлении телефонных номеров в список быстрого набора см. в разделе [Добавление контактов](#page-129-0).

#### **Вызов абонента из списка контактов**

- *1* Коснитесь **Контакты**.
- $2$  Выберите имя контакта из списка и коснитесь  $\Diamond$ .

## **Ответ на вызов**

Чтобы ответить на входящий вызов, переместите на экране входящего вызова.

- • Подключив стереогарнитуру, можно выполнять вызовы с помощью кнопки начала/завершения вызова на гарнитуре.
- Для завершения разговора без выключения экрана коснитесь  $\bigcirc$  > Настройки **Сеть Настройки вызовов Общие Прием и завершение вызовов**, затем активируйте **Завершать вызовы нажатием кнопки питания**.

## **Отклонение вызова**

Чтобы отклонить входящий вызов, переместите  $\bigodot$  по экрану входящего вызова.

- • Чтобы отправить сообщение об отклонении вызова, переместите опцию сообщения по экрану.
- $\cdot$  Чтобы создать или изменить сообщение об отклонении вызова, коснитесь  $\bigcirc$ **Настройки Сеть Настройки вызовов Общие Блокировка и отклонение вызовов с отправкой сообщения Отклонить и отправить сообщение**.
- • При входящем вызове нажмите кнопку увеличения громкости (+), уменьшения громкости (–) или кнопку питания/блокировки для отключения звука мелодии или вибрации, либо для удержания вызова.

## **Проверка входящего вызова во время использования приложения**

Если во время использования приложения поступает входящий звонок, в верхней части экрана отображается всплывающее уведомление. Вы можете принять звонок, отклонить его или отправить сообщение на экране всплывающего уведомления.

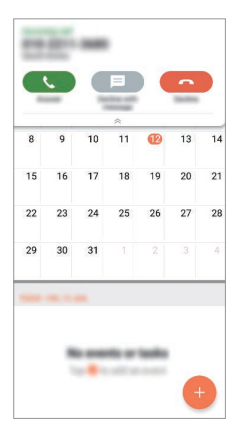

• Коснитесь **Настройки Сеть Настройки вызовов Общие** F **Дополнительные настройки Показывать голосовые вызовы при использовании приложения,** а затем выберите желаемый способ отображения входящего вызова во время использования приложения.

#### **Просмотр пропущенных вызовов**

Если у вас есть пропущенный вызов, в строке состояния в верхней части экрана отображается значок  $\mathbf{\times}$ . Для просмотра информации о пропущенном вызове потяните строку состояния вниз. Или коснитесь  $\bigcap$  > Вызовы.

#### **Функции, доступные во время разговора**

Во время разговора можно использовать различные функции с помощью кнопок на экране.

- • **Запись**: запись разговора.
- • **Удержать**: удержание вызова.
- • **Набор**: открытие или закрытие панели набора номера.
- • **Динамик**: включение громкой связи.
- • **Без звука**: отключение звука, чтобы собеседник вас не слышал.
- • **Bluetooth**: перевод вызова на устройство Bluetooth, которое сопряжено и подключено.
- $\left(\overline{\phantom{a}}\right)$ : завершение вызова.
- $\cdot$  : Доступ к дополнительным параметрам вызова.

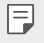

• Доступные настройки могут различаться в зависимости от региона или поставщика услуг.

#### **Выполнение трехстороннего вызова**

Во время разговора вы можете позвонить еще одному абоненту.

- *1* Во время разговора коснитесь **Добавить вызов**.
- 2 Введите номер телефона и коснитесь  $\mathbb{Q}$ .
	- На экране одновременно будут отображаться оба вызова, при этом первый вызов будет поставлен на удержание.
- *3* Чтобы начать сеанс конференц-связи, конитесь значка **Объединить**.

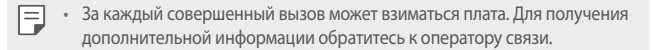

## **Просмотр журнала вызовов**

Чтобы просмотреть журнал вызовов, коснитесь **Вызовы**. В журнале доступны следующие функции:

- • Чтобы просмотреть подробности вызовов, выберите контакт. Чтобы позвонить выбранному контакту, коснитесь  $\langle \!\!\!\langle \cdot,\cdot \rangle \!\!\!\rangle$
- Чтобы удалить предыдущие вызовы, коснитесь > Удалить.
- 冃 • Длительность вызова, которая отображается на экране вызова, может не совпадать с длительностью, по которой оператор тарифицирует этот вызов. Для получения дополнительной информации обратитесь к оператору связи.
	- Удаленную историю вызовов восстановить невозможно.
	- Для изменения размера шрифта журнала вызовов или контактов, сведите или разведите два пальца.

## **Настройка параметров вызова**

Можно настроить различные параметры вызовов.

- *1* Коснитесь **Набор номера** или **Вызовы**.
- *2* Коснитесь **Настройки вызовов** и настройте нужные параметры.

# **Сообщения**

## **Отправка сообщений**

С помощью приложения обмена сообщениями вы можете создавать и отправлять сообщения вашим контактам.

- 冃
- При отправке сообщения за границей с вас может взиматься дополнительная плата. Для получения дополнительной информации обратитесь к оператору связи.
- 1 Коснитесь  $\bigcap$   $\geq$   $\blacksquare$ .
- *2* Коснитесь .
- *3* Укажите получателя и создайте сообщение.
	- $\cdot$  Для использования мультимедийных параметров коснитесь  $\bullet$ .
	- $\cdot$  Чтобы открыть меню дополнительных параметров, коснитесь  $\cdot$ .
- 4 Коснитесь >, чтобы отправить сообщение.

## **Просмотр сообщения**

Вы можете просматривать историю обмена сообщениями, сгруппированную по пользователям.

- 1 Коснитесь  $\bigcap$   $\geq$   $\blacksquare$ .
- *2* Выберите контакт в списке сообщений.

## **Настройка параметров обмена сообщениями**

Вы можете настроить параметры обмена сообщениями по своему усмотрению.

- Коснитесь  $\bigcap$  >  $\blacksquare$ .
- *2* Коснитесь **Настройки** в списке сообщений.
# **Камера**

### **Включение камеры**

Вы можете делать снимки или записывать видео, чтобы запечатлеть все памятные моменты.

Коснитесь  $\bigcap$  >  $\circ$ .

- Перед началом фотосъемки или видеозаписи протрите объектив камеры мягкой тканью.
	- Будьте осторожны, чтобы не испачкать объектив камеры пальцами или другими посторонними веществами.
	- Некоторые рисунки в данном руководстве пользователя могут не совпадать с видом устройства.
	- • Просматривать и редактировать фотографии и видео можно с помощью приложения Галерея. Дополнительные сведения см. в разделе [Обзор галереи изображений](#page-125-0).

### **Изменение режима камеры**

Вы можете выбрать режим камеры, который соответствует вашей окружающей обстановке, чтобы упростить фотографирование или видеосъемку.

Коснитесь **РЕЖИМ**, затем выберите нужный режим.

- Нажмите и удерживайте значок режима, и затем перетащите его в желаемое положение для изменения порядка режимов.
- • Можно загрузить различные режимы съемки из приложения SmartWorld. Для этого необходимо коснуться  $\downarrow$ .

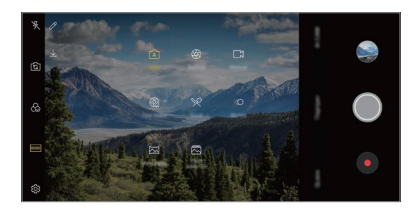

## **Базовый режим**

Вы можете снимать фотографии и записывать видеоролики, используя различные режимы и параметры камеры.

- **Коснитесь ( ) > •, а затем РЕЖИМ > Авто** ( $\lceil \overline{A} \rceil$ ).
- Чтобы сделать снимок, коснитесь ©. Чтобы записать видео, коснитесь значка .

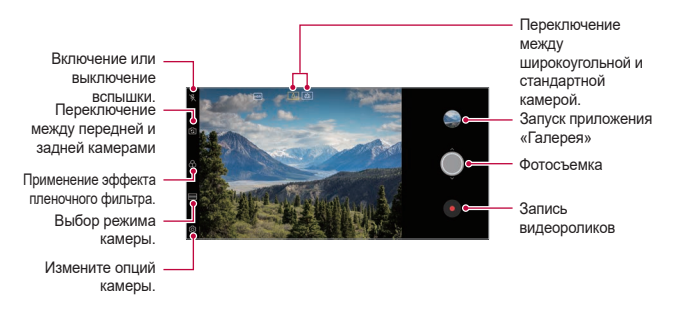

### **Фотосъемка**

- *1* Выберите режим съемки и коснитесь объекта для фокусировки камеры.
- 2 Коснитесь , чтобы сделать снимок.
	- • Вы также можете нажать кнопку уменьшения (–) или увеличения громкости (+) для фотосъемки.
	- Когда экран выключен или заблокирован, включите камеру, дважды Æ нажав кнопку уменьшения громкости (-). Коснитесь **( ) - Настройки** > **Общие Быстрая кнопка**, и затем коснитесь **Открыть Kамеру** для ее активации.

### **Запись видеоролика**

- *1* Выберите режим съемки и коснитесь объекта для фокусировки камеры.
- *2* Коснитесь .
	- Чтобы сделать снимок во время записи видео, коснитесь  $\textcircled{\tiny{6}}$ .
	- Чтобы сделать паузу во время записи видео, коснитесь  $\left(\mathbf{u}\right)$ . Чтобы продолжить запись, коснитесь .
	- • Для изменения масштаба в процессе съемки видео сведите или разведите два пальца.
	- • Для регулировки яркости в процессе съемки видео коснитесь необходимой области на экране.
- **3** Коснитесь нтобы завершить запись видео.

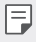

Чтобы проверить соотношение сторон перед записью видео, нажмите и удерживайте .

### <span id="page-110-0"></span>**Настройка параметров камеры**

Вы можете настроить различные параметры камеры по своему усмотрению. Коснитесь  $\langle \hat{\heartsuit} \rangle$  на экране.

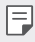

Доступные параметры могут отличаться в зависимости от выбранной камеры (передней или задней), а также от выбранного режима камеры.

- $\lceil$ : Фотосъемка в режиме полного обзора (соотношение сторон 18,9:9).
- $\Box$ : Выбор значений формата и размера изображения для фотосъемки.
- $\Box$ : Выбор значений разрешения и размера для видеозаписи.
- (、): Установите таймер автоматической съемки фото или видео после определенного промежутка времени.

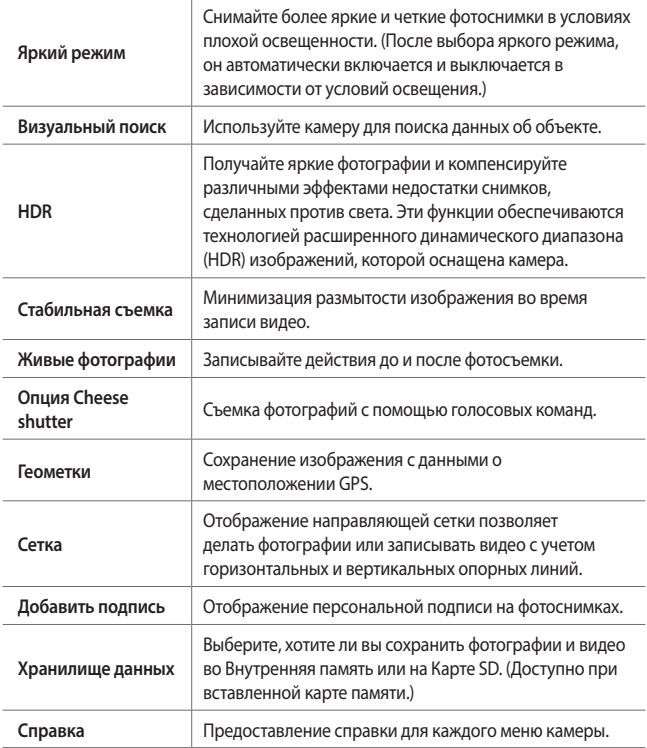

#### **Дополнительные параметры на фронтальной камере**

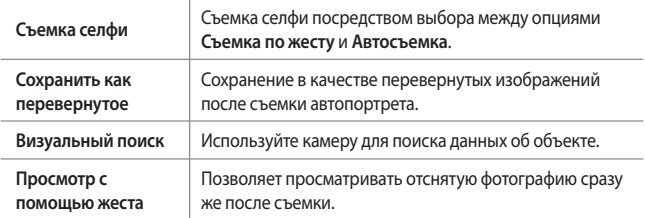

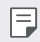

Во время использования фронтальной камеры вы можете отрегулировать фильтр, световой эффект и оттенок.

#### **Различные режимы камеры**

#### **Cine Video**

Вы можете записать видео в стиле кинофильма.

Дополнительные сведения см. в разделе [Cine Video](#page-19-0).

#### **Съемка еды**

Вы можете делать снимки или записывать видео с регулировкой ползунка цвета и баланса белого.

- $1$  Коснитесь  $\bigcirc$  >  $\circ$ , а затем **РЕЖИМ** >  $\mathcal{R}$ .
- 2 Чтобы сделать снимок, коснитесь ...
	- Перетащите цветовой ползунок на экране, чтобы отрегулировать баланс белого и выбрать лучший цвет.
	- Если ползунок не отображается, коснитесь  $\circlearrowleft$  для регулировки баланса белого.

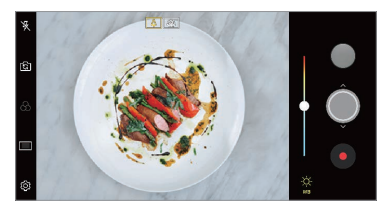

#### **Замедл. съемка**

Вы можете создавать необычные видеоролики, изменяя скорость движения объектов. Данная функция позволяет записывать видео с большей частотой кадров, а затем воспроизвести его со стандартной частотой кадров, при этом создается впечатление замедленного движения.

- $1$  Коснитесь ( ) > ●, а затем **РЕЖИМ** > ( ( ).
- *2* Коснитесь для записи видео.
- $3$  Коснитесь **•**, чтобы завершить запись видео.

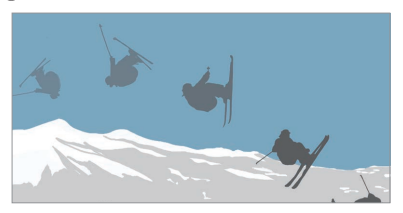

#### **Панорама**

Вы можете сделать панорамную фотографию, перемещая камеру в одном направлении. Несколько последовательных снимков, сделанных в ходе перемещения, будут объединены в панораму.

- $1$  Коснитесь  $\bigcap$  >  $\circledcirc$ , а затем **РЕЖИМ** >  $\bigtriangledown$ .
- 2 Коснитесь  $\bigcirc$  и медленно ведите камеру в одном направлении.
	- • Перемещайте устройство в направлении, указанном стрелкой.
- 3 Коснитесь , чтобы остановить съемку панорамы.

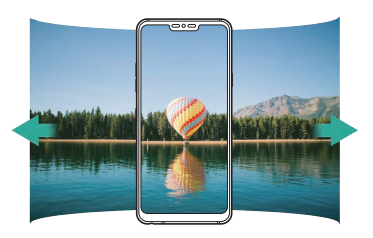

#### **Flash Jump-Cut**

Снимки делаются с постоянным интервалом и сохраняются в формате GIF. Дополнительные сведения см. в разделе [Flash Jump-Cut](#page-20-0).

#### **Портрет**

Можно получить четкий портретный снимок, если применить эффект размытия.

Дополнительные сведения см. в разделе [Портрет](#page-17-0).

#### **Google Lens**

С помощью Google Lens прямо в вашем устройстве можно получать дополнительную информацию либо выполнять действия с объектами возле вас, например, достопримечательностями, плакатами, меню в ресторане, животными, цветами или штрих-кодами.

#### **AI CAM**

Вы можете легко делать снимки или записывать видео, так как камера в режиме AI CAM способна распознавать объекты.

Дополнительные сведения см. в разделе [AI CAM](#page-18-0).

#### **Серийная съемка**

Создание непрерывной последовательности кадров, которые объединяются в движущуюся картинку.

В Авто режиме съемки коснитесь и удерживайте значок  $\bigcirc$ .

• Пока вы удерживаете значок  $\bigcirc$ , происходит непрерывная съемка с высокой скоростью.

## **Ручной режим камеры**

Вы можете делать профессиональные фотографии, используя различные дополнительные функции. Отрегулируйте баланс белого, фокус, экспозицию, светочувствительность, выдержку и прочие настройки.

- 1 Коснитесь ( ) > ●, а затем РЕЖИМ > Ручной ( $\circledR$ ).
- *2* Выполните настройку следующих параметров камеры.

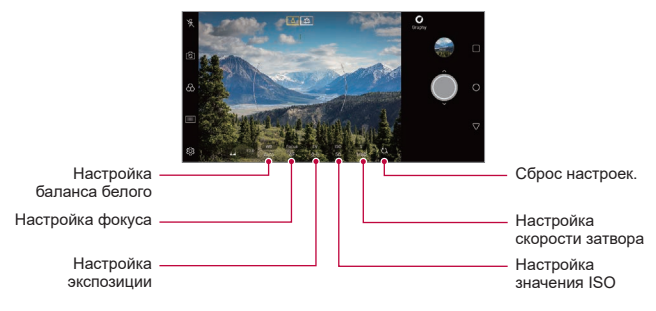

3 Коснитесь , чтобы сделать снимок.

### **Настройка параметров камеры**

Вы можете настроить различные параметры камеры по своему усмотрению.

Коснитесь бо на экране.

- $\cdot$   $\Gamma$ : фотосъемка в режиме полного обзора (соотношение сторон 18,9:9).
- $\bar{0}$ : Выбор значений для формата и размера изображения для фотосъемки.
- ( Г): Установите таймер автоматической съемки после определенного промежутка времени.

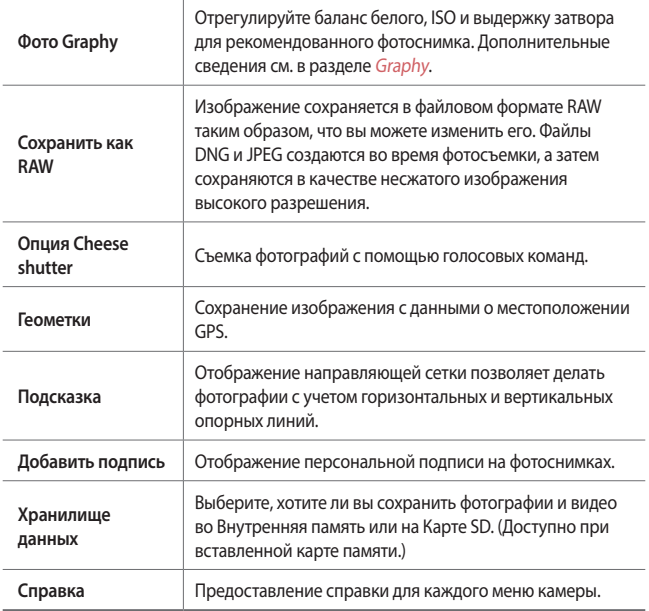

## **Ручной видео-режим**

Вы можете записывать видео, используя различные функции, таких как элементы управления для баланса белого, фокуса, яркости, ISO, выдержки затвора и прочих настроек.

- 1 Коснитесь ∩ > , а затем РЕЖИМ > Ручной (ГД).
- *2* Выполните настройку параметров камеры.

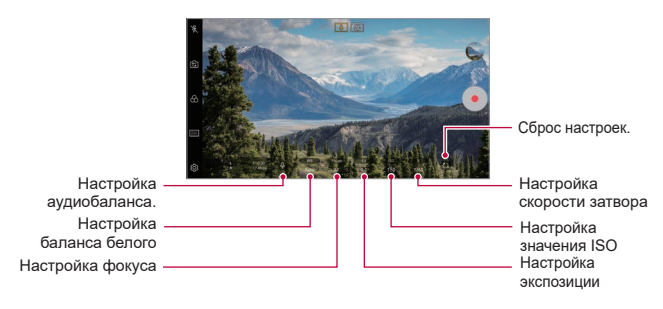

*3* Коснитесь для записи видео.

### **Настройка параметров камеры**

Вы можете настроить различные параметры камеры по своему усмотрению.

#### Коснитесь  $\tilde{\mathbb{Q}}$ } на экране.

- $\Box$ : Выбор значений для разрешения и размера для видеозаписи.
- (  $\langle \cdot \rangle$ : Установите таймер автоматической съемки видео после определенного промежутка времени.

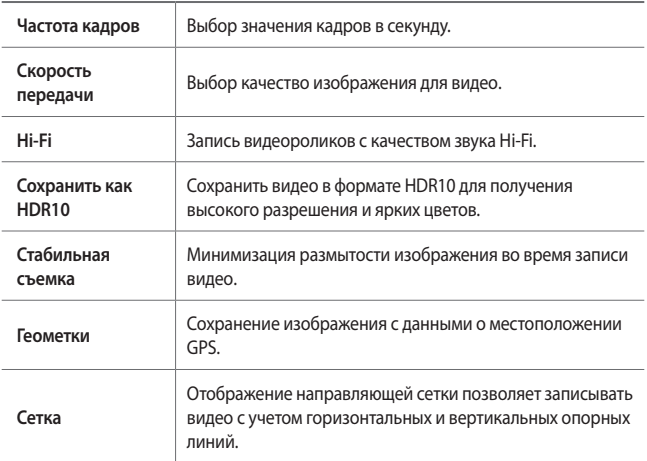

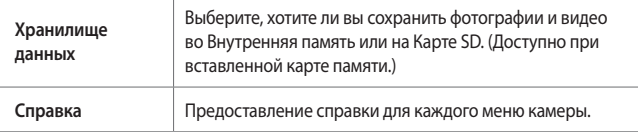

## **Другие полезные функции в приложении камеры**

#### **Блокировка автоматической экспозиции/автофокуса**

Позволяет зафиксировать текущий уровень экспозиции и положение фокуса путем касания и удерживания экрана в режиме Авто. Для отключения функции, коснитесь свободного участка на экране.

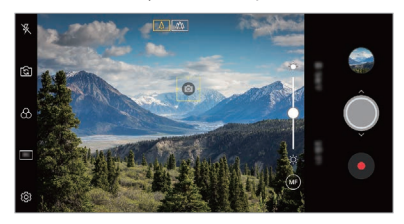

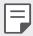

Функция доступна только в определенных режимах.

## **Focus peaking**

Вы можете отрегулировать фокус на объекте с помощью функции подсветки фокуса.

Включите подсветку фокуса, коснувшись кнопки FOCUS (MF). Когда функция подсветки фокуса включена, объект с фокусировкой становится зеленым. Переместите колесо переключателя вверх и вниз, чтобы сфокусироваться на желаемой области, затем сделайте снимок.

- F
- Данная функция доступна только в режимах ручной камеры и ручной видеозаписи.
- • Данную функцию можно отключить, коснувшись кнопки **Focus peaking** еще раз.
- • Данная функция недоступна во время использования широкоугольной камеры.

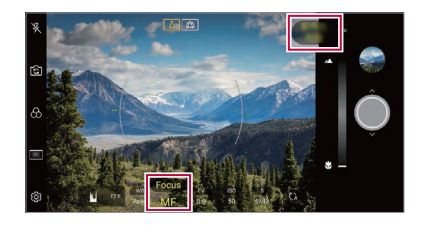

### **Переключение между камерами**

Вы можете переключаться между передней и задней камерами в зависимости от окружающей обстановки.

На экране камеры, коснитесь  $\mathbb{S}$  или проведите пальцем по экрану в любом направлении для переключения между передней и задней камерами.

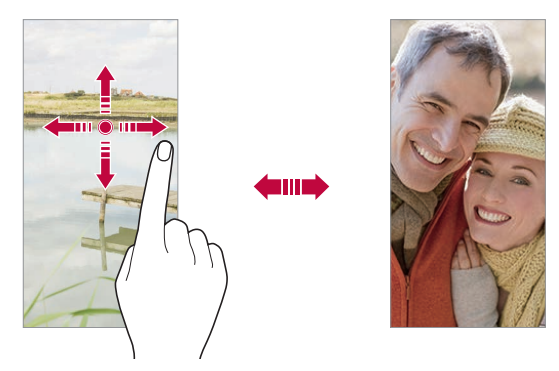

Используйте фронтальную камеру для создания селфи. Дополнительные сведения см. в разделе [Съемка селфи](#page-121-0).

### **Увеличение или уменьшение масштаба**

Вы можете использовать функцию увеличения или уменьшения масштаба изображения экрана камеры во время фотосъемки или записи видео.

- • На экране камеры сведите или разведите два пальца, чтобы увеличить или уменьшить масштаб, а затем используйте отображаемый ползунок +/-.
- $\cdot$  Вы также можете перетащить кнопку  $\bigcirc$  вверх или вниз. Данная функция доступна только в Авто и ручном режимах камеры.

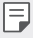

冃

• Функция масштабирования недоступна для передней камеры в режиме автопортрета.

## <span id="page-121-0"></span>**Съемка селфи**

Вы можете использовать фронтальную камеру, чтобы увидеть на экране свое лицо и сделать селфи.

#### **Съемка по жесту**

Вы можете делать селфи с помощью жестов.

Поднесите раскрытую ладонь к фронтальной камере, а затем сожмите ее в кулак.

Вы также можете сжать кулак, а затем открыть его в сторону передней камеры.

• Через три секунды будет сделан снимок.

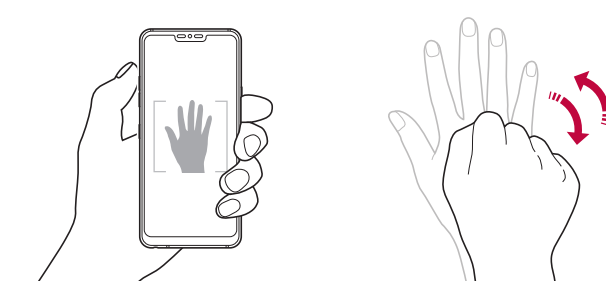

- 冃 Чтобы использовать данную функцию, переключитесь в режим передней камеры, затем коснитесь **Съемка селфи Съемка по жесту**.
	- Убедитесь, что ладонь и кулак находятся в зоне видимости камеры, чтобы их можно было распознать.
	- Данная функция может быть недоступна во время использования некоторых функций камеры.

### **Автосъемка**

Вы можете использовать функцию распознавания лиц для упрощения съемки селфи. Вы можете настроить автоматическую съемку при распознании лица фронтальной камерой устройства.

• Направляющая рамка белого цвета появляется, когда передняя камера определяет ваше лицо. Как только объект внутри направляющей рамки прекращает движение, цвет направляющей рамки становится желтым и камера делает снимок.

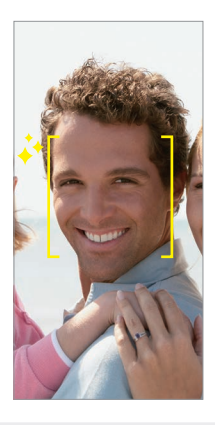

• Коснитесь **Съемка селфи Автосъемка** для того, чтобы включить функцию автосъемки.

### **Серийная съемка**

F

Можно создать непрерывную серию селфи.

Используя фронтальную камеру, поднесите раскрытую ладонь к камере, а затем быстро дважды сожмите ее в кулак.

• Будут сделаны четыре фотографии с постоянными интервалами после трехсекундной задержки таймера.

### **Просмотр с помощью жеста**

После съемки селфи передней камерой, вы можете сразу просмотреть фото, поднеся экран телефона к лицу.

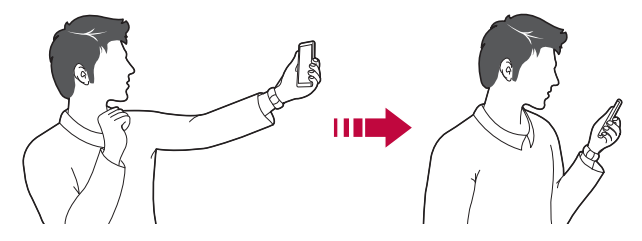

- Коснитесь  $\{\!\!\{\!\vec{Q}\!\!\}\!\!\}$  **Просмотр с помощью жеста** для того, чтобы включить функцию просмотра с помощью жеста.
	- При съемке каждого кадра отображается только одно изображение.
	- • Если повернуть устройство во время предварительного просмотра, экран переключится в режим камеры.

#### **Сохранить как перевернутое**

Перед съемкой фото с передней камеры, коснитесь **Сохранить как перевернутое**. Изображение переворачивается по горизонтали.

Во время использования передней камеры, вы можете изменить способ съемки автопортрета в параметрах камеры. Дополнительные сведения см. в разделе [Настройка параметров камеры](#page-110-0).

## **Подпись**

冃

Вы можете создать авторскую фотографию с помощью вашей подписи.

- **Коснитесь ( ) > ⊙**, затем коснитесь  $\circ$  > Добавить подпись.
- *2* Введите необходимую подпись и коснитесь **ДОБАВИТЬ**.

## **quick share**

Вы можете отправить снимок или видеоролик в выбранное приложение сразу же после съемки.

- Коснитесь > ●, затем снимите фото или видео.
- *2* Коснитесь значка приложения, которое отображается на экране, чтобы отправить фото или видео с помощью этого приложения. Вы также можете переместить значок в противоположном направлении, чтобы просмотреть другие приложения, которые можно использовать для отправки фотографий и видео.

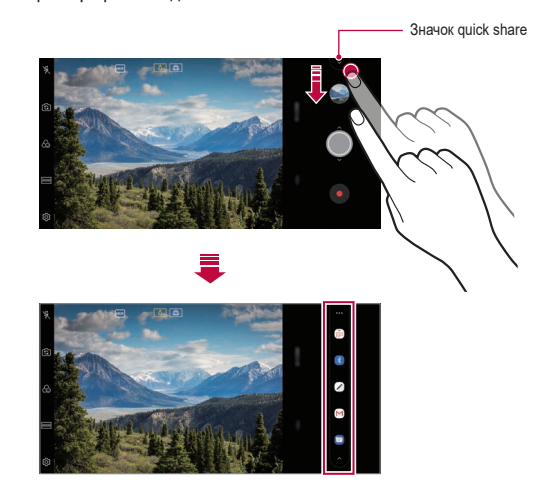

- 冃 • На значке quick share могут отображаться разные приложения в зависимости от типа и частоты обращения к приложениям, установленным на устройстве.
	- • Функция доступна только в определенных режимах.

# **Галерея**

## <span id="page-125-0"></span>**Обзор галереи изображений**

Вы можете просматривать фотографии и видеоролики, сохраненные на телефоне, и управлять ими.

- $K$ оснитесь  $\bigcap$  >  $\blacksquare$ .
	- • В папке отобразятся сохраненные фотографии и видеоролики.
- *2* Коснитесь папки и выберите файл.
	- Просматривайте выбранный файл в полноэкранном режиме.
	- При просмотре фото, проведите пальцем влево или вправо для просмотра предыдущей или следующей фотографии.
	- При просмотре видео, проведите пальцем влево или вправо для перемотки видеоролика назад или вперед.
	- • При съемке фотографий с помощью функции AI CAM, на вкладке «Альбомы» в приложении «Галерея» создается папка «Объекты». Фотографии автоматически классифицируются по ключевым словам в папке «Объекты».
	- • На вкладке «Фотографии» можно просматривать фотографии или видео, отсортированные по годам, месяцам или дням.
	- Для просмотра фотографий по месту съемки, коснитесь  $\bigcap$  >  $\circ$  >  $\otimes$  >  $\otimes$ **Геометки**, и затем  $\bigcirc$ . На вкладке «Истории» в приложении «Галерея» фотографии автоматически группируются по местоположению.
	- 冃
- • В зависимости от установленного программного обеспечения некоторые форматы файлов могут не поддерживаться.
- Некоторые файлы могут не открываться из-за неправильной кодировки.
- Открытие файлов, которые превышают предельно допустимый размер, может привести к ошибке.
- • Для создания альбомов «Истории» необходимо включить функцию GPS.

## **Просмотр фотографий**

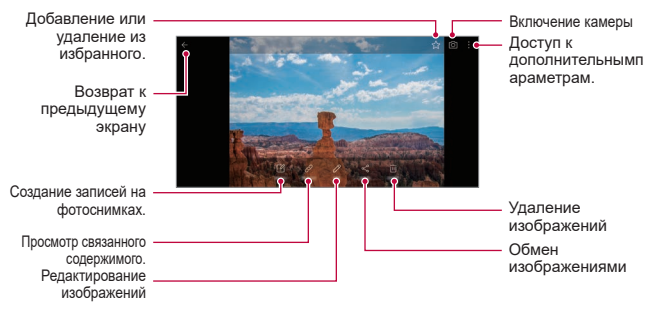

Для отображения элементов меню, аккуратно коснитесь экрана. Для того, чтобы скрыть элементы меню, повторно коснитесь экрана.

#### **Создание записей на фотоснимках**

- При просмотре снимка коснитесь  $\Box$
- *2* Создайте запись на фотоснимке и коснитесь **СОХРАНИТЬ**.
	- • Запись будет применена к фотоснимку.

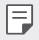

Некоторые фотографии могут не поддерживать функцию фотозаметки.

#### **Связанное содержимое**

Вы можете редактировать связанные фотоснимки в Галерее.

Дополнительные сведения см. в разделе [Связанное содержимое](#page-22-0).

## **Редактирование фотографий**

- $1$  При просмотре снимка коснитесь  $\mathscr{P}$ .
- *2* Используйте разнообразные эффекты и инструменты для редактирования фотографий.
- *3* Коснитесь **СОХРАНИТЬ**, чтобы сохранить изменения.
	- Изменения будут перезаписаны в исходный файл.
	- • Чтобы сохранить отредактированную фотографию как отдельный файл, коснитесь **Сохранить копию**.

## **Воспроизведение видеороликов**

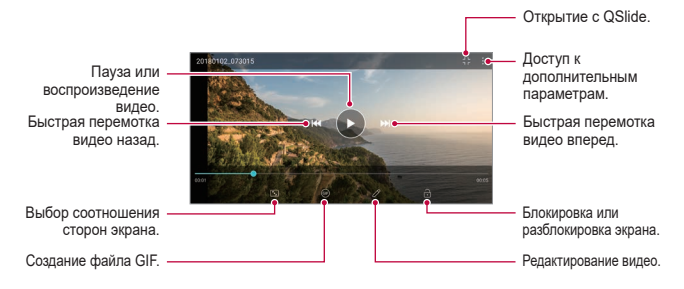

- Для регулировки громкости звука проведите пальцем по правой стороне экрана видео вверх или вниз.
- Для регулировки яркости экрана потяните левую сторону экрана вверх или вниз.

冃

### **Редактирование видеороликов**

- При просмотре видео коснитесь значка  $\mathscr{P}$ .
- *2* Используйте разнообразные эффекты и инструменты для редактирования видеороликов.

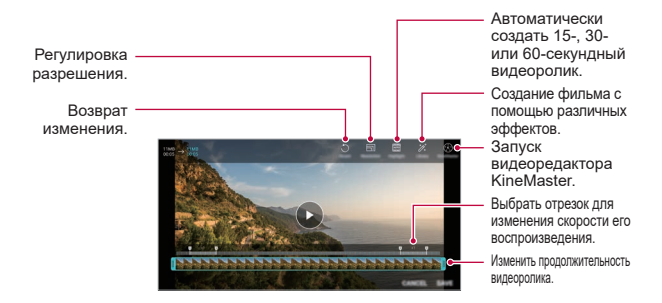

*3* Коснитесь **СОХРАНИТЬ**, чтобы сохранить изменения.

## **Создание фильма**

Вы можете создать новый фильм, объединив изображения и видеозаписи. Дополнительные сведения см. в разделе [Создание фильма](#page-26-0).

## **Создание файла GIF**

Вы можете легко создать файл GIF, используя отснятое видео.

Дополнительные сведения см. в разделе [Создание файла GIF](#page-28-0).

## **Удаление файлов**

Вы можете удалить файлы одним из следующих способов:

- • Коснитесь и удерживайте файл в списке, а затем коснитесь **Удалить**.
- Коснитесь  $\overline{|||}$  в списке файлов и удалите необходимые файлы.
- • Удаленные файлы автоматически перемещаются в **Корзина** и могут быть восстановлены в Галерее в течение 7 дней.
- Коснитесь  $\overline{x}$ , чтобы полностью удалить файлы. В таком случае файлы не подлежат восстановлению.

## **Предоставление общего доступа к файлам**

Вы можете предоставить общий доступ к файлам одним из следующих способов:

- При просмотре фотографий коснитесь  $\leq^{\circ}_{\infty}$  чтобы предоставить к файлу общий доступ удобным для вас способом.
- При просмотре видеоролика коснитесь > Поделиться, чтобы поделиться файлом удобным для вас способом.
- Коснитесь  $\ll^{\circ}_{\alpha}$ в списке файлов, чтобы выбрать файлы и предоставить к ним общий доступ удобным для вас способом.

# **Контакты**

## **Обзор контактов**

Вы можете сохранять контакты и управлять ими.

Коснитесь **Важное Контакты**.

## **Добавление контактов**

#### **Добавление нового контакта**

- На экране списка контактов коснитесь  $\ddot{\bullet}$ .
- *2* Введите данные контакта и коснитесь **СОХРАНИТЬ**.

### **Импорт контактов**

Вы можете перенести свои контакты с другого носителя информации.

- *1* На экране списка контактов коснитесь **Управление контактами Импорт**.
- *2* Выберите место исходного размещения и место назначения для контакта, который вы хотите импортировать, и коснитесь **OK**.
- *3* Выберите контакты и коснитесь **ИМПОРТ**.

### **Добавление контактов в список быстрого набора**

- На экране списка контактов коснитесь  $\cdot$  > Быстрый набор.
- *2* Коснитесь **Добавить контакт** в меню номера быстрого набора.
- *3* Выберите контакт.

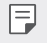

Чтобы добавить номер быстрого набора, коснитесь  $\frac{12}{31}$  во время добавления нового контакта.

## **Поиск контактов**

Вы можете искать контакты одним из следующих способов:

- Коснитесь  $\Box$  в верхней части списка контактов, а затем введите контактную информацию или номер телефона.
- • Проведите пальцем по списку контактов вверх или вниз.
- • Коснитесь начальной буквы имени контакта в указателе на экране списка контактов.

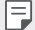

• Коснитесь  $\Box$  в верхней части списка контактов, а затем введите контактную информацию или номер телефона, чтобы отобразить все детали поиска из журналов звонков, контактов и групп.

## **Список контактов**

#### **Изменение контактов**

- *1* На экране списка контактов выберите контакт.
- $2$  На экране данных контакта коснитесь  $\mathscr N$  и измените сведения.
- *3* Коснитесь **СОХРАНИТЬ**, чтобы сохранить изменения.

#### **Удаление контактов**

Вы можете удалить контакты одним из следующих способов:

- На экране списка контактов, коснитесь и удерживайте контакт, который необходимо удалить, а затем коснитесь **Удалить контакт**.
- • Коснитесь **Удалить** на экране списка контактов.

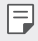

Удаленные контакты восстановить невозможно.

### **Добавление контакта в избранные**

Вы можете добавить контакты, которые часто используете, в категорию «Избранные».

- *1* На экране списка контактов выберите контакт.
- На экране данных контакта коснитесь  $\frac{1}{2}$ .

#### **Создание группы**

- **В списке группы контактов коснитесь ...**
- *2* Введите название новой группы.
- *3* Коснитесь **Добавить участников**, выберите контакты и коснитесь **ДОБАВИТЬ**.
- *4* Коснитесь **СОХРАНИТЬ**, чтобы сохранить новую группу.

# **QuickMemo+**

## **Общая информация о виджете QuickMemo+**

Вы можете создавать нестандартные заметки, используя широкий набор возможностей блокнота, включая функции управления изображениями и создания снимков экрана, которые не поддерживаются обычными приложениями этого типа.

### **Создание заметки**

- *1* Коснитесь **QuickMemo+**.
- 2 Коснитесь  **дет**обы создать заметку.
	- $\cdot \cdot \cdot$  : сохранение заметки.
	- $\leftarrow$ : отмена предыдущего изменения.
	- $\leftrightarrow$ : повторное выполнение отмененных ранее изменений.
	- $\cdot$   $\top$ : ввод заметки с помощью клавиатуры.
	- $\mathscr{D}$ : написание заметки от руки.
	- $\cdot \, \diamondsuit$ : стирание заметки, написанной от руки.
	- $\cap$ : увеличение или уменьшение масштаба, поворот или стирание части рукописной заметки.
	- • доступ к дополнительным параметрам.
- *3* Коснитесь , чтобы сохранить заметку.

## **Написание заметок на фотографиях**

- *1* Коснитесь **QuickMemo+**.
- 2 Коснитесь <sup>[</sup>О], чтобы сделать фотографию, затем коснитесь **ОК**.
	- • Снимок автоматически вставляется в блокнот.
- $3$  Напишите текст заметки на снимке, коснувшись  $\top$  или  $\mathscr{P}$ .
	- Запись заметок вручную на фотографии.
	- • Ввод текста под фотографией.
- *4* Коснитесь , чтобы сохранить заметку.

#### **Написание заметок на снимках экрана**

- *1* На экране, снимок которого вы хотите сделать, опустите строку состояния, а затем коснитесь  $\mathcal{D}$ .
	- • Снимок экрана отобразится в блокноте как фоновый рисунок. В верхней части экрана отобразятся средства создания заметок.
- *2* Обрезание изображения (по необходимости) и создание заметок по желанию.
	- • Запись заметок вручную на фотографии.
- **3** Коснитесь  $\swarrow$  и сохраните заметку в нужную папку.
	- • Сохраненные заметки можно просматривать с помощью приложения **QuickMemo+** или **Галерея**.
	- • Чтобы все заметки сохранялись в одном и том же месте, выберите параметр **Использовать по умолчанию для этого действия** и выберите нужное приложение.
	- 冃 • Вы можете сохранить снимок всего экрана, используя функцию съемки прокрутки.
		- • Во время использования приложения, такого как Сообщение или Chrome, перетащите панель уведомлений вниз, а затем коснитесь **Capture+ Расширенный**, чтобы сохранить снимок всего экрана, просматриваемого в данный момент, в качестве отдельного файла.
		- • Функция доступна только в некоторых приложениях, которые поддерживают функцию съемки прокрутки.
		- Для изменения положения записи сведите или разведите два пальца.

# **Часы**

冃

## **Будильник**

Вы можете установить будильник на определенное время.

- *1* Коснитесь **Важное Часы Будильник**.
- 2 Коснитесь  **, чтобы добавить новый будильник.**
- *3* Установите параметры будильника и коснитесь **СОХРАНИТЬ**.
	- Параметры ранее установленного будильника можно изменить.
	- Чтобы удалить будильник, коснитесь  $\overline{||u|}$  в верхней части экрана. Или коснитесь и удерживайте будильник.

### **Мировое время**

Вы можете узнать текущее время в разных городах мира.

- *1* Коснитесь **Важное Часы Мировое время**.
- 2 Коснитесь и добавьте город.

## **Таймер**

Вы можете установить таймер на определенный промежуток времени.

- *1* Коснитесь **Важное Часы Таймер**.
- *2* Задайте время и коснитесь **Начало**.
	- • Чтобы приостановить таймер, коснитесь **Пауза**. Чтобы возобновить работу таймера, коснитесь **Возобновить**.
- *3* Чтобы отключить сигнал таймера, коснитесь **Стоп**.

## **Секундомер**

С помощью секундомера можно фиксировать время, прошедшее с момента его запуска.

- *1* Коснитесь **Важное Часы Секундомер**.
- *2* Коснитесь **Начало**, чтобы запустить секундомер.
	- • Чтобы записать полученный результат, коснитесь **Круг**.
- *3* Коснитесь **Пауза**, чтобы остановить секундомер.
	- • Чтобы возобновить работу секундомера, коснитесь **Возобновить**.
	- • Для очистки всех записей и повторного запуска секундомера коснитесь **Сброс**.

# **Календарь**

## **Обзор календаря**

С помощью календаря вы можете управлять событиями и задачами.

## **Добавление события**

- *1* Коснитесь **Важное Календарь**.
- 2 Выберите дату и коснитесь  $\Box$ .
- *3* Введите данные события и коснитесь **СОХРАНИТЬ**.

## **Синхронизация событий**

Коснитесь  $\cdot$  > Календари для синхронизации и выберите календарь для синхронизации.

- 冃
- При сохранении мероприятий из устройства в учетной записи Google они также автоматически синхронизируются с Google Календарем. Затем можно синхронизировать другие устройства с Google Календарем, чтобы загрузить на эти устройства те же мероприятия, что и на вашем устройстве, и управлять событиями на этих устройствах.

# **Задачи**

Вы можете вносить задачи в телефон, чтобы управлять своим расписанием.

- *1* Коснитесь **Важное Задачи**.
- Коснитесь **+** итобы добавить задачу.
- *3* Введите данные задачи и коснитесь **СОХРАНИТЬ**.

## **Музыка**

Воспроизведение и управление песнями или музыкальными альбомами.

- *1* Коснитесь **Важное Музыка**.
- *2* Выберите категорию.
- *3* Выберите музыкальный файл.

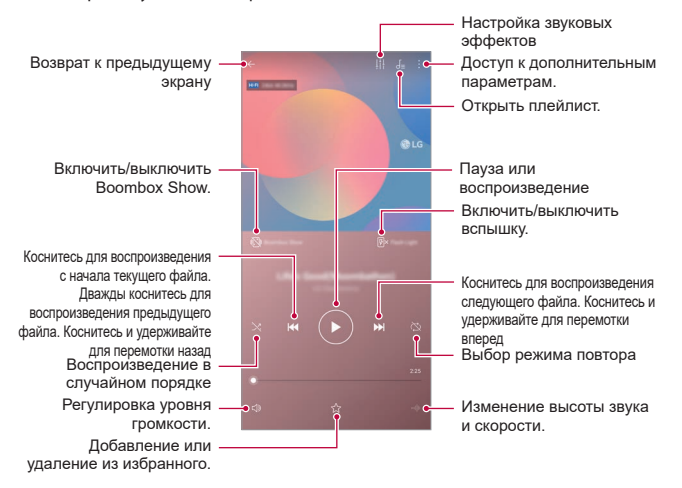

- В зависимости от установленного программного обеспечения некоторые форматы файлов могут не поддерживаться.
- • Открытие файлов, которые превышают предельно допустимый размер, может привести к ошибке.
- На некоторые музыкальные файлы могут быть зарегистрированы авторские права, защищенные соответствующим международным законодательством. Возможно, вам необходимо получить официальное разрешение для того, чтобы скопировать музыкальный файл. Прежде чем загрузить или скопировать музыкальный файл, уточните законодательные положения об авторском праве, действующие в соответствующей стране.
- • Эта модель поддерживает режим высокого качества звучания. Файлы высокого качества звучания отмечены значком Hi-Fi.
- При включенной функции Boombox Show на экране отображаются визуальные эффекты для музыки. И когда вы трясете устройство, оно вибрирует.
- При включенной функции Boombox Show, вместе с музыкой воспроизводятся визуальные эффекты и работает вспышка. Если вы трясете устройство, оно вибрирует.

# **Калькулятор**

冃

Вы можете использовать два вида калькуляторов: простой и научный.

- *1* Коснитесь **Важное Калькулятор**.
- *2* Выполните расчеты с помощью клавиатуры.
	- • Для перезапуска расчета, коснитесь и удерживайте кнопку **DEL**.

# **LG Health**

## **Общие сведения о LG Health**

Вы можете заботиться о состоянии своего здоровья и поддерживать активный образ жизни, отслеживая физическую активность.

## **Начало работы с LG Health**

Вы можете настроить LG Health при первом запуске приложения или после его сброса.

- *1* Коснитесь **Важное LG Health**.
- *2* Для завершения настройки выполните указания на экране.

## **Использование LG Health**

Вы можете просматривать основную информацию о приложении LG Health, а также изменять объем физических нагрузок и управлять данными о состоянии вашего организма.

- *1* Коснитесь **Важное LG Health**.
- *2* Доступны следующие параметры:

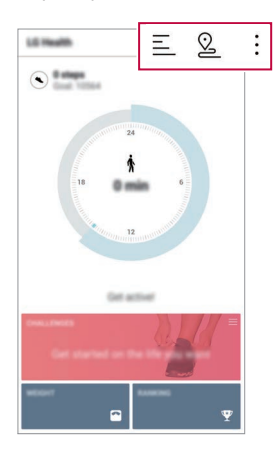

- $\cdot \equiv$ : просмотр журнала тренировок за выбранный день.
- $\cdot$   $\heartsuit$ : запись тренировки. Маршрут и интенсивность тренировок регистрируется для упражнений каждого типа.
- • : установка ежедневных целей тренировки, включая количество затраченных калорий и сделанных шагов, или настройка различных параметров LG Health.
- • Медицинская информация, предоставляемая приложением LG Health, 冃 предназначена для удобства пользователей и не может использоваться для профилактики, лечения и диагностики заболеваний или в иных медицинских целях.
	- • Приложение LG Health может быть недоступно или включать разные функции в зависимости от страны и поставщика услуг. Доступные функции LG Health и добавляемые к нему приложения могут различаться в зависимости от страны. Это связано с различиями в законах и нормативных актах разных стран.

# **Эл. почта**

## **Обзор электронной почты**

Вы можете добавить учетную запись электронной почты, чтобы проверять и отправлять электронные письма с телефона.

冃

В зависимости от тарифного плана с вас может взиматься дополнительная плата за мобильную передачу данных. Для получения дополнительной информации обратитесь к оператору связи.

## **Добавление учетной записи электронной почты**

При первом запуске приложения вы можете зарегистрировать имеющуюся учетную запись электронной почты.

- *1* Коснитесь **Важное Эл. почта**.
- *2* Выберите службу электронной почты.
- *3* Введите свой адрес электронной почты и пароль, и затем коснитесь **ДАЛЕЕ**, чтобы зарегистрировать учетную запись.
	- • Для регистрации учетной записи эл. почты вручную, коснитесь **НАСТРОЙКА ВРУЧНУЮ** (в случае необходимости).

## **Управление учетными записями электронной почты**

Чтобы просмотреть или изменить настройки учетной записи, коснитесь **Настройки**.

- • Чтобы добавить учетную запись, коснитесь **Добавить аккаунт**.
- • Чтобы удалить учетную запись, коснитесь **Удалить аккаунт**.

## **Смена учетной записи электронной почты**

Если зарегистрированы несколько учетных записей и вы хотите просмотреть другую учетную запись, коснитесь = и выберите другую учетную запись из списка.

## **Проверка почты**

- Коснитесь  **и выберите почтовый ящик.**
- *2* Выберите сообщение из списка.
	- • Откроется выбранное сообщение электронной почты.

## **Отправка сообщений электронной почты**

- *1* Коснитесь .
- *2* Введите электронный адрес получателя.
- *3* Введите тему и текст сообщения.
	- Чтобы добавить в сообщение файлы, коснитесь  $\implies$ .
	- Чтобы открыть меню дополнительных параметров, коснитесь  $\cdot$ .
- 4 Коснитесь  $\geq$ , чтобы отправить электронное письмо.

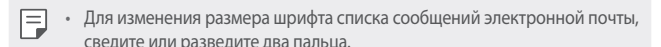

# **Радио**

E

Вы можете слушать FM-радио.

Коснитесь **Важное Радио**.

• Чтобы использовать это приложение, подключите гарнитуру к устройству. Гарнитура выполняет функцию радиоантенны.

• Эта функция может не поддерживаться в некоторых регионах.

# **Управление файлами**

Вы можете просматривать файлы, сохраненные в памяти устройства или в облаке, и управлять ими.

- *1* Коснитесь **Управление Управление файлами**.
- 2 Коснитесь **—** и выберите нужное место для хранения данных.

# **Smart Doctor**

Для диагностики состояния устройства и его оптимизации можно использовать приложение Smart Doctor.

Коснитесь **Управление Smart Doctor**.

# **LG Mobile Switch**

Приложение LG Mobile Switch позволяет легко передавать данные с используемого устройства на новое устройство.

- *1* Коснитесь **Управление LG Mobile Switch**. Или коснитесь **Настройки Общие Резервное копирование LG Mobile Switch**.
- *2* Следуйте инструкциям на экране, чтобы выбрать нужный способ передачи.
	- Резервное копирование данных учетной записи Google не 冃 производится. При синхронизации учетной записи Google, приложений Google, контактов Google, Google Календаря, данных приложения Google Memo и приложений, загруженных из магазина приложений Play Маркет, они автоматически сохраняются в приложение «Диск».
		- Перед началом передачи данных полностью зарядите аккумулятор, чтобы избежать непреднамеренного выключения питания в ходе процесса.

# **Сохраненные Файлы**

Вы можете просматривать, удалять и отправлять файлы, загруженные через Интернет или с помощью приложений.

Коснитесь **Управление Сохраненные Файлы**.

# **SmartWorld**

Вы можете скачать различные игры, аудиоматериалы, приложения и шрифты, предоставляемые LG Electronics. Настройте устройство согласно вашим предпочтениям с помощью тем и шрифтов главного экрана.

- 冃 • В зависимости от тарифного плана с вас может взиматься дополнительная плата за мобильную передачу данных.
	- Данная функция может не поддерживаться в зависимости от региона или поставщика услуг.
- *1* Коснитесь **Службы SmartWorld**.
- *2* Выбирайте и загружайте необходимое содержимое.

### **Загрузка приложения SmartWorld**

Если на телефоне не установлено приложение SmartWorld, выполните следующие действия, чтобы загрузить его.

- *1* Коснитесь **Настройки Общие Центр обновлений Обновление приложений**.
- *2* Выберите в списке **SmartWorld** и коснитесь **Загрузка**.
## **RemoteCall Service**

Можно выполнить дистанционную диагностику проблем, возникших на вашем устройстве. Для этого позвоните в центр сервисного обслуживания клиентов LG следующим образом:

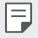

- • Перед запуском этой функции необходимо дать свое согласие на ее использование.
- В зависимости от тарифного плана с вас может взиматься дополнительная плата за мобильную передачу данных.
- *1* Коснитесь **Службы RemoteCall Service**.
- *2* Дозвонитесь до центра сервисного обслуживания клиентов LG.
- *3* После соединения следуйте указаниям и введите шестизначный код доступа.
	- • Ваше устройство подключится удаленно, после чего начнет работу служба удаленной поддержки.

## **Сотовое вещание**

Вы можете в режиме реального времени просматривать текстовую информацию о чрезвычайных ситуациях, например тайфунах, наводнениях и землетрясениях.

Коснитесь **Службы Сотовое вещание**.

## **Приложения Google**

Вы можете использовать приложения Google, настроив учетную запись Google. При первом использовании приложения Google открывается окно создания учетной записи. Если у вас нет учетной записи Google, создайте ее. Подробное описание использования приложения приведено в разделе справки.

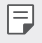

• Некоторые приложения могут не работать в зависимости от региона или поставщика услуг.

#### **Chrome**

Быстрый, простой и безопасный веб-браузер, созданный для современного Интернета.

#### **Документы**

Документы — это инструмент для совместной обработки текстовых данных, повышающий производительность. Используйте Документы для создания, редактирования и совместной работы с документами в режиме реального времени.

## **Диск**

Диск — это приложение для хранения и обмена файлами, которое упрощает поиск, обмен и совместную работу над проектами из любой точки и в одно мгновение.

#### **Duo**

Видеовызовы членам семьи и друзьям с высоким качеством изображения на телефонах Android и iPhone.

#### **Gmail**

Gmail — простое в использовании почтовое приложение, которое обеспечивает безопасность ваших сообщений, интеллектуально обрабатывает их в папке входящих и помогает вам быть организованными.

## **Google**

Приложение Google поддерживает вашу информированность о том, что для вас ценно. Получайте быстрые ответы, исследуйте сферы ваших интересов и получайте подборки историй и обновлений по интересующим вас темам.

#### **Карты**

Собираетесь в путь? Берите с собой Карты. Это приложение поддержит вас навигацией GPS в режиме реального времени, предоставит информацию о дорожном движении, поездках, а также подробности о миллионах самых разнообразных мест, например, обзоры и популярное время посещения.

#### **Фото**

Все ваши фотографии и видео в одном месте, с автоматической сортировкой, чтобы вы смогли поделиться и сохранить самое важное.

#### **Play Фильмы**

Использование учетной записи Google для просмотра и покупки фильмов. Покупайте контент и воспроизводите его в любом месте.

### **Play Музыка**

Покупка музыки в магазине Play Маркет. Воспроизведение музыки, сохраненной на устройстве.

## **Таблицы**

Таблицы — это инструмент для совместной обработки электронных таблиц, повышающий производительность. Используйте Таблицы для совместного импорта, организации и анализа информации в режиме реального времени.

### **Презентации**

Google Презентации — это инструмент для совместного создания презентаций, повышающий производительность. Используйте Презентации для совместной подготовки информации, представления результатов и принятия решений в режиме реального времени.

## **YouTube**

Смотрите любимые каналы, слушайте музыку, которая вам нравится, и загружайте видео, чтобы поделиться ими с людьми во всем мире.

## **Google Ассистент**

В ваше устройство встроен Google Ассистент. Находите ответы на вопросы и делайте все необходимое прямо на ходу. Чтобы начать, нажмите кнопку Google Ассистент сбоку телефона, либо нажмите и удерживайте кнопку главного экрана телефона.

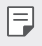

• Google Ассистент доступен не на всех языках и не во всех странах.

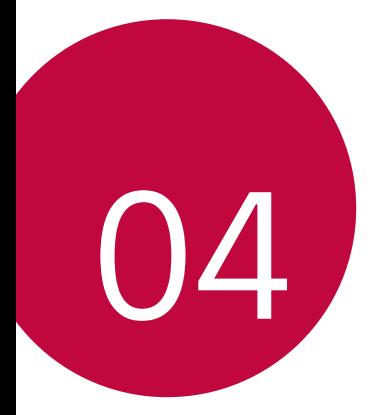

# **Настройки**

## **Настройки**

Вы можете настроить параметры устройства в соответствии с вашими предпочтениями.

Коснитесь **Настройки**.

- $\equiv$  Коснитесь  $Q$  и введите ключевое слово в поле поиска, чтобы получить доступ к определенному параметру.
	- Коснитесь  $\cdot$ , чтобы изменить режим просмотра. Инструкции в этом руководстве пользователя приводятся для режима Вкладки.

## **Сеть**

## **Настройки двух SIM-карт**

Настройка параметров двух SIM-карт.

- *1* На экране параметров коснитесь **Сеть Настройки SIM**.
- *2* Настройте следующие параметры:
	- • **SIM 1**: переименуйте и задайте иконку первой SIM-карты.
	- • **SIM 2**: переименуйте и задайте иконку второй SIM-карты.
	- • **Цветовая тема SIM-карты**: измените цветовые темы SIM-карт.
	- • **Режим экономии**: включите или выключите режим экономии средств. В режиме экономии средств при совершении звонка определенному контакту с использованием назначенной для него SIM-карты будет задействована именно эта SIM-карта, даже если в момент звонка она не является активной, а, например, используется для передачи мобильных данных.
	- • **Мобильные данные**: выберите SIM-карту для передачи мобильных данных. Вы также можете выключить эту функцию.
	- • **Роуминг данных**: включение этой функции позволит устройству передавать и получать мобильные данные в роуминге.

## **Wi-Fi**

Вы можете подключаться к устройствам, находящимся поблизости, по сети Wi-Fi.

#### **Подключение к сети Wi-Fi**

- *1* На экране параметров коснитесь **Сеть Wi-Fi**.
- *2* Коснитесь для активации.
	- • Отобразятся доступные сети Wi-Fi.
- *3* Выберите сеть.
	- • Для подключения к сети Wi-Fi может потребоваться пароль.
	- Для беспроводных сетей, к которым вы уже подключались, этот этап пропускается. Если вы не хотите автоматически подключаться к определенной сети Wi-Fi, коснитесь ее названия, а затем коснитесь **Удалить сеть**.

#### **Настройки сети Wi-Fi**

На экране параметров коснитесь **Сеть Wi-Fi**.

• **Переключиться на мобильные данные**: если функция передачи данных по сети мобильной связи активирована, но устройство не может подключиться к Интернету через соединение Wi-Fi, то устройство автоматически подключается к Интернету через соединение для мобильной передачи данных.

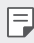

 $\equiv$   $\Box$   $\Box$  Данная функция зависит от поставшика услуг.

 $\cdot$  : изменение параметров сети Wi-Fi.

### **Wi-Fi Direct**

Вы можете подключиться к другим устройствам, которые поддерживают функцию Wi-Fi Direct, для прямого обмена данными. Для этого не нужна точка доступа. С помощью Wi-Fi Direct можно связаться с более чем двумя устройствами.

- *1* На экране параметров коснитесь **Сеть Wi-Fi Дополнительно Wi-Fi Direct**.
	- • Устройства с поддержкой Wi-Fi Direct, находящиеся поблизости, отображаются автоматически.
- *2* Выберите устройство.
	- • Соединение устанавливается после того, как устройство принимает запрос на подключение.

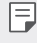

При использовании Wi-Fi Direct аккумулятор может разряжаться быстрее.

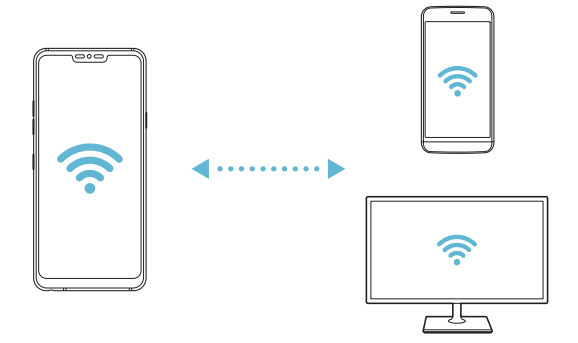

## **Bluetooth**

Вы можете подключиться к расположенным рядом устройствам, поддерживающим Bluetooth, для обмена данными. Подключите устройство к гарнитуре и клавиатуре Bluetooth. Это облегчит управление устройством.

#### **Сопряжение с другим устройством**

- *1* На экране параметров коснитесь **Сеть Bluetooth**.
- *2* Коснитесь для активации.
	- • Доступные устройства автоматически отображаются в списке.
	- Чтобы обновить список устройств, коснитесь  $\binom{7}{2}$ .

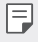

冃

• Только устройства, установленные как видимые, отображаются в списке.

*3* Выберите устройство из списка.

*4* Чтобы выполнить проверку подлинности, следуйте указаниям на экране.

• Если вы раньше получали доступ к данному устройству, этот этап пропускается.

#### **Отправка данных с помощью Bluetooth**

- *1* Выберите файл.
	- Вы можете отправлять мультимедийные файлы или контакты.
- *2* Коснитесь **Bluetooth**.
- *3* Выберите устройство, на которое нужно отправить файл.
	- • Файл будет отправлен, как только целевое устройство будет готово его принять.

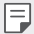

• Процесс передачи файла зависит от типа файла.

### **Мобильные данные**

Вы можете включить и выключить передачу данных по мобильной сети. Кроме того, можно изменить параметры использования этой функции.

#### **Включение передачи данных по мобильной сети**

- *1* На экране параметров коснитесь **Сеть Мобильные данные**.
- *2* Коснитесь для активации.

#### **Настройка параметров мобильной передачи данных**

- *1* На экране параметров коснитесь **Сеть Мобильные данные**.
- *2* Настройте следующие параметры:
	- • **Мобильные данные**: использование подключения для передачи данных в сетях мобильной связи.
	- • **Ограничить объем передачи данных**: настройка предельного объема данных, по достижении которого передача данных по мобильной сети будет заблокирована.
	- • изменение параметров передачи данных по мобильной сети.

#### **Настройки вызовов**

Можно изменить параметры вызовов, например голосовых или международных вызовов.

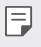

• Некоторые функции могут не поддерживаться в зависимости от региона или поставщика услуг.

- *1* На экране параметров коснитесь **Сеть Настройки вызовов**.
- *2* Измените настройки.

## **Общий модем**

#### **Общий USB-модем**

Данное устройство можно подключить к другому устройству для передачи данных с помощью USB.

- *1* Соедините ваше устройство и другое устройство с помощью кабеля USB.
- *2* На экране настроек коснитесь **Сеть Общий модем Общий USB-модем**, а затем коснитесь для активации.
- 冃
- Эта функция использует передачу данных по мобильной сети. В зависимости от тарифного плана с вас может взиматься плата за мобильную передачу данных. Для получения дополнительной информации обратитесь к оператору связи.
- • При подключении к компьютеру, загрузите драйвер USB с сайта www.lg.com и установите на компьютер.
- • Когда USB-модем включен, вы не можете отправлять или принимать файлы между устройством и компьютером. Для отправки и получения файлов выключите USB-модем.
- • Режим USB-модема поддерживается операционными системами Windows XP (и более поздними версиями) и Linux.

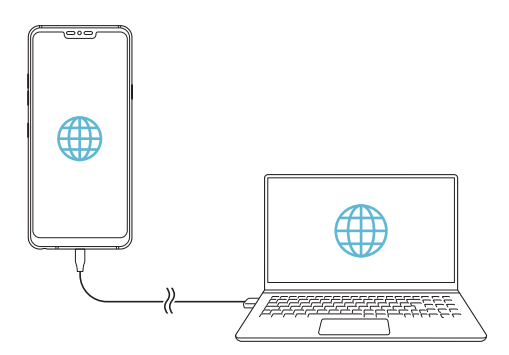

#### **Точка доступа Wi-Fi**

Вы можете использовать свой смартфон как беспроводной маршрутизатор, чтобы подключать другие устройства к мобильному Интернету.

- *1* На экране настроек коснитесь **Сеть Общий модем Точка доступа Wi-Fi**, а затем коснитесь Для активации.
- *2* Коснитесь **Создать точку доступа Wi-Fi** и введите Название Wi-Fi (SSID) и пароль.
- *3* Включите Wi-Fi на другом устройстве и выберите в списке сетей Wi-Fi имя сети вашего устройства.
- *4* Введите сетевой пароль.
	- 冃 Эта функция использует передачу данных по мобильной сети. В зависимости от тарифного плана с вас может взиматься плата за мобильную передачу данных. Для получения дополнительной информации обратитесь к оператору связи.
		- • Дополнительная информация доступна на следующем веб-сайте: http://www.android.com/tether#wifi

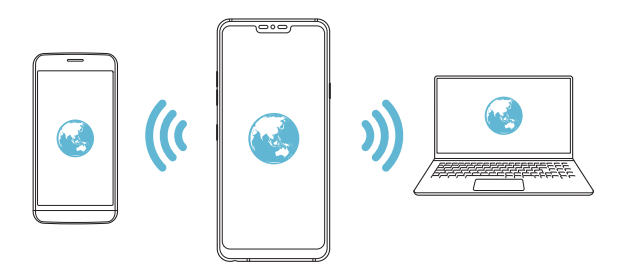

**Таймер выключения точки доступа Wi-Fi**

Когда точка доступа Wi-Fi не используется в течение продолжительного периода времени, она автоматически отсоединяется. Вы можете задать время для автоматического разъединения.

## **Общий Bluetooth-модем**

С помощью смартфона вы можете подключать другие устройства с поддержкой Bluetooth к мобильному Интернету.

- *1* На экране настроек коснитесь **Сеть Общий модем Общий Bluetoothмодем**, а затем коснитесь для активации.
- *2* Включите Bluetooth на обоих устройствах и выполните их сопряжение.
	- 冃 Эта функция использует передачу данных по мобильной сети. В зависимости от тарифного плана с вас может взиматься плата за мобильную передачу данных. Для получения дополнительной информации обратитесь к оператору связи.
		- Дополнительная информация доступна на следующем веб-сайте: http://www.android.com/tether#Bluetooth\_tethering

#### **Справка**

Вы можете просмотреть справку по использованию режима модема и точек доступа.

На экране параметров коснитесь **Сеть Общий модем Справка**.

## **Общий доступ к экрану**

Вы можете транслировать экран и звук с этого устройства на другое устройство, например на телевизор, который, поддерживает функцию **Miracast** 

- *1* На экране параметров коснитесь **Сеть Общий доступ к экрану**.
- *2* Коснитесь для активации.
- *3* Выберите устройство из списка устройств, которые находятся рядом.
	- • Если нужное устройство не отображается, коснитесь **ПОИСК**, чтобы обновить список.
	- После подключения к данному устройству, оно отобразит экран вашего устройства.

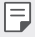

• Если поблизости нет устройств, для которых можно открыть общий доступ, функция демонстрации экрана автоматически отключается.

## **NFC**

Вы можете использовать устройство в качестве транспортной или кредитной карты. Можно также обмениваться данными с другими устройствами.

- *1* На экране параметров коснитесь **Сеть NFC**.
- *2* Коснитесь для активации.
	- • Для обмена данными коснитесь своим устройством другого устройства, поддерживающего технологию NFC.

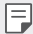

• Антенна NFC может быть расположена по-разному в зависимости от типа устройства. Дополнительную информацию о местоположении антенны NFC см. в разделе [Обзор компонентов](#page-56-0).

## **Android Beam**

Вы можете обмениваться файлами, прикоснувшись задней частью устройства к другому устройству. Кроме того, можно обмениваться файлами, включая музыку, видео или контакты, а также открывать веб-страницы или запускать приложение с другого устройства.

- *1* На экране параметров коснитесь **Сеть Android Beam**.
- *2* Коснитесь задней частью устройства другого устройства.

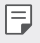

**Антенна NFC может быть расположена по-разному в зависимости от** типа устройства.

### **Диалог отправки**

Вы можете делиться с расположенными поблизости устройствами контентом из Галереи, Музыки и Управления файлами. Также можно делиться контентом с конкретными людьми через приложения, работающие с Google Direct Share.

- *1* На экране параметров коснитесь **Сеть Диалог отправки**.
- *2* Коснитесь для отключения каждой опции.

## **Отправка файлов**

С этого устройства можно передавать файлы на другие устройства или планшеты LG, а также принимать файлы с этих устройств.

- *1* На экране параметров коснитесь **Сеть Отправка файлов**.
- *2* Настройте следующие параметры:
	- • **G7 ThinQ/G7+ ThinQ**: изменение имени устройства.
	- • **Сохранить в**: настройка папки для сохранения файлов, отправленных с других устройств.
	- • **Отправка файлов**: разрешение приема файлов с других устройств.
	- • **SmartShare Beam**: обмен файлами с другими устройствами с помощью функции SmartShare Beam.
	- • **Справка**: возможен просмотр справки по совместному использованию файлов.

### **Медиасервер**

Мультимедийный контент на вашем устройстве можно сделать доступным для расположенных поблизости устройств, поддерживающих стандарт DLNA.

- *1* На экране параметров коснитесь **Сеть Медиасервер**.
- *2* Настройте следующие параметры:
	- • **Режим доступа к контенту**: разрешение доступа к контенту на вашем устройстве с расположенных поблизости устройств.
	- • **G7 ThinQ/G7+ ThinQ**: настройка имени устройства.
	- • **Общий доступ**: выбор типа мультимедийного контента, доступного для других устройств.
	- • **Разрешенные устройства**: просмотр списка устройств, которым разрешен доступ к контенту на вашем устройстве.
	- • **Неразрешенные устройства**: просмотр списка устройств, которым не разрешен доступ к контенту на вашем устройстве.

### **Печать**

Устройство можно подключить к Bluetooth-принтеру, чтобы распечатать сохраненные на устройстве фотографии или документы.

*1* На экране параметров коснитесь **Сеть Печать**.

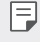

- • Если нужный принтер отсутствует в списке, установите драйвер принтера из магазина приложений.
- *2* Коснитесь для активации.
- *3* Выберите принтер из списка принтеров.
	- • Чтобы добавить принтер, коснитесь **Добавить принтер**.
	- $\cdot$  Чтобы выполнить поиск по имени принтера, коснитесь  $\cdot$  > Поиск.
	- Коснитесь:  $\div$  **Настройки** на экране со списком принтеров.
- $4$  Выберите файл и коснитесь  $\mathbf{F} > \mathsf{Ne}$ чать.
	- • Документ будет напечатан.

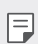

• Если у вас нет учетной записи Google, коснитесь **Добавить аккаунт**, чтобы создать ее.

### **Режим "В самолете"**

Можно отключить вызовы и передачу данных по мобильной сети. При переходе в этот режим остаются доступными функции, не связанные с передачей данных (например, игры и воспроизведение музыки).

- *1* На экране параметров коснитесь **Сеть Режим "В самолете"**.
- *2* В окне подтверждения выберите **ВКЛЮЧИТЬ**.

#### **Мобильные сети**

Можно изменить настройки сотовой сети.

- *1* На экране параметров коснитесь **Сеть Мобильные сети**.
- *2* Настройте следующие параметры:
	- • **Режим сети**: выбор типа сети.
	- • **Точки доступа (APN)**: просмотр или изменение точки доступа для передачи данных по мобильной сети. Чтобы изменить точку доступа, выберите новую точку из списка.
	- • **Операторы связи**: поиск доступных сетевых операторов и автоматическое подключение к сети.

## **VPN**

Вы можете подключиться к безопасной виртуальной сети (например, интранет). Вы также можете управлять подключенными виртуальными частными сетями.

#### **Добавление виртуальной частной сети (VPN)**

- *1* На экране параметров коснитесь **Сеть VPN**.
- $2$  Коснитесь $-$ .
	- • Данная функция доступна только при включенной блокировке экрана. 冃 Если блокировка экрана не включена, отобразится экран уведомлений. Коснитесь **ИЗМЕН.** на экране уведомлений для включения блокировки экрана. Дополнительные сведения см. в разделе [Настройка блокировки](#page-83-0)  [экрана](#page-83-0).
- *3* Введите данные сети VPN и выберите **СОХРАНИТЬ**.

#### **Настройка параметров VPN**

- *1* Выберите сеть VPN из списка **VPNS**.
- *2* Введите учетные данные пользователя VPN и коснитесь **ПОДКЛЮЧИТЬСЯ**.
	- • Чтобы сохранить данные учетной записи, отметьте **Сохранить сведения об учетной записи**.

## **Звук**

Вы можете изменить параметры звука, вибрации и уведомлений.

На экране настроек выберите **Звук**, после чего настройте следующие параметры:

- • **Профили**: изменение звукового режима на **Звук**, **Только вибрация** или **Без звука**.
- • **Громкость**: регулировка громкости звука для различных элементов.
- • **Мелодия звонка SIM1**/**Мелодия звонка SIM2**: выбор мелодии для входящих вызовов. Добавьте или удалите мелодии.
- • **Мелодия контакта**: создание мелодии вызова входящего вызова от определенного контакта.
- • **Мелодия с вибрацией**: воспроизведение мелодии вызова одновременно с вибрацией.
- • **Мигание вспышки при входящем вызове**: вспышка мигает в такт сигналу звонка LG.
- • **Звук уведомления SIM1**/**Звук уведомления SIM2**: выбор сигнала уведомлений; установка музыкальной композиции, сохраненной на устройстве, в качестве сигнала уведомлений.
- • **Не беспокоить**: настройка времени, диапазона и типа приложений, уведомления от которых разрешены. Настройка получения уведомлений только в определенные дни недели.
- • **Качество звука и эффекты**: настройка качества звука и звуковых эффектов при воспроизведении песни или видео.
	- *-* **Громкость**: регулировка громкости звука для различных элементов.
	- *-* **Нормализация звука**: используйте эту функцию для установки общей громкости для различных источников звука.
	- *-* **Эквалайзер**: настройка параметров эквалайзера.
	- *-* **DTS:X 3D Surround**: используйте эту функцию для воспроизведения музыки или видео в формате объемного и четкого звука с эффектом присутствия, с подключенными наушниками, динамиком или другим внешним аудиоустройством. Дополнительные сведения см. в разделе [DTS:X 3D Surround](#page-29-0).
	- *-* **Hi-Fi Quad DAC**: подключите наушники, динамик или другое внешнее аудиоустройство к гнезду для подключения стереогарнитуры и используйте любое из них в качестве Hi-Fi Quad DAC.
	- *-* **Предустановки звука**: используйте эту функцию для выбора предустановки звука.
	- *-* **Цифровой фильтр**: настройте послезвучание для воспроизведения музыки.
	- *-* **Баланс**: настройка громкости в правом и левом наушнике.
- • **Интенсивность вибрации**: регулировка интенсивности вибрации.
- • **Тип вибрации SIM1**/**Тип вибрации SIM2**: возможен выбор типа вибрации при приеме вызовов.
- • **Вибрация при касании**: настройка вибрации устройства при касании определенных элементов на экране.
- • **Звук клавиш набора**: выбор звука клавиш.
- • **Звук клавиатуры LG**: выбор звука клавиатуры LG.
- • **Звук при касании**: выбор звука нажатия элемента.
- • **Звук блокировки экрана**: выбор звука блокировки или разблокировки экрана.

## **Дисплей**

Вы можете настроить расширенные параметры для каждого экрана.

Коснитесь **Дисплей** на экране настроек и установите следующие параметры.

- • **Главный экран**: настройка параметров главного экрана. Дополнительные сведения см. в разделе [Настройки главного экрана](#page-81-0).
- • **Обои и тема**: выбор обоев, темы, значка и Always-on display экрана для вашего устройства.
- • **Шрифт**: изменение размера, толщины или типа шрифта.
- • **New Second Screen**: выбор внешнего вида строки состояния и углов приложений.
- • **Сенсорные кнопки главного экрана**: изменение расположения сенсорных кнопок на главном экране или цветов фона этих кнопок.
- • **Always-on display**: настройка постоянного отображения таких данных, как дата, время и уведомления, даже на выключенном экране. Дополнительные сведения см. в разделе [Always-on display](#page-50-0).

• **Масштаб приложений**: настроить размер экрана приложения.

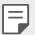

**Соотношение сторон**

- Данное устройство использует соотношение сторон 19,5:9.
	- *-* Некоторые загруженные приложения могут не поддерживать соотношение сторон 19,5:9.

В этом случае следует выбрать наиболее оптимальное соотношение сторон экрана для приложения или обратиться к поставщику приложения для получения дополнительной информации.

- *-* Чтобы выбрать соотношение сторон для отдельных приложений, коснитесь **Настройки Дисплей Масштаб приложений**. Выберите необходимое соотношение сторон из **Совместимость (16:9)**, **Стандартный (16.7:9)** и **Во весь экран**.
- • **Размер экрана**: настройка размера элементов на экране для удобства просмотра. Положение некоторых элементов может измениться.
- • **Разрешение экрана**: регулировка разрешения экрана.

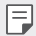

• При изменении разрешения экрана текущие приложения закрываются.

• **Цвет экрана**: настройка цвета, цветовой температуры или значений RGB для экрана.

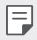

• Коснитесь Эдля сброса настроек.

- • **Комфортный просмотр**: уменьшение количества синего света на экране для уменьшения нагрузки на глаза.
- • **Яркость**: изменение уровня яркости экрана устройства с помощью ползунка. Чтобы автоматически изменить уровень яркости экрана в соответствии с окружающим освещением, коснитесь переключателя **Авто**.
- • **Авто**: автоматическая настройка яркости экрана в соответствии с интенсивностью внешнего освещения.
- • **Автоповорот экрана**: автоматическое вращение экрана в соответствии с ориентацией устройства.
- • **Время до отключения экрана**: автоматическое выключение экрана, если устройство не используется в течение указанного периода времени.
- • **Заставка**: отображение экранной заставки при установке устройства на подставку или при подключении зарядного устройства; выбор экранной заставки.
- • **Мини-окно**: уменьшить размер экрана для удобства в использовании устройства одной рукой. Перетащите сенсорную кнопку главного меню в нижней части экрана влево или вправо.

## **Общие**

### **Экран блокировки и безопасность**

Вы можете настроить параметры экрана блокировки и безопасности.

- • **Google Play Защита**: ежедневное сканирование устройства для выявления потенциально опасных приложений.
- • **Найти устройство**: дистанционное отслеживание местонахождения устройства. Также помогает обеспечить безопасность ваших данных в случае утери устройства.
- • **Обновление системы безопасности**: проверка наличия обновлений программного обеспечения и настройка параметров автоматической установки.
- • **Способ блокировки экрана**: выбор предпочтительного способа блокировки экрана. Дополнительные сведения см. в разделе [Настройка блокировки экрана](#page-83-0).
- • **Настроить экран блокировки**: изменение информации, отображаемой на заблокированном экране.
- • **Настройки безопасной блокировки**: изменение параметров безопасной блокировки.
- • **Отпечатки пальцев**: разблокировка экрана или содержимого с помощью отпечатка пальца. Дополнительные сведения см. в разделе [Обзор функции](#page-37-0)  [распознавания отпечатков пальцев](#page-37-0).
- • **Распознавание лица**: разблокировка экрана с помощью распознавания вашего лица. Дополнительные сведения см. в разделе [Обзор функции распознавания](#page-41-0)  [лица](#page-41-0).
- • **Распознавание голоса**: разблокировка экрана блокировки путем распознавания голосовой команды.
- • **Блокировка контента**: позволяет установить тип блокировки (пароль или графический ключ) для файлов QuickMemo+ и галереи.
- • **Локация**: Вы можете настраивать использование информации о местоположении определенными приложениями.
- • **Шифрование и сертификаты**: настройка параметров шифрования и учетных данных для SD-карты.
	- *-* **Шифрование SD-карты**: шифрование карты памяти для того, чтобы ее нельзя было использовать на другом устройстве. Дополнительные сведения см. в разделе [Шифрование карты памяти](#page-87-0).
	- *-* **Безопасный запуск**: защитите свое устройство, заблокировав его при включении. Дополнительные сведения см. в разделе [Параметры](#page-83-1)  [безопасного запуска](#page-83-1).
	- *-* **Защита учетных данных**: просмотр типа хранилища, в котором будет сохранен сертификат безопасности.
	- *-* **Доверенные сертификаты**: просмотр корневых и установленных пользователем сертификатов ЦС вашей системы.
	- *-* **Учетные данные пользователя**: просмотр и изменение информации сертификата безопасности, сохраненного на вашем устройстве.
	- *-* **Установить из памяти**: установка сертификата безопасности из хранилища.
	- *-* **Удалить сертификаты**: удалить установленные пользователем сертификаты безопасности и связанные с ними учетные данные.
- • **Установить блокировку SIM-карты**: блокировка или разблокировка SIM-карты, а также изменение пароля (PIN-кода).
- • **Отображать пароли**: включите эту опцию, чтобы кратковременно показывать каждый символ пароля во время его ввода.
- • **Администраторы устройства**: настройка прав пользователя, позволяющих ему ограничивать управление устройством или настраивать его для использования только определенных приложений.
- • **Trust agents**: отображение и использование доверенных агентов, установленных на устройстве.
- • **Блокировка в приложении**: закрепление экрана приложения, чтобы пользователь мог работать только с приложением, которое активно в данный момент.
- • **Доступ к данным**: отображение сведений об использовании трафика приложениями на устройстве.

#### **Приложения и уведомления**

Можно просмотреть список установленных приложений и настроить параметры уведомлений, разрешений приложений и проч.

- *1* На экране настроек коснитесь **Общие Приложения и уведомления**.
- *2* Измените настройки.

#### **Аккумулятор**

Можно просмотреть текущие сведения об аккумуляторе и включить режим энергосбережения.

- *1* На экране параметров коснитесь **Общие Аккумулятор**.
- *2* Настройте следующие параметры:
	- • **Аккумулятор**: отображение сведений об использовании ресурсов аккумулятора. Для просмотра дополнительной информации выберите тот или иной элемент.
	- • **Уровень заряда в процентах в строке состояния**: отображение оставшегося заряда аккумулятора в процентах на строке состояния.
	- • **Энергосбер-е**: уменьшение энергопотребления за счет снижения некоторых параметров устройства (например, яркости экрана, скорости и интенсивности вибрации).
	- • **Исключения из режима энергосбережения**: Выбор приложений для использования без каких-либо функциональных ограничений в режиме энергосбережения или оптимизации аккумулятора.

## **Хранилище данных**

Вы можете просматривать сведения о внутренней памяти устройства и пространстве для хранения данных на карте памяти, а также управлять ими.

- *1* На экране параметров коснитесь **Общие Хранилище данных**.
- *2* Настройте следующие параметры:
	- • **Внутренняя память**: просмотр общего объема памяти для хранения данных и свободного пространства во внутренней памяти устройства. Просмотр списка используемых приложений и объема памяти, который использует каждое из них.
	- • **Карта SD**: просмотр общего объема памяти для хранения данных и свободного пространства на карте памяти. Этот элемент доступен, только если в устройство вставлена карта памяти. Чтобы отключить карту памяти, выберите  $\triangle$ .

#### **Пользователи и учетные записи**

Вы можете добавить пользователей для совместного использования устройства и зарегистрировать облачную учетную запись.

- *1* На экране настроек коснитесь **Общие Пользователи и учетные записи**.
- *2* Измените настройки.

#### **Спец. возможности**

Вы можете управлять модулями доступности, установленными на устройстве.

- *1* На экране параметров коснитесь **Общие Спец. возможности**.
- *2* Настройте следующие параметры:
	- • **Зрение TalkBack**: настройка голосовых уведомлений о состоянии экрана или выполняемых действиях.
	- • **Зрение Голосовые уведомления**: Настройка голосового уведомления о вызове.
	- • **Зрение Шрифт**: изменение размера, толщины или типа шрифта.
	- • **Зрение Размер экрана**: настройка размера элементов на экране для удобства просмотра. Положение некоторых элементов может измениться.
- • **Зрение Жесты для увеличения**: увеличение и уменьшение масштаба троекратным нажатием на экран.
- • **Зрение Масштабирование окна**: увеличение или уменьшение масштаба в окне и инвертирование цвета.
- • **Зрение Большой указатель мыши**: увеличение указателя мыши.
- • **Зрение Высококонтрастный экран**: изменение фона на черный цвет для высококонтрастного экрана.
- • **Зрение Инверсия цветов экрана**: увеличение цветовой контрастности экрана (для людей с плохим зрением).
- • **Зрение Настройки цвета экрана**: настройка цвета экрана.
- • **Зрение Оттенки серого**: переключение экрана в режим оттенков серого.
- • **Зрение Завершать вызовы нажатием кнопки питания**: завершение вызова нажатием кнопки питания/блокировки.
- • **Слух Добавить подписи**: выключение отображения субтитров при воспроизведении видео (для людей с ослабленным слухом).
- • **Слух Мигание светодиодом**: установка мигающего светодиодного индикатора для входящих вызовов и уведомлений.
- • **Слух Мигающие предупреждения**: настройка оповещений о входящих вызовах, сообщениях и предупреждениях с помощью мигающего света.
- • **Слух Убрать все звуки**: выключение всех звуковых сигналов и уменьшение громкости приемника.
- • **Слух Аудиоканал**: выбор типа аудиоданных.
- • **Слух Баланс звука**: регулировка баланса аудиовыхода. Для изменения баланса воспользуйтесь ползунком.
- • **Движение и распознавание Touch assistant**: включение сенсорной панели для упрощения использования кнопок и жестов.
- • **Движение и распознавание Сенсорный ввод**: ввод текста нажатием и удерживанием экрана или изменение текста путем простого нажатия на экран.
- • **Движение и распознавание Физическая клавиатура**: настройка параметров клавиатуры.
- • **Движение и распознавание Автоматический щелчок мышью**: автоматический щелчок указателя мыши в случае отсутствия движения.
- • **Движение и распознавание Коснитесь и удерживайте для вызова**: прием и отклонение вызовов путем нажатия и удержания кнопки вызова (вместо ее перетаскивания).
- • **Движение и распознавание Время до отключения экрана**: автоматическое выключение экрана, если устройство не используется в течение указанного периода времени.
- • **Движение и распознавание Зоны сенсорного управления**: ограничение сенсорной области, чтобы устройство воспринимало сенсорные жесты только в определенной области экрана.
- • **Быстрый доступ к Спец. возможностям**: быстрый доступ к часто используемым функциям троекратным нажатием элемента  $\bigcap$ .
- • **Автоповорот экрана**: автоматическое изменение ориентации экрана в соответствии с физическим положением устройства.
- • **Озвучивание при нажатии**: Позволяет использовать элементы для прослушивания речевой связи.
- • **Switch Access**: создание сочетаний кнопок для управления устройством.

## **Google**

Вы можете использовать настройки Google для управления приложениями Google и настройки учетной записи.

На экране настроек коснитесь **Общие Google**.

## **Smart Doctor**

Для диагностики состояния устройства и его оптимизации можно использовать функцию Smart Doctor.

На экране параметров коснитесь **Общие Smart Doctor**.

## **Floating Bar**

Вы можете активировать часто используемые функции, в том числе ярлыки, скриншоты, музыку, контакты и др., коснувшись, а затем прокручивая плавающую строку на экране. Дополнительные сведения см. в разделе [Обзор](#page-30-0)  [Floating Bar](#page-30-0).

## **Игра**

Вы можете настраивать параметры для игровых инструментов, графики и функции экономии заряда аккумулятора.

- Игровые инструменты: коснитесь Для активации данной функции. Вы можете запустить данную функцию, коснувшись значка игрового инструмента в нижней части экрана во время игры.
- • **Игровая графика**: регулировка игровой графики.

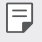

При изменении разрешения в некоторых играх, функция отображения экрана может не работать должным образом.

• **Перерыв**: уменьшение яркости и производительности экрана при паузе в игре более чем на 5 минут.

## **Context Awareness**

Параметры устройства можно автоматически изменять в соответствии с особенностями использования и местоположением устройства.

- *1* На экране параметров коснитесь **Общие Context Awareness**.
- *2* Активируйте элементы, параметры которых должны изменяться автоматически.

#### **Быстрая кнопка**

Можно изменить настройки быстрых кнопок.

- *1* На экране параметров коснитесь **Общие Быстрая кнопка**.
- *2* Настройте следующие параметры.
	- • **Открыть Камеру**: нажмите кнопку питания два раза, чтобы открыть камеру.
	- • **Открыть приложение Capture+**: нажмите кнопку увеличения громкости дважды, чтобы открыть **Capture+**, когда экран заблокирован или отключен.
	- • **Открыть Камеру**: нажмите кнопку уменьшения громкости дважды, чтобы открыть **камеру**, когда экран заблокирован или отключен.
	- • **Клавиша "Google Ассистент"**: нажмите кнопку Google Ассистент сбоку телефона. Нажмите и удерживайте кнопку, чтобы быстро сказать фразу для Ассистента. Коснитесь дважды, чтобы открыть Google Lens.

#### **Включить экран**

Для включения или выключения экрана сделайте двойное касание.

Дополнительные сведения см. в разделе [Включить экран](#page-85-0).

## **Центр обновлений**

Вы можете проверить наличие последней версии приложений или программного обеспечения LG и установить их.

- *1* На экране параметров коснитесь **Общие Центр обновлений**.
- *2* Настройте следующие параметры:
	- • **Обновление приложений**: проверка наличия обновлений для приложений. При наличии обновления, его можно установить.
	- • **Обновление ПО**: проверка наличия обновлений программного обеспечения. При наличии обновления, его можно установить.

#### **Язык и клавиатура**

Можно изменить язык и параметры клавиатуры устройства.

- *1* На экране настроек коснитесь **Общие Язык и клавиатура**.
- *2* Настройте следующие параметры:
	- • **Язык**: выберите язык, который будет установлен на устройстве.
	- • **Текущая клавиатура**: отображение клавиатуры, используемой в данный момент. Выберите клавиатуру для ввода текста.
	- • **Экранная клавиатура**: изменение параметров клавиатуры LG или функции распознавания голоса Google Voice.
	- • **Физическая клавиатура**: выбор использования физической клавиатуры либо просмотр горячих клавиш.
	- • **Автозаполнение**: если эта функция включена, вы сможете вводить информацию, сохраненную в вашей учетной записи (пароль, адрес либо номер кредитной карты) в одно касание. Также можно отключить эту функцию, использовать автозаполнение от Google или добавить новую учетную запись подобной службы.
	- • **Преобразование текста в речь**: настройте параметры вывода для преобразования текста в речь.
	- • **Скорость указателя**: регулировка скорости курсора мыши или трекпада.
	- • **Поменять кнопки мыши**: выбор правой кнопки мыши для выполнения основных операций управления.

## **Дата и время**

Можно изменить параметры даты и времени.

- *1* На экране параметров коснитесь **Общие Дата и время**.
- *2* Измените настройки.

### **Память**

Можно просмотреть средний объем использованной оперативной памяти за определенный период времени и объем памяти, занятый приложением.

- *1* На экране параметров коснитесь **Общие Память**.
- 2 Коснитесь <del>▼</del>, чтобы настроить временной интервал получения данных.

#### **Резервное копирование**

Можно выполнить резервное копирование данных, сохраненных на устройстве, на другое устройство или в другую учетную запись.

- *1* На экране параметров коснитесь **Общие Резервное копирование**.
- *2* Настройте следующие параметры:
	- • **LG Mobile Switch**: Позволяет передавать данные со старого устройства LG на новое устройство LG. Дополнительные сведения см. в разделе [LG](#page-142-0)  [Mobile Switch](#page-142-0).
	- • **Резервное копирование и восстановление**: резервное копирование данных на устройстве или восстановление данных на устройстве с резервной копии.
	- • При сбросе устройства файлы резервных копий, сохраненные в памяти,  $\bigwedge$ могут быть удалены. Не забывайте копировать и сохранять важные файлы резервной копии на компьютер.
		- • **Резервное копирование Google**: изменение параметров резервного копирования на Google-диск. Также здесь можно просмотреть используемую учетную запись резервного копирования либо добавить новую учетную запись для этих целей.

## **Перезапуск и сброс**

Можно выполнить сброс параметров устройства, включая настройки сети и приложений.

- *1* На экране настроек коснитесь **Общие Перезапуск и сброс**.
- *2* Настройте следующие параметры:
	- • **Автоматическая перезагрузка**: выполняйте автоматическую перезагрузку устройства в целях оптимизации его работы в заданное время. Коснитесь для активации данной функции. Устройство автоматически перезагружается в указанное время и оптимизирует свою работу. Выберите дату и время перезагрузки.
	- 冃 • Можно установить автоматическую перезагрузку раз в неделю. Устройство автоматически перезагружается в течение часа с момента установленного времени.
		- • После перезагрузки уведомления и их значки на приложениях удаляются. Перед установленным временем перезагрузки следует сохранить важные данные.
		- • Функция автоматической перезагрузки не запускается в следующих ситуациях: Если экран включен, если устройство используется, если уровень заряда аккумулятора составляет 30% или менее, если SIM-карта заблокирована, либо если при включении устройства активируется его блокировка.
		- • **Сброс сетевых настроек**: сброс параметров Wi-Fi, Bluetooth и других сетей.
		- • **Сбросить настройки приложений**: сброс параметров приложений. Данные, сохраненные внутри приложения, не удаляются.
		- • **Сброс настроек**: сброс всех параметров устройства и удаление данных.
	- При перезагрузке со сбросом параметров с устройства удаляются все 冃 данные. Повторно введите имя устройства, данные учетной записи Google и другие первоначальные данные.

## **О телефоне**

Можно просмотреть данные об устройстве: имя, состояние, сведения о программном обеспечении и правовую информацию.

На экране настроек коснитесь **Общие О телефоне** на экране настроек и ознакомьтесь с данными.

## **Нормы и безопасность**

Вы можете просмотреть нормативную маркировку и связанную с ней информацию на вашем устройстве.

На экране параметров коснитесь **Общие Нормы и безопасность**.

### **Поддержка**

В приложении Quick Help можно быстро и в удобной форме просмотреть информацию о вашем телефоне.

На экране настроек коснитесь **Общие Поддержка**.

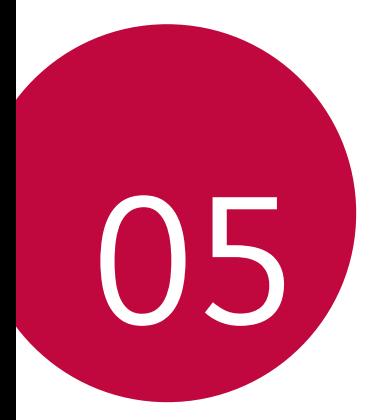

# **Приложение**

## **Настройки языка LG**

Выберите язык, который будет использоваться на устройстве.

- • Коснитесь **Настройки Общие Язык и клавиатура Язык ДОБАВИТЬ ЯЗЫК** и выберите язык.
	- Коснитесь и удерживайте кнопку **, а затем перетащите ее в верхнюю** часть списка языков для установки в качестве языка по умолчанию.

## **LG Bridge**

冃

## **Общие сведения о виджете LG Bridge**

LG Bridge – это приложение, которое помогает управлять фотографиями, музыкой, видео и документами, сохраненными на смартфоне LG, с персонального компьютера. Вы можете создавать резервные копии контактов, фотографий и многое другое на компьютере или обновлять программное обеспечение устройства.

- • Дополнительные сведения см. в разделе LG Bridge.
	- • Поддерживаемые функции могут различаться в зависимости от устройства.
	- • Драйвер для кабеля USB необходим для подключения смартфона LG к компьютеру и устанавливается при установке ПО LG Bridge.

## **Функции LG Bridge**

- • Управление файлами на устройстве с компьютера через подключение Wi-Fi или подключение для мобильной передачи данных.
- • Резервное копирование данных с устройства на компьютер или восстановление данных с компьютера на устройство с помощью кабеля USB.
- • Использование компьютера для обновления программного обеспечения устройства с помощью кабеля USB.

### **Установка ПО LG Bridge на компьютере**

- *1* Откройте веб-сайт www.lg.com на своем компьютере.
- $2$  Выберите регион и нажмите $\mathbf{\Omega}$ .
- *3* В строке поиска введите имя вашего устройства.
- *4* Нажмите **Поддержка Manuals & Downloads**.
- *5* В разделе "Программное обеспечение и встроенное ПО" нажмите **PC Sync** и загрузите установочный файл.
	- • Нажмите **Сведения**, чтобы просмотреть минимальные требования для установки LG Bridge.

## **Обновление программного обеспечения телефона**

#### **Обновление программного обеспечения мобильного телефона LG через Интернет**

Дополнительные сведения об использовании этой функции см. на веб-сайте http://www.lg.com/common/index.jsp (выберите свою страну и язык).

Эта функция позволяет обновить версию микропрограммного обеспечения телефона через Интернет без обращения в сервисный центр. Данная функция становится доступной только после того, как компания LG выпускает новую версию микропрограммного обеспечения для вашего устройства. Чтобы правильно обновить микропрограммное обеспечение телефона, необходимо внимательно соблюдать все инструкции и примечания, предлагаемые на каждом этапе данной процедуры. Обратите внимание, что отключение USB-кабеля во время обновления может привести к серьезному повреждению мобильного телефона.

- 冃
- Компания LG оставляет за собой право выпускать обновления микропрограммного обеспечения только для отдельных моделей на усмотрение компании и не гарантирует доступность новых версий микропрограммного обеспечения для всех моделей мобильных телефонов.

## **Обновление программного обеспечения мобильного телефона LG по технологии беспроводной связи OTA (Over-the-Air)**

Эта функция позволяет с легкостью обновить программное обеспечение телефона с помощью стандарта OTA без подключения USB-кабеля. Данная функция становится доступной только после того, как компания LG выпускает новую версию микропрограммного обеспечения для вашего устройства. Для выполнения обновления ПО телефона, перейдите в,

**Настройки Общие О телефоне Общие Центр обновлений Обновление ПО Проверить наличие обновления**.

- В процессе обновления программного обеспечения телефона 冃 могут быть утеряны личные данные пользователя, сохраненные во встроенной памяти телефона, включая данные учетной записи Google и других учетных записей, данные и параметры системы и приложений, а также любые загруженные приложения и лицензия DRM. По этой причине перед обновлением программного обеспечения телефона LG рекомендует сделать резервную копию личных данных. LG не несет ответственности за утрату каких бы то ни было личных данных.
	- Данная функция зависит от региона или поставщика услуг.
# **Руководство по защите от краж**

Настройте ваше устройство, чтобы посторонние не смогли воспользоваться им в случае восстановления заводских параметров без разрешения владельца. Например, если устройство потерялось, его украли или с него стерли данные, воспользоваться им сможет только тот пользователь, которому известны данные вашей учетной записи Google или параметры разблокировки экрана.

Чтобы защитить устройство, достаточно выполнить следующие действия.

- Настройте блокировку экрана. Если устройство потерялось или украдено, но на нем установлена блокировка экрана, с него нельзя будет удалить данные без предварительной разблокировки.
- Настройте на устройстве учетную запись Google. Если устройство потерялось или украдено, но на нем активирована учетная запись Google, процесс повторной настройки невозможно будет завершить без ввода данных этой учетной записи.

Чтобы сбросить параметры защищенного устройства и восстановить заводские параметры по умолчанию, потребуется разблокировать экран или ввести пароль вашей учетной записи Google. Это служит гарантией того, что сброс параметров выполняется вами или пользователем, которому вы доверяете.

Перед восстановлением заводских параметров по умолчанию проверьте, сохранились ли у вас имя пользователя и пароль учетной записи Google, зарегистрированной на устройстве. Если вы не сможете ввести данные этой учетной записи в процессе настройки после сброса, дальнейшее использование устройства будет невозможно.

# **Уведомление о программном обеспечении с открытым исходным кодом**

Для получения исходного кода по условиям лицензий GPL, LGPL, MPL и других лицензий с открытым исходным кодом, который содержится в данном продукте, посетите веб-сайт: http://opensource.lge.com.

Кроме исходного кода, для загрузки доступны все соответствующие условия лицензии, отказ от гарантий и уведомления об авторских правах. Компания LG Electronics также может предоставить открытый исходный код на компакт-диске за плату, покрывающую связанные с этим расходы (стоимость носителя, пересылки и обработки), по запросу, который следует

отправить по адресу электронной почты opensource@lge.com.

Это предложение действительно в течение трех лет с момента последней поставки нами данного продукта. Это предложение актуально для любого получателя данной информации.

# **Нормативная информация (идентификационный номер регулирующего органа, электронная маркировка и т. д.)**

Для просмотра нормативной информации перейдите в раздел **Настройки Общие Нормы и безопасность**.

# **Товарные знаки**

• Информацию о патентах DTS см. на веб-сайте http://patents.dts.com. Произведено по лицензии компании DTS Licensing Limited. DTS, логотип, а также DTS в сочетании с логотипом, DTS:X и логотип DTS:X являются зарегистрированными товарными знаками DTS, Inc. в Соединенных Штатах Америки и/или других странах. © DTS, Inc. Все права защищены.

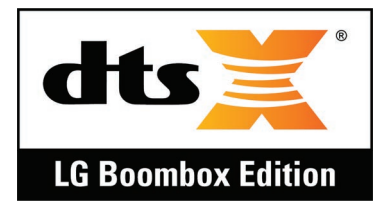

- ©2018 LG Electronics, Inc. Все права защищены. LG и логотип LG являются зарегистрированными товарными знаками LG Group и родственных компаний.
- • G7 ThinQ является торговой маркой компании LG Electronics, Inc.
- Google, Карты Google, Gmail, YouTube, Google Duo, Google Play, Android, Chrome, Google Фото, Google Play Защита, Google Календарь, Google Документы, Google Диск, Google Таблицы и прочие соответствующие марки и логотипы являются торговой маркой компании Google LLC.
- $\cdot$  Bluetooth<sup>®</sup> является зарегистрированным товарным знаком Bluetooth SIG, Inc. во всем мире.
- $\cdot$  Wi-Fi $^\circledR$  и логотип Wi-Fi являются зарегистрированными товарными знаками Wi-Fi Alliance.
- • Все остальные товарные знаки и авторские права являются собственностью соответствующих владельцев.

# **Правила безопасности при работе с источником лазерного излучения**

## **Внимание!**

В данном продукте используется лазерная система. Для правильного использования продукта внимательно прочитайте руководство пользователя и сохраните его для дальнейшего использования в качестве справочного материала. Если устройство нуждается в ремонте, обратитесь в авторизованный сервисный центр.

Использование непредусмотренных элементов управления, настроек, а также выполнение непредусмотренных данным руководством действий может привести к опасному воздействию лазерного излучения.

В целях предотвращения прямого воздействия лазерного излучения не вскрывайте корпус устройства и не допускайте прямого контакта с источником лазерного излучения.

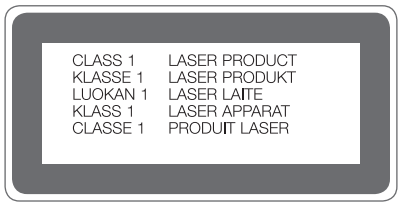

# **ЗАЯВЛЕНИЕ О СООТВЕТСТВИИ**

Настоящим **LG Electronics** заверяет, что устройство модели **LM-G710EMW** соответствует базовым требованиям и другим положениям Директивы **2014/53/EU**.

Копию Заявления о соответствии можно найти на сайте http://www.lg.com/global/declaration

# **Контактная информация офиса, отвечающего за соответствие данного изделия стандартам и нормам**

LG Electronics European Shared Service Center B.V. Krijgsman 1, 1186 DM Amstelveen, The Netherlands

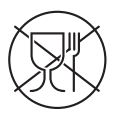

Символ «не для пищевой продукции» применяется в соответствии с техническим регламентом Таможенного союза «О безопасности упаковки» 005/2011 и указывает на то, что упаковка данного продукта не предназначена для повторного использования и подлежит утилизации. Упаковку данного продукта запрещается использовать для хранения пищевой продукции.

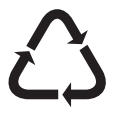

Символ «петля Мебиуса» указывает на возможность утилизации упаковки. Символ может быть дополнен обозначением материала упаковки в виде цифрового и/или буквенного обозначения.

# **Дополнительные сведения**

# **Детали из закаленного стекла**

Детали из закаленного стекла на данном устройстве не являются постоянными и могут подвергнуться износу с течением времени.

• При падении устройства на твердую поверхность или при сильных ударах, закаленное стекло может быть повреждено.

В таком случае немедленно прекратите использование устройства и обратитесь в центр поддержки клиентов LG.

• Вы можете приобрести защитный чехол для защиты устройства от повреждений на рынке.

Обратите внимание, что данные защитные чехлы не подпадают под гарантийное обслуживание, предоставляемое компанией LG Electronics, и не гарантируют безопасность.

# **Соотношение сторон**

Данное устройство использует соотношение сторон 19.5:9.

• Некоторые загруженные приложения могут не поддерживать соотношение сторон 19.5:9.

В этом случае следует выбрать наиболее оптимальное соотношение сторон экрана для приложения или обратиться к поставщику приложения для получения дополнительной информации.

# **Информация об импортере**

- *1* Импортер в Россию: Общество с ограниченной ответственностью «ЛГ Электроникс РУС», 143160, Московская область, Рузский р-н, С.П. Дороховское, 86км. Минского шоссе, д.9
- *2* Импортер в Казахстан : LG Electronics in Almaty, Kazakhstan

# **Информация о производителе**

"ЛГ Электроникс Инк" (LG Electronics Inc) (Йоидо-донг) Йои-даэро, 128, Йонгдунгпо-гу, Сеул, Республика Корея

# **Техническое регулирование Таможенного Союза**

### **1. Информация о производителе**

ЛГ Электроникс Инк (LG Electronics Inc)

(Йоидо-донг) Йои-даэро, 128, Йонгдунгпо-гу, Сеул, Республика Корея

### **2. Заводы-производители**

- ЛГ ЭЛЕКТРОНИКС ИНК 222 ЛГ-РО, ЖИНВИ-МЕН, ПХЁНТХЭК-СИ, КЁНГИДО, 451-713, ЮЖНАЯ КОРЕЯ
- ЦИНДАО ЛГ ИНСПУР ДИДЖИТАЛ КОМЬЮНИКЕЙШНС КО., ЛТД. 2, УЛИЦА СЯНТАНЬ, ПРОМЫШЛЕННАЯ ЗОНА ДАНЬШАНЬ, РАЙОН ЧЭНЪЯН, ЦИНДАО, ПРОВИНЦИЯ ШАНЬДУН, КНР
- ИНСПУР ЛГ ЛИЛЖИТАЛ МОБАЙЛ КОМЬЮНИКЕЙШНС КО., ЛТЛ. 228, УЛИЦА ЧАНЦЗЯН, ЗОНА ЭКОНОМИЧЕСКОГО И ТЕХНОЛОГИЧЕСКОГО РАЗВИТИЯ ЯНЬТАЙ, КНР
- ЛГ ЭЛЕКТРОНИКС ВЬЕТНАМ ХАЙФОН КО., ЛТД. ЛОТ СиЭн 2, ТРАНГ ДУ ИНДАСТРИАЛ ПАРК, КОМУННА ЛЕ ЛОЙ , РАЙОН АН ДУОНГ, ХАЙФОН, ВЬЕТНАМ
- АРИМА КОМЬЮНИКЕЙШН КО., ЛТД. 168, УЛИЦА ДЖАО ТОНГ НОРД, ГОРОД УЦЗЯН, ПРОВИНЦИЯ ЦЗЯНСУ, КНР
- ХУАЧИН ТЕЛЕКОМ ТЕХНОЛОДЖИ КО., ЛТД. 9, УЛИЦА НОРД-ОФ-ИНДАСТРИ, СУНШАНЬ-ЛЕЙК, ГОРОД ДУНГУАНЬ, ПРОВИНЦИЯ ГУАНДУН, КНР
- ЦЗЯСИН ЮГЖУЙ ЭЛЕКТРОН ТЕХНОЛОДЖИ КО., ЛТД. 777, УЛИЦА ЯЧЖУН, РАЙОН ДАЦЯО, ОКРУГ НАНЬХУ, Г. ЦЗЯСИН, ПРОВИНЦИЯ ЧЖЭЦЗЯН, КНР

## **3. Дата производства**

Дата производства указана на упаковке.

# **4. Дополнительная информация**

### **(1) Хранение**

Не устанавливайте и не храните устройство на улице или в местах, подверженных влиянию погодных условий (прямых солнечных лучей, ветра, осадков и температуры ниже нуля)

### **(2) Транспортировка**

Продукт перевозится любым видом транспорта в соответствии с правилами перевозки, принятыми для данного вида транспорта.

- Перевозка должна осуществляться в условиях, исключающих возможность повреждения товара.
- Не подвергайте товар ударным нагрузкам во время погрузки и разгрузки.

#### **(3) Реализация**

• Продажа товара осуществляется в соответствии с правилами, установленными законодательством страны продажи.

#### **(4) Утилизация**

- • Старые электрические изделия могут содержать опасные вещества, поэтому правильная утилизация старого оборудования поможет предотвратить возможные негативные последствия для окружающей среды и здоровья человека. Старое оборудование может содержать детали, которые могут быть повторно использованы для ремонта других изделий, а также другие ценные материалы, которые можно переработать, чтобы сохранить ограниченные ресурсы.
- • Для получения более подробных сведений об утилизации старого оборудования обратитесь в муниципалитет, городской департамент утилизации отходов или в магазин, где был приобретен продукт.

### **(5) Назначение**

• Данное устройство является терминальным оборудованием для подключения к операторским сетям стандарта 2G, 3G, 4G для передачи речи и данных, с поддержкой различных профилей подключения (Wi-Fi, Bluetooth и пр.)

### **(6) Характеристики и параметры**

GSM/UMTS/LTE/BT/Wi-Fi/GNSS/NFC

### **(7) Информация о мерах при обнаружении неисправности устройства**

В случае обнаружения неисправности :

- • выключите устройство;
- • отключите устройство от электрической сети;
- • обратитесь в сервисный центр или к авторизованному дилеру для получения консультации или ремонта устройства.

# **Информация по передаче данных**

• Для данных, которые могут передаваться между устройствами LG или между устройством LG и сторонним устройством, см. следующую таблицу.

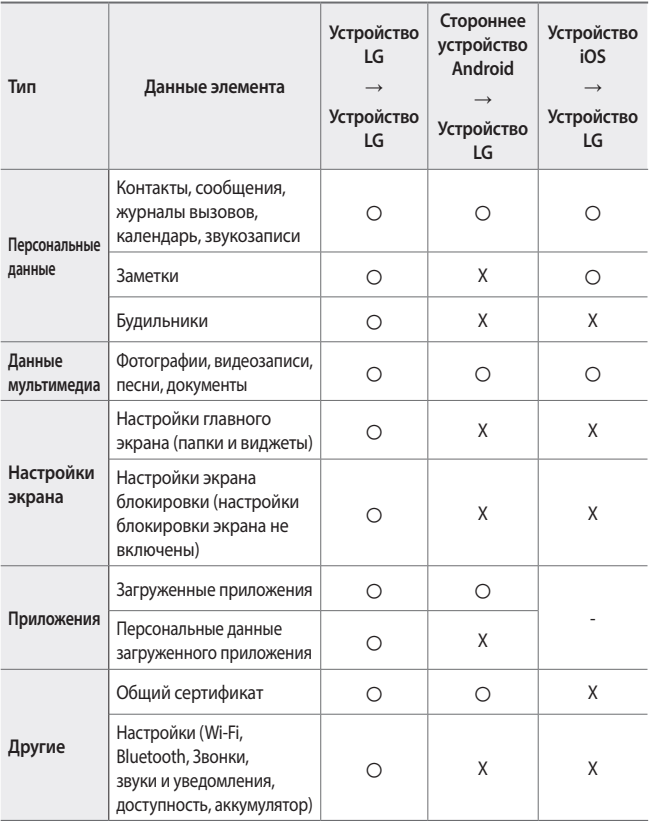

Некоторые данные могут не передаваться в зависимости от версии ПО, версии приложения, операционной системы, политики производителя или поставщика услуг.

冃

# **Утилизация старого оборудования**

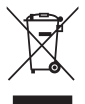

- 1. Этот перечеркнутый символ мусорной корзины указывает на то, что отработанные электрические и электронные изделия (WEEE) следует утилизировать отдельно от бытовых отходов.
- 2. Старые электрические изделия могут содержать опасные вещества, поэтому правильная утилизация старого оборудования поможет предотвратить возможные негативные последствия для окружающей среды и здоровья человека. Старое оборудование может содержать детали, которые могут быть повторно использованы для ремонта других изделий, а также другие ценные материалы, которые можно переработать, чтобы сохранить ограниченные ресурсы.
- 3. Вы можете отнести свой прибор в магазин, где он был приобретен, либо связаться с органами местного самоуправления для получения подробных сведений о ближайшем пункте приема отходов электрического и электронного оборудования (WEEE). Для получения самой свежей информации относительно вашей страны обращайтесь по адресу: www.lg.com/global/recycling

# **Утилизация отработанных батарей/аккумуляторов**

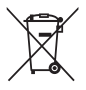

- 1. Этот символ может использоваться вместе с химическими символами, обозначающими ртуть (Hg), кадмий (Cd) или свинец (Pb), если батарея содержит более 0,0005 % ртути, 0,002 % кадмия или 0,004 % свинца.
- 2. Все батареи/аккумуляторы должны утилизироваться отдельно от бытового мусора через специализированные пункты сбора, установленные правительственными или местными органами власти.
- 3. Правильная утилизация отработанных батарей и аккумуляторов помогает предотвратить потенциально вредное воздействие на окружающую среду и здоровье человека.
- 4. Для получения более подробных сведений об утилизации отработанных батарей/аккумуляторов обратитесь в муниципалитет, городской департамент утилизации отходов или в магазин, где были приобретены элементы питания.

# **Часто задаваемые вопросы**

В данной главе перечислены некоторые проблемы, которые могут возникнуть при эксплуатации устройства. Чтобы решить некоторые из этих проблем, необходимо связаться с поставщиком услуг, но большинство из них можно с легкостью устранить самостоятельно.

## **Устройство перегревается**

**Устройство перегревается во время использования.**

В следующих случаях потребление заряда аккумулятора увеличивается и устройство может перегреться:

- • При включении устройства в первый раз либо при резервном копировании данных
- • Когда несколько приложений работают одновременно
	- *-* Когда несколько приложений работают в фоновом режиме
	- *-* При загрузке больших файлов во время видеовызова или записи видео
- • При использовании функций, которым требуется большая мощность
	- *-* При просмотре потокового видео в Интернете, либо при длительной записи видео
	- *-* При продолжительной игре в современные игры
	- *-* При длительном использовании устройства с максимальной яркостью экрана
- • При активном использовании мобильных данных
	- *-* При использовании устройства в качестве точки доступа Wi-Fi или общего модема
	- *-* При одновременной синхронизации данных нескольких учетных записей
- Прочие случаи
	- *-* В роуминге
	- *-* При использовании устройства в местах со слабым сигналом или его отсутствием
	- *-* При зарядке, если зарядное устройство/разъем USB повреждены или загрязнены посторонними веществами
- Некоторые из указанных выше причин могут быть не применимыми в 冃 зависимости от функций и приложений.

**Устройство перегревается во время зарядки.**

- • Само устройство и зарядное устройство могут нагреваться в процессе зарядки. Во время беспроводной или быстрой зарядки устройство может нагреваться еще больше. Если температура аккумулятора превышает определенный уровень, зарядка устройства может быть прекращена.
	- *-* Отключите зарядное устройство и закройте все работающие приложения. До возобновления зарядки или запуска приложений дождитесь остывания устройства .
	- *-* Прекратите процесс зарядки, если зарядное устройство/разъем USB в нижней части устройства перегревается, и обратитесь в ближайший центр сервисного обслуживания клиентов LG.

**Как устранить перегревание устройства**

- Закройте все работающие приложения или функции и дождитесь остывания устройства.
- • Всегда обновляйте программное обеспечение до последней версии.
- • Выключайте функции Bluetooth, Wi-Fi или GPS, когда вы ими не пользуетесь.
- Закройте неиспользуемые приложения.
- • Если вы пользуетесь устройством с максимальной яркостью экрана, уменьшите яркость.
- • Если устройство перегревается в течение продолжительного времени, не используйте его некоторое время. Если перегревание устройства не прекращается, обратитесь в ближайший центр сервисного обслуживания клиентов LG.

**Ограничения использования при перегревании устройства** Если устройство перегревается в процессе использования или зарядки, некоторые функции, приложения или даже само устройство могут отключаться.

Это нормальное поведение устройств, которые поддерживают такую функцию.

- При превышении температурой устройства заданного уровня отображается предупреждающее сообщение.
	- *-* Если вы играете в современные игры, записываете видео или загружаете большие файлы, устройство может перегреваться в течение длительного времени. В таком случае может появиться сообщение с уведомлением об автоматическом отключении.

Отключите устройство или закройте все работающие приложения или функции и дождитесь остывания устройства.

• Яркость экрана и скорость работы устройства могут быть понижены в целях охлаждения. Все работающие приложения или функции могут замедлиться или остановиться. Устройство может прекратить процесс зарядки.

## **Ошибка SIM-карты**

Убедитесь, что SIM-карта установлена правильно.

### **Сетевое подключение отсутствует или нестабильно**

Сигнал слабый. Подойдите к окну или выйдите на открытое пространство.

Вы находитесь вне зоны действия сети оператора связи. Измените положение и проверьте сеть.

### **Вызовы недоступны**

Не выполнена авторизация новой сети.

Убедитесь, что для номера вызывающего абонента не установлен запрет вызовов.

Убедитесь, что для набираемого вами номера абонента не установлен запрет вызовов.

### **Устройство не включается**

Когда аккумулятор полностью разряжен, включение устройства невозможно.

Полностью зарядите аккумулятор перед включением устройства.

# **Ошибка при зарядке**

Убедитесь, что устройство заряжается при нормальной температуре.

Проверьте зарядное устройство и его подключение к устройству.

Следует использовать аксессуары, входящие в комплект поставки и одобренные компанией LG.

## **Аккумулятор разряжается быстрее, чем после приобретения**

Воздействие на устройство или аккумулятор слишком низких или высоких температур может привести к сокращению срока службы аккумулятора.

Потребление заряда аккумулятора увеличивается при использовании определенных функций или приложений, таких как GPS, игры или доступ в Интернет.

Аккумулятор относится к расходным материалам, поэтому время работы от аккумулятора постепенно сокращается.

# **При запуске камеры отображаются сообщения об ошибках**

Зарядите аккумулятор.

Освободите память, выполнив перенос файлов на компьютер или удалив файлы с устройства.

перезапуск устройства.

Если вы продолжаете испытывать затруднения при работе с приложением "Камера" после выполнения этих рекомендаций, обратитесь в сервисный центр компании LG Electronics.

## **Низкое качество фотографий**

Качество ваших фотографии может изменяться в зависимости от окружающих условий и приемов фотосъемки, которые вы используете.

При съемке фотографий и записи видео качество изображений, полученных в стандартном режиме, будет выше по сравнению с изображениями, полученными в широкоугольном.

В случае съемки фотографий в плохо освещенных местах, в ночное время или в помещении на изображениях может появляться шум или они могут оказаться нечеткими.

При возникновении проблем выполните сброс параметров.

## **Сенсорный экран реагирует медленно или неправильно**

Крепление на сенсорный экран защитной пленки или дополнительных аксессуаров может привести к нарушению его функционирования.

При работе с сенсорным экраном в перчатках, наличии на руках грязи или прикосновении к сенсорному экрану острыми предметами или кончиками пальцев он может функционировать неправильно.

Использование сенсорного экрана в условиях высокой влажности или попадание на него воды могут привести к нарушению его функционирования.

Перезапустите устройство, чтобы сбросить временные ошибки программного обеспечения.

Если сенсорный экран поцарапан или поврежден, обратитесь в сервисный центр компании LG Electronics.

## **Зависание устройства или отсутствие реакции на действия пользователя**

**Перезапуск устройства**

• Если устройство зависает или не отвечает на выполняемые действия, может потребоваться закрытие приложений или выключение и повторное включение устройства.

**Начальная загрузка**

- Если экран не отвечает, либо кнопки, сенсорный экран или устройство не реагируют на выполняемые действия, можно использовать программный сброс для перезагрузки устройства.
- Чтобы выполнить программный сброс устройства, нажмите и удерживайте кнопки "Уменьшить громкость" и "Питание" до перезапуска устройства.

**Сброс настроек устройства**

- • Если способы, описанные выше, не помогают решить проблему, выполните сброс настроек.
- • На экране настроек коснитесь **Общие Перезагрузка и сброс Сброс настроек**.
	- *-* Этот метод выполняет сброс всех настроек устройства и удаление данных. Перед выполнением сброса настроек устройства не забудьте создать резервные копии всех важных данных, хранящихся на нем.
	- *-* При наличии зарегистрированной учетной записи Google, связанной с устройством, необходимо выполнить вход в эту учетную запись после сброса устройства.

# **Не удается обнаружить устройство Bluetooth**

Убедитесь, что на устройстве включена функция беспроводной связи Bluetooth.

Убедитесь, что функция беспроводной связи Bluetooth включена на подключаемом устройстве.

Проверьте, что ваше и другое устройство Bluetooth находятся в пределах видимости Bluetooth (10 м).

Если приведенные выше рекомендации не помогли устранить проблему, обратитесь в сервисный центр компании LG Electronics.

## **При подключении устройства к компьютеру соединение не устанавливается**

Убедитесь, что используемый кабель USB совместим с устройством.

Убедитесь, что на компьютере установлен и обновлен требующийся драйвер.

## **Работа загруженного приложения приводит к возникновению большого количества ошибок**

Возникли проблемы с приложением.

Удалите приложение и выполните его повторную установку.

# **Інформація про цей посібник користувача**

Дякуємо, що обрали продукт компанії LG! Перед першим використанням пристрою уважно прочитайте цей посібник користувача, щоб безпечно й правильно застосовувати пристрій.

- • Завжди використовуйте лише оригінальні аксесуари LG. Елементи, що постачаються у комплекті, розроблені лише для цього пристрою і можуть бути несумісними з іншими пристроями.
- Цей пристрій не рекомендовано використовувати особам з вадами зору у зв'язку з наявністю у ньому сенсорної клавіатури.
- • Описи в цьому посібнику ґрунтуються на стандартних налаштуваннях пристрою.
- • Стандартні програми пристрою можуть оновлюватися, і підтримка таких програм може бути скасована без повідомлення. У разі виникнення будь-яких запитань щодо наданих із пристроєм програм зверніться в сервісний центр LG. Щоб отримати інформацію про встановлені користувачем програми, зверніться до відповідного постачальника послуг.
- • Зміна операційної системи пристрою чи встановлення програм з неофіційних джерел може призвести до пошкодження пристрою, а також пошкодження чи втрати даних. Подібні дії порушують умови вашої ліцензійної угоди з LG і тягнуть за собою анулювання гарантії.
- • Певний вміст і малюнки можуть відрізнятись від пристрою залежно від регіону, постачальника послуг зв'язку, версії програмного забезпечення чи версії ОС, і їх може бути змінено без попереднього повідомлення.
- • Програмне забезпечення, аудіо, шпалери, зображення та інші мультимедійні файли, що були надані разом з пристроєм, ліцензовані для обмеженого використання. Видобування і використання цих матеріалів у комерційних або інших цілях є порушенням авторських прав. Як користувач ви повністю відповідаєте за незаконне використання мультимедійних даних.
- • За послуги передачі даних, такі як обмін повідомленнями, завантаження, скачування, автоматична синхронізація і визначення місцезнаходження, може стягуватися додаткова плата. Щоб уникнути додаткових витрат, виберіть тарифний план, який максимально відповідає вашим потребам. Для отримання додаткової інформації зверніться до постачальника послуг.
- • Чинну довідку складено основними мовами всіх країн. Її вміст може незначною мірою відрізнятися залежно від мови, що використовується.

# **Умовні позначення**

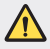

**ЗАСТЕРЕЖЕННЯ**: Ситуації, які можуть призвести до травмування користувача чи травмування інших.

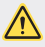

**УВАГА**. Ситуації, які можуть призвести до легкого травмування або пошкодження пристрою.

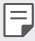

**ПРИМІТКА**. Повідомлення чи додаткова інформація.

# **Зміст**

[Рекомендації щодо безпеки та ефективного використання](#page-200-0)

# 

### **[Налаштовувані функції](#page-208-0)**

- [Функції запису відео](#page-209-0)
- [Функції галереї](#page-216-0)
- [Якість звуку та ефекти](#page-223-0)
- [Floating Bar](#page-224-0)
- [Google Асистент](#page-227-0)
- [Функції звукозапису](#page-229-0)
- [Розпізнавання відбитка пальця](#page-231-0)
- [Розпізнавання обличчя](#page-235-0)
- [Розпізнавання голосу](#page-239-0)
- [Багатофункціональність](#page-242-0)
- [Always-on display](#page-244-0)
- [Quick Help](#page-245-0)
- [Примітки щодо](#page-245-0)  [властивостей, пов'язаних із](#page-245-0)  [водонепроникністю](#page-245-0)

[Огляд складових елементів](#page-250-0)

- [Увімкнення та вимкнення](#page-254-0)  [живлення](#page-254-0)
- [Встановлення SIM-картки](#page-255-0)
- [Встановлення карти пам'яті](#page-257-0)
- [Виймання карти пам'яті](#page-259-0)
- [Акумулятор](#page-259-0)
- [Сенсорний екран](#page-262-0)
- [Домашній екран](#page-265-0)
- [Блокування екрана](#page-275-0)
- [Шифрування карти пам'яті](#page-280-0)
- [Створення знімків екрана](#page-281-0)
- [Введення тексту](#page-281-0)
- [Режим доступу до контенту](#page-287-0)
- [Функція «Не турбувати»](#page-290-0)

## **[Корисні програми](#page-291-0)**

- [Встановлення та видалення](#page-292-0)  [програм](#page-292-0)
- [Кошик для додатків](#page-293-0)
- [Ярлики програм](#page-294-0)
- [Телефон](#page-295-0)
- [Обмін повідомленнями](#page-300-0)

# 

## **[Основні функції](#page-248-0)**

 [Компоненти та аксесуари](#page-249-0)  [пристрою](#page-249-0)

- [Камера](#page-301-0)
- [Галерея](#page-318-0)
- [Контакти](#page-322-0)
- [QuickMemo+](#page-325-0)
- [Годинник](#page-327-0)
- [Календар](#page-328-0)
- [Завдання](#page-329-0)
- [Музика](#page-329-0)
- [Калькулятор](#page-330-0)
- [LG Health](#page-330-0)
- [Ел. пошта](#page-332-0)
- [FM радіо](#page-334-0)
- [Файловий менеджер](#page-334-0)
- [Smart Doctor](#page-335-0)
- [LG Mobile Switch](#page-335-0)
- [Завантаження](#page-336-0)
- [SmartWorld](#page-336-0)
- [RemoteCall Service](#page-337-0)
- [Інформац. послуги](#page-337-0)
- [Програми Google](#page-337-0)

# 

### **[Налаштування](#page-340-0)**

- [Налаштування](#page-341-0)
- [Мережа](#page-341-0)
- [Звук](#page-353-0)
- [Екран](#page-355-0)
- [Загальні](#page-357-0)

#### Зміст *4*

# 

## **[Додаток](#page-369-0)**

- [Мовні налаштування LG](#page-370-0)
- [LG Bridge](#page-370-0)
- [Оновлення програмного](#page-371-0)  [забезпечення телефону](#page-371-0)
- [Поради щодо захисту від](#page-373-0)  [крадіжок](#page-373-0)
- [Повідомлення щодо](#page-374-0)  [програмного забезпечення з](#page-374-0)  [відкритим кодом](#page-374-0)
- [Нормативна](#page-374-0)  [інформація \(ідентифікаційний](#page-374-0)  [номер нормативних документів,](#page-374-0)  [електронне маркування тощо\)](#page-374-0)
- [Товарні знаки](#page-375-0)
- [Положення про безпеку](#page-376-0)  [користування лазерною](#page-376-0)  [системою](#page-376-0)
- [ДЕКЛАРАЦІЯ ПРО](#page-376-0)  [ВІДПОВІДНІСТЬ](#page-376-0)
- [Для отримання інформації про](#page-377-0)  [відповідність цього виробу](#page-377-0)  [стандартам зверніться в офіс](#page-377-0)
- [Додаткова інформація](#page-377-0)
- [Часті запитання](#page-381-0)

# <span id="page-200-0"></span>**Рекомендації щодо безпеки та ефективного використання**

Прочитайте цю коротку інструкцію. Недотримання викладених у ній вказівок може бути небезпечним або протизаконним.

У пристрій вбудовано програмний інструмент, який збиратиме дані про несправність у випадку виникнення такої несправності. Цей інструмент збирає лише дані, пов'язані з несправностями, такі як рівень сигналу, інформацію про ідентифікацію соти у випадку раптового переривання виклику і дані про завантажені програми. Журнал призначено лише для визначення причини несправності. Такі журнали зашифровані і можуть надаватися лише авторизованим центрам обслуговування LG у випадку звернення в такий центр для ремонту пристрою.

# **Випромінювання радіочастотної енергії**

Інформація щодо впливу радіохвиль та Коефіцієнту Питомого Поглинання (SAR).

Цей пристрій розроблено згідно з вимогами безпеки щодо радіочастотного випромінювання. Ці вимоги базуються на наукових рекомендаціях, у яких наведено норми безпечного впливу радіохвиль на всіх осіб, незалежно від віку та стану здоров'я.

- • У вказівках щодо рівня випромінювання використовується одиниця вимірювання, що називається коефіцієнтом питомого поглинання або SAR. Вимірювання коефіцієнта SAR проводяться з використанням стандартних методів, коли пристрій працює з максимально дозволеною потужністю в усіх використовуваних частотних діапазонах.
- • У різних моделях пристроїв LG можуть бути різні рівні SAR, однак усі вони відповідають вказівкам щодо рівня випромінювання радіохвиль.
- • Граничне значення коефіцієнта SAR, рекомендоване Міжнародною комісією із захисту від неіонізуючої радіації (ICNIRP), становить 2 Вт/кг, розподілених на 10 г тканини організму.
- • Найвище значення SAR для цієї моделі у разі використання біля вуха становить 0,148 Вт/кг (10 г) і якщо пристрій знаходиться на тілі – 1,520 Вт/кг (10 г).

• Цей пристрій відповідає вимогам щодо радіочастотного випромінювання як за умови використання у звичний спосіб (біля вуха), так і в разі розташування на відстані більше 5 мм від тіла. Якщо ви носите телефон на тілі у футлярі, кріпленні для ременя чи в іншого роду тримачах, слід зважати, щоб вони не містили металевих компонентів і розташовували телефон на відстані щонайменше 5 мм від тіла. Для передачі файлів чи повідомлень пристрій вимагає наявності якісного зв'язку з мережею. Іноді передача файлів або повідомлень може затримуватися з огляду на відсутність відповідного рівня зв'язку. Дотримуйтесь зазначених вище норм щодо відстані розташування телефону, поки передачу не буде завершено.

# **Догляд та технічне обслуговування**

- • Використовуйте тільки те приладдя, яке схвалене компанією LG. Гарантія LG не поширюється на будь-які пошкодження чи несправності, спричинені приладдям стороннього виробника.
- • Деякий вміст і малюнки можуть відрізнятися від вашого пристрою без попереднього повідомлення.
- • Не розбирайте цей пристрій. За потреби ремонту звертайтеся до кваліфікованого майстра.
- • Гарантійний ремонт, на розсуд компанії LG, може передбачати заміну частин або плат новими чи відновленими, за умови, що їхня функціональність рівнозначна функціональності замінюваних частин.
- • Не використовуйте телефон поблизу електропристроїв, таких як телевізори, радіоприймачі та персональні комп'ютери.
- • Також пристрій не слід класти біля джерел тепла, наприклад обігрівачів або кухонних плит.
- • Не кидайте телефон.
- • Не піддавайте телефон механічній вібрації чи ударам.
- • Вимикайте пристрій у місцях, де цього вимагають спеціальні норми. Наприклад, не використовуйте пристрій у лікарнях, оскільки він може негативно впливати на роботу медичного обладнання.
- • Не беріть пристрій мокрими руками під час заряджання. Це може призвести до ураження струмом та сильного пошкодження пристрою.
- • Не заряджайте телефон біля легкозаймистих матеріалів, оскільки під час зарядження він може нагрітися і спричинити пожежу.
- • Для чищення зовнішньої поверхні пристрою використовуйте суху ганчірку (розчинники, зокрема бензол і спирт, використовувати заборонено).
- Не кладіть пристрій під час заряджання на м'яку поверхню.
- • Заряджайте пристрій у добре провітрюваних місцях.
- Не піддавайте пристрій надмірному впливу диму чи пилу.
- • Не тримайте пристрій поблизу кредитних карток або транспортних квитків, оскільки він може впливати на інформацію, що зберігається на магнітних стрічках.
- • Не стукайте по екрану гострими предметами, оскільки це може пошкодити пристрій.
- • Оберігайте пристрій від рідини і вологи.
- • Слід обережно користуватися такими аксесуарами, як навушники. Не торкайтеся антени без потреби.
- • Не використовуйте, не торкайтеся та не намагайтеся зняти або замінити розбите, надщерблене або тріснуте скло. Гарантія не поширюється на пошкодження скла дисплею через необережність або неналежне використання.
- • Ваш пристрій це електронний пристрій, який під час звичайної роботи генерує тепло. Надзвичайно тривалий безпосередній контакт зі шкірою за відсутності відповідної вентиляції може стати причиною дискомфорту або незначних опіків. Тому будьте обережні під час і відразу після використання пристрою.
- • Якщо ваш пристрій намокне, негайно від'єднайте його від мережі та ретельно висушіть. Не намагайтеся пришвидшити висушування за допомогою зовнішнього джерела тепла, наприклад духовки, мікрохвильової печі чи фену.
- • Рідина у вологому пристрої призводить до зміни кольору етикетки всередині виробу. Гарантія не поширюється на пошкодження пристрою внаслідок дії рідини.
- • Для відведення тепла мобільному пристрою потрібна відповідна циркуляція повітря. Прямий контакт зі шкірою та недостатній потік повітря до пристрою можуть призвести до його перегрівання. Пристрій повинний знаходитися на відстані не менше за 1,0 см від тіла користувача.
- • Уникайте потрапляння пилу та інших сторонніх речовин у порт для зарядного пристрою/USB-кабелю. Це може призвести до перегрівання та займання.

# **Ефективне використання пристрою**

### **Електронні пристрої**

Усі пристрої можуть створювати радіоперешкоди, які можуть негативно впливати на роботу інших пристроїв.

- • Заборонено використовувати пристрій поблизу медичного обладнання без дозволу на це. Порадьтеся із лікарем щодо того, чи впливає цей пристрій на роботу вашого медичного пристрою.
- • Виробники електрокардіостимуляторів рекомендують залишати щонайменше 15 см вільного місця між іншими пристроями та електрокардіостимулятором для запобігання перешкоджанню його роботі.
- • Цей пристрій може бути джерелом яскравого чи блимаючого світла.
- • Пристрої можуть спричиняти перешкоди в роботі слухових апаратів.
- • Мобільний телефон може бути причиною незначних перешкод у роботі телевізорів, радіопристроїв, комп'ютерів тощо.
- Якщо можливо, використовуйте пристрій за температури від 0 °С до 35 °С. Використання пристрою за надто низької чи високої температури може призвести до пошкодження, несправності чи навіть вибуху.

# **Безпека на дорозі**

Ознайомтесь із законами та правилами щодо використання подібних пристроїв під час керування транспортним засобом у вашому регіоні.

- • Не користуйтеся мобільним пристроєм, керуючи автомобілем.
- • Вся увага має бути зосереджена на керуванні автомобілем.
- • З'їдьте з проїзної частини та припаркуйтесь перед здійсненням дзвінка чи для відповіді на вхідний дзвінок, якщо цього вимагають умови управління автомобілем.
- • Радіочастотна енергія може впливати на деякі електронні системи автотранспортного засобу, наприклад на стереосистему та обладнання безпеки.
- • Якщо ваш автомобіль обладнаний подушкою безпеки, не затуляйте її вбудованим чи портативним радіообладнанням. Внаслідок цього подушка безпеки може спрацювати неефективно, що може спричинити серйозне травмування водія чи пасажирів.
- • При прослуховуванні музики на вулиці, рекомендується налаштувати рівень гучності так, щоб чути звуки довкола. Це особливо важливо, якщо ви перебуваєте біля дороги.

# **Запобігання ризикам пошкодження слуху**

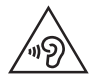

Для запобігання можливого пошкодження слуху уникайте високого рівня гучності протягом тривалого часу.

Можна пошкодити слух, якщо довгий час використовуєте телефон із високим рівнем гучності. Радимо не вмикати і не вимикати телефон біля вуха. Також рекомендовано налаштувати гучність музики та дзвінків на помірний рівень.

- • Користуючись навушниками, зменшуйте гучність, якщо ви не чуєте розмову людей поруч, або якщо люди поруч із вами чують, що саме ви слухаєте.
- 

Надмірний рівень гучності навушників та гарнітури може призвести до втрати слуху.

# **Скляні деталі**

Деякі деталі вашого пристрою зроблені зі скла. У разі падіння на тверду поверхню або сильного удару пристрою це скло може тріснути. Якщо скло тріснуло, не доторкайтесь до нього та не намагайтесь його зняти. Припиніть використання пристрою до заміни скла в авторизованому сервісному центрі.

Район проведення вибухових робіт Не використовуйте пристрій у районі, де проводяться вибухові роботи. Дотримуйтесь відповідних обмежень, правил і законів.

# **Потенційно вибухонебезпечне середовище**

- Не користуйтеся пристроєм на автозаправних станціях.
- Не використовуйте телефон поблизу пального або хімічних речовин.
- • Заборонено перевозити чи зберігати займисті гази, рідини чи вибухові речовини у відділенні автомобіля, в якому знаходиться пристрій і аксесуари до нього.

# **У літаку**

Бездротові пристрої можуть спричинити перешкоди в роботі обладнання літака.

- • Перед входом на борт літака завжди вимикайте пристрій.
- • Не використовуйте телефон на борту літака без дозволу екіпажа.

# **Діти**

Зберігайте пристрій у недоступному для маленьких дітей місці. Його дрібні деталі в разі від'єднання та потрапляння в дихальні шляхи можуть спричинити задушення.

# **Екстрені виклики**

У деяких мережах мобільного зв'язку екстрені виклики можуть бути недоступними. Тому для здійснення екстрених викликів не слід покладатися тільки на пристрій. Для отримання детальнішої інформації зверніться до свого місцевого постачальника послуг.

## **Використання та догляд за акумулятором**

- Немає потреби повністю розряджати акумулятор перед його зарядженням. На відміну від інших типів акумуляторів цей не має ефекту пам'яті, який може негативно впливати на роботу акумулятора.
- • Використовуйте тільки акумулятори та зарядні пристрої компанії LG. Зарядні пристрої LG розроблено для забезпечення максимального терміну роботи акумулятора.
- Не розбирайте акумулятор і не закорочуйте його контакти.
- • Металеві контакти акумулятора повинні бути чистими.
- • Замініть акумулятор, якщо він більше не забезпечує належну роботу телефону. Ресурс цього акумулятора розрахований на сотні перезаряджень.
- • Якщо акумулятор не використовувався протягом тривалого часу, його необхідно зарядити, щоб подовжити термін експлуатації.
- • Не піддавайте зарядний пристрій впливу прямих сонячних променів і не використовуйте його в умовах підвищеної вологості, наприклад у ванній кімнаті.
- • Не залишайте акумулятор у надто гарячому чи холодному середовищі, адже це може призвести до погіршення робочих характеристик акумулятора.
- • У разі використання неправильного типу акумулятора існує ризик вибуху. Утилізуйте використані акумулятори згідно з інструкціями.
- • Завжди витягуйте зарядний пристрій із розетки після повного зарядження пристрою, щоб уникнути зайвого споживання енергії зарядним пристроєм.
- • Дійсний ресурс акумулятора залежить від конфігурації мережі, налаштувань телефону, типу використання, акумулятора та стану навколишнього середовища.
- • Оберігайте акумулятор від контактів із гострими предметами, зокрема стежте, щоб він не потрапив до зубів чи кігтів тварин. Це може спричинити пожежу.

# **Захист особистої інформації**

- • Захистіть особисту інформацію, щоб уникнути витоку даних або неналежного використання конфіденційної інформації.
- • Завжди створюйте резервні копії важливих даних, користуючись пристроєм. Компанія LG не несе відповідальності за будь-яку втрату даних.
- • Створюйте резервні копії усіх важливих даних і скидайте налаштування пристрою, коли викидаєте чи віддаєте його іншим, щоб уникнути неналежного використання конфіденційної інформації.
- • Завантажуючи програми, уважно читайте інформацію про дозвіл.
- • Будьте уважні, користуючись програмами, які мають доступ до різноманітних функцій або вашої особистої інформації.
- • Регулярно перевіряйте особисті облікові записи. Якщо ви помітите якісь ознаки неналежного використання вашої особистої інформації, попросіть постачальника послуг видалити або змінити інформацію вашого облікового запису.
- • Якщо ваш пристрій втрачено чи вкрадено, змініть пароль вашого облікового запису, щоб захистити особисту інформацію.
- • Не використовуйте програми з невідомих джерел.

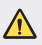

#### **Про заміну акумулятора**

- • Літій-іонний акумулятор є небезпечним елементом та може призвести до травм.
- • Заміна акумулятора некваліфікованою особою може стати причиною пошкодження пристрою.
- • Не замінюйте акумулятор самостійно. Можна пошкодити акумулятор, що може призвести до перегрівання виробу чи травмування користувача. Акумулятор слід заміняти в авторизованому сервісному центрі. Акумулятор потрібно здати на переробку чи утилізувати окремо від побутового сміття.
- Якщо виріб містить вбудований акумулятор, який кінцевий користувач не може вийняти самостійно, з питань заміни чи утилізації виробу наприкінці строку його служби компанія LG рекомендує звертатися до кваліфікованого персоналу. З метою уникнення пошкодження виробу та задля власної безпеки, користувачам не рекомендується робити спроб вийняти акумулятор. Для того, щоб вийняти акумулятор, користувачу слід звернутись до служби підтримки LG або до незалежних служб обслуговування.
- • Щоб вийняти акумулятор, доведеться розібрати корпус виробу, від'єднати електрокабелі/контакти і обережно вийняти акумулятор за допомогою спеціальних інструментів. Вказівки для кваліфікованого персоналу щодо виймання акумулятора читайте на сторінці http:// www.lge.com/global/sustainability/environment/take-back-recycling.

<span id="page-208-0"></span>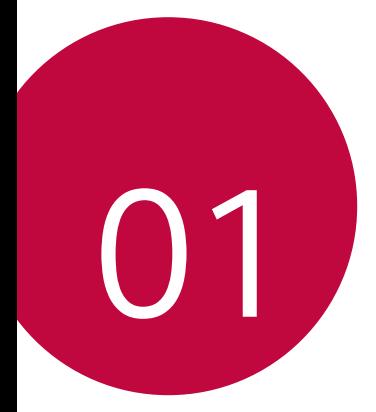

# **Налаштовувані функції**

# <span id="page-209-0"></span>**Функції запису відео**

# **Ширококутна камера**

Завдяки ширококутній задній камері можна робити знімки і записувати відео із ширшим кутом огляду, аніж охоплює ваше око.

Натисніть  $\bigcap$  >  $\bigcirc$ , а потім натисніть  $\boxed{4}$  /  $\boxed{4}$  для перемикання між стандартною та ширококутною камерами.

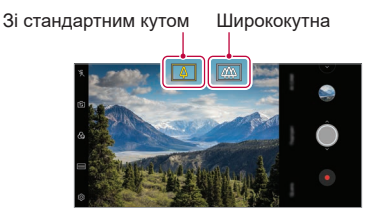

#### Задня камера

- 冃
- • Детальна інформація наведена в розділі [Включення камери](#page-301-1).
- • Перемикання між стандартною та ширококутною камерою доступне лише для задньої камери.

# **Google Lens**

Ви можете отримувати додаткову інформацію або виконувати певні дії із об'єктами поблизу вас, такими як визначні місця, плакати, меню ресторанів, тварини, квіти чи штрих-коди за допомогою Google Lens прямо на своєму пристрої.

Наприклад, якщо ви використовуєте Google Lens для:

- • Візитної картки: Можна зберегти номер телефону чи адресу до контактів.
- • Книги: Можна отримати рецензії та іншу інформацію про книгу.
- • Визначне місце або будівля: Можна отримати додаткову інформацію.
- • Картина в музеї: Можна отримати додаткову інформацію.
- • Рослина чи тварина: Можна отримати додаткову інформацію.
- • Рекламна брошура або плакат події: Можна додати подію у ваш календар.
- 冃 • Функція Google Lens доступна лише за умови підключення пристрою до Інтернету. Якщо ви використовуєте мобільний інтернет, з вас може стягуватися плата за його використання залежно від вашого тарифного плану.
	- • Залежно від регіону обслуговування ця функція може не підтримуватися, або доступні мови можуть відрізнятися.

### **Використання Google Lens**

- *1* Натисніть **Google Lens**.
- *2* Наведіть камеру на потрібний об'єкт.
- *3* Щоб отримати інформацію або виконати дію:
	- • Торкніться об'єкта на екрані.
	- • Для вибору тексту: Натисніть слово, потім натисніть його знову та перетягніть сині точки.

Натисніть **Говорити**. Запитайте або скажіть команду, наприклад:

- Шо це?
- • Зателефонувати сюди
- • Додати це в Google Keep

# **Портрет**

冃

Можна отримати чіткий портретний знімок, якщо застосувати ефект м'якого фокуса камери.

- Натисніть ∩ > ●, і потім **Портрет**.
- 2 Торкніться  $\bigcirc$ , щоб зробити знімок.
	- • Для регулювання м'якого фокуса, перетягніть повзунок ліворуч або праворуч.

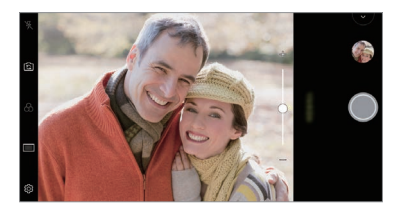

- Під час використання задньої камери відстань до предмету повинна становити 40 - 150 см.
	- Якщо освітлення надто темне, ця функція буде недоступна.
	- • Після застосування цієї функції торкніться бажаної ділянки на екрані попереднього перегляду, щоб автоматично застосувати рівень експозиції та фокус при використанні задньої камери, або лише рівень експозиції при використанні фронтальної камери.

# **AI CAM**

Ви можете ефективно знімати фото чи записувати відео, тому що камера розпізнає об'єкти під час фотозйомки чи запису відео.

- Натисніть ∩ > ●, і потім **AI САМ**.
- *2* Після розпізнавання об'єктів застосовуються найкращі ефекти для такої сцени.
	- Щоб застосувати інші ефекти, натисніть піктограму сцени.
	- • Портрет, домашні тварини, їжа, схід та захід сонця, пейзаж, вид міста, квіти, діти, небо, пляж тощо — загалом 19 категорій можуть визначатися автоматично.

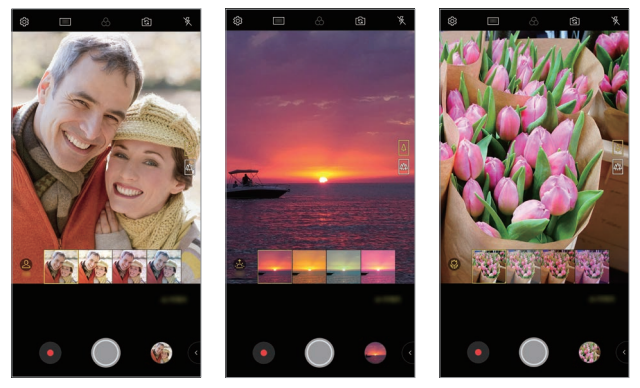

冃

Портрет Захід сонця Квітка

- • Результат визначення сцени може відрізнятися залежно від освітлення та положення об'єкту під час зйомки. Такі ключові слова не відображаються на самих знімках чи відео.
	- • Ця функція доступна виключно в автоматичному режимі задньої та фронтальної камер.

# **Cine Video**

Ви можете записувати відео, схоже на фільм.

- 1 Натисніть ( ) > ●, а потім натисніть **РЕЖИМ** > Cine Video <sup>.</sup>.
- 2 Натисніть , щоб записати відео.
	- $\alpha$ : Записуйте відео завдяки вибору функції наближення точки (Point Zoom) для збільшення чи зменшення масштабу навколо вибраної ділянки.
	- $\Box$ : Виберіть ефект, який необхідно застосувати до запису. Ви також можете настроїти віньєтку та силу для кожного ефекту Cine effect. Цю функцію неможливо змінити після запуску запису.

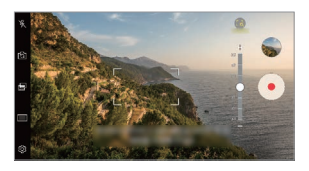

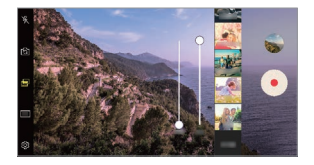

- 冃
	- • Функція наближення точки (Point Zoom) підтримує масштаб до 3x.
	- Ця функція підтримує запис відео виключно під стандартним кутом.

# **Flash Jump-Cut**

冃

Знімки робляться з визначеним інтервалом і зберігаються у вигляді GIF-файлу.

- **1** Натисніть  $\bigcap$  >  $\bigcirc$ , а потім натисніть **РЕЖИМ** > **Flash Jump-Cut**  $\bigcirc$ .
- 2 Торкніться *()*, щоб зробити знімок.
	- • Знімки робляться кожні 3 секунди і зберігаються у вигляді GIF-файлу.
	- Натисніть  $\sqrt{4}$  на екрані для вибору кількості знімків, які треба зробити.
	- Під час зйомки натисніть  $\blacksquare$ , щоб створити GIF-файл із раніше зроблених знімків.

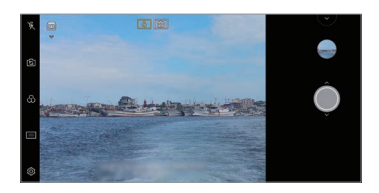

- • Спалах автоматично вмикається і працює в якості таймера.
- • Знімки, які створюються в цей час, а також сукупна кількість знімків, відображаються в нижній частині екрана.
- • Усі зроблені знімки зберігаються лише у вигляді GIF-файлів.
- • Ви не можете змінювати швидкість або порядок знімків у GIF-файлі.

# **Graphy**

Можна застосувати рекомендовані значення для балансу білого, ISO та витримки так, ніби зйомку здійснює професіонал.

- $1$  Натисніть  $\bigcap$  >  $\bigcirc$  , а потім натисніть **РЕЖИМ** > Вручну ( $\bigcirc$ ).
- **2 Натисніть**  $\ddot{\odot}$ **, а потім натисніть Graphy фото , щоб активувати функцію.**
- 3 Натисніть **•** та виберіть бажаний сюжет із рекомендованих зображень.
- 4 Торкніться , щоб зробити знімок.
	- Ця функція доступна виключно в ручному режимі камери. 冃
		- Шоб додати більше сюжетів, натисніть  $\downarrow$  та завантажте програму Graphy з магазину Play Store. З вас може стягуватися плата за передачу даних залежно від вашого тарифного плану.
		- Натисніть  $\langle \hat{Q} \rangle$ , і потім в меню Graphy, щоб вимкнути цю функцію.

# **Постійний запис**

Скористайтеся функцією стабілізації зображення для мінімізації розмиття рухів під час відеозйомки.

Натисніть , а потім натисніть **Постійний запис**.

- Детальна інформація наведена в розділі [Включення камери](#page-301-1). 同。
	- Ця функція доступна виключно в окремих режимах.

# **Відеозйомка в режимі Hi-Fi**

Ви можете записувати високоякісні відео зі звуком у якості Hi-Fi.

Натисніть ( ) > ( •), а потім натисніть РЕЖИМ > Вручну (  $\Box$  ) >  $\otimes$  > Hi-Fi.

- F
- Детальна інформація наведена в розділі [Включення камери](#page-301-1).
- • Відео в режимі Hi-Fi можна відтворити лише в програмах, які підтримують режим Hi-Fi.
## **Функції галереї**

## **Супутній вміст**

Можна редагувати та налаштовувати супутній вміст у Галерея.

- 1 Під час попереднього перегляду зображення натисніть  $\mathcal{P}$ .
- *2* Як тільки з'явиться піктограма, пов'язана з датою або місцезнаходженням, коли було зроблено фотознімок, торкніться екрана.

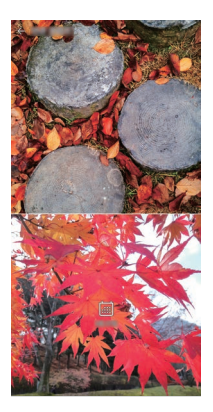

• Ви можете переглянути фото, пов'язані з вибраною датою або місцезнаходженням.

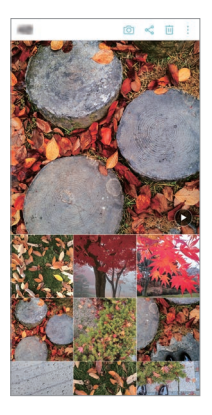

• Натисніть  $\cdot$  для доступу до додаткових опцій.

## **Створення GIF**

Ви можете створювати GIF-файли з умісту в галереї.

- *1* Під час перегляду альбому натисніть **Створити GIF**.
- *2* Виберіть необхідні фотографії та відео, щоб створити GIF-файл, а потім натисніть **ДАЛІ**.
	- • Також можна додавати більше зображень та регулювати швидкість GIFанімації, співвідношення сторін екрана та порядок файлів.
- *3* Натисніть **ЗБЕРЕГТИ**.

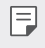

Для створення GIF-файлу можна використовувати максимально до 100 зображень.

#### **Створення колажів**

Можна створити колаж із пов'язаного вмісту.

- *1* Під час перегляду альбому натисніть **Створити колаж**.
- *2* Виберіть необхідні зображення, які слід додати до колажу, а потім натисніть **ДАЛІ**.
	- • Виберіть бажаний стиль у нижній частині екрана.
- *3* Натисніть **СТВОРИТИ**.

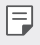

Для створення колажу можна використовувати максимально до 9 зображень.

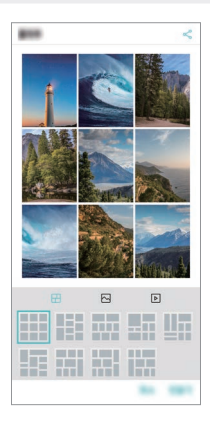

#### **Створення відео із супутнього вмісту**

Ви можете поєднувати супутній вміст для створення відеокліпу: для цього натисніть  $\left( \cdot \right)$  на відео, на якому відображається дата або місцезнаходження.

Оберіть тему та фонову музику, настройте ефекти підпису та порядок слідування або ж додайте дату та ваш підпис, після чого натисніть **ЗБЕРЕГТИ**.

- $\cdot$   $\sqrt[8]{n^3}$ : Вибір теми відео.
	- $-$  Для завантаження теми натисніть  $\downarrow$ .
- $\Box$ : Додавання фонової музики або настройка часу відтворення.
	- Щоб вибрати файл для фонової музики, натисніть -
	- *-* Щоб завантажити файл для фонової музики, натисніть .
	- *-* Щоб відрегулювати гучність фонової музики та оригінального відео, натисніть  $\mathbf{\Xi}$ .
- $\Lambda$ : Вибір шрифту.
	- $-$  Для завантаження шрифту натисніть  $\downarrow$ .
- $\cdot$   $\sim$ : Зміна порядку файлів для відтворення у форматі відео.
	- $-$  Щоб додати файли, натисніть  $+$ .

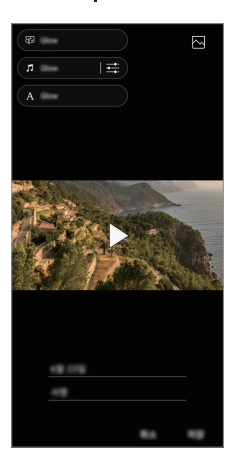

Завантажте програму VASSET з магазину Play Store, щоб додати теми F відео, фонову музику або шрифти. Якщо ви користуєтеся мобільною передачею даних без підключення Wi-Fi, з вас може стягуватися плата за передачу даних.

## **Створення фільму**

Ви можете створювати нові фільми, об'єднуючи зображення та відео разом.

- *1* Натисніть вкладку **Фото**, потім **Створити Фильми**. Також можна натиснути вкладку **Відтворити**, і потім **Створити Фильми**.
- *2* Виберіть зображення або відео для свого фільму та натисніть **ДАЛІ**.
- *3* Відредагуйте вибрані зображення та відео, після чого натисніть **ЗБЕРЕГТИ**.

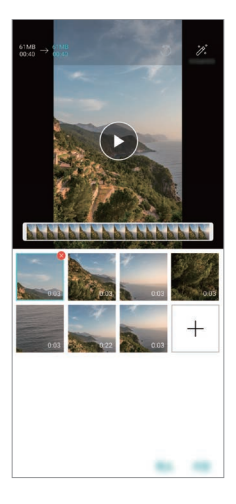

### **Видалення файлів**

Щоб вибрати зображення або відео, які слід видалити з вашого відео, натисніть в вгорі справа на піктограмі.

### **Додавання файлів**

Шоб вибрати зображення або відео, які слід додати, натисніть  $+$  в нижній частині екрана. Так само можна вибирати зображення або відео, які ви вже додавали раніше.

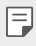

• Шоб вибрати кілька файлів, доторкніться й утримуйте файл, а потім натисніть інший файл.

### **Розташування файлів**

Щоб розташувати зображення та відео в іншому порядку, доторкніться й утримуйте файл, який слід перемістити, та перетягніть його в потрібне місце.

### **Додавання ефектів до файлів**

Натисніть  $\hat{\mathcal{Z}}$ , щоб додати тему або фонову музику, а також для зміни шрифту.

#### **Скидання виправлень, внесених під час редагування фільму**

Можна скидати виправлення, внесені під час редагування фільму (наприклад, час програвання); для цього натисніть ...

### **Попередній перегляд файлу**

Перевірте своє відео, перш ніж зберігати його; для цього натисніть . Коли час програвання завершується, автоматично відтворюється наступний файл.

- 冃
- • Для створення відео можна використовувати максимально до 50 зображень та відео.
- • За замовчуванням для зображення задано час відтворення 3 секунди; це значення не можна змінювати. Тривалість відео можна скоротити до 1 секунди (мінімальне значення).
- Ця функція може не підтримувати деякі формати зображення або відео.

## **Створення GIF**

Ви можете легко створити GIF-файл, використовуючи записане відео або фото.

### **Створення GIF-файлу із записаних відео**

- Під час перегляду відео в потрібний момент початку натисніть **GF**).
- *2* Виберіть довжину GIF-файлу, який ви хочете створити.
	- • Генерується GIF вибраної довжини, починаючи з поточного моменту.
	- • Якщо тривалість відео менша, ніж 5 секунд, автоматично генерується GIF-файл для всього часу, що залишається.

## **Створення GIF-файлу із фото**

- *1* Під час перегляду альбому натисніть **Створити GIF**. Також можна натиснути **ССР)** на Відтворити вкладки «Відтворення» програми «Галерея».
- *2* Виберіть необхідні фотографії, щоб створити GIF-файл, а потім натисніть **ДАЛІ**.
	- • Також можна додавати більше зображень та регулювати швидкість GIFанімації, співвідношення сторін екрана та порядок файлів.
	- Цю функцію дозволяється використовувати виключно для вашої власної Ą творчості. Використання цієї функції може порушувати права інших осіб, зокрема внаслідок порушення авторських прав, наклепу або образи. У таких випадках може передбачатися цивільна, кримінальна або адміністративна відповідальність та (або) стягуватися штраф відповідно до чинного законодавства. Ви не маєте права копіювати, відтворювати, розповсюджувати або іншим чином протизаконно користуватися будьякими матеріалами, захищеними авторськими правами, без дозволу законного власника або утримувача авторських прав. В усіх випадках, установлених законом, компанія LG Electronics відмовлятиметься від будь-яких явно виражених або непрямих гарантійних зобов'язань, а також від пов'язаної відповідальності.
		- • Для створення GIF-файлу можна використовувати максимально до 100 зображень.

## **Якість звуку та ефекти**

## **DTS:X 3D Surround**

Можливе відтворення пісень або відео у форматі чіткого та об'ємного звуку з ефектом присутності. Для використання цієї функції, підключіть навушники, динамік або інші зовнішні аудіопристрої до вашого пристрою.

Натисніть **Налаштув. Звук Якість звуку та ефекти DTS:X 3D Surround**, і потім натисніть , щоб активувати цю функцію.

#### **Регулювання напрямку звуку**

Ви можете налаштувати напрямок звуку за своїм бажанням.

- *1* Натисніть **Налаштув. Звук Якість звуку та ефекти DTS:X 3D**  Surround, і потім натисніть • • •.
- *2* Виберіть напрямок звуку.

## **Floating Bar**

## **Огляд Floating Bar**

Ви можете увімкнути функції, що часто використовуються, зокрема ярлики, знімки екрана, музичний плеєр та швидкі контакти. Для цього торкніться Floating Bar на екрані та здійсніть рух проведення.

 $\text{II}$ об увімкнути функцію Floating Bar, натисніть **() > Налаштув. > Загальні** > **Floating Bar** .

#### **Запуск та закривання Floating Bar**

- Шоб відкрити Floating Bar, виконуйте такі дії: натисніть  $\zeta$  або  $\zeta$ .
- Щоб закрити Floating Bar, виконуйте такі дії: натисніть  $\geq$  або  $\lt$ .

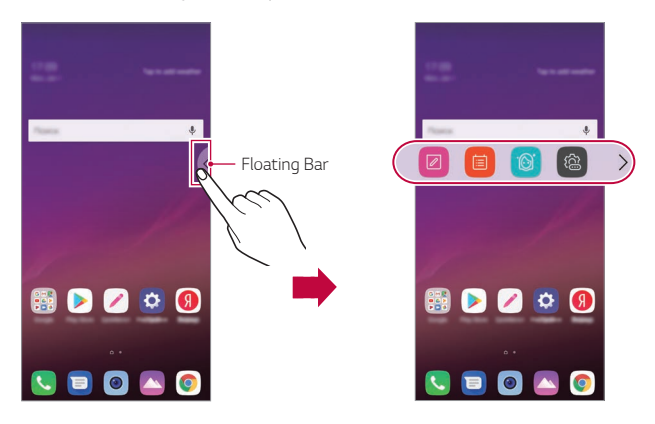

### **Зміна розташування Floating Bar**

- • **Панель Floating Bar відкрито**: доторкніться та утримуйте Floating Bar, а потім перетягніть панель у бажане розташування.
- • **Панель Floating Bar закрито**: доторкніться та утримуйте Floating Bar, а потім перетягніть панель у бажане розташування вздовж краю екрана.

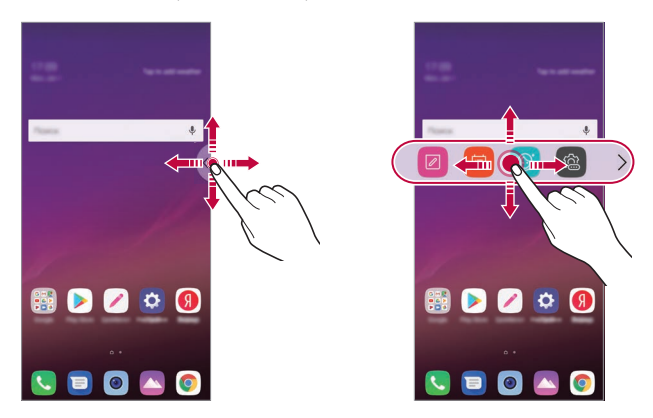

Панель Floating Bar можна переміщувати виключно в межах ділянки 匡 між рядком стану та панеллю швидкого доступу. Детальна інформація наведена в розділі [Вигляд головного екрана](#page-266-0).

#### **Вимкнення Floating Bar**

Для вимкнення Floating Bar скористайтеся одним із перелічених способів.

- Доторкніться та утримуйте  $\zeta$  або  $\zeta$  на Floating Bar, а потім перетягніть панель у ділянку видалення вгорі екрана.
- Натисніть  $\zeta$  або  $\zeta$  на Floating Bar, а потім натисніть  $\langle \hat{a} \rangle$   $\geq$   $\zeta$  верхній частині екрана.
- Натисніть **( ) > Налаштув. > Загальні > Floating Bar** .

## **Настройка Floating Bar**

Ви можете обрати зміст, що відображатиметься на панелі Floating Bar, а також змінювати порядок його відображення. Натисніть  $\otimes$  на панелі Floating Bar або ж натисніть **Налаштув. Загальні Floating Bar**.

- • **Посада**: встановлення положення Floating Bar.
- • **Ярлики**: Швидкий доступ до часто використовуваних програм або функцій.
- • **Знімок екрана**: знімок екрана для обрізання необхідної ділянки або ж створення GIF-файлу.

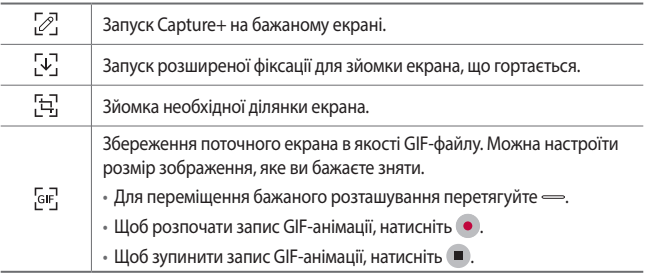

- • **Музичний плеєр**: керуйте музикою, яку слухаєте.
- • **Швидкі контакти**: телефонуйте або пишіть повідомлення людям, яких додали до списку швидких контактів.
	- • До ярликів можна додати максимум 5 програм або функцій.
		- • У якості швидких контактів можна додати максимум 5 контактів.
	- Цю функцію дозволяється використовувати виключно для вашої власної творчості. Використання цієї функції може порушувати права інших осіб, зокрема внаслідок порушення авторських прав, наклепу або образи. У таких випадках може передбачатися цивільна, кримінальна або адміністративна відповідальність та (або) стягуватися штраф відповідно до чинного законодавства. Ви не маєте права копіювати, відтворювати, розповсюджувати або іншим чином протизаконно користуватися будь-якими матеріалами, захищеними авторськими правами, без дозволу законного власника або утримувача авторських прав. В усіх випадках, установлених законом, компанія LG Electronics відмовлятиметься від будь-яких явно виражених або непрямих гарантійних зобов'язань, а також від пов'язаної відповідальності.
	- • Максимальна тривалість GIF-анімації 15 секунд.

冃

## **Google Асистент**

## **Огляд Google Асистента**

Ви можете запускати та використовувати необхідні програми за допомогою голосу.

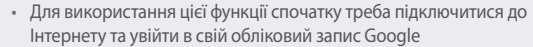

- • Якщо сигнал мобільної мережі або Wi-Fi слабкий, ця функція може не працювати належним чином, або може погіршитися точність розпізнавання голосу.
- • Залежно від регіону обслуговування ця функція може не підтримуватися, або доступні мови можуть відрізнятися.

## **Запуск Google Асистента**

- *1* Натисніть і утримуйте на домашньому екрані для запуску **Google Асистента**.
- *2* Натисніть **ПОЧАТИ**.

冃

- *3* Виконайте інструкції на екрані і скажіть **«Ok Google»**
	- • Пристрій зберігає ваші голосові дані для розпізнавання.
- *4* Виберіть, чи бажаєте ви використовувати функцію розпізнавання голосу для розблокування екрану.
	- • Коли ця функція увімкнена, ви можете розблокувати екран фразою **«Ok Google»**, якщо екран вимкнутий чи заблокований.
- 冃 Ця функція може бути вразливішою до порушень безпеки в порівнянні з іншими варіантами блокування екрана (Knock Code, Графічний ключ, PIN або Пароль). У разі використання схожого голосу або ж запису вашого голосу екран може розблокуватися. • Щоб використовувати цю функцію, натисніть **O>Налаштув. >Загальні** 
	- **Екран блокування та безпека Вибрати блокування екрана**, і потім використайте метод блокування екрана, встановлений для розблокування пристрою. Натисніть функцію розпізнавання голосу для розблокування екрану і перетягніть , а потім знову введіть метод розблокування, який зараз використовується. Зверніть увагу, що можливість провести пальцем виключається.
	- • Якщо розблокування пристрою за допомогою розпізнавання голосу не вдалося, вам треба розблокувати пристрій вказаним методом. Детальна інформація наведена в розділі [Налаштування функції блокування](#page-276-0)  [екрана](#page-276-0).
- *5* Натисніть **Збер.**.

## **Запуск Google Асистента голосом**

- *1* Скажіть **«Ok Google»**, коли екран вимкнутий або заблокований.
- *2* Скажіть команду чи запитання, коли на екрані з'явиться **«Привіт, чим я можу допомогти?»**.

## **Запуск Помічника Google з домашнього екрану**

- $\overline{1}$  Торкніться та утримуйте  $\bigcap$  на домашньому екрані.
- *2* Скажіть команду чи запитання, коли на екрані з'явиться **«Привіт, чим я можу допомогти?»**.

冃 Якщо ви промовляєте слова нечітко, або у шумному місці, точність розпізнавання голосу може погіршитися. Під час використання функції розпізнавання голосу намагайтеся промовляти слова чітко та в тихому місці.

## **Функції звукозапису**

Завдяки HD аудіо-рекордеру можна налаштувати настройки аудіо вручну, щоб ви могли записувати аудіо відповідно до характеристик середовища, у якому перебуваєте.

#### **Режими запису**

Ви можете записати аудіофайл високої чіткості, обравши та налаштувавши бажаний звуковий режим відповідно до умов запису.

Натисніть **Найголовніше HD аудіо-рекордер** .

**Звичайний**

Ви можете записувати аудіо без додаткових налаштувань.

**Концерт**

Ви можете записувати аудіо на концертах або інших музичних подіях.

**Створити свій ярлик**

Ви можете вручну налаштувати потрібні параметри запису аудіо.

## **Режим студії**

У режимі студії ви можете відтворювати аудіофайл або музику та водночас записувати власний голос, створити акорд, записавши голос кілька разів, або записати власний коментар поверх оригінального аудіофайлу доповідача чи промовця.

- *1* Натисніть **Найголовніше HD аудіо-рекордер Створити свій ярлик**.
- 2 Торкніться $\sqrt{\phantom{a}}$
- *3* Виберіть аудіофайл для використання в якості фонової музики.
- *4* Натисніть для запису голосу.
- 5 Натисніть , щоб зберегти записаний файл.

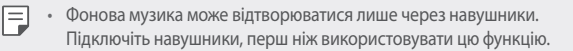

## **Інші корисні функції програми «HD аудіо-рекордер»**

#### **GAIN**

Ви можете регулювати чутливість запису звуку через мікрофон.

Чим вище встановлено значення GAIN, тим більшою є чутливість запису звуку.

#### **LCF**

Ви можете відфільтрувати будь-які низькі звуки, наприклад низьке гудіння кондиціонера.

Чим вище встановлено значення LCF (фільтру верхніх частот), тим краще фільтруються високочастотні шуми.

#### **LMT**

Ця функція може запобігти «підрізуванню» записаного звуку. Чим вище встановлено значення LMT (лімітера), тим більше низькочастотних звуків не будуть «підрізані».

- 冃 Шоб змінити додаткові налаштування, натисніть • > Налаштув., а потім налаштуйте тип файлу, бітову глибину, частоту дискретизації та інші параметри.
	- • Після вибору режиму «Концерт» або «Настр. користувача» відображається  $\mathbb{Q}_{\mathbf{x}}$ . Натисніть  $\mathbb{Q}_{\mathbf{x}}$ , а потім виберіть мікрофон для використання.
	- Ви можете контролювати якість звуку під час запису аудіо за допомогою підключених навушників. Під час запису аудіо в режимі студії моніторинг звуку не підтримується. Ви можете чути лише фонову музику.

## **Розпізнавання відбитка пальця**

## **Огляд функції розпізнавання відбитка пальця**

Перш ніж скористатися функцією розпізнавання відбитка пальця, ви повинні зареєструвати свій відбиток пальця на пристрої.

Використання функції розпізнавання відбитка пальця можливе в наступних ситуаціях:

- • Для розблокування екрана;
- $\cdot$  Для перегляду заблокованого вмісту в Галерея або QuickMemo+:
- • Для ідентифікації за відбитком пальця, щоб підтвердити покупку або ввійти до програми.
- 冃
- Ваш відбиток пальця може використовуватися пристроєм для ідентифікації користувача. Сенсор відбитка пальця може розпізнати дуже схожі відбитки пальців від різних користувачів як однакові.
- Якщо пристрою не вдається розпізнати ваші відбитки пальців або ж ви забули значення, що вказувалося під час реєстрації, віднесіть свій пристрій до найближчого центру обслуговування клієнтів LG. Вам потрібно буде пред'явити документ, що посвідчує вашу особу.

### **Запобіжні заходи стосовно розпізнавання відбитка пальця**

Точність розпізнавання відбитка пальця може зменшуватися через різні причини. Для максимально точного розпізнавання перед використанням пристрою перевірте наступне.

- • Цей пристрій обладнаний сенсором відбитка пальця. Упевніться, що сенсор відбитка пальця не пошкоджений якимось металевим предметом, наприклад монетою або ключем.
- • Вода, пил або інші сторонні речовини на сенсорі відбитка пальця або вашому пальці можуть призвести до того, що реєстрація та розпізнавання відбитка пальця не здійснюватимуться. Перед розпізнаванням відбитка пальця очистіть та висушіть палець.
- • Відбиток пальця може бути розпізнаний неправильно, якщо на поверхні пальця є шрам або поверхня не гладка через те, що палець деякий час знаходився у воді.
- • Якщо ви зігнете палець або прикладете лише кінчик пальця, відбиток може не розпізнатися. Переконайтеся, що палець закриває всю поверхню сенсора відбитка пальця.
- • Скануйте лише один палець для кожної реєстрації. Сканування більш ніж одного пальця може вплинути на реєстрацію та розпізнавання відбитка.
- • Якщо навколишнє повітря сухе, пристрій може генерувати статичну електрику. Якщо навколишнє повітря занадто сухе, намагайтеся уникати сканування відбитка пальця; за потреби, перш ніж сканувати відбиток, торкніться металевого предмета (монетки чи ключів), щоб позбутися статичного електричного заряду.

## **Реєстрація відбитків пальця**

Ви можете реєструвати і зберігати відбитки пальця на пристрої з метою їх використання для ідентифікації.

- *1* Торкніться **Налаштув. Загальні Екран блокування та безпека Відбитки пальців**.
	- Для використання цієї функції необхідно встановити блокування екрана.
		- • Якщо блокування екрана неактивне, налаштуйте блокування екрана, виконуючи інструкції на екрані. Детальна інформація наведена в розділі [Налаштування функції блокування екрана](#page-276-0).
- *2* Знайдіть сенсор відбитка пальця на задній панелі пристрою й обережно торкніться його пальцем, щоб зареєструвати відбиток.
	- • Обережно натисніть сенсор відбитка пальця, щоб сенсор розпізнав відбиток пальця.
		- • Переконайтеся, що кінчик вашого пальця закриває всю поверхню сенсора відбитка пальця.

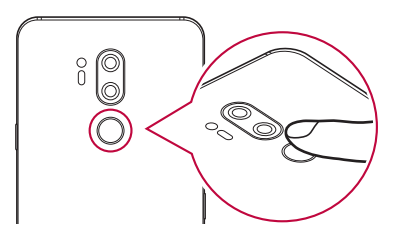

- *3* Виконайте інструкцій на екрані.
	- • Повторіть сканування відбитка пальця, повільно переміщаючи палець, поки його відбиток не буде зареєстрований.
- *4* По завершенні реєстрації відбитка пальця торкніться **OK**.
	- • Торкніться **ДОДАТИ БІЛЬШЕ**, щоб зареєструвати інший відбиток пальця. Якщо зареєструвати лише один відбиток пальця і відповідний палець буде не в найкращому стані, розпізнавання відбитка може не працювати належним чином. Аби заздалегідь попередити таку ситуацію, зареєструйте кілька відбитків пальців.

### **Управління відбитками пальця**

Ви можете редагувати або видаляти зареєстровані відбитки пальця.

- *1* Торкніться **Налаштув. Загальні Екран блокування та безпека Відбитки пальців**.
- *2* Розблокуйте відповідно до зазначеного методу блокування.
- *3* У списку відбитків пальця торкніться потрібного відбитка, щоб перейменувати його. Щоб видалити його, торкніться  $\overline{\text{ini}}$ .

## **Розблокування екрана за допомогою відбитка пальця**

За допомогою відбитка пальця можна розблоковувати екран або ж переглядати заблокований контент. Активуйте потрібну функцію.

- *1* Торкніться **Налаштув. Загальні Екран блокування та безпека Відбитки пальців**.
- *2* Розблокуйте відповідно до зазначеного методу блокування.
- *3* На екрані налаштувань відбитка пальця активуйте потрібну функцію:
	- • **Блокування екрана**: Розблокуйте екран за допомогою відбитка пальця.
	- • **Блокування контенту**: Розблокуйте контент за допомогою відбитка пальця. Для цього переконайтеся, що блокування контенту було встановлено.

## **Розпізнавання обличчя**

## **Огляд функції розпізнавання обличчя**

Для розблокування екрана можна скористатися збереженими даними обличчя.

- 冃 Ця функція може бути вразливішою до порушень безпеки в порівнянні з іншими варіантами блокування екрана (Knock Code, Графічний ключ, PIN або Пароль).
	- У разі використання схожого обличчя або ж фотографії вашого обличчя екран може розблокуватися.
	- • Дані про розпізнане обличчя надійно зберігаються у вашому пристрої.
	- Якщо для розблокування екрана вибрано розпізнавання обличчя, вам необхідно буде ввести Knock Code, Графічний ключ, PIN або Пароль, що використовувалися для реєстрації обличчя, без безпосереднього застосування функції розпізнавання обличчя після ввімкнення живлення. Тому будьте уважні, щоб не забути вказане вами значення.
	- Якщо пристрою не вдається розпізнати ваше обличчя або ж ви забули значення, що вказувалося під час реєстрації, віднесіть свій пристрій до найближчого центру обслуговування клієнтів LG. Вам потрібно буде пред'явити документ, що посвідчує вашу особу.
	- • Для збереження заряду функція розпізнавання обличчя не працюватиме, якщо рівень заряду акумулятора менше 5%.

#### **Запобіжні заходи щодо розпізнавання обличчя**

У таких випадках точність розпізнавання обличчя може знижуватися. Для підвищення точності розпізнавання перед використанням пристрою перевірте таке.

- • Коли на вас капелюх, окуляри чи маска або ваше обличчя сильно відрізняється від записаного зображення через значну кількість косметики або бороду.
- • Коли передню сторону об'єктива камери забруднено відбитками пальців або сторонніми речовинами. Можливо, ваш пристрій не може розпізнати обличчя через надлишок або нестачу освітлення.

## **Реєстрація даних обличчя**

Перш ніж скористатися функцією розпізнавання обличчя, зареєструйте дані свого обличчя на пристрої.

- *1* Торкніться **Налаштув. Загальні Екран блокування та безпека Розпізнавання обличчя**.
- 冃 • Для використання цієї функції необхідно налаштувати блокування екрана за допомогою Knock Code, Графічний ключ, PIN або Пароль.
	- • Якщо блокування екрана не налаштоване, зареєструйте дані відповідно до наведених на екрані інструкцій. Детальна інформація наведена в розділі [Налаштування функції блокування екрана](#page-276-0).
- *2* Натисніть **ДАЛІ** і розблокуйте пристрій вказаним методом.
- *3* Натисніть **ПОЧАТОК** і підніміть пристрій, щоб він був на рівні ваших очей.
- *4* Зареєструйте своє обличчя відповідно до інструкцій на екрані.
	- • Реєструйте своє обличчя в приміщенні з достатнім (але не надмірним) освітленням.
	- • Зробіть так, щоб ваше обличчя повністю вмістилося до рамки на екрані, а потім відрегулюйте зображення, повільно рухаючи його вгору, вниз, вліво або вправо.
	- • Під час реєстрації лиця намагайтеся не рухатись. Якість розпізнавання можна покращити, якщо зробити декілька стабільних знімків.
- *5* Після завершення реєстрації обличчя натисніть **OK**.

#### **Розблокування екрана за допомогою обличчя**

Ви можете розблокувати екран за допомогою свого обличчя (замість Knock Code, Графічний ключ, PIN або Пароль).

- *1* Торкніться **Налаштув. Загальні Екран блокування та безпека Вибрати блокування екрану**.
- *2* Розблокуйте екран відповідно до вибраного методу.
- *3* Натисніть **Активувати Розпізнавання обличчя** , щоб ви могли розблокувати екран за допомогою функції розпізнавання обличчя.

### **Покращення розпізнавання обличчя**

Щоб покращити розпізнавання обличчя, можна додавати дані обличчя, сфотографованого в різних умовах.

- *1* Торкніться **Налаштув. Загальні Екран блокування та безпека Розпізнавання обличчя**.
- *2* Розблокуйте екран відповідно до вибраного методу.
- *3* Виберіть **Покращіть розпізнавання обличчя**.
- *4* Зареєструйте своє обличчя відповідно до інструкцій на екрані.
- *5* Після завершення реєстрації обличчя натисніть **OK**.

#### **Видалення даних обличчя**

Якщо розпізнавання обличчя не працює належним чином, можна видалити зареєстровані дані обличчя й зареєструвати його повторно.

- *1* Торкніться **Налаштув. Загальні Екран блокування та безпека Розпізнавання обличчя**.
- *2* Розблокуйте екран відповідно до вибраного методу.
- *3* Щоб видалити дані обличчя, виберіть **Видалити знімок обличчя**.

#### **Розблокування вимкненого екрана за допомогою обличчя**

Коли екран вимкнено, підніміть свій пристрій і подивіться на передню сторону екрана. Пристрій зможе розпізнати ваше обличчя, після чого він розблокується.

Для вимкнення цієї функції виконуйте інструкції, наведені нижче.

- *1* Торкніться **Налаштув. Загальні Екран блокування та безпека Розпізнавання обличчя**.
- *2* Розблокуйте екран відповідно до вибраного методу.
- *3* Перетягніть **Дозвольте розпізнавання облич, коли екран вимкнено** , щоб вимкнути цю функцію.
	- • Функція розпізнавання обличчя доступна лише в разі активації блокування екрана.

### **Розблокування екрана за допомогою розпізнавання обличчя й руху проведення**

Коли екран вимкнено, його можна розблокувати завдяки розпізнаванню обличчя та здійсненню руху проведення.

- *1* Торкніться **Налаштув. Загальні Екран блокування та безпека Розпізнавання обличчя**.
- *2* Розблокуйте екран відповідно до вибраного методу.
- *3* Перетягніть **Проведіть пальцем по екрану для розблокування після розпізнавання обличчя**, щоб увімкнути цю функцію.

### **Підвищення якості розпізнавання обличчя**

Ви можете попередити розблокування екрана вашого пристрою з використанням фотографій, зображень або відео.

- *1* Торкніться **Налаштув. Загальні Екран блокування та безпека Розпізнавання обличчя**.
- *2* Розблокуйте екран відповідно до вибраного методу.
- *3* Щоб увімкнути цю функцію, перетягніть **Розширені Розпізнавання обличчя** .
- 冃
- Під час активації цієї функції швидкість розпізнавання обличчя може знижуватися.

## **Розпізнавання голосу**

## **Огляд функції розпізнавання голосу**

Ви можете розблокувати екран своїм голосом.

- 冃 Ця функція може бути вразливішою до порушень безпеки в порівнянні з іншими варіантами блокування екрана (Knock Code, Графічний ключ, PIN або Пароль).
	- • У разі використання схожого голосу або ж запису вашого голосу екран може розблокуватися.
	- • Якщо для розблокування екрана вибрано розпізнавання голосу, введіть Knock Code, Графічний ключ, PIN або Пароль, що використовувалися для реєстрації голосу, замість застосування функції розпізнавання голосу після ввімкнення пристрою. Тому будьте уважні, щоб не забути вказане вами значення.
	- • Якщо пристрою не вдається розпізнати ваш голос або ж ви забули значення, що вказувалося під час реєстрації, віднесіть свій пристрій до найближчого центру обслуговування клієнтів LG. Вам потрібно буде пред'явити документ, що посвідчує вашу особу.
	- • Дані про розпізнаний голос надійно зберігаються у вашому пристрої.

#### **Запобіжні заходи щодо розпізнавання голосу**

У таких випадках точність розпізнавання голосу може знижуватися. Для підвищення точності розпізнавання перед використанням пристрою перевірте таке.

- • Коли ви промовляєте слова, відмінні від зареєстрованої голосової команди.
- • Коли ви промовляєте в шумному місці.
- • Коли ви прикриваєте отвір мікрофона рукою або сторонніми предметами.
- • Коли зареєстрована голосова команда занадто коротка (рекомендовано записувати слова, що мають від 3 до 5 складів).

## <span id="page-240-0"></span>**Реєстрація голосової команди**

Перш ніж скористатися функцією розпізнавання голосу, слід зареєструвати голосові команди на пристрої.

- *1* Натисніть **Налаштув. Загальні Екран блокування та безпека Розпізнавання голосу**.
- 冃 • Для використання цієї функції необхідно налаштувати блокування екрана за допомогою Knock Code, Графічний ключ, PIN або Пароль.
	- • Якщо блокування екрана не налаштоване, зареєструйте дані відповідно до наведених нижче інструкцій. Детальна інформація наведена в розділі [Налаштування функції блокування екрана](#page-276-0).
- *2* Натисніть **ДАЛІ** і розблокуйте пристрій вказаним методом.
- *3* Натисніть **ПОЧАТОК**.
- 4 Натисніть  $\mathbf{\Phi}$  і виконайте інструкції на екрані, щоб зареєструвати голосову команду.
	- Промовте голосову команду 4 рази чітко та гучно.
	- • Реєструйте голосову команду в тихому місці.
	- • Реєструйте голосові команди, що складаються з 2-3 слів. (Приклад: «LG Mobile».)
- *5* Після реєстрації голосової команди натисніть **OK**.

#### **Зміна голосової команди**

Можна змінювати голосову команду, зареєстровану раніше.

- *1* Натисніть **Налаштув. Загальні Екран блокування та безпека Розпізнавання голосу**.
- *2* Розблокуйте екран відповідно до вибраного методу.
- *3* Натисніть **Змінити Голос**.
- 4 Натисніть  $\blacksquare$  і виконайте інструкції на екрані, щоб зареєструвати голосову команду знову.
- *5* Після зміни голосової команди натисніть **OK**.

#### **Видалення голосової команди**

Можна видалити голосову команду, зареєстровану раніше.

- *1* Натисніть **Налаштув. Загальні Екран блокування та безпека Розпізнавання голосу**.
- *2* Розблокуйте екран відповідно до вибраного методу.
- *3* Натисніть **Видалити "Голос"**.
	- • У цьому разі ви не зможете скористатися функцією розблокування за допомогою функції розпізнавання голосу.

冃

• Щоб заново зареєструвати голосову команду після її видалення, див. розділ [Реєстрація голосової команди](#page-240-0).

#### **Вибір способу розпізнавання голосу**

Можна вибрати, як використовувати функцію розпізнавання голосу.

- *1* Натисніть **Налаштув. Загальні Екран блокування та безпека Розпізнавання голосу**.
- *2* Розблокуйте екран відповідно до вибраного методу.
- *3* Натисніть **Розпізнавання голосу застосовується для**.
	- • **Розблокувати**: розблокування пристрою за допомогою голосової команди.
	- • **Включіть екран**: увімкнення екрана за допомогою голосової команди.

## **Відображення блокування екрана (з розблокуванням проведенням пальцем) після розпізнавання голосу**

Навіть коли екран вимкнено, ви можете розпізнати свій голос, а потім розблокувати екран проведенням пальцем.

- *1* Натисніть **Налаштув. Загальні Екран блокування та безпека Розпізнавання голосу**.
- *2* Розблокуйте екран відповідно до вибраного методу.
- *3* Перетягніть **Провести по екрану для розблокування після розпізнання голосу** , щоб активувати функцію.

## **Багатофункціональність**

## **Функція «Багато вікон»**

Для користування двома програмами одночасно розділіть екран на кілька вікон.

- 1 Натисніть **∩** серед сенсорних кнопок Home.
	- • Відобразяться нещодавно використовувані додатки.
- $\overline{2}$  Натисніть  $\equiv$  у верхній частині бажаної програми, щоб скористатися функцією «Багато вікон».
	- • Вибрана програма відобразиться у верхній половині екрана.

Інший спосіб:

- *1* Доторкніться й утримуйте під час користування програмою.
	- На розділеному екрані з'являться нещодавно використовувані додатки.
- 2 Натисніть  $\equiv$  у верхній частині бажаної програми, щоб скористатися функцією «Багато вікон».
	- • Вибрана програма відобразиться у верхній половині екрана.

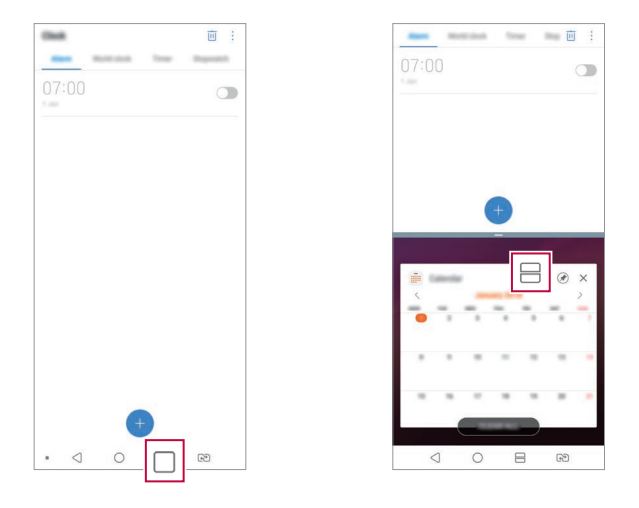

- Для деактивації функції «Багато вікон» торкніться та втримуйте  $\ominus$ серед сенсорних кнопок Home.
	- Щоб настроїти розмір розділеного екрана, перетягніть у центральну частину екрана.
	- • Деякі програми LG включно з програмами, завантаженими з магазину Play Store, не підтримують функцію «Багато вікон».

同

## **Оглядовий екран**

Оглядовий екран призначений для попереднього перегляду останніх використаних програм.

Для перегляду списку останніх використаних програм торкніться  $\Box$  на домашньому екрані, а потім торкніться програми, що відображається.

• Торкніться програми, утримуючи дотик, а потім перетягніть її у верхню частину екрана, щоб запустити її за допомогою функції «Багато вікон». Так само можна торкнутися  $\bigoplus$  у верхній частині будь-якої програми.

## **Always-on display**

Ви можете переглядати дату, час та підпис, коли головний екран вимкнений.

Проведіть пальцем у нижній частині екрана Always-on display, щоб активувати такі функції, як камера, Capture+, Wi-Fi, налаштування звуку, **Bluetooth**®, спалах, музика тощо.

- *1* Натисніть **Налаштув. Екран Always-on display**.
- *2* Виберіть зображення для відображення і натисніть **ЗБЕРЕГТИ**.
	- • Натисніть бажане зображення. Можна вибрати **Цифровий годинник**, **Аналоговий годинник**, **Подвійний годинник**, **Підпис**, **Календар**, або **Зображення**.
	- Перетягніть **Quick tools та музичний плеєр** , щоб можна було провести пальцем по піктограмам стану і відкрити Quick tools та музичний плеєр.
	- • Щоб задати період очікування перед активацією функції Always-on display, натисніть **Щоденна перерва**.
	- • Щоб збільшити яскравість для функції Always-on display, натисніть **Збільшити яскравість дисплею**.
	- При використанні функції Always-on display акумулятор може швидше 冃 розряджатися. Для збереження заряду акумулятора рекомендуємо вимкнути цю функцію.
		- Щоб вимкнути функцію Always-on display, натисніть **() Налаштув.** > **Екран Always-on display**, і потім натисніть .

## **Quick Help**

Ви зможете переглядати довідкову інформацію про основні функції пристрою, часті запитання або інструкції в посібнику користувача. Шукайте довідкову інформацію за ключовими словами. Ви можете швидко вирішити свої проблеми, проконсультувавшись один на один із фахівцем.

- *1* Натисніть **Quick Help**.
- *2* Шукайте довідкову інформацію, вводячи ключові слова в полі пошуку.
	- 冃 Ця функція періодично оновлюється відповідно до відгуків користувачів.
		- • Доступні пункти меню можуть змінюватися залежно від регіону або постачальника послуг зв'язку.
		- • Ви можете переглянути в інтернеті посібник користувача Quick Help, щоб отримати детальну інформацію про функції пристрою.

## **Примітки щодо властивостей, пов'язаних із водонепроникністю**

Цей пристрій стійкий до води і пилу із рівнем захисту від проникнення IP68. Ваш пристрій пройшов перевірку в контрольованих умовах. Результати перевірки підтверджують, що виріб за певних умов зберігає властивості стійкості до дії води та пилу (тобто відповідає вимогам класифікації IP68 згідно з описом у міжнародному стандарті IEC 60529 "Ступені захисту, які забезпечують оболонки" [код IP]; умови випробування: 15-35 ºC, 86-106 kPa, 1,5 метра, протягом 30 хвилин). Не використовуйте пристрій в умовах, які відрізняються від умов випробування. Результати можуть бути дещо іншими у дійсних умовах експлуатації.

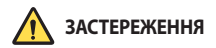

Незважаючи на ступінь захисту IP68, пристрій не здатен протистояти умовам, не перевіреним у контрольованому середовищі LG. Зауважте, що будь-які пошкодження, які сталися в результаті таких причин, призводять до зміни кольору індикатора LDI (Liquid Damage Indicator – індикатор пошкодження рідиною). Якщо колір індикатора LDI, розташованого всередині виробу, зміниться, виріб вважатиметься непридатним для безкоштовного ремонту згідно обмеженої гарантії на виріб.

Не використовуйте виріб у сильно запилених або вологих середовищах. Не використовуйте виріб у перелічених нижче середовищах.

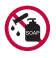

Не занурюйте виріб у рідкі хімікати (мильні розчини тощо) (окрім води).

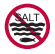

Не занурюйте виріб у солону воду, зокрема у море.

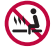

Не занурюйте виріб у гарячі джерела.

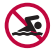

Не плавайте з виробом.

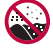

Не кладіть виріб на пісок (зокрема, на пляжі) чи в грязь.

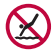

Не занурюйте виріб у воду на глибину понад 1,5 метра (приблизно). Не занурюйте виріб у воду довше ніж на 30 хвилин.

- • Якщо виріб намокне, витріть мікрофон, динамік і стереороз'єм сухою ганчіркою перед використанням.
- • Якщо ви намочили пристрій чи руки, ретельно висушіть їх, перш ніж користуватися пристроєм.
- • Не використовуйте пристрій у місцях, де на нього можуть потрапити бризки води під високим тиском (наприклад, біля крана або насадки для душу) і не занурюйте його у воду на тривалий час, оскільки він не призначений витримувати високий тиск води.
- • Цей пристрій не стійкий до ударів. Слідкуйте, щоб пристрій не падав; уникайте ударів. Нехтування цією вимогою може призвести до пошкодження чи деформування основного блока, що, в свою чергу, може призвести до пропускання води.
- • На властивості стійкості пристрою до дії води чи пилу може вплинути падіння або удар.
- • Якщо пристрій намок, ретельно протріть його чистою м'якою ганчіркою.
- • Сенсорний екран та інші функції можуть не працювати належним чином, якщо використовується вологий пристрій.
- • Ваш пристрій водонепроникний лише якщо лоток для SIM-карти та карти пам'яті належним чином встановлено у пристрій.
- • Не відкривайте і не закривайте лоток для SIM-карти та карти пам'яті, якщо пристрій вологий чи занурений у воду. У разі контакту відкритого лотка з водою чи вологою пристрій може зазнати пошкоджень.
- • Лоток для SIM-карти та карти пам'яті має гумову накладку, щоб уникнути потрапляння пилу, води і вологи у пристрій. Будьте обережні, щоб не пошкодити гумову накладку, інакше у пристрій може потрапити пил, вода або волога і призвести до пошкоджень.
	- • Недотримання наданих вказівок може призвести до втрати обмеженої гарантії на пристрій.
		- • Якщо пристрій стає вологим, індикатор пошкодження рідиною (LDI) всередині пристрою змінює свій колір. В такому випадку пристрій вважатиметься непридатним для безкоштовного ремонту згідно обмеженої гарантії на пристрій.
		- Незважаючи на ступінь захисту IP68, пристрій не є повністю водонепроникним у будь-яких ситуаціях.

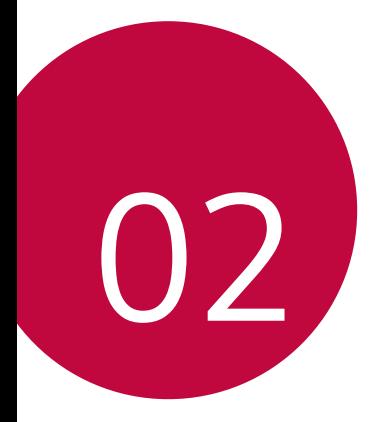

# **Основні функції**

## **Компоненти та аксесуари пристрою**

До комплекту постачання вашого пристрою входять такі елементи.

- • Пристрій
- • Стереогарнітура
- • USB-кабель

冃

- • Зарядний пристрій
- • Короткий посібник користувача
- • Виштовхувач
- • Описані вище елементи можуть бути необов'язковими.
	- • Елементи, що постачаються разом із пристроєм, а також доступні аксесуари можуть різнитися залежно від вашого регіону чи постачальника послуг зв'язку.
	- Завжди використовуйте лише оригінальні аксесуари LG Electronics. Використання аксесуарів інших виробників може вплинути на якість роботи пристрою або викликати збої. Послуги ремонту LG не розповсюджуються на такі проблеми.
	- • Деякі компоненти пристрою виготовлено із загартованого скла. Якщо пристрій упаде на тверду поверхню або зазнає сильного удару, загартоване скло може бути пошкоджене. У такому випадку негайно припиніть користування пристроєм і зверніться до сервісного центру компанії LG.
	- • Якщо якихось із цих основних елементів немає, зверніться до продавця, у якого ви придбали пристрій.
		- • Щоб придбати додаткові елементи, зверніться до сервісного центру компанії LG.
		- • Деякі елементи в коробці з виробом можуть бути змінені без попереднього повідомлення.
		- • Вигляд і характеристики пристрою можуть бути змінені без попереднього повідомлення.
		- • Специфікації пристрою можуть змінюватися залежно від регіону або постачальника послуг зв'язку.
		- • Зніміть захисну плівку з сенсора відбитка пальця, перш ніж використовувати функцію розпізнавання відбитка пальця.

## **Огляд складових елементів**

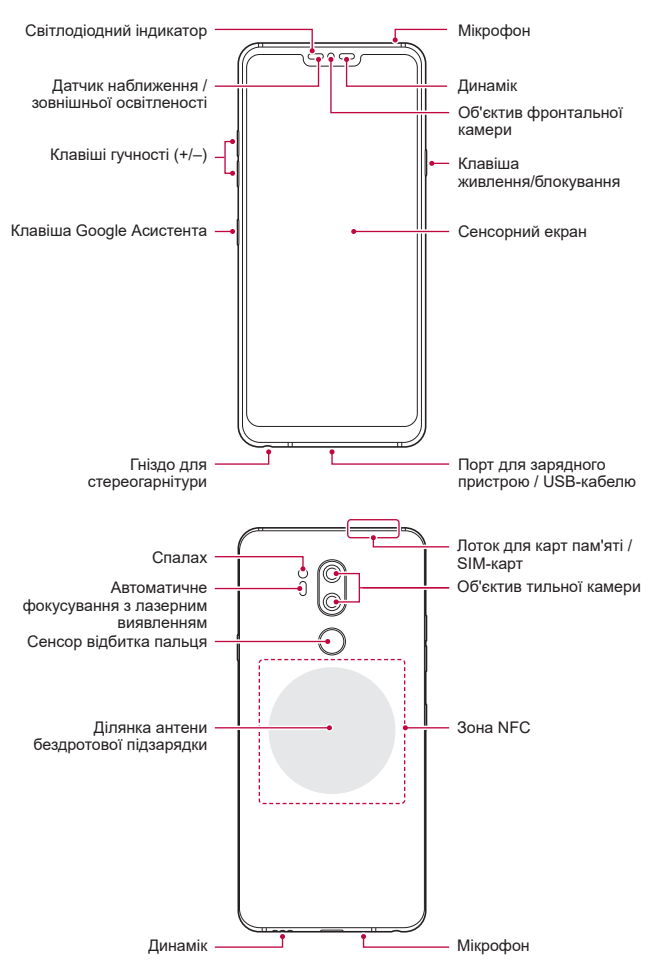

Основні функції *55*

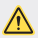

**Не намагайтеся зняти задню кришку.**

Цей пристрій має незнімну батарею. Не намагайтеся зняти задню кришку. Такі дії можуть призвести до серйозних ушкоджень батареї або пристрою із можливим перегріванням, займанням або травмами.

- • Датчик наближення / зовнішньої освітленості
	- *-* Датчик близькості: Під час виклику датчик близькості вимикає екран і сенсорні кнопки, коли пристрій знаходиться в безпосередній близькості до людського тіла. Коли пристрій виходить за межі певного діапазону, він знову вмикає екран і сенсорні кнопки.
	- *-* Датчик зовнішньої освітленості: датчик зовнішньої освітленості аналізує інтенсивність зовнішнього світла, коли ввімкнуто режим керування автояскравістю.
- • Лазерний автофокус
	- *-* Визначає відстань від камери до предмета для автоматичного фокусування.
	- *-* Швидко фокусується на ближчих або дальших об'єктах під час використання задньої камери для фотографування.
- • Клавіші гучності
	- *-* Налаштуйте гучність для мелодій дзвінків, власне дзвінків та повідомлень.
	- *-* Під час використання програми «Камера» злегка натисніть клавішу гучності, щоб зробити фото. Щоб зробити кілька знімків поспіль, натисніть і втримуйте клавішу гучності.
	- *-* Двічі натисніть клавішу зменшення гучності (-), щоб запустити програму «Камера», коли екран заблокований або вимкнений. Двічі натисніть клавішу збільшення гучності (+), щоб запустити Capture+.
- • Клавіша живлення/блокування
	- *-* Швидко натисніть клавішу, щоб увімкнути або вимкнути екран.
	- *-* Натисніть і утримуйте клавішу, щоб вибрати опцію керування живленням.
- • Клавіша Google Асистента
	- *-* Ваш пристрій має вбудованого Google Асистента. Знаходьте потрібні відповіді і робіть все необхідне не відволікаючись від основних справ. Щоб почати, натисніть клавішу Google Асистента збоку телефону. Натисніть та утримуйте цю клавішу, щоб сказати щось Асистенту. Натисніть двічі, щоб відкрити Google Lens.
	- *-* Активація Google Асистента. Детальна інформація наведена в розділі [Google Асистент](#page-227-0).
- • Сенсор відбитка пальця
	- *-* Увімкніть функцію розпізнавання відбитка пальця, щоб спростити процес розблокування екрана. Детальна інформація наведена в розділі [Огляд функції розпізнавання відбитка пальця](#page-231-0).
- 冃
- • Доступ до деяких функцій може бути обмежений у залежності від специфікації пристрою.
	- • На задній стороні пристрою є вбудована антена NFC. Будьте обережні під час використання пристрою, щоб не пошкодити і не закрити антену NFC.
	- • Не кладіть важкі предмети на пристрій та не сидіть на ньому. Якщо цього не зробити, сенсорний екран може бути пошкоджений.
	- • Захисна плівка екрана або аксесуари можуть порушувати роботу датчика близькості.
	- • Якщо пристрій вологий або використовується у вологому середовищі, сенсорний екран або кнопки можуть працювати неправильно.

Тримайте пристрій правильно, як показано нижче. Якщо при користуванні пристроєм закрити отвір мікрофона рукою, пальцем або захисним чохлом, ваш голос може звучати нечітко під час виклику.

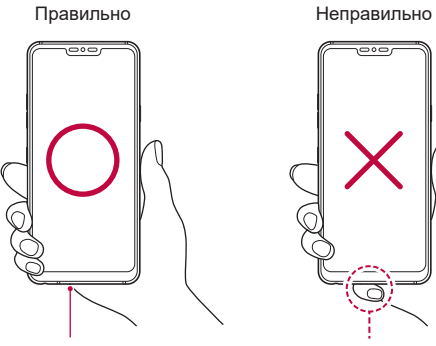

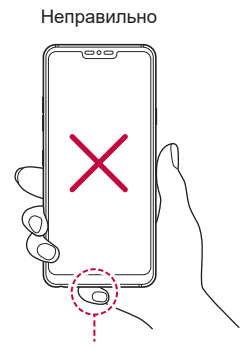

Мікрофон Не закривайте мікрофон.

## **Увімкнення та вимкнення живлення**

### **Увімкнення живлення**

Коли живлення вимкнене, натисніть і утримуйте клавішу живлення/ блокування.

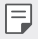

• Коли пристрій вмикається вперше, відбувається початкове налаштування. Для першого завантаження смартфону може знадобитися більше часу, ніж у подальшому.

#### **Вимкнення живлення**

Натисніть і утримуйте клавішу живлення/блокування, а потім виберіть "Вимкнути живлення".

### **Перезапуск пристрою**

Якщо пристрій не працює належним чином або ж не відповідає, перезапустіть його, виконуючи наведені нижче вказівки.

- *1* Одночасно натисніть і утримуйте клавішу живлення/блокування та клавішу зменшення гучності (–), поки не вимкнеться живлення пристрою.
- *2* Відпустіть клавішу, коли пристрій перезапуститься.

### **Опції керування живленням**

Натисніть і втримуйте клавішу живлення/блокування, а потім виберіть опцію.

- • **Вимкнути живлення**: Вимкніть пристрій.
- **Вимкнути і перезавантажити**: перезапустити пристрій.
- • **Режим "У літаку" увімкнено**: заблокувати телекомунікаційні функції, включаючи дзвінки, обмін повідомленнями і доступ до інтернету. Інші функції залишаються доступними.

## **Встановлення SIM-картки**

Вставте SIM-картку (модуль ідентифікації абонента), яку надав ваш постачальник послуг зв'язку, щоб почати користуватися пристроєм.

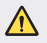

Будьте обережні з виштовхувачем, оскільки він має гострий край.

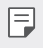

Для ефективного захисту від дії води та пилу лоток для карт необхідно вставляти правильно.

*1* Вставте виштовхувач в отвір лотка для карт.

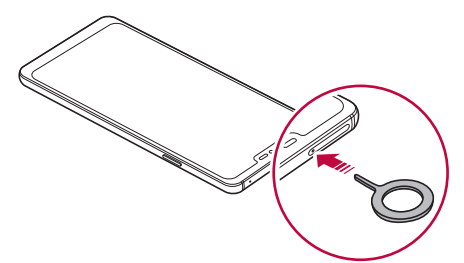

*2* Вийміть лоток для карт.

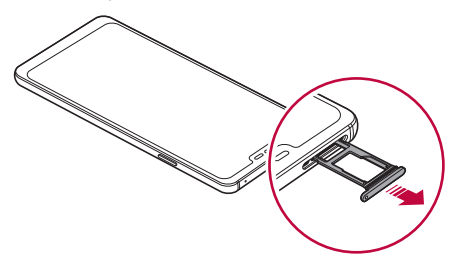

*3* Вставте SIM-картку в лоток з контактами золотавого кольору лицевою стороною донизу.

Вставте основну SIM-картку до лотка для SIM-картки 1; після цього вставте допоміжну SIM-картку до лотка для SIM-картки 2.

Лоток для SIM-картки 2 так само слугує лотком для карти пам'яті. Проте 冃 не дозволяється одночасно вставляти SIM-картку та (додаткову) карту пам'яті.

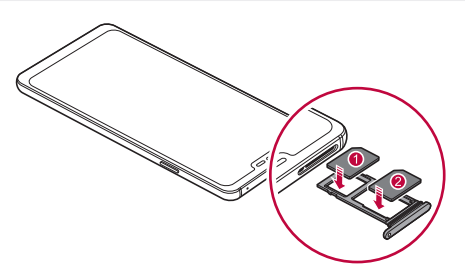

*4* Вставте лоток для карт назад у гніздо.

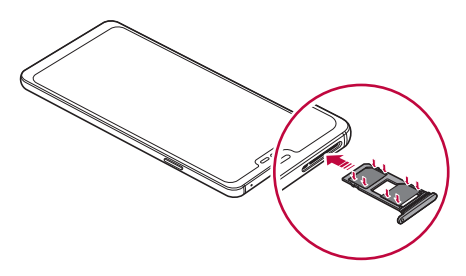

Цей пристрій підтримує лише карти Nano-SIM.

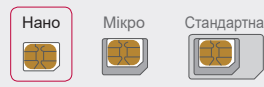

冃

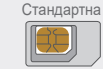

- • Для нормальної роботи пристрою рекомендується використовувати тільки відповідний тип SIM-карти. Завжди використовуйте заводські SIM-картки, які постачаються оператором.
- Якщо вставити в пристрій вологий лоток для карт, пристрій може бути пошкоджений. Завжди перевіряйте, що лоток для карт сухий.

### **Заходи безпеки під час користування SIM-карткою**

- • Намагайтеся не загубити SIM-картку. Компанія LG не несе відповідальності за ушкодження та інші проблеми, пов'язані зі втратою SIM-картки чи її передачею іншим особам.
- • Будьте обережні, щоб не пошкодити SIM-картку під час її вставлення або виймання.

## **Встановлення карти пам'яті**

Уставте картку пам'яті до пристрою.

Цей пристрій підтримує карти microSD з обсягом пам'яті до 2 Тбайт. Залежно від виробника та типу, деякі карти пам'яті можуть бути несумісними з вашим пристроєм.

- *1* Вставте виштовхувач в отвір лотка для карт.
- *2* Вийміть лоток для карт.

*3* Вставте карту пам'яті в лоток з контактами золотавого кольору лицевою стороною донизу.

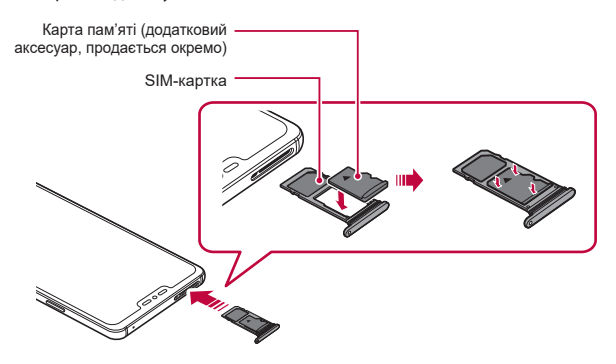

- *4* Вставте лоток для карт назад у отвір.
	- Деякі карти пам'яті можуть бути несумісними з вашим пристроєм. Якщо ви скористаєтеся несумісною картою, можна пошкодити пристрій або карту пам'яті, а також дані, що зберігаються на карті.
	- F
- Часті записи та стирання даних можуть скорочувати термін служби карт пам'яті.

## **Виймання карти пам'яті**

З міркувань безпеки, перш ніж виймати карту пам'яті, її необхідно відключити.

- *1* Торкніться **Налаштув. Загальні Внутрішня пам'ять пристрою** .
- *2* Вставте виштовхувач в отвір лотка для карт, а потім витягніть лоток для карт з пристрою.
- *3* Дістаньте карту пам'яті з лотка для карт.
- *4* Вставте лоток для карт назад у отвір.
	- Не діставайте карту пам'яті, коли пристрій передає інформацію чи здійснює доступ до неї. Це може призвести до втрати чи пошкодження даних, а також до пошкодження карти пам'яті чи пристрою. Компанія LG не несе відповідальності за втрати, що стали наслідком неправильного чи неналежного використання карт пам'яті, включно з втратою даних.

# **Акумулятор**

### **Заряджання акумулятора**

Перед використанням пристрою повністю зарядіть акумулятор.

Заряджайте пристрій за допомогою кабелю USB типу C.

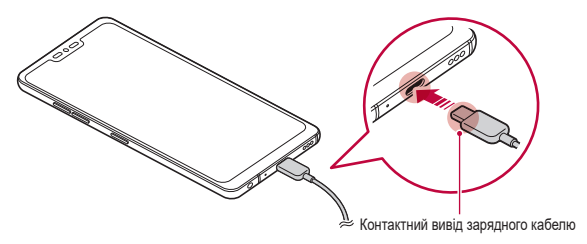

- Не використовуйте зовнішній вхід, зарядний кабель або з'єднувач для пристрою у вологих середовищах. Це може призвести до пожежі, ураження електричним струмом, травми або несправності пристрою. За наявності вологи негайно припиніть використання пристрою та видаліть вологу.
	- • Слід використовувати кабель USB, що входить до комплекту пристрою.
	- Використовуйте тільки той зарядний пристрій та зарядний кабель, що схвалені LG. Зарядка акумулятора за допомогою зарядного пристрою стороннього виробника може спричинити вибух акумулятора або пошкодити пристрій.
	- • Пристрій має внутрішній акумулятор. Для вашої безпеки не виймайте вбудований акумулятор.
	- Використання пристрою під час заряджання може призвести до ураження електричним струмом. Якщо вам потрібно скористатися пристроєм, припиніть заряджання.
- Коли пристрій повністю зарядиться, вийміть зарядний пристрій з розетки. Це запобігає непотрібному споживанню енергії.
	- • У комплект виробу додається адаптер, який підтримує можливість швидкого заряджання.
	- • Функція швидкого заряджання може не працювати, якщо використовується адаптер для швидкого заряджання, відмінний від того, що входить до комплекту пристрою.
	- • Інший спосіб заряджання акумулятора підключити пристрій до настільного або портативного комп'ютера за допомогою USB-кабелю. Цей спосіб може займати більше часу в порівнянні з підключенням адаптера до настінної розетки.
	- Не заряджайте акумулятор за допомогою USB-концентратора, який не в змозі підтримувати номінальну напругу. Заряджання може не вдатися або ненавмисно зупинитися.

#### **Заходи безпеки під час використання пристрою**

- • Слід використовувати кабель USB, що входить до комплекту пристрою; не використовуйте з вашим пристроєм кабелі USB або зарядні пристрої сторонніх виробників. Обмежена гарантія LG не охоплює використання аксесуарів сторонніх виробників.
- • Невиконання інструкцій, наведених у цьому посібнику, та неправильне використання може призвести до пошкодження пристрою.

冃

## **Бездротова підзарядка**

Цей пристрій підтримує функцію бездротової підзарядки. Заряджайте пристрій за допомогою бездротового зарядного пристрою із сертифікацією Qi (додатковий аксесуар, продається окремо).

### **Заряджання акумулятора за допомогою бездротового зарядного пристрою**

- *1* Розташуйте свій пристрій по центру бездротового зарядного пристрою відповідно до розташування антени бездротової підзарядки ззаду вашого пристрою.
	- Щоб дізнатися, де розташовується ділянка антени бездротової підзарядки, див. розділ [Огляд складових елементів](#page-250-0).
- *2* Коли акумулятор буде повністю заряджено, зніміть свій пристрій із зарядного пристрою.

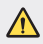

Під час заряджання акумулятора за допомогою бездротового зарядного пристрою не просовуйте магнітні, металеві або струмопровідні матеріали між пристроєм та зарядним пристроєм. Це може перешкодити зарядженню, а зарядний пристрій може перегрітися. У такому разі сам пристрій, зарядний пристрій та SIM-карти / карти пам'яті можуть пошкодитися.

- Якщо під час заряджання пристрою температура батареї перевищить певний 冃 рівень, зарядження може зупинитися.
	- Якщо прикріпити ззаду пристрою магнітні, металеві або струмопровідні матеріали або ж надіти на пристрій захисний чохол, пристрій може не заряджатися належним чином.
	- • Якщо заряджати акумулятор за допомогою бездротового зарядного пристрою в місцях, де сигнал мережі є слабким, у майбутньому якість мережевих функцій вашого пристрою може погіршитися.
	- Заряджайте пристрій за допомогою бездротового зарядного пристрою із сертифікацією Qi (додатковий аксесуар, продається окремо). Оскільки обмежена гарантія LG не охоплює використання аксесуарів сторонніх виробників, звертайтеся безпосередньо до їхніх виробників.
	- • Цей виріб підтримує можливість бездротового заряджання. Для заряджання виробу використовуйте бездротовий зарядний пристрій із сертифікацією Qi (продається окремо). Окремі спіральні зарядні пристрої можуть не підтримувати можливості бездротового заряджання. Бездротові зарядні пристрої, які підтримують профіль EPP (Extended Power Profile – розширений профіль живлення), забезпечують можливість швидкісного бездротового заряджання.
	- • Оскільки обмежена гарантія LG не охоплює використання аксесуарів сторонніх виробників, звертайтеся безпосередньо до їхніх виробників.

Основні функції *66*

### **Ефективне використання акумулятора**

Час роботи акумулятора може зменшитися, якщо ви одночасно і безперервно використовуєте багато програм і функцій.

Скасуйте фонові дії для збільшення ресурсу акумулятора.

Щоб звести до мінімуму споживання акумулятора, дотримуйтесь наступних порад.

- Вимикайте Bluetooth та Wi-Fi, коли вони не використовуються.
- • Встановіть для тайм-ауту екрана якомога менше значення.
- • Встановіть яскравість екрана на мінімум.
- • Встановіть блокування екрана, коли пристрій не використовується.
- • Під час використання будь-яких завантажених програм слідкуйте за рівнем заряду акумулятора.

# **Сенсорний екран**

Ви можете потренуватися у керуванні пристроєм, використовуючи маніпуляції з сенсорним екраном.

### **Торкання**

Злегка торкніться кінчиком пальця, щоб вибрати або запустити програму чи опцію.

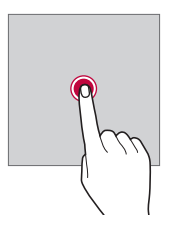

### **Торкання і утримання**

Торкніться та втримуйте протягом кількох секунд, щоб відобразити меню з доступними опціями.

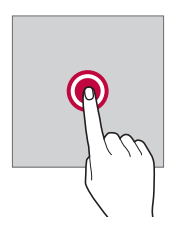

### **Подвійне торкання**

Швидко двічі торкніться, щоб збільшити або зменшити веб-сторінку чи карту.

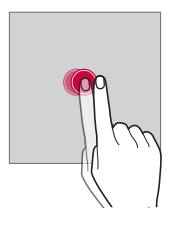

### **Перетягнувши**

Торкніться та втримуйте елемент, наприклад програму або віджет, а потім обережним рухом перетягніть палець в інше місце. Ви можете використовувати цю дію для переміщення елемента.

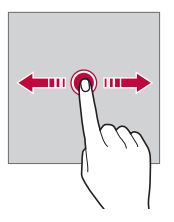

### **Проведення пальцем**

Торкніться екрана своїм пальцем та швидко перетягніть його без зупинки. Використовуйте цей жест для прокручування списків, веб-сторінок, фотографій, екранів тощо.

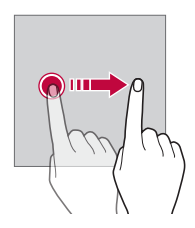

#### **Зведення та розведення**

Зведіть два пальці для зменшення масштабу, наприклад фотографії чи карти. Щоб збільшити масштаб, розведіть пальці.

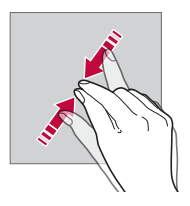

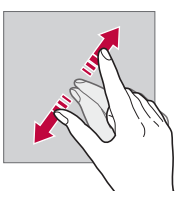

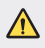

Не піддавайте сенсорний екран механічним ударам. Це можете пошкодити сенсорний датчик.

- Використання пристрою поблизу магнітних, металевих або струмопровідних матеріалів може викликати збій сенсорного екрана.
	- Якщо пристрій використовується під яскравим світлом, наприклад прямим сонячним промінням, зображення на екрані може бути погано видно (залежить від позиції користувача). Користуйтеся пристроєм у тінистому місці або там, де навколишнє світло не надто яскраве, але при цьому достатнє для читання книг.
	- • Не натискайте на екран надто сильно.

冃

- • Злегка торкніться потрібної опції кінчиком пальця.
- Якшо ви торкаєтеся екрана у рукавичках або нігтем, сенсорне керування може працювати неналежним чином.
- Сенсорне керування також може працювати неналежним чином, якщо екран мокрий або вологий.
- Сенсорний екран може функціонувати неналежним чином, якщо на екрані пристрою є захисна плівка або аксесуари, придбані в магазині сторонньої компанії.
- Якщо на екрані протягом тривалого часу відображається статичне зображення, це може призвести до появи залишкових зображень або вигоряння екрана. Вимикайте екран та уникайте відображення одного зображення протягом тривалого часу, коли ви не користуєтеся пристроєм.

# **Домашній екран**

### **Огляд головного екрана**

Головний екран є відправною точкою для доступу до різних функцій і програм на вашому пристрої. Торкніться  $\bigcap$ на довільному екрані, щоб перейти на головний екран.

Можна керувати всіма програмами та віджетами з головного екрана. Проведіть по екрану пальцем ліворуч чи праворуч, щоб переглянути всі встановлені програми одразу.

### **Вигляд головного екрана**

Переглядайте всі програми та впорядковуйте віджети та папки на головному екрані.

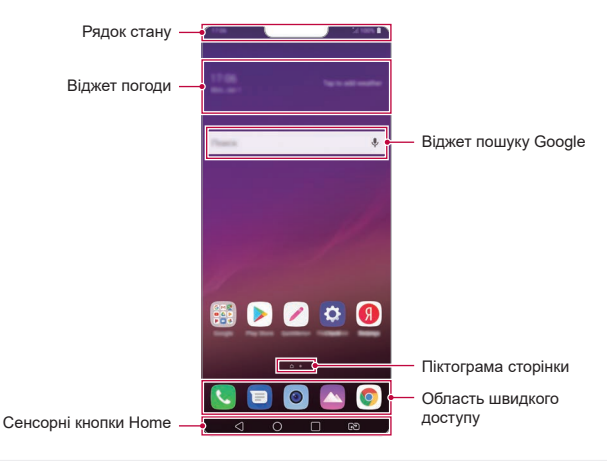

Домашній екран може відрізнятися залежно від політики виробника, F настройок користувача, версії програми або постачальника послуг.

- **Рядок стану:** переглядайте стан піктограм, час і рівень заряду акумулятора.
- • **Віджет погоди**: переглядайте інформацію про погоду та час для певної області.
- • **Віджет пошуку Google**: Щоб відкрити пошук Google, почніть вводити текст чи щось скажіть.
- • **Піктограма сторінки**: відображає загальну кількість робочих столів головного екрана. Натисніть піктограму потрібної сторінки, щоб перейти до вибраної сторінки. Піктограма поточного робочого столу буде виділена.
- • **Область швидкого доступу**: зафіксуйте основні програми в нижній частині екрана, щоб до них можна було отримати доступ з будь-якого робочого стола головного екрана.
- • **Сенсорні кнопки Home**
	- $\leq$ : повернутися до попереднього екрана. Закрити клавіатуру або спливаючі вікна.
	- $\cdot$   $\bigcap$ : торкніться, щоб перейти на головний екран. Щоб запустити Помічника Google, торкніться та утримуйте.
	- *-* : натисніть для перегляду списку недавно відкритих програм або запуску програми зі списку. Щоб видалити всі недавно використані програми, натисніть **ВИДАЛИТИ ВСІ**. Для користування двома програмами одночасно за допомогою режиму «Багато вікон» натисніть й утримуйте цю кнопку під час використання програми.
	- *-* : виберіть SIM-картку, яку слід використовувати. Натисніть та утримуйте для налаштування параметрів використання двох SIM-карток.

### **Редагування сенсорних кнопок головного екрана**

Ви можете перевпорядкувати сенсорні кнопки головного екрана або додати до області цих кнопок часто використовувані функції.

Натисніть **Налаштув. Екран Сенсорні кнопки Home Комбінація кнопок** та налаштуйте параметри.

• Доступні деякі функції, включаючи QSlide, Сповіщення і Capture+. Додано максимум два додаткові елементи.

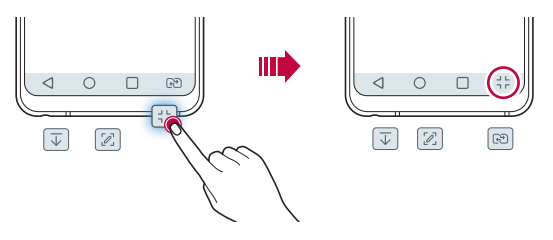

### **Приховати сенсорні кнопки головного екрана**

Сенсорні кнопки головного екрана можна приховати. Це дозволить переглядати вміст програм на збільшеному екрані.

- *1* Натисніть **Налаштув. Екран Сенсорні кнопки Home Без сен. кнопок гол.екр**.
- *2* Виберіть програми, в яких треба приховувати кнопки головного екрана, і натисніть .
	- • Сенсорні кнопки головного екрана зникають через 3 секунди після останнього дотику.
	- • Щоб знову показати сенсорні кнопки головного екрана, потягніть нижню частину екрана вгору.

### **Зафіксувати/приховати кнопки**

Піктограма фіксації чи приховування сенсорних кнопок головного екрана відображаються в нижній лівій частині екрана.

Якщо ви бажаєте показати та зафіксувати сенсорні кнопки головного екрана, коли вони приховуються, натисніть  $\Box$  ліворуч від сенсорних кнопок головного екрана.

Щоб приховати сенсорні кнопки головного екрана знов, двічі натисніть ...

Під час приховування сенсорних кнопок головного екрана окремі функції можуть не підтримуватися.

### **Піктограми стану**

Коли є сповіщення про непрочитане повідомлення, подію в календарі або будильник, інформаційний рядок відображає відповідну піктограму сповіщення. Перевіряйте стан вашого пристрою, переглядаючи піктограми сповіщень, що відображаються в інформаційному рядку.

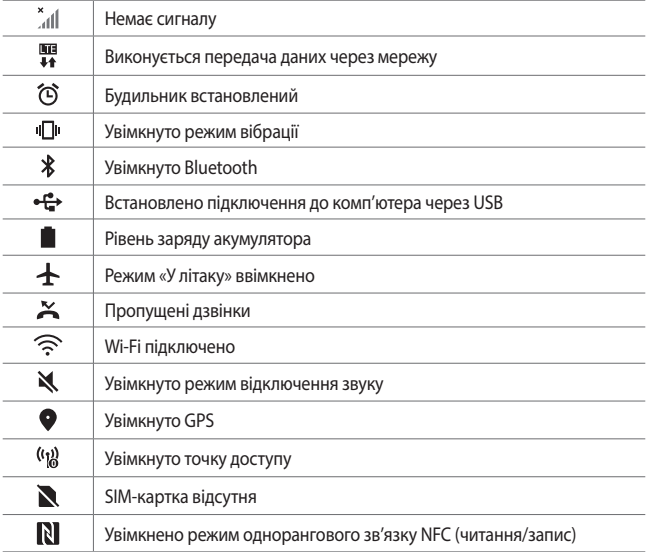

- Деякі з цих значків можуть відображатися по-різному або зовсім не з'являтися залежно від стану пристрою. Дивіться на піктограми відповідно до фактичного середовища та регіону, в якому використовується пристрій, а також вашого постачальника послуг зв'язку.
	- • Значки, що відображаються, можуть відрізнятися залежно від регіону та постачальника послуг мобільного зв'язку.

冃

## **Панель сповіщень**

Ви можете відкрити панель сповіщень, перетягнувши інформаційний рядок донизу на головному екрані.

- • Щоб відкрити список піктограм швидкого доступу, перетягніть панель сповіщень донизу.
- • Для зміни порядку, додавання або видалення іконок торкніться **РЕДАГ**.
- Якшо торкнутися піктограми та утримувати дотик, з'явиться екран налаштувань для відповідної функції.
- Натисніть  $\hat{\mathbb{O}}$ , щоб збільшити яскравість екрана до максимальних 1000 ніт.

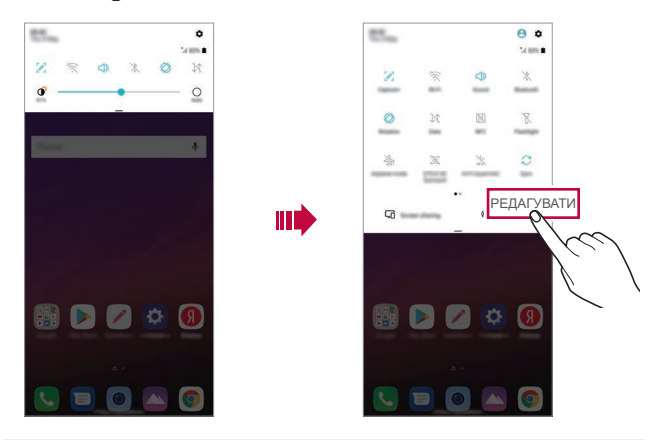

Навіть коли екран заблоковано, можна користуватися панеллю 冃 сповіщень. Щоб отримати швидкий доступ до необхідних функцій, перетягніть панель сповіщень на заблокованому екрані.

## **Переключення орієнтації екрана**

Можна встановити автоматичну зміну орієнтації екрана залежно від положення пристрою.

На панелі сповіщень торкніться **Ротація** зі списку піктограм швидкого доступу.

Так само можна торкнутися **Налаштув. Екран** та активувати **Автоповорот екранa**.

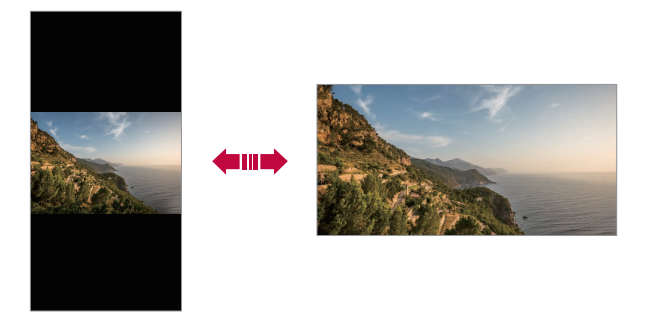

### **Редагування головного екрана**

На головному екрані торкніться порожнього місця, втримуючи дотик, а потім виберіть бажану функцію нижче.

- • Щоб змінити положення робочих столів головного екрана, торкніться робочого стола та утримуйте дотик, потім перетягніть робочий стіл в інше місце.
- • Щоб додати віджет на головний екран, торкніться порожньої площі головного екрана, втримуючи дотик, а потім виберіть **Віджети**.
- $\cdot$  Щоб змінити шпалери, теми, піктограми та Always-on display, натисніть та утримуйте порожню ділянку головного екрана, а потім виберіть **Шпалери & Тема**.

Можна також натиснути **Налаштув. Екран Шпалери & Тема** і вибрати шпалери, теми, піктограми та Always-on display, які необхідно застосувати до пристрою.

- • Щоб налаштувати параметри головного екрана, торкніться порожньої площі головного екрана, втримуючи дотик, а потім виберіть **Налаштування екрану**. Детальна інформація наведена в розділі [Налаштування екрану](#page-274-0).
- • Щоб переглянути або повторно встановити видалені програми, торкніться порожньої площі головного екрана, втримуючи дотик, а потім виберіть **Кошик для додатків**. Детальна інформація наведена в розділі [Кошик для додатків](#page-293-0).
- • Щоб змінити екран за замовчуванням, торкніться порожньої площи головного екрана, втримуючи дотик, перейдіть до потрібного екрана, натисніть  $\bigcap$ , а потім ще раз натисніть на екран.

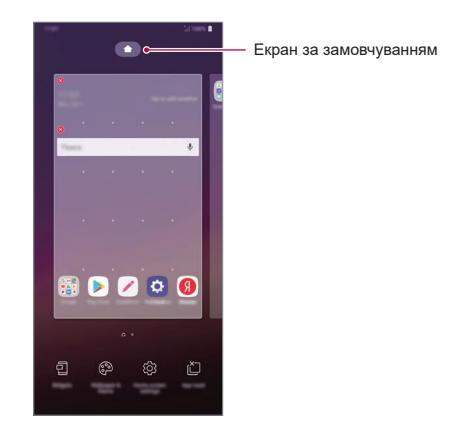

## **Перегляд теми фону**

Ви можете переглядати тільки фонове зображення, приховуючи програми та віджети на головному екрані.

Розведіть два пальці один від одного на головному екрані.

• Щоб повернутися до нормального екрана, який відображає програми та віджети, зведіть пальці на головному екрані або натисніть  $\triangleleft$ .

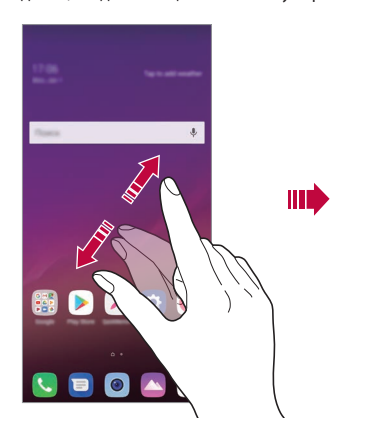

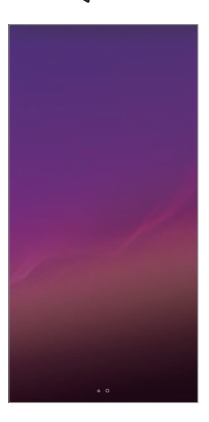

### **Переміщення програм на головному екрані**

На головному екрані торкніться програми, утримуючи дотик, та перетягніть її в інше місце.

- • Щоб зафіксувати часто використовувані програми в нижній частині головного екрана, торкніться програми й утримуйте дотик, а потім перетягніть її до області швидкого доступу знизу.
- • Щоб видалити піктограму з області швидкого доступу, перетягніть піктограму на головний екран.

### **Використання папок на головному екрані**

#### **Створення папок**

На головному екрані торкніться програми, утримуючи дотик, та перетягніть її на іншу програму.

• Буде створено нову папку, і в неї будуть додані програми.

#### **Редагування папок**

На головному екрані натисніть на папку та виконайте одну з таких дій.

- • Щоб редагувати назву і колір папки, торкніться назви папки.
- • Щоб додати програми, торкніться та втримуйте програму, а потім перетягніть її до папки і відпустіть.
- • Щоб видалити програму з папки, торкніться програми, утримуючи дотик, та перетягніть її за межі папки. Якщо в папці містилася тільки видалена програма, цю папку буде автоматично видалено.
- • Можна так само додавати чи видаляти програми, доторкнувшись до у папці.

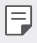

• Під час користування завантаженою темою неможливо змінювати колір теки.

### <span id="page-274-0"></span>**Налаштування екрану**

Ви можете налаштувати параметри головного екрана.

- *1* Натисніть **Налаштув. Екран Домашній екран**.
- *2* Налаштуйте такі параметри:
	- • **Bибрати додому**: вибрати режим головного екрана.
	- • **Шпалери**: змінити шпалери фону головного екрана.
	- • **Ефект екрану**: вибрати ефект, який з'являтиметься при переході з одного робочого столу головного екрана на інший.
- • **Форма іконки**: виберіть для піктограм прямі або закруглені кути.
- • **Відсортуйте додатки за**: вибір способу впорядкування програм на головному екрані.
- • **Решітка**: змінити режим розташування програм на головному екрані.
- • **Приховати застосунки**: вибирайте програми, які не будуть відображатися на головному екрані.
- • **Дозволити закільцьовування робочого столу**: увімкніть, щоб дозволити безперервне прокручування головного екрана (повернення до першого екрана після останнього).
- • **Smart Bulletin**: використати головний екран для перегляду інформації, налаштованої під власні потреби.
- • **Пошук**: пошук шляхом проведення вниз по головному екрану

## **Блокування екрана**

## **Огляд блокування екрана**

Екран вашого пристрою вимикається і автоматично блокується, якщо натиснути кнопку живлення/блокування. Це також відбувається, якщо пристрій не використовується протягом певного періоду часу.

Якщо блокування екрана не встановлене, то натискання клавіші живлення/ блокування призведе до миттєвої появи головного екрана.

З метою безпеки та запобігання несанкціонованому доступу до вашого пристрою встановіть блокування екрана.

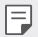

• Блокування екрана запобігає непотрібним сигналам сенсорного вводу на екрані пристрою та зменшує споживання заряду акумулятора. Рекомендуємо активувати блокування екрана, коли не користуєтеся пристроєм.

## **Налаштування функції блокування екрана**

Існує кілька опцій налаштування блокування екрана.

- *1* Натисніть **Налаштув. Загальні Екран блокування та безпека Вибрати блокування екрана**, і виберіть бажаний метод.
- *2* Налаштуйте такі параметри:
	- • **Немає**: деактивація функції блокування екрана.
	- • **Провести пальцем**: проведіть пальцем по екрану, щоб його розблокувати.
	- • **Knock Code**: Щоб розблокувати екран, торкайтеся його за послідовністю графічного ключа.
	- • **Графічний ключ**: намалюйте комбінацію для розблокування екрана.
	- • **PIN**: Введіть числовий пароль для розблокування екрана.
	- • **Пароль**: введіть літерно-числовий пароль для розблокування екрана.
	- • **Відбитки пальців**: розблокування екрана за допомогою свого відбитка пальця.
	- • **Активувати Розпізнавання обличчя**: розблокування екрана, коли пристрій розпізнає ваше обличчя.
	- • **Підключити розпізнавання голосу**: розблокування екрана, коли пристрій розпізнає спеціальні голосові команди.
	- 冃

• Після 5 невдалих спроб розблокування пристрою екран заблокується на 30 секунд.

## **Налаштування запуску телефону в безпечному режимі**

Коли ви вибираєте Knock Code, Графічний ключ, PIN або Пароль як спосіб блокування екрана, ви можете налаштувати пристрій, щоб він був заблокований при ввімкненні для захисту ваших даних.

- • Усі функції, крім екстрених викликів, будуть недоступні, поки пристрій не буде розблоковано.
- • Якщо ви забудете пароль дешифрування, ви не зможете відновити зашифровані дані й особисту інформацію.

## **Запобіжні заходи щодо запуску телефону в безпечному режимі**

- • Якщо ви забудете пароль дешифрування, ви не зможете відновити зашифровані дані й особисту інформацію.
- • Зберігайте паролі для блокування екрана окремо.
- • Якщо неправильно ввести паролі для блокування екрана більше заданої кількості разів, пристрій автоматично скине свої параметри та зашифровані дані. Ваші особисті дані видаляються автоматично, і їх неможливо буде відновити.
- • Будьте обачними, щоб не ввести неправильні паролі для блокування екрана більше заданої кількості разів.
- • Під час увімкнення пристрою одразу після скидання його параметрів так само запускається й шифрування. Якщо самовільно зупинити шифрування, дані можуть пошкодитися. Обов'язково дочекайтеся завершення скидання параметрів.

### **Налаштувати екран блокування**

Ви можете налаштувати екран блокування.

- *1* Торкніться **Налаштув. Загальні Екран блокування та безпека Налаштувати Екран блокування**.
- *2* Виберіть функцію для налаштування.
	- • **Шпалери**: дозволяє встановити фонове зображення екрана блокування.
	- • **Годинник**: дозволяє визначити положення годинника на екрані блокування.
	- • **Ярлики**: дозволяє вибрати програми, які можна буде запускати з екрана блокування. Ця функція доступна лише у разі налаштованого блокування екрана.
	- • **Ефект екрану**: дозволяє налаштувати ефект переходу екрана при розблокуванні.
	- • **Анімація погоди**: відображає анімацію погоди для поточного місцезнаходження на екрані блокування.
	- • **Контактна інформація для втраченого телефону**: дозволяє встановити текст, який буде відображатися на екрані блокування, для ідентифікації власника телефону.

## **Параметри безпечного блокування**

Можна налаштувати параметри безпечного блокування.

- *1* Торкніться **Налаштув. Загальні Екран блокування та безпека Закріпити налаштування блокування**.
- *2* Виберіть функцію для налаштування.
	- • **Блокувальний таймер**: дозволяє встановити період часу, через який екран автоматично блокується після вимикання підсвічування (вимикання внаслідок відсутності дій).
	- • **Кнопка живлення миттєво блокується**: увімкніть цю функцію, щоб миттєво блокувати екран натисканням кнопки живлення/блокування. Це налаштування має пріоритет перед налаштуванням блокувального таймера.
	- • **Smart Lock**: дозволяє визначити довірені пристрої, місця, голос та/ або знаходження пристрою при вас, коли телефон залишається розблокованим.
		- • Доступні для налаштування меню можуть відрізнятися залежно від вибраного методу блокування екрана.

## **Функція KnockON**

冃

冃

Ви можете ввімкнути або вимкнути екран, двічі торкнувшись його.

- Ця опція доступна лише зі стандартного головного екрана LG. Вона може не функціонувати належним чином, якщо використовується індивідуалізований лаунчер або головний екран, встановлений користувачем.
	- • Торкайтеся екрана кінчиком пальця. Не використовуйте ніготь.
	- • Перед використанням функції KnockON переконайтеся, що датчик близькості/освітленості не схований під наклейкою або будь-яким іншим стороннім об'єктом.

### **Увімкнення екрана**

Двічі торкніться середини екрана.

• Торкання до верхньої або нижньої частини екрана може зменшити швидкість розпізнавання.

#### **Вимкнення екрана**

Двічі натисніть на порожнє місце на головному екрані та на заблокованому екрані.

Окрім того, можна двічі торкнутися порожньої ділянки інформаційного рядка.

## **Knock Code**

Ви можете розблокувати екран, створивши власний код Knock Code. Коли екран заблокований, ви можете отримати прямий доступ до головного екрана, торкнувшись екрана в заданій послідовності.

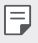

- Ви можете використовувати свій код Knock Code разом із функцією KnockOn.
	- Торкаючись екрана, використовуйте кінчик пальця.

### **Створення коду Knock Code**

- *1* Натисніть **Налаштув. Загальні Екран блокування та безпека Вибрати блокування екрана Knock Code**.
- *2* Торкніться квадратів у бажаній послідовності, щоб створити код Knock Code, а потім торкніться **ДАЛІ**.
- *3* Введіть створений код Knock Code ще раз для підтвердження, потім торкніться **ПІДТВЕРДИТИ**.

### **Розблокування екрана за допомогою коду Knock Code**

Розблокуйте екран шляхом введення створеного вами коду Knock Code.

Ви також можете ввести свій код Knock Code на сенсорному екрані, коли екран вимкнений.

• Також код Knock Code можна ввести, коли блокування екрана увімкнено.

# **Шифрування карти пам'яті**

Ви можете зашифрувати та захистити дані, збережені на карті пам'яті. До зашифрованих даних на карті пам'яті не можна отримати доступ з іншого пристрою.

- *1* Натисніть **Налаштув. Загальні Екран блокування та безпека Шифрування і права Шифрування SD картки**.
- *2* Прочитайте на екрані огляд шифрування карти пам'яті, а потім торкніться **ПРОДОВЖИТИ**, щоб продовжити.
- *3* Виберіть опцію та натисніть **ШИФРУВАННЯ**.
	- • **Шифрування нового файлу**: зашифрувати тільки ті дані, які збережені на карті пам'яті після шифрування.
	- • **Повне шифрування**: зашифрувати всі дані, збережені на карті пам'яті.
	- • **Виключити файли мультимедіа**: зашифрувати всі файли, окрім мультимедійних, таких як музика, фото і відео.
	- 冃 • Щоб зашифрувати карту пам'яті, переконайтеся, що встановлено блокування екрана за допомогою PIN або Пароль.
		- • Після початку шифрування карти пам'яті обмежується доступ до деяких функцій.
		- • Якщо вимкнути живлення під час шифрування, цей процес зіб'ється, а деякі дані можуть бути пошкоджені. Таким чином, до початку шифрування слід переконатися в достатності заряду акумулятора.
		- Доступ до зашифрованих файлів можна отримати лише з пристрою, на якому ці файли були зашифровані.
		- • Зашифровану карту пам'яті не можна використовувати на іншому пристрої LG. Для використання зашифрованої карти пам'яті на іншому мобільному пристрої відформатуйте карту.
		- • Можна запускати шифрування карти пам'яті, навіть коли до пристрою не вставлено карту пам'яті. Будь-яка карта пам'яті, встановлена після шифрування, буде автоматично зашифрована.

# **Створення знімків екрана**

Ви також можете робити знімки екрана, який ви переглядаєте в поточний момент.

### **За допомогою комбінації клавіш**

Одночасно натисніть і утримуйте клавішу живлення/блокування та клавішу зменшення гучності (–) протягом не менше двох секунд.

• Знімки екрана можна переглядати з папки **Screenshots** в розділі **Галерея**.

### **Через Capture+**

На екрані, знімок якого ви хочете зробити, перетягніть інформаційний рядок вниз, потім натисніть  $\mathscr{D}$ .

- • Коли екран вимкнений або заблокований, ви можете ввійти до 冃 **Capture+**, двічі натиснувши клавішу збільшення гучності (+). Щоб використати цю функцію, натисніть **( ) > Налаштув. > Загальні** > **Сполучення клавіш** і увімкніть **Відкрийте режим Capture+**.
	- • Детальна інформація наведена в розділі [Написання нотаток на знімках](#page-326-0)  [екрана](#page-326-0).

## **Введення тексту**

## **Використання клавіатури Smart**

Ви можете використовувати клавіатуру Smart для введення і редагування тексту.

Використання клавіатури Smart дає вам змогу переглядати текст під час уведення без необхідності почергово дивитися то на екран, то на звичайну клавіатуру. Це дозволяє легко знаходити і виправити помилки під час введення.

### **Переміщення курсора**

За допомогою клавіатури Smart ви можете переміщати курсор в потрібне вам положення. Під час уведення тексту торкніться пробілу, втримуючи дотик, а потім проведіть пальцем уліво чи вправо.

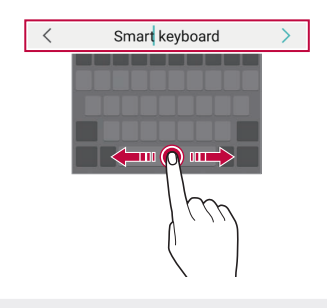

Ця опція доступна лише на клавіатурі QWERTY.

### **Пропонування слів**

F

Клавіатура Smart автоматично аналізує ваші закономірності використання, щоб запропонувати слова, які ви вводите найчастіше. Чим довше ви використовуватимете пристрій, тим більш безпомилково будуть пропонуватися слова.

Введіть текст, а потім торкніться запропонованого слова або злегка перетягніть ліву чи праву сторону клавіатури вгору.

• Вибране слово буде введене автоматично. Вам не потрібно вручну вводити кожну букву слова.

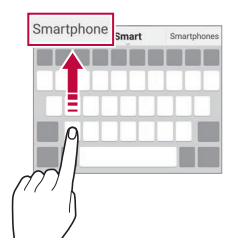

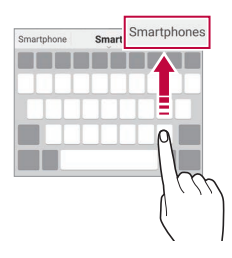

## **Зміна розкладки клавіатури QWERTY**

Ви можете додавати, видаляти або змінювати клавіші на нижньому рядку клавіатури.

*1* Торкніться **Налаштув. Загальні Мова та введення Екранна клавіатура Клавіатура LG Висота та розкладка клавіатури Макет QWERTY**.

Або торкніться на клавіатурі і потім **Висота та розкладка клавіатури Макет QWERTY**.

- *2* Торкніться клавіші на нижньому рядку, а потім перетягніть її в інше положення.
	- • Можна вибрати та змінити положення часто використовуваних символів.

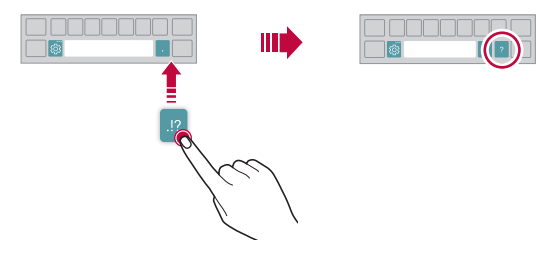

- Ця опція доступна лише на клавіатурах QWERTY, QWERTZ та AZERTY.
	- • Ця функція може не підтримуватися для деяких мов.

### **Налаштування висоти клавіатури**

Ви можете налаштувати висоту клавіатури, щоб забезпечити максимальний комфорт для рук при наборі.

*1* Торкніться **Налаштув. Загальні Мова та введення Екранна клавіатура Клавіатура LG Висота та розкладка клавіатури Висота клавіатури**.

Або торкніться на клавіатурі і торкніться **Висота та розкладка клавіатури Висота клавіатури**.

*2* Налаштуйте висоту клавіатури.

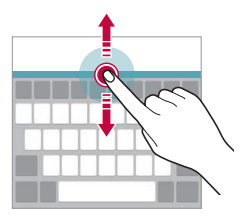

## **Вибір горизонтального режиму відображення клавіатури**

Ви можете вибрати горизонтальний режим відображення клавіатури з декількох варіантів.

*1* Торкніться **Налаштув. Загальні Мова та введення Екранна клавіатура Клавіатура LG Висота та розкладка клавіатури Тип клавіатури в альбомній орієнтації**.

Або торкніться на клавіатурі і торкніться **Висота та розкладка клавіатури Тип клавіатури в альбомній орієнтації**.

*2* Виберіть режим відображення клавіатури.

## **Розділення клавіатури**

Ви можете розділити клавіатуру навпіл і помістити отримані частини по обидві сторони екрана, коли екран знаходиться в горизонтальному режимі. Для розділення клавіатури поверніть пристрій горизонтально та розведіть клавіатуру в різні боки, утримуючи її двома пальцями. Щоб прикріпити клавіатуру, закрийте її, натиснувши на неї двома пальцями.

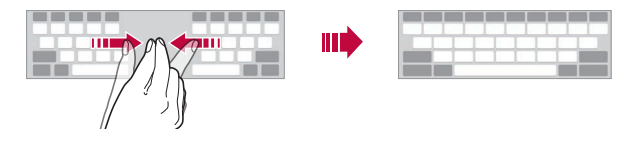

### **Режим керування однією рукою**

Ви можете перемістити клавіатуру в один бік екрана, щоб можна було використовувати її однією рукою.

*1* Торкніться **Налаштув. Загальні Мова та введення Екранна клавіатура Клавіатура LG Висота та розкладка клавіатури Операція для однієї руки**.

Або торкніться на клавіатурі і торкніться **Висота та розкладка клавіатури Операція для однієї руки**.

*2* Для переміщення клавіатури в потрібному напрямку можна натиснути стрілку, яка відображується поруч із клавіатурою.

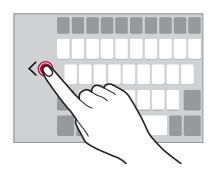

### **Додавання мов до клавіатури**

Можна використовувати додаткові мови для введення з клавіатури.

- *1* Натисніть **Налаштув. Загальні Мова та введення Екранна клавіатура Клавіатура LG Select language**.
- *2* Виберіть мови, які необхідно зробити доступними.

## **Копіювання і вставка**

Ви можете вирізати чи копіювати текст з програми та потім вставляти його в тій же програмі. Ви так само можете запускати інші програми та вставляти текст до них.

- *1* Утримуючи дотик, торкніться ділянки навколо тексту, який потрібно скопіювати або вирізати.
- 2 Перетягніть / ), щоб вказати область копіювання чи вирізання.
- *3* Виберіть **ВИРІЗАТИ** або **КОПІЮВАТИ**.
	- • Вирізаний або скопійований текст автоматично додається в буфер обміну.
- *4* Торкніться вікна вводу тексту, утримуючи дотик, потім виберіть **ВСТАВИТИ**.

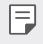

冃

• Якщо немає скопійованого чи вирізаного об'єкта, опція **ВСТАВИТИ** не з'явиться.

#### **Введення тексту за допомогою голосу**

На клавіатурі натисніть і утримуйте  $\ddot{\ddot{\textrm{e}}}$ , а потім виберіть  $\mathbb J$ .

- Щоб максимізувати розпізнавання голосових команд, говоріть чітко.
- Для введення тексту за допомогою голосу переконайтеся, що пристрій підключено до мережі.
- Щоб вибрати мову розпізнавання голосу, торкніться **ФА** > Мови на екрані розпізнавання голосу.
- • Залежно від регіону обслуговування ця функція може не підтримуватися, або доступні мови можуть відрізнятися.

## **Трей буфера обміну**

Якщо ви копіюєте або вирізаєте зображення чи текст, вони автоматично зберігаються в буфері обміну і можуть бути будь-коли вставлені в будь-яке місце.

- **1 На клавіатурі натисніть і утримуйте**  $\ddot{\circ}$ **, а потім виберіть <b>...** Також можна торкнутися вікна вводу тексту, утримуючи дотик, а потім вибрати **Трей буфера обміну**.
- *2* Виберіть і вставте об'єкт із буфера обміну.
	- • У буфері обміну можна максимально зберегти до 20 об'єктів.
	- Торкніться  $\mathfrak{S}$ для блокування збережених об'єктів, щоб не видалити їх, навіть якщо буде перевищено максимальну кількість. Заблокувати можна максимум десять об'єктів. Щоб видалити заблоковані об'єкти, спочатку розблокуйте їх.
	- $\cdot$  Торкніться  $\overline{\mathfrak{m}}$ , щоб видалити об'єкти, які зберігаються в буфері обміну.

冃

Трей буфера обміну може не підтримуватися деякими завантаженими програмами.

## **Режим доступу до контенту**

### **Відтворення контенту з іншого пристрою**

Ви можете переглядати на телевізорі фотографії, а також відтворювати відео або композиції, збережені на пристрої.

- *1* Підключіть телевізор та свій пристрій до однієї мережі Wi-Fi.
- *2* Під час перегляду елементів із програми **«Галерея»** або **«Музика»**, натисніть або **Відтворити на іншому пристрої**. Або натисніть **Налаштув. Мережа Режим доступу до контенту**, і потім натисніть для активації функції.
- *3* Виберіть телевізор, до якого необхідно підключитися.

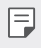

• Для використання з Chromecast має бути представлена остання версія послуг Google Play.
### **Перегляд вмісту з пристроїв, що розташовані поряд**

За допомогою програми «Галерея» або «Музика» можна переглядати вміст із таких пристроїв, як комп'ютер, NAS або мобільний пристрій.

Натисніть **Налаштув. Мережа Медіасервер**, і потім натисніть **Режим доступу до контенту** для його активації.

#### **Підключення пристроїв**

Підключіть свій пристрій та інший пристрій, що підтримує функцію DLNA, до однієї бездротової мережі.

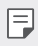

• Переконайтеся, що передачу файлів (DLNA) активовано на вашому пристрої та на підключеному пристрої.

#### **Пошук пристроїв, що розташовані поряд**

Для перегляду списку пристроїв DLNA, що підключені до однієї мережі з вашим пристроєм, виберіть меню **Прилеглі пристрої** в потрібній програмі.

Керуйте вмістом на пристроях, що розташовані поряд, таким чином, ніби цей вміст використовується на вашому пристрої.

### **Надсилання або отримання файлів**

Ви можете передавати файли між своїм пристроєм та іншим пристроєм LG, планшетом або комп'ютером.

#### **Надсилання файлів**

У програмі **«Галерея»**, **«Файловий менеджер»** або **«Музика»** натисніть **Обмін** або «С, після чого виберіть пристрій у списку спільного доступу до файлів.

### **Отримання файлів**

Потягніть панель стану донизу і натисніть **Обмін файлами**.

Якщо ваш пристрій не підтримує функцію спільного доступу до файлів, торкніться **Налаштув. Мережа Обмін файлами SmartShare Beam**  $\bigcap$ .

- • Переконайтеся, що пристрій підключений до тієї ж безпроводової 冃 мережі, що й пристрій, на який планується передача файлу.
	- • Переконайтеся, що передачу файлів активовано на вашому пристрої та на цільовому пристрої.

### **Перегляд контенту з вашої хмари**

Ви можете безпосередньо переглядати вміст, збережений у вашому обліковому записі хмари, без завантаження контенту на пристрій.

- *1* У програмі **«Галерея»** або **«Музика»** виберіть **Хмаринка**. Або у програмі **Файловий менеджер** виберіть **Управління акаунтами**.
- *2* Виберіть обліковий запис хмари та увійдіть у нього.
- *3* Збережіть або відтворіть контент у вашій хмарі.

## **Функція «Не турбувати»**

Ви можете обмежити надходження повідомлень або відключити сигнал про їх надходження, щоб вас нічого не турбувало протягом певного періоду часу.

Торкніться **Налаштув. Звук Не турбувати**.

- • **Режим** та виберіть бажаний режим:
	- *-* **Тільки пріоритетний**: отримувати звукові або вібраційні сповіщення від вибраних програм. Навіть якщо активовано параметр «Тільки пріоритетний», будильник видаватиме звуковий сигнал.
	- *-* **Повна тиша**: вимикає звук і вібрацію.
- • **Вибрати пріоритетні налаштування**: отримувати сигнали та сповіщення від вибраних програм.
	- *-* **Сповіщення програм**: вибір програм для отримання сповіщень.
	- *-* **Виклики від**: налаштування переліку сповіщень під час отримання виклику.
	- *-* **Повторюваний виклик**: звук другого виклику протягом 15 хвилин від того самого абонента не вимикається.
	- *-* **Повідомлення від**: налаштування переліку сповіщень під час отримання повідомлення.
- • **Використовувати Не турбувати**: вмикання функції «Не турбувати».
- • **РОЗКЛАД**: налаштування розкладу вмикання функції «Не турбувати».

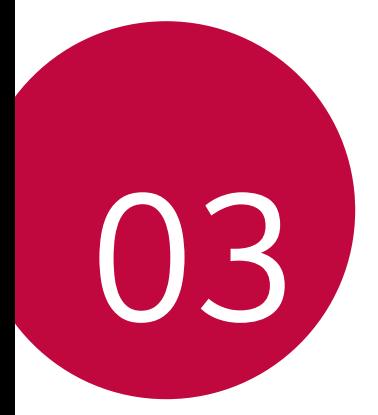

# **Корисні програми**

## **Встановлення та видалення програм**

### **Встановлення програм**

Програми можна знайти та завантажити у відповідних магазинах програм.

- Ви можете використовувати SmartWorld, Play Маркет або магазин програм. доступ до якого надається вашим постачальником послуг зв'язку.
	- • Деякі магазини програм можуть вимагати створення окремого облікового запису і входу у систему.
		- • Деякі програми можуть бути платними.
		- • Якщо ви використовуєте мобільний інтернет, з вас може стягуватися плата за його використання залежно від вашого тарифного плану.
		- • Функція SmartWorld може не підтримуватися в залежності від регіону обслуговування або постачальника послуг зв'язку.

### **Видалення програм**

Видаляйте з пристрою програми, які ви більше не використовуєте.

#### **Видалення шляхом торкання і утримання**

На головному екрані торкніться, утримуючи дотик, програми, яку бажаєте видалити, а потім перетягніть її до **Видалити** вгорі екрана.

• Якщо програми було видалено протягом останніх 24 годин, їх можна встановити повторно. Детальна інформація наведена в розділі [Кошик для додатків](#page-293-0).

#### **Видалення за допомогою меню налаштувань**

Натисніть **Налаштув. Загальні Додатки та повідомлення Інформація про програму**, виберіть програму і потім торкніться **Видалити**.

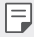

冃

• Деякі програми неможливо видалити.

#### **Видалення програм із магазину програм**

Щоб видалити програму, зайдіть до магазину програм, з якого ви завантажили цю програму, та видаліть її.

### **Встановлення та видалення програм під час настройки**

Після першого увімкнення пристрою можна завантажувати рекомендовані програми.

До наступного кроку можна переходити без встановлення.

## <span id="page-293-0"></span>**Кошик для додатків**

Видалені програми відображаються на головному екрані. Програми, що було видалено протягом останніх 24 годин, можна встановити повторно.

*1* Натисніть **Управління Кошик для додатків**. Також можна торкнутися порожньої площі головного екрана, втримуючи дотик, а потім натиснути **Кошик для додатків**.

- *2* Активуйте потрібну функцію.
	- • **Віднов.**: перевстановленння вибраної програми.
	- $\overline{\mathfrak{m}}$ : остаточне видалення вилученої програми з пристрою.
	- 冃

• Видалені програми автоматично остаточно вилучаються з пристрою через 24 години після видалення. Якщо ви бажаєте повторно встановити видалені програми, їх слід знову завантажити з магазину програм.

• Ця функція активується лише на головному екрані за замовчуванням. Якщо видаляти програми за використання екрана EasyHome або іншого лаунчера, вони негайно та безповоротно видаляються з пристрою.

## **Ярлики програм**

На домашньому екрані доторкніться та утримуйте іконку програми (наприклад, «Виклик», «Повідомл.», «Камера», «Галерея» та «Налаштув.»), щоб відобразити меню швидкого доступу. Ярлики програм спрощують користування програмами.

- Натисніть  $\Box$  для налаштування параметрів віджета бажаної програми.
- Натисніть (1) для перегляду інформації бажаної програми.

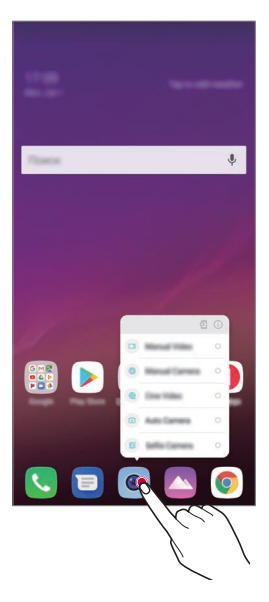

冃

Така функція доступна лише для деяких програм.

## **Телефон**

### **Голосовий виклик**

Здійснюйте телефонні виклики за допомогою одного з доступних методів, таких як уведення номера телефону вручну, виклик зі списку контактів або списку останніх викликів.

#### **Здійснення виклику з клавіатури**

- *1* Натисніть **Набір номера**.
- *2* Здійсніть виклик, використовуючи метод за власним вибором.
	- Введіть номер телефону та торкніться  $\bullet$ .
	- • Торкніться номера швидкого набору, втримуючи дотик.
	- • Шукайте контакт, натиснувши першу літеру імені контакту в списку контактів, а потім торкніться  $\mathbb{C}$ .
	-
	- • Щоб ввести «+» для здійснення міжнародного виклику, торкніться цифри 0, утримуючи дотик.
		- • Детальніше про те, як додати номери телефонів до списку швидкого набору, читайте в розділі [Додавання контактів](#page-322-0).

#### **Здійснення виклику зі списку контактів**

- *1* Натисніть **Контакти**.
- $2$  У списку контактів виберіть контакт і торкніться  $\mathbb{Q}$ .

### **Відповідь на виклик**

Шоб прийняти дзвінок, перетягніть  $\mathbb Q$ на екрані вхідного дзвінка.

- • Якщо підключена стереогарнітура, ви можете здійснювати виклики за допомогою кнопки виклику/завершення виклику на гарнітурі.
- $\cdot$  Щоб завершити виклик без вимкнення екрана, натисніть  $\bigcirc$  **Налаштув.** > **Мережа Налаштування викликів Загальний Відповісти та завершити виклики**, потім активуйте опцію **Завершуйте дзвінки, використовуючи клавішу живлення**.

#### **Відхилення виклику**

Щоб відхилити дзвінок, перетягніть вздовж екрана вхідного дзвінка.

- • Щоб відправити повідомлення про неможливість відповісти, перетягніть опцію відхилення повідомлення вздовж екрана.
- • Щоб додати або відредагувати повідомлення про неможливість відповісти, натисніть **Налаштув. Мережа Налаштування викликів Загальний Блокувати виклики і відхиляти з повідомленням Відхилити та відправити повідомлення**.
- • Під час надходження вхідного виклику натисніть клавішу збільшення гучності (+), клавішу зменшення гучності (–) або клавішу живлення/блокування для вимкнення мелодії чи вібрації або ж для втримання виклику.

### **Перевірка вхідного дзвінка під час користування програмою**

Якщо дзвінок надходить під час користування якоюсь програмою, вгорі екрана може відображатися спливаюче сповіщення. Ви можете прийняти дзвінок, відхилити його або надіслати повідомлення зі спливаючого екрана.

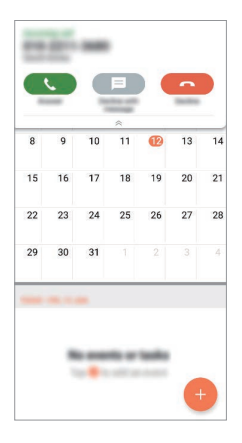

冃 • Натисніть **Налаштув. Мережа Налаштування викликів Загальний Додаткові налаштування викликів GSM Показувати голосові виклики, коли в програмі**, а потім виберіть бажаний спосіб відображення вхідного виклику під час використання програми.

#### **Перегляд пропущених викликів**

Якщо у вас є пропущений виклик, в інформаційному рядку у верхній частині екрана відображатиметься  $\mathbf{\Sigma}$ .

Щоб переглянути подробиці пропущених викликів, перетягніть інформаційний рядок донизу. Також можна торкнутися **Журнал дзвінків**.

### **Функції, доступні під час виклику**

Під час виклику ви можете використовувати різноманітні функції, натискаючи екранні кнопки:

- • **Записати**: запишіть свій виклик.
- • **Утримувати**: Встановити виклик на утримування.
- • **Набiр №**: відобразити або сховати панель набору.
- • **Динамік**: увімкнути функцію гучного зв'язку.
- • **Вимкнути звук**: відключити трансляцію вашого голосу, щоб його не змогли чути на іншій стороні.
- • **Bluetooth**: перемикання виклику на підключений пристрій Bluetooth, з яким утворено пару.
- $\odot$ : завершити виклик.
- $\cdot$  : отримати доступ до додаткових опцій виклику.
	- Доступні налаштування можуть змінюватися залежно від регіону або постачальника послуг зв'язку.

### **Здійснення тристороннього виклику**

Ви можете зателефонувати іншому контакту під час поточного виклику.

- *1* Під час виклику торкніться **Додати виклик**.
- *2* Введіть номер телефону та торкніться .
	- • Два виклики відображаються на екрані одночасно, а перший виклик переводиться на утримування.
- *3* Щоб розпочати конференц-виклик, натисніть **Об'єднати виклики**.

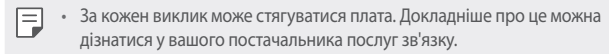

### **Перегляд записів викликів**

Щоб переглянути останні записи викликів, торкніться **Журнал дзвінків**. Після цього ви зможете використовувати наступні функції.

- • Щоб переглянути докладні записи виклику, виберіть контакт. Щоб зателефонувати вибраному контакту, торкніться  $\&arrow$ .
- $\cdot$  Щоб видалити записи викликів, торкніться  $\cdot$  > Видалити.
- • Відображувана тривалість розмови може відрізнятися від фактичної 冃 оплати за виклик. Докладніше про це можна дізнатися у вашого постачальника послуг зв'язку.
	- • Видалену історію викликів відновити неможливо.
	- • Зведіть чи розведіть два пальці для налаштування розміру шрифту журналів дзвінків чи контактів.

### **Налаштування опцій виклику**

Ви можете налаштувати різноманітні опції виклику.

- *1* Натисніть **Набір номер** або **Журнал дзвінків**.
- 2 Натисніть  $\frac{1}{2}$  > Налаштування викликів, а потім налаштуйте опції відповідно до власних потреб.

## **Обмін повідомленнями**

### **Відправлення повідомлень**

Із програмою «Обмін повідомленнями» можна створювати та надсилати повідомлення своїм контактам.

• За надсилання повідомлень за кордон може стягуватися додаткова плата. Докладніше про це можна дізнатися у вашого постачальника послуг зв'язку.

- 1 Торкніться $\bigcap$   $\bigtriangledown$   $\blacksquare$ .
- *2* Торкніться .
- *3* Вкажіть одержувача і створіть повідомлення.
	- $\cdot$  Для використання параметрів мультімедіа натисніть  $\bigodot$ .
	- Щоб увійти до додаткових опцій меню, торкніться :
- 4 Натисніть > шоб надіслати повідомлення.

### **Читання повідомлення**

Ви можете переглядати повідомлення, якими ви обмінювалися, із упорядкуванням за контактами.

- 1 Торкніться $\bigcap$   $\Box$
- *2* Виберіть контакт зі списку контактів.

### **Налаштування параметрів обміну повідомленнями**

Ви можете змінювати параметри обміну повідомленнями відповідно до власних потреб.

- 1 Торкніться $\bigcap$   $\bigcap$
- *2* Натисніть **Налаштування** зі списку повідомлень.

冃

## **Камера**

### **Включення камери**

Ви можете робити фотознімки або записувати відео, аби зберегти всі незабутні моменти.

 $Top$ кніться $\bigcirc$  >  $\bullet$ .

E

- Перш ніж робити знімки або записувати відео, протріть об'єктив камери м'якою тканиною.
	- • Будьте обережні, щоб на об'єктиві камери не залишалися сліди пальців або інші сторонні речовини.
	- • Зображення, представлені в цьому посібнику користувача, можуть відрізнятися від дійсного пристрою.
	- • Фото та відео можна продивлятися та редагувати в програмі «Галерея». Детальна інформація наведена в розділі [Перегляд галереї](#page-318-0).

### **Зміна режиму камери**

Можна вибирати режим камери, що відповідає умовам зйомки, щоб просто та зручно знімати фотографії або записувати відео.

Торкніться **РЕЖИМ** та виберіть потрібний режим.

- • Натисніть та утримуйте піктограму режиму, і перетягніть її у бажане положення, щоб змінити порядок режимів.
- • В програмі SmartWorld можна завантажити різні режими зйомки. Для цього треба натиснути  $\downarrow$ .

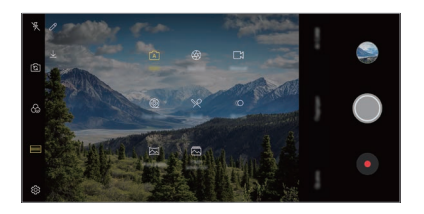

### **Автоматичний режим**

Ви можете фотографувати або записувати відео, використовуючи різноманітні режими та опції камери.

- $H$ атисніть  $\bigcap$   $\bigcirc$   $\bigcirc$  а потім натисніть **РЕЖИМ** > **Автом.** ( $\bigcap$
- Шоб зробити знімок, торкніться ◯. Щоб записати відео, торкніться ●.

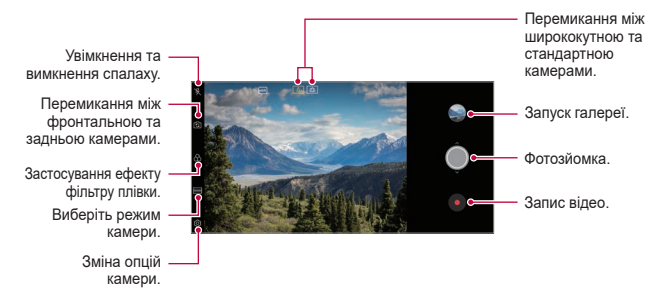

#### **Фотозйомка**

- *1* Виберіть режим камери та натисніть на об'єкт, на якому потрібно сфокусувати камеру.
- 2 Торкніться  $\bigcirc$ , щоб зробити знімок.
	- • Також можна натиснути клавішу збільшення гучності (-) або клавішу зменшення гучності (+), щоб зробити фото.
	- Коли екран вимкнений або заблокований, двічі натисніть клавішу 冃 зменшення гучності (–), щоб увімкнути камеру. Натисніть  $\bigcap$ **Налаштув. Загальні Сполучення клавіш**, і потім натисніть **Відкрити камеру** для її активації.

### **Запис відео**

- *1* Виберіть режим камери та натисніть на об'єкт, на якому потрібно сфокусувати камеру.
- 2 Торкніться •.
	- Шоб зробити знімок під час зйомки відео, торкніться  $\circledcirc$ ).
	- $\cdot$  Щоб призупинити відеозапис, торкніться  $\circledn$ . Щоб відновити відеозапис. торкніться .
	- Під час перегляду відео можна звести чи розвести два пальці для змінювання масштабу.
	- • Під час запису відео можна торкнутися бажаної ділянки для регулювання яскравості.
- **3** Торкніться , щоб завершити відеозапис.

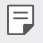

• Для перевірки співвідношення сторін перед початком запису відео натисніть та утримуйте .

#### <span id="page-303-0"></span>**Налаштування опцій камери**

Ви можете налаштувати різні опції камери відповідно до власних потреб. Натисніть на екрані.

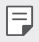

• Доступні параметри різняться залежно від вибраної камери (фронтальної чи задньої) та вибраного режиму камери.

- $\lceil \cdot \rceil$ : Фотозйомка в режимі FullVision (співвідношення сторін 18,9:9).
- $\sqrt{2}$ : Вибір значення співвідношення сторін і розміру для зйомки фото.
- $\Box$  : Вибір значення роздільної здатності та розміру для запису відео.
- $\langle \cdot \rangle$ : Встановіть таймер для автоматичного фотографування чи запису відео після вказаного періоду часу.

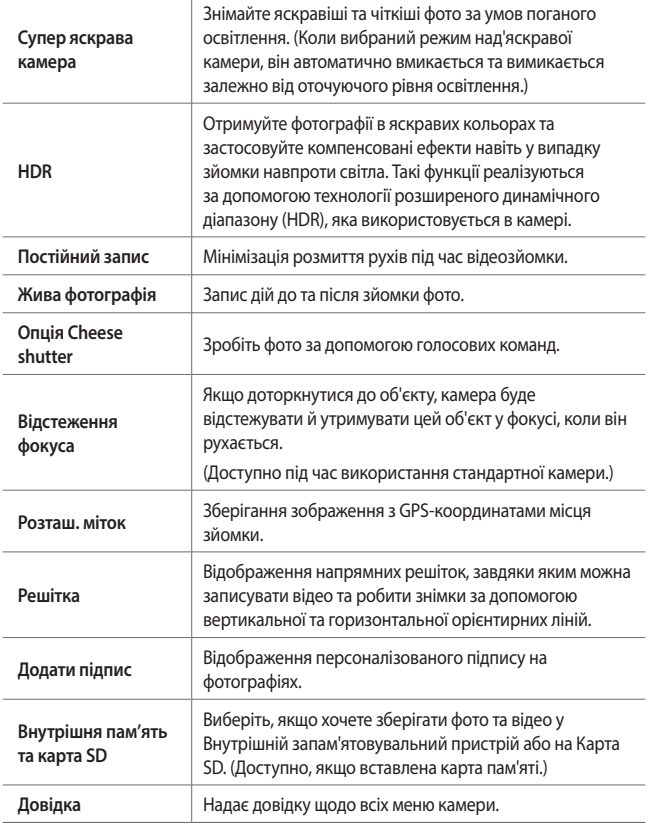

#### **Додаткові опції фронтальної камери**

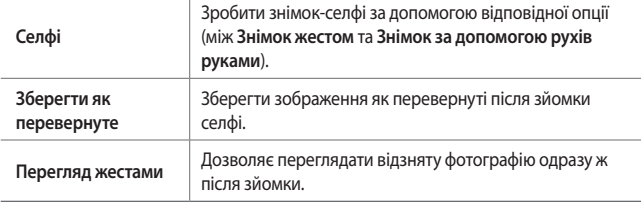

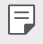

Під час використання фронтальної камери можна настроїти фільтр, ефект підсвічування та відтінок шкіри.

#### **Різні режими камери**

#### **Cine Video**

Ви можете записувати відео, схоже на фільм.

Детальна інформація наведена в розділі [Cine Video](#page-213-0).

#### **Харчування**

Під час зйомки фото та запису відео можна настроювати повзунок кольору та баланс білого.

- $H$ атисніть  $\bigcirc$  >  $\circ$ , а потім натисніть **РЕЖИМ** >  $\mathcal{R}$ .
- 2 Щоб зробити знімок, торкніться  $\bigcirc$ .
	- • Перетягніть повзунок керування кольором по екрану, щоб налаштувати баланс білого та вибрати найкращий колір.
	- Якщо повзунок не відображається, натисніть  $\breve{\vee}$ , для налаштування балансу білого.

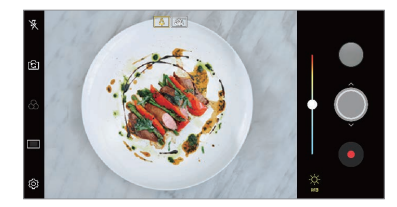

**Уповільн. програв.**

Для створення розважальних відеороликів можна змінювати швидкість переміщення об'єктів на вашому відео. Завдяки цій функції можна записувати відео в пришвидшеному темпі та потім відтворювати його зі звичайною швидкістю, щоб відео здавалось уповільненим.

- **Натисніть ∩ > ●, а потім натисніть РЕЖИМ > «∩.**
- 2 Торкніться та запишіть відео.
- 3 Торкніться , щоб завершити відеозапис.

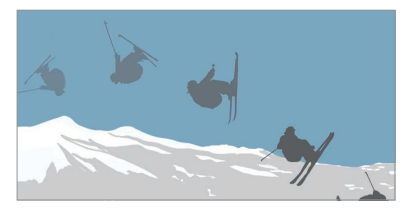

#### **Панорама**

Ви можете створити панорамну фотографію шляхом переміщення камери в одному напрямку, зробивши кілька знімків поспіль і з'єднавши їх для отримання ширшого виду.

- Натисніть ∩ > ●, а потім натисніть **РЕЖИМ** > <del>⊠</del>.
- 2 Торкніться  $\bigcirc$ , а потім повільно переміщуйте камеру в одному напрямку.
	- • Переміщуйте пристрій у напрямку, показаному контрольною лінією зі стрілкою.
- *3* Натисніть , щоб зупинити зйомку панорамної фотографії.

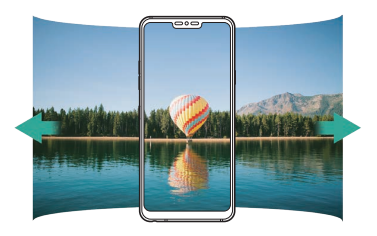

**Поява стрімкого переходу**

Можна робити знімки з визначеним інтервалом і зберігати їх у вигляді GIFфайла.

Детальна інформація наведена в розділі [Flash Jump-Cut](#page-214-0).

#### **Портрет**

Можна отримати чіткий портретний знімок, якщо застосувати ефект м'якого фокуса камери.

Детальна інформація наведена в розділі [Портрет](#page-211-0).

#### **Google Lens**

Ви можете отримувати додаткову інформацію або виконувати якісь дії із об'єктами поблизу вас, такими як визначні місця, плакати, меню ресторанів, тварини, квіти чи штрих-коди за допомогою Google Lens прямо на пристрої.

#### **AI CAM**

Ви можете ефективно знімати фото чи записувати відео, тому що камера розпізнає об'єкти під час фотозйомки чи запису відео.

Детальна інформація наведена в розділі [AI CAM](#page-212-0).

#### **Безперервна**

Ви можете безперервно зробити декілька знімків, щоб створити рухомі картинки.

В автоматичному режимі натисніть і утримуйте  $\bigcirc$ .

• Камера буде безперервно і швидко робити знімки, поки ви утримуєте  $\circled{O}$ .

### **Ручний режим камери**

Ви можете створити фотографії з використанням професійного інструментарію за допомогою різних розширених функцій: баланс білого, фокус, яскравість, ISO, швидкість затвору тощо.

- 1 Натисніть ∩ > ●, а потім натисніть **РЕЖИМ > Вручну** ( ).
- *2* Налаштуйте такі параметри камери:

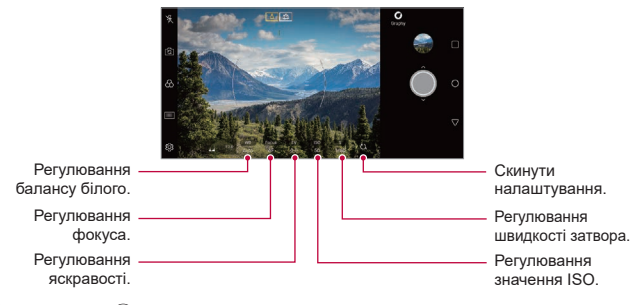

3 Торкніться (), щоб зробити знімок.

### **Налаштування опцій камери**

Ви можете налаштувати різні опції камери відповідно до власних потреб. Натисніть на екрані.

- $\cdot$   $\boxed{5}$ : Фотозйомка в режимі FullVision (співвідношення сторін 18,9:9).
- • : Вибір значення співвідношення сторін і розміру для зйомки фото.
- (  $\Diamond$  : Встановіть таймер для автоматичного фотографування після вказаного періоду часу.

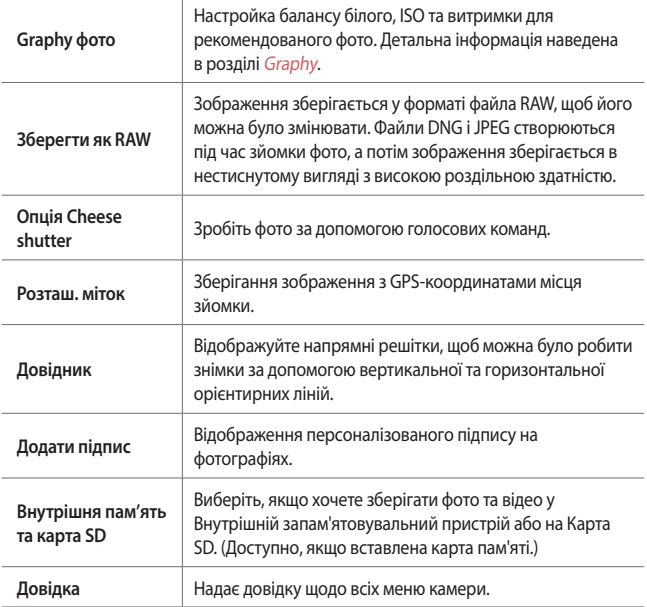

### **Ручний режим відео**

Можна записувати відео з використанням таких різноманітних функцій, як керування балансом білого, фокус, яскравість, ISO, витримка тощо.

- **Натисніть ∩ > ●, а потім натисніть РЕЖИМ > Вручну ( ).**
- *2* Налаштуйте параметри камери.

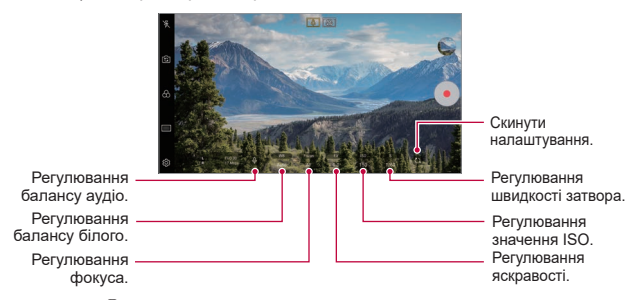

3 Натисніть , щоб записати відео.

#### **Налаштування опцій камери**

Ви можете налаштувати різні опції камери відповідно до власних потреб.

Натисніть на екрані.

- $\Box$ : Вибір значення роздільної здатності та розміру для запису відео.
- • : Встановіть таймер для автоматичного запису відео після вказаного періоду часу.

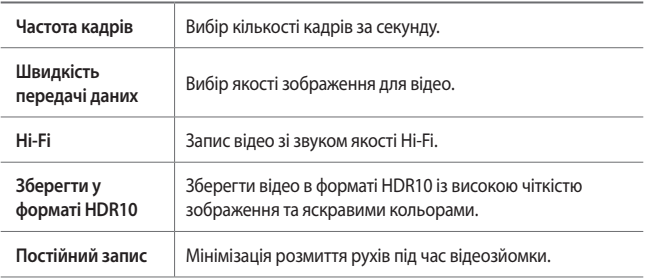

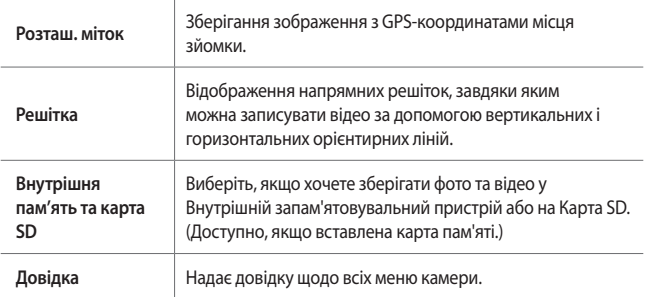

### **Інші корисні функції програми «Камера»**

#### **Фіксація автоматичної експозиції / автофокусування**

Можна зафіксувати поточний рівень експозиції та положення фокуса, торкнувшись екрана в режимі Автом. та втримуючи дотик. Щоб вимкнути функцію, натисніть на порожню площу на екрані.

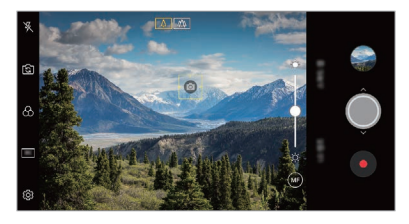

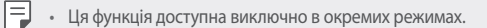

### **Focus peaking**

E

Для налаштування фокуса на предметі скористайтеся функцією виділення фокуса.

Для доступу до функції виділення фокуса натисніть кнопку ручного фокусування (MF). Після увімкнення функції виділення фокуса предмет, на якому фокусується камера, відображається зеленим. Прокрутіть коліщатко вгору або вниз, щоб сфокусуватися на потрібній ділянці, та зробіть знімок.

- Ця функція доступна виключно в ручному режимі камери та ручному режимі відео.
	- • Для відключення цієї функції натисніть кнопку **Focus peaking** ще раз.
	- • Ця функція недоступна для ширококутної камери.

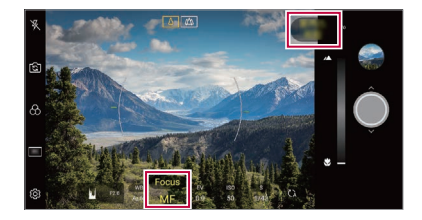

#### **Переключення між камерами**

Аби підлаштуватися до умов зйомки, можна перемикатися між фронтальною та задньою камерами.

На екрані камери натисніть [ $\widehat{\mathbb{S}}$ ] або перетягніть екран у будь-якому напрямку для переключення між фронтальною та задньою камерами.

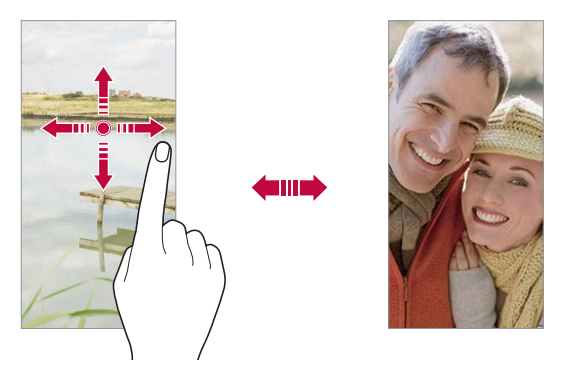

За допомогою режиму фронтальної камери можна робити селфі. Детальна інформація наведена в розділі [Селфі](#page-314-0).

#### **Збільшення чи зменшення масштабу**

Під час фотографування або запису відео можна збільшувати або зменшувати масштаб зображення на екрані камери.

- • На екрані камери зведіть або розведіть два пальці, щоб збільшити чи зменшити масштаб, а потім скористайтеся повзунком +/-, який відобразиться.
- $\cdot$  Так само можна перетягувати кнопку  $\bigcirc$  вгору або вниз. Ця функція доступна виключно в режимі Автом. та ручному режимі камери.

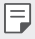

冃

• Функція масштабування недоступна під час використання фронтальної камери в режимі селфі.

### <span id="page-314-0"></span>**Селфі**

冃

За допомогою фронтальної камери ви можете побачити своє обличчя на екрані і зробити селфі.

#### **Знімок по жесту**

Ви можете робити селфі за допомогою жестів.

Покажіть долоню у фронтальну камеру і потім стисніть кулак.

Ви також можете стиснути кулак, а потім відкрити його в напрямку фронтальної камери.

• Через три секунди буде зроблений знімок.

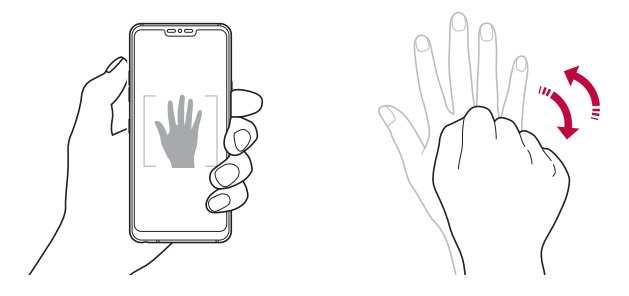

- Шоб скористатися цією функцією, перемкніться в режим фронтальної камери та натисніть **Селфі Знімок по жесту**.
	- • Упевніться, що ваша долоня і кулак знаходяться в межах орієнтирної лінії, щоб камера могла їх виявити.
	- Ця функція може бути недоступною під час використання деяких функцій камери.

### **Автоматична зйомка**

Скористайтеся функцією розпізнавання обличчя для простої й зручної зйомки селфі. Можна налаштувати пристрій таким чином, що коли ви дивитеся на екран, фронтальна камера виявляє ваше обличчя й автоматично робить селфі.

• Біла напрямна рамка з'являється, коли фронтальна камера розпізнає ваше обличчя. Якщо об'єкт в напрямній рамці перестає рухатися, напрямна рамка стає жовтою, після чого камера робить знімок.

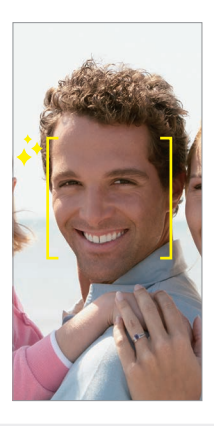

• Натисніть **Селфі Автоматична зйомка**, щоб увімкнути функцію F автоматичної зйомки.

#### **Інтервальна зйомка**

Ви можете робити селфі через певний інтервал.

Використовуючи фронтальну камеру, ви можете показати долоню в камеру та швидко двічі стиснути кулак.

• Буде зроблено чотири фото з визначеним інтервалом після трьох секунд затримки за таймером.

### **Перегляд жестів**

Після зйомки селфі за допомогою фронтальної камери можна негайно переглянути фото, наблизивши екран до обличчя.

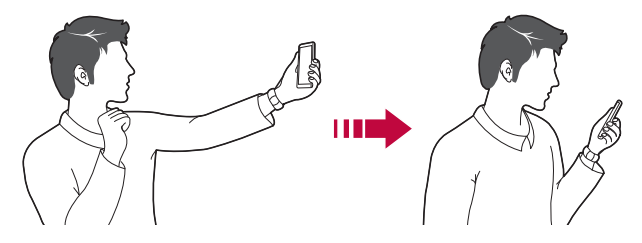

- • Натисніть **Перегляд жестів**, щоб увімкнути функцію перегляду жестами.
	- Під час кожної зйомки фото з'являється лише один попередній перегляд.
	- Якщо ви повертаєте пристрій, перебуваючи в режимі попереднього перегляду, екран перемкнеться на режим камери.

#### **Зберегти як перевернуте**

Перш ніж робити знімок фронтальною камерою, натисніть **Зберегти як перевернуте**. Зображення буде перевернуто по горизонталі.

Під час використання фронтальної камери ви можете змінити спосіб зйомки селфі в налаштуваннях камери. Детальна інформація наведена в розділі [Налаштування опцій камери](#page-303-0).

### **Підпис**

Можна робити персоналізовані фотознімки, використовуючи власний підпис.

- *1* Натисніть , а потім натисніть **Додати підпис**.
- *2* Уведіть потрібний підпис і натисніть **ДОДАТИ**.

### **Швидке надсилання**

Одразу ж після зйомки фотографії чи відео їх можна надіслати до потрібної програми.

- $Top$ кніться  $O >$   $\bullet$ , а потім зробіть знімок чи запишіть відео.
- *2* Натисніть піктограму програми, яка відображається на екрані, щоб надіслати їх за допомогою цієї програми.

Можна також провести пальцем по піктограмі у протилежному напрямку, щоб побачити, які ще програми можна використати для надсилання фотографій та відео.

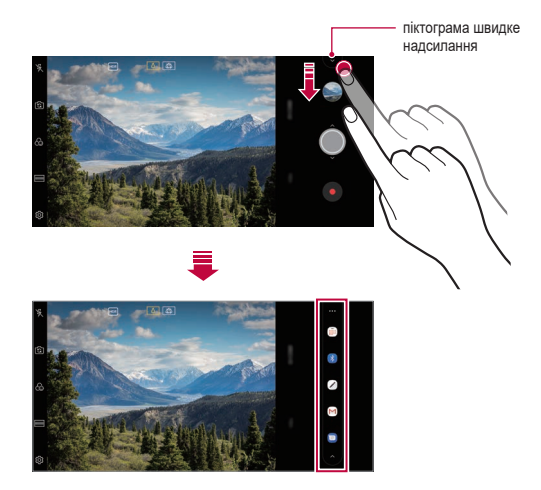

- 冃 Програма, що відображається піктограмою швидке надсилання, може змінюватися залежно від типу та частоти використання програм, установлених на пристрої.
	- Ця функція доступна виключно в окремих режимах.

## **Галерея**

### <span id="page-318-0"></span>**Перегляд галереї**

Ви можете переглядати і керувати фотографіями та відео на вашому пристрої.

- 1 Торкніться $\bigcirc$  >  $\blacksquare$ 
	- • Збережені фотографії та відео відображаються у відповідних папках.
- *2* Торкніться папки та виберіть файл.
	- • Відкрийте вибраний файл для перегляду в повноекранному режимі.
	- • Під час перегляду фотографій проведіть пальцем ліворуч чи праворуч, щоб переглянути попереднє або наступне фото.
	- • Під час перегляду відео проведіть пальцем ліворуч чи праворуч, щоб перемотати відео назад чи вперед.
	- • Якщо ви знімаєте фото за допомогою функції AI CAM, на вкладці «Альбом» в програмі «Галерея» створюється папка «Мітка». Фотознімки автоматично класифікуються за мітками в папці «Мітка».
	- • Можна переглядати знімки чи відео, упорядковані за роком, місяцем чи днем на вкладці «Фото».
	- Для перегляду знімків за місцем зйомки, натисніть  $\bigcap$  >  $\circ$  >  $\otimes$  >  $\otimes$ Розташ. міток, і потім натисніть . Знімки автоматично групуються за розташуванням на вкладці «Пам'ять» програми «Галерея».
		- • Деякі формати файлів можуть не підтримуватися в залежності від встановленого програмного забезпечення.
			- Деякі файли можуть не відкриватися через кодування.
			- Файли, розмір яких перевишує граничний об'єм, можуть спричинити помилку.
			- • Для створення альбомів «Пам'ять» треба увімкнути GPS.

冃

### **Перегляд фотографій**

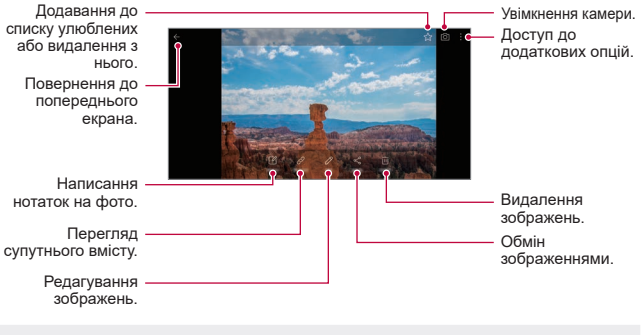

Шоб відобразити елементи меню, злегка натисніть на екран. Шоб сховати елементи меню, знову натисніть на екран.

#### **Написання нотаток на фото**

- *1* При перегляді фотографії торкніться .
- *2* Напишіть нотатку на фото й натисніть **ЗБЕРЕГТИ**.
	- • Нотатку буде додано до фотографії.

Деякі фотографії можуть не підтримувати функцію фотонотаток.

#### **Супутній вміст**

F

Можна редагувати супутні фото в галереї.

Детальна інформація наведена в розділі [Супутній вміст](#page-216-0).

### **Редагування фотографій**

- $\Box$  При перегляді фотографії торкніться  $\not\!\mathscr{P}.$
- *2* Використовуйте різноманітні ефекти та інструменти для видозмінення фотографій.
- *3* Натисніть **ЗБЕРЕГТИ**, щоб зберегти зміни.
	- • Зміни буде перезаписано до вихідного файлу.
	- Шоб зберегти відредаговане фото як інший файл, торкніться  $\frac{2}{3}$ **Зберегти копію**.

### **Відтворення відео**

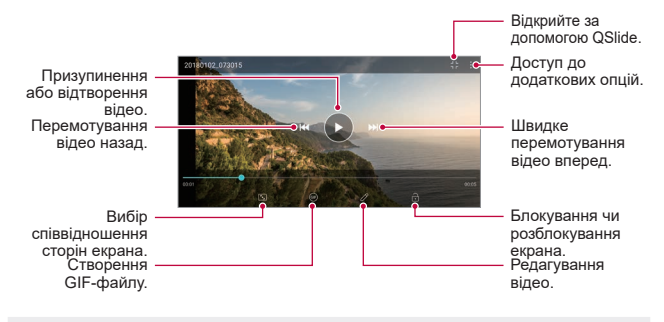

- • Щоб відрегулювати гучність звуку, перетягніть праву частину екрана відео вгору або вниз.
	- Шоб відрегулювати яскравість екрана, перетягніть ліву частину екрана вгору або вниз.

冃

### **Редагування відео**

- *1* При перегляді відеозапису торкніться .
- *2* Використовуйте різноманітні ефекти та інструменти редагування для видозмінення відео.

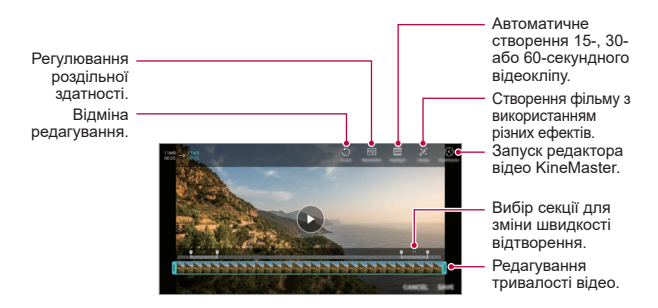

*3* Натисніть **ЗБЕР.**, щоб зберегти зміни.

### **Створення фільму**

Ви можете створювати нові фільми, об'єднуючи зображення та відео разом. Детальна інформація наведена в розділі [Створення фільму](#page-220-0).

### **Створення GIF**

Ви можете легко створити GIF-файл, використовуючи записане відео.

Детальна інформація наведена в розділі [Створення GIF](#page-222-0).

### **Видалення файлів**

Ви можете видалити файли, використовуючи одну з наступних опцій.

- • Торкніться файлу зі списку, утримуючи дотик, а потім торкніться **Видалити**.
- Торкніться  $\overline{111}$  зі списку файлів та видаліть усі необхідні файли.
- • Видалені файли автоматично переміщуються до **Кошик**, при цьому їх можна відновити в галереї упродовж 7 днів.
- Торкніться  $\overline{x}$ ), щоб остаточно видалити файли. У цьому разі файли неможливо буде відновити.

### **Передача файлів**

Ви можете передати файли, використовуючи одну з наступних опцій

- Під час перегляду фото натисніть  $\ll^{\circ}_{\alpha}$  щоб передати файл у бажаний спосіб.
- • Під час перегляду відео торкніться **Обмін**, щоб передати файл у бажаний спосіб.
- Торкніться  $\ll^{\circ}$ у списку файлів, щоб вибрати файли і передати їх у бажаний спосіб.

## **Контакти**

### **Огляд контактів**

Ви можете зберігати контакти і керувати ними. Натисніть **Найголовніше Контакти**.

### <span id="page-322-0"></span>**Додавання контактів**

#### **Додавання нових контактів**

- *1* На екрані списку контактів торкніться .
- *2* Введіть контактні дані та торкніться **ЗБЕРЕГТИ**.

### **Імпорт контактів**

Ви можете імпортувати контакти з іншого пристрою, на якому вони зберігаються.

- *1* На екрані списку контактів торкніться **Управляйте контактами Імпортувати**.
- *2* Виберіть вихідне та цільове розташування контакту, який бажаєте імпортувати, а потім торкніться **OK**.
- *3* Виберіть контакти й натисніть **ІМПОРТУВАТИ**.

#### **Додавання контактів до списку швидкого набору**

- *1* На екрані списку контактів торкніться **Швидкий набір**.
- *2* Натисніть **Додати контакт** у номері швидкого набору.
- *3* Виберіть контакт.

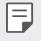

Під час додавання нового контакту натисніть  $\frac{12}{36}$ , шоб додати номер швидкого набору.

### **Пошук контактів**

Ви можете здійснювати пошук контактів, використовуючи одну з наступних опцій.

- Натисніть  $\Box$  у верхній частині списку контактів та введіть інформацію про контакт або номер телефону.
- • Прогортайте список контактів вгору або вниз.
- • У алфавітному покажчику списку контактів торкніться початкової літери контакту.

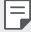

• Натисніть  $\Box$  у верхній частині списку контактів та введіть інформацію про контакт або номер телефону, щоб відобразити всі деталі пошуку з журналів викликів, контактів та груп.
### **Список контактів**

#### **Редагування контактів**

- *1* На екрані списку контактів виберіть контакт.
- $2$  На екрані контактних даних торкніться  $\mathscr P$ і відредагуйте дані.
- *3* Натисніть **ЗБЕРЕГТИ**, щоб зберегти зміни.

#### **Видалення контактів**

Ви можете видалити файли, використовуючи одну з наступних опцій:

- • На екрані списку контактів натисніть і втримуйте контакт, який треба видалити, а потім натисніть **Видалити контакт**.
- $\cdot$  Натисніть  $\cdot$  > Видалити на екрані списку контактів.

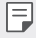

• Видалені контакти відновити неможливо.

#### **Додавання улюблених контактів**

Ви можете зареєструвати часто використовувані контакти як улюблені.

- *1* На екрані списку контактів виберіть контакт.
- 2 На екрані контактних даних торкніться  $\leq$ .

#### **Створення груп**

- *1* У списку груп контактів натисніть .
- *2* Введіть назву нової групи.
- *3* Натисніть **Додати учасників**, виберіть контакти та торкніться **ДОДАТИ**.
- *4* Натисніть **ЗБЕРЕГТИ**, щоб зберегти нову групу.

## **QuickMemo+**

### **Огляд функції QuickMemo+**

Ця розширена функція блокнота дозволяє робити креативні нотатки за допомогою різноманітних опцій, таких як управління зображеннями та знімки екрана, що не підтримуються в звичайному блокноті.

#### **Створення нотаток**

- *1* Торкніться **QuickMemo+**.
- 2 Торкніться **та створіть нотатку.** 
	- $\cdot \cdot \cdot$  : зберегти нотатку.
	- $\cdot \leftarrow$ : Скасування попереднього виправлення.
	- $\rightarrow$ : Повторення останніх видалених виправлень.
	- $\cdot$   $\top$ : ввести нотатку за допомогою клавіатури.
	- $\hat{\mathscr{D}}$ : написати нотатку від руки.
	- $\cdot \, \triangle$ : стерти рукописні нотатки.
	- $\cap$ : збільшення чи зменшення масштабу, повертання чи стирання частин рукописних нотаток.
	- • Доступ до додаткових опцій.
- **3** Торкніться  $\swarrow$ , щоб зберегти нотатку.

#### **Написання нотаток на фото**

- *1* Торкніться **QuickMemo+**.
- *2* Натисніть , щоб зробити знімок, потім торкніться **OK**.
	- • Знімки автоматично додаються в блокнот.
- $3$  Натисніть  $\top$  або  $\mathscr{D}$ , щоб зробити нотатки на фото.
	- • Напишіть нотатки на фото від руки.
	- • Уведіть текст під фото.
- 4 Торкніться  $\swarrow$ , щоб зберегти нотатку.

#### **Написання нотаток на знімках екрана**

- *1* Переглядаючи екран, який слід захопити, потягніть за інформаційний рядок донизу та натисніть  $\varnothing$ .
	- • Знімок екрана з'явиться як фон блокнота. Інструменти для нотаток з'являться у верхній частині екрана.
- *2* Обріжте зображення (за необхідності) та зробіть необхідні нотатки.
	- • Напишіть нотатки на фото від руки.
- З Торкніться  $\swarrow$  і збережіть нотатки у потрібному місці.
	- • Збережені нотатки можна буде переглядати у **QuickMemo+** або в **Галерея**.
	- • Щоб завжди зберігати нотатки в одному й тому ж місці, відмітьте пункт **Використовувати за замовчуванням для цієї дії** та виберіть програму.
	- 冃
- • Можна знімати весь екран за допомогою функції зйомки з прокручуванням.
- • Під час використання програми (наприклад, «Повідомл.» або Chrome) перетягніть панель сповіщень вниз та натисніть **Capture+ Розширений**, щоб зняти весь екран, який ви переглядаєте в цей момент, та зберегти зображення одним файлом.
- • Ця функція доступна лише для деяких програм, що підтримують функцію зйомки з прокручуванням.
- • Зведіть чи розведіть два пальці для зміни положення нотатки.

## **Годинник**

#### **Будильник**

Ви можете встановити будильник на заданий час.

- *1* Натисніть **Годинник Будильник**.
- 2 Торкніться **+**, щоб додати новий будильник.
- *3* Налаштуйте параметри будильника та торкніться **ЗБЕРЕГТИ**.
- 冃
- • Якщо вибрати раніше встановлений будильник, його можна відредагувати.
- Шоб видалити будильник, торкніться ПП у верхній частині екрана. Також можна торкнутися будильника, утримуючи дотик.

### **Світовий час**

Ви можете переглянути поточний час у містах по всьому світу.

- *1* Натисніть **Годинник Світовий час**.
- 2 Торкніться **і** додайте місто.

#### **Таймер**

Ви можете встановити таймер для запуску звукового сигналу після вказаного періоду часу.

- *1* Натисніть **Годинник Таймер**.
- *2* Встановіть час та торкніться **Початок**.
	- • Щоб призупинити таймер, торкніться **Пауза**. Щоб відновити таймер, торкніться **Віднов.**.
- *3* Торкніться **Стоп**, щоб зупинити звуковий сигнал таймера.

### **Секундомір**

Ви можете скористатися секундоміром для запису часу з моменту засікання.

- *1* Натисніть **Годинник Секундомір**.
- *2* Натисніть **Початок**, щоб запустити секундомір.
	- • Щоб записати час з моменту засікання, торкніться **Коло**.
- *3* Торкніться **Пауза**, щоб призупинити секундомір.
	- • Щоб відновити секундомір, торкніться **Віднов.**.
	- • Щоб очистити всі записи та перезапустити секундомір, натисніть **Скинути**.

## **Календар**

#### **Огляд календаря**

Ви можете використовувати календар для керування подіями і завданнями.

#### **Додавання подій**

- *1* Натисніть **Найголовніше Календар**.
- 2 Виберіть дату і торкніться ...
- *3* Введіть подробиці події та торкніться **ЗБЕРЕГТИ**.

### **Синхронізація подій**

Натисніть **Синхронізувати календарі** та виберіть календар для синхронізації.

冃 • Після збереження ваших подій з пристрою в обліковому записі Google вони так само автоматично синхронізуються з Google Календарем. Потім можна синхронізувати інші пристрої з Google Календарем, аби на тих пристроях відображалися ті самі події, що й на вашому пристрої, а також щоб керувати зазначеними подіями на тих пристроях.

## **Завдання**

Ви можете реєструвати завдання на пристрої з метою легкого керування своїм розкладом.

- *1* Натисніть **Найголовніше Завдання**.
- Торкніться **+**, щоб додати завдання.
- *3* Введіть подробиці завдання та торкніться **ЗБЕРЕГТИ**.

## **Музика**

Ви можете відтворювати пісні або музичні альбоми та керувати ними.

- *1* Натисніть **Найголовніше Музика**.
- *2* Виберіть категорію.
- *3* Виберіть музичний файл.

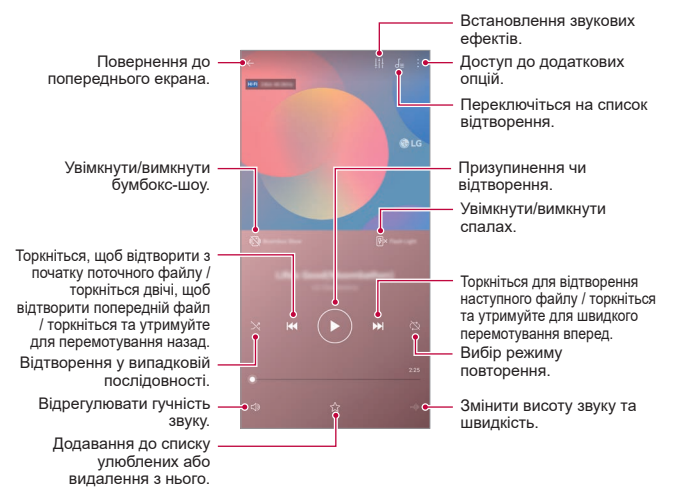

- Деякі формати файлів можуть не підтримуватися в залежності від встановленого програмного забезпечення.
	- • Файли, розмір яких перевищує граничний об'єм, можуть спричинити помилку.
	- • Музичні файли можуть бути захищені міжнародним авторським правом або законами про авторське право. Вам може знадобитись отримати правовий дозвіл перед копіюванням певного музичного файлу. Щоб завантажити або скопіювати музичний файл, спочатку перевірте авторське право для відповідної країни.
	- • Ця модель підтримує відтворення аудіо Hi-Fi. Аудіо файли Hi-Fi мають відповідний значок.
	- • Коли увімкнута функція бумбокс-шоу, на екрані відображаються візуальні ефекти в такт музиці. А коли ви трясете пристрій, він вібрує.
	- Коли увімкнута функція бумбокс-шоу, в такт музиці відтворюються візуальні ефекти та спалах. Коли ви трясете пристрій, він вібрує.

## **Калькулятор**

冃

Ви можете використовувати калькулятори двох типів: простий та науковий.

- *1* Натисніть **Найголовніше Калькулятор**.
- *2* Використовувати клавіатуру для розрахунків.
	- • Щоб почати обчислення заново, торкніться та втримуйте кнопку **DEL**.

## **LG Health**

#### **Огляд програми LG Health**

Підтримуйте своє здоров'я в гарному стані та заведіть корисну звичку робити регулярні вправи, фіксуючи ваші фізичні заняття.

#### **Початок роботи з програмою LG Health**

Ви можете налаштувати програму LG Health під час її першого запуску або після її скидання.

- *1* Натисніть **Найголовніше LG Health**.
- *2* Виконайте інструкції на екрані, щоб завершити налаштування.

#### **Використання програми LG Health**

Ви можете переглядати основну інформацію у програмі LG Health і управляти об'ємом фізичних вправ та інформацією про стан здоров'я.

- *1* Натисніть **Найголовніше LG Health**.
- *2* Доступні такі опції.

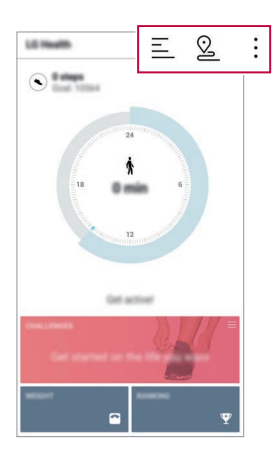

- $\equiv$ : перегляд журналу вправ за той день, з яким ви бажаєте звіритися.
- $\cdot$   $\heartsuit$ : почати відслідковувати вправи. Записуватимуться маршрут та кількість фізичних вправ для кожного типу тренування.
- • лестановлення шоденних цілей фізичної активності, включно з калоріями та кроками, або ж налаштування різноманітних параметрів LG Health.
- • Інформація про стан здоров'я, що надається програмою LG Health, 冃 призначена для зручності користувача і не може використовуватися з метою профілактики захворювань, лікування, діагностики або інших медичних цілей.
	- • Програма LG Health може змінюватися або може бути недоступною залежно від країни та постачальника послуг зв'язку. Функції програми LG Health та програм, які можна додати до LG Health, можуть відрізнятися залежно від країни. Це пов'язано з тим, що законодавство країн відрізняється.

## **Ел. пошта**

#### **Огляд електронної пошти**

Ви можете зареєструвати обліковий запис електронної пошти на вашому пристрої, після чого зможете отримувати та надсилати електронні повідомлення зі свого пристрою.

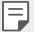

• Якщо ви використовуєте мобільний інтернет, з вас може стягуватися плата за його використання залежно від вашого тарифного плану. Докладніше про це можна дізнатися у вашого постачальника послуг зв'язку.

### **Реєстрація облікових записів електронної пошти**

Під час першого використання програми електронної пошти зареєструйте власний обліковий запис електронної пошти.

- *1* Натисніть **Найголовніше Ел. пошта**.
- *2* Виберіть постачальника послуг електронної пошти.
- *3* Введіть свою адресу електронної пошти та пароль і натисніть **ДАЛІ**, щоб зареєструвати обліковий запис.
	- • Щоб зареєструвати обліковий запис електронної пошти вручну, натисніть **НАЛАШТУВАННЯ ВРУЧНУ** (якщо необхідно).

#### **Керування обліковими записами електронної пошти**

Щоб переглянути або редагувати налаштування вашого облікового запису електронної пошти, торкніться  $\div$  > Налаштув..

- • Щоб додати обліковий запис, торкніться **Додати обліковий запис**.
- Щоб видалити обліковий запис, торкніться  $\cdot > 0$  **Видалити обліковий запис**.

#### **Відкриття іншого облікового запису електронної пошти**

Якщо зареєстровано кілька облікових записів електронної пошти і ви хочете переглянути інший обліковий запис, торкніться = і виберіть інший обліковий запис зі списку.

#### **Перевірка електронної пошти**

- 1 Торкніться  **і** виберіть поштову скриньку.
- *2* Виберіть електронне повідомлення зі списку.
	- • Відкриється електронне повідомлення.

#### **Надсилання електронного повідомлення**

- *1* Торкніться .
- *2* Уведіть адресу електронної пошти отримувача.
- *3* Введіть тему і текст повідомлення.
	- Щоб додати файли, торкніться  $\implies$ .
	- Щоб увійти до додаткових опцій меню, торкніться :
- 4 Торкніться  $\geq$ , щоб надіслати електронне повідомлення.

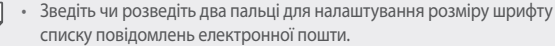

## **FM радіо**

F

Ви можете слухати FM-радіо.

Натисніть **Найголовніше FM радіо**.

- • Щоб скористатися цією програмою, спочатку підключіть навушники до 冃 пристрою. Навушники працюють як радіоантена.
	- • Ця функція може не підтримуватися в залежності від місцевості.

### **Файловий менеджер**

Ви можете переглядати і керувати файлами, збереженими на вашому пристрої чи у хмарі.

- *1* Натисніть **Управління Файловий менеджер**.
- 2 Торкніться **—** та виберіть потрібне місце для зберігання.

## **Smart Doctor**

Ви можете використовувати Smart Doctor для діагностики та оптимізації стану пристрою.

Натисніть **Управління Smart Doctor**.

## **LG Mobile Switch**

LG Mobile Switch дозволяє легко перенести дані зі старого пристрою на новий.

- *1* Натисніть **Управління LG Mobile Switch**. Також можна торкнутися **Налаштув. Загальні Резервне копіювання LG Mobile Switch**.
- *2* Виконуйте інструкції на екрані для вибору способу перенесення.
	- • Резервне копіювання даних з облікового запису Google не виконується. 冃 Коли ви синхронізуєте ваш обліковий запис Google, програми Google, контакти Google, Google Календар, дані програми нотаток Google і програми, завантажені з Play-маркет, автоматично зберігаються в програмі Диск.
		- • Повністю зарядіть акумулятор перед передачею даних, щоб уникнути ненавмисного відключення в процесі виконання.

## **Завантаження**

Ви можете переглядати, видаляти або передавати файли, завантажені через інтернет або програми.

Натисніть **Управління Завантаження**.

## **SmartWorld**

冃

Ви можете завантажити різноманітні ігри, аудіоконтент, програми і шрифти, надані компанією LG Electronics. Індивідуалізуйте свій пристрій відповідно до власних потреб за допомогою тем та шрифтів для головного екрана.

- • Якщо ви використовуєте мобільний інтернет, з вас може стягуватися плата за його використання залежно від вашого тарифного плану.
	- • Ця функція може не підтримуватися в залежності від регіону або постачальника послуг зв'язку.
- *1* Натисніть **Послуги SmartWorld**.
- *2* Торкніться **Увійти** та здійсніть вхід.
- *3* Виберіть і завантажте бажаний вміст.

#### **Завантаження програми SmartWorld**

Якщо програма SmartWorld не встановлена, виконайте такі кроки, щоб її завантажити.

- *1* Натисніть **Налаштув. Загальні Центр оновлень Оновлення програм**.
- *2* У списку виберіть **SmartWorld** і торкніться **Завантаж.**.

## **RemoteCall Service**

Ваш пристрій можна дистанційно протестувати з метою усунення технічних проблем. Спочатку зателефонуйте до сервісного центру LG таким чином:

- 冃
- • Щоб почати користування цією функцією, спочатку потрібно погодитися на її використання.
- Якщо ви використовуєте мобільний інтернет, з вас може стягуватися плата за його використання залежно від вашого тарифного плану.
- *1* Натисніть **Послуги RemoteCall Service**.
- *2* Здійсніть виклик до сервісного центру LG.
- *3* Після встановлення з'єднання дотримуйтесь інструкцій представника сервісного центру та введіть шестизначний номер доступу.
	- • Ваш пристрій буде дистанційно підключено та почнеться технічна підтримка.

## **Інформац. послуги**

Ви можете переглядати текстові трансляції про надзвичайні ситуації (такі як тайфуни, повені і землетруси) в режимі реального часу.

Натисніть **Послуги Інформац. послуги**.

## **Програми Google**

Ви зможете використовувати програми Google, зареєструвавши обліковий запис Google. Вікно реєстрації облікового запису Google з'явиться автоматично, коли ви вперше запустите яку-небудь програму Google. Якщо у вас немає облікового запису Google, створіть його за допомогою вашого пристрою. Подробиці про те, як користуватися програмою, див. у її довідці.

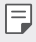

• Деякі програми можуть не працювати залежно від регіону або постачальника послуг зв'язку.

#### **Chrome**

Швидкий, простий та безпечний веб-браузер, створений для сучасного Інтернету.

#### **Документи**

Документи — це інструмент для спільної обробки текстових даних, який підвищує продуктивність. Користуйтеся Документами для створення, редагування та спільної роботи із документами в реальному часі.

### **Диск**

Диск — це програма для зберігання та обміну файлами, яка спрощує пошук, обмін та спільну роботу над проектами з будь-якого місця і в одну мить.

#### **Duo**

Здійснюйте відеовиклики до рідних та друзів на телефонах Android та iPhone.

#### **Gmail**

Gmail — це проста у використанні програма для електронної пошти, яка забезпечує безпеку ваших повідомлень, інтелектуально обробляє їх у папці вхідних і допомагає вам бути організованими.

#### **Google**

Програма Google підтримує вашу поінформованість про цінні для вас речі. Знаходьте відповіді на свої питання, досліджуйте сфери ваших інтересів і отримуйте підборки історій та оновлень з цікавих для вас тем.

#### **Карти**

Вирушаєте куди-небудь? Беріть із собою Карти! Ця програма допоможе вам із навігацією GPS, даними про рух на дорогах, поїздки та корисною інформацією про мільйони різних місць, такою як огляди та популярний час для відвідування.

#### **Google Фото**

Це домівка для всіх ваших знімків та відео, автоматично організованих таким чином, щоб вам було зручно зберігати та ділитися тим, що цінне для вас.

#### **Play Фiльми**

За допомогою облікового запису Google беріть напрокат або купуйте фільми. Купуйте контент та відтворюйте його будь-де.

#### **Google Play Музика**

Купуйте музику в Play Маркет. Відтворюйте музику, збережену на вашому пристрої.

#### **Таблиці**

Таблиці — це інструмент для спільної обробки електронних таблиць, який підвищує продуктивність. Використовуйте таблиці для імпорту, організації та аналізу інформації разом із колегами в реальному часі.

#### **Презентації**

Google Презентації — це інструмент для спільного створення презентацій, який підвищує продуктивність. Використовуйте Презентації, щоб упорядковувати інформацію, представляти результати та приймати рішення разом із колегами в реальному часі.

#### **YouTube**

Переглядайте улюблені канали, слухайте музику, яка вам подобається, і завантажуйте відео, якими ви хочете поділитися із людьми зі всього світу.

#### **Помічник Google**

Ваш пристрій має вбудованого Помічника Google. Знаходьте потрібні відповіді і робіть все необхідне не відволікаючись від основних справ. Щоб почати, натисніть клавішу Помічника Google збоку телефону, або натисніть і утримуйте кнопку головного екрана.

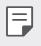

• Помічник Google недоступний деякими мовами та в деяких країнах.

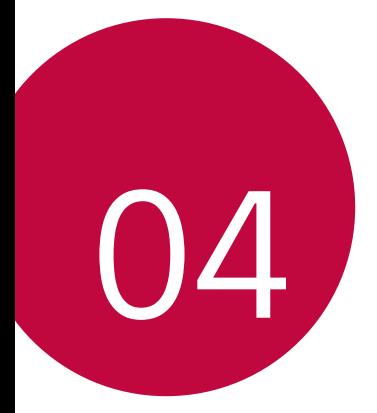

# **Налаштування**

## **Налаштування**

Можна налаштовувати параметри пристрою відповідно до ваших вподобань. Торкніться **Налаштув.**.

- 
- $\equiv$  Торкніться  $Q$  та введіть ключове слово в поле пошуку, щоб отримати доступ до параметра.
	- Торкніться , щоб змінити режим перегляду. У цьому посібнику користувача припускається, що ви використовуєте Подання у вкладці.

## **Мережа**

### **Дві SIM-картки**

Можна налаштовувати параметри використання двох SIM-карток.

- *1* На екрані налаштувань торкніться **Мережа Подвійна SIM-карта**.
- *2* Налаштуйте такі функції:
	- • **SIM-карта 1**: зміна імені та піктограми SIM-картки 1.
	- • **SIM-карта 2**: зміна імені та піктограми SIM-картки 2.
	- • **Тема кольору SIM-картки**: зміна кольорових тем для SIM-карток.
	- • **Режим економії**: активація чи деактивація режиму економії коштів. Якщо в режимі економії коштів ви телефонуєте контактові, якому призначено конкретну SIM-картку, ця SIM-картка використовуватиметься для виклику, навіть якщо активовано іншу SIM-картку (наприклад, вона може використовуватися для мобільного інтернету).
	- • **Мобільні дані**: виберіть SIM-картку, яку бажаєте використовувати для послуг мобільного інтернету. Ви так само можете вимкнути зазначену функцію.
	- • **Роумінг даних**: виберіть цей параметр, аби дозволити пристрою користуватися мобільним інтернетом при здійсненні роумінгу за межами дії домашньої мережі.

### **Wi-Fi**

Ви можете підключитися до розташованих поряд пристроїв через мережу Wi-Fi.

#### **Підключення до мережі Wi-Fi**

- *1* На екрані налаштувань торкніться **Мережа Wi-Fi**.
- *2* Натисніть для ввімкнення.
	- • Доступні мережі Wi-Fi відобразяться автоматично.
- *3* Виберіть мережу.
	- • Вам може знадобитись ввести пароль мережі Wi-Fi.
	- • Пристрій пропускає цей процес для мереж Wi-Fi, якими ви раніше вже користувалися. Якщо ви не хочете автоматично підключатися до певної мережі Wi-Fi, торкніться цієї мережі, потім торкніться **НЕ ЗАПАМ'ЯТОВУВАТИ**.

#### **Налаштування мережі Wi-Fi**

На екрані налаштувань торкніться **Мережа Wi-Fi**.

- • **Переключитися на використання мобільних даних**: якщо функцію підключення для мобільного інтернету даних активовано, проте при цьому пристрій не може підключитися до інтернету через підключення Wi-Fi, пристрій автоматично підключатиметься до інтернету через підключення для мобільної передачі даних.
- 

• Ця функція залежить від постачальника послуг зв'язку.

 $\cdot$ : налаштування параметрів мережі Wi-Fi.

#### **Wi-Fi Direct**

Ви можете підключити свій пристрій до інших пристроїв, які підтримують Wi-Fi Direct, для обміну даними з ними. Точка доступу не потрібна. Використовуючи Wi-Fi Direct, можна підключитися більш ніж до двох пристроїв.

- *1* На екрані налаштувань торкніться **Мережа Wi-Fi Розширені Wi-Fi Wi-Fi Direct**.
	- • Розташовані поряд пристрої, що підтримують Wi-Fi Direct, з'являться автоматично.
- *2* Виберіть пристрій.
	- • Підключення відбувається, коли пристрій приймає запит на підключення.
- 冃
- При використанні Wi-Fi Direct заряд акумулятора може швидко вичерпатися.

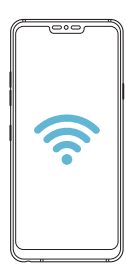

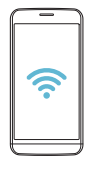

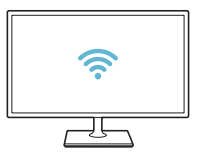

### **Bluetooth**

Ви можете підключити свій пристрій до розташованих поряд пристроїв, які підтримують Bluetooth, для обміну даними з ними. Підключіть свій пристрій до гарнітури і клавіатури Bluetooth. У такий спосіб легше керувати пристроєм.

#### **Об'єднання в пару з іншим пристроєм**

- *1* На екрані налаштувань торкніться **Мережа Bluetooth**.
- *2* Натисніть для ввімкнення.
	- • Доступні пристрої відобразяться автоматично.
	- Щоб оновити список пристроїв, торкніться  $\binom{7}{2}$ .

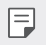

• У списку відображаються лише пристрої, налаштовані як видимі.

- *3* Виберіть пристрій зі списку.
- *4* Виконайте інструкції на екрані, щоб виконати аутентифікацію.

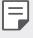

• Цей крок пропускається для пристроїв, до яких раніше було отримано доступ.

#### **Передача даних через Bluetooth**

- *1* Виберіть файл.
	- • Ви можете надсилати мультимедійні файли або контакти.
- *2* Натисніть **Bluetooth**.
- *3* Виберіть цільовий пристрій для файлу.
	- • Файл надсилається, як тільки цільовий пристрій приймає його.

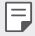

• Процеси обміну файлами можуть відрізнятися залежно від файлу.

### **Мобільні дані**

Ви можете вмикати чи вимикати мобільні дані (мобільний інтернет). Ви також можете керувати використанням мобільного інтернету.

#### **Увімкнення мобільного інтернету**

- *1* На екрані налаштувань торкніться **Мережа Мобільні дані**.
- *2* Натисніть для ввімкнення.

#### **Налаштування параметрів мобільного інтернету**

- *1* На екрані налаштувань торкніться **Мережа Мобільні дані**.
- *2* Налаштуйте такі параметри:
	- • **Мобільні дані**: активуйте використання підключення для передачі даних через мобільні мережі.
	- • **Обмежити обсяг передачі даних**: встановити ліміт на використання мобільного інтернету для його блокування у разі перевищення ліміту.
	- • : налаштувати параметри мобільного інтернету.

#### **Налаштування викликів**

Ви можете налаштувати параметри виклику, такі як опції голосового виклику або міжнародного виклику.

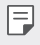

• Деякі функції можуть не підтримуватися в залежності від регіону обслуговування або постачальника послуг зв'язку.

- *1* На екрані налаштувань торкніться **Мережа Налаштування викликів**.
- *2* Налаштуйте параметри.

### **Прив'язка**

#### **Прив'язка USB**

Ви можете підключити свій пристрій до іншого пристрою за допомогою USB і поділитися мобільними даними.

- *1* Підключіть свій пристрій до інших пристроїв через USB-кабель.
- *2* На екрані налаштувань натисніть **Мережа Прив'язка Прив'язка USB** і натисніть для активації цієї функції.
	- Ця опція використовує мобільний інтернет, у зв'язку з чим може 冃 стягуватися плата за його використання залежно від вашого тарифного плану. Докладніше про це можна дізнатися у вашого постачальника послуг зв'язку.
		- • При підключенні до комп'ютера завантажте USB-драйвер із сайту www.lg.com та встановіть його на комп'ютері.
		- • Коли ввімкнено режим USB-тетерингу, передавати файли між пристроєм і комп'ютером неможливо. Щоб надсилати чи приймати файли, вимкніть USB-тетеринг.
		- • Операційні системи, що підтримують тетеринг: Window XP або пізнішої версії та Linux.

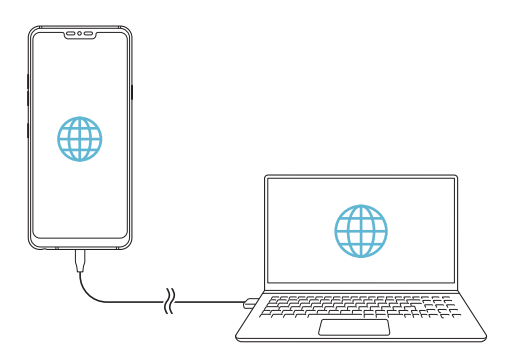

### **Wi-Fi Hotspot**

Ви можете налаштувати пристрій як бездротовий маршрутизатор. При цьому можна буде підключатися до інтернету з інших пристроїв за допомогою мобільного інтернету, активованого на основному пристрої.

- *1* На екрані налаштувань натисніть **Мережа Прив'язка Wi-Fi Hotspot** і натисніть для активації цієї функції.
- *2* Натисніть **Створити точку доступу Wi-Fi**, після чого введіть назву мережі Wi-Fi Ім'я (SSID) та пароль.
- *3* Увімкніть Wi-Fi на іншому пристрої та виберіть ім'я мережевого пристрою зі списку мереж Wi-Fi.
- *4* Введіть пароль мережі.

匡

- Ня опція використовує мобільний інтернет, у зв'язку з чим може стягуватися плата за його використання залежно від вашого тарифного плану. Докладніше про це можна дізнатися у вашого постачальника послуг зв'язку.
	- • Більше інформації доступно на веб-сайті http://www.android.com/tether#wifi

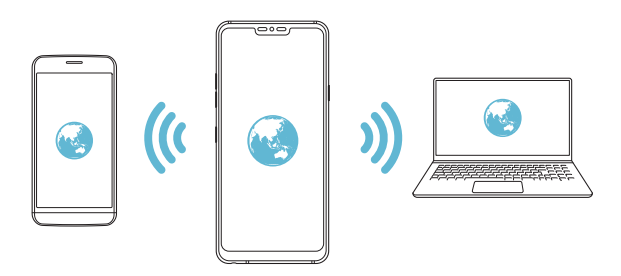

**Таймер вимкнення точки доступу Wi-Fi Hotspot**

Якщо точка доступу Wi-Fi Hotspot не використовується впродовж вказаного періоду часу, вона автоматично від'єднується. Також можна задавати час для автоматичного від'єднання.

#### **Прив'язка Bluetooth**

Пристрій, підключений через зв'язок Bluetooth, можна підключати до інтернету за допомогою мобільного інтернету, активованого на основному пристрої.

- *1* На екрані налаштувань натисніть **Мережа Прив'язка Прив'язка Bluetooth** і натисніть для активації цієї функції.
- *2* Увімкніть зв'язок Bluetooth на обох пристроях та створіть між ними пару.
	- • Ця опція використовує мобільний інтернет, у зв'язку з чим може 冃 стягуватися плата за його використання залежно від вашого тарифного плану. Докладніше про це можна дізнатися у вашого постачальника послуг зв'язку.
		- • Більше інформації доступно на веб-сайті http://www.android.com/tether#Bluetooth\_tethering

### **Довідка**

Ви можете переглядати довідку з використання тетерингу та точок доступу.

На екрані налаштувань торкніться **Мережа Прив'язка Довідка**.

### **Спільний доступ до екрану**

Ви можете відтворювати екран та звук пристрою на іншому пристрої, наприклад на телевізорі, що підтримує функцію Miracast.

- *1* На екрані налаштувань торкніться **Мережа Спільний доступ до екрану**.
- *2* Натисніть для ввімкнення.
- *3* Виберіть пристрій зі списку розташованих поруч пристроїв.
	- • Якщо потрібний пристрій не відображається, торкніться **ПОШУК**, щоб оновити список.
	- • Після підключення до іншого пристрою на ньому відобразиться екран вашого пристрою.

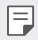

• Спільний доступ до екрана автоматично вимикається, якщо у безпосередній близькості немає пристрою з можливістю обміну.

### **NFC**

Ви можете використовувати свій пристрій в якості карти для сплати транспортних послуг або кредитної карти. Ви також можете обмінюватися даними з іншими пристроями.

- *1* На екрані налаштувань торкніться **Мережа NFC**.
- *2* Натисніть для ввімкнення.
	- • Щоб дозволити надсилання даних, торкніться вашим пристроєм іншого пристрою, що підтримує NFC.
	- 冃 • Розташування антени NFC на різних типах пристроїв може бути різним. Детальна інформація про зону антени NFC наведена в розділі [Огляд](#page-250-0)  [складових елементів](#page-250-0).

### **Android Beam**

Для надсилання файлів достатньо торкнутися задньою частиною пристрою до іншого пристрою. Ви також можете надсилати файли, включно з музикою, відео або контактами, а також відкривати веб-сторінку або запускати програму з іншого пристрою.

- *1* На екрані налаштувань торкніться **Мережа Android Beam**.
- *2* Торкніться задньої частини пристрою іншим пристроєм.

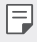

• Розташування антени NFC на різних типах пристроїв може бути різним.

#### **Панель спільного використання**

Ви можете обмінюватися вмістом із галереї, музики та файлового менеджера з прилеглими пристроями. Окрім того, можна обмінюватися вмістом із певними особами через програми, що взаємодіють через пряме передавання Google.

- *1* На екрані налаштувань торкніться **Мережа Панель спільного використання**.
- *2* Натискайте для деактивації кожної опції.

### **Обмін файлами**

Ви можете відправляти файли з вашого пристрою на інші пристрої чи планшети LG та отримувати файли від них.

- *1* На екрані налаштувань торкніться **Мережа Обмін файлами**.
- *2* Налаштуйте такі параметри:
	- • **G7 ThinQ**: змінити назву пристрою.
	- • **Зберегти в**: встановити папку для збереження файлів, переданих з інших пристроїв.
	- • **Обмін файлами**: дозволити отримання файлів, відправлених з інших пристроїв.
	- • **SmartShare Beam**: поділитися файлами з іншими пристроями через SmartShare Beam.
	- • **Довідка**: ви можете переглянути довідку щодо обміну файлами.

#### **Медіасервер**

Ви можете дозволити спільно переглядати мультимедійний контент на своєму пристрої іншим пристроям, які підтримують DLNA.

- *1* На екрані налаштувань торкніться **Мережа Медіасервер**.
- *2* Налаштуйте такі параметри:
	- • **Режим доступу до контенту**: поділитися контентом на вашому пристрої з іншими пристроями.
	- • **G7 ThinQ**: встановити ім'я вашого пристрою.
	- • **Мій загальний контент**: вибрати тип мультимедійного контенту, щоб поділитися з іншими пристроями.
	- • **Дозволені пристрої**: переглянути список пристроїв, дозволених для доступу до змісту на пристрої.
	- • **Недозволені пристрої**: переглянути список пристроїв, не дозволених для доступу до змісту на пристрої.

### **Друк**

Пристрій можна підключити до Bluetooth-принтера та друкувати фото чи документи, збережені на пристрої.

*1* На екрані налаштувань торкніться **Мережа Друк**.

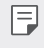

- Якщо в списку немає потрібного принтера, встановіть його драйвер із магазину програм.
- *2* Натисніть для ввімкнення.
- *3* Виберіть принтер на екрані списку принтерів.
	- Щоб додати принтер, торкніться  **> Додати принтери**.
	- Для пошуку назви принтера торкніться  $\cdot$  > Пошук.
	- Натисніть  **> Налаштув.** на екрані списку принтерів.
- 4 Виберіть файл і торкніться  $\div$  **Друк**.
	- • Почнеться друк документу.
	- • Якщо у вас немає облікового запису Google, торкніться **Додати**  冃 **обліковий запис**, щоб його створити.

### **Режим "У літаку"**

Ви можете відключити виклик та функції мобільного інтернету. Коли цей режим включений, функції, які не пов'язані з даними, наприклад ігри та відтворення музики, залишаються доступними.

- *1* На екрані налаштувань торкніться **Мережа Режим "У літаку"**.
- *2* Натисніть **ВКЛЮЧИТИ** на екрані підтвердження.

#### **Мобільні мережі**

Ви можете налаштувати параметри стільникової мережі.

- *1* На екрані налаштувань торкніться **Мережа Мобільні мережі**.
- *2* Налаштуйте такі параметри:
	- • **Режим мережі**: виберіть тип мережі.
	- • **Точки доступу**: переглянути або змінити точку доступу для використання послуг мобільного інтернету. Щоб змінити точку доступу, виберіть потрібну точку доступу зі списку.
	- • **Оператори зв'язку**: знайти оператора мережі й автоматично підключатися до мережі.

### **VPN**

Ви можете підключитися до безпечної віртуальної мережі, наприклад до внутрішньокорпоративної мережі. Ви також можете керувати підключеними віртуальними приватними мережами (VPN).

### **Додавання VPN**

- *1* На екрані налаштувань торкніться **Мережа VPN**.
- $2$  Торкніться $+$ .
	- Ця функція доступна лише при активації блокування екрана. Якщо F. екран деактивовано, з'явиться екран оповіщень. Натисніть **ЗМІНИТИ** на екрані оповіщень для активації блокування екрана. Детальна інформація наведена в розділі [Налаштування функції блокування](#page-276-0)  [екрана](#page-276-0).
- *3* Введіть подробиці VPN та торкніться **ЗБЕРЕГТИ**.

#### **Налаштування параметрів VPN**

- *1* Торкніться потрібної мережі VPN у списку **VPNS**.
- *2* Введіть дані облікового запису користувача VPN і торкніться **З'ЄДНАТИ**.
	- • Щоб зберегти дані облікового запису, відмітьте пункт **Зберегти відомості про обліковий запис**.

## **Звук**

Ви можете налаштувати звук, вібрацію і оповіщення.

На екрані налаштувань торкніться **Звук** і налаштуйте такі параметри:

- • **Профілі**: зміна звукового режиму на **Тільки вібрація** або **Тихий**.
- • **Гучність**: регулювання гучності звуку для різноманітних параметрів.
- • **SIM1 Рингтон / SIM2 Рингтон** : вибрати мелодію для вхідних викликів. Додати або видалити мелодії.
- • **Мелодія контакту**: створення мелодії для вхідного дзвінка від обраного контакту.
- • **Рінгтон з вібрацією**: налаштувати пристрій, щоб він одночасно вібрував і грав мелодію.
- • **Миттєве сповіщення про вхідний дзвінок за допомогою спалаху.**: спалах блимає в такт мелодії LG.
- • **SIM1 Звуки повідомлень** / **SIM2 Звуки повідомлень**: вибрати мелодію оповіщення. Встановити збережену на пристрої мелодію в якості мелодії оповіщення.
- • **Не турбувати**: встановити час, діапазон і тип програми, щоб отримувати оповіщення. Отримувати оповіщення тільки в певні дні тижня.
- • **Якість звуку та ефекти**: використовуйте цю функцію для налаштування якості звуку та звукових ефектів під час відтворення пісні або відео.
	- *-* **Гучність**: регулювання гучності звуку для різноманітних параметрів.
	- *-* **Нормалізація гучності**: використовуйте цю функцію, щоб зробити однакову гучність для різних джерел звуку.
	- *-* **Еквалайзер**: використовуйте цю функцію для налаштування параметрів еквалайзера.
	- *-* **DTS:X 3D Surround**: використовуйте цю функцію для відтворення музики або відео у форматі чіткого та об'ємного звуку з ефектом присутності, коли до телефону підключені навушники, динамік чи інші зовнішні аудіопристрої. Детальна інформація наведена в розділі [DTS:X 3D](#page-223-0)  [Surround](#page-223-0).
	- *-* **Hi-Fi Quad DAC**: Підключіть навушники, динамік або інші зовнішні аудіопристрої до гнізда для стереогарнітури і використовуйте їх як Hi-Fi Quad DAC.
	- *-* **Заданий звук**: використовуйте цю функцію для вибору одного зі стандартних налаштувань звуку.
	- *-* **Цифровий фільтр**: налаштуйте післязвучання музики за власним бажанням.
	- *-* **Баланс**: налаштуйте гучність у правому та лівому навушнику.
- • **Потужність вібросигналу**: налаштувати інтенсивність вібрації.
- • **SIM1 Тип вібрації** / **SIM2 Тип вібрації**: ви можете вибрати тип вібрації під час отримання дзвінків.
- • **Вібрувати при дотику**: налаштувати пристрій, щоб він вібрував, коли ви торкаєтеся певних елементів на екрані.
- • **Звук набору з клавіатури**: вибір звуку клавіш набору номера.
- • **Звук клавіатури LG**: вибір звуку клавіатури LG.
- • **Натисніть звук**: вибір звуку торкання до елементу.
- • **Звук блокування екрана**: вибір звуку під час блокування чи розблокування екрана.

## **Екран**

Ви можете налаштувати детальні параметри для кожного типу екрана.

На екрані налаштувань торкніться **Екран** і налаштуйте такі параметри:

- • **Домашній екран**: налаштувати параметрів для головного екрана. Детальна інформація наведена в розділі [Налаштування екрану](#page-274-0).
- • **Шпалери & Тема**: виберіть шпалери, тему, піктограму та Always-on display для вашого пристрою.
- • **Шрифт**: змініть розмір, тип чи товщину шрифта.
- • **New Second Screen**: виберіть вигляд панелі стану та куточків програм.
- • **Сенсорні кнопки Home** змінити розташування сенсорних кнопок головного екрана або змінити кольори їх фону.
- • **Always-on display**: завжди відображати інформацію, таку як дата, час і оповіщення, навіть коли екран вимкнений. Детальна інформація наведена в розділі [Always-on display](#page-244-0).

• **Масштабування додатків**: налаштувати розмір екрану програм.

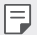

- **Співвідношення сторін**
	- • У цьому пристрої використовується співвідношення сторін 19,5:9.
		- *-* Деякі завантажені програми можуть не підтримувати співвідношення сторін 19,5:9.

У такому випадку виберіть найоптимальніше співвідношення сторін для програми або зверніться до постачальника програми, щоб отримати додаткову інформацію.

- *-* Для вибору співвідношення сторін окремих програм торкніться **Налаштув. Екран Масштабування додатків**. Виберіть бажане співвідношення сторін з-поміж опцій **Сумісність (16:9)**, **Стандартний (16.7:9)** та **Повноекранний режим**.
- • **Розмір відображення**: встановити розмір елементів на екрані, який вам легко бачити. Деякі елементи можуть змінити положення.
- • **Роздільна здатність екрана**: настройка роздільної здатності екрана.

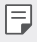

• Після зміни роздільної здатності екрана поточні запущені програми буде закрито.

• **Колір екрана**: налаштуйте колір, кольорову температуру чи значення RGB за своїм бажанням.

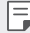

• Натисніть Эдля скидання налаштувань.

- • **Комфортний перегляд**: зменшити кількість синього світла на екрані, щоб знизити напругу очей.
- • **Яскравість**: використати повзунок для зміни яскравості екрана пристрою. Для автоматичного регулювання яскравості екрана відповідно до інтенсивності навколишнього світла натисніть на перемикач **Автоматично**.
- • **Авто**: налаштувати пристрій таким чином, щоб яскравість екрана автоматично регулювалася відповідно до інтенсивності навколишнього світла.
- • **Автоповорот екранa**: увімкнути автоматичний поворот екрана відповідно до орієнтації пристрою.
- • **Вимкнення екрана**: увімкнути автоматичне вимкнення екрана, якщо пристрій не використовується протягом певного періоду часу.
- • **Заставка**: відобразити екранну заставку, коли пристрій підключено до тримача або зарядки. Вибрати тип екранної заставки для відображення.
- • **Перегляд в маленькому віконці**: зменшення розміру екрана, щоб можна було працювати з пристроєм однією рукою. Перетягніть сенсорну кнопку Home у нижній частині екрана вліво чи вправо.

## **Загальні**

#### **Екран блокування та безпека**

Можна налаштувати екран блокування та параметри безпеки.

- • **Google Play Захист**: виконуйте щоденне сканування пристрою, щоб знаходити потенційно небезпечні програми.
- • **Зиайти пристрій**: дистанційне відстеження місцезнаходження пристрою. Також ви зможете захистити свої дані у разі втрати пристрою.
- • **Оновлення систем безпеки**: перевірка наявності оновлень програмного забезпечення та налаштування параметрів автоматичного встановлення.
- • **Вибрати блокування екрана**: вибір бажаного способу блокування екрана. Детальна інформація наведена в розділі [Налаштування функції блокування](#page-276-0)  [екрана](#page-276-0).
- • **Налаштувати Екран блокування**: зміна інформації, що відображається на заблокованому екрані.
- • **Закріпити налаштування блокування**: зміна параметрів безпечного блокування.
- • **Відбитки пальців**: використати свій відбиток для розблокування екрана або контенту. Детальна інформація наведена в розділі [Огляд функції розпізнавання](#page-231-0)  [відбитка пальця](#page-231-0).
- • **Розпізнавання обличчя**: Дозволяє розблокувати екран за допомогою розпізнавання вашого обличчя. Детальна інформація наведена в розділі [Огляд](#page-235-0)  [функції розпізнавання обличчя](#page-235-0).
- • **Розпізнавання голосу**: скидання блокування екрана блокування за допомогою розпізнавання вашої голосової команди.
- • **Блокування контенту**: Дозволяє встановити тип блокування (пароль або графічний шаблон) для файлів QuickMemo+ та галереї.
- • **Локація**: Ви можете налаштовувати використання інформації про ваше розташування іншими програмами.
- • **Шифрування і права**: налаштування параметрів шифрування та облікових даних для SD-картки.
	- *-* **Шифрування SD картки**: зашифруйте карту пам'яті, щоб запобігти її використанню на іншому пристрої. Детальна інформація наведена в розділі [Шифрування карти пам'яті](#page-280-0).
	- *-* **Запуск телефона в безпечному режимі**: захистіть свій пристрій за допомогою блокування під час увімкнення. Детальна інформація наведена в розділі [Налаштування запуску телефону в безпечному](#page-276-1)  [режимі](#page-276-1).
	- *-* **Захист облікових даних**: перегляд типу місця зберігання, де зберігатиметься сертифікат безпеки.
	- *-* **Перевірені облікові записи**: перегляд кореневих та встановлених користувачем сертифікатів ЦС вашої системи.
	- *-* **Облікові дані користувача**: перегляд та зміна інформації сертифікатів безпеки, що зберігаються на вашому пристрої.
	- *-* **Встановити з пам'яті**: встановлення сертифікатів безпеки із пам'яті.
	- *-* **Очистити сховище**: видалення встановлених користувачем сертифікатів безпеки та пов'язаних облікових даних.
- • **Налаштувати блокування SIM-картки**: заблокуйте та розблокуйте USIM-картку або змініть пароль (ПІН-код).
- • **Відображати паролі**: увімкніть цю опцію, щоб недовго бачити кожен символ пароля під час введення.
- • **Адміністратори пристрою**: дозволити привілеї щодо обмеження керування або використання пристрою в певних програмах.
- • **Trust agents**: переглянути і використати трастових агентів, встановлених на пристрої.
- • **Контактний екран**: зафіксувати екран програми, щоб можна було використовувати тільки наразі активну програму.
- • **Використання доступу**: переглянути подробиці використання програм на пристрої.

### **Додатки та повідомлення**

Ви можете переглянути перелік встановлених застосунків і налаштувати параметри повідомлень, дозволів застосунків тощо.

- *1* На екрані налаштувань торкніться **Загальні Додатки та повідомлення**.
- *2* Налаштуйте параметри.

#### **Акумулятор**

Ви можете переглядати поточну інформацію про стан акумулятора або включити режим енергозбереження.

- *1* На екрані налаштувань торкніться **Загальні Акумулятор**.
- *2* Налаштуйте такі параметри:
	- • **Використання батареї**: переглянути інформацію про використання акумулятора. Для перегляду детальнішої інформації виберіть конкретний елемент.
	- • **Рівень заряду акумулятора в процентах у рядку стану**: відобразити рівень заряду акумулятора у відсотках в інформаційному рядку.
	- • **Енергозбереження**: зменшити споживання заряду акумулятора шляхом вимкнення деяких параметрів пристрою, таких як яскравість дисплея, швидкість та інтенсивність вібрації.
	- • **Виключення з режиму економії живлення**: вибір програм, що використовуватимуться без будь-яких функціональних обмежень (коли активовано режим енергозбереження або оптимізації акумулятора).
## **Внутрішня пам'ять пристрою**

Ви можете переглядати та керувати вбудованою пам'яттю на пристрої або простором пам'яті карти пам'яті.

- *1* На екрані налаштувань торкніться **Загальні Внутрішня пам'ять пристрою**.
- *2* Налаштуйте такі параметри:
	- • **Внутрішня пам'ять**: переглянути загальний простір пам'яті та вільний простір у вбудованій пам'яті пристрою. Переглянути список додатків, що використовуються, і об'єм пам'яті для кожної програми.
	- • **Карта SD**: переглянути загальний простір пам'яті та вільний простір на карті пам'яті. Ця опція відображається, коли вставлена карта пам'яті. Шоб відключити карту пам'яті, торкніться  $\triangle$ .

## **Користувачі та облікові записи**

Ви можете додати користувачів для спільного доступу до пристрою та зареєструвати хмарний обліковий запис.

- *1* На екрані налаштувань торкніться **Загальні Користувачі та облікові записи**.
- *2* Налаштуйте параметри.

## **Спеціальні можливості**

Ви можете керувати плагінами доступу, встановленими на вашому пристрої.

- *1* На екрані налаштувань торкніться **Загальні Спеціальні можливості**.
- *2* Налаштуйте такі параметри:
	- • **Зір TalkBack**: налаштувати пристрій, щоб він повідомляв стан або дії на екрані за допомогою голосу.
	- • **Зір Голосові повідомлення**: Налаштувати пристрій, щоб він зачитував інформацію про абонента голосом.
	- • **Зір Шрифт**: змініть розмір, тип чи товщину шрифта.
	- • **Зір Розмір відображення**: встановити розмір елементів на екрані, який вам легко бачити. Деякі елементи можуть змінити положення.
- • **Зір Сенсорний зум**: збільшити або зменшити масштаб, тричі торкнувшись екрана.
- • **Зір Масштабування вікна**: збільшення або зменшення масштабу у вікні та інвертування кольору.
- • **Зір Великий курсор миші**: збільшення вказівника миші.
- • **Зір Висококонтрастний екран**: колір фону стає чорним задля збільшення контрасту зображення на екрані.
- • **Зір Інверсія кольору екрана**: збільшити контраст кольору дисплея для людей з поганим зором.
- • **Зір Налаштування кольору екрана**: налаштувати колір дисплея.
- • **Зір Відтінки сірого**: перемкнути екран у режим відтінків сірого кольору.
- • **Зір Завершуйте дзвінки, використовуючи клавішу живлення**: завершити виклик натисканням клавіші живлення/блокування.
- • **Слух Знімок**: увімкнути службу субтитрів при відтворенні відео для людей зі слабим слухом.
- • **Слух Мигає LED**: встановіть блимання LED-індикатора для вхідних викликів та сповіщень.
- • **Слух Блимаючі попередження**: налаштувати пристрій, щоб він повідомляв миготливим світлом про вхідні виклики, сповіщення та сигнали будильника.
- • **Слух Вимкнути всі звуки**: вимкнути всі звуки та зменшити гучність звуку в трубці.
- • **Слух Аудіоканал**: вибрати тип аудіо.
- • **Слух Баланс звуку**: відрегулювати вихідний баланс аудіо. Використовуйте повзунок для зміни балансу.
- • **Рухливість і пізнання Touch assistant**: увімкнути сенсорну панель, щоб кнопками і жестами стало простіше користуватись.
- • **Рухливість і пізнання Торкніться вводу**: уведення тексту дотиком та втримуванням екрана або ж зміна тексту простим дотиком до екрана.
- • **Рухливість і пізнання Фізична клавіатура**: налаштування параметрів клавіатури.
- • **Рухливість і пізнання Автоматичне натискання мишею**: автоматичне клацання в місті вказівника миші за відсутності руху.
- • **Рухливість і пізнання Торкніться і утримуйте для дзвінків.**: відповісти або відхилити виклик, торкнувшись кнопки виклику, утримуючи дотик, замість перетягування її.
- • **Рухливість і пізнання Вимкнення екрана**: автоматично вимикати екран, якщо пристрій не використовується протягом певного періоду часу.
- • **Рухливість і пізнання Дотик до керуючих зон**: обмежити сенсорну площу, щоб тільки певною частиною екрана можна було керувати за допомогою сенсорного введення.
- • **Ярлик для функцій спеціальних можливостей**: отримати швидкий доступ до часто використовуваної функції, тричі торкнувшись  $\bigcap$ .
- • **Автоповорот екранa**: автоматично змінювати орієнтацію екрана відповідно до фізичного положення пристрою.
- • **Читання з екрана**: Дозволяє торкатися елементів для відтворення голосових відгуків.
- • **Switch Access**: створити комбінацію клавіш для керування пристроєм.

## **Google**

Можна застосовувати налаштування Google для керування програмами Google та параметрами облікового запису.

На екрані налаштувань торкніться **Загальні Google**.

## **Smart Doctor**

Ви можете використовувати Smart Doctor для діагностики та оптимізації стану пристрою.

На екрані налаштувань торкніться **Загальні Smart Doctor**.

## **Floating Bar**

Ви можете увімкнути функції, що часто використовуються, зокрема ярлики, знімки екрана, музику, контакти та інші; для цього торкніться Floating Bar на екрані та здійсніть рух проведення. Детальна інформація наведена в розділі [Огляд Floating Bar](#page-224-0).

## **Гра**

Ви можете налаштовувати параметри для інструментів гри, ігрової графіки та функції економії заряду акумулятора.

- **Інструменти гри**: Торкніться , щоб активувати цю функцію, ви можете запускати цю функцію, торкаючись іконки інструмента гри в нижній частині екрана під час гри в ігри.
- • **Графіка гри**: налаштування графіки гри.

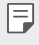

Після зміни роздільної здатності для деяких ігор функція відображення екрана може працювати неналежним чином.

• **Час перерви**: зменшення яскравості та продуктивності екрана, коли ви лишаєте гру увімкненою більш ніж на 5 хвилин.

## **Context Awareness**

Ви можете автоматично змінити налаштування пристрою відповідно до закономірностей використання та місцезнаходження.

- *1* На екрані налаштувань торкніться **Загальні Context Awareness**.
- *2* Активуйте елементи, налаштування яких ви хочете автоматично змінити.

## **Сполучення клавіш**

Ви можете налаштувати параметри швидких клавіш.

- *1* На екрані налаштувань торкніться **Загальні Сполучення клавіш**.
- *2* Налаштуйте такі параметри:
	- • **Відкрити камеру**: двічі натисніть клавішу живлення, щоб відкрити камеру.
	- • **Відкрийте режим Capture+**: двічі натисніть клавішу збільшення гучності, щоб відкрити **Capture+**, коли екран заблоковано або вимкнено.
	- • **Відкрити камеру**: двічі натисніть клавішу зменшення гучності, щоб відкрити **Камеру**, коли екран заблоковано або вимкнено.
	- • **Ключ Google Асистент**: Натисніть клавішу Помічника Google збоку телефону. Натисніть та утримуйте цю клавішу, щоб сказати щось Помічникові. Натисніть двічі, щоб відкрити Google Lens.

## **Включити екран**

Для вмикання або вимикання екрана виконайте подвійне торкання.

Детальна інформація наведена в розділі [Функція KnockON](#page-278-0).

## **Центр оновлень**

Ви можете перевірити наявність та встановити останню версію застосунків або програмного забезпечення від LG.

- *1* На екрані налаштувань торкніться **Загальні Центр оновлень**.
- *2* Налаштуйте такі параметри:
	- • **Оновлення програми**: перевірка наявності оновлень застосунків. У разі наявності ви зможете встановити оновлення.
	- • **Оновлення ПЗ**: перевірка наявності оновлення програмного забезпечення. У разі наявності ви зможете встановити оновлення.

## **Мова та введення**

Ви можете налаштувати параметри мови і клавіатури для свого пристрою.

- *1* На екрані налаштувань торкніться **Загальні Мова та введення**.
- *2* Налаштуйте такі параметри:
	- • **Мова**: вибрати мову, яку слід застосувати для пристрою.
	- • **Поточна клавіатура**: переглянути клавіатуру, яка зараз використовується. Вибрати клавіатуру для використання при введенні тексту.
	- • **Екранна клавіатура**: зміна параметрів клавіатури LG або функції розпізнавання голосу Google Voice.
	- • **Фізична клавіатура**: вибір фізичної клавіатури для використання або перегляд швидких клавіш.
	- • **Автозаповнення сервіс**: якщо увімкнена, ця опція дозволяє вводити збережену у вашому обліковому записі інформацію (пароль, адреса, номер кредитної картки) в одне торкання. Можна вимкнути цю опцію, використовувати автозаповнення від Google або додати новий обліковий запис подібної служби.
	- • **Вихід для перетворення тексту на мову**: налаштування параметрів переведення тексту в голос.
	- • **Швидкість вказівника**: відрегулювати швидкість переміщення покажчика миші або сенсорної панелі.
	- • **Поміняти місцями кнопки миші**: налаштувати, щоб права кнопка миші виконувала основні дії безпосереднього керування (замість лівої).

## **Дата та час**

Ви можете налаштувати параметри дати і часу для свого пристрою.

- *1* На екрані налаштувань торкніться **Загальні Дата та час**.
- *2* Налаштуйте параметри.

## **Пам'ять**

Ви можете переглянути середній об'єм використання пам'яті протягом певного періоду часу, а також пам'яті, займаної програмою.

- *1* На екрані налаштувань торкніться **Загальні Пам'ять**.
- 2 Торкніться <del>→</del>, щоб встановити часовий інтервал для отримання даних.

### **Резервне копіювання**

Ви можете зробити резервну копію даних, збережених на вашому пристрої, на інший пристрій чи обліковий запис.

- *1* На екрані налаштувань торкніться **Загальні Резервне копіювання**.
- *2* Налаштуйте такі параметри:
	- • **LG Mobile Switch**: Дозволяє передавати дані зі старого пристрою LG на новий. Детальна інформація наведена в розділі [LG Mobile Switch](#page-335-0).
	- • **Копіювання та відновлення даних**: резервне копіювання даних пристрою або відновлення даних із резервної копії.
	- ∕∿
		- Скидання пристрою може видалити файли резервного копіювання, збережені в пам'яті. Скопіюйте та збережіть важливі файли резервного копіювання на комп'ютері.
		- • **Google Резервне копіювання**: зміна налаштувань резервного копіювання на Google-диск. Також тут можна переглянути поточний обліковий запис резервного копіювання або додати новий обліковий запис для резервного копіювання.

## **Перезапустити & Скинути**

Можна скинути налаштування пристрою, включаючи налаштування мережі та застосунків.

- *1* На екрані налаштувань торкніться **Загальні Перезапустити & Скинути**.
- *2* Налаштуйте такі параметри:
	- • **Авто-перезавантаження**: виконуйте перезапуск та оптимізацію пристрою у встановлений час. Торкніться  $\bigcirc$ , шоб активувати цю функцію. Пристрій автоматично перезапускається у встановлений час і оптимізує свою роботу. Виберіть дату та час перезапуску.
	- 冃
- • Можна встановити автоматичний перезапуск пристрою раз на тиждень. Пристрій автоматично перезапускатиметься протягом години з встановленого часу.
- • Після перезапуску пристрою сповіщення та їхні значки на програмах видаляються. Збережіть важливі дані до встановленого часу перезапуску.
- • Функція автоматичного перезапуску не активується у наступних ситуаціях: Коли екран увімкнений, коли пристрій використовується, коли рівень заряду акумулятора становить 30% чи менше, коли USIMкартка заблокована, або якщо під час вмикання пристрою активується його блокування.
- • **Скидання налаштувань мережі**: виконати скидання налаштувань Wi-Fi, Bluetooth та інших мережевих параметрів.
- • **Перевстановіть налаштування програми**: скидання параметрів застосунків. При цьому дані, збережені всередині застосунків, не видаляються.
- • **Скидання налаштувань**: виконати скидання всіх налаштувань пристрою та видалити дані.
- В процесі перезапуску із скиданням налаштувань пристрою 冃 видаляються всі дані на ньому. Знову введіть ім'я вашого пристрою, обліковий запис Google та іншу вихідну інформацію.

## **Про телефон**

Ви можете переглянути інформацію про пристрій, таку як ім'я, статус, дані програмного забезпечення і правова інформація.

На екрані налаштувань торкніться **Загальні Про телефон** та перегляньте інформацію.

## **Регулювання та безпека**

Ви можете переглядати знаки відповідності та пов'язану з ними інформацію на своєму пристрої.

На екрані налаштувань торкніться **Загальні Регулювання та безпека**.

## **Підтримка**

В програмі Quick Help ви можете швидко та зручно переглянути інформацію про телефон.

На екрані налаштувань торкніться **Загальні Підтримка**.

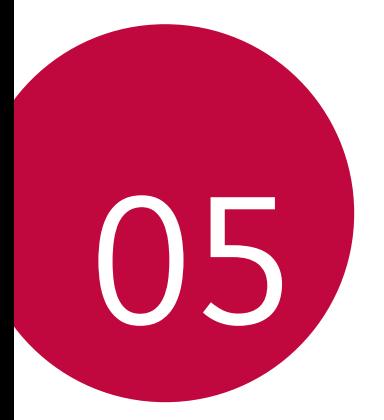

# **Додаток**

## **Мовні налаштування LG**

Виберіть мову, яку слід застосувати для пристрою.

- • Натисніть **Налаштув. Загальні Мова та введення Мова ДОДАТИ МОВУ** та виберіть мову.
	- *-* Торкніться , втримуючи дотик, і перетягніть її до початку списку мов, щоб установити як мову за замовчуванням.

## **LG Bridge**

冃

## **Огляд програми LG Bridge**

LG Bridge — це програма, завдяки якій із вашого комп'ютера можна зручно керувати фотографіями, музикою, відеозаписами та документами, збереженими на вашому смартфоні LG. Ви зможете робити резервні копії контактів, фотографій та іншого контенту на комп'ютері або оновлювати програмне забезпечення пристрою.

- Подробиці див. у довідці до програми LG Bridge.
	- Функції, що підтримуються, можуть різнитися залежно від пристрою.
	- • USB-драйвер LG є обов'язковою програмою для підключення вашого смартфона LG до комп'ютера; цей драйвер встановлюється одночасно з програмою LG Bridge.

## **Функції програми LG Bridge**

- • Керуйте файлами на пристрої з комп'ютера за допомогою підключення Wi-Fi або ж підключення до мобільного інтернету.
- • Робіть резервні копії даних з пристрою на комп'ютер або відновлюйте дані з комп'ютера на пристрій за допомогою підключення USB-кабелю.
- • Оновлюйте програмне забезпечення пристрою з комп'ютера за допомогою підключення USB-кабелю.

## **Встановлення LG Bridge на комп'ютер**

- *1* Перейдіть на сайт www.lg.com з вашого комп'ютера.
- Виберіть свій регіон і натисніть **Q**.
- *3* Введіть ім'я вашого пристрою в полі пошуку.
- *4* Натисніть **Підтримка Manuals & Downloads**.
- *5* У розділі «Програмне забезпечення і вбудоване програмне забезпечення» натисніть **PC Sync** і завантажте файл для установки.
	- • Натисніть **Інформація** для перегляду мінімальних вимог для встановлення LG Bridge.

## **Оновлення програмного забезпечення телефону**

## **Оновлення програмного забезпечення телефону LG з інтернету**

Докладніше про користування цією функцією читайте на сторінці http://www.lg.com/common/index.jsp, вибравши країну і мову.

Ця функція дозволяє зручно оновити програмне забезпечення телефону до новішої версії через інтернет без необхідності відвідування сервісного центру. Ця функція буде доступною лише після того, як компанія LG випустить новішу версію прошивки для телефону.

Оновлення вбудованого програмного забезпечення мобільного телефону вимагає уваги користувача протягом усього процесу, тому виконуйте всі інструкції та примітки, що відображатимуться на кожному його етапі. Пам'ятайте, що виймання USB-кабелю для передачі даних під час оновлення програмного забезпечення може призвести до серйозного пошкодження вашого мобільного телефону.

- 冃
- • Компанія LG залишає за собою право оновлювати вбудоване програмне забезпечення тільки для окремих моделей на свій розсуд і не гарантує доступності новішого програмного забезпечення для всіх моделей телефонів.

## **Бездротове оновлення програмного забезпечення для мобільного телефону LG (OTA)**

За допомогою цієї функції можна зручно оновити програмне забезпечення телефону до новішої версії через стільникову мережу без під'єднання USBкабелю. Ця функція буде доступною лише після того, як компанія LG випустить новішу версію прошивки для телефону.

Щоб оновити програмне забезпечення телефону,

**Налаштув. Загальні Про телефон Загальні Центр оновлень Оновлення ПЗ Перевірити наявність оновленнь**.

- Усі особисті дані із внутрішньої пам'яті телефону, у тому числі 冃 інформація про обліковий запис Google, інші облікові записи, дані та налаштування системи і програми, а також будь-які інші завантажені програми та ліцензія DRM можуть бути втрачені в процесі оновлення програмного забезпечення телефону. Тому компанія LG радить зберігати резервні копії особистих даних перед оновленням програмного забезпечення телефону. Компанія LG не несе відповідальності за будь-які втрати особистих даних.
	- • Ця функція залежить від регіону чи постачальника послуг зв'язку.

## **Поради щодо захисту від крадіжок**

Налаштуйте пристрій так, щоб інші особи не змогли скористатись ним, коли спробують скинути його налаштування до заводських значень без вашого дозволу. Наприклад, якщо ваш пристрій загубиться, його викрадуть або відформатують, пристроєм зможе скористатись лише той, хто володіє інформацією про ваш обліковий запис Google чи блокування екрана.

Щоб упевнитися, що ваш пристрій захищений, потрібно зробити наступне.

- • Налаштувати функцію блокування екрана: якщо пристрій загубиться чи його вкрадуть, але ви встановили функцію блокування екрана, дані пристрою не вдасться стерти за допомогою меню налаштування, якщо екран заблоковано.
- • Додати обліковий запис Google на пристрій: у разі форматування пристрою, якщо у вас є обліковий запис Google, пристрій не виконає налаштування, поки не буде введено інформацію облікового запису Google.

Щоб скинути налаштування до заводських значень після того як було встановлено захист, вам доведеться розблокувати екран або ввести пароль облікового запису Google. Це слугуватиме гарантією, що скидання виконуватимете ви або особа, якій ви довіряєте.

Перш ніж скидати налаштування, пригадайте обліковий запис і 冃 пароль Google, встановлений на пристрої. Якщо ви не зможете надати інформацію облікового запису під час процесу налаштування, вам узагалі не вдасться використовувати пристрій після скидання налаштувань.

## **Повідомлення щодо програмного забезпечення з відкритим кодом**

Щоб отримати вихідний код за ліцензією GPL, LGPL, MPL чи іншими відповідними ліцензіями, який міститься у цьому виробі, відвідайте сторінку http://opensource.lge.com.

На додаток до вихідного коду можна завантажити усі умови відповідних ліцензій, відмови від відповідальності і повідомлення про авторські права. LG Electronics також надасть вам відкритий код на компакт-диску за плату, що покриває пов'язані з цим витрати (наприклад, вартість носія, перевезення і доставки), після отримання від вас запиту за адресою opensource@lge.com. Ця пропозиція дійсна протягом трьох років після нашої останньої поставки цього виробу. Ця пропозиція діє для кожного, хто одержав цю інформацію.

## **Нормативна інформація (ідентифікаційний номер нормативних документів, електронне маркування тощо)**

Нормативну інформацію читайте у розділі **Налаштув. Загальні Регулювання та безпека**.

## **Товарні знаки**

• Інформацію про патенти DTS див. http://patents.dts.com. Виготовлено за ліцензією компанії DTS Licensing Limited. DTS, логотип, а також DTS у поєднанні із логотипом, DTS:X та логотип DTS:X є зареєстрованими товарними знаками компанії DTS, Inc. у Сполучених Штатах Америки та/або інших країнах. © DTS, Inc. Усі права захищено.

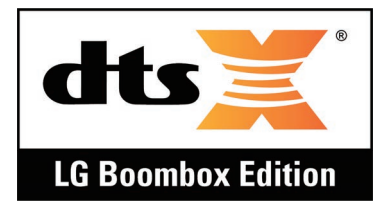

- © Компанія I G Electronics, Inc., 2018. Усі права захищено. LG і логотип LG є зареєстрованими товарними знаками корпорації LG Group та її відповідних представництв.
- • G7 ThinQ є торгівельною маркою компанії LG Electronics, Inc.
- Google, Google Карти, Gmail, YouTube, Google Duo, Google Play, Android, Chrome, Google Фото, Google Play Захист, Google Календар, Google Документи, Google Диск, Google Таблиці та інші відповідні марки та логотипи є торгівельними марками компанії Google LLC.
- Bluetooth<sup>®</sup>  $\epsilon$  зареєстрованим товарним знаком компанії Bluetooth SIG, Inc в усіх країнах світу.
- • Wi-Fi® і логотип Wi-Fi є зареєстрованими товарними знаками компанії Wi-Fi Alliance.
- • Усі інші товарні знаки та авторські права є власністю відповідних власників.

## **Положення про безпеку користування лазерною системою**

#### **Увага**

Цей виріб обладнано лазерною системою. Для забезпечення належної роботи виробу уважно прочитайте цей посібник користувача і зберігайте його для довідки у майбутньому. З питань технічного обслуговування звертайтеся до уповноваженого центру обслуговування.

Використання елементів керування, налаштування чи здійснення інших процедур, окрім тих, які зазначені тут, може призвести до небезпечного радіаційного випромінювання.

Щоб уникнути прямого контакту з лазерним променем, не намагайтеся відкривати корпус чи напряму контактувати з лазером.

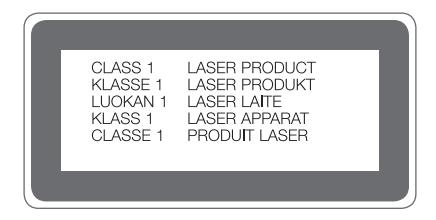

## **ДЕКЛАРАЦІЯ ПРО ВІДПОВІДНІСТЬ**

Компанія **LG Electronics** засвідчує, що виріб **LM-G710EMW** відповідає основним вимогам та іншим відповідним положенням Директиви **2014/53/EU**.

Копію декларації про відповідність можна знайти за посиланням http://www.lg.com/global/declaration

## **Для отримання інформації про відповідність цього виробу стандартам зверніться в офіс**

LG Electronics European Shared Service Center B.V. Krijgsman 1, 1186 DM Amstelveen, The Netherlands

## **Додаткова інформація**

## **Деталі з загартованого скла**

Деталі цього пристрою з загартованого скла не вічні та можуть зношуватися з часом.

• Якщо пристрій упаде на тверду поверхню або зазнає сильного удару, загартоване скло може бути пошкоджене.

У такому випадку негайно припиніть користування пристроєм і зверніться до сервісного центру компанії LG.

• Ви можете придбати захисні чохли для захисту пристрою від пошкоджень. Зверніть увагу, що на такі захисні чохли не поширюється гарантія, яка надається компанією LG Electronics, і їхня безпека не гарантується.

## **Співвідношення сторін**

У цьому пристрої використовується співвідношення сторін 19.5:9.

• Деякі завантажені програми можуть не підтримувати співвідношення сторін 19.5:9.

У такому випадку виберіть найоптимальніше співвідношення сторін для програми або зверніться до постачальника програми, щоб отримати додаткову інформацію.

## **Україна: обмеження на наявність небезпечних речовин**

Устаткування відповідає вимогам технічного регламенту щодо обмеженного використання небезпечних речовин в електричному і електронному обладнанні.

## **Довідник із передачі інформації**

• Дані, якими ваш пристрій LG може обмінюватися з іншим пристроєм LG або ж із пристроєм стороннього виробника, наведено в таблиці нижче.

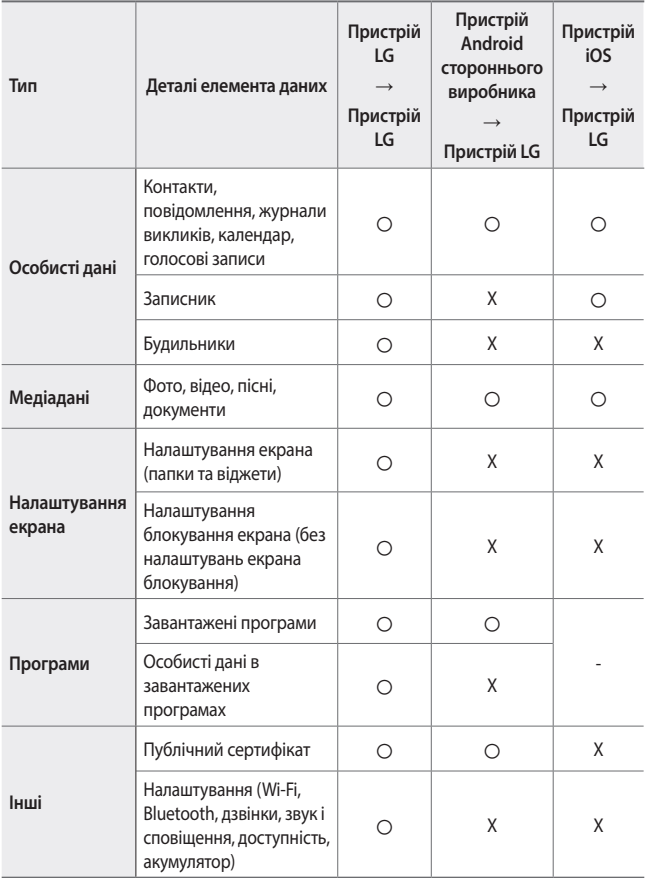

Деякі дані можуть не передаватися залежно від версії програми, версії додатка, операційної системи, виробника або політики провайдера послуг зв'язку.

## **Утилізація старого обладнання**

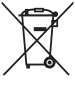

冃

- 1. Цей перекреслений символ сміттєвого кошика вказує, що відпрацьовані електричні та електронні вироби (WEEE) потрібно утилізувати окремо від побутових відходів.
- 2. Старі електричні вироби можуть містити небезпечні речовини, тому правильна утилізація старого обладнання допоможе запобігти можливим негативним наслідкам для навколишнього середовища та здоров'я людини. Старе обладнання може містити деталі, які можуть бути використані повторно для ремонту інших виробів, а також інші цінні матеріали, які можливо переробити, щоб зберегти обмежені ресурси.
- 3. Ви можете віднести свій прилад в магазин, де його було придбано, або зв'язатися з органами місцевого самоврядування, щоб отримати докладні відомості про найближчий пункт прийому відходів електричного та електронного обладнання (WEEE). Щоб отримати найсвіжішу інформацію щодо вашої країни, звертайтеся за адресою: www.lg.com/global/recycling

## **Правила утилізації використаних батарей/акумуляторів**

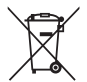

- 1. Біля цього знаку може також бути зображено хімічні символи ртуті (Hg), кадмію (Cd) або свинцю (Pb), якщо частка ртуті у складі батареї становить понад 0,0005 %, кадмію – понад 0,002 % та свинцю – понад 0,004 %.
- 2. Усі батареї/акумулятори слід утилізувати окремо від побутового сміття, здаючи їх у спеціальні пункти збору, визначені урядом або місцевою владою.
- 3. Правильна утилізація використаних батарей/акумуляторів допомагає запобігти потенційному негативному впливу на довкілля, здоров'я тварин і людей.
- 4. Детальніше про утилізацію старих батарей/акумуляторів можна дізнатись у міській раді, службі вивозу сміття або в магазині, де ви придбали цей виріб.

## **УКРАЇНСЬКА Утилізація старого побутового приладу**

Символ на приладі, що зображає перекреслений контейнер для сміття на колесах, означає, що на виріб поширюється Директива 2002/96/CE.

Електричні та електронні пристрої слід утилізувати окремо від побутового сміття, в спеціальних місцях збору, призначених урядовими або місцевими органами влади. Правильна утилізація старого пристрою допоможе запобігти потенційно шкідливому впливу на навколишнє середовище та здоров'я людини. Для отримання більш докладної інформації про утилізацію приладів, зверніться до адміністрації міста, служби, що займається утилізацією або в магазин, де був придбаний пристрій.

## **УКРАЇНСЬКА Утилізація старих батарей та акумуляторів**

Символ на батареї чи акумуляторі, що зображає перекреслений контейнер для сміття на колесах, означає, що на виріб поширюється Директива 2006/66/ CE.

Даний символ може бути поєднаний із позначкою хімічних елементів: ртуті (Hg), кадмію (Cd) або свинцю (Pb), якщо батарея містить більше ніж 0,0005% ртуті, 0,002% кадмію або 0,004% свинцю відповідно.Всі акумулятори та батареї слід утилізувати окремо від побутового сміття, в спеціальних місцях збору, призначених урядовими або місцевими органами влади.

Правильна утилізація старих батарей і акумуляторів допоможе запобігти потенційно шкідливому впливу на навколишнє середовище та здоров'я людини. Для отримання більш докладної інформації про утилізацію батарей і акумуляторів зверніться до адміністрації міста, служби, що займається утилізацією або в магазин, де був придбаний пристрій.

## **Часті запитання**

У цьому розділі подано деякі проблеми, які можуть виникнути під час використання пристрою. Для усунення деяких несправностей потрібно звертатися до постачальника послуг, але більшість можна виправити самостійно.

#### **Пристрій перегрівається**

**Пристрій перегрівається під час використання.**

У наступних випадках споживання заряду акумулятора зростає і пристрій може перегріватися:

- • після першого увімкнення пристрою або коли ви проводите резервне копіювання даних
- • коли декілька програм працюють одночасно
	- *-* коли декілька програм працюють у фоновому режимі
	- *-* під час завантаження великих файлів одночасно із відеовикликом чи записом відео
- • під час використання функції, що потребують значної витрати енергії
	- *-* під час перегляду потокового відео в Інтернеті, або під час запису довгого відео
	- *-* під час тривалого використання сучасних ігор
	- *-* коли пристрій тривалий час використовується із максимальною яскравістю екрана
- • коли використовується велика кількість мобільних даних
	- *-* під час використання пристрою у якості точки доступу Wi-Fi чи прив'язки
	- *-* під час одночасної синхронізації даних з декількох облікових записів
- • Інші випадки
	- *-* У міжнародному роумінгу
	- *-* Під час використання пристрою в зонах із слабким чи взагалі відсутнім сигналом мережі
	- *-* Під час заряджання пристрою із пошкодженим чи забрудненим сторонніми речовинами зарядним пристроєм/USB-портом
- 冃
- • Деякі з наведених вище випадків можуть бути не застосовними в залежності від функції та програм.

**Пристрій перегрівається під час заряджання.**

- • Телефон та зарядний пристрій можуть нагріватися в процесі заряджання. Під час бездротового чи швидкого заряджання пристрій може нагріватися ще більше. Якщо температура акумулятора зростає вище певного рівня, пристрій може припинити процес заряджання.
	- *-* Від'єднайте зарядний пристрій від телефону і закрийте всі працюючі програми. Дочекайтеся охолодження пристрою і лише потім відновлюйте процес заряджання чи запускайте програми.
	- *-* Якщо зарядний пристрій/USB-порт в нижній частині телефону перегріваються, припиніть процес заряджання і зверніться до сервісного центру LG.

**Як вирішити проблему перегрівання пристрою**

- Закрийте всі програми чи функції і дочекайтеся охолодження пристрою.
- • Завжди оновлюйте програмне забезпечення до останньої версії.
- • Вимикайте Bluetooth, GPS та Wi-Fi, коли вони не використовуються.
- Закривайте програми, якими ви не користуєтеся.
- • Якщо ви користуєтеся пристроєм із максимальною яскравістю екрана, зменште яскравість.
- • Якщо пристрій перегрівається довго, не користуйтеся ним деякий час. Якщо пристрій і далі продовжує перегріватися, зверніться до сервісного центру LG.

**Обмеження використання пристрою у разі його перегрівання** Якщо пристрій перегрівається під час використання чи заряджання, деякі функції, програми чи навіть сам пристрій можуть вимикатися.

Це нормальний режим роботи пристроїв, які підтримують цю функцію.

- • Якщо температура пристрою перевищує певний рівень, відображається повідомлення із попередженням.
	- *-* Якщо ви граєте у сучасні ігри, записуєте відео або завантажуєте великі файли, пристрій може перегріватися протягом тривалого часу. В такому випадку може з'явитися повідомлення із попередженням про автоматичне відключення.

Вимкніть пристрій або закрийте всі програми чи функції і дочекайтеся охолодження пристрою.

• Яскравість екрану та швидкість роботи пристрою можуть бути обмеженими в цілях його охолодження. Будь-які програми чи функції можуть працювати повільніше чи закриватися. Пристрій може припинити процес заряджання.

## **Помилка SIM-картки**

Переконайтеся, що SIM-картка вставлена правильно.

## **Відсутнє з'єднання з мережею/збій з'єднання з мережею**

Слабкий сигнал. Перейдіть ближче до вікна або на відкритий простір.

Ви перебуваєте по зоною обслуговування мережі провайдера. Перейдіть в інше місце й перевірте сигнал мережі.

## **Дзвінки недоступні**

Нова мережа не авторизована.

Перевірте, чи не встановлено заборони дзвінків із вхідного номера.

Перевірте, чи не встановлено заборони дзвінків на номер, який ви набираєте.

## **Пристрій не вмикається**

Коли акумулятор розряджений, пристрій не ввімкнеться.

Повністю зарядіть акумулятор, перш ніж вмикати пристрій.

### **Помилка зарядження**

Перевірте, чи пристрій заряджається за нормальної температури.

Перевірте зарядний пристрій і його з'єднання з пристроєм.

Використовуйте тільки те приладдя, яке схвалене компанією LG.

## **Акумулятор розряджається швидше, аніж одразу після придбання**

Якщо піддавати пристрій або акумулятор дії надзвичайно низької чи високої температури, ресурс роботи акумулятор може зменшуватися.

Споживання ресурсу акумулятора зростає в разі використання таких функцій як GPS, ігри чи Інтернет.

Акумулятор витратний, тож із часом ресурс його роботи буде зменшуватися.

## **Під час запуску камери з'являються повідомлення про помилку**

Зарядіть акумулятор.

Звільніть пам'ять шляхом перенесення файлів на комп'ютер або видалення файлів із пристрою.

перезапустити пристрій.

Якщо ці поради не допомогли усунути проблеми з програмою камери, зверніться в Центр підтримки клієнтів LG.

## **Низька якість фотографій**

Якість фотографій може залежати від оточення та методу фотографування.

Якщо ви робите знімки або знімаєте відео, якість стандартного режиму буде кращою, ніж якість ширококутного режиму.

Якщо ви робите знімки в неосвітлених місцях, вночі чи в приміщенні, знімки можуть бути з викривленнями або розфокусовані.

Якщо у вас виникнуть проблеми, скиньте налаштування.

## **Сенсорний екран працює повільно або не працює належним чином**

Якщо ви нанесли на сенсорний екран захисну плівку або додаткове приладдя, сенсорний екран може не працювати належним чином.

Якщо ви в рукавичках, торкаєтеся сенсорного екрана брудними руками, гострими предметами чи кінчиками пальців, це може призвести до несправності сенсорного екрана.

Сенсорний екран може не працювати належним чином в умовах високої вологості чи під дією води.

Перезапустіть пристрій, щоб видалити всі тимчасові програмні помилки.

Якщо сенсорний екран подряпаний чи пошкоджений, зверніться в центр підтримки клієнтів LG.

#### **Зависання чи призупинення зображення**

**Перезапустіть пристрій**

• Якщо пристрій зависає або призупиняє роботу, можливо, слід закрити програми або вимкнути пристрій та знову ввімкнути його.

**Виконайте початкове завантаження**

- • М'який перезапуск можна використовувати в разі «замерзання» зображення або якщо кнопки, сенсорний екран чи пристрій не відповідають.
- • Щоб виконати м'який перезапуск пристрою, просто натисніть і утримуйте кнопки «Зменш. гучність» та «Живлення» до перезапуску пристрою.

**Скиньте параметри пристрою**

- • Якщо вказані вище способи не вирішують проблему, виконайте скидання налаштувань.
- • На екрані налаштувань натисніть **Загальні Перезапуск і скидання Скидання налаштувань**.
	- *-* Цей метод виконує скидання всіх налаштувань пристрою та видаляє дані. Перш ніж скидати налаштування до заводських значень, зробіть резервні копії усіх важливих даних, збережених на пристрої.
	- *-* Якщо на пристрої зареєстровано обліковий запис Google, після скидання налаштувань вам слід увійти в той самий обліковий запис Google.

## **Пристрій Bluetooth не знайдено**

Упевніться, що на пристрої ввімкнено функцію бездротового з'єднання Bluetooth.

Упевніться, що на пристрої, з яким потрібно встановити з'єднання, ввімкнено функцію бездротового з'єднання Bluetooth.

Переконайтеся, що ваш та інший пристрій Bluetooth знаходяться в межах дії Bluetooth (10 м).

Якщо наведені вище поради не допомогли вирішити проблему, зверніться в центр підтримки клієнтів LG.

## **З'єднання не встановлюється в разі підключення пристрою до комп'ютера**

Упевніться, що кабель USB, який ви використовуєте, сумісний із вашим пристроєм.

Упевніться, що на комп'ютері встановлено та оновлено відповідний драйвер.

### **Завантажена програма спричиняє багато помилок.**

Програма має проблеми.

Видаліть і повторно встановіть програму.

## **Осы пайдаланушы нұсқаулығы туралы ақпарат**

Осы LG өнімін таңдағаныңыз үшін алғыс білдіреміз. Қауіпсіз және дұрыс қолдану үшін, құрылғыны алғаш пайдалану алдында осы пайдаланушы нұсқаулығын мұқият оқыңыз.

- Әрқашан түпнұсқа LG керек-жарақтарын пайдаланыңыз. Қамтамасыз етілген элементтер тек осы құрылғыға арналған және басқа құрылғылармен үйлеспеуі мүмкін.
- Бұл құрылғы сенсорлы пернетақтасының болуына байланысты көру қабілеті нашар адамдарға арналмаған.
- Сипаттамалар құрылғының әдепкі бойынша орнатылған параметрлеріне негізделген.
- Құрылғыдағы әдепкі қолданбалар жаңартылуы мүмкін және бұл қолданбаларға қолдау көрсету үдерісі ескертусіз тоқтатылуы мүмкін. Құрылғымен бірге берілген қолданба туралы қандай да бір сұрақтарыңыз болса, LG қызмет көрсету орталығына хабарласыңыз. Пайдаланушы орнатқан қолданбалар үшін тиісті қызмет көрсету провайдеріне хабарласыңыз.
- Құрылғының операциялық жүйесіне өзгерту енгізу немесе бейресми көздерден бағдарламалық жасақтаманы орнату құрылғыны зақымдауы және деректердің бүлінуіне немесе жоғалуына әкелуі мүмкін. Мұндай әрекеттер LG лицензиялық келісімшартын бұзады және кепілдік күшін жояды.
- Аймақ, қызмет провайдері, бағдарламалық жасақтама нұсқасы немесе ОЖ нұсқасына байланысты кейбір мазмұн мен суреттер құрылғыдан өзгеше болуы және алдын ала ескертусіз өзгертілуі мүмкін.
- Құрылғымен қамтамасыз етілген бағдарламалық жасақтама, дыбыс, түсқағаз, кескіндер мен басқа да мультимедиа шектеулі мақсатта пайдалану үшін лицензияланған. Осы материалдарды коммерциялық немесе басқа да мақсаттарды шығарып, пайдалансаңыз авторлық құқықты қорғау заңдарын бұзуыңыз мүмкін. Пайдаланушы ретінде мультимедианы заңсыз пайдалануға қатысты жауаптқа тартыласыз.
- Хабар алмасу, кері жүктеу, жүктеу, автоматты түрде синхрондау және орналасқан жерін анықтау қызметтері сияқты деректер қызметі үшін қосымша ақы алынуы мүмкін. Басқа да ақы алынбауы үшін, қажеттіліктеріңізге сәйкес келетін тарифтік жоспарды таңдаңыз. Қосымша мәліметтер алу үшін, қызмет провайдеріне хабарласыңыз.
- Бұл пайдаланушы нұсқаулығы әр елдің басты тілінде жазылған. Пайдаланылатын тілге байланысты мазмұн өзгешеленуі мүмкін.

## **Оқыту ескертпелері**

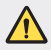

**АБАЙЛАҢЫЗ**: Пайдаланушының немесе үшінші тараптың жарақат алуына әкелуі мүмкін жағдайлар.

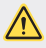

**АБАЙ БОЛЫҢЫЗ**: Жеңіл жарақатқа немесе құрылғының зақымдалуына әкелуі мүмкін жағдайлар.

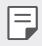

**АБАЙЛАҢЫЗ**: Ескертпелер немесе қосымша ақпарат.

# **Мазмұны**

 [Қауіпсіз](#page-391-0) және тиімді пайдалану туралы нұсқаулар

# 

### **[Арнайы жасалған](#page-399-0)  [мүмкіндіктер](#page-399-0)**

- Бейне жазу [мүмкіндіктері](#page-400-0)
- Галерея [мүмкіндіктері](#page-407-0)
- [Дыбыс](#page-414-0) сапасы және әсерлер [мүмкіндіктері](#page-414-0)
- [Floating Bar](#page-415-0)
- Google [көмекші](#page-418-0)
- Дыбыс жазу [мүмкіндіктері](#page-419-0)
- [Саусақ](#page-421-0) ізін тану
- [Бетті](#page-425-0) тану
- [Дауыс](#page-429-0) тану
- Көп [тапсырма](#page-432-0) орындау [функциясы](#page-432-0)
- [Always-on display](#page-434-0)
- [Quick Help](#page-435-0)
- Су өткізбеу [қасиеттері](#page-435-0) бойынша [ескертпелер](#page-435-0)

# 

## **[Негізгі функциялар](#page-438-0)**

 Өнім [құрамдастары](#page-439-0) және [керек-жарақтары](#page-439-0)

- [Бөліктерге](#page-440-0) шолу
- Қуатты қосу [немесе](#page-444-0) өшіру
- SIM [картасын](#page-445-0) орнату
- Жад [картасын](#page-447-0) орнату
- Жад [картасын](#page-449-0) шығару
- [Батарея](#page-449-0)
- [Сенсорлық](#page-452-0) экран
- [Басты](#page-455-0) экран
- [Экранды](#page-465-0) құлыптау
- Жад картасын [шифрлау](#page-470-0)
- [Скриншоттар](#page-471-0) жасау
- [Мәтін](#page-471-0) енгізу
- [Мазмұнды](#page-477-0) ортақтасу
- [Мазаламаңыз](#page-480-0)

# 

#### **[Пайдалы қолданбалар](#page-481-0)**

- [Қолданбаларды](#page-482-0) орнату және [жою](#page-482-0)
- [Қолданба](#page-483-0) себеті
- Қолданба [таңбашалары](#page-484-0)
- [Телефон](#page-485-0)
- [Хабарлар](#page-490-0)
- [Камера](#page-491-0)
- [Галерея](#page-508-0)
- [Контактілер](#page-512-0)
- [QuickMemo+](#page-515-0)
- [Сағат](#page-517-0)
- [Күнтізбе](#page-518-0)
- [Тапсырмалар](#page-519-0)
- [Музыка](#page-519-0)
- [Калъкулятор](#page-520-0)
- [LG Health](#page-520-0)
- Эл. [пошта](#page-522-0)
- FM [радио](#page-524-0)
- Файл [басқарушы](#page-524-0)
- [Smart Doctor](#page-525-0)
- [LG Mobile Switch](#page-525-0)
- [Жүктеулер](#page-526-0)
- [SmartWorld](#page-526-0)
- [RemoteCall Service](#page-527-0)
- Ұялы жүйе [таратуы](#page-527-0)
- 141 Google [қолданбалары](#page-527-0)

# 

## **[Параметрлер](#page-530-0)**

- [Параметрлер](#page-531-0)
- [Желі](#page-531-0)
- [Дыбыс](#page-543-0)
- [Дисплей](#page-545-0)
- [Баптаулар](#page-547-0)

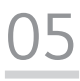

#### **[Қосымша](#page-559-0)**

- LG тіл [параметрлері](#page-560-0)
- [LG Bridge](#page-560-0)
- Телефонның [бағдарламалық](#page-561-0) [жасақтамасын](#page-561-0) жаңарту
- [Ұрлықтан](#page-563-0) қорғау бойынша [нұсқаулық](#page-563-0)
- [Бастапқы](#page-564-0) коды ашық [бағдарламалық](#page-564-0) құрал [ескертуі](#page-564-0) туралы ақпарат
- [Нормативтік](#page-564-0) ақпарат [\(Нормативтік](#page-564-0) [сәйкестендіру](#page-564-0) нөмірі, [электрондық](#page-564-0) жапсырма және [т.б.\)](#page-564-0)
- [Сауда](#page-565-0) белгілері
- Лазер қауіпсіздігі [мәлімдемесі](#page-566-0)
- [СӘЙКЕСТІК](#page-567-0) ТУРАЛЫ [МӘЛІМДЕМЕ](#page-567-0)
- Осы өнімнің [үйлесімділігі](#page-567-0) туралы білу үшін [кеңсеге](#page-567-0) [хабарласыңыз](#page-567-0)
- [Қосымша](#page-568-0) ақпарат
- 187 Жиі койылатын сурактар

## <span id="page-391-0"></span>**Қауіпсіз және тиімді пайдалану туралы нұсқаулар**

Осы қарапайым нұсқауларды оқыңыз. Осы нұсқауларды орындамау қауіпті немесе заңсыз болуы мүмкін.

Қате шыққан кезде, құрылғы құрамындағы бағдарламалық құрал қателер журналын жинайды. Бұл құрал сигнал күші, кенеттен үзіліп кеткен кездегі ұялы идентификатор орны және жүктелген қосымшалар сияқты қатеге қатысты деректерді ғана жинайды. Журнал қатенің себебін анықтауға көмектесу үшін ғана пайдаланылады. Бұл журналдар шифрланған және құрылғыңызды жөндеуге алып барғаныңызда ғана оларды өкілетті LG қызмет көрсету орталығы аша алады.

## **Радио жиілігі қуатының әсері**

Радиотолқын әсері және меншікті сіңіру коэффициенті (МСК) туралы ақпарат.

Бұл құрылғы радиотолқындардың әсеріне қойылатын қолданыстағы қауіпсіздік талаптарына сай етіп жасалған. Бұл талаптар жасы мен денсаулық жағдайына қарамастан, барлық пайдаланушылардың қауіпсіздігін қамтамасыз ететін, қауіпсіздік шегін қамтитын ғылыми нұсқауларға негізделген.

- Радиотолқын әсері нұсқаулары үшін меншікті сіңіру коэффициенті немесе МСК деп аталатын шама бірлігі қолданылады. МСК сынақтары стандартты әдістер бойынша барлық қолданыстағы жиілік ауқымдарындағы ең жоғарғы рұқсат етілген қуат деңгейінде құрылғыдан сигнал жіберу арқылы жүргізіледі.
- Әр түрлі LG құрылғы үлгілерінің МСК деңгейлері арасында айырмашылықтар болғанымен, олардың барлығы радиотолқындар әсері бойынша нұсқауларға сәйкес келетін етіп жобаланған.
- Иондамайтын сәулеленуден қорғаудың халықаралық комиссиясы (ИСҚХК) ұсынған SAR шектеуінің орташа мәні – 10 г-нан астам ұлпада 2 Вт/кг.
- Осы үлгінің сыналған ең жоғары МСК мәні құлақтың жанында   0,148 Вт/кг (10 г), ал денеде тағып жүргенде — 1,520 Вт/кг (10 г).

• Бұл құрылғы қалыпты күйде құлақтың жанында пайдаланғанда немесе киімнен кем дегенде 5 мм қашықтықта орналасқанда ЖҚ әсері бойынша керекті нұсқауларға сәйкес келеді. Қапты белдік немесе ұстағыш ретінде денеде ілгенде, оның құрамында металл болмау керек және өнімді киімнен кемінде 5 мм қашықтықта ұстау керек. Деректер файлдарын немесе хабарларды тасымалдау үшін, бұл құрылғы сапалы желі байланысын қажет етеді. Кейбір жағдайларда, деректер файлдарын немесе хабарларды тасымалдау осындай байланыс қол жетімді болмайынша кешігуі мүмкін. Тасымалдау аяқталмайынша, жоғарыда айтылған ара қашықтық туралы нұсқаулықтары орындалатынын тексеріңіз.

## **Өнімге күтім және техникалық қызмет көрсету**

- Тек қана LG компаниясы мақұлдаған жинақтағы керек-жарақтарды пайдаланыңыз. LG компаниясы үшінші тарап керек-жарақтарын пайдаланудан пайда болған ешқандай зақым немесе ақаулық үшін кепілдік бермейді.
- Кейбір мазмұндар мен суреттер құрылғыдан алдын ала ескертусіз басқаша болуы мүмкін.
- Бұл құрылғыны бөлшектеуге болмайды. Жөндеу жұмысы қажет болғанда, құрылғыны білікті техникалық маманға апарыңыз.
- Кепілдікке жататын жөндеулерге LG компаниясының ұйғаруымен бөлшектерді немесе панельдерді жаңасымен не жөнделгенімен ауыстыру жұмыстары кіруі мүмкін. Бөлшектердің функциясы ауыстырылатын бөлшекпен бірдей болу керек.
- Теледидар, радио және компьютер сияқты электр жабдықтарынан алшақ жерде устаныз.
- Құрылғыны жылу батареясы немесе пеш сияқты жылу көздерінен аулақ жерде сақтау керек.
- Түсіріп алмаңыз.
- Бұл құралды шайқамаңыз және соғып алмаңыз.
- Арнайы ережелер арқылы талап етілген жерлерде құрылғыны өшіріңіз. Мысалы, құрылғыны емханаларда пайдаланбаңыз, себебі ол медициналық жабдықтарға әсер етуі мүмкін.
- Зарядталып жатқанда құрылғыны ылғал қолмен ұстауға болмайды. Ол ток соғуды тудырып, құрылғыны қатты зақымдауы мүмкін.
- Телефонды тез өртенетін заттар жанында зарядтамаңыз, өйткені гарнитура қызып, өрт шығу қаупін төндіруі мүмкін.
- Құрылғының сыртын құрғақ шүберекпен сүртіңіз (бензол, еріткіш немесе спирт қолданбаңыз).
- Құрылғыны жұмсақ жиһаздардың үстінде зарядтамаңыз.
- Құрылғыны жақсы желдетілетін жерде зарядтау керек.
- Бұл құрылғыны шамадан тыс түтінге немесе шаңға шығармаңыз.
- Құрылғыны кредит картасы немесе көлік билеттері жанында ұстамаңыз, ол магнитті жолақтағы ақпаратқа әсер етуі мүмкін.
- Экранға үшкір немесе өткір зат тигізбеңіз, ол құрылғыны зақымдауы мүмкін.
- Құрылғыға сұйықтық төгіп алмаңыз және оны ылғал жерге қоймаңыз.
- Құлаққап сияқты қосалқы құралдарды абайлап пайдаланыңыз. Қажет болмаса, антеннаға тимеңіз.
- Сынған, шытынаған немесе жарығы бар әйнекті пайдаланбаңыз, ұстамаңыз және алуға немесе жөндеуге әрекет жасамаңыз. Тиісті түрде қолданбағаннан болған әйнектегі зақымдар кепілдікпен жөнделмейді.
- Құрылғыңыз қалыпты жұмыс кезінде ыстық шығаратын электрондық құрылғы. Ұзақ уақыт бойы, жеткілікті желдеткіштің жоқтығынан терімен тікелей байланыста болу ыңғайсыздықты немесе болмашы күйікті тудыруы мүмкін. Сондықтан, құрылғыны пайдалану барысында немесе одан кейін абайлап ұстаңыз.
- Құрылғыңыз ылғалданып қалса, оны дереу ажыратып, толығымен құрғатыңыз. Кептіру процесін тездету үшін пеш, микротолқынды пеш немесе шаш кептіргіш сияқты сыртқы жылыту көзін пайдаланбаңыз.
- Ылғал құрылғы ішіндегі сұйықтық құрылғының ішіндегі өнім жапсырмасының түсін өзгертеді. Сұйықтық әсерінен болған құрылғының зақымдануы кепілдікке кірмейді.
- Қызудың таралып кетуі үшін, мобильдік құрылғы ауа айналымы жақсы жерде пайдаланылуы керек. Денеңізге тікелей тисе немесе ауа айналымы дұрыс болмаса, құрылғы қатты қызып кетуі мүмкін. Құрылғы мен пайдаланушының денесі арасындағы қашықтық кемінде 1 см болуы керек.
- Зарядтау құралының/USB кабелінің портына бөгде заттардың шаң-тозаңы кірмеуі керек. Ол құрылғының қызып кетуіне немесе өртенуіне себеп болады.

## **Құрылғының тиімді жұмысы**

#### **Электрондық құрылғылар**

Барлық құрылғылардың жұмысына әсер ететін кедергілер болуы мүмкін.

- Құрылғыны медициналық жабдықтардың жанында рұқсатсыз пайдаланбаңыз. Құрылғыңыздың жұмысы медициналық құрылғының жұмысына кедергі келтіру мүмкіндігін анықтау үшін дәрігермен кеңесіңіз.
- Кардиостимулятор өндірушілер кардиостимулятормен туындайтын ықтимал кедергілердің алдын алу үшін басқа құрылғылармен арасын 15 см етіп қалдыруды ұсынады.
- Бұл құрылғы жарықтық немесе неонды жарық шығаруы мүмкін.
- Құрылғылар кейбір есту құралдарына кедергі жасайды.
- Әлсіз кедергілер теледидарларға, радио құралдарына, компьютерлерге, т.б. әсер етуі мүмкін.
- Құрылғыны мүмкіндігінше 0 ºC және 35 ºC аралығындағы температурада пайдаланыңыз. Құрылғыға аса төмен немесе жоғары температуралардың әсер етуі нәтижесінде зақым келуі, бұзылуы немесе тіпті жарылыс орын алуы мүмкін.

## **Жолдағы қауіпсіздік**

Көлік жүргізгенде аймақтағы құрылғыларды пайдалану туралы заңды және нұсқауларды тексеріңіз.

- Көлік жүргізгенде қолда ұсталатын құрылғыны пайдаланбаңыз.
- Көлік жүргізуге айрықша көңіл бөліңіз.
- Көлік жүргізу ережелері бойынша талап етілсе, қоңырау шалмас немесе қабылдамас бұрын, көлікті жол шетіне тоқтатыңыз.
- Радиожиілік қуаты автомагнитола және қауіпсіздік жабдықтары секілді көліктегі кейбір электрондық жүйелерге әсер етуі мүмкін.
- Көлік ауа қабымен жабдықталған болса, орнатылған немесе тасымалды сымсыз жабдықтармен бөгет жасамаңыз. Қате жұмыс жасағандықтан, ауа қабының ашылуына кедергі жасауы немесе ауыр жарақатқа апаруы мүмкін.
- Сыртта жүріп музыка тыңдағанда, оның дыбысы айналаңызда не болып жатқанын байқайтындай деңгейде болу керек. Бұл жолдардың жанында болғанда әсіресе маңызды.

## **Құлаққа зақым келтірмеуге тырысу**

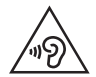

Ықтимал есту қабілетіне зиянды болдырмау үшін ұзақ уақыт бойы жоғары дыбыс деңгейінде тыңдамаңыз.

Ұзақ уақыт бойы музыканы жоғары дыбыс деңгейінде тыңдау есту қабілетіне зиян келтіруі мүмкін. Сондықтан гарнитураны құлақ жанында қоспауға немесе өшірмеуге кеңес беріледі. Сондай-ақ музыка мен қоңырау дыбыс деңгейлері қалыпты деңгейде болуы тиіс.

- Құлақаспапты пайдаланғанда, жаныңыздағы адамдардың сөзі естілмесе немесе қасыңыздағы адам тыңдап жатқаныңызды естісе, дыбыс деңгейін азайтыңыз.
- 冃
	- Құлақаспаптардан және гарнитуралардан шығатын дыбыс қысымы өте жоғары болса, есту қабілетінен айырылуыңыз мүмкін.

## **Әйнек бөліктері**

Құрылғыңыздың кей бөліктері әйнектен жасалған. Құрылғыңыз жерге қатты құлаған жағдайда, әйнек сынып қалуы мүмкін немесе бүлінуі мүмкін. Əйнек сынса, тиіспеңіз немесе алып тастамаңыз. Әйнекті өкілетті қызмет көрсету провайдері ауыстырғанға дейін, құрылғыны пайдаланбаңыз.

## **Жарылыс аймағы**

Жарылыс жасалып жатқан аймақтарда құрылғыны пайдаланбаңыз. Шектеулерді тексеріп, шарттар мен ережелерді орындаңыз.

## **Жарылу қаупі бар орталар**

- Құрылғыны жанармай құю орындарында пайдаланбаңыз.
- Телефонды жанармай немесе химиялық заттардың жанында пайдаланбаңыз.
- Тез жанатын газды, сұйықтықты немесе жарылғыш заттарды құрылғымен немесе қосалқы құралдарымен бірге тасымалдамаңыз және сақтамаңыз.
# **Ұшақтарда**

Сымсыз құрылғылар ұшақтарда кедергі келтіруі мүмкін.

- Ұшаққа мінер алдында құрылғыңызды өшіріңіз.
- Ұшпаған кезде де, рұқсатсыз пайдаланбаңыз.

### **Балалар**

Құрылғыны кішкентай балалардың қолы жетпейтін қауіпсіз жерде сақтаңыз. Оның құрамында ажыратылған жағдайда тұншығу қаупін төндіретін кішкентай бөлшектер бар.

### **Төтенше жағдай қоңыраулары**

Төтенше жағдай қоңыраулары ұялы желілердің ешқайсысынан шалынбай қоюы мүмкін. Сондықтан төтенше қоңыраулар шалу үшін тек құрылғыңызға сенім артуға болмайды. Жергілікті қызмет провайдеріне хабарласыңыз.

### **Батарея ақпараты және күтімі**

- Зарядтау алдында батареяның зарядын толық бітіру шарт емес. Басқа батарея жүйелерінен өзгеше, батареяның жұмысына қауіп төндіретін жад әсері жоқ.
- Тек LG батареялары мен зарядтағыштарын пайдаланыңыз. LG зарядтағыштары батареяның жарамдылық мерзімін арттырады.
- Батарея жинағын бөлшектеуге немесе қысқа тұйықтауға болмайды.
- Батарея жинағының темір түйіспелері таза болуы тиіс.
- Жұмысы нашарлағанда, батареяны ауыстырыңыз. Алмастырудан бұрын батареяны жүздеген рет зарядтауға болады.
- Жарамдылық мерзімін арттыру үшін, ұзақ уақыт қолданылмаған батареяны зарядтаңыз.
- Батарея зарядтағышын күн сәулелері астында немесе жуыну бөлмесі сияқты ылғалдылығы жоғары жерлерде қалдырмаңыз.
- Батареяны ыстық немесе суық жерде қалдырмаңыз: жұмысына кері әсер беруі мүмкін.
- Батарея дұрыс түрімен алмастырылмаса, жарылыс қаупін тудырады. Қолданылған батареяларды нұсқаулар бойынша жойыңыз.
- Құрылғы толығымен зарядталғаннан кейін, керексіз қуат тұтынуын болдырмау үшін зарядтағышты қабырға розеткасынан ажыратыңыз.
- Батареяның қызмет ету мерзімі желі конфигурациясына, өнім параметрлеріне, пайдалану тәсілдеріне, батареяға және қоршаған ортаға байланысты болады.
- Жануар тістері немесе тырнақтары сияқты өткір қырлы заттардың батареяға тимейтінін тексеріңіз. Бұл өрт тудыруы мүмкін.

### **Жеке ақпаратты қорғау**

- Деректердің жайылып кетуіне немесе құпия ақпараттың қате пайдаланылуына жол бермеу үшін жеке ақпаратыңызды қорғаңыз.
- Құрылғыны пайдаланғанда әрқашан маңызды деректердің резервтік көшірмесін жасаңыз. LG компаниясы ақпараттың жоғалуы үшін жауапты емес.
- Құрылғыны тастағанда құпия ақпараттың қате пайдаланылуына жол бермеу үшін барлық ақпараттың резервтік көшірмесін жасап, құрылғының бастапқы параметрлерін қалпына келтіріңіз.
- Қолданбаларды жүктеп алғанда рұқсат экранын мұқият оқыңыз.
- Бірнеше функциялары бар немесе сіздің жеке ақпаратыңызға кіру рұқсаты бар қолданбаларды пайдаланғанда сақ болыңыз.
- Жеке есептік жазбаларыңызды жиі тексеріп тұрыңыз. Жеке ақпаратыңызды қате пайдалану белгілерін анықтасаңыз, қызмет провайдерінен сіздің есептік жазба ақпаратыңызды жоюын немесе өзгертуін сұраңыз.
- Құрылғыңыз жоғалса немесе ұрланса, жеке ақпаратыңызды қорғау үшін есептік жазбаңыздың кілтсөзін өзгертіңіз.
- Белгісіз көздерден алынған қолданбаларды пайдаланбаңыз.

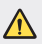

#### **Батареяны ауыстыруға қатысты ескертпе**

- Литий-ионды батарея жарақатқа әкеліп соғатын қауіпті құрамдас болып табылады.
- Батареяны біліктілігі жоқ тұлғаның ауыстыруы құрылғыңызды зақымдауы мүмкін.
- Батареяны өзіңіз ауыстырмаңыз. Батарея зақымдалып, шамадан тыс қызуы және жарақаттауы мүмкін. Батареяны өкілетті қызмет көрсету провайдері ауыстыруы керек. Батареяны кәдеге жарату немесе тұрмыстық қалдықтардан бөлек тастау керек.
- Өнімнің ішіне пайдаланушы шығарып ала алмайтын батарея кірістірілгендіктен, LG компаниясы оны алмастыру немесе өнімді пайдалану мерзімі аяқталғанда қайта өңдеу үшін батареяны тек білікті маманның шығарып алуын ұсынады. Өнімді зақымдап алмас және өз қауіпсіздігі үшін пайдаланушы батареяны шығарып алуға тырыспағаны дұрыс және LG Service Helpline қызметіне немесе басқа көмек алу үшін басқа жеке қызмет көрсету провайдеріне хабарласқаны жөн.
- Батареяны шығарып алу үшін өнімді бөлшектеу, кабельдердің/ түйіспелерінің байланысын ажырату және батарея ұясын арнайы құралдармен абайлап алу керек. Батареяны қауіпсіз шығарып алу бойынша білікті маманның нұсқауы қажет болса, http://www.lge.com/global/sustainability/environment/take-back-recycling бетіне кіріңіз.

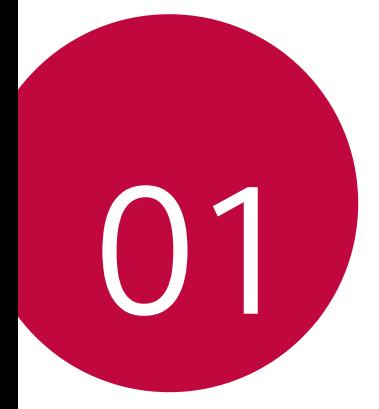

# **Арнайы жасалған мүмкіндіктер**

# **Бейне жазу мүмкіндіктері**

### **Кең бұрышты камера**

冃

Артқы камераның кең бұрышын пайдаланып, нақты көру шегіне қарағанда кеңірек ауқымды фотосуреттер түсіріп, бейнелерді жазуға болады.

Стандартты және кең бұрышты формат арасында ауысу үшін  $\bigcap$  >  $\circ$ , содан кейін 4 / [44] белгішелерін түртіңіз.

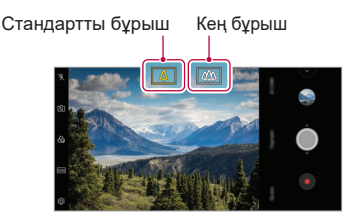

Артқы камера

- Мәліметтерді [Камераны іске қосу](#page-491-0) бөлімінен қараңыз.
- Тек артқы камерада ғана стандартты және кең бұрышты камера объективі арасында ауысуға болады.

# **Google Lens**

Google Lens қолданбасын пайдаланып, тікелей өз құрылғыңыздан көрнекті белгілер, хабарландырулар, мейрамхана мәзірлері, жануарлар, өсімдіктер немесе штрих-кодтар бойынша қосымша ақпарат алуға немесе әрекеттер жасауға болады.

Мысалы, Google Lens қолданбасын келесілер бойынша қолданған кезде:

- Визит карточкасы: Телефон нөмірін немесе мекенжайды контактілерге сақтап алуға болады.
- Кітап: Бұл туралы пікірлер және басқа да мәліметтер ала аласыз.
- Көрнекті орын немесе ғимарат: Бұл туралы қосымша мәлімет ала аласыз.
- Мұражайдағы сурет: Бұл туралы мәлімет ала аласыз.
- Өсімдік немесе жануар: Бұл туралы көбірек біле аласыз.
- Флайер немесе жарнама тақтасы: Оқиғаны күнтізбеңізге қоса аласыз.
- Google Lens мүмкіндігі құрылғыңыз интернетке қосылып тұрғанда ғана қолжетімді. Ұялы деректерді пайдалансаңыз, тарифтік жоспарға байланысты деректерді қолдану үшін ақы алынуы мүмкін.
	- Бұл функцияға қолда көрсетілмеуі немесе қолдау көрсетілген тілдер қызмет көрсету аймағына байланысты өзгешеленуі мүмкін.

### **Google Lens мүмкіндігін пайдалану**

- *1* **Google Lens** белгішесін басыңыз.
- *2* Камераңызды нысанға бағыттаңыз.
- *3* Мәлімет алу немесе өңдеу үшін:
	- Экрандағы нысанды түртіңіз.
	- Мәтін таңдау үшін: Сөзді басып, қайта түртіңіз де, көк нүктелерді сүйреңіз.

**Сөйлеу** опциясын басыңыз. Төмендегідей сұрақ қойыңыз немесе пәрмен беріңіз:

- Бұл не?
- Затты атаңыз
- Мұны Google Keep қызметіне қосыңыз

Арнайы жасалған мүмкіндіктер 15

# **Портрет**

Камера объективін бұлыңғырлату арқылы айқын портрет түсіруге болады.

- *1* белгішесін, содан кейін **Портрет** опциясын басыңыз.
- 2 Суретке түсіру үшін © белгішесін түртіңіз.
	- Бұлыңғырлық деңгейін реттеу үшін, сырғытқышты солға не оңға сүйреңіз.

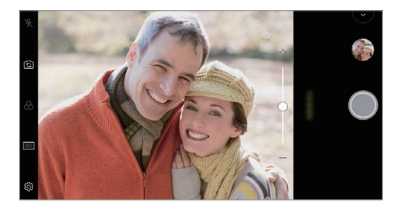

- Артқы камераны пайдаланған кезде, нысанға дейін 1,3 ~ 5,0 фут 冃 қашықтық сақтаңыз.
	- Айнала тым қараңғы болса, бұл мүмкіндік қолжетімді болмайды.
	- Осы функцияны қолданғаннан кейін, артқы камераны пайдаланғанда, алдын ала қарау экранындағы қажетті позицияны түртіп, экспозиция мәні мен фокусты, ал алдыңғы камераны пайдаланып жатсаңыз, тек экспозицияны ғана автоматты түрде қолданыңыз.

# **AI CAM**

Суретке түсіру немесе бейне жазу кезінде камера нысанды танығандықтан суретке түсіру немесе бейне жазу әрекеттері нәтижелі түрде орындалады.

- $\bigcap$  > белгішесін, содан кейін **AI CAM** түймесін түртініз.
- *2* Нысан танылған кезде, көрініске үздік әсер қолданылады.
	- Басқа әсерлерді қолдану үшін, көрініс белгішесін түртіңіз.
	- Портрет, үй жануарлары, тағамдар, күннің шығуы, батуы, пейзаж, қала көрінісі, гүлдер, сәбилер, аспан, жағажай, т.б. жалпы 19 санатты автоматты түрде тануға болады.

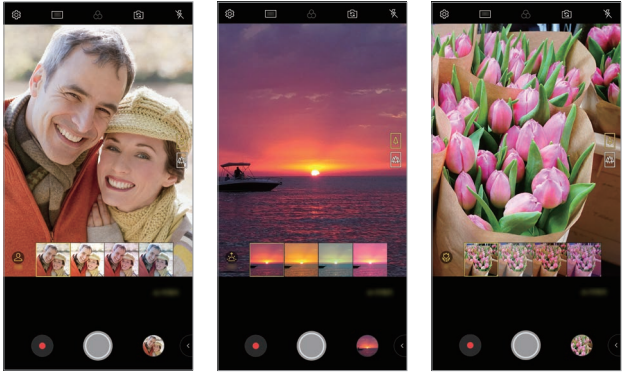

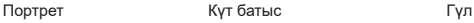

- Көріністі анықтау нәтижесі суретке түсіру кезінде жарыққа немесе 冃 нысанның орнына байланысты өзгеруі мүмкін. Кілтсөздер шынайы фотосуреттер не бейнелерде көрсетілмейді.
	- Бұл мүмкіндік алдыңғы мен артқы камералар Авто режимінде болғанда ғана қолжетімді.

# **Cine Video**

冃

Сіз кино тәрізді бейнелер жаза аласыз.

- *1* белгішесін, содан кейін **РЕЖИМ Cine Video** түймесін түртіңіз.
- 2 Бейне түсірү үшін  $\odot$  белгішесін түртініз.
	- : Белгілі бір қажетті аймақтың масштабын ұлғайту/кішірейту үшін нүктелі масштабтау мүмкіндігін пайдаланып, бейне жазыңыз.
	- $\Box$ : Жазбаға қолданылатын әсерді таңдаңыз. Сонымен қатар әр кино әсері үшін виньеттеуді және қанықтықты реттеуге болады. Бейне жазуды бастағаннан кейін, бұл мүмкіндікті өзгерту мүмкін емес.

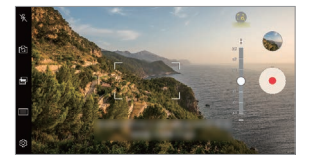

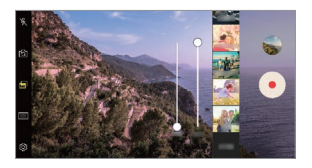

- Нүктелі масштабтау мүмкіндігі 3х көрсеткішіне дейінгі масштабтау жылдамдығына қолдау көрсетеді.
	- Бұл мүмкіндік тек стандартты бұрышты бейне жазбаларына қолдау көрсетеді.

### **Жарқылдың жылдам ауысуы**

Жүйелі аралықта түсірілген фотосуреттер GIF файлдары ретінде сақталады.

- *1* белгішесін, содан кейін **РЕЖИМ Жарқылдың жылдам ауысуы** опциясын басыңыз.
- 2 Суретке түсіру үшін © белгішесін түртіңіз.
	- Фотосуреттер әр 3 секунд сайын түсіріліп, GIF файлы болып сақталады.
	- Кажеті фотосурет санын таңдау үшін экраннан  $\overline{4}$  белгішесін түртіңіз.
	- Суретке түсіру барысында алдыңғы түсірілген фотосуреттермен **GIF файлдарын жасау үшін • белгішесін басыңыз.**

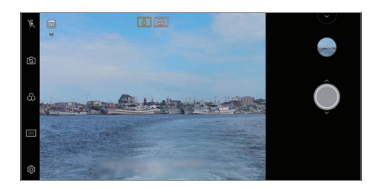

- Жарқыл автоматты түрде қосылып, таймер ретінде қызмет атқарады.
	- Сол уақытта түсірілген суреттер мен олардың жалпы саны экранның төменгі жағында көрсетіледі.
	- Түсірілген барлық фотосурет тек GIF файлдары ретінде сақталады.
	- GIF жылдамдығын немесе кескін ретін өзгерту мүмкін болмайды.

匡

# **Graphy режимі**

Ақ түс балансы, ISO және ысырма жылдамдығы үшін ұсынылатын мәндерді кәсіпқойлар секілді қолдана аласыз.

- 1  $\bigcap$  > белгішесін, содан кейін **РЕЖИМ** > **Қолмен** (  $\bigcirc$ ) түймесін түртіңіз.
- **2** Мумкіндікті іске қосу үшін  $\oslash$  белгішесін түртіп, содан кейін Graphy **фото** түймесін түртіңіз.
- *3* белгішесін түртіп, ұсынылған кескіндерден қажетті кадрды таңдаңыз.
- 4 Суретке түсіру үшін © белгішесін түртіңіз.
	- Бұл мүмкіндік тек Қолмен камера режимінде қолжетімді. 冃
		- белгішесін басып, Play Store дүкенінен Graphy қолданбасын жүктеп алу арқылы қосымша көрініс қоса аласыз. Тарифтік жоспарға байланысты деректерді қолдану үшін ақы алынуы мүмкін.
		- Бул мүмкіндікті өшіру үшін  $\ddot{\odot}$  белгішесін, содан кейін Graphy мәзірінен белгішесін түртіңіз.

### **Тұрақты жазу**

Бейне жазу кезінде қозғалыс бұлдырын кеміту үшін Тұрақты жазу мүмкіндігін пайдалануыңызға болады.

белгішесін, содан кейін **Тұрақты жазу** түймесін түртіңіз.

- 冃
	- Мәліметтерді [Камераны іске қосу](#page-491-0) бөлімінен қараңыз.
		- Бұл мүмкіндік тек белгілі бір режимдерде қолжетімді.

### **Hi-Fi бейне жазу**

Hi-Fi дыбысымен жоғары сапалы бейне жазуға болады.

 $\bigcap$  > ● белгішесін, содан кейін РЕЖИМ > Колмен (  $\Box$  ) >  $\bigcirc$  > Hi-Fi түймесін түртіңіз.

- 冃
- Мәліметтерді [Камераны іске қосу](#page-491-0) бөлімінен қараңыз.
	- Hi-Fi бейнелерін тек Hi-Fi қолдау көрсетілетін қосымшаларда ойнатуға болады.

Арнайы жасалған мүмкіндіктер 20

# **Галерея мүмкіндіктері**

### **Қатысты мазмұн**

Галереядағы қатысты мазмұнды түзетуге және реттеуге болады.

- 1 Суреттің алдын ала көрінісін қарау кезінде  $\mathscr P$  белгішесін түртіңіз.
- *2* Фотосуретті түсірген күнге немесе орынға қатысты белгіше пайда болған кезде экранды түртіңіз.

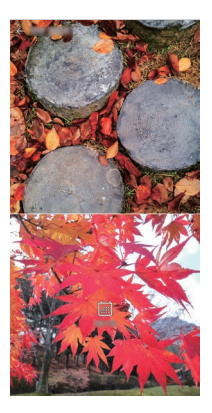

• Таңдаған күнге немесе орынға қатысты фотосуреттерді көруге болады.

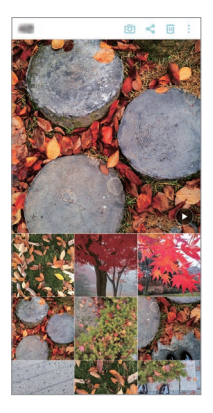

• Қосымша опцияларға өтү үшін • белгішесін түртіңіз.

### **GIF жасау**

Галереяда GIF файлын жасауға болады.

- *1* Альбомды қарап отырып, **GIF жасау** түймесін түртіңіз.
- *2* GIF жасауға қажетті фотосуреттер мен бейнелерді таңдап, **КЕЛЕСІ** опциясын түртіңіз.
	- Бірнеше кескіндер қосып, GIF жылдамдығын, экран пішімін және файлдар ретін реттей аласыз.
- *3* **САҚТАУ** түймесін түртіңіз.
	- GIF файл жасау үшін ең көбі 100 кескін пайдалануға болады.

### **Коллаж жасау**

Байланысты мазмұннан коллаж жасауға болады.

- *1* **Коллаж жасау** түймесін түртіңіз.
- *2* Коллажға қосу қажет бірнеше кескіндерді таңдап, **КЕЛЕСІ** опциясын түртіңіз.
	- Экранның төменгі жағынан қажетті пішінді таңдаңыз.
- *3* **ЖАСАУ** түймесін түртіңіз.
	- Коллаж жасау үшін ең көбі 9 кескін пайдалануға болады.

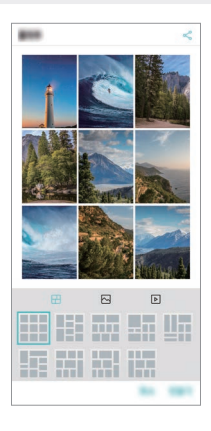

#### **Қатысты мазмұннан бейне жасау**

Күнді немесе орны көрсетүлі бейнедегі (▶) түймесін басу арқылы бейне клип жасау үшін қатысты мазмұнды жинай аласыз.

Тақырып пен фондық музыканы таңдап, қолтаңба әсерлерін және ретін реттеңіз немесе күн мен қолтаңбаңызды да, **САҚТАУ** түймесін түртіңіз.

- $88$ : Бейне такырыбын тандау.
	- <sup>-</sup> Тақырыпты жүктеп алу үшін ↓ белгішесін түртіңіз.
- $\Box$ : Фондық музыка қосыңыз немесе ойнату уақытын реттеңіз.
	- Фондық музыка файлын таңдау үшін **—** белгішесін түртіңіз.
	- *-* Фондық музыканың файлын жүктеп алу үшін белгішесін түртіңіз.
	- *-* Фондық музыканың және түпнұсқа бейненің дыбыс деңгейін реттеу үшін  $\equiv$  белгішесін түртіңіз.
- $A:$  Каріпті таңдау.
	- <sup>-</sup> Қаріпті жүктеп алу үшін ↓ белгішесін түртіңіз.
- $\cdot \sqrt{2}$ : Бейне ретінде ойнату үшін файлдардың ретін өзгертіңіз.
	- *-* Файлдар қосу үшін белгішесін түртіңіз.

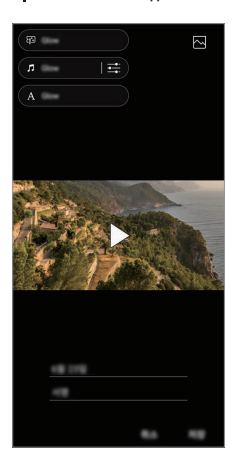

• Бейне тақырыптарын, фондық музыка немесе қаріптер қосу үшін F Play Store дүкенінен VASSET қолданбасын жүктеп алыңыз. Wi-Fi байланысынсыз ұялы деректерді пайдалансаңыз, деректерді қолдану үшін ақы алынуы мүмкін.

### **Фильм жасау**

Кескіндер мен бейнелерді біріктіру арқылы жаңа фильм жасай аласыз.

- *1* **Суреттер** қойындысын, содан кейін **Фильмдер жасау** опциясын басыңыз. Сондай-ақ **Ойнату** қойындысын, содан кейін **Кино жасау** опциясын басуға болады.
- *2* Фильмге қажетті кескіндер мен бейнелерді таңдап, **КЕЛЕСІ** опциясын түртіңіз.
- *3* Таңдалған кескіндер мен бейнелерді өңдеп, **САҚТАУ** опциясын түртіңіз.

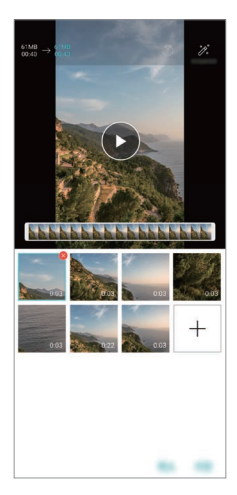

### **Файлдарды жою**

Бейнеден жою қажет кескіндер мен бейнелерді нобайының оң жақ жоғарғы бұрышындағы белгішесін түрту арқылы таңдай аласыз.

### **Файлдар қосу**

Қосу қажет кескіндер мен бейнелерді экранның төменгі жағындағы белгішесін басып таңдай аласыз. Сонымен қатар бұрын қосқан кескіндер мен бейнелерді де таңдауға болады.

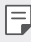

• Бірнеше файл таңдау үшін файлды басып тұрып, басқасын түртіңіз.

### **Файлдарды қайта орналастыру**

Кескіндер мен бейнелерді қайта орналастыру үшін, жылжыту керек файлды түртіп ұстап тұрып, қажетті орынға сүйреп апарыңыз.

### **Әсерлер қосу**

Тақырып немесе фондық музыка қосу, қаріпті өзгерту үшін  $\mathcal{F}$  белгішесін түртіңіз.

### **Фильм өңдеулерін қалпына келтіру**

Фильмге жасалған өңдеулерді (мысалы, ойнату уақыты) белгішесін басу арқылы қалпына келтіре аласыз.

#### **Файлды алдын ала қарап шығу**

Жаңа бейнені сақтамас бұрын,  $\blacktriangleright$  белгішесін басу арқылы тексеріңіз. Ойнату уақыты өткен соң, келесі файл автоматты түрде ойнатылады.

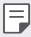

- Бейне жасау үшін ең көбі 50 кескін мен бейне пайдалануға болады.
- Кескінді ойнату уақыты әдепкі бойынша 3 секунд және оны өзгерту мүмкін емес. Бейнелерді ең кемі 1 секундқа дейін қиып қысқартуға болады.
- Бұл мүмкіндік кейбір кескін немесе бейне пішімдеріне қолдау көрсетпеуі мүмкін.

### **GIF жасау**

GIF файлын жазылған бейнелерді немесе фотосуреттерді пайдаланып, оңай жасай аласыз.

### **Жазылған бейнелерді пайдаланып GIF файлын жасау**

- *1* Бейнені қарау кезінде қажетті бастау нүктесінде белгішесін түртіңіз.
- *2* Жасағыңыз келетін GIF ұзақтығын таңдаңыз.
	- GIF ағымдағы уақыттан бастап таңдалған уақыт ішінде жасалады.
	- Ұзақтығы 5 секундтан кем бейнелерде, GIF суреттері қалған уақыт ішінде автоматты түрде жасалады.

### **Фотосуреттерді пайдаланып GIF файлын жасау**

- *1* Альбомды қарап отырып, **GIF жасау** түймесін түртіңіз. "Галерея" қолданбасының "Ойнату" қойындысындағы **Ойнату** опциясынан белгішесін басуға болады.
- *2* GIF файлын жасау үшін қажетті фотосуреттерді таңдап, **КЕЛЕСІ** опциясын түртіңіз.
	- Бірнеше кескіндер қосып, GIF жылдамдығын, экран пішімін және файлдар ретін реттей аласыз.
	- Бұл мүмкіндікті тек шығармашылық мақсатта пайдалануға болады. ∧ Осы мүмкіндікті пайдалану арқылы өзгелердің авторлық құқығы немесе жала жабу не келеке ету сияқты құқығын бұзған жағдайда азаматтық, қылмыстық немесе әкімшілік жазаға тартылуы және/ немесе қолданыстағы заңға сәйкес айыппұл салынуы мүмкін. Заңды иесінің немесе авторлық құқық иесінің рұқсатынсыз авторлық құқықпен қорғалған материалдарды көшіруге, жасауға, таратуға немесе басқаша жолмен заңсыз түрде пайдалануға болмайды. Қолданыстағы заңмен бекітілген барлық жағдайда, LG Electronics компаниясы нақты әрі жанама кепілдіктерге және оларға қатысты міндеттерге жауапкершілік алмайды.
		- GIF файл жасау үшін ең көбі 100 кескін пайдалануға болады.

# **Дыбыс сапасы және әсерлер мүмкіндіктері**

# **DTS:X 3D Surround**

Әуенді немесе бейнені үш өлшемде, еліктіргіш әрі жанды дыбыспен ойната аласыз. Бұл мүмкіндікті пайдалану үшін, құлаққапты, динамикті немесе басқа сыртқы аудио құрылғысын құрылғыңызға қосыңыз.

Осы мүмкіндікті белсендіру үшін, **Баптаулар Дыбыс Дыбыс сапасы және әсерлер DTS:X 3D Surround** пәрменін, содан кейін белгішесін басыңыз.

### **Дыбыс бағытын реттеу**

Дыбыс бағытын қажетіне қарай реттеуге болады.

- *1* **Баптаулар Дыбыс Дыбыс сапасы және әсерлер DTS:X 3D Surround** пәрменін, содан кейін • • • белгішесін басыныз.
- *2* Дыбыс бағытын таңдаңыз.

# **Floating Bar**

### **Қалқымалы жолақ мүмкіндігіне шолу**

Сілтемелер, скриншоттар, әуен ойнатқышы және жылдам контактілермен бірге жиі пайдаланылатын мүмкіндіктерді экрандағы қалқымалы жолақты түртіп, сырғыту арқылы іске қосуға болады.

Қалқымалы жолақ мүмкіндігін іске қосу үшін **Баптаулар Баптаулар Floating Bar** опциясын түртіңіз.

### **Floating Bar ашу және жабу**

- Қалқымалы жолақты ашу үшін:  $\zeta$  немесе > белгішесін түртіңіз.
- Қалқымалы жолақты жабу үшін: > немесе  $\zeta$  белгішесін түртіңіз.

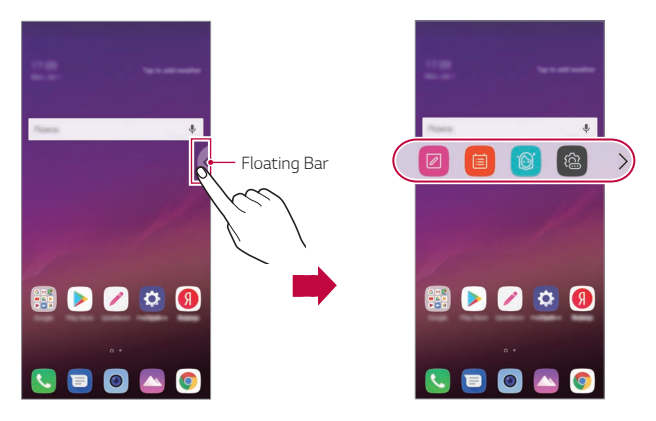

### **Floating Bar орнын жылжыту**

- **Қалқымалы жолақ ашулы**: Қалқымалы жолақты түртіп ұстап тұрып, қажетті орынға сүйреңіз.
- **Қалқымалы жолақ жабулы**: Қалқымалы жолақты түртіп ұстап тұрып, экран жиегі бойымен қажетті орынға сүйреңіз.

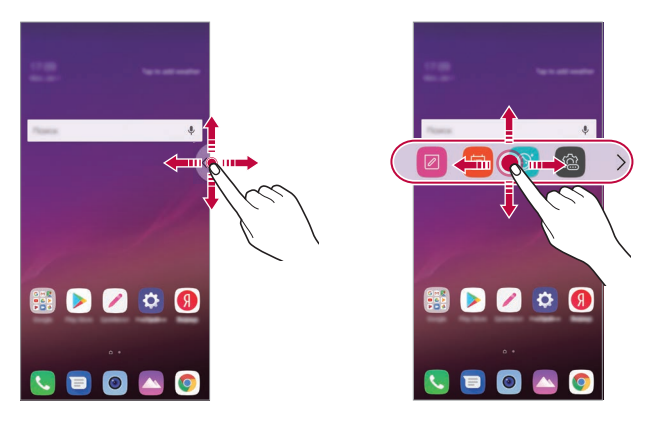

• Қалқымалы жолақты тек Күй жолағы мен Жылдам кіру жолағы 匡 арасындағы аймақта жылжытуға болады. Мәліметтерді [Басты](#page-456-0)  [экранның орналасуы](#page-456-0) бөлімінен қараңыз.

#### **Қалқымалы жолақты өшіру**

Қалқымалы жолақты келесі әдістерді бірімен өшіруге болады:

- Қалқымалы жолақтағы  $\zeta$  немесе  $\zeta$  белгішесін түртіп ұстап тұрып, экранның жоғарғы жағындағы жою аймағына апарыңыз.
- Қалқымалы жолақтағы  $\zeta$  немесе > белгішесін түртіп ұстап тұрып, экранның жоғарғы жағындағы белгішесін түртіңіз.
- **О> Баптаулар > Баптаулар > Floating Bar** О опциясын түртіңіз.

### **Қалқымалы жолақты орнату**

Қалқымалы жолақта көрсетілетін мазмұнды таңдауға және көрсету ретін өзгертуге болады. Қалқымалы жолақтан  $\langle\mathbb{R}\rangle$  белгішесін немесе  $\bigcap$ **Баптаулар Баптаулар Floating Bar** опциясын түртіңіз.

- **Орны**: Қалқымалы жолақтың позициясын орнатыңыз.
- **Сілтемелер**: Жиі пайдаланылатын қолданбаларға немесе мүмкіндіктерге жылдам қатынас.
- **Экранды түсіру**: Қажетті бөлікті қиып алу немесе GIF файлын жасау үшін экранды суретке түсіреді.

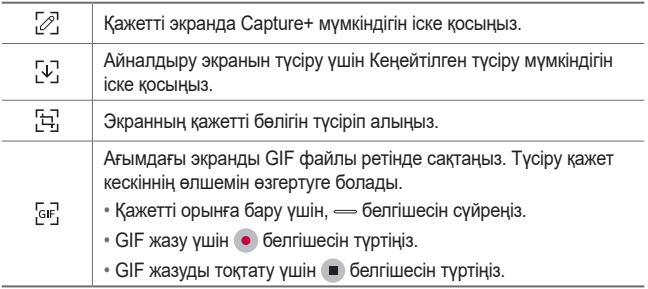

- **Әуен ойнатқышы**: Тыңдайтын әуенді басқарады.
- **Жылдам контакт**: Жылдам контакт ретінде орнатылған адамдарға қоңырау шалу немесе хабар жіберу.

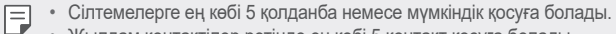

- Жылдам контактілер ретінде ең көбі 5 контакт қосуға болады.
- Бұл мүмкіндікті тек шығармашылық мақсатта пайдалануға болады. Осы мүмкіндікті пайдалану арқылы өзгелердің авторлық құқығы немесе жала жабу не келеке ету сияқты құқығын бұзған жағдайда азаматтық, қылмыстық немесе әкімшілік жазаға тартылуы және/ немесе қолданыстағы заңға сәйкес айыппұл салынуы мүмкін. Заңды иесінің немесе авторлық құқық иесінің рұқсатынсыз авторлық құқықпен қорғалған материалдарды көшіруге, жасауға, таратуға немесе басқаша жолмен заңсыз түрде пайдалануға болмайды. Қолданыстағы заңмен бекітілген барлық жағдайда, LG Electronics компаниясы нақты әрі жанама кепілдіктерге және оларға қатысты міндеттерге жауапкершілік алмайды.
- GIF файлды ұзақтығын 15 секундқа дейін жасауға болады.

# **Google көмекші**

### **Google көмекшісін шолу**

Қажетті қолданбаларды дауыспен іске қосуға немесе пайдалануға болады.

- 冃 • Осы мүмкіндікті пайдалану үшін, алдымен желіге қосылып, Google тіркелгіңізге кіріңіз.
	- Wi‑Fi желісі немесе ұялы байланыс сигналы нашар жерлерде бұл мүмкіндік дұрыс жұмыс істемеуі мүмкін немесе дауысты тану дәлдігі төмендеуі мүмкін.
	- Бұл функцияға қолда көрсетілмеуі немесе қолдау көрсетілген тілдер қызмет көрсету аймағына байланысты өзгешеленуі мүмкін.

### **Google көмекшіні іске қосу**

- *1* Негізгі экрандағы белгішесін басып тұру арқылы **Google көмекшісін** іске қосыңыз.
- *2* **ЖҰМЫСТЫ БАСТАУ** белгішесін түртіңіз.
- *3* Экрандағы нұсқауларды орындап, **"Ok Google"** пәрменін айтыңыз.
	- Құрылғыңызда дауыс деректері тану үшін сақталады.
- *4* Дауысты анықтау функциясын мүмкіндікті құлыптан босату үшін пайдалану қажеттілігін таңдаңыз.
	- Осы мүмкіндік іске қосулы кезде, экран өшірулі не құлыптаулы болса **"Ok Google"** деп айту арқылы құлпын ашуға болады.

• Бұл мүмкіндік Knock Code, Графикалық үлгі, PIN немесе Кілтсөз 冃 сияқты басқа экран құлыптау әдістерінен қауіпсіздігі бойынша әлдеқайда осал болуы мүмкін. Ұқсас дауыс немесе сіздің жазылған даусыңыз пайдаланылған кезде, экран құлпы ашылуы мүмкін. • Бұл мүмкіндікті пайдалану үшін **Параметрлер Баптаулар Экранды құлыптау және қауіпсіздік Экран құлпын таңдау** тармағын түртіп, құрылғының құлпын ашу үшін қолданатын құлып әдісін пайдаланыңыз. Дауысты тану арқылы құлыптан босату мүмкіндігін басып, белгішесін сүйреңіз, содан кейін ағымдағы пайдаланылған құлыптан босату әдісін қайта енгізіңіз. Жүргізу мүмкіндігі өшірілгеніне назар аударыңыз.

• Дауысты тану мүмкіндігімен құрылғы құлпын ашу жүзеге асырылмағаннан кейін құрылғы құлпын көрсетілген әдісті пайдалану арқылы ашу керек. Мәліметтерді [Экран құлпын орнату](#page-466-0) бөлімінен қараңыз.

Арнайы жасалған мүмкіндіктер 32

*5* **Сақтау** түймесін басыңыз.

# **Google Assistant қызметін дауыс арқылы іске қосу**

- *1* Экран өшірілген немесе құлыпталған кезде, **"Ok Google"** деп айтыңыз.
- *2* Экранда **"Hi, how can I help?"** ("Сәлем, қандай көмек қажет?") жазуы пайда болғанда, пәрменді немесе сұрақты айтыңыз.

# **Google Assistant қызметін Негізгі экраннан қосу**

- Негізгі экрандағы ∩ белгішесін басып тұрыңыз.
- *2* Экранда **"Hi, how can I help?"** ("Сәлем, қандай көмек қажет?") жазуы пайда болғанда, пәрменді немесе сұрақты айтыңыз.
	- Анық емес дауыспен немесе шулы жерде сөйлесеңіз, дауыстың танылу дәлдігі төмендеуі мүмкін. Дауысты тану мүмкіндігін пайдаланған кезде, оның дәлдігін анық дауыспен тыныш жерде сөйлеу арқылы арттырыңыз.

# **Дыбыс жазу мүмкіндіктері**

HD диктофон дыбысты ортаңызға сәйкес жазу үшін дыбыс параметрлерін қолмен конфигурациялауға мүмкіндік береді.

### **Жазу режимі**

Анықтығы жоғары аудио файлын жазу ортасына сәйкес қажетті дыбыс режимін таңдап, түзету арқылы жазуға болады.

**Маңыздылар HD диктофон** түймелерін түртіңіз.

#### **Жалпы**

Дыбысты қосымша параметрлерсіз жаза аласыз.

**Концерт**

Дыбысты концертте немесе басқа музыкалық іс-шараларда жаза аласыз.

Арнайы жасалған мүмкіндіктер 33

**Қалыпты**

Қажетті параметрді дыбыс жазу үшін қолмен түзете аласыз.

### **Студия режимі**

Студия режимі көмегімен аудио файлын немесе музыканы ойнатып әрі бір уақытта өзіңіздің даусыңызды жаза аласыз, даусыңызды бірнеше рет жазып, аккорд жасауға және жүргізушінің немесе диктордың бастапқы аудио файлының үстінен өзіңіздің пікірлеріңізді жазуға болады.

- *1* **Маңыздылар HD диктофон Қалыпты** түймелерін түртіңіз.
- *2* белгішесін түртіңіз.
- *3* Фондық музыка ретінде пайдаланатын аудио файлын таңдаңыз.
- 4 Дауыс жазу үшін **белгішесін түртіңіз.**
- $5$  Жазылған файды сақтау үшін **⊙** белгішесін түртіңіз.

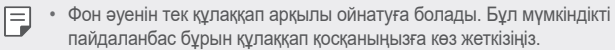

### **HD диктофон қосымшасын пайдалануға арналған басқа пайдалы мүмкіндіктер.**

#### **GAIN**

Микрофон арқылы жазылған дыбыстың сезімталдығын түзетуге болады.

GAIN мәні неғұрлым жоғары орнатылса, дыбыс соншалықты анық жазылады.

#### **LCF**

Ауа салқындатқышының жай гуілі сияқты төмен тонды кез келген шуды сүзгіден өткізе аласыз.

LCF (Жоғары жиілік сүзгісі) мәні неғұрлым жоғары орнатылса, жоғары жиілікті шулар соғұрлым жақсы сүзіледі.

#### **LMT**

Жазылған дыбыстың бұрмалануының алдын алады. LMT (Шектеуші) мәні неғұрлым жоғары болса, төмен жиілікті дыбыстар соғұрлым бұрмаланбайды.

- Қосымша параметрлерді өзгерту үшін,  $\cdot$  > Баптаулар түймесін 冃 түртіп, файл түрін, бит тереңдігін, іріктеу жиілігін және т.б. параметрлерді түзетіңіз.
	- Концерт және реттеу опциясынан режим таңдаған кезде,  $\mathbb{Q}_{\pmb{\alpha}}$ белгішесі пайда болады.  $0_{\alpha}$  белгішесін түртіп, пайдаланатын микрофонды таңдаңыз.
	- Аудио жазу кезінде дыбыс сапасын қосылған динамик арқылы бақылай аласыз. Студия режимінде аудио жазу кезінде, дыбысты бақылауға қолдау көрсетілмейді. Тек фон әуенін ести аласыз.

# **Саусақ ізін тану**

# **Саусақ ізін тану мүмкіндігіне шолу**

Саусақ іздерін тану функциясын пайдаланбас бұрын, алдымен саусақ іздерін құрылғыңызға тіркеуіңіз керек.

Саусақ ізін тану функциясын төмендегі жағдайларда пайдалануға болады:

- Экранды құлыптан босату үшін
- Галерея немесе QuickMemo+ қолданбасындағы құлыпталған мазмұнды көру үшін
- Қолданбаға кіру арқылы немесе өзіңізді саусақ іздерімен анықтау арқылы сатып алуыңызды растаңыз.
- Саусағыңыздың іздерін пайдаланушыны куәландыру үшін 冃 құрылғыда пайдалануға болады. Әртүрлі пайдаланушылардың өте ұқсас саусақ іздері саусақ ізі сенсорымен бір пайдаланушының саусақ ізі ретінде танылуы мүмкін.
	- Егер құрылғы саусақ ізін анықтай алмаса немесе тіркелу үшін көрсетілген мәнді ұмытып қалсаңыз, құрылғыны жеке куәлігіңізбен сізге ең жақын LG тұтынушыларға қызмет көрсету орталығына апарыңыз.

### **Саусақ ізін тану мүмкіндігіне қатысты сақтық шаралары**

Саусақ іздерін тану дәлдігі бірнеше себептерге байланысты азаюы мүмкін. Тану нақтылығын арттыру үшін, құрылғыны пайдалану алдында келесілерді тексеріңіз:

- Құрылғыда саусақ ізі датчигі бар. Саусақ ізі датчигі тиын немесе кілт сияқты металл затпен зақымдалмағанына көз жеткізіңіз.
- Саусақ ізі датчигінде немесе саусағыңызда су, шаң немесе басқа бөгде зат бар болса, саусақ ізін тіркеу немесе анықтау мүмкіндігі жұмыс істемеуі мүмкін. Саусақ ізін анықтамас бұрын, саусағыңызды тазалап, кептіріңіз.
- Саусақта тыртық болса немесе су әсерінен беті тегіс болса, онда саусақ ізін дұрыс танымауы мүмкін.
- Саусағызды майыстырсаңыз немесе тек саусақ ізін пайдалансаңыз, саусақ ізі танылмауы мүмкін. Саусағыңыз саусақ ізі датчигінің бетін толықтай жауып тұрғанына көз жеткізіңіз.
- Әр тіркеуге тек бір саусағыңызды пайдаланыңыз. Бірнеше саусақты сканерлеу әрекеті саусақ ізін тіркеу және тану мүмкіндігіне кері әсерін тигізуі мүмкін.
- Қоршаған ортаның ауасы құрғақ болса, құрылғы статикалық электр қуатын өндіруі мүмкін. Қоршаған орта ауасы құрғақ болса, саусақ іздерін сканерлемеңіз немесе статикалық электр қуатын жою үшін, саусақ іздерін сканерлемес бұрын, тиын немесе кілт сияқты металл затты ұстаңыз.

# **Саусақ ізін тіркеу**

冃

冃

Саусақ ізі арқылы тану үшін саусағыңыздың ізін құрылғыға тіркеп, сақтап қоюға болады.

- *1* **Баптаулар Баптаулар Құлыптау экраны және қауіпсіздік Саусақ іздері** тармағын түртіңіз.
	- Осы мүмкіндікті пайдалану үшін экранды құлыптау орнатылуы керек.
		- Экран құлпы белсенді емес болса, экранды құлыптауды экрандағы нұсқауларды орындау арқылы түзетіңіз. Мәліметтерді [Экран](#page-466-0)  [құлпын орнату](#page-466-0) бөлімінен қараңыз.
- *2* Құрылғының артқы жағындағы саусақ ізі датчигін тауып, саусақ ізін тіркеу үшін, оған саусағыңызды ақырын қойыңыз.
	- Сенсор саусақ ізін тани алатындай етіп саусақ ізі датчигін ақырындап басыңыз.
		- Саусағыңыздың ұшы саусақ ізі датчигінің бетін толықтай жауып тұрғанына көз жеткізіңіз.

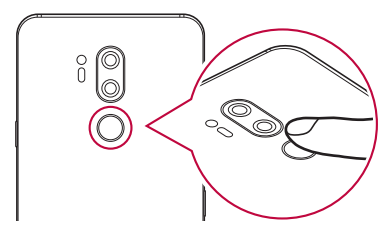

- *3* Экрандағы нұсқауларды орындаңыз.
	- Саусақ ізін сканерлеу процесін саусақ ізі тіркелмегенше, саусағыңызды бірте-бірте жылжыту арқылы қайта орындаңыз.
- *4* Саусақ ізін тіркеу аяқталғанда, **OK** белгішесін түртіңіз.
	- Басқа саусақ ізін тіркеу үшін, **ТАҒЫ ҚОСУ** белгішесін түртіңіз. Тек бір саусақ ізін тіркеп, дәл сол саусағыңыз жақсы қалпында болмаса, саусақ ізін тану қанағаттанарлықтай жұмыс істемеуі мүмкін. Мұндай жағдайларды болдырмау мақсатында бірнеше саусақ ізін тіркеп қойыңыз.

# **Саусақ іздерін басқару**

Тіркелген саусақ іздерін өңдеуге немесе жоюға болады.

- *1* **Баптаулар Баптаулар Құлыптау экраны және қауіпсіздік Саусақ іздері** тармағын түртіңіз.
- *2* Көрсетілген құлыптау әдісі бойынша құлыптан босатыңыз.
- *3* Саусақ іздері тізімінде, атын өзгерту үшін қажетті саусақ ізін түртіңіз. Жою үшін белгішесін түртіңіз.

### **Экранды саусақ ізі арқылы құлыптан босату**

Саусақ ізін пайдалану арқылы экранды құлыптан босатуға немесе құлыптанған мазмұнды көруге болады. Қалаулы функцияны белсендіру:

- *1* **Баптаулар Баптаулар Құлыптау экраны және қауіпсіздік Саусақ іздері** тармағын түртіңіз.
- *2* Көрсетілген құлыптау әдісі бойынша құлыптан босатыңыз.
- *3* Саусақ ізі параметрлерінің экранында, қалаулы функцияны белсендіріңіз:
	- **Экран құлпы**: Экранды саусақ ізі арқылы құлыптан босатыңыз.
	- **Мазмұнды құлыптау**: Мазмұнды саусақ ізі арқылы құлыптан босатыңыз. Ол үшін, мазмұнның құлпы орнатылғанына көз жеткізіңіз.

# **Бетті тану**

### **Бетті тану мүмкіндігіне шолу**

Сақталған бет әлпетке қатысты деректерді пайдаланып, экран құлпын ашуға болады.

- Бұл мүмкіндік Knock Code, Графикалық үлгі, PIN немесе Кілтсөз 冃 сияқты басқа экран құлыптау әдістерінен қауіпсіздігі бойынша әлдеқайда осал болуы мүмкін.
	- Ұқсас бет немесе сіздің бетіңіздің фотосуреті пайдаланылған кезде, экран құлпы ашылуы мүмкін.
	- Танылған бет-әлпет деректері құрылғыда қауіпсіз сақталады.
	- Экранды құлыптау үшін бет-әлпетті тану мүмкіндігі таңдалған кезде, қуат қосылғаннан кейін бет-әлпетті тану мүмкіндігін тікелей пайдаланбай-ақ, бет-әлпетті тіркеу үшін пайдаланылған Knock Code, Графикалық үлгі, PIN немесе Кілтсөз енгізуге болады. Сәйкесінше көрсетілген мәнді ұмытып қалмаңыз.
	- Егер құрылғы бет-әлпетті анықтай алмаса немесе тіркелу үшін көрсетілген мәнді ұмытып қалсаңыз, құрылғыны жеке куәлігіңізбен сізге ең жақын LG тұтынушыларға қызмет көрсету орталығына апарыңыз.
	- Қуатты үнемдеу үшін, батарея зарядының деңгейі 5 % шамасынан төмен болған кезде Бетті тану мүмкіндігі жұмыс істемейді.

### **Бетті тану мүмкіндігі бойынша сақтық шаралары**

Бетті тану дәлдігі келесі жағдайларда төмендеуі мүмкін. Тану дәлдігін арттыру үшін, құрылғыны пайдалану алдында төмендегілерді тексеріңіз.

- Бетті қалпақ, көзілдірік не маска жауып тұрса немесе макияждың не сақалдың қалыңдығына байланысты бетіңіз әдеттегіден өзгеше болып көрінген кезде.
- Камера объективінің алдында саусақ іздері не бөгде заттар болса немесе тым жарық не тым күңгірт болуына байланысты құрылғы бетті анықтай алмаған кезде.

### **Бет-әлпетке қатысты деректерді тіркеу**

Бетті тану мүмкіндігін пайдаланбас бұрын, құрылғыға бет-әлпетке қатысты деректерді тіркеңіз.

- *1* **Баптаулар Баптаулар Құлыптау экраны және қауіпсіздік Бетті тану мүмкіндігі** тармағын түртіңіз.
	- Бұл мүмкіндікті пайдалану үшін, экран құлпы Knock Code, 冃 Графикалық үлгі, PIN немесе Кілтсөз арқылы орнатылуы керек.
		- Экран құлпы орнатылмаған жағдайда, экрандағы нұсқауларды орындай отырып, деректерді тіркеңіз. Мәліметтерді [Экран құлпын](#page-466-0)  [орнату](#page-466-0) бөлімінен қараңыз.
- *2* **КЕЛЕСІ** түймесін басып, көрсетілген әдіске сәйкес құрылғы құлпын ашыңыз.
- *3* **БАСТАУ** түймесін басып, құрылғыңызды көз тұсына дейін көтеріңіз.
- *4* Экрандағы нұсқауларды орындай отырып, бет-әлпетіңізді тіркеңіз.
	- Бет-әлпетіңізді тым жарық немесе тым қараңғы емес бөлмеде тіркеңіз.
	- Бетті толықтай экрандағы бағыттауыш сызық ішіне орналастырыңыз, содан кейін оны жоғары, төмен, солға немесе оңға баяу жылжыту арқылы реттеңіз.
	- Бетіңізді тіркеу кезінде ұстап тұрыңыз. Бірнеше рет нақты фотосурет түсіру арқылы тану мүмкіндігін жақсарта аласыз.
- *5* Бет-әлпетті тіркеу аяқталғанда, **OK** түймесін басыңыз.

### **Бет-әлпет арқылы экранды құлыптан босату**

Экран құлпын Knock Code, Графикалық үлгі, PIN немесе Кілтсөз орнына бет-әлпетті пайдалану арқылы босатуға болады.

- *1* **Баптаулар Баптаулар Құлыптау экраны және қауіпсіздік Экран құлпын таңдау** тармағын түртіңіз.
- *2* Экранды көрсетілген әдіс бойынша құлыптан босатыңыз.
- *3* Экран құлпын бетті тану мүмкіндігін пайдаланып ашу үшін **Бетті тану мүмкіндігін рұқсат ету** түймесін түртіңіз.

### **Бетті тану мүмкіндігін жақсарту**

Бетті тану мүмкіндігін жақсарту үшін, бет-әлпетке қатысты деректерді әртүрлі жағдайларда қосуға болады.

- *1* **Баптаулар Баптаулар Құлыптау экраны және қауіпсіздік Бетті тану мүмкіндігі** тармағын түртіңіз.
- *2* Экранды көрсетілген әдіс бойынша құлыптан босатыңыз.
- *3* **Бетті тану мүмкіндігін жақсарту** опциясын таңдаңыз.
- *4* Экрандағы нұсқауларды орындай отырып, бет-әлпетіңізді тіркеңіз.
- *5* Бет-әлпетті тіркеу аяқталғанда, **OK** түймесін басыңыз.

### **Бет-әлпетке қатысты деректерді жою**

Бетті тану мүмкіндігі дұрыс жұмыс істемесе, бет-әлпетке қатысты тіркелген деректерді жойып, қайта тіркеуге болады.

- *1* **Баптаулар Баптаулар Құлыптау экраны және қауіпсіздік Бетті тану мүмкіндігі** тармағын түртіңіз.
- *2* Экранды көрсетілген әдіс бойынша құлыптан босатыңыз.
- *3* Бет-әлпет туралы деректерді жою үшін, **Бетті жою** опциясын таңдаңыз.

### **Экран өшірулі болған жағдайда экранды бет-әлпетті жылулық сканерлеу арқылы құлыптан босату**

Экранды өшіріп, құрылғыны көтеріңіз және экранның алдыңғы жағына қараңыз. Құрылғы бет-әлпетіңізді анықтайды да, экранды құлыптан босатады.

Бұл мүмкіндікті өшіру үшін, төмендегі нұсқауды орындаңыз.

- *1* **Баптаулар Баптаулар Құлыптау экраны және қауіпсіздік Бетті тану мүмкіндігі** тармағын түртіңіз.
- *2* Экранды көрсетілген әдіс бойынша құлыптан босатыңыз.
- *3* Мүмкіндікті өшіру үшін, **Экран өшірулі кезде, рұқсат ету** опциясын сүйреп апарыңыз.
	- Бетті тану мүмкіндігі тек экран құлыптаулы болғанда ғана қолжетімді болады.

### **Бетті тану мүмкіндігі арқылы экранды құлыптан босату және содан кейін экранды сырғыту**

Экран өшірулі тұрғанда, Бетті тану мүмкіндігі арқылы экранды құлыптан босатып, содан кейін экранды сырғытуға болады.

- *1* **Баптаулар Баптаулар Құлыптау экраны және қауіпсіздік Бетті тану мүмкіндігі** тармағын түртіңіз.
- *2* Экранды көрсетілген әдіс бойынша құлыптан босатыңыз.
- *3* Мүмкіндікті қосу үшін, **Бет танылғаннан кейін құлыпты ашу үшін сипап өтіңіз** опциясын сүйреңіз.

### **Бетті тану мүмкіндігін жақсарту**

Құрылғының фотосуреттер, кескіндер немесе бейнелер арқылы құлыптан босатылуының алдын алуға болады.

- *1* **Баптаулар Баптаулар Құлыптау экраны және қауіпсіздік Бетті тану мүмкіндігі** тармағын түртіңіз.
- *2* Экранды көрсетілген әдіс бойынша құлыптан босатыңыз.
- *3* Мүмкіндікті іске қосу үшін, **Қосымша бетті тану мүмкіндігі** опциясын сүйреңіз.

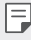

• Бетті тану жылдамдығы осы мүмкіндікті іске қосқан кезде азаюы мүмкін.

# **Дауыс тану**

### **Дауысты тану мүмкіндігі туралы жалпы ақпарат**

Экранды дауыс көмегімен құлыптан босатуға болады.

- Бұл мүмкіндік Knock Code, Графикалық үлгі, PIN немесе Кілтсөз 冃 сияқты басқа экран құлыптау әдістерінен қауіпсіздігі бойынша әлдеқайда осал болуы мүмкін.
	- Ұқсас дауыс немесе сіздің жазылған даусыңыз пайдаланылған кезде, экран құлпы ашылуы мүмкін.
	- Экранды құлыптау үшін дауысты тану мүмкіндігі таңдалған кезде, құрылғы қосылғаннан кейін дауысты тану мүмкіндігінің орнына дауысты тіркеу үшін пайдаланылған Knock Code, Графикалық үлгі, PIN немесе Кілтсөз енгізіңіз. Сәйкесінше көрсетілген мәнді ұмытып қалмаңыз.
	- Егер құрылғы дауысты анықтай алмаса немесе тіркелу үшін көрсетілген мәнді ұмытып қалсаңыз, құрылғыны жеке куәлігіңізбен сізге ең жақын LG тұтынушыларға қызмет көрсету орталығына апарыңыз.
	- Танылған дауыс деректері құрылғыда қауіпсіз сақталады.

### **Дауысты тану мүмкіндігіне қатысты сақтық шаралары**

Дауысты тану дәлдігі келесі жағдайларда төмендеуі мүмкін. Тану дәлдігін арттыру үшін, құрылғыны пайдалану алдында төмендегілерді тексеріңіз.

- Тіркелген дауыс пәрменінен өзгеше сөйлеген кезде.
- Шулы жерде сөйлеген кезде.
- Микрофон саңылауы қолмен немесе басқа бөгде затпен жабылып қалғанда.
- Тіркелген дауыс пәрмені тым қысқа болғанда (3 5 буын ұсынылады).

# <span id="page-430-0"></span>**Дауыс пәрменін тіркеу**

Дауысты тану мүмкіндігін пайдаланбас бұрын, құрылғыға дауыс пәрмендерін тіркеу керек.

- *1* **Баптаулар Баптаулар Құлыптау экраны және қауіпсіздік Дауыс тану** тармағын түртіңіз.
	- Бұл мүмкіндікті пайдалану үшін, экран құлпы Knock Code, 冃 Графикалық үлгі, PIN немесе Кілтсөз арқылы орнатылуы керек.
		- Экран құлпы орнатылмаған жағдайда, экрандағы нұсқауларды орындай отырып, деректерді тіркеңіз. Мәліметтерді [Экран құлпын](#page-466-0)  [орнату](#page-466-0) бөлімінен қараңыз.
- *2* **КЕЛЕСІ** түймесін басып, көрсетілген әдіске сәйкес құрылғы құлпын ашыңыз.
- *3* **БАСТАУ** түймесін түртіңіз.
- *4* Дауыс пәрменін тіркеу үшін белгішесін түртіп, экрандағы нұсқауларды орындаңыз.
	- Дауыс пәрменін 4 рет анық әрі қатты айтыңыз.
	- Дауыс пәрменін тыныш жерде тіркеңіз.
	- Дауыс пәрменіне шамамен 2 3 сөз тіркеңіз. (мысалы, "LG Mobile")
- *5* Дауыс пәрменін тіркеген соң, **OK** түймесін түртіңіз.

#### **Дауыс пәрменін өзгерту**

Бұрын тіркелген дауыс пәрменін өзгерте аласыз.

- *1* **Баптаулар Баптаулар Құлыптау экраны және қауіпсіздік Дауыс тану** тармағын түртіңіз.
- *2* Экранды көрсетілген әдіс бойынша құлыптан босатыңыз.
- *3* **Дауыс өзгерту** түймесін түртіңіз.
- *4* Дауыс пәрменін қайта тіркеу үшін белгішесін түртіп, экрандағы нұсқауларды орындаңыз.
- *5* Дауыс пәрменін өзгерткен соң, **OK** түймесін түртіңіз.

### **Дауыс пәрменін жою**

Тіркелген дауыс пәрменін жоюға болады.

- *1* **Баптаулар Баптаулар Құлыптау экраны және қауіпсіздік Дауыс тану** тармағын түртіңіз.
- *2* Экранды көрсетілген әдіс бойынша құлыптан босатыңыз.
- *3* **Дауыс жою** түймесін түртіңіз.
	- Мұндай жағдайда, Дауысты тану құлпын ашу мүмкіндігін пайдалана алмайсыз.

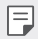

• Дауыс пәрменін жойғаннан кейін қайта тіркеу үшін [Дауыс пәрменін](#page-430-0)  [тіркеу](#page-430-0) бөлімін қараңыз.

### **Дауысты тану әдісін таңдау**

Дауысты тану мүмкіндігін пайдалану әдісін таңдауға болады.

- *1* **Баптаулар Баптаулар Құлыптау экраны және қауіпсіздік Дауыс тану** тармағын түртіңіз.
- *2* Экранды көрсетілген әдіс бойынша құлыптан босатыңыз.
- *3* **Дауысты тану мүмкіндігін пайдаланатын орын** опциясын түртіңіз.
	- **Құлыпты ашу**: Дауыс пәрмені арқылы құрылғы құлпын ашыңыз.
	- **Экранды қосыңыз**: Дауыс пәрмені арқылы экранды қосыңыз.
#### **Дауысты танығаннан кейін құлыптау экранын көрсету**

Экран өшірулі тұрған кезде де даусыңызды танып, құлыптау экранын сырғыту арқылы босатуға болады.

- *1* **Баптаулар Баптаулар Құлыптау экраны және қауіпсіздік Дауыс тану** тармағын түртіңіз.
- *2* Экранды көрсетілген әдіс бойынша құлыптан босатыңыз.
- *3* Мүмкіндікті қосу үшін, **Дауыс танылғаннан кейін құлыпты ашу үшін сипап өтіңіз** опциясын сүйреңіз.

# **Көп тапсырма орындау функциясы**

#### **Бірнеше терезе**

Экранды бірнеше терезеге бөлу арқылы екі қолданбаны бір уақытта пайдалануға болады.

- *1* Негізгі сенсорлы түймешіктердегі белгішесін түртіңіз.
	- Жиі пайдаланылатын қолданбалар шығады.
- *2* Бірнеше терезе мүмкіндігін пайдалану үшін қажетті қолданбаның жоғарғы жағындағы белгішесін түртіңіз.
	- Таңдалған қолданба экранның жоғарғы жарты бөлігінде көрсетіледі.

Сонымен қатар

- *1* Қолданбаны пайдалану кезінде белгішесін түртіп ұстап тұрыңыз.
	- Жиі пайдаланылатын қолданбалар бөлек экранда көрсетіледі.
- *2* Бірнеше терезе мүмкіндігін пайдалану үшін қажетті қолданбаның жоғарғы жағындағы белгішесін түртіңіз.
	- Таңдалған қолданба экранның жоғарғы жарты бөлігінде көрсетіледі.

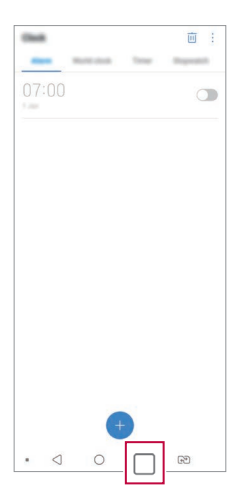

同

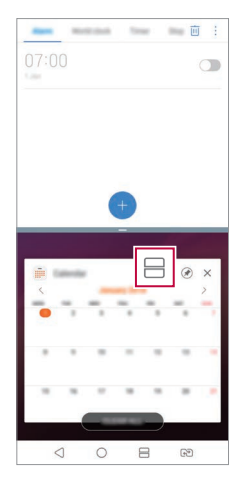

- Бірнеше терезе мүмкіндігін өшіру үшін Негізгі сенсорды түймешіктердегі белгішесін басып тұрыңыз.
	- Бөлек экранның өлшемін реттеу үшін, экранның ортасындағы белгішесін сүйреңіз.
	- LG қолданбалары мен Play Store дүкенінен жүктелген қолданбалар Бірнеше терезе мүмкіндігіне қолдау көрсетпейді.

### **Шолу экраны**

Шолу экраны соңғы пайдаланылған қолданбалардың алдын ала қарап шығу нұсқасын қамтамасыз етеді.

Соңғы пайдаланылған қолданбалардың тізімін көру үшін, Басты экрандағы белгішесін түртіп, содан кейін көрсетілген қолданбаны түртіңіз.

• Қолданбаны Бірнеше терезе мүмкіндігі көмегімен іске қосу үшін, қолданбаны түртіп ұстап тұрып, экранның басына сүйреп апарыңыз. Сонымен қатар, әр қолданбаның жоғарғы жағындағы  $\boxplus$  белгішесін де түртуге болады.

# **Always-on display**

Басты экран өшірулі тұрған кезде, күнді, уақытты немесе қолтаңбаны қарауға болады.

Мүмкіндіктерді соның ішінде, камера, Capture+, Wi-Fi, дыбыс параметрлері, **Bluetooth**®, жарқыл, музыка және т.б. іске қосу үшін Always-on display экранының төменгі жағын сырғытыңыз.

- *1* **Баптаулар Дисплей Always-on display** түймесін түртіңіз.
- *2* Көрсеткіңіз келетін кескінді таңдап, **САҚТАУ** түймесін басыңыз.
	- **Сандық сағат**, **Аналогты сағат**, **Қос сағат**, **Қолтаңба**, **Күнтізбе** немесе **Сурет** арасынан қажетті кескінді басыңыз.
	- Жылдам құралдар мен музыка ойнатушының күй белгішелерін сырғыту үшін **ЖылдамҚұралдар мен әуен ойнатқышы** белгішесін сүйреңіз.
	- Always-on display мүмкіндігін іске қоспайтын үшін уақыт аралығын орнату үшін **Күнделікті үзіліс** опциясын түртіңіз.
	- Always-on display мүмкіндігінің жарықтығын жақсарту үшін **Жарықтау экран** опциясын түртіңіз.
	- $\equiv$  Always-on display функциясы қолданылған кезде, батарея тезірек жұмсалуы мүмкін. Батарея зарядының қуатын үнемдеу үшін бұл қолданбаны өшіріңіз.
		- Always-on display мүмкіндігін өшіру үшін,  $\bigcap$  **Баптаулар Дисплей Always-on display** пәрменін, содан кейін белгішесін басыңыз.

# **Quick Help**

Құрылғыдағы негізгі мүмкіндіктер, жиі қойылатын сұрақтар немесе пайдаланушы нұсқаулығы жөніндегі анықтама ақпаратын көре аласыз. Анықтама ақпаратын кілтсөздер көмегімен іздеңіз. Мәселелеріңізді маманмен бетпе-бет кездесіп кеңесу арқылы жылдам шешуіңізге болады.

- *1* **Quick Help** белгішесін түртіңіз.
- *2* Іздеу өрісіне кілт сөздерді енгізу арқылы анықтамалық ақпаратты іздеңіз.
	- 冃 • Бұл функция пайдаланушының пікірін пайдаланып, мерзімді түрде жаңартылып тұрады.
		- Қолжетімді мәзір элементтері аймақ немесе қызмет провайдеріне байланысты өзгеше болуы мүмкін.
		- Құрылғының мүмкіндері жөніндегі егжей-тегжейлі ақпаратты көру үшін пайдаланушы нұсқаулығын Quick Help қосымшасынан желіде қарай аласыз.

# **Су өткізбеу қасиеттері бойынша ескертпелер**

Бұл өнімге кіруден қорғау ережесінің IP68 дәрежесіне сәйкес су мен шаң өтпейді.

Құрылғы бақылаулы ортада сынақтан өткен және белгілі бір жағдайларда су мен шаңға төзімділігі дәлелденген («Қабықшалармен қамтамасыз етілетін қорғау дәрежелері» [IP коды] атты IEC 60529 халықаралық стандартында сипатталған IP68 жіктеуінің талаптарына сәйкес келеді; сынақ жағдайлары: 15-35 ºC, 86-106 kPa, 1,5метр, 30 минут бойы). Құрылғыны сынақ жағдайларанынан басқа жағдайларда қолданбаңыз. Нәтижелер нақты өлшемі бойынша өзгешеленуі мүмкін.

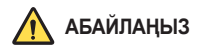

IP68 көрсеткішіне қарамастан сіздің құрылғыңыз LG компаниясының басқарылған ортасында сыналмаған жағдайларға төзімді болмауы мүмкін. Осындай себептерге байланысты пайда болған қандай да бір зақым LDI (Liquid Damage Indicator) түсін өзгертеді. Өнімнің ішінде орналасқан LDI түсі өзгеретін болса, өнімнің шектеулі кепілдігі бойынша оған тегін жөндеу жұмыстарын жасамау керек деп қарастырылады.

Өнімді аса шаңды немесе ылғалды орталарға шығармаңыз. Өнімді мына жерлерде пайдаланбаңыз.

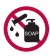

Өнімді судан басқа ешбір сұйық химиялық затқа (сабын және т.б.) батырмаңыз.

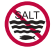

Өнімді тұзды суға, соның ішінде теңіз суына батырмаңыз.

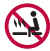

Өнімді ыстық бұлақ суына батырмаңыз.

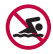

Бұл өніммен бірге шомылмаңыз.

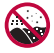

Өнімді тікелей құмның үстіне (мысалы, жағажайда) немесе лайсаң жерге қоймаңыз.

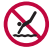

Өнімді шамамен 1,5 метрден терең суға батырмаңыз. Өнімді 30 минуттан артық уақытқа суға батырмаңыз.

- Өніміңізге су тисе, пайдаланудан бұрын микрофонын, динамигін және стерео ұяшығын міндетті түрде құрғақ шүберекпен сүртіп шығыңыз.
- Өнім немесе қолдарыңыз су болып қалса, құрылғыны қолданбастан бұрын оларды жақсылап кептіріңіз.
- Өнімді қатты ағындағы су шашырауы мүмкін жерлерде (мысалы, су құбыры кранының немесе душ бастиегінің жанында) пайдаланбаңыз немесе оны ұзақ уақытқа суға батырмаңыз, себебі өнім қатты ағындағы судың қысымын көтеруге арналмаған.
- Бұл өнім соққыға төзімді емес. Өнімді құлатпаңыз немесе соғып алмаңыз. Әйтпесе негізгі құрылғы зақымдалуы немесе оның формасы өзгеріп, су ағып кетуі мүмкін.
- Өнімді құлатып немесе соғып алу оның су мен шаңға төзімділік қасиеттерін бұзуы мүмкін.
- Егер өнімге су тисе, оны таза, жұмсақ шүберекпен жақсылап кептіріңіз.
- Құрылғы сулы күйінде пайдаланылса, сенсорлық экраны мен басқа мүмкіндіктері дұрыс істемей қалуы мүмкін.
- Өнім ішіне SIM/Жад картасының науасы дұрыстап салынған жағдайда ғана өнім суға төзімді болады.
- Өнімге су тигенде немесе ол суға батырылған кезде, SIM/Жад картасының науасын ашуға немесе жабуға болмайды. Ашық науаға судың немесе ылғалдың тиюі өнімнің зақымдалуына апарып соғуы мүмкін.
- SIM/жад картасында өнімнің ішіне шаң, су немесе ылғалды кіргізбейтін резеңке [тығыздауыш] бар. Резеңке [тығыздауыштың] зақымдалуына жол бермеңіз, себебі су, шаң немесе ылғал өнім ішіне кіріп, оған зақым келтіруі мүмкін.

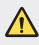

- Берілген нұсқауларды орындамау салдарынан құрылғыңыздың шектеулі кепілдігінің күші жойылуы мүмкін.
- Құрылғы ылғал болса, құрылғы ішіндегі LDI түсі өзгереді. Мұндай жағдайда, құрылғының шектеулі кепілдігі бойынша тегін жөндеу қызметі көрсетілмейді.
- Құрылғы IP68 қорғаныс класына ие болса да, толықтай суға төзімді емес.vv

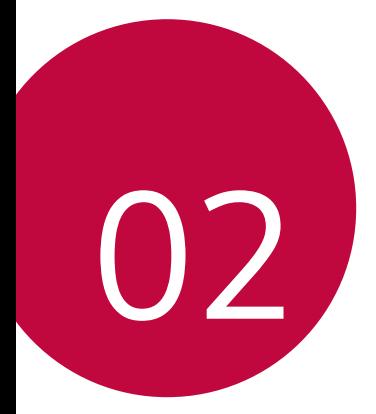

# **Негізгі функциялар**

# **Өнім құрамдастары және керекжарақтары**

Келесі элементтер құрылғыңызбен бірге беріледі.

- Құрылғы
- Стерео құлақаспап
- USB кабелі
- Зарядтағыш
- Іске қосу жөніндегі қысқаша нұсқаулық
- Шыгару инесі
- Жоғарыда айтылған элементтер қосымша болуы мүмкін.
	- Құрылғының жеткізілім жинағына кіретін құралдар мен кез келген қолжетімді керек-жарақтар аймақ және мобильді операторға байланысты өзгешеленуі мүмкін.
	- Әрқашан түпнұсқа LG Electronics керек-жарақтарын пайдаланыңыз. Басқа өндірушілер жасаған керек-жарақтарды пайдаланған жағдайда құрылғыңыздың қоңырау шалу функциясына әсер етуі немесе дұрыс жұмыс істемеуіне алып келуі мүмкін. Бұл LG компаниясының жөндеу қызметімен қамтылмауы мүмкін.
	- Құрылғының кей бөліктері шыңдалған әйнектен жасалған. Құрылғыңызды қатты жерге түсіріп алсаңыз немесе қатты соққыға ұшыратсаңыз, шыңдалған шыны зақымдалуы мүмкін. Осындай жағдай орын алса, құрылғыны пайдалануды дереу тоқтатып, LG тұтынушыға қолдау көрсету орталығына хабарласыңыз.
- 冃
- Осы негізгі элементтердің қандай да бірі болмаған жағдайда, сізге құрылғыны сатқан дилерге хабарласыңыз.
- Қосымша элементтерді сатып алу үшін LG компаниясының тұтынушыға қызмет көрсету орталығына хабарласыңыз.
- Өнімнің қорабындағы кейбір элементтер ескертусіз өзгертілуі мүмкін.
- Құрылғының сыртқы түрі мен техникалық сипаттамалары ескертусіз өзгертілуі мүмкін.
- Құрылғы сипаттамалары аймақ пен байланыс операторына байланысты өзгешеленеді.
- Саусақ іздерін тану мүмкіндігін пайдаланбас бұрын, саусақ іздерін тану сенсорынан қорғаныс таспасын алып тастаңыз.

# <span id="page-440-0"></span>**Бөліктерге шолу**

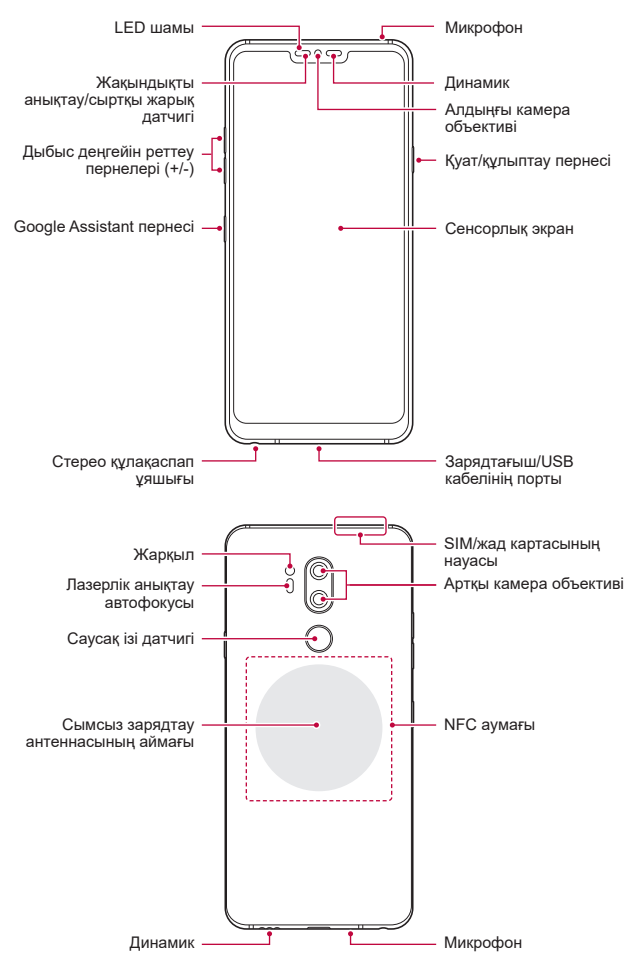

Негізгі функциялар 54

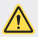

#### **Артқы қақпақты ашуға БОЛМАЙДЫ.**

Осы құрылғының батареясы алынбайды. Артқы қақпақты ашуға болмайды. Олай істеген жағдайда батарея немесе құрылғы зақымдалуы мүмкін, ал ол өз кезегінде қызып кету, өрт шығу және жарақаттану жағдайларына себеп болады.

- Жақындықты анықтау/сыртқы жарық датчигі
	- *-* Жақындықты анықтау датчигі: Қоңырау барысында құрылғы адам денесіне жақындаған кезде жақындық анықтайтын датчик экранды және түрту функциясын өшіреді. Құрылғы белгілі бір аумақтан тыс жатқанда ол экранды қайта қосып, түрту функциясын қайта қосады.
	- *-* Сыртқы жарық датчигі: Сыртқы жарық датчигі автоматты жарықты бақылау режимі қосылып тұрған кезде сыртқы жарықты талдайды.
- Лазерлік анықтау автофокусы
	- *-* Автоматты түрде фокустау үшін камера мен нысан арасындағы қашықтықты анықтайды.
	- *-* Суретке түсіру үшін артқы камераны пайдаланғанда жақын немесе алыс орналасқан нысандардың фокусын жылдам орнатады.
- Дыбыс деңгейін реттеу пернелері
	- *-* Рингтондар, қоңыраулар немесе хабарландырулар дыбысының деңгейін реттеңіз.
	- *-* Камераны пайдалану кезінде, суретке түсіру үшін дыбыс деңгейі пернесін ақырын басыңыз. Үздіксіз суреттер түсіру үшін, дыбыс деңгейі пернесін басып ұстап тұрыңыз.
	- *-* Экран құлыпталғанда немесе өшірілген кезде, Камера қолданбасын іске қосу үшін, төмен дыбыс деңгейі (-) пернесін екі рет басыңыз. Түсіру+ қолданбасын іске қосу үшін жоғары дыбыс деңгейі (+) пернесін екі рет басыңыз.
- Қуат/құлыптау пернесі
	- *-* Экранды қосқыңыз немесе өшіргіңіз келген жағдайда пернені қысқаша басыңыз.
	- *-* Қосу/өшіру опциясын таңдағыңыз келген жағдайда пернені басып тұрыңыз.
- Google Assistant пернесі
	- *-* Құрылғыңызда Google Assistant мүмкіндігі бар. Кез келген жерде сұрағыңыздың жауабын алып, шаруаларыңызды бітіріңіз. Бастау үшін, телефон бүйіріндегі Assistant пернесін басыңыз. Assistant қызметіне дауыстық пәрмен беру үшін пернені басып тұрыңыз. Google Lens қолданбасын ашу үшін екі рет түртіңіз.
	- *-* Google Assistant қызметін іске қосыңыз. Мәліметтерді [Google](#page-418-0)  [көмекші](#page-418-0) бөлімінен қараңыз.
- Саусақ ізі датчигі
	- *-* Экран құлпын ашу процесін жеңілдету үшін, саусақ іздерін тану мүмкіндігін қосыңыз. Мәліметтерді [Саусақ ізін тану мүмкіндігіне](#page-421-0)  [шолу](#page-421-0) бөлімінен қараңыз.
- Құрылғы сипаттамаларына байланысты кейбір функцияларға 冃 қатынас шектелуі мүмкін.
	- Құрылғының артқы жағында бекітілген NFC антеннасы бар. Құрылғыны пайдалану кезінде NFC антеннасын зақымдалуының немесе жабылуының алдын алу үшін сақ болыңыз.
	- Құрылғыға ауыр заттар қоймаңыз немесе оған отырмаңыз. Олай жасамаған жағдайда сенсорлық экранға зақым келуі мүмкін.
	- Экранның қорғаныс пленкасы немесе керек-жарақтары жақындықты анықтау датчигінің жұмысына кедергі жасауы мүмкін.
	- Құрылғыңыз ылғал болса немесе ылғал жерде пайдалансаңыз, сенсорлы экран немесе түймелері дұрыс жұмыс істемеуі мүмкін.

Құрылғыны төменде көрсетілгендей дұрыс ұстап тұрыңыз. Құрылғыны пайдаланып жатқанда микрофонды қолмен, саусақпен немесе қорғаныш қаптамамен жауып тастасаңыз, қоңырау барысында дауысыңыз анық болмауы мүмкін.

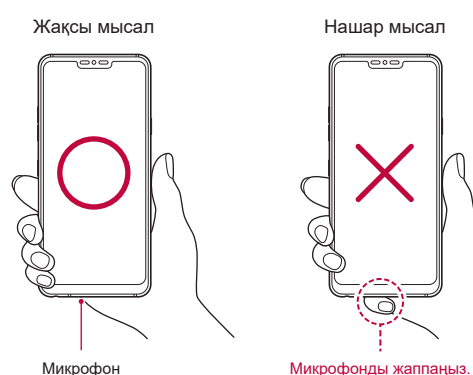

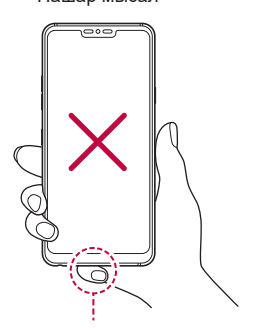

# **Қуатты қосу немесе өшіру**

### **Қуатты қосу**

Қуат өшіріліп тұрғанда, қуат/құлып пернесін басып тұрыңыз.

- 冃
- Құрылғыны алғаш рет қосқанда бастапқы конфигурациясы қолданылады. Смартфонның алғаш рет іске қосылу уақыты әдеттегіден ұзақ болуы мүмкін.

# **Қуатты өшіру**

Қуат/Құлып пернесін басып тұрып, Өшіру функциясын таңдаңыз.

# **Құрылғыны қайта іске қосу**

Құрылғы тиісті түрде жұмыс істемеген кезде немесе жауап бермесе, төмендегі нұсқауларға сәйкес қайта іске қосыңыз.

- *1* Қуат/Құлып пернесін және дыбыс деңгейін азайту (-) пернесін қуат өшкенше бір уақытта басып тұрыңыз.
- *2* Құрылғы іске қосылған кезде, пернені босатыңыз.

# **Қуатты басқару опциялары**

Қуат/құлып пернесін басып, ұстап тұрып, опцияны таңдаңыз.

- **Өшіру**: Құрылғыны өшіріңіз.
- **Қуатты өшіру және қайта қосу**: Құрылғыны қайта іске қосады.
- **Ұшақ режимін қосу**: Қоңыраулар шалу, хабар алмасу және Интернетті шолу сияқты телекоммуникацияға байланысты функцияларды блоктайды. Басқа функциялар қолжетімді болады.

# **SIM картасын орнату**

Құрылғыңызды пайдалануды бастау үшін, қызмет көрсету провайдері берген SIM (Абонентті анықтау модулі) картаны енгізіңіз.

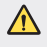

- Шығаруға арналған істікті пайдаланғанда абай болыңыз, себебі олардың ұштары өткір болады.
- F.

• Суға және шаңға төзімді мүмкіндіктердің тиімді жұмыс істеуі үшін, карта науасы дұрыс енгізілуі керек.

*1* Шығаруға арналған істікті карта науасының тесігіне тығыңыз.

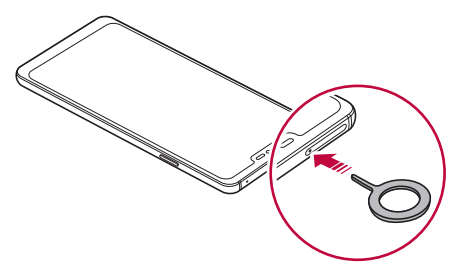

*2* Карта науасын шығарыңыз.

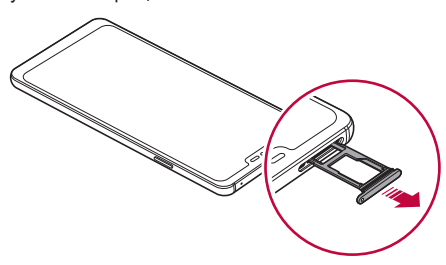

*3* SIM картасының алтын түстес контактісін төмен қаратып, карта науасына салыңыз.

Бірінші SIM картаны 1-ші SIM карта науасына, ал екінші SIM картаны 2-ші SIM карта науасына салыңыз.

• 2-ші SIM карта науасы, сонымен қатар, жад картасының науасы 同。 ретінде қызмет етеді. Алайда, SIM карта мен жад картасының (қосымша) екеуін де бір уақытта сала алмайсыз.

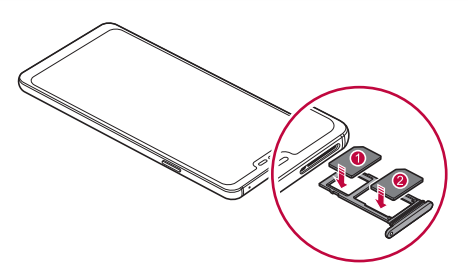

*4* Карта науасын ұяшыққа қайта салыңыз.

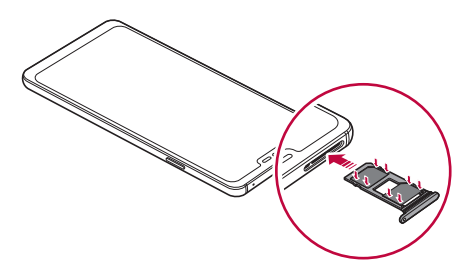

• Бұл құрылғы тек Нано SIM карталарына қолдау көрсетеді.

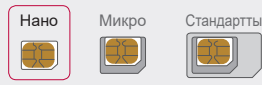

冃

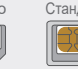

- Ақаусыз жұмыс істеу үшін, құрылғыны дұрыс SIM карта түрімен пайдалану ұсынылады. Әрқашан оператор ұсынған зауыттық SIM картаны пайдаланыңыз.
- Карта науасын ылғал күйінде құрылғыға енгізсеңіз, құрылғыға зақым келуі мүмкін. Әрқашан карта науасының құрғақ екеніне көз жеткізіңіз.

#### **SIM картаны пайдалану кезіндегі сақтық шаралары**

- SIM картаңызды жоғалтып алмаңыз. LG компаниясы SIM картасының жоғалу немесе тасымалдау себебінен болған зақымданулар мен басқа да мәселелерге жауапты емес.
- SIM картасын салып жатқанда немесе шығарып жатқанда, зақымдап алмаңыз.

# **Жад картасын орнату**

Құрылғыңызға жад картасын енгізіңіз.

Құрылғы 2 Тбайтқа дейінгі microSD картасына қолдау көрсетеді. Жад картасының өндірушісіне және түріне байланысты, кейбір жад карталары құрылғыңызбен үйлеспеуі мүмкін.

- *1* Шығару инесін карта науасының тесігіне кіргізіңіз.
- *2* Карта науасын шығарыңыз.

*3* Жад картасын карта науасына алтын түстес ұшын төмен қаратып салыңыз.

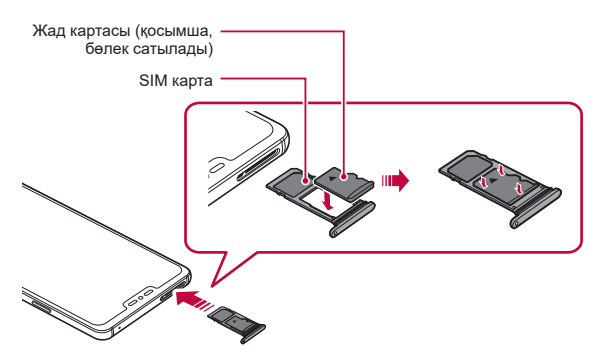

- *4* Карта науасын ұяшығына қайта салыңыз.
	- Кейбір жад карталары құрылғымен толықтай үйлесімді болмауы мүмкін. Үйлесімді емес карта қолданылса, ол құрылғыға немесе жад картасына зақым келтіруі немесе ішінде сақталған деректерді бұзуы мүмкін.
	- 厇 • Деректерді жиі жазып, өшіру жад картасының қызмет ету мерзімін қысқартуы мүмкін.

# **Жад картасын шығару**

Жад картасын шығармас бұрын, қауіпсіздік үшін бөлшектеңіз.

- $1$   **Баптаулар > Баптаулар > Сақтау орны** >  $\triangle$  тармағын түртіңіз.
- *2* Шығару инесін карта науасының тесігіне кіргізіп, карта науасын құрылғыдан шығарыңыз.
- *3* Жад картасын карта науасынан алыңыз.
- *4* Карта науасын ұяшығына қайта салыңыз.
	- Құрылғы ақпарат тасымалдаған не ақпаратқа қатынасқан кезде жад картасын алып тастамаңыз. Бұл деректердің жойылуына не бұзылуына әкелуі немесе жад картасы не құрылғыға зақым келтіруі мүмкін. LG компаниясы жад карталарын қате не мақсатынан тыс пайдаланудан пайда болған залалдар, соның ішінде деректердің жойылуы үшін жауапты емес.

# **Батарея**

#### **Батареяны зарядтау**

Құрылғыны пайдаланбас бұрын, батареяны толығымен зарядтаңыз. Құрылғыны USB Type-C кабелі арқылы зарядтаңыз.

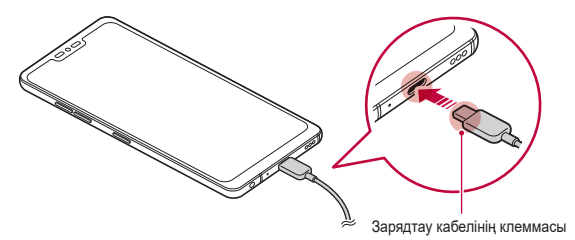

- Ылғал жерде сыртқы клемманы, зарядтау кабелін немесе құрылғының жалғағышын пайдаланбаңыз Бұл өртке, ток соғуға, жарақат алуға немесе құрылғының істен шығуына әкелуі мүмкін. Ылғал болса, құрылғыны пайдалануды дереу тоқтатып, ылғалды толықтай кетіріңіз.
	- Құрылғыңызбен бірге қамтамасыз етілген USB кабелін пайдаланыңыз.
	- LG тарапынан ұсынылған зарядтау құрылғысын және зарядтау кабелін пайдаланыңыз. Батареяны үшінші жақ зарядтау құрылғысымен зарядтаған жағдайда батарея жарылуы немесе құрылғыны зақымдалуы мүмкін.
	- Құрылғыда қайта зарядталатын ішкі батарея бар. Өзіңіздің қауіпсіздігіңіз үшін ендірілген батареяны алмаңыз.
	- Құрылғыны зарядталып жатқанда пайдалану электр тогының соғуына әкелуі мүмкін. Құрылғыны пайдаланғанда, зарядтамаңыз.
- Құрылғы толығымен зарядталғаннан кейін зарядтау құрылғысын 冃 қуат розеткасынан ажыратыңыз. Бұл қуаттың қажетсіз жұмсалуының алдын алады.
	- Жылдам зарядтауды қолдайтын зарядтау адаптері өніммен бірге берілген.
	- Жылдам зарядтау адаптерінен бөлек құрылғымен бірге берілген тұпнұсқа адаптер пайдаланылса, жылдам зарядтау мүмкіндігі жұмыс істемеуі мүмкін.
	- Батареяны зарядтаудың тағы бір жолы құрылғы мен жұмыс үстелі не ноутбук арасында USB кабелін жалғау. Бұл адаптерді розеткаға қосқаннан ұзағырақ уақыт алуы мүмкін.
	- Батареяны қалыпты кернеуді сақтап тұра алмайтын USB концентраторын пайдалану арқылы зарядтамаңыз. Зарядталмауы немесе кенеттен тоқтап қалуы мүмкін.

#### **Құрылғыны пайдалану кезіндегі сақтық шаралары**

- Бірге берілген USB кабелін пайдаланыңыз; құрылғыңызбен үшінші тарап USB кабелін немесе зарядтағыш құрылғыларын пайдаланбаңыз. LG шектеулі кепілдігі үшінші тарап керек-жарақтарын пайдалануды қамтымайды.
- Осы нұсқаулықтағы нұсқауларды орындамау және мақсатынан тыс пайдалану салдарынан құрылғыға зақым тиюі мүмкін.

Негізгі функциялар 64

### **Сымсыз зарядтау**

Бұл құрылғы сымсыз зарядтау мүмкіндігіне қолдау көрсетеді. Құрылғыны Qi тарапынан сертификатталған сымсыз зарядтау құралымен зарядтаңыз (қосымша, бөлек сатылады).

#### **Батареяны сымсыз зарядтау құралымен зарядтау**

- *1* Құрылғыңызды құрылғының артқы жағындағы зарядтау антеннасымен тураланған сымсыз зарядтау құрылғысының ортасына орналастырыңыз.
	- Сымсыз зарядтау антеннасының аймағын тексеру үшін, [Бөліктерге](#page-440-0) [шолу](#page-440-0) бөлімін қараңыз.
- *2* Батарея толықтай зарядталған кезде, құрылғыны зарядтау құралынан алыңыз.
	- Құрылғыны сымсыз зарядтау құралымен зарядтағанда, құрылғы мен зарядтау құралының арасына магнитті, металл немесе ток өткізгіш материалдар қоюға болмайды. Бұл зарядтауды тоқтатуы мүмкін немесе құрылғы мен зарядтау құралы қызып кетеді. Мұндай жағдайда, құрылғы, зарядтау құралы немесе SIM/жад картасы зақымдалуы мүмкін.
	- 冃 • Егер құрылғыны зарядтау кезінде батарея температурасы белгілі деңгейден асып кетсе, зарядтау тоқтатылуы мүмкін.
		- Құрылғының артқы жағына магнитті, ток өткізгіш материалдар бекітілсе немесе қорғаныс жабыны кигізілсе, құрылғы дұрыс зарядталмауы мүмкін.
		- Батареяны желі сигналының деңгейі әлсіз аймақтарда сымсыз зарядтау құралымен зарядтасаңыз, құрылғыңыздың желі өнімділігі одан әрі нашарлауы мүмкін.
		- Құрылғыны Qi тарапынан сертификатталған сымсыз зарядтау құралымен зарядтаңыз (қосымша, бөлек сатылады). LG шектеулі кепілдігі үшінші тарап керек-жарақтарын пайдалануды қамтымайтындықтан, үшінші тарап өндірушісіне хабарласыңыз.
		- Бұл құрылғыны сымсыз зарядтауға болады. Бұл өнімді зарядтау үшін Qi тарапынан сертификатталған сымсыз зарядтау құралын (бөлек сатылады) пайдаланыңыз. Шарғысы бар кейбір зарядтау құралдарында сымсыз зарядтау функциясы болмауы мүмкін. EPP (Кеңейтілген қуат профилі) функциясына қолдау көрсететін сымсыз зарядтау құралдары жылдам сымсыз зарядтауға мүмкіндік береді.
		- LG шектеулі кепілдігі үшінші тарап керек-жарақтарын пайдалануды қамтымайтындықтан, үшінші тарап өндірушісіне хабарласыңыз.

### **Батареяны тиімді пайдалану**

Көптеген қолданбалар мен функциялар бір мезгілде және үдіксіз жұмыс істеген жағдайда, батареяның қызмет ету мерзімі төмендеуі мүмкін.

Батареяның қызмет ету мерзімін арттыру үшін, фондық операцияларды тоқтатыңыз.

Батареяның жұмсалуын төмендету үшін келесі кеңестерді орынаңыз:

- Bluetooth немесе Wi-Fi желі функциясын пайдаланбаған кезде өшіріп қойыңыз.
- Экранның үзіліс уақытын мүмкіндігінше қысқа етіп орнатыңыз.
- Экранның жарықтығын төмендетіңіз.
- Құрылғы пайдаланылмаса, экран құлпын орнатыңыз.
- Жүктеп алынған қолданбаларды пайдалану кезінде батарея зарядының деңгейін тексеріңіз.

# **Сенсорлық экран**

Сенсорлық экранның қимылдарын пайдаланып, құрылғыңыздың басқару жолы арқылы өзіңізді тануға болады.

### **Түрту**

Қолданба немесе опцияны таңдау немесе іске қосу үшін, саусағыңыздың ұшымен сәл ғана түртіңіз.

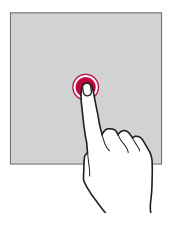

### **Түртіп ұстап тұру**

Қолжетімді опциялары бар мәзірді көрсету үшін, бірнеше секунд түртіп, ұстап тұрыңыз.

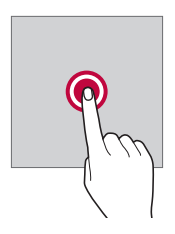

#### **Екі рет түрту**

Веб-бетте немесе картада үлкейту немесе кішірейту үшін екі рет жылдам түртіңіз.

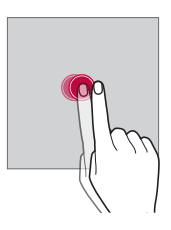

### **Тарту**

Қосымша немесе виджет сияқты элементті түртіп ұстап тұрыңыз да, саусағыңызды көтерместен басқа орынға жылжытыңыз. Элементті жылжыту үшін осы қимылды пайдалануға болады.

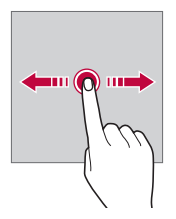

#### **Жылжыту**

Экранды саусағыңызбен түртіп, жылдам, үзіліссіз жылжытыңыз. Сіз бұл қозғалыс көмегімен тізімді, веб бетті, фотосуреттерді, экрандарды және тағы басқаларды көре аласыз.

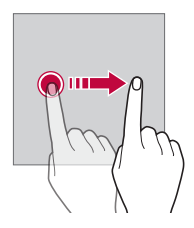

#### **Жақындату және алшақтату**

Фотосурет немесе картадағыдай масштабты кішірейту үшін, екі саусақты жақындатыңыз. Үлкейту үшін саусақтарыңызды алшақтатыңыз.

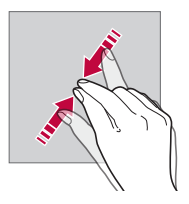

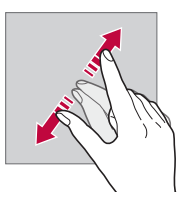

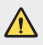

• Сенсорлық экранға шамадан тыс соққы жасамаңыз. Түрту сенсорын зақымдап алуыңыз мүмкін.

- Құрылғыны магнитті, металл не электр өткізгіш материалдың жанында пайдаланған кезде сенсорлы экран жұмысында ақаулық пайда болуы мүмкін.
	- Экранды тікелей түсіп тұрған күн сәулесі сияқты жарық жерде пайдалансаңыз, орныңызға байланысты экран көрінбеуі мүмкін. Кітаптар оқу үшін құрылғыны көлеңке немесе жарықтық деңгейі тым жоғары емес жерде пайдаланыңыз.
	- Экранды қатты баспаңыз.

冃

- Қажетті опцияңызды саусақ ұшымен жай ғана түртіңіз.
- Қолғап киіп тұрып немесе тырнағыңыздың ұшымен түртсеңіз, сенсорлық басқару элементі дұрыс жұмыс істемеуі мүмкін.
- Экран дымқыл не ылғалды болса, сенсорлық басқару элементі дұрыс жұмыс істемеуі мүмкін.
- Экранның қорғаныс таспасы немесе үшінші тарап дүкенінен сатып алынған керек-жарақ құрылғыға бекітілген болса, сенсорлық экран дұрыс жұмыс істемеуі мүмкін.
- Тұрақты кескінді ұзақ уақыт бойы көрсету қалдық жарықтануға немесе экранның жанып кетуіне әкелуі мүмкін. Құрылғыны пайдаланбаған кезде экранды өшіріңіз немесе бір суретті ұзақ уақыт бойы көрсетуді болдырмаңыз.

# **Басты экран**

#### **Басты экранға шолу**

Басты экран - құрылғыңыздағы әртүрлі функциялар мен қолданбаларға қатынасуға арналған бастапқы нүкте. Басты экранға тікелей өту үшін, кез келген экранда белгішесін түртіңіз.

Басты экранда барлық қолданбалар мен виджеттерді басқаруға болады. Барлық орнатылған қолданбаларды бірден көру үшін, экранды солға не оңға қарай жанап өтіңіз.

#### **Басты экранның орналасуы**

Барлық қолданбаларды көруге және басты экранда виджеттер мен қалталарды реттеуге болады.

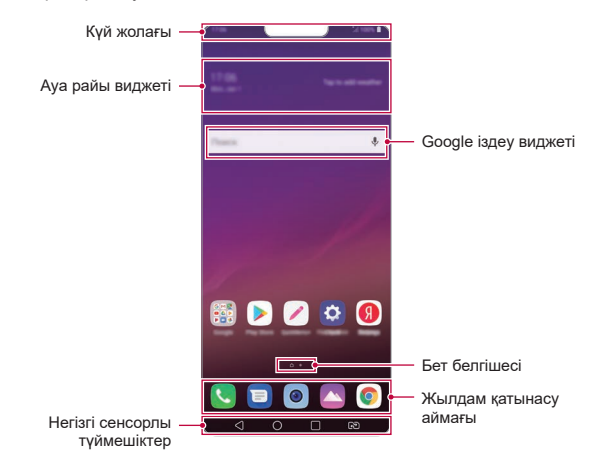

- Негізгі экран өндірушінің саясатына, пайдаланушы 冃 параметрлеріне, бағдарламалық жасақтама нұсқасына немесе қызмет провайдеріне байланысты өзгеше болуы мүмкін.
- **Күй жолағы**: Күй белгішелерін, уақыт пен батарея деңгейін көрсетеді.
- **Ауа райы виджеті**: Нақты аймаққа арналған ауа-райы және уақыт туралы ақпаратты қараңыз.
- **Google іздеу виджеті**: Google іздеу виджетін ашу үшін мәтін енгізіңіз немесе сөйлеңіз.
- **Бет белгішесі**: Өзіндік бет экраны кенептерінің жалпы санын көрсетіңіз. Таңдаған бетке өту үшін, қажетті бет белгішесін түртуге болады. Ағымдағы кенепті бейнелейтін белгіше бөлектеледі.
- **Жылдам қатынасу аймағы**: Экранның төменгі жағындағы қолданбаларға басты экранның кез келген кенебінен қатынасуға болатындай етіп түзетуге болады.
- **Негізгі сенсорлы түймешіктер**
	- *-* : Алдыңғы экранға қайтарады. Пернетақтаны немесе қалқымалы терезелерді жабады.
	- $\bigcap$ : Өзіндік бет экранына өтү үшін түртіңіз. Google Assistant қызметін іске қосу үшін, түртіп ұстап тұрыңыз.
	- *-* : Соңғы қолданылған қолданбалар тізімін қарау немесе тізімдегі қолданбаны ашу үшін түртіңіз. Соңғы қолданылған қолданбалардың барлығын жою үшін, **БАРЛЫҒЫН ТАЗАРТУ** түймесін түртіңіз. Екі қолданбаны Бірнеше терезе мүмкіндігімен бір уақытта пайдалану үшін, қосымшаны пайдалану барысында түймені түртіп, ұстап тұрыңыз.
	- *-* : Пайдаланылатын SIM картасын таңдаңыз. Қос SIM карта параметрлерін конфигурациялау үшін басып тұрыңыз.

# **Негізгі сенсорлы түймешіктерді өңдеу**

Негізгі сенсорлы түймешіктерді қайта реттеуге немесе жиі пайдаланылатын қызметтерді негізгі сенсорлы түймешіктерге қосуға болады.

### **Баптаулар Дисплей Негізгі сенсорлы түймешіктер**

**Түймешік үйлесімдігі** опцияларын түртіп, параметрлерді түзетіңіз.

• QSlide, Ескерту және Түсіру+ мүмкіндіктерімен қоса, бірнеше қызметтер ұсынылады. Қосымша екі элемент қана қоса аласыз.

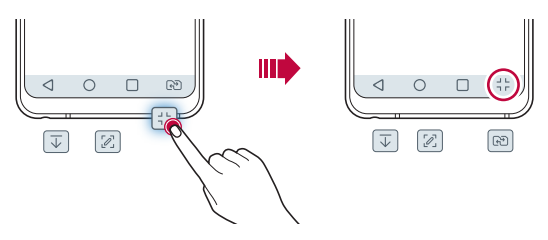

### **Нег. сенс. түйм-ді жас-у**

Қолданбаны пайдалану кезінде үлкен экранмен қарау үшін негізгі сенсорлы түймешіктерді жасыруға болады.

- *1* **Баптаулар Дисплей Негізгі сенсорлы түймешіктер Нег. сенс. түйм-ді жас-у** опциясын басыңыз.
- *2* Қолданбаны пайдалану кезінде негізгі сенсорлы түймешіктерді жасыру үшін қолданбаларды таңдап, белгішесін басыңыз.
	- Негізгі сенсорлы түймешіктер соңғы түртуден кейін 3 секундта жоғалады.
	- Негізгі сенсорлы түймешіктерді қайта көру үшін экранның төменгі жағын жоғары қарай сырғытыңыз.

### **Құлыптау/жасыру түймешіктері**

Негізгі экранның сенсорлы түймешіктерін құлыптау немесе жасыру белгішесі экранның төменгі сол жағында пайда болады.

Түймешіктерді жасыру кезінде негізгі сенсорлы түймешіктерді құлыптау қажет болса, негізгі сенсорлы түймешіктердің сол жағындағы белгішесін басыңыз.

Негізгі сенсорлы түймешіктерді қайта жасыру үшін. ■ белгішесін екі рет басыңыз.

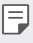

• Негізгі сенсорлы түймешіктерді жасыру кезінде кейбір мүмкіндіктерге қолдау көрсетілмеуі мүмкін.

# **Күй белгішелері**

Оқылмаған хабар, күнтізбе оқиғасы немесе оятқыш хабарландыруы бар болғанда, күй жолағы тиісті хабарландыру белгішесін көрсетеді. Күй жолағында көрсетілген хабарландыру белгішелерін қарап шығу арқылы құрылғының күйін тексеріңіз.

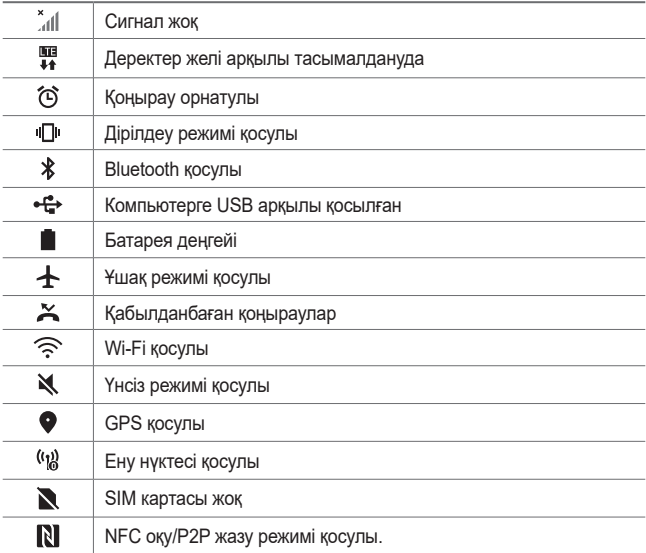

• Бұл белгішелердің кейбірі құрылғы күйіне байланысты басқаша көрсетілуі не мүлде көрсетілмеуі мүмкін. Құрылғыны және қызмет провайдерін пайдаланып жатқан нақты орта мен аумақ жағдайына сәйкес белгішелерге қараңыз.

• Көрсетілген белгішелер аймаққа немесе қызмет провайдеріне байланысты әртүрлі болуы мүмкін.

冃

### **Хабарландырулар тақтасы**

Хабарландырулар тақтасын күй жолағын негізгі экранда төмен қарай сүйреу арқылы ашуға болады.

- Жылдам қатынасу белгішелерінің тізімін ашу үшін, хабарландырулар тақтасын төмен қарай сүйреңіз.
- Белгішелерді қайта орналастыру, қосу немесе жою үшін, **ТҮЗЕТУ** опциясын түртіңіз.
- Белгішені түртіп ұстап тұрсаңыз, тиісті функцияның параметрлер экраны пайда болады.
- Экран жарықтығын максималды 1000 нитке дейін арттыру үшін,  $\bigcap^{\infty}$ белгішесін басыңыз.

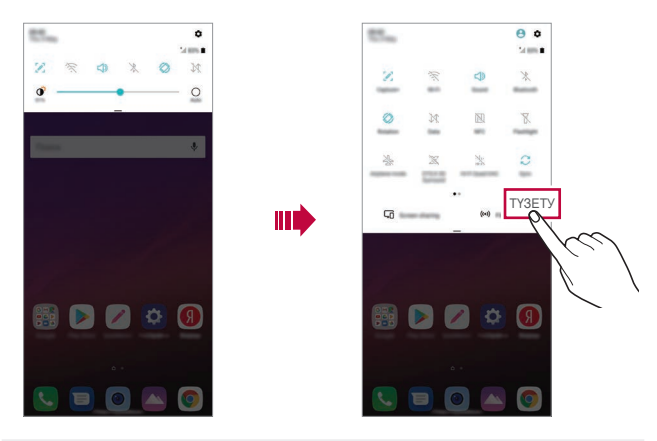

• Хабарландырулар тақтасын құлыптаулы экранда да пайдалануға 冃 болады. Қажетті мүмкіндіктерге жылдам қатынасу үшін экран құлыптаулы кезде хабарландырулар тақтасын сүйреңіз.

### **Экран бағытын ауыстыру**

Экран бағдарын құрылғының физикалық бағдарына сәйкес автоматты түрде ауыстыруға болады.

Хабарландыру тақтасында жылдам қатынасу белгішесінің тізіменен **Бұру** тармағын таңдаңыз.

Болмаса, **Баптаулар Дисплей** параметрлерін түртіп, **Экранды автоматты бұру** іске қосыңыз.

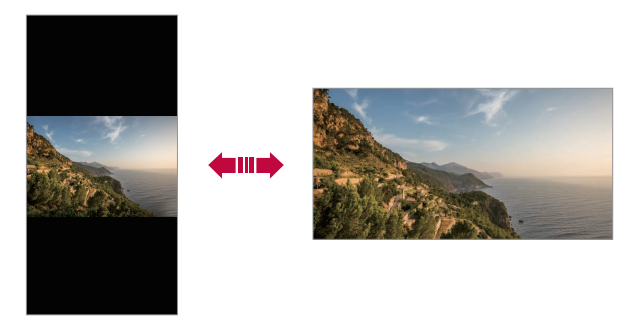

#### **Басты экранды өңдеу**

Өзіндік бет экранында бос орынды түртіп ұстап тұрып, төмендегі тізімнен қажетті әрекетті таңдаңыз.

- Басты экранның кенептерін қайта реттеу үшін, кенепті түртіп ұстап тұрып, оны басқа орынға жылжытыңыз.
- Өзіндік бет экранына виджет қосу үшін, Өзіндік бет экранындағы бос орынды түртіп ұстап тұрып, **Виджеттер** опциясын таңдаңыз.
- Тұсқағаздарды, тақырыптарды, белгішелерді және AOD өзгерту үшін негізгі экранның бос жерін ұстап тұрып, **Тұсқағаз & Тақырып** опциясын таңдаңыз.

Сондай-ақ **Баптаулар Дисплей Тұсқағаз & Тақырып**, пәрменін таңдап, құрылғыға қолданатын тұсқағаздарды, тақырыптарды, белгішелерді және AOD таңдаңыз.

- Өзіндік бет экранының параметрлерін реттеу үшін, Өзіндік бет экранындағы бос орынды түртіп ұстап тұрып, **Негізгі экран параметрлері** опциясын таңдаңыз. Мәліметтерді [Негізгі экран](#page-464-0)  [параметрлері](#page-464-0) бөлімінен қараңыз.
- Жойылған қолданбаларды көру немесе қайта орнату үшін, Өзіндік бет экранындағы бос орынды түртіп ұстап тұрып, **Қолданба себеті** опциясын таңдаңыз. Мәліметтерді [Қолданба себеті](#page-483-0) бөлімінен қараңыз.
- Әдепкі экранды өзгерту үшін, Өзіндік бет экранындағы бос орынды түртіп ұстап тұрып, қажетті экранға жылжытыңыз да, белгішесін түртіп, экранды тағы бір рет түртіңіз.

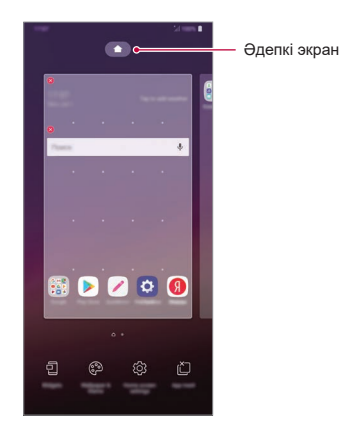

#### **Фондық тақырыпты көру**

Фондық суретті Негізгі экрандағы қолданбалар мен виджеттерді жасыру арқылы ғана көруге болады.

Өзіндік бет экранында екі саусақты алшақтатыңыз.

• Қосымшалар мен виджеттерді көрсететін бастапқы экранға қайту үшін, Өзіндік бет экранында саусақтырыңызды қысыңыз немесе белгішесін түртіңіз.

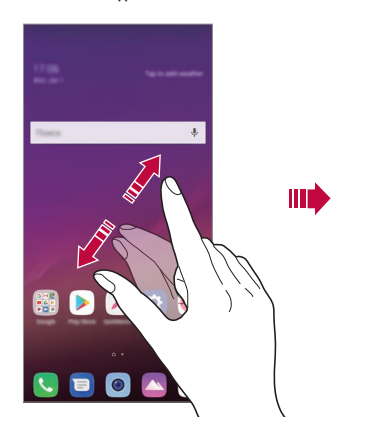

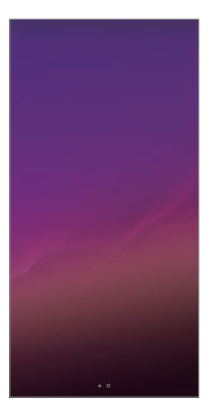

#### **Басты экранда қолданбаларды жылжыту**

Басты экранда қолданбаны түртіп ұстап тұрып, оны басқа орынға жылжытыңыз.

- Жиі пайдаланылатын қолданбаларды басты экранның төменгі жағында сақтау үшін, қолданбаны түртіп ұстап тұрып, оны төменгі жақтағы жылдам қатынасу аймағына қарай жылжытыңыз.
- Белгішені жылдам қатынасу аймағынан жою үшін, оны басты экранға жылжытыңыз.

### **Басты экрандағы қалталарды пайдалану**

#### **Қалталар жасау**

Қолданбаны басты экранда түртіп ұстап тұрып, оны басқа қолданбаға жылжытыңыз.

• Жаңа қалта жасалып, қолданбалар қалтаға қосылады.

#### **Қалталарды өңдеу**

Өзіндік бет экранында қалтаны түртіп, келесі әрекеттердің бірін орындаңыз.

- Қалта атауын және түсін өңдеу үшін, қалта атауын түртіңіз.
- Қосымшалар қосу үшін, қосымшаны түртіп ұстап тұрып, қалтаның үстіне сүйреп апарып, босатыңыз.
- Қолданбаны қалтадан жою үшін, қолданбаны түртіп ұстап тұрып, оны қалтаның сыртына жылжытыңыз. Жойылған қолданба қалтадағы жалғыз қолданба болса, қалта автоматты түрде жойылады.
- $*$  Қалта ішінде  $\left(\frac{1}{2}\right)$  белгішесін түрту арқылы қолданбаларды қосуға немесе жоюға да болады.

• Жүктеп алынған тақырыпты пайдаланған кезде қалта түсін өзгерту мүмкін болмайды.

#### <span id="page-464-0"></span>**Негізгі экран параметрлері**

Негізгі экран параметрлерін реттеуге болады.

- *1* **Баптаулар Дисплей Өзіндік бет экраны** белгішесін түртіңіз.
- *2* Төмендегі параметрлерді реттеңіз:
	- **Негізгіні таңдау**: Басты экран режимін таңдаңыз.
	- **Тұсқағаз**: Өзіндік бет экранының фондық тұсқағазын өзгертіңіз.
	- **Экран әсері**: Басты экранның кенебі ауысқанда, қолданылатын әсерді таңдаңыз.

冃

- **Белгіше пішіндері**: Белгішелерге шаршы немесе дөңгелек пішін беру үшін таңдаңыз.
- **Қолданбаларды сұрыптау әдісі**: Қолданбалардың Басты экранда сұрыпталу жолын орнатыңыз.
- **Тор**: Басты экран үшін қолданбаның реттеу режимін өзгертіңіз.
- **Бағдарламаларды жасыру**: Өзіндік экран бетінен жасыру керек қосымшаларды таңдаңыз.
- **Негізгі экран айналымына рұқсат ету**: Өзіндік бет экранының үздіксіз айналуына рұқсат беру үшін қосыңыз (соңғы экраннан кейін алғашқы экранға кері оралу).
- **Smart Bulletin**: Қажеттілігіңіз бойынша реттелген ақпаратты қарап шығу үшін басты экранды пайдаланыңыз.
- **Іздеу**: Негізгі экранды төмен сипау арқылы іздеңіз.

# **Экранды құлыптау**

#### **Экранды құлыптау опциясына шолу**

Қуат/құлып пернесін бассаңыз, құрылғы экраны өзі өшіп, құлыптанады. Сондай-ақ, осындай жағдай құрылғы белгілі бір уақыт аралығында тұрып қалғаннан кейін болады.

Қуат/құлып пернесін экран құлпы орнатылмаған кезде бассаңыз, басты экран дереу пайда болады.

Қауіпсіздікті қамтамасыз ету үшін және құрылғыңызды ешкім рұқсатсыз ақтармау үшін, экран құлпын орнатыңыз.

• Экранды құлыптау құрылғы экранына қажетсіз сенсорлы енгізудің 冃 алдын алады және батарея қуатының жұмсалуын азайтады. Құрылғыны пайдаланбаған кезде экран құлпын іске қосу ұсынылады.

### **Экран құлпын орнату**

Экран құлпының параметрлерін конфигурациялау үшін бірнеше опция қолжетімді.

- *1* **Баптаулар Баптаулар Құлыптау экраны және қауіпсіздік Экран құлпын таңдау** тармағына өтіп, өзіңізге қажетті әдісті таңдаңыз.
- *2* Төмендегі параметрлерді реттеңіз:
	- **Жоқ**: Экран құлпы функциясын ажырату.
	- **Жүргізу**: Құлыптан ашу үшін экран бетімен жүргізіңіз.
	- **Knock Code**: Экранды құлыптан босату үшін, үлгідегі экранды түртіңіз.
	- **Графикалық үлгі**: Экранды құлыптан босату үшін, үлгіні сызыңыз.
	- **PIN**: Экранды құлыптан босату үшін, сандық құпиясөзді енгізіңіз.
	- **Кілтсөз**: Экранды құлыптан босату үшін, әріптер мен сандардан тұратын құпиясөзді енгізіңіз.
	- **Саусақ іздері**: Экранды саусақ ізін қолданып құлыптан босату.
	- **Бетті тану мүмкіндігіне рұқсат ету**: Құрылғыға бетті тануға мүмкіндік беріп, экран құлпын ашыңыз.
	- **Дауыс тануға рұқсат ескерiлген**: Құрылғыға белгілі бір дауыс пәрменін тануға мүмкіндік беріп, экран құлпын ашыңыз.
- 冃
- Егер құрылғыны құлыптан босатуға 5 рет қателікпен әрекеттенсеңіз, экран 30 секундқа бұғатталады.

### **Қауіпсіз іске қосылу параметрлері**

Экран құлпы әдісі ретінде Knock Code, Графикалық үлгі, PIN немесе Кілтсөз таңдаған кезде, деректеріңізді қорғау үшін құрылғыны қосқан сайын құлыпталатын етіп теңшей аласыз.

- Құрылғының құлпын ашпайынша, төтенше жағдай қоңыраулары мүмкіндігінен басқа ешбір қызметті пайдалана алмайсыз.
- Шифрды шешу кілтсөзін ұмытсаңыз, шифрланған деректер мен жеке ақпаратыңызды қалпына келтіре алмайсыз.

#### **Қауіпсіз іске қосуға арналған сақтық шаралары**

- Шифрды шешу кілтсөзін ұмытсаңыз, шифрланған деректер мен жеке ақпаратыңызды қалпына келтіре алмайсыз.
- Экран құлпының құпиясөздерін бөлек сақтаңыз.
- Экран құлпының құпиясөзін бірнеше рет белгіленген мәртеден артық енгізсеңіз, құрылғы автоматты түрде қалпына келтіріліп, шифрланған деректер мен сіздің жеке ақпаратыңыз автоматты түрде жойылады және қалпына келтіру мүмкін болмайды.
- Экран құлпының қате құпиясөзін белгіленген мәртеден артық енгізуден сақ болыңыз.
- Құрылғыны деректер қалпына келтірген соң бірден іске қоссаңыз, шифрлау процесі де басталады. Шифрлауды ретсіз тоқтатсаңыз, деректер зақымдалуы мүмкін. Қалпына келтіру аяқталғанша күтіңіз.

### **Құлыптау экранын реттеу**

Құлыптау экранын реттеуге болады.

- *1* **Баптаулар Баптаулар Құлыптау экраны және қауіпсіздік Құлыптау экранын теңшеу** тармағын түртіңіз.
- *2* Орнатқыңыз келетін функцияны таңдаңыз.
	- **Тұсқағаз**: Құлыптау экранының фонын орнатуға мүмкіндік береді.
	- **Сағат**: Құлыптау экранындағы сағаттың орнын орнатуға мүмкіндік береді.
	- **Сілтемелер**: Құлыптау экранында қосу қажет қолданбаларды таңдауға мүмкіндік береді. Бұл параметр тек құлыптау экраны орнатылған кезде пайда болады.
	- **Экран әсері**: Экран құлпы ашылған кезде қолдану үшін экранның ауысу әсерін орнатуға мүмкіндік береді.
	- **Ауа райы анимациясы**: Құлыптау экранында ағымдағы орынның ауа-райы анимацияларын көрсету үшін белсендіріңіз.
	- **Телефон жоғалған жағдайдағы байланысу ақпараты**: Телефон иесін анықтау үшін құлыптау экранында көрсетілетін мәтінді орнатуға мүмкіндік береді.
## **Қауіпсіз құлыптау параметрлері**

Қауіпсіз құлыптау параметрлерін орнатуға болады.

- *1* **Баптаулар Баптаулар Құлыптау экраны және қауіпсіздік Қауіпсіз құлыптау параметрлері** тармағын түртіңіз.
- *2* Орнатқыңыз келетін функцияны таңдаңыз.
	- **Құлыптау таймері**: Көмескі жарық өшірілгеннен кейін (әрекетсіздікке байланысты үзіліс) экран автоматты түрде құлыпталмас бұрын уақыт мөлшерін орнатуға мүмкіндік береді.
	- **Қуат түймесі дереу құлыптайды**: Қуат/құлыптау түймесі басылған кезде экранды бірден құлыптау үшін осы опцияны іске қосыңыз. Бұл опция "Қауіпсіз құлыптау" таймерінің параметрін жояды.
	- **Smart Lock**: Телефоныңыздың құлпын ашық күйде қалдыруға мүмкіндік беретін сенімді құрылғыларды, орындарды, дауысты және/немесе дене қозғалыстарын орнатуға мүмкіндік береді.
		- Орнатуға болатын мәзірлер таңдаған құлыптау экранының әдістеріне байланысты әртүрлі болуы мүмкін.

## **Экранды қосу**

冃

Экранды екі рет түрту арқылы қосуға немесе өшіруге болады.

- Бұл опция тек LG компаниясы ұсынатын басты экранда қолжетімді. 冃 Пайдаланушымен орнатылған арнайы іске қосу құралында немесе басты бетте дұрыс жұмыс істемеуі мүмкін.
	- Экранды түрткенде, саусағыңыздың ұшын пайдаланыңыз. Тырнағыңызды пайдаланбаңыз.
	- KnockON мүмкіндігін пайдалану үшін, жақындық/жарық датчигіне жапсырманың немесе қандай да бір бөгде заттың кедергі келтірмейтінін тексеріңіз.

## **Экранды қосу**

Экранның ортасын екі рет түртіңіз.

• Экранның жоғарғы немесе төменгі бөлігін түрту әрекеті тану мүмкіндігін төмендетуі мүмкін.

#### **Экранды өшіру**

Өзіндік бет экраны мен экранды құлыптау бетінен бос орынды екі рет түртіңіз.

Оған қоса, күй жолағындағы бос орынды екі рет түртіңіз.

## **Knock Code**

Экранды жеке Knock кодын жасау арқылы құлыптан босатуға болады. Экран құлыптаулы болғанда, экранды көрсетілген рет бойынша түрту арқылы басты экранға тікелей қатынасуға болады.

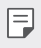

- Knock кодын KnockOn мүмкіндігімен бірге пайдалануға болады.
- Экранды түрткен кезде, саусағыңыздың ұшын пайдаланыңыз.

## **Knock кодын жасау**

- *1* **Баптаулар Баптаулар Құлыптау экраны және қауіпсіздік Экран құлпын таңдау Knock коды** тармағын түртіңіз.
- *2* Knock кодын жасау үшін үлгідегі шаршыларды қалауыңыз бойынша түртіңіз және **КЕЛЕСІ** белгішесін түртіңіз.
- *3* Жасалған knock кодын растау үшін қайта енгізіп, **РАСТАУ** опциясын түртіңіз.

### **Экранды Knock коды арқылы құлыптан босату**

Экранды жасалған Knock кодын енгізу арқылы құлыптан босатыңыз. Сондай-ақ, экран сөндірілген кезде сенсорлық экранға Knock Code енгізуге болады.

• Knock кодын экран қосулы болғанда да енгізуге болады.

## **Жад картасын шифрлау**

Жад картасында сақталған деректерді шифрлауға және қорғауға болады. Жад картасында шифрланған деректерге басқа құрылғыдан қатынасуға болмайды.

- *1* **Баптаулар Баптаулар Құлыптау экраны және қауіпсіздік Шифрлау және тіркелгі деректері SD карта сақтау орнын шифрлау.** тармағын түртіңіз.
- *2* Жад картасын шифрлау туралы экрандағы шолуды оқып шығып, жалғастыру үшін **ЖАЛҒАСТЫРУ** опциясын түртіңіз.
- *3* Опцияны таңдап, **ШИФРЛАУ** пәрменін түртіңіз.
	- **Жаңа файл шифрлау**: Шифрлаудан кейін жад картасына сақталған деректерді ғана шифрлау.
	- **Толық шифрлау**: Ағымдағы жад картасында сақталған барлық деректерді сақтау.
	- **Мультимедиа файлдарын шығару**: Музыка, фотосуреттер мен бейнелер сияқты мультимедиа файлдарынан басқа файлдардың барлығын шифрлау.
	- Жад картасын шифрлау үшін экран құлпы PIN немесе құпия сөз 冃 арқылы орнатылғанын тексеріңіз.
		- Жад картасын шифрлау процесі басталғаннан кейін, кейбір функциялар қолжетімсіз болады.
		- Шифрлау барысында құрылғыны өшірсеңіз, шифрлау процесі орындалмайды және кейбір деректер зақымдалуы мүмкін. Сондықтан, шифрлауды бастамас бұрын батарея зарядының деңгейі жеткілікті екенін тексеріңіз.
		- Шифрланған файлдарға шифрлау орындалған құрылғыдан ғана қатынасуға болады.
		- Шифрланған жад картасын LG компаниясының басқа құрылғысында пайдалануға болмайды. Шифрланған жад картасын басқа мобильді құрылғыда пайдалану үшін картаны форматтаңыз.
		- Жад картасы құрылғы ішіне салынған болмаса да жад картасының шифрлануын іске қосуға болады. Шифрлау процесінен кейін орнатылған кез келген жад картасы автоматты түрде шифрланады.

## **Скриншоттар жасау**

Көріп жатқан ағымдағы экранның скриншоттарын алуға болады.

### **Таңбаша арқылы**

Қуат/құлып пернесін және дыбыс деңгейін азайту (-) пернесін бір уақытта кемінде екі секундтай басып тұрыңыз.

• Скриншоттарды **Screenshots** ішіндегі **Галерея** қалтасынан көруге болады.

## **Түсіру+ арқылы**

Скриншот жасағыңыз келетін экранда, күй жолағын төмен қарай жылжытып, белгішесін түртіңіз.

- Экран өшірулі немесе құлыптаулы болғанда, дыбыс деңгейін көтеру (+) пернесін екі рет басу арқылы **Түсіру+** опциясына қатынасуға болады. Осы функцияны пайдалану үшін  $\bigcap$ **Баптаулар Баптаулар Жылдам перне** тармағын түртіп, белсендіру үшін **Capture+ ашу** функциясын түртіңіз.
	- Мәліметтерді [Скриншотта жазбалар жазу](#page-516-0) бөлімінен қараңыз.

## **Мәтін енгізу**

### **Смарт пернетақтаны пайдалану**

Мәтінді енгізу және өңдеу үшін смарт пернетақтаны пайдалануға болады.

Смарт пернетақта арқылы экран мен стандартты пернетақтаны алмастырмай-ақ, мәтінді енгізу барысында көруге болады. Бұл мәтінді теру барысында қателерді оңай табуға және түзетуге мүмкіндік береді.

#### **Курсорды жылжыту**

Смарт пернетақта арқылы курсорды қажетті нақты орынға жылжытуға болады. Мәтін теру кезінде, бос орын түймесін түртіп ұстап тұрып, солға немесе оңға қарай сүйреңіз.

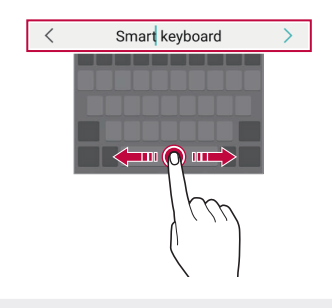

• Бұл опция тек QWERTY пернетақтасында қолжетімді.

## **Сөздер ұсыну**

F

Смарт пернетақта мәтінді енгізу барысында жиі пайдаланылатын сөздерді ұсыну үшін, сөздердің пайдалану қарқындылығын автоматты түрде талдайды. Құрылғыны неғұрлым ұзақ пайдалансаңыз, ұсынылған сөздер соғұрлым нақты болады.

Мәтінді енгізіп, ұсынылған сөзді түртіңіз немесе пернетақтаның сол не оң жағын жоғары қарай сәл ғана жылжытыңыз.

• Таңдалған сөздер автоматты түрде енгізіледі. Сөздің әрбір әрпін қолмен енгізудің қажеті жоқ.

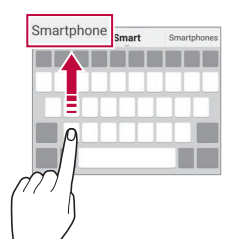

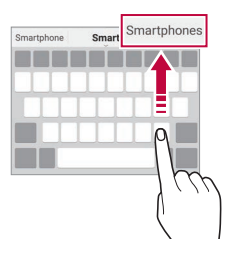

## **QWERTY пернетақтасының орналасуын өзгерту**

Пернетақтаның төменгі жолындағы пернелерді қосуға, жоюға немесе қайта реттеуге болады.

- *1* **Баптаулар Баптаулар Тіл және пернетақта Экрандық пернетақта LG пернетақтасы Пернетақтаның биіктігі мен орналасуы QWERTY орналасуы** тармағын түртіңіз. Немесе пернетақтада пернесін түртіп, **Пернетақтаның биіктігі мен орналасуы QWERTY орналасуы** опциясын түртіңіз.
- *2* Төменгі жолдағы пернені түртіп, оны басқа орынға жылжытыңыз.
	- Жиі қолданатын белгілерді таңдауға және ұйымдастыруға болады.

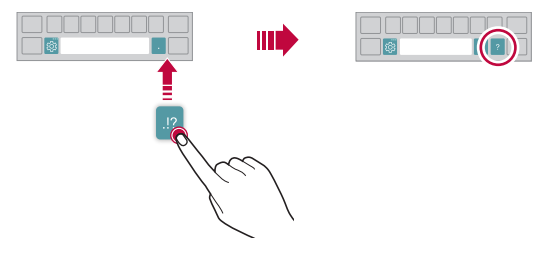

- Бұл опция тек QWERTY, QWERTZ және AZERTY 冃 пернетақталарында қолжетімді.
	- Бұл функцияға кейбір тілдерде қолдау көрсетілмеуі мүмкін.

## **Пернетақта биіктігін реттеу**

Теру кезінде қолыңызға барынша ыңғайлы болуы үшін, пернетақта биіктігін реттей аласыз.

*1* **Баптаулар Баптаулар Тіл және пернетақта Экрандық пернетақта LG пернетақтасы Пернетақтаның биіктігі мен орналасуы Пернетақтаның биіктігі** тармағын түртіңіз. Немесе пернетақтада пернесін түртіп, **Пернетақтаның биіктігі мен орналасуы Пернетақтаның биіктігі** опциясын түртіңіз.

*2* Пернетақта биіктігін реттеңіз.

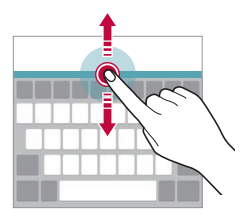

## **Көлденең қалыптағы пернетақта режимін таңдау**

Көлденең қалыптағы пернетақта режимін бірнеше таңдау ішінен таңдай аласыз.

*1* **Баптаулар Баптаулар Тіл және пернетақта Экрандық пернетақта LG пернетақтасы Пернетақтаның биіктігі мен орналасуы Альбомдық режимдегі пернетақта түрі** тармағын таңдаңыз.

Немесе пернетақтада пернесін түртіп, **Пернетақтаның биіктігі мен орналасуы Альбомдық режимдегі пернетақта түрі** опциясын түртіңіз.

*2* Пернетақта режимін таңдаңыз.

## **Пернетақтаны бөлу**

Пернетақтаны екіге бөліп, әрбір бөлігін экран көлденең қалыптағы режимде болғанда экранның екі жағына қоюға болады.

Пернетақтаны бөлу үшін, құрылғыны көлденең қойып, пернетақтаны екі саусақпен басып тұрып, екі жаққа жіберіңіз. Пернетақтаны бекіту үшін, екі саусақпен жақындатыңыз.

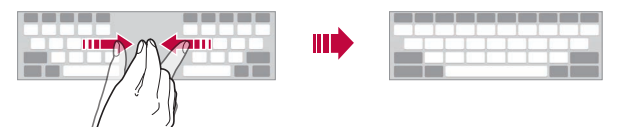

## **Бір қолмен жұмыс істеу режимі**

Пернетақтаны бір қолыңызбен пайдалану үшін, пернетақтаны экранның бір жағына жылжыта аласыз.

- *1* **Баптаулар Баптаулар Тіл және пернетақта Экрандық пернетақта LG пернетақтасы Пернетақтаның биіктігі мен орналасуы Бір қолға арналған әрекет** тармағын түртіңіз. Немесе пернетақтада пернесін түртіп, **Пернетақтаның биіктігі мен орналасуы Бір қолға арналған әрекет** опциясын түртіңіз.
- *2* Пернетақтаны қажетті бағытта жылжыту үшін пернетақта жанында көрсетілген көрсеткіні басыңыз.

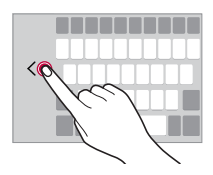

## **Пернетақтаға тілдер қосу**

Пернетақтамен енгізуге қолжетімді қосымша тілдер жасауға болады.

- *1* **Баптаулар Баптаулар Тіл және пернетақта Экрандық пернетақта LG пернетақтасы Тілді таңдаңыз** тармағын түртіңіз.
- *2* Қолжетімді еткіңіз келетін тілдерді таңдаңыз.

## **Көшіріп қою**

冃

冃

Қолданбадан мәтінді қиып не көшіріп, оны дәл сол қолданбаға қоюға болады. Немесе басқа қолданбаларды іске қосып, мәтінді солардың ішіне қоюға болады.

- *1* Көшіргіңіз не қиып алғыңыз келетін мәтін айналасын түртіп тұрыңыз.
- $\overline{2}$  Көшірілетін немесе қиып алынатын аймақты белгілеу үшін  $\triangle$ / $\blacktriangleright$ элементін сүйреңіз.
- *3* **ҚИЫП АЛУ** немесе **КӨШІРУ** пәрменін таңдаңыз.
	- Қиып алынған немесе көшірілген мәтін автоматты түрде аралық сақтағышқа қосылады.
- *4* Мәтін енгізу терезесін түртіп тұрып, **ЕНГІЗУ** опциясын таңдаңыз.

• Көшірілген немесе қиып алынған элемент жоқ болса, **ЕНГІЗУ** опциясы пайда болмайды.

## **Мәтінді дыбыс арқылы енгізу**

Пернетақтада <sub>б</sub>ё белгішесін түртіп тұрыңыз да,  $\blacksquare$  тармағын таңдаңыз.

- Дауыс пәрменін тану деңгейін арттыру үшін анық сөйлеңіз.
	- Мәтінді дауысыңыздың көмегімен енгізу үшін, құрылғының желіге қосылғанын тексеріңіз.
	- Дауысты тану тілін таңдау үшін дауысты тану экранындағы  $\bullet$  > **Тілдер** параметрін түртіңіз.
	- Бұл функцияға қолда көрсетілмеуі немесе қолдау көрсетілген тілдер қызмет көрсету аймағына байланысты өзгешеленуі мүмкін.

## **Клип науасы**

Егер кескінді не мәтінді көшірсеңіз не қиып алсаңыз, ол автоматты түрде буферге сақталады және оны кез келген уақытта кез келген жерге қоюға болады.

- *1* Пернетақтада белгішесін түртіп тұрыңыз да, тармағын таңдаңыз. Немесе мәтін енгізу терезесін түртіп тұрып, **Клип науасы** опциясын таңдаңыз.
- *2* Элементті буферден таңдап қойыңыз.
	- Буферге ең көбі 20 элементті сақтауға болады.
	- Сақталған элементтерді максималды саннан асқан кезде де жоймау үшін  $\mathfrak P$  белгісін түртіңіз. Ең көп дегенде он элементті құлыптауға болады. Құлыпталған элементтерді жою үшін, оларды алдымен құлыптан шығарыңыз.
	- Буферге сақталған элементтерді жою үшін  $\overline{\text{ini}}$  белгішесін түртіңіз.

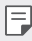

• Клип науасына кейбір жүктелген қолданбалар қолдау көрсетпеуі мүмкін.

## **Мазмұнды ортақтасу**

## **Мазмұнды басқа құрылғыдан ойнату**

Құрылғыда сақталған фотосуреттерді, бейнелерді немесе әндерді теледидар арқылы ойнатуға болады.

- *1* Теледидар мен құрылғыңызды бір Wi-Fi желісіне қосыңыз.
- *2* **Галерея** немесе **Музыка** қолданбасынан элементтерді қарап отырған кезде, немесе **Басқа құрылғыда ойнату** пәрменін таңдаңыз.

Болмаса, оны белсендіру үшін **Баптаулар Желі Экранды ортақтасу** тармағын, содан кейін белгішесін басыңыз.

*3* Қосылғыңыз келген теледидарды таңдаңыз.

• Chromecast қосымшасымен пайдалану үшін, Google Play қызметтері жаңа болуы керек.

冃

### **Жақындағы құрылғылардан мазмұнды көру**

Мазмұнды Галерея немесе Музыка қосымшаларының көмегімен компьютер, NAS кластері не мобильді құрылғы сияқты алуын түрлі құрылғылардан көруге болады.

**Баптаулар Желі Медиа сервері** тармағын түртіп, **Мазмұнды ортақтасу** функциясын қосыңыз.

#### **Құрылғыларды қосу**

Құрылғыңыз бен DLNA функциясын қолдайтын басқа құрылғыны бір сымсыз желіге қосыңыз.

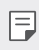

• Файлмен бөлісу (DLNA) функциясы құрылғы мен қосылған құрылғы екеуінде де қосулы екенін тексеріңіз.

#### **Жақындағы құрылғыларды іздеу**

Бір желідегі DLNA құрылғыларының тізімін әр қосымшадағы **Құрылғылар маңында** мәзірін таңдау арқылы көруге болады.

Жақындағы құрылғылардағы мазмұнды өз құрылғыңызда пайдаланатындай етіп пайдаланыңыз.

## **Файлдарды жіберу немесе қабылдау**

Құрылғыңыз бен LG құрылғысы немесе планшет не компьютер арасында файлдармен бөлісуге болады.

## **Файлдарды жіберу**

**Галерея**, **Файл басқарушы** немесе **Музыка** қолданбасынан, **Жіберу** немесе белгішесін түртіп, содан кейін файлмен бөлісу тізімінде құрылғыны таңдаңыз.

## **Файлдарды қабылдау**

Күй жолағын төмен сүйреп, **Файл жіберу** опциясын басыңыз.

Егер құрылғыңыз файлды бөлісу функциясына қолдау көрсетпесе,  $\bigcirc$ **Баптаулар Желі Бейне жіберу SmartShare Beam** тармағын түртіңіз.

- Құрылғының файлдарды жіберетін мақсатты құрылғы сияқты бірдей сымсыз желіге қосылғанын тексеріңіз.
	- Файлмен бөлісу опциясы құрылғы мен мақсатты құрылғы екеуінде де қосулы екенін тексеріңіз.

### **Бұлтыңыздағы мазмұнды қарау**

Бұлт тіркелгісінде сақталған мазмұнды құрылғыға жүктеп алусыз тікелей көруге болады.

1 **Галерея** немесе Музыка қолданбасынан  $\cdot$  > Булт опциясын таңдаңыз.

Не болмаса **Файл басқарушы** қолданбасынан **Есептік жазбаларды басқару** опциясын таңдаңыз.

- *2* Бұлт тіркелгісін таңдап, жүйеге кіріңіз.
- *3* Мазмұнды бұлтта сақтау немесе ойнату.

## **Мазаламаңыз**

Белгілі бір уақыт аралығында хабарландыруларды елемеу үшін оларға шек қоюға немесе дыбысын өшіріп тастауға болады.

**Баптаулар Дыбыс Мазаламаңыз** тармағын түртіңіз.

- **Режимі** опциясын түртіп, қажетті режимді таңдаңыз:
	- *-* **Тек басымдылықпен**: Таңдалған қолданбалар үшін дыбыстық немесе дірілдейтін хабарландыруларды қабылдау. Басымдылықпен режимі өшіріліп тұрса да, дабылдар жұмыс істейді.
	- *-* **Жалпы дыбыссыз**: Дыбыс пен дірілдің екеуін де өшіреді.
- **Басымдылықтарды таңдау**: Таңдалған қолданбалар үшін дабылдар және хабарландырулар алу.
	- *-* **Қолданба хабарландырулары**: Хабарландыру алу үшін қолданбалар таңдайды.
	- *-* **алынған қоңыраулар**: Қоңырау қабылдау кезінде хабарландырулар ауқымын орнатыңыз.
	- *-* **Қайталанатын қоңырау**: Бір қоңырау шалушыдан келген екінші қоңырау дыбысы 15 мин ішінде өшірілмейді.
	- *-* **Мынадан алынған хабарлар**: Хабар қабылдау кезінде хабарландырулар ауқымын орнатыңыз.
- **Мазаламаңыз пайдалану**: "Мазаламау" мүмкіндігін қосыңыз.
- **КЕСТЕ**: "Мазаламау" мүмкіндігін іске қосу қажет уақыт кестесін орнатыңыз.

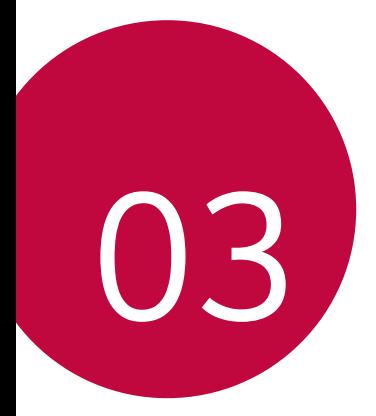

# **Пайдалы қолданбалар**

## **Қолданбаларды орнату және жою**

## **Қолданбаларды орнату**

Қолданбаларды іздеу және жүктеп алу үшін қолданба дүкеніне кіру.

- SmartWorld, Play Store немесе байланыс операторы ұсынған қолданба дүкенін пайдалануға болады.
- Кейбір қолданба дүкендері үшін тіркелгі жасап, тіркелу қажет 同。 болуы мүмкін.
	- Кейбір қолданбалар төлем алады.
	- Ұялы деректерді пайдалансаңыз, тарифтік жоспарға байланысты деректерді қолдану үшін ақы алынуы мүмкін.
	- SmartWorld мүмкіндігіне аумаққа немесе қызмет көрсету провайдеріне байланысты қолдау көрсетілмеуі мүмкін.

## **Қолданбаларды жою**

Құрылғыдан пайдаланылмайтын қолданбаларды жойыңыз.

#### **Түртіп ұстап тұру қимылы арқылы жою**

Негізгі бет экранында, жойылатын қосымшаны түртіп үстап түрып, экранның бас жағындағы **Жою** тармағына жылжытыңыз.

• Егер қолданбалар осы уақыттан бері 24 сағат ішінде жойылған болса, оларды қайта орнатуға болады. Мәліметтерді [Қолданба себеті](#page-483-0) бөлімінен қараңыз.

#### **Параметрлер мәзірі арқылы жою**

**Баптаулар Баптаулар Қолданбалар және хабарландырулар Қосымша ақпараты** тармағын түртіп, қолданбаны таңдаңыз, содан кейін **Жою** функциясын түртіңіз.

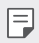

• Кейбір қолданбаларды пайдаланушылар жоя алмайды.

## **Қолданбаларды қолданба дүкенінен жою**

Қолданбаны жою үшін, қолданба жүктелетін қолданба дүкеніне кіріп, қолданбаны жойыңыз.

## **Орнату кезінде қолданбаларды орнату және жою**

Құрылғыны бірінші рет іске қосқан кезде, ұсынылған қолданбаларды жүктеп алуға болады.

Орнатпай-ақ, келесі қадамға өте аласыз.

## <span id="page-483-0"></span>**Қолданба себеті**

Жойылған қолданбаларды басты экраннан көруге болады. Сонымен қатар, осы уақыттан бері 24 сағат ішінде жойылған қолданбаларды қайта орнатуға болады.

- *1* **Басқару Қолданба себеті** опцияларын түртіңіз. Сондай-ақ, Өзіндік бет экранындағы бос аумақты түртіп ұстап тұрып, **Қолданба себеті** опциясын түртуге болады.
- *2* Қалаулы функцияны белсендіру:
	- **Кері қайтару**: Таңдалған қолданбаны қайта орнату.
	- $\cdot$   $\overline{\text{iii}}$  : Жойылған қолданбаларды құрылғыдан тұрақты түрде жою.
	-
	- Жойылған қолданбалар жойылудан бері 24 сағаттан кейін құрылғыдан автоматты түрде жойылады. Жойылған қолданбаларды жаңадан орнату қажет болса, оларды қолданбалар дүкенінен қайта жүктеп алуыңыз керек.
		- Бұл мүмкіндік әдепкі басты экранда ғана іске қосылған. EasyHome экранын немесе басқа іске қосу құралын пайдаланған кезде қолданбаларды жойсаңыз, олар құрылғы ішінен тұрақты түрде бірден жойылады.

## **Қолданба таңбашалары**

Жылдам кіру мәзірін көрсету үшін Негізгі экран бетінде Қоңырау, Хабар, Камера, Галерея және Параметрлер сияқты қолданба белгішелерін басып тұрыңыз. Қолданбаларды Қолданба белгішелері арқылы әлдеқайда оңай пайдаланыңыз.

- Қажетті қолданба виджетіне арналған параметрлерді конфигурациялау үшін белгішесін түртіңіз.
- Қажетті қолданба туралы ақпаратты көру үшін  $(i)$  белгішесін түртіңіз.

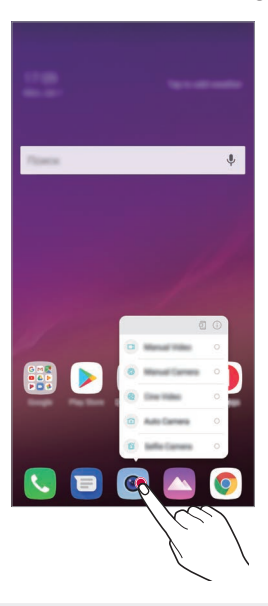

• Бұл мүмкіндік тек кейбір қолданбаларда қолжетімді.

冃

## **Телефон**

## **Дауыстық қоңырау**

Телефон нөмірін қолмен енгізу және контактілер тізімінен не соңғы қоңыраулардан қоңырау шалу сияқты қолжетімді тәсілдердің бірін пайдалану арқылы қоңырау шалыңыз.

#### **Пернетақта арқылы қоңырау шалу**

- *1* **Теру** опциясын түртіңіз.
- *2* Қалаған тәсіл бойынша қоңырау шалыңыз:
	- Телефон нөмірін енгізіп,  $\bullet$  белгішесін түртіңіз.
	- Жылдам теру нөмірін түртіп ұстап тұрыңыз.
	- Контактіні контактілер тізімінде атының бірінші әрпін түрту арқылы іздеп, белгішесін түртіңіз.
	- Халықаралық қоңырау шалған кезде "+" таңбасын енгізу үшін 0 冃 санын басып тұрыңыз.
		- Телефон нөмірін жылдам теру тізіміне қалай қосу керектігі жөніндегі толық мәліметті [Контактілер қосу](#page-512-0) бөлімінен таба аласыз.

#### **Контакті тізімінен қоңырау шалу**

- *1* **Контактілер** тармағын түртіңіз.
- *2* Контактілер тізімінен контактіні таңдап, белгішесін түртіңіз.

## **Қоңырауға жауап беру**

Қоңырауға жауап беру үшін, кіріс қоңырауы экранындағы С белгішесін сүйреңіз.

- Стерео құлақаспап қосылған кезде, қоңырауларды құлақаспаптағы қоңырау/аяқтау түймесін басу арқылы шалуға болады.
- $\cdot$  Конырауды экранды өшірмей аяктау үшін  $\bigcirc$  > **Баптаулар** > Желі > **Қоңырау баптаулары Баптаулар Қоңырауларға жауап беру және аяқтау** тармағын түртіп, **Қоңырауларды Қуат пернесімен аяқтау** опциясын белсендіріңіз.

## **Қоңырауды қабылдамау**

Кіріс қоңырауды қабылдамас үшін,  $\bigodot$  белгішесін кіріс қоңырауы экраны бойымен сүйреңіз.

- Кабылдамау хабарын жіберу үшін, қабылдамау хабар опциясын экран бойынша сүйреңіз.
- Қабылдамау хабарын қосу немесе өңдеу үшін,  $\bigcirc$  > **Баптаулар Желі Қоңырау баптаулары Баптаулар Қоңырауды құрсаулау және хабармен қабылдамау Хабармен бірге қабылдамау** опциясын түртіңіз.
- Кіріс қоңырау түскен кезде, қоңырау үнін не дірілді өшіру немесе қоңырауды ұстап қалу үшін, жоғары дыбыс деңгейі (+), төмен дыбыс деңгей (-) немесе қуат/құлып пернесін басыңыз.

## **Қосымша пайдалану кезінде кіріс қоңырауды тексеру**

Қоңырау қосымша пайдалану кезінде түссе, экранның бас жағында қалқыма хабарландыру көрсетіледі. Қоңырауды қабылдауға, қабылдамауға немесе қалқыма экраннан хабар жіберуге болады.

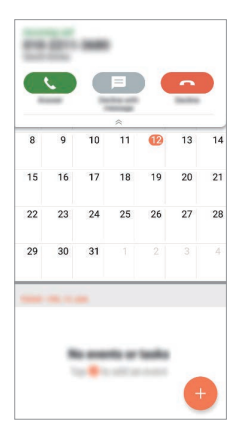

• **Баптаулар Желі Қоңырау баптаулары Баптаулар** 冃 **Қосымша баптаулар Қолданба ашық кезде дауыстық қоңырауларды көрсету** тармағын түртіп, қолданбаны пайдаланып жатқанда кіріс қоңырауының көрсетілу жолын таңдаңыз.

## **Қабылданбаған қоңыраулар көру**

Қабылданбаған қоңырау бар болса, экранның жоғарғы жағындағы күй жолағы белгішесін көрсетеді.

Қабылданбаған қоңырауларды көру үшін күй жолағын төмен қарай жылжытыңыз. Немесе түртіңіз: **Қоңырау тізімі**.

## **Қоңырау кезінде қолжетімді функциялар**

Қоңырау кезінде, экрандағы түймелерді түрту арқылы көптеген функцияларға қатынасуға болады.

- **Жазу**: Қоңырауды жазу.
- **Ұстау**: Қоңырауды ұстап қалу.
- **Dial pad**: Пернетақтаны көрсету немесе жасыру.
- **Динамик**: Спикерфон функциясын қосу.
- **Үнсіз**: Дауысыңызды өшіреді, сонда дауысыңыз басқа тарапқа естілмейтін болады.
- **Bluetooth**: Қоңырауды жұптастырылған және байланысқан Bluetooth құрылғысына ауыстырыңыз.
- $\widehat{\mathcal{L}}$ : Конырауды аяктау.
- • Косымша қоңырау опцияларын пайдаланыңыз.

• Қолжетімді параметрлер элементтері аймақ немесе қызмет 冃 провайдеріне байланысты өзгеше болуы мүмкін.

## **Үш жақты байланыс жасау**

Қоңырау кезінде тағы басқа контактіге қоңырау шалуға болады.

- *1* Қоңырау кезінде түртіңіз **Қоңырау қосу**.
- *2* Телефон нөмірін енгізіп, белгішесін түртіңіз.
	- Екі қоңырау экранда бір уақытта көрсетіледі және бірінші қоңырау күту күйіне қойылады.
- *3* Конференция қоңырауын бастау үшін, **Қоңырауларды біріктіру** белгішесін түртіңіз.

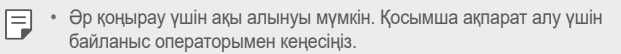

## **Қоңырау жазбаларын көру**

Соңғы қоңырау жазбаларын көру үшін **Қоңырау тізімі** опциясын түртіңіз. Содан кейін, келесі функцияларды пайдалануға болады:

- Толық қоңырау жазбаларын көру үшін, контактіні таңдаңыз. Таңдалған контактіге қоңырау шалу үшін $\mathcal{K}$  белгішесін түртініз.
- Қоңырау жазбаларын жою үшін  $\cdot$  > Жою опциясын түртіңіз.
- Көрсетілген қоңырау ұзақтығы қоңырау құнынан өзгеше болуы ∣=J мүмкін. Қосымша ақпарат алу үшін байланыс операторымен кеңесіңіз.
	- Жойылған қоңырау журналын қалпына келтіру мүмкін емес.
	- Қоңырау тізімдерінің немесе контактілердің қаріп өлшемін реттеу үшін саусақтарыңызды қосыңыз немесе арасын ашыңыз.

### **Қоңырау опцияларын конфигурациялау**

Әртүрлі қоңырау опцияларын конфигурациялауға болады.

- *1* **Теру** немесе **Қоңырау тізімі** опциясын түртіңіз.
- *2* **Қоңырау баптаулары** опциясын түртіңіз де, содан кейін опцияларды қалауыңызға сай конфигурациялаңыз.

## **Хабарлар**

## **Хабар жіберу**

Хабарлар қосымшасының көмегімен хабарлар жасап, контактілеріңізге жіберуге болады.

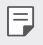

• Шетелге хабарлар жіберу үшін қосымша төлем алынуы мүмкін. Қосымша ақпарат алу үшін байланыс операторымен кеңесіңіз.

- *1* белгішесін түртіңіз.
- *2* белгішесін түртіңіз.
- *3* Алушыны көрсетіп, хат жазыңыз.
	- Мультимедиа опцияларын пайдалану үшін,  $\bigoplus$  белгішесін түртіңіз.
	- Косымша мәзір элементтерін пайдалану үшін белгішесін түртіңіз.
- 4 Хабарды жіберу үшін,  $\geq$  белгішесін түртіңіз.

## **Хабарды оқу**

Контакт бойынша ұйымдастырылған, жіберілген және алынған хабарларды көре аласыз.

- $1 \bigcap \mathbb{R}$  белгішесін түртініз.
- *2* Хабарлар тізімінен контактіні таңдаңыз.

## **Хабар алмасу параметрлерін конфигурациялау**

Хабар алмасу параметрлерін қалауыңызға сай өзгертуге болады.

- *1* белгішесін түртіңіз.
- *2* Хабарлар тізімінен **Параметрлер** тармағын түртіңіз.

## **Камера**

## **Камераны іске қосу**

Ұмытылмас сәттерді есте сақтау үшін суретке түсіріп не бейне жазуға болады.

белгішесін түртіңіз.

- Фотосуретке түсер алдында немесе бейне жазбас бұрын камера 冃 объективін жұмсақ шүберекпен сүртіңіз.
	- Камера объективін саусақтарыңызбен немесе басқа затпен бүлдіріп алудан сақ болыңыз.
	- Осы пайдаланушы нұсқаулығында берілген кескіндер нақты құрылғыдан өзгеше болуы мүмкін.
	- Фотосуреттер мен бейнелерді Галерея мәзірінен көруге немесе өңдеуге болады. Мәліметтерді [Галереяға шолу](#page-508-0) бөлімінен қараңыз.

## **Камера режимін ауыстыру**

Оңай және ыңғайлы түрде суретке не бейне түсіру үшін қоршаған ортаңызға үйлесімді камера режимін таңдауға болады.

 $\bigcap$  > **• PEЖИМІ** түймесін түртініз, содан кейін қажетті режимді таңдаңыз.

- Режим ретін өзгерту үшін Режим белгішесін басып тұрып, қажетті орынға сүйреңіз.
- белгішесін басып, SmartWorld қолданбасынан әртүрлі түсіру режимдерін жүктеп алуға болады.

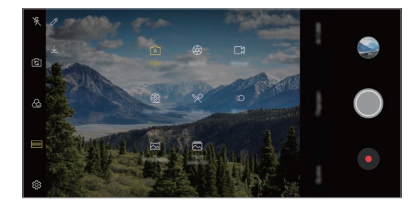

## **Автоматты режим**

Әр алуан камера режимдері мен опциялары арасында таңдау арқылы фотосуретке түсіруге және бейнелер жазуға болады.

- $\bigcap$  > белгішесін, содан кейін **РЕЖИМІ > Автоматты** ( A ) түймесін түртіңіз.
- 2 Суретке түсіру үшін  $\bigcirc$  белгішесін түртіңіз. Бейне түсіру үшін  $\bullet$ белгішесін түртіңіз.

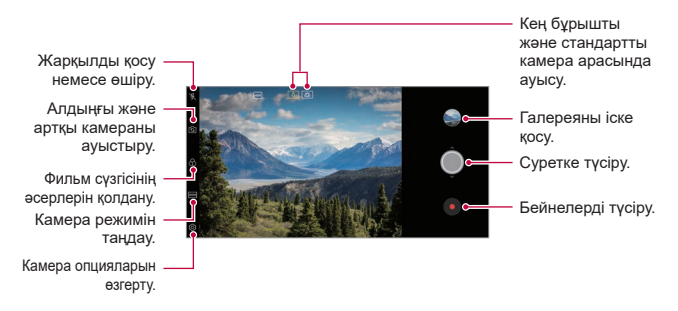

#### **Фотосуретке түсіру**

- *1* Камера режимін таңдап, камераны фокустау үшін нысанды түртіңіз.
- 2 Суретке түсіру үшін © белгішесін түртініз.
	- Сондай-ақ, суретке түсіру үшін Төмен дыбыс деңгейі (-) немесе Жоғары дыбыс деңгейі (+) түймесін басуға болады.
	- Экран өшірулі немесе құлыптаулы болған кезде, дыбыс деңгейін 冃 төмендету (-) түймесін екі рет басу арқылы камераны іске қосыңыз. **Баптаулар Баптаулар Жылдам перне** тармағын түртіп, белсендіру үшін **Камераны Ашу** түймесін түртіңіз.

## **Бейне жазу**

- *1* Камера режимін таңдап, камераны фокустау үшін нысанды түртіңіз.
- *2* белгішесін түртіңіз.
	- Бейне түсіру барысында суретке түсіру үшін,  $\circledcirc$  белгішесін түртіңіз.
	- Бейне түсіруді кідірту үшін,  $\widehat{a}$  белгішесін түртіңіз. Бейне түсіруді жалғастыру үшін. • белгішесін түртіңіз.
	- Бейне жазу кезінде, екі саусағыңызды қосып немесе арасын ашып, масштабын ұлғайтуға немесе кішірейтуге болады.
	- Бейне жазу кезінде, жарықтықты реттеу үшін қажетті аймақты түртуге болады.
- 3 Бейне түсірүді аяқтау үшін,  $\bigcirc$  белгішесін түртіңіз.

 $\boxed{=}$  • Бейне жазбас бұрын кадр пішімін тексеру үшін,  $\bullet$  белгішесін басып тұрыңыз.

#### **Камера опцияларын түзету**

Камераның әртүрлі опцияларын өз қалауыңызға сай реттеуге болады. Экранда белгішесін түртіңіз.

- Қолжетімді опциялар таңдалған камераға (алдыңғы немесе артқы 冃 камера) және таңдалған камера режиміне байланысты әртүрлі болады.
- $\Box$ : FullVision режимінде суретке түсіріңіз (18.9:9 қатынас коэффициенті).
- : Суретке түсіру үшін кадр пішімі мен өлшем мәндерін таңдаңыз.
- $\Box$ : Бейне жазу үшін ажыратымдылық пен өлшем мәндерін таңдаңыз.
- $\cdot$  ( $\Diamond$ ): Таймерді көрсетілген уақыт аралығынан кейін автоматты турде фотосурет түсіру немесе бейне жазу үшін орнатыңыз.

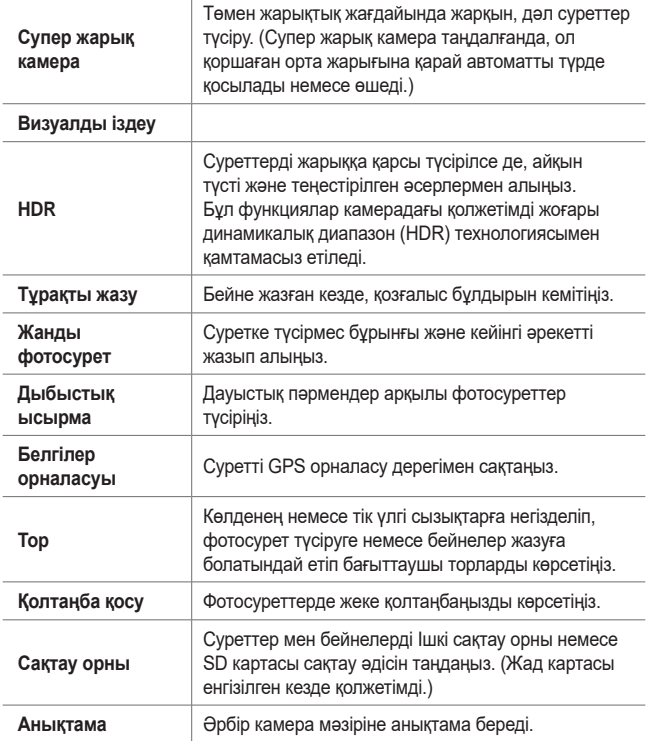

#### **Алдыңғы камерадағы қосымша опциялар**

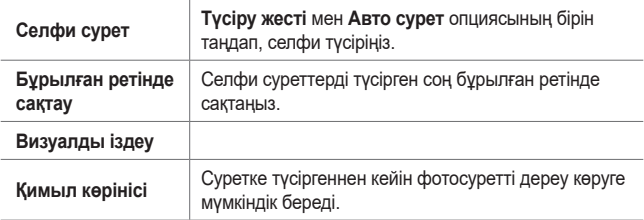

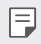

• Алдыңғы камераны пайдаланған кезде, сүзгіні, жарықтандыру әсерлерін және тері түсін түзетуге болады.

## **Әртүрлі камера режимдері**

#### **Cine Video**

Сіз кино тәрізді бейнелер жаза аласыз.

Мәліметтерді [Cine Video](#page-404-0) бөлімінен қараңыз.

#### **Тағам**

Түс сырғытпасын және ақ түс балансын реттеу арқылы суретке түсіруге немесе бейне жазуға болады.

- 1 ∩ > ⊙ белгішесін, содан кейін РЕЖИМІ >  $\mathsf{\mathcal{P}}$  түймесін түртіңіз.
- 2 Суретке түсіру үшін © белгішесін түртіңіз.
	- Ақ теңгірімді реттеу үшін экрандағы түрлі түсті жылжыту жолағын сүйреп, ең жақсы түсті таңдаңыз.
	- Жылжыту жолағы көрсетілмесе, ақ түс балансын реттеу үшін  $\aleph$ белгішесін түртіңіз.

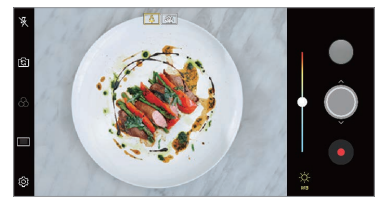

#### **Баяу қозғалыс**

Бейнеңіздегі нысандардың жылжу жылдамдықтарын өзгерту арқылы қызық бейне жасауға болады. Бұл мүмкіндік бейнені жоғарырақ жылдамдықпен жазып, оны баяулатылған әсер қалатындай стандартты жылдамдықпен ойнатуға мүмкіндік береді.

- *1* белгішесін, содан кейін **РЕЖИМІ** түймесін түртіңіз.
- *2* белгішесін түртіп, бейне түсіріңіз.
- $3$  Бейне түсіруді аяқтау үшін, ⊕ белгішесін түртіңіз.

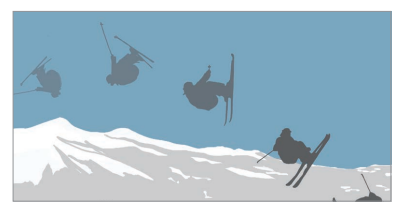

#### **Панорама**

Суретке түсіру және кең көріністің ұзақ кадрларын біріктіру үшін камераны бір бағытта жылжыту арқылы панорамалық фотосуретті жасауға болады.

- *1* белгішесін, содан кейін **РЕЖИМІ** түймесін түртіңіз.
- *2* белгішесін түртіп, камераны бір бағытта баяу жылжытыңыз.
	- Құрылғыны нұсқаулықтағы көрсеткі бағыты бойынша жылжытыңыз.
- **3** Панорама түсірүді тоқтату үшін **белгішесін түртініз.**

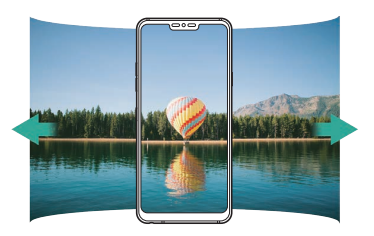

**Жарқылдың жылдам ауысуы**

Жүйелі аралықта суретке түсіру арқылы GIF файлын жасауға болады. Мәліметтерді [Жарқылдың жылдам ауысуы](#page-405-0) бөлімінен қараңыз.

#### **Портрет**

Камера объективіне бұлыңғырлату әсерін қолдану арқылы айқын портрет түсіре аласыз.

Мәліметтерді [Портрет](#page-402-0) бөлімінен қараңыз.

#### **Google Lens**

Google Lens қолданбасын пайдаланып, тікелей өз құрылғыңыздан көрнекті белгілер, хабарландырулар, мейрамхана мәзірлері, жануарлар, өсімдіктер немесе штрих-кодтар бойынша қосымша ақпарат алуға немесе әрекеттер жасауға болады.

#### **AI CAM**

Суретке түсіру немесе бейне жазу кезінде камера нысанды танығандықтан суретке түсіру немесе бейне жазу әрекеттері нәтижелі түрде орындалады.

Мәліметтерді [AI CAM](#page-403-0) бөлімінен қараңыз.

## **Сериялық түсіру**

Қозғалатын суреттер жасау үшін, үздіксіз фотосуреттер түсіруге болады. Автоматты режимде  $\bigcirc$ .

• Үздіксіз фотосуреттер  $\bigcirc$  белгішесі басылған кезде жоғары жылдамдықпен түсіріледі.

## **Қолмен камера режимі**

Әртүрлі кеңейтілген мүмкіндіктер көмегімен кәсіби фотосуреттер жасауға болады. Ақ түс балансын, фокусын, жарықтығын, ISO, ысырма жылдамдығы және басқа да опцияларды реттеңіз.

- 1  $\bigcap$  > белгішесін, содан кейін **РЕЖИМІ > Қолмен** ( ) түймесін түртіңіз.
- *2* Төмендегі камера параметрлерін реттеңіз:

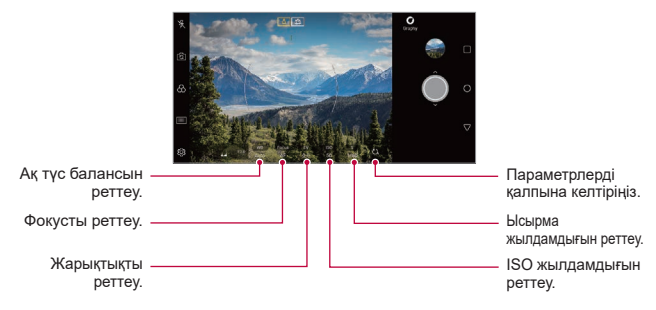

*3* Суретке түсіру үшін, белгішесін түртіңіз.

## **Камера опцияларын түзету**

Камераның әртүрлі опцияларын өз қалауыңызға сай реттеуге болады. Экранда белгішесін түртіңіз.

- $\cdot$   $\boxed{5}$ : FullVision режимінде суретке түсіріңіз (18.9:9 қатынас коэффициенті).
- $\sqrt{6}$ т: Суретке түсіру үшін кадр пішімі мен өлшем мәндерін таңдаңыз.
- $\cdot$  ( $\Diamond$ ): Таймерді көрсетілген уақыт аралығынан кейін автоматты түрде фотосурет түсіру үшін орнатыңыз.

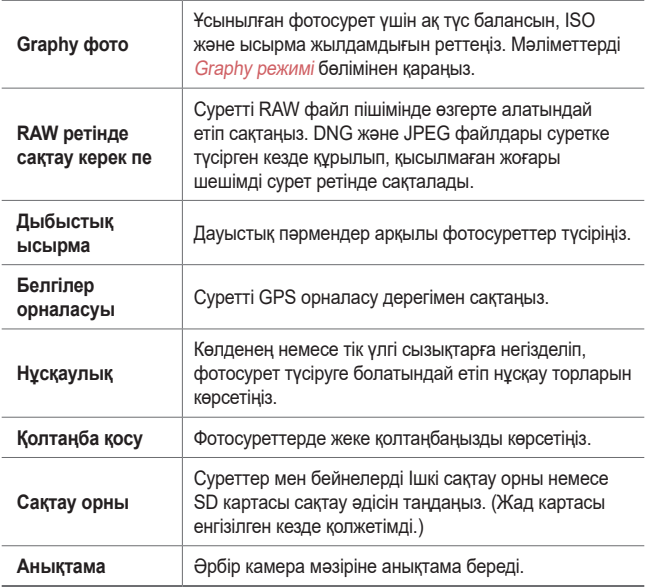

## **Қолмен бейне режимі**

Ақ түс балансы, фокус, жарықтық, ISO, ысырма жылдамдығы және т.б. опциялардың басқару элементтері сияқты бірнеше мүмкіндіктерді пайдаланып, бейне жазуға болады.

- 1  $\bigcap$  > белгішесін, содан кейін **РЕЖИМІ > Қолмен** ( ) түймесін түртіңіз.
- *2* Камера параметрлерін реттеңіз:

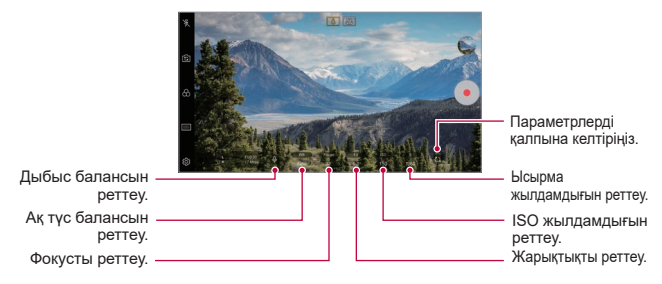

3 Бейне түсіру үшін  $\odot$  белгішесін түртіңіз.

### **Камера опцияларын түзету**

Камераның әртүрлі опцияларын өз қалауыңызға сай реттеуге болады.

Экранда белгішесін түртіңіз.

- $\Gamma$ : Бейне жазу үшін ажыратымдылық пен өлшем мәндерін таңдаңыз.
- (  $\langle \cdot \rangle$ : Таймерді көрсетілген уақыт аралығынан кейін автоматты турде бейне жазу үшін орнатыңыз.

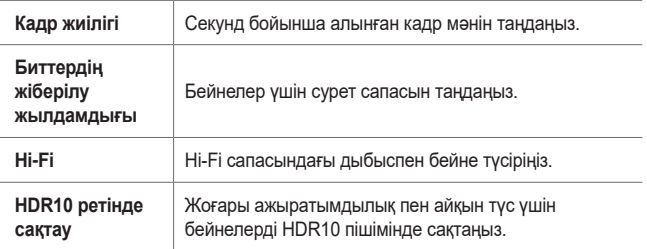

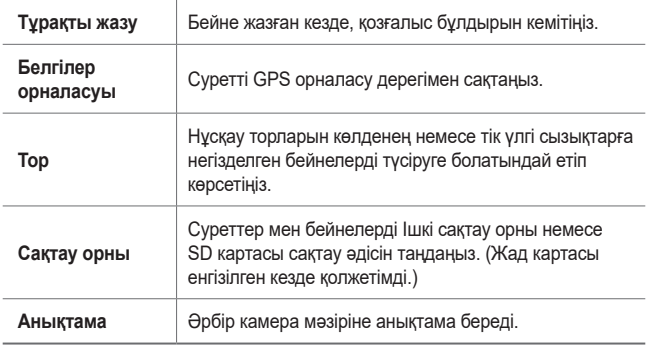

## **Камера қосымшасындағы басқа да пайдалы мүмкіндіктер**

#### **Автоматты экспозиция/Автоматты фокус құлпы**

Ағымдағы әсер ету деңгейі мен фокус күйін Автоматты режимде экранды түртіп ұстап тұру арқылы бекітуге болады. Мүмкіндікті өшіріп, экрандағы бос орын аумағын түртіңіз.

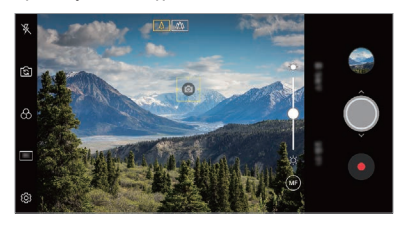

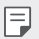

• Бұл мүмкіндік тек белгілі бір режимдерде қолжетімді.

## **Focus peaking**

Нысандағы фокусты фокустың максималды ашылуы мүмкіндігімен реттей аласыз.

Фокустың максималды ашылуы мүмкіндігіне Қолмен реттеу фокусы (MF) түймесін түртіп кіріңіз. Фокустың максималды ашылуы мүмкіндігі қосылған кезде, фокустағы нысан жасыл түске өзгереді. Қажетті аймақты фокусқа алу үшін ауыстырғыш дөңгелекті жоғары-төмен жылжытып, суретке түсіріңіз.

- 匡
- Бұл мүмкіндік тек Қолмен камера режимінде және Қолмен бейне режимінде қолжетімді.
- Бұл мүмкіндікті **Focus peaking** түймесін тағы бір рет басып өшіріңіз.
- Бұл мүмкіндікті кең бұрышты камерамен пайдалану қолжетімді емес.

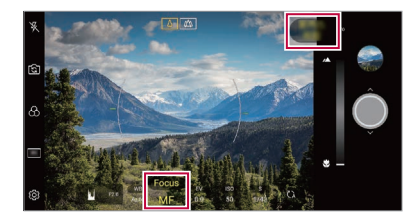

## **Камералар арасында ауысу**

Ортаңызға сай алдыңғы және артқы камералар арасында ауысуға болады.

Алдыңғы және артқы камералар арасында ауысу үшін, камера экранында белгішесін түртіңіз немесе экранды кез келген бағытта сүйреңіз.

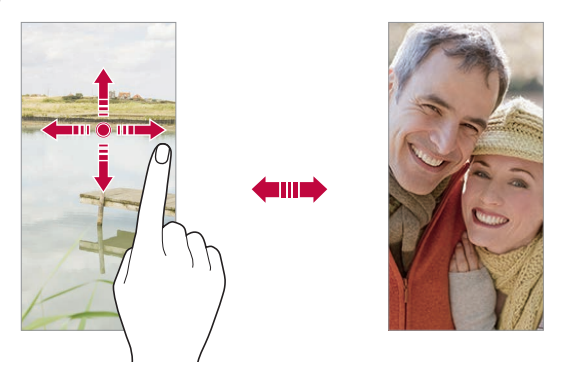

• Селфи түсіру үшін алдыңғы камераны пайдаланыңыз. F Мәліметтерді [Селфи сурет](#page-504-0) бөлімінен қараңыз.

## **Масштабты ұлғайту немесе кішірейту**

Суретке түсіру не бейне жазу барысында камера экранын үлкейтуге не кішірейтуге болады.

- Камера экранында масштабты үлкейту не кішірейту үшін, екі саусағыңызды жақындатып не алыстатып, көрсетілген +/- жылжыту жолағын пайдаланыңыз.
- Сондай-ак  $\bigcirc$  белгішесін жоғары-төмен сүйреуге болады. Бул мүмкіндік тек Автоматты және Қолмен камера режимінде қолжетімді.

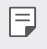

• Алдыңғы камераны селфи режимінде пайдаланған кезде масштаб мүмкіндігі қолжетімді емес.
## **Селфи сурет**

Экранда өз бетіңізді көріп, селфи түсіру үшін алдыңғы камераны пайдалануға болады.

#### **Қол қимылы суреті**

Қимылдарды қолдану арқылы селфи түсіруге болады.

Алдыңғы камераға алақаныңызды көрсетіп, жұдырық түйіңіз.

Сондай-ақ, жұдырығыңызды түйіп, алдыңғы камераға қарсы ашуға болады.

• Үш секунд ішінде фотосурет түсіріледі.

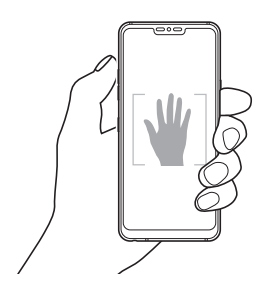

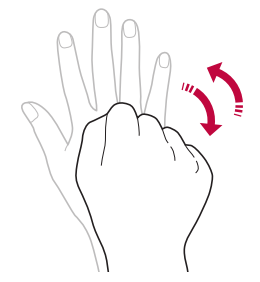

- 冃 • Бұл мүмкіндікті пайдалану үшін, алдыңғы камера режиміне ауысып, **Селфи сурет Қол қимылы суреті** опцияларын түртіңіз.
	- Камера алақаныңыз бен жұдырығыңызды анықтай алатындай үлгі сызық ішінде екеніне көз жеткізіңіз.
	- Бұл мүмкіндік камераның кейбір мүмкіндіктерін пайдаланған кезде қолжетімді болмауы мүмкін.

#### **Авто сурет**

Оңай және ыңғайлы түрде селфи түсіру үшін бет анықтау мүмкіндігін пайдалануға болады. Құрылғыны экранға қарап отырған кезде алдыңғы камера бетіңізді анықтап автоматты түрде селфи түсіретіндей етіп орнатуға болады.

• Алдыңғы камера бетіңізді анықтаған кезде, ақ түсті бағыттаушы жақтау пайда болады. Бағыттаушы кадр ішіндегі нысан жылжуын тоқтатса, бағыттаушы кадр түсі сарыға өзгереді де, камера суретке түсіреді.

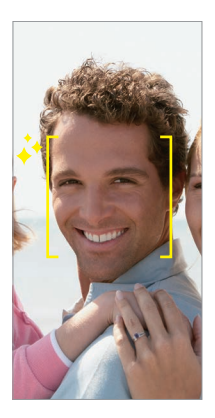

• Авто сурет мүмкіндігін қосу үшін,  $\ddot{\text{CS}}$  > Селфи сурет > Авто сурет 匡 опцияларын түртіңіз.

#### **Аралық түсіру**

Өз фотоңызды аралық арқылы түсіре аласыз.

Алдымен камераны пайдаланған кезде, алақаныңызды камераға көрсетіп, екі рет жылдам жұдырық түйіңіз.

• Таймер үш секунд кідіргеннен кейін жүйелі аралықта төрт фотосурет түсіріледі.

### **Қимыл көрінісі**

Алдыңғы камера арқылы селфи түсіргеннен кейін, экранды бетке жақындату арқылы селфиді дереу алдын ала қарауға болады.

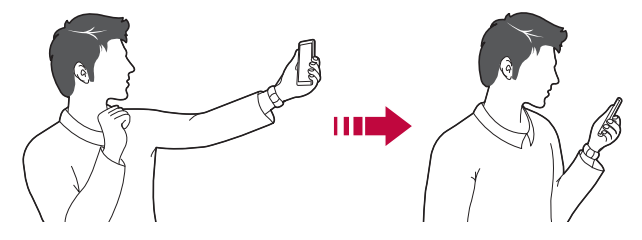

- Қимыл көрінісі мүмкіндігін қосу үшін,  $\ddot{\text{Q}}$  > Қимыл көрінісі опциясын түртіңіз.
	- Әр суретке түсірген кезде тек бір алдын ала көрініс қолжетімді болады.
	- Алдын ала қарау экранында құрылғыны айналдырсаңыз, экран камера режиміне ауысады.

#### **Бұрылған ретінде сақтау**

Алдыңғы камерамен суретке түсірмес бұрын, **Бұрылған ретінде сақтау** белгішесін түртіңіз. Сурет көлденең бұрылады.

• Алдыңғы камераны пайдаланған кезде, камера опциясында селфи түсіру әлісін өзгертүге болады. Мәліметтерді Камера опшияларын [түзету](#page-493-0) бөлімінен қараңыз.

## **Қолтаңба**

冃

冃

Қолтаңбаңызды пайдаланып жеке фото жасай аласыз.

- *1* белгішесін, содан кейін **Қолтаңба қосу** түймесін түртіңіз.
- *2* Қолтаңбаны қалағаныңыздай енгізіп, **ҚОСУ** белгішесін түртіңіз.

#### **жылдам ортақтасу**

Фотосурет не бейнені түсірген соң, оны қалаған қолданбамен бірден бөлісуге болады.

- 1 Түртіңіз:  $\bigcirc$  >  $\bullet$ , содан кейін суретке түсіріңіз немесе бейне жазыңыз.
- *2* Қосымша көмегімен жіберу үшін экранда пайда болған сол қосымшаның белгішесін түртіңіз.

Сондай-ақ, фотосуреттер мен бейнелерді жіберу үшін пайдалануға болатын басқа қолданбаларды көру үшін белгішені қарсы бағытқа жүргізуге болады.

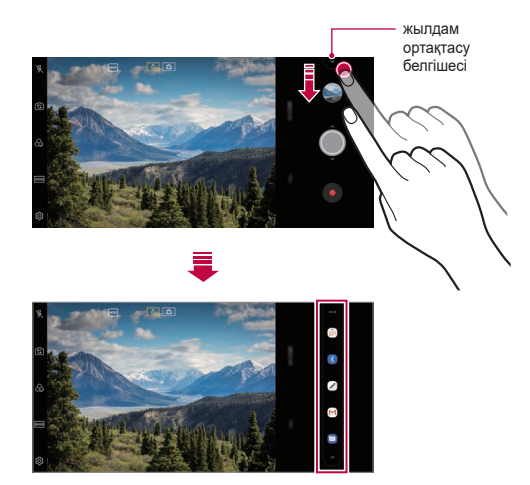

- Жылдам ортақтасу белгішесі арқылы көрсетілген қосымша 冃 құрылғыға орнатылған қосымшалардың түріне және қатынасу жиілігіне байланысты өзгеше болуы мүмкін.
	- Бұл мүмкіндік тек белгілі бір режимдерде қолжетімді.

## **Галерея**

#### **Галереяға шолу**

Құрылғыда сақталған фотосуреттер мен бейнелерді көріп, басқаруға болады.

- *1* белгішесін түртіңіз.
	- Сақталған фотосуреттер мен бейнелер қалтада көрсетіледі.
- *2* Қалтаны басып, файлды таңдаңыз.
	- Таңдалған файлды толық экран режимінде көру.
	- Фото қараған кезде, алдыңғы немесе келесі фотоны көру үшін солға не оңға жүргізіңіз.
	- Бейне қараған кезде, бейнені кері айналдыру немесе ілгері айналдыру үшін солға не оңға жүргізіңіз.
	- AI CAM мүмкіндігімен суретке түсіру кезінде, "Галерея" қолданбасының "Альбом" қойындысында "Тэг" қалтасы жасалады. "Тэг" қалтасында фотосуреттер автоматты түрде тег бойынша жіктеледі.
	- Фотосуреттерді немесе бейнелерді "Фотосуреттер" қойындысында жылы, айы немесе күні бойынша ұйымдастырылған күйде көруге болады.
	- Фотосуреттерді түсірілген орны бойынша көру үшін  $\bigcap$  >  $\circ$  >  $\circledS$ **> Белгілер орналасуы** опциясын, содан кейін © белгішесін басыңыз. Фотосуреттер "Галерея" қолданбасының "Жад" қойындысында орны бойынша автоматты түрде топтастырылады.
	- Орнатылған бағдарламалық жасақтамаға байланысты кейбір файл 冃 пішімдеріне қолдау көрсетілмеуі мүмкін.
		- Кодтауға байланысты кейбір файлдар ашылмауы мүмкін.
		- Өлшем шегінен асатын файлдар қате тудыруы мүмкін.
		- Жад альбомдарын жасау үшін GPS мүмкіндігін белсендіру керек.

#### **Фотосуреттерді көру**

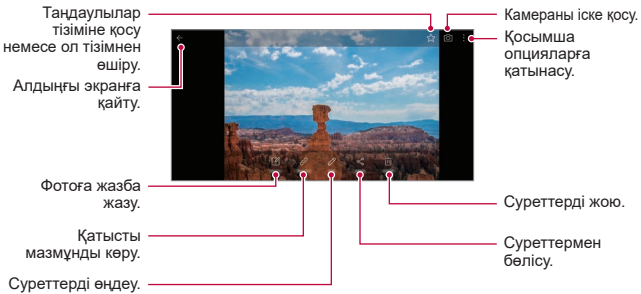

• Мәзір элементтерін көрсету үшін, экранды ақырын түртіңіз. Мәзір элементтерін жасыру үшін, экранды қайтадан түртіңіз.

#### **Фотоға ескертпе жазу**

冃

- 1 Фотосуретті қарап жатқан кезде,  $\mathbb{Z}$  белгішесін түртіңіз.
- *2* Фотоға ескертпе жазып, **САҚТАУ** белгішесін түртіңіз.
	- Ескертпе суретке қойылады.

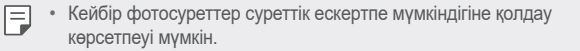

#### **Қатысты мазмұн**

Қатысты суреттерді Галереяда өңдей аласыз.

Мәліметтерді [Қатысты мазмұн](#page-407-0) бөлімінен қараңыз.

#### **Фотосуреттерді өңдеу**

- *1* Фотосуретті қарап жатқан кезде, белгішесін түртіңіз.
- *2* Фотосуретті өңдеу үшін әртүрлі әсерлер мен құралдарды пайдаланыңыз.
- *3* Өзгерістерді сақтау үшін, **САҚТАУ** пәрменін түртіңіз.
	- Өзгерістер бастапқы файлда үстінен жазылады.
	- Өңделген фотосуретті өзге файл ретінде сақтау үшін  $\frac{3}{5}$ **Көшірмені сақтау** опциясын түртіңіз.

### **Бейнені ойнату**

冃

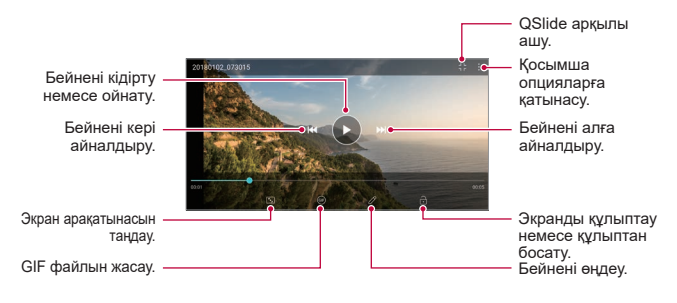

- Дыбыс деңгейін реттеу үшін бейне экранының оң жағын жоғары немесе төмен жылжытыңыз.
- Экран ашықтығын түзету үшін, экранның сол жағын жоғары не төмен жылжытыңыз.

#### **Бейнелерді өңдеу**

- 1 Бейнені қарап жатқан кезде,  $\mathscr N$  белгішесін түртініз.
- *2* Бейнені өңдеу үшін әртүрлі әсерлер мен өңдеу құралдарын пайдаланыңыз.

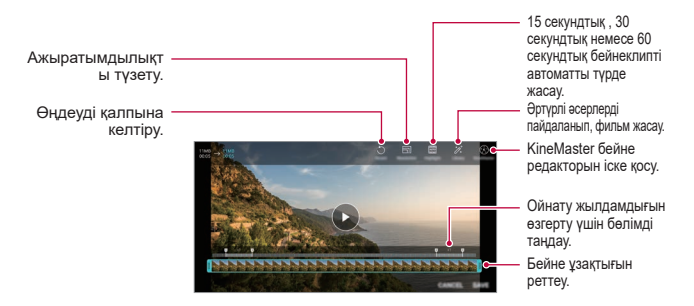

*3* Өзгерістерді сақтау үшін, **САҚТАУ** пәрменін түртіңіз.

#### **Фильм жасау**

Кескіндер мен бейнелерді біріктіру арқылы жаңа фильм жасай аласыз. Мәліметтерді [Фильм жасау](#page-411-0) бөлімінен қараңыз.

#### **GIF жасау**

GIF файлын жазылған бейнені пайдаланып, оңай жасай аласыз. Мәліметтерді [GIF жасау](#page-413-0) бөлімінен қараңыз.

#### **Файлдарды жою**

Келесі опциялардың бірін пайдалану арқылы файлдарды жоюға болады:

- Файлдар тізімінен файлды басып тұрыңыз да, содан кейін **Жою** пәрменін түртіңіз.
- Файлдар тізімінен  $\overline{\text{inj}}$  белгішесін түртіп, қалаулы файлдарды жойыңыз.
- Жойылған файлдар автоматты түрде **Күлтөкпе** қалтасына жылжытылады да, оларды Галерея ішінен 7 күн ішінде қалпына келтіруге болады.
- Файлдарды толыктай жою үшін,  $\overline{x}$ і белгішесін түртініз. Мүндай жағдайда файлдарды қалпына келтіру мүмкін емес.

### **Файлдармен бөлісу**

Келесі опциялардың бірін пайдалану арқылы файлдармен бөлісуге болады:

- Фотосурет қарап жатқан кезде, файлды қалаған әдіспен жіберу үшін, белгішесін түртіңіз.
- Бейне қарап жатқан кезде, файлды қалаған әдіспен жіберу үшін.  $\cdot$  > **Жіберу** белгішесін түртіңіз.
- Файлдарды таңдап, қалаулы әдіспен бөлісу үшін, файлдар тізімінен белгішесін түртіңіз.

## **Контактілер**

#### **Контактілерге шолу**

Контактілерді сақтауға және басқаруға болады.

**Маңыздылар Контактілер** опциясын түртіңіз.

### **Контактілер қосу**

#### **Жаңа контактілер қосу**

- *1* Контактілер тізімі экранында белгішесін түртіңіз.
- *2* Контакт туралы мәліметтерді енгізіп, **САҚТАУ** пәрменін түртіңіз.

### **Контактілерді импорттау**

Басқа сақтау құрылғысынан контактілерді импорттауға болады.

- 1 Контактілер тізімінің экранында **: > Контактілерді басқару > Импорттау** тармағын түртіңіз.
- *2* Импорттау қажет контактілердің бастапқы және мақсатты орындарын таңдап, **OK** түймесін түртіңіз.
- *3* Контактілерді таңдап, **ИМПОРТТАУ** опциясын түртіңіз.

#### **Жылдам теру тізіміне контактілерді қосу**

- 1 Контактілер тізімінің экранында  $\frac{1}{2}$  > **Тез теру** опциясын түртіңіз.
- *2* Жылдам теру нөмірінен **Контакт қосу** опциясын түртіңіз.
- *3* Контактіні таңдаңыз.

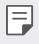

• Жаңа контакт қосқан кезде, жылдам теру нөмірін қосу үшін  $\frac{172}{316}$ белгішесін түртіңіз.

## **Контактілерді іздеу**

Келесі опциялардың бірін пайдалану арқылы контактілерді іздеуге болады:

- Контактілер тізімінің жоғарғы жағындағы  $\Box$  белгішесін түртіп, контакт ақпаратын немесе телефон нөмірін енгізіңіз.
- Контактілер тізімін жоғары немесе төмен айналдырыңыз.
- Контактілер тізімі экранының индексінен контакт атының бірінші әрпін түртіңіз.
- Қоңыраулар журналындағы, контактілердегі және топтардағы 冃 барлық іздеу деректерін көрсету үшін, контактілер тізімінің жоғарғы жағындағы белгішесін түртіп, контакт ақпаратын немесе телефон нөмірін енгізіңіз.

## **Контактілер тізімі**

#### **Контактілерді өңдеу**

- *1* Контактілер тізімі экранында контактіні таңдаңыз.
- $2$  Контакт туралы мәлімет экранында  $\varnothing$  белгішесін туртіп, мәліметтреді өңдеңіз.
- *3* Өзгерістерді сақтау үшін, **САҚТАУ** пәрменін түртіңіз.

#### **Контактілерді жою**

Келесі опциялардың бірін пайдалану арқылы контактілерді жоюға болады:

- Контактілер тізімі экранынан жойғыңыз келетін контактіні түртіп ұстап тұрып, **Контактіні жою** опциясын түртіңіз.
- Контактілер тізімі экранында  $\cdot$  > Жою опциясын түртіңіз.

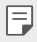

• Жойылған контактілерді қалпына келтірілмейді.

#### **Таңдаулыларды қосу**

Жиі қолданылатын контактілерді таңдаулылар ретінде тіркеуге болады.

- *1* Контактілер тізімі экранында контактіні таңдаңыз.
- 2 Контакт туралы мәлімет экранында  $\frac{1}{2}$  белгішесін түртіңіз.

#### **Топтар құру**

- 1 Контактілер тобы тізімінен **белгішесін басыңыз.**
- *2* Жаңа топ атын енгізіңіз.
- *3* **Қатысушы қосу** пәрменін түртіп, контактілерді таңдаңыз, содан кейін **ҚОСУ** пәрменін түртіңіз.
- *4* Жаңа топты сақтау үшін, **САҚТАУ** пәрменін түртіңіз.

## **QuickMemo+**

#### **QuickMemo+ виджетіне шолу**

Жетілдірілген блокнот мүмкіндігінде стандартты блокнотта қолдау көрсетілмейтін суретті басқару және экран суреті сияқты түрлі опцияларды пайдалану арқылы шығармашылық жазбалар жасауға болады.

#### **Жазба жасау**

- *1* **QuickMemo+** белгішесін түртіңіз.
- 2 Жазбаны жасау үшін фелгішесін түртіңіз.
	- $\cdot \cdot \cdot$ : Ескертпені сақтау.
	- $\cdot \leftarrow$ : Соңғы өзгерісті болдырмау.
	- $\cdot \rightarrow$ : Соңғы жойылған өңдеулерді қайта орындау.
	- $\cdot$   $\top$ : Ескертпені пернетақтаны пайдаланып енгізу.
	- $\mathscr{D}$ : Ескертпелерді қолмен жазу.
	- $\cdot \langle \rangle$ : Қолмен жазылған ескертпелерді өшіру.
	- $\left(\cdot\right)$ : Масштабты үлкейту немесе кішірейту, қолмен жазылған ескертпенің бөліктерін айналдыру немесе өшіру.
	- : Косымша опцияларға қатынасу.
- 3 Жазбаны сақтау үшін  $\swarrow$  белгішесін түртіңіз.

#### **Фотосуретте жазбалар жазу**

- *1* **QuickMemo+** белгішесін түртіңіз.
- **2 Суретке түсіру үшін**  $\overline{O}$  **белгішесін түртіп, <b>ОК** опциясын түртініз.
	- Фотосурет блокнот ішіне автоматты түрде тіркеледі.
- $3$  Ескертпелерді фотоға жазу үшін  $T$ немесе  $\mathscr N$  белгішесін түртініз.
	- Ескертпені фотоға қолмен жазыңыз.
	- Фотоның астына мәтін енгізіңіз.
- 4 Жазбаны сақтау үшін  $\swarrow$  белгішесін түртіңіз.

### **Скриншотта жазбалар жазу**

- *1* Түсіргіңіз келген экранды қарап жатқан кезде, күй жолағын төменге жылжытып,  $\mathscr{D}$  белгішесін түртіңіз.
	- Скриншоттар блокноттың фондық тақырыбы ретінде пайда болады. Memo құралдары экранның жоғарғы жағында пайда болады.
- *2* Кескінді қиып (қажет болса), қажетінше ескертпелер жазыңыз.
	- Ескертпені фотоға қолмен жазыңыз.
- *3* белгішесін түртіп, жазбаларды өзіңіз қалаған орынға сақтаңыз.
	- Сақталған жазбаларды **QuickMemo+** немесе **Галерея** қолданбасында қарап шығуға болады.
	- Жазбаларды әрдайым бір жерде сақтау үшін, **Осы әрекет үшін әдепкі ретінде қолдану.** өрісіне құсбелгі қойып, қолданбаны таңдаңыз.
	- Айналдыру арқылы түсіру мүмкіндігін пайдаланып, толық экранның суретін алуға болады.
		- Хабар, Chrome сияқты қолданбаларды пайдаланған кезде, ағымдағы уақытта қарап отырған тұтас экранды бір файл ретінде суретке түсіру үшін, хабарландырулар тақтасын төмен сүйреп, **Capture+ Кеңейтілген** түймесін түртіңіз.
		- Бұл мүмкіндік тек айналдыру арқылы түсіру мүмкіндігіне қолдау көрсететін кейбір қолданбаларда қолжетімді.
		- Ескертпе орналасуын өзгерту үшін екі саусағыңызды қосыңыз немесе арасын ашыңыз.

## **Сағат**

### **Оятқыш**

Сигналды көрсетілген уақытта іске қосу үшін орнатуға болады.

- *1* **Маңыздылар Сағат Оятқыш** тармағын түртіңіз.
- 2 Жаңа сигнал қосу үшін **фел**гішесін түртіңіз.
- *3* Сигнал параметрлерін конфигурациялап, **САҚТАУ** пәрменін түртіңіз.
	- 冃
- Алдын ала орнатылған сигналды таңдасаңыз, сигналды өңдеуге болады.
- Сигналды жою үшін экраннның жоғарғы жағындағы  $\overline{\mathbf{m}}$  белгішесін түртіңіз. Немесе сигналды басып тұрыңыз.

### **Әлемдік сағат**

Дүние жүзіндегі қалалардың ағымдағы уақытын көруге болады.

- *1* **Маңыздылар Сағат Әлемдік сағат** тармағын түртіңіз.
- *2* белгішесін түртіп, қала қосыңыз.

### **Таймер**

Сигналды көрсетілген уақыт аралығынан кейін іске қосу үшін таймерді орнатуға болады.

- *1* **Маңыздылар Сағат Таймер** тармағын түртіңіз.
- *2* Уақытты орнатып, **Бастау** пәрменін түртіңіз.
	- Таймерді тоқтата тұру үшін, **Кідірту** пәрменін түртіңіз. Таймерді жалғастыру үшін **Жалғастыру** пәрменін түртіңіз.
- *3* Таймер дабылын тоқтату үшін, **Тоқта.** пәрменін түртіңіз.

### **Секундомер**

Айналым уақытын жазу үшін секундомерді пайдалануға болады.

- *1* **Маңыздылар Сағат Секундомер** тармағын түртіңіз.
- *2* Секундомерді қосу үшін, **Бастау** пәрменін түртіңіз.
	- Айналым уақытын жазу үшін, **Айналым** опциясын түртіңіз.
- *3* Секундомерді тоқтата тұру үшін, **Кідірту** пәрменін түртіңіз.
	- Секундомерді жалғастыру үшін, **Жалғастыру** пәрменін түртіңіз.
	- Барлық жазбаларды тазартып, секундомерді қайта орнату үшін, **Қалпына келтіру** опциясын түртіңіз.

## **Күнтізбе**

### **Күнтізбеге шолу**

Оқиғалар мен тапсырмаларды басқару үшін күнтізбені пайдалануға болады.

### **Оқиғалар қосу**

- *1* **Маңыздылар Күнтізбе** опциясын түртіңіз.
- 2 Күнді таңдап, **фелгішесін түртіңіз.**
- *3* Оқиға туралы мәліметтерді енгізіп, **САҚТАУ** пәрменін түртіңіз.

### **Оқиғаларды синхрондау**

**Қадамдастыратын күнтізбелер** опциясын түртіп, синхрондалатын күнтізбені таңдаңыз.

• Оқиғалар құрылғыдан Google есептік жазбасына сақталған кезде, 冃 олар автоматты түрде Google күнтізбесімен де синхрондалады. Содан кейін басқа құрылғыларға құрылғыңыздағы оқиғаларды көшіру және сол құрылғыларда оқиғаларыңызды басқару үшін, басқа құрылғыларды Google күнтізбесімен синхрондауға болады.

## **Тапсырмалар**

Кестелерді оңай басқару үшін тапсырмаларды құрылғыға тіркеуге болады.

- *1* **Маңыздылар Тапсырмалар** опциясын түртіңіз.
- 2 Тапсырма қосу үшін са белгішесін түртіңіз.
- *3* Тапсырма мәліметтерін енгізіп, **САҚТАУ** пәрменін түртіңіз.

## **Музыка**

Әндер мен музыкалық альбомдарды ойнатып, басқара аласыз.

- *1* **Маңыздылар Музыка** опциясын түртіңіз.
- *2* Санатын таңдаңыз.
- *3* Музыка файлын таңдаңыз.

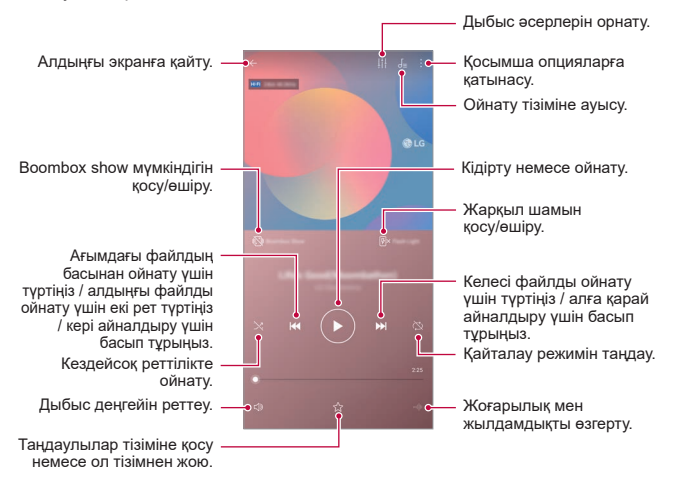

- Орнатылған бағдарламалық жасақтамаға байланысты кейбір файл пішімдеріне қолдау көрсетілмеуі мүмкін.
	- Өлшем шегінен асатын файлдар қате тудыруы мүмкін.
	- Музыка файлдары халықаралық авторлық құқық иелері немесе авторлық құқық бойынша заңдардың тарапынан қорғалған болуы мүмкін. Музыка файлын көшірмес бұрын заңды рұқсат алуыңыз қажет болуы мүмкін. Музыка файлын жүктеу немесе көшіру үшін алдымен сәйкес елдің авторлық құқық бойынша заңын тексеріңіз.
	- Бұл үлгі Hi-Fi дыбыстық ойнатуға қолдау көрсетеді. Hi-Fi дыбыстық файлдары Hi-Fi белгішесін көрсетеді.
	- Boombox Show мүмкіндігі белсендірілген кезде, экранда музыканың визуалды әсері көрсетіледі. Құрылғы шайқаған кезде дірілдейді.
	- Boombox Show мүмкіндігі белсендірілген кезде, жарқылмен қоса визуалды әсерлер музыкамен бірге ойнатылады. Құрылғы шайқасаңыз дірілдейді.

## **Калъкулятор**

冃

Екі калькулятор түрін пайдалануға болады: қарапайым калькулятор және ғылыми калькулятор.

- *1* **Маңыздылар Калъкулятор** опцияларын түртіңіз.
- *2* Есептеу үшін пернетақтаны пайдаланыңыз.
	- Есептегішті қайта орнату үшін, **ЖОЮ** түймесін түртіп ұстап тұрыңыз.

## **LG Health**

### **LG Health виджетіне шолу**

Орындалатын жаттығуларды қадағалау арқылы денсаулығыңызды бақылауға және жақсы жаттығу дағдыларын сақтауға болады.

### **LG Health виджетімен жұмысқа кірісу**

LG Health виджетін қолданбаны бірінші рет іске қосқан кезде немесе оны қайта орнатқан соң конфигурациялауға болады.

- *1* **Маңыздылар LG Health** опцияларын түртіңіз.
- *2* Конфигурацияны аяқтау үшін экрандағы нұсқауларды орындаңыз.

### **LG Health виджетін пайдалану**

LG Health виджетінде негізгі ақпаратты қарауға болады және физикалық жаттығулардың санын және денсаулық туралы ақпаратты басқаруға болады.

- *1* **Маңыздылар LG Health** опцияларын түртіңіз.
- *2* Келесі опциялар қолжетімді.

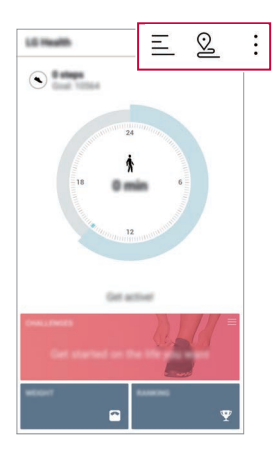

- $\equiv$ : Жаттығу журналын тексергіңіз келген күні көру.
- $\cdot$   $\heartsuit$ : Жаттығуды қадағалай бастау. Дене жаттығуларыңыздың бағыты мен саны әр жаттығу түрі бойынша жазылады.
- $\cdot$ : Кунделікті әрекет максаттарын, соның ішінде калориялар мен қадамдарды орнату немесе әртүрлі LG Health параметрлерін орнату.
- LG Health қолданбасы арқылы ұсынылған денсаулық туралы 冃 ақпарат пайдаланушының ыңгайлылығы үшін жасалған және аурудың алдын алу, емдеу, диагноз қою немесе басқа да медициналық мәселелердің мақсаттарында пайдалануға арналмаған.
	- LG Health қолданбасы қызмет ету мемлекеті мен қызмет провайдеріне байланысты өзгеше болуы мүмкін немесе қолжетімді болмауы мүмкін. Қолжетімді LG Health қолданбасының функциялары мен оған қосуға болатын қолданбалар мемлекетке байланысты өзгеше болуы мүмкін. Бұл әртүрлі заңдар мен ережелерге байланысты.

## **Эл. пошта**

#### **Электрондық поштаға шолу**

Электрондық пошта тіркелгісін құрылғыға тіркеп, құрылғыдан электрондық поштаны тексеруге және хаттар жіберуге болады.

冃 • Ұялы деректерді пайдалансаңыз, тарифтік жоспарға байланысты деректер қолданысы үшін сізден төлем алынуы мүмкін. Қосымша ақпарат алу үшін байланыс операторымен кеңесіңіз.

### **Электрондық пошта тіркелгілерін тіркеу**

Электрондық пошта қолданбасын алғаш рет пайдаланған кезде электрондық пошта тіркелгісін тіркеңіз.

- *1* **Маңыздылар Эл. пошта** опциясын түртіңіз.
- *2* Электрондық поштаның қызметтерді қамтамасыз етушісін таңдаңыз.
- *3* Есептік жазбаны тіркеу үшін, электрондық пошта мекенжайы мен құпиясөзді енгізіп, **КЕЛЕСІ** опциясын түртіңіз.
	- Эл. пошта есептік жазбасын қолмен тіркеу үшін, **ҚОЛМЕН ОРНАТУ** (қажет болса) опциясын түртіңіз.

#### **Электрондық пошта тіркелгілерін басқару**

Электрондық пошта есептік жазбасының параметрлерін көру немесе өңдеу үшін, **Баптаулар** опциясын түртіңіз.

- Есептік жазба қосу үшін, **Есептік жазба қосу** пәрменін түртіңіз.
- Есептік жазбаны жою үшін, **Есептік жазбаны өшіру** опциясын түртіңіз.

#### **Басқа электрондық пошта тіркелгісін ашу**

Бірнеше электрондық пошта тіркелгісі тіркелген және басқа тіркелгіні көрү қажет болған жағдайда, = белгішесін түртіп, тіркелгілер тізімінен басқасын таңдаңыз.

#### **Электрондық поштаны тексеру**

- *1* белгішесін түртіп, пошта жәшігін таңдаңыз.
- *2* Электрондық хаттар тізімінен қажетті электрондық хатты таңдаңыз.
	- Электрондық хат ашылады.

### **Электрондық хат жіберу**

- *1* белгішесін түртіңіз.
- *2* Алушының эл. пошта мекенжайын енгізіңіз.
- *3* Тақырып пен хатты теріңіз.
	- Файлдарды тіркеу үшін с белгішесін түртіңіз.
	- Қосымша мәзір элементтерін пайдалану үшін белгішесін түртіңіз.
- 4 Электрондық хабар жіберу үшін  $\gg$  белгішесін түртіңіз.

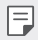

• Электронды пошта тізімінің қаріп өлшемін реттеу үшін саусақтарыңызды қосыңыз немесе арасын ашыңыз.

## **FM радио**

FM радиосын тыңдауға болады.

**Маңыздылар FM Радио** опциясын түртіңіз.

- Осы қолданбаны пайдалану үшін, алдымен, құлаққапты құрылғыға 冃 жалғаңыз. Құлаққаптар радио антеннасы ретінде қызмет атқарады.
	- Аймаққа байланысты бұл функцияға қолдау көрсетілмеуі мүмкін.

## **Файл басқарушы**

Құрылғыда немесе бұлтта сақталған файлдарды көруге және басқаруға болады.

- *1* **Басқару Файл басқарушы** опциясын түртіңіз.
- *2* белгішесін түртіп, қалаулы сақтау орнын таңдаңыз.

## **Smart Doctor**

Smart Doctor қызметін құрылғының жағдайын диагностикалау және оны оңтайландыру үшін пайдалануға болады.

**Басқару Smart Doctor**. тармағын түртіңіз.

## **LG Mobile Switch**

Деректерді қолданылған құрылғыдан жаңа құрылғыға LG Mobile Switch арқылы оңай жіберіңіз.

- *1* **Басқару LG Mobile Switch** опциясын түртіңіз. **Баптаулар Баптаулар Резервтік көшірме LG Mobile Switch** тармағын түртуіңізге болады.
- *2* Жіберу үшін қажетті әдісті таңдау үшін экрандағы нұсқауларды орындаңыз.
	- 冃 • Google есептік жазбасындағы деректердің сақтық көшірмесі жасалмайды. Google есептік жазбасын синхрондаған кезде, Google қолданбалары, Google контактілері, Google Calendar, Google жазбалары қолданбасындағы деректері және Play Store дүкенінен жүктеп алынған қолданбалар автоматты түрде Drive қолданбасында сақталады.
		- Процесс барысында қуаттың кездейсоқ өшіп қалуының алдын алу үшін, деректерді жібермес бұрын, батареяны толығымен зарядтаңыз.

## **Жүктеулер**

Интернет немесе қолданбалар арқылы жүктеп алынған файлдарды көруге, жоюға немесе олармен бөлісуге болады.

**Басқару Жүктеп алынғандар** опцияларын түртіңіз.

## **SmartWorld**

LG Electronics компаниясы ұсынатын әртүрлі ойындар, дыбыстық мазмұн, қолданбалар және қаріптерді жүктеп алуға болады. Жұмыс үстелінің тақырыптары мен шрифтті пайдалану арқылы құрылғыны өз қалауыңызша реттеңіз.

- Ұялы деректерді пайдалансаңыз, тарифтік жоспарға байланысты 冃 деректер қолданысы үшін сізден төлем алынуы мүмкін.
	- Бұл мүмкіндікке аймақ немесе байланыс операторына байланысты қолдау көрсетілмеуі мүмкін.
- *1* **Қызметтер SmartWorld** опциясын түртіңіз.
- *2* **Жүйеге кіру** пәрменін түртіп, жүйеге кіріңіз.
- *3* Қалаған мазмұн элементтерін таңдап, жүктеңіз.

#### **SmartWorld қолданбасын жүктеу**

SmartWorld қосымшасы орнатылмаса, жүктеу үшін осы қадамдарды орындаңыз.

- *1* **Баптаулар Баптаулар Жаңарту орталығы Қолданбаны жаңарту** тармағын түртіңіз.
- *2* Тізімнен **SmartWorld** опциясын таңдап, **Жүктеп алу** опциясын түртіңіз.

## **RemoteCall Service**

Мәселелерді шешу үшін, құрылғыға қашықтан диагностика жасауға болады. Алдымен, LG компаниясының тұтынушыларға қызмет көрсету орталығына келесідей телефон шалыңыз:

- 冃 • Осы функцияны пайдалану үшін алдымен функцияны пайдалануға келісу қажет.
	- Ұялы деректерді пайдалансаңыз, тарифтік жоспарға байланысты деректер қолданысы үшін сізден төлем алынуы мүмкін.
- *1* **Қызметтер RemoteCall Service** опциясын түртіңіз.
- *2* LG компаниясының тұтынушыларға қызмет көрсету орталығына қоңырау шалыңыз.
- *3* Байланысқан соң алты сандық қатынасу нөмірін енгізу үшін қызмет көрсету серіктесінің нұсқауларын орындаңыз.
	- Құрылғы қашықтан байланысады да, қашықтан қолдау көрсету қызметі басталады.

## **Ұялы жүйе таратуы**

Тайфун, тасқын және жер сілкінісі сияқты төтенше жағдайларда нақты уақыттағы жаппай хабарларды көруге болады.

**Қызметтер Ұялы жүйе таратуы** опциясын түртіңіз.

## **Google қолданбалары**

Google есептік жазбасының параметрлерін орнату арқылы Google қолданбаларын пайдалануыңызға болады. Google қолданбасын алғаш рет пайдаланған кезде, Google есептік жазбасын тіркеу терезесі автоматты түрде пайда болады. Google есептік жазбаңыз болмаса, оны құрылғы арқылы жасаңыз. Қолданбаны қалай пайдалану керектігі туралы мәліметтер алу үшін қолданбадағы Help (Анықтама) бөлімін қараңыз.

• Аймақ немесе қызметтерді қамтамасыз етушіге байланысты кейбір қолданбалар жұмыс істемеуі мүмкін.

冃

#### **Chrome**

Заманауи желі үшін жасалған жылдам, оңай әрі қауіпсіз веб-браузер.

#### **Docs**

Docs – өнімділікті қамтамасыз ететін, бірлесіп мәтін өңдеуге арналған құрал. Docs мүмкіндігін нақты уақытта бірлесіп мәтін құру, өңдеу және жұмыс істеу үшін пайдаланыңыз.

#### **Drive**

Drive – кез келген жерден жобалар бойынша жылдам табу, бөлісу және бірлесіп жұмыс істеуді жеңілдететін файл сақтау орны және ортақ пайдалануға арналған қолданба.

#### **Duo**

Бұл мүмкіндік арқылы Android телефондары мен iPhone құрылғыларының көмегімен достарыңызбен және жанұяңызбен хабарласу үшін қарапайым әрі жоғары сапалы бейне қоңыраулар жасауға болады.

#### **Gmail**

Gmail – хабарларыңыздыңқауіпсіздігін қамтамасыз ететін, келген қаттар қалтасын оңтайландырып, поштаңызды ретке келтіретін электрондық пошта қолданбасы.

#### **Google**

Google қолданбасы сіз үшін маңызды заттар жөнінде хабардар етеді. Жауаптарды тез тауып, қызықтыратын мәселелерді зерттеп, маңызды тақырыптар бойынша ақпарат алып отырыңыз.

#### **Карталар**

Бір жерге бармақшысыз ба? Нақты уақыттағы GPS навигациясы, кептеліс, тасымал және миллиондаған жерлер жөнінде мәлімет алу үшін сүйенуге болатын Maps қолданбасын пайдаланыңыз.

#### **Photos**

Барлық фотосуреттер мен бейнелеріңіздің орны, ол сізге маңызды оқиғаларды бөлісуге және сақтауға көмектесе отырып, автоматты түрде реттеп отырады.

#### **Play Movies**

Фильмдерді жалға алу немесе сатып алу үшін Google есептік жазбаңызды пайдаланыңыз. Мазмұнды сатып алыңыз да, оны кез келген жерде ойнатыңыз.

#### **Play Music**

Музыканы Play Store дүкенінен сатып алыңыз. Құрылғыда сақталған музыканы ойнатыңыз.

#### **Sheets**

Sheets – өнімділікті қамтамасыз ететін, электронды кестелер бойынша бірлесіп жұмыс істеуге арналған өңдеу құралы. Sheets құралын ақпаратты нақты уақытта импорттау, ұйымдастыру және талдау үшін пайдаланыңыз.

#### **Slides**

Google Slides – өнімділікті қамтамасыз ететін, бірлесіп жұмыс істеуге арналған презентация жасау құралы. Slides құралын ақпаратты ұйымдастыру, нәтижелерді ұсыну және нақты уақытта бірге шешім қабылдау үшін пайдаланыңыз.

### **YouTube**

Таңдаулы арналарды қараңыз, сүйікті музыкаңызды тыңдаңыз және бүкіл әлемдегі адамдармен бөлісу үшін бейнелеріңізді жүктеңіз.

### **Google Assistant**

Құрылғыңызда Google Assistant мүмкіндігі бар. Кез келген жерде сұрағыңыздың жауабын алып, шаруаларыңызды бітіріңіз. Бастау үшін, телефоныңыздың бүйіріндегі Google Assistant пернесін басыңыз немесе телефонның негізгі түймесін басып тұрыңыз.

- 
- Google Assistant қызметі кейбір тілдерде және елдерде қолжетімді емес.

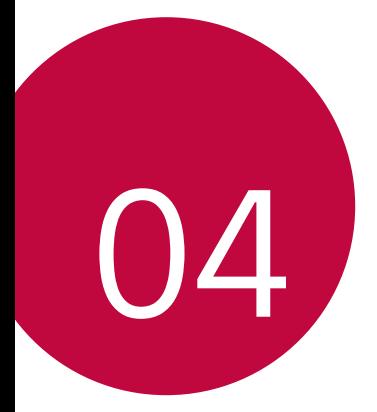

# **Параметрлер**

## **Параметрлер**

Құрылғы параметрлерін қалауыңызға сай реттеуге болады.

**Баптаулар** тармағын түртіңіз.

- $\boxed{=}$   $\boxed{\phantom{1}}$  белгішесін түртіңіз және параметр тармағына қатынасу үшін іздеу өрісінде кілт сөзді енгізіңіз.
	- Көру режимін өзгерту үшін белгішесін түртіңіз. Осы пайдаланушы нұсқаулығында Қойынды көрінісі мүмкіндігінің пайдаланылуы қарастырылады.

## **Желі**

## **Қос SIM карта**

Қос SIM картасының параметрлерін реттеуге болады.

- *1* Параметрлер экранында **Желі Қос SIM карта** тармағын түртіңіз.
- *2* Келесі функцияларды реттеңіз:
	- **SIM карта 1**: 1-ші SIM картасының атауы мен белгішесін өзгерту.
	- **SIM карта 2**: 2-ші SIM картасының атауы мен белгішесін өзгерту.
	- **SIM карта түсінің тақырыбы**: SIM карталары үшін түс тақырыптарын өзгерту.
	- **Құнды сақтау әдісі**: Шығынды үнемдеу режимін іске қосу немесе ажырату. Шығынды үнемдеу режимінде, арнайы SIM картасы тағайындалған контактіге қоңырау шалсаңыз, бұл SIM картасы басқа SIM картасы белсенді болса, мысалы, мобильді деректер пайдаланса да қоңырау шалу үшін пайдаланылады.
	- **Ұялы деректер**: Мобильді дерек қызметі үшін пайдаланғыңыз келетін SIM картасын таңдау. Бұл функцияны өшіруге де болады.
	- **Деректер роумингі**: Жергілікті желі аймағынан тыс мобильді қызметтерді пайдаланған жағдайда мобильді деректерді пайдалану үшін құрылғыны қосу мақсатында осы опцияны таңдаңыз.

## **Wi-Fi**

Wi-Fi желісі арқылы жақын маңдағы құрылғыларға қосылуға болады.

#### **Wi-Fi желісіне қосылу**

- *1* Параметрлер экранында **Желі Wi-Fi** тармағын түртіңіз.
- 2 Белсендіру үшін, белгішесін түртіңіз.
	- Қолжетімді Wi-Fi желілері автоматты түрде пайда болады.
- *3* Желіні таңдаңыз.
	- Желінің Wi-Fi құпия сөзін енгізу қажет болуы мүмкін.
	- Құрылғы алдыңғы қосылған Wi-Fi желілері үшін бұл процесті өткізіп жібереді. Белгілі бір Wi-Fi желісіне автоматты түрде қосылғыңыз келмесе, желіні түртіп, **ҰМЫТУ** пәрменін басыңыз.

#### **Wi-Fi желісінің параметрлері**

Параметрлер экранында **Желі Wi-Fi** тармағын түртіңіз.

- **Мобильді деректерге ауысу**: Егер мобильді байланыс функциясы іске қосылып, құрылғы интернетке Wi-Fi байланысы арқылы қосыла алмаса, құрылғы интернетке мобильді дерек қосылымы арқылы автоматты түрде қосылады.
- 

• Бұл мүмкіндік қызмет провайдеріне байланысты.

 $\cdot \cdot :$  Wi-Fi желісінің параметрлерін реттеңіз.

#### **Wi-Fi Direct**

Деректермен тікелей бөлісу үшін құрылғыны Wi-Fi Direct қызметіне қолдау көрсететін басқа құрылғыларға қосуға болады. Қатынас орны қажет емес. Wi-Fi Direct қызметін қолдану арқылы екі құрылғыдан артық құрылғыға қосылуға болады.

- *1* Параметрлер экранында **Желі Wi-Fi Қосымша Wi-Fi Wi-Fi Direct** тармағын түртіңіз.
	- Wi-Fi Direct мүмкіндігіне қолдау көрсететін жақын маңдағы құрылғылар автоматты түрде пайда болады.
- *2* Құрылғыны таңдаңыз.
	- Құрылғы байланыс сұрауын қабылдаған кезде байланыс орнатылады.
- 冃

• Wi-Fi Direct қызметін пайдаланған кезде, батарея тез таусылып қалуы мүмкін.

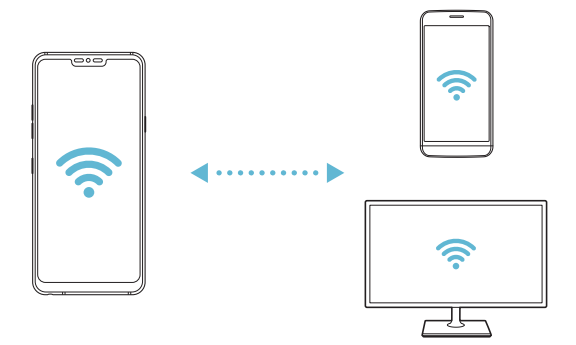

### **Bluetooth**

Деректермен алмасу үшін құрылғыны Bluetooth мүмкіндігіне қолдау көрсететін жақын маңдағы құрылғыларға қосуға болады. Құрылғыны Bluetooth құлақаспабы мен пернетақтасына қосыңыз. Осылайша құрылғыны оңай басқаруға болады.

#### **Басқа құрылғымен жұптастыру**

- *1* Параметрлер экранында **Желі Bluetooth** тармағын түртіңіз.
- *2* Белсендіру үшін, белгішесін түртіңіз.
	- Қолжетімді құрылғылар автоматты түрде пайда болады.
	- Құрылғылар тізімін жаңарту үшін,  $\binom{1}{k}$  пәрменін түртіңіз.

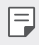

 $\Xi$  • Тізімде көрінетін ретінде орнатылған құрылғылар ғана көрсетіледі.

- *3* Тізімнен қажетті құрылғыны таңдаңыз.
- *4* Аутентификация процесін орындау үшін, экрандағы нұсқауларды орындаңыз.

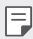

• Бұл қадам алдында қатынасқан құрылғылар үшін өткізіп жіберіледі.

#### **Bluetooth арқылы деректер жіберу**

- *1* Файлды таңдаңыз.
	- Мультимедиа файлдарын немесе контактілерді жіберуге болады.
- *2* **Bluetooth** тармағын түртіңіз.
- *3* Файл үшін мақсатты құрылғыны таңдаңыз.
	- Мақсатты құрылғы оны қабылдай салысымен файл жіберіледі.

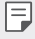

• Файлды ортақ пайдалану процестері файлға байланысты ерекшеленуі мүмкін.

### **Ұялы деректер**

Ұялы деректерді қосуға немесе өшіруге болады. Сондай-ақ, ұялы деректер қолданысын басқаруға болады.

#### **Ұялы деректерді қосу**

- *1* Параметрлер экранында **Желі Ұялы деректер** тармағын түртіңіз.
- 2 Белсендіру үшін, **белгішесін түртіңіз.**

#### **Ұялы деректер параметрлерін реттеу**

- *1* Параметрлер экранында **Желі Ұялы деректер** тармағын түртіңіз.
- *2* Төмендегі параметрлерді реттеңіз:
	- **Ұялы деректер**: Мобильді желілерде дерек қосылымдарын пайдалану үшін орнатыңыз.
	- **Деректер қолданысы көлемін шектеу**: Ұялы деректерді пайдалануға шек қою арқылы, шекке жеткен кезде ұялы деректерді блоктаңыз.
	- • : Ұялы деректер параметрлерін реттеңіз.

### **Қоңырау баптаулары**

Дауыстық қоңырау және халықаралық қоңырау опциялары сияқты қоңырау шалу параметрлерін реттеуге болады.

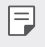

• Кейбір мүмкіндіктерге аймаққа немесе байланыс операторына байланысты қолдау көрсетілмеуі мүмкін.

- *1* Параметрлер экранында **Желі Қоңырау баптаулары** тармағын түртіңіз.
- *2* Параметрлерді реттеңіз.

### **Модем ретінде пайдалану**

#### **USB-модем**

Құрылғыны USB арқылы басқа құрылғыға жалғап, ұялы деректермен бөлісуге болады.

- *1* Құрылғыңызды басқа құрылғылармен USB кабелі арқылы байланыстырыңыз.
- *2* Белсендіру үшін параметрлер экранында **Желі Модем ретінде пайдалану USB-модем** опцияларын, содан кейін белгішесін түртіңіз.
	- Бұл опция ұялы деректерді пайдаланады және тарифтік жоспарға 冃 байланысты деректерді қолдану үшін ақы алынуы мүмкін. Қосымша ақпарат алу үшін байланыс операторымен кеңесіңіз.
		- Компьютерге қосылған кезде, USB драйверін from www.lg.com сайтынан жүктеп алып, компьютерге орнатыңыз.
		- USB модем ретінде пайдалану функциясы қосылып тұрған кезде, құрылғыңыз бен компьютер арасында файлдарды жіберу немесе қабылдау мүмкін болмайды. Файлдарды жіберу немесе қабылдау үшін USB модем ретінде пайдалану функциясын өшіріңіз.
		- Байланыстыру қызметіне қолдау көрсететін операциялық жүйелер: Window XP не одан жоғары нұсқасы немесе Linux.

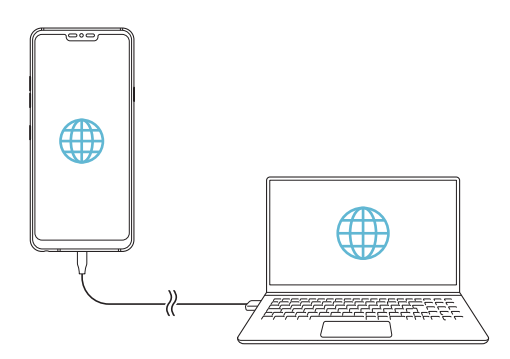

### **Wi-Fi ену нүктесі**

Құрылғыны сымсыз маршруттауыш ретінде орнатуға болады, сонда басқа құрылғылар құрылғыңыздың ұялы деректерін пайдаланып интернетке қосыла алады.

- *1* Белсендіру үшін параметрлер экранында **Желі Модем ретінде пайдалану Wi-Fi ену нүктесі** тармағын, содан кейін белгішесін түртіңіз.
- *2* **Wi-Fi ену нүктесін орнату** опциясын түртіңіз де, Wi-Fi Аты (SSID) және кілтсөзді енгізіңіз.
- *3* Басқа құрылғыдағы Wi-Fi желісін қосып, Wi-Fi тізімінен құрылғы желісінің атауын таңдаңыз.
- *4* Желі құпия сөзін енгізіңіз.
	- Бұл опция ұялы деректерді пайдаланады және тарифтік жоспарға 冃 байланысты деректерді қолдану үшін ақы алынуы мүмкін. Қосымша ақпарат алу үшін байланыс операторымен кеңесіңіз.
		- Қосымша ақпарат мына веб-сайтта қолжетімді: http://www.android.com/tether#wifi

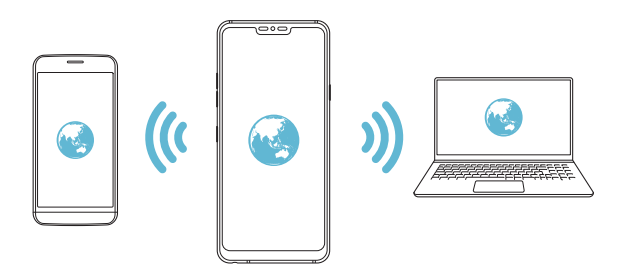

**Wi-Fi кіру нүктесін өшіру таймері**

Wi-Fi кіру нүктесін белгілі бір уақыт аралығында пайдаланбаған кезде, ол автоматты түрде өшеді. Автоматты түрде өшу уақытын орнатуға болады.

#### **Bluetooth байланыстырылды**

Bluetooth арқылы қосылған құрылғы құрылғыңыздың ұялы деректерін пайдаланып, интернетке қосыла алады.

- *1* Белсендіру үшін параметрлер экранында **Желі Модем ретінде пайдалану Bluetooth байланыстырылды** тармағын, содан кейін белгішесін түртіңіз.
- *2* Bluetooth қызметін екі құрылғыда қосып, құрылғыларды жұптастырыңыз.
	- Бұл опция ұялы деректерді пайдаланады және тарифтік жоспарға 冃 байланысты деректерді қолдану үшін ақы алынуы мүмкін. Қосымша ақпарат алу үшін байланыс операторымен кеңесіңіз.
		- Қосымша ақпарат мына веб-сайтта қолжетімді: http://www.android.com/tether#Bluetooth\_tethering

#### **Анықтама**

Байланыстыру және кіру орындары бойынша анықтама көруге болады.

Параметрлер экранында **Желі Модем ретінде пайдалану Анықтама** тармағын түртіңіз.

#### **Экранды ортақтасу**

Құрылғының экраны мен дыбысын Miracast функциясына қолдау көрсететін ТД сияқты басқа құрылғыда ойнатуға болады.

- *1* Параметрлер экранында **Желі Экранды ортақтасу** тармағын түртіңіз.
- 2 Белсендіру үшін, белгішесін түртіңіз.
- *3* Жақын маңдағы құрылғылар тізімнен құрылғыны таңдаңыз.
	- Қажетті құрылғы пайда болмаса, тізімді жаңарту үшін, **ІЗДЕУ** пәрменін түртіңіз.
	- Құрылғыға қосылғаннан кейін құрылғы құрылғының экранын көрсетеді.
	- 冃 • Жақын маңда ортақ пайдалану үшін үйлесімді құрылғы болмаған жағдайда Экранмен бөлісу функциясы автоматты түрде өшіріледі.

## **NFC**

Құрылғыны жол жүру билеті немесе кредит картасы ретінде пайдалануға болады. Сондай-ақ, деректерді басқа құрылғымен бөлісуге болады.

- *1* Параметрлер экранында **Желі NFC** тармағын түртіңіз.
- 2 Белсендіру үшін, **белгішесін түртіңіз.** 
	- Деректермен бөлісуді қосу үшін, құрылғының NFC мүмкіндігіне қолдау көрсететін басқа құрылғыға тигізіңіз.
	- 冃 • NFC антеннасы құрылғы түріне байланысты басқа жерде орналасуы мүмкін. NFC антеннасының аймағы жөнінде мәліметтер алу үшін [Бөліктерге шолу](#page-440-0) бөлімін қараңыз.

### **Android Beam**

Құрылғының артқы жағын басқа құрылғыға тигізу арқылы файлдармен бөлісуге болады. Сонымен қатар, файлдармен, соның ішінде музыка, бейнелер не контактілермен бөлісуге және басқа құрылғыдан веб-бетті немесе қолданбаны ашуға болады.

- *1* Параметрлер экранында **Желі Android Beam** тармағын түртіңіз.
- *2* Құрылғының артқы жағын басқа құрылғыға тигізіңіз.

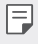

• NFC антеннасы құрылғы түріне байланысты басқа жерде орналасуы мүмкін.

### **Ортақтасу панелі**

Галереядағы, Музыка және Файл басқарушы қолданбаларындағы мазмұнды жақын маңдағы құрылғылармен бөлісе аласыз. Сондайақ мазмұнды Google тікелей бөлісу мүмкіндігімен жұмыс істейтін қолданбалардағы белгілі бір адамдармен бөлісе аласыз.

- *1* Параметрлер экранында **Желі Ортақтасу панелі** тармағын түртіңіз.
- 2 Әр опцияны өшіру үшін **белгішесін түртіңіз.**
### **Бейне жіберу**

Құрылғы мен басқа LG құрылғылары немесе планшеттері арасында файлдарды жіберуге және қабылдауға болады.

- *1* Параметрлер экранында **Желі Бейне жіберу** тармағын түртіңіз.
- *2* Төмендегі параметрлерді реттеңіз:
	- **G7 ThinQ**: Құрылғы атын өзгертіңіз.
	- **Ішіне сақтау**: Басқа құрылғылардан жіберілген файлдарды ішіне сақтау үшін мақсатты қалтаны орнатыңыз.
	- **Бейне жіберу**: Басқа құрылғылардан жіберілген файлдарды қабылдауға рұқсат етіңіз.
	- **SmartShare Beam**: SmartShare Beam арқылы файлдарды басқа құрылғылармен бөлісіңіз.
	- **Анықтама**: Файлдарды жіберу жөніндегі ақпартты көре аласыз.

#### **Медиа сервері**

Құрылғыдағы мультимедиа мазмұнын DLNA мүмкіндігіне қолдау көрсететін жақын маңдағы құрылғылармен бөлісуге болады.

- *1* Параметрлер экранында **Желі Медиа сервері** тармағын түртіңіз.
- *2* Төмендегі параметрлерді реттеңіз:
	- **Мазмұнды ортақтасу**: Құрылғыдағы мазмұнды жақын маңдағы құрылғылармен бөлісіңіз.
	- **G7 ThinQ**: Құрылғы атын орнатыңыз.
	- **Менің ортақ мазмұным**: Басқа құрылғылармен бөлісу үшін мультимедиа мазмұнының түрін таңдаңыз.
	- **Рұқсат етілген құрылғылар**: Құрылғыдағы мазмұнға қатынасуға рұқсат етілген құрылғылар тізімін қараңыз.
	- **Рұқсат етілмеген құрылғылар**: Құрылғыдағы мазмұнға қатынасуға рұқсат етілмеген құрылғылар тізімін қараңыз.

#### **Басып шығару**

Құрылғыны Bluetooth принтеріне жалғап, құрылғыда сақталған фотосуреттер мен құжаттарды басып шығаруға болады.

*1* Параметрлер экранында **Желі Басып шығару** тармағын түртіңіз.

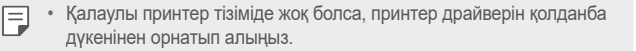

- 2 Белсендіру үшін, **белгішесін түртіңіз.**
- *3* Принтерлер тізімінен қажетті принтерді таңдаңыз.
	- Принтер қосу үшін,  $\cdot$  > Принтерлер қосу тармағын түртіңіз.
	- Принтер атауын іздеу үшін,  $\frac{1}{2}$  > **Іздеу** тармағын түртіңіз.
	- Принтерлер тізімінің экранынан **і > Баптаулар** тармағын түртіңіз.
- *4* Файлды таңдаңыз және түртіңіз: **Басып шығару**.
	- Құжат басып шығарылады.
	- Google есептік жазбаңыз жоқ болса, оны жасау үшін **Есептік жазба**  冃 **қосу** түймесін түртіңіз.

#### **Ұшақ режимі**

Қоңырау мен ұялы деректер функцияларын өшіруге болады. Осы режим қосулы кезде ойындар және музыка ойнату сияқты деректерге қатысты емес функциялар қолжетімді болып қала береді.

- *1* Параметрлер экранында **Желі Ұшақ режимі** тармағын түртіңіз.
- *2* Растау экранында **ҚОСУ** пәрменін түртіңіз.

#### **Мобильді желілер**

Мобильді желі параметрлерін түзетуге болады.

- *1* Параметрлер экранында **Желі Мобильді желілер** тармағын түртіңіз.
- *2* Төмендегі параметрлерді реттеңіз:
	- **Желі режимі**: Желі түрін таңдау.
	- **Кіру нүктесінің аттары**: Ұялы деректер қызметтерінің қатынас орнын көру немесе өзгерту. Қатынас орнын өзгерту үшін қатынас орындары тізімінің ішінен таңдаңыз.
	- **Желі операторлары**: Желі операторларын іздеу және желіге автоматты түрде қосылу.

### **VPN**

Интражелі сияқты қауіпсіз виртуалды желіге қосыла аласыз. Сондай-ақ, қосылған виртуалды жеке желілерді басқаруға болады.

#### **VPN желісін қосу**

- *1* Параметрлер экранында **Желі VPN** тармағын түртіңіз.
- *2* белгішесін түртіңіз.
	- Бұл мүмкіндік тек экран құлпы белсенді болған кезде қолжетімді. 冃 Егер экран құлпы өшірілген болса, хабарландыру экраны пайда болады. Экран құлпын белсендіру үшін, хабарландыру экранында **Өзг-ту** белгішесін түртіңіз. Мәліметтерді [Экран құлпын орнату](#page-466-0) бөлімінен қараңыз.
- *3* VPN мәліметтерін енгізіп, **САҚТАУ** түймесін түртіңіз.

#### **VPN параметрлерін конфигурациялау**

- *1* **VPNS** тізімінде VPN желісін түртіңіз.
- *2* VPN пайдаланушы тіркелгісінің мәліметтерін енгізіп, **ЖАЛҒАУ** түймесін түртіңіз.
	- Тіркелгі мәліметтерін сақтау үшін, **Есептік жазба ақпаратын сақтау** ұяшығына құсбелгі қойыңыз.

## **Дыбыс**

Дыбыс, діріл және хабарландыру параметрлерін реттеуге болады.

Параметрлер экранында **Дыбыс** пәрменін түртіңіз және төмендегі параметрлерді реттеңіз:

- **Дыбыс пішіні**: Дыбыс режимін **Дыбыс**, **Тек діріл** немесе **Үнсіз** режиміне өзгертіңіз.
- **Дыбыс деңгейі**: Әртүрлі элементтер үшін дыбыс деңгейін реттеу.
- **SIM1 рингтон**/**SIM2 рингтон** : Кіріс қоңыраулар үшін рингтон таңдау. Рингтондарды қосу немесе жою.
- **Дыбыс атауы**: Белгілі бір контактіден кіріс қоңырауға арналған рингтонды автоматты түрде жасау.
- **Рингтон дірілмен**: Бір уақытта дірілдету және рингтонды ойнату үшін құрылғыны теңшеу.
- **Кіріс қоңырауы үшін жарқыл ескертуі**: LG рингтонына сәйкес жыпылықтайтын жарқыл орнатыңыз.
- **SIM1 Хабарламалар дыбыстары / SIM2 Хабарламалар дыбыстары**: Хабарландыру рингтонын таңдау. Құрылғыда сақталған музыканы хабарландыру рингтоны ретінде орнату.
- **Мазаламаңыз**: Хабарландыру хабарларын алу үшін уақытты, аралықты және қолданба түрін орнату. Хабарландыру хабарларын аптаның тек белгілі күндерінде алу.
- **Дыбыс сапасы және әсерлер**: Функцияны әуен немесе бейне ойнату кезінде дыбыс сапасын және әсерлер орнату үшін пайдаланыңыз.
	- *-* **Дыбыс деңгейі**: Әртүрлі элементтер үшін дыбыс деңгейін реттеу.
	- *-* **Дыбыс деңгейін реттеу**: Бұл функцияны әртүрлі дыбыс көздерінің деңгейлерін реттеу үшін пайдаланыңыз.
	- *-* **Эквалайзер**: Функцияны эквалайзер параметрлерін реттеу үшін пайдаланыңыз.
	- *-* **DTS:X 3D Surround**: Функцияны құлаққап, динамик немесе сыртқы аудио құрылғысы қосулы кезде музыканы немесе бейнені үш өлшемді, әсерлі әрі жанды дыбыспен ойнату үшін пайдаланыңыз. Мәліметтерді [DTS:X 3D Surround](#page-414-0) бөлімінен қараңыз.
	- *-* **Hi-Fi Quad DAC**: Құлаққапты, динамикті немесе басқа сыртқы аудио құрылғыларын стерео құлақаспап ұясына қосып, олардың кез келгенін Hi-Fi Quad DAC конвертері ретінде пайдаланыңыз.
	- *-* **Дыбысты алдын ала орнату**: Дыбысты алдын ала орнату параметрін таңдау үшін пайдаланыңыз.
	- *-* **Сандық сүзгі**: Бұл функцияны музыканы қажетіңізше ойнату мақсатында жаңғырықты алға және артқа реттеу үшін пайдаланыңыз.
	- *-* **Тепе-теңдік**: Функцияны құлаққаптың сол жақ және оң жақ дыбыс деңгейін реттеу үшін пайдаланыңыз.
- **Діріл күші**: Діріл күшін реттеу.
- **SIM1 Діріл түрі**/**SIM2 Діріл түрі**: Қоңыраулар қабылдаған кездегі дірілдің түрін таңдауға болады.
- **Түрткенде дірілдеу**: Құрылғыны экрандағы нақты элементтерді түрткен кезде дірілдету үшін орнату.
- **Теру пернетақтасының дыбысы**: Пернетақтаның дыбыс әсерін таңдау.
- **LG Пернетақтаның дыбысы**: LG пернетақтасының дыбыс әсерін таңдау.
- **Сенсор дыбысы**: Элементті түрткен кезде шығатын дыбыс әсерін тандау.
- **Экранды блоктау дыбысы**: Экран құлыпталғанда немесе құлпы ашылғанда шығатын дыбыс әсерін таңдау.

## **Дисплей**

Әрбір экран түрі үшін толық параметрлерді реттеуге болады.

Параметрлер экранында **Дисплей** пәрменін түртіңіз және төмендегі параметрлерді реттеңіз:

- **Өзіндік бет экраны**: Басты экран параметрлерін реттеу. Мәліметтерді [Негізгі экран параметрлері](#page-464-0) бөлімінен қараңыз.
- **Тұсқағаз & Тақырып**: Құрылғы экранының тұсқағазын, тақырыбын, белгішесін және AOD режимін таңдаңыз.
- **Шрифт**: Қаріптің өлшемін, қалыңдығын немесе түрін өзгерту.
- **New Second Screen**: Күй жолағы мен қолданба бұрыштарының көрінісін таңдаңыз.
- **Негізгі сенсорлы түймешіктер** Басты экран түймелерін қайта реттеу немесе олардың фондық түстерін өзгерту.
- **Always-on display**: Күн, уақыт және хабарландырулар сияқты ақпаратты тіпті экран өшірілген жағдайда да көрсету. Толық мәліметтерді [Always-on display](#page-434-0) бөлімінен қараңыз.

• **Қолданба масштабтау**: Қолданбалардың экран өлшемін реттеңіз.

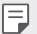

**Кадр пішімі**

- Бұл құрылғы 19,5:9 өлшемдегі кадр пішімін пайдаланады.
	- *-* Кейбір жүктелген қосымшалар 19,5:9 өлшемдегі кадр пішіміне қолдау көрсетпейді. Мұндай жағдайда, қосымшаға ең оңтайлы экранның арақатынасын таңдаңыз немесе қосымша ақпарат алу үшін қолданба провайдеріне хабарласыңыз.
	- $-$  Бөлек колданбалар үшін кескін пішімін  $\bigcap$  > **Баптаулар** > **Дисплей Қолданба масштабтау** тармағын түрту арқылы таңдауға болады. Қажетті кадр пішімін **Үйлесімділік (16:9)**, **Стандартты (16.7:9)** және **Толық экран** арасынан таңдаңыз.
- **Көрсетілім өлшемі**: Экрандағы элементтерді көруге ыңғайлы өлшемге орнатыңыз. Кейбір элементтер орнын өзгертуі мүмкін.
- **Экран ажыратымдылығы**: Экран ажыратымдылығын реттейді.

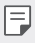

• Экран ажыратымдылығын өзгерткен кезде, ағымдағы қосулы қолданбалар өшіріледі.

- **Экран түсі**: Қажетті экран үшін түс, түс температурасын немесе RGB мәндерін реттеңіз.
- F

• Параметрлерді қалпына келтіру үшін $\bigcirc$  белгішесін түртіңіз.

- **Ыңғайлы көрініс**: Құрылғыны көзге түсетін жүктемені азайту үшін экранның көк жарық мөлшерін бәсеңдетуге орнатыңыз.
- **Жарықтығы**: Құрылғы экранының жарықтығын өзгерту үшін жылжыту жолағын пайдалану. Экран жарықтығын қоршаған ортаның жарық қарқындылығына сәйкес автоматты түрде реттеу үшін, **Авто** ажыратқышын сырғытыңыз.
- **Авто**: Құрылғыны экран жарықтығы қоршаған орта жарығының қарқындылығына сай автоматты түрде реттелетіндей етіп орнату.
- **Экранды автоматты бұру**: Экранды құрылғы бағдарына сәйкес автоматты түрде айналдыру.
- **Экран жарығының өшу уақыты**: Құрылғы белгілі уақыт кезеңінде тұрып қалған кезде экранды автоматты түрде өшіру.
- **Экран қорғауышы**: Құрылғыны ұстағышқа жалғағанда немесе зарядтағанда экран сақтағышты көрсету. Көрсетілетін экран сақтағыш түрін таңдау.
- **Шағын терезеден қарау**: Құрылғыны бір қолыңызбен қолайлы түрде пайдалану үшін, экран өлшемін кішірейтіңіз. Экранның төменгі жағындағы Басты бет сенсорлық түймесін солға не оңға қарай сүйреңіз.

### **Баптаулар**

#### **Құлыптау экраны және қауіпсіздік**

Құлыптау экраны және қауіпсіздік параметрлерін реттеуге болады.

- **Google Play Protect**: Қауіпті болуы мүмкін қолданбаларды тексеру үшін құрылғыны күнделікті сканерлеңіз.
- **Құрылғымды табу**: Құрылғының орналасқан жерін қашықтан қадағалау. Құрылғыңызды жоғалтып алсаңыз, деректеріңізді қорғауыңызға болады.
- **Қауіпсіздікті жаңарту**: Бағдарламалық жасақтаманың жаңа нұсқасы бар-жоғын тексеру және автоматты орнату параметрлерін реттеу.
- **Экран құлпын таңдау**: Қалаулы экранды құлыптау әдісін таңдау. Мәліметтерді [Экран құлпын орнату](#page-466-0) бөлімінен қараңыз.
- **Құлыптау экранын теңшеу**: Құлыпталған экранда көрсетілген ақпаратты өзгерту.
- **Қауіпсіз құлыптау параметрлері**: Қауіпсіз құлыптау параметрлерін өзгерту.
- **Саусақ іздері**: Экранды немесе мазмұнды құлыптан босату үшін саусақ ізін пайдаланыңыз. Мәліметтерді [Саусақ ізін тану мүмкіндігіне](#page-421-0)  [шолу](#page-421-0) бөлімінен қараңыз.
- **Бетті тану мүмкіндігі**: Бет-әлпет арқылы экранды құлыптан босатуға мүмкіндік береді. Мәліметтерді [Бетті тану мүмкіндігіне шолу](#page-425-0) бөлімінен қараңыз.
- **Дауыс тану**: Дауыс пәрменін тану арқылы экранды құлыптан босатыңыз.

Параметрлер 161

- **Мазмұнды құлыптау**: QuickMemo+ және Галерея файлдары үшін сағат түрін (құпия сөз немесе үлгі) орнатуға мүмкіндік береді.
- **Орналасу жері**: Орын туралы ақпараттың белгілі бір қолданбаларда қолданылуын реттеуге болады.
- **Шифрлау және тіркелгі деректері**: SD картасын шифрлау және есептік жазба мәліметтеріне арналған параметрлерді реттеу.
	- *-* **SD карта сақтау орнын шифрлау.**: Басқа құрылғыда пайдаланылуын болдырмау үшін жад картасын шифрлау. Мәліметтерді [Жад картасын шифрлау](#page-470-0) бөлімінен қараңыз.
	- *-* **Қауіпсіз іске қосылу**: Құрылғыны іске қосылған кезде құлыппен қорғау. Мәліметтерді [Қауіпсіз іске қосылу параметрлері](#page-466-1) бөлімінен қараңыз.
	- *-* **Тіркелгі деректерін қорғау**: Қауіпсіздік сертификаты сақталатын жадтың түрін көру.
	- *-* **Сенімді тіркелгі деректері**: Жүйенің түпкі CA сертификаттары мен пайдаланушы орнатқан CA сертификаттарын көру.
	- *-* **Пайдаланушының тіркелгі деректері**: Құрылғыңызда сақталған қауіпсіздік сертификаты туралы ақпаратты көру және өзгерту.
	- *-* **Сақтау орнынан орнату**: Қауіпсіз сертификатты жадтан орнату.
	- *-* **Анық тіркелгі деректері**: Пайдаланушы орнатқан қауіпсіз сертификаттар мен оған қатысты есептік жазба мәліметтерін жою.
- **SIM карта құлпын орнату**: USIM картасын құлыптау немесе құлыптан босату не құпиясөзді (PIN коды) өзгерту.
- **Құпия сөздерді көрінетін ету**: Енгізілген мәтінді көруге болатындай құпиясөздің әр таңбасын қысқаша көрсету үшін, осы опцияны қосыңыз.
- **Құрал басқарушылар**: Басқаруды шектеу немесе құрылғыны белгілі бір қолданбалар үшін пайдалану артықшылықтарына рұқсат беру.
- **Trust agents**: Құрылғыға орнатылған сенімгерлік агенттерін көру және пайдалану.
- **Контактілі экран**: Ағымдағы уақытта белсенді қолданба пайдаланылатындай етіп қолданба экранын бекіту.

• **Қолдану қатынасы**: Құрылғыдағы қолданбалар қолданысы бойынша мәліметтерді көру.

#### **Қолданбалар және хабарландырулар**

Орнатылған қолданбалардың тізімін көруіңізге және хабарландырулардың, қолданба рұқсаттарының және басқа функциялардың параметрлерін конфигурациялауыңызға болады.

- *1* Параметрлер экранында **Баптаулар Қолданбалар және хабарландырулар** тармағын түртіңіз.
- *2* Параметрлерді реттеңіз.

#### **Батарея**

Ағымдағы батарея туралы ақпаратты көруге немесе қуатты үнемдеу режимін қосуға болады.

- *1* Параметрлер экранында **Баптаулар Батарея** тармағын түртіңіз.
- *2* Төмендегі параметрлерді реттеңіз:
	- **Батареяны қолдану**: Батареяны пайдалану мәліметтерін көру. Қосымша мәліметтер алу үшін, белгілі элементті таңдаңыз.
	- **Күй жолағындағы батарея қуатының пайызы**: Қалған батарея қуатын күй жолағында пайыз ретінде көрсету.
	- **Батарея сақтаушы**: Дисплей жарықтығы, жылдамдық және діріл күші сияқты кейбір құрылғы параметрлерін пайдалануды қысқарту арқылы батареяның тұтынылуын азайтыңыз.
	- **Қуатты үнемдеу ерекшеліктері**: Қуатты үнемдеу немесе батарея зарядын оңтайландыру режимінде қандай да бір функционалдық шектеусіз пайдаланатын қолданбаларды таңдаңыз.

#### **Сақтау орны**

Құрылғыдағы ішкі жадты немесе жад картасының сақтау орнын көруге және басқаруға болады.

- *1* Параметрлер экранында **Баптаулар Сақтау орны** тармағын түртіңіз.
- *2* Төмендегі параметрлерді реттеңіз:
	- **Ішкі сақтау орны**: Құрылғының ішкі жадындағы жалпы сақтау орны мен бос орынды көру. Пайдаланылып жатқан қолданбалар тізімі мен әрбір қолданбаға арналған сақтау сыйымдылығын көру.
	- **SD картасы**: Жад картасындағы жалпы сақтау орны мен бос орынды көру. Бұл опция жад картасы кірістірілген жағдайда ғана көрсетіледі. Жад картасын шығарып алу үшін  $\triangle$  белгішесін түртіңіз.

#### **Пайдаланушылар және есептік жазбалар**

Құрылғыны ортақ пайдалану және бұлт есептік жазбасын тіркеу үшін, пайдаланушыларды қосуға болады.

- *1* Параметрлер экранында **Баптаулар Пайдаланушылар және есептік жазбалар** тармағын түртіңіз.
- *2* Параметрлерді реттеңіз.

#### **Қол жетімділік**

Құрылғыңызға орнатылған қолжетімділік қосылатын модульдерін басқара аласыз.

- *1* Параметрлер экранында **Баптаулар Қол жетімділік** тармағын түртіңіз.
- *2* Төмендегі параметрлерді реттеңіз:
	- **Көру TalkBack**: Құрылғыны дауыс арқылы экран күйін немесе әрекеттерді хабарлау үшін теңшеу.
	- **Көру Дауыстық хабарландырулар**: Құрылғыны қоңырау шалушы туралы ақпаратты дауыс арқылы оқуға орнатыңыз.
	- **Көру Шрифт**: Қаріптің өлшемін, қалыңдығын немесе түрін өзгерту.
- **Көру Көрсетілім өлшемі**: Экрандағы элементтерді көруге ыңғайлы өлшемге орнатыңыз. Кейбір элементтер орнын өзгертуі мүмкін.
- **Көру Сенсорлы ұлғайту**: Экранды үш рет түрту арқылы ұлғайту немесе кішірейту.
- **Көру Терезені масштабтау**: Терезе ішінде үлкейтіп не кішірейтіп, түсті ауыстыру.
- **Көру Үлкен тінтуір меңзері**: Тінтуір көрсеткісін ұлғайту.
- **Көру Жоғары контрастты экран**: Жоғары контрастты экран үшін фондық түсті қара ету.
- **Көру Экран түсін керу қайтару**: Көру қабілеті төмен адамдар үшін дисплей түсінің контрастын арттыру.
- **Көру Экран түсін реттеу**: Дисплей түсін реттеу.
- **Көру Сұр реңк**: Экранды сұр реңк режиміне ауыстыру.
- **Көру Қоңырауларды Қуат пернесімен аяқтау**: Қоңырауды Қуат/құлып пернесін басу арқылы аяқтау.
- **Есту Тақырып**: Нашар еститін адамдар үшін бейнелерді ойнатқан кезде субтитр қызметін қосу.
- **Есту LED жыпылықтайды**: Кіріс қоңыраулар мен хабарландырулар үшін LED шамын қосулы күйіне орнатыңыз.
- **Есту Жыпылықтайтын ескертулер**: Құрылғыны кіріс қоңыраулар, хабарлар және оятқыштарды жыпылықтау жарығымен хабарлауға орнату.
- **Есту Барлық дыбыстарды өшіру**: Барлық дыбыстарды өшіру және қабылдағышттағы дыбыс деңгейін азайту.
- **Есту Аудио арнасы**: Дыбыс түрін таңдау.
- **Есту Дыбыс балансы**: Дыбыстық шығыс балансын реттеу. Балансты өзгерту үшін жылжыту жолағын пайдаланыңыз.
- **Қозғауыш және тану мүмкіндігі Touch assistant**: Түймелер мен белгілерді оңай пайдалану үшін сенсорлық тақтаны қосу.
- **Қозғауыш және тану мүмкіндігі Сенсорлы енгізу**: Мәтінді экранды түртіп енгізу немесе экранды жай ғана түрту арқылы өзгерту.
- **Қозғауыш және тану мүмкіндігі Физикалық пернетақта**: Пернетақта параметрлерін реттеу.
- **Қозғауыш және тану мүмкіндігі Авто тінтуір басу**: Қозғалыс болмаған жағдайда тінтуірді автоматты түрде басу.
- **Қозғауыш және тану мүмкіндігі Қоңыраулар үшін түртіп тұрыңыз**: Қоңырау түймесін сүйреудің орнына оны түрту және ұстап тұру арқылы қоңырауларға жауап беру немесе олардан бас тарту.
- **Қозғауыш және тану мүмкіндігі Экран жарығының өшу уақыты**: Құрылғы белгілі уақыт кезеңінде тұрып қалған кезде экранды автоматты түрде өшіру.
- **Қозғауыш және тану мүмкіндігі Басқару аймақтарын түрту**: Сенсорлық енгізу мүмкіндігі арқылы экранның тек белгілі бір бөлігін басқаруға болатындай сенсорлық аймақты шектеу.
- **Мәтінің арнайы мүмкіндіктері**: Жиі пайдаланылатын функцияға таңбашасын үш рет түрту арқылы жылдам қатынасу.
- **Экранды автоматты бұру**: Экран бағдарын құрылғының физикалық күйіне сәйкес автоматты түрде ауыстыру.
- **Сөйлеу үшін таңдау**: Дыбыстық жауапты тыңдау үшін белгішелерді түртуге мүмкіндік береді.
- **Switch Access**: Құрылғыны басқару үшін пернелер тіркесімдерін жасау.

### **Google**

Google қолданбалары мен тіркелгі параметрлерін басқару үшін Google параметрлерін пайдалануға болады.

Параметрлер экранында **Баптаулар Google** тармағын түртіңіз.

### **Smart Doctor**

Smart Doctor қызметін құрылғының жағдайын диагностикалау және оны оңтайландыру үшін пайдалануға болады.

Параметрлер экранында түртіңіз: **Баптаулар Smart Doctor**.

#### **Floating Bar**

Сілтемелер, скриншоттар, Музыка, Контактілер және т.б.-мен бірге жиі пайдаланылатын мүмкіндіктерді экрандағы қалқымалы жолақты түртіп, сырғыту арқылы іске қосуға болады. Мәліметтерді [Қалқымалы жолақ](#page-415-0)  [мүмкіндігіне шолу](#page-415-0) бөлімінен қараңыз.

#### **Ойын ойнау**

Ойын құралдары, графика және батарея зарядын үнемдеу мүмкіндігінің параметрлерін конфигурациялауға болады.

- Ойын құралдары: Осы мүмкіндікті іске қосу үшін белгісін түртіңіз. Бұл мүмкіндікті ойын ойнаған кезде экранның төменгі жағындағы ойын құралы белгішесін түрту арқылы іске қосуға болады.
- **Ойын графикасы**: Ойын графикасын реттейді.

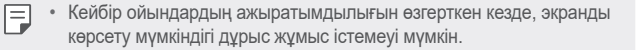

• **Үзіліс уақыты**: Экран жарықтығы мен өнімділігін ойыннан 5 минуттан артық уақытқа шыққан кезде азайтады.

#### **Context Awareness**

Құрылғы параметрлерін қолданыс үлгісі мен орнына сәйкес автоматты түрде өзгертуге болады.

- *1* Параметрлер экранында **Баптаулар Context Awareness** тармағын түртіңіз.
- *2* Параметрлерін автоматты түрде өзгерту қажет элементтерді іске қосу.

#### **Жылдам перне**

Пернелер тіркесімінің параметрлерін реттеуіңізге болады.

- *1* Параметрлер экранында **Баптаулар Жылдам перне** тармағын түртіңіз.
- *2* Төмендегі параметрлерді реттеңіз.
	- **Камераны Ашу**: Камераны ашу үшін қуат пернесін екі рет басыңыз.
	- **Capture+ ашу**: Экран құлыптаулы немесе өшірулі болған кезде, **Capture+** мүмкіндігін ашу үшін дыбыс деңгейін арттыру пернесін екі рет басыңыз.
	- **Камераны Ашу**: Экран құлыптаулы немесе өшірулі болған кезде, **Камера** мүмкіндігін ашу үшін дыбыс деңгейін азайту пернесін екі рет басыңыз.
	- **Google көмекші пернесі**: Телефон бүйіріндегі Google Assistant пернесін басыңыз. Assistant қызметіне дауыстық пәрмен беру үшін пернені басып тұрыңыз. Google Lens қолданбасын ашу үшін екі рет түртіңіз.

#### **Экранды қосу**

Экранды қосу немесе өшіру үшін экранды екі рет түртіңіз.

Мәліметтерді [Экранды қосу](#page-468-0) бөлімінен қараңыз.

#### **Жаңарту орталығы**

LG компаниясы ұсынған қолданбаның немесе бағдарламалық жасақтаманың ең соңғы нұсқасын тексеруіңізге және орнатуыңызға болады.

- *1* Параметрлер экранында **Баптаулар Жаңарту орталығы** тармағын түртіңіз.
- *2* Төмендегі параметрлерді реттеңіз:
	- **Қолданбаны жаңарту**: Қолданбаның жаңа нұсқасы бар-жоғын тексеру. Қолжетімді болса, жаңа нұсқасын орнатуға болады.
	- **БҚ жаңартпасы**: Бағдарламалық жасақтаманың жаңа нұсқасы бар-жоғын тексеру. Қолжетімді болса, жаңа нұсқасын орнатуға болады.

#### **Тіл және пернетақта**

Құрылғыңыз үшін тіл және пернетақта параметрлерін реттеуге болады.

- *1* Параметрлер экранында **Баптаулар Тіл және пернетақта** тармағын түртіңіз.
- *2* Төмендегі параметрлерді реттеңіз:
	- **Тіл**: Құрылғыда қолданылатын тілді таңдау.
	- **Ағымдағы пернетақта**: Ағымдағы уақытта пайдаланылып жатқан пернетақтаны көру. Мәтінді енгізгенде пайдаланатын пернетақтаны таңдау.
	- **Экрандық пернетақта**: LG пернетақтасының параметрлерін немесе Google Voice қызметінің дауысты тану фукциясын өзгерту.
	- **Физикалық пернетақта**: Физикалық пернетақтаны пайдалану функциясын таңдау немесе пернетақтадағы пернелер тіркесімін тексеру.
	- **Автоматты толтыру қызметі**: Құпиясөз, мекенжай немесе кредиттік карта нөмірі сияқты есептік жазбаңызда сақталған ақпаратты бір түймені түрту арқылы енгізу үшін, осы опцияны қосыңыз. Бұл опцияны өшіріп тастауыңызға, Google автоматты толтыру қызметін пайдалануыңызға немесе жаңа қызметтік есептік жазьа қосуыңызға болады.
	- **Мәтінді сөзге айналдыру шығысы**: Мәтінді дыбысқа түрлендіру параметрлерін конфигурациялау.
	- **Меңзердің жылдамдығы**: Тінтуірдің немесе сенсорлық панельдің меңзер жылдамдығын реттеу.
	- **Тышқанның кері түймелері**: Басты тікелей басқару әрекеттерін орындау үшін оң жақ тінтуір түймесін кері айналдыру.

#### **Күн мен уақыт**

Құрылғыңыз үшін күн және уақыт параметрлерін реттеуге болады.

- *1* Параметрлер экранында **Баптаулар Күн мен уақыт** тармағын түртіңіз.
- *2* Параметрлерді реттеңіз.

### **Жад**

Белгілі уақыт кезеңі бойынша жад қолданысының орташа мөлшері мен қолданба тарапынан пайдаланылатын жад мөлшерін көруге болады.

- *1* Параметрлер экранында **Баптаулар Жад** тармағын түртіңіз.
- *2* Деректерді шығарып алу үшін уақыт аралығын орнату үшін белгішесін түртіңіз.

### **Резервтік көшірме**

Құрылғыда сақталған файлдарды басқа құрылғыға немесе тіркелгіге сақтық көшірме жасауға болады.

- *1* Параметрлер экранында **Баптаулар Резервтік көшірме** тармағын түртіңіз.
- *2* Төмендегі параметрлерді реттеңіз:
	- **LG Mobile Switch**: Деректерді ескі LG құрылғысынан жаңа LG құрылғысына тасымалдауға мүмкіндік береді. Мәліметтерді [LG](#page-525-0)  [Mobile Switch](#page-525-0) бөлімінен қараңыз.
	- **Сақтық көшірме жасау және қалпына келтіру**: Құрылғы деректерінің резервтік көшірмесін жасаңыз немесе деректерді резервтік көшірмеден құрылғыңызға кері қайтарыңыз.
	- ∧ • Құрылғыны қайта орнату нәтижесінде сақтау орнында сақталған сақтық көшірмелеу файлдары жойылуы мүмкін. Қажетті сақтық көшірме файлдарын компьютеріңізге көшіріп, сақтағаныңызға көз жеткізіңіз.
		- **Google Резервтік көшірме**: Google дискісінің резервтік көшірме параметрлерін өзгерту. Сонымен қатар қазір қолданып жатқан резервтік көшірме есептік жазбасын тексеруіңізге немесе жаңа резервтік есептік жазба қосуыңызға болады.

### **Қайта орнату & Қалпына келтіру**

Құрылғыны, соның ішінде желі мен қолданба параметрлерін бастапқы күйге қайтаруыңызға болады.

- *1* Параметрлер экранында **Баптаулар Қайта орнату & Қалпына келтіру** тармағын түртіңіз.
- *2* Төмендегі параметрлерді реттеңіз:
	- **Автоматты түрде қайта қосу**: Телефонды орнатылған уақытта автоматты түрде қайта іске қосып, оңтайландыру. Осы мүмкіндікті іске қосу үшін белгісін түртіңіз. Құрылғы орнатылған уақытта автоматты түрде қайта іске қосылып, өздігінен оңтайландырылады. Қайта іске қосылу күні мен уақытын танланыз
	- Құрылғыны аптасына бір рет өздігінен іске қосылатындай етіп 冃 реттеуге болады. Құрылғы алдын ала орнатылған уақыттан бір сағат ішінде автоматты түрде қайта іске қосылады.
		- Құрылғы қайта іске қосылған соң, хабарландырулар мен танымбелгілер жойылады. Алдын ала орнатылған уақытқа дейін маңызды деректерді сақтаңыз.
		- Автоматты түрде іске қосу мүмкіндігі келесі жағдайларда белсендірілмейді: экран өшірілгенде, құрылғы қолданылып жатқанда, батарея зарядының деңгейі 30% не одан кем болғанда, USIM картасы құлыпталғанда немесе құрылғы құлпы құрылғыны іске қосқанда белсендірілген кезде.
		- **Желі параметрлерін қайта орнату**: Wi-Fi, Bluetooth және басқа желі параметрлерін қалпына келтіру.
		- **Қолданбаның параметрлерін қайта орнату**: Қолданбаның параметрлерін бастапқы күйге қайтару. Қолданбада сақталған деректер жойылмайды.
		- **Зауыттық деректерді қалпына келтіру**: Құрылғының барлық параметрлерін қалпына келтіру және деректерді жою.
	- Құрылғыны қайта іске қосып, қалпына келтіргенде ішіндегі 冃 барлық деректер жойылады. Құрылғыңыздың атын, Google есепті жазбасын және басқа да бастапқы ақпаратты қайта енгізіңіз.

#### **Телефон ақпараты**

Құрылғыңын аты, күйі, бағдарламалық жасақтама туралы мәліметтер мен заңды ақпарат сияқты құрылғыңыз туралы ақпаратты көре аласыз.

Параметрлер экранында **Баптаулар Телефон ақпараты** тармағын түртіп, ақпаратты көріңіз.

#### **Реттеу және қауіпсіздік**

Құрылғыңызда шартты белгілерді және қатысты ақпаратту көруге болады.

Параметрлер экранында **Баптаулар Реттеу және қауіпсіздік** тармағын түртіңіз.

#### **Қолдау**

Телефоныңыз туралы ақпаратты жылдам әрі ыңғайлы қарау үшін "Жылдам анықтама алу" мүмкіндігін пайдалануыңызға болады.

Параметрлер экранында **Баптаулар Қолдау** тармағын түртіңіз.

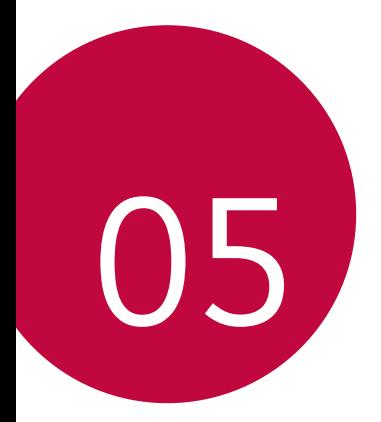

# **Қосымша**

## **LG тіл параметрлері**

Құрылғыда қолданылатын тілді таңдаңыз.

- **Баптаулар Баптаулар Тіл және пернетақта Тіл ТІЛ ҚОСУ** опцияларын түртіп, тілді таңдаңыз.
	- *-* Әдепкі тіл ретінде орнату үшін, белгішесін түртіп ұстап тұрып, тілдер тізімінің бас жағына жылжытыңыз.

## **LG Bridge**

冃

#### **LG Bridge қолданбасына шолу**

LG Bridge – LG смартфонында сақталған фотосуреттер, музыка, бейнелер мен құжаттарды компьютерден ыңғайлы түрде басқаруға көмектесетін қосымша. Компьютерге контактілер, фотосуреттер мен басқалардың сақтық көшірмесін жасауға және құрылғының бағдарламалық жасақтамасын жаңартуға болады.

- Толық мәліметтерді LG Bridge анықтамасынан қараңыз.
	- Қолдау көрсетілген мүмкіндіктер құрылғыға байланысты өзгешеленуі мүмкін.
	- LG USB драйвері LG смартфонын компьютерге қосу үшін қажетті бағдарлама болып табылады және LG Bridge қолданбасы орнатылған кезде орнатылады.

### **LG Bridge функциялары**

- Құрылғыдағы файлдарды компьютерден Wi-Fi қосылымы немесе мобильді дерек қосылымы арқылы басқару.
- Компьютерге деректердің сақтық көшірмесін жасау немесе компьютердегі деректерді құрылғыға USB кабелінің қосылымы арқылы қалпына келтіру.
- Құрылғының бағдарламалық жасақтамасын компьютерден USB кабелінің қосылымы арқылы жаңарту.

### **LG Bridge қолданбасын компьютерге орнату**

- *1* Компьютеріңізден www.lg.com сайтына өтіңіз.
- 2 Аймағыңызды таңдап, **Q** белгішесін түртіңіз.
- *3* Іздеу жолағында құрылғыңыздың атауын енгізіңіз.
- *4* **Қолдау Manuals & Downloads** опцияларын басыңыз.
- *5* Бағдарламалық жасақтама мен микробағдарламада **PC Sync** опциясын түртіп, орнату файлын жүктеңіз.
	- LG Bridge қосымшасын орнатуға арналған минималды талаптарды көру үшін, **Мәліметтер** тармағын басыңыз.

### **Телефонның бағдарламалық жасақтамасын жаңарту**

#### **LG ұялы телефонының бағдарламалық жасақтамасын интернет арқылы жаңарту**

Осы функцияны пайдалану туралы қосымша ақпарат алу үшін, http://www.lg.com/common/index.jsp, сілтемесі бойынша өтіп, қажет ел мен тілді таңдаңыз.

Бұл мүмкіндік телефоныңыздағы микробағдарламаны жаңа нұсқаға қызмет көрсету орталығына бармай-ақ, интернет арқылы еш қиындықсыз жаңартуға мүмкіндік береді. Аталмыш мүмкіндікке LG компаниясы құрылығыңыз үшін қолжетімді жаңа микробағдарлама нұсқасын жасағаннан кейін ғана қол жеткізуге болады.

Ұялы телефонның микробағдарламасын жаңарту процесі жаңарту барысында пайдаланушының жан-жақты назар аударуын талап ететіндіктен, әрекетті жалғастырмас бұрын әр қадамда көрсетілетін барлық нұсқаулар мен ескертпелерді тексергеніңізге көз жеткізіңіз. Жаңарту кезінде USB кабелін алып тастау ұялы телефоныңызға айтарлықтай зақым келтіруі ықтимал екенін ескеріңіз.

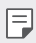

• LG компаниясы өз шешімі бойынша микробағдарлама жаңартуларын тек таңдалған үлгілер үшін қолжетімді ету құқығын сақтайды және микробағдарламаның жаңа нұсқасының барлық ұялы телефон үлгілері үшін қолжетімділігіне кепілдік бермейді.

#### **LG ұялы телефонының бағдарламалық жасақтамасын Over-the-Air (OTA) технологиясы арқылы жаңарту**

Бұл мүмкіндік телефоныңыздағы бағдарламалық жасақтаманы жаңа нұсқаға USB кабелімен қоспай-ақ, OTA технологиясы арқылы еш қиындықсыз жаңартуға мүмкіндік береді. Аталмыш мүмкіндікке LG компаниясы құрылығыңыз үшін қолжетімді жаңа микробағдарлама нұсқасын жасағаннан кейін ғана қол жеткізуге болады.

Телефонның БҚ жаңартпасын орындау үшін,

**Баптаулар Баптаулар Жаңарту орталығы БҚ жаңартпасы Жаңартуды қазір тексеру** опцияларын түртіңіз.

冃 • Google тіркелгіңіз бен кез келген басқа тіркелгілер, жүйе/ қолданба деректері мен параметрлер, кез келген жүктеп алынған қолданбалар және лицензиясы туралы ақпаратты қоса телефонның ішкі жадындағы жеке деректеріңіз телефоныңыздың бағдарламалық жасақтамасын жаңарту процесі кезінде жоғалуы мүмкін. Сондықтан, LG компаниясы телефонның бағдарламалық жасақтамасын жаңартпас бұрын жеке деректерге сақтық көшірме жасауды ұсынады. LG компаниясы ешқандай жоғалған жеке деректер үшін жауапты емес.

• Бұл мүмкіндік аймақ немесе байланыс операторына байланысты.

### **Ұрлықтан қорғау бойынша нұсқаулық**

Құрылғыңыз рұқсатсыз зауыттық параметрлеріне қайтарылған жағдайда, оның басқа адамдардың тарапынан қолданылуын болдырмау үшін құрылғыңыздың параметрлерін орнатыңыз. Мысалы, құрылғыңыз жоғалса, ұрланса немесе жойылса, құрылғыны сіздің Google тіркелгіңіз немесе экранды құлыптау ақпараты бар адам ғана пайдалана алады.

Құрылғыңыздың қорғалғанына көз жеткізу үшін қажет талаптар:

- Экран құлпын орнату: Егер құрылғыңыз жоғалса немесе ұрланса, бірақ оған экран құлпы орнатылса, құрылғыңыздың экраны құлыптан босатылмайынша оны "Параметрлер" мәзірі арқылы тазалау мүмкін емес.
- Құрылғыңызға Google тіркелгісін қосу: Егер құрылғыңыз жойылса, бірақ құрылғыңызда Google тіркелгісі болса, Google тіркелгісі тіралы ақпаратты қайта енгізбейінше құрылғы орнату процесін аяқтай алмайды.

Құрылғыңыз қорғалғаннан кейін зауаттық параметрлерді қайта орнату қажет болған жағдайда экранды құлыптан босатуыңыз немесе Google тіркелгісінің құпиясөзін енгізуіңіз қажет. Ол сіздің немесе сіз сенім білдіретін әлдекімнің қалпына келтіру процесін орындауын қамтамасыз етеді.

冃

• Зауыттық қалпына келтіру алдында құрылғыға қосқан Google тіркелгісі мен құпия сөзін ұмытпаңыз. Реттеу кезінде тіркелгі ақпаратын бере алмасаңыз, зауыттық қалпына келтіру әрекетін орындағаннан кейін құрылғыны мүлдем пайдалана алмайтын боласыңыз.

### **Бастапқы коды ашық бағдарламалық құрал ескертуі туралы ақпарат**

Осы өнімдегі GPL, LGPL, MPL және басқа да бастапқы коды ашық лицензиялардағы бастапқы кодты алу үшін http://opensource.lge.com веб-торабына өтіңіз.

Бастапқы кодқа қоса, барлық қажетті лицензиялардың шарттарын, кепілдік міндеттерінен бас тарту құжаттарын және авторлық құқық туралы мәліметтерін алуға болады.

LG Electronics компаниясы сізге CD-ROM дискісінде ашық бастапқы кодты ақылы түрде береді. Қызмет ақысына opensource@lge.com мекенжайына электрондық хатпен сұрау жіберілгеннен кейін мұндай үлестіруді орындау құны (мысалы, тасығыш, жеткізу және өңдеу құны) жатады.

Бұл ұсыныс осы өнімді соңғы рет жібергеннен кейін үш жыл ішінде жарамды болады. Ұсыныс осы ақпаратты алған әр тұлға үшін жарамды болып келеді.

### **Нормативтік ақпарат  (Нормативтік сәйкестендіру нөмірі, электрондық жапсырма және т.б.)**

Нормативтік мәліметтер алу үшін **Баптаулар Баптаулар Реттеу және қауіпсіздік** тармағына өтіңіз.

## **Сауда белгілері**

• DTS патенттері туралы ақпаратты http://patents.dts.com сайтынан қараңыз. DTS Licensing Limited лицензиясы бойынша шығарылған. DTS, Symbol, сонымен қатар DTS пен Symbol бірге, DTS:X және DTS:X логотипі – DTS, Inc. компаниясының Америка Құрама Штаттарындағы және/немесе басқа елдердегі сауда белгісі немесе тіркелген сауда белгісі. © DTS, Inc. Барлық құқықтары қорғалған.

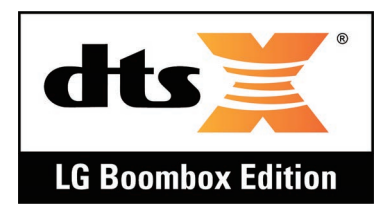

- Copyright ©2018 LG Electronics, Inc. Барлық құқықтары қорғалған. LG және LG logo — LG Group компаниясының және онымен байланысты ұйымдардың тіркелген сауда белгілері.
- G7 ThinQ LG Electronics, Inc. компаниясының сауда белгісі.
- Google, Google Maps, Gmail, YouTube, Google Duo, Google Play, Android, Chrome, Google Photos, Google Play Protect, Google Calendar, Google Docs, Google Drive, Google Sheets және басқа да қатысты белгілер мен логотиптер – Google LLC компаниясының сауда белгілері.
- Bluetooth® Bluetooth SIG, Inc. компаниясының дүниежүзінде тіркелген сауда белгісі.
- Wi-Fi® және Wi-Fi логотипі Wi-Fi Alliance компаниясының тіркелген сауда белгілері.
- Барлық басқа сауда белгілері мен авторлық құқықтар тиісті иелерінің меншігі болып табылады.

## **Лазер қауіпсіздігі мәлімдемесі**

#### **Абайлаңыз!**

Бұл өнімде Лазер жүйесі қолданылады. Осы өнімді дұрыс пайдалану үшін, пайдаланушы нұсқаулығын мұқият оқып шығып, алдағы уақытта қолдану үшін сақтап қойыңыз. Құрылғыны жөндеу қажет болса, өкілетті қызмет көрсету орталығына хабарласыңыз.

Осында көрсетілгеннен басқа бақылау элементтерін пайдаланудан, реттеулерден немесе процедураларды орындаудан зиянды радиация шығуы мүмкін.

Лазер сәулесі тікелей шықпауы үшін, жақтауды ашуға немесе лазерге тікелей жақындауға тырыспаңыз.

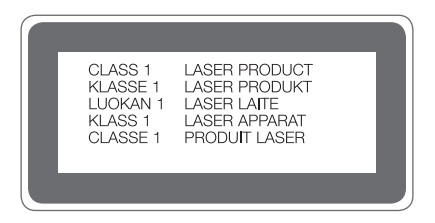

## **СӘЙКЕСТІК ТУРАЛЫ МӘЛІМДЕМЕ**

Осы арқылы **LG Electronics** компаниясы бұл **LM-G710EMW** өнімі **2014/53/EU** директивасының негізгі талаптары мен басқа тиісті ережелеріне сай екенін мәлімдейді.

Сәйкестік декларациясының көшірмесін мына мекенжайда табуға болады: http://www.lg.com/global/declaration

### **Осы өнімнің үйлесімділігі туралы білу үшін кеңсеге хабарласыңыз**

LG Electronics European Shared Service Center B.V.

Krijgsman 1, 1186 DM Amstelveen, The Netherlands

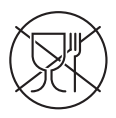

Символ Кедендік одақтың 005/2011 техникалық регламентіне сәйкес қолданылады және осы өнімнің қаптамасын екінші рет пайдалануға арналмағанын және жоюға жататынын көрсетеді. Осы өнімнің қаптамасын азық-түлік өнімдерін сақтау үшін пайдалануға тыйым салынады.

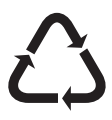

Символ қаптаманы жою мүмкіндігін көрсетеді. Символ сандық код және/немесе әріп белгілері түріндегі қаптама материалының белгісімен толықтырылуы мүмкін.

## **Қосымша ақпарат**

#### **Шыңдалған шыны бөлшектер**

Бұл құрылғының шыңдалған шыны бөлшектері тұрақты емес және уақыт өте келе тозуы мүмкін.

- Құрылғыңызды қатты жерге түсіріп алсаңыз немесе қатты соққыға ұшыратсаңыз, шыңдалған шыны зақымдалуы мүмкін. Осындай жағдай орын алса, құрылғыны пайдалануды дереу тоқтатып, LG тұтынушыға қолдау көрсету орталығына хабарласыңыз.
- Құрылғыңызды зақымдалудан қорғау үшін дүкендерден қорғаныс қабын сатып алуыңызға болады.

Бұл қорғаныс қаптары LG Electronics компаниясымен қамтамасыз етілген қызмет кепілдігімен қамтылмайтынын және қауіпсізідгіне кепілдік берілмейтінін ескеріңіз.

#### **Кадр пішімі**

Бұл құрылғы 19.5:9 өлшемдегі кадр пішімін пайдаланады.

• Кейбір жүктелген қосымшалар 19.5:9 өлшемдегі кадр пішіміне қолдау көрсетпейді.

Мұндай жағдайда, қосымшаға ең оңтайлы экранның арақатынасын таңдаңыз немесе қосымша ақпарат алу үшін қолданба провайдеріне хабарласыңыз.

#### **Импортер жөнінде ақпарат**

Қазақстандағы импортер: AO "LG Electronics Almaty Kazakhstan" Тимирязев көшесі 28B

#### **Өндіруші жөнінде ақпарат**

LG Electronics Inc. Корея Республикасы, Сеул. Йонгдунгпо-гу, Йои-даэро, 128

#### **Кеден одағының техникалық ережелері**

#### **1. Өндіруші туралы ақпарат**

LG ELECTRONICS INC 128, YEOUI-DAERO, YEONGDUNGPO-GU, SEOUL, KOREA

#### **2. Өндіруші зауыт**

- LG ELECTRONICS INC. 222 LG-RO, JINWI-MYEON, PYEONGTAEK-SI, GYUNGGI-DO, 451- 713, KOREA
- QINGDAO LG INSPUR DIGITAL COMMUNICATIONS CO., LTD NO.2, XIANGTAN ROAD, DANSHAN INDUSTRY AREA, CHENGYANG DISTRICT, QINGDAO, SHANDONG PROVINCE,CHINA
- INSPUR LG DIGITAL MOBILE COMMUNICATIONS CO., LTD. 228 CHANGJIANG ROAD, YANTAI DEVELOPMENT ZONE, CHINA
- LG ELECTRONICS VIETNAM HAIPHONG CO., LTD. LOT CN2, TRANG DUE INDUSTRIAL PARK, LE LOI COMMUNE, AN DUONG DISTRICT, HAIPHONG CITY, VIETNAM.
- ARIMA COMMUNICATION CO., LTD. NO.168 JIAOTONG NORTH ROAD, WUJIANG CITY, JIANG SU PROVINCE, CHINA
- HUAQIN TELECOM TECHNOLOGY CO.,LTD. NO.9-NORTH-OF-INDUSTRY-ROAD, SONGSHAN-LAKE, DONGGUAN CITY, GUANGDONG PROVINCE, CHINA
- JIAXING YONGRUI ELECTRON TECHNOLOGY CO., LTD. NO.777 YAZHONG ROAD, DAQIAO TOWN, NANHU DISTRICT, JIAXING CITY, ZHEJIANG

#### **3. Өндірілген күні**

Өндірілген күні қорапта көрсетілген

#### **4. Қосымша ақпарат**

#### **(1) Сақтау**

Құрылғыны сыртта немесе тікелей ауа райы жағдайлары (тікелей күн сәулесі, жел, жаңбыр немесе нөл градустан төмен температура) әсер ететін жерлерде орнатпаңыз немесе сақтамаңыз.

Қосымша 183

#### **(2) Тасымалдау**

Өнім тасымалдаудың осы түріне қолданылатын тауарларды тасымалдау ережелеріне сай келетін кез келген көлік түрімен тасымалданады.

- Тасымалдау зақымдалуды болдырмайтын жағдайларда жүзеге асырылуы керек.
- Өнімді тиеу-түсіріп алу кезінде соғып алмаңыз.

#### **(3) Сату**

• Өнімдерді сату сатылатын елдің ағымдағы заңнамасында белгіленген ережелерге сәйкеес орындалады.

#### **(4) Кәдеге жарату**

- Ескі электр бұйымдарының құрамында қауіпті заттар болуы мүмкін, сол себепті ескі құрылғыны дұрыс тастау қоршаған ортаға және адам денсаулығына тигізетін теріс әсердің алдын алуға көмектеседі. Ескі құрылғыңызда басқа өнімдерді жөндегенде қайта пайдалануға болатын бөлшектері және шектеулі қорды сақтау үшін қайта пайдалануға болатын құнды материалдары болуы мүмкін.
- Ескі құрылғыны қоқысқа тастау туралы толық ақпаратты қала әкімшілігінен, қоқыс жинау мекемелерінен немесе өнім сатушыларынан алуға болады.

#### **(5) Мақсаты**

Бұл абоненттік терминал дауыс және деректерді тасымалдау мақсатында стандартты 2G, 3G және 4G оператор желілеріне қосылуға арналған және әртүрлі қосылым профильдеріне (Wi-Fi, Bluetooth, т.б.) қолдау көрсетеді.

#### **(6) Сипаттары мен параметрлері**

GSM/UMTS/LTE/BT/Wi-Fi/GNSS/NFC

#### **(7) Құрылғы істен шыққан жағдайда орындалатын іс-шаралар туралы ақпарат**

Құрылғы істен шықса:

- құрылғыны өшіріңіз;
- құрылғыны қуат көзінен ажыратыңыз;
- кеңес алу немесе жөндеу үшін қызмет көрсету орталығына не өкілеттідилерге хабарласыңыз.

#### **Деректерді тасымалдау бойынша нұсқаулық**

• LG құрылғыларының арасында немесе LG құрылғысы мен үшінші тарап құрылғысы арасында алмасуға болатын деректерді келесі кестеден қараңыз.

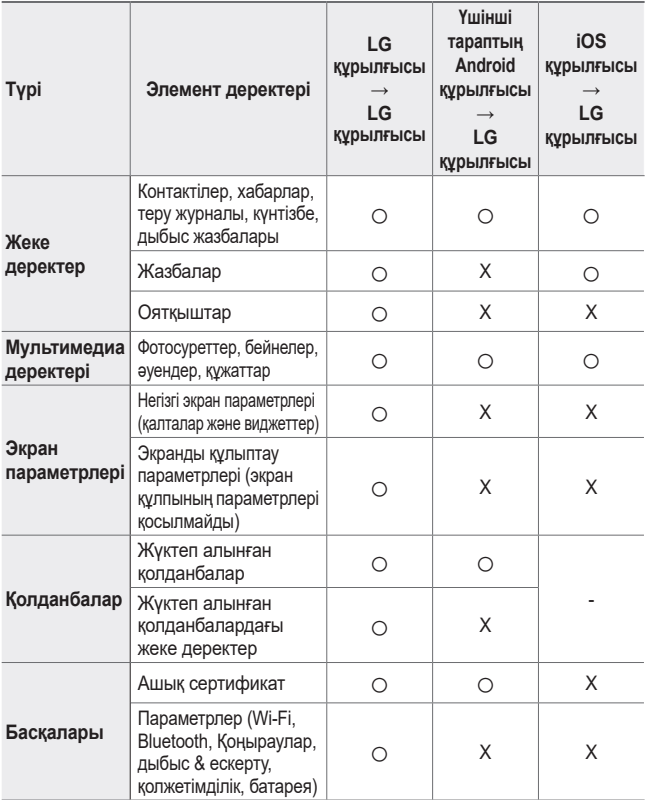

• Кейбір деректер бағдарламалық жасақтама нұсқасына, қолданба нұсқасына, операциялық жүйеге, өндірушіге немесе қызмет провайдерінің саясатына байланысты тасымалданбауы мүмкін.

#### **Ескі құрылғыны қоқысқа тастау**

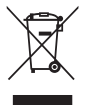

- 1. Бұл осы үсті сызылған шелек таңбасы қоқыс электр және электрондық өнімдер (WEEE) қалалық қоқыс жүйесінен бөлек жойылуы керектігін білдіреді.
- 2. Ескі электр құрылғыларында зиянды заттар болады, сондықтан ескі құрылғыны тиісті түрде қоқысқа тастау қоршаған орта мен адам денсаулығына тиюі мүмкін кері әсерлердің алдын алуға көмектеседі. Ескі құрылғыңызда басқа өнімдерді және шектеулі ресурстарды сақтау қайта өңделетін маңызды материалдарды жөндеу үшін қолданылатын қайта қолданбалы бөлшектер болуы мүмкін.
- 3. Құрылғыңызды өнімді сатып алған дүкенге апаруға немесе жақын жердегі өкілетті WEEE жинау нүктесі туралы мәліметтер үшін жергілікті басқару мекемесіне хабарласуға болады. Еліңіз үшін ең соңғы ақпаратты алу үшін www.lg.com/global/recycling веб-сайтын қараңыз.

### **Ескі батареяларды/аккумуляторларды қоқысқа тастау**

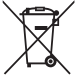

- 1. Егер батареяның құрамындағы сынап 0,0005 %, кадмий 0,002 % немесе қорғасын 0,004 % мөлшерінен артық болса, бұл таңбамен бірге сынап (Hg), кадмий (Cd) немесе қорғасынның (Pb) химиялық таңбалары берілуі мүмкін.
- 2. Барлық батареялар/аккумуляторлар қалалық қоқыстан бөлек, мемлекеттік немесе жергілікті басқару мекемелері белгілеген арнайы жинау орындарына өткізілуі тиіс.
- 3. Ескі батареяларды/аккумуляторларды қоқысқа дұрыс тастау қоршаған ортаға, жануарларға және адам денсаулығына қауіп төндіретін зардаптардың алдын алуға көмектеседі.
- 4. Ескі батареяларды/аккумуляторларды қоқысқа тастау туралы толық ақпаратты қала әкімшілігінен, қоқыс жинау мекемелерінен немесе өнімді сатып алған дүкеннен алуға болады.

## **Жиі қойылатын сұрақтар**

Бұл тарауда құрылғыны пайдаланғанда кездесуіңіз мүмкін кейбір ақаулар тізілген. Кейбір мәселелерді шешу үшін қызметтерді қамтамасыз етушіге хабарласу қажет, бірақ олардың көп бөлігін өзіңіз шеше аласыз.

#### **Құрылғының қызуы**

**Құрылғы қолдану кезінде қызады.**

Келесі жағдайларда батарея қуатының тұтынылуы артып, құрылғы қызып кетуі мүмкін:

- құрылғыны бірінші рет қосқан кезде немесе деректердің сақтық көшірмесін жасаған кезде;
- бірнеше қолданбаны қатар пайдаланған кезде;
	- *-* бірнеше қолданба фондық режимде жұмыс істеген кезде;
	- *-* бейне қоңырау жасағанда немесе бейне жазу кезінде үлкен файлдар жүктеген кезде;
- үлкен қуат мөлшерін қажет ететін функцияларды пайдаланған кезде;
	- *-* Интернеттегі бейне трансляцияларын қарағанда немесе ұзақ бейне жазу кезінде;
	- *-* таңдаулы ойындарды ұзақ уақыт ойнаған кезде;
	- *-* құрылғыны экранының максималды жарығын ұзақ уақыт пайдаланғанда;
- мобильді деректерді көп пайдаланғанда;
	- *-* Wi-Fi нүктесін немесе модем режимін пайдаланғанда;
	- *-* бірнеше есептік жазба деректерін бір уақытта синхрондаған кезде;

• Басқа жағдайлар

冃

- *-* шетелде роуминг қызметін пайдаланғанда;
- *-* құрылғыны сигналы нашар немесе сигналы жоқ аймақтарда пайдаланғанда;
- *-* құрылғыны зақымдалған немесе бөгде заттармен ластанған зарядтау құрылғысы/USB кабелінің саңылауы арқылы зарядтағанда.
	- Жоғарыда аталған кейбір жағдайлар функциялар мен қолданбаларға байланысты қатысты болмауы мүмкін.

**Құрылғы зарядтау кезінде қызады.**

- Құрылғы мен зарядтау құрылғысы зарядтау кезінде ыстық болуы мүмкін. Сымсыз немесе жылдам зарядтау кезінде құрылғы қатты қызып кетуі мүмкін. Батарея температурасы белгілі бір деңгейден асып кетсе, құрылғының зарядталуы тоқтауы мүмкін.
	- *-* Құрылғыдан зарядтау құрылғысын ажыратып, жұмыс істеп тұрған қолданбаларды жабыңыз. Құрылғыны зарядтамас немесе қандай да бір қолданбаны қайта қоспас бұрын суытыңыз.
	- *-* Зарядтау құрылғысы/құрылғының төменгі бөлігіндегі USB кабелінің саңылауы қызып кетсе, жақын маңдағы LG компаниясының тұтынушыларға қызмет көрсету орталығына барыңыз.

**Құрылғының қызып кету мәселесін шешу жолы**

- Жұмыс істеп тұрған қолданбаларды немесе мүмкіндіктерді жауып, құрылғыны суытыңыз.
- Бағдарламалық жасақтаманы әрдайым соңғы нұсқасына жаңартыңыз.
- Wi-Fi, Bluetooth немесе GPS мүмкіндіктерін пайдаланбаған кезде өшіріңіз.
- Пайдаланбайтын қолданбаларды жабыңыз.
- Құрылғыны экранының жарықтығын максималды деңгейде пайдалансаңыз, жарықтықты азайтыңыз.
- Құрылғы ұзақ уақыт қызып тұрса, пайдалануды бірақ уақытқа тоқтатыңыз. Құрылғы қызуы тоқтамаса, LG компаниясының тұтынушыларға қызмет көрсету орталығына барыңыз.

**Құрылғы қызып кеткенде пайдалануды шектеу**

Құрылғы пайдалану немесе зарядтау кезінде қызып кетсе, кейбір функциялар, қолданбалар немесе құрылғы өшуі мүмкін.

Бұл – осы функцияға қолдау көрсететін құрылғылар үшін қалыпты жағдай.

- Құрылғы температурасы белгілі бір деңгейден асып кетсе, ескерту хабары пайда болады.
	- *-* Таңдаулы ойындарды ойнағанда, бейнелер жазғанда немесе үлкен файлдарды жүктеп салғанда, құрылғы ұзақ уақытқа қызып кетуі мүмкін. Мұндай жағдайда, автоматты түрде өшіру туралы ескерту хабары шығуы мүмкін.

Құрылғыны өшіріңіз немесе жұмыс істеп тұрған қолданбаларды не функцияларды жабыңыз және құрылғыны суытыңыз.

• Экран жарықтығы және жұмыс істеу жылдамдығы құрылғыны суыта мақсатында шектелуі мүмкін. Қолданыстағы қолданбалар немесе функциялар жұмысы баяулауы немесе тоқтауы мүмкін. Құрылғының зарядталуы тоқтауы мүмкін.

#### **SIM карта қатесі**

SIM карта дұрыс салынғанына көз жеткізіңіз.

#### **Желі байланысы жоқ немесе желі жоғалуда**

Сигнал әлсіз. Терезеге қарай немесе ашық жерге жылжытыңыз.

Байланыс операторының желісінен тыс аймақтасыз. Басқа жерге барып, желіні тексеріңіз.

#### **Қоңыраулар қолжетімсіз**

Жаңа желіге рұқсат етілмеген.

Кіріс нөмір үшін қоңырауларға тыйым салу параметрін орнатпағаныңызға көз жеткізіңіз.

Терілетін нөмір үшін қоңырауларға тыйым салу параметрін орнатпағаныңызға көз жеткізіңіз.

#### **Құрылғыны қосу мүмкін емес**

Батарея заряды толығымен біткен кезде, құрылғы қосылмайтын болады. Құрылғыны іске қоспас бұрын, оны толығымен зарядтап алыңыз.
# **Зарядтау қатесі**

Құрылғы қалыпты температурада зарядталып жатқанына көз жеткізіңіз.

Зарядтағышты және оның құрылғымен қосылуын тексеріңіз.

Тек қана LG компаниясы мақұлдаған жинақтағы керек-жарақтарды пайдаланыңыз.

#### **Алғаш рет сатып алған кезбен салыстырғанда батарея заряды тезірек жұмсалады**

Құрылғы немесе батарея өте суық немесе ыстық температура жағдайларына ұшыраған кезде, батареяның қызмет ету мерзімі қысқаруы мүмкін.

Батареяның жұмсалуы GPS, ойындар немесе Интернет сияқты белгілі бір мүмкіндіктерді немесе қолданбаларды пайдаланған кезде артады.

Батарея ауыстырып тұруды қажет ететін материал және оның қызмет ету мерзімі уақыт өте келе қысқара береді.

#### **Камераны қосқан кезде қате туралы хабарлар пайда болады**

Батареяны зарядтаңыз.

Файлдарды компьютерге тасымалдау немесе құрылғыдан жою арқылы жадты біраз босатыңыз.

Құрылғыны қайта іске қосады.

Камера қолданбасының мәселесі осы кеңестерді орындағаннан кейін де шешілмесе, LG Electronics компаниясының қызмет көрсету орталығына хабарласыңыз.

#### **Фотосурет сапасы нашар**

Фотосуреттердің сапасы қоршаған орта жағдайларына және қолданылатын суретке түсіру әдістеріне байланысты әртүрлі болуы мүмкін.

Фотосуреттер мен бейнелерді түсірген кезде, кең бұрышты түсірілімге қарағанда, стандартты түсірілімді пайдаланғаныңыз дұрыс.

Қараңғы жерлерде, түнде немесе сыртта суретке түсірген кезде, кескінде шу пайда болуы немесе фокусы дұрыс алынбауы мүмкін.

Қандай да бір ақау туындаған жағдайда, опцияларды қалпына келтіріңіз.

Қосымша 190

#### **Сенсорлық экран баяу немесе қате жауап қайтарады**

Сенсорлық экранды қорғаныс жабынымен немесе қосымша керекжарақтармен қаптасаңыз, сенсорлық экран дұрыс жұмыс істемеуі мүмкін.

Сенсорлық экранды ұстаған кезде, қолдарыңызда қолғап болса, қолдарыңыз таза болмаса немесе экранды өткір заттармен немесе саусақ ұшымен түртсеңіз, сенсорлық экран жұмыс істемеуі мүмкін.

Сенсорлық экран ылғалды жағдайларда немесе су тигенде істен шығуы мүмкін.

Бағдарламалық жасақтаманың қандай да бір уақытша қателерін жою үшін құрылғыны қайта іске қосыңыз.

Сенсорлық экран сырылған немесе зақымдалған болса, LG Electronics компаниясының қызмет көрсету орталығына барыңыз.

#### **Құрылғы баяу жұмыс істейді немесе қатып қалады**

**Құрылғыны қайта іске қосу**

• Егер құрылғы қатып қалса немесе баяу жұмыс істесе, қолданбаларды жабыңыз немесе құрылғыны өшіріп, қайта қосыңыз.

**Қайта іске қосуды орындау**

- Экран қатып қалса немесе түймелер, сенсорлық экран немесе құрылғы жұмыс істемей қалса, құрылғыны қалпына келтіру үшін жүйені ішінара қайта орнату керек болуы мүмкін.
- Құрылғының жүйесін ішінара қайта орнату үшін, құрылғы өшіп, қайта қосылғанға дейін "Дыбыс деңгейін азайту" және "Қуат" пернелерін басып тұрыңыз.

**Құрылғыны қалпына келтіру**

- Жоғарыда аталған әдіс мәселеңізді шешпесе, зауыттық деректерді қалпына келтіру процедурасын орындаңыз.
- Параметр экранында **Баптаулар Қайта іске қосу және қалпына келтіру Зауыттық деректерді қалпына келтіру** тармағын түртіңіз
	- *-* Бұл әдіс арқылы құрылғының барлық параметрі қалпына келтіріліп, деректер жойылады. Зауыттық деректерді қалпына келтіру процесін бастамас бұрын, құрылғыңыздағы керекті маңызды деректердің барлығының сақтық көшірмесін жасаңыз.
	- *-* Құрылғыда Google есептік жазбасын тіркеген болсаңыз, құрылғыны қалпына келтіргеннен кейін дәл сол Google есептік жазбасына кіруіңіз керек.

#### **Bluetooth құрылғысы табылмады**

Сымсыз Bluetooth мүмкіндігінің құрылғыңызда қосылғанына көз жеткізіңіз.

Сымсыз Bluetooth мүмкіндігінің қосылу қажет құрылғыда қосылғанына көз жеткізіңіз.

Құрылғыңыз және басқа Bluetooth құрылғысы максималды Bluetooth ауқымында (10 м) болуы тиіс.

Жоғарыда келтірілген кеңестер мәселені шешпесе, LG Electronics компаниясының қызмет көрсету орталығына хабарласыңыз.

#### **Құрылғыны компьютерге қосқан кезде қосылым орнатылмады**

Қолданылатын USB кабелінің құрылғыңызға сәйкес келетініне көз жеткізіңіз.

Компьютеріңізде дұрыс драйвердің орнатылғанына және жаңартылған күйде болғанына көз жеткізіңіз.

#### **Жүктелген қосымшалар көп қателер тудырады**

Қосымшада ақаулықтар бар.

Қосымшаны жойып, қайта орнатыңыз.

# **Хэрэглэгчийн гарын авлагын тухай** МОНГОЛ

Энэхүү LG бүтээгдэхүүнийг сонгосонд баярлалаа. Төхөөрөмжийг аюулгүй бөгөөд зөв зохистой ашиглахын тулд анх ашиглахаасаа өмнө энэхүү хэрэглэгчийн гарын авлагыг анхааралтай уншина уу.

- Үргэлж жинхэнэ LG-ийн нэмэлт төхөөрөмжүүд ашигла. Нийлүүлсэн зүйлс нь зөвхөн энэ төхөөрөмжид зориулагдсан бөгөөд бусад төхөөрөмжтэй нийцэхгүй байж болно.
- Энэ төхөөрөмж мэдрэгчтэй дэлгэцийн товчлуурт гартай учраас харааны бэрхшээлтэй хүмүүст тохиромжгүй юм.
- Тодорхойлолт нь төхөөрөмжийн өгөгдмөл тохиргоон дээр үндэслэнэ.
- Төхөөрөмж дээрх өгөгдмөл аппуудыг урьдчилан мэдэгдэхгүйгээр шинэчилж, аппын дэмжлэгийг нь болиулж болно. Хэрвээ танд төхөөрөмжийн хамт нийлүүлсэн апптай холбоотой асуух зүйл байвал LG-ийн үйлчилгээний төвд хандана уу. Хэрэглэгчийн суурилуулсан аппуудын тухайд тухайн үйлчилгээ үзүүлэгчид хандана уу.
- Төхөөрөмжийн үйлдлийн системийг өөрчлөх буюу албан бус эх сурвалжаас програм хангамж суурилуулбал төхөөрөмжийг гэмтээж, улмаар өгөгдөл гэмтэх буюу алдагдахад хүргэж болно. Ийм үйлдэл таны LG лицензийн гэрээг зөрчих бөгөөд таны баталгаат хугацааг хүчингүй болгоно.
- Тухайн бүс нутаг, үйлчилгээ үзүүлэгч, програм хангамжийн хувилбар эсвэл үйлдлийн системийн хувилбараас хамааран зарим агуулга ба зураг таны төхөөрөмжөөс өөр байж болох бөгөөд танд урьдчилан мэдэгдэхгүйгээр өөрчилж болно.
- Таны төхөөрөмжтэй хамт нийлүүлсэн програм хангамж, аудио, дэлгэцийн зураг, зураг болон бусад медиа нь хязгаарлагдмал ашиглалтын лицензтэй. Хэрвээ та эдгээр материалыг арилжааны буюу бусад зорилгоор авч, ашиглавал, зохиогчийн эрхийн тухай хуулийг зөрчиж болзошгүй. Та хэрэглэгчийн хувьд медианы хууль бус ашиглалтын төлөө бүрэн хариуцлага хүлээнэ.
- Зурвасаар харилцах, байршуулах, татах, автоматаар синхрончлох, байршил тогтоох зэрэг дата үйлчилгээнүүдэд нэмэлт төлбөр гарч болно. Нэмэлт төлбөрөөс зайлсхийхийн тулд хэрэгцээндээ тохирсон дата багцыг сонгоно уу. Нэмэлт мэдээлэл хүсвэл үйлчилгээ үзүүлэгчдээ хандана уу.

• Энэхүү гарын авлагыг тухайн улс бүрийн үндсэн хэлнүүдээр бичсэн болно. Хэрэглэсэн хэлнээс хамааран агуулга нь зарим талаар өөр байж болно.

## **Зааврын мэдэгдлүүд**

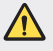

**АНХААРУУЛГА**: Хэрэглэгч болон гуравдагч этгээдийн биед гэмтэл учруулж болзошгүй нөхцөл байдал.

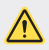

**АНХААРУУЛГА**: Хүний биед хөнгөн гэмтэл учруулах буюу төхөөрөмжид гэмтэл учруулж болзошгүй нөхцөл байдал.

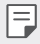

**ТЭМДЭГЛЭЛ**: Мэдэгдэл буюу нэмэлт мэдээлэл.

# **Агуулга**

 [Аюулгүй](#page-583-0) бөгөөд үр ашигтай ашиглалтын заавар

# 

#### **[Тусгай загварын нэмэлт](#page-591-0)  [функцүүд](#page-591-0)**

- [Видео](#page-592-0) бичлэгийн онцлог
- Галерейн [функцүүд](#page-599-0)
- Дууны чанар ба [эффектийн](#page-606-0) [нэмэлтүүд](#page-606-0)
- [Floating Bar](#page-606-0)
- [Google Assistant](#page-609-0)
- Аудио [бичлэгийн](#page-611-0) функц
- [Хурууны](#page-613-0) хээ таних
- [Нүүр](#page-617-0) царай таних
- [Дуу](#page-621-0) хоолой таних
- Олон [үйлдлийн](#page-624-0) функц
- [Always-on display](#page-626-0)
- Түргэн [туслагч](#page-627-0)
- [Усанд](#page-627-0) тэсвэртэй шинж [чанарын](#page-627-0) талаарх тайлбар

# $()^{\prime}$

## **[Үндсэн функцүүд](#page-630-0)**

 [Бүтээгдэхүүний](#page-631-0) бүрэлдэхүүн хэсгүүд ба нэмэлт [хэрэгслүүд](#page-631-0)

- [Эд](#page-632-0) ангийн тойм
- Асаах эсвэл [унтраах](#page-636-0)
- SIM картыг [суурилуулах](#page-637-0)
- [Санах](#page-639-0) ойн картыг хийх
- [Санах](#page-641-0) ойн картыг авах
- [Зай](#page-641-0)
- [Мэдрэгчтэй](#page-645-0) дэлгэц
- [Үндсэн](#page-648-0) дэлгэц
- [Дэлгэцийн](#page-658-0) түгжээ
- Санах ойн картын [шифрлэлт](#page-663-0)
- [Дэлгэцийн](#page-664-0) агшны зураг авах
- [Бичвэр](#page-664-0) оруулах
- Агуулга [хуваалцахыг](#page-670-0)
- [Бүү](#page-673-0) саад бол

# 

#### **[Хэрэгтэй аппууд](#page-674-0)**

- [Апп](#page-675-0) суулгах ба устгах
- [Устгасан](#page-676-0) аппликэйшн
- [Хэрэглүүрийн](#page-677-0) богино холбоос
- **Утас**
- [Мессеж](#page-683-0) үйлчилгээ
- [Камер](#page-684-0)
- [Галерей](#page-701-0)
- [Харилцагчид](#page-705-0)
- [QuickMemo+](#page-708-0)
- Цаг
- [Хуанли](#page-711-0)
- [Даалгавар](#page-712-0)
- [Хөгжим](#page-712-0)
- [Тооны](#page-713-0) машин
- [LG Health](#page-713-0)
- [И-мэйл](#page-715-0)
- FM [радио](#page-717-0)
- Файл [менежер](#page-717-0)
- [Smart Doctor](#page-718-0)
- [LG Mobile Switch](#page-718-0)
- [Татаж](#page-719-0) авсан файл
- [SmartWorld](#page-719-0)
- [RemoteCall Service](#page-720-0)
- [Сүлжээ](#page-720-0) цацах
- 142 Google аппууд

# 

#### **[Тохиргоо](#page-723-0)**

- [Тохиргоо](#page-724-0)
- [Сүлжээ](#page-724-0)
- [Дуу](#page-736-0)
- [Дэлгэц](#page-737-0)
- [Үндсэн](#page-739-0)

# 

#### **[Хавсралт](#page-751-0)**

- LG хэлний [тохиргоо](#page-752-0)
- [LG Bridge](#page-752-0)
- Утасны програм [хангамжийг](#page-753-0) [шинэчлэх](#page-753-0)
- [Хулгайн](#page-755-0) эсрэг заавар
- [Нээлттэй](#page-756-0) эх програмын [мэдээлэл](#page-756-0)
- [Зохицуулалтын](#page-756-0) мэдээлэл [\(Журмын](#page-756-0) таних дугаар, цахим шошго гэх [мэт\)](#page-756-0)
- [Барааны](#page-757-0) тэмдэг
- Лазерын аюулгүй [байдлын](#page-758-0) [мэдэгдэл](#page-758-0)
- [НИЙЦЛИЙН](#page-759-0) ТУХАЙ [МЭДЭГДЭЛ](#page-759-0)
- Энэ [бүтээгдэхүүний](#page-759-0) нийцлийн [асуудлаар](#page-759-0) хандаж болох [байгууллага:](#page-759-0)
- [Нэмэлт](#page-759-0) мэдээлэл
- Байнга асуудаг [асуултууд](#page-765-0)

# <span id="page-583-0"></span>**Аюулгүй бөгөөд үр ашигтай ашиглалтын заавар**

Эдгээр энгийн зааврыг уншина уу. Эдгээр зааврыг дагаж мөрдөхгүй байх нь аюултай бөгөөд хууль бус юм.

Доголдол үүсвэл таны төхөөрөмжид суурилуулж өгсөн програм хангамжийн хэрэгсэл нь доголдлын бүртгэлийг цуглуулах болно. Энэ хэрэгсэл нь сүлжээ унах, аппликэйшн ачаалах үеийн дохионы хүч, гар утасны ID байрлал гэх мэт зөвхөн тухайн доголдолд хамааралтай өгөгдлийг цуглуулдаг. Бүртгэлийн мэдээллийг зөвхөн доголдлын шалтгааныг тогтооход туслах зорилгоор ашигладаг. Эдгээр бүртгэлийн мэдээлэл нь шифрлэгдсэн бөгөөд төхөөрөмжийг засуулахаар буцааж өгсөн тохиолдолд зөвхөн LG-ийн эрх бүхий засвар үйлчилгээний төв энэ мэдээлэлд хандах эрхтэй байна.

#### **Радио давтамжийн энергид өртөх байдал**

Радио долгионд өртөх байдал, хувийн шингээлтийн хурдны (SAR) талаарх мэдээлэл.

Энэ гар утас нь радио долгионд өртөх байдалтай холбогдуулан аюулгүй байдлын холбогдох шаардлагад бүрэн нийцсэн. Эдгээр шаардлага нь нас, эрүүл мэндийн байдлаас үл хамааран бүх хүний аюулгүй байдлыг хангахад чиглэсэн аюулгүй байдлын хүрээг багтаасан шинжлэх ухааны үндэслэлтэй удирдамжид үндэслэсэн болно.

- Радио долгионд өртөх байдлын удирдамж нь хувийн шингээлтийн хурд буюу SAR хэмээх хэмжилтийн нэгж ашигладаг. SAR-ын сорилтыг явуулахдаа төхөөрөмж давтамжийн бүх зурваст хамгийн дээд хүчээрээ дамжуулж байх үед стандарт аргыг ашигладаг.
- Янз бүрийн загварын LG төхөөрөмжүүдийн SAR түвшний хооронд зөрүү байдаг ч эдгээр нь бүгд радио долгионд өртөх байдлын холбогдох удирдамжид нийцэх байдлаар бүтээгддэг.
- Үл ионжуулагч цацрагаас хамгаалах олон улсын комиссоос зөвлөмж болгодог SAR-ын хамгийн өндөр утга нь 10 г зөөлөн эд тутамд 2 Вт/кг байна.
- Энэ загварын хувьд чихэнд наан ашиглах сорилт хийгдсэн SAR-ын хамгийн өндөр утга нь 0,148 Вт/кг (10 г), биед зүүх сорилтын хувьд 1,520 Вт/кг (10 г) байсан.

• Чихэнд ойр буюу хэвийн ашиглалтын байрлалд эсвэл биеэс дор хаяж 5 мм-ийн зайд байрлуулсан байх нөхцөлд энэ төхөөрөмж нь радио давтамжид өртөх байдлын удирдамжид нийцнэ. Биедээ зүүж явахын тулд гэр, бүсний хавчуурга, тогтоогч зэргийг ашиглах тохиолдолд тухайн хэрэгсэл нь металл агуулаагүй байх ёстой бөгөөд бүтээгдэхүүнийг биеэс дор хаяж 5 мм-ийн зайд байрлуулсан байх ёстой. Өгөгдлийн файл эсвэл зурвас дамжуулахын тулд гар утас сүлжээнд холбогдсон байх шаардлагатай. Зарим тохиолдолд ийнхүү сүлжээнд холбогдох хүртэл өгөгдлийн файл эсвэл зурвас дамжуулалт саатаж магадгүй. Дамжуулалт хийгдэж дуусах хүртэл тусгаарлах зайн зааварчилгааг дагаж мөрд.

## **Бүтээгдэхүүний арчилгаа, техникийн үйлчилгээ**

- Зөвхөн LG-ийн зөвшөөрсөн, хайрцгийн бүрэн бүтэн байдал алдагдаагүй (задлаагүй) хэрэгсэл ашиглах ёстой. LG нь гуравдагч талаас авсан нэмэлт хэрэгслийн улмаас үүссэн гэмтэл, саатлыг хариуцахгүй.
- Танд урьдчилан мэдэгдээгүй ч энд үзүүлсэн зарим агуулга, дүрслэл нь таны төхөөрөмжийнхөөс өөр байж болно.
- Төхөөрөмжийг бүү задал. Засвар хийх шаардлагатай болбол мэргэжлийн засвар үйлчилгээний техникчид өгч, засуулах ёстой.
- Баталгааны хүрээнд LG-ийн сонголтоор засвар хийх үед тухайн сольж буй эд ангитай тэнцэх хэмжээний ажиллагаатай шинэ эсвэл ашиглагдаж байсан эд анги, хавтангаар сольж болно.
- Зурагт, радио, персонал компьютер гэх мэт цахилгаан хэрэгслээс хол байлга.
- Төхөөрөмжийг халаагуур, халуун тогоо гэх мэт дулааны эх үүсвэрээс хол байлгах ёстой.
- Унагааж болохгүй.
- Энэ төхөөрөмжийг механик доргилт, цохилтод өртүүлж болохгүй.
- Тусгай журмын дагуу төхөөрөмжийг унтраах шаардлагатай газар байхдаа заавал унтрааж бай. Жишээлбэл, төхөөрөмжийг эмнэлэгт ашиглавал эмнэлгийн мэдрэмтгий төхөөрөмжид нөлөөлж болзошгүй тул бүү ашигла.
- Төхөөрөмжийг цэнэглэж байх үед нойтон гараар хүрч болохгүй. Ингэвэл цахилгаан гүйдэлд цохиулж, мөн төхөөрөмж ноцтой гэмтэхэд хүргэнэ.
- Гар утас халж, галын аюул үүсгэж болзошгүй тул түүнийг шатамхай материалыг дэргэд бүү цэнэглэ.
- Төхөөрөмжийн гадна талыг хуурай алчуураар арчиж, цэвэрлэнэ (бензин, шингэлэгч, спирт гэх мэт уусмал ашиглаж болохгүй).
- Төхөөрөмжийг цэнэглэхдээ зөөлөн тавилга дээр бүү тавь.
- Төхөөрөмжийг сайтар агааржуулсан газар цэнэглэх ёстой.
- Энэ төхөөрөмжийг хэт их утаа, тоостой газар бүү байлга.
- Төхөөрөмжийг кредит карт, нийтийн тээврийн тийзний дэргэд бүү хадгал. Ингэвэл соронзон туузан дээрх мэдээлэлд нөлөөлөх болно.
- Дэлгэцийг хурц ирмэгтэй зүйлээр бүү товш. Ингэвэл төхөөрөмж гэмтэж магадгүй.
- Төхөөрөмжийг шингэн эсвэл чийгтэй орчинд бүү байлга.
- Чихэвч гэх мэт нэмэлт хэрэгсэл ашиглахдаа болгоомжтой бай. Шаардлагагүй бол антенд бүү хүр.
- Хагарсан, цуурсан эсвэл эмтэрсэн шилийг ашиглаж, хүрч, солих гэж эсвэл засах гэж оролдож болохгүй. Буруу ашиглалтын улмаас шилэн дэлгэц эвдэрсэн тохиолдолд холбогдох засвар үйлчилгээ нь энэ баталгаанд багтахгүй.
- Таны төхөөрөмж бол хэвийн ашиглалтын үеэр дулаан ялгаруулдаг электрон төхөөрөмж юм. Агаар сэлгэлт байхгүй орчинд төхөөрөмжийг хэт удаан хугацааны турш гартаа барьж, арьсандаа хүргэвэл эвгүй байх буюу бага зэрэг түлж магадгүй. Тиймээс ашиглалтын явцад эсвэл дараа нь төхөөрөмжтэй болгоомжтой харьц.
- Хэрвээ таны төхөөрөмж норвол залгуураас шууд салгаж, бүрэн хатаа. Шарах зуух, богино долгионы зуух эсвэл үс хатаагч гэх мэт халаалтын гадаад эх үүсвэрийн тусламжтайгаар хатаах процессыг хурдасгаж болохгүй.
- Таны норсон төхөөрөмж доторх шингэн нь төхөөрөмжид байрлах бүтээгдэхүүний шошгоны өнгийг өөрчилнө. Төхөөрөмж шингэн зүйлд өртсөний улмаас үүссэн гэмтлийн засвар үйлчилгээ энэ баталгаанд хамаарахгүй.
- Халууныг зохицуулахын тулд гар утасны төхөөрөмжид зохих агаарын эргэлт хэрэгтэй. Төхөөрөмж их биеэрээ шууд хүрэх болон агаарын урсгал сайн хийгдэхгүй байгаа үед төхөөрөмж хэт халж болно. Төхөөрөмж хэрэглэгчийн биеэс дор хаяж 1.0 см зайд байх ёстой.
- Цэнэглэгч/USB кабелийн порт руу тоос болон өөр бусад гадны биет орохоос зайлсхий. Энэ нь хэт халах эсвэл гал гарахад хүргэж болно.

# **Төхөөрөмжийн үр ашигтай ашиглалт**

#### **Электрон төхөөрөмжүүд**

Бүх төхөөрөмж долгионы саад хүлээн авч магадгүй. Энэ тохиолдолд ажиллагаанд нөлөөлөх болно.

- Зөвшөөрөл авалгүйгээр төхөөрөмжийг эмнэлгийн төхөөрөмжийн дэргэд бүү ашигла. Таны төхөөрөмжийн ажиллагаа таны эмнэлгийн аппаратын ажиллагаанд саад учруулж болзошгүй эсэхийг тогтоохын тулд эмчтэйгээ зөвшилц.
- Зүрхний аппарат үйлдвэрлэгч тус зүрхний аппаратын ажиллагаанд саад учруулахгүй байх үүднээс бусад төхөөрөмжийг зүрхний аппаратаас дор хаяж 15 см-ийн зайд байлгахыг зөвлөдөг.
- Энэ төхөөрөмж тод эсвэл анивчсан гэрэл гаргаж магадгүй.
- Төхөөрөмжүүд сонсголын зарим аппаратад саад болж магадгүй.
- Зурагт, радио, компьютер гэх зэрэг төхөөрөмжид бага зэрэг долгионы саад учруулж магадгүй.
- Хэрвээ боломжтой бол гар утсыг 0 ºC-35 ºC хэмийн орчинд ашигла. Төхөөрөмж хэт бага эсвэл өндөр температурт өртвөл гэмтэж, буруу ажиллаж, тэр байтугай дэлбэрч магадгүй.

## **Замын аюулгүй байдал**

Машин жолоодож буй газарт төхөөрөмжийн ашиглалтын талаар мөрдөгддөг хууль, журмыг дагаж мөрд.

- Машин жолоодож байх үед гар утсыг бүү ашигла.
- Жолоодох үйл явцад бүх анхаарлаа хандуул.
- Хэрвээ замын нөхцөл байдал муу байвал дуудлага хийх эсвэл дуудлагад хариулахын тулд машиныг замаас гаргаж зогсоо.
- Радио давтамжийн энерги нь машины стерео тоглуулагч эсвэл аюулгүйн төхөөрөмж гэх мэт машины зарим электрон системд нөлөөлж магадгүй.
- Машиныг аюулгүйн дэрээр тоноглосон бол угсармал эсвэл зөөврийн утасгүй төхөөрөмжид саад болох зүйл бүү хий. Ингэвэл аюулгүйн дэр ажиллагаагүй болох буюу эсхүл буруу ажилласны улмаас хүний биед ноцтой гэмтэл учруулж болзошгүй.
- Хэрвээ та чанга хөгжим сонсож байгаа бол орчин тойрноо мэдрэхийн тулд дууны хэмжээг зохих хэмжээнд тохируул. Энэ нь ялангуяа замын ойр хавьд байхад маш чухал ач холбодолтой юм.

# **Сонсголоо гэмтээхээс зайлсхийх**

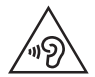

Сонсголоо гэмтээхгүйн тулд удаан хугацааны турш чанга хөгжим сонсохоос зайлсхий.

Хэрвээ та удаан хугацааны турш чанга хөгжим сонсвол сонсголоо гэмтээж магадгүй. Тиймээс гар утсаа чихнийхээ ойр асааж, унтраахгүй байхыг бид зөвлөж байна. Мөн хөгжим болон дуудлагын дууны хэмжээг зохистой түвшинд тохируулахыг бид зөвлөж байна.

• Чихэвч ашиглах үедээ ойр хавьд байгаа хүмүүсийн яриаг сонсож чадахгүй байвал эсвэл таны сонсож буй хөгжим хажууд сууж байгаа хүнд сонсогдож байвал дууны хэмжээг багасга.

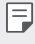

• Чихэвчээс гарч буй дууны хэт их даралт нь сонсгол алдахад хүргэж болно.

#### **Шилэн эд ангиуд**

Таны төхөөрөмжийн зарим эд анги шилээр хийгдсэн болно. Хэрвээ таны төхөөрөмж хатуу гадаргуу дээр унавал эсвэл хүчтэй цохилтод өртвөл шил нь хагарч магадгүй. Хэрвээ шил хагарвал түүнийг салгах гэж бүү оролд, мөн түүнд бүү хүр. Эрх бүхий үйлчилгээ үзүүлэгчээр шилийг солиулах хүртэл төхөөрөмжийг ашиглахаа зогсоо.

#### **Тэсэлгээний талбай**

Тэсэлгээ хийж байгаа талбайд төхөөрөмжийг бүү ашигла. Хориг хязгаарлалтыг сахин мөрдөж, дүрэм, журмыг баримтал.

## **Тэсэрч дэлбэрэх аюултай орчин**

- Төхөөрөмжийг шатахуун түгээх станцын орчинд бүү ашигла.
- Шатахуун эсвэл химийн бодист ойрхон бүү ашигла.
- Төхөөрөмж эсвэл түүний нэмэлт хэрэгслүүдийг шатамхай хий, шингэн эсвэл тэсрэх бодис агуулсан тасалгаанд хамт тээвэрлэж эсвэл хадгалж болохгүй.

### **Агаарын хөлөг онгоц дотор**

Утасгүй төхөөрөмж нь агаарын хөлөг онгоцонд долгионы саад үүсгэж магадгүй.

- Агаарын хөлөг онгоцонд суухын өмнө төхөөрөмжийг унтраа.
- Хөлөг онгоцны нисэх багийн зөвшөөрөлгүйгээр газарт байх үед төхөөрөмжийг бүү ашигла.

# **Хүүхдүүд**

Төхөөрөмжийг бага насны хүүхдийн хүрч чадахгүй газар хадгал. Төхөөрөмжид залгивал хахах аюултай жижиг эд ангиуд ордог.

## **Яаралтай тусламжийн дуудлага**

Зарим үүрэн холбооны сүлжээнд яаралтай тусламжийн дуудлага хийх боломжгүй байж магадгүй. Тиймээс яаралтай тусламжийн дуудлага хийхдээ зөвхөн өөрийн төхөөрөмжид найдаж болохгүй. Орон нутгийн үйлчилгээ үзүүлэгчээс лавлана уу.

## **Зайны тухай мэдээлэл, зайны арчилгаа**

- Та зайг дахин цэнэглэхийн өмнө түүнийг бүрэн цэнэггүй болгосон байх шаардлагагүй. Бусад зайны системээс ялгаатай зүйл бол зайны ажиллагаанд сөргөөр нөлөөлөх санах ой байхгүй.
- Зөвхөн LG зай болон цэнэглэгчийг ашигла. LG цэнэглэгч нь зайны эдэлгээний хугацааг уртасгахад зориулагдсан юм.
- Зайг задалж эсвэл богино холбоос үүсгэж болохгүй.
- Зайны металл контактуудыг цэвэр байлга.
- Зай нь хангалттай үр дүнтэй ажиллахгүй болсон тохиолдолд түүнийг солих ёстой. Зайны иж бүрдлийг шинээр солих шаардлагатай болохоос өмнө олон зуун удаа цэнэглэж болно.
- Зайг удаан хугацааны турш ашиглаагүй бол түүний ашиглах боломжтой байдлыг нэмэгдүүлэхийн тулд зайг дахин цэнэглэ.
- Зайны цэнэглэгчийг нар шууд тусдаг эсвэл өндөр чийгшилтэй газар (ариун цэврийн өрөө гэх мэт) байлгаж болохгүй.
- Зайны ажиллагааг муутгаж болзошгүй тул зайг хүйтэн эсвэл халуун газар үлдээж болохгүй.
- Хэрвээ зайг буруу төрлийн зайгаар соливол дэлбэрэх аюултай. Ашигласан зайг зааврын дагуу хая.
- Гар утсыг бүрэн цэнэглэсний дараа цахилгааны хэмнэлтийг бий болгох үүднээс цэнэглэгчийг ханын залгуураас заавал салгаарай.
- Зайны эдэлгээний бодит хугацаа нь сүлжээний тохиргоо, бүтээгдэхүүний тохиргоо, ашиглалтын хэв маяг, зай болон хүрээлэн буй орчны нөхцөл байдлаас хамаарна.
- Зайг амьтны шүд эсвэл хумс гэх мэт хурц ирмэгтэй зүйлтэй хүрэлцүүлж болохгүй. Энэ нь гал гарахад хүргэж магадгүй.

## **Хувийн мэдээлэл хамгаалах**

- Хувийн эмзэг мэдээлэл алдагдах, буруугаар ашиглагдах явдлаас сэргийлэх үүднээс хувийн мэдээллээ заавал хамгаал.
- Төхөөрөмжийг ашиглах явцад чухал мэдээллээ нөөцлөн хадгалж бай. LG нь аливаа мэдээлэл алдагдах тохиолдолд хариуцлага хүлээхгүй.
- Эмзэг мэдээлэл буруугаар ашиглагдах явдлаас сэргийлэх үүднээс төхөөрөмжийг хаяхдаа бүх мэдээллийг нөөцөлж аваад, төхөөрөмжийн анхны тохиргоог сэргээ.
- Аппликэйшн татах үед зөвшөөрлийн дэлгэцийг анхааралтай унш.
- Төхөөрөмжийн олон функц эсвэл таны хувийн мэдээлэлд хандах боломжтой аппликэйшныг ашиглахдаа сонор сэрэмжтэй бай.
- Хувийн бүртгэлүүдээ тогтмол шалгаж бай. Хэрвээ таны хувийн мэдээллийг буруугаар ашиглаж байгаа ямар нэг шинж тэмдэг илэрвэл үйлчилгээ үзүүлэгчээсээ тухайн аппликэйшныг устгаж эсвэл таны бүртгэлийн мэдээллийг өөрчилж өгөхийг хүс.
- Хэрвээ та төхөөрөмжөө хулгайд алдсан эсвэл хаяж гээсэн бол хувийн мэдээллээ хамгаалах үүднээс бүртгэлийнхээ нууц үгийг өөрчил.
- Үл мэдэгдэх эх сурвалж бүхий аппликэйшныг бүү ашигла.

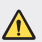

#### **Зай солих тухай мэдэгдэл**

- Li-Ion зай нь хүний биед гэмтэл учруулж болзошгүй аюултай эд анги юм.
- Зайг мэргэжлийн бус хүнээр солиулбал таны төхөөрөмжийг гэмтээж болзошгүй.
- Зайг өөрөө сольж болохгүй. Ингэвэл зайг гэмтээж, улмаар хэт халааж, хүний биед гэмтэл учруулж магадгүй. Зайг зөвхөн албан ёсны эрх бүхий үйлчилгээ үзүүлэгчээр солиулах ёстой. Зайг дахин ашиглах буюу эсхүл ахуйн хог хаягдлаас тусад нь хаях ёстой.
- Энэ бүтээгдэхүүн нь эцсийн хэрэглэгч өөрөө хялбар салгаж авах боломжгүй буюу угсарч суулгасан зай агуулсан байвал бүтээгдэхүүний ашиглалтын хугацаа дууссан үед зайг дахин ашиглах эсвэл солиулахын тулд зөвхөн мэргэжлийн хүмүүсээр салгуулахыг LG зөвлөж байна. Бүтээгдэхүүнийг гэмтээхээс урьдчилан сэргийлж, мөн өөрийн аюулгүй байдлыг хангахын тулд хэрэглэгчид зайг өөрсдөө салгах оролдлого хийж болохгүй. Ийм тохиолдолд LG үйлчилгээний тусламжийн төв эсвэл өөр хөндлөнгийн үйлчилгээ үзүүлэгчид хандаж, зөвлөгөө ав.
- Зайг салгах процесст бүтээгдэхүүний гаднах хайрцгийг задалж, цахилгаан кабель утас / контактуудыг салгаж, тусгай багаж ашиглан зайны үүрийг болгоомжтой гаргаж ирэх ажил багтдаг. Хэрвээ танд зайг аюулгүй байдлаар хэрхэн салгах талаар мэргэжлийн хүмүүсийн зааварчилгаа хэрэгтэй байвал http://www.lge.com/global/sustainability/environment/take-back-recycling сайтаар зочлоорой.

<span id="page-591-0"></span>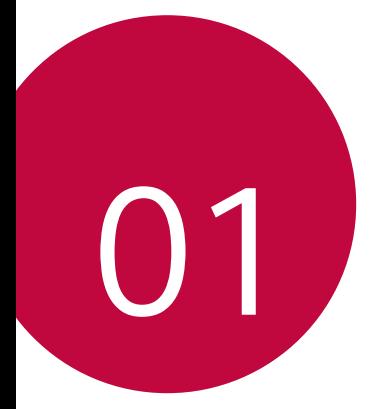

# **Тусгай загварын нэмэлт функцүүд**

# <span id="page-592-0"></span>**Видео бичлэгийн онцлог**

#### **Өргөн харагдах өнцгийн камер**

Та арын камер дээрх өргөн харагдах өнцгийг ашиглан өөрт бодитоор харагдах байдлаас илүү өргөн хүрээг хамарсан зураг авч, бичлэг хийж болно.

 $\bigcap$  > • г дарж, дараа нь  $\boxed{4}$  /  $\boxed{4}$  г дарснаар стандарт ба өргөн өнцгийг сольж болно.

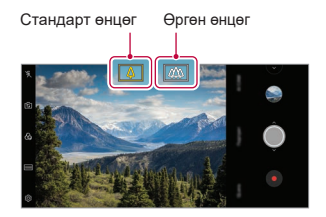

Арын камер

- Дэлгэрэнгүй мэдээлэл хүсвэл [Камер нээх](#page-684-1)-г үзнэ үү.
	- Та зөвхөн арын камер дээрх камерын линзийг стандарт болон өргөн өнцөгтийн аль нэг болгон солих боломжтой.

同

# **Google Lens**

Та Google Lens-ийг ашиглан нэмэлт мэдээлэл авч эсвэл газрын тэмдэг, зурагт хуудас, рестораны цэс, амьтад, цэцэгс, эсвэл баркод зэрэг өөрийн эргэн тойрон дахь зүйлсд төхөөрөмжиндөө шууд үйлдэл хийх боломжтой.

Жишээ нь, та Google Lens-ийг дараах зүйл дээр ашиглаж байх үед:

- Нэрийн хуудас: Та харилцах хаягт утасны дугаар эсвэл хаяг хадгалж болно.
- Ном: Та үүний тухай үнэлгээ болон өөр мэдээлэл авч болно.
- Газрын тэмдэг эсвэл барилга: Та үүний тухай нэмэлт мэдээлэл авч болно.
- Музей дэх зураг: Та үүний тухай мэдээлэл авч болно.
- Ургамал эсвэл амьтан: Та үүний тухай илүү судалж болно.
- Сурталчилгааны хуудас эсвэл үйл явдлын зарын самбар: Та цаглабартаа үйл явдал нэмэх боломжтой.
- 冃 • Google Lens нь таны төхөөрөмж интернетэд холбогдсон үед л боломжтой. Хэрвээ та үүрэн холбооны дата ашиглавал таны төлбөрийн багцаас хамааран дата ашигласны төлбөр гарч болно.
	- Энэ функцийг дэмжихгүй байж болно эсвэл дэмжигдэх хэлнүүд нь үйлчилгээний бүс нутгаас хамааран өөр өөр байж болно.

#### **Google Lens-ийг ашигла**

- *1* **Google Lens**-г дарна уу.
- *2* Зүйл дээр камераа чиглүүлнэ үү.
- *3* Мэдээлэл авч эсвэл үйлдэл хийхийн тулд:
	- Дэлгэцэн дээрээ зүйлийг дарна уу.
	- Текстийг сонгохын тулд: Үгэн дээр нэг дарж, дахин нэг дараад цэнхэр цэгүүдийг чирнэ.

**Ярих**-г дарна уу. Асуулт асууж эсвэл команд хэлнэ үү, ж.нь:

- Энэ юу вэ?
- Ийш залгах
- Үүнийг Google Keep-д нэмэх

Тусгай загварын нэмэлт функцүүд 15

# **Хөрөг**

冃

Та камерын линзний бүдгэрүүлэх эффектийг ажиллуулснаар хурц хөргийг авах боломжтой.

- *1* -г товшиж, дараа нь **Хөрөг**-г товш.
- 2 Зураг авахын тулд ©-г товш.
	- Бүдгэрүүлэх хүчийг тохируулахын тулд үзүүлэнгийн мөрийг баруун эсвэл зүүн тийш чирнэ.

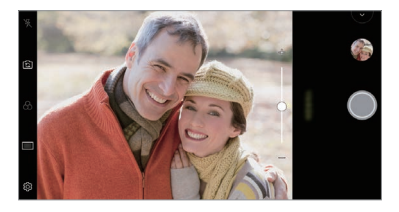

- Арын камер ашиглаж байх үедээ сэдвээсээ 1.3 ~ 5.0 футын доторх зайг хадгалаарай.
	- Орчин хэт харанхуй бол энэхүү нэмэлтийг ашиглах боломжгүй.
	- Энэ онцлогийг хэрэглэсний дараа урьдчилан харах дэлгэц дээр хүссэн байрлал дээр товшиж, арын камерыг ашиглаж байгаа үед автоматаар нөлөөлөх утга болон фокусыг тааруулж болно, эсвэл урд талын камерыг ашиглаж байгаа үед зөвхөн нөлөөлөх утгыг хэрэглэж болно.

# **AI CAM**

Камер нь зураг авах эсвэл видео бичлэг хийх үед объектийг таних учир та үр дүнтэйгээр зураг авах эсвэл видео бичлэг хийх боломжтой.

- *1* -г товшиж, дараа нь **AI CAM**-г товш.
- *2* Объект танигдсан үед тухайн дүр зургийн хамгийн сайн эффект хэрэглэгдэнэ.
	- Бусад эффектийг хэрэглэхийн тулд дүр зургийн дүрсэн дээр товшино уу.
	- Хөрөг, гэрийн тэжээмэл амьтад, хоол хүнс, нар мандах, нар жаргах, үзэсгэлэн, хотын өнгө төрх, цэцэгс, хүүхдүүд, тэнгэр, далай эрэг г. м. нийт 19 ангилал автоматаар танигдах боломжтой.

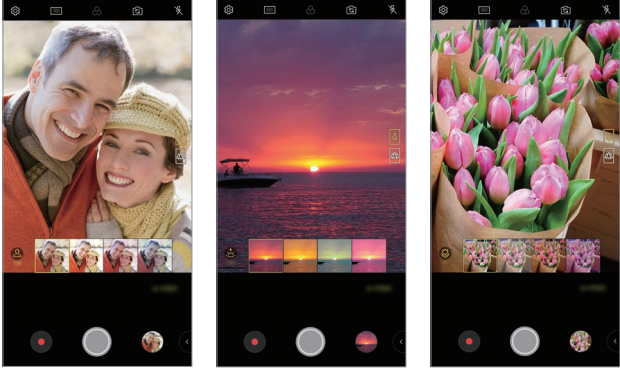

Хөрөг Нар жаргах Цэцэг

- Үзэгдэл танилтын үр дүн нь зураг авч байх үеийн сэдвийн 冃 гэрэлтүүлэг эсвэл байршлаас шалтгаалан ялгарч болно. Түлхүүр үгс нь бодит зураг эсвэл видеонууд дээр гарч ирэхгүй.
	- Энэ онцлог нь зөвхөн урд болон хойд камер Автомат горимд байгаа үед л боломжтой.

# **Cine Video**

Та кино шиг дүрс бичлэг хийх боломжтой.

- 1  $\bigcap$  > -г дарж, дараа нь **ГОРИМ** > Cine Video горимт дүрс бичлэг <sup>®</sup> -г дарна.
- 2  **Г** товшиж, вилео бичлэг хий
	- : Бичлэг хийх явцдаа цэгэн томруулж жижигрүүлэх үйлдлийг сонгож хүссэн хэсэг дээрээ томруулж/жижигрүүлж болно.
	- :  $\Box$ : Бичлэгтээ оруулах эффектээ сонгоно. Та мөн Кино театрын эффект бүрийнхээ үзэгдэл, хүчийг тохируулж болно. Та бичлэгээ хийж эхэлсэн тохиолдолд энэ үйлдлийг өөрчлөх боломжгүй.

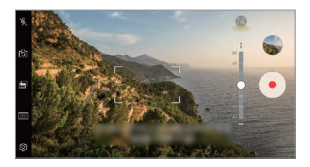

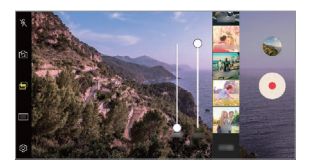

- Point zoom (Цэгэн томруулалт) үйлдэл нь томруулж жижигрүүлэх 冃 хурдыг 3 дахин хүртэл нэмэгдүүлэхийг дэмждэг.
	- Энэ үйлдэл нь зөвхөн стандарт өнцгөөр авсан дүрс бичлэгийг дэмждэг.

# **Огцом үсрэлт**

Байнгын интервалд авсан зургууд GIF файл болон хадгалагдана.

- 1  $\bigcap$  > Г дарж, дараа нь **ГОРИМ** > **Огцом үсрэлт** न्यू-г дараарай.
- 2 Зураг авахын тулд ©-г товш.
	- 3 секунд тутамд зураг авч GIF файлаар хадгална.
	- Дэлгэц дээр  $\sqrt{4}$ -г дарж өөрийн авахыг хүсэж бүй зүргийн тоог сонгоно.
	- Зураг авч байх үедээ •- г дарж өмнөх авсан зургуудаараа GIF файл үүсгэнэ.

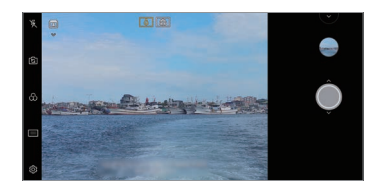

- Гэрэл автоматаар асч, цаг хэмжигчийн үйлдлийг хийнэ.
	- Энэ удаа авсан зургууд болон авсан зургийн нийт тоо дэлгэцийн дээд хэсэгт харагдана.
	- Бүх авсан зургууд зөвхөн GIF файлуудаар хадгалагдана.
	- Та GIF-ийн хурд болон зургийн дарааллын алийг нь ч өөрчлөх боломжгүй.

# **Graphy**

冃

Та цагаан өнгөний баланс, ISO ба хөшигний хурдын зөвлөсөн хэмжээг тохируулан мэргэжлийн зурагчин шиг зураг авч болно.

- **1**  $\bigcap$  >  $\circ$  -г дарж, дараа нь **ГОРИМ** > **Гарын авлага** ( $\circ$ )-г дарна.
- **2**  $\circled{c}$ : даран, дараа нь Graphy зураг г дарж энэ үйлдлийг идэвхжүүлнэ.
- 3  $\odot$ -г дарж, санал болгосон зурагнуудаас хуссэн сэдэвт зургаа сонгоно.
- 4 Зураг авахын тулд ©-г товш.
	- Энэ үйлдлийг зөвхөн Камерын гараар тохируулах горимд ашиглах 冃 боломжтой.
		- Та  $\downarrow$ -г дарснаар ба Play Store-с Graphy хэрэглүүрийг татсанаар илүү олон үзэгдэл нэмэх боломжтой. Таны ашигладаг үнийн багцаас шалтгаалан дата ашиглалтын төлбөр гарч болно.
		- $50$  $\div$ г дарж, дараа нь Graphy цэснээс  $\Box$ -г дарснаар энэхүү нэмэлтийг идэвхгүй болгоно.

## **Эрчимтэй бичнэ**

冃

Бичлэг хийх явцад хөдөлгөөний бүрэлзэлтийг багасгахын тулд тогтвортой бичлэгийн функцийг ашиглаж болно.

-г дарж, дараа нь **Эрчимтэй бичнэ** гэснийг дарна.

- Дэлгэрэнгүй мэдээлэл хүсвэл [Камер нээх](#page-684-1)-г үзнэ үү.
- Энэ үйлдлийг зөвхөн тусгай горимд ашиглаж болно.

#### **Hi-Fi видео бичлэг**

Та Hi-Fi дуутай өндөр чанартай бичлэг хийх боломжтой.

 $\bigcap$  >  $\bigcirc$  -г дарж, дараа нь **ГОРИМ > Гарын авлага** ( $\Box$ 1) >  $\bigcirc$ 3 > **Hi-Fi** гэснийг дарна.

- Дэлгэрэнгүй мэдээлэл хүсвэл [Камер нээх](#page-684-1)-г үзнэ үү.
	- Hi-Fi видеог зөвхөн Hi-Fi-г дэмждэг апп дээр тоглуулж болно.

# <span id="page-599-0"></span>**Галерейн функцүүд**

# **Холбогдох агуулга**

Та Галерей дотор холбогдох агуулгыг засаж, хувийн тохиргоо хийж болно.

- 1 Зургийг урьдчилан үзэж байхдаа  $\mathscr{P}$ -г товш.
- *2* Таны зургаа авсан өдөр эсвэл байршилтай холбоотой айкон гарч ирэх үед дэлгэц дээр дарна.

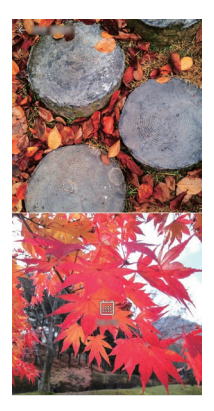

• Та өөрийн сонгосон он сар өдөр эсвэл байршилтай холбогдох зургийг үзэх боломжтой.

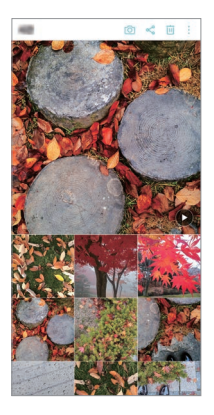

• Нэмэлт сонголтуудад хандахын тулд  $\cdot$ -г товш.

## **GIF бүтээх**

Та Галерейгаас GIF файл үүсгэж болно.

- *1* Цомог үзэж байх явцдаа **GIF үүсгэх** гэснийг дарна.
- *2* GIF файл үүсгэхийг хүссэн зураг ба дүрс бичлэгээ сонгож, дараа нь **ДАРААХ** гэснийг дарна.
	- Та илүү олон зураг нэмэн GIF-н тоглуулах хурд, дэлгэцийн харьцаа ба файлын дарааллыг тохируулах боломжтой.
- *3* **ХАДГАЛАХ** гэснийг дарна.

• Хамгийн олондоо 100 зургийг GIF файл үүсгэхэд ашиглаж болно.

#### **Нийлбэр зураг үүсгэх**

Та хоорондоо холбоотой контентоос нийлбэр зураг үүсгэж болно.

- *1* Цомог үзэж байх үедээ **Нийлмэл зураг үүсгэнэ** гэснийг дарна.
- *2* Нийлбэр зурагт нэмэхийг хүссэн зурагнуудаа сонгон, дараа нь **ДАРААХ** гэснийг дарна.
	- Хүссэн схемээ дэлгэцийн доод хэсгээс сонгоно.

#### *3* **ҮҮСГЭХ** гэснийг дарна.

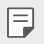

• Хамгийн олондоо 9 зургийг нийлбэр зураг үүсгэхэд ашиглаж болно.

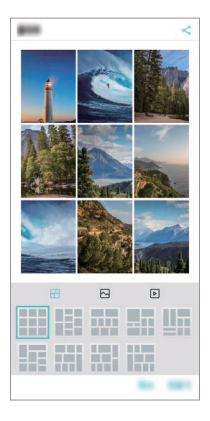

#### **Хоорондоо холбоотой контент ашиглан дүрс бичлэг хийх**

Та он сар өдөр эсвэл байршил нь харагдаж буй дүрс бичлэг дээр -г дарж хоорондоо холбоотой контентыг цуглуулан видео клип хийх боломжтой.

Сэдэв эсвэл арын хөгжмийг сонгож, дэлгэц дээрх бичгийн эффект эсвэл дарааллыг тохируулах эсвэл он сар өдөр ба гарын үсгээ нэмж, дараа нь **ХАДГАЛАХ** гэснийг дарна.

- $\frac{66}{9}$ : Дурс бичлэгийн сэдвийг сонгох.
	- <sup>-</sup> Сэдвийг татаж авахын тулд ↓-г дарна.
- $\Box$ : Арын хөгжмийг нэмэх эсвэл дахин тоглуулах хугацааг тохируулах.
	- Арын хөгжимд ашиглах файл сонгохын тулд **—**-г дарна.
	- <sup>-</sup> Арын хөгжимд ашиглах файл татахын тулд ↓-г дарна.
	- Арын хөгжим ба эх дүрс бичлэгийн дууг тааруулахын тулд  $\frac{1}{2}$ -г дарна.
- $\cdot$   $A:$  Фонтын бүлэг сонгох.
	- <sup>-</sup> Фонт татахын түлд ↓-г дарна.
- $\boxed{\sim}$ : Дүрс бичлэг болгон тоглуулах файлынхаа дарааллыг өөрчлөх.
	- Файл нэмэхийн тулд **-**-г дарна.

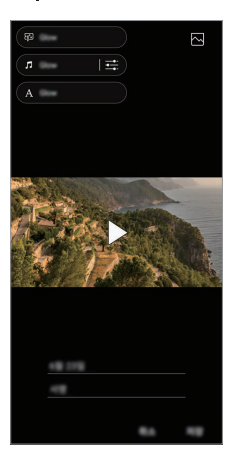

• Play Store-с VASSET хэрэглүүрийг татаж дүрс бичлэгийн загвар, 冃 арын хөгжим, эсвэл фонтын бүлэг нэмнэ. Хэрэв та Wi-Fi холболтгүйгээр гар утасны дата ашигладаг бол танд дата ашиглалтын төлбөр гарч болзошгүй.

# **Кино бүтээх нь**

Та зураг, дүрс бичлэгийг хамтатган шинэ кино бүтээж болно.

- *1* **Зурагнууд** чихтэй хуудсыг дарж, дараа нь **Кино үүсгэх**-ийг дараарай. Та мөн **Тоглуулах** чихтэй хуудсыг дарж, дараа нь **Кино үүсгэх**-ийг дарах боломжтой.
- *2* Кинондоо оруулах зураг эсвэл дүрс бичлэгээ сонгож, **ДАРААХ**гэснийг дарна.
- *3* Сонгосон зураг ба дүрс бичлэгээ засварлан, дараа нь **ХАДГАЛАХ** гэснийг дарна.

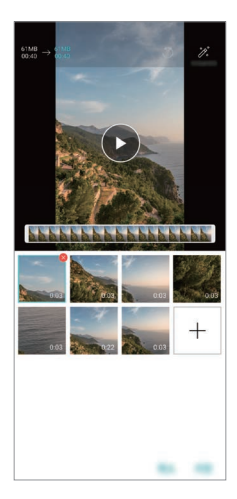

### **Файл устгах**

Та өнгөц зургийн баруун булан дахь  $\blacktriangleright$ -г дарж дурс бичлэгээсээ устгах зураг ба бичлэгээ сонгож болно.

#### **Файл нэмэх**

Та дэлгэцийн доод хэсэгт бүй +-г дарсны дараа нэмэх зүраг эсвэл дүрс бичлэгээ сонгож болно. Та мөн өөрийн урьд нь нэмсэн зураг эсвэл дүрс бичлэгээ сонгох боломжтой.

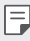

• Олон файл сонгохын тулд нэг файл дээр дарж, барин, дараа нь нөгөө файл дээрээ дарна.

#### **Файлыг дахин эмхлэх**

Зураг ба дүрс бичлэгийг дахин эмхлэхийн тулд өөрийн зөөхийг хүссэн файл дээрээ дарж, хэсэг барин, дараа нь хүссэн байршил руугаа чирнэ.

#### **Файлын эффект нэмэх**

 $\mathcal{E}$ -г дарж сэдэв эсвэл арын хөгжим нэмж, фонтыг солино.

#### **Кинонд оруулсан засварыг буцаах**

Та кинонд хийсэн өөрийн засвараа (жишээ нь, тоглуулах хугацаа)  $\leftrightarrow$ -г дарж буцааж болно.

#### **Файлыг товчоор харах**

-г дарж шинэ дүрс бичлэгээ хадгалахынхаа өмнө шалгаж үзнэ. Дахин тоглуулах хугацаа дууссаны дараа дараагийн файлыг автоматаар тоглуулна.

- 冃
- Хамгийн ихдээ 50 зураг ба дүрс бичлэгийг нэгтгэн нэг бичлэг болгож болно.
	- Зургийн өгөгдсөн дахин тоглуулах хугацаа нь 3 секунд ба үүнийг өөрчлөх боломжгүй. Дүрс бичлэгийн хувьд энэ хугацааг хамгийн багадаа 1 секунд хүртэл багасгах боломжтой.
	- Энэ үйлдэл нь зарим зураг эсвэл дүрс бичлэгийн форматыг дэмжихгүй байж болно.

# **GIF бүтээх**

Та видео бичлэг эсвэл зураг ашиглан GIF файлыг амархан бүтээх боломжтой.

### **Видео бичлэг ашиглан GIF бүтээх**

- **Дурс бичлэг үзэж байх үедээ хүссэн эхлэх цэг дээрээ (GF)-г дарна.**
- *2* Үүсгэхийг хүссэн GIF-ийнхээ уртыг сонго.
	- Одоогийн цагаас сонгосон хугацаанд GIF-ийг үүсгэнэ.
	- 5 секундээс богино видеоны хувьд үлдсэн хугацаанд GIF дүрсийг автоматаар үүсгэнэ.

### **Зураг ашиглан GIF бүтээх**

- *1* Цомог үзэж байх явцдаа **GIF үүсгэх** гэснийг дарна. Мөн та Галерей аппыг Тоглуулах чихтэй хуудсан дээрх **Тоглуулах** дээр (GF)-г дарах боломжтой.
- *2* GIF файл үүсгэхийг хүссэн зургуудыг сонгож, дараа нь **ДАРААХ** гэснийг дарна.
	- Та илүү олон зураг нэмэн GIF-н тоглуулах хурд, дэлгэцийн харьцаа ба файлын дарааллыг тохируулах боломжтой.
	- Та энэ үйлдлийг зөвхөн бүтээлч зорилгоор ашиглаж болох Λ юм. Энэ үйлдлийг хэн нэг өөр хүний эрхийг зөрчсөн байдлаар буюу зохиогчийн эрхийг хөндсөн, нэр төр гутаасан эсвэл дайрч доромжилсон зүйлд ашигласнаар тус хэрэгт хамаарах хуулийн дагуу иргэний, гэмт хэргийн эсвэл удирдлагын хариуцлага ба/ эсвэл шийтгэл хүлээлгэж болзошгүй. Та зохиогчийн эрхтэй бүх материалыг хууль ёсны эзэмшигч эсвэл зохиогчоос зөвшөөрөл авсан хүний зөвшөөрөлгүйгээр хуулбарлах, олшруулах, эсвэл өөр ямар нэг байдлаар хууль бусаар ашиглах ёсгүй. Тус хэрэгт хамаарах хуулиар зөвшөөрөгдсөн бүрэн эрхийн дагуу LG Electronics компани нь бүх гэрээнд заасан ба хууль ёсны баталгааг хэрэгсэхгүй, мөн түүнтэй холбогдох хариуцлагыг хүлээхгүй болно.
		- Хамгийн олондоо 100 зургийг GIF файл үүсгэхэд ашиглаж болно.

# <span id="page-606-0"></span>**Дууны чанар ба эффектийн нэмэлтүүд**

# **DTS:X 3D Surround**

Та дуу эсвэл видеог гурав хэмжээст, иммерсив ба тод дуутайгаар тоглуулах боломжтой. Энэ нэмэлтийг ашиглахын тулд чихэвч, спикер эсвэл бусад гадаад аудио төхөөрөмжүүдийг өөрийн төхөөрөмждөө холбоорой.

Tap **Тохиргоо Дуу Дууны чанар ба эффектүүд DTS:X 3D Surround-**г дарж, дараа нь • г дарснаар энэхүү нэмэлтийг идэвхжүүлнэ.

#### **Дууны чиглэлийг тохируулах**

Та дууны чиглэлийг хүссэнээрээ тохируулах боломжтой.

- *1* Tap **Тохиргоо Дуу Дууны чанар ба эффектүүд DTS:X 3D Surround-**г дарж, дараа нь • • • Г дарна.
- *2* Дууны чиглэлийг сонго.

# **Floating Bar**

# **Floating Bar тойм**

Та дэлгэц дээрх Хөвөгч самбар дээр дарж, шударснаар богино холбоос, дэлгэцнээс авсан зураг, хөгжим тоглуулагч, шуурхай холбогдох харилцагчид зэрэг байнга ашигладаг үйлдлүүдээ идэвхжүүлэх боломжтой.

Хөвөгч самбар үйлдлийг идэвхжүүлэхийн тулд **Тохиргоо Үндсэн Floating Bar** -г дарна.

#### **Floating Bar нээх ба хаах**

- Хөвөгч самбарыг нээхийн тулд:  $\zeta$  Эсвэл  $\zeta$ -г дарна.
- Хөвөгч самбарыг хаахын тулд:  $>$  Эсвэл  $\lt$ -г дарна.

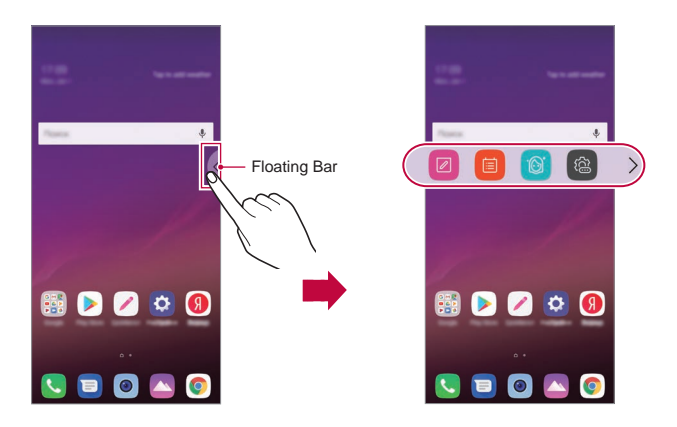

#### **Floating Bar байршлыг өөрчлөх**

- **Floating Bar нээлттэй үед**: Хөвөгч самбар дээр дарж, барин, өөрийн хүссэн байршил руугаа чирнэ.
- **Floating Bar хаалттай үед**: Хөвөгч самбар дээр дарж, барин, дэлгэцийн ирмэгийн дагуу хүссэн байршил руугаа чирнэ.

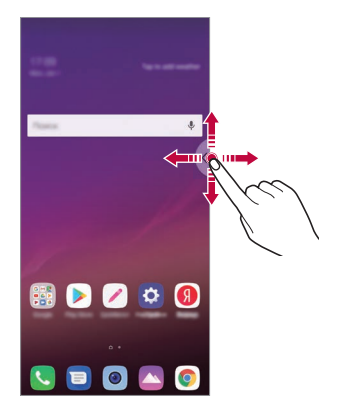

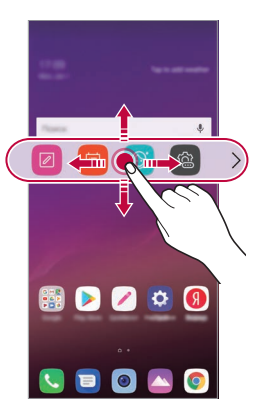

• Хөвөгч самбарыг зөвхөн Төлвийн мөр ба Шуурхай хандалтын 冃 мөрний хоорондох талбайд зөөх боломжтой. Дэлгэрэнгүй мэдээлэл хүсвэл [Үндсэн дэлгэцийн загвар](#page-649-0)-г үзнэ үү.

#### **Floating Bar идэвхгүй болгох**

Та дараах аргуудын аль нэгийг ашиглан Хөвөгч самбарыг идэвхгүй болгож болно:

- Хөвөгч самбар дээрх  $\zeta$  эсвэл  $\zeta$ -г дарж, барин, түүнийгээ дэлгэцийн дээд хэсэг дэх устгах талбай руу чирнэ.
- Хөвөгч самбар дээрх  $\zeta$  эсвэл  $\zeta$ -г дарж, дараа нь дэлгэцийн дээд хэсэг дэх  $\widehat{\otimes}$  >  $\bullet$ -г дарна.
- **О> Тохиргоо > Үндсэн > Floating Bar** Г дарна.

## **Floating Bar тохируулах**

Та Хөвөгч самбар дээр харуулах контентыг сонгож, тэдгээрийг харуулах дарааллыг нь өөрчилж болно. Хөвөгч самбар дээрээс  $\otimes$ -г дарах эсвэл **Тохиргоо Үндсэн Floating Bar** гэснийг дарна.

- **Position**: Хөвдөг мөрийн байрлалыг тохируулна уу.
- **Богино холбоос**: Байнга ашигладаг хэрэглүүр эсвэл үйлдэлд хурдан хугацаанд хандах боломж олгоно.
- **Дэлгэц бичих**: Дэлгэцийн зураг авч дэлгэцнээс хүссэн хэсгээ тасалж авах эсвэл GIF файл үүсгэж болно.

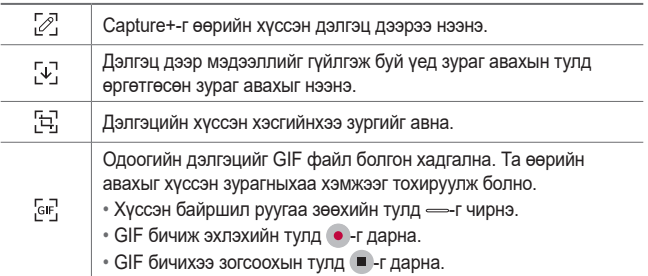

- <span id="page-609-0"></span>• **Түргэн бүртгэл**: Шуурхай холбогдох харилцагчдад багтсан хүмүүс рүү залгах эсвэл мессеж илгээнэ.
- **Хөгжим тоглуулагч**: Танд өөрийнхөө сонсож буй хөгжмөө тохируулах боломж олгоно.
- 冃

冃

- Хамгийн ихдээ 5 хэрэглүүр эсвэл үйлдлийг богино холбоост нэмэх боломжтой.
- Хамгийн ихдээ 5 харилцагчийг шуурхай холбогдох харилцагчид нэмэх боломжтой.
- Та энэ үйлдлийг зөвхөн бүтээлч зорилгоор ашиглаж болох юм. Энэ үйлдлийг хэн нэг өөр хүний эрхийг зөрчсөн байдлаар буюу зохиогчийн эрхийг хөндсөн, нэр төр гутаасан эсвэл дайрч доромжилсон зүйлд ашигласнаар тус хэрэгт хамаарах хуулийн дагуу иргэний, гэмт хэргийн эсвэл удирдлагын хариуцлага ба/ эсвэл шийтгэл хүлээлгэж болзошгүй. Та зохиогчийн эрхтэй бүх материалыг хууль ёсны эзэмшигч эсвэл зохиогчоос зөвшөөрөл авсан хүний зөвшөөрөлгүйгээр хуулбарлах, олшруулах, эсвэл өөр ямар нэг байдлаар хууль бусаар ашиглах ёсгүй. Тус хэрэгт хамаарах хуулиар зөвшөөрөгдсөн бүрэн эрхийн дагуу LG Electronics компани нь бүх гэрээнд заасан ба хууль ёсны баталгааг хэрэгсэхгүй, мөн түүнтэй холбогдох хариуцлагыг хүлээхгүй болно.
- Та 15 секунд хүртэлх урттай GIF үүсгэж болно.

# **Google Assistant**

# **Google Assistant тойм**

Та өөрийн дуу хоолойгоор аппуудыг эхлүүлэх эсвэл ашиглах боломжтой.

- Энэ функцийг ашиглахын тулд эхлээд сүлжээнд холбогдоод дараа нь өөрийн Google Бүртгэлээр нэвтэрнэ үү
	- Энэ онцлог нь зөв ажиллахгүй байж магадгүй эсвэл Wi-Fi, үүрэн холбооны сүлжээний дохионы хүч сул байгаа газруудад дуу хоолой таних нарийвчлал буурах магадлалтай.
	- Энэ функцийг дэмжихгүй байж болно эсвэл дэмжигдэх хэлнүүд нь үйлчилгээний бүс нутгаас хамааран өөр өөр байж болно.

# **Google Assistant ажиллуулах**

- *1* Үндсэн дэлгэц дээрээс дээр удаан дарж **Google Assistant**-ийг эхлүүлнэ.
- *2* **ЭХЛҮҮЛЭХ**-ийг товш.
- *3* Дэлгэц дээрх зааварчилгааг дагаж, **"Ok Google"** гэж хэлнэ.
	- Төхөөрөмж нь таныг танихын тулд дуу хоолойн өгөгдлийг хадгалдаг.
- *4* Дуу хоолой танилтаар түгжээ тайлах нэмэлтийг ашиглах эсэхээ сонго.
	- Энэ нэмэлт идэвхэжсэн үед дэлгэц унтарсан эсвэл түгжигдсэн байхад та **"Ok Google"** гэж хэлснээр дэлгэцийн түгжээг тайлах боломжтой.
	- Энэ арга нь Knock Code, Дүрсэн код, PIN код ба Нууц үг зэрэг 冃 бусад дэлгэцийн түгжээнээс илүү дайралтад өртөмтгий байж болно.

Таны бичүүлсэн дуу хоолойтой төстэй дуу хоолой ашигласан үед дэлгэцийн түгжээ тайлагдаж болзошгүй.

- Энэхүү нэмэлтийг ашиглахын тулд, **Тохиргоо Ерөнхий Түгжих дэлгэц & хамгаалалт Түгжих дэлгэц сонгох**-г дарж, дараа нь өөрийн тохируулсан дэлгэц түгжих аргыг ашиглан төхөөрөмжийн түгжээг тайлна. Дуу хоолой танилтаар түгжээ тайлах нэмэлтийг дарж,  $\Box$ -г чирж, дараа нь одоо ашиглаж байгаа түгжээ тайлах аргыг дахин оруулна. Шүргэх үйлдэл хасагдсан болохыг анхаараарай.
- Дуу хоолой танилтаар төхөөрөмжийн түгжээг тайлахад бүтэлгүйтсэн бол үүний дараагаар та сонгосон аргыг ашиглан төхөөрөмжийн түгжээг тайлах хэрэгтэй. Дэлгэрэнгүй мэдээлэл хүсвэл [Дэлгэцийн түгжээ тохируулах](#page-659-0)-г үзнэ үү.
- *5* **ХАДГАЛАХ** гэснийг дарна.

# <span id="page-611-0"></span>**Google Assistant-ийг өөрийн дуу хоолойгоор ажиллуулах**

- *1* Дэлгэц унтарсан эсвэл түгжигдсэн үед **"Ok Google"** гэж хэлнэ.
- *2* Дэлгэцэн дээр **"Сайн байна уу, танд юугаар туслах вэ?"** гэж гарч ирсэн үед команд өгөх эсвэл асуулт асууна.

# **Google Assistant-ийг Үндсэн дэлгэцээс ажиллуулах**

- 1 Үндсэн дэлгэц дээр  $\bigcap$ -ийг удаан дарна.
- *2* Дэлгэцэн дээр **"Сайн байна уу, танд юугаар туслах вэ?"** гэж гарч ирсэн үед команд өгөх эсвэл асуулт асууна.
	- Хэрэв та тодорхой бус дуу хоолойгоор ярих, эсвэл дуу чимээтэй газар байвал дуу хоолой таних чадварыг бууруулж болно. Та дуу хоолой таних функцийг ашиглах үедээ тодорхой дуу хоолойгоор, чимээ шуугиангүй газарт ярьж түүний нарийвчлалыг нэмэгдүүлж болно.

# **Аудио бичлэгийн функц**

HD Дуу хураагуур нь танд дууны тохиргоог гараар хийх боломж олгосноор та өөрийн байгаа орчиндоо тохируулан дуу бичих боломжтой болох юм.

#### **Бичлэг хийх горимууд**

Та өөрийн дуу бичиж буй орчиндоо тохирох, хүссэн дууны горимоо сонгож, тохируулан өндөр чанартай аудио файл бичиж болно.

**( ) > Үндсэн зүйлс > HD Аудио Бичлэг Хийх Төхөөрөмж > = ийг** товш.

**Хэвийн**

Та нэмэлт тохиргоо хийлгүйгээр аудио бичлэг хийж болно.
**Концерт**

Та концерт эсвэл бусад хөгжмийн арга хэмжээн дээр дуу бичих боломжтой.

**Хувийн тохиргоо**

Та дуу бичихдээ хүссэн тохиргоогоо гараар тохируулж болно.

### **Студийн горим**

Студийн горимд та аудио файл эсвэл дуу тоглуулж, үүний зэрэгцээ өөрийн дуу хоолойг бичиж, дуу хоолойгоо олон удаа бичих замаар найруу эгшиг үүсгэж, мөн илтгэгч эсвэл танилцуулагчийн эх аудио файл дээр өөрийн тайлбарыг бичиж болно.

- *1* **Үндсэн зүйлс HD Аудио Бичлэг Хийх Төхөөрөмж Хувийн тохиргоо** гэснийг дарна.
- *2* -г товш.
- *3* Арын хөгжимд ашиглах аудио файл сонгоно.
- *4* Дуу хоолойгоо бичихийн тулд дээр товш.
- *5* Бичсэн файлыг хадгалахын тулд дээр товш.
	- Дэвсгэр хөгжмийг зөвхөн чихэвчээр тоглуулж болно. Энэ функцийг ашиглахын өмнө чихэвчээ төхөөрөмжид холбо.

### **HD аудио бичигчийн аппыг ашиглахад зориулсан бусад хэрэгтэй функц**

**GAIN**

冃

Та микрофоноор бичсэн дууны мэдрэмжийг тохируулж болно.

GAIN утгыг хэр өндөр тохируулна бичигдэх дууны мэдрэмж төдий чинээ их байна.

#### **LCF**

Та агаар зохицуулагчийн нам дуугаралт гэх мэт нам дуу чимээг шүүж арилгаж болно.

LCF (нам таслалтын шүүлтүүр) утгыг хэр өндөр тохируулна өндөр давтамжийн дуу чимээ төдий чинээ сайн шүүгдэнэ.

#### **LMT**

Энэ нь бичигдсэн дууг тайрахаас сэргийлнэ. LMT (хязгаарлагч) утгыг хэр өндөр тогтооно нам давтамжийн дуу төдий чинээ тайрагдахгүй үлдэнэ.

- 冃
	- Нэмэлт тохиргоог өөрчлөхийн түлд  $\cdot$  > **Тохиргоо** гэснийг товшиж, дараа нь файлын төрөл, битийн гүн, дээжлэлтийн хурд, бусад тохиргоон хувийн тохиргоо хий.
		- Та Концерт ба Өгөгдмөл хэсгээс горим сонгох үед  $\mathbb{Q}_{\bm{\alpha}}$ гарч ирнэ.  $\mathbb{Q}_{\bm{\alpha}}$ дээр товшиж, ашиглах микрофоноо сонго.
		- Та аудио бичиж байх хооронд холбогдсон чихэвчээр дууны чанарыг хянаж болно. Студийн горимд аудио бичих үед дууг хянах боломжгүй. Та зөвхөн дэвсгэр хөгжмийг сонсож болно.

# **Хурууны хээ таних**

### <span id="page-613-0"></span>**Хурууны хээ таних тойм**

Та хурууны хээ таних функцийг ашиглахын өмнө хурууныхаа хээг төхөөрөмж дээрээ бүртгүүлсэн байх ёстой.

Хурууны хээ таних функцийг дараах тохиолдолд ашиглаж болно:

- Дэлгэцийн түгжээг тайлах.
- Түгжигдсэн контентыг Галерей эсвэл QuickMemo+ дээр үзэх.
- Апп руу нэвтэрч эсвэл өөрийгөө хурууны хээгээр таниулж худалдан авалтаа баталгаажуул.
- 冃
- Төхөөрөмж нь хэрэглэгчийг танихын тулд хурууны хээг ашиглаж болно. Хурууны хээ мэдрэгч нь өөр өөр хэрэглэгчийн маш адилхан хурууны хээг ижил хурууны хээ байна гэж таньж магадгүй.
- Хэрэв төхөөрөмж таны хурууны хээг таньж чадахгүй эсвэл та өөрийн оруулсан утгаа мартсан бол өөртөө хамгийн ойр буй LG Харилцагчдад Үйлчлэх Төвд өөрийн төхөөрөмж ба ID картаа авч очно уу.

#### **Хурууны хээ таних функцийг ашиглахад анхаарч, урьдчилан сэргийлэх зүйлс**

Хурууны хээ таних нарийвчлал олон шалтгааны улмаас буурч болно. Таних нарийвчлалыг дээшлүүлэхийн тулд төхөөрөмжийг ашиглахын өмнө дараах зүйлийг шалга.

- Төхөөрөмж нь хурууны хээний мэдрэгчтэй. Хурууны хээ мэдрэгчийг зоос, түлхүүр гэх мэт металл эд зүйлээр гэмтээгээгүй эсэхийг нягтал.
- Хурууны хээ мэдрэгч эсвэл таны хуруун дээр гадны биет, тоос, шингэн байгаа үед хурууны хээгээр бүртгэх эсвэл таних ажиллахгүй байж болно. Хурууныхаа хээг таниулахын тулд хуруугаа цэвэрлэж, хатаа.
- Хэрвээ хурууны гадаргуу дээр шарх сорви байвал, эсвэл усанд дэвтсэний улмаас гадаргуу нь овойж товойсон байвал хурууны хээг танихгүй байж магадгүй.
- Хэрвээ та хуруугаа нугалж эсвэл зөвхөн хурууныхаа үзүүрийг ашиглавал хурууны хээг тань танихгүй байж магадгүй. Хурууны хээ мэдрэгчийн нийт гадаргууг бүхэлд нь хуруугаараа дарахыг хичээгээрэй.
- Бүртгүүлэх тоолондоо зөвхөн нэг хуруугаа уншуул. Нэгээс олон хуруу шалгуулбал хурууны хээг бүртгэх, таних процесст нөлөөлж болзошгүй.
- Хэрвээ орчны агаар хуурай байвал төхөөрөмж нь статик цахилгаан үүсгэж магадгүй. Хэрвээ орчны агаар хуурай байвал хурууны хээгээ уншуулахаас зайлсхий эсвэл статик цахилгааныг арилгахын тулд уншуулахын өмнө зоос, түлхүүр гэх мэт металл эд зүйлд хүр.

### **Хурууны хээ бүртгүүлэх**

F.

Хурууны хээгээр таних функцийг ашиглахын тулд та хурууныхаа хээг төхөөрөмждөө бүртгүүлж, хадгалж болно.

- *1* Сонго **Тохиргоо Үндсэн Түгжих дэлгэц ба хамгаалалт Хурууны хээ**.
	- Энэ функцийг ашиглах боломжтой байхын тулд түгжих дэлгэцийг 冃 идэвхжүүлсэн байх ёстой.
		- Хэрвээ түгжих дэлгэц идэвхгүй байвал дэлгэц дээрх зааврын дагуу түгжих дэлгэцийг тохируул. Дэлгэрэнгүй мэдээлэл хүсвэл [Дэлгэцийн түгжээ тохируулах](#page-659-0)-г үзнэ үү.
- *2* Төхөөрөмжийн ар талд байрлах хурууны хээ мэдрэгчийг олж, хурууны хээгээ бүртгүүлэхийн тулд дээр нь хуруугаа зөөлөн тавь.
	- Хурууны хээ мэдрэгчийг зөөлөн дарснаар мэдрэгч нь таны хурууны хээг таньж чадна.
		- Таны хурууны өндөг хурууны хээ мэдрэгчийн нийт гадаргууг хамарсан эсэхийг шалгаарай.

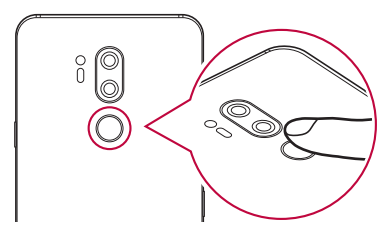

- *3* Дэлгэц дээрх зааврыг дага.
	- Хурууны хээг бүртгэх хүртэл хуруугаа бага багаар хөдөлгөх замаар хурууны хээгээ давтан уншуул.
- *4* Хурууны хээний бүртгэл дуусахад **ТИЙМ** дээр товш.
	- Өөр хурууны хээ бүртгүүлэхийн тулд **Дахиад нэмэх** гэснийг товш. Хэрвээ та зөвхөн нэг хурууны хээ бүртгүүлсэн бөгөөд тухайн хуруу нь тааруу байдалд байгаа бол хурууны хээ таних функц сайн ажиллахгүй байж магадгүй. Ийм нөхцөл байдлаас урьдчилан сэргийлэхийн тулд хэд хэдэн хурууны хээгээ бүртгүүлээрэй.

### **Хурууны хээнүүдийг цэгцлэх**

Та бүртгэгдсэн хурууны хээнүүдийг өөрчилж эсвэл устгаж болно.

- *1* Сонго **Тохиргоо Үндсэн Түгжих дэлгэц ба хамгаалалт Хурууны хээ**.
- *2* Заасан түгжих аргын дагуу түгжээг тайл.
- *3* Хурууны хээний жагсаалтаас аль нэг хурууны хээн дээр товшиж, нэрийг нь өөрчил. Устгахын тулд ін дээр товш.

### **Дэлгэцийн түгжээг хурууны хээгээр тайлах**

Та хурууны хээгээ ашиглан дэлгэцийн түгжээг тайлж эсвэл түгжигдсэн контентыг үзэж болно. Хүссэн функцийг идэвхжүүл:

- *1* Сонго **Тохиргоо Үндсэн Түгжих дэлгэц ба хамгаалалт Хурууны хээ**.
- *2* Заасан түгжих аргын дагуу түгжээг тайл.
- *3* Хурууны хээний тохиргооны дэлгэц дээр хүссэн функцээ идэвхжүүл:
	- **Дэлгэцийн түгжээ**: Дэлгэцийн түгжээг хурууны хээгээр тайлна.
	- **Цомог цоожлох**: Контентын түгжээг хурууны хээгээр тайлна. Үүнийг хийхийн тулд тухайн контент түгжигдсэн эсэхийг нягтал.

# **Нүүр царай таних**

### **Нүүр царай таних үйлдлийн тойм**

Та төхөөрөмж дээр хадгалагдсан нүүр царай таних өгөгдлийн тусламжтай дэлгэцийн түгжээг тайлж болно.

- Энэ арга нь Knock Code, Дүрсэн код, PIN код ба Нууц үг зэрэг 冃 бусад дэлгэцийн түгжээнээс илүү дайралтад өртөмтгий байж болно.
	- Таны нүүр царайтай төстэй царай эсвэл таны нүүрний зургийг ашигласан үед дэлгэцийн түгжээ тайлагдаж болзошгүй.
	- Таньсан нүүрний өгөгдлийг таны төхөөрөмжид нууцлалтай хадгална.
	- Нүүр таних онцлогийг дэлгэцийн түгжээ тайлах аргаар сонгосон үед та төхөөрөмжийг асаасны дараа нүүр таних онцлогийг шууд ашиглахгүйгээр нүүрний бүртгэлд ашигладаг Knock код, зурган түгжээ, ПИН эсвэл нууц үгийг оруулна уу. Нүүрээ бүртгүүлэхэд чухал зүйлсийг бүү мартаарай.
	- Хэрэв төхөөрөмж таны нүүрийг танихгүй, эсвэл та нүүрээ бүртгүүлэхэд санах ёстой чухал зүйлсийг мартсан тохиолдолд ойр байгаа LG-н хэрэглэгчийн төвд төхөөрөмж болон иргэний үнэмлэхээ авч очно уу.
	- Цэнэг хэмнэхийн тулд Нүүр царай Таних үйлдэл нь цэнэгийн түвшин 5 %-с доош орсон үед ажиллахгүй.

#### **Нүүр царай таних үйлдлийн талаарх анхааруулга**

Дараах тохиолдлуудад Нүүр царай таних нарийвчлал буурч болно. Нарийвчлалыг сайжруулахын тулд төхөөрөмжөө ашиглахаас өмнө доорх зүйлсийг шалгана уу.

- Та нүүрээ малгай, нүдний шил эсвэл маскаар халхалсан үед, эсвэл та нүүрээ их будсанаас ба сахал ургуулснаас таны нүүр царай нилээн өөр харагдаж буй үед.
- Камерын дуранд хурууны хээ хүргэсэн, эсвэл камерын урд гадны биет байрлуулсан үед, эсвэл гэрэл хэт тод ба хэт бүдэг байснаас төхөөрөмж таны нүүр царайг таньж чадахгүй байх үед.

### **Нүүрний өгөгдлийн бүртгэл**

Нүүр царай таних үйлдлийг ашиглахаасаа өмнө өөрийн нүүр царайны өгөгдлийг төхөөрөмж дээрээ оруулна.

- *1* Сонго **Тохиргоо Үндсэн Түгжих дэлгэц ба хамгаалалт Нүүр Таних**.
	- Энэ аргыг ашиглахын тулд дэлгэцийг Knock Code, Дүрсэн код, PIN 冃 код эсвэл Нууц үгийн аль нэгээр түгжсэн байх ёстой.
		- Дэлгэцийн түгжээг тохируулаагүй бол дэлгэц дээрх зааварчилгааг дагаж өгөгдлөө оруулна. Дэлгэрэнгүй мэдээлэл хүсвэл [Дэлгэцийн](#page-659-0)  [түгжээ тохируулах](#page-659-0)-г үзнэ үү.
- *2* **ДАРААХ**-ыг дарж сонгосон аргаар төхөөрөмжийн түгжээг тайлна.
- *3* **ЗХЗЛНЗ**-ийг дарж мөн төхөөрөмжөө нүднийхээ өмнө барина уу.
- *4* Дэлгэц дээрх зааварчилгааг дагаж нүүр царайгаа бүртгүүлнэ.
	- Нүүрээ хэт гэрэлтэй эсвэл харанхуй биш өрөөнд бүртгүүлнэ үү.
	- Нүүрээ дэлгэц дээрх хүрээн дотор байршуулж, дээш, доош, зүүн, баруун тийш удаан хөдөлгөж тохируулна уу.
	- Өөрийн царайг бүртгүүлж байх үедээ хөдөлгөөнгүй байна уу. Та олон удаа тэгш номхон зураг авснаар танилтын үнэлгээг сайжруулах боломжтой.
- *5* Нүүрийг бүртгэсний дараа **OK**-г товшино уу.

### **Дэлгэцийн түгжээг таны нүүрээр тайлах**

Та Товших код, Дүрсэн код, PIN код эсвэл Нууц үгийн оронд дэлгэцийнхээ түгжээг нүүр царайгаа харуулан тайлах боломжтой.

- *1* Сонго **Тохиргоо Үндсэн Түгжих дэлгэц ба хамгаалалт Дэлгэцийн цоож сонгох**.
- *2* Дэлгэцийн түгжээг сонгосон аргаар тайлна уу.
- 3 **Нүүр таниулахыг зөвшөөр** г дарж нүүр царайгаа таниулан дэлгэцийн түгжээг гаргана.

### **Нүүр царай таних байдлыг сайжруулах нь**

Та Нүүр царай таних байдлыг сайжруулахын тулд хэд хэдэн нөхцөл дэх нүүр царайныхаа өгөгдлийг нэмж болно.

- *1* Сонго **Тохиргоо Үндсэн Түгжих дэлгэц ба хамгаалалт Нүүр Таних**.
- *2* Дэлгэцийн түгжээг сонгосон аргаар тайлна уу.
- *3* **Нүүрний зургаар танихыг сайжруулах**тохиргоог сонгоно уу.
- *4* Нүүрээ дэлгэц дээрх зааварчилгааны дагуу бүртгүүлнэ үү.
- *5* Нүүрийг бүртгэсний дараа **OK**-г товшино уу.

### **Нүүрний өгөгдлийг устгах**

Хэрэв Нүүр царай таних үйлдэл хэвийн ажиллахгүй бол та оруулсан нүүр царайны өгөгдлөө устган, дахин оруулж болно.

- *1* Сонго **Тохиргоо Үндсэн Түгжих дэлгэц ба хамгаалалт Нүүр Таних**.
- *2* Дэлгэцийн түгжээг сонгосон аргаар тайлна уу.
- *3* Нүүр царайны өгөгдлийг устгахын тулд **Нүүрийг устгах** гэснийг сонгоно.

### **Дэлгэц унтраалттай үед нүүрээрээ дэлгэцийн түгжээг тайлах**

Дэлгэц унтраалттай үед төхөөрөмжөө өргөж дэлгэцийн урдаас харна уу. Төхөөрөмж таны нүүрийг таньж дэлгэцийн түгжээг тайлна.

Энэ онцлогийг идэвхгүй болгохын тулд доорх зааварчилгааг дагана уу.

- *1* Сонго **Тохиргоо Үндсэн Түгжих дэлгэц ба хамгаалалт Нүүр Таних**.
- *2* Дэлгэцийн түгжээг сонгосон аргаар тайлна уу.
- **3 Дэлгэц үнтрахад идэвжинэ** Г дарж энэ үйлдлийг идэвхгүй болгоно.
	- Нүүр царай таних үйлдлийг зөвхөн дэлгэц түгжээтэй үед ашиглах боломжтой.

### **Дэлгэцийн түгжээг Нүүр царай таних үйлдлийн тусламжтай тайлж, дараа нь дэлгэц дээр шудрах**

Дэлгэц унтраалттай үед та Нүүр царай таних үйлдлийг ажиллуулан, дараа нь дэлгэц дээр шудрах хөдөлгөөн хийснээр түгжээг тайлах боломжтой.

- *1* Сонго **Тохиргоо Үндсэн Түгжих дэлгэц ба хамгаалалт Нүүр Таних**.
- *2* Дэлгэцийн түгжээг сонгосон аргаар тайлна уу.
- *3* **Нүүрний зургийг таньсны дараа дэлгэц дээр арчих хөдөлгөөн хийн түгжээг гаргана уу.** тохиргоог идэвхжүүлээрэй.

### **Нүүр царай танилтыг сайжруулах**

Та гэрэл зураг, зураг, бичлэгээр төхөөрөмжийнхөө түгжээг тайлахаас сэргийлэх боломжтой.

- *1* Сонго **Тохиргоо Үндсэн Түгжих дэлгэц ба хамгаалалт Нүүр Таних**.
- *2* Дэлгэцийн түгжээг сонгосон аргаар тайлна уу.
- **3 Дэвшилтэт нүүр танилт** г чирч энэ үйлдлийг идэвхжүүлнэ.

• Энэ үйлдлийг идэвхжүүлэхэд Нүүр царай Таних хурд буурч болно.

# **Дуу хоолой таних**

### **Дуу хоолой таних үйлдлийн тойм**

Та өөрийн дуу хоолойг ашиглан дэлгэцийн түгжээг тайлах боломжтой.

- Энэ арга нь Knock Code, Дүрсэн код, PIN код ба Нууц үг зэрэг 冃 бусад дэлгэцийн түгжээнээс илүү дайралтад өртөмтгий байж болно.
	- Таны бичүүлсэн дуу хоолойтой төстэй дуу хоолой ашигласан үед дэлгэцийн түгжээ тайлагдаж болзошгүй.
	- Дуу хоолой таних аргыг дэлгэц түгжихэд ашиглаж буй үед та төхөөрөмжөө асаасны дараа шууд дуу хоолойгоо таниулахын оронд хоолойгоо бичүүлэхдээ ашигласан Тогших код, Дүрсэн код, PIN код ба Нууц үгээ оруулах хэрэгтэй. Нүүрээ бүртгүүлэхэд чухал зүйлсийг бүү мартаарай.
	- Хэрэв төхөөрөмж таны дуу хоолойг таньж чадахгүй эсвэл та өөрийн оруулсан утгаа мартсан бол өөртөө хамгийн ойр буй LG Харилцагчдад Үйлчлэх Төвд өөрийн төхөөрөмж ба ID картаа авч очно уу.
	- Танигдсан дуу хоолойны өгөгдөл нь таны төхөөрөмж дээр аюулгүй хадгалагдсан.

#### **Дуу хоолой таних үйлдлийг ашиглах талаарх анхааруулга**

Дараах тохиолдлуудад Дуу хоолой таних нарийвчлал буурч болно. Нарийвчлалыг сайжруулахын тулд төхөөрөмжөө ашиглахаас өмнө доорх зүйлсийг шалгана уу.

- Та өөрийн оруулсан дуут коммандаас өөрөөр ярих үед.
- Та чимээ шуугиан ихтэй орчинд ярих үед.
- Микрофоны нүхийг гараараа эсвэл гадны ямар нэг зүйлээр халхалсан үед.
- Таны оруулсан дуут комманд хэт богино үед (3-5 үетэй комманд оруулахыг зөвлөдөг).

### <span id="page-622-0"></span>**Дуут комманд оруулах нь**

Дуу хоолойгоор таних үйлдлийг ашиглахынхаа өмнө та өөрийн төхөөрөмж дээр дуут коммандаа оруулах ёстой.

- *1* **Тохиргоо Үндсэн Түгжих дэлгэц ба хамгаалалт дуу хоолойгоор таних**-г товш.
	- Энэ аргыг ашиглахын тулд дэлгэцийг Knock Code, Дүрсэн код, PIN 冃 код эсвэл Нууц үгийн аль нэгээр түгжсэн байх ёстой.
		- Дэлгэцийн түгжээг тохируулаагүй үед дэлгэц дээрх зааварчилгааг дагаж өгөгдлөө бүртгүүлнэ үү. Дэлгэрэнгүй мэдээлэл хүсвэл [Дэлгэцийн түгжээ тохируулах](#page-659-0)-г үзнэ үү.
- *2* **ДАРААХ**-ыг дарж сонгосон аргаар төхөөрөмжийн түгжээг тайлна.
- *3* **ЗХЗЛНЗ** гэснийг дарна.
- *4* -г дарж, дараа нь дэлгэц дээрх зааварчилгааг дагаснаар дуут командыг оруулна.
	- Дуут коммандаа 4 удаа, цэвэр, чангаар хэлнэ.
	- Дуут коммандаа чимээ шуугиангүй орчинд оруулаарай.
	- 2-3 үгэнд багтах дуут комманд оруулна. (Жишээ нь 'LG Mobile')
- *5* Дуут коммандаа оруулсны дараа **OK** гэснийг дарна.

#### **Дуут комманд өөрчлөх нь**

Та өмнө нь оруулсан дуут коммандаа өөрчилж болно.

- *1* **Тохиргоо Үндсэн Түгжих дэлгэц ба хамгаалалт дуу хоолойгоор таних**-г товш.
- *2* Дэлгэцийн түгжээг сонгосон аргаар тайлна уу.
- *3* **Дуут өөрчилнө** гэснийг дарна.
- *4* -г дарж, дараа нь дэлгэц дээрх зааварчилгааг дагаснаар дуут командыг оруулна.
- *5* Дуут комманд өөрчлөгдсөн үед **OK** гэснийг дарна.

### **Дуут комманд устгах нь**

Та өөрийн оруулсан дуут коммандыг устгаж болно.

- *1* **Тохиргоо Үндсэн Түгжих дэлгэц ба хамгаалалт дуу хоолойгоор таних**-г товш.
- *2* Дэлгэцийн түгжээг сонгосон аргаар тайлна уу.
- *3* **Дуут устгах** гэснийг дарна.
	- Энэ тохиолдолд та Дуу хоолой таних түгжээний түгжээ тайлах үйлдлийг ашиглах боломжгүй.

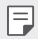

• Дуут коммандаа устгасны дараа бүртгүүлэхийн тулд [Дуут комманд](#page-622-0)  [оруулах нь](#page-622-0)-г харна уу.

#### **Дуу хоолой таних аргыг сонгох нь**

Та дуу хоолой таних үйлдлийг хэрхэн ашиглахаа сонгох боломжтой.

- *1* **Тохиргоо Үндсэн Түгжих дэлгэц ба хамгаалалт дуу хоолойгоор таних**-г товш.
- *2* Дэлгэцийн түгжээг сонгосон аргаар тайлна уу.
- *3* **Дуу хоолойгоор танихыг ашиглаж** гэснийг дарна.
	- **Түгжээ тайлах**: Төхөөрөмжийн түгжээг дуут комманд ашиглан тайлна.
	- **Дэлгэцийг асаана**: Дэлгэцийг дуут комманд ашиглан асаана.

### **Дуу хоолойг таньсны дараа гулгуулж түгжээ тайлах дэлгэцийг харуулах нь**

Дэлгэц унтраалттай байгаа үед ч та өөрийн дуу хоолойгоо таниулж, түгжих дэлгэцийн түгжээг шударч тайлж болно.

- *1* **Тохиргоо Үндсэн Түгжих дэлгэц ба хамгаалалт дуу хоолойгоор таних**-г товш.
- *2* Дэлгэцийн түгжээг сонгосон аргаар тайлна уу.
- *3* **Дуу хоолойг таньсны дараа дэлгэц дээр арчих хөдөлгөөн хийн түгжээг тайлна уу.** -г чирч энэ үйлдлийг идэвхжүүлнэ.

# **Олон үйлдлийн функц**

### **Олон цонх**

Та дэлгэцийг олон цонх болгон хуваах замаар хоёр аппыг зэрэг ашиглаж болно.

- 1 Үндсэн дэлгэцийн мэдрэх товчлууруудаас <sup>1</sup>-г дарна.
	- Ойрын хугацаанд ашигласан хэрэглүүрүүд гарч ирэх болно.
- 2 Хүссэн хэрэглүүрийнхээ дээд хэсэгт буй  $\rightleftharpoons$ г дарж Олон цонхыг ашиглана.
	- Таны сонгосон хэрэглүүр дэлгэцийн дээд хагаст гарч ирэх болно.

#### Өөрөөр,

- Хэрэглүүрийг ашиглаж бүй үедээ  $\Box$ -г дарж барина.
	- Ойрын хугацаанд ашигласан хэрэглүүрүүд хуваагдсан дэлгэц дээр гарч ирэх болно.
- 2 Хуссэн хэрэглүүрийнхээ дээд хэсэгт бүй  $\rightleftharpoons$ г дарж Олон цонхыг ашиглана.
	- Таны сонгосон хэрэглүүр дэлгэцийн дээд хагаст гарч ирэх болно.

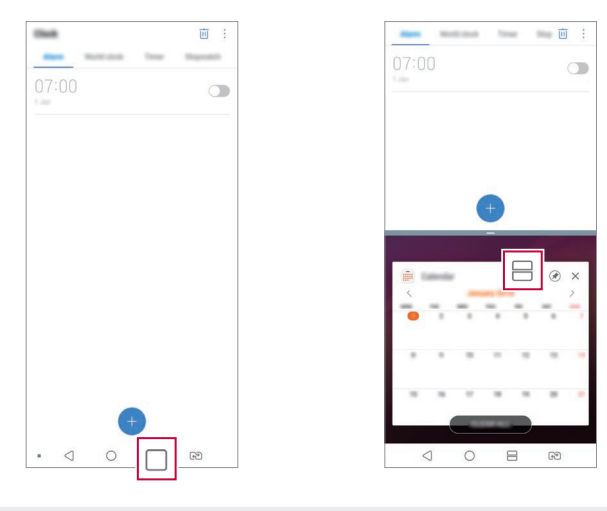

- Олон цонхыг идэвхгүй болгохын тулд Үндсэн дэлгэцийн мэдрэх товчлууруудаас $\implies$ г дарж, барина.
	- Хуваагдсан дэлгэцийн хэмжээг өөрчлөхийн тулд дэлгэцийн гол дахь  $-$ -г чирнэ.
	- Зарим LG хэрэглүүр ба Play Store-с татаж авсан хэрэглүүрүүд Олон цонхыг дэмждэггүй.

同

### **Тойм дэлгэц**

Тойм дэлгэц нь сүүлийн үед ашигласан аппуудыг тоймлон харуулдаг.

Сүүлийн үед ашигласан аппын жагсаалтыг харахын тулд үндсэн дэлгэц дээр  $\Box$ -г товшоод, гарч ирэх аппыг товш.

• Хэрэглүүрийг Олон цонхоор нээхийн тулд тус хэрэглүүр дээрээ дарж, барин, дэлгэцийн дээд хэсэг рүү чирнэ. Мөн та апп бүрийн дээр байрлах $\rightleftharpoons$ г товшиж болно.

# **Always-on display**

Та үндсэн дэлгэц унтраалттай үед ч он сар өдөр, цаг эсвэл гарын үсгээ харж болно.

Always-on display (Байнга асаалттай байх дэлгэцийн) доод хэсэгт шударч Камер, Capture+, Wi-Fi, дууны тохиргоо, **Bluetooth**®, Флаш, Дуу хөгжим ба бусад үйлдлийг идэвхжүүлнэ.

- *1* **Тохиргоо Дэлгэц Always-on display (Байнга асаалттай байх дэлгэц)** гэснийг дарна.
- *2* Өөрийн дэлгэц дээр гаргахыг хүссэн зургаа сонгоод **ХАДГАЛАХ**-ийг товш.
	- **Тоон цаг**, **аналог цаг**, **Давхар цаг**, **Гарын үсэг**, **Хуанли**, эсвэл **Зурагнууд**-ийн дундаас хүссэн зураг дээрээ товшино.
	- Түргэн Хэрэгслүүд & хөгжим тоглуулагч <sup>-</sup> ийг чирснээр Түргэн хэрэгсэл болон хөгжим тоглуулагчийн төлөвийн тэмдгийг зөөнө.
	- Байнга асаалттай байх дэлгэцийг ямар үед идэвхжүүлэхгүй байхыг оруулахын тулд **Өдөр тутмын хугацаа хэтрэлт** гэснийг дарна.
	- Байнга асаалттай байх дэлгэцийн тодролыг сайжруулахын тулд **Дэлгэцийн гэрлийг тодруулах** гэснийг дарна.
	- Always-on display функцийг ашиглахад зайн цэнэг хурдан дуусаж 冃 магадгүй. Цэнэг хэмнэхийн тулд энэ үйлдлийг идэвхгүй болгоно уу.
		- Байнгын асаалттай дэлгэц нэмэлтийг идэвхжгүй болгохын тулд, **Тохиргоо Дэлгэц Always-on display** дээр дарж, дараа нь дээр дарна.

# **Түргэн туслагч**

Төхөөрөмжийн үндсэн функцүүдийн талаарх тусламжийн мэдээлэл, байнга асуудаг асуултууд эсвэл хэрэглэгчийн гарын авлагыг үзэж болно. Түлхүүр үгс ашиглан тусламжийн мэдээллийг хай. Та мэргэжилтэнтэй ганцаарчлан уулзаж, зөвлөгөө авах замаар асуудлыг хурдан шийдэж болно.

*1* **Түргэн туслагч**-ийг товш.

冃

- *2* Хайлтын талбарт түлхүүр үгс оруулах замаар тусламжийн мэдээллийг хайна уу.
	- Хэрэглэгчийн санал хүсэлтэд тулгуурлан энэ функцийг тогтмол шинэчилдэг.
		- Тухайн бүс нутаг болон үйлчилгээ үзүүлэгчээс хамааран ашиглах боломжтой цэс нь өөр өөр байж болно.
		- Та төхөөрөмжийн функцүүдийн талаар дэлгэрэнгүй мэдээлэл авахыг хүсвэл Шуурхай тусламж онлайн аппаас хэрэглэгчийн гарын авлагыг үзэж болно.

### **Усанд тэсвэртэй шинж чанарын талаарх тайлбар**

Энэ бүтээгдэхүүнийг Нэвтрэлтийн эсрэг хамгаалалтын зэрэглэл IP68-д нийцүүлэн ус, тоосонд тэсвэртэй байхаар бүтээсэн болно.

Таны бүтээгдэхүүнийг хяналттай орчинд сорилтод оруулж, тодорхой нөхцөлд ус болон тоосонд тэсвэртэй байх байдлыг нь баталгаажуулсан болно (IEC 60529 - Хаалтаар хангаж өгдөг хамгаалалтын зэрэглэлийн [IP код] олон улсын стандартад заасан IP68 ангиллын шаардлагыг хангасан болно. Сорилтын нөхцөл: 15-35 ºC, 86-106 кПа, 1,5 метр, 30 минутын турш). Төхөөрөмжийг сорилтын нөхцөлөөс өөр нөхцөлд байлгаж болохгүй. Гарах үр дүн нь бодит ашиглалтын үед өөр байж болно.

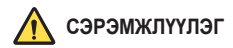

Таны утас IP68-ын зэрэглэлтэй ч гэсэн LG-ийн хяналттай орчинд туршаагүй нөхцөлд тэсвэртэй гэсэн үг биш. Ийм учир шалтгааны улмаас учирсан аливаа гэмтэл нь LDI (Liquid Damage Indicator)-ийн өнгийг өөрчилнө гэдгийг анхаарна уу. Хэрвээ бүтээгдэхүүн дотор байрлах LDIийн өнгө өөрчлөгдвөл тухайн бүтээгдэхүүн хязгаарлагдмал баталгаат хугацаанд үнэ төлбөргүй засвар үйлчилгээ хийлгэх эрхгүй болно.

Бүтээгдэхүүнийг хэтэрхий их тоостой эсвэл чийг ихтэй орчинд байлгахаас зайлсхий. Бүтээгдэхүүнийг дараах орчинд ашиглаж болохгүй.

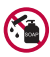

Бүтээгдэхүүнийг уснаас өөр бусад шингэн химийн бодист (саван гэх мэт) хийж болохгүй.

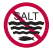

Бүтээгдэхүүнийг давстай ус, тэр дундаа далайн усанд байлгаж болохгүй.

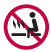

Бүтээгдэхүүнийг халуун рашаанд дүрж болохгүй.

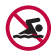

Энэ бүтээгдэхүүнтэй хамт усанд сэлж болохгүй.

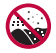

Бүтээгдэхүүнийг элс (далайн эргийн элс гэх мэт) болон шавартай газар шууд тавьж болохгүй.

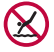

Бүтээгдэхүүнийг ойролцоогоор 1.5 метрээс гүн усанд дүрж болохгүй.

Бүтээгдэхүүнийг усанд 30 минутаас удаан дүрж болохгүй.

- Хэрвээ таны бүтээгдэхүүн норвол ашиглахын өмнө микрофон, чанга яригч, стерео оролтыг хуурай алчуураар арчиж хатаах ёстой.
- Таны бүтээгдэхүүн эсвэл гар норвол бүтээгдэхүүнтэй харьцахын өмнө заавал хатаах хэрэгтэй.
- Өндөр даралттай ус шүршигдэж болзошгүй газар (жишээ нь: усны хаалт, шүршүүрийн толгой гэх мэт) бүтээгдэхүүнийг бүү ашигла. Мөн удаан хугацааны турш усанд бүү байлга. Бүтээгдэхүүн нь усны өндөр даралтыг тэсвэрлэхэд зориулагдаагүй болно.
- Энэ бүтээгдэхүүн доргилтод тэсвэргүй. Бүтээгдэхүүнийг унагааж эсвэл хүчтэй доргиулж болохгүй. Ингэсэн тохиолдолд үндсэн төхөөрөмж гэмтэж, хэлбэр дүрсээ алдаж, улмаар ус нэвтрэхэд хүргэнэ.
- Бүтээгдэхүүн унасан эсвэл доргисон тохиолдолд ус, тоосонд тэсвэртэй байдал нь алдагдаж магадгүй.
- Хэрвээ бүтээгдэхүүн норвол цэвэр, зөөлөн алчуураар арчиж, бүрэн хатаа.
- Хэрвээ төхөөрөмжийг нойтон байхад нь ашиглавал мэдрэгчтэй дэлгэц болон бусад функц зөв ажиллахгүй байж магадгүй.
- SIM/санах ойн картын үүрийг бүтээгдэхүүнд зөв оруулж суулгасан үед л таны бүтээгдэхүүн усанд тэсвэртэй байна.
- Бүтээгдэхүүн норсон эсвэл түүнийг усанд хийсэн байх үед SIM/санах ойн картын үүрийг нээж, хааж болохгүй. Нээлттэй үүр ус, чийгэнд өртвөл бүтээгдэхүүн гэмтэх болно.
- Бүтээгдэхүүнд тоос, ус, чийг нэвтрэхээс хамгаалах зорилгоор SIM/ санах ойн картын үүрэнд резин [жийрэг] суулгасан байдаг. Резинийг [жийргийг] гэмтээвэл бүтээгдэхүүнд тоос, ус, чийг нэвтэрч, гэмтээх тул үүнийг гэмтээж болохгүй.

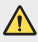

- Өгсөн зааврыг дагаж мөрдөөгүй тохиолдолд төхөөрөмжийн хязгаарлагдмал баталгаа хүчингүй болно.
	- Хэрэв төхөөрөмж норсон бол төхөөрөмжийн дотор байрласан LDI өнгөө өөрчилнө. Энэ тохиолдолд төхөөрөмж нь төхөөрөмжийн хязгаарт баталгаан дор хангагдсан үнэ төлбөргүй ямар ч засвар үйлчилгээг авах эрхгүй.
	- IP68-ийн үнэлгээг үл харгалзан таны төхөөрөмж ямар ч нөхцөлд бүрэн ус нэвтрэшгүй биш болно.

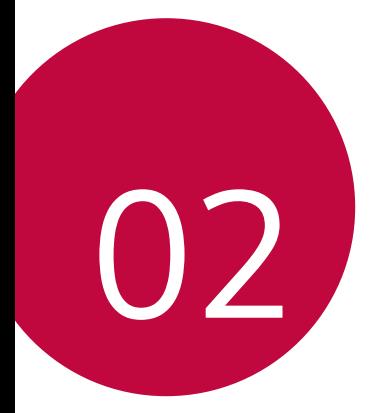

# **Үндсэн функцүүд**

## **Бүтээгдэхүүний бүрэлдэхүүн хэсгүүд ба нэмэлт хэрэгслүүд**

Таны төхөөрөмжид дараах зүйлс орсон байна.

- Төхөөрөмж
- Стерео чихэвч
- USB кабель
- Цэнэглэгч
- Түргэн эхлэх гарын авлага
- Гаргах зүү
- Дээр тодорхойлсон зүйлс заавал байх зүйлс биш байж болно.
- Төхөөрөмжтэй хамт ирэх зүйлс болон боломжтой аливаа нэмэлт хэрэгсэл тухайн бүс нутаг, үйлчилгээ үзүүлэгчээс хамааран өөр өөр байж болно.
- Үргэлж жинхэнэ "LG Electronics"-ийн нэмэлт төхөөрөмжүүд ашигла. Бусад үйлдвэрлэгчийн үйлдвэрлэсэн нэмэлт хэрэгслийг ашиглавал төхөөрөмжийн дуудлагын үр дүнд нөлөөлөх буюу ажиллагааг нь доголдуулж болно. Түүнчлэн энэ нь LG-ийн засварын үйлчилгээнд хамрагдахгүй байж болно.
- Төхөөрөмжийн эд ангийн заримыг зөөлрүүлсэн шилээр хийсэн. Хэрвээ та төхөөрөмжөө хатуу гадаргуу дээр унагаах буюу эсхүл хүчтэй цохилтод өртүүлбэл сайжруулсан шил гэмтэж магадгүй. Хэрвээ ийм зүйл тохиолдвол төхөөрөмжийг ашиглахаа даруй больж, LG-ийн үйлчилгээний төвд хандана уу.
- 冃
- Хэрвээ эдгээр үндсэн зүйлсийн аль нэг нь дутуу байвал төхөөрөмжөө худалдаж авсан борлуулагчдаа хандана уу.
- Нэмэлт зүйлс худалдан авахын тулд LG Харилцагчид Үйлчлэх Төвтэй холбогдоно уу.
- Бүтээгдэхүүний хайрцаг дотор буй зарим зүйлийг урьдчилан мэдэгдэхгүй өөрчилж болно.
- Таны төхөөрөмжийн гадаад байдал, үзүүлэлтүүдийг урьдчилан мэдэгдэхгүй өөрчилж болно.
- Төхөөрөмжийн үзүүлэлтүүд нь тухайн бүс нутаг эсвэл үйлчилгээ үзүүлэгчээс хамааран өөр өөр байж болно.
- Хурууны хээ таних функцийг хэрэглэхээсээ өмнө хурууны хээ мэдрэгчээс хамгаалалтын хальсыг нь ав.

# <span id="page-632-0"></span>**Эд ангийн тойм**

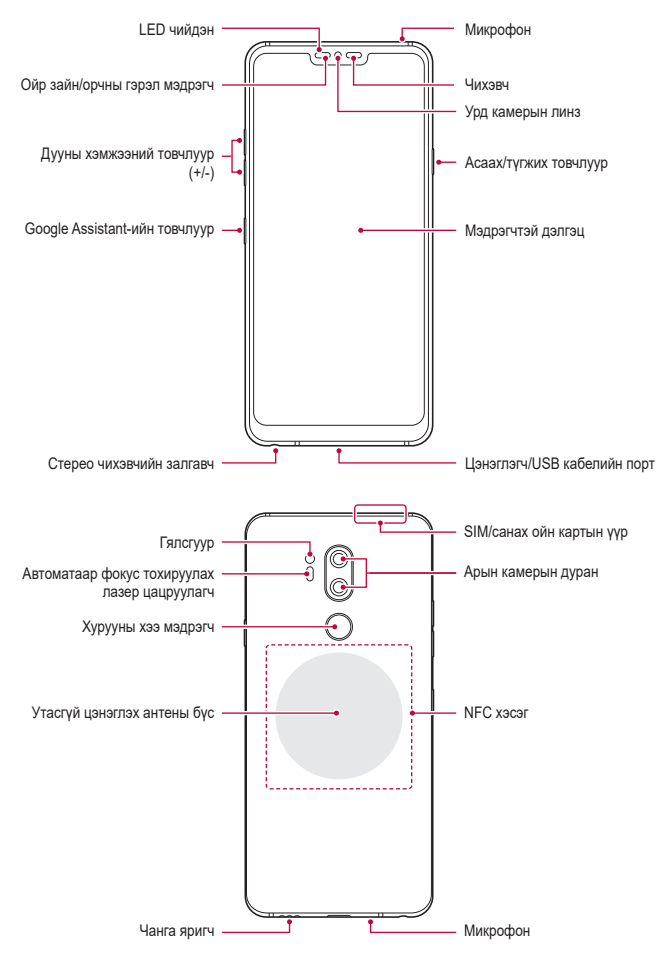

Үндсэн функцүүд Байтай байгаа байгаа 54 онд 154 онд Байгаа байгаа байгаа байгаа байгаа байгаа байгаа байгаа ба

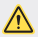

#### **Арын хаалтыг авах гэж бүү оролд.**

Энэ төхөөрөмж салгадаггүй зайтай Арын хаалтыг авах гэж бүү оролд. Тэгснээр зай болон төхөөрөмжид ноцтой асуудал үүсэх ба хэт халах, гал гарах, гэмтэх аюултай.

- Ойр зайн/орчны гэрэл мэдрэгч
	- *-* Ойр зайн мэдрэгч: Дуудлагын явцад төхөөрөмж хүний биед ойрхон байвал ойр зайн мэдрэгч нь дэлгэцийг унтрааж, мэдрэгчтэй функцийг идэвхгүй болгоно. Төхөөрөмж тодорхой хүрээнээс гадагш гарахад дэлгэцийг буцааж асаан, мэдрэгчтэй функцийг идэвхжүүлнэ.
	- *-* Орчны гэрэл мэдрэгч: Орчны гэрэл мэдрэгч нь цайралтын автомат удирдлагын горимыг идэвхжүүлсэн үед орчны гэрлийн эрчмийг шинжилнэ.
- Автоматаар фокус тохируулах лазер цацруулагч
	- *-* Автоматаар фокуслахын тулд камераас тухайн зүйл хүртэлх зайг тооцоолно.
	- *-* Та арын камераа ашиглаж буй үед ойр эсвэл хол байгаа обьектыг хурдан фокуслаж зураг авна.
- Дууны хэмжээний товчлуур
	- *-* Хонхны ая, дуудлага, мэдэгдлийн дууны хэмжээг тохируулна.
	- *-* Камер хэрэглэж байхдаа зураг авахын тулд Дууны хэмжээний нэг товчлуурыг зөөлөн дар. Тасралтгүй зураг авахын тулд Дууны хэмжээний товчлуурыг дараад л бай.
	- *-* Дэлгэц унтарсан эсвэл түгжигдсэн үед Дууны хэмжээ багасгах (-) товчлуурыг хоёр удаа дарж Камер аппыг нээ. Дууны хэмжээ өсгөх (+) товчлуурыг хоёр удаа дарж Capture+ аппыг нээ.
- Асаах/түгжих товчлуур
	- *-* Дэлгэцийг асаах буюу унтраахыг хүсвэл товчлуурыг хэсэгхэн зуур дар.
	- *-* Тэжээлийн удирдлагын аль нэг сонголтыг сонгохыг хүсвэл товчлуурыг удаан дар.
- Google Assistant-ийн товчлуур
	- *-* Таны төхөөрөмж Google Assistant-тай байна. Явах замдаа хариулт олж, ажлаа амжуулаарай. Эхлэхийн тулд утасны хажуу талын Google Assistant-ийн товчлуур дээр дарна уу. Туслахтайгаа түргэн ярихын тулд, товчийг дараад барина уу. Хоёр товшиж Google Lensийг нээнэ үү.
	- *-* Google Assistant-ийг идэвхжүүлэх. Дэлгэрэнгүйг [Google Assistant](#page-609-0)аас харах.
- Хурууны хээ мэдрэгч

冃

- *-* Дэлгэцийн түгжээг нээх явцыг хялбаршуулахын тулд хурууны хээ таних функцийг идэвхжүүл. Дэлгэрэнгүй мэдээлэл хүсвэл [Хурууны](#page-613-0)  [хээ таних тойм](#page-613-0)-г үзнэ үү.
	- Төхөөрөмжийн үзүүлэлтээс хамааран зарим функцэд хандахыг хязгаарласан байж болно.
		- Төхөөрөмжийн ар хэсэгт үйлдвэрээс өгөгдсөн NFC антенна багтсан. NFC антеныг гэмтээх буюу бүтээхээс сэргийлэхийн тулд төхөөрөмжтэй болгоомжтой харьц.
		- Төхөөрөмж дээр хүнд зүйл тавих буюу дээр нь сууж болохгүй. Ингэвэл мэдрэгчтэй дэлгэцийг нь гэмтээж болзошгүй.
		- Дэлгэцийн хамгаалалтын хальс буюу нэмэлт хэрэгслүүд ойр зайн мэдрэгчид хөндлөнгөөс нөлөөлж болно.
		- Хэрвээ таны төхөөрөмж нойтон байвал эсвэл чийгтэй газар ашиглаж байгаа бол мэдрэгчтэй дэлгэц эсвэл товчнууд нь зохих ёсоор ажиллахгүй байж болно.

Доор харуулсны дагуу төхөөрөмжөө зөв барина. Хэрэв та төхөөрөмжөө ашиглах явцдаа микрофоныг өөрийн гар, хуруу эсвэл хамгаалалтын кэйсээр халхалбал дуудлага хийх үед таны дуу бүдэг сонсогдож болно.

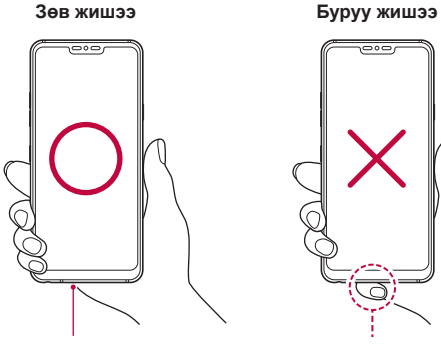

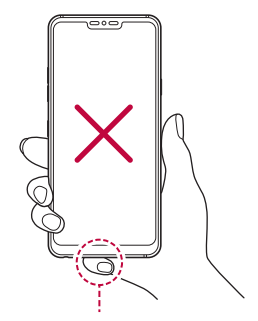

Микрофон Микрофоныг халхалж болохгүй.

# **Асаах эсвэл унтраах**

### **Асаах**

Унтраасан үед тэжээлийн/түгжих товчлуурыг удаан дар.

- 冃
- Төхөөрөмжийг анх удаа асаахад анхны тохируулга хийгдэнэ. Ухаалаг утсыг анх удаа ачаалах хугацаа нь ердийнхөөс урт байж болно.

### **Унтраах**

Тэжээлийн/түгжих товчлуурыг удаан дарж байгаад, Унтраах-ыг сонго.

### **Төхөөрөмжийг унтрааж асаах нь**

Төхөөрөмж хэвийн ажиллахгүй, эсвэл хүсэлтэд хариу өгөхгүй байвал дараах зааврыг дагаж төхөөрөмжөө унтрааж асаана уу.

- *1* Асаах/Түгжих товчийг ба Дуу багасгах (-) товчийг нэг зэрэг дарж төхөөрөмж унтрах хүртэл барина.
- *2* Төхөөрөмж унтарч ассаны дараа товчлуураас гараа авна.

### **Тэжээлийн удирдлагын сонголтууд**

Тэжээлийн/түгжих товчлуурыг удаан дарж байгаад, аль нэг сонголтыг сонго.

- **Унтраана**: Төхөөрөмжийг унтраана.
- **Унтраан шинээр асаана**: Төхөөрөмжийг унтрааж, асаана.
- **Нислэгийн горимыг асаана уу**: Цахилгаан холбооны функцүүд, үүний дотор утасны дуудлага хийх, зурвасаар харилцах, интернэт үзэх зэрэг функцийг хаана. Бусад функцийг хэрэглэх боломжтой хэвээр байна.

# **SIM картыг суурилуулах**

Төхөөрөмжөө ашиглаж эхлэхийн тулд өөрийн үйлчилгээ үзүүлэгчийн нийлүүлсэн SIM (Захиалагчийг таних модуль) картыг хий.

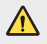

• Гаргах зүү нь хурц ирмэгтэй тул болгоомжтой харьцана уу.

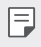

• Усанд тэсвэртэй, тоосонд тэсвэртэй функцүүдийг үр дүнтэй ажиллуулахын тулд картын тавиурыг зөв хийх ёстой.

*1* Гаргах зүүг картын тавиур дээрх нүхэнд хийнэ үү.

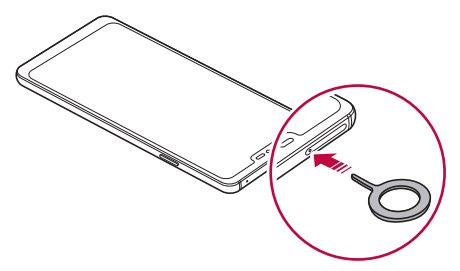

*2* Картын тавиурыг сугалж гарга.

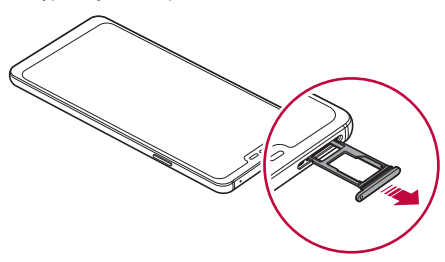

*3* SIM картыг картын тавиур дээр алтлаг өнгөтэй контактыг нь доош харуулж тавь.

Үндсэн SIM картыг SIM картын тавиур 1 дээр, хоёрдогч SIM картыг SIM картын тавиур 2 дээр тавь.

• SIM картын тавиур 2 нь мөн санах ойн картын тавиурын үүрэг 艮 гүйцэтгэнэ. Гэвч та хоёр SIM карт болон санах ойн картыг (нэмэлт) зэрэг тавих боломжгүй.

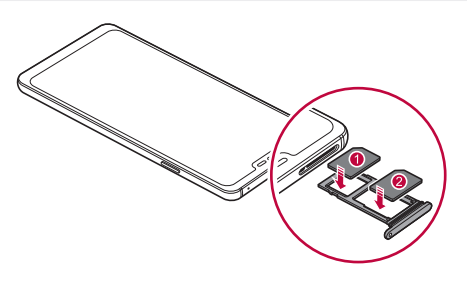

*4* Картын тавиурыг буцааж үүрэнд нь хий.

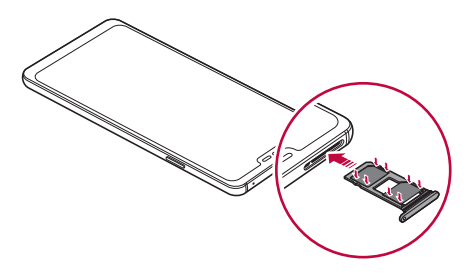

• Энэ гар утас зөвхөн нано SIM карт дэмждэг.

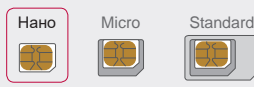

冃

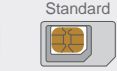

- Асуудалгүй ашиглахын тулд төхөөрөмжийг зөв төрлийн SIM карттай ашиглахыг зөвлөж байна. Үргэлж операторын нийлүүлсэн үйлдвэрийн SIM картыг ашигла.
- Хэрвээ картын тавиурыг нойтон байхад нь төхөөрөмж рүүгээ хийвэл төхөөрөмж гэмтэж болно. Картын тавиур хуурай байгаа эсэхийг үргэлж нягтал.

#### **SIM карт хэрэглэхдээ анхаарах зүйлс**

- SIM картаа бүү гээгээрэй. SIM картаа гээх буюу бусдад дамжуулсны улмаас учирсан гэмтэл болон бусад асуудлыг LG хариуцахгүй.
- SIM картыг хийх буюу авахдаа гэмтээхгүй байхын тулд болгоомжтой харьцана уу.

# **Санах ойн картыг хийх**

Санах ойн картыг төхөөрөмждөө хий.

Тус гар утас 2 Тбайт хүртэл хэмжээтэй microSD картыг дэмжинэ. Санах картын үйлдвэрлэгч ба төрлөөс хамааран зарим санах ойн карт таны гар утастай нийцэхгүй байж болно.

- *1* Гаргах зүүг картын тавиур дээрх нүхэнд хий.
- *2* Картын тавиурыг сугалж гарга.

*3* Санах ойн картыг картын тавиур дээр алтлаг өнгөтэй контактыг нь доош харуулж тавь.

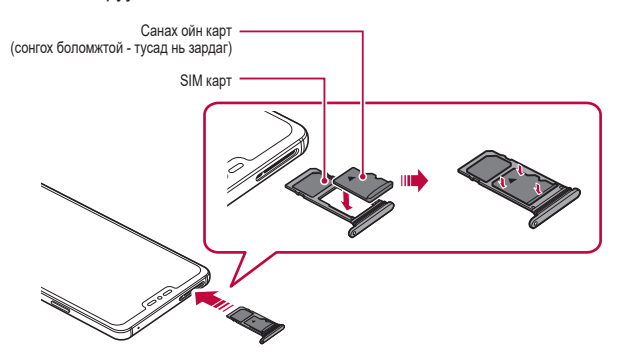

- *4* Картын тавиурыг буцааж үүрэнд нь хий.
	- Зарим санах ойн карт төхөөрөмжтэй бүрэн нийцэхгүй байж болно. Хэрвээ та нийцэхгүй карт ашиглаж байгаа бол энэ нь төхөөрөмж, санах ойн картыг буюу эсхүл түүн дээр хадгалсан өгөгдлийг гэмтээж болно.
	- 冃
- Тогтмол өгөгдөл бичих болон арилгах үйлдэл нь санах ойн картын ашиглалтын хугацааг богиносгож болно.

# **Санах ойн картыг авах**

Санах ойн картыг авахаасаа өмнө аюулгүй ажиллагааны үүднээс түүнийг салга.

- $\bigcap$  > **Тохиргоо** > Үндсэн > Хадгалалт > △-ийг товш.
- *2* Картын тавцангийн нүх рүү карт гаргагчаа оруулан төхөөрөмжөөс картны тавцанг татаж гаргана.
- *3* Картын тавцангаас санах ойн картыг авна.
- *4* Картын тавиурыг буцааж үүрэнд нь хий.

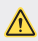

• Төхөөрөмж мэдээлэл дамжуулах буюу мэдээлэлд хандаж байх үед санах ойн картыг бүү ав. Ингэвэл өгөгдөл алдагдах буюу гэмтэхэд хүргэж болзошгүй бөгөөд санах ойн карт буюу төхөөрөмжийг ч гэмтээж болно. Санах ойн картыг зүй бус буюу эсхүл зохисгүй хэрэглэсний улмаас учирсан алдагдал, үүний дотор өгөгдлийн алдагдлыг LG хариуцахгүй.

# **Зай**

### **Зайг цэнэглэх**

Төхөөрөмжийг хэрэглэхээсээ өмнө зайг бүрэн цэнэглэ.

Төхөөрөмжийг C төрлийн USB кабелиар цэнэглэ.

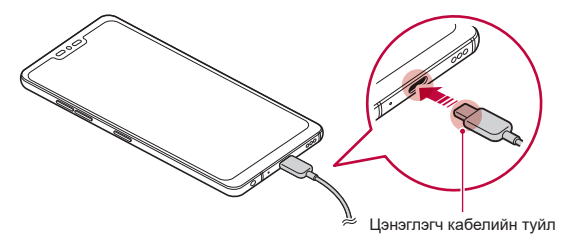

- Чийгтэй орчинд төхөөрөмжид гадны терминал, цэнэглэх утас эсвэл хувиргагч бүү ашиглаарай. Ингэснээр гал гарах, цахилгаанд цохиулах, гэмтэх эсвэл төхөөрөмж хэвийн ажиллахаа больж болно. Хэрэв орчин чийгтэй бол төхөөрөмжөө ашиглахаа тэр даруй зогсоож, чийгийг бүрэн арилгана уу.
	- Төхөөрөмжтэй хамт ирсэн USB кабелийг хэрэглэх ёстойг анхаар.
	- LG-ийн зөвшөөрсөн цэнэглэгч, цэнэглэгч кабель хэрэглэх ёстойг анхаар. Зайг гуравдагч этгээдийн цэнэглэгчээр цэнэглэвэл зай тэсэрч дэлбэрэх буюу төхөөрөмжийг гэмтээж болно.
	- Таны төхөөрөмж дахин цэнэглэдэг дотоод зайтай. Аюулгүй ажиллагааны үүднээс шигтгэмэл зайг бүү ав.
	- Төхөөрөмжийг цэнэглэж байхдаа хэрэглэвэл тогонд цохиулж болно. Төхөөрөмжийг хэрэглэхийн тулд цэнэглэхээ зогсоо.
- Төхөөрөмжийг бүрэн цэнэглэсний дараа цэнэглэгчийг тэжээлийн залгавчаас салга. Ингэснээр цахилгаан дэмий зарцуулахаас сэргийлнэ.
	- Түргэн цэнэглэх функцийг дэмждэг цэнэглэгч тохируулагч бүтээгдэхүүнд багтсан болно.
	- Хэрвээ бүтээгдэхүүнтэй хамт ирсэн оригинал тохируулагчаас өөр түргэн цэнэглэдэг тохируулагч хэрэглэвэл түргэн цэнэглэх функц ажиллахгүй байж болно.
	- Зайг цэнэглэх өөр нэг арга нь төхөөрөмжийг дэсктоп буюу эсхүл зөөврийн компьютерт USB кабелиар холбож цэнэглэх арга юм. Ингэвэл тохируулагчийг хананы залгавчид залгаснаас удаан цэнэглэж болно.
	- Нэрлэсэн хүчдэлийг хангах боломжгүй USB төв ашиглан зайг цэнэглэж болохгүй. Цэнэглэлт амжилтгүй болох буюу эсхүл гэнэт зогсож болно.

冃

### **Төхөөрөмжийг хэрэглэхдээ анхаарах зүйлс**

- Өгөгдсөн USB кабелийг ашиглах ёстойг анхаар; гуравдагч этгээдийн USB кабель, цэнэглэгчийг төхөөрөмжтэйгээ хамт хэрэглэж болохгүй. LG-ийн хязгаарлагдмал баталгаат хугацаа гуравдагч этгээдийн нэмэлт хэрэгслийн ашиглалтад хамаарахгүй.
- Энэхүү гарын авлага дахь зааврыг дагахгүй, зохисгүй хэрэглэвэл төхөөрөмжийг гэмтээж болно.

### **Утасгүй цэнэглэх**

Энэ төхөөрөмж нь утасгүй цэнэглэхийг дэмждэг. Төхөөрөмжөө Qi сертификаттай цэнэглэгчээр цэнэглэнэ үү (сонгох боломжтой, тусад нь зардаг).

#### **Батерейг утасгүй цэнэглэгчээр цэнэглэх нь**

- *1* Төхөөрөмжөө ар талын утасгүй цэнэглэх антеннын хажууд байгаа утасгүй цэнэглэгчийн голд байрлуулна.
	- Утасгүй цэнэглэх антеннын талбайг шалгахын тулд [Эд ангийн](#page-632-0)  [тойм](#page-632-0)Эд ангийн тойм гэснийг харна уу.
- *2* Батерей бүрэн гүйцэд цэнэглэгдсэний дараа төхөөрөмжийг цэнэглэгчээс салгана.
	- Батерейгаа утасгүй цэнэглэгчээр цэнэглэж буй үедээ төхөөрөмж, цэнэглэгч хоёрын хооронд соронзон, металл эсвэл цахилгаан дамжуулах материалаар хийгдсэн зүйл бүү байрлуулаарай. Энэ нь цэнэглэхэд саад учруулах эсвэл төхөөрөмж ба цэнэглэгч халахад хүргэж болно. Энэ тохиолдолд төхөөрөмж, цэнэглэгч эсвэл СИМ/ Санах ойн карт гэмтэж болзошгүй.
- Хэрэв төхөөрөмжийг цэнэглэх явцад батерейн температур тодорхой хэмээс давбал цэнэглэхээ больж болно.
- Хэрэв төхөөрөмжийн ар талд соронзон, металл эсвэл цахилгаан дамжуулах материалаар хийсэн зүйл наасан, эсвэл хамгаалалтын кэйс хийсэн бол төхөөрөмж хэвийн цэнэглэгдэхгүй байж болно.
- Хэрэв та сүлжээнээс ирүүлэх дохионы хүч сул байгаа газарт батерейгаа утасгүй цэнэглэгчээр цэнэглэвэл таны төхөөрөмжийн сүлжээ улам муудаж болно.
- Төхөөрөмжөө Qi сертификаттай цэнэглэгчээр цэнэглэнэ үү (сонгох боломжтой, тусад нь зардаг). LG-н хязгаарлагдмал баталгаанд гуравдагч этгээдийн нэмэлт хэрэгслийн ашиглалт багтдаггүй тул та үйлдвэрлэгч гуравдагч этгээдтэй холбогдоно уу.
- Энэ бүтээгдэхүүн утасгүй цэнэглэлтийг дэмждэг. Бүтээгдэхүүнийг цэнэглэхдээ Qi-гийн гэрчилгээтэй утасгүй цэнэглэгч (тусдаа зарагддаг) ашигла. Зарим ороомогтой утасгүй цэнэглэгч утасгүй цэнэглэлтийг дэмждэггүй байж болно. EPP (өргөтгөсөн хүчний профиль)-ийг дэмждэг утасгүй цэнэглэгчдээр утасгүй өндөр хурдтай цэнэглэх боломжтой.
- LG-н хязгаарлагдмал баталгаанд гуравдагч этгээдийн нэмэлт хэрэгслийн ашиглалт багтдаггүй тул та үйлдвэрлэгч гуравдагч этгээдтэй холбогдоно уу.

### **Зайн цэнэгийг үр ашигтай хэрэглэх**

Хэрвээ та олон апп, функцийг зэрэг, тасралтгүй ажиллуулбал зайн цэнэгийн хугацааг багасгаж болно.

Зайн цэнэгийн хугацааг өсгөхийн тулд дэвсгэр ажиллагаануудыг цуцал. Зайн цэнэгийн хэрэглээг багасгахын тулд дараах зөвлөмжүүдийг дага:

- Bluetooth эсвэл Wi-Fi-аа ашиглахгүй байгаа үедээ тэдгээрийг унтраана уу.
- Дэлгэцийн хугацааг аль болох богино болгож тохируул.
- Дэлгэцийн цайралтыг багасга.
- Төхөөрөмжийг хэрэглээгүй үед дэлгэцийн түгжээг тохируул.
- Татаж авсан хэрэглүүрээ ашиглах үедээ цэнэгийн түвшингээ шалгана уу.

冃

# **Мэдрэгчтэй дэлгэц**

Та мэдрэгчтэй дэлгэцтэй хэрхэн харьцаж төхөөрөмжөө удирдах талаар танилцаж болно.

#### **Товших**

Аль нэг апп эсвэл сонголтыг сонгох буюу эсхүл ажиллуулахын тулд хурууны өндгөөр зөөлөн товш.

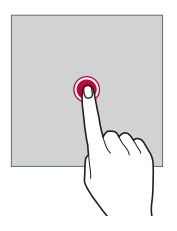

### **Удаан дарах**

Цэсийг сонголтуудын хамт харуулахын тулд түүнийг хэдэн секундийн турш дар.

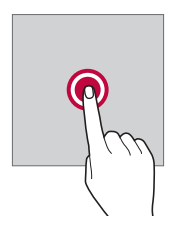

### **Хоёр товших**

Вэб хуудас эсвэл газрын зураг дээр томруулах буюу жижигрүүлэхийн тулд хоёр удаа түргэн товш.

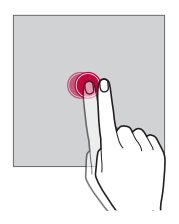

#### **Чирэх**

Апп эсвэл виджет зэрэг зүйлийг дарж байгаад хуруугаа өөр байршил руу хяналттай хөдөлгөөнөөр хөдөлгө. Та ямар нэгэн зүйл зөөхдөө энэ хөдөлгөөнийг ашиглаж болно.

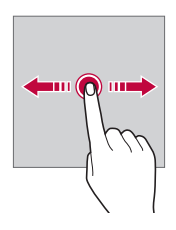

### **Шудрах**

Дэлгэцэд хуруугаараа хүрч, түр зогсохгүйгээр түргэн хөдөлгө. Та жагсаалт, вэб хуудас, зураг, дэлгэц зэрэг зүйлсийг гүйлгэж харахдаа энэ хөдөлгөөнийг ашиглаж болно.

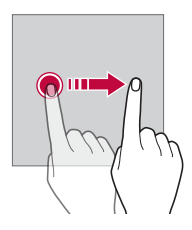

#### **Чимхэх буюу тэлэх**

Гэрэл зураг, газрын зураг зэргийг жижигрүүлэхийн тулд хоёр хуруугаараа чимх. Томруулахын тулд хуруунуудаа салгаж тэл.

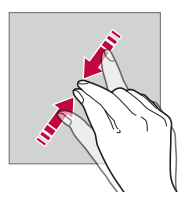

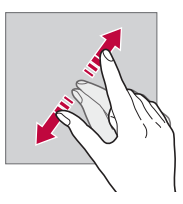

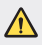

• Мэдрэгчтэй дэлгэцийг хэт их доргилт цохилтод бүү өртүүл. Ингэвэл мэдрэгчийг гэмтээж болно.
- Хэрвээ та төхөөрөмжийг соронзтой, металл эсвэл дамжуулагч материалын ойр хэрэглэвэл мэдрэгчтэй дэлгэц ажиллахгүй байж болно.
	- Хэрвээ та төхөөрөмжийг хурц нартай үед, нарны шууд тусгалд хэрэглэвэл таны байршлаас хамааран дэлгэц харагдахгүй байж болно. Төхөөрөмжийг сүүдэртэй газар эсвэл орчны гэрэл нь хэт хурц биш, ном уншихад хангалттай гэгээтэй газар хэрэглэ.
	- Дэлгэцийг хэт их хүчээр бүү дар.

冃

- Хүссэн сонголт дээрээ хурууныхаа өндгөөр зөөлөн товш.
- Хэрвээ та бээлий өмссөн байхдаа эсвэл хумсныхаа үзүүрээр товшвол мэдрэгчтэй удирдлага зөв ажиллахгүй байж болно.
- Хэрвээ дэлгэц чийгтэй, нойтон байвал мэдрэгчтэй удирдлага зохих ёсоор ажиллахгүй байж болно.
- Хэрвээ гуравдагч этгээдийн дэлгүүрээс худалдан авсан дэлгэцийн хамгаалалтын хальс эсвэл нэмэлт хэрэгслийг төхөөрөмжид бэхэлсэн бол мэдрэгчтэй дэлгэц зохих ёсоор ажиллахгүй байж болно.
- Хөдөлгөөнгүй зургийг удаан хугацаагаар харуулснаар зургийн дараах байдлаар дэлгэцийн өнгө муудаж болно. Төхөөрөмжөө ашиглаагүй үедээ дэлгэцийг унтраах эсвэл нэг зургийг удаан хугацаагаар гаргахгүй байна уу.

# **Үндсэн дэлгэц**

# **Үндсэн дэлгэцийн тойм**

Үндсэн дэлгэц нь төхөөрөмж дээрх олон янзын функц, аппад хандах гарааны цэг юм. Үндсэн дэлгэц рүү шууд очихын тулд аль ч дэлгэц дээрээс (-Г товш.

Та Үндсэн дэлгэц дээрх бүх апп, виджетийг удирдах боломжтой. Бүх суулгасан аппыг гүйлгэж харахын тулд дэлгэцийг зүүн, баруун тийш шудар.

# **Үндсэн дэлгэцийн загвар**

Та Үндсэн дэлгэц дээрх бүх аппыг харж, виджет болон хавтаснуудыг эмхэлж цэгцлэх боломжтой.

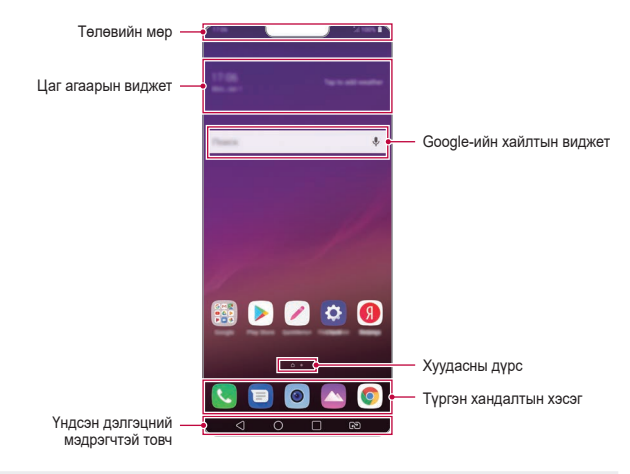

- Үйлдвэрлэгчийн бодлого, хэрэглэгчийн тохиргоо, програм 冃 хангамжийн хувилбар эсвэл үйлчилгээ үзүүлэгчээс шалтгаалан Үндсэн дэлгэц өөр өөр байж болно.
- **Төлөвийн мөр**: Төлөвийн дүрс, цаг, зайн цэнэгийн түвшнийг харна.
- **Цаг агаарын виджет**: Тодорхой нэг бүс нутгийн цаг агаар, цагийн тухай мэдээллийг харна.
- **Google-ийн хайлтын виджет**: Google хайлтыг татаж нээхийн тулд бичих эсвэл ярина уу.
- **Хуудасны дүрс**: Үндсэн дэлгэцийн канвасын нийт тоог харуулна. Та хүссэн хуудасныхаа айкон дээр дарснаар сонгосон хуудас руугаа очиж болно. Одоогийн канвасыг тусгасан дүрс тодрох болно.
- **Түргэн хандалтын хэсэг**: Үндсэн дэлгэцийн аль нэг канвасаас хандах боломжтой байхаар дэлгэцийн ёроолд байх үндсэн аппуудыг засаж янзал.

#### • **Үндсэн дэлгэцний мэдрэгчтэй товч**

- $-$  <1: Өмнөх дэлгэц рүү бүцна. Товчлүүр эсвэл жижиг цонхнүүдыг хаана.
- $\bigcap$ : Үндсэн дэлгэц рүү очихын түлд товш. Google Assistant-ийг нээхийн тулд удаан дарна уу.
- *-* : Сүүлийн үед хэрэглэсэн аппуудын жагсаалтыг харах буюу жагсаалтаас апп ажиллуулахын тулд товшино. Сүүлийн үед хэрэглэсэн бүх аппыг устгахын тулд **Бүгдийг арилгах**-г товш. Хоёр хэрэглүүрийг нэг зэрэг Олон цонхоор ашиглахын тулд хэрэглүүрээ ашиглаж буй үедээ товчлуур дээр дарж, барина.
- *-* : Хэрэглэх SIM картаа сонгоно. Хос SIM картын тохиргоог тохируулахын тулд товшиж, барь.

#### **Үндсэн мэдрэгчтэй товчнуудыг засварлах**

Та Үндсэн мэдрэгчтэй товчнуудыг дахин эмхлэх буюу байнга хэрэглэдэг функцүүдийг Үндсэн мэдрэгчтэй товчнуудын хэсэгт нэмж болно.

**Тохиргоо Дэлгэц Үндсэн дэлгэцний мэдрэгчтэй товч Товчлуурын хослол**-ыг товшиж, тохиргоонд хувийн тохиргоо хий.

• QSlide, Мэдэгдэл ба Capture+ зэрэг хэд хэдэн үйлдлийг хийх боломжтой. Дээд тал нь нэмэлтээр хоёр зүйл нэмж болно.

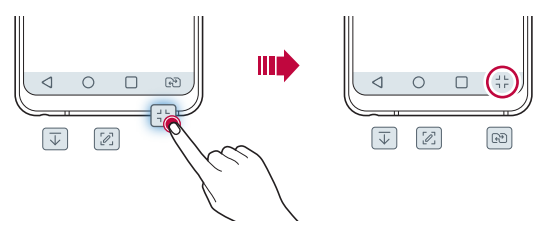

### **Үндсэн дэлгэцийн мэдрэх товчлуурыг нуух**

Аппыг ашиглаж байх үедээ том дэлгэцээр харахын тулд Үндсэн дэлгэцийн мэдрэх товчлуурыг нуух боломжтой.

- *1* **Тохиргоо Дэлгэц Үндсэн дэлгэцний мэдрэгчтэй товч Үндсэн товчуудыг нуух**-г товших.
- *2* Аппыг ашиглаж байх үедээ Үндсэн дэлгэцийн мэдрэх товчлуурыг нуух аппыг сонгож, дээр товших.
	- Үндсэн дэлгэцийн мэдрэх товчлуур нь сүүлд дарснаас хойш 3 секундийн дараа алга болно.
	- Үндсэн дэлгэцийн мэдрэх товчлуурыг дахин харахын тулд дэлгэцийн доод хэсгээс дээш чирнэ үү.

# **Түгжих/нуух товчлуур**

Үндсэн дэлгэцийн мэдрэх товчлууруудыг түгжих эсвэл нуух дүрс нь дэлгэцийн зүүн доод талд гарч ирнэ.

Хэрэв та товчлуурыг нуух үедээ Үндсэн дэлгэцийн мэдрэх товчлуурыг түгжихийг хүсвэл, Үндсэн дэлгэцийн мэдрэх товчлуурын зүүн талын дээр товших.

Үндсэн дэлгэцийн мэдрэх товчлуурыг дахин нуухын тулд, дээр хоёр товших.

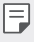

• Үндсэн дэлгэцийн мэдрэх товчлуурыг нуусан үед зарим нэмэлтүүд дэмжигдэхгүй байж болзошгүй.

# **Төлөвийн дүрснүүд**

Уншаагүй зурвас, цаглаврын арга хэмжээ эсвэл сэрүүлгийн мэдэгдэл байх үед төлөвийн мөр дээр харгалзах мэдэгдлийн дүрс харагдана. Төлөвийн мөр дээр харагдах мэдэгдлийн дүрсийг харж гар утасны төлөвөө шалга.

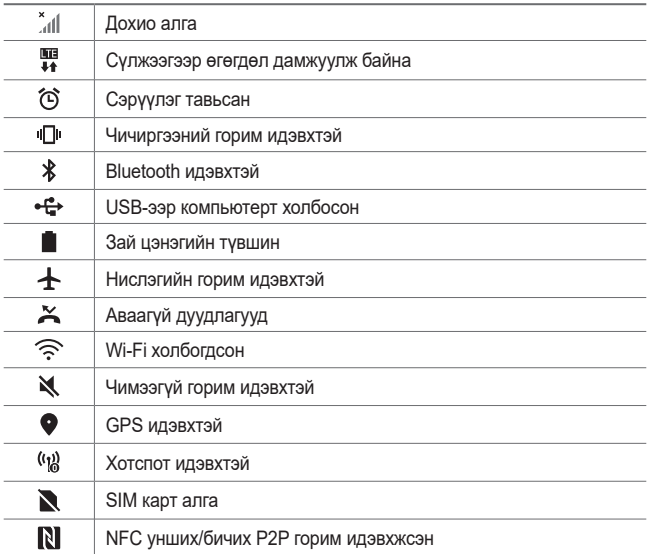

• Төхөөрөмжийн төлөвөөс хамааран эдгээр дүрсний зарим нь өөр харагдах буюу бүр огт харагдахгүй байж болно. Та төхөөрөмж хэрэглэж байгаа бодит орчин, газар болон үйлчилгээ үзүүлэгчийн дагуу дүрснүүдийг үзнэ үү.

• Харагдах дүрснүүд нь тухайн бүс нутаг эсвэл үйлчилгээ үзүүлэгчээс хамааран өөр өөр байж болно.

冃

# **Мэдэгдлийн самбар**

Та үндсэн дэлгэц дээр төлөвийн мөрийг доош чирч мэдэгдлийн самбарыг нээж болно.

- Түргэн хандах дүрсний жагсаалтыг нээхийн тулд мэдэгдлийн самбарыг доош чирэх.
- Дүрснүүдийг дахин эмхэлж, нэмж, хасахын тулд **ЗАСАХ**-ийг товш.
- Хэрвээ дүрсийг удаан дарвал харгалзах функцийн тохиргооны дэлгэц гарч ирнэ.
- Дэлгэцийн цайралтыг хамгийн дээд хэмжээ 1,000 нит хүртэл нэмэгдүүлэхийн тулд дээр товшино уу.

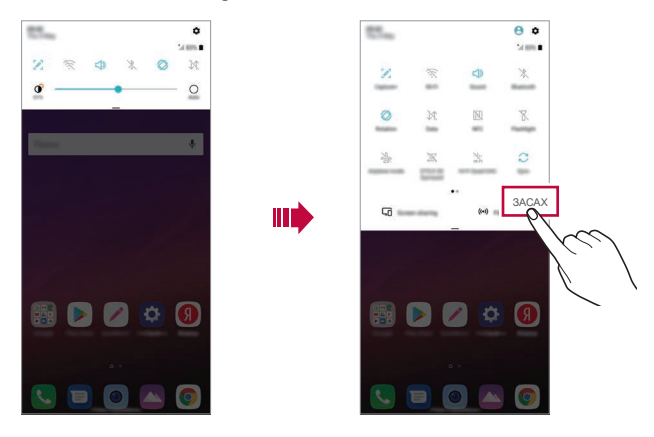

• Та түгжих дэлгэц дээр ч мэдэгдлийн мөрийг ашиглах боломжтой. 冃 Дэлгэц түгжээтэй үед мэдэгдлийн мөрийг чирч хүссэн үйлдлээ хурдан гаргаж ирнэ.

# **Дэлгэцийн чиглэлийг шилжүүлэх**

Та гар утасны биет чиглэлийн дагуу дэлгэцийн чиглэлийг автоматаар шилжихээр тохируулж болно.

Мэдэгдлийн самбар дээр түргэн хандах дүрсний жагсаалтаас **Эргэлт**-ийг товш.

Та мөн **Тохиргоо Дэлгэц**-ийг товшиж, **Дэлгэцийг автоматаар эргүүлэх** функцийг идэвхжүүлж болно.

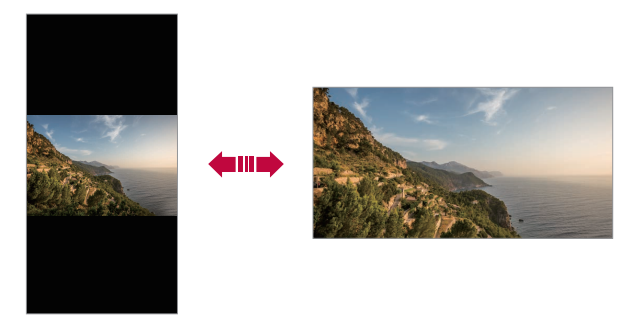

### **Үндсэн дэлгэцийг засварлах**

Үндсэн дэлгэц дээр хоосон зайг дарж байгаад, доороос хүссэн үйлдлээ сонго.

- Үндсэн дэлгэцийн канвасуудыг дахин эмхлэхийн тулд канвас дээр дарж байгаад, үүнийг өөр байршил руу чир.
- Үндсэн дэлгэцэд виджет нэмэхийн тулд Үндсэн дэлгэцийн хоосон хэсгийг дарж байгаад **Виджет**-ийг сонго.
- Дэлгэцийн зураг, загвар, дүрс болон AOD-ийг өөрчлөхийн тулд Үндсэн дэлгэцийн хоосон зайд удаан дараад, **Ханын зураг & Сэдэв**-ыг сонгоно уу.

Мөн **Тохиргоо Дэлгэц Ханын зураг & Сэдэв**-ыг товшиж, төхөөрөмжид тохируулах дэлгэцийн зураг, загвар, дүрс болон AODийг сонгож болно.

- Үндсэн дэлгэцийн тохиргоог тохируулахын тулд Үндсэн дэлгэцийн хоосон хэсгийг дарж байгаад **Үндсэн дэлгэцийн тохиргоонууд**-г сонго. Дэлгэрэнгүй мэдээлэл хүсвэл [Үндсэн дэлгэцийн тохиргоонууд](#page-657-0)-г үзнэ үү.
- Устгасан аппуудыг харах буюу дахин суулгахын тулд Үндсэн дэлгэцийн хоосон хэсгийг дарж байгаад **Устгасан аппликэйшн**-ыг сонго. Дэлгэрэнгүй мэдээлэл хүсвэл [Устгасан аппликэйшн](#page-676-0)-г үзнэ үү.
- Өгөгдмөл дэлгэцийг өөрчлөхийн тулд Үндсэн дэлгэцийн хоосон хэсгийг дарж байгаад, хүссэн дэлгэц рүү очиж,  $\bigwedge$ -г товшоод, дэлгэцийг дахин нэг удаа товш.

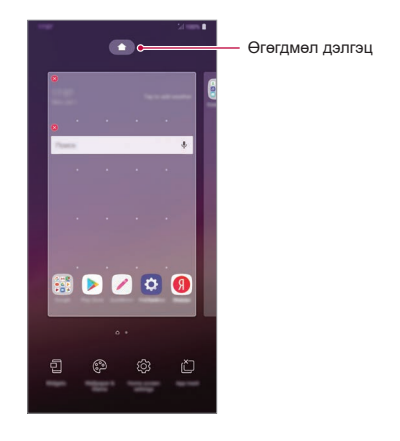

# **Дэвсгэр загварыг харах**

Та Үндсэн дэлгэц дээрх аппууд болон виджетүүдийг нуух замаар зөвхөн дэвсгэр зургийг харах боломжтой.

Үндсэн дэлгэц дээр хоёр хуруугаа салгаж тэл.

• Аппууд болон виджетүүдийг харуулсан анхны дэлгэц рүү буцахын тулд Үндсэн дэлгэц дээр хуруунуудаараа чимх эсвэл < - говш.

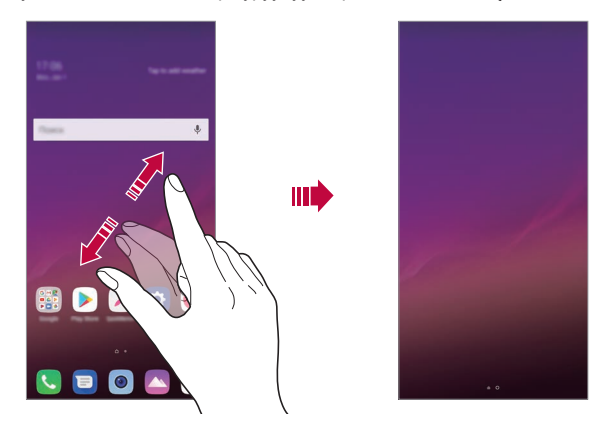

#### **Үндсэн дэлгэц дээр аппуудыг зөөх**

Үндсэн дэлгэц дээр аппыг дарж байгаад, үүнийг өөр байршил руу чир.

- Байнга хэрэглэдэг аппуудыг Үндсэн дэлгэцийн ёроолд байлгахын тулд аппыг дарж байгаад, ёроолд буй түргэн хандалтын хэсэг рүү чир.
- Түргэн хандалтын хэсгээс дүрс хасахын тулд дүрсийг Үндсэн дэлгэц рүү чир.

#### **Үндсэн дэлгэцээс хавтаснуудыг ашиглах**

#### **Хавтас үүсгэх**

Үндсэн дэлгэц дээр аппыг дарж байгаад, үүнийг өөр апп дээгүүр чир.

• Шинэ хавтас үүсэж, тухайн аппууд хавтсанд нэмэгдэнэ.

#### **Хавтас засварлах**

Үндсэн дэлгэц дээр хавтсыг товшиж, дараах үйлдлүүдийн нэгийг хий.

- Хавтасны нэр, өнгийг засварлахын тулд хавтасны нэрийг товш.
- Апп нэмэхийн тулд аппыг дарж байгаад, түүнийг хавтсан дээгүүр чирж, тавь.
- Хавтаснаас апп хасахын тулд аппыг дарж байгаад, түүнийг хавтаснаас гадагш чирж гарга. Хэрвээ хассан апп нь тухайн хавтсанд байсан цорын ганц апп бол хавтсыг автоматаар устгана.
- Та мөн хавтсан дотор  $\bigoplus$ -г товшсоны дараа аппуудыг нэмэх буюу хасах боломжтой.

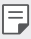

• Татаж авсан зураг ашиглаж буй үед хавтасны өнгийг өөрчлөх боломжгүй.

# <span id="page-657-0"></span>**Үндсэн дэлгэцийн тохиргоонууд**

Та Үндсэн дэлгэцийн тохиргоогоо тусгайлан өөрчлөх боломжтой.

- *1* **Тохиргоо Дэлгэц Үндсэн дэлгэц**-ийг товш.
- *2* Дараах тохиргоонд хувийн тохиргоо хий:
	- **Гэр сонгох**: Үндсэн дэлгэцийн горимыг сонгоно.
	- **Дэлгэцний зураг**: Үндсэн дэлгэцийн дэвсгэр ханын зургийг өөрчилнө.
	- **Дэлгэц гүйлгэх эфект**: Үндсэн дэлгэцийн канвас шилжихэд хэрэглэх эффектийг сонгоно.
- **Айконы хэлбэрүүд**: Та дүрснүүдийг дөрвөлжин эсвэл дугуй булантай байлгах эсэхээ сонгоно.
- **Аппликэйшныг эрэмбэлэх**: Аппуудыг Үндсэн дэлгэц дээр хэрхэн эрэмбэлэхийг тохируулна.
- **Торон шугам**: Үндсэн дэлгэцийн аппын зохион байгуулалтын горимыг өөрчилнө.
- **Аппуудыг нуух**: Үндсэн дэлгэцээс нуухыг хүссэн аппуудаа сонгоно.
- **Эхлэх дэлгэцийг дахин дахин ашиглаж болно**: Үндсэн дэлгэцийг тасралтгүй гүйлгэж үзэх боломжтой болгоно (сүүлийн дэлгэцийн дараа эхний дэлгэц рүү эргэж очно).
- **Smart Bulletin**: Үндсэн дэлгэцийг ашиглан хэрэгцээнийхээ дагуу хувийн тохиргоо хийсэн мэдээллийг үзнэ.
- **Хайлт**: Үндсэн дэлгэц дээр доош шударч хайна.

# **Дэлгэцийн түгжээ**

### **Дэлгэцийн түгжээний тойм**

Хэрвээ та тэжээлийн/түгжих товчлуурыг дарвал таны гар утасны дэлгэц унтарч, түгжигдэнэ. Төхөөрөмжийг тодорхой хугацаагаар ажиллуулахгүй байх үед мөн ингэнэ.

Хэрвээ та дэлгэцийн түгжээг тохируулаагүй үед тэжээлийн/түгжих товчлуурыг дарвал Үндсэн дэлгэц тэр даруй гарч ирнэ.

Аюулгүй байдлыг хангаж, таны төхөөрөмжид хүсээгүй хандалт хийхээс сэргийлэхийн тулд дэлгэцийн түгжээг тохируул.

• Дэлгэцийн түгжээ нь төхөөрөмжийн дэлгэц дээр шаардлагагүй хүрч мэдээлэл дамжихаас сэргийлэн, цэнэг ашиглалтыг бууруулна. Төхөөрөмжийг хэрэглээгүй байхдаа дэлгэцийн түгжээг идэвхжүүлэхийг зөвлөж байна.

# **Дэлгэцийн түгжээ тохируулах**

Дэлгэцийн түгжээний тохиргоог тохируулах хэд хэдэн сонголт байдаг.

- *1* **Тохиргоо Үндсэн Түгжих дэлгэц ба хамгаалалт Дэлгэцийн цоож сонгох** өөрт таалагдсан түгжих аргаа сонгоно уу.
- *2* Дараах тохиргоонд хувийн тохиргоо хий:
	- **Огт үгүй**: Дэлгэцийн түгжээний функцийг идэвхгүй болгоно.
	- **Гүйлгэ**: Дэлгэцийн түгжээг нээхдээ дэлгэц дээр шударна.
	- **Knock Code**: Дэлгэц дээр дүрс зурж дэлгэцийн түгжээг тайлна.
	- **Дүрс**: Дэлгэцийн түгжээг нээхдээ дүрс зурна.
	- **PIN**: Дэлгэцийн түгжээг нээхдээ тоон нууц үг оруулна.
	- **Нэвтрэх код**: Дэлгэцийн түгжээг нээхдээ үсэг тоон нууц үг оруулна.
	- **Хурууны хээ**: Хурууны хээгээ ашиглан дэлгэцийн түгжээг нээнэ.
	- **Нүүр таниулахыг зөвшөөр**: Төхөөрөмжид таны нүүр царайг танихыг зөвшөөрснөөр дэлгэцийн түгжээг тайлна.
	- **дуу хоолойгоор таних ашиглаж болно**: Төхөөрөмжид тусгай дуут комманд танихыг зөвшөөрснөөр дэлгэцийн түгжээг тайлна.
	- 冃 • Хэрвээ та гар утасны түгжээг нээх гэж 5 удаа буруу оролдвол дэлгэц 30 секундийн турш блоклогдоно.

# **Найдвартай эхлүүлэлтийн тохиргоо**

Та тогшилтын код, дүрс, PIN эсвэл нууц үгийг дэлгэцийн түгжээний аргаар сонгосон үед өгөгдлөө хамгаалахын тулд төхөөрөмжийг асаах бүрд төхөөрөмжийг түгжигдэхээр тохируулж болно.

- Та төхөөрөмжийн түгжээг нээх хүртэл яаралтай тусламжийн дуудлагаас бусад тохиолдолд бүх функцийг ашиглах боломжгүй байна.
- Хэрвээ та шифрлэлт тайлах нууц үгээ мартвал шифрлэсэн өгөгдөл болон хувийн мэдээллээ сэргээх боломжгүй болно.

### **Төхөөрөмжөө аюулгүй асаах үйлдлийн талаарх анхааруулга**

- Хэрвээ та шифрлэлт тайлах нууц үгээ мартвал шифрлэсэн өгөгдөл болон хувийн мэдээллээ сэргээх боломжгүй болно.
- Дэлгэц түгжих нууц үгүүдээ тусад нь хадгалахаа бүү мартаарай.
- Хэрэв та дэлгэц түгжих нууц үгээ заагдсанаас олон удаа буруу оруулбал төхөөрөмж өөрийгөө автоматаар шинэчлэх ба таны шифрлэсэн өгөгдөл, хувийн мэдээлэл зэрэг автоматаар устан, сэргээх боломжгүй болно.
- Заагдсанаас олон удаа дэлгэц түгжих нууц үгээ буруу оруулахгүй байхыг анхаарна уу.
- Төхөөрөмжийг дөнгөж шинэчлэгдсэний дараа асаахад шифрлэлт мөн хамт эхлэх болно. Хэрэв та шифрлэлтийг дураараа зогсоовол өгөгдөл гэмтэж болзошгүй. Шинэчлэлт хийж дуусах хүртэл хүлээхээ бүү мартаарай.

# **Түгжих дэлгэцийг өөрчлөх**

Та түгжих дэлгэцийг өөрчлөх боломжтой.

- *1* **Тохиргоо Үндсэн Түгжих дэлгэц ба хамгаалалт Түгжих дэлгэцийг өөрт тохируулж өөрчлөх**-ийг товшино уу.
- *2* Тохируулахыг хүссэн функцийг сонго.
	- **Дэлгэцний зураг**: Түгжих дэлгэцийн дэвсгэр зургийг тохируулах боломжийг олгоно.
	- **Цаг**: Түгжих дэлгэцэн дээрх цагийг байршуулах боломжийг олгоно.
	- **Богино холбоос**: Түгжих дэлгэцэн дээр ажиллах аппуудыг сонгох боломжийг олгоно. Энэ тохиргоо нь дэлгэцийн түгжээ тохируулагдсан үед л гарч ирдэг.
	- **Дэлгэц гүйлгэх эфект**: Дэлгэцийн түгжээг тайлах үед гарах дэлгэцийн шилжилтийн эффектийг тохируулах боломжийг олгоно.
	- **Цаг агаар хүүхэлдэйн кино**: Энэ сонголтыг идэвхжүүлж, одоогийн байршлын цаг агаарын хөдөлгөөнт дүрсийг түгжих дэлгэц дээр харуулах.
	- **утсыг гээгдсэн тохиолдолд холбоо барих харилцагчийн мэдээлэл**: Утасны эзэмшигчийг танихын тулд Түгжих дэлгэц дээр харагдах бичвэрийг тохируулах боломжтой.

# **Аюулгүй түгжээний тохиргоо**

Та аюулгүй түгжээний тохиргоог тохируулах боломжтой.

- *1* **Тохиргоо Үндсэн Түгжих дэлгэц ба хамгаалалт Найдвартай цоожний тохиргоо**-г товшино уу.
- *2* Тохируулахыг хүссэн функцийг сонго.
	- **Түгжих цаг**: Арын гэрэл унтарсны дараа (идэвхгүй байдлын улмаас завсарлах) дэлгэцийг автоматаар түгжигдэхээс өмнөх цагийн хэмжээг тохируулах боломжийг олгоно.
	- **Унтраах товчлуурыг дарвал тэр дороо цоожлогдоно**: Энэ сонголтыг идэвхжүүлснээр Асаах/Түгжих товчийг дарах үед дэлгэцийг шууд түгжих боломжтой. Энэ тохиргоо нь Аюулгүй түгжээний цагийн тохиргоог хүчингүй болгоно.
	- **Smart Lock**: Найдвартай төхөөрөмж, газар, дуу хоолой, мөн/эсвэл биен дээрх мэдрэгчийг тохируулах боломжийг олгож, таныг утсыг түгжээгүй хэвээр байлгах болно.

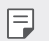

冃

• Таны тохируулах цэснүүд нь таны сонгосон түгжих дэлгэцийн аргаас шалтгаалан ялгаатай байж болно.

# **KnockON**

Та дэлгэцийг хоёр удаа товшиж дэлгэцийг асаах буюу унтрааж болно.

- Энэ сонголт зөвхөн LG-ийн нийлүүлсэн Үндсэн дэлгэц дээр боломжтой байна. Энэ нь тусгай эхлүүлэгч буюу хэрэглэгчийн суулгасан Үндсэн дэлгэц дээр зохих ёсоор ажиллахгүй байж болно.
	- Дэлгэцийг товшихдоо хурууныхаа өндгөөр товш. Хумсаараа бүү товш.
	- KnockON функцийг ашиглахын тулд ойр зайн/гэрэл мэдрэгчийг наалт буюу бусад гаднын биетээр халхалж хаагаагүй эсэхийг нягтал.

# **Дэлгэцийг асаах нь**

Дэлгэцийн гол хэсгийг хоёр удаа товш.

• Дэлгэцийн орой эсвэл ёроол хэсгийг товшвол таних хурдыг бууруулж болно.

#### **Дэлгэцийг унтраах нь**

Үндсэн дэлгэц болон Түгжих дэлгэц дээрх хоосон зайнд хоёр удаа товш. Та мөн төлөвийн мөрөн дээрх хоосон зайг хоёр удаа товшиж болно.

# **Knock Code**

Та өөрийн тогшилтын кодыг үүсгэж дэлгэцийн түгжээг нээж болно. Дэлгэц түгжээтэй үед та тодорхой дарааллын дагуу дэлгэцийг товшиж Үндсэн дэлгэцэд шууд нэвтэрч болно.

- Та тогшилтын кодоо KnockOn функцийн хамт хэрэглэж болно.
	- Хурууны өндгөөрөө дэлгэцийг товших ёстойг анхаар.

#### **Тогшилтын код үүсгэх**

- *1* Сонго **Тохиргоо Үндсэн Түгжих дэлгэц ба хамгаалалт Дэлгэцийн цоож сонгох Knock Code**.
- *2* Тогшилтын код үүсгэхийн тулд сонгосон хэв шинжийнхээ дагуу дөрвөлжнүүдийг товшиж, **ДАРААХ**-г товш.
- *3* Үүсгэсэн тогшилтын кодоо баталгаажуулахын тулд дахин оруулаад, **БАТАЛГААЖУУЛАХ**-г товш.

#### **Дэлгэцийн түгжээг тогшилтын кодоор нээх**

Үүсгэсэн тогшилтын кодоо оруулж дэлгэцийн түгжээг нээ.

Та мөн дэлгэц унтарсан үед мэдрэгчтэй дэлгэц дээр тогшилтын кодоо оруулж болно.

• Түүнчлэн түгжих дэлгэц идэвхэжсэн үед тогшилтын кодоо оруулах боломжтой.

# **Санах ойн картын шифрлэлт**

Та санах ойн карт дээр хадгалсан өгөгдлийг шифрлэж, хамгаалж болно. Санах ойн карт дээрх шифрлэсэн өгөгдөлд өөр төхөөрөмжөөс хандах боломжгүй.

- *1* **Тохиргоо Үндсэн Түгжих дэлгэц ба хамгаалалт Шифрлэлт ба итгэмжлэл SD картыг шифрлэх** дарна уу.
- *2* Дэлгэц дээр буй санах ойн картын шифрлэлтийн тухай тоймыг уншаад, үргэлжлүүлэхийг хүсвэл **ҮРГЗЛЖЛҮҮЛНЗ ҮҮ**-г товш.
- *3* Сонголт сонгож, **ШИФРЛЗХ**-г товш.
	- **Шинэ мэдээллийн шифрлэлт**: Зөвхөн шифрлэлтийн дараа санах ойн картад хадгалсан өгөгдлийг шифрлэ.
	- **Бүрэн нууцлах**: Санах ойн картад одоогоор хадгалсан бүх өгөгдлийг шифрлэ.
	- **Медиа файлуудыг хасах**: Дуу хөгжим, зураг, видео бичлэг зэрэг медиа файлуудаас бусад бүх файлыг шифрлэ.
		- Санах ойн картыг шифрлэхийн тулд дэлгэцийн түгжээг PIN эсвэл нууц үгээр тохируулсан эсэхийг нягтал.
			- Санах ойн картын шифрлэлт эхэлсэн бол зарим функц боломжгүй болно.
			- Хэрвээ шифрлэлт явагдаж байхад төхөөрөмж унтарвал шифрлэлтийн ажиллагаа амжилтгүй болж, зарим өгөгдөл гэмтэж болно. Тийм учраас шифрлэлт эхлүүлэхээс өмнө зайн цэнэгийн түвшин хангалттай эсэхийг нягталж шалга.
			- Шифрлэсэн файлуудад зөвхөн тэдгээр файлыг шифрлэсэн төхөөрөмжөөс хандах боломжтой.
			- Шифрлэсэн санах ойн картыг өөр LG төхөөрөмж дээр хэрэглэх боломжгүй. Шифрлэсэн санах ойн картыг өөр хөдөлгөөнт төхөөрөмж дээр хэрэглэхийн тулд картыг форматал.
			- Төхөөрөмж дээр ямар ч санах ойн карт суурилуулаагүй үед ч гэсэн та санах ойн картын шифрлэлтийг идэвхжүүлж болно. Шифрлэлтийн дараа суурилуулсан санах ойн картыг автоматаар шифрлэнэ.

冃

# **Дэлгэцийн агшны зураг авах**

Та одоо үзэж байгаа дэлгэцийнхээ тухайн агшны зургийг авч болно.

# **Дөт холбоосоор**

Тэжээлийн/түгжих товчлуур болон Дууны хэмжээ багасгах (-) товчлуурыг дор хаяж хоёр секундийн турш зэрэг удаан дар.

• Дэлгэцийн агшнуудыг **Галерей** дахь **Screenshots** хавтаснаас үзэх боломжтой.

#### **Capture+ функцээр**

Дэлгэцийн агшны зураг авахыг хүссэн дэлгэц дээр байхдаа төлөвийн мөрийг доош нь чирээд.  $\mathbb{Z}$ -г товш.

- Дэлгэц унтрах буюу түгжигдсэн үед Дууны хэмжээ өсгөх (+) товчлуурыг хоёр удаа дарж **Capture+** функцэд хандаж болно. Энэ функцийг ашиглахын тулд **Тохиргоо Үндсэн Арын товчлуурны үүрэг** идэвхжүүлж, **Capture+ Нээх** гэдгийг асаа.
	- Дэлгэрэнгүй мэдээлэл хүсвэл [Дэлгэцийн агшин дээр тэмдэглэл](#page-709-0)  [бичих](#page-709-0)-г үзнэ үү.

# **Бичвэр оруулах**

#### **Ухаалаг товчлуурт гар ашиглах**

Та бичвэр оруулах буюу засахдаа Ухаалаг товчлуурт гар ашиглах боломжтой.

Ухаалаг товчлуурт гарын тусламжтай та дэлгэц болон ердийн товчлуурт гарын хооронд шилжиж төвөг удахгүйгээр бичвэрийг шивж байхдаа харах боломжтой байна. Ингэснээр та шивж байхдаа алдаагаа амархан олж, засах боломжтой болно.

#### **Курсорыг зөөх**

Ухаалаг товчлуурт гарын тусламжтай та курсорыг яг хүссэн байршил руугаа зөөх боломжтой. Бичвэр шивж байхдаа зай авдаг хөндлийг дарж байгаад, зүүн, баруун тийш чир.

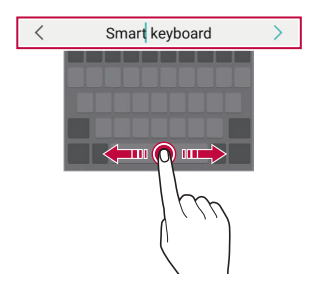

• Энэ сонголт зөвхөн QWERTY товчлуурт гар дээр боломжтой байна.

#### **Үг санал болгох**

Ухаалаг товчлуурт гар таны үгийн хэрэглээний хэв шинжийг автоматаар шинжилж, шивэх явцад байнга хэрэглэдэг үгсийг тань санал болгоно. Төхөөрөмжөө хэдий удаан хэрэглэнэ, санал болгох үгс төдий чинээ нарийвчлалтай болно.

Бичвэр оруулаад, санал болгосон үгийг товших буюу товчлуурт гарын зүүн эсвэл баруун талыг дээш зөөлөн чир.

• Сонгосон үгийг автоматаар оруулна. Та үгийн үсэг бүрийг гараар шивэх шаардлагагүй.

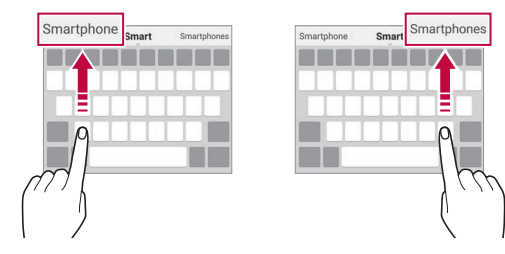

# **QWERTY товчлуурт гарын байрлалыг өөрчлөх**

Та товчлуурт гарын доод эгнээн дэх товчлуурыг нэмж, устгах буюу өөрчлөн зохион байгуулж болно.

*1* **Тохиргоо Үндсэн Хэл & Оролт Дэлгэцэн дээрх гар LG кэйбоард Кэйбоардны тохиргоо QWERTY товчлуур** дарна уу.

...<br>Та мөн товчлуурт гар дээр <sub>©</sub>: -г товшиж, **Кэйбоардны тохиргоо** > **QWERTY товчлуур**-ыг товшиж болно.

- *2* Доод эгнээн дэх нэг товчлуурыг товшоод, өөр байршил руу чир.
	- Тогтмол хэрэглэгддэг тэмдэгтүүдийг сонгож, зохион байгуулах боломжтой.

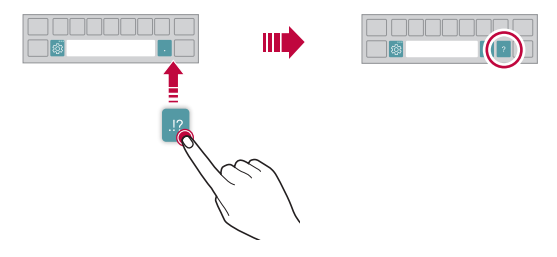

- Энэ сонголт QWERTY, QWERTZ, AZERTY товчлуурт гарууд дээр 冃 боломжтой байна.
	- Энэ функцийг зарим хэлэнд дэмжихгүй байж болно.

#### **Товчлуурт гарын өндөрт хувийн тохиргоо хийх**

Та шивж байхдаа гарын тохь тухыг дээшлүүлэхийн тулд товчлуурт гарын өндөрт хувийн тохиргоо хийж болно.

*1* **Тохиргоо Үндсэн Хэл & Оролт Дэлгэцэн дээрх гар LG кэйбоард Кэйбоардны тохиргоо Гарны өндөр** дарна уу. Та мөн товчлуурт гар дээр -г товшиж, **Кэйбоардны тохиргоо Гарны өндөр**-ийг товшиж болно.

*2* Товчлуурт гарын өндрийг тохируул.

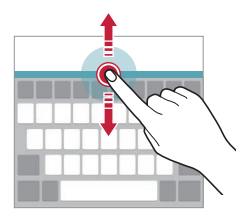

#### **Хэвтээ товчлуурт гарын горимыг сонгох**

Та хэд хэдэн сонголтоос хэвтээ товчлуурт гарын горимыг сонгох боломжтой.

*1* **Тохиргоо Үндсэн Хэл & Оролт Дэлгэцэн дээрх гар LG кэйбоард Кэйбоардны тохиргоо Хэвтээ харагдац дахь гарны төрөл** гэдгийг дарна уу.

Та мөн товчлуурт гар дээр  $\ddot{\otimes}$  -г товшиж, **Кэйбоардны тохиргоо** > **Хэвтээ харагдац дахь гарны төрөл**-ийг товшиж болно.

*2* Товчлуурт гарын горим сонго.

# **Товчлуурт гарыг хуваах**

Дэлгэц хэвтээ горимд байх үед та товчлуурт гарыг таллан хувааж, дэлгэцийн хоёр талд нэг нэгээр нь байрлуулж болно.

Гарыг хуваахын тулд төхөөрөмжөө хөндлөнгөөр нь эргүүлж, гарыг 2 хуруугаараа барин, хоёр тал руу салгана. Гарыг нийлүүлэхийн тулд түүнийг 2 хуруугаараа дарж хаана.

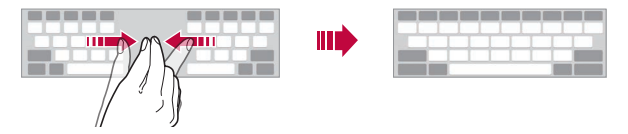

#### **Нэг гараар ажиллах горим**

Та товчлуурт гарыг нэг гараараа ашиглахын тулд товчлуурт гарыг дэлгэцийн нэг тал руу зөөж болно.

- *1* **Тохиргоо Үндсэн Хэл & Оролт Дэлгэцэн дээрх гар LG кэйбоард Кэйбоардны тохиргоо Нэг гараар ажиллуулдаг**гэдэг тохиргоог дарна уу. Та мөн товчлуурт гар дээр  $\ddot{\text{c}}$  -г товшиж, **Кэйбоардны тохиргоо** > **Нэг гараар ажиллуулдаг**-ыг товшиж болно.
- *2* Товчлуурт гарыг хүссэн чиглэл рүүгээ зөөхийн тулд товчлуурт гарын хажууд харагдах сумыг дар.

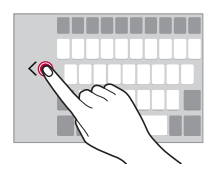

### **Товчлуурт гарт хэл нэмэх**

Та товчлуурт гарын оролтод нэмэлт хэл идэвхжүүлж болно.

- *1* **Тохиргоо Үндсэн Хэл & Оролт Дэлгэцэн дээрх гар LG кэйбоард Хэл сонгох** гэдгийг дарна уу.
- *2* Нэмэхийг хүссэн хэлнүүдээ сонго.

# **Хуулах ба тавих**

Та аппаас бичвэр хайчлах буюу хуулаад, мөнхүү аппад бичвэрийг тавьж болно. Эсвэл та өөр апп ажиллуулж, түүндээ бичвэрийг тавьж болно.

- *1* Хуулах буюу хайчлахыг хүссэн бичвэрийнхээ хавьд удаан дар.
- 2 Хуулах буюу хайчлахыг хуссэн хэсгээ заахын тулд  $\blacktriangle$  /  $\blacktriangleright$ -г чир.
- *3* **ТАСЛАХ** эсвэл **МЗДЗЗЛЗЛ ХУУЛЖ**-г сонго.
	- Хайчилсан эсвэл хуулсан бичвэрийг автоматаар түр санах ойд нэмнэ.
- *4* Бичвэр оруулах цонхыг дарж байгаад, **ХУУЛБАРЛАСАН ЗҮЙЛИЙГ ТАВИНА**-г сонго.

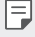

冃

- Хэрвээ хуулсан эсвэл хайчилсан зүйл байхгүй бол
- **ХУУЛБАРЛАСАН ЗҮЙЛИЙГ ТАВИНА** сонголт гарч ирэхгүй.

#### **Дуу хоолойгоор бичвэр оруулах**

Товчлуурт гар дээр :: - дарж байгаад, + сонго.

- Дуут тушаал таних боломжийг ихэсгэхийн тулд тод ярь.
	- Дуу хоолойгоор бичвэр оруулахын тулд таны төхөөрөмж сүлжээнд холбогдсон эсэхийг нягтал.
	- Дуу хоолой таних хэлийг сонгохын тулд дуу хоолой таних дэлгэц дээр **Хэл**-ийг товш.
	- Энэ функцийг дэмжихгүй байж болно эсвэл дэмжигдэх хэлнүүд нь үйлчилгээний бүс нутгаас хамааран өөр өөр байж болно.

# **Бичлэгийг тайрах**

Хэрвээ та зураг эсвэл бичвэр хуулах буюу хайчилбал түүнийг автоматаар хайчилбарын тавиурт хадгалах бөгөөд хэдийд ч хаана ч тавих боломжтой байна.

- 1 Товчлуурт гар дээр : г дарж байгаад, **II**-г сонго. Та мөн бичвэр оруулах цонхыг дарж байгаад, **Бичлэгийг тайрах**-г сонгож болно.
- *2* Хайчилбарын тавиураас ямар нэгэн зүйл сонгож, тавь.
	- Дээд тал нь 20 зүйл хайчилбарын тавиурт хадгалж болно.
	- Хадгалсан зүйлсийг устгахгүйн тулд тооны дээд хязгаараас хэтэрсэн үед ч гэсэн тэдгээрийг түгжихийн түлд Д-г товш. Дээд тал нь арван зүйл түгжиж болно. Түгжсэн зүйлсийг устгахын тулд эхлээд түгжээг нь нээ.
	- Хайчилбарын тавиурт хадгалсан зүйлсийг устгахын тулд  $\overline{\text{iii}}$ -г товш.
	- 冃 • Хайчилбарын тавиурыг зарим татсан апп дэмжихгүй байж болно.

# **Агуулга хуваалцахыг**

#### **Өөр төхөөрөмжөөс контент тоглуулах**

Та төхөөрөмж дээрээ хадгалсан зураг, видео, дуу хөгжмийг ТВ дээр тоглуулж болно.

- *1* Өөрийн ТВ, төхөөрөмж хоёрыг нэг Wi-Fi сүлжээнд холбо.
- *2* **Галерей** эсвэл **Хөгжим**-ийн аппаас зүйлс үзэж байх үедээ, товших эсвэл **бусад төхөөрөмж дээр тоглуулах**. Эсвэл **Тохиргоо Сүлжээ Дэлгэцний мэдээллийг хуваалцаж байна** дээр товшиж, дараа нь дээр товшиж идэвхжүүлнэ үү.
- *3* Холбохыг хүссэн ТВ-ээ сонго.
	- Chromecast-тай хамт хэрэглэхийн тулд Google Play үйлчилгээнүүд шинэлэг байх ёстой.

F

### **Ойр хавийн төхөөрөмжөөс контент үзэх**

Та Галерей эсвэл Хөгжим аппуудыг ашиглан компьютер, NAS, хөдөлгөөнт төхөөрөмж зэрэг янз бүрийн төхөөрөмжөөс контент үзэх боломжтой.

**Тохиргоо Сүлжээ Медиа сервер** дарж, дараа нь **Агуулга хуваалцахыг** дарж идэвхжүүлнэ үү.

#### **Төхөөрөмжүүдийг холбох**

Өөрийн төхөөрөмж болон DLNA функцийг дэмждэг нөгөө төхөөрөмж хоёрыг нэг утасгүй сүлжээнд холбо.

冃

• Таны төхөөрөмж болон холбогдсон төхөөрөмж хоёр дээр хоёулан дээр нь Файл хуваалцах (DLNA) функцийг идэвхжүүлсэн эсэхийг нягтал.

#### **Ойр хавийн төхөөрөмж хайх**

Та апп тус бүр дээр **Ойролцоох төхөөрөмж** цэсийг сонгож нэг сүлжээнд байгаа DLNA төхөөрөмжүүдийн жагсаалтыг харах боломжтой.

Та ойр хавийн төхөөрөмжийн контентыг өөрийн төхөөрөмж дээр байгаа мэт хэрэглэ.

### **Файл илгээх буюу хүлээн авах**

Та өөрийн төхөөрөмж болон өөр LG төхөөрөмж эсвэл таблет буюу компьютерын хооронд файл хуваалцаж болно.

#### **Файл илгээх**

**Галерей, Файл менежер** эсвэл Хөгжим аппаас  $\cdot$  > Хуваалцах эсвэл  $\leq$ -г товшоод, файл хуваалцах жагсаалтаас төхөөрөмж сонго.

#### **Файл хүлээн авах**

Төлөвийн мөрийг доош чирээд, дараа нь **Файл хуваалцах** дээр товших. Хэрвээ таны төхөөрөмж файл хуваалцах тохиргоог дэмждэггүй бол,  $\bigcirc$ **Тохиргоо Сүлжээ Файл хуваалцах SmartShare Beam** дарна уу.

- Таны төхөөрөмж файлын дамжуулалтыг хүлээн авах
	- төхөөрөмжтэй нэг утасгүй сүлжээнд холбогдсон эсэхийг нягтал.
	- Таны төхөөрөмж болон хүлээн авах төхөөрөмж хоёр дээр хоёулан дээр нь Файл хуваалцах функцийг идэвхжүүлсэн эсэхийг нягтал.

# **Үүлнээсээ контент үзэх**

Та үүлний бүртгэлдээ хадгалсан контентыг төхөөрөмждөө татаж авахгүйгээр шууд үзэх боломжтой.

- *1* **Галерей** эсвэл **Хөгжим**-ийн аппаас **Cloud**-ийг сонгох. Эсвэл **Файл менежер** аппаас, **Аккаунтын тохиргоо хийнэ**-ыг сонгох.
- *2* Үүлний бүртгэл сонгож, нэвтэр.
- *3* Үүлэндээ контент хадгалах буюу тоглуул.

# **Бүү саад бол**

Та тодорхой хугацаагаар төвөг саад болох зүйлээс зайлсхийхийн тулд мэдэгдлийг хязгаарлах буюу чимээгүй болгож болно.

**Тохиргоо Дуу Бүү саад бол** гэдгийг дарна уу.

- **Горим** сонгож хүссэн горимоо сонгоно уу.
	- *-* **Зөвхөн давуу эрх**: Сонгосон аппуудын хувьд дуутай эсвэл чичирхийлэх мэдэгдэл хүлээн авна. Зөвхөн илүүд үзэх зүйлс горимыг идэвхжүүлсэн үед сэрүүлэг дуугарах болно.
	- *-* **Бүрэн нам гүм**: Дуу, чичиргээг хоёуланг нь идэвхгүй болгоно.
- **Зэрэглэлүүд сонгох**: Сонгогдсон аппийн сэрүүлэг болон мэдэгдэл хүлээн авах.
	- *-* **Аппын мэдэгдэл**: Мэдэгдэл хүлээн авахын тулд аппыг сонгоно уу.
	- *-* **Дараах дугаараас ирсэн дуудлага**: Дуудлага хүлээн авах үеийн мэдэгдлийн мужийг тохируулах.
	- *-* **Давтагдсан дуудлагууд**: 15 минутын доторх адил дуудлага хийгчээс ирсэн хоёр дахь дуудлагыг чимээгүй болгоно.
	- *-* **Мессеж илгээгч**: Зурвас хүлээн авах үеийн мэдэгдлийн мужийг тохируулах.
- **Бүү саад бол ашигла**: Бүү саад бол нэмэлтийг асаах
- **ЦАГИЙН ХУВААРЬ**: Бүү саад бол нэмэлтийг асаах хуваарийг тохируулах.

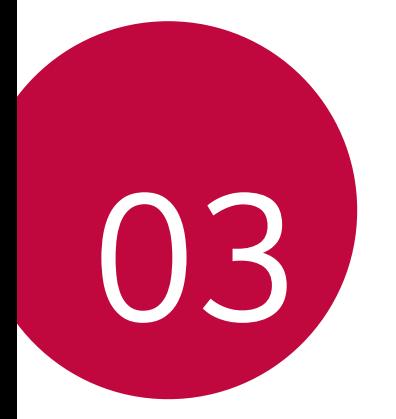

# **Хэрэгтэй аппууд**

# **Апп суулгах ба устгах**

# **Апп суулгах**

冃

Апп хайж, татахын тулд аппын дэлгүүрт ханд.

- Та SmartWorld, Play Store эсвэл өөрийн үйлчилгээ үзүүлэгчийн нийлүүлдэг аппын дэлгүүрийг ашиглаж болно.
	- Зарим аппын дэлгүүр танаас бүртгэл үүсгэж, нэвтрэхийг шаардаж болно.
		- Зарим апп төлбөртэй байж болно.
		- Хэрвээ та үүрэн холбооны дата ашиглавал таны төлбөрийн багцаас хамааран дата ашигласны төлбөр гарч болно.
		- SmartWorld тухайн бүс нутаг эсвэл үйлчилгээ үзүүлэгчээс хамааран дэмжигдэхгүй байж болно.

# **Апп устгах**

Хэрэглэхээ больсон аппуудыг төхөөрөмжөөсөө устга.

#### **Удаан дарах хөдөлгөөнр устгах**

Үндсэн дэлгэц дээр хэрэглүүр дээр дарж барин, дараа нь түүнийгээ дэлгэцийн дээд хэсэг дэх **Устгах уу** гэсэн рүү чирнэ.

• Хэрвээ аппыг одоогоос 24 цагийн дотор устгасан бол буцааж суулгах боломжтой. Дэлгэрэнгүй мэдээлэл хүсвэл [Устгасан аппликэйшн](#page-676-0)-г үзнэ үү.

#### **Тохиргооны цэс ашиглан устгах**

Товшоод **Тохиргоо Үндсэн Хэрэглүүрүүд ба мэдэгдэл Аппын мэдээлэл**, аппаа сонгоод, дараа нь **Устгах**-ыг товшино уу.

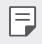

• Зарим аппыг хэрэглэгч устгах боломжгүй байна.

#### **Аппын дэлгүүрээс апп устгах**

Аппыг устгахын тулд түүнийг татсан аппын дэлгүүрт нэвтэрч, аппыг устга.

# **Тохиргоо хийх үеэр хэрэглүүр суулгах ба устгах**

Та төхөөрөмжөө анх удаа асаахдаа санал болгосон хэрэглүүрүүдийг татаж авч болно.

Та хэрэглүүр суулгахгүйгээр дараагийн алхам руу очиж болно.

# <span id="page-676-0"></span>**Устгасан аппликэйшн**

Та устгасан аппуудыг Үндсэн дэлгэц дээр үзэх боломжтой. Та мөн одоогоос 24 цагийн дотор устгасан аппуудыг буцааж суулгах боломжтой.

- *1* **Менежмент Устгасан аппликэйшн**-ыг товш. Та мөн Үндсэн дэлгэцийн хоосон хэсгийг дарж байгаад, **Устгасан аппликэйшн**-ыг товшиж болно.
- *2* Хүссэн функцийг идэвхжүүл:
	- **Сэргээх**: Сонгосон аппыг буцааж суулгана.
	- $\cdot$   $\overline{\text{ini}}$  : Устгасан аппуудыг төхөөрөмжөөс бурмөсөн устгана.
	- Устгасан аппуудыг устгаснаас хойш 24 цагийн дараа төхөөрөмжөөс автоматаар арилгана. Хэрвээ та устгасан аппуудыг дахин суулгамаар байвал аппын дэлгүүрээс дахин татаж авах ёстой.
		- Энэ функцийг зөвхөн өгөгдмөл Үндсэн дэлгэц дээр идэвхжүүлнэ. Хэрвээ та EasyHome дэлгэц буюу бусад эхлүүлэгч ашиглан аппыг устгавал аппыг тэр даруй төхөөрөмжөөс бүрмөсөн арилгана.

# **Хэрэглүүрийн богино холбоос**

Үндсэн дэлгэц дээр Дуудлага хийх, Мессеж, Камер, Галерей ба Тохиргоо зэрэг хэрэглүүрийн айкон дээр дарж, барин хурдан ашиглах цэсийг гаргаж ирнэ. Хэрэглүүрийн богино холбоосны тусламжтай та хэрэглүүрээ илүү хялбар ашиглах боломжтой.

- 司 дарж, хүссэн аппынхаа виджетийн тохиргоог тохируулна уу.
- дарж, хүссэн аппынхаа мэдээллийг тохируулна уу.

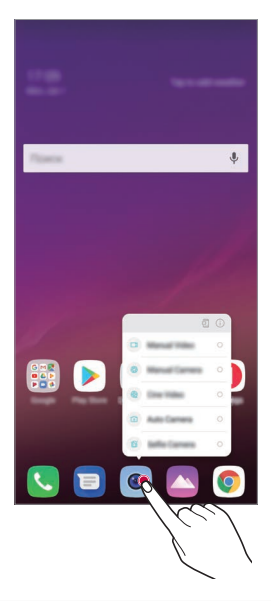

• Энэ үйлдлийг зөвхөн зарим хэрэглүүрт ашиглаж болно.

冃

# **Утас**

# **Дуут дуудлага**

Утасны дугаарыг гараар оруулах, харилцагчийн жагсаалт эсвэл сүүлийн дуудлагын жагсаалтаас дуудлага хийх зэрэг боломжтой аргуудын аль нэгийг ашиглан утасны дуудлага хийнэ үү.

#### **Товчлуураар дуудлага хийх**

- *1* **Дуудлага**-ыг товш.
- *2* Сонгосон аргаараа дуудлага хий:
	- Утасны дугаар оруулж, - г товш.
	- Түргэн залгах дугаарыг удаан дар.
	- Харилцагчийн жагсаалт дахь харилцагчийн нэрийн эхний үсгийг товшиж харилцагчийг хайгаад. • - г товш.
	- Улс хоорондын дуудлага хийхдээ "+"-г оруулж, 0 гэсэн тоог удаан дар.
		- Түргэн залгах жагсаалтанд дугаар нэмж хадгалах талаар [Харилцагч нэмэх](#page-705-0) -с үзнэ үү.

#### **Харилцагчийн жагсаалтаас дуудлага хийх**

- *1* **Харилцагч**-ыг товш.
- 2 Харилцагчийн жагсаалтаас нэг харилцагч сонгоод,  $\&$ -г товш.

# **Дуудлагад хариулах**

 $\Delta$ уудлагад хариулахын тулд ирж буй дуудлагын дэлгэц дээр  $\Box$ -г чир.

- Стерео чихэвч холбосон үед та чихэвч дээрх залгах/таслах товчийг ашиглан дуудлага хийх боломжтой.
- Дэлгэцийг унтраалгүйгээр дуудлага салгахын тулд **Тохиргоо Сүлжээ Дуудлага Ерөнхий Дуудлага авах болон дуусгах** гэснийг дарж, дараа нь **Дуудлагыг асааж унтраах товчлуураар дуусгах** гэснийг идэвхжүүлнэ.

### **Дуудлагыг татгалзах**

Ирж буй дуудлагыг татгалзахын тулд ирж буй дуудлагын дэлгэц дээгүүр  $\bigcap$ -г хөндлөн чир.

- Татгалзсан зурвас илгээхийн тулд татгалзсан зурвасын сонголт  $\blacksquare$ -г дэлгэц дээгүүр хөндлөн чир.
- Татгалзах мессеж нэмэх эсвэл засварлахын тулд  $\bigcap$  > **Тохиргоо** > **Сүлжээ Дуудлага Ерөнхий Ирж буй дуудлаганд мессежээр хариу өгөх & дуудлага хүлээн авахаас татгалзах Мессежээр татгалзах** гэснийг дарна.
- Дуудлага ирж байгаа үед хонхны ая буюу чичиргээг хаах буюу дуудлагыг хүлээлгэхийн тулд Дууны хэмжээ өсгөх (+), Дууны хэмжээ багасгах (-) эсвэл Тэжээлийн/түгжих товчлуурыг дар.

# **Апп хэрэглэж байхдаа ирж буй дуудлагыг шалгах**

Апп хэрэглэж байхад дуудлага ирэхэд дэлгэцийн дээд хэсэгт жижиг цонх бүхий мэдэгдэл гарч ирж болно. Та жижиг цонхны дэлгэцээс дуудлага хүлээн авах, татгалзах эсвэл зурвас илгээх боломжтой.

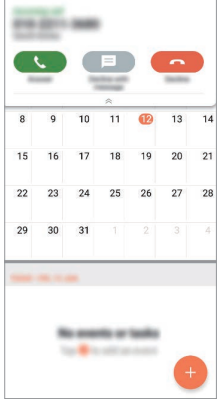

• **Тохиргоо Сүлжээ Дуудлага Ерөнхий Нэмэлт тохиргоо Хэрэглүүрт байх үед дуут дуудлагыг харуулах** гэснийг дарж, дараа нь та хэрэглүүр ашиглаж буй үедээ гаднаас ирсэн дуудлагыг хэрхэн хармаар байгаагаа сонгоно.

#### **Аваагүй дуудлагуудыг харах**

Хэрэв аваагүй дуудлага байвал дэлгэцийн дээд хэсэг дэх төлөвийн мөр дээр  $\times$  гарч ирнэ.

Аваагүй дуудлагуудын дэлгэрэнгүй мэдээллийг харахын тулд төлөвийн мөрийг доош чир. Та мөн **Дуудлагын бүртгэл**-ийг товшиж болно.

# **Дуудлагын явцад хандах боломжтой функцүүд**

Дуудлагын явцад та дэлгэц дээрх товчнуудыг товшиж янз бүрийн функцэд хандах боломжтой:

- **Бичих**: Дуудлагынхаа бичлэгийг хийнэ.
- **Удаан дарах**: Дуудлагыг хүлээлгэ.
- **Дуудах самбар**: Дугаар цуглуулах самбарыг харуулах буюу нууна.
- **Чанга яригч**: Чанга яригчийн функцийг асаана.
- **Дууг хаах**: Нөгөө талд дуу хоолойгоо сонсуулахгүй байхаар дуугаа хаана.
- **Bluetooth**: Хослуулж, холбогдсон Bluetooth төхөөрөмж рүү дуудлагаа шилжүүлнэ.
- $\left( \bigcap$ : Дуудлага тасална.
- • Дуудлагын нэмэлт сонголтуудад хандана.

F • Тохиргоо хийх боломжтой зүйлс нь тухайн бүс нутаг эсвэл үйлчилгээ үзүүлэгчээс хамааран өөр өөр байж болно.

#### **Гурван талын дуудлага хийх**

Та дуудлагын явцад өөр нэг харилцагч руу дуудлага хийх боломжтой.

- *1* Дуудлагын явцад **Дуудлага нэмэх**-ийг товш.
- 2 Утасны дугаар оруулж, **•-** говш.
	- Хоёр дуудлага дэлгэц дээр зэрэг харагдах бөгөөд эхний дуудлагыг хүлээлгэнэ.
- *3* Хурлын дуудлага эхлүүлэхийн тулд **Дуудлагуудыг нийлүүлнэ** гэснийг дарна.

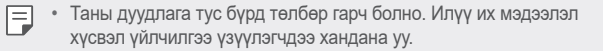

# **Дуудлагын бүртгэлийг харах**

Сүүлийн үеийн дуудлагын бүртгэлээ харахын тулд **Дуудлагын бүртгэл**-ийг товш. Тэгээд та дараах функцүүдийг ашиглаж болно:

- Дуудлагын дэлгэрэнгүй бүртгэлийг харахын тулд тодорхой нэг харилцагчийг сонго. Сонгосон харилцагч руугаа дуудлага хийхийн тулд <sup>2</sup> -г товш.
- Дуудлагын бүртгэлийг устгахын тулд **Устгах уу** гэснийг дарна.
- 冃 • Дэлгэц дээр харагдах дуудлагын үргэлжилсэн хугацаа дуудлагын төлбөрөөс өөр байж болно. Илүү их мэдээлэл хүсвэл үйлчилгээ үзүүлэгчдээ хандана уу.
	- Устгагдсан дуудлагын түүх сэргээгдэх боломжгүй.
	- Хоёр хуруугаа чимхэж эсвэл хуруунуудаа салган тэлж, дуудлагын бүртгэл эсвэл харилцах хаягуудын хэмжээг тохируулна.

#### **Дуудлагын сонголтуудыг тохируулах**

Та дуудлагын янз бүрийн сонголтыг тохируулах боломжтой.

- *1* **Дуудлага** эсвэл **Дуудлагын бүртгэл**-ийг товш.
- *2* **Дуудлагын тохиргоо**-г товшоод, өөрийн хүссэний дагуу сонголтуудыг тохируул.

# **Мессеж үйлчилгээ**

# **Зурвас илгээх**

Та Зурвасаар харилцах аппыг ашиглан зурвас бичин, харилцагчдадаа илгээх боломжтой.

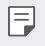

• Гадаад руу зурвас илгээхэд нэмэлт төлбөр гарч болно. Илүү их мэдээлэл хүсвэл үйлчилгээ үзүүлэгчдээ хандана уу.

- 1  $\bigcap$  >  $\blacksquare$ -г товш.
- *2* -г товш.
- *3* Хүлээн авагчийг зааж, зурвас үүсгэ.
	- Мультимедиа сонголтыг ашиглахын тулд,  $\bigoplus$ -ийг товш.
	- Сонголтын цэсийн зүйлсэд хандахын тулд :- говш.
- 4 Зурвас илгээхийн тулд >-ийг товш.

# **Зурвас унших**

Та солилцсон зурвасуудыг харилцагчаар ангилж эмхэлсэн байдлаар харах боломжтой.

- 1  $\bigcap$  >  $\blacksquare$ -г товш.
- *2* Зурвасын жагсаалтаас харилцагч сонго.

#### **Зурвасын тохиргоог тохируулах**

Та зурвасын тохиргоог өөрийн сонголтод тохируулан өөрчлөх боломжтой.

- 1  $\bigcap$  >  $\blacksquare$ -г товш.
- *2* Зурвасын жагсаалтаас **Тохиргоо**-г товш.
# **Камер**

## **Камер нээх**

Та бүх дурсамжтай мөчөө нандигнан хадгалахын тулд зураг авах буюу видео бичлэг хийж болно.

 $\bigcap$  >  $\circ$  -г товш.

冃

- Зураг авах буюу видео бичлэг хийхээсээ өмнө камерын линзийг зөөлөн даавуугаар арч.
	- Камерын линзийг хуруугаараа эсвэл бусад гаднын биетээр халтартуулж бохирдуулахгүй байхад анхаар.
	- Энэ хэрэглэгчийн гарын авлагад орсон зургууд бодит төхөөрөмжөөс өөр байж болно.
	- Зураг, видео бичлэгүүдийг Галерей-гаас үзэх буюу засварлах боломжтой. Дэлгэрэнгүй мэдээлэл хүсвэл [Галерейн тойм](#page-701-0)-г үзнэ үү.

### **Камерын горимыг өөрчлөх**

Та зураг авах буюу видео бичлэг хийхэд хялбар, дөхөм болгохын тулд тухайн орчинд нийцсэн камерын горимыг сонгох боломжтой.

**ГОРИМ**-г дарж, хүссэн төлвөө сонгоно.

- Горимын тэмдэг дээр удаан дараад, горимын дарааллыг өөрчлөхийн тулд хүссэн байршил руугаа чирнэ.
- $\cdot\;\downarrow$  дээр дарснаар та олон төрлийн зураг авах горимыг SmartWorld апп-аас татаж авах боломжтой.

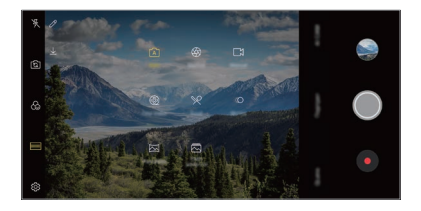

### **Автомат горим**

Та камерын янз бүрийн горим ба сонголтоос сонгож, зураг авах буюу видео бичлэг хийх боломжтой.

- **1**  $\bigcirc$  **> дарж, дараа нь <b>ГОРИМ** > **Авто** (ГА) гэснийг дарна.
- 2 Зураг авахын тулд  $\bigcirc$ -г товш. Видео бичлэг хийхийн тулд •- говш.

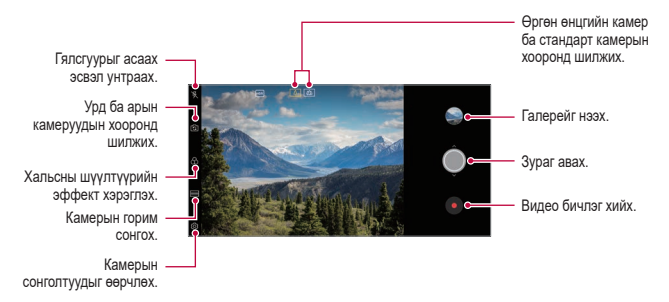

### **Зураг авах**

- *1* Камерын горимыг сонгож, камерын фокусыг тааруулах дүрсэн дээрээ товш.
- 2 Зураг авахын тулд ©-г товш.
	- Зураг авахын тулд мөн Дууны хэмжээ багасгах (-) эсвэл Дууны хэмжээ өсгөх (+) товчлуурыг дарж болно.
	- Дэлгэц унтрах буюу түгжигдэхэд Дууны хэмжээ багасгах (-) 冃 товчлуурыг хоёр удаа дарж камерыг асаа. **Тохиргоо Үндсэн Арын товчлуурны үүрэг** дарж, дараа нь **камерыг нээх** дарж үүнийг идэвхжүүлнэ үү.

### **Видео бичлэг хийх**

- *1* Камерын горимыг сонгож, камерын фокусыг тааруулах дүрсэн дээрээ товш.
- *2* -г товш.
	- Видео бичлэг хийх явцдаа зураг авахын тулд  $\textcircled{\tiny a}$ -г товш.
	- Видео бичлэгийг түр зогсоохын түлд  $\textcircled{\tiny II}$ -г товш. Видео бичлэгийг үргэлжлүүлэхийн тулд -г товш.
	- Бичлэг хийх зуураа та хоёр хуруугаа чимхэн эсвэл тэлэн ойртуулан томруулж эсвэл багасгаж болно.
	- Бчичлэг хийх зуураа та хүссэн хэсэг дээрээ дарж цайралтыг тааруулах боломжтой.
- 3 Видео бичлэгийг дуусгахын тулд - говш.

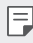

• Бичлэг хийхээсээ өмнө талуудын харьцааг шалгахын тулд, дээр удаан дарна уу.

### <span id="page-686-0"></span>**Камерын сонголтуудад хувийн тохиргоо хийх**

Та камерын янз бүрийн сонголтод өөрийн хүссэнээр хувийн тохиргоо хийх боломжтой.

Дэлгэц дээр  $\circledS$ -г товш.

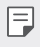

• Боломжтой сонголтууд нь сонгосон камер (урд эсвэл арын камер) болон сонгосон камерын горимоос хамааран өөрчлөгдөнө.

- $\Box$ : FullVision (18.9.9 аспектын харьцаа)-р зураг аваарай.
- $\overline{10}$ : Зураг авах аспектын харьцаа болон хэмжээний утгуудыг сонгоно.
- $\Box$  Видео бичлэг хийх нягтрал болон хэмжээний үтгүүдыг сонгоно.
- $\cdot$  ( $\cdot$ ): Тодорхой хугацааны дараа автоматаар зураг авахаар цаг хэмжигчийг тохируулна.

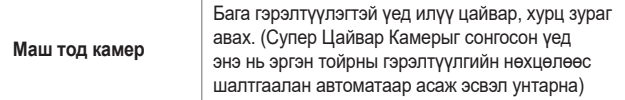

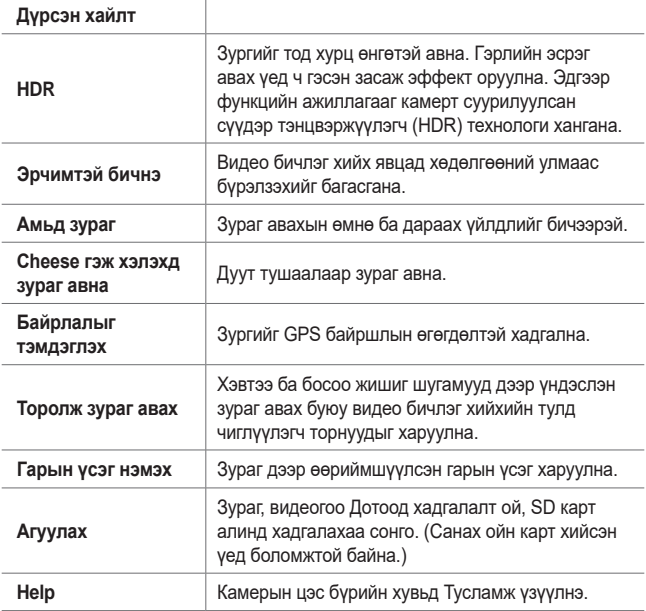

### **Урд камерын нэмэлт сонголтууд**

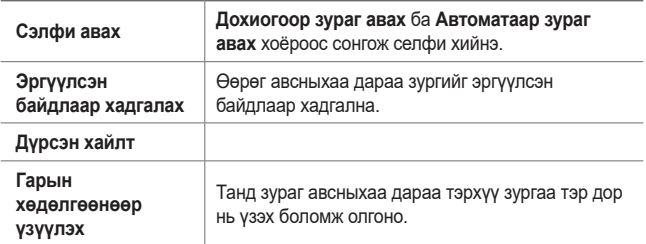

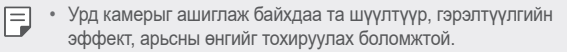

### **Камерын янз бүрийн горим**

**Cine Video**

Та кино шиг дүрс бичлэг хийх боломжтой.

Дэлгэрэнгүй мэдээлэл хүсвэл [Cine Video](#page-596-0)-г үзнэ үү.

#### **Хоол**

Та өнгөний гулсуулах мөр ба цагаан өнгөний балансыг тохируулан зураг авах эсвэл дүрс бичлэг бичих боломжтой.

- 1  $\bigcirc$  >  $\bullet$  -г дарж, дараа нь **ГОРИМ** >  $\mathcal{R}$ -г дарна.
- 2 Зураг авахын тулд <sup>1</sup>-г товш.
	- Цагаан өнгийн тэнцвэрийг тохируулж, хамгийн тохиромжтой өнгийг сонгохын тулд дэлгэц дээрх өнгийн гулсагч хөндлийг чир.
	- Хэрэв гулсуулах мөр гарч ирэхгүй бол Эс-г дарж цагаан өнгөний балансыг тохируулна.

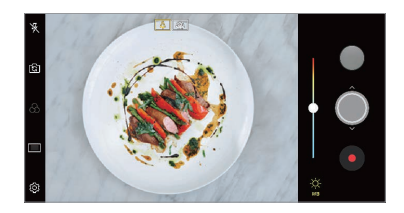

#### **Удаашруулсан**

Та видео бичлэг дэх этгээдийн хөдөлгөөний хурдыг өөрчилж хөгжилтэй видео бичлэг үүсгэх боломжтой. Энэ функц нь танд видео бичлэгийг илүү хурдтай хийгээд, дараа нь ердийн хурдаар тоглуулах боломж олгоно. Ингэснээр видеог удаашруулсан мэт харагдана.

- 1  $\bigcap$  > -г дарж, дараа нь **ГОРИМ** > *«*∩-г дарна.
- *2* -г товшиж, видео бичлэг хий.
- $3$  Видео бичлэгийг дуусгахын тулд •- товш.

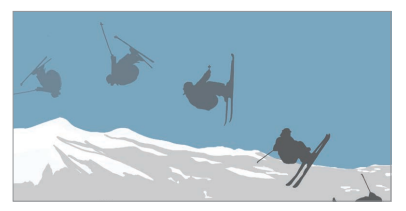

#### **Панорама**

Та камерыг нэг чиглэлд хөдөлгөн зураг авч, өргөн харагдцаар авсан тасралтгүй зургуудыг эвлүүлж зүйх замаар панорам зураг үүсгэх боломжтой.

- 1  $\bigcap$  > -г дарж, дараа нь **ГОРИМ** >  $\overline{\bowtie}$ -г дарна.
- 2  $\odot$ -г товшоод, камерыг нэг чиглэлд аажим хөдөлгө.
	- Чиглүүлэгч шугам дээрх сумны чиглэлийн дагуу төхөөрөмжийг хөдөлгө.
- **3** Панорам зураг авахаа зогсоохын тулд - говш.

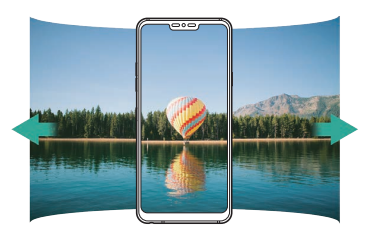

#### **Огцом үсрэлт**

Та байнгын интервалд зураг авснаар GIF бүтээх боломжтой.

Дэлгэрэнгүй мэдээлэл хүсвэл [Огцом үсрэлт](#page-597-0)-г үзнэ үү.

**Хөрөг**

Та камерын линзний бүдгэрүүлэх эффектийг ажиллуулснаар хурц хөрөг авах боломжтой.

Дэлгэрэнгүй мэдээлэл хүсвэл [Хөрөг](#page-594-0)-г үзнэ үү.

#### **Google Lens**

Та Google Lens-ийг ашиглан нэмэлт мэдээлэл авч эсвэл газрын тэмдэг, зурагт хуудас, рестораны цэс, амьтад, цэцэгс, эсвэл баркод зэрэг өөрийн эргэн тойрон дахь зүйлсд төхөөрөмжинд шууд үйлдэл хийх боломжтой.

#### **AI CAM**

Камер нь зураг авах эсвэл видео бичлэг хийх үед объектийг таних учир та үр дүнтэйгээр зураг авах эсвэл видео бичлэг хийх боломжтой.

Дэлгэрэнгүй мэдээлэл хүсвэл [AI CAM](#page-595-0)-г үзнэ үү.

### **Burst зураг авах**

Та хөдөлж буй дүрс үүсгэхийн тулд тасралтгүй олон зураг авч болно.

Автомат горимд бол ©-г дарж, барина.

 $\cdot$   $\circ$   $\circ$  г дарж байх уед тасралтгуй олон зургийг хурдтай авна.

### **Камерыг гараар удирдах горим**

Та янз бүрийн нарийн функцийг ашиглан мэргэжлийн засвар өөрчлөлт хийсэн гэрэл зургуудыг бүтээж болно. Цагаан өнгийн тэнцвэр, фокус, цайралт, ISO, хөшигний хурд болон бусад сонголтыг тохируул.

- **1**  $\bigcap$  >  $\bigcirc$  -г дарж, дараа нь **ГОРИМ** > **Гарын авлага** (∞)-г дарна.
- *2* Камерын дараах тохиргоонд хувийн тохиргоо хий.

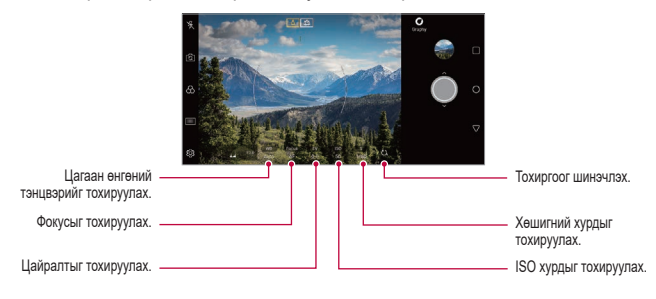

3 Зураг авахын тулд ©-г товш.

### **Камерын сонголтуудад хувийн тохиргоо хийх**

Та камерын янз бүрийн сонголтод өөрийн хүссэнээр хувийн тохиргоо хийх боломжтой.

Дэлгэц дээр  $\ddot{\otimes}$ -г товш.

- $\cdot$   $\lceil \cdot \rceil$ : FullVision (18.9:9 аспектын харьцаа)-р зураг аваарай.
- г $\odot$ т: Зураг авах аспектын харьцаа болон хэмжээний утгуудыг сонгоно.
- $\cdot$  ( $\cdot$ ): Тодорхой хугацааны дараа автоматаар зураг авахаар цаг хэмжигчийг тохируулна.

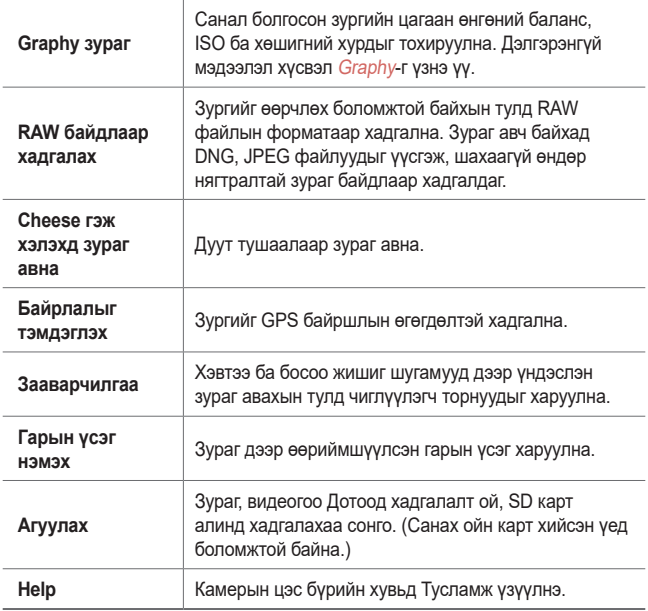

## **Гараар видео бичих горим**

Та хар, цагаан өнгөний баланс, фокус, тодрол, ISO, хөшигний хурд болон бусад үйлдлийг ашиглан бичлэг хийх боломжтой.

- *1* -г дарж, дараа нь **ГОРИМ Гарын авлага** ( )-г дарна.
- *2* Камерын тохиргоонд хувийн тохиргоо хий.

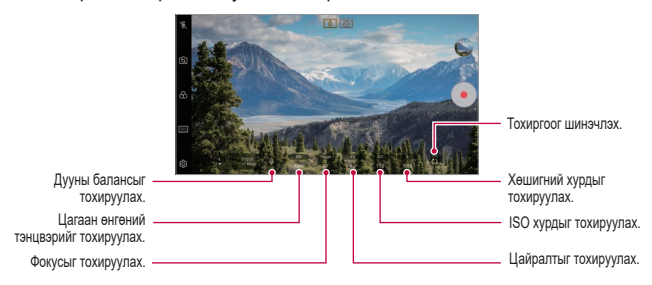

**3** • **••** товшиж, видео бичлэг хий.

#### **Камерын сонголтуудад хувийн тохиргоо хийх**

Та камерын янз бүрийн сонголтод өөрийн хүссэнээр хувийн тохиргоо хийх боломжтой.

Дэлгэц дээр  $\ddot{\textcirc}$ -г товш.

- $\Box$  Видео бичлэг хийх нягтрал болон хэмжээний утгуудыг сонгоно.
- : Тодорхой хугацааны дараа автоматаар видео бичих цаг хэмжигчийг тохируулна.

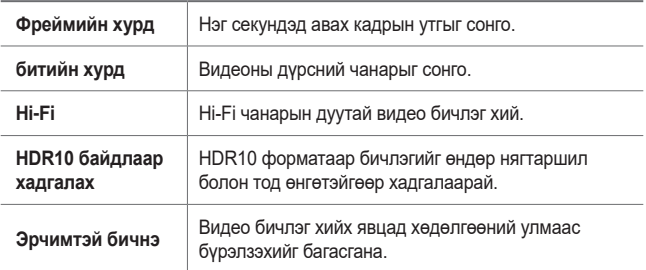

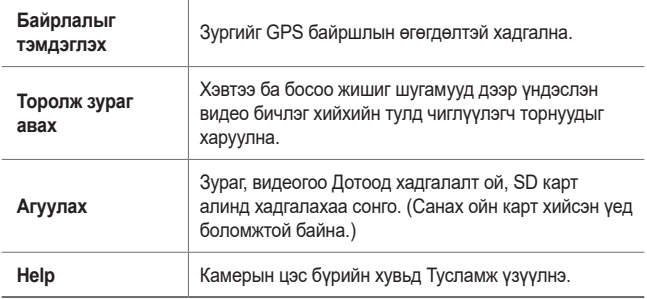

## **Камерын апп дахь бусад хэрэгтэй функц**

### **Автоматаар зургийн гэрэл тохируулах/Автоматаар фокуслах түгжээ**

Та Автомат горимд дэлгэц дээр дарж, барьснаар одоогийн тусч буй гэрлийн түвшинг засаж, байрлалыг фокуслаж болно. Функцийг идэвхгүй болгохын тулд дэлгэцийн хоосон хэсэг дээр товш.

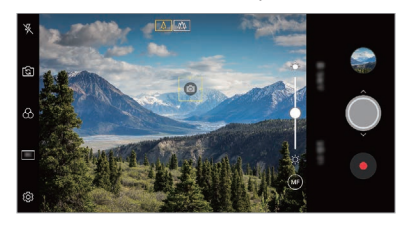

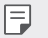

• Энэ үйлдлийг зөвхөн тусгай горимд ашиглаж болно.

## **Focus peaking**

Та фокусыг хамгийн дээд хэмжээнд хүргэх үйлдлийн тусламжтай субьект дээр очиж буй фокусыг тохируулж болно.

Гараар фокуслах (ГФ) товчлуурыг дарж фокусыг дээд хэмжээнд хүргэнэ. Фокусыг хамгийн дээд хэмжээнд хүргэх үйлдлийг идэвхжүүлснээр таны фокуслаж буй субьект ногоон өнгөтэй харагдана. Сэлгэх дугуйг дээш, доош хөдөлгөж хүссэн хэсэгтээ фокуслан, дараа нь зургаа авна.

- Энэ үйлдлийг зөвхөн Камерыг гараар удирдах горим ба Дүрс 冃 бичлэгийг гараар удирдах горимд ашиглах боломжтой.
	- **Focus peaking** товчлуурыг нэг удаа дарж энэ үйлдлийг идэвхгүй болгоно.
	- Өргөн өнцөгт камер ашиглаж буй үед энэ үйлдлийг ашиглах боломжгүй.

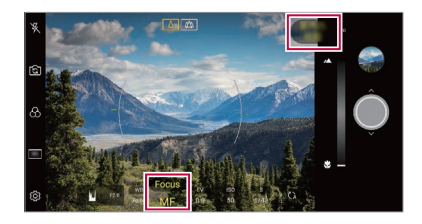

### **Камеруудын хооронд шилжих**

Та орчиндоо тааруулан урд ба арын камеруудын хооронд шилжиж болно.

Урд ба арын камеруудын хооронд шилжихийн тулд камерын дэлгэц дээр -г товших буюу дэлгэцийг аль нэг чиглэлд чир.

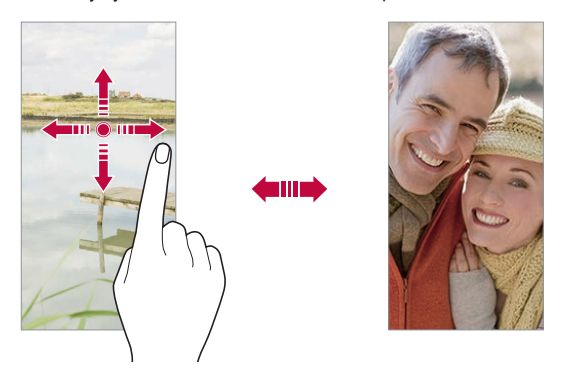

• Өөрөг авахдаа урд камерыг ашигла. Дэлгэрэнгүй мэдээлэл хүсвэл [Сэлфи авах](#page-697-0)-г үзнэ үү.

#### **Томруулах эсвэл жижигрүүлэх**

Та зураг авах буюу видео бичлэг хийх үедээ камерын дэлгэц дээр томруулах эсвэл жижигрүүлэх функцийг ашиглаж болно.

- Камерын дэлгэц дээр хоёр хуруугаараа чимхэх буюу тэлэх хөдөлгөөн хийж томруулах буюу жижигрүүлээд, гарч ирсэн +/- гулсагч хөндлийг хэрэглэ.
- Мөн та  $\bigcirc$  товчлуурыг дээш эсвэл доош чирч болно. Энэ уйлдлийг зөвхөн Автомат горим ба Камерын гараар тохируулах горимд ашиглах боломжтой.

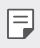

冃

• Өөргийн горимд урд камерыг ашиглаж байхад томруулж жижигрүүлэх функцийг хэрэглэх боломжгүй.

# <span id="page-697-0"></span>**Сэлфи авах**

Та дэлгэц дээр өөрийн царайг харж, өөрөг авахдаа урд камерыг ашиглаж болно.

#### **Гарын хөдөлгөөнөөр зураг авах**

Та гарын хөдөлгөөнөөр өөрөг авах боломжтой.

Урд камерт алгаа харуулаад, нударга зангид.

Та мөн урд камер луу нударгаа зангидаж, дараа нь дэлгэж болно.

• Гурван секундийн дараа зураг авна.

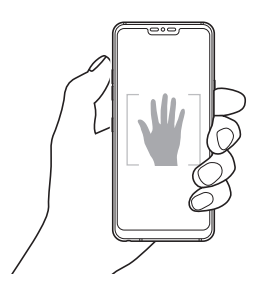

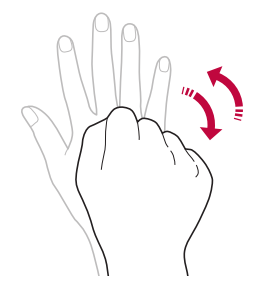

- 冃 • Энэ функцийг ашиглахын тулд урд камерын горим руу шилжээд, **Сэлфи авах Гарын хөдөлгөөнөөр зураг авах**-ыг товш.
	- Таны алга болон нударга жишиг шугамын дотор байгаа эсэхийг нягтал. Ингэвэл камер тэдгээрийг таних боломжтой.
	- Камерын зарим функцийг ашиглах явцад энэ функц боломжгүй байж болно.

### **Автомат авах**

Та хялбар, дөхөм аргаар өөрөг авахын тулд царай илрүүлэх функцийг ашиглаж болно. Та дэлгэц рүү харахад урд камер таны царайг илрүүлж, автоматаар өөрөг авдаг байхаар төхөөрөмжөө тохируулж болно.

• Урд камер таны царайг илрүүлэхэд цагаан өнгийн чиглүүлэгч хүрээ гарч ирнэ. Хэрвээ чиглүүлэгч хүрээний доторх этгээд хөдлөхөө боливол чиглүүлэгч хүрээний өнгө шар болж, камер зураг авна.

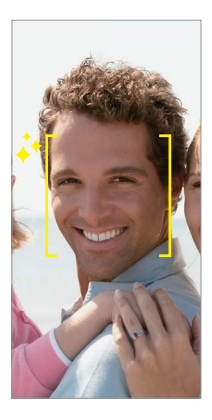

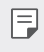

• Автоматаар зураг авах функцийг идэвхжүүлэхийн тулд **Сэлфи авах Автомат авах**-ыг товш.

### **Завсарлагатай зураг авалт**

Та завсарлагатай өөрөг авах боломжтой.

Урд камерыг ашиглаж байхдаа та алгаа камерт харуулаад, нударгаа хоёр удаа түргэн зангидаж болно.

• 3 секундийн хугацаа өнгөрсний дараа дөрвөн зургийг тогтмол интервалтайгаар авна.

### **Гарын хөдөлгөөнөөр үзүүлэх**

Урд камераар өөрөг авсны дараа та дэлгэцийг нүүрэндээ ойртуулж өөргөө тэр даруй урьдчилан үзэх боломжтой.

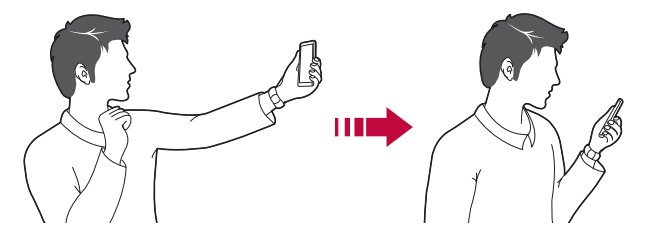

- Гарын хөдөлгөөнөөр үзэх функцийг идэвхжүүлэхийн тулд  $\langle \mathbb{Q} \rangle$ **Гарын хөдөлгөөнөөр үзүүлэх**-ийг товш.
	- Зураг авах бүрд нэг л удаа урьдчилан үзэх боломжтой байна.
	- Хэрвээ та урьдчилан үзэх дэлгэц дээр байхад нь төхөөрөмжийг эргүүлбэл дэлгэц камерын горим руу шилжинэ.

### **Эргүүлсэн байдлаар хадгалах**

Урд камераар зураг авахаасаа өмнө  $\ddot{\circ}$ > Эргүүлсэн байдлаар **хадгалах**-ыг товш. Зургийг хэвтээ чиглэлд эргүүлнэ.

• Урд камерыг ашиглаж байхдаа та камерын сонголтууд дотор өөрөг хэрхэн авахыг өөрчилж болно. Дэлгэрэнгүй мэдээлэл хүсвэл [Камерын сонголтуудад хувийн тохиргоо хийх](#page-686-0)-г үзнэ үү.

## **Гарын үсэг нэмэх**

冃

Та гарын үсгээ ашиглан зургаа өөриймшүүлж болно.

- **∩> •** -г дарж, дараа нь  $\circledS$ > Гарын үсэг нэмэх нэмэх гэснийг дарна.
- *2* Гарын үсгээ хүссэн байдлаар оруулаад, **НЭМЭХ**-г товш.

### **түргэн түгээх**

Та зураг авч, бичлэг хийсэн даруйдаа түүнийгээ хүссэн апптайгаа хуваалцаж болно.

- *1* дээр товшиж, дараа нь зураг авч эсвэл видео бичлэгээ хий.
- *2* Дэлгэц дээр гарч ирэх аппын дүрс дээр дарах замаар тухайн аппаар дамжуулан хуваалц.

Дүрсийг эсрэг чиглэлд шудрах замаар зураг, видеогоо хуваалцахад ашиглаж болох бусад аппыг харж болно.

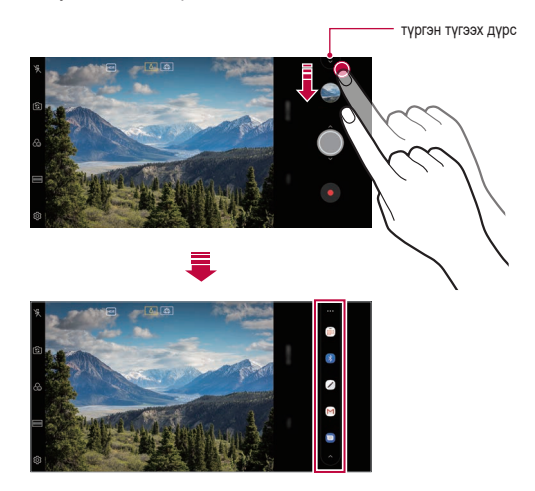

- 冃 • Төхөөрөмжид суулгасан аппуудад хандах хандалтын төрөл, давтамжаас хамааран хурдан хуваалцах дүрсийг ашиглан гаргаж ирсэн апп нь өөр байж болно.
	- Энэ үйлдлийг зөвхөн тусгай горимд ашиглаж болно.

# **Галерей**

## <span id="page-701-0"></span>**Галерейн тойм**

Та төхөөрөмж дээрээ хадгалсан зураг, видеог үзэж, удирдаж зохицуулах боломжтой.

1  $\bigcirc$  >  $\blacksquare$ -г товш.

- Хадгалсан зураг, видеог хавтсаар нь харуулна.
- *2* Хавтсыг товшиж, файлыг сонго.
	- Сонгосон файлыг бүтэн дэлгэцийн горимд үз.
	- Зураг үзэж байхдаа өмнөх эсвэл дараах зургийг үзэхийн тулд зүүн эсвэл баруун тийш шудар.
	- Дүрс бичлэг үзэж байх үедээ дэлгэц дээр зүүн эсвэл баруун тийш шударч тухайн дүрс бичлэгээ ухрааж эсвэл урагш нь гүйлгэж болно.
	- AI CAM нэмэлт ашиглан зураг авч байгаа үед Галлерей аппын Цомог чихтэй хуудсанд Тэмдэглэгээт хавтас үүсгэгдэнэ. Тэмдэглэгээт хавтасны доор зургууд нь автоматаар тэмдэглэгээнүүдээр ангилагдана.
	- Та зураг болон бичлэгүүдээ жил, сар, өдрөөр нь Зураг чихтэй хуудсанд ангилснаар харах боломжтой.
	- Зургийг авсан байршлаар нь зургуудыг харахын тулд,  $\bigcap$  >  $\bullet$  >  $\langle \hat{\heartsuit} \rangle$  > Байрлалыг тэмдэглэх-ийг дарж, дараа нь  $\bigcirc$  -ийг дарна. Зургуудыг автоматаар Галерей аппын Дурсамж чихтэй хуудсын дор байршлаараа бүлэглэнэ.
	- Суулгасан програм хангамжаас хамааран зарим файлын форматыг дэмжихгүй байж болно.
		- Зарим файл кодчиллын улмаас нээгдэхгүй байж болно.
		- Хэмжээний хязгаараас хэтэрсэн файлууд алдаа учруулж болно.
		- GPS нэмэлтийг идэвхжүүлж Дурсамж цомгуудыг үүсгэнэ.

# **Зураг үзэх**

F

冃

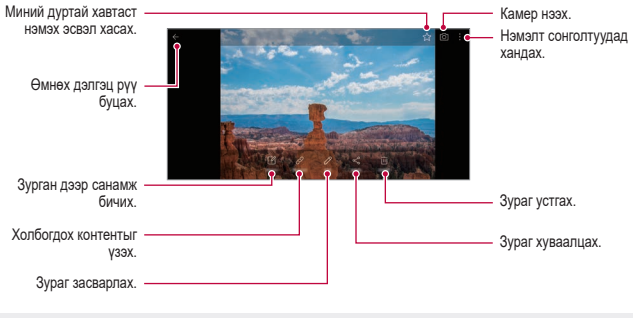

• Цэсийн зүйлсийг харуулахын тулд дэлгэц дээр зөөлөн товш. Цэсийн зүйлсийг нуухын тулд дэлгэц дээр дахин товш.

### **Зураг дээр санамж бичих**

- 1 Зураг үзэж байхдаа  $\mathbb{Z}_1$ -г товш.
- *2* Зураг дээр санамж бичиж, **ХАДГАЛАХ**-г товш.
	- Тэмдэглэлийг зурганд оруулсан.

• Зарим зураг зургийн санамжийн функцийг дэмжихгүй байж болно.

### **Холбогдох агуулга**

Та Галерейд холбогдох зургийг засварлаж болно.

Дэлгэрэнгүй мэдээлэл хүсвэл [Холбогдох агуулга](#page-599-0)-г үзнэ үү.

### **Зураг засварлах**

- 1 Зураг үзэж байхдаа  $\mathscr{P}$ -г товш.
- *2* Зураг засварлахдаа янз бүрийн эффект, хэрэгсэл ашигла.
- *3* Өөрчлөлтүүдийг хадгалахын тулд **ХАДГАЛАХ**-г товш.
	- Өөрчлөлтүүдийг эх файл руу дарж бичнэ.
	- Засварласан зургийг өөр файлаар хадгалахын тулд  $\frac{2}{3}$  > Хувийг **хадгалах**-ыг товш.

# **Видео тоглуулах**

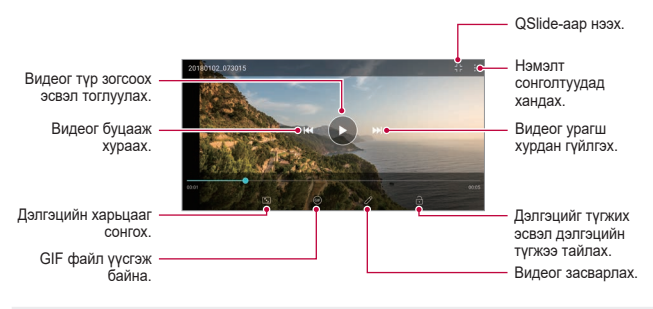

- Дууны хэмжээг тохируулахын тулд видео дэлгэцийн баруун талыг дээш, доош чир.
	- Дэлгэцийн цайралтыг тохируулахын тулд видео дэлгэцийн зүүн талыг дээш, доош чир.

冃

### **Видео засварлах**

- 1 Видео үзэж байхдаа  $\mathscr{P}$ -г товш.
- *2* Видео засварлахдаа янз бүрийн эффект, засварлах хэрэгсэл ашигла.

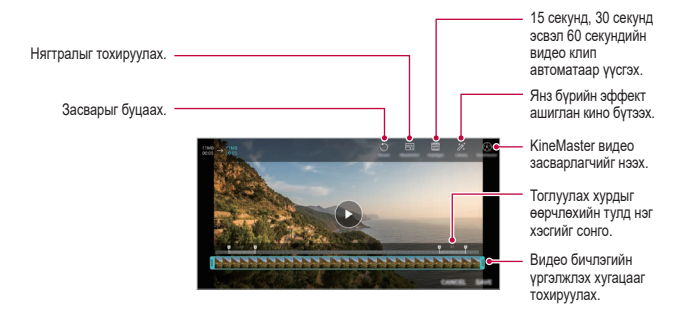

*3* Өөрчлөлтүүдийг хадгалахын тулд **ХАДГАЛАХ**-г товш.

#### **Кино бүтээх нь**

Та зураг, дүрс бичлэгийг хамтатган шинэ кино бүтээж болно.

Дэлгэрэнгүй мэдээлэл хүсвэл [Кино бүтээх нь](#page-603-0)-г үзнэ үү.

### **GIF бүтээх**

Та видео бичлэг ашиглан GIF файлыг амархан бүтээх боломжтой. Дэлгэрэнгүй мэдээлэл хүсвэл [GIF бүтээх](#page-605-0)-г үзнэ үү.

# **Файл устгах**

Та дараах сонголтуудын нэгийг ашиглан файл устгаж болно:

- Файлын жагсаалтаас аль нэг файлыг дарж байгаад, **Устгах**-ыг товш.
- Файлын жагсаалтаас  $\overline{m}$ -г товшиж, хуссэн файлуудаа устга.
- Устгасан файлууд автоматаар **Хог** руу зөөгдөх бөгөөд тэдгээрийг 7 хоногийн дотор Галерей руу сэргээх боломжтой байна.
- Файлуудыг бүрмөсөн үстгахын түлд  $\overline{x}$ -г товш. Энэ тохиолдолд файлуудыг сэргээх боломжгүй болно.

## **Файл хуваалцах**

Та дараах сонголтуудын нэгийг ашиглан файл хуваалцаж болно:

- $\cdot$  Зураг үзэж байхдаа  $\ll^2_{\sim}$ -г товшиж, хүссэн аргаараа файлыг хуваалц.
- Видео үзэж байхдаа > **Хуваалцах-**ыг товшиж, хүссэн аргаараа файлыг хуваалц.
- Файлын жагсаалтаас  $\ll^{\circ}_{\text{r}}$ г товшиж, файлууд сонгоод, хүссэн аргаараа тэдгээрийг хуваалц.

# **Харилцагчид**

## **Харилцагчдын тойм**

Та харилцагчдыг хадгалж, удирдан зохицуулах боломжтой.

**Үндсэн зүйлс Харилцагч**-ыг товш.

# **Харилцагч нэмэх**

#### **Шинэ харилцагч нэмэх**

- *1* Харилцагчийн жагсаалтын дэлгэц дээр -г товш.
- *2* Харилцагчийн дэлгэрэнгүй мэдээллийг оруулж, **ХАДГАЛАХ**-г товш.

### **Харилцагчдыг импортлох**

Та өөр санах ойн төхөөрөмжөөс харилцагчдыг импортолж болно.

- *1* Харилцагчийн жагсаалтын дэлгэц дээр **Харилцагчдын тохиргоо хийнэ Оруулж ирэх**-ыг товш.
- *2* Импортлохыг хүссэн харилцагчийнхаа анхны болон зорилтот байршлуудыг сонгоод, **ТИЙМ**-г товш.
- *3* Харилцагчдыг сонгоод **ОРУУЛЖ ИРЗХ**-г товш.

#### **Түргэн залгах жагсаалтад харилцагч нэмэх**

- *1* Харилцагчийн жагсаалтын дэлгэц дээр **Шуурхай дуудлага**-ыг товш.
- *2* Түргэн залгах дугаараас **Харилцагчид нэмэх**-ийг товш.
- *3* Харилцагч сонго.

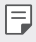

• Шинэ харилцагч нэмэх явцдаа  $\frac{\sqrt{12}}{11}$ -г дарж шуурхай залгах дугаар нэмнэ.

# **Харилцагч хайх**

Та дараах сонголтуудын нэгийг ашиглан харилцагч хайж болно:

- Харилцагчдын жагсаалтын дээд хэсэг дэх  $\Box$ г дарж, дараа нь харилцагчийн мэдээлэл эсвэл утасны дугаар оруулна.
- Харилцагчийн жагсаалтыг дээш, доош гүйлгэ.
- Харилцагчийн жагсаалтын дэлгэцийн товъёгоос харилцагчийн нэрийн эхний үсгийг товш.
- 冃 • Харилцагчдын жагсаалтын дээд хэсэг дэх  $\Box$ -г дарж, дараа нь харилцагчийн мэдээлэл эсвэл утасны дугаар оруулж дуудлагын бүртгэл, харилцагчид ба бүлгүүдийн хайлтын бүх дэлгэрэнгүй мэдээллийг гаргаж ирнэ.

## **Харилцагчийн жагсаалт**

#### **Харилцагч засварлах**

- *1* Харилцагчийн жагсаалтын дэлгэц дээр харилцагч сонго.
- $2$  Харилцагчийн дэлгэрэнгүй мэдээллийн дэлгэц дээр  $\mathscr{P}$ -г товшиж, мэдээллийг засварла.
- *3* Өөрчлөлтүүдийг хадгалахын тулд **ХАДГАЛАХ**-г товш.

### **Харилцагч устгах**

Та дараах сонголтуудын нэгийг ашиглан харилцагч устгаж болно:

- Харилцагчийн жагсаалтын дэлгэц дээр устгахыг хүссэн харилцагчаа дарж байгаад, **Дугаарын бүртгэлүүд устгах**-ыг товш.
- Харилцагчийн жагсаалтын дэлгэц дээр  $\cdot$  > Устгах уу-ыг товш.

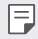

• Устгагдсан харилцах хаягууд сэргээгдэхгүй.

#### **Байнгын харилцагч нэмэх**

Та байнга харилцдаг харилцагчдыг байнгын харилцагчаар бүртгэж болно.

- *1* Харилцагчийн жагсаалтын дэлгэц дээр харилцагч сонго.
- 2 Харилцагчийн дэлгэрэнгүй мэдээллийн дэлгэц дээр  $\zeta$ -г товш.

### **Бүлэг үүсгэх**

- 1 Харилцагчдын бүлгийн жагсаалтаас **-**-г дарна.
- *2* Шинэ бүлгийн нэрийг оруул.
- *3* **Гишүүд нэмэх**-ийг товшиж, харилцагчдаа сонгоод, **НЗМЗХ**-г товш.
- *4* Шинэ бүлгийг хадгалахын тулд **ХАДГАЛАХ**-г товш.

# **QuickMemo+**

## **QuickMemo+ тойм**

Та энэхүү ахисан түвшний тэмдэглэлийн дэвтрийн функцийн янз бүрийн сонголтыг ашиглан, жишээлбэл уламжлалт тэмдэглэлийн дэвтрийн дэмждэггүй зургийн менежмент болон дэлгэцийн агшин зэрэг сонголтыг ашиглан бүтээлч тэмдэглэл үүсгэж болно.

### **Тэмдэглэл үүсгэх**

- *1* **QuickMemo+**-г дарна.
- *2* Тэмдэглэл үүсгэхийн тулд -г товш.
	- $\cdot \cdot \cdot$ : Тэмдэглэл хадгална.
	- $\leftarrow$ : Өмнө нь хийсэн засварыг буцаана.
	- $\cdot \rightarrow$ : Ойрын хугацаанд устгасан засварыг дахин хийнэ.
	- $\cdot$   $\top$  : Товчлуур ашиглан тэмдэглэл оруулна.
	- $\mathscr{D}$ : Гараар тэмдэглэл бичнэ.
	- $\cdot \, \diamondsuit$ : Гараар бичсэн тэмдэглэлээ арилгана.
	- ( ): Гараар бичсэн тэмдэглэлийн хэсгийг томруулж, жижигрүүлж, эргүүлэх буюу арилгана.
	- : Нэмэлт сонголтуудад хандах.
- $3$  Тэмдэглэлийг хадгалахын тулд  $\swarrow$ -г товш.

## **Зураг дээр тэмдэглэл бичих**

- *1* **QuickMemo+**-г дарна.
- $2$  Зураг авахын тулд <sup>[</sup>С<sup>3</sup>-г товшоод, **ОК-**г товш.
	- Зургийг автоматаар тэмдэглэлийн дэвтэрт хавсаргана.
- $3$  3 ураг дээр тэмдэглэл бичихийн тулд  $T$  эсвэл  $\mathscr{P}$ -г товш.
	- Зураг дээр гараар тэмдэглэл бич.
	- Зургийн доор бичвэр оруул.
- 4 Тэмдэглэлийг хадгалахын тулд  $\swarrow$ -г товш.

### **Дэлгэцийн агшин дээр тэмдэглэл бичих**

- *1* Зургийг нь авахыг хүссэн дэлгэцээ харах явцдаа төлвийн мөрийг доош нь чирч, дараа нь  $Z$ -г дарна.
	- Дэлгэцийн агшин тэмдэглэлийн дэвтрийн дэвсгэр загвар байдлаар гарч ирнэ. Санамжийн хэрэгсэл дэлгэцийн дээд хэсэгт гарч ирнэ.
- *2* (Хэрэв шаардлагатай бол) Зургийг хэсэгчилж аван, хүссэнээрээ тэмдэглэл бичиж болно.
	- Зураг дээр гараар тэмдэглэл бич.
- $3 \times$ -г товшиж, хүссэн байршилдаа тэмдэглэлийг хадгал.
	- Хадгалсан тэмдэглэлүүдийг нэг бол **QuickMemo+** эсвэл **Галерей** дотор үзэх боломжтой.
	- Тэмдэглэлүүдийг үргэлж нэг байршилд хадгалахын тулд **Байнгын апп болгож ашиглах**-ын тэмдэглэх нүдийг сонгож, апп сонго.
	- Та гүйлгэж зураг авах үйлдлийн тусламжтай дэлгэцийн зургийг бүтнээр нь авах боломжтой.
		- Мессеж, Chrome зэрэг хэрэглүүрийг ашиглах явцдаа мэдэгдлийн мөрийг доош нь чирж, **Capture+ Уртасгасан** гэснийг дарж одоо харж буй дэлгэцийнхээ зургийг бүтнээр нь ганц файл болгон авна.
		- Энэ үйлдлийг зөвхөн гүйлгэж зураг авахыг дэмждэг зарим хэрэглүүрт ашиглах боломжтой.
		- Хоёр хуруугаа чимхэж эсвэл салган тэлж санамжийн зураглалыг өөрчилнө.

# **Цаг**

# **Сэрүүлэг**

Та тодорхой цагт дуугарахаар сэрүүлэг тавьж болно.

- *1* **Үндсэн зүйлс Цаг Сэрүүлэг** гэснийг дарна.
- *2* Шинэ сэрүүлэг нэмэхийн тулд -г товш.
- *3* Сэрүүлгийн тохиргоог тохируулж, **ХАДГАЛАХ**-г товш.
	- 冃
- Хэрвээ та өмнө тавьсан сэрүүлгийг сонговол тухайн сэрүүлгийг засварлаж болно.
- Сэрүүлэг үстгахын түлд дэлгэцийн дээд хэсэгт бүй  $\overline{\text{ini}}$ -г товш. Та мөн сэрүүлгийг удаан дарж болно.

# **Дэлхийн цаг**

Та дэлхий даяарх олон хотын цагийг харж болно.

- *1* **Үндсэн зүйлс Цаг Дэлхийн цаг** гэснийг дарна.
- *2* -г товшиж, хот нэм.

## **Цаг тохируулга**

Та тодорхой хугацааны дараа сэрүүлэг дуугарахаар цаг хэмжигчийг тохируулж болно.

- *1* **Үндсэн зүйлс Цаг Цаг хэмжигч** гэснийг дарна.
- *2* Цаг тохируулж, **ЭХЛЭХ**-ийг товш.
	- Цаг хэмжигчийг түр зогсоохын тулд **Түр зогсоно**-ыг товш. Цаг хэмжигчийг үргэлжүүлэхийн тулд **Үргэлжлүүлэх**-ийг товш.
- *3* Цаг хэмжигчийн сэрүүлгийг зогсоохын тулд **Зогсоох**-ыг товш.

## **Зогсоодог цаг**

Та тойргийн цагаа бүртгэхдээ секунд хэмжигч ашиглаж болно.

- *1* **Үндсэн зүйлс Цаг Зогсоодог цаг** гэснийг дарна.
- *2* Секунд хэмжигчийг эхлүүлэхийн тулд **ЭХЛЭХ**-ийг товш.
	- Тойргийн цагийг бүртгэхийн тулд **Тойрог**-ийг товш.
- *3* Секунд хэмжигчийг түр зогсоохын тулд **Түр зогсоно**-ыг товш.
	- Секунд хэмжигчийг үргэлжүүлэхийн тулд **Үргэлжлүүлэх**-ийг товш.
	- Бүх бүртгэлийг арилгаж, секунд хэмжигчийг дахин эхлүүлэхийн тулд **Шинээр сэргээх**-ийг сонго.

# **Хуанли**

### **Цаглаврын тойм**

Та арга хэмжээ болон даалгавруудыг удирдахдаа цаглаврыг ашиглаж болно.

### **Арга хэмжээ нэмэх**

- *1* **Үндсэн зүйлс Хуанли**-ыг товш.
- 2 Огноо сонгоод, **+**-г товш.
- *3* Арга хэмжээний дэлгэрэнгүй мэдээллийг оруулж, **ХАДГАЛАХ**-г товш.

### **Арга хэмжээнүүдийг синхрончлох**

#### **Шилжүүлэлт хийх Хуанли**-ыг товшиж, синхрончлох цаглаврыг сонго.

• Таны арга хэмжээнүүдийг төхөөрөмжөөс Google бүртгэл 冃 рүү хадгалахад, Google Цаглабартай мөн автоматаар синхрончлогдоно. Дараа нь та бусад төхөөрөмжийг Google Цаглабартай синхрончилж, өөрийн төхөөрөмж дээр байгаа арга хэмжээнүүдийг тэдгээр төхөөрөмжид оруулж, удирдаж болно.

# **Даалгавар**

Та даалгаврын хуваарийг хялбар удирдахын тулд төхөөрөмждөө даалгавруудыг бүртгэж болно.

- *1* **Үндсэн зүйлс Даалгавар**-ыг товш.
- *2* Даалгавар нэмэхийн тулд -г товш.
- *3* Даалгаврын дэлгэрэнгүй мэдээллийг оруулаад, **SAVE**-г товш.

# **Хөгжим**

Та дуу, хөгжмийн цомгуудыг тоглуулж, удирдан зохицуулж болно.

- *1* **Үндсэн зүйлс Хөгжим**-ийг товш.
- *2* Ангилал сонго.
- *3* Дуу хөгжмийн файл сонго.

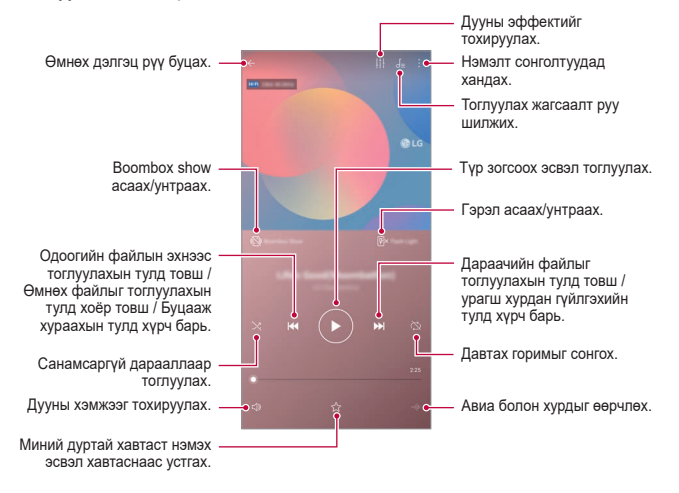

- Суулгасан програм хангамжаас хамааран зарим файлын форматыг дэмжихгүй байж болно.
	- Хэмжээний хязгаараас хэтэрсэн файлууд алдаа учруулж болно.
	- Дуу хөгжмийн файлуудыг олон улсын зохиогчийн эрх эзэмшигчид эсвэл зохиогчийн эрхийн хууль тогтоомжоор хамгаалсан байж болно. Та дуу хөгжмийн файлыг хуулахаасаа өмнө хууль ёсны зөвшөөрөл авах шаардлагатай байж болно. Дуу хөгжмийн файл татах буюу хуулахын тулд эхлээд тухайн улсын зохиогчийн эрхийн хууль тогтоомжийг судална уу.
	- Энэ загвар Hi-Fi аудио тоглуулахыг дэмжинэ. Hi-Fi аудио файлууд нь Hi-Fi дүрстэй байна.
	- Boombox Show нэмэлт идэхвхэжсэн үед дэлгэц нь хөгжимд зориулан визуаль эффектийг үзүүлнэ. Та үүнийг сэгсрэх үед төхөөрөмж нь мөн чичирхийлнэ.
	- Boombox Show нэмэлт идэхвхэжсэн үед дэлгэц нь хөгжимд зориулан флэшийг багтаан визуаль эффектүүдийг тоглодог. Та үүнийг сэгсэрвэл төхөөрөмж чичирхийлнэ.

# **Тооны машин**

冃

Та энгийн ба шинжлэх ухааны хоёр төрлийн тооны машин хэрэглэх боломжтой.

- *1* **Үндсэн зүйлс Тооны машин**-ыг товш.
- *2* Тооцоо хийхдээ товчлуур ашигла.
	- Тооцоо хийж эхлэхийн тулд **УСТГАХ** товчийг удаан дар.

# **LG Health**

## **"LG Health"-ийн тойм**

Та хийж буй дасгалынхаа бүртгэлийг хөтөлж эрүүл мэндээ зохицуулж, дасгалын сайн зуршлаа хадгалах боломжтой.

## **"LG Health"-ийг ашиглаж эхлэх**

Та "LG Health" аппыг анх удаа эсвэл дахин тохируулсны дараа нээхдээ тохируулж болно.

- *1* **Үндсэн зүйлс LG Health**-ийг товш.
- *2* Тохируулгыг гүйцэтгэхийн тулд дэлгэц дээрх зааврыг дага.

### **"LG Health"-ийг ашиглах**

Та "LG Health"-ийн тухай үндсэн мэдээллийг үзэж, биеийн тамирын дасгалын хэмжээ болон эрүүл мэндийн мэдээллээ удирдан зохицуулж болно.

- *1* **Үндсэн зүйлс LG Health**-ийг товш.
- *2* Дараах сонголтууд боломжтой байна.

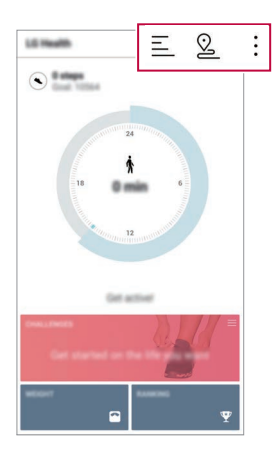

- $\equiv$ : Шалгахыг хүссэн өдрөө дасгалынхаа бүртгэлийг үзнэ.
- $\cdot$   $\Omega$ : Дасгалаа хянаж эхэлнэ. Биеийн тамирын дасгалын зам болон хэмжээг дасгалын төрөл тус бүрээр бүртгэнэ.
- • Эдөр тутмын дасгалын зорилт, үүний дотор илчлэг, алхам зэргийг тогтоох буюу "LG Health"-ийн янз бүрийн тохиргоог тохируулна.
- "LG Health"-ийн нийлүүлдэг эрүүл мэндтэй холбоотой мэдээлэл 冃 хэрэглэгчид тус дөхөм болох зориулалттай бөгөөд өвчнөөс урьдчилан сэргийлэх, эмчлэх, оношлох болон эмнэлгийн бусад зориулалтаар ашиглахгүй.
	- "LG Health" нь тухайн улс орон эсвэл үйлчилгээ үзүүлэгчээс хамааран боломжтой, боломжгүй, янз бүр байж болно. "LG Health" ийн боломжтой функцүүд болон "LG Health"-д нэмж болох аппууд тухайн улс орноос хамааран өөр өөр байж болно. Энэ бүхэн нь улс орнуудын хууль тогтоомж өөр өөр байдагтай холбоотой юм.

# **И-мэйл**

## **И-мэйл тойм**

Та төхөөрөмждөө э-мэйлийн бүртгэлээ бүртгүүлж, улмаар төхөөрөмжөөсөө э-мэйл шалгаж, илгээх боломжтой.

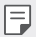

• Хэрвээ та үүрэн холбооны дата ашиглавал таны төлбөрийн багцаас хамааран дата ашигласны төлбөр гарч болно. Илүү их мэдээлэл хүсвэл үйлчилгээ үзүүлэгчдээ хандана уу.

# **И-мэйл бүртгэлээ бүртгүүлэх**

Та э-мэйлийн аппыг анх удаа ашиглахдаа э-мэйлийн бүртгэлээ бүртгүүлнэ үү.

- *1* **Үндсэн зүйлс И-мэйл**-ийг товш.
- *2* Э-мэйлийн үйлчилгээ үзүүлэгчээ сонго.
- *3* Э-мэйлийн хаяг, нууц үгээ оруулаад, **ДАРААХ**-г товшиж бүртгэлээ бүртгүүл.
	- Э-мэйлийн бүртгэлээ гараар бүртгүүлэхийн тулд **ГАР АЖИЛЛАГААГААР ХИЙХ СУУЛГАЛТ** (шаардлагатай бол)-г товш.

## **И-мэйл бүртгэлээ удирдах**

Э-мэйлийн бүртгэлийн тохиргоогоо үзэх буюу засварлахын тулд **Тохиргоо**-г товш.

- Бүртгэл нэмэхийн тулд **Аккаунт нэмэх**-ийг товш.
- Бүртгэл устгахын тулд  $\cdot$  > **Бүртгэлийг арилгах-**ыг товш.

# **Өөр И-мэйл бүртгэл нээх**

Хэрвээ та хэд хэдэн э-мэйлийн бүртгэлээ бүртгүүлсэн бөгөөд өөр бүртгэл үзмээр байвал - г товшиж, бүртгэлийн жагсаалтаас өөр бүртгэл сонго.

### **И-мэйл шалгах**

- 1 <del>- Г</del> товшиж, шуудангийн хайрцаг сонго.
- *2* Э-мэйлийн жагсаалтаас э-мэйл сонго.
	- Э-мэйл зурвас гарч ирнэ.

## **И-мэйл илгээх**

- *1* -г товш.
- *2* Хүлээн авагчийн э-мэйл хаягийг оруул.
- *3* Гарчиг, зурвас оруул.
	- Файл хавсаргахын тулд  $\equiv$ -г товш.
	- Сонголтын цэсийн зүйлсэд хандахын тулд •- гтовш.
- 4 Э-мэйл илгээхийн тулд  $\triangleright$ -г товш.

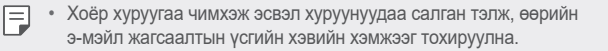

# **FM радио**

Та FM радио сонсож болно.

**Үндсэн зүйлс FM радио**-г товш.

- 冃 • Энэ аппыг ашиглахын тулд эхлээд төхөөрөмждөө чихэвч залга. Чихэвч радио антены үүрэг гүйцэтгэнэ.
	- Энэ функц тухайн бүс нутгаас хамааран дэмжигдэхгүй байж болно.

# **Файл менежер**

Та төхөөрөмж дээрээ эсвэл үүлэнд хадгалсан файлуудаа үзэж, удирдаж болно.

- *1* **Менежмент Файл менежер**-ийг товш.
- 2  $\equiv$  говшиж, хуссэн санах ойн байршлаа сонго.

# **Smart Doctor**

Та төхөөрөмжийн нөхцөлийг оношилж, оновчлохдоо Ухаалаг эмчийг ашиглаж болно.

**Менежмент Smart Doctor** дар.

# **LG Mobile Switch**

"LG Mobile Switch"-ээр дамжуулан хуучин төхөөрөмжөөсөө шинэ төхөөрөмж рүү өгөгдлийг хялбархан дамжуулна.

- *1* **Менежмент LG Mobile Switch**-ийг товш. Та мөн **Тохиргоо Үндсэн Нөөцлөх LG Mobile Switch** дарна уу.
- *2* Дамжуулахад хэрэглэхийг хүссэн аргаа сонгохын тулд дэлгэц дээрх зааврыг дага.
	- 冃 • Google Account дэх өгөгдлийг нөөцлөхгүй. Google Бүртгэлээ синхрончлоход, Google аппууд, Google харилцагчид, Google Цаглабар, Google санамжийн аппын өгөгдөл болон "Play Store"-оос татсан аппуудыг Drive аппад автоматаар хадгална.
		- Өгөгдөл шилжүүлэх явцад төхөөрөмж гэнэт унтрахаас зайлсхийхийн тулд ажиллагааг эхлэхээс өмнө зайг бүрэн цэнэглэ.

# **Татаж авсан файл**

Та интернет буюу аппуудаар дамжуулан татаж авсан файлуудаа үзэж, устгаж, хуваалцаж болно.

**Менежмент Татаж авсан файл**-ийг товш.

# **SmartWorld**

Та "LG Electronics"-ийн нийлүүлсэн янз бүрийн тоглоом, аудио контент, апп, үсгийн фонтыг татан авч болно. Гэрийн загварууд болон үсгийн фонтуудыг ашиглан төхөөрөмждөө өөрийн хүссэнээр хувийн тохиргоо хийнэ үү.

- Хэрвээ та үүрэн холбооны дата ашиглавал таны төлбөрийн 冃 багцаас хамааран дата ашигласны төлбөр гарч болно.
	- Энэ функц тухайн бүс нутаг эсвэл үйлчилгээ үзүүлэгчээс хамааран дэмжигдэхгүй байж болно.
- *1* **Үйлчилгээ SmartWorld**-г товш.
- *2* **Нэвтрэх**-ийг товшоод, нэвтэр.
- *3* Хүссэн контентын зүйлсээ сонгож, тат.

### **SmartWorld аппыг татах**

Хэрвээ SmartWorld аппыг суулгаагүй бол түүнийг татаж авахын тулд эдгээр алхмыг дагана уу.

- *1* **Тохиргоо Үндсэн Шинэчлэл хийх Төв Апп Шинэчлэлтүүд** дарна уу.
- *2* Жагсаалтаас **SmartWorld**-г сонгож, **Татах**-ыг товш.
## **RemoteCall Service**

Таны төхөөрөмжийн асуудлыг шийдвэрлэхийн тулд алсаас оношилж болно. Эхлээд LG үйлчилгээний төв рүү дараах байдлаар утасны дуудлага хийнэ үү:

- 冃
	- Энэ функцийг ашиглахын тулд та эхлээд функцийг ашиглахыг зөвшөөрөх ёстой.
		- Хэрвээ та үүрэн холбооны дата ашиглавал таны төлбөрийн багцаас хамааран дата ашигласны төлбөр гарч болно.
- *1* **Үйлчилгээ RemoteCall Service**-г товш.
- *2* LG үйлчилгээний төв рүү дуудлага хий.
- *3* Дуудлага холбогдсоны дараа үйлчилгээний ажилтны зааврын дагуу зургаан оронтой нэвтрэх кодоо оруул.
	- Таны төхөөрөмж алсаас холбогдсон бөгөөд алсын тусламжийн үйлчилгээ эхэлнэ.

## **Сүлжээ цацах**

Та хар салхи, үер, газар хөдлөлт зэрэг онцгой байдлын талаар мэдэгдсэн бичвэр цацалтыг үзэх боломжтой.

**Үйлчилгээ Сүлжээ цацах**-ыг товш.

# **Google аппууд**

Та Google Аccount-ийг тохируулснаар Google аппуудыг хэрэглэж болно. Google аппыг анх удаа ашиглахад Google Account-ийг бүртгүүлэх цонх автоматаар гарч ирнэ. Хэрвээ танд Google Account байхгүй бол төхөөрөмжөөсөө бүртгэлийг үүсгэнэ үү. Апп хэрхэн хэрэглэх талаар дэлгэрэнгүй мэдээлэл хүсвэл тухайн апп дахь Тусламж хэсгийг үзнэ үү.

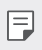

• Зарим апп тухайн бүс нутаг эсвэл үйлчилгээ үзүүлэгчээс хамааран ажиллахгүй байж болно.

#### **Chrome**

Түргэн, хялбар болон хамгаалалттай вэб хөтөч, орчин үеийн вэбд зориулагдсан.

#### **Докс**

Docs нь хамтран ажиллахад тохиромжтой, үр бүтээмжит байдлыг дэмжих текст боловсруулах хэрэгсэл юм. Docs-ыг бодит хугацаанд үүсгэх, засварлах болон хамтран ажиллахад ашиглаарай.

#### **Драйв**

Drive нь хайх, хуваалцах, мөн хаанаас ч төслүүд дээр шуурхай хамтран ажиллах зэргийг хялбар болгосон файл байршуулах ба хуваалцах апп юм.

#### **Duo**

Android утас, iPhone-р найзууд болон гэр бүлийнхэн рүүгээ хялбар, өндөр чанартай видео дуудлагыг хийгээрэй.

#### **Gmail**

Gmail нь таны зурвасуудыг найдвартай хадгалах ашиглахад амар мэйлийн апп, таны ирсэн захидлууд хэсгийг ухаалаг болгож, зохион байгуулалттай байхад тань тусална.

#### **Google**

Google апп н таны анхаардаг зүйлсийн талаарх мэдээллээр таныг тогтмол хангаж байх болно. Түргэн хариултуудыг олон, өөрийн сонирхлуудаа нээж, мөн танд хамаатай түүх болон сэдвийн шинэчлэлүүдээр өөрийгөө хангаарай.

#### **Газ. зураг**

Хаа нэг тийш явах нь уу? Maps-ыг авч яваарай. Бодит хугацаан дахь GPS чиглүүлэлт, замын хөдөлгөөн, дамжин өнгөрөх болон олон сая газруудын талаарх шүүмж үнэлгээ болон алдартай үеүд бүхий дэлгэрэнгүй мэдээлэл зэрэг дээр та энэхүү аппд найдаж болно.

#### **Зураг**

Таны бүхий л зураг болон видео бичлэгүүдийн гэр, автоматаар зохион байгуулагдах та өөрт чухал бүхнээ хуваалцаж, мөн хадгалах боломжтой.

#### **Play Movies**

Google Account ашиглан кино түрээслэх буюу худалдаж авна. Контент худалдаж аваад, түүнийгээ хаанаас ч тоглуулах боломжтой.

#### **Play Music**

"Play Store"-оос дуу хөгжим худалдаж авна. Төхөөрөмж дээрээ хадгалсан дуу хөгжмөө тоглуулаарай.

#### **Шийд**

Sheets нь хамтран ажиллахад тохиромжтой, үр бүтээмжит байдлыг дэмжих хүснэгтэн баримтын хуудас боловсруулах хэрэгсэл юм. Sheetsийг импортлох, зохион байгуулах мөн мэдээллийг бүхэлд нь бодит хугацаанд дүгнэх зэрэгт ашиглаарай.

## **Слайд**

Slides нь үр бүтээмжит байдлыг дэмжих, хамтран ажиллахад тохиромжтой үзүүлэн үүсгэх хэрэгсэл юм. Slides-г мэдээлэл, одоогийн үр дүн зэргийг зохион байгуулах, мөн бодит хугацаанд хамтдаа шийдвэр гаргахад ашиглаарай.

#### **YouTube**

Дуртай сувгуудаа үзэж, хайртай хөгжмөө сонсон, мөн дэлхийн даяарх хүмүүстэй хуваалцах бичлэгүүдээ байршуулаарай.

#### **Google Assistant**

Таны төхөөрөмж Google Assistant-тай байна. Явах замдаа хариулт олж ажлаа амжуулаарай. Эхлэхийн тулд утасны хажуу талын Google Assistant-ийн товчлуур дээр дарж эсвэл утасныхаа үндсэн товчлуур дээр удаан дарна уу.

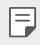

 $\boxed{=}$  • Google Assistant нь зарим хэлээр, зарим улсад боломжгүй байдаг.

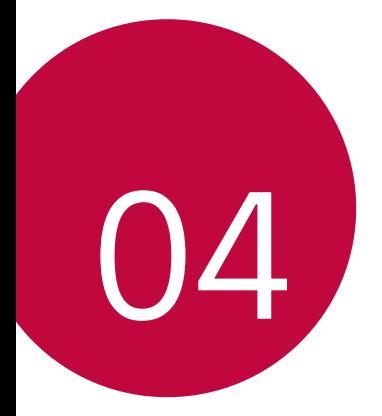

# **Тохиргоо**

## **Тохиргоо**

Та төхөөрөмжийн тохиргоонд өөрийн сонголтын дагуу хувийн тохиргоо хийж болно.

- **Тохиргоо**-г товш.
	-
	- $\boxed{=}$   $\boxed{\sim}$  -г товшиж, тохиргооны зүйлд хандахын тулд хайлтын цонхонд түлхүүр үг оруул.
		- Харагдцын горимыг өөрчлөхийн тулд •- товш. Энэ хэрэглэгчийн гарын авлагад таныг Жагсааж харагдуулах ашиглаж байгаа гэж үзнэ.

# **Сүлжээ**

## **Хос SIM карт**

Та Хос SIM-ийн тохиргоог тохируулж болно.

- *1* Тохиргооны дэлгэц дээр **Сүлжээ Хос SIM**-ыг товш.
- *2* Дараах функцүүдэд хувийн тохиргоо хий:
	- **SIM карт 1**: SIM карт 1-ийн нэр ба дүрсийг өөрчилнө.
	- **SIM карт 2**: SIM карт 2-ийн нэр ба дүрсийг өөрчилнө.
	- **SIM карт өнгөний загвар**: SIM картын өнгийн загварыг өөрчилнө.
	- **Зардал хэмнэх горим**: Зардал хэмнэх горимыг идэвхжүүлэх буюу идэвхгүй болгоно. Зардал хэмнэх горимд хэрвээ та тодорхой нэг SIM оноосон харилцагч руу дуудлага хийвэл нөгөө SIM нь идэвхтэй байсан ч, жишээ нь үүрэн холбооны дата ашиглаж байвал энэ SIM-ийг ашиглана.
	- **Гар Утасны Дата**: Үүрэн холбооны дата үйлчилгээнд ашиглахыг хүссэн SIM картаа сонгоно. Та мөн энэ функцийг идэвхгүй болгож болно.
	- **Дата роуминг**: Та өөрийн сүлжээний бүсээс гадуур роумингтай байх үедээ төхөөрөмждөө үүрэн холбооны дата хэрэглэх боломжтой байхыг хүсвэл энэ сонголтыг сонгоно.

## **Wi-Fi**

Та Wi-Fi сүлжээгээр ойр байгаа төхөөрөмжүүдтэй холбогдож болно.

#### **Wi-Fi сүлжээнд холбогдох**

- *1* Тохиргооны дэлгэц дээр **Сүлжээ Wi-Fi**-г товш.
- 2 Идэвхжүүлэхийн түлд **-** говш.
	- Боломжтой Wi-Fi сүлжээнүүд автоматаар гарч ирнэ.
- *3* Сүлжээ сонго.
	- Та сүлжээний Wi-Fi нууц үгийг оруулах шаардлагатай байж болно.
	- Төхөөрөмж урьд өмнө нэвтэрсэн Wi-Fi сүлжээнүүдийн хувьд энэ ажиллагааг алгасна. Хэрэв та тодорхой нэг Wi-Fi сүлжээнд автоматаар холбогдохыг хүсэхгүй бол тэр сүлжээн дээрээ дарж, дараа нь **МАРТАХ** гэснийг дарна.

#### **Wi-Fi сүлжээний тохиргоо**

Тохиргооны дэлгэц дээр **Сүлжээ Wi-Fi**-г товш.

• **Гар утасны датаг идэвхижүүлэх**: Хэрвээ үүрэн холбооны дата холболтын функцийг идэвхжүүлсэн үед төхөөрөмж Wi-Fi холболтоор интернэтэд холбогдох боломжгүй байвал төхөөрөмж автоматаар үүрэн холбооны дата холболтоор интернэтэд холбогдоно.

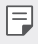

• Энэ үйлдлийг ашиглаж болох эсэх нь үйлчилгээ үзүүлэгчээс хамаарна.

• • Wi-Fi сулжээний тохиргоонд хувийн тохиргоо хийнэ

#### **Wi-Fi Direct**

Та Wi-Fi Direct-ийг дэмждэг бусад төхөөрөмжтэй дата шууд хуваалцахын тулд төхөөрөмжөө тэдгээр төхөөрөмжтэй холбож болно. Танд хандалтын цэг шаардагдахгүй. Та Wi-Fi Direct ашиглан хоёроос илүү төхөөрөмжтэй холбогдож болно.

- *1* Тохиргооны дэлгэц дээр **Сүлжээ Wi-Fi Сүүлийн үеийн дэвшилтэт Wi-Fi Wi-Fi Direct**-ийг товш.
	- Wi-Fi Direct-ийг дэмждэг ойр хавийн төхөөрөмжүүд автоматаар гарч ирнэ.
- *2* Төхөөрөмж сонго.
	- Төхөөрөмж холболтын хүсэлтийг хүлээн авахад холболт тогтооно.

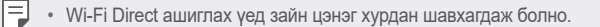

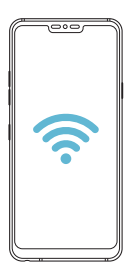

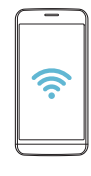

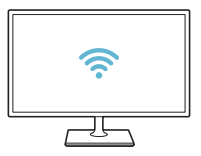

#### **Bluetooth**

Та Bluetooth-ийг дэмждэг ойр хавийн төхөөрөмжтэй дата солилцохын тулд төхөөрөмжөө тэдгээр төхөөрөмжтэй холбож болно. Төхөөрөмжөө Bluetooth чихэвч, товчлуурт гартай холбо. Ингэснээр төхөөрөмжөө удирдахад хялбар болно.

#### **Өөр төхөөрөмжтэй хослуулах**

- *1* Тохиргооны дэлгэц дээр **Сүлжээ Bluetooth**-ийг товш.
- 2 Идэвхжүүлэхийн түлд г товш.
	- Боломжтой төхөөрөмжүүд автоматаар гарч ирнэ.
	- Төхөөрөмжийн жагсаалтыг шинэчлэхийн тулд  $\zeta$ )-г товш.

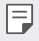

• Зөвхөн харагдахаар тохируулсан төхөөрөмжүүд жагсаалтад харагдана.

- *3* Жагсаалтаас төхөөрөмж сонго.
- *4* Баталгаажуулалтыг гүйцэтгэхийн тулд дэлгэц дээрх зааврыг дага.

• Урьд өмнө хандсан төхөөрөмжүүдийн хувьд энэ алхмыг алгасна.

#### **Bluetooth-ээр өгөгдөл илгээх**

- *1* Файл сонго.
	- Та мультмедиа файл эсвэл харилцагч илгээж болно.
- *2* **Bluetooth**-ийг товш.
- *3* Файлыг хүлээн авагч төхөөрөмжийг сонго.
	- Хүлээн авагч төхөөрөмж үүнийг зөвшөөрөнгүүт файл илгээгдэнэ.
	- Файл хуваалцах ажиллагаа файлаас хамааран өөр өөр байж 冃 болно.

#### **Үүрэн холбооны дата**

Та гар утасны дата холболтыг асааж, унтрааж болно. Та мөн үүрэн холбооны дата хэрэглээг удирдаж болно.

#### **Үүрэн холбооны датаг идэвхжүүлэх**

- *1* Тохиргооны дэлгэц дээр **Сүлжээ Гар Утасны Дата**-г товш.
- *2* Идэвхжүүлэхийн тулд -г товш.

#### **Үүрэн холбооны дата тохиргоонд хувийн тохиргоо хийх**

- *1* Тохиргооны дэлгэц дээр **Сүлжээ Гар Утасны Дата**-г товш.
- *2* Дараах тохиргоонд хувийн тохиргоо хий:
	- **Гар Утасны Дата**: Үүрэн холбооны сүлжээнд дата холболт хэрэглэхээр тохируулна.
	- **Үүрэн дата хэрэглээг хязгаарлах**: Хэрвээ хязгаарт хүрвэл үүрэн холбооны датаг хязгаарлахаар үүрэн холбооны дата хэрэглээнд хязгаарлалт тавина.
	- • Уүрэн холбооны дата тохиргоонд хувийн тохиргоо хийнэ.

#### **Дуудлага**

Та дуут дуудлага, улс хоорондын дуудлагын сонголтууд зэрэг дуудлагын тохиргоонд хувийн тохиргоо хийж болно.

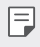

- Зарим функц тухайн бүс нутаг эсвэл үйлчилгээ үзүүлэгчээс хамааран дэмжигдэхгүй байж болно.
- *1* Тохиргооны дэлгэц дээр **Сүлжээ Дуудлага**-ыг товш.
- *2* Тохиргоонд хувийн тохиргоо хий.

#### **утасны интернет холболтыг бусад төхөөрөмжтэй хуваалцах**

#### **USB утасны интернет холболтыг бусад төхөөрөмжтэй хуваалцах**

Та төхөөрөмжөө USB-ээр өөр төхөөрөмжтэй холбож, үүрэн холбооны датагаа хуваалцаж болно.

- *1* Өөрийн төхөөрөмжөө USB кабелиар бусад төхөөрөмжтэй холбо.
- *2* Тохиргооны дэлгэц дээр **Сүлжээ Холбож байна USB утасны интернет холболтыг бусад төхөөрөмжтэй хуваалцах**-ыг товшоод, -г товшиж идэвхжүүл.
	- Энэ сонголт нь үүрэн холбооны дата хэрэглэх бөгөөд таны үнийн 冃 багцаас хамааран дата хэрэглээний төлбөр гарч болно. Илүү их мэдээлэл хүсвэл үйлчилгээ үзүүлэгчдээ хандана уу.
		- Компьютерт холбогдох уед www.la.com вэбсайтаас USB хөтчийг татан авч, компьютер дээр суулга.
		- USB-ээр утасны интернэт холболтыг хуваалцах функцийг идэвхжүүлсэн үед та төхөөрөмж болон компьютерийн хооронд файл илгээх буюу хүлээн авах боломжгүй. Файл илгээх буюу хүлээн авахын тулд USB-ээр утасны интернэт холболтыг хуваалцах функцийг идэвхгүй болго.
		- Утасны интернэт холболтыг хуваалцах функцийг дэмждэг үйлдлийн системүүд гэвэл Windows XP буюу түүнээс хойших хувилбарууд, Linux болно.

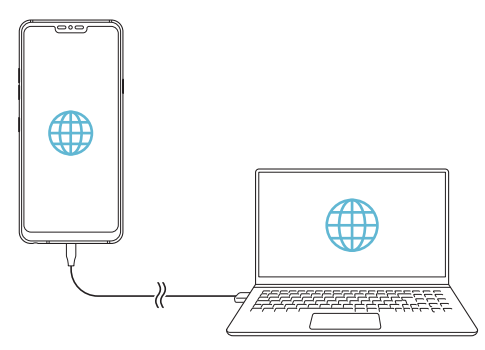

#### **Wi-Fi hotspot**

Та төхөөрөмжөө утасгүй рүүтэр болгон тохируулж бусад төхөөрөмжид өөрийн төхөөрөмжийн үүрэн холбооны датаг ашиглан интернэтэд холбогдох боломж өгч болно.

- *1* Тохиргооны дэлгэц дээр **Сүлжээ Холбож байна Wi-Fi hotspot**-ыг товшоод, -г товшиж идэвхжүүл.
- *2* **Wi-Fi hotspot -ын тохиргоог хийх**-ыг товшиж, Wi-Fi нэр (SSID) ба нууц үгийг оруул.
- *3* Нөгөө төхөөрөмж дээр Wi-Fi-г идэвхжүүлж, Wi-Fi жагсаалт дээрээс төхөөрөмжийн сүлжээний нэрийг сонго.
- *4* Сүлжээний нууц үгээ оруул.
	- Энэ сонголт нь үүрэн холбооны дата хэрэглэх бөгөөд таны үнийн 冃 багцаас хамааран дата хэрэглээний төлбөр гарч болно. Илүү их мэдээлэл хүсвэл үйлчилгээ үзүүлэгчдээ хандана уу.
		- Энэ вэбсайтаас илүү их мэдээлэл олж авах боломжтой: http://www.android.com/tether#wifi

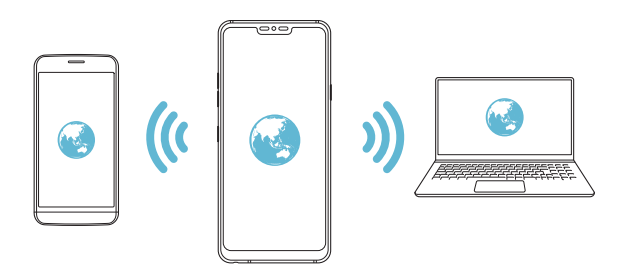

**Wi-Fi hotspot унтраах цаг тохируулагч**

Wi-Fi хотспотыг тодорхой хугацаагаар ашиглаагүй үед автоматаар салгагдах болно. Та автоматаар салгах хугацааг тохируулж болно.

#### **Bluetooth модем болгох**

Bluetooth-д холбогдсон төхөөрөмж таны төхөөрөмжийн үүрэн холбооны датаг ашиглан интернэтэд холбогдож болно.

- *1* Тохиргооны дэлгэц дээр **Сүлжээ Холбож байна Bluetooth модем болгох-**ыг товшоод, **- Г** товшиж идэвхжүүл.
- *2* Хоёр төхөөрөмж дээр Bluetooth-ийг идэвхжүүлж, тэдгээрийг хослуул.
	- Энэ сонголт нь үүрэн холбооны дата хэрэглэх бөгөөд таны үнийн 冃 багцаас хамааран дата хэрэглээний төлбөр гарч болно. Илүү их мэдээлэл хүсвэл үйлчилгээ үзүүлэгчдээ хандана уу.
		- Энэ вэбсайтаас илүү их мэдээлэл олж авах боломжтой: http://www.android.com/tether#Bluetooth\_tethering

#### **Туслах**

Та утасны интернэт холболтыг хуваалцах ба хотспот ашиглахад туслах мэдээлэл үзэх боломжтой.

Тохиргооны дэлгэц дээр **Сүлжээ Холбож байна Туслах**-ийг товш.

#### **Дэлгэцний мэдээллийг хуваалцаж байна**

Та төхөөрөмжийнхөө дэлгэц болон дууг Miracast функцийг дэмждэг ТВ зэрэг өөр төхөөрөмж дээр тоглуулж болно.

- *1* Тохиргооны дэлгэц дээр **Сүлжээ Дэлгэцний мэдээллийг хуваалцаж байна**-г товш.
- 2 Идэвхжүүлэхийн түлд Г товш.
- *3* Ойр хавийн төхөөрөмжүүдийн жагсаалтаас төхөөрөмж сонго.
	- Хэрвээ хүссэн төхөөрөмж гарч ирэхгүй бол жагсаалтыг шинэчлэхийн тулд **ХАЙЛТ**-г товш.
	- Төхөөрөмжид холбогдсоны дараа тухайн төхөөрөмж дээр таны төхөөрөмжийн дэлгэц гарч ирнэ.

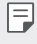

• Хэрвээ ойр хавьд хуваалцах боломжтой төхөөрөмж байхгүй бол дэлгэц хуваалцах функц автоматаар идэвхгүй болно.

## **NFC**

Та төхөөрөмжийг тээврийн карт эсвэл кредит карт шиг ашиглаж болно. Та мөн нөгөө төхөөрөмжтэй өгөгдөл хуваалцаж болно.

- *1* Тохиргооны дэлгэц дээр **Сүлжээ NFC**-г товш.
- 2 Идэвхжүүлэхийн түлд г товш.
	- Өгөгдөл хуваалцах боломж өгөхийн тулд төхөөрөмжөө NFC-ийг дэмждэг нөгөө төхөөрөмжид хүргэ.
	- 冃 • NFC антен нь төхөөрөмжийн төрлөөс хамааран өөр байршилтай байж болно. NFC антены байршлын талаар дэлгэрэнгүй мэдээлэл хүсвэл [Эд ангийн тойм](#page-632-0)-ыг үзнэ үү.

## **Android Beam**

Та төхөөрөмжийн арыг нөгөө төхөөрөмжид хүргэж файл хуваалцаж болно. Та мөн дуу хөгжим, видео, харилцагч зэрэг файлуудыг хуваалцаж, нөгөө төхөөрөмжөөс вэб хуудас эсвэл апп нээх боломжтой.

- *1* Тохиргооны дэлгэц дээр **Сүлжээ Android Beam**-г товш.
- *2* Төхөөрөмжийн арыг нөгөө төхөөрөмжид хүргэ.

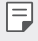

• NFC антен нь төхөөрөмжийн төрлөөс хамааран өөр байршилтай байж болно.

#### **Хуваалцах самбар**

Та Зургийн цомог, Дуу хөгжим ба Файл Менежер хэсгээс контентыг ойролцоох төхөөрөмжүүдтэй хуваалцаж болно. Мөн та Google Direct Share-тай зохицож ажилладаг хэрэглүүрт контентоо тодорхой хүмүүстэй хуваалцах боломжтой.

- *1* Тохиргооны дэлгэц дээр **Сүлжээ Хуваалцах самбар**-г товш.
- *2* -г дарж сонголт тус бүрийг идэвхгүй болгоно.

#### **Файл хуваалцах**

Та өөрийн төхөөрөмж болон бусад LG төхөөрөмж эсвэл таблетын хооронд файл илгээж, хүлээн авах боломжтой.

- *1* Тохиргооны дэлгэц дээр **Сүлжээ Файл хуваалцах**-г товш.
- *2* Дараах тохиргоонд хувийн тохиргоо хий:
	- **G7 ThinQ**: Төхөөрөмжийн нэрийг өөрчилнө.
	- **руу хадгалах**: Бусад төхөөрөмжөөс илгээсэн файлуудыг хадгалах хавтсыг тогтооно.
	- **Файл хуваалцах**: Бусад төхөөрөмжөөс илгээсэн файлуудыг хүлээн авахыг зөвшөөрнө.
	- **SmartShare Beam**: "SmartShare Beam"-ээр дамжуулан бусад төхөөрөмжтэй файл хуваалцана.
	- **Туслах**: Та файл хуваалцах талаар тусламж үзэх боломжтой.

#### **Медиа сервер**

Та өөрийн төхөөрөмж дээр буй медиа контентыг DLNA-г дэмждэг ойр хавийн төхөөрөмжүүдтэй хуваалцах боломжтой.

- *1* Тохиргооны дэлгэц дээр **Сүлжээ Медиа сервер**-г товш.
- *2* Дараах тохиргоонд хувийн тохиргоо хий:
	- **Агуулга хуваалцахыг**: Өөрийн төхөөрөмж дээр буй контентыг ойр хавийн төхөөрөмжүүдтэй хуваалцана.
	- **G7 ThinQ**: Төхөөрөмжийн нэрээ тогтооно.
	- **Хуваалцах агуулга**: Бусад төхөөрөмжтэй хуваалцах медиа контентын төрлийг сонгоно.
	- **Төхөөрөмжүүдийг ашиглаж болно**: Таны төхөөрөмж дээрх контентод хандах зөвшөөрөл бүхий төхөөрөмжүүдийн жагсаалтыг харна.
	- **Зөвшөөрөөгүй төхөөрөмжүүд**: Таны төхөөрөмж дээрх контентод хандах зөвшөөрөлгүй төхөөрөмжүүдийн жагсаалтыг харна.

#### **Хэвлэж байна**

Та төхөөрөмжөө Bluetooth хэвлэгчид холбож, төхөөрөмж дээрээ хадгалсан зураг, баримт бичгийг хэвлэж болно.

*1* Тохиргооны дэлгэц дээр **Сүлжээнүүд Хэвлэж байна**-г товш.

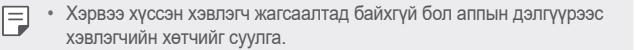

- 2 Идэвхжүүлэхийн тулд г товш.
- *3* Хэвлэгчийн жагсаалтын дэлгэцээс хэвлэгч сонго.
	- Хэвлэгч нэмэхийн тулд  $\div$  > Принтер нэмэх-ийг товш.
	- Хэвлэгчийн нэрийг хайхын тулд  $\cdot$  > Хайлт-ыг товш.
	- Хэвлэгчийн жагсаалтын дэлгэцээс  $\cdot$  > Тохиргоо-г товш.
- *4* Файл сонгож, **Хэвлэж байна**-ийг товш.
	- Баримт бичиг хэвлэгдэнэ.
	- Хэрвээ танд Google бүртгэл байхгүй бол бүртгэл үүсгэхийн тулд 冃 **Аккаунт нэмэх**-г товш.

#### **Онгоцны горим**

Та дуудлага ба үүрэн холбооны датагийн функцүүдийг идэвхгүй болгож болно. Энэ горим идэвхтэй үед дата шаарддаггүй тоглоом, дуу хөгжим тоглуулах зэрэг функцүүдийг ашиглах боломжтой хэвээр байна.

- *1* Тохиргооны дэлгэц дээр **Сүлжээ Онгоцны горим**-г товш.
- *2* Баталгаажуулах дэлгэц дотор **АСААНА УУ**-г товш.

#### **Гар утасны сүлжээ**

Та үүрэн холбооны сүлжээний тохиргоонд хувийн тохиргоо хийх боломжтой.

- *1* Тохиргооны дэлгэц дээр **Сүлжээ Гар утасны сүлжээ**-г товш.
- *2* Дараах тохиргоонд хувийн тохиргоо хий:
	- **Сүлжээний горим**: Сүлжээний төрөл сонгоно.
	- **Хандах Цэгийн нэрнүүд**: Үүрэн холбооны дата үйлчилгээ ашиглахад зориулсан хандалтын цэгийг үзэх буюу өөрчилнө. Хандалтын цэгийг өөрчлөхийн тулд хандалтын цэгийн жагсаалтаас сонголт хийнэ.
	- **Сүлжээний операторууд**: Сүлжээний оператор хайж, сүлжээнд автоматаар холбогдоно.

#### **VPN**

Та дотоод сүлжээ зэрэг аюулгүй виртуал сүлжээнд холбогдож болно. Та мөн холбогдсон хувийн виртуал сүлжээнүүдийг удирдах боломжтой.

#### **VPN нэмэх**

- *1* Тохиргооны дэлгэц дээр **Сүлжээ VPN**-г товш.
- *2* -г товш.
	- Зөвхөн дэлгэцийн түгжээг идэвхжүүлсэн үед энэ функц боломжтой 冃 байна. Хэрвээ дэлгэцийн түгжээг идэвхгүй болговол мэдэгдлийн дэлгэц гарч ирнэ. Дэлгэцийн түгжээг идэвхжүүлэхийн тулд мэдэгдлийн дэлгэцээс **ӨӨРЧИЛИӨ**-г товш. Дэлгэрэнгүй мэдээлэл хүсвэл [Дэлгэцийн түгжээ тохируулах](#page-659-0)-г үзнэ үү.
- *3* VPN-ийн дэлгэрэнгүй мэдээллийг оруулж, **ХАДГАЛАХ**-г товш.

#### **VPN-ийн тохиргоог тохируулах**

- *1* **VPNS** жагсаалтаас VPN сонго.
- *2* VPN хэрэглэгчийн бүртгэлийн мэдээллийг оруулж, **ХОЛБОГДОНО УУ**-г товш.
	- Бүртгэлийн мэдээллийг хадгалахын тулд **Хэрэглэгчийн бүртгэлийн мэдээллийг хадгалах** тэмдэглэх нүдийг сонго.

# **Дуу**

Та дуу, чичиргээ, мэдэгдлийн тохиргоонд хувийн тохиргоо хийж болно. Тохиргооны дэлгэц дээр **Дуу**-ийг товшиж, дараах тохиргоонд хувийн тохиргоо хий:

- **Дууны профайл**: Дууны горимыг **Дуу**, **Зөвхөн чичирхийлэх**, эсвэл **Чимээгүй** болгон өөрчилнө.
- **Хэмжээ**: Янз бүрийн зүйлийн дууны хэмжээг тохируулна.
- **SIM1 утасны хонх**/**SIM2 утасны хонх**: Ирж буй дуудлагын хонхны аяыг сонгоно. Хонхны ая нэмэх буюу устгана.
- **Дуудлагын аянд нэр**: Тодорхой нэг харилцагчаас ирж буй дуудлагад зориулан хонхны ая үүсгэнэ.
- **Чичирхийлэлтэй дуудлагын ая**: Чичрэхийн зэрэгцээ хонхны ая дуугарахаар төхөөрөмжийг тохируулна.
- **Ирж буй дуудлагын гэрлэн дохио**: LG утасны аяны дагуу гэрэл анивчихыг тохируулах.
- **SIM1 мэдэгдлийн дуу**/**SIM2 мэдэгдлийн дуу**: Мэдэгдлийн хонхны аяыг сонгоно. Төхөөрөмж дээр хадгалсан дуу хөгжмийг мэдэгдлийн хонхны ая болгоно.
- **Бүү саад бол**: Мэдэгдлийн зурвас хүлээн авах цаг, хүрээ, аппын төрлийг тохируулна. Мэдэгдлийн зурвасыг зөвхөн тодорхой гарагуудад хүлээн авна.
- **Дууны чанар ба эффектүүд**: Функцийг ашиглан дуу эсвэл видеог тоглуулахдаа, дууны чанар ба эффектийг тохируулах.
	- *-* **Хэмжээ**: Янз бүрийн зүйлийн дууны хэмжээг тохируулна.
	- *-* **Дууг хэвийн болгох**: Функцийг ашиглан өөр өөр дууны эх үүсвэрийн, дууны хэмжээг тогтворжуулах.
	- *-* **Жигдрүүлэгч**: Функцийг ашиглан тэнцвэржүүлэгчийн тохиргоог тохируулах.
	- *-* **DTS:X 3D Surround**: Функцийг ашиглан чихэвч, чанга яригч эсвэл бусад аудио гадаад төхөөрөмжид холбогдсон үед гурван хэмжээст, иммерсив ,хурц тод дугралтаар хөгжим, видео тоглуулах. Дэлгэрэнгүй мэдээлэл хүсвэл [DTS:X 3D Surround](#page-606-0)-г үзнэ үү.
	- *-* **Hi-Fi Quad DAC**: Чихэвч, чанга яригч буюу эсхүл өөр аудио гадаад төхөөрөмжийг стерео чихэвчийн залгавчинд холбож, Hi-Fi Quad DAC-аар ашиглана.
- *-* **Урьдчилан тохируулсан дуугаралтын тохиргоо**: Функцийг ашиглан дууны урьдчилан тохиргоог сонгох.
- *-* **Дижитал шүүлтүүр**: Функцийг ашиглан цуурайг нааш цааш тохируулж, хөгжмөө хүссэнээрээ тоглуулах.
- *-* **Тэнцвэр**: Функцийг ашиглан чихэвчийн зүүн болон баруун талын дууны хэмжээг тохируулах.
- **Чичирхийлэлийн хэмжээ**: Чичиргээний эрчмийг тохируулна.
- **SIM1 Чичирхийлэлийн төрөл**/**SIM2 Чичирхийлэлийн төрөл**: Та дуудлага хүлээн авахад чичрэх чичиргээний төрлийг сонгож болно.
- **Тогшиход чичирхийлэх**: Дэлгэц дээр зарим зүйлийг товшиход чичрэхээр төхөөрөмжийг тохируулна.
- **Дуудлага хийх товлуурын чимээ**: Товчлуурт гарын дууны эффектийг сонгоно.
- **LG Гарны дуу**: LG товчлуурт гарын дууны эффектийг сонгоно.
- **Мэдрэгчийн дуу**: Зүйл дээр дарахад гарах дууны эффектийг сонгоно.
- **Дэлгэцийн цоожны дуу**: Дэлгэц түгжих, түгжээг гаргахад гарах дууны эффектийг сонгоно.

# **Дэлгэц**

Та дэлгэцийн төрөл тус бүрийн хувьд нарийвчилсан тохиргоонд хувийн тохиргоо хийж болно.

Тохиргооны дэлгэц дээр **Дэлгэц**-ийг товшиж, дараах тохиргоонд хувийн тохиргоо хий:

- **Үндсэн дэлгэц**: Үндсэн дэлгэцийн тохиргоонд хувийн тохиргоо хийнэ. Дэлгэрэнгүй мэдээлэл хүсвэл [Үндсэн дэлгэцийн тохиргоонууд](#page-657-0)-г үзнэ үү.
- **Ханын зураг & Сэдэв**: Төхөөрөмжийн дэлгэцийн зураг, загвар, дүрс болон AOD сонгоно.
- **Фонт**: Үсгийн хэмжээ, тодруулалт эсвэл нүүрийг өөрчилнө.
- **New Second Screen**: Төлөвийн мөр ба аппын булан хэрхэн харагдахыг сонго.
- **Always-on display**: Үндсэн мэдрэгчтэй товчнуудыг дахин эмхлэх буюу дэвсгэрийн өнгийг нь өөрчилнө.
- **Үргэлж дэлгэц дээр байх**: Дэлгэцийг унтраасан үед ч гэсэн огноо, цаг, мэдэгдэл зэрэг мэдээллийг үргэлж харуулна. Дэлгэрэнгүй мэдээлэл хүсвэл [Always-on display](#page-626-0)-г үзнэ үү.
- **Аппликэйшныг хэмжих**: Аппын дэлгэцийн хэмжээг өөрчлөн тохируулна.

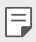

#### **Аспектын харьцаа**

- Энэ төхөөрөмжид 19.5:9 аспектын харьцааг ашигладаг.
	- *-* Татсан зарим апп 19.5:9 аспектын харьцааг дэмждэггүй байж болно.

Энэ тохиолдолд тухайн аппад тохирох дэлгэцийн хамгийн оновчтой харьцааг сонгох буюу эсхүл апп нийлүүлэгчээс нэмэлт мэдээлэл авна уу.

- *-* Та апп тус бүрийн аспектын харьцааг **Тохиргоо Дэлгэц Аппликэйшныг хэмжих**-г товшин сонгож болно. **Нийцэл (16:9)**, **Стандарт (16.7:9)**, ба **Бүтэн дэлгэц** зэргээс өөрийн хүссэн аспектийн харьцаагаа сонгоно.
- **Дэлгэцний хэмжээ**: Дэлгэц дээрх зүйлсийг харахад амар хэмжээтэй болгож тохируулна. Зарим зүйлийн байршил өөрчлөгдөж болно.
- **Дэлгэцийн нягтрал**: Дэлгэцийн нягтралыг тохируулна.

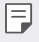

• Та дэлгэцийн нягтралыг өөрчлөх үед одоо ажиллаж буй хэрэглүүрүүд хаагдана.

• **Дэлгэцийн өнгө**: Хүссэн дэлгэцийн өнгө, өнгөний хэм эсвэл RGB утгыг тохируулах.

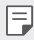

• Товшиж Тохиргоог шинэчлэх.

- **Илүү эвтэйхнээр харах**: Нүдэнд учруулах даралтыг багасгахын тулд дэлгэцийн хөх гэрлийн хэмжээг багасган төхөөрөмжийг тохируулна.
- **Гэрлийн тод байдал**: Төхөөрөмжийн дэлгэцийн цайралтыг өөрчлөхдөө гулсагч хөндлийг хэрэглэнэ. Дэлгэцийн цайралтыг орчны гэрлийн эрчимд нийцүүлэн автоматаар тохируулахын тулд **Автомат** шилжилтийг товш.
- **Авто**: Дэлгэцийн цайралтыг орчны гэрлийн эрчмийн дагуу автоматаар өөрчилж байхаар төхөөрөмжийг тохируулна.
- **Дэлгэцийг автоматаар эргүүлэх**: Төхөөрөмжийн чиглэлийн дагуу дэлгэцийг автоматаар эргүүлнэ.
- **Дэлгэц зогсох хугацаа**: Төхөөрөмжийг тодорхой хугацаагаар ажиллуулахгүй байх үед дэлгэцийг автоматаар унтраана.
- **Дэлгэц амраагч**: Төхөөрөмжийг үүрэнд буюу цэнэглэгчид холбосон үед дэлгэц амраагчийг харуулна. Харуулах дэлгэц амраагчийн төрлийг сонго.
- **Мини харагдац**: Дэлгэцийн хэмжээг жижигрүүлэн төхөөрөмжөө нэг гараараа тухтай ашиглаж болно. Дэлгэцийн доор байгаа Нүүр хуудасны мэдрэгч товчлуурыг баруун эсвэл зүүн тийш чирнэ үү.

# **Үндсэн**

#### **Түгжих дэлгэц ба хамгаалалт**

Та дэлгэцийн түгжээ ба аюулгүй байдлын тохиргоонд хувийн тохиргоо хийж болно.

- **Google Play Protect**: Байж болох алдаатай аппуудыг илрүүлэхээр төхөөрөмжийг өдөр тутамд шалгана.
- **Миний төхөөрөмжийг олох**: Төхөөрөмжийн байрлалыг алсаас мөрдөнө. Хэрэв та төхөөрөмжөө алдвал өөрийн мэдээллийг найдвартай хамгаалах боломжтой.
- **Аюулгүй байдлын шинэчлэлт**: Программ хангамжийн шинэчлэлийг шалгаад, автомат суурилуулах тохиргоог тохируулна.
- **Дэлгэцийн цоож сонгох**: Хүссэн дэлгэцийн түгжих аргаа сонгоно. Дэлгэрэнгүй мэдээлэл хүсвэл [Дэлгэцийн түгжээ тохируулах](#page-659-0)-г үзнэ үү.
- **Түгжих дэлгэцийг өөрт тохируулж өөрчлөх**: Дэлгэцийн түгжээн дээр гарах мэдээллийг өөрчилнө.
- **Найдвартай цоожний тохиргоо**: Аюулгүй түгжээний тохиргоог өөрчилнө.
- **Хурууны хээ**: Дэлгэц эсвэл контентын түгжээ тайлахад хурууны хээгээ ашиглана. Дэлгэрэнгүй мэдээлэл хүсвэл [Хурууны хээ таних](#page-613-0)  [тойм](#page-613-0)-г үзнэ үү.
- **нүүр таних**: Дэлгэцийн түгжээг тайлахад нүүр царай ашиглах боломжыг олгоно. Дэлгэрэнгүй мэдээлэл хүсвэл [Нүүр царай таних](#page-617-0)  [үйлдлийн тойм](#page-617-0)-г үзнэ үү.
- **Дуу хоолойгоор таних**: Таны дуут коммандыг таньснаар түгжих дэлгэцийн түгжээг тайлна.
- **Цомог цоожлох**: Таны QuickMemo + болон Галерей файлуудын түгжээний төрөл (нууц үг эсвэл хэв)-г тохируулах боломжийг олгоно.
- **Байршил**: Та өөрийн байршлын мэдээллийг тодорхой аппуудад хэрхэн хэрэглэхийг хувийн тохиргоогоор тохируулж болно.
- **Шифрлэлт ба итгэмжлэл**: SD картын шифрлэлт болон итгэмжлэлийн тохиргоог тохируулна.
	- *-* **SD картыг шифрлэх**: Өөр төхөөрөмж дээр хэрэглэхээс сэргийлэхийн тулд санах ойн картыг шифрлэнэ. Дэлгэрэнгүй мэдээлэл хүсвэл [Санах ойн картын шифрлэлт](#page-663-0)-г үзнэ үү.
	- *-* **Найдвартай эхлүүлэлт**: Төхөөрөмж асахад төхөөрөмжийг түгжээгээр хамгаална. Дэлгэрэнгүй мэдээлэл хүсвэл [Найдвартай](#page-659-1)  [эхлүүлэлтийн тохиргоо](#page-659-1)-г үзнэ үү.
	- *-* **Итгэмжлэх мэдээлэл хамгаалагдсан**: Хамгаалалтын гэрчилгээг хадгалах төхөөрөмжийн төрлийг үзнэ.
	- *-* **Итгэмжлэгдсэн мэдээлэл**: Өөрийн системийн үндсэн CA cертификат болон хэрэглэгчийн суулгасан CA сертификатыг үзнэ.
	- *-* **Хэрэглэгчийн үнэмлэх**: Өөрийн төхөөрөмж дээр хадгалагдсан аюулгүй сертификатын мэдээллийг харах ба өөрчилнө.
	- *-* **Санах ойгоос суулгах**: Аюулгүй сертификатыг санах ойгоос суулгана.
	- *-* **Итгэмжлэлүүдийг устгах**: Хэрэглэгчийн суулгасан аюулгүй сертификат болон холбоотой итгэмжлэлүүдийг устгана.
- **SIM картын түгжээний тохиргоо**: USIM картыг түгжих буюу түгжээг нь тайлна эсвэл нууц үгийг (PIN) өөрчилнө.
- **Нууц үгийг харагддаг болгоно**: Энэ сонголтыг идэвхжүүлснээр таныг бичих үед нууц үгийн тэмдэгт бүрийг товчоор харуулах учир та юу оруулснаа харах боломжтой болно.
- **Утасны удирдагч**: Төхөөрөмжийн удирдлага буюу ашиглалтыг тодорхой аппуудаар хязгаарлах давуу эрх өгнө.
- **Trust agents**: Төхөөрөмж дээр суулгасан итгэмжит төлөөлөгчдийг үзэж, ашиглана.
- **Дэлгэц зоох**: Зөвхөн одоо идэвхтэй байгаа аппыг ашиглахаар аппын дэлгэцийг тогтооно.
- **Ашиглахын тулд нэвтрэх**: Төхөөрөмж дээрх аппуудын ашиглалтын талаар дэлгэрэнгүй мэдээллийг үзнэ.

#### **Хэрэглүүрүүд ба мэдэгдэл**

Та суулгасан аппын жагсаалтыг шалгаж, мэдэгдэл, аппын зөвшөөрөл болон бусад зүйлст тохиргоо хийж болно.

- *1* Тохиргооны дэлгэц дээр **Үндсэн Хэрэглүүрүүд ба мэдэгдэл**-ийг товш.
- *2* Тохиргоонд хувийн тохиргоо хий.

#### **Зай**

Та зайн цэнэгийн одоогийн мэдээллийг үзэх буюу эрчим хүч хэмнэх горимыг идэвхжүүлж болно.

- *1* Тохиргооны дэлгэц дээр **Үндсэн Зай**-г товш.
- *2* Дараах тохиргоонд хувийн тохиргоо хий:
	- **цэнэг зарцуулалт**: Зайн цэнэгийн зарцуулалтын дэлгэрэнгүй мэдээллийг харна. Илүү дэлгэрэнгүй мэдээлэл үзэхийн тулд тодорхой нэг зүйл сонго.
	- **Зайны хувийг харуулах төлөв**: Төлөвийн мөр дээр үлдсэн зайн цэнэгийн түвшнийг хувиар харуулна.
	- **Цэнэг хэмнэгч**: Дэлгэцийн цайралт, хурд, чичиргээний эрчим зэрэг төхөөрөмжийн зарим тохиргоог багасгаж зайн цэнэгийн зарцуулалтыг багасгана.
	- **Цэнэг хэмнэх функцийг ашиглахгүй зүйлс**: Цэнэг хэмнэх эсвэл батерейг оновчлох горимд байгаа үед үйл ажиллагаа нь хязгаарлагдахгүй байх хэрэглүүр сонгоно.

#### **Хадгалалт**

Та төхөөрөмж дээрх дотоод санах ой эсвэл санах ойн картын хадгалах зайг үзэж, удирдах боломжтой.

- *1* Тохиргооны дэлгэц дээр **Үндсэн Хадгалалт**-ийг товш.
- *2* Дараах тохиргоонд хувийн тохиргоо хий:
	- **Дотоод хадгалалт**: Төхөөрөмжийн дотоод санах ой дахь нийт хадгалах зай болон чөлөөтэй зайг харна. Ашиглаж буй аппуудын жагсаалт болон апп тус бүрийн санах ойн багтаамжийг харна.
	- **SD карт**: Санах ойн карт дахь нийт хадгалах зай болон чөлөөтэй зайг харна. Санах ойн карт хийсэн үед л энэ сонголт гарч ирнэ. Санах ойн картыг салгаж авахын тулд  $\triangle$ -г товш.

## **Хэрэглэгчид ба аккаунтууд**

Та төхөөрөмжөө хуваалцахыг хүссэн хэрэглэгчдийг нэмж, клоуд бүртгэлд бүртгүүлж болно.

- *1* Тохиргооны дэлгэц дээр **Үндсэн Хэрэглэгчид ба аккаунтууд**-ийг товш.
- *2* Тохиргоонд хувийн тохиргоо хий.

#### **Тусгай хэрэгсэл**

Та төхөөрөмж дээрээ суулгасан нэвтрэлтийн залгаас програмуудыг удирдаж болно.

- *1* Тохиргооны дэлгэц дээр **Үндсэн Тусгай хэрэгсэл**-ыг товш.
- *2* Дараах тохиргоонд хувийн тохиргоо хий:
	- **Дүрслэл TalkBack**: Дэлгэцийн төлөв эсвэл үйлдлийг дуу хоолойгоор мэдэгдэхээр төхөөрөмжийг тохируулна.
	- **Дүрслэл Дуут сонордуулгууд**: Залгагчийн мэдээлэл дуу хоолойгоор уншихаар төхөөрөмжийг тохируулна.
	- **Дүрслэл Фонт**: Үсгийн хэмжээ, тодруулалт эсвэл нүүрийг өөрчилнө.
	- **Дүрслэл Дэлгэцний хэмжээ**: Дэлгэц дээрх зүйлсийг харахад амар хэмжээтэй болгож тохируулна. Зарим зүйлийн байршил өөрчлөгдөж болно.
- **Дүрслэл Хүрч томруулах**: Дэлгэцийг гурван удаа товшиж томруулах буюу жижигрүүлнэ.
- **Дүрслэл Цонхыг өсгөх**: Цонхны дотор томруулах буюу жижигрүүлж, өнгийг урвуу болгоно.
- **Дүрслэл > Том хулганы заагч**: Хулганын сумыг томруулна.
- **Дүрслэл Дэлгэцний өнгөний ялгарал маш сайн**: Дэлгэцийн ялгарлыг их болгохын тулд дэвсгэр өнгийг хар болгоно.
- **Дүрслэл Дэлгэцийн өнгө хувиргалт**: Хараа муутай хүмүүст зориулж дэлгэцийн өнгөний ялгарлыг нэмэгдүүлнэ.
- **Дүрслэл Дэлгэцийн өнгө тохируулга**: Дэлгэцийн өнгө тохируулна.
- **Дүрслэл Хагас сүүдэр/Бүдэг сүүдэр**: Дэлгэцийг хар цагаан горимд шилжүүлнэ.
- **Дүрслэл Дуудлагыг асааж унтраах товчлуураар дуусгах**: Тэжээлийн/түгжих товчлуурыг дарж дуудлага тасална.
- **Сонсгол Тайлбарууд**: Сонсголын бэрхшээлтэй хүмүүст зориулан видео тоглуулахад хадмалын үйлчилгээг идэвхжүүлнэ.
- **Сонсгол LED анивчих**: Ирж буй дуудлага, мэдэгдэлд LED гэрэл асахаар тохируулах.
- **Сонсгол Флаш дохио**: Ирж буй дуудлага, зурвас, сэрүүлгийг гялсхийх гэрлээр мэдэгдэхээр төхөөрөмжийг тохируулна.
- **Сонсгол Бүх дууг хаах**: Бүх дууг хааж, хүлээн авагчийн дууны хэмжээг намсгана.
- **Сонсгол Аудио сувгийн**: Аудио төрлийг сонгоно.
- **Сонсгол Дууны тэнцвэр**: Аудио гаралтын тэнцвэрийг тохируулна. Тэнцвэрийг өөрчлөхдөө гулсагч хөндлийг ашигла.
- **Хөдөлгөөн ба мэдрэхүй Мэдрэгчийн туслах**: Товчнууд болон гарын хөдөлгөөнийг хэрэглэхэд амар болгохын тулд мэдрэгчтэй тавцанг идэвхжүүлнэ.
- **Хөдөлгөөн ба мэдрэхүй Мэдрэгчээр оруулах**: Дэлгэцийг удаан дарж байгаад бичвэр оруулах буюу дэлгэцийг дараад л бичвэрийг өөрчилнө.
- **Хөдөлгөөн ба мэдрэхүй Бодит гар**: Товчлуурт гарын тохиргоонд хувийн тохиргоо хийнэ.
- **Хөдөлгөөн ба мэдрэхүй Автомат хулганы товшилт**: Хулганын сум хөдлөхгүй тохиолдолд хулганыг автоматаар дарна.
- **Хөдөлгөөн ба мэдрэхүй Дуудлага хийхийн тулд удаан дарна уу**: Дуудлагад хариулах буюу татгалзахдаа дуудлагын товчийг чирэхийн оронд түүнийг удаан дарна.
- **Хөдөлгөөн ба мэдрэхүй Дэлгэц зогсох хугацаа**: Төхөөрөмжийг тодорхой хугацаагаар ажиллуулахгүй байх үед дэлгэцийг автоматаар унтраана.
- **Хөдөлгөөн ба мэдрэхүй Мэдрэгчээр удирдах талбай**: Дэлгэцийн тодорхой нэг хэсгийг л мэдрэгчтэй оролтоор удирдаж байхын тулд мэдрэгчтэй талбайг хязгаарлана.
- **Тусгай хэрэгслийн нэмэлтийн богино холбоос**: ( )-г гурван удаа товшиж байнга хэрэглэдэг функцдээ түргэн хандана.
- **Дэлгэцийг автоматаар эргүүлэх**: Төхөөрөмжийн биет байршлын дагуу дэлгэцийн чиглэлийг автоматаар өөрчилнө.
- **Ярихаар сонгох**: Танд тодорхой зүйл дээр дарж хариуг яриа байдлаар сонсох боломж олгоно.
- **Switch Access**: Төхөөрөмжөө удирдах товчлуурын хослолуудыг үүсгэнэ.

## **Google**

Та Google тохиргоог ашиглан Google аппууд болон бүртгэлийн тохиргоогоо удирдаж болно.

Тохиргооны дэлгэц дээр **Үндсэн Google**-г товш.

## **Smart Doctor**

Та төхөөрөмжийн нөхцөлийг оношилж, оновчлохдоо Ухаалаг эмчийг ашиглаж болно.

Тохиргооны дэлгэц дээр **Үндсэн Smart Doctor**-ийг товш.

#### **Floating Bar**

Та богино холбоос, дэлгэцнээс авсан зураг, Дуу хөгжим, Харилцагчид ба бусад байнга ашигладаг үйлдлүүдээ дэлгэц дээр Хөвөгч самбар дээр дарж, шударснаар идэвхжүүлж болно. Дэлгэрэнгүй мэдээлэл хүсвэл [Floating Bar тойм](#page-606-1)-г үзнэ үү.

#### **Тоглолт**

Та тоглоомын хэрэгсэл, график ба цэнэг хэмнэх үйлдлийн тохиргоог хийж болно.

- Тоглоомын хэрэгслүүд: г дарж энэ үйлдлийг идэвхжүүлнэ. Та тоглоом тоглож байх үедээ дэлгэцийн доод хэсэг дэх тоглоомын хэрэгслийн айкон дээр дарж энэ үйлдлийг нээж болно.
- **Тоглоомын график дүрслэлүүд**: Тоглоомын графикийг өөрчилнө.

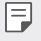

• Зарим тоглоомын нягтралыг өөрчлөх үед дэлгэц дээр харуулах үйлдэл хэвийн ажиллахгүй байж болно.

• **Дэлгэцний амрах үе**: Таныг тоглоомоо 5 минутаас удаан нээлттэй орхих үед дэлгэцийн тодрол ба үйл ажиллагааг бууруулна.

#### **Context Awareness**

Та ашиглалтын хэв шинж болон байршлын дагуу төхөөрөмжийн тохиргоогоо автоматаар өөрчлөх боломжтой.

- *1* Тохиргооны дэлгэц дээр **Үндсэн Context Awareness**-г товш.
- *2* Тохиргоог нь автоматаар өөрчлөхийг хүссэн зүйлсээ идэвхжүүл.

#### **Арын товчлуурны үүрэг**

Та богино холбоосны товчилборын тохиргоог өөриймсүүлж болно.

- *1* Тохиргооны дэлгэц дээр **Үндсэн Арын товчлуурны үүрэг**-ыг товш.
- *2* Дараах тохиргоонд хувийн тохиргоо хий.
	- **камерыг нээх**: Тэжээлийн товчийг хоёр дарж Камер нээнэ.
	- **Capture+ нээх**: Дууны түвшин дээш товчлуур дээр дарж, дэлгэц түгжээтэй эсвэл түгжээгүй үед **Capture+** нээнэ.
	- **камерыг нээх**: Дууны түвшин доош товчлуур дээр дарж, дэлгэц түгжээтэй эсвэл түгжээгүй үед **Камер** нээнэ.
	- **Google Туслагч товчлуур**: Утасны хажуу талын Google Assistantийн товчлуур дээр дарна уу. Туслахтайгаа түргэн ярихын тулд, товчийг дараад барина уу. Хоёр товшиж Google Lens-ийг нээнэ үү.

## **KnockON**

Дэлгэцийг асаах эсвэл унтраах бол дэлгэц дээр хоёр товшино уу. Дэлгэрэнгүй мэдээлэл хүсвэл [KnockON](#page-661-0)-г үзнэ үү.

#### **Шинэчлэл хийх Төв**

Та аппын хамгийн сүүлийн хувилбар эсвэл LG-н гаргасан программ хангамжийг суулгаж, шалгах боломжтой.

- *1* Тохиргооны дэлгэц дээр **Үндсэн Шинэчлэл хийх Төв**-г товш.
- *2* Дараах тохиргоонд хувийн тохиргоо хий:
	- **Апп Шинэчлэлтүүд**: Аппын шинэчлэл боломжтой эсэхийг шалгана. Боломжтой бол та шинэчлэлийг суулгаж болно.
	- **Программын шинэчлэл**: Программ хангамжийн шинэчлэл боломжтой эсэхийг шалгана. Боломжтой бол та шинэчлэлийг суулгаж болно.

## **Хэл & Оролт**

Та төхөөрөмжийнхөө хэл ба товчлуурт гарын тохиргоонд хувийн тохиргоо хийж болно.

- *1* Тохиргооны дэлгэц дээр **Үндсэн Хэл & Оролт**-г товш.
- *2* Дараах тохиргоонд хувийн тохиргоо хий:
	- **Хэл**: Төхөөрөмжид хэрэглэх хэлийг сонгоно.
	- **Одоогийн кэйбоард**: Одоогоор хэрэглэж буй товчлуурт гарыг харна. Бичвэр оруулахдаа хэрэглэх товчлуурт гарыг сонгоно.
	- **Дэлгэцэн дээрх гар**: LG товчлуурт гарын тохиргоо эсвэл Google Voice-н дуу таних онцлогийг өөрчилнө.
	- **Бодит гар**: Биет товчлуурт гар ашиглах эсвэл товчлуурт гарын шууд команд өгөх товчийг шалгана.
	- **Автоматаар бөглөх үйлчилгээ**: Өөрийн бүртгэл дээр хадгалагдсан нууц үг, хаяг эсвэл кредит картны дугаар зэргийг оруулах бол нэг товшоод энэ сонголтыг идэвхжүүлнэ. Мөн та Google Autocomplete ашиглаад эсвэл шинэ үйлчилгээний бүртгэл нэмээд энэ сонголтыг идэвхгүй болгож болно.
	- **Бичвэрээ яриа болгож гаргах**: Бичвэрийг яриа болгох гаралтын тохиргоог тохируулна.
	- **Заагчийн хурд**: Хулгана эсвэл хянагч хавтангийн сумны хурдыг тохируулна.
	- **Хулганы товчлуурыг эсрэгээр нь болгон тохируулах**: Шууд удирддаг үндсэн үйлдлийг хулганын баруун талын товчоор гүйцэтгэхээр урвуугаар тохируулна.

## **Огноо & Цаг**

Та төхөөрөмжийнхөө огноо ба цагийн тохиргоонд хувийн тохиргоо хийж болно.

- *1* Тохиргооны дэлгэц дээр **Үндсэн Огноо & Цаг**-ийг товш.
- *2* Тохиргоонд хувийн тохиргоо хий.

#### **Санах ой**

Та тодорхой хугацааны турш хэрэглэсэн санах ойн дундаж хэмжээ, аппын эзэлсэн санах ойг харж болно.

- *1* Тохиргооны дэлгэц дээр **Үндсэн Санах ой**-г товш.
- $2$  Өгөгдөл татаж авах хугацааг тохируулахын тулд <del>V</del>-г товш.

#### **Нөөцлөх**

Та төхөөрөмж дээрээ хадгалсан өгөгдлийг өөр төхөөрөмж эсвэл бүртгэл рүү нөөцлөх боломжтой.

- *1* Тохиргооны дэлгэц дээр **Үндсэн Нөөцлөх**-г товш.
- *2* Дараах тохиргоонд хувийн тохиргоо хий:
	- **LG Mobile Switch**: Танд өөрийн хуучин LG төхөөрөмжөөс шинэ LG төхөөрөмж рүүгээ өгөгдөл шилжүүлэх боломж олгоно. Дэлгэрэнгүй мэдээлэл хүсвэл [LG Mobile Switch](#page-718-0)-г үзнэ үү.
	- **Нөөцлөх сэргээх**: Төхөөрөмжийнхөө өгөгдлийг нөөцөлнө эсвэл нөөцлөлтөөс төхөөрөмж рүүгээ өгөгдлийг сэргээнэ.
	- Төхөөрөмжөө дахин тохируулбал санах ойд хадгалсан нөөц ∕∿ файлуудыг устгаж болно. Чухал нөөц файлуудаа компьютер луугаа хуулж, хадгалах ёстойг анхаар.
		- **Google-д Хуулж Хадгалах**: Google драйвын нөөцийн тохиргоог өөрчилнө. Та сүүлд ашигласан нөөц бүртгэлийг шалгах эсвэл шинэ нөөц бүртгэл нэмж болно.

#### **Унтраагаад асаах & Шинээр сэргээх**

Та сүлжээ болон аппын тохиргоог багтаасан төхөөрөмжийг дахин тохируулж болно.

- *1* Тохиргооны дэлгэц дээр **Үндсэн Унтраагаад асаах & Шинээр сэргээх**-ийг товш.
- *2* Дараах тохиргоонд хувийн тохиргоо хий:
	- **Автоматаар унтарч асах**: Тогтсон хугацаанд утсыг дахин асааж оновчилно. -г дарж энэ үйлдлийг идэвхжүүлнэ. Төхөөрөмж нь тогтсон хугацаанд автоматаар дахин асаж, өөрийгөө оновчилно. Дахин эхлэх огноо, цагийг сонгох.
	- Та төхөөрөмжийг долоо хоногт нэг удаа өөрийгөө дахин эхлүүлэхээр тохируулах боломжтой. Төхөөрөмж нь урьдчилан тохируулах хугацаанаас нэг цагийн дараа автоматаар дахин эхлэх болно.
		- Төхөөрөмж дахин эхэлсний дараа мэдэгдлүүд болон тэмдгүүд устгагдана. Цагийг урьдчилан тохируулахаас өмнө чухал мэдээллийг хадгалаарай.
		- Автоматаар эхлүүлэх нэмэлт нь дараах тохиолдлуудад идэвхжихгүй: Дэлгэц асаалттай үед, төхөөрөмж ашиглагдаж байх үед, зайны цэнэгийн түвшин 30% буюу түүнээс бага үед, USIM карт түгжигдсэн үед, эсвэл төхөөрөмжийг асаахад төхөөрөмжийн түгжээг идэвхжүүлсэн үед.
		- **Сүлжээний тохиргоог дахин тохируулах**: Wi-Fi, Bluetooth болон бусад сүлжээний тохиргоог дахин тохируулна.
		- **Аппын сонголтуудыг шинээр сэргээх**: Аппын тохиргоог дахин тохируулах. Аппд хадгалагдсан мэдээлэл устахгүй.
		- **Үйлдвэрийн мэдээлэл тохиргоо**: Төхөөрөмжийн бүх тохиргоог сэргээж, өгөгдлийг устга.
	- Төхөөрөмжөө дахин эхлүүлэх болон тохируулбал түүн дээрх бүх өгөгдлийг устгана. Төхөөрөмжийн нэр, Google бүртгэл болон бусад анхны мэдээллээ дахин оруул.

#### **Утасны тухай**

Та төхөөрөмжийнхөө тухай нэр, төлөв, програм хангамжийн дэлгэрэнгүй мэдээлэл, хууль зүйн мэдээлэл зэрэг мэдээллийг харах боломжтой.

Тохиргооны дэлгэц дээр **Үндсэн Утасны тухай**-г товшиж, мэдээллийг хар.

#### **Хууль тогтоомж, аюулгүй ажиллагаа**

Та төхөөрөмж дээрээ хууль тогтоомжийн тэмдэглэгээ болон холбогдох мэдээллийг үзэх боломжтой.

Тохиргооны дэлгэц дээр **Үндсэн Хууль тогтоомж, аюулгүй ажиллагаа**-г товш.

#### **Дэмжлэг**

Та шуурхай тусламж руу хандаж, утасны талаарх мэдээллээ шуурхай, тухтай үзэх боломжтой.

Тохиргооны дэлгэц дээр **Үндсэн Дэмжлэг**-г товш.

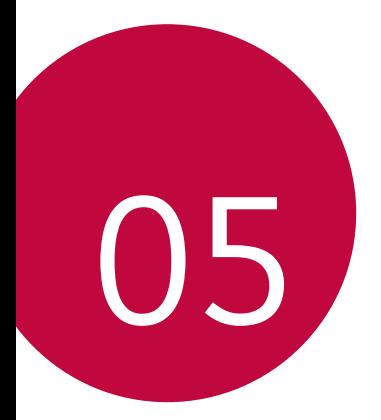

# **Хавсралт**

# **LG хэлний тохиргоо**

Төхөөрөмжид ашиглах хэлийг сонго.

- **Тохиргоо Үндсэн Хэл & Оролт Хэл ХЭЛ НЭМЭХ**-г товшиж, хэлийг сонго.
	- *-* дээр дарж байгаад, өгөгдмөл хэл болгохын тулд хэлний жагсаалтын дээд хэсэг рүү чир.

# **LG Bridge**

## **"LG Bridge"-ийн тойм**

"LG Bridge" нь LG ухаалаг утсанд хадгалагдсан зураг, хөгжим, видео, баримт бичгийг өөрт тухтай байдлаар буюу компьютерээс удирдахад туслах апп юм. Та харилцагч, зураг болон бусад зүйлийг компьютерт нөөцөлж авах эсвэл төхөөрөмжийн програм хангамжийг шинэчлэх боломжтой.

- 冃 • Дэлгэрэнгүй мэдээллийг "LG Bridge"-ийн тусламжийн хэсгээс авна уу.
	- Дэмжигддэг функцүүд нь тухайн төхөөрөмжөөс хамаарч өөр өөр байж болно.
	- LG ухаалаг утсыг компьютерт холбоход LG USB хөтчийн програм шаардагдах бөгөөд "LG Bridge"-ийг суулгах үед энэ хөтчийг хамт суулгана.

#### **"LG Bridge"-ийн функцүүд**

- Төхөөрөмж дээрх файлуудыг Wi-Fi холболт эсвэл үүрэн холбооны дата сүлжээгээр дамжуулан компьютерээс удирд.
- USB кабелийн холболтоор дамжуулан өгөгдлийг төхөөрөмжөөс компьютер лүү нөөцөлж ав эсвэл компьютерээс төхөөрөмж рүү сэргээ.
- USB кабелийн холболтоор дамжуулан төхөөрөмжийн програм хангамжийг компьютерээс шинэчил.

#### **"LG Bridge" аппыг компьютерт суулгах**

- *1* Компьютерээсээ www.lg.com гэсэн сайт руу ор.
- 2 Өөрийн бүс нутгийг сонгоод. **Q** дээр товш.
- *3* Хайлтын мөрөнд төхөөрөмжийнхөө нэрийг оруул.
- *4* **Дэмжлэг Гарын авлага ба татаж авсан зүйлс**-ийг товш.
- *5* Програм хангамж ба микропрограм гэсэн хэсэгт **Компьютер синхрончлох** гэснийг товшоод, суулгацын файлыг татаж ав.
	- LG Bridge аппыг суулгахад тавигдах шаардлагын доод үзүүлэлтийг үзэхийн тулд **Дэлгэрэнгүй мэдээлэл**-ийг товш.

## **Утасны програм хангамжийг шинэчлэх**

#### **LG гар утасны програм хангамжийг Интернэтээс шинэчлэх**

Энэ функцийн талаар нэмэлт мэдээлэл авахыг хүсвэл http://www.lg.com/common/index.jsp сайт руу орж, өөрийн улс болон хэлийг сонгоно уу.

Энэ функц нь интернэт ашиглан утсанд суурилуулсан микропрограмыг шинэ хувилбараар нь өөрт тухтай байдлаар буюу үйлчилгээний төвд очихгүйгээр шинэчлэх боломжийг олгодог. Зөвхөн LG компани таны төхөөрөмжид зориулсан микропрограмын шинэ хувилбарыг гаргасан тохиолдолд энэ функцийг ашиглах боломжтой.

Гар утасны микропрограмыг шинэчлэх явцад хэрэглэгч бүх анхаарлаа үүнд хандуулах шаардлагатай болдог тул үргэлжлүүлэхийн өмнө алхам тус бүрд гарч ирэх бүх заавар, тайлбарыг шалгана уу. Сайжруулах үед USB кабелийг салгавал гар утас ноцтой гэмтэж болзошгүй гэдгийг анхаарна уу.

冃

• LG нь өөрийн үзэмжээр микропрограмын шинэчлэлийг зөвхөн сонгосон загваруудад ашиглах эрхийг хадгалах бөгөөд микропрограмын шинэ хувилбарыг гар утасны бүх загварт ашиглаж болно гэсэн баталгаа өгөхгүй.

#### **LG гар утасны програм хангамжийг утасгүй холболтоор дамжуулан шинэчлэх**

Энэ онцлог нь USB кабелиар холбохгүйгээр утасгүй холболтоор дамжуулан гар утасны програм хангамжийг шинэ хувилбараар өөрт тухтай байдлаар шинэчлэх боломжийг олгодог. Зөвхөн LG компани таны төхөөрөмжид зориулсан микропрограмын шинэ хувилбарыг гаргасан тохиолдолд энэ функцийг ашиглах боломжтой.

Утасны програм хангамжийг шинэчлэхийн тулд,

**Тохиргоо Үндсэн Шинэчлэл хийх Төв Программын шинэчлэл Шинэчлэл шалгах**-ыг товш.

- Утасны програм хангамжийг шинэчлэх явцад утасны дотоод 冃 санах ойд хадгалагдаж буй таны хувийн өгөгдөл, тэр дундаа таны Google болон бусад бүртгэлийн тухай мэдээлэл, таны систем/ аппликэйшны өгөгдөл ба тохиргоо, татсан аппликэйшн, таны DRM лиценз алдагдаж магадгүй. Тиймээс утасны програм хангамжийг шинэчлэхийн өмнө хувийн өгөгдлөө нөөцөлж авахыг LG зөвлөж байна. Хувийн өгөгдөл алдагдах тохиолдолд LG хариуцлага хүлээхгүй.
	- Энэ функц нь тухайн бүс нутаг эсвэл үйлчилгээ үзүүлэгчээс хамаарна.

# **Хулгайн эсрэг заавар**

Танаас зөвшөөрөл авалгүйгээр төхөөрөмжийн үйлдвэрийн тохиргоог сэргээсэн байх тохиолдолд бусад хүн ашиглахаас сэргийлж төхөөрөмжийн тохиргоог хий. Жишээлбэл: хэрвээ та утсаа хаяж гээсэн, хулгайд алдсан эсвэл бүх мэдээлэл нь арчигдсан бол зөвхөн таны Google бүртгэлийн мэдээлэл эсвэл дэлгэц түгжих мэдээллийг эзэмшиж буй хүн төхөөрөмжийг ашиглах боломжтой байна.

Та төхөөрөмжөө хамгаалахын тулд дараах зүйлийг хийхэд л хангалттай. Үүнд:

- Дэлгэцийн түгжээ тохируулах: Төхөөрөмжийг хаяж гээх буюу эсхүл хулгайд алдсан ч дэлгэцийн түгжээг идэвхжүүлсэн байвал дэлгэцийн түгжээг тайлах хүртэл Тохиргоо цэсийг ашиглан төхөөрөмжийн мэдээллийг арилгах боломжгүй байна.
- Төхөөрөмждөө Google бүртгэлээ нэм: таны төхөөрөмжийн бүх мэдээлэл арчигдсан ч хэрвээ түүн дээр Google бүртгэлээ бүртгүүлсэн бол таны Google бүртгэлийн мэдээллийг дахин оруулах хүртэл төхөөрөмж тохиргооны үйлдлийг гүйцэтгэж чадахгүй.

Төхөөрөмжөө хамгаалсны дараа хэрвээ та үйлдвэрийн тохиргоог сэргээх шаардлагатай болбол дэлгэцийн түгжээг тайлах эсвэл Google бүртгэлийнхээ нууц үгийг оруулах шаардлагатай болно. Энэ нь та өөрөө эсвэл таны итгэдэг хүн тохиргоо сэргээх үйлдлийг гүйцэтгэж байгаа гэдгийг баталгаажуулна.

• Үйлдвэрийн тохиргоог сэргээхийн өмнө төхөөрөмжид нэмсэн 冃 Google бүртгэлийн мэдээлэл, нууц үгээ бүү мартаарай. Үйлдвэрийн тохиргоог сэргээсний дараа хэрвээ та тохиргоо хийх үед бүртгэлийн мэдээллийг оруулж чадахгүй бол төхөөрөмжийг ашиглах ямар ч боломжгүй болно.
## **Нээлттэй эх програмын мэдээлэл**

Энэ бүтээгдэхүүнд агуулагдаж байгаа GPL, LGPL, MPL болон бусад нээлттэй эх програмын лицензээс эх кодыг авахын тулд http://opensource.lge.com сайт руу орно уу.

Эх кодоос гадна лицензийн бүх нөхцөл, баталгаанаас татгалзах, зохиогчийн эрхийн мэдэгдэл зэргийг татаж авах боломжтой.

"LG Electronics" нь opensource@lge.com хаягаар и-мэйл хэлбэрээр илгээсэн хүсэлтийг хүлээн авсан үедээ нээлттэй эх үүсвэрийн кодыг CD-ROM хэлбэрээр өгөх болно. Ингэхдээ нийлүүлэлтийн зардлыг (ачилт, тээвэрлэлт, хүргэлт гэх мэт) багтаасан төлбөр ногдуулах болно.

Энэ санал нь бүтээгдэхүүний сүүлийн хэсэг ачигдсан өдрөөс хойш гурван жилийн хугацаанд хүчинтэй байна. Энэ мэдээллийг хүлээн авсан хэн бүхний хувьд энэ санал хүчинтэй болно.

## **Зохицуулалтын мэдээлэл   (Журмын таних дугаар, цахим шошго гэх мэт)**

Хууль тогтоомжийн тухай мэдээлэл авахыг хүсвэл **Тохиргоо Үндсэн Хууль тогтоомж, аюулгүй ажиллагаа** руу оч.

## **Барааны тэмдэг**

• DTS патентуудыг http://patents.dts.com хаягаар үзээрэй. DTS Licensing Limited-ийн лицензээр үйлдвэрлэсэн. DTS, тэмдгүүд, & DTS болон тэмдгүүд хамтдаа, DTS:X, мөн DTS:X лого нь Нэгдсэн улс болон/ эсвэл бусад улсууд дахь DTS, Inc-ийн бүртгэлтэй барааны тэмдэг эсвэл барааны тэмдэг юм. © DTS, Inc. Бүх эрхийг хадгалсан.

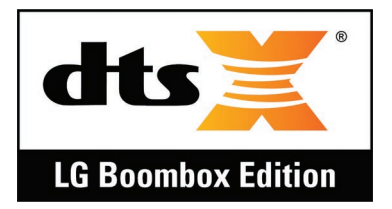

- Зохиогчийн эрх ©2018 LG Electronics Inc. Бүх эрхийг хадгалсан. LG болон LG лого нь "LG Group" болон түүнтэй холбогдох компаниудын нэр дээр бүртгэлтэй барааны тэмдэг юм.
- G7 ThinQ нь LG Electronics, Inc-ийн барааны тэмдэг юм.
- Google, Google Maps, Gmail, YouTube, Google Duo, Google Play, Android, Chrome, Google Photos, Google Play Protect, Google Calendar, Google Docs, Google Drive, Google Sheets болон бусад холбогдох тэмдэг, лого нь Google ХХК-ийн барааны тэмдэг юм.
- Bluetooth® нь дэлхий даяар үйл ажиллагаа явуулдаг "Bluetooth SIG, Inc." компанийн бүртгэлтэй барааны тэмдэг юм.
- Wi-Fi® болон Wi-Fi лого нь "Wi-Fi Alliance" компанийн бүртгэлтэй барааны тэмдгүүд юм.
- Бусад бүх барааны тэмдэг болон зохиогчийн эрх нь тус тусын эзэмшигчдээ харьяалагдах өмч юм.

## **Лазерын аюулгүй байдлын мэдэгдэл**

### **Анхаарна уу!**

Энэ бүтээгдэхүүн нь Лазерын систем агуулсан. Тус бүтээгдэхүүнийг зүй ёсоор нь ашиглахын тулд энэхүү эзэмшигчийн гарын авлагыг анхааралтай уншин, ирээдүйд сөхөж харах зорилгоор хадгална уу. Төхөөрөмжид засвар хийх шаардлагатай бол албан ёсны эрхтэй үйлчилгээний төвтэй холбогдоно уу.

Энд онцолсноос бусад удирдлага, тохируулгыг ашиглах, эсвэл үйлдлийг хийвэл аюултай цацраг туяанд өртөж болзошгүй.

Лазерын цацрагт шууд өртөхөөс сэргийлэхийн тулд хаалтыг нээх эсвэл лазертай шууд харьцаж болохгүй.

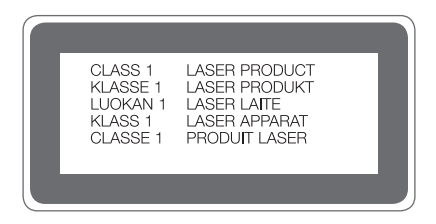

# **НИЙЦЛИЙН ТУХАЙ МЭДЭГДЭЛ**

**LG Electronics** компани нь энэхүү **LM-G710EMW** бүтээгдэхүүн **2014/53/EU** удирдамжийн шаардлага, бусад холбогдох заалтад нийцсэн болохыг үүгээр мэдэгдэж байна.

Нийцлийн тухай мэдэгдлийн хувийг http://www.lg.com/global/declaration сайтаас авч болно

## **Энэ бүтээгдэхүүний нийцлийн асуудлаар хандаж болох байгууллага:**

LG Electronics European Shared Service Center B.V. Krijgsman 1, 1186 DM Amstelveen, The Netherlands

## **Нэмэлт мэдээлэл**

### **Сайжруулсан шилэн эд анги**

Энэ төхөөрөмжийн сайжруулсан шилэн эд анги нь байнгын биш бөгөөд тодорхой хугацаа өнгөрсний дараа элэгдэж магадгүй.

- Хэрвээ та төхөөрөмжөө хатуу гадаргуу дээр унагаах буюу эсхүл хүчтэй цохилтод өртүүлбэл сайжруулсан шил гэмтэж магадгүй. Хэрвээ ийм зүйл тохиолдвол төхөөрөмжийг ашиглахаа даруй больж, LG-ийн үйлчилгээний төвд хандана уу.
- Төхөөрөмжийг гэмтэхээс хамгаалахын тулд та хамгаалалтын гэр худалдан авч болно.

Эдгээр хамгаалалтын гэр нь "LG Electronics"-ийн баталгаанд хамаардаггүй тул аюулгүй байдлын баталгаа өгөхгүй.

### **Аспектын харьцаа**

Энэ төхөөрөмжид 19.5:9 аспектын харьцааг ашигладаг.

• Татсан зарим апп 19.5:9 аспектын харьцааг дэмждэггүй байж болно. Энэ тохиолдолд тухайн аппад тохирох дэлгэцийн хамгийн оновчтой харьцааг сонгох буюу эсхүл апп нийлүүлэгчээс нэмэлт мэдээлэл авна уу.

### **Гаалийн нэгдсэн техникийн журмууд**

### **1. Үйлдвэрлэгчийн тухай мэдээлэл**

LG ELECTRONICS INC

128, YEOUI-DAERO, YEONGDUNGPO-GU, SEOUL, KOREA

### **2. Үйлдвэрлэсэн үйлдвэр**

- LG ELECTRONICS INC. 222 LG-RO, JINWI-MYEON, PYEONGTAEK-SI, GYUNGGI-DO, 451- 713, KOREA
- QINGDAO LG INSPUR DIGITAL COMMUNICATIONS CO., LTD NO.2, XIANGTAN ROAD, DANSHAN INDUSTRY AREA, CHENGYANG DISTRICT, QINGDAO, SHANDONG PROVINCE,CHINA
- INSPUR LG DIGITAL MOBILE COMMUNICATIONS CO., LTD. 228 CHANGJIANG ROAD, YANTAI DEVELOPMENT ZONE, CHINA
- LG ELECTRONICS VIETNAM HAIPHONG CO., LTD. LOT CN2, TRANG DUE INDUSTRIAL PARK, LE LOI COMMUNE, AN DUONG DISTRICT, HAIPHONG CITY, VIETNAM.
- ARIMA COMMUNICATION CO., LTD. NO.168 JIAOTONG NORTH ROAD, WUJIANG CITY, JIANG SU PROVINCE, CHINA
- HUAQIN TELECOM TECHNOLOGY CO.,LTD. NO.9-NORTH-OF-INDUSTRY-ROAD, SONGSHAN-LAKE, DONGGUAN CITY, GUANGDONG PROVINCE, CHINA
- JIAXING YONGRUI ELECTRON TECHNOLOGY CO., LTD. NO.777 YAZHONG ROAD, DAQIAO TOWN, NANHU DISTRICT, JIAXING CITY, ZHEJIANG

### **3. Үйлдвэрлэсэн огноо**

Үйлдвэрлэсэн огноог хайрцаг дээр заасан болно

### **4. Нэмэлт мэдээлэл**

### **(1) Хадгалалт**

Хэрэгслийг гадаа эсвэл цаг агаарын нөхцөл байдалд (нарны шууд тусгал, салхи, бороо, тэгээс доош хэм) шууд өртөх боломжтой газар суурилуулж, хадгалж болохгүй

#### **(2) Тээвэрлэлт**

Бүтээгдэхүүнийг тухайн төрлийн тээвэрлэлтэд баримталдаг бараа тээвэрлэх дүрмийн дагуу аливаа тээврийн хэрэгслээр тээвэрлэнэ.

- Тээвэрлэлтийг төхөөрөмжид гэмтэл учруулахгүй нөхцөлд гүйцэтгэх ёстой.
- Ачих, буулгах үед бүтээгдэхүүнийг доргилтод бүү өртүүл.

### **(3) Борлуулалт**

• Бүтээгдэхүүний борлуулалтыг тухайн борлуулж буй улсад мөрддөг хууль тогтоомжоор тогтоосон дүрмийн дагуу хэрэгжүүлнэ.

#### **(4) Дахин ашиглалт**

- Хуучин цахилгаан бүтээгдэхүүн нь аюултай бодис агуулсан байж болзошгүй тул хуучин хэрэгслийг зөв хаяснаар байгаль орчин, хүний эрүүл мэндэд учирч болох сөрөг үр дагавраас урьдчилан сэргийлэх болно. Таны хуучин хэрэгсэл дахин ашиглах боломжтой эд анги агуулсан байж болно. Ийм эд ангийг өөр бүтээгдэхүүнийг засварлахад ашиглаж болно. Мөн хязгаарлагдмал нөөцийг хэмнэх үүднээс дахин ашиглах боломжтой бусад үнэт материал агуулсан байж болно.
- Хуучин хэрэгслийг зөв хаях тухай дэлгэрэнгүй мэдээллийг тухайн хотын захиргаа, хог зайлуулах үйлчилгээ эсвэл бүтээгдэхүүнийг худалдан авсан дэлгүүрээс авна уу.

### **(5) Зорилго**

Энэхүү захиалагчийн терминал нь дуу хоолой ба дата дамжуулах зорилгоор операторын 2G, 3G, 4G сүлжээнүүдэд холбогдох зориулалттай бөгөөд холболтын янз бүрийн профайлыг (Wi-Fi, Bluetooth, г.м.) дэмжинэ

### **(6) Онцлог шинж ба үзүүлэлтүүд** GSM/UMTS/LTE/BT/Wi-Fi/GNSS/NFC

#### **(7) Гар утасны ажиллагаа доголдох тохиолдолд авах арга хэмжээний тухай мэдээлэл**

Гар утасны ажиллагаа доголдож байгаа нь илрэх тохиолдолд:

- Гар утсыг унтраа
- Гар утсыг тэжээлээс салга
- Үйлчилгээний төв эсвэл албан ёсны борлуулагчид хандаж зөвлөгөө авах буюу эсхүл засвар хийлгэ

### **Өгөгдөл шилжүүлэх хөтөч**

• LG төхөөрөмжүүд хоорондоо эсвэл LG төхөөрөмж ба гуравдагч этгээдийн төхөөрөмж хоорондоо солилцох боломжтой өгөгдлийг дараах хүснэгтээс харна уу.

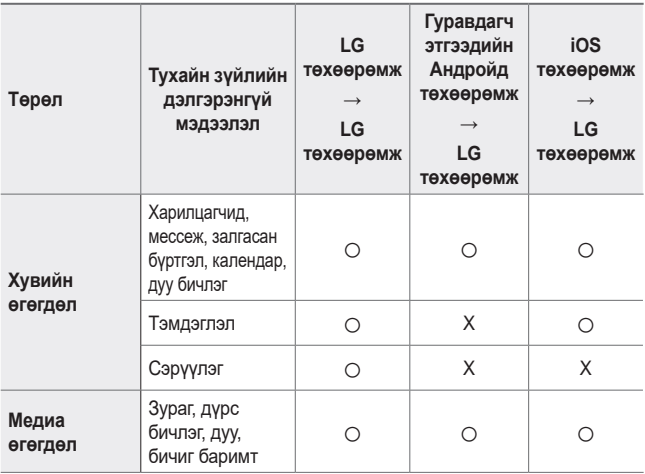

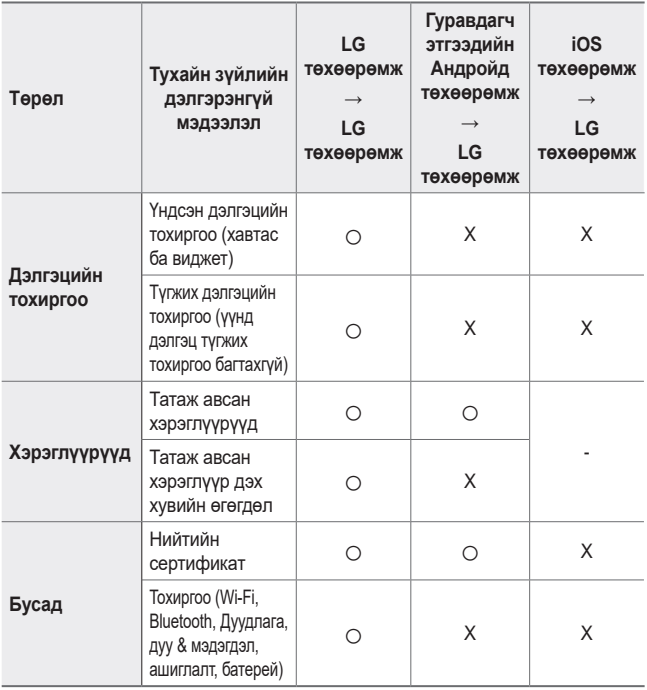

• Програм хангамжийн хувилбар, хэрэглүүрийн хувилбар, үйлдлийн систем, үйлдвэрлэгч эсвэл үйлчилгээ үзүүлэгчийн бодлогоос хамааран зарим өгөгдөл дамжихгүй байж болно.

### **Хуучин хэрэгсэл хаях тухай**

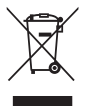

- 1. Энэхүү хэрээсэлсэн дугуйтай хогийн савны тэмдэг нь хаягдал цахилгаан болон электрон бүтээгдэхүүнийг (ХЦЭХ) ахуйн хог хаягдлаас тусад нь хаях ёстой болохыг илтгэнэ.
- 2. Хуучин цахилгаан бүтээгдэхүүн нь аюултай бодис агуулсан байж болзошгүй тул хуучин хэрэгслийг зөв хаяснаар байгаль орчин, хүний эрүүл мэндэд учирч болох сөрөг үр дагавраас урьдчилан сэргийлэх болно. Таны хуучин хэрэгсэл дахин ашиглах боломжтой эд анги агуулсан байж болно. Ийм эд ангийг өөр бүтээгдэхүүнийг засварлахад ашиглаж болно. Мөн хязгаарлагдмал нөөцийг хэмнэх үүднээс дахин ашиглах боломжтой бусад үнэт материал агуулсан байж болно.
- 3. Хамгийн ойр байрладаг ХЦЭХ цуглуулах эрх бүхий цэгийн талаар мэдээлэл авахыг хүсвэл тухайн хэрэгслийг худалдаж авсан дэлгүүр эсвэл орон нутгийн хог хаягдлын асуудал хариуцсан байгууллагад хандана уу. Өөрийн улсад хамааралтай хамгийн сүүлийн үеийн мэдээллийг www.lg.com/global/recycling сайтаас авах боломжтой

### **Хаягдал зай/аккумляторыг хаях талаар**

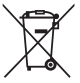

- 1. Хэрвээ зай нь 0,0005%-иас их мөнгөн ус, 0,002%-ээс их кадьми эсвэл 0,004%-иас их тугалга агуулсан байвал энэ тэмдгийг мөнгөн ус (Hg), кадьми (Cd), тугалга (Pb) зэрэг химийн бодисын тэмдэгтэй хослуулсан байж болно.
- 2. Бүх зай/аккумляторыг ахуйн хог хаягдлаас тусад нь, засгийн газар эсвэл орон нутгийн эрх бүхий байгууллагаас хуваарилсан зориулалтын цуглуулах байгууламжаар дамжуулан хаях ёстой.
- 3. Хуучин зай/аккумляторыг зөв хаяснаар байгаль орчин, амьтан, хүний эрүүл мэндэд учруулж болзошгүй сөрөг үр дагавраас урьдчилан сэргийлэх болно.
- 4. Хуучин зай/аккумляторыг зөв хаях тухай дэлгэрэнгүй мэдээллийг тухайн хотын захиргаа, хог зайлуулах үйлчилгээ эсвэл бүтээгдэхүүнийг худалдан авсан дэлгүүрээс авна уу.

# **Байнга асуудаг асуултууд**

Энэ хэсэгт төхөөрөмжийг ашиглах үед гарч болох зарим асуудлыг жагсаав. Зарим асуудлын хувьд та үйлчилгээ үзүүлэгчид хандах шаардлагатай байж болох ч ихэнхийг нь өөрөө амархан засах боломжтой юм.

### **Төхөөрөмжийн хэт халалт**

**Хэрэглэх явцад төхөөрөмж хэт халах.**

Дараах тохиолдолд зайн цэнэгийн зарцуулалт өсөж, төхөөрөмж хэт халсан байж болно:

- Төхөөрөмжийг анх удаа асаах эсвэл өгөгдлийг нөөцлөх үед
- Олон аппыг нэгэн зэрэг ажиллуулах үед
	- *-* Олон аппууд далд ажиллаж байх үед
	- *-* Видео дуудлага эсвэл видео бичлэг хийж байх үедээ том файлуудыг татаж авах
- Их цэнэг шаарддаг онцлогуудыг ашиглах үед
	- *-* Интернэтээр видео дамжуулалтыг үзэх, эсвэл урт видео бичлэг хийх үед
	- *-* Өндөр чанартай тоглоомуудыг удаан хугацаагаар тоглоход
	- *-* Төхөөрөмжийг хамгийн их дэлгэцийн цайралтаар, удаан хугацаанд ашиглахад
- Үүрэн холбооны датаг их хэмжээгээр хэрэглэх үед
	- *-* Wi-Fi хотспот эсвэл утасны интернэт холболт хуваалцахыг ашиглах үед
	- *-* Өгөгдлийг нэг зэрэг олон бүртгэлд синхрончлох үед
- Бусад тохиолдлууд
	- *-* Гадаадад роуминг үйчилгээ ашиглах үед
	- *-* Төхөөрөмжийг муу сүлжээтэй эсвэл сүлжээ барихгүй бүсүүдэд ашиглах үед
	- *-* Төхөөрөмжийг гэмтсэн эсвэл гадны бодисоор бохирдсон цэнэглэгч/ USB кабелийн портоор цэнэглэх үед

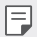

• Дээрх тохиолдлуудын зарим нь нэмэлтүүд болон аппуудаас шалтгаалж үйлчлэхгүй байж болно.

**Төхөөрөмжийг цэнэглэх явцад хэт халалт үүсэх.**

- Цэнэглэх явцад төхөөрөмж болон цэнэглэгч халж болзошгүй. Утасгүй эсвэл түргэн цэнэглэх үед төхөөрөмж бүр илүү халуун болж болзошгүй. Хэрэв зайн температур тодорхой түвшнээс дээш гарвал, төхөөрөмж цэнэглэлтийг зогсоож болзошгүй.
	- *-* Цэнэглэгчээ төхөөрөмжөөс салгаад, ажиллаж байгаа аппуудыг хаах. Төхөөрөмжийг цэнэглэж эсвэл аппыг дахин ажиллуулахаасаа өмнө төхөөрөмжийг хөргөөрэй.
	- *-* Хэрэв төхөөрөмжийн доод хэсэгт байх цэнэглэгч/USB кабелийн порт хэт халсан бол цэнэглэхийг зогсоож, хамгийн ойр байрлах LG Харилцагчийн үйлчилгээний төв дээр очно уу.

**Төхөөрөмжийн хэт халалтыг хэрхэн шийдвэрлэх вэ**

- Ажиллаж байгаа апп эсвэл нэмэлтүүдийг хааж, төхөөрөмжийг хөргөнө.
- Програм хангамжийг үргэлж хамгийн сүүлийн хувилбар луу шинэчлэх.
- Wi-Fi, Bluetooth эсвэл GPS-ийн нэмэлтүүдийг ашиглаагүй үедээ унтрааж байх.
- Ашигладаггүй аппуудыг хааж байх.
- Хэрэв та төхөөрөмжийг хамгийн их дэлгэцийн цайралтаар ашиглаж байгаа бол цайралтыг багасгана уу.
- Хэрэв төхөөрөмж удаан хугацаагаар хэт халж байгаа бол түүнийг хэрэглэхээ түр зогсооно уу. Хэрэв төхөөрөмж үргэлжлүүлэн хэт халсаар байгаа бол LG Харилцагчийн үйлчилгээний төв дээр очно уу.

**Төхөөрөмж хэт халах үеийн хэрэглээний хязгаарлалтууд**

Хэрэв төхөөрөмжийг хэрэглэх эсвэл цэнэглэх явцад хэт халбал, зарим нэмэлтүүд, аппууд, эсвэл бүр төхөөрөмж унтарч болзошгүй.

Энэ нь нэмэлтийг дэмждэг төхөөрөмжүүдийн хэвийн үйлдэл юм.

- Хэрэв төхөөрөмжийн температур тодорхой түвшнээс дээш гарвал, анхааруулах зурвас гарч ирнэ.
	- *-* Хэрэв та өндөр чанартай тоглоом тоглох, видео бичлэг хийх, эсвэл том файл байршуулах бол төхөөрөмж удаан хугацаагаар хэт халж болзошгүй. Энэ тохиолдолд, автоматаар унтраах тухай анхааруулах зурвас гарч ирж болзошгүй.

Төхөөрөмжийг унтраах эсвэл ажиллаж байгаа апп эсвэл нэмэлтүүдийг хааж, төхөөрөмжийг хөргөнө.

• Дэлгэцийн цайралт болон ажиллагааны хурд нь төхөөрөмжийг хөргөх явцад хязгаарлагдаж болзошгүй. Аливаа ажиллаж байгаа апп эсвэл нэмэлтүүд нь удааширч эсвэл зогсож болзошгүй. Төхөөрөмж цэнэглэхээ зогсоож болзошгүй.

### **SIM картын алдаа**

SIM картыг зөв хийсэн эсэхийг нягтал.

### **Сүлжээний холболт алга эсвэл сүлжээ унасан байна**

Дохио сул байна. Цонхонд ойртох буюу эсхүл задгай газар оч.

Та операторын сүлжээний бүсийн гадна байна. Хөдөлж, сүлжээг шалга.

### **Дуудлага хийх боломжгүй**

Шинэ сүлжээ зөвшөөрөлгүй байна. Ирж буй дуудлагын дугаарыг хаагаагүй эсэхээ нягтал. Залгаж буй дуудлагын дугаарыг хаагаагүй эсэхээ нягтал.

### **Төхөөрөмжийг асаах боломжгүй байна**

Зайн цэнэг бүрэн шавхагдсан үед таны гар утас асахгүй. Гар утсыг асаахаас өмнө зайг бүрэн цэнэглэ.

### **Цэнэглэлтийн алдаа**

Төхөөрөмжийг ердийн хэмд цэнэглэж байгаа эсэхийг нягтал.

Цэнэглэгч болон төхөөрөмжийн холбогдсон байдлыг шалга.

Зөвхөн LG-ийн зөвшөөрсөн, хайрцгийн бүрэн бүтэн байдал алдагдаагүй (задлаагүй) хэрэгсэл ашиглах ёстой.

### **Анх худалдан авахад зайн цэнэг хурдан дуусна**

Гар утас эсвэл зайгаа маш хүйтэн эсвэл халуун температурт байлгавал зайн цэнэгээ барих хугацаа багасаж болно.

GPS, тоглоом, интернэт зэрэг зарим нэмэлт эсвэл аппыг ашиглахад зайн цэнэгийн зарцуулалт өснө.

Зай нь түргэн элэгддэг зүйл бөгөөд зайн цэнэгээ барих хугацаа яваандаа улам богиносдог.

### **Камерыг нээхэд алдааны зурвас гарч ирнэ**

Зайг цэнэглэ.

Гар утаснаас компьютер луу файлууд дамжуулах буюу эсхүл файлууд устгах замаар санах ой чөлөөл.

Төхөөрөмжийг унтрааж, асаана.

Хэрвээ эдгээр зөвлөмжийг туршиж үзсэний дараа ч гэсэн камерын апп асуудалтай хэвээр байвал "LG Electronics"-ийн үйлчилгээний төвд хандана уу.

### **Зургийн чанар муу байна**

Таны зургийн чанар орчин, зураг авах арга техникээс хамааран өөр өөр байж болно.

Хэрвээ та зураг авах буюу видео бичлэг хийвэл стандарт өнцгийн чанар өргөн өнцгөөс илүү сайн байна.

Хэрвээ та харанхуй газар, шөнө эсвэл байшин дотор зураг авбал дүрсний шуугиан үүсэх буюу дүрс фокусгүй гарч болно.

Хэрвээ танд ямар нэгэн асуудал байвал сонголтуудыг дахин тохируул.

### **Мэдрэгчтэй дэлгэц удаан эсвэл буруу хариу өгч байна**

Хэрвээ та мэдрэгчтэй дэлгэцэд дэлгэцийн хамгаалалт буюу бусад нэмэлт хэрэгсэл наавал мэдрэгчтэй дэлгэц зөв зохистой ажиллахгүй байж болно.

Хэрвээ та бээлий өмссөн байвал, хэрвээ таны гар цэвэрхэн биш байвал, эсвэл хэрвээ та дэлгэцийг хурц объект эсвэл хурууны үзүүрээр товшвол мэдрэгчтэй дэлгэцийн ажиллагаа доголдож болно.

Мэдрэгчтэй дэлгэц чийгтэй нөхцөлд эсвэл усанд хүрсэн тохиолдолд ажиллагаа нь доголдож болно.

Программ хангамжийн түр зуурын алдааг арилгахын тулд гар утсаа унтрааж асаа.

Хэрвээ мэдрэгчтэй дэлгэц зурагдах буюу гэмтвэл "LG Electronics"-ийн үйлчилгээний төвд аваачиж үзүүлнэ үү.

### **Тасалдах эсвэл гацах**

**Гар утсыг унтрааж асаах**

• Хэрвээ таны гар утас гацаад эсвэл тасалдаад байвал та аппуудыг хааж, гар утсыг унтраагаад, дахин асаах хэрэгтэй.

**Ачаалах**

- Хэрвээ дэлгэц гацах эсвэл товч, мэдрэгчтэй дэлгэц эсвэл утас хариу үйлдэл үзүүлэхээ боливол гар утсыг дахин ачаалахдаа хагас дахин ачаалах функцийг ашиглаж болно.
- Гар утсаа хагас дахин ачаалахын тулд гар утсаа унтарч астал дууны хэмжээ багасгах ба тэжээлийн товчлууруудыг удаан дарахад л болно.

**Гар утсыг дахин тохируулах**

- Хэрвээ дээрх аргууд нь асуудлыг шийдэхгүй байвал үйлдвэрийн өгөгдөл сэргээх үйлдлийг гүйцэтгэ.
- Тохиргооны дэлгэц дээр **Ерөнхий Дахин эхлэх ба тэглэх Үйлдвэрийн өгөгдөл сэргээх**-ийг товш.
	- *-* Энэ арга нь төхөөрөмжийн бүх тохиргоог сэргээж, өгөгдлийг устга. Үйлдвэрийн өгөгдлийг сэргээхийн өмнө гар утсанд байгаа бүх чухал өгөгдлийг нөөцөлж авахаа бүү мартаарай.
	- *-* Хэрвээ та төхөөрөмждөө Google бүртгэл бүртгүүлсэн бол төхөөрөмжийг дахин тохируулсны дараа та тухайн Google бүртгэл рүү нэвтрэх ёстой.

### **Bluetooth төхөөрөмж олдсонгүй**

Таны гар утсан дээр Bluetooth утасгүй холболтын нэмэлтийг идэвхжүүлсэн эсэхийг нягтал.

Холбогдохыг хүссэн төхөөрөмж дээрээ Bluetooth утасгүй холболтын нэмэлтийг идэвхжүүлсэн эсэхийг нягтал.

Таны төхөөрөмж болон бусад Bluetooth төхөөрөмж нь Bluetooth-ийн хамгийн их муж (10 м) дотор байгаа эсэхийг шалгаарай.

Хэрвээ дээрх зөвлөмжүүд таны асуудлыг шийдэхгүй байвал "LG Electronics"-ийн үйлчилгээний төвд хандана уу.

### **Гар утсыг компьютерт холбоход холболт тогтоогдохгүй байна**

Таны ашиглаж буй USB кабель таны гар утастай нийцэж байгаа эсэхийг нягтал.

Та компьютер дээр зөв хөтөч суулгасан бөгөөд шинэчилсэн эсэхээ нягтал.

### **Татсан аппликэйшн нь олон алдааны шалтгаан болно.**

Аппликэйшн асуудалтай байна.

Аппликэйшныг устгаж, дахин суулга.

## *Ushbu foydalanuvchi yo'riqnomasi haqida O'ZBEKCHA*

*Mazkur LG mahsulotini tanlaganingizdan minnatdormiz. Ushbu qurilmadan birinchi marta foydalanayotgan bo'lsangiz, undan xavfsiz va tegishli maqsadda foydalanish uchun iltimos, ushbu foydalanuvchi yo'riqnomasini o'qib chiqing.*

- • *Doimo LG firmasining asl aksessuarlaridan foydalaning. Taqdim qilingan elementlar faqatgina ushbu qurilma uchun mo'ljallangan hamda boshqa qurilmalarga mos kelmasligi mumkin.*
- • *Sensorli klaviatura mavjudligi sababli, ushbu qurilma ko'rish qobiliyati buzilgan odamlarga mo'ljallanmagan.*
- • *Tushuntirishlar qurilma standart sozlamalariga asoslangan.*
- • *Telefonda o'rnatilgan standart ilovalar vaqti-vaqti bilan yangilanadi; ushbu ilovalarni qo'llab-quvvatlash oldindan ogohlantirmasdan bekor qilinishi mumkin. Agar sizda qurilmadagi standart ilovalar bilan bog'liq savollaringiz bo'lsa, iltimos, LG Mijozlarni qo'llab quvvatlash markaziga murojaat qiling. Foydalanuvchilar tomonidan o'rnatilgan ilovalarga oid savollar uchun tegishli sotuvchiga murojaat qiling.*
- • *Qurilmaning operatsion tizimiga o'zgartirish kiritish yoki norasmiy manbalardan dasturiy ta'minotlarni o'rnatish qurilmaning shikastlanishi va ma'lumotlarning barbod bo'lishi yoki yo'qotilishiga olib kelishi mumkin. Bunday harakatlar LG litsenziya shartnomangizning to'xtatilishi hamda kafolatingizning bekor bo'lishiga olib keladi.*
- • *Qurilmangizdagi ayrim kontent va tasvirlar hududingiz, xizmat provayderingiz, dasturiy ta'minotingiz yoki operatsion tizimingiz versiyasiga qarab farqlanishi va oldindan xabardor qilinmagan holda ularga o'zgartirish kiritilishi mumkin.*
- • *Dasturiy ta'minot, audio yozuvlar, fon tasvirlar, tasvirlar va boshqa multimediyali materiallar uchun litsenziyalar cheklangan holda foydalanish imkonini beradi. Agar siz ushbu materiallarni tijorat yoki boshqa maqsadlarda chiqarsangiz va foydalansangiz, mualliflik huquqi haqidagi qonunlarni buzgan bo'lasiz. Foydalanuvchi multimedia materiallaridan noqonuniy foydalanish uchun javobgardir.*
- • *Xabar yozish, yuklash va yuklab olish, avtomatik sinxronizatsiya qilish va joylashtirish kabi turli ma'lumotlar operatsiyalarida qo'shimcha haq olinishi mumkin. Keraksiz xarajatlarni bartaraf qilish uchun sizning ehtiyojlaringizga mos keladigan tarif rejasini tanlang. Qo'shimcha ma'lumot olish uchun sizga xizmat ko'rsatuvchi provayderga murojaat qiling.*
- • *Ushbu yo'riqnoma har bir mamlakat uchun asosiy tilda yozilgan. Foydalanilgan tilga bog'liq ravishda mazmuni bir oz farq qilishi mumkin.*

## *Ko'rsatma eslatmalari*

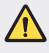

*OGOHLANTIRISH: Foydalanuvchiga va boshqalarga shikast etkazadigan vaziyatlar.*

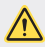

*DIQQAT: Yengil jarohat yoki qurilmaga shikast yetkazuvchi vaziyatlar.*

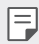

*IZOH: Eslatmalar yoki qo'shimcha ma'lumotlar.*

# *Mundarija*

#### *[Xavfsiz va samarali foydalanish uchun yo'riqnomalar](#page-775-0)*

# 

### *[Sozlanadigan xususiyatlar](#page-783-0)*

- *[Vodeo yozish xususiyatlari](#page-784-0)*
- *[Galereya xususiyatlari](#page-791-0)*
- *[Tovush sifati va effektlar](#page-798-0)  [xususiyatlari](#page-798-0)*
- *[Suzuvchi Panel](#page-799-0)*
- *[Google Assistant](#page-802-0)*
- *[Audio yozish xususiyatlari](#page-803-0)*
- *[Barmoq izini tanib olish](#page-805-0)*
- *[Yuzni tanib olish](#page-809-0)*
- *[Ovozni tanib olish](#page-813-0)*
- *[Ko'p vazifali xususiyat](#page-816-0)*
- *[Always-on display \(Doimo yoniq](#page-818-0)  [ekran\)](#page-818-0)*
- *[Quick Help](#page-819-0)*
- *[Suvga chidamlilik xususiyatlari](#page-819-0)  [bo'yicha eslatmalar](#page-819-0)*

# 

### *[Asosiy funksiyalar](#page-822-0)*

 *[Mahsulot tarkibiy qismlari va](#page-823-0)  [aksessuarlar](#page-823-0)*

- *[Qismlarni ko'rib chiqish](#page-824-0)*
- *[Qurilmani yoqish yoki o'chirish](#page-828-0)*
- *[SIM kartani o'rnatish](#page-829-0)*
- *[Xotira kartasini joylashtirish](#page-831-0)*
- *[Xotira kartasini chiqarish](#page-833-0)*
- *[Batareya](#page-833-0)*
- *[Sezgir ekran](#page-837-0)*
- *[Bosh ekran](#page-840-0)*
- *[Ekran qulfi](#page-850-0)*
- *[Xotira kartasini shifrlash](#page-855-0)*
- *[Ekran tasvirlarini olish](#page-856-0)*
- *[Matnni kiritish](#page-856-0)*
- *[Kontentni baham ko'rish](#page-862-0)*
- *[Bezovta qilinmasin](#page-865-0)*

# 

### *[Foydali ilovalar](#page-866-0)*

- *[Ilovalarni o'rnatish va olib](#page-867-0)  [tashlash](#page-867-0)*
- *[Ilovalar axlat qutisi](#page-868-0)*
- *[Ilova Yorliqlari \(App Shortcuts\)](#page-869-0)*
- *[Telefon](#page-870-0)*
- *[Xabarlar](#page-875-0)*
- *[Kamera](#page-876-0)*
- *[Galereya](#page-893-0)*
- *[QuickMemo+](#page-900-0)*
- *[Soat](#page-902-0)*
- *[Taqvim](#page-903-0)*
- *[Vazifalar](#page-904-0)*
- *[Musiqa](#page-904-0)*
- *[Kalkulyator](#page-905-0)*
- *[LG Health](#page-905-0)*
- *[Elektron pochta](#page-907-0)*
- *[FM Radio](#page-909-0)*
- *[Fayl menejer](#page-909-0)*
- *[Smart Doctor](#page-910-0)*
- *[LG Mobile Switch](#page-910-0)*
- *[Yuklanishlar](#page-911-0)*
- *[SmartWorld](#page-911-0)*
- *[RemoteCall Service](#page-912-0)*
- *[Uyali translyatsiya](#page-912-0)*
- *[Google ilovalari](#page-912-0)*

# 

### *[Sozlamalar](#page-915-0)*

- *[Sozlamalar](#page-916-0)*
- *[Tarmoqlar](#page-916-0)*
- *[Tovush](#page-928-0)*
- *[Displey](#page-930-0)*
- *[Umumiy](#page-932-0)*

# 

### *[Ilova](#page-944-0)*

- *[LG'ning til sozlamalari](#page-945-0)*
- *[LG Bridge](#page-945-0)*
- *[Telefon dastruriy ta'minotini](#page-946-0)  [yangilash](#page-946-0)*
- *[O'g'rilikdan himoya qilish bo'yicha](#page-948-0)  [qo'llanma](#page-948-0)*
- *[Ochiq kodli dasturiy ta'minotdan](#page-949-0)  [foydalanish to'g'risida](#page-949-0)  [ma'lumotlar](#page-949-0)*
- *[Tartibga solish bo'yicha](#page-949-0)  [ma'lumotlar \(ID raqami,](#page-949-0)  [E-yorliqlash kabilarni tartibga](#page-949-0)  [solish\)](#page-949-0)*
- *[Savdo belgilari](#page-950-0)*
- *[Lazer manbai bilan ishlashda](#page-951-0)  [xavfsizlik qoidalari](#page-951-0)*
- *[MOSLIK TO'G'RISIDAGI](#page-952-0)  [BAYONNOMA](#page-952-0)*
- *[Ushbu mahsulotning mos kelishi](#page-952-0) [bo'yicha murojaatlarni qabul](#page-952-0)  [qilish ofisi:](#page-952-0)*
- *[Qo'shimcha ma'lumot](#page-952-0)*
- *[Tez-tez so'raladigan savollar](#page-958-0)*

# <span id="page-775-0"></span>*Xavfsiz va samarali foydalanish uchun yo'riqnomalar*

*Ushbu oddiy yo'riqnomalarni o'qib chiqing. Ushbu yo'riqnomalarga amal qilmaslik xavfli yoki noqonuniy bo'lishi mumkin.*

*Agar xatolik yuz bersa, xatolik jurnalini yig'ish uchun mo'ljallangan dasturiy ta'minot qurilmada o'rnatilgan bo'ladi. Ushbu vosita faqat xato signaliga mos keladigan ma'lumotlarni, masalan, signal kuchini, qo'ng'iroqni to'satdan o'chirib qo'yish vaqtida mobil identifikatorning joylashgan manzilini, yuklab olingan ilovalar haqidagi ma'lumotlarni to'playdi. Jurnaldan faqat xatolik sababini aniqlash uchungina foydalaniladi. Ushbu jurnallar shifrlangan bo'ladi va agar qurilmani ta'mirlash uchun qaytarishni xohlasangiz unga faqatgina rasmiy LG ta'mirlash xizmati kira oladi.*

## *Radio chastotasi radiatsiyasiga ta'sir qilishi*

*Radiochastota radiatsiyasining ta'siri va Maxsus assimilyatsiya koeffitsienti (SAR) to'g'risidagi ma'lumotlar.*

*Ushbu qurilma radio to'lqinlarning ta'sir qilishi bo'yicha tegishli xavfsizlik talablariga mos keladigan tarzda ishlab chiqilgan. Ushbu talablar yoshi va salomatlik holatidan qat'iy nazar barcha shaxslarning xavfsizligini kafolatlash uchun mo'ljallangan mustahkamlik zahirasini o'z ichiga oluvchi ilmiy yo'riqnomalarga asoslangan.*

- • *Radio to'lqinlarining ta'sirini cheklash bo'yicha ko'rsatmalar, Maxsus assimilyatsiya koeffitsiyenti (Specific Absorption Rate) yoki SAR deb nomlanadigan o'lchov birligidan foydalanadi. SAR uchun testlar qurilma barcha foydalaniladigan chastota polosalarida ruxsat berilgan eng yuqori quvvat darajasida o'tkazgan holda standart usullardan foydalanib o'tkaziladi.*
- • *Turli xil LG qurilmalari uchun turli xil SAR darajalariga ega bo'lishiga qaramasdan, ularning barchasi radio to'lqinlarining ta'sirini cheklash uchun tegishli qo'llanmalarga mos keladi.*
- • *Ionlashtirmadigan nurlanishdan himoya qilish xalqaro komissiyasi (ICNIRP) tomonidan tavsiya etilgan SAR chegarasi 10 (o'n) gr to'qimalarda o'rtacha 2 Vt / kg ni tashkil qiladi.*
- • *Bu model uchun quloqda foydalanishga tekshirilgan eng yuqori SAR qiymati 0,148 Vt/kg (10 gr) va tanaga kiyilganda esa 1,520 Vt/kg (10 gr) ga teng.*

• *Quloqqa nisbatan normal foydalanish holatida foydalanilganda yoki tanadan*  eng kamida 5 mm uzoqlikda joylashtiilganda bu qurilma RT ta'siri bo'yicha *yo'riqnomalarga javob beradi. Tanaga teygan holda ishlatish uchun ko'tarish g'ilofi, bel tasmasi yoki ushlagichdan foydalanilganda uning tarkibida metall*  bo'lmasligi va mahsulotni tanadan kamida 5 mm uzoqlikda joylashtirish zarur. *Ma'lumotlar fayllari yoki xabarlarni o'tkazish uchun bu mahsulot tarmoqqa sifatli ulanishni talab qiladi. Ayrim hollarda ma'lumotlar fayllari yoki xabarlarni o'tkazish bunday ulanish mavjud bo'lgunicha kechikishi mumkin. O'tkazish nihoyasiga yetgunicha yuqoridagi ajratish masofasi bo'yicha ko'rsatmalarga amal qilinishini ta'minlang.*

## *Texnik xizmat ko'rsatish*

- • *Faqat LG tomonidan ruxsat berilgan quti ichidagi aksessuarlardan foydalaning. LG kompaniyasi boshqa ishlab chiqaruvchilarning aksessuarlaridan foydalanish natijasida yetkazilgan har qanday zarar yoki xatolik uchun kafolat bermaydi.*
- • *Qurilmangizdagi ayrim kontent va tasvirlar oldindan xabardor qilinmasdan o'zgartirilishi mumkin.*
- • *Bu qurilmani qismlarga ajratmang. Qurilmani ta'mirlash talab qilingan hollarda uni vakolatli xizmat ko'rsatuvchi texnikka olib boring.*
- • *LG kafolatli ta'mirlash almashtirilgan qismlarga mos keladigan funktsiyalarga ega yangi yoki ta'mirlangan qismlarni va platalarni almashtirishni o'z ichiga olishi mumkin.*
- • *TV, radio va shaxsiy kompyuter kabi elektrik qurilmalardan uzoqroq saqlang.*
- • *Qurilma radiatorlar yoki pishirish pechlari kabi issiqlik manbalaridan uzoqroq saqlanishi kerak.*
- • *Yerga tashlanmasin.*
- • *Bu qurilmani mexanik tebranish yoki zarba ta'siri ostiga qo'ymang.*
- • *Qurilmani maxsus cheklovlar qo'llaniladigan joylarda o'chiring. Masalan, shifoxonalarda qurilmani ishlatmang, chunki u o'ta sezgir tibbiy qurilmalarga ta'sir qilishi mumkin.*
- • *Qurilma zaryadlanayotgan vaqtda uni nam qo'llaringiz bilan ushlamang. Bu elektr toki urishiga olib kelishi va qurilmangizni jiddiy shikastlashi mumkin.*
- • *Telefonni yonuvchan materiallar yaqinida zaryadlamang, chunki qurilma qizib ketishi va yong'inga sabab bo'lishi mumkin.*
- • *Qurilmaning tashqi qismini tozalash uchun quruq matodan foydalaning (benzin, erituvchi yoki spirt kabi eritmalarda foydalanmang).*
- • *Qurilma yumshoq jihozlar ustida bo'lganida uni zaryadlamang.*
- • *Qurilma yaxshi shamollatiladigan joylarda zaryadlanishi kerak.*
- • *Ushbu qurilmani ortiqcha tutun yoki chang ta'siri ostiga qo'ymang.*
- • *Ushbu qurilmani kredit kartalar yoki yo'l chiptalarining yaqiniga qo'ymang; bu magnit tasmalardagi ma'lumotlarga ta'sir qilishi mumkin.*
- • *Qurilma ekraniga o'tkir buyumlar bilan tegmang, chunki bu qurilmaning shikastlanishiga olib kelishi mumkin.*
- • *Qurilmaga suyuqlik yoki namning ta'sir qilishiga yo'l qo'ymang.*
- • *Ovoz uyasi kabi aksessuarlardan ehtiyotkorlik bilan foydalaning. Antennaga zaruratsiz teginmang.*
- • *Telefoningiz oynasi singan, dars ketgan bo'lsa u holda telefondan foydalanmang, tegmang yoki uni olib tashlash yoki tuzatishga urinmang. Foydalanish qoidalarini buzish yoki noto'g'ri foydalanish tufayli shisha displeyning shikastlanishi kafolat qamrovi doirasiga kirmaydi.*
- • *Ushbu qurilma odatdagidek ishlayotgan vaqtda o'zidan issiqlik chiqaruvchi elekrton qurilmadir. Mos darajadagi ventilyatsiya mavjud bo'lmagan hollarda o'ta uzoq vaqt to'g'ridan-to'g'ri teriga tegib turish noqulaylik yoki kichik kuyishlarga olib kelishi mumkin. Shuning uchun ham ishlatish vaqtida yoki ishlatib bo'lgandan keyin qurilma bilan ishlaganda ehtiyot bo'ling.*
- • *Qurilmangiz xo'l bo'lsa, uni darhol rozetkadan uzing va yaxshilab quriting. Pech, mikroto'lqinli pech yoki soch quritgich kabi tashqi quritish moslamasi bilan quritish jarayonini tezlashtirishga harakat qilmang.*
- • *Nam qurilmangizdagi suyuqlik qurilmangiz ichidagi mahsulot yorlig'i rangini o'zgartiradi. Suyuqlikka ta'sir qilish natijasida qurilmangizga zarar yetkazilgan hollarda sizning kafolatlaringiz bekor qilinadi.*
- • *Mobil qurilmada issiqlikni yo'qotish uchun to'g'ri havo aylanishi talab qilinadi. To'g'ridan-to'g'ri teri bilan aloqa qilish va havo oqimlarining qurilmaga yetarli darajada aylanishi qurilmani haddan tashqari qizib ketishiga olib kelishi mumkin. Qurilma foydalanuvchi tanasi orasidan kamida 1,0 sm bo'lishi kerak.*
- • *Chang yoki boshqa har qanday begona narsalarning Zaryadlash qurilmasi/USB kabeli portiga kirishiga yo'l qo'ymang. Bu issiqlikka yoki yong'inga olib kelishi mumkin.*

## *Qurilmani samarali ishlatish*

### *Elektron qurilmalar*

*Barcha qurilmalar boshqa qurilmalarning ishlashiga ta'sir qiladigan shovqinlarga olib kelishi mumkin.*

- • *Qurilmani tegishli ruxsatnomasiz tibbiy qurilmalar yaqinida foydalanmang. Qurilmangizning ishlashi tibbiy qurilmaning ishlashiga halaqit berishi yoki bermasligini aniqlash uchun shifokoringiz bilan maslahatlashing.*
- • *Elektron yurak stimulyatorlarini ishlab chiqaruvchilari mumkin bo'lgan shovqinlarni oldini olish uchun yurak stimulyatori va boshqa qurilmalar o'rtasida kamida 15 sm masofa qoldirishni tavsiya qilishadi.*
- • *Bu qurilma yorqin yoki miltillovchi yorug'lik chiqarishi mumkin.*
- • *Qurilma ayrim eshitishga yordam beruvchi qurilmalarga halaqit hosil qilishi mumkin.*
- • *Televizor, radio, kompyuter va hkz.larga kichik shovqinlar ta'sir etishi mumkin.*
- Mumkin bo'lsa, qurilmadan 0 °C dan 35 °C gacha bo'lgan haroratda foydalaning. *Qurilmaning o'ta past yoki o'ta yuqori haroratlar ta'siriga qo'yish qurilmaning shikastlanishi, noto'g'ri ishlashi va hattoki portlashiga ham olib kelishi mumkin.*

## *Yo'ldagi xavfsizlik*

- • *Avtomobillarda qurilmalardan foydalanishni tartibga soluvchi mahalliy qonunlar va qoidalarni o'qing.*
- • *Avtomobil haydash vaqtida telefondan foydalanmang.*
- • *Butun e'tiborni yo'lga qarating.*
- • *Agar mashina haydayotgan bo'lsangiz, zarurat tug'ilganda qo'ng'iroq qilish yoki qo'ng'iroqqa javob berish uchun yo'l chekkasiga o'ting.*
- • *RT (radio to'lqinlar) avtomobilingizdagi ayrim elektron tizimlarga, jumladan avtomobil stereo tizimi va xavfsizlik jihozlariga ta'sir qilishi mumkin.*
- • *Agar avtomobilingiz xavfsizlik yostiqchasi bilan jihozlangan bo'lsa, ornatilgan yoki ko'chma simsiz qurilma jihoz bilan uni to'sib qo'ymang. Bu xavfsizlik yostiqchasining yiqilib ketishi yoki noto'g'ri ishlashi tufayli juddiy jarohatlanishga olib kelishi mumkin.*
- • *Ko'chada musiqa tinglayotganingizda, ovoz balandligi ko'chada bo'layotgan hodisalardan habar bo'lib turishingizga halaqit bermasligiga ishonch hosil qiling. Bu asosan avtomobil yo'llar yaqinida juda muhim.*

## *Eshitish qobiliyatingizga zarar yetkazmang*

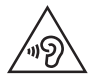

*Eshitish qobiliyatiga shikast yetishining oldini olish uchun quloqliklar orqali uzoq vaqt davomida baland ovozda eshitmang.*

*Agar uzoq vaqt davomida qulog'ingiz baland tovush ta'sirida bo'lsa, eshitishingiz qobiliyatiga shikast yetishi mumkin. Shuning uchun garniturani qulog'ingiz yaqinida yoqish yoki o'chirish tavsiya qilinmaydi. Shuningdek, musiqangiz va qo'ng'irog'ingiz ovoz murvati mo'tadil darajaga o'rnatishni tavsiya qilamiz.*

• *Garnituralardan foydalanayotgan paytingizda agar odamlarning ovozini eshitmasangiz yoki yoningizdagi odamlar tinglayotgan narsangizni eshitsa, ovoz murvatini pasaytiring.*

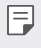

*Quloqlik va garnituradan chiqayotgan ortiqcha tovush bosimi eshitish qobiliyatining yo'qotilishiga olib kelishi mumkin.*

## *Shisha qismlar*

*Qurilmaning ayrim qismlari shishadan yasalgan. Agar qurilma qattiq sirtlarga tushirib yuborilsa yoki jiddiy zarb ta'siriga uchrasa, bu shisha sinishiga olib kelish mumkin. Agar shisha sinsa, uni olib tashlashga urinmang. Vakolatli xizmat ko'rsatuvchi tomonidan shisha almashtirilmagunicha qurilmadan foydalanishni to'xtating.*

## *Portlash ishlari olib borilayotgan hudud*

*Qurilmadan portlash ishlari olib borilayotgan joylarda foydalanmang. Cheklanishlarni bajaring va barcha tartib va qoidalarga amal qiling.*

## *Portlash ehtimoli mavjud bo'lgan muhitlar*

- • *Qurilmadan yonilg'i quyish shahobchalarida foydalanmang.*
- • *Yonilg'ilar yoki kimyoviy moddalar yaqinida foydalanmang.*
- • *Avtomobilingizning qurilma yoki aksessuarlar joylashgan bo'lmasida yonuvchan gaz, suyuqlik yoki porlovchi moddalarni tashimang yoki saqlamang.*

## *Samolyotda*

*Simsiz qurilmalar parvoz paytida halaqitlarni yuzaga keltirishi mumkin.*

- • *Samolyot bortiga chiqishdan avval qurilmani o'chirib qo'ying.*
- • *Ekipaj ruxsatini olmasdan turib qurilmadan samolyot salonida foydalanmang.*

## *Bolalarni himoya qilish choralari*

*Qurilmani bolalalrning qo'llari yetmaydigan xavfsiz joyda saqlang. Qurilmada kichkina qismlar bor, ular ajratilganda yutib yuborish xavfini yuzaga keltirib, tiqilib qolishga sabab bo'lishi mumkin.*

## *Favqulodda xizmatlarga qo'ng'iroqlar*

*Barcha mobil tarmoqlarda ham favqulodda xizmatlarga qo'ng'iroqlarni amalga oshirib bo'lmasligi mumkin. Shuning uchun siz favqulodda qo'ng'iroqlarni qilish uchun faqatgina qurilmangizga ishonib qolmasligingiz kerak. Mahalliy xizmat ko'rsatuvchi operatordan so'rang.*

## *Batareya to'g'risidagi ma'lumotlar va qo'llanilishi*

- • *Qayta zaryad qilishdan oldin batareyangizni to'liq zaryadsizlantirish shart emas. Boshqa batareya tizimlaridan farqli o'laroq, batareyaning ishlashiga ta'sir ko'rsatuvchi xotira effekti yo'q.*
- • *Faqatgina LG tomonidan chiqarilgan batareya va zaryadlovchi qurilmalaridan foydalaning. LG zaryadlovchi qurilmalari batareyangizni maksimal muddatga yetish uchun ishlab chiqilgan.*
- • *Batareyani qismlarga ajratmang yoki kontaktlarini qisqa tutashuvlariga yo'l qo'ymang.*
- • *Batareyaning metall kontaktlarini toza saqlang.*
- • *Batareya zaryadsiz ishlash muddati sezilarli darajada kamaygan taqdirda o'zgartiring. Batareya almashtirilishidan avval yuzlab marta zaryadlanishi mumkin.*
- • *Batareyangiz uzoq vaqt ishlamagan bo'lsa, uning foydalanish vaqtini uzaytirish uchun qayta zaryadlang.*
- • *Batareya zaryadlash qurilmasini to'g'ridan-to'g'ri quyosh nurlari ta'siriga qo'ymang yoki undan cho'milish xonasi singari namligi baland joylarda foydalanmang.*
- • *Batareyani issiq yoki sovuq joylarda qoldirmang, chunki bu batareyaning ishlashiga putur yetkazishi mumkin.*

*Xavfsiz va samarali foydalanish uchun yo'riqnomalar 10*

- • *Agar batareya noto'g'ri turi bilan almashtirilsa, portlash xavfi mavjud bo'ladi. Foydalanib bo'lingan batareyalarni ko'rsatmalarga ko'ra chiqitga chiqaring.*
- • *Zaryadlash qurilmasining keraksiz tarzda quvvat iste'mol qilishining oldini olish uchun qurilma to'liq zaryadlanib bo'lganidan keyin zaryadlash qurilmasini rozetkadan uzib qo'ying.*
- • *Batareyaning haqiqiy foydalanish muddati tarmoq konfiguratsiyasi, mahsulot sozlamalari, foydalanish uslubi, batareya va atrof-muhit sharoitlariga bog'liq.*
- • *Hayvonlarning tishlari yoki panjalari kabi o'tkir qirrali buyumlarning batareyaga tegmasligiga ishonch hosil qiling. Bu yong'in chiqishiga olib kelishi mumkin.*

## *Shaxsiy ma'lumotlarni himoya qilish*

- • *Ma'lumot oshkor bo'lishi yoki nozik ma'lumotlarning o'g'rilanishining oldini olish uchun shaxsiy ma'lumotlaringizni himoya qilishni unutmang.*
- • *Qurilmadan foydalanayotgan paytda doimo muhim ma'lumotlarning zaxira nusxasini yarating. LG kompaniyasi har qanday ma'lumot yo'qolishi uchun javobgar emas.*
- • *Qurilmangizni chiqitga chiqarayotgan paytda barcha ma'lumotlaringizni zaxiralang va sozlamalarni zavod sozlamasiga qayta o'rnating.*
- • *Ilovalarni yuklab olish paytida ruxsat berish ekranini yaxshilab o'qing.*
- • *Turli funksiyalar va shaxsiy ma'lumotlaringizga kira oladigan ilovalardan ehtiyot bo'ling.*
- • *Hisoblaringizni tez-tez tekshirib turing. Agar shaxsiy ma'lumotlaringiz o'g'irlangani haqidagi alomatlarni ko'rsangiz, provayderingizdan hisobingiz ma'lumotini yo'q qilishni yoki o'zgartirib berishini so'rang.*
- • *Agar qurilmangiz yo'qolgan yoki o'g'irlangan bo'lsa shaxsiy ma'lumotlaringizni himoya qilish uchun hisobingiz parolini o'zgartiring.*
- • *Noma'lum manbalardan olingan ilovalardan foydalanmang.*

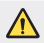

#### *Batareya almashtirish bo'yicha eslatma*

- • *Litiy-ionli batareya jarohatlanishga olib kelishi mumkin bo'lgan xavfli komponentdir.*
- • *Vakolatli professional bo'lmagan shaxs tomonidan batareya almashtirish qurilmangizga shikast yetkazishi mumkin.*
- • *Batareyani o'zingizcha almashtirmang. Batareya shikastlanishi, bu esa qizib ketish yoki jarohatlanishga olib kelishi mumkin. Batareya vakolatli xizmat ko'rsatuvchi tomonidan almashtirilishi kerak. Batareya maishiy chiqindilardan alohida tarzda qayta ishlanishi yoki chiqitga chiqarilishi kerak.*
- • *Mahsulot foydalanuvchilar tomonidan osongina olib bo'lmaydigan ichki o'rnatilgan batareyaga ega bo'lgan hollarda LG almashtirish yoki mahsulotdan foydalanib bo'lgandan keyin qayta ishlash uchun batareyani faqat malakali professional xodimlar chiqarib olishlarini tavsiya qiladi. Mahsulotga shikast yetkazishning oldini olish va o'z xavfsizliklarini ta'minlash uchun foydalanuvchilar batareyani chiqarib olishga urinmasliklari va maslahat olish uchun LG Mijozlarni qo'llab quvvatlash markaziga yoki boshqa mustaqil xizmat ko'rsatuvchiga murojaat qilishlari kerak.*
- • *Batareyani chiqarib olish mahsulotni qopqog'ini olish, elektr kabellarini ajratish va maxsus asboblarni qo'llash orqali batareyani ehtiyotkorlik bilan olib tashlashni o'z ichiga oladi. Agar sizga batareykani qanday chiqarib olish bo'yicha malakali professionallarning ko'rsatmalari kerak bo'lsa, http://www.lge.com/global/sustainability/environment/take-back-recycling saytiga tashrif buyuring.*

<span id="page-783-0"></span>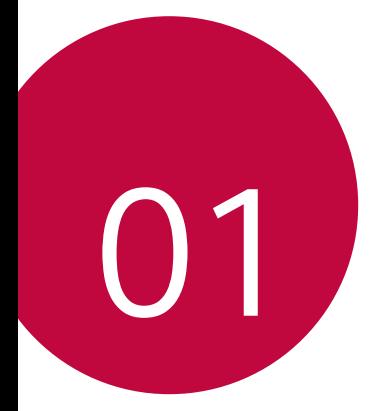

# *Sozlanadigan xususiyatlar*

# <span id="page-784-0"></span>*Vodeo yozish xususiyatlari*

## *Keng burchakli kamera*

*Orqa kameradagi keng burchakdan foydalanib siz ko'rish maydoningizga qaraganda kengroq diapazonda suratlar olishingiz yoki videolar yozishingiz mumkin.*

Standart va keng burchak o'rtasida o'tkazish uchun  $\bigcap$   $\circ$  'ga, keyin esa  */ 'ga teging.*

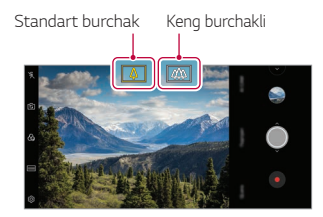

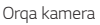

- 冃
- • *Tafsilotlar uchun [Kamerani ishga tushirish](#page-876-1)'ga qarang.*
- • *Faqat orqa kamerada standart va keng burchakli obyektivlar o'rtasida o'tkazishingiz mumkin.*

## *Google Lens*

*Google Lens ilovasidan foydalangan holda siz joy belgilari, posterlar, restoran menyulari, hayvonlar, gullar yoki shtrix-kodlar kabi atrofingizdagi obyektlar to'g'risidagi ko'proq ma'lumotlarni bevosita qurilmangizda olishingiz va harakatlar qilishingiz mumkin.*

*Masalan, Google Lens ilovasidan quyidagilar bo'yicha foydalanganingizda:*

- • *Vizitka: Telefon raqami yoki manzilni kontaktga saqlashingiz mumkin.*
- • *Kitob: Fikrlar va u to'g'risidagi boshqa tafsilotlarni olishingiz mumkin.*
- • *Oriyentir yoki bino: U to'g'risidagi ko'proq tafsilotlarni olishingiz mumkin.*
- • *Muzeydagi kartina: U to'g'risidagi tafsilotlarni olishingiz mumkin.*
- • *O'simlik yoki hayvon: U to'g'risida ko'proq bilishingiz mumkin.*
- • *Flayer yoki tadbir reklama doskasi: Siz o'sha tadbirni taqvimingizga qo'shishingiz mumkin.*
- 冃 • *Google Lens ilovasidan faqat qurilma internetga ulangan holda foydalanishingiz mumkin. Agar siz mobil aloqa ma'lumot uzatishdan foydalansangiz, sizdan tarifingizga muvofiq to'lov olinishi mumkin.*
	- • *Ushbu funksiya qo'llab-quvvatlanmasligi mumkin yoki tillar xizmat hududiga qarab farqlanishi mumkin.*

### *Google Lens ilovasidan foydalanish*

- *1 Google Lens'ga teging.*
- *2 Kamerangizni buyumga qarating.*
- *3 Tafsilotlarni olish yoki harakat qilish uchun:*
	- • *Ekrandagi elementga teging.*
	- • *Matnni tanlash: So'zga teging, keyin unga yana teging va ko'k nuqtalarni sudrang.*

*Gapirish'ga teging. Savol so'rang yoki buyruqni ayting, masalan:*

- • *Bu nima?*
- • *Buni ayting*
- • *Buni Google Keep ilovasiga qo'shing*

### *Portret*

冃

*Kamera obyektivining hiralashtirish effektini qo'llash orqali tiniq portret olishingiz mumkin.*

- *1 ni, keyin esa Portret tugmasini bosing.*
- 2 Rasm olish uchun O'ga teging.
	- • *Hiralash kuchini sozlash uchun surgich polosani chapga yoki o'ngga sudrang.*

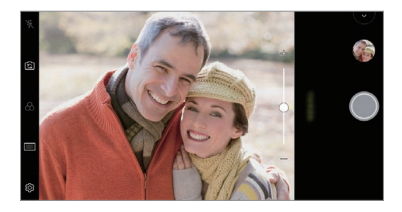

- • *Orqa kameradan foydalanganda obyektingiz bilan masofani 1,3 ~ 5,0 fut orasida saqlang (40 - 150 sm).*
	- • *Agar atrof juda qorong'i bo'lsa, bu xususiyatdan foydalanib bo'lmaydi.*
	- • *Bu xususiyatni qo'llagandan keyin orqa kameradan foydalanganda ekspozitsiya qiymati va fokusni yoki old kameradan foydalanganda faqat ekspozitsiya qiymatini avtomatik qo'llash uchun dastlabki ko'rish ekranida kerakli o'ringa teging.*

### *AI CAM*

*Siz samarali tarzda suratga olishingiz yoki video yozishingiz mumkin, chunki suratga olganda yoki video yozganda kamera obyektni tanib oladi.*

- *1 ni, keyin esa AI CAM tugmasini bosing.*
- *2 Obyekt tanib olinganda sahna uchun eng yaxshi effekt qo'llaniladi.*
	- • *Boshqa effektlarni qo'llash uchun sahna ikonkasiga teging.*
	- • *Portret, uy hayvonlari, taomlar, quyosh botishi, quyosh chiqishi, shahar ko'rinishi, gullar, go'daklar, osmon, plyaj kabi jami bo'lib 19 ta toifani avtomatik ravishda tanib olish mumkin.*

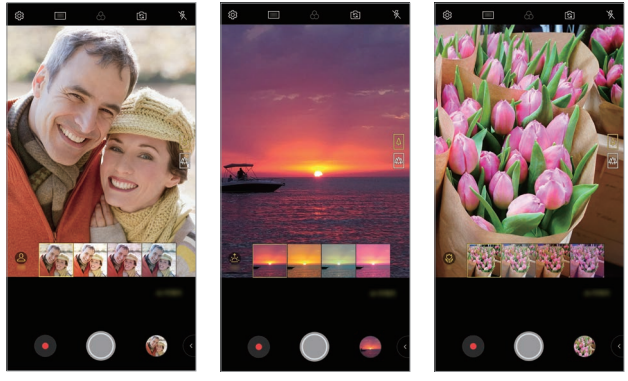

*Portret Quyosh botishi Gul*

- • *Yoritilganlik yoki suratga olish vaqtidagi obyektlarning joylashuviga ko'ra*  冃 *sahnani tanib olish natijasi farq qilishi mumkin. Asl fotosuratlar yoki videolarda kalit so'zlar ko'rsatilmaydi.*
	- • *Bu xususiyatdan faqat old va orqa kameralar Avtomatik rejimda bo'lganida foydalanish mumkin.*

### *Cine Video*

同

*Videoni kino tarzida yozib olishingiz mumkin.*

- *1 'ga teging, keyin REJIM Cine Video 'ga teging.*
- 2 Video yozish uchun  $\bigcirc$ ga teging.
	- •  *: Aniq bir kerakli soha atrofini kattalashtirish/kichiklashtirish uchun nuqta masshtabini o'zgartirish xususiyatini tanlash orqali video yozing.*
	- •  *: Yozishga qo'llash uchun effektni tanlang. Vinetka yoki har bir Kino effektining kuchini sozlashingiz ham mumkin. Bu xususiyatdan yozib olish boshlangandan keyin o'zgartirib bo'lmaydi.*

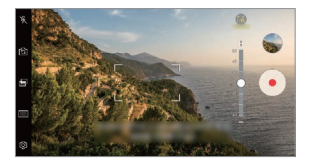

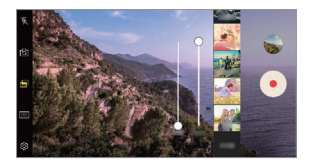

- • *Nuqta masshtabini o'zgartirish xususiyati 3x gacha bo'lgan kattalashtirish tezligini qo'llab-quvvatlaydi.*
	- • *Bu xususiyat faqat standart burchakda video yozib olishlarni qo'llabquvvatlaydi.*

### *Flash Jump-Cut*

冃

*Doimiy oraliqlar bilan olingan suratlar GIF fayllari sifatida saqlanadi.*

- *1 'ga teging, keyin REJIM Flash Jump-Cut 'ga teging.*
- 2 Rasm olish uchun O'ga teging.
	- • *Suratlar har 3 soniyada olinadi va GIF fayli sifatida saqlanadi.*
	- O'zingiz olmogchi bo'lgan suratlar sonini tanlash uchun ekranda <sup>1</sup> *ga teging.*
	- • *Suratlar olish vaqtida avvalgi olingan suratlar bilan GIF fayllari yaratish uchun ga teging.*

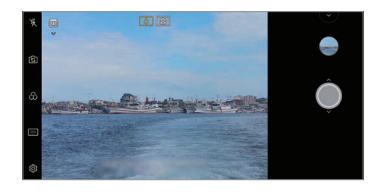

- Taymer sifatida ishlash uchun chaqnoq avtomatik ravisahda yonadi.
- • *Bu vaqtda olingan suratlar va jami olingan suratlar ekranning quyi qismida ko'rsatiladi.*
- • *Barcha olingan suratlar faqat GIF fayllari sifatida saqlanadi.*
- • *GIF tezligini ham, rasmlar tartibini ham o'zgartira olmaysiz.*

## *Graphy*

*Siz mutaxassislar tomonidan tavsiya etilgan oq rang balansi, ISO va zatvor tezligini qo'llashingiz mumkin.*

- *1 'ga teging, keyin REJIM Qo'llanma ( )'ga teging.*
- **2** Xususiyatni faollashtirish uchun @ga va keyin Graphy fotosurat *'ga teging.*
- *3 ga teging va tavsiya qilingan rasmlardan kerakli sahnani tanlang.*
- 4 Rasm olish uchun O'qa teqinq.
	- • *Bu xususiyatdan faqat Qo'lda kamera rejimida foydalanish mumkin.* 冃
		- • *ga tegish va Play Store do'konidan Grafiya ilovasini yuklab olish orqali ko'proq sahnalarni qo'shishingiz mumkin. Sizdan tarif rejangizga muvofiq to'lov olinishi mumkin.*
		- Bu xususiyatni yoqish uchun Grafiya menyusidan  $\oslash$ ga, keyin **ga** teging.

### *Barqaror video yozish*

*Video yozish vaqtida harakat chaplanishini kamaytirish uchun Barqaror video yozish xususiyatidan foydalanishingiz mumkin.*

*'ga, keyin Barqaror video yozish'ga teging.*

- • *Tafsilotlar uchun [Kamerani ishga tushirish](#page-876-1)'ga qarang.*
	- • *Ushbu xususiyat faqat maxsus rejimlarda mavjud.*

## *Hi-Fi video yozish*

冃

冃

*Hi-Fi tovush bilan yuqori sifatli video yozishingiz mumkin.*

*'ga, keyin REJIM Qo'llanma ( ) Hi-Fi'ga teging.*

- • *Tafsilotlar uchun [Kamerani ishga tushirish](#page-876-1)'ga qarang.*
	- • *Hi-Fi videolarni faqat Hi-Fi ni qo'llab-quvvatlovchi ilovalarda o'ynatish mumkin.*

## <span id="page-791-0"></span>*Galereya xususiyatlari*

## *Tegishli kontent*

*Tegishli kontentni Galereyada tahrirlashingiz va sozlashingiz mumkin.*

- *1 Fotosuratni dastlabki ko'rayotganda 'ga teging.*
- *2 Siz suratga olgan sana yoki joyga bog'liq bo'lgan tasvircha paydo bo'lganida ekranga teging.*

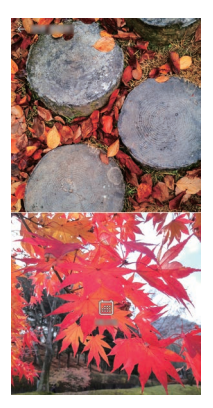

• *O'zingiz tanlagan sana yoki joyga bog'liq bo'lgan suratlarni ko'rishingiz mumkin.*
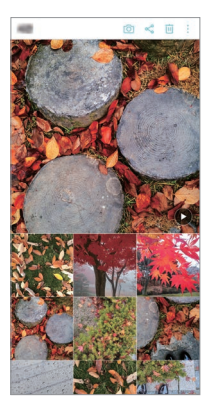

• Qo'shimcha opsiyalarga kirish uchun • ga teging.

#### *GIF fayli yaratish*

*Siz Galereyadan GIF faylini yaratishingiz mumkin.*

- *1 Albomni tomosha qilayotgan paytingizda GIF fayli yaratish tugmasiga teging.*
- *2 GIF faylini yaratish uchun kerakli fotosuratlar va videolarni tanlang va KEYIN tugmasiga teging.*
	- • *Siz ko'proq tasvirlarni qo'shishingiz va GIF tezligini, ekran masshtabini va fayl tartibini sozlashingiz mumkin.*
- *3 SAQLASH tugmasiga teging.*
	- GIF faylini yaratish uchun eng ko'pi bilan 100 ta tasvirdan foydalanish Ħ *mumkin.*

### *Kollaj yaratish*

*Bog'liq bo'lgan kontentdan kollaj yaratishingiz mumkin.*

- *1 Albomni tomosha qilayotgan paytingizda Kollaj yaratish tugmasiga teging.*
- *2 Kollajga qo'shish uchun kerakli rasmlarni tanlang va KEYIN tugmasiga teging.*
	- • *Ekranning quyi qismidan kerakli andozani tanlang.*
- *3 YARATISH tugmasiga teging.*
	- • *Kollaj yaratish uchun eng ko'pi bilan 9 ta tasvirdan foydalanish mumkin.*

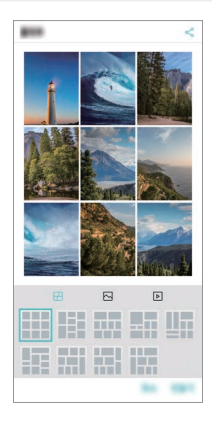

#### *Tegishli kontentdan video tayyorlash*

*Sana yoki joyni ko'rsatuvchi videoda ga tegish orqali video klip yaratish uchun tegishli kontentni to'plashingiz mumkin.*

*Mavzu va fon musiqasini tanlang, sarlavha effektlari va tartibni sozlang yoki sanan va imzoingizni qo'shing va keyin SAQLASH tugmasiga teging.*

- $\frac{1}{2}$ : Video mavzusini tanlang.
	- *Mavzuni yuklab olish uchun ga teging.*
- **1:** Fon musiqasini qo'shing yoki o'ynatish vaqtini sozlang.
	- Fon musigasi uchun faylni tanlagani **+**ga teging.
	- *Fon musiqasi uchun faylni yuklab olgani* ↓ ga teging.
	- Fon musiqasi yoki asl video ovoz balandligini sozlash uchun  $\frac{1}{2}$ ga *teging.*
- **A** : Shrift yuzini tanlang.
	- *Yuklab olish uchun 'ga teging.*
- •  *: Video sifatida o'ynatish uchun fayllar tartibini o'zgartiring.*
	- *Fayllarni qo'shish uchun tugmasiga teging.*

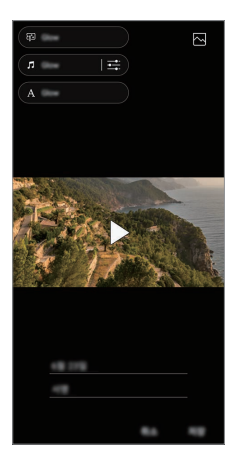

Video mavzularni, fon musiqalarini yoki shrift ko'rinishlarini qo'shish 冃 *uchun Play Store do'konidan VASSET ilovasini yuklab oling. Agar siz Wi-Fi tarmog'iga ulanmasdan mobil aloqa internetidan foydalansangiz ma'lumot foydalanganligingiz uchun sizdan qo'shimcha haq olinishi mumkin.*

### *Kinolar fayli yaratish*

*Tasvir va videolarni birga qo'yib yangi kino yaratishingiz mumkin.*

- 1 *O>* > Fotosurat paneliga, keyin  $\frac{1}{2}$  > Kinolar fayli yaratish *tugmasiga teging. Siz yana O'qitish paneliga, keyin Kinolar fayli yaratish tugmasiga tegishingiz ham mumkin.*
- *2 Kinoingiz uchun tasvir yoki videolarni tanlang va KEYIN tugmasini teging.*
- *3 Tanlangan tasvir va videolarni tahrirlang, so'ng SAQLASH tugmasini bosing.*

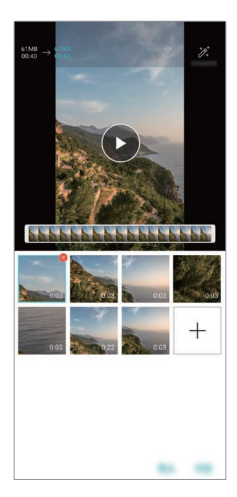

#### *Fayllarni o'chirish*

*Eskizning o'ng yuqori burchagidagi belgisiga tegib, filmingizdan rasm va videolarni tanlab o'chirishingiz mumkin.*

#### *Fayllarni qo'shish*

Ekran pastki qismida  $+$  tugmasini tegib go'shiladigan tasvirlarni yoki *videolarni tanlashingiz mumkin. Shuningdek, siz avval qo'shilgan tasvir va videolarni qayta tanlashingiz mumkin.*

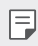

 $\boxed{=}$  • Bir nechta faylni tanlash uchun boshqa faylga teging va ushlab turing.

#### *Fayllarni qayta tartiblash*

*Tasvir va videolarni qayta tartiblash uchun ko'chirmoqchi bo'lgan faylni teging va tuting, so'ngra kerakli joyga sudrab torting.*

#### *Fayl effektlarini qo'shish*

*Mavzu yoki fon musiqasini qo'shish, shriftni o'zgartirish uchun tugmasiga teging.*

#### *Kino tahrirlashlarni qayta o'rnatish*

*Kinoga kiritgan tahrirlashlaringizni (masalan namoyish vaqti) tugmasiga tegish orqali qayta o'rnatishingiz mumkin.*

#### *Faylni oldindan ko'rish*

Yangi videoingizni saglashdan avval uni **b** tugmasiga tegish orgali avval *tekshiring. Namoyish vaqti tugagandan so'ng keyingi fayl avtomatik tarzda namoyish etila boshlaydi.*

- 冃
	- • *Video yaratish uchun maksimum 50 ta tasvir va videodan foydalanish mumkin.*
		- • *Tasvirning namoyish etilish vaqti standart bo'yicha 3 soniya va uni o'zgartirib bo'lmaydi. Videolar davomiyligi eng kami 1 soniyagacha qirqilishi mumkin.*
		- • *Ushbu xususiyat ayrim tasvir va video formatlarini qo'llab-quvvatlamaydi.*

### *GIF fayli yaratish*

*Yozib olingan videolar yoki suratlardan foydalangan holda qiyinchiliksiz GIF faylini yaratishingiz mumkin.*

#### *Yozib olingan videolardan foydalanib GIF yaratish*

- *1 Video namoyish etilayotgan paytda kerakli boshlanish nuqtasida tugmasiga teging.*
- *2 Yaratmoqchi bo'lgan GIF faylining davomiyligini tanlang.*
	- • *GIF joriy vaqtdan tanlangani vaqti uchun hosil qilinadi.*
	- • *Davomiyligi 5 soniyadan kamroq bo'lgan videolar uchun GIF tasvirlari qolgan vaqt uchun avtomatik tarzda hosil qilinadi.*

#### *Fotosuratlardan foydalanib GIF yaratish*

*1 Albomni tomosha qilayotgan paytingizda GIF fayli yaratish tugmasiga teging.*

*Siz yana Galereya ilovasining O'ynatish panelidagi O'qitish'dagi ga tegishingiz ham mumkin.*

- *2 GIF faylini yaratish uchun kerakli fotosuratlarni tanlang va KEYIN tugmasiga teging.*
	- • *Siz ko'proq tasvirlarni qo'shishingiz va GIF tezligini, ekran masshtabini va fayl tartibini sozlashingiz mumkin.*
	- ∧ • *Ushbu xususiyatdan faqatgina ijodiylik maqsadlarida foydalanishingiz mumkin. Ushbu xususiyatdan boshqa shaxsning mualliflik huquqi kabi huquqlarini, shaxsining obro'sini to'kish yoki haqorat qilish maqsadida foydalanishlik amaldagi qonunchilikka muvofiq fuqarolik, jinoiy yoki ma'muriy javobgarlik va/yoki jazoga sabab bo'lishi mumkin. Mualliflik huquqi bilan himoyalangan har qanday materialni uning qonuniy egasidan ruxsat olmasdan turib uning nusxasini ko'chirish, tarqatish yoki boshqa har qanday noqonuniy yo'l bilan foydalanish taqiqlanadi. Amaldagi ruxsat etilgan qonun doirasida LG barcha oshkor va nazarda tutilgan kafolatlar va ular bilan bog'liq majburiyatlarni o'z zimmasiga olmaydi.*
		- • *GIF faylini yaratish uchun eng ko'pi bilan 100 ta tasvirdan foydalanish mumkin.*

## *Tovush sifati va effektlar xususiyatlari*

### *DTS:X 3D Surround*

*Qo'shiq yoki videoni uch o'lchamli, qamrab oluvchi va yorqin tovushda o'ynatishingiz mumkin. Bu xususiyatdan foydalanish uchun naushnik, dinamik yoki tashqi audio qurilmalarini qurilmangizga ulang.*

*Bu xususiyatni yoqish uchun Sozlamalar Tovush Tovush sifati va*  **effektlar** > DTS:X 3D Surround<sup>'</sup>ga, keyn *ga teging*.

#### *Ovoz yo'nalishini sozlash*

*Ovoz yo'nalishini o'zingiz xohlagancha sozlashingiz mumkin.*

- *1 Sozlamalar Tovush Tovush sifati va effektlar DTS:X 3D*  Surround<sup>'</sup>ga, keyn • • • *ga teging*.
- *2 Tovush yo'nalishini tanlang.*

## *Suzuvchi Panel*

### *Suzuvchi panelning qisqacha bayoni*

*Ekrandagi Suzuvchi Panelga tegish va keyin turtish orqali tez-tez foydalaniluvchi xususiyatlar, jumladan yorliqlar, skrinshotlar, musiqa pleyeri va tezkor kontaktlarni faollashtirishingiz mumkin.*

*Suzuvchi Panel xususiyatini yoqish uchun Sozlamalar Umumiy Suzuvchi Panel ga teging.*

#### *Suzuvchi Panelni ochish va yopish*

- Suzuvchi Panelni ochish uchun: < yoki > ga teging.
- Suzuvchi Panelni yopish uchun: > yoki < ga teging.

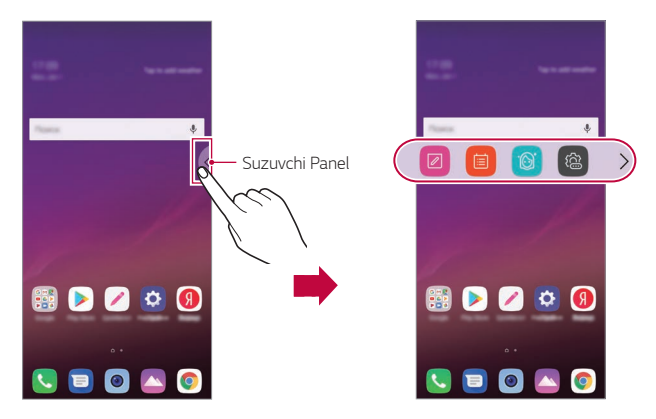

#### *Suzuvchi Panel holatini ko'chirish*

- • *Suzuvchi Panel ochiq: Suzuvchi Panelga tegib turing, keyin uni kerakli joyga sudrang.*
- • *Suzuvchi Panel yopiq: Suzuvchi Panelga tegib turing, keyin uni ekranning qirrasi bo'ylab kerakli joyga sudrang.*

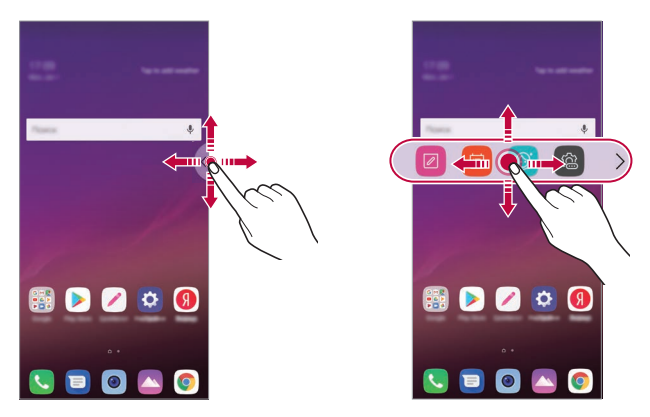

Suzuvchi Panelni faqat Holatlar paneli bilan Tezkor kirish paneli o'rtasida 冃 *harakatlantirish mumkin. Tafsilotlar uchun [Bosh ekran elementlari](#page-841-0)'ga qarang.*

#### *Suzuvchi Panelni o'chirib qo'yish*

*Quyidagi usullarning biridan foydalanib Suzuvchi panelni o'chirib qo'yishingiz mumkin:*

- Suzuvchi Paneldagi < yoki > ga tegib turing va keyin uni ekranning *yuqori qismidagi o'chirish sohasiga sudrang.*
- Suzuvchi Panelda < yoki > ga teging, keyin ekranning yuqori qismidagi **@> ○ga teging.**
- $\bigcirc$  > Sozlamalar > Umumiy > Suzuvchi Panel *O'ga teging*.

#### *Suzuvchi Panelni o'rnatish*

*Suzuvchi Panelda ko'rsatish uchun kontentni tanlashingiz va uning namoyish qilish tartibini o'zgartirishingiz mumkin. Suzuvchi Paneldan ga teging yoki Sozlamalar Umumiy Suzuvchi Panel'ga teging.*

- • *Joylash: Suzuvchi Panel o'rnini o'rnating.*
- • *Yorliq: Tez-tez foydalaniladigan ilovalar yoki xususiyatlarga tezkor kiring.*
- • *Ekranni tasvirga olish: Kerakli qismni qirqish yoki GIF faylini yaratish uchun ekranni suratga oling.*

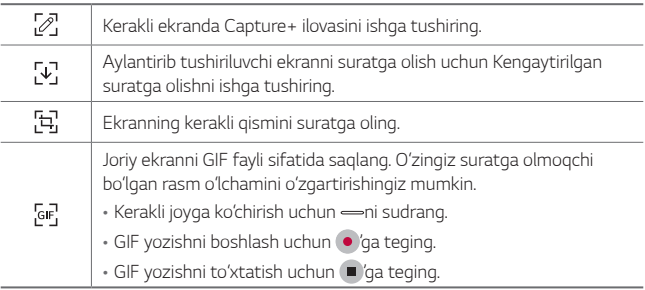

- • *Musiqa pleyeri: O'zingiz tinglayotgan musiqani boshqaring.*
- • *Tezkor kontakt: Tezkor kontaktlar sifatida o'rnatilgan odamlarga qo'ng'iroq qiling yoki xabarlar yuboring.*
- 冃 • *Ko'pi bilan 5 ta ilova yoki xususiyatni yorliq sifatida qo'shish mumkin.*
	- • *Ko'pi bilan 5 ta kontaktni tezkor kontakt sifatida qo'shish mumkin.*
	- • *Ushbu xususiyatdan faqatgina ijodiylik maqsadlarida foydalanishingiz mumkin. Ushbu xususiyatdan boshqa shaxsning mualliflik huquqi kabi huquqlarini, shaxsining obro'sini to'kish yoki haqorat qilish maqsadida foydalanishlik amaldagi qonunchilikka muvofiq fuqarolik, jinoiy yoki ma'muriy javobgarlik va/yoki jazoga sabab bo'lishi mumkin. Mualliflik huquqi bilan himoyalangan har qanday materialni uning qonuniy egasidan ruxsat olmasdan turib uning nusxasini ko'chirish, tarqatish yoki boshqa har qanday noqonuniy yo'l bilan foydalanish taqiqlanadi. Amaldagi ruxsat etilgan qonun doirasida LG barcha oshkor va nazarda tutilgan kafolatlar va ular bilan bog'liq majburiyatlarni o'z zimmasiga olmaydi.*
	- • *GIF faylini 15 soniyalik uzunlikkacha yaratish mumkin.*

## <span id="page-802-0"></span>*Google Assistant*

### *Google Assistant ilovasining qisqacha bayoni*

*Ovozingiz bilan kerakli ilovalarni ishga tushirishingiz yoki ishlatishingiz mumkin.*

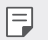

- • *Ushbu xususiyatdan foydalanish uchun avval tarmoqqa ulaning va Google profilingizga kiring.*
- • *Wi-Fi yoki mobil tarmoq signali kuchsiz bo'lgan hududlarda bu xususiyat to'g'ri ishlamasligi yoki ovozni tanib olish aniqligi pasayishi mumkin.*
- • *Ushbu funksiya qo'llab-quvvatlanmasligi mumkin yoki tillar xizmat hududiga qarab farqlanishi mumkin.*

### *Google Assistant xizmatini ishga tushirish*

- **1 Google Assistant** xizmatini ishga tushirish uchun∩tugmasini *bosing va ushlab turing.*
- *2 ISHNI BOSHLASH tugmasiga teging.*
- *3 Ekrandagi ko'rsatmalarni bajaring va "Ok Google" deb ayting.*
	- • *Qurilma tanish uchun ovozingiz ma'lumotini saqlaydi.*
- *4 Ovozni tanib olishni blokdan chiqarish xususiyatidan foydalanish yoki foydalanmaslikni tanlang.*
	- • *Bu xususiyat yoqilganida siz ekran o'chiq yoki bloklangan holatda "Ok Google" deb aytish orqali ekranni blokdan chiqarishingiz mumkin.*
	- • *Bu xususiyat Knock Code, grafik kaliti, PIN kod va parol singari boshqa*  冃 *ekran qulflariga nisbatan xavfsizligi pastroq bo'lishi mumkin. O'xshash ovoz yoki sizning yozib olingan ovozingizdan foydalanilganda ekran blokdan chiqarilishi mumkin.*
		- Bu xususiyatdan foydalanish uchun  $\bigcap$  > Sozlamalar > Umumiy > *Qulflash ekrani va xavfsizlik Ekran qulfini tanlash'ga teging so'ng qurilmani blokdan chiqarish uchun o'zingiz o'rnatgan ekranni bloklash usulidan foydalaning. Ovozni tanib olishni blokdan chiqarish xususiyatiga teging va ni sudrang, keyin yana joriy blokdan chiqarish usulini kiriting. Turtishning istisno qilinganligini yodda tuting.*
		- • *Ovozni tanib olish bilan qurilmani blokdan chiqarib bo'lmagandan keyin ko'rsatilgan usuldan foydalanib qurilmani blokdan chiqarishingiz kerak. Tafsilotlar uchun [Qulflash ekranini o'rnatish](#page-851-0)'ga qarang.*

### *Google Assistant xizmatini ovozingiz yordamida ishga tushirish*

- *1 Ekran o'chirilganda yoki bloklanganda "Ok Google" deb ayting.*
- *2 Ekranda "Salom, sizga qanday yordam bera olaman?" yozuvi paydo bo'lganda buyruqni yoki savolni ayting.*

#### *Google Assistant xizmatini Bosh ekrandan ishga tushirish*

- 1 Bosh ekranda  $\bigcap$  tugmasini bosing va ushlab turing.
- *2 Ekranda "Salom, sizga qanday yordam bera olaman?" yozuvi paydo bo'lganda buyruqni yoki savolni ayting.*
	- • *Agar tiniq ovoz bilan aytmasangiz yoki shovqin joyda gapirsangiz ovozni tanish aniqligi kamayishi mumkin. Ovozni tanish xususiyatidan foydalanganda tushunarli ovoz bilan shovqin bo'lmagan joyda aniqlgini oshiring.*

## *Audio yozish xususiyatlari*

*HD Audio rekorderi muhitingizga asoslangan holda audio yoza olishingiz uchun audio sozlamalarini sozlashga imkon beradi.*

#### *Yozish rejimlari*

*Kerakli audio rejimini tanlash va uni yozib olish muhitiga mos bo'ladigan tarzda sozlash orqali yuqori aniqlikdagi audio fayli yozishingiz mumkin.*

*Asosiy mohiyat HD Audio ovoz yozgichi 'ga teging.*

#### *Odatiy*

*Qo'shimcha sozlamalarsiz audio yozishingiz mumkin.*

#### *Konsert*

*Sozlanadigan xususiyatlar 33 Konsert yoki boshqa musiqa tadbirida audio yozishingiz mumkin.*

#### *Maxsus*

*Kerakli sozlamalarni audio yozish uchun qo'lda sozlashingiz mumkin.*

#### *Studio rejimi*

*Studio rejimi bilan siz bir vaqtning o'zida audio fayl yoki musiqani o'ynatishingiz va ovozingizni yozishingiz, ovozingizni ko'p marta yozish orqali akkord hosil qilishingiz va taqdimotchi yoki diktorning asl audio fayli ustidan fikrlaringizni yozishingiz mumkin.*

- 1 *○>* Asosiy mohiyat > HD Audio ovoz yozgichi >  $\equiv$  > Maxsus'qa *teging.*
- *2 'ga teging.*
- *3 Fon musiqasi sifatida foydalanish uchun audio fayl tanlang.*
- 4 Ovoz yozish uchun **O**'ga teging.
- *5 Yozib olingan faylni saqlash uchun* tugmasiga teging.

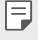

• *Fon musiqasini faqat naushnik orqali o'ynatish mumkin. Bu xususiyatdan foydalanish uchun naushnikni ulang.*

#### *HD Audio rekorder ilovasidan foydalanish uchun boshqa foydali xususiyatlar*

#### *GAIN*

*Mikrofon orqali yozilgan tovushning sezgirligini sozlashingiz mumkin.*

*GAIN (Kuchaytirish) qiymati qanchalik balandga o'rnatilsa, tovush shunchalik sezgirroq yoziladi.*

#### *LCF*

*Havo konditsionerining past darajadagi g'o'ng'illagan ovozi kabi past ovozli shovqinlarni filtrlashingiz mumkin.*

*LCF (Past chastotalar filtri) qiymati qanchalik baland o'rnatilsa, baland chastotali shovqinlar shunchalik yaxshiroq filtrlanadi.*

#### *LMT*

冃

*U yozib olingan tovushning qirqilishining oldini olishi mumkin. LMT (Limitlovchi) qiymati qanchalik balandroq o'rnatilsa, past chastotalik shovqinlar shunchalik kamroq qirqiladi.*

- Qo'shimcha sozlamalarni o'zgartirish uchun > Sozlamalar'ga *teging, keyin fayl turi, bit chuqurligi, namunalar olish tezligi va boshqa sozlamalarni sozlang.*
	- Konsert va Sozlanuvchidan rejimni tanlaganingizda  $\mathbb{Q}_\bullet$  koʻrsatiladi.  $\mathbb{Q}_\bullet$ ga *teging va foydalanish uchun mikrofonni tanlang.*
	- • *Yozib olish vaqtida ulangan naushnik bilan tovush sifatini nazorat qilib turishingiz mumkin. Studio rejimida audio yozganda tovushni nazorat qilish qo'llab-quvvatlanmaydi. Siz faqat fon musiqasini eshitishingiz mumkin.*

## *Barmoq izini tanib olish*

### <span id="page-805-0"></span>*Barmoq izini tanib olishning qisqacha bayoni*

*Barmoq izini tanib olish funksiyasidan foydalanishdan avval qurilmangizda barmoq izingizni ro'yxatdan o'tkazishingiz kerak.*

*Barmoq izini tanib olish funksiyasidan quyidagi hollarda foydalanishingiz mumkn:*

- • *Ekranni blokdan chiqarish uchun.*
- • *Galereya yoki QuickMemo+'dagi bloklangan kontentni ko'rish uchun.*
- • *Ilovaga kirish yoki barmoq izingiz bilan o'zingizni tanitish orqali xaridni tasdiqlang.*
- • *Barmoq izidan qurilma tomonidan foydalanuvchini tanib olish uchun foydalaniladi. Turli foydalanuvchilarning juda o'xshash bo'lgan barmoq izlari barmoq izini tanib olish sensori tomonidan bitta barmoq izi sifatida tanib olinishi mumkin.*
	- • *Agar qurilma barmoq izingizni tanib ololmasa yoki ro'yxatdan o'tkazishdagi qiymatni unitib qo'ysangiz, yaqin atrofdagi LG mijozlarga xizmat ko'rsatish markaziga qurilmangiz va ID kartangiz bilan tashrif buyuring.*

#### *Barmoq izini tanib olishdagi ehtiyotkorlik choralari*

*Bir qator sabablar tufayli barmoq izini tanib olish aniqligi pasayishi mumkin. Tanib olishini ko'tarish uchun qurilmadan foydalanishdan avval quyidagilarni tekshiring.*

- • *Qurilmada barmoq izi sensori mavjud. Barmoq izi sensorining tanga yoki kalit singari metall buyumlar tufayli shikastlanmaganligiga ishonch hosil qiling.*
- • *Suv, chang yoki begona narsalar barmoq izi sensori yoki barmog'ingizda bo'lganida barmoq izini ro'yxatga olish yoki tanib olish ishlamasligi mumkin. Barmoq izingizni tanitishdan avval barmog'ingizni tozalang va quriting.*
- • *Agar barmog'ingiz yuzasida chandiq bo'lsa yoki suvga botirib turilganligi tufayli tekis bo'lmasa, barmoq izi to'g'ri tanib olinmasligi mumkin.*
- • *Agar barmog'ingizni bukib tursangiz yoki faqat barmog'ingiz uchidan foydalansangiz, barmoq izingiz tanib olinmasligi mumkin. Barmoq izingizning butun barmoq izi sensorini qamrab olganligiga ishonch hosil qiling.*
- • *Bir vaqtning o'zida bir nechta barmoq izi bosmadan xotiraga joylang. Bittadan ortiq barmoqni skanerlash barmoq izini ro'yxatdan o'tkazish va tanib olishga ta'sir qilishi mumkin.*
- • *Agar atrofdagi havo quruq bo'lsa, qurilma statik elektr toki hosil qilishi mumkin. Agar atrofdagi havo quruq bo'lsa, barmoq izlaringizni skanerlamang yoki statik elektr tokini yo'qotish uchun barmoq izlarini skanerlashdan avval tanga yoki kalit singari metall buyumlarga tegmang.*

#### *Barmoq izlarini ro'yxatdan o'tkazish*

*Barmoq izini aniqlash uchun qurilmada barmoq izingizni ro'yxatdan o'tkazishingiz va saqlashingiz mumkin.*

#### *1 Sozlamalar Umumiy Qulflash ekrani va xavfsizlik Barmoq izlari'ga teging.*

- Bu xususiyatdan foydalanish uchun qulflash ekrani o'rnatilgan bo'lishi 冃 *kerak.*
	- • *Agar ekran qulfi yoqilmagan bo'lsa, ekrandagi ko'rsatmalarni bajarish orqali qulflash ekranini sozlang. Tafsilotlar uchun [Qulflash ekranini](#page-851-0)  <sup>o</sup>['rnatish](#page-851-0)'ga qarang.*
- *2 Barmoq izi sensorini qurilmaning orqa tomoniga joylashtiring va barmoq izingizni ro'yxatdan o'tkazish uchun uni astalik bilan barmoq izi sensoriga qo'ying.*
	- Sensor barmoq izingizni tanib ola olishi uchun barmoq izingizni astalik *bilan barmoq izi sensoriga bosing.*
		- • *Barmoq uchining butun barmoq izi sensori yuzasini qamrab olganligiga ishonch hosil qiling.*

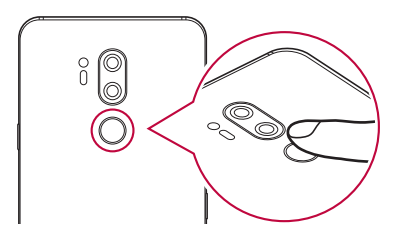

 $\mathsf{E}$ 

- *3 Ekrandagi ko'rsatmalarni bajaring.*
	- • *Barmoq izi ro'yxatga olingunicha barmog'ingizni oz-ozdan siljitish orqali barmoq izingizni qayta-qayta skanerlang.*
- *4 Barmoq izini ro'yxatga olish yakunlanganida OK tugmasiga teging.*
	- • *Boshqa barmoq izini ro'yxatdan o'tkazish uchun KO'PROQ QO'SHISH tugmasiga teging. Agar faqat bitta barmoq izini ro'yxatdan o'tkazsangiz va tegishli barmoq yaxshi holatda bo'lmasa, barmoq izini tanib olish yaxshi ishlamasligi mumkin. Bunga o'xshash holatning oldini olish chorasi sifatida bir nechta barmoq izlarini ro'yxatdan o'tkazing.*

### *Barmoq izlarini boshqarish*

*Ro'yxatga olingan barmoq izlarini tahrirlashingiz yoki o'chirishngiz mumkin.*

- *1 Sozlamalar Umumiy Qulflash ekrani va xavfsizlik Barmoq izlari'ga teging.*
- *2 Ko'rsatilgan bloklash usuliga ko'ra blokdan chiqaring.*
- *3 Barmoq izlari ro'yxatidan olib tashlash uchun barmoq iziga teging. Uni o'chirish uchun ga teging.*

### *Barmoq izi bilan ekranni blokdan chiqarish*

*Barmoq izingiz bilan ekranni blokdan chiqarishingiz yoki bloklangan kontentni ko'rishingiz mumkin. Kerakli funksiyani faollashtirish:*

- *1 Sozlamalar Umumiy Qulflash ekrani va xavfsizlik Barmoq izlari'ga teging.*
- *2 Ko'rsatilgan bloklash usuliga ko'ra blokdan chiqaring.*
- *3 Barmoq izi sozlamalari ekranida kerakli funksiyani faollashtiring:*
	- • *Ekran qulfi: Barmoq izi bilan ekranni blokdan chiqaring.*
	- • *Kontent qulfi: Barmoq izi bilan kontentni blokdan chiqaring. Bunday qilish uchun kontent qulfining o'rnatilganligiga ishonch hosil qiling.*

## *Yuzni tanib olish*

### *Yuzni tanib olishning qisqacha bayoni*

*Saqlangan yuz ma'lumotlaridan foydalanish orqali bloklangan ekranni blokdan chiqarishingiz mumkin.*

- 冃 • *Bu xususiyat Knock Code, grafik kaliti, PIN kod va parol singari boshqa ekran qulflariga nisbatan xavfsizligi pastroq bo'lishi mumkin.*
	- • *O'xshash yuz yoki yuzingiz rasmidan foydalanilganda ekran blokdan chiqarilishi mumkin.*
	- • *Tanib olingan yuz ma'lumotlari qurilmangizda xavfsiz tarzda saqlanadi.*
	- • *Displeyni qulflash uchun Yuzni tanib olish funktsiyasini tanlaganingizda, yuzni ro'yxatdan o'tkazish uchun ishlatiladigan Knock Code, Grafik kalit, PIN yoki parolni kiritishingiz kerak.*
	- • *Agar qurilma yuzingizni tanimasa yoki ro'yxatdan o'tkazish vaqtida ko'rsatilgan qiymatni unutib qo'ysangiz, qurilmangiz va o'zingizni tasdiqlaydigan hujjat bilan, eng yaqin LG xizmat ko'rsatish markaziga tashrif buyuring.*
	- • *Quvvat tejash uchun batareya zaryadi 5% dan kam bo'lgan hollarda Yuzni tanib olish xususiyati ishlamaydi.*

#### *Yuz aniqlanish funktsiyasidan foydalanish bo'yicha maslahatlar*

*Quyidagi hollarda yuzni tanib olish aniqligi pasayishi mumkin. Uning aniqligini ko'tarish uchun qurilmadan foydalanishdan avval quyidagilarni tekshiring.*

- • *Yuzingiz bosh kiyim, ko'zoynak yoki niqob bilan qoplanmasligi yoki ortiqcha bo'yanish yoki soqolga ega bo'lishi sababli ro'yxatdan o'tgan tasvirdan sezilarli darajada farq bo'lmasligi kerak.*
- • *Kamera obyektivi oldida barmoq izlari yoki begona buyumlar bo'lganida yoki yuzingiz haddan tashqari yoritilgan yoki qorong'i bo'lganida qurilma yuzingizni taniy olmaydi.*

#### *Yuz ma'lumotlarini ro'yxatdan o'tkazish*

*Yuzni tanib olish xususiyatidan foydalanishdan avval qurilmada yuz ma'lumotlaringizni ro'yxatdan o'tkazing.*

#### *1 Sozlamalar Umumiy Qulflash ekrani va xavfsizlik Yuzni tanib olish'ga teging.*

- • *Bu xususiyatdan foydalanish uchun ekran qulfi Knock Code, Grafik kalit,*  冃 *PIN kod yoki Parol bilan o'rnatilgan bo'lishi kerak.*
	- • *Ekran qulfi o'rnatilmaganda ekrandagi ko'rsatmalarni bajarish orqali ma'lumotlarni ro'yxatdan o'tkazing. Tafsilotlar uchun [Qulflash ekranini](#page-851-0)  <sup>o</sup>['rnatish](#page-851-0)'ga qarang.*
- *2 KEYIN tugmasiga teging va ko'rsatilgan usulga ko'ra qurilmani blokdan chiqaring.*
- *3 BOSHLASH tugmasiga teging va qurilmangizni ko'zlaringiz darajasida ko'taring.*
- *4 Ekrandagi ko'rsatmalarni bajarish orqali yuzingizni ro'yxatdan o'tkazing.*
	- • *Yuzingizni haddan tashqari yorug' yoki qorong'u bo'lmagan xonada ro'yxatdan o'tkazing.*
	- • *Qurilmani yuzingizni to'liq ekranda ramzlashi uchun to'g'ri joylashtiring va qurilmani asta-sekin yuqoriga, pastga, chapga yoki o'ngga siljitish orqali sozlang.*
	- • *Yuzingizni ro'yxatdan o'tkazish vaqtida qimirlatmay turing. Barqaror suratlarni bir necha marta olish orqali tanib olish aniqligini yaxshilashingiz mumkin.*
- *5 Yuzni ro'yxatga olish yakunlanganida OK tugmasiga teging.*

#### *Yuz bilan ekranni blokdan chiqarish*

*Knock Code, Grafik kalit, PIN kod yoki Parolning o'rniga yuzingiz bilan ekranni blokdan chiqarishingiz mumkin.*

*1 Sozlamalar Umumiy Qulflash ekrani va xavfsizlik Ekran qulfini tanlang'ga teging.*

- *2 Ko'rsatilgan usulga ko'ra ekranni blokdan chiqaring.*
- *3 Yuzni tanib olishdan foydalanish ekranni blokdan chiqarishga ruxsat berish uchun Yuzni tanib olishga ruxsat berish tugmasiga teging.*

#### *Yuzni tanib olishni yaxshilash*

*Yuzni tanib olishni yaxshilash uchun turli sharoitlarda olingan yuz ma'lumotarini qo'shishingiz mumkin.*

- *1 Sozlamalar Umumiy Qulflash ekrani va xavfsizlik Yuzni tanib olish'ga teging.*
- *2 Ko'rsatilgan usulga ko'ra ekranni blokdan chiqaring.*
- *3 Yuzni tanib olish yaxshilash'ni tanlang.*
- *4 Ekrandagi ko'rsatmalarni bajarish orqali yuzingizni ro'yxatdan o'tkazing.*
- *5 Yuzni ro'yxatga olish yakunlanganida OK tugmasiga teging.*

#### *Yuz ma'lumotlarini o'chirish*

*Agar yuzni tanib olish to'g'ri ishlamasa, ro'yxatga olingan yuz ma'lumotlarini o'chirishingiz va qaytadan ro'yxatdan o'tkazishingiz mumkin.*

- *1 Sozlamalar Umumiy Qulflash ekrani va xavfsizlik Yuzni tanib olish'ga teging.*
- *2 Ko'rsatilgan usulga ko'ra ekranni blokdan chiqaring.*
- *3 Yuz ma'lumotlarini o'chirish uchun Yuzni o'chirish bandini tanlang.*

#### *Ekran o'chiq bo'lganida yuzingiz bilan ekranni blokdan chiqarish*

*Ekran o'chiq bo'lganida qurilmani ko'taring va ekranning old tomoniga qarang. Qurilma yuzingizni tanib olishi mumkin va ekran blokdan chiqariladi.*

*Bu xususiyatni o'chirib qo'yish uchun quyidagi ko'rsatmani bajaring.*

*1 Sozlamalar Umumiy Qulflash ekrani va xavfsizlik Yuzni tanib olish'ga teging.*

- *2 Ko'rsatilgan usulga ko'ra ekranni blokdan chiqaring.*
- *3 Bu xususiyatni o'chirib qo'yish uchun Yuzni tanib olishga ruxsat*  **berish** in sudrang.
	- • *Yuzni tanib olish funksiyasi ekran bloklangan paytdagina ishlaydi.*

#### *Ekranni Yuzni tanib olish funksiyasi bilan ochish va barmoqni ekran bo'ylab harakatlantirish*

*Ekran o'chiq bo'lganida Yuzni tanib olishni bajarish va keyin ekranni turtish orqali ekranni blokdan chiqarishingiz mumkin.*

- *1 Sozlamalar Umumiy Qulflash ekrani va xavfsizlik Yuzni tanib olish'ga teging.*
- *2 Ko'rsatilgan usulga ko'ra ekranni blokdan chiqaring.*
- *3 Bu xususiyatni Yuz tanib olingandan keyin qulfni ochish uchun turting 'ni sudrang.*

#### *Yuzni tanib olish xavfsizligini takomillashtirish*

*Qurilmangizning fotosuratlar, rasmlar yoki videolar orqali blokdan chiqarilishining oldini olishingiz mumkin.*

- *1 Sozlamalar Umumiy Qulflash ekrani va xavfsizlik Yuzni tanib olish'ga teging.*
- *2 Ko'rsatilgan usulga ko'ra ekranni blokdan chiqaring.*
- *3 Xususiyatni faollashtirish uchun Takomillashgan Yuzni tanib olish bandini sudrang.*
	- • *Bu xususiyatni faollashtirganingizda Yuzni tanib olish tezligi sekinlashishi*  日 *mumkin.*

### *Ovozni tanib olish*

#### *Ovozni tanib olishning qisqacha bayoni*

*Ovozingizdan foydalanib ekranni blokdan chiqarishingiz mumkin.*

- • *Bu xususiyat Knock Code, grafik kaliti, PIN kod va parol singari boshqa*  冃 *ekran qulflariga nisbatan xavfsizligi pastroq bo'lishi mumkin.*
	- • *O'xshash ovoz yoki sizning yozib olingan ovozingizdan foydalanilganda ekran blokdan chiqarilishi mumkin.*
	- • *Ekranni qulflash uchun ovozni tanib olish tanlanganida qurilmani yoqqaningizdan keyin ovozni tanib olishdan foydalanmasdan, ovozni ro'yxatdan o'tkazishda foydalanilgan Knock Code, Grafik kalit, PIN kod yoki Parolni kiriting. Shuning uchun, ko'rsatilgan qiymati diqqat bilan yodda saqlang.*
	- • *Agar qurilma ovozingizni tanib ololmasa yoki ro'yxatdan o'tkazish vaqtida ko'rsatilgan qiymatni unutib qo'ysangiz, qurilmangiz va o'zingizni tasdiqlaydigan hujjat bilan, eng yaqin LG xizmat ko'rsatish markaziga tashrif buyuring.*
	- • *Tanib olingan ovoz ma'lumotlari qurilmangizda xavfsiz tarzda saqlanadi.*

#### *Ovozni aniqlash bo'yicha maslahatlar*

*Quyidagi hollarda ovozni tanib olish aniqligi pasayishi mumkin. Uning aniqligini ko'tarish uchun qurilmadan foydalanishdan avval quyidagilarni tekshiring.*

- • *Ovoz buyrug'ini ro'yxatga olishdagidan boshqacha gapirganingizda.*
- • *Shovqinli joyda gapirganingizda.*
- • *Mikrofon tirqishi qo'lingiz yoki boshqa buyum bilan to'silib qolganida.*
- • *Ro'yxatga olingan ovozli buyruq juda qisqa bo'lganida (3 tadan 5 tagacha bo'g'inli bo'lishi tavsiya qilinadi).*

### <span id="page-814-0"></span>*Ovozli buyruqni ro'yxatga olish*

*Ovozni tanib olish xususiyatidan foydalanishdan avval qurilmada ovozli buyruqlaringizni ro'yxatdan o'tkazishingiz kerak.*

#### *1 Sozlamalar Umumiy Qulflash ekrani va xavfsizlik Ovozni tanib olish'ga teging.*

- • *Bu xususiyatdan foydalanish uchun ekran qulfi Knock Code, Grafik kalit,*  冃 *PIN kod yoki Parol bilan o'rnatilgan bo'lishi kerak.*
	- • *Ekran qulfi o'rnatilmaganda ekrandagi ko'rsatmalarni bajarish orqali ma'lumotlarni ro'yxatdan o'tkazing. Tafsilotlar uchun [Qulflash ekranini](#page-851-0)  <sup>o</sup>['rnatish](#page-851-0)'ga qarang.*
- *2 KEYIN tugmasiga teging va ko'rsatilgan usulga ko'ra qurilmani blokdan chiqaring.*
- *3 BOSHLASH tugmasiga teging.*
- *4 ga teging, keyin ovozni buyruqni ro'yxatdan o'tkazish uchun ekrandagi ko'rsatmalarni bajaring.*
	- • *Ovozli buyruqni 4 marta tiniq va baland ovoz bilan ayting.*
	- • *Ovozli buyruqni tinch joyda ro'yxatdan o'tkazing.*
	- • *Ovozli buyruqni 2-3 ta so'z bilan ro'yxatdan o'tkazing. (mas. 'LG Mobile')*
- *5 Ovozli buyruq ro'yxatga olinganida OK tugmasini bosing.*

#### *Ovozli buyruqni o'zgartirish*

*Siz avvalroq ro'yxatga olingan ovozli buyruqni o'zgartirishingiz mumkin.*

- *1 Sozlamalar Umumiy Qulflash ekrani va xavfsizlik Ovozni tanib olish'ga teging.*
- *2 Ko'rsatilgan usulga ko'ra ekranni blokdan chiqaring.*
- *3 O'zgartirish Ovoz'ga teging.*
- *4 ga teging, keyin ovozni buyruqni yana ro'yxatdan o'tkazish uchun ekrandagi ko'rsatmalarni bajaring.*
- *5 Ovozli buyruq o'zgarganida OK tugmasini bosing.*

#### *Ovozli buyruqni o'chirish*

*Siz ro'yxatga olingan ovozli buyruqni o'chirishingiz mumkin.*

- *1 Sozlamalar Umumiy Qulflash ekrani va xavfsizlik Ovozni tanib olish'ga teging.*
- *2 Ko'rsatilgan usulga ko'ra ekranni blokdan chiqaring.*
- *3 Ovoz yo'q qilinsin'ga teging.*
	- • *Bu holda Ovozni tanib olish qulfi uchun blokdan chiqarish funksiyasidan foydalana olmaysiz.*

冃

• *Uni o'chirganingizdan keyin ovozli buyruqni qayta ro'yxatdan o'tkazish uchun [Ovozli buyruqni ro'yxatga olish](#page-814-0)ga qarang.*

#### *Ovozni aniqlashni ishlatish usulini tanlash*

*Ovozni tanib olishdan qanday foydalanishni tanlashingiz mumkin.*

- *1 Sozlamalar Umumiy Qulflash ekrani va xavfsizlik Ovozni tanib olish'ga teging.*
- *2 Ko'rsatilgan usulga ko'ra ekranni blokdan chiqaring.*
- *3 Quyidagi uchun foydalanilgan Ovozni tanib olish'ga teging.*
	- • *Qulfdan ochish: Ovozli buyruq orqali qurilmani blokdan chiqaring.*
	- • *Ekranni yoqing: Ovozli buyruq orqali ekranni yoqing.*

#### *Ovozni aniqlashdan so'ng qulflangan ekranni ko'rsatishi*

*Qurilma o'chiq holatida ekran qulfini ochish uchun, ovozni tanib bo'lgach barmog'ingizni ekran bo'ylab siljitishingiz mumkin.*

- *1 Sozlamalar Umumiy Qulflash ekrani va xavfsizlik Ovozni tanib olish'ga teging.*
- *2 Tanlangan usuli yordamida ekranning qulfini oching.*
- *3 Bu xususiyatni faollashtirish uchun Ovoz tanib olingandan keyin qulfni ochish uchun turting 'ni sudrang.*

## *Ko'p vazifali xususiyat*

#### *Multi oyna*

*Bir vaqtning o'zida ikkita ilovani ekranni bir nechta oynaga bo'lish orqali ishlatishingiz mumkin.*

- 1 Bosh ekran sensorli tugmalaridan tugmasiga teging.
	- • *So'nggi foydalanilgan ilovalar paydo bo'ladi.*
- *2 Multi oyna xususiyatidan foydalanish uchun kerakli ilovaning yuqori qismidagi ga teging.*
	- • *Ekranning yuqori yarmida tanlangan ilovalar ko'rsatiladi.*

*Muqobil tarzda,*

- 1 Ilovadan foydalanish vaqtida tugmasini bosib turing.
	- • *Bolingan ekranda so'nggi foydalanilgan ilovalar paydo bo'ladi.*
- *2 Multi oyna xususiyatidan foydalanish uchun kerakli ilovaning yuqori qismidagi ga teging.*
	- • *Ekranning yuqori yarmida tanlangan ilovalar ko'rsatiladi.*

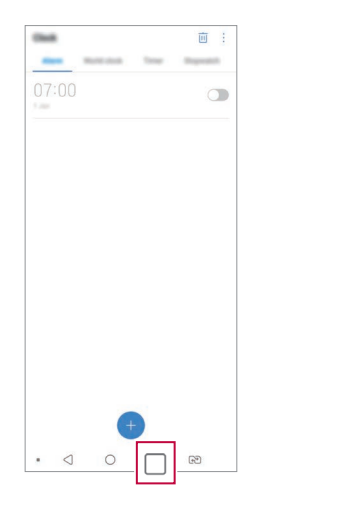

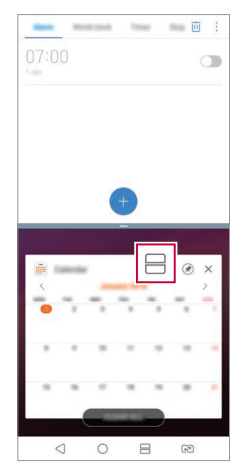

- • *Multi oyna xususiyatini faollashtirish uchun Bosh ekrandagi sensorli*  tugmalardan **ini** bosib turing.
- • *Bo'lingan ekranning o'lchamini moslashtirish uchun ekran markazidan*   $-$  ni sudrab torting.
- • *Multi oyna xususiyati ayrim LG ilovalari va Play Store do'konidan yuklab olingan ilovalar tomonidan qo'llab-quvvatlanmaydi.*

同

#### *Ekran ko'rinishi*

*Ekran ko'rinishi yaqinda ishga tushirilgan dasturlarning oldindan ko'rish imkoniyatini beradi.*

So'nggi foydalanilgan ilovalar ro'yxatini ko'rish uchun bosh ekranda  $\bigcap$ ga, *keyin namoyish qilingan ilovaga teging.*

• *Ilovani multi oyna xususiyati orqali ishga tushirish uchun ilovani bosing va ushlab turing. Shuningdek, har bir ilovaning tepa qismida tugmasini tegishingiz mumkin.*

## *Always-on display (Doimo yoniq ekran)*

*Asosiy ekran o'chiq bo'lganida sana, vaqt yoki imzoni ko'rishingiz mumkin.*

*Kamera, Capture+, Wi-Fi, ovoz sozlamalari, Bluetooth*®*, musiqa va boshqa narsalarni yoqish uchun barmog'ingizni Always-on displeyining pastki qismini siljiting.*

- *1 Sozlamalar Displey Always-on display tugmalariga teging.*
- *2 O'zingiz namoyish qilinishini xohlagan rasmni tanlang va SAQLASH tugmasiga teging.*
	- • *Raqamli soat, Analog soat, Qo'sh soat, Imzo, Kalendar yoki Tasvir orasidan kerakli rasmga teging.*
	- • *Tezkor vositalar va musiqa pleyeri uchun holat tasvirchalari ustidan turtish uchun TezkorVositalar va musiqa pleyeri ni sudrang.*
	- • *Always-on display xususiyatini faollashtirmaslik uchun vaqt davrini o'rnatish uchun Kundalik o'chirish bandiga teging.*
	- • *Always-on display xususiyati uchun yorqinlikni yaxshilash uchun Yorqinroq displey bandiga teging.*
	- 冃
- • *Always-on display xususiyatidan foydalanilayotgan payt batareya quvvati tez sarf bo'lishi mumkin. Batareya quvvatini tejash uchun bu xususiyatni o'chirib qo'ying.*
	- Always-on display xususiyatini faolsizlantirish uchun  $\bigcap$  > Sozlamalar > **Displey** > Always-on display<sup>'ga va keyin **ga teging**.</sup>

## *Quick Help*

*Qurilma asosiy xususiyatlari, tez-tez so'raladigan savollar yoki foydalanuvchi qo'llanmasi to'g'risidagi yordam ma'lumotlarini ko'rishingiz mumkin. Kalit so'zlaridan foydalanib yordam ma'lumotlarini izlash. Mutaxassis bilan yakkama-yakka maslahatlashish orqali muammolaringizni tezda hal qilishingiz mumkin.*

- *1 Quick Help bandiga teging.*
- *2 Izlash maydoniga kalit so'zlarni kiritish orqali yordam ma'lumotlarini izlang.*
	- • *Foydalanuvchilarning fikrlaridan foydalangan holda bu xususiyat davriy*  冃 *ravishda yangilab boriladi.*
		- • *Mavjud menyu hudud yoki xizmat provayderiga qarab farqlanishi mumkin.*
		- • *Qurilma xususiyatlari to'g'risidagi batafsil ma'lumotlarni ko'rish uchun Tezkor yordam'dan onlayn foydalanuvchi qo'llanmasini ko'rishingiz mumkin.*

### *Suvga chidamlilik xususiyatlari bo'yicha eslatmalar*

*Bu mahsulot IP68 Ingress himoya darajasiga ko'ra suv va changga chidamlidir.*

*Mahsulot boshqariluvchi muhitda tekshiruvdan o'tkazilgan va ma'lum holatlarda suv va changga chidamliligi tasdiqlangan (IEC 60529 xalqaro standarti - Korpuslar tomonidan ta'minlanadigan himoya darajalari [IP kodeksi] da bayon qilingani kabi IP68 tasnifi talablariga javob beradi;*  sinov sharoitlari: 30 daqiqa davomida 15-35ºC, 86-106 kPa, 1,5 metr). *Qurilmani sinov sharoitlaridan farq qiluvchi sharoitlar ta'siri ostiga qo'ymang. Asli natijalar foydalanishga ko'ra farq qilishi mumkin.*

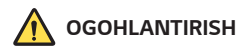

*IP68 himoya darajasiga qaramasdan, sizning qurilmangiz LG-dagi nazorat qilinadigan muhitda sinovdan o'tkazilmagan sharoitlardan himoyalanmagan. Shuni yodda tutingki, bunday sabablar tufayli yuz beradigan har qanday zararlar LDI (Suyuqlik shikastlanishi ko'rsatkichi) rangini o'zgarishlariga olib keladi. Agar mahsulot ichida joylashgan LDI rangi o'zgarsa, mahsulot cheklangan kafolat xizmati ostida bepul ta'mirlashdan foydalanish huquqiga ega emas deb hisoblanadi.*

*Mahsulotni ortiqcha chang yoki namlik ta'siri ostiga qo'ymang. Mahsulotdan quyidagi muhitlarda foydalanmang.*

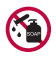

*Mahsulotni suvdan boshqa hech qanday suyuq kimyoviy moddalarga (sovun va hokazo) botirmang.*

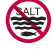

*Mahsulotni tuzli suv, jumladan dengiz suviga botirmang.*

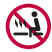

*Mahsulotni issiq buloq suviga botirmang.*

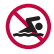

*Mahsulot bilan birgalikda cho'milmang.*

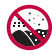

*Mahsulotni bevosita qum (plyaj kabi joylarda) yoki loy ustiga joylashtirmang.*

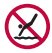

Mahsulotni taxminan 1,5 metrdan chuqur darajada suvga *botirmang.* Mahsulotni 30 daqiqadan ko'proq vaqt suvga boritib turmang.

- • *Agar mahsulot nam bo'lsa, foyalanishdan avval mikrofon, dinamik va stereo uyachasini quruq latta bilan arting.*
- • *Mahsulot yoki qo'llaringiz nam bo'lsa, mahsulot bilan ishlashdan avval ularni quruq qilib arting.*
- • *Mahsulotdan unga yuqori bosimli suv sepilishi (masalan, suv krani yoki dush kabinasi) yoki unga uzoq vaqt davomida suv kirib turadigan joylarda foydalanmang, chunki mahsulot yuqori bosimli suvga chidaydigan tarzda ishlab chiqarilmagan.*
- • *Ushbu qurilma zarb ta'sirga chidamli emas. Mahsulotni tashlab yubormang yoki zarb ta'siriga qo'ymang. Bu esa korpusning zararlanishiga yoki deformatsiyasiga olib kelishi mumkin, bu esa o'z navbatida qurilma ichiga suv tushishga olib kelishi mumkin.*
- • *Mahsulotning suv va changga chidamlilik xususiyatlari tashlab yuborish yoki zarb ta'sir qilish orqali yo'qolishi mumkin.*
- • *Agar mahsulot nam bo'lsa, uni yaxshilab quritish uchun toza, yumshoq lattadan foydalaning.*
- • *Agar qurilmadan nam holatda foydalanilsa, sensorli ekran va boshqa xususiyatlar to'g'ri ishlamasligi mumkin.*
- • *Mahsulot faqat SIM karta/xotira kartasi lotogi mahsulotga to'g'ri o'rnatilgan holdagina suvga chidamlidir.*
- • *Mahsulot nam yoki suvga botirilgan holda bo'lganida SIM karta/xotira kartasi lotogini ochmang yoki yopmang. Ochiq lotokni suv yoki namlik ta'siriga qo'yish mahsulotni shikastlanishiga olib kelishi mumkin.*
- • *SIM karta/xotira kartasi lotogi chang, suv yoki namlikning mahsulotga kirishining oldini olish uchun rezina [qadoq] ni o'z ichiga oladi. Rezina*  [qadoq] ni shikastlamang, chunki bu chang, suv yoki namlikning *mahsulot ichiga kirishiga olib kelishi va mahsulotni shikastlashi mumkin.*
	- • *Taqdim etilgan ko'rsatmalarga amal qilmaslik qurilmaning cheklangan*  ⋀ *kafolatining bekor bo'lishiga olib kelishi mumkin.*
		- • *Agar qurilma nam bo'lsa, qurilma ichiga joylashgan LDI rangini o'zgartiradi. Bunday hollarda qurilma cheklangan kafolat ostida ko'rsatiladigan bepul ta'mirlash xizmatlaridan foydalanish huquqiga ega bo'lmaydi.*
		- • *IP68 bahosiga qaramasdan qurilma har qanday holatda ham suvga nisbatan butunlay chidamli emas.*

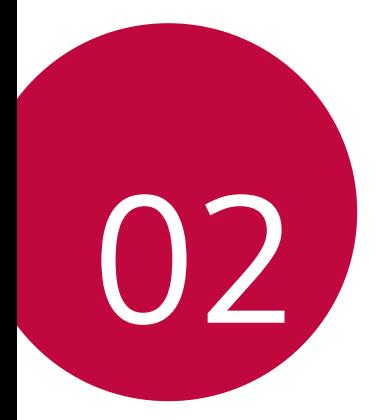

# *Asosiy funksiyalar*

## *Mahsulot tarkibiy qismlari va aksessuarlar*

*Quyidagi elementlar qurilmangiz bilan keladi.*

- • *Qurilma*
- • *Stereo ovoz quloqligi*
- • *USB kabeli*
- • *Zaryadlovchi qurilma*
- • *Tez ishga tushirish yo'riqnomasi*
- • *SIM kartani chiqarib olish kaliti*
- • *Yuqorida tavsifi kelgan elementlar ixtiyoriy opsiyali bo'lishi mumkin.*  $\wedge$ 
	- • *Qurilma bilan keladigan elementlar va mavjud aksessuarlari hududga va xizmat provayderiga qarab farqlanishi mumkin.*
	- • *Doimo LG Electronics asl aksessuarlaridan foydalaning. Boshqa ishlab chiqaruvchilarning aksessuarlaridan foydalanish qurilmangizning ishlashiga ta'sir qilishi yoki xato ishlashga sabab bo'lishi mumkin. Bunday xatolikni LG ta'mirlash xizmati tuzatib bermaydi.*
	- • *Qurilmaning ayrim qismlari qizdirilgan oynadan yasalgandir. Agar qurilmangizni qattiq yuzaga tushirib yuborsangiz yoki qattiq zarbaga yo'liqtirsangiz, oynasi sinishi mumkin. Agar bunday holat yuz bersa, qurilmani darhol ishlatishni to'xtating va LG mijozlarga xizmat ko'rsatish markazi bilan bog'laning.*
- 同
- • *Agar ushbu asosiy narsalar qutida yo'q bo'lsa, qurilani sotib olgan diler bilan bog'laning.*
- • *Qo'shimcha elementlarni xarid qilish uchun LG mijozlarga xizmat ko'rsatish markazi bilan bog'laning.*
- • *Mahsulot qutisidagi ayrim elementlar oldindan xabardor qilinmasdan o'zgartirilishi mumkin.*
- • *Qurilmangizning ko'rinishi va xususiyatlari oldindan xabardor qilinmasdan o'zgartirilishi mumkin.*
- • *Qurilma xususiyatlari hududga yoki xizmat provayderiga qarab farqlanishi mumkin.*
- • *Barmoq izini tanib olish xususiyatidan foydalanishdan avval barmoq izi sensoridan himoya plyonkasini olib tashlang.*

## *Qismlarni ko'rib chiqish*

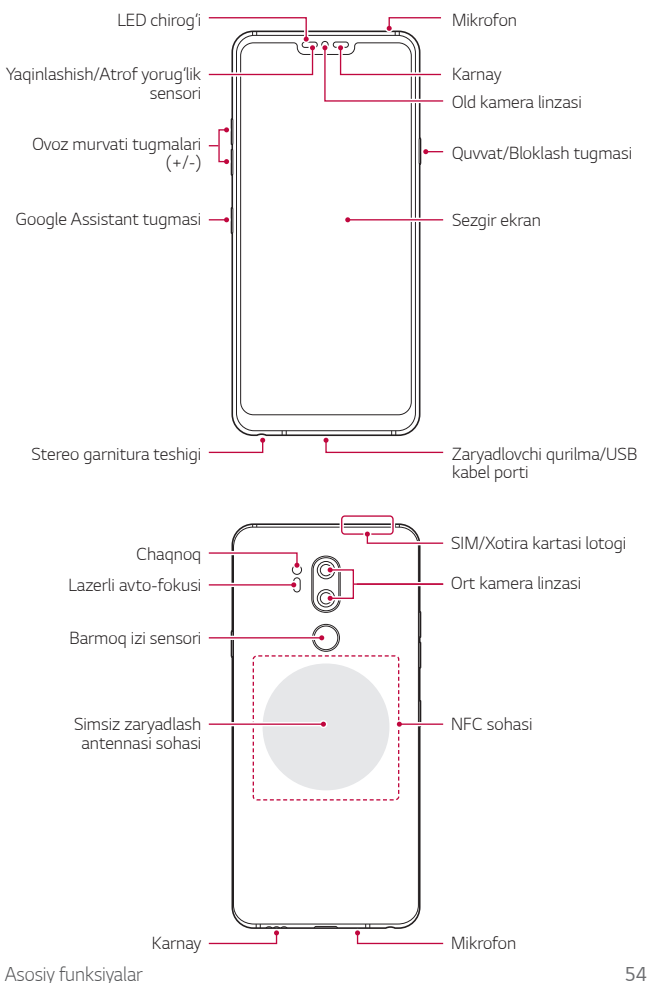

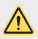

#### *Orga gopgogni olib TASHLAMANG.*

*Bu qurilmada olinmaydigan batareya bor. Orqa qopqoqni olib tashlamang. Olib tashlaganingizda, batareya va qurilma buzilib, qizib ketish, yonib ketish va shikastlanishga sabab bo'lishi mumkin.*

- • *Yaqinlashish/Atrof yorug'lik sensori*
	- *- Yaqinlashish sensori: Qo'ng'iroq paytida qurilma inson tanasiga yaqinlashtirilganda yaqinlashish sensori ekranni o'chiradi va sezgir ekranning funksionalligini to'xtatadi. Qurilma maxsus diapazondan uzoqlashganda ekranni qayta yoqadi va sezgirlik funksiyasini ishga tushiradi.*
	- *- Atrof yorug'lik sensori: Atrof yorug'ligiga sezgir sensori yorug'likni avtomatik boshqarish rejimi yoqilganda atrof yorug'ligining intensivligini tahlil qiladi.*
- • *Lazerli avto-fokusi*
	- *- Avtomatik fokuslash uchun kameradan obyektgacha bo'lgan masofani aniqlaydi.*
	- *- Suratlar olish uchun orqa kameradan foydalanganingizda fokusni yaqinroq yoki uzoqroq obyektlarga tezkor sozlash imkoniyatini beradi.*
- • *Ovoz murvati tugmalari*
	- *- Jiringlash tovushi balandligi, qo'ng'iroqlar va eslatmalarning tovush balandligini sozlaydi.*
	- *- Kamerani yoqqan paytda rasm olish uchun Ovoz murvati tugmasini yengil bosing. Davomiy tarzda suratlar olish uchun Ovoz balandligi tugmasini bosing va ushlab turing.*
	- *- Ekran bloklangan yoki o'chirilgan paytda Kamera ilovasini ishga tushirish uchun Ovoz murvatini pasaytirish (-) tugmasini ikki marta bosing. Capture+ (tasvirga olish) funksiyasini ishga tusgirish uchun Ovoz murvatini ko'tarish (+) tugmasini ikki marta bosing.*
- • *Quvvat/Bloklash tugmasi*
	- *- Ekranni yoqishni yoki o'chirishni xohlasangiz, tugmani qisqa bosib qo'ying.*
	- *- Quvvatni boshqarish opsiyasini tanlashni xohlasangiz tugmani bosing va ushlab turing.*
- • *Google Assistant tugmasi*
	- *- Qurilmangizga Google Assistent ilovasi o'rnatilgan. Yurib ketayotgan chog'ingizda savollaringizga javoblar topish va kerakli amallarni bajarishingizga imkon beradi. Ishlashni boshlash uchun shunchaki telefonning yon tomonidagi Google Assistant tugmasini bosing. Assistant ilovasiga iborani tezda aytish uchun tugmachani bosing va ushlab turing. Google Lens ilovasini ochish uchun ikki marta teging.*
	- *- Google Assistant xizmatini faollashtirish Tafsilotlar uchun [Google](#page-802-0)  [Assistant](#page-802-0)'ga qarang.*
- • *Barmoq izi sensori*
	- *- Ekranni blokdan chiqarishni osonlashtirish uchun barmoq izini tanib olish xususiyatini yoqing. Tafsilotlar uchun [Barmoq izini tanib](#page-805-0)  [olishning qisqacha bayoni](#page-805-0)'ga qarang.*
- • *Qurilma xususiyatlariga qarab ayrim funksiyalarga kirish chegaralangan*  冃 *bo'lishi mumkin.*
	- • *Qurilmaning orqa tomonida NFC antennasi o'rnatilgan. NFC antennasini shikastlamaslik yoki yopib qo'ymaslik uchun qurilma bilan ishlaganda ehtiyot bo'ling.*
	- • *Qurilma ustiga og'ir narsalarni qo'ymang yoki ustiga o'tirmang. Bunday qilmaslik, sensorli ekranga shikast yetishi mumkin.*
	- • *Ekranni himoya qilish plyonkasi yoki qo'shimcha aksessuarlar yaqinlashish sensorining ishlashiga ta'sir qilishi mumkin.*
	- • *Agar qurilmangiz xo'l bo'lsa yoki nam joyda ishlatilsa sezgir ekran yoki tugmalar to'g'ri ishlamasligi mumkin.*

*Qurilmani quyida ko'rsatilgandek to'g'ri ushlang. Agar qurilmadan foydalanayotgan paytingizda mikrofon darchasini qo'lingiz, barmog'ingiz yoki himoya g'ilofi bilan yopsangiz, qo'ng'iroq vaqtida ovoz tiniq eshitilmasligi mumkin.*

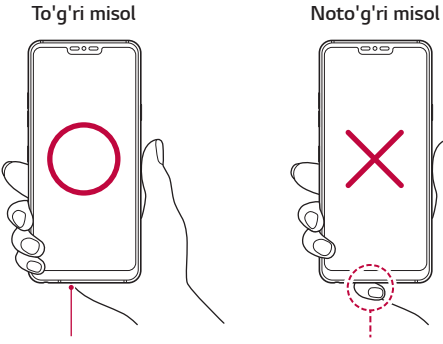

 $\overline{\circ}$ 

*Mikrofon Mikrofon ustini yopmang*
# *Qurilmani yoqish yoki o'chirish*

### *Qurilmani yoqish*

*Qurilma o'chirilgan paytda Quvvat/Bloklash tugmasini bosing va ushlab turing.*

• *Qurilma birinchi marta yoqilayotgan bo'lsa, birlamchi konfiguratsiyalar*  冃 *ishga tushadi. Smartfonning birinchi marta yuklanish vaqti odatdagi yoqishdan uzoqroq bo'lishi mumkin.*

### *Qurilmani o'chirish*

*Quvvat/Bloklash tugmasini bosing va ushlab turing, so'ngra O'chirish tugmasini bosing.*

## *Qurilmani qayta ishga tushirish*

*Qurilma to'g'ri ishlamayotgan yoki javob qaytarmayotganida quyidagi ko'rsatmalarni bajarish orqali qurilmani o'chirib yoqing.*

- *1 Bir vaqtning o'zida Quvvat/Bloklash tugmasini va Ovoz balandligini pasaytirish (-) tugmasini qurilma o'chgunicha bosib turing.*
- *2 Qurilma qayta ishga tushganida tugmani qo'yib yuboring.*

## *Quvvatni boshqarish opsiyalari*

*Quvvat/Bloklash tugmasini bosing va ushlab turing, so'ngra opsiyani tanlang.*

- • *Quvvat o'ch.: Qurilmani o'chiring.*
- • *Quvvatni o'chiring va qayta ishga tushiring: Qurilmani qayta ishga tushiring.*
- • *Uchish rejimini yoqing: Telekommunikatsiya bilan bog'liq funksiyalarni bloklaydi, jumladan, telefon qo'ng'iroqlari, xabarlar va internetda kezish funksiyalar ham o'chadi. Boshqa funksiyalar ishlashni davom etadi.*

## *SIM kartani o'rnatish*

*Qurilmadan foydalanishni boshlash uchun xizmat provayderingiz tomonidan berigan SIM kartani (Obunachi shaxsini aniqlash moduli) joylashtiring.*

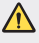

- • *SIM kartani chiqarib olish kalitidan ehtiyot bo'ling, chunki uning qirrasi o'tkir.*
- • *Suvga chidamlilik va changga chidamlilik xususiyatlari samarali ishlashi*  冃 *uchun karta lotogi to'g'ri solingan bo'lishi kerak.*
- *1 SIM kalitini karta lotogidagi teshikka tiqing.*

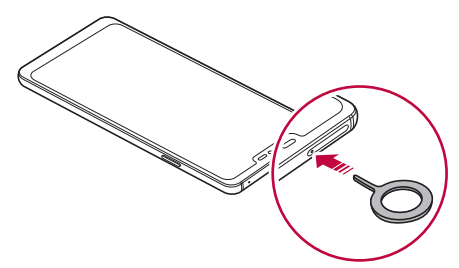

*2 Karta lotogini tortib chiqaring.*

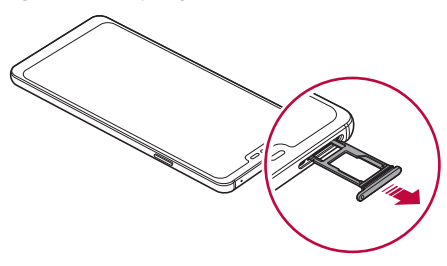

*3 SIM kartani tilla rangli kontaktlarini pastga qilgan holda karta lotogiga joylashtiring.*

*Asosiy SIM kartani 1-SIM karta lotogiga va ikkinchi SIM kartani 2-SIM karta lotogiga joylashtiring.*

• *2-SIM karta lotogi xotira kartasi lotogi bo'lib ham xizmat qiladi. Biroq bir*  冃 *vaqtning o'zida SIM kartalar va xotira kartasini (ixtiyoriy) sola olmaysiz.*

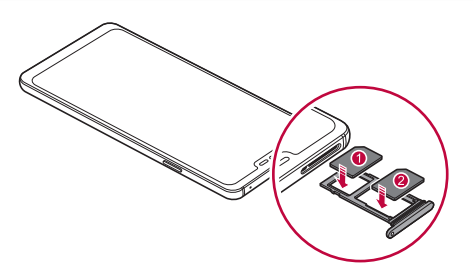

*4 Karta lotogini qaytarib slotga soling.*

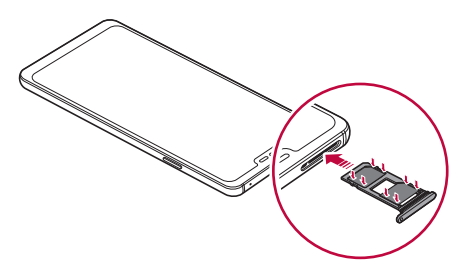

#### • *Qurilmaga faqat Nano SIM kartalari qo'yiladi.*

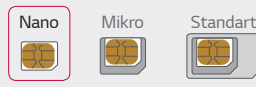

冃

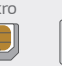

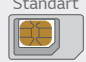

- • *Muammosiz ishlatish uchun qurilmadan to'g'ri turdagi SIM kartadan foydalanish tavsiya etiladi. Doimo operator tomonidan taqdim qilingan zavodda ishlab chiqarilgan SIM kartadan foydalaning.*
- • *Agar karta lotogi nam bo'lgan vaqtda karta lotogini qurilmangizga solsangiz, qurilmangiz shikastlanishi mumkin. Karta lotogining quruq ekanligiga ishonch hosil qiling.*

#### *SIM kartadan foydalanayotganda ehtiyot choralari*

- • *SIM kartangizni yo'qotmang. LG SIM kartaning yo'qotilishi yoki boshqa shaxslarning qo'liga o'tish natijasida kelib chiqqan zarar yoki boshqa muammolar uchun javobgar emas.*
- • *SIM kartanai chiqarayotganda yoki joylashtirayotganda shikastlab qo'yishdan ehtiyot bo'ling.*

## *Xotira kartasini joylashtirish*

*Xotira kartasini qurilmangizga soling.*

*Qurilma hajmi 2 TB gacha bo'lgan microSD kartasini qo'llab-quvvatlaydi. Xotira kartasining ishlab chiqaruvchisi va turiga qarab qurilmangizga tushmasligi mumkin.*

- *1 SIM kartani chiqarib olish kalitini karta lotogidagi teshikka kiriting.*
- *2 Karta lotogini tortib chiqaring.*

*3 Xotira kartasini tilla rangli kontaktlarini pastga qilgan holda karta lotogiga joylashtiring.*

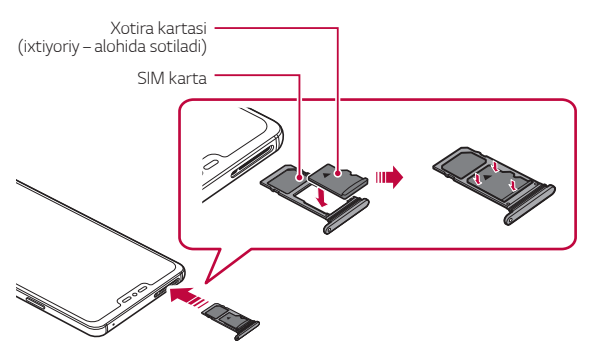

- *4 Karta lotogini qaytarib slotga soling.*
	- Ayrim xotira kartalari qurilma bilan to'liq mos tushmasligi mumkin. Agar ∕î *siz mos bo'lmagan kartadan foydalansangiz, qurilma yoki xotira kartasini shikastlashingiz yoki unda saqlangan ma'lumotlarni yo'qotishingiz mumkin.*
	- 冃
- • *Ma'lumotlarni tez-tez yozib o'chirish xotira kartangizning ishlash muddatini qisqartirishi mumkin.*

## *Xotira kartasini chiqarish*

*Xotira kartasini xavfsiz chiqarish uchun avval uni o'chiring.*

- *1 Sozlamalar Umumiy Xotira joyi ga teging.*
- *2 SIM kartani chiqarib olish kalitini karta lotogidagi teshikka soling va keyin karta lotogini qurilmadan tortib chiqaring.*
- *3 Xotira kartasini karta lotogidan chiqarib oling.*
- *4 Karta lotogini qaytarib slotga soling.*
	- • *Qurilma ma'lumot uzatayotgan paytda yoki ma'lumotga kirib turgan holda xotira kartasini ajratmang. Bu ma'lumotning yo'qolishi yoki shikastlanishiga sabab bo'ladi, yoki xotira kartaning yo qurilmaning ishdan chiqishiga olib keladi. LG xotira kartasidan noto'g'ri foydalanish, jumladan, ma'lumotlarning yo'qolishi natijasida kelib chiqqan yo'qotishlar uchun javobgar emas.*

## *Batareya*

#### *Batareyani zaryadlash*

*Qurilmadan foydalanishdan avval batareyani to'liq zaryadlang.*

*Qurilmani USB C-turdagi kabeli bilan zaryadlang.*

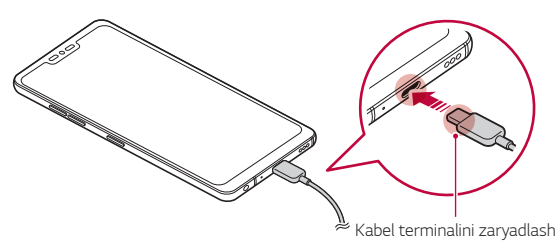

- • *Namlik mavjud joyda tashqi terminal kabel, zaryadlash kabeli yoki ulagichdan foydalanmang. Bu yong'inga, elektr zarbasiga, jarohatlasnishga yoki qurilmaning noto'g'ri ishlashiga olib kelishi mumkin. Agar atrofda namlik bo'lsa, darhol qurilmadan foydalanishni to'xtating va namlikni to'liq ketkazing.*
	- • *Qurilmangiz bilan kelgan USB kabelidan foydalaning.*
	- • *LG tomonidan ma'qullangan zaryadlovchi qurilma va zaryadlovchi kabeldan foydalaning. Batareyani begona zaryadlovchi qurilmasidan foydalanish batareyaning portlashiga yoki qurilmaning shikastlanishiga olib kelishi mumkin.*
	- • *Qurilmangizda ichki qayta zaryadlanuvchi batareyka mavjud. Xavfsizligingizni ta'minlash uchun ichki o'rnatilgan betareyani chiqarib olmang.*
	- • *Qurilmadan zaryadlanayotgan paytda elektr zarbasiga sabab bo'lishi mumkin. Qurilmadan foydalanish uchun uni zaryadlanishdan to'xtating.*
- 冃 • *Qurilma to'liq zaryadlangandan so'ng zaryadlovchi qurilmani rozetkadan ajrating. Bu zaruratsiz elektr toki iste'molining oldini oladi.*
	- • *Tezkor zaryadlashni qo'llab-quvvatlovchi zaryadlash adapteri qurilma bilan birga beriladi.*
	- • *Agar mahsulot bilan birga berilgan asl adapterdan boshqa tezkor zaryadlash adapteridan foydalanilsa, tezkor zaryadlash xususiyati ishlamasligi mumkin.*
	- • *Batareyani zaryadlashning boshqa usuli bu USB kabelini qurilma bilan kompyuter yoki noutbukka ulash orqali zaryadlashdir. Bu adapterni rozetkaga ulashga qaraganda uzoqroq vaqtni olishi mumkin.*
	- • *Batareyani nominal kuchlanishni ushlab tura olmaydigan USB xabidan foydalanib zaryadlamang. Zaryadlash mumkin bo'lmasligi yoki kutilmaganda to'xtab qolishi mumkin.*

#### *Qurilmadan foydalanaishda ehtiyot choralari*

- • *Qurilma bilan kelgan USB kabelidan foydalanishni unutmang; qurilmangizda begona USB kabellari yoki zaryadlovchi qurilmalaridan foydalanmang. LG kompaniyasining cheklangan kafolati begona aksessuarlaridan foydalanishga tatbiq qilinmaydi.*
- *Asosiy funksiyalar 64* • *Ushbu yo'riqnomadagi ko'rsatmalarga amal qilmaslik yoki noto'g'ri foydalanish qurilmaning ishdan chiqishiga olib keladi.*

∧

### *Simsiz zaryadlash*

*Bu qurilma simsiz zaryadlash xususiyatini qo'llab-quvvatlaydi. Qurilmani Qi sertifikatiga ega bo'lgan simsiz zaryadlash qurilmasi (ixtiyoriy, alohida sotiladi) bilan zaryadlang.*

#### *Batareyani simsiz zaryadlash qurilmasi bilan zaryadlash*

- *1 Qurilmani simsiz zaryadlash qurilmasining markaziga qurilmaning orqa tomonidagi simsiz zaryadlash antennasi bilan tenglashtirgan holda joylashtiring.*
	- • *Simsiz zaryadlash antennasi joylashgan joyni ko'rish uchun [Qismlarni](#page-824-0) [ko'rib chiqish](#page-824-0)'ga qarang.*
- *2 Batareya to'liq zaryadlanganda qurilmani zaryadlash qurilmasidan oling.*
	- • *Batareyani simsiz zaryadlash qurilmasi bilan zaryadlaganingizda qurilma*  ⚠ *bilan zaryadlash qurilmasi o'rtasiga magnitli, metall yoki tok o'tkazuvchi materiallarni joylashtirmang. Bu zaryadlash jarayoniga halaqit berishi yoki qurilma va zaryadlash qurilmasining qizib ketishiga olib kelishi mumkin. Bunday hollarda qurilma, zaryadlash qurilmasi yoki SIM/Xotira kartasi shikastlanishi mumkin.*
- • *Agar qurilmani zaryadlash vaqtida batareya harorati ma'lum darajadan ortib ketsa, zaryadlash to'xtatilishi mumkin.*
- • *Agar qurilmaning orqa tomoniga magnitli, metall yoki tok o'tkazuvchi materiallar biriktirilgan yoki qurilmaga himoya g'ilofi kiygazilgan bo'lsa, qurilma to'g'ri zaryadlanmasligi mumkin.*
- • *Tarmoq signali zaif bo'lgan joylarda batareyani simsiz zaryadlovchi bilan zaryad qilish paytida, qurilmangizning tarmoq ishlashi yanada yomonlashishi mumkin.*
- • *Qurilmani Qi sertifikatiga ega bo'lgan simsiz zaryadlash qurilmasi (ixtiyoriy, alohida sotiladi) bilan zaryadlang. LG kompaniyasining cheklangan kafolati begona aksessuarlaridan foydalanishga tatbiq qilinmasligi tufayli uchinchi tomon ishlab chiqaruvchisiga murojaat qiling.*
- • *Bu mahsulot simsiz zaryadlashni qo'llab-quvvatlaydi. Mahsulotni zaryadlash uchun Qi sertifikatiga ega bo'lgan simsiz zaryadlash qurilmasidan (alohida sotiladi) foydalaning. Ayrim g'altakli zaryadlash qurilmalari simsiz zaryadlashni qo'llab-quvvatlamasligi mumkin. EPP (Extended Power Profile (Kengaytirilgan quvvat profili)) ni qo'llabquvvatlovchi simsiz zaryadlash qurilmalari yuqori tezlikdagi simsiz zaryadlashga imkon beradi.*
- • *LG kompaniyasining cheklangan kafolati uchinchi tomon aksessuarlaridan foydalanishga tatbiq qilinmasligi tufayli uchinchi tomon ishlab chiqaruvchisiga murojaat qiling.*

冃

#### *Batareyadan samarali foydalanish*

*Agar bir vaqtning o'zida bir qancha ilovalar va funksiyalardan davomiy ravishda foydalanilsa batareyaning ishlash vaqti qisqarishi mumkin.*

*Batareyaning xizmat qilish muddatini orttirish uchun fondagi operatsiyalarni bekor qiling.*

*Batareya iste'molini kamaytirish uchun ushbu maslahatlarga amal qiling:*

- • *Foydalanilmayotgan paytda Bluetooth yoki Wi-Fi tarmoq funksiyasini o'chirib qo'ying.*
- • *Ekranning o'chish vaqtini imkoni boricha qisqaroq qiling.*
- • *Ekran yoruqligini minimallashtiring.*
- • *Qurilmadan foydalanmayotgan paytingizda ekran bloklanishini o'rnatib qo'ying.*
- • *Har qanday yuklab olingan ilovalardan foydalanish vaqtida batareya zaryadi darajasini tekshirib turing.*

## *Sezgir ekran*

*Sezgir ekran ishoralaridan foydalanib qurilmangizni qanday boshqarishni o'zingiz tanishib chiqishingiz mumkin.*

#### *Tegish*

*Dasturni tanlash yoki ishga tushirish yoki vazifani faollashtirish uchun barmoq uchi bilan ekranga qisqa bosing.*

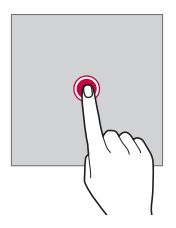

#### *Tegish va ushlab turish*

*Mavjud opsiyali menyuni aks ettirish uchun unga tegib bir necha soniya ushlab turing.*

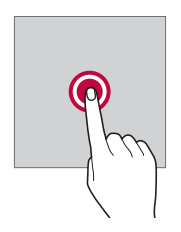

#### *Ikki marta tegish*

*Veb-sahifa yoki xarita masshtabini kattalashtirish yoki kichiklashtirish uchun ikki marta tez teging.*

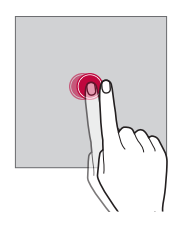

#### *Sudrab tortish*

*Ilova yoki vidjet kabi elementga tegib turing, so'ng barmog'ingiz bilan boshqa joyga sudrab torting. Elementni ko'chirish uchun ushbu ishoradan foydalanishingiz mumkin.*

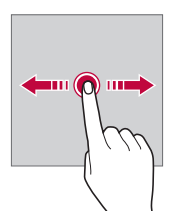

#### *Silab tortish*

*Ekranga barmog'ingiz bilan teging va uni to'xtatmasdan tez ko'chiring. Ushbu ishoradan ro'yxatni, veb-sahifani, fotosuratlarni, ekranlarni va yana ko'p narsalarni aylantirib tushirishingiz mumkin.*

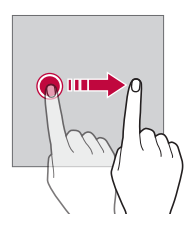

#### *Chimlash va yoyish*

*Fotosurat yoki xaritada masshtabni kichiklashtirish uchun barmog'ingizni chimlang. Masshtabni kattalashtirish uchun barmoqlaringizni yoying.*

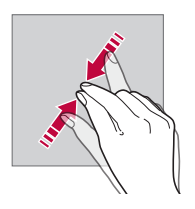

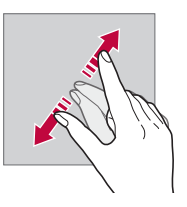

• *Sezgir ekranni ko'p jismoniya zarbalarga yo'liqtirmang. Sezgir ekranni shikastlashingiz mumkin.*

⋀

- • *Agar siz qurilmani magnit, metal yoki o'tkazuvchan material yaqinida foydalansangiz sezgir ekran shikastlanishi mumkin.*
- • *Agar qurilmadan quyosh nuri kabi yorug'lik ko'p bo'lgan joyda foydalansangiz, joylashuvingizga qarab ekran ko'rinmasligi mumkin. Qurilmangizdan soyada yoki yorug'ligi juda yorug' bo'lmagan va kitob o'qishga yetarli yorug'likda foydalaning.*
- • *Ekranni katta kuch bilan bosmang.*
- • *Istagan opsiyangiz ustiga barmog'ingiz uchi bilan oxista teging.*
- • *Agar qo'lqop yoki tirnog'ingiz bilan tegsangiz sezgir ekran boshqaruvi yaxshi bo'lmasligi mumkin.*
- • *Agar ekran nam yoki xo'l bo'lsa sezgir ekran boshqaruvi yaxshi ishlamasligi mumkin.*
- • *Agar qurilmaga ekran himoya plyonkasi qoplangan bo'lsa yoki uchinchi tomondan sotib olingan aksessuar yopishtirilgan bo'lsa, sezgir ekran ishlamasligi mumkin.*
- • *Qo'zg'almas tasvirni uzoq vaqt davomida ko'rsatib turish qoldiq tasvir yoki ekran kuyishiga olib kelishi mumkin. Qurilmadan foydalanmayotgan vaqtingizda ekranni o'chirib qo'ying yoki bitta tasvirni uzoq vaqt ko'rsatmang.*

## *Bosh ekran*

冃

### *Bosh ekran bilan tanishish*

*Bosh ekran bu qurilmangizdan turli funksiyalarga va ilovalarga kirishning boshlanish nuqtasi. Istagan ekrandan bosh ekranga to'g'ridan to'g'ri o'tish uchun tugmasiga teging.*

*Barcha ilovalaringiz va vidjetlaringizni Bosh ekranda boshqarishingiz mumkin. Barcha o'rnatilgan ilovalaringizga ko'z tashlash uchun ekranni chapga yoki o'ngga silang.*

#### *Bosh ekran elementlari*

*Siz barcha ilovalaringizni ko'rishingiz va vidjet hamda jildlaringizni Bosh ekranda tartiblashingiz mumkin.*

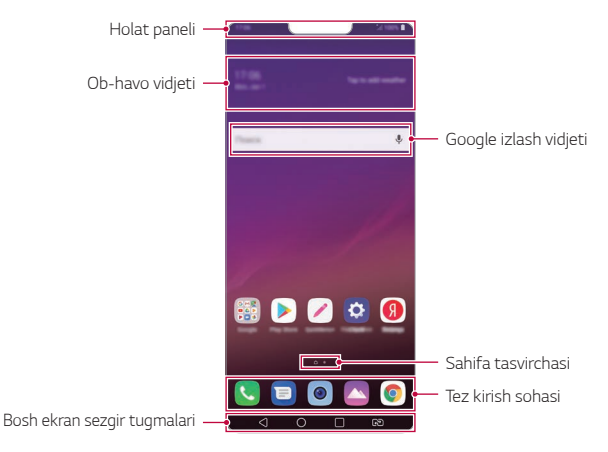

- Bosh ekran ishlab chiqaruvchining siyosati, foydalanuvchi sozlamalari, 冃 *dasturiy ta'minot versiyasi yoki xizmat provayderiga qarab farqlanishi mumkin.*
- • *Holat paneli: Holat tasvirchalarini, vaqt va batareya darajasini ko'ring.*
- • *Ob-havo vidjeti: Muayyan hududning ob-havo va vaqt ma'lumotini ko'ring.*
- • *Google izlash vidjeti: Google izlash vidjetini ochish uchun tering yoki gapiring.*
- • *Sahifa tasvirchasi: Bosh ekran to'rlarini aks ettirish. Tanlangan sahifaga o'tish uchun siz kerakli sahifa tasvirchasiga tegishingiz mumkin. Joriy to'rni aks ettirayotgan tasvircha ajratib ko'rsatiladi.*
- • *Tez kirish sohasi: Bosh ekrandan kirish uchun asosiy ilovalarni ekranning pastki qismida mahkamlang.*
- • *Bosh ekran sezgir tugmalari*
	- *: Avvalgi ekranga qaytish. Klaviatura yoki qalqib chiquvchi oynani yopish.*
	- $\cdot$   $\bigcap$ : Bosh ekranga o'tish uchun teging. Google Assistant xizmatini *ishga tushirish uchun teging va ushlab turing.*
	- *: Oxirgi foydalanilgan ro'yxatlarni ko'rish yoki ro'yxatdagi ilovani ishga tushirish uchun teging. Oxirgi foydalanilgan barcha ilovalarni yo'q qilish uchun BARCHASINI O'CHIRISH tugmasiga teging. Multi oyna xususiyati bilan bir vaqtning o'zida ikkita ilovadan foydalanish uchun ilovadan foydalanib turgan holda ilovani bosing va ushlab turing.*
	- *: Qaysi SIM kartadan foydalanishni tanlang. Ikkitali SIM karta sozlamalarini sozlash uchun teging va ushlab turing.*

### *Bosh ekran sezgir tugmasini tahrirlash*

*Siz Bosh ekran tugmalarini qayta tartiblashingiz yoki Bosh ekran sezgir tugmalari sohasiga ko'p foydalaniladigan funksiyalarni qo'shishingiz mumkin.*

*Sozlamalar Displey Bosh ekran sensor tugmalari Tugma kombinatsiyasi tugmasiga teging va sozlamalarni shaxsiy sozlang.*

• *Qator funksiyalar, jumladan QSlide, Bildirishnoma va Capture+ taqdim qilingan. Ko'pi bilan ikkita qo'shimcha element qo'shilishi mumkin.*

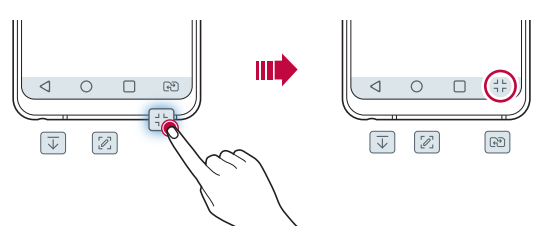

### *Bosh ekran sezgir tugmasini yashirish*

*Ilovadan foydalanish vaqtida kattaroq ekranda ko'rish uchun Bosh sahifaning sensorli tugmalarini yashirishingiz mumkin.*

- *1 Sozlamalar Displey Bosh ekran sensor tugmalari Bosh ek. sen. tug. y-ish'ga teging.*
- *2 Ilovadan foydalanish vaqtida Bosh ekran sensorli tugmalarini yashirish uchun ilovalarni tanlang va 'ga teging.*
	- • *So'nggi tegishdan 3 soniya o'tib Bosh ekran sensorli tugmalari yo'qoladi.*
	- • *Yana Bosh ekran sensorli tugmalarini ko'rish uchun ekranning past qismidan yuqoriga sudrang.*

### *Ikonkani qulflash/yashirish*

*Ekranning quyi chap tomonida Bosh ekran tugmalarini qulflash yoki yashirish ikonkasi paydo bo'ladi.*

*Agar tugmalarni yashirish vaqtida Bosh ekran sensorli tugmalarini qulflab qo'ymoqchi bo'lsangiz, Bosh ekran sensorli tugmalarining chap tomonidagi ga teging.*

Bosh ekran sensorli tugmalarini yana yashirish uchun **tugmasiga ikki** *marta teging.*

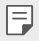

• *Bosh ekran sensorli tugmalarini yashirish vaqtida ayrim xususiyatlar qo'llab-quvvatlanmasligi mumkin.*

#### *Holat tasvirchasi*

*O'qilmagan xabar, kalendar hodisasi yoki budilnikdan eslatma bo'lsa, holat statusi tegishli eslatma tasvirchasini aks ettiradi. Holat ekranida aks ettirilgan xabarnoma tasvirchalarini ko'rish orqali qurilmangizning holatini tekshiring.*

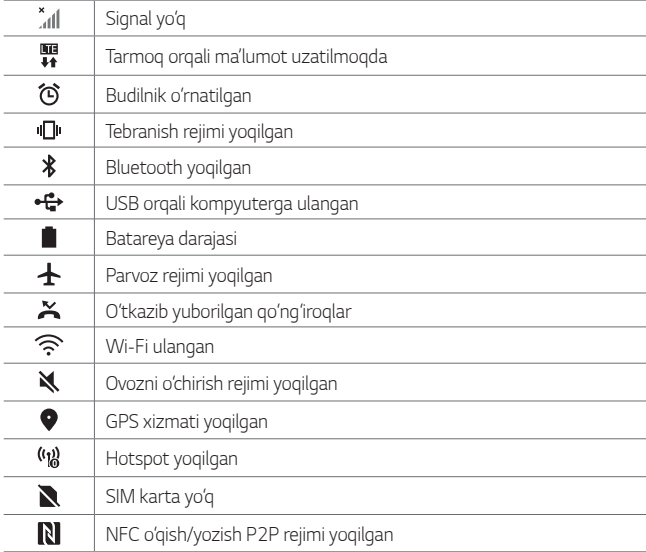

• *Ushbu tasvirchalarning ayrimlari boshqacha ko'rinishda bo'lishi*  冃 *mumkin yoki qurilma holatiga qarab hammasi ham aks etmasligi mumkin. Qurilmangizni foydalanayotgan joriy hududiga va xizmat provayderingizga muvofiq tasvirchalaringizni ko'ring.*

• *Aks ettirilgan tasvirchalar hududingiz yoki xizmat provayderingizga qarab farqlanishi mumkin.*

#### *Xabarnomalar paneli*

*Siz xabarnomalarni holat panelini asosiy ekranga sudrab tortib ochishingiz mumkin.*

- • *Tez kirish tasvirchalari ro'yxatini ochish uchun xabarnomalar panelini pastga sudrab torting.*
- • *Tasvirchalarni qayta tartiblash, qo'shish yoki olib tashlash uchun TAHRIRLASH tugmasiga teging.*
- • *Agar tasvirchani tegib va ushlab tursangiz tegishli funksiyalarning sozlamalar ekrani paydo bo'ladi.*
- • *Ekran yorqinligini maksimal darajadagi 1000 nitgacha kuchaytirish*  uchun **g**<sup>2</sup>ga teging.

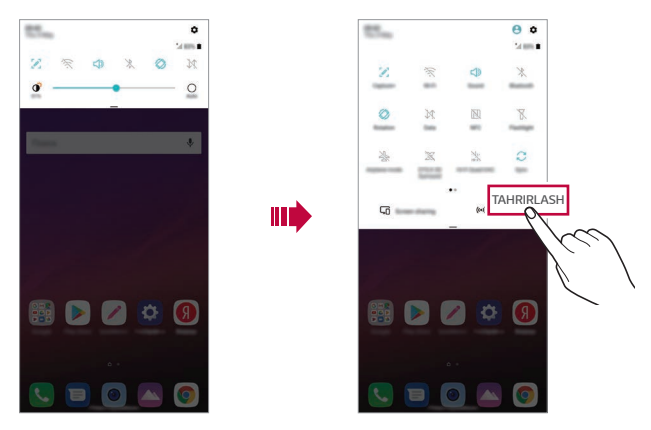

冃 • *Siz xabarnomalar panelidan bloklash ekranida ham foydalanishingiz mumkin. Kerakli xususiyatlarga tez kirish uchun ekran bloklangan paytda xabarnomalar panelini sudrab torting.*

### *Ekran oriyentatsiyasini o'zgartirish*

*Siz ekran oriyentatsiyasini qurilmaning pozitsiyasiga qarab avtomatik o'zgarishini o'rnatib qo'yishingiz mumkin.*

*Xabarnoma panelidagi tez kirish tasvirchalari ro'yxatidan Aylanish tugmasiga teging.*

*Shuningdek, Sozlamalar Displey tugmalariga tegib Avtomatik aylantirish ekrani funksiyasini faollashtiring.*

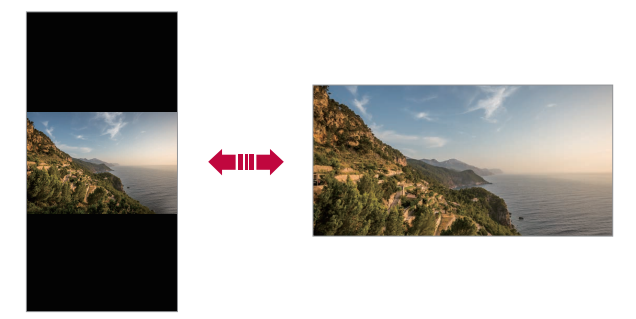

#### *Bosh ekranni tahrirlash*

*Bosh ekranda bo'sh maydonga teging va ushlab turing, so'ngra quyida kerakli harakatni tanlang.*

- • *Bosh ekran panelini qayta tartiblash uchun panelga teging va ushlab turing, so'ngra uni boshqa joyiga sudrab torting.*
- • *Vidjetni Bosh ekranga qo'shish uchun Bosh ekranning bo'sh sohasiga teging va ushlab turing, so'ngra Vidjetlar tanlang.*
- • *Fon rasmi, mavzular, belgilar va Always-on Displey ni o'zgartirish uchun Bosh ekrandagi bo'sh joyiga teging va ushlab turing, so'ngra Oboi & Mavzu'ni tanlang.*

*Siz yana Sozlamalar Displey Oboi & Mavzu'ga tegishingiz, keyin qurilmaga qo'llash uchun fon rasmi, mavzular, belgilar va AOD ni tanlashingiz mumkin.*

- • *Bosh sahifa sozlamalarini sozlash uchun Bosh ekranda bo'sh sohaga teging va ushlab turing, so'ngra Bosh ekran sozlamalarini tanlang. Tafsilotlar uchun [Bosh ekran sozlamalari](#page-849-0)'ga qarang.*
- • *Olib tashlangan ilovalarni ko'rish yoki qayta o'rnatish uchun Bosh ekranning bo'sh sohasiga teging va ushlab turing, so'ngra Ilovalar axlat qutisini tanlang. Tafsilotlar uchun [Ilovalar axlat qutisi](#page-868-0)'ga qarang.*
- • *Sukut bo'yicha ekranni o'zgartirish uchun Bosh ekranning bo'sh joyiga teging va ushlab turing, 'ga teging, so'ngra yana bir marta ekranga teging.*

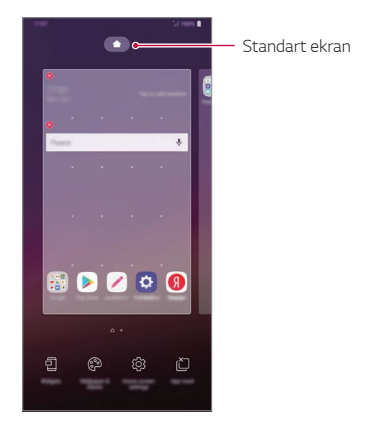

#### *Fon tasvirini ko'rish*

*Siz ilovalarni va vidjetlarni bosh ekran ortida yashirib faqat fon tasvirlarini ko'rishingiz mumkin.*

*Bosh ekranda ikki barmog'ingizni ikki tomonga oching.*

• *Ilova va vidjetlarni aks ettirgan asl ekranga qaytish uchun Bosh ekranda*  barmoqlaringizni chimding yoki *iga teging*.

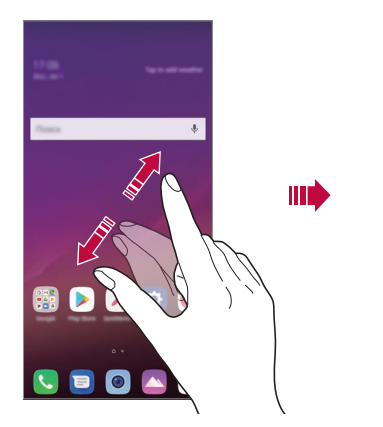

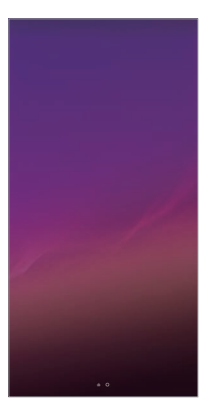

#### *Ilovani Bosh ekranda ko'chirish*

*Bosh ekranda ilovaga teging va ushlab turing, so'ngra uni boshqa joyga sudrab torting.*

- • *Ko'p ishlatiladigan ilovalarni Bosh ekranning pastki qismida mahkamlab qo'yish uchun ilovaga teging va ushlab turing, so'ngra pastda tez kirish joyiga sudrab torting.*
- • *Tez kirish joyidan tasvirchani olib tashlash uchun tasvirchani Bosh ekranga sudrab torting.*

## *Bosh ekrandagi papkalardan foydalanish*

#### *Papkalarni yaratish*

*Bosh ekranda ilovaga teging va ushlab turing, so'ngra uni boshqa ilova ustiga sudrab torting.*

• *Yangi papka yaratiladi va ilovalar papkaga qo'shiladi.*

#### *Papkalarni tahrirlash*

*Bosh ekranda papkaga teging va quyidagi harakatlarning birini bajaring.*

- • *Papka nomini va rangini o'zgartirish uchun papka nomiga teging.*
- • *Ilovalarni qo'shish uchun ilovaga teging va ushlab turing, so'ngra uni papka ustiga sudrab torting va qo'yib yuboring.*
- • *Ilovani papkadan olib tashlash uchun ilovani teging va ushlab turing hamda papka ustidan sudrab torting. Agar olib tashlangan ilova papka ichida yagona ilova bo'lsa, papka avtomatik tarzda olib tashlanadi.*
- • *Shuningdek, ilovalarni papka ichida 'ga tegib olib tashlashingiz mumkin.*
- 冃
- • *Yuklab olinayotgan mavzularadan foydalanayotgan paytingizda papka rangini o'zgartira olmaysiz.*

### <span id="page-849-0"></span>*Bosh ekran sozlamalari*

*Bosh ekran parametrlarini sozlashingiz mumkin.*

- *1 Sozlamalar Displey Bosh ekran tugmalariga teging.*
- *2 Quyidagi sozlamalarni moslashtiring:*
	- • *Boshni tanlang: Bosh ekran rejimini tanlang.*
	- • *Oboi: Bosh ekran fon rasmini o'zgartirish.*
	- • *Ekran sirpanish effekti: Bosh ekran paneli ko'chganda qanday effekt qo'llanilishini tanlang.*
- • *Belgilar shakllari: Belgilarning burchaklari o'tkir yoki dumaloq bo'lishini tanlang.*
- • *Quyidagi bo'yicha ilovalarni tartiblash: Ilovalar bosh ekranda qay tartibda saralanishini o'rnating.*
- • *Katak: Ilovani Bosh ekranda joylashtirish rejimini o'zgartirish.*
- • *Ilovalarni yashirish: Bosh ekranda qaysi ilovani yashirmoqchisiz tanlang.*
- • *Uy ekranni halqalashga ruxsat berish: Davomiy Bosh ekranni aylantirishni yoqib qo'ying (oxirgi ekrandan orqaga birinchi ekranga aylanib qaytish).*
- • *Smart Bulletin: Ehtiyojlaringizga moslashtirilgan ma'lumotlarni ko'rish uchun Bosh ekrandan foydalaning.*
- • *Izlash: Bosh ekrandan pastga silab izlang.*

## *Ekran qulfi*

## *Ekranni qulflash bo'yicha umumiy ma'lumotlar.*

*Quvvat/qulflash tugmasi bosilganda qurilma ekrani o'chiriladi va qulflanadi. Bu shuningdek, qurilma muayyan vaqt ishlamasdan tursa, yuz beradi. Ekran qulfi o'rnatilmagan bo'lsa, quvvat/qulflash tugmasi bosilganda, darhol bosh ekran ko'rsatiladi.*

*Xavfsizlikni ta'minlash va qurilmaga ruxsatsiz kirishning oldini olish uchun ekran qulflashni o'rnating.*

• *Ekran qulfi qurilmada ekranning keraksiz bosilishlarni oldini olib, batareya iste'molini qisqartiradi. Qurilmadan foydalanmayotgan paytda qulflash ekranini faollashtirib qo'yishingizni tavsiya qilamiz.*

### *Qulflash ekranini o'rnatish*

*Ekranning qulflash sozlamalarini o'rnatish uchun bir nechta opsiyalar mavjud.*

- *1 Sozlamalar Umumiy Qulflash ekrani va xavfsizlik Ekran qulfini tanlang tugmasiga teging va kerakli usulni tanlang.*
- *2 Quyidagi sozlamalarni moslashtiring:*
	- • *Hech biri: Qulflangan ekranni o'chirish.*
	- • *Surish: Ekranni qulfdan chiqarish uchun silang.*
	- • *Knock Code: Ekranni qulfdan chiqarish uchun ekranga ma'lum tartibda teging.*
	- • *Grafik kalit: Ekranni qulfdan chiqarish uchun grafik kalitini chizing.*
	- • *PIN: Ekranni qulfdan chiqarish uchun raqamli parolni kiriting.*
	- • *Maxfiy so'z: Ekranni qulfdan chiqarish uchun raqamli va harfli parolni kiriting.*
	- • *Barmoq izlari: Barmoq izlaringizdan foydalanib ekranni qulfdan chiqaring.*
	- • *Yuzni tanib olishga ruxsat berish: Qurilmaga yuzingizni tanib olishga ruxsat berish orqali ekranni qulfdan chiqaring.*
	- • *Ovozni tanib olishga ruxsat berish: Qurilmaga maxsus ovozli buyruqlarni tanib olishga ruxsat berish orqali ekranni qulfdan chiqaring.*
	- 冃
- • *Agar qurilmani blokdan chiqarishga 5 marta muvaffaqiyatsiz urinsangiz, ekran 30 soniya bloklab qo'yiladi.*

#### *Xavfsiz ishga tushirish sozlamalari*

*Ekranni qulflash usuli sifatida Knock Code, Grafik kalit, PIN kod yoki parolni tanlasangiz, ma'lumotlaringizni himoya qilish uchun qurilmangizni yoqqanda qulflanishini sozlab qo'yishingiz mumkin.*

- • *Qurilmani qulfdan chiqarmaguningizcha favqulodda qo'ng'iroqdan tashqari hech qaysi funksiyadan foydalana olmaysiz.*
- • *Agar siz qulfdan chiqarish parolini unutsangiz, shifrlangan va shaxsiy ma'lumotlaringizni tiklay olmaysiz.*

*Asosiy funksiyalar 81*

#### *Xavfsiz ishga tushirish bo'yicha ehtiyot choralari*

- • *Agar siz shifrdan chiqarish parolini unutsangiz, shifrlangan va shaxsiy ma'lumotlaringizni tiklay olmaysiz.*
- • *Ekranni qulflash parollaringizni alohida saqashni unutmang.*
- • *Agar siz qulflash ekrani parollaringizni belgilangan martadan ko'proq marotaba noto'g'ri kiritsangiz, qurilma avtomatik tarzda zavod sozlamalariga qayta o'rnatiladi va shaxsiy ma'lumotlaringiz avtomatik tarzda yo'q qilinadi va ularni tiklab bo'lmaydi.*
- • *Parolni belgilangan martadan ko'proq marotaba noto'g'ri kiritishdan ehtiyot bo'ling.*
- • *Qurilma qayta yonganidan so'ng yoqilsa, shifrlash kodini kiritsh kerak bo'ladi. Agar shifrlashni majburiy to'xtatsangiz, ma'lumotlar shikastlanishi mumkin. Qayta o'rnatish nihoyasiga yetishini kuting.*

## *Qulflash ekranini sozlash*

*Qulflash ekranini sozlashingiz mumkin.*

- *1 Sozlamalar Umumiy Qulflash ekrani va xavfsizlik Qulflash ekranini sozlash'ga teging.*
- *2 O'zingiz o'rnatmoqchi bo'lgan funksiyani tanlang.*
	- • *Oboi: Qulflash ekrani uchun fonni o'rnatishga imkon beradi.*
	- • *Soat: Qulflash ekranida soatni qayerga joylashtirishni o'rnatishga imkon beradi.*
	- • *Yorliq: Qulflash ekranida ishlatish uchun ilovalarni tanlashga imkon beradi. Ushbu sozlama faqat qulflash ekrani o'rnatilganida paydo bo'ladi.*
	- • *Screen swipe effect: Ekran blokdan chiqarilgan paytda ekran o'zgarish effektini o'rnating.*
	- • *Ob-havo animatsiyasi: Qulflash ekranidagi joriy joylashuv uchun ob-havo animatsiyalarini ko'rsatish uchun shu opsiyani yoqing.*
	- • *Telefon yo'qolganda, bog'lanish ko'zda tutilgan kontakt haqida ma'lumot: Telefon egasini tanitish uchun Qulflash ekranida ko'rsatiladigan matnni o'rnatishga imkon beradi.*

*Asosiy funksiyalar 82*

### *Xavfsiz qulflash sozlamalari*

*Xavfsiz qulflash sozlamalarini o'rnatishingiz mumkin.*

- *1 Sozlamalar Umumiy Qulflash ekrani va xavfsizlik Xavfsiz qulf sozlamalari'ga teging.*
- *2 O'zingiz o'rnatmoqchi bo'lgan funksiyani tanlang.*
	- • *Kalitni ko'rinadigan qiling.: Orqa chiroq o'chgandan so'ng, ekran avtomatik ravishda qulflanadigan vaqtini belgilash imkonini beradi (hech qanday harakat bo'lmasa, o'chirib qo'yish).*
	- • *Quvvat tugmasi orqali bir zumda qulflash.: Quvvat/Bloklash tugmasi bosilganda ekranni bir lahzada bloklash uchun bu opsiyani yoqing. Bu sozlama Xavfsizlik qulfi taymeri sozlamasining ustidan yozadi.*
	- • *Smart Lock: Sizning qurilmangiz blokirovka qilishni talab qilmasa ishonchli qurilmalarni, joylarni, ovozni va / yoki qurilmani aniqlashni ta'minlaydi.*
	- 冃 • *O'zingiz tanlaydigan ekranni bloklash usullariga bog'liq ravishda o'rnatish mumkin bo'lgan menyular turlicha bo'lishi mumkin.*

## *KnockON*

*Ekranga ikki marta bosish orqali ekranni yoqishingiz yoki o'chirishingiz mumkin.*

- 冃 • *Ushbu opsiya faqat LG tomonidan taqdim qilingan Bosh ekranda mavjud. U standart ishga tushiruvchi yoki foydalanuvchi tomonidan o'rnatilgan Bosh ekranda to'g'ri ishlamasligi mumkin.*
	- • *Ekranga tekkaningizda barmog'ingiz uchi bilan teging. Tirnog'ingizdan foydalanmang.*
	- • *KnockON xususiyatidan foydalanish uchun yaqinlashish/yorug'lik sensori stiker yoki begona substansiya bilan bloklanib qolmaganligini tekshiring.*

#### *Ekranni yoqish*

*Ekran o'rtasiga ikki marta teging.*

• *Ekranning yuqori yoki pastki qismiga tegish sezish sur'atini qisqartirshi mumkin.*

#### *Ekranni o'chirish*

*Bosh ekran va Bloklash ekran bo'sh joyiga ikki marta teging.*

*Shuningdek, holat panelida bo'sh joyga ikki marta tegishingiz mumkin.*

## *Knock Code*

*Ekranga tegish kombinatsiya Knock Code yaratish orqali ekranni qulfdan chiqarishingiz mumkin. Ekran qulflangan vaqtda ekranga ko'tsatilgan ketma-ketlikda tegish orqali Bosh ekranga to'g'ridan-to'g'ri kirishingiz mumkin.*

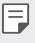

- • *Knock Code'ni KnockOn xususiyati bilan birgalikda foydalanishingiz mumkin.*
- • *Ekranga tegishda albatta barmoqlaringiz uchidan foydalaning.*

#### *Knock Code'ni yaratish*

- *1 Sozlamalar Umumiy Qulflash ekrani va xavfsizlik Ekran qulfini tanlang Knock Code'ga teging.*
- *2 Knock Code'ni yaratish uchun o'zingiz tanlagan namunadagi kvadratlarga teging va KEYIN tugmasiga teging.*
- *3 Tekshirish uchun yaratilgan Knock Code'ni qaytadan kiriting, keyin TASDIQLASH tugmasiga teging.*

#### *Knock Code'ni bilan ekranni qulfdan chiqarish*

*O'zingiz yaratgan Knock Code'ni kiritish orqali ekranni qulfdan chiqaring. Ekran o'chiq bo'lganida Knock Code'ni sensorli ekranda ham kiritishingiz mumkin.*

• *Knock Code'ni bloklash ekrani yoqilgan holda kiritish ham mumkin.*

*Asosiy funksiyalar 84*

## *Xotira kartasini shifrlash*

*Siz xotira kartasida saqlangan ma'lumotni shifrlashingiz va himoyalashingiz mumkin. Xotira kartasidagi shifrlangan ma'lumotga boshqa qurilmadan kirib bo'lmaydi.*

- *1 Sozlamalar Umumiy Qulflash ekrani va xavfsizlik Shifrlash va shaxsiy ma'lumotlar SD xotira kartani shifrlash'ga teging.*
- *2 Xotira kartasi haqidagi ekran ko'rsatmasini o'qing, so'ngra davom etish uchun DAVOM ETISH tugmasini bosing.*
- *3 Opsiyani tanlang va SHIFRLASH tugmasini bosing.*
	- • *Yangi faylni shifrlash: Faqatgina shifrlangan xotira kartasida saqlangan ma'lumotni shifrlang.*
	- • *To'liq shifrlash: Kartada joriy saqlangan barcha ma'lumotlarni shifrlash.*
	- • *Media fayllardan tashqari: Musiqa, fotosurat va videolar kabi media fayllaridan tashqari barcha fayllarni shifrlash.*
	- • *Xotira kartasini shifrlash uchun bloklash ekranida PIN kod yoki parol*  同 *o'rnatilganligiga ishonch hosil qiling.*
		- • *Xotira kartasini shifrlash boshlangandan so'ng, ayrim funksiyalar ishlamasligi mumkin.*
		- • *Agar qurilma shifrlanish amalga oshayotgan paytda o'chirib qo'yilsa, jarayon xatolikka uchraydi va ayrim ma'lumotlar shikastlanadi. Shuning uchun shifrlashni boshlashdan avval batareya zaryadi yetarlicha ekanligiga ishonch hosil qiling.*
		- • *Shifrlangan fayllarga faqat qaysi qurilmada shifrlangan bo'lsa, shundan kirib bo'ladi.*
		- • *Shifrlangan xotira kartasidan boshqa LG qurilmasida foydalanib bo'lmaydi. Shifrlangan xotira kartasidan boshqa mobil qurilmasida foydalanish uchun kartani formatlang.*
		- • *Siz xotira kartaning shifrlanishini qurilmada karta o'rnatilmagan bo'lsa ham yoqib qo'yishingiz mumkin. Qurilma shifrlangandan so'ng o'rnatilgan har qanday xotira kartasi avtomatik tarzda shifrlanadi.*

## *Ekran tasvirlarini olish*

*Siz ko'rib turayotgan joriy ekraningizning ekran tasvirini tushirishingiz mumkin.*

#### *Tez o'tish tugmasi orqali*

*Bir vaqtning o'zida Quvvat/Qulflash tugmasini va Ovoz murvatini pasaytirish (-) tugmasini kamida ikki soniya davomida bosib turing.*

• *Ekran tasvirlarini Galereya, Screenshots papkasida ko'rish mumkin.*

#### *Capture+ orqali*

*Ekran tasvirini tushirmoqchi bo'lgan ekranda holat panelini pastga sudrab*  tortng, so'ngra [o] tugmasiga teging.

- • *Ekran o'chiq yoki qulf holatida bo'lganda Capture+ bo'limiga Ovoz murvatini ko'tarish (+) tugmasini ikki marta bosish orqali kirishingiz mumkin. Bu xususiyatdan foydalanish uchun Sozlamalar Umumiy Yorliq tugma'ga teging va Capture+ oching'ni yoqing.*
	- • *Tafsilotlar uchun [Ekran tasvirida qaydlarni yozish](#page-901-0)'ga qarang.*

## *Matnni kiritish*

#### *Smart klaviaturadan foydalanish*

*Matnni kiritish va tahrirlash uchun Smart klaviaturasidan foydalanishingiz mumkin.*

*Smart klaviaturasi bilan siz matnni terayotgan paytingizda ekran va an'anaviy klaviatura o'rtasida o'zgartirib o'tirmasdan ko'rishingiz mumkin. Bu so'z kiritayotgan paytingizda xatolarni tez topish va tuzatish imkonini beradi.*

#### *Kursorni ko'chirish*

*Asosiy funksiyalar 86 Smart klaviaturasi bilan siz kursorni kerakli joyga ko'chirishingiz mumkin. Matnni terayotgan paytingizda bo'shliq joyga teging va ushlab turing, so'ngra chapga yoki o'ngga sudrab torting.*

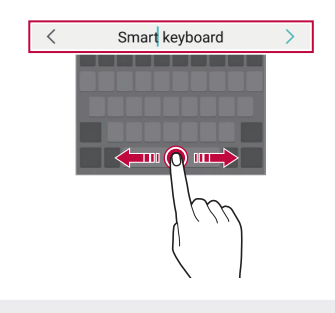

冃 Ushbu opsiya faqatgina QWERTY klaviaturalarida mavjud.

#### *Matn kiritishda tavsiya etilgan so'zlar*

*Smart klaviatura tez-tez ishlatiladigan so'zlarni taklif qilish uchun foydalanish shablonlaringizni avtomatik tarzda tahlil qiladi. Qurilmangizdan qancha ko'p foydalansangiz, takliflar shuncha aniqroq bo'ladi.*

*Matnni kiriting, keyin tavsiya qilingan so'zga teging yoki klaviaturaning chap yoki o'ng tomonini astalik bilan yuqoriga sudrang.*

• *Tanlangan so'zlar avtomatik tarzda kiritiladi. So'zning har bir harfini kiritishga ehtiyoj yo'q.*

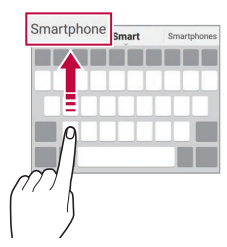

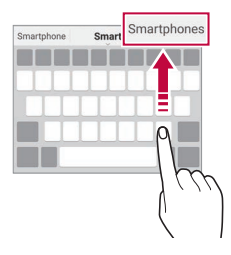

### *QWERTY klaviaturasining chizmasini o'zgartirish*

*Klaviaturaning pastki qatorini qo'shishingiz, yo'q qilishingiz yoki qayta tartiblashingiz mumkin.*

- *1 Sozlamalar Umumiy Til va kiritish Ekrandagi klviatura LG klaviatura Klaviatura balandligi va tuzilishi QWERTY QWERTY qolipi tugmalariga teging. Shuningdek, klaviaturada tegishingiz va Klaviatura balandligi va tuzilishi QWERTY qolipi tugmalariga tegishingiz mumkin.*
- *2 Pastki qatordagi tugmaga teging, so'ngra boshqa joyga sudrab torting.*
	- • *Tez-tez foydalaniladigan belgilarni tanlashingiz va tartiblashingiz mumkin.*

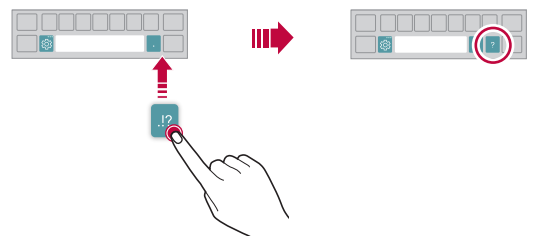

- • *Ushbu opsiya QWERTY, QWERTZ va AZERTY klaviaturalarida mavjud.* 冃
	- Ushbu funksiyalar ayrim tillarda mavjud bo'lmasligi mumkin.

#### *Klaviatura balandligini sozlash*

*Matn terishda qo'lingizga maksimal qulaylik bo'lishi uchun klaviaturani balandligini sozlashingiz mumkin.*

*1 Sozlamalar Umumiy Til va kiritish Ekrandagi klviatura LG klaviatura Klaviatura balandligi va tuzilishi Klaviatura balandligi tugmalariga teging. Shuningdek, klaviaturada tugmasiga va Klaviatura balandligi va tuzilishi Klaviatura balandligi tugmalariga tegishingiz mumkin.*

*2 Klaviatura balandligini moslashtirish.*

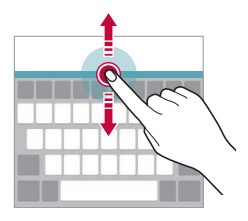

### *Landshaftli klaviatura rejimini tanlash*

*Landshaftli klaviatura rejimini bir necha usul bilan tanlashingiz mumkin.*

- *1 Sozlamalar Umumiy Til va kiritish Ekrandagi klaviatura LG klaviatura Klaviatura balandligi va tuzilishi Albom ko'rinishidagi klaviatura turi tugmalariga teging. Shuningdek, siz klaviaturada tugmasiga tegishiniz va Klaviatura balandligi va tuzilishi Albom ko'rinishidagi klaviatura turi tugmasiga tegishingiz mumkin.*
- *2 Klaviatura rejimini tanlash.*

#### *Klaviaturani bo'lish*

*Klaviaturani ikki yarim bo'lakka bo'lishingiz va har bir qismini ekran landshaft rejimida bo'lganda ikki chekasiga joylashtirishingiz mumkin.*

*Klaviaturani ikkiga bo'lish uchun qurilmani gorizontal holatga aylantiring va ikki barmog'ingiz bilan klaviatura ustida ikki tomonidan bosib barmoqlaringizni yoying. Klaviaturani biriktirish uchun ikkala barmog'ingiz bilan bosib yoping.*

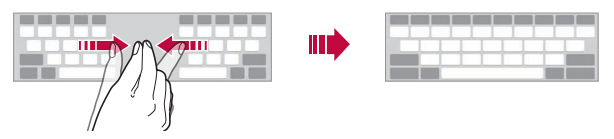

### *Bir qo'lda ishlash rejimi*

*Siz klaviaturadan bitta qo'lingiz bilan foydalana olishingiz uchun uni ekranning istagan tomoniga surishingiz mumkin.*

- *1 Sozlamalar Umumiy Til va kiritish Ekrandagi klaviatura LG klaviatura Klaviatura balandligi va tuzilishi Bir qo'l bilan boshqarish tugmalariga teging. Shuningdek, siz klaviaturada tugmasiga va Klaviatura balandligi va tuzilishi Bir qo'l bilan boshqarish tugmalariga tegishingiz mumkin.*
- *2 Klaviaturani o'zingiz xohlagan yo'nalishda kerakli joyga ko'chirish uchun klaviatura yonidagi aks etgan milni bosing.*

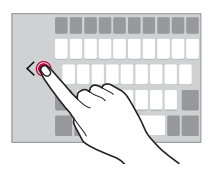

#### *Klaviaturaga tillarni qo'shish*

*Klaviatura kiritmalariga qo'shimcha tillarni kiritishingiz mumkin.*

- *1 Sozlamalar Umumiy Til va kiritish Ekran klaviaturasi LG klaviatura Tanlangan til'ga teging.*
- *2 Qo'shmoqchi bo'lgan tillarni tanlang.*

#### *Nusxa ko'chirish va qo'shib qo'yish*

*Siz ilovadan matnni qirqishingiz yoki nusxa ko'chirishingiz mumkin, so'ngra matnni xuddi shu ilovaga qo'shib qo'yishingiz mumkin. Yoki boshqa ilovalarni ishga tushirib matnni o'sha yerda qo'shib qo'yishingiz mumkin.*

- *1 Nusxa ko'chirmoqchi yoki qirqmoqchi bo'lgan matnga teging va ushlab turing.*
- 2 Nusxa ko'chirish yoki qirqish sohasini belgilash uchun / Yini sudrab *torting.*
- *3 Yo QIRQISH, yoki NUSXALASH tugmasini tanlang.*
	- • *Qirqilgan yoki nusxasi ko'chirilgan matn avtomatik tarzda almashish buferiga qo'shiladi.*
- *4 Matnni kiritish oynasiga teging va tuting, so'ngra QO'YISH tugmasini tanlang.*
- 冃
- • *Agar nusxasi ko'chirilgan yoki qirqilgan element bo'lmasa, QO'YISH opsiyasi paydo bo'lmaydi.*

## *Ovoz yordamida matn kiritish*

*Klaviaturada 'ga teging va ushlab turing, so'ngra 'ni tanlang.*

- 冃
- • *Ovoz buyrug'ini tanish hususiyatini oshirish uchun aniq gapiring.*
- • *Ovoz yordamida matn kiritish uchun qurilmangiz tarmoqqa ulangan bo'lishi shart.*
- • *Ovoz tanish uchun tilni tanlash uchun ovozni tanlash ekranida Tillar tugmasiga teging.*
- • *Ushbu funksiya qo'llab-quvvatlanmasligi mumkin yoki tillar xizmat hududiga qarab farqlanishi mumkin.*

### *Bufer savati*

*Agar siz tasvir yoki matn nusxasini olsangiz yoki qirqsangiz, u avtomatik tarzda bufer savatiga saqlanadi va istagan paytda istagan joyga saqlanishi mumkin.*

- *1 Klaviaturada 'ga teging va tuting va 'ni tanlang. Shuningdek, siz matnni kiritish oynasiga tegishingiz va tutishingiz, so'ngra Bufer savati'ni tanlashingiz mumkin.*
- *2 Bufer savatidan elementni tanlang va qo'shib qo'ying.*
	- • *Bufer savatiga ko'pi bilan 20 ta element saqlanishi mumkin.*
	- • *Saqlangan elementlarning yo'q bo'lmasligi uchun maksimal sonidan oshib ketgan bo'lsa ham qulflash uchun tugmasiga teging. Eng ko'pi bilan o'nta element qulflanishi mumkin. Qulflangan elementlarni yo'q qilish uchun ularni avval qulfdan chiqaring.*
	- Bufer savatiga saglangan elementlarni yo'q gilish jujqa teging.
	- 冃 • *Bufer savati ayrim yuklab olingan ilovalar tomonidan qo'llabquvvatlanmasligi mumkin.*

## *Kontentni baham ko'rish*

## *Kontentni boshqa qurilmadan o'ynatish*

*Qurilmangizga saqlangan fotosuratlar, videolar yoki qo'shiqlarni TV orqali o'ynatishingiz mumkin.*

- *1 TV va qurilmangizni bitta Wi-Fi tarmoqqa ulang.*
- *2 Galereya yoki Musiqa ilovasidan elementlarni ko'rish vaqtida yoki Boshqa qurilmada o'ynatish'ga teging. Yoki Sozlamalar Tarmoqlar Ekran bo'lishish'ga teging va keyin uni faollashtirish uchun ga teging.*
- *3 O'zingiz ulamoqchi bo'lgan TV ni tanlang.*

### *Kontentni yaqin-atrofdagi qurilmalardan ko'rish*

*Galereya yoki Musiqa ilovasidan foydalanib kontentni kompyuter, NAS yoki mobil qurilma singari turli qurilmalar orqali ko'rishingiz mumkin.*

*Sozlamalar Tarmoqlar Media serveri'ga teging va keyin uni faollashtirish uchun Kontentni bo'lishish 'ga teging.*

#### *Qurilmalarni ulash*

*Qurilmangiz va DLNA funksiyasini qo'llab-quvvatlovchi boshqa qurilmani bitta simsiz tarmoqqa ulang.*

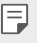

冃

• *Har ikkala qurilmada Fayllarni baham ko'rish (DLNA) funksiyasining yoqilganligiga ishonch hosil qiling.*

#### *Yaqin-atrofdagi qurilmalarni izlash*

*Har bir ilovaning Tevarakdagi qurilmalar menyusini tanlash orqali bitta tarmoqdagi DLNA qurilmalari ro'yxatini ko'rishingiz mumkin.*

*Yaqin-atrofdagi qurilmalardagi kontentdan u huddi o'z qurilmangizda bo'lgani kabi foydalaning.*

## *Fayllarni yuborish yoki olish*

*Fayllarni qurilmangiz bilan boshqa LG qurilmasi yoki planshet yoxud kompyuter o'rtasida baham ko'rishingiz mumkin.*

#### *Fayllarni yuborish*

**Galereya**, **Fayl menejer** yoki **Musiqa** ilovasidan turib  $\div$  > **Bo'lishish** yoki  $\ll$ *'ga teging, keyin fayllarni baham ko'rish ro'yxatidagi qurilmani tanlang.*
### *Fayllarni qabul qilish*

*Holat panelini pastga sudrang va keyin Fayl bo'lishish'ga teging. Agar qurilmangiz fayllarni baham ko'rish xususiyatini qo'llab-quvvatlamasa, Sozlamalar Tarmoqlar Fayl bo'lishish SmartShare Beam 'ga teging.*

- 冃
- • *Qurilmangizning faylni o'tkazish ko'zlangan qurilma bilan bitta simsiz tarmoqqa ulanganligiga ishonch hosil qiling.*
- • *Har ikkala qurilmada Fayllarni baham ko'rish funksiyasining yoqilganligiga ishonch hosil qiling.*

## *Kontentni bulut xotiradan ko'rish*

*Bulut profiliga saqlangan kontentni qurilmangizga yuklab olmasdan, to'g'ridan-to'g'ri ko'rishingiz mumkin.*

- 1 **Galereya** yoki **Musiqa** ilovasidan  $\frac{1}{2}$  > **Bulut**'ni tanlang. *Yoki* **Fayl menejer** ilovasidan *Akkauntni boshqarish'ni tanlang.*
- *2 Bulut profilini tanlang va unga kiring.*
- *3 Kontentni bulutga saqlang yoki bulutda o'ynating.*

# *Bezovta qilinmasin*

*Muayyan vaqt uchun sizni bezovta qilishini xohlamasangiz, xabarnomalarni cheklashingiz yoki ovozini o'chirib qo'yishingiz mumkin.*

*Sozlamalar Tovush Bezovta qilinmasin tugmalariga teging.*

- • *Rejim va o'zingiz xohlagan rejimni tanlang:*
	- *- Faqat ustuvorlilik: Tanlangan ilovalar uchun tovush yoki tebranish xabarnomalarini olish. Faqat ustuvorlolik rejimi tanlangan bo'lsa ham signallar kelishda davom etadi.*
	- *- Butunlay jimlik: Ham tovush, ham tebranishni o'chirish.*
- • *Ustuvorliklarni tanlash: Tanlangan ilovalar uchun ogohlantiruvchi signallar yoki bildirishnomalarini oling.*
	- *- Ilova bildirishnomalari: Bildirishnomalar olish uchun ilovalarni tanlang.*
	- *- Quyidagidan qo'ng'iroqlar: Qo'ng'iroqni olishdagi bildirishnomalar diapazonini o'rnating.*
	- *- Takrorlansin toki: Bitta qo'ng'iroq qiluvchidan 15 daqiqa ichidagi ikkinchi qo'ng'iroq ovozi o'chirilmaydi.*
	- *- Quyidagidan xabarlar: Xabarni olishdagi bildirishnomalar diapazonini o'rnating.*
- • *Bezovta qilinmasin'dan foydalanish: Bezovta qilinmang xususiyatini yoqing.*
- • *JADVAL: "Bezovta qilinmasin" xizmati uchun jadvalni o'rnating.*

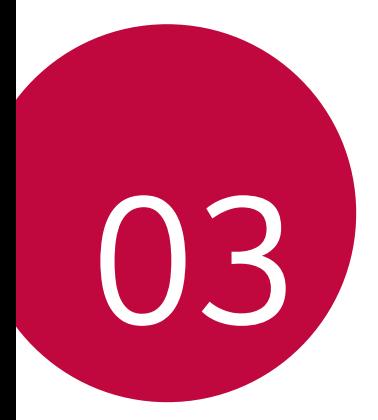

# *Foydali ilovalar*

# *Ilovalarni o'rnatish va olib tashlash*

## *Ilovalarni o'rnatish*

*Ilovalarni izlash va yuklab olish uchun ilova do'koniga kiring.*

- • *Siz SmartWorld, Play Store yoki xizmat provayderingiz taqdim qilgan boshqa ilova do'koniga kirishingiz mumkin.*
- • *Ayrim ilovalar do'konlari profil yaratishni va tizimga kirishingizni talab*  冃 *etishi mumkin.*
	- • *Ayrim ilovalar pulli bo'lishi mumkin.*
	- • *Tarif rejangizga binoan sizdan hisobingizdan mobil ma'lumotlarni uzatish uchun qo'shimcha haq yechilishi mumkin.*
	- • *SmartWorld hududingiz yoki xizmat provayderingizga qarab qo'llabquvvatlanmasligi mumkin.*

## *Ilovalarni olib tashlash*

*Boshqa ishlatilmaydigan ilovalarni qurilmangizdan olib tashlang.*

### *Tegish va ushlash ishorasi bilan olib tashlash*

*Bosh ekranda ilovani olib tashlash uchun ilovaga teging va tuting, so'ngra ekraning yuqori qismidagi O'chirish tugmasiga sudrab torting.*

• *Agar ilovalar hozirdan boshlab 24 soat ichida o'chirilgan bo'lsa, ularni qayta o'rnatishingiz mumkin. Tafsilotlar uchun [Ilovalar axlat qutisi](#page-868-0)'ga qarang.*

### *Sozlamalar menyusi orqali olib tashlash*

*Sozlamalar Umumiy Ilovalar va bildirishnomalar Ilova-dastur ma'lumoti'ga teging, ilovani tanlang, keyin O'chirib tashlash tugmasiga teging.*

- 
- • *Ayrim ilovalarni foydalanuvchi tomonidan olib tashlab bo'lmaydi.*

#### *Ilovalarni ilova do'konidan olib tashlash*

*Ilovani olib tashlash uchun ilovani yuklab olgan do'konga kiring va uni olib tashlang.*

## *Qurilmani o'rnatish paytida ilovalarni o'rnatish va olib tashlash*

*Qurilmani birinchi marta yoqqaningizda siz tavsiya qilingan ilovalarni o'rnatishingiz mumkin.*

*O'rnatmasdan keyingi qadamga tashlab o'tishingiz mumkin.*

# <span id="page-868-0"></span>*Ilovalar axlat qutisi*

*Olib tashlangan ilovalarni Bosh ekranda ko'rishingiz mumkin. Shuningdek, siz hozirdan boshlab 24 soat ichida olib tashlangan ilovalarni qayta o'rnatishingiz mumkin.*

- *1 Boshqaruv Ilovalar axlat qutisi tugmasiga teging. Siz shuningdek, Bosh ekranning bo'sh joyida tegishingiz va tutishingiz, so'ngra Ilovalar axlat qutisi'ga tegishingiz mumkin.*
- *2 Kerakli funksiyani faollashtirish:*
	- • *Qayta tiklash: Tanlangan ilovalarni qayta o'rnatish.*
	- •  *: Olib tashlangan ilovalarni butunlay qurilmadan yo'q qilish.*
	- • *Olib tashlangan ilovalar olib tashlangandan so'ng qurilmadan 24*  冃 *soatdan keyin avtomatik tarzda butunlay olib tashlanadi. Agar olib tashlangan ilovalarni qayta o'rnatishni xohlasangiz, ularni ilovalar do'konidan qayta o'rnatishingiz kerak bo'ladi.*
		- • *Ushbu xususiyat faqatgina standart Bosh ekranda faollashtiriladi. Agar siz EasyHome ekrani yoki boshqa ishga tushiruvchi bilan ilovalarni olib tashlasangiz, ular qurilmadan darhol butunlay olib tashlanadi.*

# *Ilova Yorliqlari (App Shortcuts)*

*Asosiy ekranda Tez kirish menyusini ko'rish uchun Qo'ng'iroq, Xabar, Kamera, Galereya va Sozlamalar kabi ilova belgisini teging va ushlab turing. Ilovalarni App Shortcuts yordamida qulayroq foydalaning.* 

- Kerakli ilova vidjeti sozlamalarini sozlash uchun **曰** ga teging.
- Kerakli ilova ma'lumotlarini ko'rish uchun (i) ga teging.

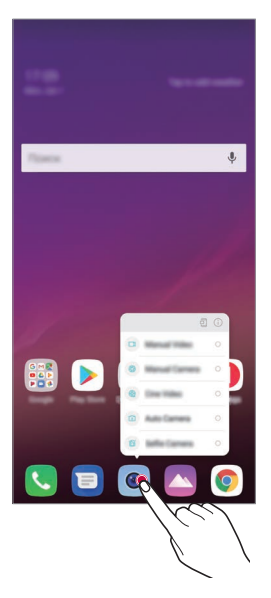

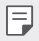

Ushbu xususiyat faqat ayrim ilovalardagina mavjud.

# *Telefon*

## *Ovozli qo'ng'iroq*

*Kontaktlar ro'yxati yoki oxirgi qo'ng'iroqlar ro'yxatidan kontakt tanlash yoki qo'lda raqam kirish kabi mavjud usullardan biri orqali telefon qo'ng'rog'ini amalga oshiring.*

### *Klaviaturadan qo'ng'iroq qilish*

- *1 Tering tugmasiga teging.*
- *2 Istagan usulingiz yordamida qo'ng'iroqni amalga oshiring:*
	- • *Telefon raqamini kiriting va 'ga teging.*
	- • *Tez terish raqamiga teging va tuting.*
	- • *Kontaktlar ro'yxatida kontakt nomining birinchi harfini kiritish orqali izlang, so'ngra 'ga teging.*
	- • *Xalqaro qo'ng'iroqni amalga oshirayotgan paytda "+" belgisini kiritish uchun 0 soniga teging va ushlab turing.*
		- • *Telefon raqamlarini tez terish ro'yxatiga kiritish boyicha tafsilotlarni ko'rish uchun [Kontaktlarni qo'shish](#page-898-0)'ga qarang.*

#### *Kontaktlar ro'yxatidan qo'ng'iroqni amalga oshirish*

- *1 Kontaktlar tugmasiga teging.*
- 2 Kontaktlar ro'yxatidan kontaktni tanlang va & tugmasiga teging.

## *Qo'ng'roqqa javob berish*

Qo'ng'iroqqa javob berish uchun kiruvchi qo'ng'iroq ekranida *(v*'ni sudrab *torting.*

- • *Stereo garnitura ulangan paytda siz garnituradagi qo'ng'iroq qilish/ tugatish tugmasidan foydalangan holda qo'ng'iroqlarni amalga oshirishingiz mumkin.*
- Ekranni o'chirmasdan qo'ng'iroqni tugatish uchun **( Sozlamalar** > *Tarmoqlar Qo'ng'iroq Umumiy Qo'ng'iroqlarga javob berish va tugallash tugmasiga teging, so'ngra Quvvat tugmasi bilan qo'ng'iroqlarni tugating'ni faollashtiring.*

## *Qo'ng'iroqni rad etish*

*Kiruvchi qo'ng'iroqni rad etish uchun kiruvchi qo'ng'iroq ekrani bo'ylab 'ni sudrab torting.*

- • *Rad etish xabarini yuborish uchun ekran bo'ylab rad etish xabar opsiyasini 'ni sudrab torting.*
- Rad etish xabarini qo'shish yoki tahrirlash uchun  $\bigcirc$  > Sozlamalar > *Tarmoqlar Qo'ng'iroq Umumiy Qo'ng'iroqlarga javob berish va tugallash Xabar bilan rad etish tugmasiga teging.*
- • *Qo'ng'iroq kelayotganda, tovushini yoki tebranishni o'chirish yoki qo'ng'iroqni qoldirish uchun ovoz murvatini ko'tarish (+), ovoz murvatini pasaytirish (-) yoki Quvvat/Qulflash tugmasini bosing.*

## *Ilovadan foydalanish vaqtida kiruvchi qo'ng'iroqni tekshirish*

*Ilovadan foydalanilayotgan vaqtda kiruvchi qo'ng'iroq bo'lib qolsa, ekranning yuqori qismida suzib chiquvchi bildirishnoma ko'rsatilishi mumkin. Suzib chiquvchi ekranda qo'ng'iroqni olishingiz, rad qilishingiz yoki xabar yuborishingiz mumkin.*

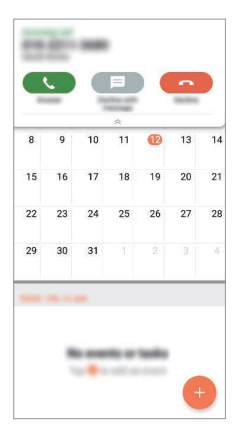

冃 • *Sozlamalar Tarmoqlar Qo'ng'iroq qilish Umumiy Qo'chimcha sozlamalar Ilovada bo'lgan holda ovozli qo'ng'iroqlarni ko'rsatish'ga teging va keyin o'zingiz xohlagan ilovadan foydalanish vaqtida kiruvchi qo'ng'iroqni ko'rsatilish usulini tanlang.*

## *O'tkazib yuborilgan qo'ng'iroqlarni ko'rish*

*Agar o'tkazib yuborilgan qo'ng'iroq bo'lsa, ekranning yuqori qismida shu ko'rinishdagi holat paneli paydo bo'ladi .*

*O'tkazib yuborilgan qo'ng'iroq tafsilotlarini ko'rish uchun holat panelini pastga sudrab torting. Shuningdek, siz Qo'ng'iroq qayd jurnali tugmasini tegishingiz mumkin.*

## *Qo'ng'iroq paytida kirish mumkin bo'lgan funksiyalar*

*Qo'ng'iroq paytida siz ekrandagi tugmalarini bosish orqali turli funksiyalarga kirishingiz mumkin:*

- • *Yozish: Qo'ng'iroqni yozib olish.*
- • *Ushlab turish: Qo'ng'roqni ushlab turing.*
- • *Raqam terish: Raqam terish panelini ko'rsating yoki yashiring.*
- • *Karnay: Karnay funksiyasini yoqing.*
- • *Ovoz o'chirish: Ovozingiz boshqa tomonga eshitilmasligi uchun ovozingizni o'chirib qo'yish.*
- • *Bluetooth: Qo'ng'iroqni juftlashtirilgan yoki ulangan Bluetooth qurilmasiga o'tkazish.*
- $\odot$ : Qo'ng'roqni tugating.
- •  *: Qo'shimcha qo'ng'iroq opsiyalariga kirish.*

## *Uch tomonlama qo'ng'iroq qilish*

*Qo'ng'iroq paytida boshqa kontaktga qo'ng'iroq qilishingiz mumkin.*

- *1 Qo'ng'iroq paytida*  $\frac{1}{2}$  > **Qo'ng'iroq go'shish** tugmasiga teging.
- *2 Telefon raqamini kiriting va 'ga teging.*
	- • *Ikkala qo'ng'iroq ekranda bir paytning o'zida aks etadi va birinchisi kutishga qo'yiladi.*
- *3 Konferens qo'ng'iroqni boshlash uchun Qo'ng'iroqlarni birlashtirish tugmasini bosing.*

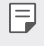

• *Sizdan har bir qo'ng'iroq uchun alohida haq olinadi. Qo'shimcha ma'lumot olish uchun xizmat ta'minotchingiz bilan maslahatlashing.*

<sup>•</sup>  *Mavjud sozlamalar hudud yoki xizmat provayderiga qarab farqlanishi*  冃 *mumkin.*

## *Qo'ng'iroq yozuvlarini ko'rish*

*Oxirgi qo'ng'iroq yozuvlarini ko'rish uchun*  $\bigcap$ *> Qo'ng'iroq qayd jurnali. So'ng quyidagi funksiyalardan foydalanishingiz mumkin:*

- • *Batafsil qo'ng'iroq yozuvlarini ko'rish uchun kontaktni tanlang. Tanlangan kontaktga qo'ng'iroq qilish uchun 'ga teging.*
- Yozuvlarni yo'q qilish uchun  $\div$  > O'chirish tugmasiga teging.
- 冃 • *Aks etgan qo'ng'iroq davomiyligi olinadigan to'lovdan farqlanishi mumkin. Qo'shimcha ma'lumot olish uchun xizmat ta'minotchingiz bilan maslahatlashing.*
	- • *O'chirilgan qo'ng'iroqlar tarixini qayta tiklab bo'lmaydi.*
	- • *Qo'ng'iroqlar jurnallari yoki kontaktlar shrift o'lchamini sozlash uchun ikki barmog'ingizni qising yoki yoying.*

## *Qo'ng'iroq opsiyalarini sozlash*

*Siz turli qo'ng'iroq opsiyalarini sozlashingiz mumkin.*

- *1 Tering yoki Qo'ng'iroq qayd jurnali tugmalariga teging.*
- *2 Qo'ng'iroq sozlamalari'ga teging, so'ng afzal ko'rilgan narsalaringizga moslashtirish uchun opsiyalarni sozlang.*

# *Xabarlar*

## *Xabar yuborish*

*Xabarlar ilovasi yordamida xabar yaratishingiz va kontaktlaringizga yuborishingiz mumkin.*

- 冃
- • *Chet elga xabarlarni yuborish uchun qo'shimcha haq olinishi mumkin. Qo'shimcha ma'lumot olish uchun xizmat ta'minotchingiz bilan maslahatlashing.*
- $1 \bigcap \mathbb{Z}$  **a** *'ga* teging.
- *2 'ga teging.*
- *3 Oluvchini ko'rsating va xabar yarating.*
	- Multimedia opsiyalaridan foydalanish uchun **(2**) qa teging.
	- • *Ixtiyoriy menyu opsiyalariga kirish uchun 'ga teging.*
- *4 Xabar yuborish uchun 'ga teging.*

## *Xabarni o'qish*

*Kontaktlar bo'yicha tartiblangan o'zaro xabarlarni ko'rishingiz mumkin.*

- $1$   $\bigcirc$   $\bigcirc$   $\bigcirc$   $\bigcirc$   $\bigcirc$  a teging.
- *2 Xabarlar ro'yxatidan kontaktni tanlang.*

## *Xabarlar sozlamalarini sozlash*

*Afzal ko'rilganlaringizga moslashtirish uchun xabarlar sozlamalarini o'zgartirishingiz mumkin.*

- $1$   $\bigcirc$   $\bigcirc$   $\bigcirc$   $\bigcirc$   $\bigcirc$  a teging.
- 2 Xabarlar ro'yxatidan **: > Sozlamalar** tugmasiga teging.

# *Kamera*

## *Kamerani ishga tushirish*

*Barcha xotira onlaringizni saqlab qolish uchun rasm olishingiz yoki videoni tasvirga tushirib olishingiz mumkin.*

#### *'ga teging.*

冃

- Fotosuratni rasmga olish yoki videoni tasvirga tushirish uchun kamera *linzasini yumshoq mato bilan arting.*
	- • *Kamera linzasini barmoqlaringiz yoki begona narsalar bilan chizmang.*
	- • *Ushbu foydalanuvchi yo'riqnomaga qo'shilgan tasvirlar qurilmadagi haqiqiysidan farq qilishi mumkin.*
	- • *Fotosuratlar va videolarni Galereya bo'limidan ko'rish yoki tahrirlash mumkin. Tafsilotlar uchun [Galereya obzori](#page-893-0)'ga qarang.*

## *Kamera rejimini almashtirish*

*Oson va qulay tarzda suratga olish va video yozish uchun muhitingizga mos bo'lgan kamera rejimini tanlashingiz mumkin.*

*REJIM'ga teging, keyin kerakli rejimni tanlang.*

- • *Rejim tartibini o'zgartirish uchun Rejim ikonkasini bosing va ushlab turing va uni kerakli joyga sudrab boring.*
- • *'ga tegish orqali SmartWorld ilovasidan turli suratga olish rejimlarini yuklab olishingiz mumkin.*

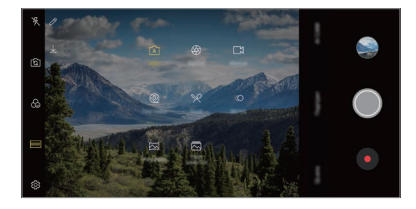

## *Avto rejim*

*Turli kamera rejimlari va opsiyalarini tanlash orqali suratga olishingiz yoki videolar yozishingiz mumkin.*

- *∩* >  $\bullet$  'ga teging, keyin **REJIM** > **Avto** ( $\sqrt{A}$ )'ga teging.
- 2 Suratga olish uchun *(G'ga teging. Vide yozish uchun · 'ga teging.*

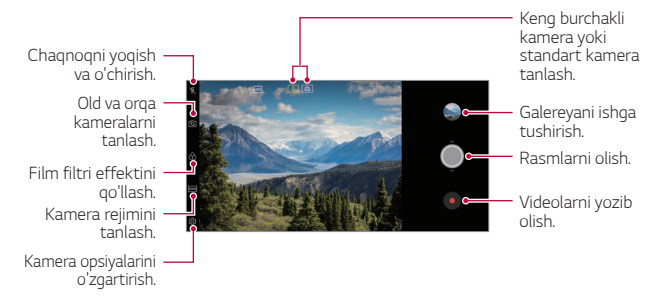

#### *Rasm olish*

- *1 Kamera rejimini tanlang va kamera fokusini sozlash uchun kerakli ob'ektga teging.*
- 2 Rasm olish uchun O'ga teging.
	- • *Shuningdek, rasm olish uchun ovoz murvatini pasaytirish (-) yoki ovoz murvatini ko'tarish (+) tugmalarini bosing.*
	- • *Ekran o'chirilgan vaqtda ovoz murvatini pasaytirish (-) tugmasini ikki*  冃 *marta bosing. Sozlamalar Umumiy Yorliq tugma'ga teging va keyin uni faollashtirish uchun Kamerani ochish 'ga teging.*

### *Videoni yozish*

- *1 Kamera rejimini tanlang va kamera fokusini sozlash uchun kerakli ob'ektga teging.*
- *2 'ga teging.*
	- • *Videoni yozib olayotgan paytda rasm olish uchun 'ga teging.*
	- • *Videoni to'xtatib turish uchun ga teging. Videoni yozishni davom etish uchun 'ga teging.*
	- • *Video yozish vaqtida kattalashtirish yoki kichiklshtirish uchun ikkita barmog'ingizni qisishingiz yoki yoyishingiz mumkin.*
	- • *Video yozish vaqtida yorqinlikni rostlash uchun kerakli sohaga tegishingiz mumkin.*
- *3 Videoni yozishni to'xtatish uchun 'ga teging.*
	- F • *Video yozishdan avval tomonlar nisbatini teshirib ko'rish uchun tugmasini bosib turing.*

#### <span id="page-878-0"></span>*Kamera opsiyalarini sozlash*

*Afzal ko'rilganlaringizga moslashtirish uchun kameraning turli opsiyalarini sozlashingiz mumkin.*

*Ekranda 'ga teging.*

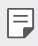

• *Mavjud opsiyalar tanlangan kamera (old yoki orqa) va tanlangan rejimga qarab farqlanishi mumkin.*

- •  *: FullVision (18,9:9 tomonlar nisbati) formatida suratga oling.*
- •  *: Suratga olish uchun tomonlar nisbati va o'lchamini tanlang.*
- **1:** Video yozish uchun tasvir aniqligi va o'lchamini tanlang.
- $\langle \cdot \rangle$ : Kamerangiz belgilangan vagtdan so'ng aytomatik tarzda suratga *olishi yoki video yozishi uchun taymerni o'rnating.*

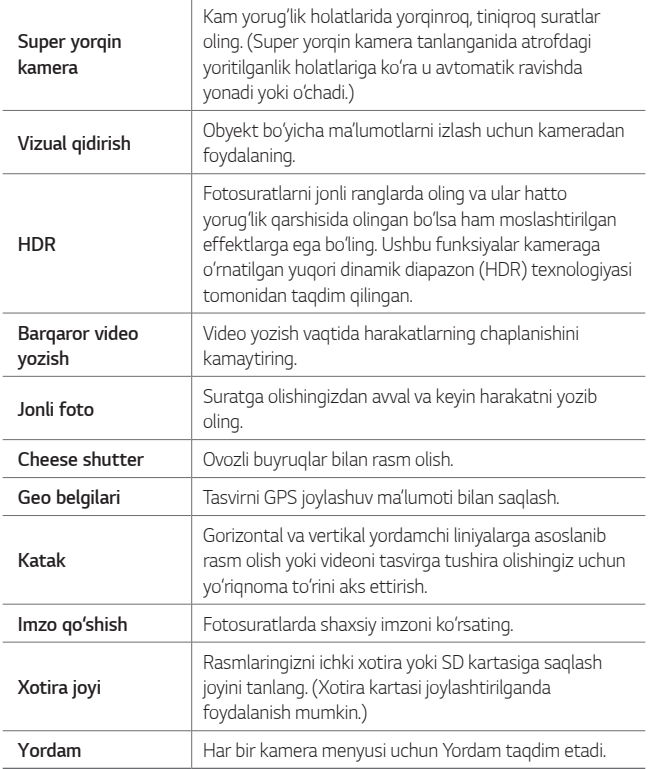

#### *Old kameraning qo'shimcha opsiyalari*

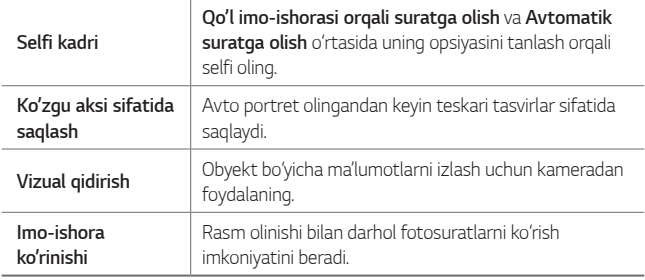

• *Old kameradan foydalanish paytida filtr, yoritish effekti va tonni sozlashingiz mumkin.*

#### *Turli kamera rejimlari*

#### *Cine Video*

冃

*Videoni kino tarzida yozib olishingiz mumkin.*

*Tafsilotlar uchun [Cine Video](#page-788-0)'ga qarang.*

#### *Oziq-ovqatlarni rasmga olish*

*Suriluvchi rang polosasi va oq balansni sozlash orqali suratga olishingiz yoki video yozishingiz mumkin.*

- *1 ni, keyin esa REJIM tugmasini bosing.*
- 2 Suratga olish uchun O'ga teging.
	- • *Oq balansni sozlash uchun ekrandagi suriluvchi rang polosasini sudrang va eng yaxshi rangni tanlang.*
	- • *Agar suriluvchi polosa namoyish qilinmasa, oq balansni sozlash*  uchun '*g'* 'ga teging.

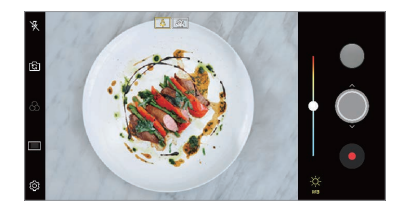

#### *Sekin harakat*

*Videoingizdagi obyektlarning harakatlanish tezliklarini o'zgartirish orqali ko'ngilochar videolar yaratishingiz mumkin. Bu xususiyat balandroq tezlik darajasida video yozish va keyin sekinlashtirilgandek ko'rinishi uchun uni standart tezlikda o'ynatishga imkon beradi.*

- *1 ni, keyin esa REJIM tugmasini bosing.*
- *2 'ga teging va video yozing.*
- *3 Videoni yozishni to'xtatish uchun 'ga teging.*

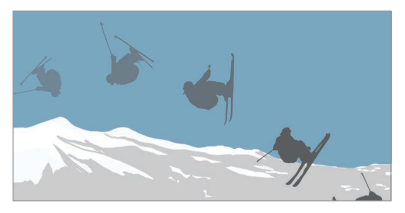

#### *Panorama*

*Ponaramali suratga olish uchun kamerani bir yo'nalishda harakatlantirish va davomli olingan suratlarni keng ko'rinishda birlashtirish orqali panorama ko'rinishdagi suratni yaratishingiz mumkin.*

- *1 ni, keyin esa REJIM tugmasini bosing.*
- *2 'ga teging va keyin kamera bitta yo'nalishda sekin harakatlantiring.*
	- • *Yo'riqnomadagi strelka yo'nalishiga amal qilgan holda qurilmani harakatlantiring.*

*3 Panorama suratini olishni to'xtatish uchun 'ga teging.*

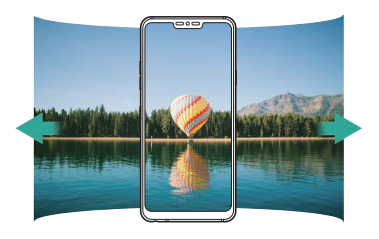

#### *Flash Jump-Cut*

*Muntazam oraliqlar bilan suratga olish orqali GIF faylini yaratishingiz mumkin.*

*Tafsilotlar uchun [Flash Jump-Cut](#page-789-0)'ga qarang.*

#### *Portret*

*Kamera obyektivining chaplantirish effektini qo'llash orqali tiniq portret olishingiz mumkin.*

*Tafsilotlar uchun [Portret](#page-786-0)'ga qarang.*

#### *Google Lens*

*Google Lens ilovasidan foydalangan holda siz joy belgilari, posterlar, restoran menyulari, hayvonlar, gullar yoki shtrix-kodlar kabi atrofingizdagi obyektlar to'g'risidagi ko'proq ma'lumotlarni bevosita qurilmada olishingiz va harakatlar qilishingiz mumkin.*

#### *AI CAM*

*Siz samarali tarzda suratga olishingiz yoki video yozishingiz mumkin, chunki suratga olganda yoki video yozganda kamera obyektni tanib oladi. Tafsilotlar uchun [AI CAM](#page-787-0)'ga qarang.*

### *Davomiy tasvir*

*Harakatlanayotgan fotosuratlarni olish uchun davomiy tasvirlarni olishingiz mumkin.*

Avtomatik rejimda ( tugmasini bosib turing.

•  *bosib turilganda davomiy tasvirlar tez sur'atda olinadi.*

## *Kamerani qo'lda sozlash rejimi*

*Turli qo'shimcha xususiyatlardan foydalanish orqali professional foto suratlarni yaratishingiz mumkin. Oq balans, fokus, yorqinlik, ISO, zatvor tezligi va boshqa opsiyalarni sozlang.*

- *1 'ga teging, keyin REJIM Qo'llanma ( )'ga teging.*
- *2 Quyidagi kamera sozlamalarni moslashtiring.*

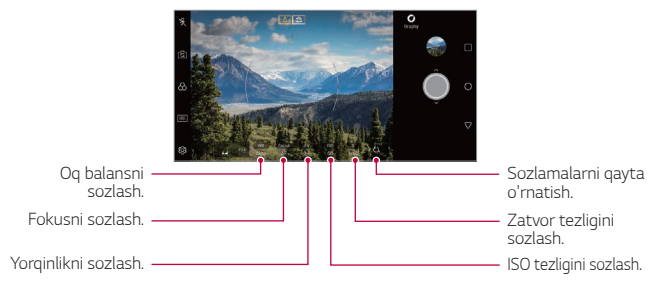

3 Suratga olish uchun O'ga teging.

#### *Kamera opsiyalarini sozlash*

*Afzal ko'rilganlaringizga moslashtirish uchun kameraning turli opsiyalarini sozlashingiz mumkin.*

*Ekranda 'ga teging.*

- •  *: FullVision (18,9:9 tomonlar nisbati) formatida suratga oling.*
- •  *: Suratga olish uchun tomonlar nisbati va o'lchamini tanlang.*
- •  *: Kamerangiz belgilangan vaqtdan so'ng avtomatik tarzda suratga olishi uchun taymerni o'rnating.*

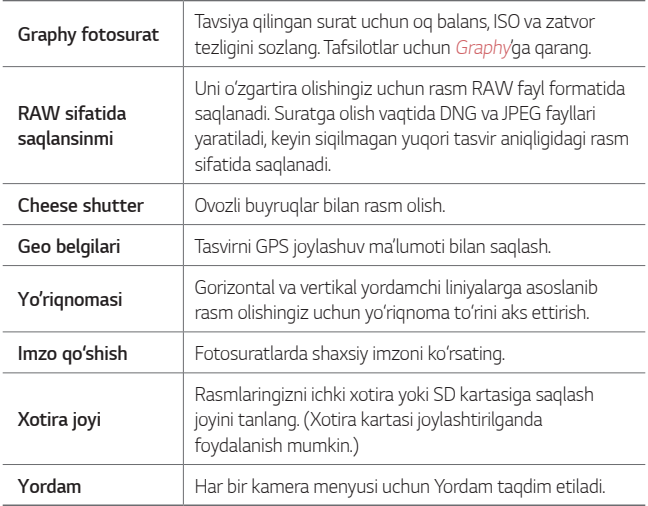

## *Videoni qo'lda sozlash rejimi*

*Oq balans uchun boshqaruv tugmalari, fokus, yorqinlik, ISO, zatvor teligi kabi turli xususiyatlardan foydalanish orqali video yozishingiz mumkin.*

- *1 'ga teging, keyin REJIM Qo'llanma ( )'ga teging.*
- *2 Kamera sozlamalarni moslashtiring.*

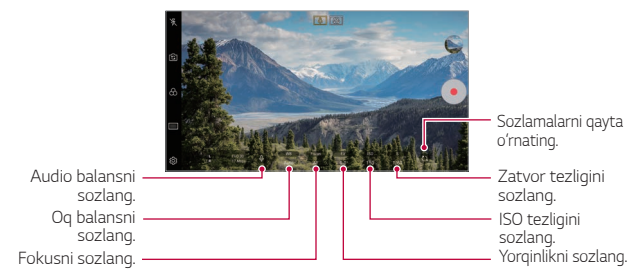

3 Video yozish uchun  $\odot$ 'ga teging.

#### *Kamera opsiyalarini sozlash*

*Afzal ko'rilganlaringizga moslashtirish uchun kameraning turli opsiyalarini sozlashingiz mumkin.*

*Ekranda 'ga teging.*

- •  *: Video yozish uchun tasvir aniqligi va o'lchamini tanlang.*
- •  *: Kamerangiz belgilangan vaqtdan so'ng avtomatik tarzda video yozishi uchun taymerni o'rnating.*

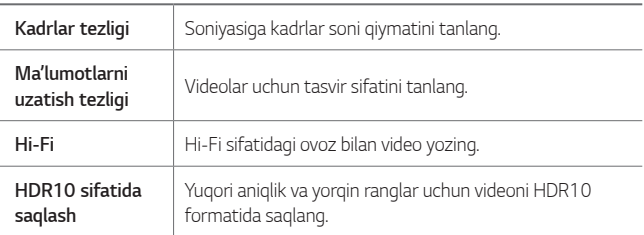

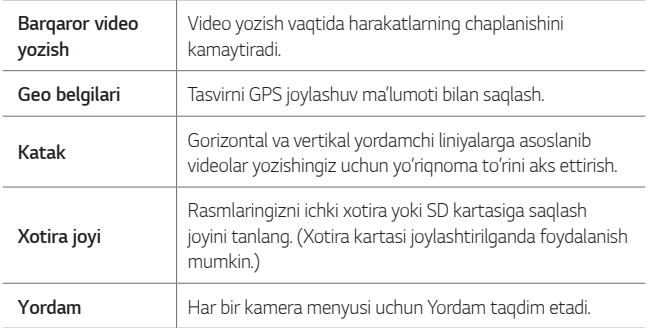

## *Kamera ilovasidagi boshqa foydali xususiyatlar*

#### *Avto-Ekspozitsiya/Avto-Fokusni qulflash*

*Avtomatik rejimda ekranni bosib turish orqali joriy ekspozitsiya darajasi va fokus holatini tuzatish mumkin. Funksiyani faolsizlantirish uchun ekrandagi bo'sh joyni bosing.*

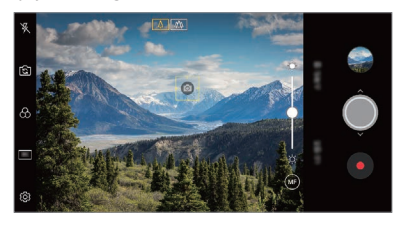

• *Ushbu xususiyat faqat maxsus rejimlarda mavjud.*

冃

### *Focus peaking*

*Fokusni maksimallashtirish xususiyati bilan siz obyektga bo'lgan fokusni sozlashingiz mumkin.*

*Qo'lda fokuslash (QF) tugmasiga tegish orqali Fokusni maksimallashtirish xususiyatiga kiring. Fokusni maksimallashtirish xususiyati yoqilganida siz fokusni qaratgan obyekt yashilda ko'rsatiladi. Kerakli sohaga fokusni qaratish uchun o'tkazuvchi g'ildirakni yuqoriga va pastga harakatlantiring, keyin suratga oling.*

- • *Bu xususiyatdan faqat Kamerani qo'lda sozlash rejimi va Videoni qo'lda sozlash rejimida foydalanish mumkin.*
	- • *Focus peaking tugmasiga yana bir bor tegish orqali bu xususiyatni o'chirib qo'ying.*
	- • *Bu xususiyatdan keng burchakli kameradan foydalanganda foydalanib bo'lmaydi.*

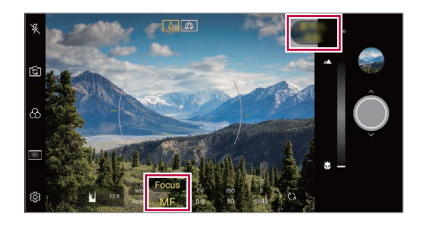

### *Kameralarni o'zgartirish*

*Atrof muhitingizga bog'liq ravishda old va orqa kameralarni almashtirishingiz mumkin.*

Kamera ekranida rajqa teging yoki old va orga kamerani almashtirish *uchun ekran ustida sudrang.*

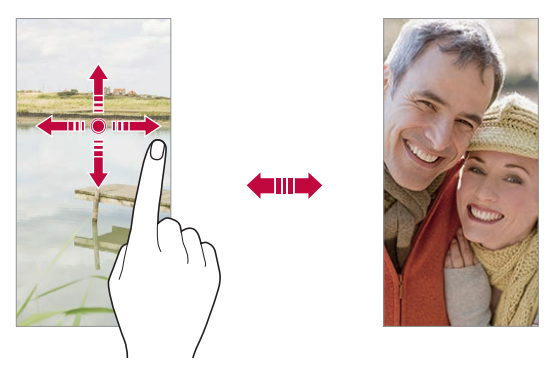

Selfi rasmlarini olish uchun old kameradan foydalaning. Tafsilotlar uchun 冃 *[Selfi kadri](#page-889-0)'ga qarang.*

### *Masshtabni kattalashtirish yoki kichiklashtirish*

*Rasm olayotganda yoki videoni tasvirga tushirayotganda kamera ekranida masshtabni kattalashtirishingiz yoki kichiklashtirishingiz mumkin.*

- • *Masshtabni kattalashtirish yoki kichiklashtirish uchun kamera ekranida ikki barmog'ingizni chimding yoki oching, so'ngra +/- surish panelidan foydalaning.*
- Shuningdek, siz () tugmasini tepaga yoki pastga sudrab tortishingiz *mumkin. Bu xususiyatdan faqat Avtomatik rejim va Kamerani qo'lda sozlash rejimida foydalanish mumkin.*

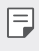

• *Masshtablash xususiyati old kamera bilan selfi rejimida olayotganda ishlamaydi.*

## <span id="page-889-0"></span>*Selfi kadri*

*Old kameradan yuzingizni ekranda ko'rish va selfilar olish uchun foydalanishingiz mumkin.*

#### *Qo'l imo-ishorasi orqali suratga olish*

*Ishoradan foydalanib selfi rasmini olishingiz mumkin.*

*Old kameraga kaftingizni qarating va mush qiling.*

*Shuningdek, kaftingizni musht qilib, so'ng kamera oldiga keltirib ochib yuborishingiz mumkin.*

• *Uch soniyadan keyin rasm olinadi.*

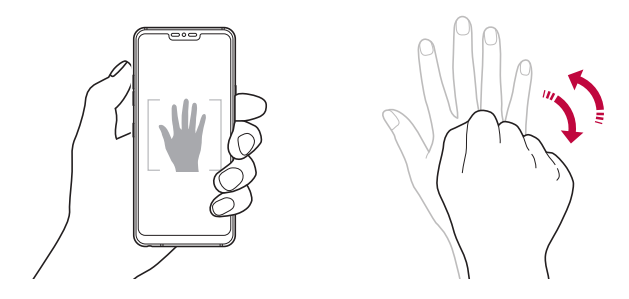

- 冃
- Ushbu xususiyatdan foydalanish uchun, old kamerani yoqing, so'ngra  $\overleftrightarrow{\textbf{Q}}$ *Selfi kadri Qo'l imo-ishorasi orqali suratga olish tugmasiga teging.*
- • *Kaftingiz va mushtingiz kamera aniqlay oladigan darajadagi kerakli chiziqda ekanligiga ishonch hosil qiling.*
- • *Kameraning ayrim xususiyatlaridan foydalanganda ushbu funksiya ishlamasligi mumkin.*

### *Avtomatik suratga olish*

*Selfi rasmlarini qiyinchiliksiz va qulay olish uchun yuzni aniqlash funksiyasidan foydalanishingiz mumkin. Siz qurilmani ekranga qaraganda old kamera yuzingizni aniqlab selfi rasmini avtomatik tarzda olishga o'rnatib qo'yishingiz mumkin.*

• *Old kamera yuzingizni aniqlanganda oq ko'rsatma ramka paydo bo'ladi. Agar ko'rsatib turuvchi ramka ichidagi obyekt harakatlanishdan to'xtasa, ramka rangi sariq rangga aylanib, kamera rasmga oladi.*

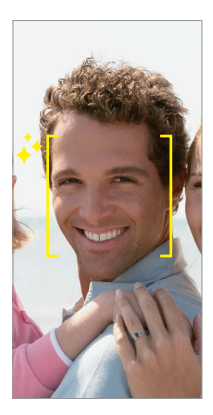

• *Avto tasvirni olish uchun Selfi kadri Avtomatik suratga olish* F *tugmalariga teging.*

#### *Interval tasvir*

*Siz orada interval qilib selfi rasmini olishingiz mumkin.*

*Old kameradan foydalanganingizda kameraga kaftingizni qarata ikki marta tez musht qiling.*

• *Uch soniyadan iborat taymer kechikish vaqtidan keyin to'rtta surat muntazam oraliqlar bilan olinadi.*

#### *Imo-ishora ko'rinishi*

*Old kamera bilan selfi rasmini olganingizdan so'ng siz selfi rasmini yuzingizni ekranga yaqin qilib dastlab ko'rishingiz mumkin.*

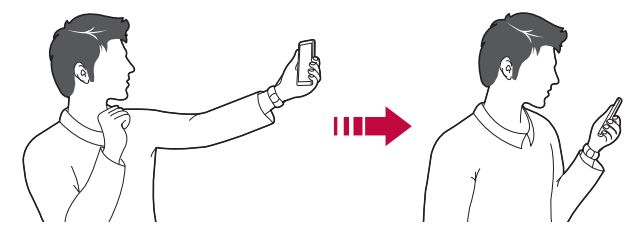

- 冃 • Ishora bilan ko'rish xususiyatini ishga tushirish uchun  $\mathcal{O}_3$  > Imo-ishora *ko'rinishi tugmasiga teging.*
	- • *Har safar rasm olinganda, faqat bir marta dastlab ko'rish imkoni mavjud.*
	- • *Dastlabki ko'rish ekranida qurilmani aylantirsangiz, ekran kamera rejimiga o'tadi.*

#### *Ko'zgu aksi sifatida saqlash*

*Old kamera bilan rasm olishdan oldin Ko'zgu aksi sifatida saqlash tugmasiga teging. Tasvir gorizontal holatga aylantiriladi.*

• *Old kameradan foydalanganingizda, siz kamera opsiyalarida selfilar olinishini o'zgartirishingiz mumkin. Tafsilotlar uchun [Kamera opsiyalarini](#page-878-0)  [sozlash](#page-878-0)'ga qarang.*

### *Imzo*

冃

*Imzoingizdan foydalanish orqali shaxsiylashtirilgan suratni yaratishingiz mumkin.*

- *1 'ga, keyin Imzo qo'shish'ga teging.*
- *2 Xohlagan imzoni kiriting va QO'SHISH'ga teging.*

## *tez baham ko'rish*

*Fotosuratni yoki videoni tasvirga tushirishingiz bilan darhol baham ko'rishigniz mumkin.*

- *1 tugmasini teging, so'ngra rasm oling yoki videoni tasvirga tushiring.*
- *2 Ilovadan foydalangan holda uni baham ko'rish uchun ekran tepa qismida paydo bo'lgan ilova tasviriga teging. Shuningdek, siz fotosuratlaringiz va videolaringizni baham ko'rish uchun boshqa ilovalarni tanlash maqsadida tasvirchani chapga silashingiz mumkin.*

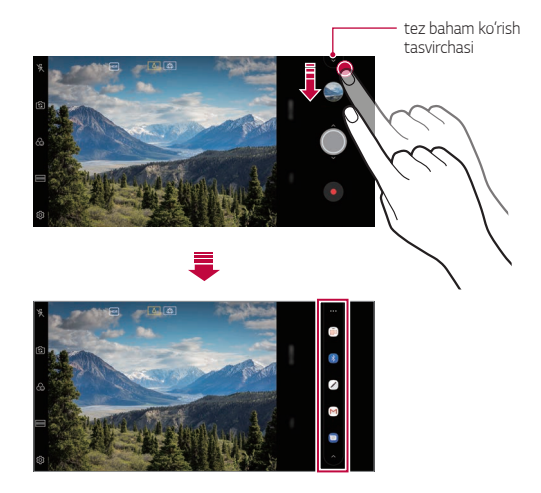

- • *Tez baham ko'rish tasvirchasi yordamida aks etadigan ilovaning ko'rinishi qurilmada o'rnatilgan ilovalarning turi va kirish takrorlanishiga bog'liq.*
	- • *Ushbu xususiyat faqat maxsus rejimlarda mavjud.*

冃

# *Galereya*

## <span id="page-893-0"></span>*Galereya obzori*

*Siz qurilmangizda saqlangan fotosuratlarni va videolarni boshqarishingiz mumkin.*

- 1  $\bigcap$   $\bigcap$   $\big$ 
	- • *Saqlangan fotosuratlar va videolar jild bo'yicha aks ettiriladi.*
- *2 Jildga teging va faylni tanlang.*
	- • *Tanlangan faylni butun ekran rejimida ko'ring.*
	- • *Fotosuratni ko'rayotganingizda avvalgi yoki keyingiz fotosuratni ko'rish uchun chapga yoki o'ngga silang.*
	- • *Videoni ko'rayotgan paytingizda videoni qaytarish yoki oldga o'tkazish uchun chapga yoki o'ngga silang.*
	- • *AI CAM xususiyatidan foydalanib suratga olganingizda Galereya ilovasining Albom paneli ostida "Ob'ektlar" jildi yaratiladi. Rasmlar avtomatik ravishda "Ob'ektlar" jildida kalit so'zlar bilan tasniflanadi.*
	- • *Siz yil, oy yoki kun bo'yicha tartiblanagan fotosuratlar yoki videolarni Fotosuratlar panelida ko'rishingiz mumkin.*
	- Fotosuratlarni ular olingan joylar bo'yicha ko'rish uchun  $\bigcap$  >  $\bullet$  >  $\langle \hat{\circ}\rangle$  > Geo belgi<sup>'</sup>ga teging, keyin ( ) 'ga teging. Fotosuratlar Galereya *ilovasining Xotira paneli ostida joylashuv bo'yicha avtomatik ravishda guruhlanadi.*
	- <sup>2</sup> Ayrim fayl formatlari o'rnatilgan dasturiy ta'minotga qarab qo'llab*quvvatlanmasligi mumkin.*
		- • *Ayrim fayllarni kodlanishi sababli ochib bo'lmaydi.*
		- • *Ruxsat berilgan maksimal hajmdan kattaroq fayllarni ochish xatolarga olib kelishi mumkin.*
		- • *Xotira albomlarini yaratish uchun GPS xususiyatini yoqishingiz kerak.*

## *Fotosuratlarni ko'rish*

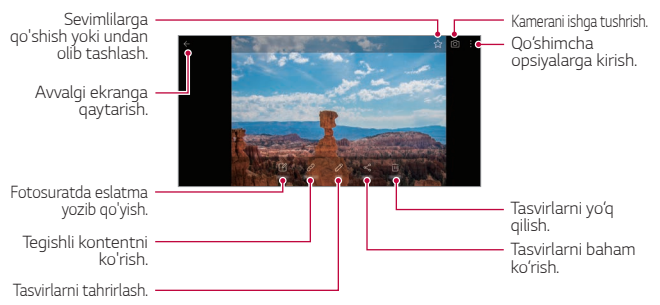

• *Menyu elementlarini aks ettirish uchun, ekranga oxista teging. Menyu elementlarini yashirish uchun, qaytadan ekranga teging.*

#### *Fotosuratda eslatma yozib qo'yish*

- *1 Fotosuratni ko'rayotganda 'ga teging.*
- *2 Fotosuratga eslatma yozing va SAQLASH tugmasiga teging.*
	- • *Eslatma fotosuratga qo'llaniladi.*

冃 • *Ayrim fotosuratlar eslatma xususiyatlarini qo'llab-quvvatlamaydi.*

#### *Bog'liq bo'lgan kontent*

*Bog'liq bo'lgan fotosuratlarni Galereyada tahrirlashingiz mumkin. Tafsilotlar uchun [Tegishli kontent](#page-791-0)'ga qarang.*

F

#### *Fotosuratlarni tahrirlash*

- *1 Fotosuratni ko'rayotganda 'ga teging.*
- *2 Fotosuratni tahrirlash uchun turli effektlar va vositalardan foydalaning.*
- *3 O'zgartirishlarni saqlash uchun SAQLASH tugmasiga teging.*
	- • *O'zgartirishlar asl fayl ustidan yozliadi.*
	- • *Tahrirlangan fotosuratlarni boshqa fayl sifatida saqlash uchun Nusxasini Saqlash tugmasiga teging.*

#### *QSlide bilan ochish. Qo'shimcha opsiyalarga kirish. Videoni oldinga tez o'tkazish. Ekranni bloklash yoki blokdan chiqarish. Videoni tahrirlash. Ekran masshtabini tanlash. Videoni orqaga qaytarish. Videoni pauza qilish yoki o'ynatish. GIF faylini yaratish.*

## *Videoni namoyish qilish*

- • *Ovoz murvatini sozlash uchun, video ekranning o'ng yon tarafini tepaga yoki pastga sudrab torting.*
	- • *Ekran ravshanligini o'zgartirish uchun ekranning chap tarafini tepaga yoki pastga sudrab torting.*

冃

#### *Videolarni tahrirlash*

- *1 Videoni tomosha qilayotgan paytda 'ga teging.*
- *2 Videoni tahrirlash uchun turli effektlarni va tahrirlash vositalarini qo'llang.*

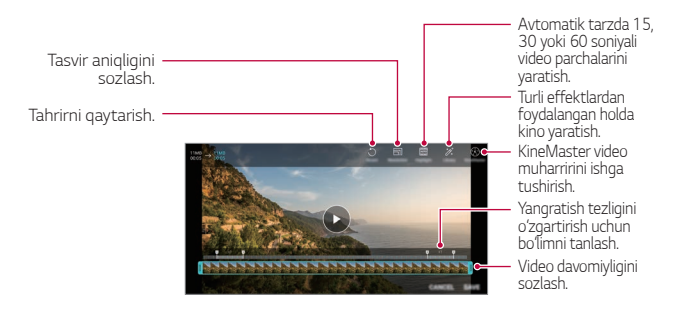

*3 O'zgartirishlarni saqlash uchun SAQLASH tugmasiga teging.*

### *Kinolar fayli yaratish*

*Tasvir va videolarni birga qo'yib yangi kino yaratishingiz mumkin. Tafsilotlar uchun [Kinolar fayli yaratish](#page-795-0)'ga qarang.*

#### *GIF fayli yaratish*

*Yozib olingan videodan foydalangan holda quyinchiliksiz GIF faylini yaratishingiz mumkin.*

*Tafsilotlar uchun [GIF fayli yaratish](#page-797-0)'ga qarang.*

## *Fayllarni O'chirish*

*Quyidagi opsiyalarning biridan foydalangan holda fayllarni yo'q qilishingiz mumkin:*

- • *Fayllar ro'yxatidan faylga teging va tuting, so'ngra O'chirish tugmasiga teging.*
- • *Fayllar ro'yxatidan 'ga teging va kerakli fayllarni yo'q qiling.*
- • *Yo'q qilingan fayllar avtomatik tarzda Chiqindi'ga ko'chiriladi va ularni 7 kun ichida galereyaga tiklash mumkin.*
- Fayllarni to'lig yo'q gilish uchun  $\overline{x}$  iga teging. Bunday holatda fayllarni *tiklab bo'lmaydi.*

## *Fayllarni Bo'lishish*

*Siz quyidagi opsiyalardan foydalangan holda fayllarni baham ko'rishingiz mumkin:*

- • *Fotosuratlarni ko'rayotgan paytingizda istagan usulingizdan*  foydalangan holda fayllarni baham ko'rish uchun «"ga teging.
- • *Videoni tomosha qilayotgan paytingizda istagan usuldan foydalanib faylni baham ko'rish uchun, Bo'lishish tugmasiga teging.*
- • *Fayllarni tanlash va ularni istagan usul yordamida baham ko'rish uchun fayllar ro'yxatidan 'ga teging.*

# *Kontaktlar*

## *Kontaktlar obzori*

*Kontaktlarni saqlash va boshqarish.*

*Asosiy mohiyat Kontaktlar.*

## <span id="page-898-0"></span>*Kontaktlarni qo'shish*

#### *Yangi kontaktlarni qo'shish*

- *1 Kontaktlar ro'yxati ekranida 'ga teging.*
- *2 Kontakt tafsilotlarini kiriting va SAQLASH'ga teging.*

### *Kontaktlarni import qilish*

*Siz boshqa saqlash xotirasi qurilmasidan kontaktlarni import qilishingiz mumkin.*

- *1 Kontaktlar ro'yxati ekranida Kontaktlarni boshqarish Import tugmalariga teging.*
- *2 Import qilmoqchi bo'lgan kontaktingizning manbasini va kerakli joyini tanlang, so'ngra OK tugmasiga teging.*
- *3 Kontaktlarni tanlang va IMPORT tugmasiga teging.*

#### *Tez terish ro'yxatiga kontaktlarni qo'shish*

- *1 Kontaktlar ro'yxati ekranida Tezkor terish tugmasiga teging.*
- *2 Tez terish raqamidan Kontakt qo'shish tugmasiga teging.*
- *3 Kontaktni tanlang.*

冃

• Yangi kontaktni qo'shganda tezkor terish ragamini qo'shish uchun **Ra** *'ga teging.*

## *Kontaktlarni izlash*

*Quyidagi opsiyalarning biridan foydalanib kontaktlarni izlashingiz mumkin:*

- Kontaktlar ro'yxatining yugorisidan d'ga teging, so'ngra kontakt *ma'lumotini yoki telefon raqamini kiriting.*
- • *Kontakt ro'yxatini tepaga yoki pastga aylantiring.*
- • *Kontaktlar ro'yxati ekranining indeksidan kontaktning birinchi harfiga teging.*

• Kontaktlar ro'yxatining yugorisidan **I**ga teging, so'ngra go'ng'iroqlar 冃 *jurnali, kontaktlar va guruhlardan barcha izlash tafsilotlarni aks ettirish uchun kontakt ma'lumotini yoki raqamini kiriting.*

## *Kontaktlar ro'yxati*

#### *Kontaktlarni tahrirlash*

- *1 Kontaktlar ro'yxati ekranida kontaktni tanlang.*
- 2 Kontaktlar tafsiloti ekranida  $\mathscr{P}$ a teging va tafsilotlarni tahrirlang.
- *3 O'zgartirishlarni saqlash uchun SAQLASH tugmasiga teging.*

### *Kontaktlarni yo'q qilish*

*Quyidagi opsiyalarning biridan foydalangan holda kontaktlarni yo'q qilishingiz mumkin:*

- • *Kontaktlar ro'yxati ekranida yo'q qilmoqchi bo'lgan kontaktga teging va tuting, so'ngra Kontakt o'chirish tugmasiga teging.*
- Kontaktlar ro'yxati ekranida  $\cdot$  > O'chirish tugmasiga teging.

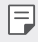

• *O'chirilgan kontaktlar qayta tiklanmasligi mumkin.*

#### *Tanlanganlarni qo'shish*

*Tez-tez foydalaniladigan kontaktlarni tanlanganlar ro'yxatiga qo'shishingiz mumkin.*

- *1 Kontaktlar ro'yxati ekranida kontaktni tanlang.*
- 2 Kontakt tafsiloti ekranida 5.7 da tegign.

#### *Guruhlarni yaratish*

- *1 Kontaktlar guruh ro'yxatida 'ga teging.*
- *2 Yangi guruh nomini kiriting.*
- *3 A'zolar qo'shish tugmasiga teging, kontaktlarni tanlang, so'ngra QO'SHISH tugmasiga teging.*
- *4 Yangi guruhni saqlash uchun SAQLASH tugmasiga teging.*

# *QuickMemo+*

## *QuickMemo+ xizmati umumiy ma'lumoti*

*Oddiy bloknotda qo'llab quvvatlanmaydigan, biroq ushbu tasvir va ekran tasvirlarini boshqarish kabi kengaytirilgan bloknot xususiyatida turli opsiyalardan foydalangan holda kreativ qaydlarni yaratishingiz mumkin.*

# *Qaydni yaratish*

- *1 QuickMemo+'ga teging.*
- 2 Qayd yaratish uchun + 'qa teging.
	- •  *: Qaydni saqlash.*
	- •  *: Avvalgi tahrirni qaytarish.*
	- •  *: Ushbu oxirgi yo'q qilingan tahrirlashlarni qayta bajarish.*
	- $\top$ : Klavisha bilan foydalangan holda gaydni kiritish.
	- •  *: Qaydlarni qo'l bilan yozish.*
	- •  *: Qo'lyozma qaydlarni o'chirish.*
	- •  *: Qo'lda yozilgan eslatmani kengaytirish yoki pasaytirish, aylantirish yoki o'chirish.*
	- •  *: Qo'shimcha opsiyalarga kirish.*
- 3 Qaydni saqlash uchun / ga teging.

## *Fotosuratda qaydlarni yozish*

- *1 QuickMemo+'ga teging.*
- 2 Rasm olish uchun **[0]**ga teging, so'ngra **OK** tugmasiga bosing.
	- • *Fotosurat avtomatik tarzda bloknotga biriktiriladi.*
- 3 Fotosuratda qaydlarni yozish uchun T yoki  $\mathscr{D}'$ qa teging.
	- • *Fotosuratda qo'l bilan qaydlarni yozing.*
	- • *Fotosurat ostida matn kiritish.*
- 4 Oaydni saqlash uchun \ /a teging.

### *Ekran tasvirida qaydlarni yozish*

- *1 Tasvirini olmoqchi bo'lgan ekranni ko'rayotganingizda, holat panelini pastga sudrab torting, so'ngra 'ga teging.*
	- • *Ekran tasvirchasi fon mavzusi sifatida aks etadi. Xotira vositalari ekranning tepa qismida paydo bo'ladi.*
- *2 Tasvrini qirqing (agar zarur bo'lsa) va istasangiz qayd kiriting.*
	- • *Fotosuratda qo'l bilan qaydlarni yozing.*
- *3 'ga teging va qaydlarni o'zingiz xohlagan joyga saqlang.*
	- • *Saqlangan qaydlarni yo QuickMemo+, yoki Galereya'da ko'rish mumkin.*
	- • *Qaydlarni xuddi shu joylashuvda saqlash uchun Ushbu amal uchun standart parametr foydalanilsin belgilash katakchasini belgilang va ilovani tanlang.*
	- • *Aylantirish orqali suratga olish xususiyatidan foydalanib butun ekran*  冃 *suratini olishingiz mumkin.*
		- • *Message va Chrome kabi ilovalardan foydalanganda o'zingiz hozirda ko'rib turgan butun ekranni bitta fayl sifatida saqlash uchun bildirishnomalar panelini pastga sudrang va Capture+ Kengaytirilgan'ga teging.*
		- • *Bu xususiyatdan faqat aylantirgan holda suratga olish xususiyatini qo'llab-quvvatlovchi ayrim ilovalarda foydalanish mumkin.*
		- • *Qayd qolipini o'zgartirish uchun ikkita barmog'ingizni qising yoki yoying.*

# *Soat*

# *Budilnik*

*Belgilangan vaqtda ishga tushish uchun budilnikni o'rnatishingiz mumkin.*

- *1 Asosiy mohiyat Soat Budilnik tugmasiga teging.*
- 2 Yangi budilnik go'shish uchun **+** 'ga teging.
- *3 Budilnik sozlamalarini sozlash o'rnatish uchun SAQLASH tugmasiga teging.*

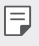

- • *Agar siz avval o'rnatilgan budilnikni tanlasangiz uni o'zgartirishingiz mumkin.*
- Budilnikni yo'q qilish uchun ekran yuqorisida *jij'*qa teging. Yoki budilnikni *tegib ushlab turing.*

# *Jahon soati*

*Dunyodagi shaharlarning joriy vaqtini ko'rishingiz mumkin.*

- *1 Asosiy mohiyat Soat Jahon soati tugmasiga teging.*
- *2 'ga teging va shaharni qo'shing.*

## *Taymer*

*Belgilangan vaqtdan so'ng budilnikni ishga tushirish uchun taymerni o'rnatishingiz mumkin.*

- *1 Asosiy mohiyat Soat Taymer tugmasiga teging.*
- *2 Vaqtni o'rnating va Boshlash tugmasiga teging.*
	- • *Taymerni to'xtatish uchun Pauzalash tugmasiga teging. Taymerni davom ettirish uchun Davom ettirish tugmasiga teging.*
- *3 Taymer budilnigini to'xtatish uchun To'xtatish tugmasiga teging.*

# *Soniya o'lchagichi*

*O'tgan vaqtni yozib borish uchun soniya o'lchagichidan foydalanishingiz mumkin.*

- *1 Asosiy mohiyat Soat Sekundomer tugmasiga teging.*
- *2 Soniya o'lchagichini ishga tushirish uchun Boshlash tugmasiga teging.*
	- • *O'tgan vaqtni yozib olish uchun Aylanma tugmasiga teging.*
- *3 Soniya o'lchagichini to'xtatish uchun Pauzalash tugmasiga teging.*
	- • *Soniya o'lchagichini davom ettirish uchun Davom ettirish tugmasiga teging.*
	- • *Barcha yozuvlarni tozalash va soniya o'lchagichini qayta ishga tushirish uchun Dastlabki holatga qaytish tugmasiga teging.*

# *Taqvim*

# *Taqvim haqida ma'lumot*

*Hodisalar va vazifalaringizni boshqarish uchun taqvimdan foydalanishingiz mumkin.*

# *Hodisalarni qo'shish*

- *1 Asosiy mohiyat Taqvim tugmasiga teging.*
- 2 Sanani tanlang, so'ngra + 'ga teging.
- *3 Hodisa tafsilotlarini kiriting va SAQLASH tugmasiga teging.*

## *Hodisalarni sinxronlash*

*Sinxronlanadigan taqvimlar tugmasiga teging va sinxronlanadigan taqvimni tanlang.*

- 冃
- • *Hodisalaringiz qurilmadan Google profilingizga saqlansa, ular Google Taqvimingiz bilan ham avtomatik tarzda sinxronlashadi. So'ngra siz boshqa qurilmalar xuddi sizning qurilmangizda bo'lgan hodisalarga ega bo'lishi va shu qurilmalarda hodisalararingizni boshqara olishingiz uchun boshqa qurilmalarni Google Taqvimi bilan sinxronlashingiz mumkin.*

# *Vazifalar*

*Jadvallarni qulay boshqarish uchun vazifalarni qurilmangizdan ro'yxatdan o'tkazishingiz mumkin.*

- *1 Asosiy mohiyat Vazifalar tugmalariga teging.*
- 2 Vazifa qo'shish uchun **tugmasiga teging.**
- *3 Vazifa tafsilotlarini kiriting, so'ngra SAQLASH tugmasiga teging.*

# *Musiqa*

*Qo'shiqlarni yoki musiqa albomlarini yangratishingiz va boshqarishingiz mumkin.*

- *1 Asosiy mohiyat Musiqa tugmalariga teging.*
- *2 Toifani tanlash.*
- *3 Musiqa faylini tanlash.*

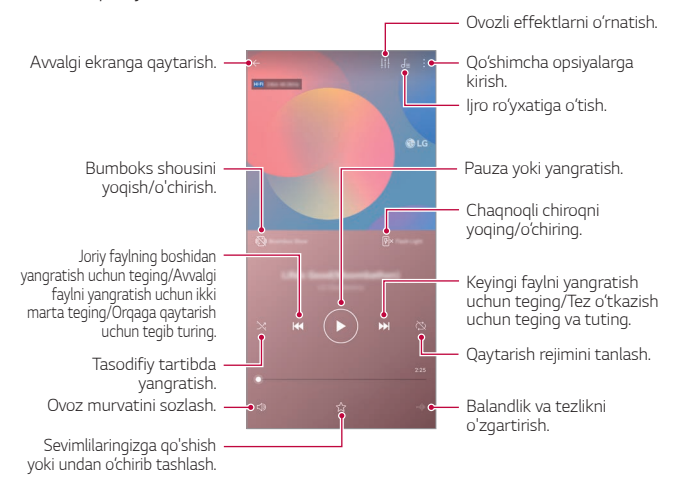

- • *Ayrim fayl formatlari o'rnatilgan dasturiy ta'minotga qarab qo'llab-*冃 *quvvatlanmasligi mumkin.*
	- • *Hajm chegarasi bo'lgan fayllar chegaradan oshib ketsa, xatolik yuz berishi mumkin.*
	- • *Musiqa fayllari xalqaro mualliflik huquqlari egalari yoki mualliflik qonunlari tomonidan himoya qilinishi mumkin. Musiqa fayli nusxasini olishdan avval rasmiy ruxsat olishingiz kerak bo'ladi. Musiqa faylini yuklab olish yoki nusxasini ko'chirish uchun avval tegishli mamlakatning mualliflik huquqi bo'yicha qonunni tekshiring.*
	- • *Bu model Hi-Fi audio o'ynatishni qo'llab-quvvatlaydi. Hi-Fi audio fayllari Hi-Fi ikonkasini ko'rsatadi.*
	- • *Bumboks shou xususiyati faollashtirilganda ekran musiqaga vizual effektni ko'rsatadi. Va uni silkitganingizda qurilma tebranadi.*
	- • *Bumboks shou xususiyati faollashtirilganida musiqaga vizual effektlar, jumladan chaqnoq o'ynatiladi. Agar uni silkitsangiz, qurilma tebranadi.*

# *Kalkulyator*

*Ikki turdagi kalkulyatordan foydalanishingiz mumkin: oddiy kalkulyator va ilmiy kalkulyator.*

- *1 Asosiy mohiyat Kalkulyator tugmalariga teging.*
- *2 Hisob-kitob qilish uchun klaviaturadan foydalaning.*
	- • *Hisoblashni qayta ishga tushirish uchun DEL tugmasini teging va tuting.*

# *LG Health*

# *LG Health ilovasi haqida umumiy ma'lumot*

*O'zingiz bajaradigan mashqlarni kuzatib borish orqali o'z sog'lig'ingizni boshqarishingiz va yaxshi mashqlar bajarish odatlarini saqlab qolishingiz mumkin.*

## *LG Health ilovasidan foydalanishni boshlash*

*Ilovani ilk marta ishga tushirganingizda yoki qaytadan o'rnatganingizdan keyin LG Health ilovasini sozlashingiz mumkin.*

- *1 Asosiy mohiyat LG Health'ga teging.*
- *2 Sozlashni yakunlash uchun ekrandagi ko'rsatmalarga amal qiling.*

## *LG Health ilovasidan foydalanish*

*LG Health to'g'risidagi ma'lumotlarni ko'rishingiz va jismoniy mashqlar miqdori va sog'liqqa oid ma'lumotlarni boshqarishingiz mumkin.*

- *1 Asosiy mohiyat LG Health'ga teging.*
- *2 Quyidagi opsiyalar mavjud.*

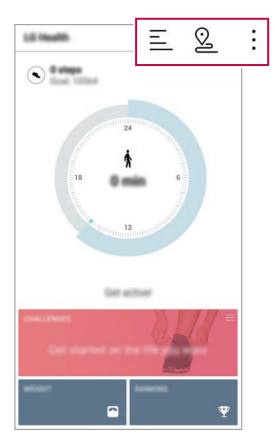

- 三: O'zingiz tekshirmoqchi bo'lgan kundagi mashqlaringiz jurnalini *ko'ring.*
- <sup>Q</sup> : Mashqlarni kuzatib borishni boshlang. Jismoniy mashqlaringiz *yo'li va miqdori har bir mashq turi uchun yozib olinadi.*
- •  *: Kundalik mashqlar bajarish bo'yicha maqsadlaringiz, jumladan kaloriyalar va qadamlarni yoki turli LG Health sozlamalarini o'rnating.*
- • *LG Health ilovasi tomonidan taqdim etiladigan sog'liqqa oid ma'lumotlar*  同 *foydalanuvchiga qulaylik yaratishga mo'ljallangan va ulardan kasalliklarning oldini olish, davolash, tashxislash yoki boshqa tibbiy masalalar bo'yicha foydalanib bo'lmaydi.*
	- • *Mamlakat yoki xizmat provayderiga bog'liq ravishda LG Health ilovasi farq qilishi yoki undan foydalanib bo'lmasligi mumkin. Mavjud LG Health funksiyalari va LG Health ilovasiga qo'shish mumkin bo'lgan ilovalar mamlakatga bog'liq ravishda farq qilishi mumkin. Bu qonunlar va me'yoriy hujjatlardagi farqlar tufaylidir.*

# *Elektron pochta*

### *Elektron pochta ilovasi haqida umumiy ma'lumot*

*Qurilmanagizga elektron pochta hisobini ro'yxatdan o'tkazishingiz va keyin qurilmangiz orqali elektron xatlarni tekshirishingiz va yuborishingiz mumkin.*

- 冃
- • *Agar mobil internetdan foydalansangiz, tarif rejangizga qarab sizdan haq olinishi mumkin. Qo'shimcha ma'lumot olish uchun xizmat ta'minotchingiz bilan maslahatlashing.*

## *Elektron pochta hisoblarini ro'yxatdan o'tkazish*

*Elektron pochta ilovasidan ilk marta foydalanganingizda elektron pochta hisobingizni ro'yxatdan o'tkazing.*

- *1 Asosiy mohiyat Elektron pochta tugmalariga teging.*
- *2 Elektron pochta xizmati provayderini tanlang.*
- *3 Hisobingizni ro'yxatdan o'tkazish uchun elektron pochta manzilingiz va parolni kiriting va KEYIN tugmasiga teging.*
	- • *Elektron pochta hisobini qo'lda ro'yxatdan o'tkazish uchun QO'LDA O'RNATISH (zarur bo'lsa) tugmasiga teging.*

## *Elektron pochta hisoblarini boshqarish*

*Elektron pochta hisobi sozlamalarini ko'rish yoki tahrirlash uchun Sozlamalar'ga teging.*

- • *Hisobni qo'shish uchun Akkauntni qo'shish tugmasiga teging.*
- Hisobni o'chirish uchun **? > Akkauntni olib tashlash** tugmasiga teging.

### *Boshqa elektron pochta hisobini ochish*

*Agar bir nechta elektron pochta hisoblari ro'yxatga olingan bo'lsa va boshqa hisobni ko'rmoqchi bo'lsangiz 'ga teging va hisoblar ro'yxatidan boshqa hisobni tanlang.*

## *Elektron xatni ko'rish*

- *1 'ga teging va pochta qutisini tanlang.*
- *2 Elektron xatlar ro'yxatidan elektron xatni tanlang.*
	- • *Elektron xabar ko'rsatiladi.*

## *Elektron xat yuborish*

- *1 'ga teging.*
- *2 Oluvchining elektron pochta manzilini kiriting.*
- *3 Mavzu va xabarni kiriting.*
	- • *Fayllarni biriktirish uchun tugmasiga teging.*
	- • *Ixtiyoriy menyu opsiyalariga kirish uchun 'ga teging.*
- 4 Elektron xatni vuborish uchun  $\gg$ 'ga teging.
	- • *Elektron xatlaringiz ro'yxati shrift o'lchamini sozlash uchun ikki*  冃 *barmog'ingizni qising yoki yoying.*

# *FM Radio*

*FM radiosini tinglashingiz mumkin.*

#### *Asosiy mohiyat FM Radio tugmasiga teging.*

- • *Ushbu ilovadan foydalanish uchun avval qurilmangizga naushnikni*  冃 *joylashtiring. Naushnik funksiyasi radio antenna sifatida ishlaydi.*
	- • *Ushbu funksiya hududga qarab qo'llab-quvvatlanmasligi mumkin.*

# *Fayl menejer*

*Qurilmangizda yoki bulutda saqlangan fayllarni ko'rishingiz yoki boshqarishingiz mumkin.*

- *1 Boshqaruv Fayl menejer tugmalariga teging.*
- *2 'ga teging kerakli saqlash xotirasi joyini tanlang.*

# *Smart Doctor*

*Qurilmaning ahvoliga tashxis qo'yich va uni optimallashtirish uchun Smart Doctor ilova dasturidan foydalanishingiz mumkin.*

*Boshqaruv Smart Doctorni bosing.*

# *LG Mobile Switch*

*LG Mobile Switch orqali ma'lumotlarni foydalanilgan qurilmadan yangi qurilmaga osongina o'tkazing.*

- *1 Boshqaruv LG Mobile Switch tugmalariga teging. Shuningdek, siz Sozlamalar Umumiy Zaxira nusxa olish LG Mobile Switch tugmalariga tegib kirishingiz mumkin.*
- *2 Kerakli uzatish usulini tanlash uchun ekrandagi ko'rsatmalarni bajaring.*
	- 冃 • *Google Hisob qaydnomasidagi ma'lumotlardan zaxira nusxa olib bo'lmaydi. Google Hisobini sinxronlaganingizda Google ilovalari, Google kontaktlari, Google Kalendari, Google xotira ilovasining ma'lumotlari va Play Store'dan yuklab olingan ilovalar Disk ilovasiga avtomatik saqalandi.*
		- • *Ma'lumotlaringizni uzatishdan oldin jarayon paytida quvvatning bexostan tugab qolishning oldini olish uchun batareyangizni to'liq zaryadlang.*

# *Yuklanishlar*

*Siz internet orqali yuklab olingan fayllarni yoki ilovalarni ko'rishingiz, yo'q qilishingiz yoki baham ko'rishingiz mumkin.*

*Boshqaruv Yuklanishlar tugmasiga teging.*

# *SmartWorld*

*LG Electronics tomonidan taqdim qilingan turli o'yinlarni, audio kontentni, ilovalarni va shriftlarni yuklab olishingiz mumkin. Bosh ekran mavzu va shriftlardan foydalangan holda afzal ko'rgan narsalaringizga mos kelishi uchun qurilmangizni sozlang.*

- • *Agar mobil internetdan foydalansangiz, tarif rejangizga qarab sizdan haq olinishi mumkin.*
	- • *Ushbu xususiyat hudud yoki xizmat provayderiga qarab farqlanishi mumkin.*
- *1 Xizmat SmartWorld tugmalariga teging.*
- *2 Tizimga kirish tugmasiga teging, so'ngra tizimga kiring.*
- *3 Kerakli kontent elementlarini tanlang va yukllab oling.*

### *SmartWorld ilovasini yuklab olish*

*Agar SmartWorld ilovasi o'rnatilmagan bo'lsa, uni yuklab olish uchun ushbu qadamlarni bajaring.*

- *1 Sozlamalar Umumiy Yangilash markazi Ilova-dastur yangilovlari'ga teging.*
- *2 Ro'yxatdan SmartWorld ilovasini tanlang va Yuklab olish tugmasiga teging.*

# *RemoteCall Service*

*Qurilmangiz muammolarini hal etish uchun uni masofadan turib diagnostika qilish mumkin. Avval LG kompaniyasining mijozlarga xizmat ko'rsatish markaziga quyidagicha qo'ng'iroq qiling:*

- • *Ushbu funksiyadan foydalanish uchun funksiyadan foydalanishga roziligingizni berishingiz shart.*
	- • *Agar mobil internetdan foydalansangiz, tarif rejangizga qarab sizdan haq olinishi mumkin.*
- *1 Xizmat RemoteCall Service.*
- *2 LG kompaniyasining mijozlarga xizmat ko'rsatish markaziga bog'lanasiz.*
- *3 Qo'ng'iroq ulangandan so'ng olti xonanli raqamni kiritish uchun xizmat operatorining ko'rsatmalarini bajaring.*
	- • *Qurilmangiz masofadan ulanadi va masofadan qo'llab-quvvatlash xizmati ishga tushadi.*

# *Uyali translyatsiya*

*Tayfunlar, suv toshqinlari va zilzilalar kabi favqulodda vaziyatlarda real vaqt matn translyatsiyalarini ko'rishingiz mumkin.*

*Xizmat Uyali tanslyatsiya tugmalariga teging.*

# *Google ilovalari*

*Google Hisob qaydnomasini o'rnatish orqali siz Google ilovalaridan foydalanishingiz mumkin. Google Hisob qaydnomasi ro'yxatidan o'tish oynasi birinchi marta Google ilovasidan foydalanganingizda avtomatik tarzda paydo bo'ladi. Agar sizda Google Hisob qaydnomasi bo'lmasa, qurilmagizdan hisob yarating. Ilovadan qanday foydalanish bo'yicha tafsilotlar uchun ilovadagi Yordam bo'limiga qarang.*

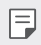

• *Ayrim ilovalar hudud yoki xizmat provayderiga qarab ishlamasligi mumkin.*

### *Chrome*

*Zamonaviy internet uchun qurilgan tezkor, sodda va xavfsiz veb-brauzer.*

### *Docs*

*Docs bu mahsuldorlikni ta'minlovchi hamkorlikda mantlar bilan ishlash vositasidir. Haqiqiy vaqtlarda yaratish, tahrirlash va ishlash uchun Docs ilovasidan foydalaning.*

### *Drive*

*Drive bu istalgan joydan turib darhol topish, baham ko'rish va ish loyihalari bo'yicha hamkorlik qilishni osonlashtiruvchi fayllarni saqlash va baham ko'rish ilovasidir.*

### *Duo*

*Android telefonlari va iPhone telefonlarida do'stlaringiz va oila a'zolaringizga oddiy, yuqori sifatli video qo'ng'iroqlar qiling.*

### *Gmail*

*Gmail bu xabarlaringizni xavfsiz holda saqlovchi, kiruvchi xatlar qutingizni aqlliroq qiluvchi va tartiblangan holda bo'lishingizga yordam beruvchi foydalanilishi oson bo'lgan pochta ilovasidir.*

### *Google*

*Google ilovasi o'zingizni qiziqtirgan narsalarni bilishingizni ta'minlaydi. Tezkor javoblarni toping, o'zingizni qiziqtirgan narsalarni ko'rib chiqing va siz uchun ahamiyatli bo'lgan narsalar to'g'risidagi ma'lumotlar va yangiliklarni bilib boring.*

### *Xaritalar*

*Biror yerga ketayapsizmi? Haqiqiy vaqtlardagi GPS navigatsiyasi, millionlab joylar to'g'risidagi trafik, tranzit ma'lumotlari va batafsil ma'lumotlar, jumladan ko'rib chiqishlar va ommabop vaqtlar bo'yicha suyanishingiz mumkin bo'lgan Maps ilovasi bilan boring.*

### *Google Photos*

*Barcha fotosuratlaringiz va videolaringiz kerakli narsani baham ko'ra va saqlay olishingiz uchun avtomatik ravishda tartiblangan holda saqlanuvchi joy.*

### *Play Movies*

*Kinolarni ijaraga olish yoki xarid qilish uchun Google Hisob qaydnomangizdan foydalaning. Kontentni xarid qiling va istagan joyda oching.*

#### *Play Music*

*Play Store do'konidan musiqa xarid qiling. Qurilmangizda saqlangan musiqani yangrating.*

#### *Sheets*

*Sheets bu mahsuldorlikni ta'minlovchi hamkorlikda varaqlar bilan ishlash vositasidir. Ma'lumotlarni haqiqiy vaqtlarda birgalikda import qilish, tartiblash va tahlil qilish uchun Sheets ilovasidan foydalaning.*

### *Slides*

*Google Slides bu mahsuldorlikni ta'minlovchi hamkorlikda prezentatsiyalar yaratish vositasidir. Birgalikda haqiqiy vaqtlarda ma'lumotlarni tashkillashtirish, natijalarni taqdim etish va qarorlar qabul qilish uchun Slides ilovasidan foydalaning.*

### *YouTube*

*Sevimli kanallaringizni ko'ring, sevgan musiqangizni tinglang va butun dunyodagi odamlar bilan baham ko'rish uchun videolarni yuklang.*

### *Google Assistant*

*Qurilmangizga Google Assistent ilovasi ichki qurilgan. Yurib ketayotgan vaqtda javoblar toping va narsalarni bajaring. Foydalanishni boshlash uchun telefonning yon tomonidagi Google Assistent tugmasiga teging yoki telefon bosh sahifa tugmasini bosib turing.*

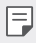

• *Google Assistant ma'lum tillar va mamlakatlarda mavjud emas.*

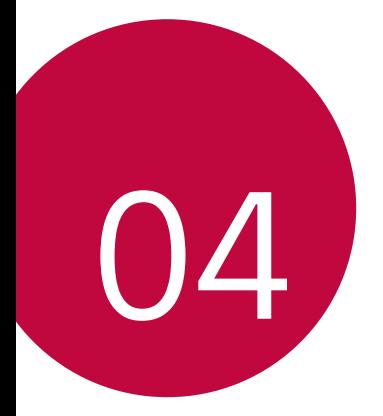

# *Sozlamalar*

# *Sozlamalar*

*Qurilma sozlamalarini o'z afzalliklaringizga ko'ra moslab olishingiz mumkin.*

#### *Sozlamalar ni bosing.*

- 冃  $\cdot$  Bosing  $\overline{Q}$  va sozlama elementiga kirish uchun qidirish maydioniga kalit *so'zni kiriting.*
	- Ko'rish rejimini o'zgartirish uchun bosing •. Ushbu foydalanuvchi *yo'riqnomasida Ilovalarni ko'rish tugmasidan foydalanishingiz nazarda tutilgan.*

# *Tarmoqlar*

# *Ikkitalik SIM karta*

*Qo'sh SIM-karta sozlamalarini o'zingizga moslashtirishingiz mumkin.*

- *1 Sozlamalar ekranidagi Tarmoqlar Ikkitalik SIM kartani bosing.*
- *2 Quyidagi funksiyalarni moslashtiring:*
	- • *SIM karta 1: 1-SIM-kartaning nomi va tasvirchasini o'zgartiring.*
	- • *SIM karta 2: 2-SIM-kartaning nomi va tasvirchasini o'zgartiring.*
	- • *SIM kartaning rang mavzusi: SIM-kartalarning rang mavsularini o'zgartiring.*
	- • *Xarajatlarni qisqartirish rejimi: Xarajatlarni tejash rejimini faollashtiring yoki o'chiring. Agar siz qo'ng'iroq qilayotgan kontakt egasi, garchi uning nomi boshqa SIM-kartada qayd etilgan bo'lsa ham, boshqa SIM-karta ishlab turgani va mobil ma'lumotlar o'sha orqali ishlatilayotganiga qaramay, Xarajatlarni tejash rejimidagi qo'ng'iroq uchun ushbu SIM-karta ishlatiladi.*
	- • *Mobil ma'lumotlar: Mobil ma'lumotlarni almashish xizmatida foydalanish uchun o'zingiz istagan SIM-kartani tanlang. Ushbu funksiyani o'chirib qo'yishingiz ham mumkin.*
	- • *Ma'lumotlar roumingi: O'z mamlakatingizdagi tarmoqdan boshqa joyda rouming xizmatidan foydalanayotgan paytingizda Mobil ma'lumotlarni almashish xizmatidan foydalanish maqsadida qurilmangizni yoqish uchun ushbu opsiyadan foydalaning.*

# *Wi-Fi*

*Wi-Fi tarmog'i orqali yaqin atrofdagi qurilmalar bilan bog'lanishingiz mumkin.*

### *Wi-Fi tarmog'iga ulanish*

- *1 Sozlamalar ekranida Tarmoqlar Wi-Fini bosing.*
- 2 Uni faollashtirish uchun tugmasini bosing.
	- • *Ishlab turgan Wi-Fi tarmoqlari avtomatik tarzda paydo bo'ladi.*
- *3 Tarmoqni tanlang.*
	- • *Tarmoqning Wi-Fi parolini kiritishingiz kerak.*
	- • *Qurilma oldin kirilgan Wi-Fi tarmoqlariga kirish jarayonini o'tkazib yuboradi. Mabodo biror Wi-Fi tarmog'iga avtomatik tarzda ulanishni istamasangiz, o'sha tarmoqni bosing, so'ngra UNUTILGAN bosing.*

### *Wi-Fi tarmog'i sozlamalari*

*Sozlamalar ekranida Tarmoqlar Wi-Fini bosing.*

• *Mobil ma'lumotlarga o'tish: Agar Mobil ma'lumotlarni almashish xizmatiga ulanish funksiyasi faollashtirilgan bo'lsa-yu, lekin qurilma Wi-Fi bog'lanishi orqali Internetga ulana olmasa, qurilma ma'lumotlarni uzatish xizmatiga ulanish orqali Internet bilan avtomatik tarzda bog'lanadi.*

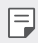

• *Ushbu funksiya xizmat ta'minotchisiga bog'liq.*

•  *: Wi-Fi tarmog'i sozlamalarini o'zingizga moslashtirib oling.*

### *Wi-Fi Direct funksiyasi*

*Qurilmangizni undagi ma'lumotlaringizni boshqa qurilmalar bilan bevosita almashish uchun ularning Wi-Fi Direct funksiyasini qo'llabquvvatlaydiganlari bilan bog'lanishingiz mumkin. Buning uchun sizga ulanish nuqtasi kerak bo'lmaydi. Wi-Fi Direct funksiyasi orqali ikkitadan ko'p qurilma bilan bog'lanishingiz mumkin.*

- *1 Sozlamalar ekranida Tarmoqlar Wi-Fi Takomillashgan Wi-Fi Wi-Fi Directni bosing.*
	- • *Yaqin atrofdagi Wi-Fi Direct funksiyani qo'llab-quvvatlaydigan barcha qurilmalar ekranda paydo bo'ladi.*
- *2 Qurilmani tanlang.*
	- • *Qurilma ulanish to'g'risidagi iltimosni qabul qilgach, ulanish yuz beradi.*
	- • *Wi-Fi Direct funksiyasi ishlayotgan payt batareya quvvati tez sarf bo'lishi*  冃 *mumkin.*

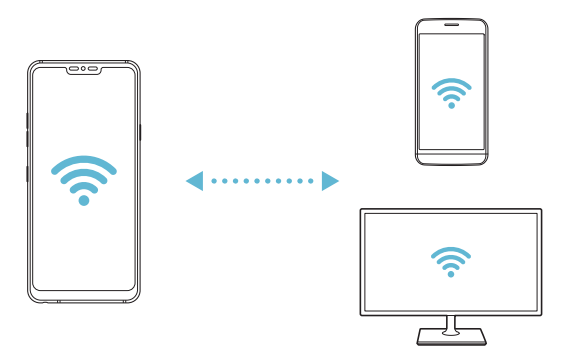

## *Bluetooth*

*Yaqin atrofdagi Bluetooth'ni qo'llab-quvvatlaydigan qurilmalar bilan bog'lanishingiz va ular bilan ma'lumotlar almashishingiz mumkin. Qurilmangizni Bluetooth quloqlik va klaviaturasi bilan bog'lang. Bu qurilmanin boshqarishni osonlashtiradi.*

### *Boshqa qurilma bilan juftlashtirish*

- *1 Sozlamalar ekranida Tarmoqlar Bluetoothni bosing.*
- 2 Uni faollashtirish uchun **b** tugmasini bosing.
	- • *Bog'lanish mumkin bo'lgan qurilmalar avtomatik tarzda paydo bo'ladi.*
	- Qurilmalar ro'yxatini yangilash uchun ( )ni bosing.
	- • *Ro'yxatda faqat ko'rinishga sozlangan qurilmalar ko'rinadi.*
- *3 Ro'yxatdan qurilma tanlang.*
- *4 Haqiqiylikni tekshirish uchun ekrandagi ko'rsatmalarga amal qiling.*
	-
	- $\boxed{=}$  Oldin bog'lanilgan qurilmalar bosqichi tashlab o'tildi.

### *Bluetooth orqali ma'lumotlarni jo'natish*

- *1 Faylni tanlang.*
	- • *Multimedia fayllari yoki kontakt ma'lumotlarini jo'natishingiz mumkin.*
- *2 Bluetooth ni bosing.*
- *3 Faylni jo'natish uchun nishon qurilmani tanlang.*
	- • *Nishon qurilma qabul qilishi bilan fayl jo'natiladi.*
	- • *Fayllarni almashish jarayonlari fayliga qarab farq qilishi mumkin.*

## *Mobil ma'lumotlarni almashish xizmati*

*Mobil ma'lumotlarni almashish xizmatini yoqishingiz yoki o'chirishingiz mumkin. Mobil ma'lumotlarni almashish xizmatidan foydalanishni boshqarishingiz mumkin.*

### *Mobil ma'lumotlarni almashish xizmatini yoqish*

- *1 Sozlamalar ekranida Tarmoqlar Mobil ma'lumotlarni bosing.*
- 2 Uni faollashtirish uchun **b** tugmasini bosing.

### *Mobil ma'lumotlarni almashish xizmati sozlamalarini moslashtirish*

- *1 Soslamalar ekranida Tarmoqlar Mobil ma'lumotlarni bosing.*
- *2 Quyidagi sozlamalarni moslashtiring:*
	- • *Mobil ma'lumotlar: Mobil tarmoqlardagi ma'lumotlar ulanishidan foydalanishga sozlang.*
	- • *Ma'lumotlarni uzatish miqdorini cheklash: ma'lumotlar chegarasining miqdorini belgilansa, bundan keyin mobil tarmoq orqali ma'lumotlarni uzatish bloklanadi.*
	- $\cdot$  : Mobil ma'lumotlarni almashish xizmati sozlamalarini moslashtiring.

# *Qo'ng'iroq*

*Qo'ng'iroq qilishning ovozli qo'ng'iroq va xalqaro qo'ng'iroq opsilayarini moslashtirishingiz mumkin.*

- • *Hudud yoki xizmat ta'minotchisiga qarab, ba'zi funksiyalar qo'llab-*冃 *quvvatlanmasligi mumkin.*
- *1 Sozlamalar ekranida Tarmoqlar Qo'ng'iroqni bosing.*
- *2 Sozlamalarni moslashtiring.*

# *Umumiy Modem*

### *Umumiy USB-modem*

*USB kabeli orqall qurilmangizni boshqa qurilmaga ulashingiz va mobil ma'lumotlarni almashishingiz mumkin.*

- *1 USB kabeli orqali qurilmangizni boshqa qurilmalarga ulang.*
- *2 Sozlamalar ekranida Tarmoqlar Umumiy Modem Umumiy USB***modem** va **ni faollashtirish uchun bosing.** 
	- • *Bu funksiya mobil tarmoq orqali ma'lumotlarni uzatishdan foydalanadi.*   $\boxminus$ *Tarif rejasiga binoan Siz mobil ma'lumotlarni uzatish uchun siz haq to'lashingiz mumkin. Qo'shimcha ma'lumot olish uchun sizga xizmat ko'rsatuvchi provayderga murojaat qiling.*
		- • *Kompyuterga ulanayotganda USB drayverini www.lg.com saytidan yuklab oling va uni kompyuterga o'rnating.*
		- • *USB kabeli orqali bog'lanish xizmati funksiyasin yoniq turganda, qurilmangizdan kompyuterga fayllarni jo'nata yoki undan qabul qila olmaysiz. Fayllarni jo'natish yoki qabul qilish uchun USB kabeli orqali bog'lanish xizmati funksiyasini o'chiring.*
		- • *Window XP yoki undan yuqori va yoki Linux operatsion tizimlari bog'lanish xizmatini qo'llab-quvvatlaydi.*

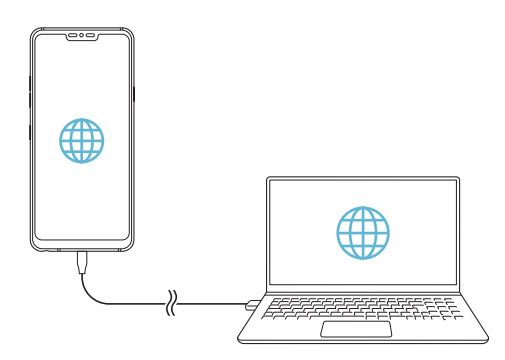

### *Wi-Fi kirish nuqtasi*

*Qurilmangizni simsiz router sifatida sozlashingiz va boshqa qurilmalar qurilmangizning mobil ma'lumotlarni uzatish xizmatidan foydalanib, Internetga ulanishi mumkin.*

- *1 Sozlamalar ekranida Tarmoqlar Umumiy Modem Wi-Fi kirish nuqtasi va faollashtirish uchun tugmasini bosing.*
- *2 Wi-Fi kirish nuqtasini sozlash tugmasini bosing va Wi-Fi nomi (SSID) va parolni kiriting.*
- *3 Boshqa qurilmadagi Wi-Fi'ni yoqing va Wi-Fi tarmoqlari ro'yxatidan quruilma tarmog'i nomini tanlang.*
- *4 Tarmoq parolini kiriting.*
	- Bu funksiya mobil tarmoq orqali ma'lumotlarni uzatishdan foydalanadi. 冃 *Tarif rejasiga binoan Siz mobil ma'lumotlarni uzatish uchun siz haq to'lashingiz mumkin. Qo'shimcha ma'lumot olish uchun sizga xizmat ko'rsatuvchi provayderga murojaat qiling.*
		- • *Qo'shimcha ma'lumotlarni quyidagi saytdan olasiz: http://www.android.com/tether#wifi*

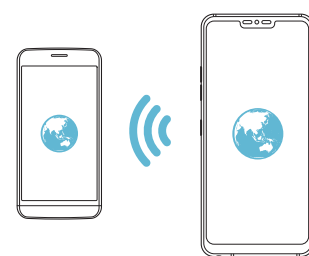

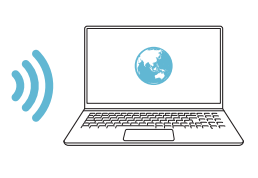

#### *Wi-Fi tarmoq manbaining o'chirish taymeri*

*Wi-Fi tarmoq manbaidan ma'lum vaqt foydalanilmaydigan bo'lsa, u avtomatik tarzda o'chib qoladi. Avtomatik tarzda tarmoqdan uzilish vaqtini o'rnatishingiz miumkin.*

### *Umumiy Bluetooth Modemi*

*Bluetooth'ga ulangan qurilma Mobil ma'lumotlarni almashish xizmatingizdan foydalanish orqali Internetga ulanishi mumkin.*

- *1 Sozlamalar ekranida Tarmoqlar Umumiy Modem Umumiy*  **Bluetooth Modemi** va faollashtirish uchun ni bosing.
- *2 Ikkala qurilmada ham Bluetooth'ni yoqing va ularni juftlashtiring.*
	- • *Bu funksiya mobil tarmoq orqali ma'lumotlarni uzatishdan foydalanadi.*  冃 *Tarif rejasiga binoan Siz mobil ma'lumotlarni uzatish uchun siz haq to'lashingiz mumkin. Qo'shimcha ma'lumot olish uchun sizga xizmat ko'rsatuvchi provayderga murojaat qiling.*
		- • *Qo'shimcha ma'lumotlarni quyidagi saytdan olasiz: http://www.android.com/tether#Bluetooth\_tethering*

### *Yordam*

*Bog'lanish xizmati va tarmoq manbalaridan foydalanib, qanaqa yordam olish mumkinligini ko'rishingizm mumkin.*

*Sozlamalar ekranida Tarmoqlar Umumiy Modem Yordamni bosing.*

## *Ekran bo'lishish*

*Siz qurilmaning ekrani va tovushini Miracast funksiyasini qo'llabquvvatlovchi TV singari boshqa qurilmada o'ynatishingiz mumkin.*

- *1 Soslamalar ekranida Tarmoqlar Ekran bo'lishishni bosing.*
- 2 Uni faollashtirish uchun tugmasini bosing.
- *3 Yaqin-atrofdagi qurilmalar ro'yxatidan qurilma tanlang.*
	- • *Agar kerakli qurilma ko'rinmasa, ro'yxatni yangilash uchun IZLASH tugmasiga teging.*
	- • *Qurilmani ulagandan keyin qurilma qurilmangiz ekranini ko'rsatadi.*
	- 冃 • *Agar yaqin-atrofda baham ko'rishga mos bo'lgan hech qanday qurilma mavjud bo'lmasa, ekranni baham ko'rish avtomatik ravishda o'chadi.*

# *NFC*

*Qurilmadan transport kartasi yoki kredit karta sifatida foydalanishingiz mumkin. Hamda Siz ma'lumotlarni boshqa qurilma bilan baham ko'rishingiz ham mumkin.*

- *1 Sozlamalar ekranida Tarmoqlar NFCni bosing.*
- 2 Uni faollashtirish uchun tugmasini bosing.
	- • *Ma'lumotlarni baham ko'rishga imkon berish uchun qurilmani NFC ni qo'llab-quvvatlovchi boshqa qurilmaga tegizing.*
- 冃
	- • *Qurilma turiga bog'liq ravishda NFC antennasi boshqa joyda joylashgan bo'lishi mumkin. NFC antennasi sohasi to'g'risida batafsil ma'lumotlar olish uchun [Qismlarni ko'rib chiqish](#page-824-0)ga qarang.*

# *Android Beam*

*Qurilmaning orqasini boshqa qurilmaga tekkazish orqali fayllarni baham ko'rishingiz mumkin. Siz yana musiqa, videolar yoki kontaktlar kabi fayllarni baham ko'rishingiz va veb-sahifani ochishingiz yoki boshqa qurilmadan ilovani ishga tushirishingiz ham mumkin.*

- *1 Sozlamalar ekranida Tarmoqlar Android Beam ni bosing.*
- *2 Qurilmaning orqa tomonini boshqa qurilmaga tekkazing.*
	- • *Qurilma turiga bog'liq ravishda NFC antennasi boshqa joyda joylashgan*  冃 *bo'lishi mumkin.*

# *Baham ko'rish paneli*

*Gelereya, Musiqa va Fayllar menejeridagi kontentlarni yaqin-atrofdagi qurilmalar bilan baham ko'rishingiz mumkin. Yana kontentni Google Direct Share bilan ishlovchi ilovalarda ma'lum kishilar bilan baham ko'rishingiz mumkin.*

- *1 Sozlamalar ekranida Tarmoqlar Baham ko'rish panelini bosing.*
- 2 Har bir opsiyani faolsizlantirish uchun **Q**ga teging.

# *Fayl bo'lishish*

*Qurilmangiz bilan boshqa LG qurilmalari yoki planshetlari o'rtasida fayllarni yuborishingiz yoki olishingiz mumkin.*

- *1 Sozlamalar ekranida Tarmoqlar Fayl bo'lishishni bosing.*
- *2 Quyidagi sozlamalarni moslashtiring:*
	- • *G7 ThinQ: Qurilma nomini o'zgartiring.*
	- • *Quyidagiga saqlash: Boshqa qurilmalardan yuborilgan fayllarni saqlash uchun ko'zlangan jildni o'rnating.*
	- • *Fayl bo'lishish: Boshqa qurilmalardan yuborilgan fayllarni olishga ruxsat bering.*
	- • *SmartShare Beam: SmartShare Beam orqali boshqa qurilmalar bilan fayllarni baham ko'ring.*
	- • *Yordam: Fayllarni baham ko'rish bo'yicha yordamni ko'rishingiz mumkin.*

# *Media serveri*

*Qurilmangizdagi media kontentini yaqin-atrofdagi DLNA ni qo'llabquvvatlovchi qurilmalar bilan baham ko'rishingiz mumkin.*

- *1 Sozlamalar ekranida Tarmoqlar Media serveri'ni bosing.*
- *2 Quyidagi sozlamalarni moslashtiring:*
	- • *Kontentni bo'lishish: Qurilmangizdagi kontentni yaqin-atrofdagi qurilmalar bilan baham ko'ring.*
	- • *G7 ThinQ: Qurilmangiz nomini o'rnating.*
	- • *Bo'lishilgan kontent: Boshqa qurilmalar bilan baham ko'rish uchun media kontent turini tanlang.*
	- • *Ruxsat etilgan qurilmalar: Qurilmangizdagi kontentga kirishga ruxsat berilgan qurilmalar ro'yxatini ko'ring.*
	- • *Ruxsat etilmagan qurilmalar: Qurilmangizdagi kontentga kirishga ruxsat berilmagan qurilmalar ro'yxatini ko'ring.*

# *Chop etish*

*Qurilmangizni Bluetooth printeriga ulashingiz va unga saqlangan surat yoki hujjatlarni chop qilishinhiz mumkin.*

*1 Sozlamalar ekranida Tarmoqlar Chop etishni bosing.*

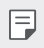

- • *Mabodo izlayotgan printeringiz ro'yxatda bo'lmasa, ilovalar do'konidan printer drayverini o'rnating.*
- 2 Uni faollashtirish uchun tugmasini bosing.
- *3 Printerlar ro'yxati ekranidan printerni tanlang.*
	- Printerni go'shish uchun <sup>2</sup> > Printerlarni go'shish tugmasini bosing.
	- Printer nomini gidirish uchun *Printer in a lash* tugmasini bosing.
	- • *Printerlar ro'yxati ekranidagi Sozlamalar tugmasini bosing.*
- *4 Faylni tanlang va Chop etish tugmasini bosing.*
	- • *Hujjat chop qilinadi.*

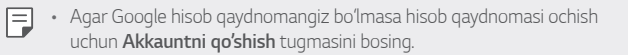

## *Parvoz rejimi*

*Qo'ng'iroq qilish va Mobil ma'lumotlarni almashish xizmati funksiyalarini o'chirib qo'yishingiz mumkin. Ushbu rejim yoniq turganda ma'lumotlar uzatish bilan bog'liq bo'lmagan o'yinlar va musiqani o'ynatish singari funksiyalar yoniq turadi.*

- *1 Sozlamalar ekranida Tarmoqlar Parvoz rejimini bosing.*
- *2 Tasdiqlash ekranidagi YOQISH tugmasini bosing.*

# *Mobil tarmoqlar*

*Mobil tarmoqlar sozlamalarini o'zingizga moslashtirib olsangiz bo'ladi.*

- *1 Sozlamalar ekranida Tarmoqlar Mobil tarmoqlarni bosing.*
- *2 Quyidagi sozlamalarni moslashtiring:*
	- • *Tarmoq rejimi: Tarmoq turini tanlang.*
	- • *Kirish nuqtasi nomlari: Mobil ma'lumotlarni almashish xizmatidan foydalanish uchun ulanish nuqtasini ko'ring yoki almashtiring. Ulanish nuqtasini o'zgartirish uchun ulanish nuqtalari ro'yxatidagi variant – tanlamani o'zgartiring.*
	- • *Tarmoq operatorlari: Tarmoq operatorlarini qidiring va tarmoqqa avtomatik tarzda ulaning.*

# *VPN*

*Intranet singari xavfsiz virtual tarmoqqa ulanishingiz mumkin. O'zingiz ulangan virtual xususiy tarmoqlarni boshqarishingiz ham mumkin.*

### *VPN qo'shish*

- *1 Sozlamalar ekranida Tarmoqlar VPNni bosing.*
- *2 'ga teging.*
	- • *Ushbu funksiya ekranni bloklash faollashtirilgan paytdagina ishlaydi.*  冃 *Agar ekranni bloklash o'chirilgan bo'lsa, xabarnomalar ekrani paydo bo'ladi. Ekranni bloklashni faollashtirish uchun xabarnomalar ekranidagi O'ZGARTIRISH tugmasini bosing. Tafsilotlar uchun [Qulflash ekranini](#page-851-0)  <sup>o</sup>['rnatish](#page-851-0)'ga qarang.*
- *3 VPN ma'lumotlarini kiriting va SAQLASHni bosing.*

### *VPN sozlamalarini moslashtirish*

- *1 Siz VPNS ro'yxatidan VPN'ni bosing.*
- *2 VPN foydalanuvchisi hisob qaydnomasi haqidagi ma'lumotlarni kiriting va ULANISHni bosing.*
	- • *Hisob qaydnomasi haqidagi ma'lumotlarni saqlash uchun Akkaunt ma'lumotlari saqlash belgilash katakchasini tanlang.*

# *Tovush*

*Tovush, vibratsiya va xabarnoma sozlamalarini moslashtirishingiz mumkin. Sozlamalar ekranidagi Tovush tugmasini bosing va quyidagi sozlamalarni o'zingizga moslashtiring:*

- • *Ovoz Profili: Tovush profilini Tovush, Faqat vibratsiya yoki Sukutga o'zgartiring.*
- • *Ovoz balandligi: Ovoz balandligini turli narsalar uchun sozlang.*
- • *SIM1 rington/SIM2 rington: Kiruvchi qo'ng'iroqlar uchun rington tanlang. Jirinlglash ohanglarini qo'shing yoki olib tashlang.*
- • *Ringtonlar ID: Ma'lum bir kontakt egasining kiruvchi qo'ng'irog'i uchun rington yarating.*
- • *Qo'ng'iroq ohangi, vibratsiya bilan: Qurilmani bir vaqtda ham vibratsiya, ham jiringlash ohangi chalinishiga sozlang.*
- • *Kiruvchi qo'ng'iroq uchun chaqnoqli signal: LG ringtoniga ko'ra miltillashi uchun chaqnoqni o'rnating.*
- • *SIM1 bildirish xabari tovushi/SIM2 bildirish xabari tovushi: Bildirishnoma ringtonini tanlang. Qurilmaga saqlangan musiqani xabarnomaning jiringlash ohangi qilib o'rnating.*
- • *Bezovta qilinmasin: Bildiruv xabarlari olish uchun vaqt, diapazon va ilova dasturi turini o'rnating. Faqat haftaning muayyan kunlarida bildiruv xabarlari oling.*
- • *Tovush sifati va effektlar: Funksiyadan qo'shiq yoki videoni o'ynatish vaqtida tovush sifati va effektlarni o'rnatish uchun foydalaning.*
	- *- Ovoz balandligi: Ovoz balandligini turli narsalar uchun sozlang.*
	- *- Ovoz balandligini normallashtirish: Funksiyadan turli tovush xizmatlari ovoz balandliklarini normallashtirish uchun foydalaning.*
	- *- Ekvalayzer: Funksiyadan ekvalayzer sozlamalarini sozlash uchun foydalaning.*
	- *- DTS:X 3D Surround: Funksiyadan naushnik, dinamik yoki boshqa tashqi audio qurilmalari ulanganda musiqa yoki videoni uch o'lchamli, qamrab oluvchi va yorqin tovushda o'ynatish uchun foydalaning. Tafsilotlar uchun [DTS:X 3D Surround](#page-798-0)'ga qarang.*
	- *- Hi-Fi Quad DAC: Naushnik, dinamik yoki boshqa tashqi audio qurilmalarini stereo garnitura uyachasiga ulang va ulardan istalganidan Hi-Fi Quad DAC sifatida foydalaning.*
	- *- Ovozni dastlabki o'rnatish: Funksiyadan dastlabki o'rnatilgan tovushni tanlash uchun foydalaning.*
	- *- Raqamli filtr: Funksiyadan musiqani istagancha o'ynatish uchun orqa va old aks-sadoni sozlash uchun foydalaning.*
	- *- Balans: Funksiyadan naushnikning chap va o'ng tomon ovoz balandligini sozlash uchun foydalaning.*
- • *Tebranish kuchi: Tebranish jadalligini sozlang.*
- • *SIM1 Vibratsiya turi/SIM2 Vibratsiya turi: Qo'ng'iroqlarni olishdagi tebranish turini tanlashingiz mumkin.*
- • *Yengil chertganda vibratsiya: Qurilmani ekrandagi ma'lum elementlarga tekkaningizda tebranadigan tarzda o'rnating.*
- • *Terilayotgan klaviatura tovushi: Tugmalar paneli tovush effektini tanlang.*
- • *LG Klaviatura tovushi: LG klaviaturasi tovush effektini tanlang.*
- • *Tegish tovushi: Elementga tegish uchun tovush effektini tanlang.*
- • *Ekran qulfi tovushi: Ekran bloklangan yoki bloklanmagan holdagi tovush effektini tanlang.*

# *Displey*

*Har bir ekran turi uchun batafsil sozlamalarni sozlashingiz mumkin.*

*Sozlamalar ekranidagi Displey tugmasini bosing va quyidagi sozlamalarni o'zingizga moslashtiring:*

- • *Bosh ekran: Bosh ekran sozlamalarini o'zingizga moslashtiring. Tafsilotlar uchun [Bosh ekran sozlamalari](#page-849-0)'ga qarang.*
- • *Oboi & Mavzu: Qurilmangiz uchun ekran fon rasmini, mavzu, ikonka va AOD tanlang.*
- • *Shrift: Shrift o'lchami, quyuqlik yoki yuzni o'zgartiring.*
- • *New Second Screen: Holatlar paneli va ilova burchaklarining qanday ko'rinishini tanlang.*
- • *Bosh ekran sensor tugmalari: Bosh ekranning sensorli tugmalari joyini almashtiring yoki ularning fon ranglarini o'zgartiring.*
- • *Always-On Display: Sana, vaqt va bildirishnomalar kabi ma'lumotlarni hattoki ekran o'chiq bo'lganda ham doimo ko'rsating. Tafsilotlarni ko'rish uchun [Always-on display \(Doimo yoniq ekran\)](#page-818-0)ga qarang.*

• *Ilovani masshtablash: Ilovalarning ekran o'lchamini sozlang.*

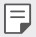

#### *Tomonlar nisbati*

- • *Bu qurilma 19,5:9 ga teng tomonlar nisbatidan foydalanadi.*
	- *- Ayrim yuklab olingan ilovalar 19,5:9 ga teng tomonlar nisbatini qo'llab-quvvatlamasligi mumkin.*

*Bunday hollarda ilova uchun eng optimal bo'lgan ekran koeffitsiyentini tanlang yoki batafsil ma'lumotlar olish uchun ilova provayderi bilan maslahatlashing.*

- *- Sozlamalar Displey Ilovani masshtablash'ga tegish orqali alohida ilovalar uchun tomonlar nisbatini tanlashingiz mumkin. Muvofiqlik (16:9), Standart (16,7:9) va To'liq ekran orasidan kerakli tomonlar nisbatini tanlang.*
- • *Displey o'lchami: Ekrandagi narsalar o'lchamini ko'rishingiz oson bo'ladigan qilib o'rnating. Ayrim elementlar joyini o'zgartirishi mumkin.*
- • *Ekran tasvir aniqligi: Ekranning tasvir aniqligini sozlang.*
	- • *Ekran tasvir aniqligini o'zgartirganingizda joriy ishlayotgan ilovalar yopiladi.*
- • *Ekran rangi: Kerakli ekran uchun rang, rang harorati yoki RGB qiymatlarini sozlang.*
- 冃

• Sozlamalarni qayta o'rnatish uchun **(C)** tugmasiga teging.

- • *Qulay ko'rinish: Qurilmani ko'zning zo'riqishini kamaytirish uchun ko'k rang miqdorini kamaytiradigan tarzda o'rnating.*
- • *Yorqinlik: Quqilma ekrani yorqinligini o'zgartirish uchun yo'naltiruvchi paneldan foydalaning. Ekran yorqinligini avtomatik ravishda atrofdagi yorug'likka moslashtirish uchun Avto almastirgichni bosing.*
- • *Avto: Qurilmani ekran yorqinligi avtomatik ravishda atrofdagi yorug'likka moslashadigan qilib sozlang.*
- • *Avtomatik aylantirish ekrani: Qurilmaning turishiga qarab ekranni avtomatik tarzda aylantiring.*
- • *Ekran taym-auti: Qurilma ma'lum vaqt kutish rejimida qolganda ekran avtomatik tarzda o'chib qoladi.*
- • *Ekran saqlagich: Ekran tutqich yoki zaryadlash moslamasiga ulanganda ekran lavhasi ko'rsatiladi. Ekranga chiqarish uchun ekran lavhasi turini tanlang.*
- • *Mini ko'rish rejimi: Qurilmadan bitta qo'lda qulay tarzda foydalanish uchun ekran o'lchamini kichikroq qiling. Bosh ekranning ekran quyi qismidagi sensorli tugmasini chapga yoki o'ngga sudrang.*

# *Umumiy*

## *Qulflash ekrani va xavfsizlik*

*Qulflash ekrani va xavfsizlik sozlamalarini moslashtirishingiz mumkin.*

- • *Google Play Protect: Qurilmangizni har kuni zararli ilovalarning yo'qligi bo'yicha tekshiradi.*
- • *Qurilmamni top: Qurilma joylashgan joyni masofadan kuzatib boring. Qurilmangizni yo'qotib qo'yganingizda ma'lumotlaringizni xavfsiz ravishda himoya qilishingiz ham mumkin.*
- • *Xavfsizlik yangilanishi: Dasturiy ta'minot yangilanishining mavjudligini tekshiring va avtomatik o'rnatish sozlamalarini sozlang.*
- • *Ekran qulfini tanlang: Kerakli ekranni bloklash usulini tanlang. Tafsilotlar uchun [Qulflash ekranini o'rnatish](#page-851-0)'ga qarang.*
- • *Qulflash ekranini sozlash: Qulflangan ekranda namoyish qilingan ma'lumotlarni o'zgartiring.*
- • *Xavfsiz qulf sozlamalari: Xavfsiz bloklash sozlamalarini o'zgartiring.*
- • *Barmoq izlari: Ekran yoki kontentni blokdan chiqarish uchun barmoq izingizdan foydalaning. Tafsilotlar uchun [Barmoq izini tanib olishning](#page-805-0)  q[isqacha bayoni](#page-805-0)'ga qarang.*
- • *Yuzni tanib olish: Yuzingiz bilan ekranni blokdan chiqarishga imkon beradi. Tafsilotlar uchun [Yuzni tanib olishning qisqacha bayoni](#page-809-0)'ga qarang.*
- • *Ovozni tanib olish: Ovozli buyrug'ingizni tanib olish orqali bloklangan ekranni bo'shating.*
- • *Kontent qulfi: QuickMemo+ va Galereya fayllaringiz uchun bloklash turini (parol yoki grafik kaliti) o'rnatishga imkon beradi.*
- • *Joylashuv: Joylashuvingiz haqidagi ma'lumotlardan muayyan ilova dasturlari qanday foydalanishini sozlashingiz mumkin.*
- • *Shifrlash va shaxsiy ma'lumotlar: SD kartani shirflash va hisob ma'lumotlari uchun sozlamalarni sozlang.*
	- *- SD xotira kartani shifrlash: Xotira kartasini undan boshqa qurilmada foydalanishning oldini olish uchun shifrlang. Tafsilotlar uchun [Xotira kartasini shifrlash](#page-855-0)'ga qarang.*
	- *- Xavfsiz ishga tushirish: U yonganida qurilmangizni qulf bilan himoya qiling. Tafsilotlar uchun [Xavfsiz ishga tushirish sozlamalari](#page-851-1)'ga qarang.*
	- *- Shaxsiy ma'lumotlarni himoya qilish: Xavfsizlik sertifikati saqlanadigan joy turini ko'ring.*
	- *- Ishonchli registratsiya ma'lumotlar: Tizimingiz negizi CA sertifikatlari va foydalanuvchi tomonidan o'rnatilgan CA sertifikatlarini ko'ring.*
	- *- Foydalanuvchi shaxsiy ma'lumotlari: Qurilmangizga saqlangan xavfsizlik sertifikati ma'lumotlarini ko'ring va o'zgartiring.*
	- *- Xotira joyidan o'rnatish: Xotiradan xavfsizlik sertifikatini o'rnating.*
	- *- Shaxsiy ma'lumotlarni o'chirish: Foydalanuvchi tomonidan o'rnatilgan xavfsiz sertifikatlar va tegishli hisob ma'lumotlarini o'chiring.*
- • *SIM kartani to'sishni sozlash: USIM-kartani bloklang yoki blokdan chiqaring va yoki parolni (PIN) o'zgartiring.*
- • *Maxfiy so'zlarni ko'rinarli qilish: Nimani kiritganligingizni ko'ra olishingiz uchun tergan vaqtingizda parolning har bir belgisini qisqa vaqtga ko'rsatish uchun bu opsiyani yoqing.*
- • *Telefon ma'murlari: Qurilma nazoratini yoki undan boshqa ilova dasturlari foydalanishini kamaytirish uchun imtiyozlarga ruxsat bering.*
- • *Trust agents: Qurilmangizga o'rnatilganvakolatli agentlarni ko'zdan kechiring va ulardan foydalaning.*
- • *Ekranga biriktirish: Ekranni faqat joriy faol dastur ilovasidan foydalaniladigan qilib sozlang.*
- • *Foydalanishga kirish: Qurilmadagi ilova dasturlardan foydalanish tafsilotlarini ko'ring.*

## *Ilova va bildirishnomalar*

*O'rnatilgan ilovalar ro'yxatini ko'rishingiz va bildirishnomalar, ilova ruxsatlari kabilar uchun sozlamalarni sozlashingiz mumkin.*

- *1 Sozlamalar ekranida Umumiy Ilova va bildirishnomalarni bosing.*
- *2 Sozlamalarni moslashtiring.*

### *Batareya*

*Batareyaning joriy ahvoli to'g'risidagi ma'lumotni ko'rishingiz yoki qavvatni tejash rejimini yoqishinghiz mumkin.*

- *1 Sozlamalar ekranida Umumiy Batareyani bosing.*
- *2 Quyidagi sozlamalarni moslashtiring:*
	- • *Batareya iste'moli: Batareyadan foydalanish to'g'risidagi ma'lumotlarga qarang. Qo'shimcha ma'lumotrlarni ko'zdan kechirish uchun muayyan elementni tanlang.*
	- • *Status qatoridagi batareya quvvati foizi: Batareyaning qolgan quvvatini holatlar panelida foiz qilib ko'rsatadi.*
	- • *Quvvat tejagich: Qurilmaning ekran yorqinligi, tezlik va vibratsiya jadalligi singari ayrim sozlamalarini o'chirish bilan batareya quvvati sarfini kamaytiring.*
	- • *Quvvatlarni tejash istisnolari: Qurilma quvvatni tejash yoki batareyani optimallashtirish rejimida ishlayotganda ham ayrim ilova dasturlarni funksional jihatdan cheklanmaydigan qilib tanlang.*

# *Xotira joyi*

*Qurilmangizdagi ichki saqlash joyi yoki xotira kartasidagi saqlash joyini ko'zdan kechirishingiz va boshqarishingiz mumkin.*

- *1 Sozlamalar ekranida Umumiy Xotira joyi tugmamalarini bosing.*
- *2 Quyidagi sozlamalarni moslashtiring:*
	- • *Ichki xotira joyi: Umumiy saqlash joyi va qurilmaning ichki saqlash joyidagi bo'sh joyni ko'zdan kechiring. Foydalanilayotgan ilova dasturlar ro'yxati va har bir ilova dastur uchun saqlash joyi hajmini ko'zdan kechiring.*
	- • *SD xotira kartasi: Xotira kartasidagi umumiy saqlash joyi bo'sh joyni ko'zdan kechiring. Ushbu opsiya faqat xotira kartasi kiritilganda paydo bo'ladi. Xotira kartasini chiqarib olish uchun ni bosing.*

# *Foydalanuvchilar va akkauntlar*

*Qurilmangizni baham ko'rish va bulut hisobini ro'yxatdan o'tkazish uchun foydalanuvchilarni qo'shishingiz mumkin.*

- *1 Sozlamalar ekranida Umumiy Foydalanuvchilar va akkauntlarni bosing.*
- *2 Sozlamalarni moslashtiring.*

# *Kirish imkoniyati*

*Qurilmangizga o'rnatilgan maxsus imkoniyatlarning ulanuvchi modullarini boshqarishingiz mumkin.*

- *1 Sozlamalar ekranida Umumiy Kirish imkoniyatini bosing.*
- *2 Quyidagi sozlamalarni moslashtiring:*
	- • *Ko'rish TalkBack: Qurilmani ekran holati yoki ovoz yordamida amallar bajarishdan xabar berishga sozlang.*
	- • *Ko'rish Ovozli bildirish xabarlari: Qurilmani ovoz yordamida chaqiruvchi ma'lumotlarini o'qiydigan qilib sozlang.*
	- • *Ko'rish Shrift: Shrift o'lchami, quyuqlik yoki yuzni o'zgartiring.*
- • *Ko'rish Ko'rsatish hajmi: Ekrandagi narsalar o'lchamini ko'rishingiz oson bo'ladigan qilib o'rnating. Ayrim elementlar joyini o'zgartirishi mumkin.*
- • *Ko'rish Sensorli masshtablash: Ekranga uch marta tegish bilan uni kattalashtiring yoki kichraytiring.*
- • *Ko'rish Oynani kattalashtirish: Oyna ichida kattalashtiring yoki kichraytiring va rangni almashtiring.*
- • *Ko'rish Katta sichqoncha ko'rsatkichi: Sichqoncha ko'rsatkichini kattalashtiring.*
- • *Ko'rish Yuqori kontrastli ekran: Yuqori kontrastli ekrani hosil qilish uchun uning fon rangini qora qiling.*
- • *Ko'rish Ekran rangini inversiyalash: Ko'rish qobiliyati past odamlarr uchun displey rangini kontrastli qiling.*
- • *Ko'rish Ekran rangini oz'gartirish: Displey rangini sozlang.*
- • *Ko'rish Kulrang: Ekranni kulrang tuslar rejimiga o'tkazing.*
- • *Ko'rish Quvvat tugmasi bilan qo'ng'iroqlarni tugating: Quvvat/ Qulflash tugmasini bosish orqali qo'ng'iroqni yakunlang.*
- • *Eshitish Tagdagi yozuvlar: Eshitish qobiliyati past bo'lgan kishilar uchun video o'ynalayotganda subtitrlar xizmatini yoqing.*
- • *Eshitish LED miltillashi: Kiruvchi qo'ng'iroqlar va bildirishnomalar uchun LED chirog'ini yonishga o'rnating.*
- • *Eshitish Miltillovchi ogohlantirishlar: Qurilmani kiruvchi qo'ng'iroqlar, xabarlar va ogohlantirishlar vaqtida chiroq miltillashga sozlang.*
- • *Eshitish Barcha ovozlarni o'chirib qo'ying: Priyomnikdagi barcha ovozlar va past tovushni o'chiring.*
- • *Eshitish Audio kanal: Audio turini o'rnating.*
- • *Eshitish Tovush balansi: Audio chiqishi balansini sozlang. Balansni o'zgartirish uchun yo'naltiruvchi paneldan foydalaning.*
- • *Yurish va bilish Touch assistant: Tugma va imo-ishoralardan foydalanishni osonlashtirish uchun sensorli panelni yoqing.*
- • *Yurish va bilish Kirishga teging: Ekranga tegib turish bilan matn kiriting yoki ekranga tegish bilan uni o'zgartiring.*
- • *Yurish va bilish Jismoniy klaviatura: Klaviatura sozlamalarni moslashtiring.*
- • *Yurish va bilish Sichqonchani avtomatik chertish: Hech qanday harakat bo'lmagan hollarda sichqoncha ko'rsatkichini avtomatik cherting.*
- • *Yurish va bilish Qo'ng'iroqlar uchun teging va ushlab turing: Qo'ng'iroq tugmasini bir joydan boshqasiga tortib o'tkazish o'rniga uni bosib turib, qo'ng'iroqlarga javob bering yoki ularni rad qiling.*
- • *Yurish va bilish Ekran taym-auti: Qurilma ma'lum vaqt kutish rejimida qolganda ekran avtomatik tarzda o'chib qoladi.*
- • *Yurish va bilish Sensorli boshqaruv sohalari: Ekranning ma'lum bir qismigina sensor bilan kiritish orqali boshqarilishi uchun sensor zonasini cheklang.*
- • *Kiruvchanlik xususiyatlari yorlig'i: Tez-tez foydalaniladigan*  funksiyaga  $\bigcap$  uch marta bosish bilan tezda kiring.
- • *Avtomatik aylantirish ekrani: Qurilmaning jismoniy holatiga qarab, ekran yo'nalishini avtomatik tarzda o'zgartiradi.*
- • *Teginib tinglash: Sizga ovozli fikrni eshitish uchun elementlarni bosishga imkon beradi.*
- • *Kirishni o'tkazish: Qurilmangizni boshqarish uchun tugmalar kombinatsiyasini o'zgartiring.*

## *Google*

*Google ilovalaringiz va hisob qaydnomangiz sozlamalarini boshqarish uchun Google sozlamalaridan foydalanishingiz mumkin. Sozlamalar ekranida Umumiy Googleni bosing.*

### *Umumiy*

*Qurilmaning ahvoliga tashxis qo'yish va uni optimallashtirish uchun Smart Doctor ilova dasturidan foydalanishingiz mumkin.*

*Sozlamalar ekranida Umumiy Smart Doctor ni bosing.*

### *Suzuvchi Panel*

*Ekrandagi Suzuvchi polosaga tegish va keyin turtish orqali tez-tez foydalaniluvchi xususiyatlar, jumladan yorliqlar, skrinshotlar, Musiqa, Kontaktlar kabilarni faollashtirishingiz mumkin. Tafsilotlar uchun [Suzuvchi](#page-799-0)  pane[lning qisqacha bayoni](#page-799-0)'ga qarang.*

## *O'yin*

*O'yin vositalari, grafika va batareya quvvatini tejash funksiyasi sozlamalarini o'zingiz uchun moslashtiring.*

- • *O'yin vositalari: Ushbu funksiyani faollashtirish uchun bosing . O'yinlarni o'ynayotgan paytda ekranning quyi tarafidagi o'yin tasvirchasini bosish bilan ushbu funksiyani ishga tushirishingiz mumkin.*
- • *O'yin grafikasi: O'yin grafikasini sozlang.*

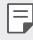

• *Ba'zi o'yinlar vaqtida tasvir tiniqliklarini o'zgartirsangiz, ekran displeyi funksiyasi yaxshi ishlamasligi mumkin.*

• *Tanaffus vaqti: O'yinni o'chirmasdan 5 daqiqadan ko'proq qoldirib ketadigan bo'lsangiz, ekran yorqinligi va tez ishlashini kamaytirib qo'ying.*

### *Context Awareness*

*Foydalanish namunasi va joylashuvga ko'ra qurilma sozlamalarini avtomatik ravishda o'zgartirishingiz mumkin.*

- *1 Sozlamalar ekranida Umumiy Context Awareness'ni bosing.*
- *2 Sozlamalarini avtomatik ravishda o'zgartirmoqchi bo'lgan elementlarni faollashtiring.*

## *Yorliq tugma*

*Tugmalar birikmasi sozlamalarini moslashtirshingiz mumkin.*

- *1 Sozlamalar ekranida Umumiy Yorliq tugma bosing.*
- *2 Quyidagi sozlamalarni moslashtiring.*
	- • *Kamerani ochish: Kamerani ochish uchun Quvvat tugmasini ikki marta bosing.*
	- • *Capture+ oching: Ekran qulflangan yoki o'chiq bo'lganida Capture+ ilovasini ochish uchun Ovozni ko'tarish tugmasini ikki marta bosing.*
	- • *Kamerani Ochish: Ekran qulflangan yoki o'chiq bo'lganida Kamera ilovasini ochish uchun Ovozni pasaytirish tugmasini ikki marta bosing.*
	- • *Google Ko'makchi tugmasi: Telefonning yon tomonidagi Google Assistant tugmasiga teging. Assistant ilovangizga tezlik bilan gapirish uchun tugmani bosib turing. Google Lens ilovasini ochish uchun ikki marta teging.*

## *KnockON*

*Ekranni yoqish yoki o'chirish uchun ekranga ikki marta teging. Tafsilotlar uchun [KnockON](#page-853-0)'ga qarang.*

## *Yangilash markazi*

*LG tomonidan taqdim etiladigan ilovaning eng so'nggi versiyasini yoki dasturiy ta'minotni tekshiring va o'rnating.*

- *1 Sozlamalar ekranida Umumiy Yangilash markazi tugmasini bosing.*
- *2 Quyidagi sozlamalarni moslashtiring:*
	- • *Ilova-dastur yangilovlari: Ilova yangilanishining mavjudligi yoki yo'qligini tekshiring. Agar mavjud bo'lsa, yangilanishni o'rnatishingiz mumkin.*
	- • *Dasturiy ta'minot yangilovi: Dasturiy ta'minot yangilanishining mavjudligi yoki yo'qligini tekshiring. Agar mavjud bo'lsa, yangilanishni o'rnatishingiz mumkin.*

## *Til va kiritish*

*Til va klaviatura sozlamalarini qurilmangiz uchun moslashtirishingiz mumkin.*

- *1 Sozlamalar ekranida Umumiy Til va kiritishni bosing.*
- *2 Quyidagi sozlamalarni moslashtiring:*
	- • *Til: Qurilmada qo'llash uchun tilni tanlang.*
	- • *Joriy klaviatura: Ayni paytda foydalanilayotgan klaviaturani ko'zdan kechiring. Matn kiritayotganda foydalanish uchun klaviatura tanlang.*
	- • *Ekrandagi klaviatura: LG klaviatura sozlamalari yoki Google Voice ilovasining ovozni tanib olish xususiyatini o'zgartiring.*
	- • *Jismoniy klaviatura: Moddiy klaviaturadan foydalanish uchun tanlang yoki klaviatura tugmalar kombinatsiyalarini tekshiring.*
	- • *Avtomatik to'ldirish xizmati: Hisob qaydnomangizda saqlangan ma'lumotlar, jumladan parol, manzil yoki kredit karta raqami kabilarni bir marta tegish bilan kiritish uchun bu opsiyani yoqing. Siz bu opsiyani o'chirib qo'yishingiz, Google Autocomplete ilovasidan foydalanishingiz yoki yangi xizmat hisob qaydnomasini qo'shishingiz ham mumkin.*
	- • *Matndan-nutqqa chiqishi: Sozlamalarni matnni nutqqa o'girib chiqarishga moslashtiring.*
	- • *Ko'rsatkich tezligi: Sichqon yoki sensor paneli kursori tezligini o'zingizga moslashtiring.*
	- • *Sichqoncha tugmachasini teskarilash: Dastlablki to'g'ridan-to'g'ri manipulyatsiya amallarini bajarish uchun sichqonning o'ng tugmasini orqaga qaytaring.*

### *Sana va vaqt*

*Qurilmangiz uchun sana va vaqt sozlamalarini o'zingizga moslashtirib olishingiz mumkin.*

- *1 Sozlamalar ekranida Umumiy Sana va vaqtni bosing.*
- *2 Sozlamalarni moslashtiring.*

### *Xotira*

*Muayyan vaqt mobaynida xotiradan o'rtacha foydalanish miqdori va biror ilova dasturi egallab turgan xotira joyini ko'rishingiz mumkin.*

- *1 Sozlamalar ekranida Umumiy Xotirani bosing.*
- 2 Ma'lumotlarni olish chun vaqt oralig'ini o'rnatish uchun <del>v</del>ni bosing.

## *Zaxira nusxa olish*

*Qurilmangizda saqlanayotgan ma'lumotlardan boshqa qurilma yoki hisob qaydnomnasiga zaxira nusxa olishingiz mumkin.*

- *1 Sozlamalar ekranida Umumiy Zaxira nusxa olishni bosing.*
- *2 Quyidagi sozlamalarni moslashtiring:*
	- • *LG Mobile Switch: Sizga ma'lumotlaringizni eski LG qurilmangizdan yangi LG qurilmangizga o'tkazish imkonini beradi. Tafsilotlar uchun [LG Mobile Switch](#page-910-0)'ga qarang.*
	- • *Zaxira nusxa olish va qayta tiklash: Qurilmangizdagi ma'lumotlardan zaxira nusxa oling yoki ma'lumotlarni zaxira nusxadan qurilmangizga tiklang.*
	- • *Qurilmani qayta o'rnatish xotiraga saqlangan zahiraviy nusxalash fayllarini o'chirishi mumkin. Muhim zahiraviy nusxalash fayllarini albatta kompyuteringizga nusxalab va saqlab qo'ying.*
		- • *Google Zaxira nusxa olish: Google Drive zahiraviy nusxalash sozlamarini o'zgartiring. Siz hozirda foydalanilayotgan zahiraviy nusxalash hisob qaydnomasini tekshirishingiz yoki yangi zahiraviy nusxalash hisob qaydnomasini qo'shishingiz ham mumkin.*

## *Qayta ishga tushirish va Dastlabki holatga qaytish*

*Qurilmani, jumladan tarmoq va ilovalar sozlamalarini qayta o'rnatishingiz mumkin.*

- *1 Sozlamalar ekranida Umumiy Qayta ishga tushirish va Dastlabki holatga qaytishni bosing.*
- *2 Quyidagi sozlamalarni moslashtiring:*
	- • *Avtomatik o'chib yonish: O'rnatilgan vaqtda telefonni qayta ishga tushiring va optimallashtiring. Ushbu funksiyani faollashtirish uchun bosing . Qurilma o'rnatilgan vaqtda avtomatik tarzda qayta ishga tushadi va o'zini optimallashtiradi. Qayta ishga tushirish uchun sana va vaqtni tanlang.*
	- • *Siz qurilmani haftasiga bir marta o'zini qayta ishga tushiradigan tarzda*  冃 *o'rnatishingiz mumkin. Qurilma avvaldan o'rnatilgan vaqtdan boshlab bir soat ichida o'zini qayta ishga tushiradi.*
		- • *Qurilma qayta ishga tushishi bilan bildirishnomalar va nishonlar o'chiriladi. Avvaldan o'rnatilgan vaqtdan avval muhim ma'lumotlarni saqlab qo'ying.*
		- • *Quyidagi hollarda Avtomatik-qayta ishga tushirish xususiyati faollashtirilmaydi: Ekran yoqilganida, qurilmadan foydalanilayotganida, batareyka zaryadi darajasi 30% yoki undan kam bo'lganida, USIM kartasi bloklanganida yoki qurilmani yoqish vaqtida qurilma qulfi faollashtirilganida.*
		- • *Tarmoq sozlamalarini qaytadan o'rnatish: Wi-Fi, Bluetooth va boshqa tarmoq sozlamalarini birlamchi holatga qaytaring.*
		- • *Ilova-dastur paramentrlarini dastlabki holatga qaytarish: Ilova uchun sozlamalarni qayta o'rnating. Ilovaga saqlangan ma'lumotlar o'chirilmaydi.*
		- • *Dastlabki ma'lumotlarga qaytib o'rnatish: Barcha sozlamalarni birlamchi holatga qaytaring va ma'lumotlarni o'chiring.*

• *Qurilmangizni qayta ishga tushirish va qayta o'rnatish undagi barcha ma'lumotlarni o'chirib yuboradi. Qurilmangiz nomi, Google hisob qaydnomasi va boshqa dastlabki ma'lumotlarni kiriting.*

### *Telefon haqida*

*Qurilmangiz haqidagi nomi, holati, dasturiy ta'minoti bilan bog'liq tafsilotlar va huquqiy ma'lumotni ko'rishingiz mumkin.*

*Sozlamalar ekranida Umumiy Telefon haqida tugmasini bosing va ma'lumotlarni ko'ring.*

### *Normalar va xavfsizlik*

*Siz qurilmangizdagi normativ markirovkalari va tegishli ma'lumotlarni ko'rishingiz mumkin.*

*Sozlamalar ekranida Umumiy Normalar va xavfsizlikni bosing.*

## *Qo'llab quvvatlash*

*Telefoningiz to'g'risidagi ma'lumotlarni tez va qulay tarzda ko'rish uchun Quick Help'ga kirishingiz mumkin.*

*Sozlamalar ekranida Umumiy Qo'llab quvvatlashni bosing.*

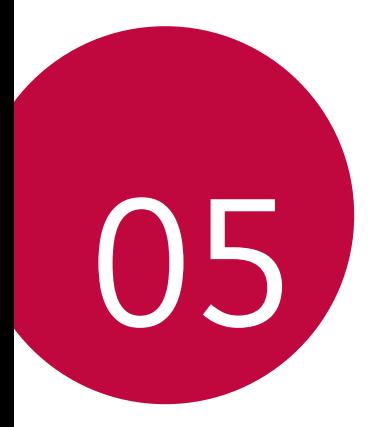

## *Ilova*

## *LG'ning til sozlamalari*

*Qurilmangizda foydalanish uchun tilni tanlang.*

- • *Siz Sozlamalar Umumiy Til va kiritish Til TIL QO'SHISHbosing va tilni tanlang.*
	- Tegib turing  $\equiv$  va uni sukut bo'yicha til qilib sozlash uchun tillar *ro'yxatining tepasiga tortib chiqaring.*

## *LG Bridge*

## *LG Bridge ilovasi haqida umumiy ma'lumot*

*LG Bridge ilova dastur bo'lib, u sizga LG smartfoningizda saqlanayotgan surat, musiqa, video va hujjatlarni kompyuteringizdan qulay boshqarishda yordam beradi. Kompyuteringizga kontaktlar, suratlar va boshqa narsalarning zaxira nusxalarini saqlashingiz yoki qurilma dasturiy ta'minotini yangilashingiz mumkin.*

- • *Qo'shimcha ma'lumot olish uchun "LG Bridge yordami"ga qarashingiz*  冃 *mumkin.*
	- • *Qo'llab-quvvatlanadigan funksiyalar, qurilmaga qarab, turlicha bo'lishi mumkin.*
	- • *LG USB drayveri sizning LG smartfoningizni kompyuter bilan ulash uchun kerakli dastur bo'lib, LG Bridgeni o'rnatganingizda o'rnatiladi.*

## *LG Bridge funksiyalari*

- • *Wi-Fi ulanishi yoki mobil ma'lumotlarni almashish xizmatiga ulanish orqali qurilmadagi fayllarni boshqaring.*
- • *USB kabeli bilan ulanib, qurilmadagi ma'lumotlardan kompyuterga zaxira nusxa oling yoki kompyuterdagi ma'lumotlarni qurilmaga tiklang.*
- • *USB kabeli bilan ulanib, qurilma dasturiy ta'minotini kompyuterdan yangilang.*

## *LG Bridge ilova dastrurini kompyuterga o'rnatish*

- *1 Kompyuteringzidan www.lg.com saytiga o'ting.*
- 2 Mintagangizni tanlang va **Q**ni bosing.
- *3 Qidiruv paneliga telefoningiz nomini kiriting.*
- *4 Siz Qo'llab-quvvatlash Qo'llanmalar va Yuklamalarni bosing.*
- *5 "Dastury ta'minot va Mikrodastur"da ShKni sinxronlash tugmasini bosing va o'rnatish faylini yuklab oling.*
	- • *Siz Tafsilotlar tugmasini bosib, LG Bridgeni o'rnatish uchun qo'yiladigan eng kam talablarni ko'ring.*

## *Telefon dastruriy ta'minotini yangilash*

## *Internetdan LG mobil telefoni dasturiy ta'minotini yangilash*

*Ushbu funksiyadan foydalanish haqida qo'shimcha ma'lumot olish uchun http://www.lg.com/common/index.jspga kirib, mamlakatingiz va tilingizni tanlang.*

*Ushbu funksiya sizga xizmat ko'rsatish markaziga bormay turib, telefoningizdgi mikrodasturni Internetdan yangilab olish uchun qulaylik tug'diradi. LG kompaniyasi qurilmangiz uchun mikrodasturning yangiroq versiyasini yuklab olish imkonini yaratgan paytdagina uni yuklab olish mumkin bo'ladi.*

*Chunki mobil telefonning mikrodasturini yangilash jarayoni qancha davom etishiga to'liq e'tibor qaratish talab etiladi. Shuning uchun ishga kirishishdan oldin har bir bosqichda paydo bo'ladigan ko'rsatma va qaydlarni diqqat bilan ko'zdan kechiring. Shuni esdan chiqarmangki, yangilash vaqtida USB kabelini chiqarib olish mobil telefoningizga jiddiy shikast yetkazishi mumkin.*

• *LG faqatgina muayyan modellar uchun dasturiy ta'minot yangilanishlarini*  冃 *kompaniyaning xohishiga ko'ra chiqarish huquqini o'zida saqlab qoladi va barcha mobil telefon modellari uchun yangi dasturiy ta'minot vesiyalarining mavjudligiga kafolat bermaydi.*

### *LG mobil telefonlarining dasturiy ta'minotini OTA (Over-the-Air) simsiz aloqa texnologiyasi asosida yangilash*

*Ushbu funksiya sizga telefoningiz dasturiy ta'minotining eng yangi versiyasini OTA orqali qulay tarzda, USB kabelini ulab o'tirmay yangilash imkonini beradi. LG kompaniyasi qurilmangiz uchun mikrodasturning yangiroq versiyasini yuklab olish imkonini yaratgan paytdagina uni yuklab olish mumkin bo'ladi.*

*Telefon dasturiy ta'minotini yangilash uchun,*

#### *Sozlamalar Umumiy Yangilash markazi Dasturiy ta'minot yangilovi Yangilovni hozir tekshiring.*

- • *Telefonning ichki saqlash joyidan shaxsiy ma'lumotlaringiz jumladan,*  冃 *Google hisob qaydnomangiz va boshqa istalgan hisob qaydnomangiz, tizim/ilova ma'lumotlari va sozlamalar, har qanday yuklab olingan ilovalar va DRM litsenziyangiz haqidagi ma'lumotlaringiz – telefoningiz dasturiy taminotini yangilayotganda o'chib ketishi mumkin. Shuning uchun LG kompaniyasi sizga telefoninhiz dasturiny ta'minotini yangilashdan oldin shaxsiy ma'lumotlaringizdan zaxira nusxa olishni tavsiya qiladi. LG kompaniyasi shaxsiy ma'lumotlar yo'qolishi uchun mas'uliyatni zimmasiga olmaydi.*
	- • *Ushbu funksiya turgan joy yoki xizmat ta'minotchisiga bog'liq.*

## *O'g'rilikdan himoya qilish bo'yicha qo'llanma*

*Qurilmangizni zavod sozlamalari egasi ruxsatisiz qayta tiklansa, begona odamlar uni ishlata olmasligi uchun sozlang. Masalan, qurilmangiz yo'qotilgan, o'g'irlangan, ma'lumotlari o'chib ketgan bo'lsa, undan faqat Google hisob qaydnomangiz haqidagi yoki ekranni bloklash bilan bog'liq ma'lumotdan xabari bor kishigina foydalanishi mumkin.*

*Qurilmangizni himoya qilish uchun quyidagi amallarni bajaring:*

- • *Ekranni bloklashni o'rnatish: Agar qurilmangiz yo'qolgan yoki o'g'irlangan bo'lsa-yu, siz unga ekranni bloklash funksiyasini o'rnatgan bo'lsangiz, ekran blokdan chiqarilmaguncha qurilmadagi ma'lumotlarni Sozlamalar menyusidan o'chirib tashlab bo'lmaydi.*
- • *Qurilmangizga Google hisob qaydnomasini qo'shish: Agar telefoningizda ma'lumotlar o'chib ketgan, ammo unda Google hisob qaydnomangiz bo'lsa, unga Google hisob qaydnomasi haqidagi ma'lumotlar kiritilmaguncha qurilma o'rnatish jarayonini tugallay olmaydi.*

*Himoyalangan qurilma sozlamalarini qayta tiklash va zavod parametrlarini qayta tiklash uchun siz ekranning qulfini ochishingiz yoki Google hisobingiz uchun parolni kiritishingiz kerak bo'ladi. Bu parametrlarni siz yoki siz ishonadigan foydalanuvchi tomonidan qayta tiklanganligi kafolati sifatida xizmat qiladi.*

冃 • *Standart zavod sozlamalarni tiklashdan oldin qurilmada ro'yxatdan o'tgan Google hisobining foydalanuvchi nomi va parolini saqlab qo'yganingizni tekshiring. Agar siz ushbu zavod sozlamani qayta tiklashdan so'ng konfiguratsiya vaqtida kirita olmasangiz, siz qurilmadan foydalana olmaysiz.*

## *Ochiq kodli dasturiy ta'minotdan foydalanish to'g'risida ma'lumotlar*

*GPL, LGPL, MPL ostida va ushbu mahsulotda mavjud bo'lgan boshqa ochiq kod litsenziyalari ostida dastur kodlarini olish uchun http://opensource.lge. com saytiga tashrif buyuring.*

*Dastur kodidan tashqari barcha tegishli litsenziya shartlari, kafolatlarni rad qilishlar va mualliflik huquqi to'g'risidagi bildirishnomalarni yuklab olish mumkin.*

*LG Electronics kompaniyasi opensource@lge.com manziliga elektron xat orqali talab yuborilgan hollarda ochiq dastur kodlarini bunday yetkazib berish xarajatlarini (jumladan, saqlash qurilmasi, yuborish va qayta ishlash xarajatlari) qoplovchi to'lov evaziga sizga CD-ROM da taqdim etadi.*

*Bu taklif ushbu mahsulotning eng oxirgisi yetkazilganidan keyin uch yil muddat davomida yaroqli hisoblanadi. Bu taklif ushbu ma'lumotni olgan har kim uchun kuchga egadir.*

## *Tartibga solish bo'yicha ma'lumotlar (ID raqami, E-yorliqlash kabilarni tartibga solish)*

*Tartibga solish bo'yicha batafsil ma'lumotlar olish uchun Sozlamalar Umumiy Tartibga solish va xavfsizlik sahifasiga o'ting.*

## *Savdo belgilari*

• *DTS patentlari uchun http://patents.dts.com saytiga qarang. DTS Licensing Limited kompaniyasidan olingan litsenziya ostida ishlab chiqarilgan. DTS, Belgi va DTS hamda Belgi birgalikda, DTS:X va DTS:X logotipi DTS, Inc. kompaniyasining Amerika Qo'shma Shtatlari va/yoki boshqa mamlakatlardagi ro'yxatga olingan savdo belgilari yoki savdo belgilaridir. © DTS, Inc. Barcha huquqlar himoya qilingan.*

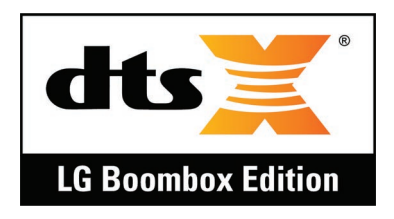

- • *Copyright © 2018 LG Electronics Inc. Barcha huqular himoya qilinadi.*  LG va LG logotipi LG Group va uning tegishli sho'ba kompaniyalarining *ro'yxatga olingan savdo belgilaridir.*
- • *G7 ThinQ LG Electronics, Inc. kompaniyasining savdo belgisidir.*
- • *Google, Google Maps, Gmail, YouTube, Google Duo, Google Play, Android, Chrome, Google Photos, Google Play Protect, Google Calendar, Google Docs, Google Drive, Google Sheets va boshqa tegishli belgilar va logotiplar Google LLC korporatsiyasining savdo belgilaridir.*
- Bluetooth® butun dunyo bo'ylab Bluetooth SIG, Inc. kompaniyasining *ro'yxatga olingan savdo belgisi hisoblanadi.*
- • *Wi-Fi® Wi-Fi logotipi Wi-Fi Alliance kompaniyasining ro'yxatga olingan savdo belgilari hisoblanadi.*
- • *Barcha boshqa savdo belgilari o'z tegishli egalarining savdo belgilari va mualliflik huquqlaridir.*

## *Lazer manbai bilan ishlashda xavfsizlik qoidalari*

#### *Diqqat!*

*Ushbu mahsulot lazer tizimidan foydalanadi. Mahsulotni to'g'ri ishlatish uchun, iltimos, foydalanuvchi qo'llanmasini ehtiyotkorlik bilan o'qing va kelgusida murojaat qilish uchun uni saqlab qo'ying. Qurilma ta'mirlash kerak bo'lsa, vakolatli xizmat ko'rsatish markaziga murojaat qiling.*

*Ko'zda tutilmagan boshqaruv vositalaridan foydalanish, sozlash va ushbu qo'llanmada keltirilgan harakatlarni bajarish lazer nurlanishining zararli ta'siriga olib kelishi mumkin.*

*Lazer nurlanishiga to'g'ridan-to'g'ri ta'sir qilishni oldini olish uchun qurilmaning korpusini ochmang yoki lazer manbai bilan bevosita aloqa qilmang.*

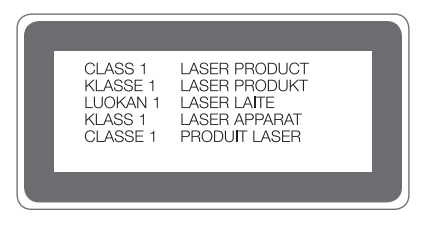

## *MOSLIK TO'G'RISIDAGI BAYONNOMA*

*LG Electronics kompaniyasi ushbu LM-G710EMW mahsulotining 2014/53/EU Direktivasining asosiy talablari va boshqa tegishli qoidalariga mos kelishini ta'kidlaydi.*

*Moslik to'g'risidagi bayonnomaning nusxasini http://www.lg.com/global/declaration saytidan topish mumkin*

## *Ushbu mahsulotning mos kelishi bo'yicha murojaatlarni qabul qilish ofisi:*

*LG Electronics European Shared Service Center B.V. Krijgsman 1, 1186 DM Amstelveen, The Netherlands*

## *Qo'shimcha ma'lumot*

## *Toblangan shishali qismlar*

*Bu qurilmaning toblangan shishali qismlari doimiy ishlash uchun emas va vaqt o'tishi bilan eskirishi mumkin.*

- • *Agar qurilmangizni qattiq yuzaga tushirib yuborsangiz yoki qattiq zarbaga yo'liqtirsangiz, oynasi sinishi mumkin. Agar bunday holat yuz bersa, qurilmani darhol ishlatishni to'xtating va LG mijozlarga xizmat ko'rsatish markazi bilan bog'laning.*
- • *Qurilmani shikastlanishlardan himoya qilish uchun himoya g'ilofini bozordan xarid qilishingiz mumkin. Shuni yodda tutingki, ushbu himoya g'iloflari LG Electronics tomonidan taqdim etiladigan kafolat xizmati bilan qamrab olinmaydi va xavfsizlik kafolatlanmaydi.*

### *Tomonlar nisbati*

*Bu qurilma 19,5:9 ga teng tomonlar nisbatidan foydalanadi.*

• *Ayrim yuklab olingan ilovalar 19,5:9 ga teng tomonlar nisbatini qo'llabquvvatlamasligi mumkin.*

*Bunday hollarda ilova uchun eng optimal bo'lgan ekran koeffitsiyentini tanlang yoki batafsil ma'lumotlar olish uchun ilova provayderi bilan maslahatlashing.*

## *Bojxona ittifoqining texnik qoidalari*

#### *1. Ishlab chiqaruvchi to'g'risidagi ma'lumotlar*

*LG ELECTRONICS INC*

*128, YEOUI-DAERO, YEONGDUNGPO-GU, SEOUL, KOREA*

#### *2. Ishlab chiqarish zavodi*

- • *LG ELECTRONICS INC. 222 LG-RO, JINWI-MYEON, PYEONGTAEK-SI, GYUNGGI-DO, 451- 713, KOREA*
- • *QINGDAO LG INSPUR DIGITAL COMMUNICATIONS CO., LTD NO.2, XIANGTAN ROAD, DANSHAN INDUSTRY AREA, CHENGYANG DISTRICT, QINGDAO, SHANDONG PROVINCE,CHINA*
- INSPUR LG DIGITAL MOBILE COMMUNICATIONS CO., LTD. *228 CHANGJIANG ROAD, YANTAI DEVELOPMENT ZONE, CHINA*
- • *LG ELECTRONICS VIETNAM HAIPHONG CO., LTD. LOT CN2, TRANG DUE INDUSTRIAL PARK, LE LOI COMMUNE, AN DUONG DISTRICT, HAIPHONG CITY, VIETNAM.*
- • *ARIMA COMMUNICATION CO., LTD. NO.168 JIAOTONG NORTH ROAD, WUJIANG CITY, JIANG SU PROVINCE, CHINA*
- • *HUAQIN TELECOM TECHNOLOGY CO.,LTD. NO.9-NORTH-OF-INDUSTRY-ROAD, SONGSHAN-LAKE, DONGGUAN CITY, GUANGDONG PROVINCE, CHINA*

• *JIAXING YONGRUI ELECTRON TECHNOLOGY CO., LTD. NO.777 Yazhong Road, Daqiao Town, Nanhu District, Jiaxing City, Zhejiang*

#### *3. Ishlab chiqarilgan sana*

*Ishlab chiqarilgan sana qutida ko'rsatilgan*

#### *4. Qo'shimcha ma'lumotlar*

#### *(1) Saqlash*

*Qurilmani tashqariga yoki to'g'ridan-to'g'ri ob-havo sharoitlari (to'g'ridanto'g'ri tushuvchi quyosh nurlari, shamol, yomg'ir yoki 0 darajadan pastga tushuvchi harorat) ta'sirida qoluvchi joylarga o'rnatmang yoki saqlamang.*

#### *(2) Tashish*

*Mahsulot transport qoidalariga muvofiq har qanday transport vositasi bilan tashiladi.*

- • *Tashish shikastlanishni istisno qiluvchi sharoitlar ostida amalga oshirilishi kerak.*
- • *Yuklash va tushirish vaqtida mahsulotni yuklarning ta'siri ostida qolishiga yo'l qo'ymang.*

#### *(3) Sotish*

*Mahsulotlarni sotish ular sotilayotgan mamlakatning amaldagi qonunchiligida o'rnatilgan qoidalarga ko'ra amalga oshiriladi.*

#### *(4) Qayta ishlash*

*Eski elektr mahsulotlari tarkibida zararli moddalar mavjud bo'lishi mumkin, shuning uchun ham eski qurilmangizni to'g'ri chiqitga chiqarish atrof-muhit va insonlar salomatligiga yetkazilishi mumkin bo'lgan salbiy oqibatlarning oldini olishga yordam beradi. Eski qurilmangiz tarkibida boshqa mahsulotlarni ta'mirlashda foydalanish mumkin bo'lgan qayta foydalaniluvchi qismlar hamda cheklangan resurslarni saqlab qolish uchun qayta ishlanishi mumkin bo'lgan boshqa qimmatbaho materiallar mavjud bo'lishi mumkin.*

*Eski qurilmangizni chiqitga chiqarish bo'yicha batafsil ma'lumotlar olish uchun shahar hokimiyati, chiqindilarni to'plash xizmati yoki mahsulot xarid qilingan do'konga murojaat qiling.*

#### *(5) Maqsadi*

*Ushbu qurilma turli xil ulanish rejimlariga (Wi-Fi, Bluetooth va boshqalar) yordam berish orqali ovozli va ma'lumotlarni uzatish uchun 2G, 3G, 4G standartidagi operator tarmoqlariga ulanish uchun terminal qurilmadir.*

#### *(6) Texnik xususiyatlari va parametrlari*

*GSM/UMTS/LTE/BT/Wi-Fi/GNSS/NFC*

*(7) Qurilma noto'g'ri ishlagan hollarda bajariladigan harakatlar tartibi to'g'risidagi ma'lumotlar*

*Qurilmaning noto'g'ri ishlayotgani aniqlangan hollarda:*

- • *Qurilmani o'chiring*
- • *Qurilmani rozetkadan uzing*
- • *Maslahatlar olish yoki ta'mirlash uchun servis markaziga yoki vakolatli dilerga murojaat qiling*

### *Ma'lumotlarni uzatish yo'riqnomasi*

• *LG qurilmalari yoki LG qurilmasi bilan uchinchi tomon qurilmalari o'rtasida ma'lumotlar ayirboshlash uchun quyidagi jadvalga qarang.*

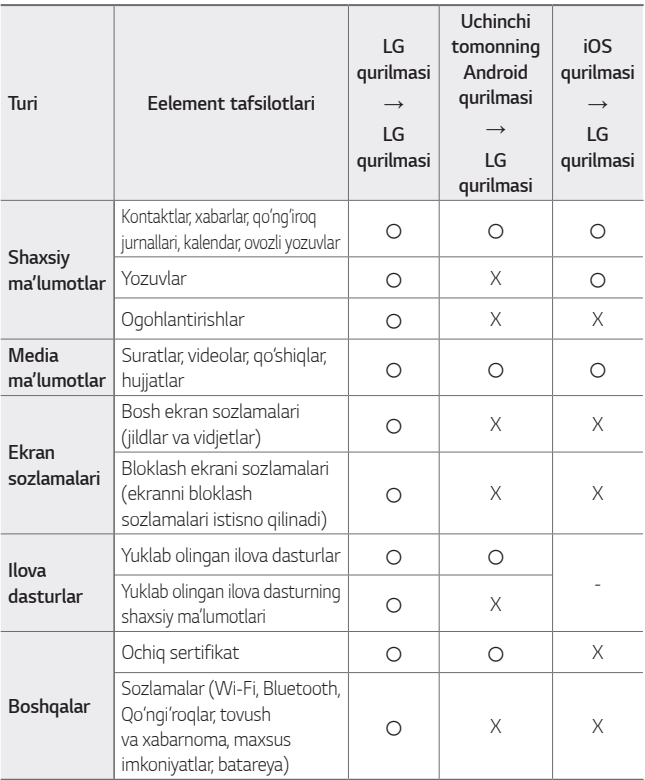

• *Ayrim ma'lumotlar dasturiy ta'minot versiyasi, ilova dastur versiyasi,*  冃 *operatsion tizim, ishlab chiqaruvchi kompaniya yoki xizmat ta'minotchisining tartib-qoidalariga qarab ko'chirilmasligi mumkin.*

## *Eski qurilmani chiqitga chiqarish*

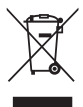

- *1. Bu ustidan chiziq tortilgan g'ildirakli chelak belgisi elektr va elekrton mahsulot chiqindilarining (WEEE) maishiy chiqindilar oqimidan alohida tarzda chiqitga chiqarilishi kerakligini ko'rsatadi.*
- *2. Eski elektr mahsulotlari tarkibida zararli moddalar mavjud bo'lishi mumkin, shuning uchun ham eski qurilmangizni to'g'ri chiqitga chiqarish atrof-muhit va insonlar salomatligiga yetkazilishi mumkin bo'lgan salbiy oqibatlarning oldini olishga yordam beradi. Eski qurilmangiz tarkibida boshqa mahsulotlarni ta'mirlashda foydalanish mumkin bo'lgan qayta foydalaniluvchi qismlar hamda cheklangan resurslarni saqlab qolish uchun qayta ishlanishi mumkin bo'lgan boshqa qimmatbaho materiallar mavjud bo'lishi mumkin.*
- *3. Qurilmangizni o'zingiz xarid qilgan do'konga olib borishingiz yoki yaqin atrofdagi vakolatli WEEE to'plash joyi to'g'risida ma'lumotlar olish uchun mahalliy chiqindilarni to'plash idorasiga murojaat qilishingiz mumkin. Mamlakatingiz bo'yicha eng yangi ma'lumotlarni olish uchun www.lg.com/global/recycling saytiga qarang.*

## *Ishlatib bo'lingan batareykalar/ akkumulyatorlarni chiqitga chiqarish*

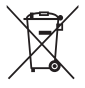

- *1. Agar batareyka tarkibida 0.0005% dan ko'proq simob, 0.002% kadmiy yoki 0.004% qo'rg'oshin mavjud bo'lsa, bu belgi simob (Hg), kadmiy (Cd) yoki qo'rg'oshin (Pb) uchun kimyoviy belgilar bilan birlashtirilishi mumkin.*
- *2. Barcha batareykalar/akkumulyatorlar hukumat yoki mahalliy hokimiyat organlari tomonidan belgilangan to'plash muassasalari orqali maishiy chiqindilar oqimidan alohida tarzda chiqitga chiqarilishi kerak.*
- *3. Eski batareykalar/akkumulyatorlarni to'g'ri chiqitga chiqatish atrofmuhitga, hayvonlar va insonlarning salomatliklariga yetkazilishi mumkin bo'lgan salbiy oqibatlarning oldini olishga yordam beradi.*
- *4. Eski qurilmangizni chiqitga chiqarish bo'yicha batafsil ma'lumotlar olish uchun shahar hokimiyati, chiqindilarni to'plash xizmati yoki mahsulot xarid qilingan do'konga murojaat qiling.*

## *Tez-tez so'raladigan savollar*

*Ushbu bob siz qurilmani ishlatayotganda duch keladigan muammolar ro'yxatidan iborat. Ba'zi muammolar xizmat ta'minotchingizga murojaat qilishni talab etadi, ammo ularning aksariyatini o'zingiz bartaraf qilishingiz mumkin.*

#### *Qurilmaning qizishlari*

#### *Undan foydalanilayotgan vaqtda qurilma qiziydi.*

*Quyidagi hollarda batareyka zaryadi sarfi ortadi va qurilma qizib ketishi mumkin:*

- • *Qurilmani birinchi marta yoqqaningizda yoki ma'lumotlatni zahiraviy nusxalaganingizda*
- • *Bir nechta ilova bir vaqtning o'zida ishlatilganida*
	- *- Bir nechta ilova fonda ishlayotganida*
	- *- Video qo'ng'iroq qilish yoki video yozish vaqtida katta fayllar yuklab olinganida*
- • *Yuqori darajadagi quvvatni talab qiluvchi xususiyatlardan foydalanilganida*
	- *- Internetda oqimli video ko'rilganida yoki uzun video yozish vaqtida*
	- *- Uzoq vaqt davomida murakkab o'yinlar o'ynalganida*
	- *- Qurilmadan uzoq vaqt davomida maksimal ekran yorqinligida foydalanilganida*
- • *Juda ko'p miqdorda mobil ma'lumotlardan foydalanilganida*
	- *- Wi-Fi kirish nuqtasi yoki modemidan foydalanilganida*
	- *- Bir nechta hisob qaydnomasi uchun ma'lumotlar bir vaqtning o'zida sinxronlashtirilganida*
- • *Boshqa holatlar*
	- *- Xorijda roumingdan foydalanilganida*
	- *- Qurilmadan signal kuchsiz bo'lgan yoki signalni qabul qilib bo'lmaydigan joylarda foydalanilganida*
	- *- Qurilmani shikastlangan yoki begona modda bilan zararlangan zaryadlash qurilmasi/USB kabeli porti bilan zaryadlaganda*
- 冃 • *Xususiyatlar va ilovalarga bog'liq ravishda yuqoridagi holatlardan ayrimlari qo'llanilmasligi mumkin.*

#### *Zaryadlash vaqtida qurilma qiziydi.*

- • *Zaryadlash vaqtida qurilma va zaryadlash qurilmasi issiq bo'lishi mumkin. Simsiz zaryadlash yoki tezkor zaryadlash vaqtida qurilma yanada issiqroq bo'lishi mumkin. Agar batareyka harorati ma'lum darajadan yuqoriga ko'tarilsa, qurilma zaryadlashdan to'xtashi mumkin.*
	- *- Zaryadlash qurilmasini qurilmadan uzing va ishlayotgan ilovalarni to'xtating. Qurilmani zaryadlash yoki ilovalarni qaytadan ishga tushirishdan avval qurilmani sovuting.*
	- *- Agar zaryadlash qurilmasi/qurilmaning quyi qismidagi USB kabeli porti qizib ketsa, zaryadlashni to'xtating va yaqin-atrofdagi LG Mijozlarga xizmat ko'rsatish markaziga murojaat qiling.*

#### *Qurilmaning qizib ketishi muammosini qanday hal qilish mumkin*

- • *Har qanday ishlayotgan ilovalar yoki xususiyatlarni yoping va qurilmani sovuting.*
- • *Dasturiy ta'minotni muntazam ravishda so'nggi versiyasiga yangilab boring.*
- • *Ulardan foydalanilmayotgan vaqtda Wi-Fi, Bluetooth yoki GPS funksiyalarini o'chirib qo'ying.*
- • *Foydalanmayotgan ilovalarni yoping.*
- • *Agar qurilmadan maksimal ekran yorqinligida foydalanayotgan bo'lsangiz, yorqinlikni pasaytiring.*
- • *Agar qurilma uzoq vaqt davomida qizisa, undan ma'lum vaqt foydalanishni to'xtating. Agar qurilma qizishni davom ettirsa, LG Mijozlarga xizmat ko'rsatish markaziga tashrif buyuring.*

#### *Qurilma qizib ketgan hollarda foydalanishdagi cheklanishlar*

*Agar qurilmadan foydalanish yoki uni zaryadlash vaqtida u qizib ketsa, ayrim funksiyalar, ilovalar va xattoki qurilmaning o'zi ham o'chib qolishi mumkin.*

*Bu ushbu xususiyatlarni qo'llab-quvvatlovchi qurilmalar uchun oddiy ishlash holatidir.*

- • *Agar qurilma harorati ma'lum darajadan yuqoriga ko'tarilsa, ogohlantirish xabari ko'rsatiladi.*
	- *- Agar murakkab o'yinlarni o'ynasangiz, videolar yozsangiz yoki katta fayllarni yuklasangiz, qurilma uzoq vaqt davomida qizishi mumkin. Bunday hollarda avtomatik o'chirish to'g'risida xabardor qilish uchun ogohlantirish xabari namoyish qilinishi mumkin. Qurilmani o'chiring yoki har qanday ishlayotgan ilovalar yoki xususiyatlarni yoping va qurilmani sovuting.*
- • *Qurilmani sovutish uchun ekran yorqinligi va ishlash tezligi cheklab qo'yilishi mumkin. Har qanday ishlayotgan ilovalar yoki xususiyatlar sekinlashishi yoki to'xtatilishi mumkin. Qurilma zaryadlashdan to'xtashi mumkin.*

#### *SIM-karta xatosi*

*SIM-karta to'g'ri kiritilganini tekshirib ko'ring.*

#### *Tarmoqqa ulanmayapti yoki tarmoqdan uzilib qolyapti*

*Signal kuchsiz. Deraza yoniga yoki ochiq joyga ko'chiring. Siz operatorning tarmoq qamrovi sohasidan tashqaridasiz. Joyingizni o'zgartiring va tarmoqni tekshiring.*

### *Qo'ng'iroqlar qilib bo'lmayapti*

*Yangi tarmoqni avtorizatsiya qilinmagan. Qo'ng'iroqlarni taqiqlash qo'ng'iroq qiluvchining raqamiga o'rnatilmaganligiga ishonch hosil qiling.*

*Qo'ng'iroq qilayotgan raqamga qo'ng'iroq qilishni taqiqlash o'rnatilmaganiga ishonch hosil qiling.*

#### *Qurilmani yoqib bo'lmayapti*

*Batareyka to'liq zaryadsizlanganda qurilma yoqilmaydi. Qurilmani yoqishdan avval batareykani to'liq zaryadlang.*

#### *Zaryadlash xatosi*

*Qurilma normal haroratda zaryadlanayotganiga ishonch hosil qiling. Zaryadlash qurilmasi va uning qurilmaga ulanishini tekshirib ko'ring. Faqat LG tomonidan ruxsat berilgan quti ichidagi aksessuarlardan foydalaning.*

#### *Batareyka zaryadi dastlab xarid qilinganidagiga qaraganda tezroq tugayapti*

*Qurilma yoki batareykani juda sovuq yoki issiq haroratlar ta'siriga qo'yganingizda batareyka zaryadining yetish vaqti qisqarishi mumkin.*

*GPS, o'yinlar yoki internet kabi ma'lum xususiyatlar yoki ilovalardan foydalanganingizda batareyka zaryadining sarflanishi ortadi.*

*Batareyka zaryadi sarflanadi va vaqt o'tishi bilan batareyka zaryadining yetish vaqti qisqarib boradi.*

#### *Kamerani ishga tushirganda xatolik xabarlari ko'rsatilayapti*

*Batareykani zaryadlang.*

*Fayllarni kompyuterga o'tkazish yoki qurilmadagi fayllarni o'chirish orqali xotiradan joy bo'shating.*

*Qurilmani qayta ishga tushiring.*

*Agar bu maslahatlardagi tavsiyalarni sinab ko'rgandan keyin ham sizga kamera ilovasi bilan bog'liq muammo bo'lsa, LG Electronics servis markaziga murojaat qiling.*

#### *Rasm sifati past*

*Atrof-muhit va siz foydalanadigan suratga olish usullariga bog'liq ravishda suratlar sifati farq qilishi mumkin.*

*Rasmlarni olish va videotasvirni yozishda standart rejimda olingan tasvir sifati keng burchakdagi tasvirlardan yuqori bo'ladi.*

*Agar siz qorong'i hududlarda, tunda yoki xona ichida suratga olsangiz, rasmda halaqitlar paydo bo'lishi yoki rasmlar fokusdan tashqarida bo'lishi mumkin.*

*Agar sizda biror-bir muammo mavjud bo'lsa, opsiyalarni qayta o'rnating.*

#### *Sensorli ekran sekinroq yoki noto'g'ri javob qaytarayapti*

*Agar sensorli ekranga ekran himoyalagichi yoki ixtiyoriy aksessuarlarni biriktirsangiz, sensorli ekran to'g'ri ishlamasligi mumkin.*

*Agar sensorli ekranga tegish vaqtida qo'lqop kiyib olgan bo'lsangiz, qo'llaringiz toza bo'lmasa yoki ekranga o'tkir buyumlar yoki barmoqlaringizning uchlari bilan tegsangiz, sensorli ekran noto'g'ri ishlashi mumkin.*

*Nam sharoitlarda yoki suv ta'sir qilgan hollarda sensorli ekran noto'g'ri ishlashi mumkin.*

*Vaqtinchalik dasturiy ta'minotdagi xatoliklarni tiklash uchun qurilmani qayta ishga tushiring.*

*Agar sensorli ekran tirnalgan yoki shikastlangan bo'lsa, LG Electronics servis markaziga murojaat qiling.*

#### *Qurilma foydalanuvchi harakatlariga ta'sir qilmayapti yoki qotib qolyapti*

#### *Qurilmani qayta ishga tushiring*

• *Agar qurilma bajarilayotgan amallarga javob bermasa yoki qotib qolsa, siz ilovalarni yopishingiz yoki qurilmani o'chirib yoqishingiz talab qilinadi.*

#### *Dastlab ishga tushirishni bajaring*

- • *Agar ekran qotib qolsa yoki tugmalar, sensorli ekran yoki qurilma javob bermay qo'ysa, qurilmani qayta ishga tushirish uchun dasturiy ta'minotni tiklashdan foydalanishingiz mumkin.*
- • *Qurilmani dasturiy ta'minotni tiklashni amalga oshirish uchun, qurilma qayta ishga tushirilgungacha "Ovoz balandligini kamaytirish" va "Quvvat" tugmachalarini bosib ushlab turing.*

#### *Qurilma sozlamalarini tiklash*

- • *Agar yuqoridagi usullar muammoni bartaraf qilmasa, sozlamalarni qayta tiklash amalini bajaring.*
- • *Sozlamalar ekranida Umumiy Qaytadan ishga tushirish va birlamchi holatga qaytarish ma'lumotlarni birlamchi holatga qaytarishni bosing.*
	- *- Bu usul barcha sozlamalarni birlamchi holatga qaytaradi va ma'lumotlarni o'chiradi. Ma'lumotlarni birlamchi holatga qaytarishdan oldin qurilmada saqlanayotgan barcha muhim ma'lumotlardan zaxira nusxa olishni esdan chiqarmang.*
	- *- Agar qurilmangiz bilan bog'liq ro'yxatdan o'tgan Google hisobingiz bo'lsa, uni qayta o'rnatganingizdan so'ng ushbu hisobga kirishingiz kerak.*

#### *Bluetooth qurilmasi topilmayapti*

*Qurilmangizda Bluetooth simsiz xususiyatining yoqilganligiga ishonch hosil qiling.*

*O'zingiz ulamoqchi bo'lgan qurilmada Bluetooth simsiz xususiyatining yoqilganligiga ishonch hosil qiling.*

*Qurilmangiz bilan boshqa Bluetooth qurilmasining maksimal Bluetooth diapazoni (10 m) doirasida ekanligiga ishonch hosil qiling.*

*Agar yuqoridagi maslahatlar muammoni bartaraf qilmasa, LG Electronics servis markaziga murojaat qiling.*

#### *Qurilma bilan kompyuter o'rtasida ulanishni o'rnatib bo'lmayapti*

*Siz foydalanayotgan USB kabelining qurilmangizga mos ekanligiga ishonch hosil qiling.*

*Kompyuteringizda mos drayverning o'rnatilganligi va yangilanganligiga ishonch hosil qiling.*

#### *ilovaning ishlashi ko'plab xatolarga olib kelmoqda*

*Ilova bilan bog'liq muammolar mavjud.*

*Ilovani olib tashlang va qaytadan o'rnating.*

## *About this user guide*

*Thank you for choosing this LG product. Please carefully read this user guide before using the device for the first time to ensure safe and proper use.*

- • *Always use genuine LG accessories. The supplied items are designed only for this device and may not be compatible with other devices.*
- • *This device is not suitable for people who have a visual impairment due to the touchscreen keyboard.*
- • *Descriptions are based on the device default settings.*
- • *Default apps on the device are subject to updates, and support for these apps may be withdrawn without prior notice. If you have any questions about an app provided with the device, please contact an*  LG Service Centre. For user-installed apps, please contact the relevant *service provider.*
- • *Modifying the device's operating system or installing software from unofficial sources may damage the device and lead to data corruption or data loss. Such actions will violate your LG licence agreement and void your warranty.*
- • *Some content and illustrations may differ from your device, depending on the area, service provider, software version, or OS version, and are subject to change without prior notice.*
- • *Software, audio, wallpaper, images, and other media supplied with your device are licenced for limited use. If you extract and use these*  materials for commercial or other purposes, you may be infringing *copyright laws. As a user, you are fully responsible for the illegal use of media.*
- • *Additional charges may incur for data services, such as messaging, uploading, downloading, auto-syncing and location services. To avoid additional charges, select a data plan suitable to your needs. Contact your service provider to obtain additional details.*
- • *This user guide is written in major languages for each country. Depending on the language used, content may partly differ.*

### *Instructional notices*

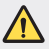

*WARNING: Situations that could cause injury to the user and third parties.*

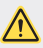

*CAUTION: Situations that may cause minor injury or damage to the device.*

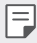

*NOTE: Notices or additional information.*

## *Table of contents*

*[Guidelines for safe and efficient use](#page-969-0)*

# 

#### *[Custom-designed](#page-976-0)  [Features](#page-976-0)*

- *[Video recording features](#page-977-0)*
- *[Gallery features](#page-984-0)*
- *[Sound quality and effects](#page-991-0)  [features](#page-991-0)*
- *[Floating Bar](#page-992-0)*
- *[Google Assistant](#page-995-0)*
- *[Audio recording features](#page-996-0)*
- *[Fingerprint recognition](#page-998-0)*
- *[Face Recognition](#page-1002-0)*
- *[Voice Recognition](#page-1006-0)*
- *[Multi-tasking feature](#page-1009-0)*
- *[Always-on display](#page-1011-0)*
- *[Quick Help](#page-1012-0)*
- *[Notes on Water Resistant](#page-1012-0)  [Properties](#page-1012-0)*

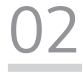

#### *[Basic Functions](#page-1015-0)*

- *[Product components and](#page-1016-0)  [accessories](#page-1016-0)*
- *[Parts overview](#page-1017-0)*
- *[Turning the power on or off](#page-1021-0)*
- *[Installing the SIM card](#page-1022-0)*
- *[Inserting the memory card](#page-1024-0)*
- *[Removing the memory card](#page-1026-0)*
- *[Battery](#page-1026-0)*
- *[Touch screen](#page-1029-0)*
- *[Home screen](#page-1032-0)*
- *[Screen lock](#page-1042-0)*
- *[Memory card encryption](#page-1047-0)*
- *[Taking screenshots](#page-1048-0)*
- *[Entering text](#page-1048-0)*
- *[Content sharing](#page-1054-0)*
- *[Do not disturb](#page-1057-0)*

# 

#### *[Useful Apps](#page-1058-0)*

- *[Installing and uninstalling apps](#page-1059-0)*
- *[App trash](#page-1060-0)*
- *[App Shortcuts](#page-1061-0)*
- *[Phone](#page-1062-0)*
- *[Messaging](#page-1067-0)*
- *[Camera](#page-1068-0)*
- *[Gallery](#page-1085-0)*
- *[Contacts](#page-1089-0)*
- *[QuickMemo+](#page-1092-0)*
- *[Clock](#page-1094-0)*
- *[Calendar](#page-1095-0)*
- *[Tasks](#page-1096-0)*
- *[Music](#page-1096-0)*
- *[Calculator](#page-1097-0)*
- *[LG Health](#page-1097-0)*
- *[E-mail](#page-1099-0)*
- *[FM Radio](#page-1101-0)*
- *[File Manager](#page-1101-0)*
- *[Smart Doctor](#page-1102-0)*
- *[LG Mobile Switch](#page-1102-0)*
- *[Downloads](#page-1103-0)*
- *[SmartWorld](#page-1103-0)*
- *[RemoteCall Service](#page-1104-0)*
- *[Cell Broadcast](#page-1104-0)*
- *[Google apps](#page-1104-0)*

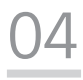

#### *[Settings](#page-1107-0)*

- *[Settings](#page-1108-0)*
- *[Network](#page-1108-0)*
- *[Sound](#page-1120-0)*
- *[Display](#page-1122-0)*
- *[General](#page-1124-0)*

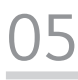

#### *[Appendix](#page-1136-0)*

- *[LG Language Settings](#page-1137-0)*
- *[LG Bridge](#page-1137-0)*
- *[Phone software update](#page-1138-0)*
- *[Anti-Theft Guide](#page-1140-0)*
- *[Open Source Software Notice](#page-1141-0)  [Information](#page-1141-0)*
- *[Regulatory information](#page-1141-0)  [\(Regulation ID number, E-labeling,](#page-1141-0)  [etc.\)](#page-1141-0)*
- *[Trademarks](#page-1142-0)*
- *[Laser safety statement](#page-1143-0)*
- *[DECLARATION OF](#page-1143-0)  [CONFORMITY](#page-1143-0)*
- *[Contact office for compliance of](#page-1144-0)  [this product](#page-1144-0)*
- *[More information](#page-1144-0)*
- *FAQ*

## <span id="page-969-0"></span>*Guidelines for safe and efficient use*

Please read these simple quidelines. Not following these quidelines may be *dangerous or illegal.*

*Should a fault occur, a software tool is built into your device that will gather a*  fault log. This tool gathers only data specific to the fault, such as signal strength, *cell ID position in sudden call drop and applications loaded. The log is used only to help determine the cause of the fault. These logs are encrypted and can only be accessed by an authorised LG Repair centre should you need to return your device for repair.*

#### *Exposure to radio frequency energy*

*Radio wave exposure and Specific Absorption Rate (SAR) information.*

*This device has been designed to comply with applicable safety requirements for exposure to radio waves. These requirements are based on scientific guidelines that include safety margins designed to assure the safety of all persons, regardless of age and health.*

- • *The radio wave exposure guidelines employ a unit of measurement known as the Specific Absorption Rate, or SAR. Tests for SAR are conducted using standardised methods with the device transmitting at its highest certified power level in all used frequency bands.*
- • *While there may be differences between the SAR levels of various LG device models, they are all designed to meet the relevant guidelines for exposure to radio waves.*
- • *The SAR limit recommended by the International Commission on Non-Ionizing*  Radiation Protection (ICNIRP) is 2 W/kg averaged over 10 g of tissue.
- • *The highest SAR value for this model tested for use at the ear is 0.148 W/kg*  (10 g) and when worn on the body is 1.520 W/kg (10 g).
- • *This device meets RF exposure guidelines when used either in the normal use*  position against the ear or when positioned at least 5 mm away from the body. *When a carry case, belt clip or holder is used for body-worn operation, it should*  not contain metal and should position the product at least 5 mm away from *your body. In order to transmit data files or messages, this device requires a quality connection to the network. In some cases, transmission of data files or messages may be delayed until such a connection is available. Ensure the above separation distance instructions are followed until the transmission is completed.*

#### *Product care and maintenance*

- • *Use only in-box accessories which are authorised by LG. LG does not guarantee any damage or failure which is caused by third party accessories.*
- • *Some contents and illustrations may differ from your device without prior notice.*
- • *Do not disassemble this unit. Take it to a qualified service technician when repair work is required.*
- • *Repairs under warranty, at LG's discretion, may include replacement parts or boards that are either new or reconditioned, provided that they have functionality equal to that of the parts being replaced.*
- • *Keep away from electrical appliances such as TVs, radios and personal computers.*
- • *The unit should be kept away from heat sources such as radiators or cookers.*
- • *Do not drop.*
- • *Do not subject this unit to mechanical vibration or shock.*
- • *Switch off the device in any area where you are required to by special regulations. For example, do not use your device in hospitals as it may affect sensitive medical equipment.*
- • *Do not handle the device with wet hands while it is being charged. It may cause an electric shock and can seriously damage your device.*
- • *Do not charge a handset near flammable material as the handset can become hot and create a fire hazard.*
- • *Use a dry cloth to clean the exterior of the unit (do not use solvents such as benzene, thinner or alcohol).*
- • *Do not charge the device when it is on soft furnishings.*
- • *The device should be charged in a well ventilated area.*
- • *Do not subject this unit to excessive smoke or dust.*
- • *Do not keep the device next to credit cards or transport tickets; it can affect the information on the magnetic strips.*
- • *Do not tap the screen with a sharp object as it may damage the device.*
- • *Do not expose the device to liquid or moisture.*
- • *Use accessories like earphones cautiously. Do not touch the antenna unnecessarily.*
- • *Do not use, touch or attempt to remove or fix broken, chipped or cracked glass.*  Damage to the glass display due to abuse or misuse is not covered under the *warranty.*
- • *Your device is an electronic device that generates heat during normal operation. Extremely prolonged, direct skin contact in the absence of adequate ventilation may result in discomfort or minor burns. Therefore, use care when handling your device during or immediately after operation.*
- • *If your device gets wet, immediately unplug it to dry off completely. Do not attempt to accelerate the drying process with an external heating source, such as an oven, microwave or hair dryer.*
- • *The liquid in your wet device, changes the colour of the product label inside your device. Damage to your device as a result of exposure to liquid is not covered under your warranty.*
- • *A mobile device requires proper air circulation in order to dissipate heat. Direct skin contact and inadequate circulation of air flow to the device may cause the device to overheat. The device must be at least 1.0cm from between the user's body.*
- • *Prevent dust of any other foreign substances from getting into the Charger/ USB cable port. It may cause heat or fire.*

### *Efficient device operation*

#### *Electronics devices*

*All devices may receive interference, which could affect performance.*

- • *Do not use your device near medical equipment without requesting permission. Please consult your doctor to determine if operation of your device may interfere with the operation of your medical device.*
- • Pacemaker manufacturers recommend that you leave at least 15 cm of space *between other devices and a pacemaker to avoid potential interference with the pacemaker.*
- • *This device may produce a bright or flashing light.*
- • *Some hearing aids might be disturbed by devices.*
- • *Minor interference may affect TVs, radios, PCs etc.*
- Use your device in temperatures between 0 °C and 35 °C, if possible. Exposing *your device to extremely low or high temperatures may result in damage, malfunction, or even explosion.*

# *Road safety*

*Check the laws and regulations on the use of devices in the area when you drive.*

- • *Do not use a hand-held device while driving.*
- • *Give full attention to driving.*
- • *Pull off the road and park before making or answering a call if driving conditions so require.*
- • *RF energy may affect some electronic systems in your vehicle such as car stereos and safety equipment.*
- • *When your vehicle is equipped with an air bag, do not obstruct with installed or portable wireless equipment. It can cause the air bag to fail or cause serious injury due to improper performance.*
- • *If you are listening to music whilst out and about, please ensure that the volume*  is at a reasonable level so that you are aware of your surroundings. This is of *particular importance when near roads.*

# *Avoid damage to your hearing*

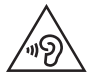

*To prevent possible hearing damage, do not listen at high volume levels for long periods.*

*Damage to your hearing can occur if you are exposed to loud sound for long periods of time. We therefore recommend that you do not turn on or off the handset close to your ear. We also recommend that music and call volumes are set to a reasonable level.*

• *When using headphones, turn the volume down if you cannot hear the people speaking near you, or if the person sitting next to you can hear what you are listening to.*

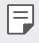

• *Excessive sound pressure from earphones and headphones can cause hearing loss.*

## *Glass Parts*

*Some parts of your device are made of glass. This glass could break if your device is dropped on a hard surface or receives a substantial impact. If the glass breaks, do not touch or attempt to remove it. Stop using your device until the glass is replaced by an authorised service provider.*

### *Blasting area*

*Do not use the device where blasting is in progress. Observe restrictions and follow any regulations or rules.*

## *Potentially explosive atmospheres*

- • *Do not use your device at a refueling point.*
- • *Do not use near fuel or chemicals.*
- • *Do not transport or store flammable gas, liquid or explosives in the same compartment of your vehicle as your device or accessories.*

## *In aircraft*

*Wireless devices can cause interference in aircraft.*

- • *Turn your device off before boarding any aircraft.*
- • *Do not use it on the ground without permission from the crew.*

## *Children*

Keep the device in a safe place out of the reach of small children. It includes small *parts which may cause a choking hazard if detached.*

# *Emergency calls*

*Emergency calls may not be available on all mobile networks. Therefore you should never depend solely on your device for emergency calls. Check with your local service provider.*

## *Battery information and care*

- • *You do not need to completely discharge the battery before recharging. Unlike other battery systems, there is no memory effect that could compromise the battery's performance.*
- • *Use only LG batteries and chargers. LG chargers are designed to maximise the battery life.*
- • *Do not disassemble or short-circuit the battery.*
- • *Keep the metal contacts of the battery clean.*
- • *Replace the battery when it no longer provides acceptable performance. The battery pack may be recharged hundreds of times before it needs replacing.*
- • *Recharge the battery if it has not been used for a long time to maximise usability.*
- • *Do not expose the battery charger to direct sunlight or use it in high humidity, such as in the bathroom.*
- • *Do not leave the battery in hot or cold places, as this may deteriorate battery performance.*
- • *Risk of explosion if battery is replaced by an incorrect type. Dispose of used batteries according to the instructions.*
- • *Always unplug the charger from the wall socket after the device is fully charged to save unnecessary power consumption of the charger.*
- • *Actual battery life will depend on network configuration, product settings, usage patterns, battery and environmental conditions.*
- • *Make sure that no sharp-edged items such as animal's teeth or claws, come into contact with the battery. This could cause a fire.*

# *Securing personal information*

- • *Make sure to protect your personal information to prevent data leakage or misuse of sensitive information.*
- • *Always back up important data while using the device. LG is not responsible for any data loss.*
- • *Make sure to back up all data and reset the device when disposing of the device to prevent any misuse of sensitive information.*
- • *Read the permission screen carefully while downloading applications.*
- • *Be cautious using the applications that have access to multiple functions or to your personal information.*
- • *Check your personal accounts regularly. If you find any sign of misuse of your personal information, ask your service provider to delete or change your account information.*
- • *If your device is lost or stolen, change the password of your account to secure your personal information.*
- • *Do not use applications from unknown sources.*

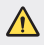

#### *Notice for Battery replacement*

- • *Li-Ion Battery is a hazardous component which can cause injury.*
- • *Battery replacement by non-qualified professional can cause damage to your device.*
- • *Do not replace the battery by yourself. The battery can be damaged, which can cause overheat and injury. The battery must be replaced by the authorised service provider. The battery should be recycled or disposed separately from household waste.*
- • *In case this product contains a battery incorporated within the product which cannot be readily removed by end-users, LG recommends that only qualified professionals remove the battery, either for replacement or for recycling at the end of this product's working life. To prevent damage to the product, and for their own safety, users should not attempt to remove the battery and should contact LG Service Helpline, or other independent service providers for advice.*
- • *Removal of the battery will involve dismantling of the product case,*  disconnection of the electrical cables/ contacts, and careful extraction of *the battery cell using specialized tools. If you need the instructions for qualified professionals on how to remove the battery safely, please visit http://www.lge.com/global/sustainability/environment/take-back-recycling.*

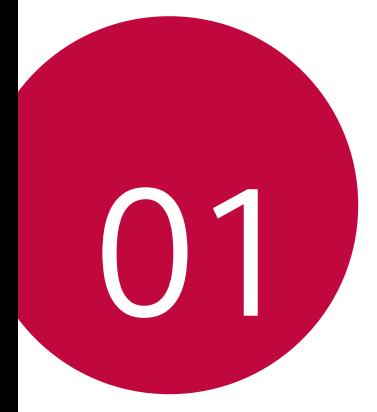

# *Custom-designed Features*

# *Video recording features*

### *Wide-angle camera*

You can take photos or record videos with a wider range than your actual *field of vision by using the wide-angle on the rear camera.*

Tap  $\bigcap$  >  $\circ$ , then tap  $\lceil 4 \rceil / \lceil 4 \rceil$  to switch between the standard and wide*angle.*

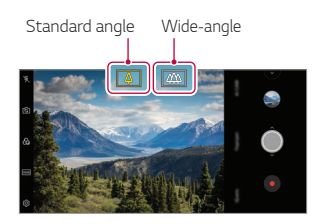

*Rear camera*

- • *See [Starting the camera](#page-1068-0) for details.* 冃
	- • *You can switch between the standard and wide-angle camera lenses on the rear camera only.*

# *Google Lens*

*You can get more information or take action on items around you using Google Lens, like landmarks, posters, restaurant menus, animals, flowers, or barcodes, directly in your device.*

*For example, when you use Google Lens on a:*

- • *Business card: You can save the phone number or address to a contact.*
- • *Book: You can get reviews and other details about it.*
- • *Landmark or building: You can get more details about it.*
- • *Painting in a museum: You can get details about it.*
- • *A plant or animal: You can learn more about it.*
- • *A flyer or event billboard: You can add that event to your calendar.*
- • *Google Lens is available only when your device is connected to the*  冃 *internet. If you use mobile data, you may be charged for data usage, depending on your pricing plan.*
	- • *This function may be not supported, or the supported languages may differ depending on the service area.*

#### *Use Google Lens*

- *1 Tap Google Lens.*
- *2 Point your camera at an item.*
- *3 To get details or take action:*
	- • *Tap the item on your screen.*
	- • *To select text: Tap a word, then tap it again and drag the blue dots.*

*Tap Speak. Ask a question or say a command, like:*

- • *What is this?*
- • *Call this*
- • *Add this to Google Keep*

# *Portrait*

*You can take a sharp portrait by applying the camera lens blur effect.*

- *1*  $\text{Tap} \cap \text{>} \odot$ , then tap **Portrait***.*
- $2$  Tap  $\bigcirc$  to take a photo.
	- • *To adjust blur strength, drag the slide bar to the left or right.*

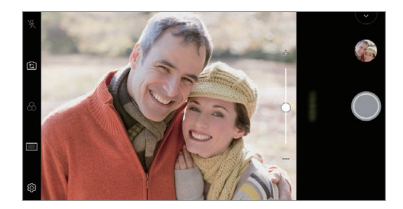

- 冃 • *Keep the distance to your subject within 1.3 ~ 5.0 feet when using the rear camera.*
	- • *This feature is not available If the surroundings are too dark.*
	- • *After applying this feature, tap the desired position on the preview screen to automatically apply the exposure value and focus when using the rear camera, or exposure value only when using the front camera.*

# *AI CAM*

*You can effectively take photos or record videos since the camera recognizes the object when taking a photo or recording a video.*

- $Tap \cap \mathcal{P} \circledcirc$ , then tap **AI CAM**.
- *2 When the object is recognized, the best effect for the scene is applied.*
	- • *To apply other effects, tap the scene icon.*
	- • *Portrait, pets, foods, sunrise, sunset, scenery, city view, flowers, babies, sky, beach, etc, total 19 categories can be recognized automatically.*

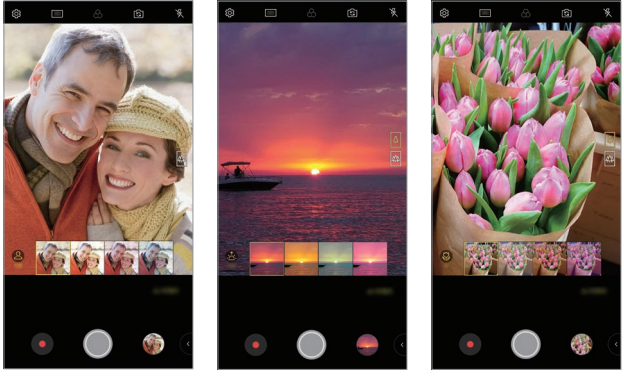

*Portrait Sunset Flower*

- The result of the scene recognition may differ depending on the 冃 *illumination or the location of the subject while taking photos. Keywords do not appear on the actual photos or videos.*
	- • *This feature is available only when the front and rear cameras are in the Auto mode.*

# *Cine Video*

冃

*You can record a movie-like video.*

- $Tap \cap > \bullet$ , then tap **MODE** > Cine Video  $\circled{?}$
- 2 Tap  $\odot$  to record a video.
	- •  *: Record a video by selecting the point zoom feature to zoom in/ out around a specific desired area.*
	- **in**: Select an effect to apply to the recording. You can also adjust *the vignette and strength for each Cine effect. This feature cannot be changed after you have started recording.*

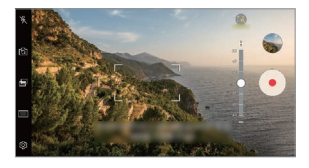

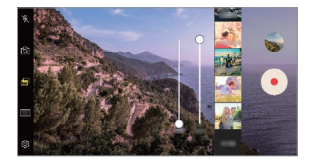

- • *The Point zoom feature supports a zoom speed of up to 3x.*
	- • *This feature only supports video recordings in standard angle.*

# *Flash Jump-Cut*

*Photos taken at a regular interval are saved as GIF files.*

- $1$  *Tap*  $\bigcap$  *>*  $\circ$ *, then tap MODE > Flash Jump-Cut*  $\overline{\infty}$
- $2$  Tap  $\bigcirc$  to take a photo.

冃

- • *Photos are taken every 3 seconds and saved as a GIF file.*
- Tap **1** on the screen to select the number of photos you want to *take.*
- While taking photos, tap  $\bullet$  to create GIF files with previously taken *photos.*

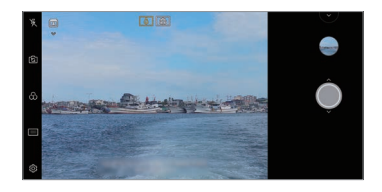

- • *The flash automatically turns on to act as a timer.*
- • *The shots taken this time and the total number of shots are displayed at the bottom of the screen.*
- • *All taken photos are saved as GIF files only.*
- • *You may not change the GIF speed nor image order.*

# *Graphy*

*You can apply the recommended values for the white balance, ISO and shutter speed as if taken by an expert.*

- *1 Tap ( ) > ●, then tap MODE > Manual (* $\circled{\left(\frac{\mathcal{A}}{\mathcal{A}}\right)}$ *).*
- 2 Tap  $\otimes$  and then tap **Graphy photos** to activate the feature.
- *3 Tap and select the desired scene from the recommended images.*
- *4* **Tap to take a photo.** 
	- • *This feature is available only in Manual camera mode.* 冃
		- $\cdot$  You can add more scenes by tapping  $\downarrow$  and downloading the Graphy *app from the Play Store. You may be charged for data usage, depending on your pricing plan.*
		- Tap  $\overline{\text{O}}$ , then tap **from** the Graphy menu to deactivate this feature.

# *Steady recording*

*You can use the Steady recording feature to minimise motion blur while recording a video.*

**Tap ○> ●**, then tap  $\circledS$ > **Steady recording**.

- 
- • *See [Starting the camera](#page-1068-0) for details.*
	- • *This feature is available only in specific modes.*

# *Hi-Fi video recording*

*You can record a high quality video with Hi-Fi sound.*

 $Tap \cap \negthinspace > \negthinspace 0$ , then tap **MODE**  $\geq$  **Manual** ( $\sqcap$ **1)**  $\geq$   $\oslash$   $\oslash$   $\geq$  Hi-Fi.

- 
- • *See [Starting the camera](#page-1068-0) for details.*
	- • *Hi-Fi videos can only be played in apps that support Hi-Fi.*

# *Gallery features*

### *Related content*

*You can edit and customise related content in the Gallery.*

- *1 While viewing a picture preview, tap .*
- *2 When the icon related with the date or location where you took the photo appears, touch the screen.*

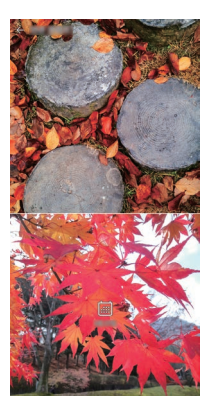

• *You can view the photos related with the date or location where you chose.*

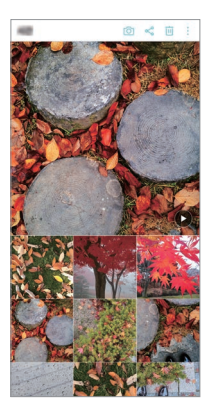

• Tap  $\div$  to access additional options.

#### *Making a GIF*

*You can create a GIF file from the Gallery.*

- 1 While viewing an album, tap  $\frac{1}{2}$  > Create GIF.
- *2 Select the desired photos and videos to create a GIF file and then tap NEXT.*
	- • *You can add more images and adjust the GIF speed, screen ratio, and file order.*
- *3 Tap SAVE.*
	- 冃 • *A maximum of 100 images can be used to create a GIF file.*

#### *Making a collage*

*You can make a collage from the associated content.*

- 1 While viewing an album, tap  $\frac{1}{2}$  > Make collage.
- 2 *Select the desired images to add to the a collage and then tap NEXT.* 
	- • *Select the desired layout from the bottom of the screen.*
- *3 Tap MAKE.*
	- • *A maximum of 9 images can be used to create a collage.*

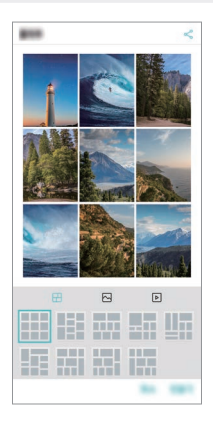

#### *Making a video from the related content*

*You can gather related content to make a video clip by tapping*  $\odot$  *on the video displaying the date or location.*

*Select the theme and background music, adjust caption effects and order or add date and your signature and then tap SAVE.*

- $\frac{1}{2}$ : Select the video theme.
	- $-$  To download the theme, tap  $\downarrow$ .
- $\Box$ : Add background music or adjust the playback time.
	- To select a file for the background music, tap  $+$ .
	- *- To download a file for the background music, tap .*
	- *- To adjust the volume of background music and original video, tap .*
- **A** : Select a font face.
	- $\overline{\phantom{a}}$   $\overline{\phantom{a}}$   $\overline{\$
- $\overline{\mathsf{N}}$ : Change the order of files to play as a video.
	- $-$  *To add files, tap*  $+$ .

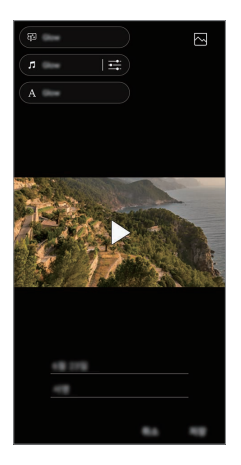

Download the VASSET app from the Play Store to add video themes, 冃 *background music or font faces.*

> *If you use mobile data without Wi-Fi connection, you may be charged for data usage.*

# *Creating a movie*

*You can create a new movie by putting images and videos together.*

- $1$   $\text{Tap}$   $\bigcirc$  >  $\blacksquare$  > Photos tab, then tap  $\frac{1}{2}$  > Create movie. *You can also tap Play tab, then tap Create movie.*
- *2 Select images or videos for your movie and tap NEXT.*
- *3 Edit the selected images and videos and then tap SAVE.*

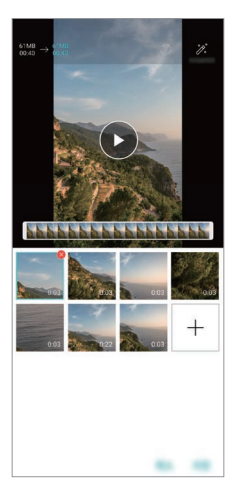

### *Deleting files*

*You can select images or videos to delete from your video by tapping at the top right corner of its thumbnail.*

#### *Adding files*

*You can select images or videos to add after tapping*  $+$  *at the bottom of the screen. You can also select the images or videos you have already previously added.*

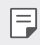

• *Touch and hold a file, and then tap another file for multiple selection.*

#### *Rearranging files*

*To rearrange the images and videos, touch and hold the file you want to move, then dragging it to the desired location.*

#### *Adding file effects*

Tap  $\mathcal{V}$  to add a theme or background music, change the font.

#### *Resetting the movie edits*

*You can reset the edits made to the movie (e.g. play time) by tapping .*

#### *Previewing a file*

*Check your new video before saving it by tapping . After the playback time elapses, the next file is played automatically.*

- • *A maximum of 50 images and videos can be used to create a video.* 冃
	- • *The playback time for an image is 3 seconds by default and it cannot be changed. Videos can be trimmed down to a minimum of 1 second.*
	- • *This feature may not support some image or video formats.*

# *Making a GIF*

*You can easily make a GIF file using recorded videos or photos.*

#### *Making a GIF by using recorded videos*

- At the desired starting point while watching a video, tap GFP.
- *2 Select the length of the GIF you want to create.*
	- • *GIF is generated for the time selected from the current time.*
	- • *For videos less than 5 seconds, GIF images are automatically generated for the remaining time.*

#### *Making a GIF by using photos*

- 1 While viewing an album, tap  $\cdot$  > Create GIF. *You can also tap (* $\overline{ar}$ *)* on **Play** on the Play tab of the Gallery app.
- *2 Select the desired photos to create a GIF file and then tap NEXT.*
	- • *You can add more images and adjust the GIF speed, screen ratio, and file order.*
	- • *You may use this feature solely for creative purposes. The use of this*  ∧ *feature involving infringement of any other person's rights, such as copyright or defamatory or offensive statements, may be subject to civil, criminal, or administrative liabilities and/or penalties under applicable laws. You shall not copy, reproduce, distribute, or otherwise make illegal use of any copyrighted materials without permission of the rightful owner or copyright holder. To the fullest extent permitted by applicable*  law, LG Electronics disclaims all expressed and implied warranties as well *as liabilities associated thereto.*
		- • *A maximum of 100 images can be used to create a GIF file.*

# *Sound quality and effects features*

## *DTS:X 3D Surround*

*You can play a song or video in three-dimensional, immersive and vivid*  sound. To use this feature, connect earphones, speaker or other external *audio devices to your device.*

*Tap Settings Sound Sound quality and effects DTS:X 3D*  **Surround**, then tap **to** activate this feature.

#### *Adjusting the sound direction*

*You can adjust the sound direction as desired.*

- *1 Tap Settings Sound Sound quality and effects DTS:X 3D Surround, then tap .*
- *2 Select sound direction.*

# *Floating Bar*

## *Floating Bar overview*

*You can activate frequently used features, including shortcuts, screenshots, music player, and quick contacts, by touching and then swiping the Floating Bar on the screen.*

*To enable the Floating Bar feature, tap*  $\bigcirc$  *> Settings > General > Floating Bar .*

#### *Opening and closing the Floating Bar*

- To open the Floating Bar: Tap < or >.
- To close the Floating Bar: Tap > or <.

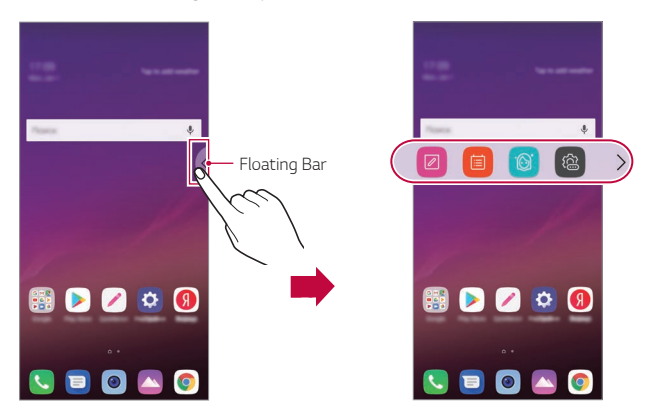

#### *Moving the Floating Bar position*

- • *Floating bar open: Touch and hold the Floating Bar, then drag it to the desired location.*
- • *Floating bar closed: Touch and hold the Floating Bar, then drag it to the desired location along the edge of the screen.*

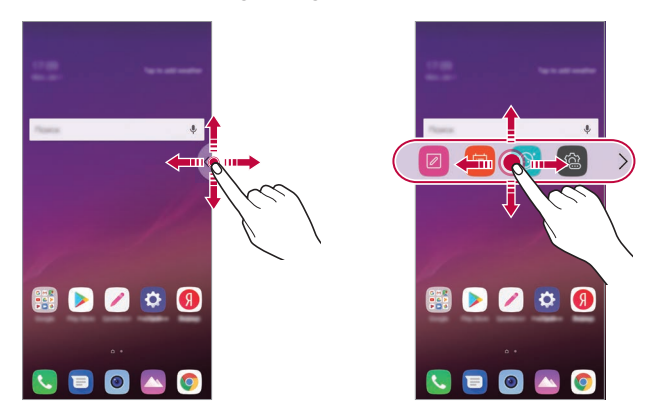

The Floating Bar can only be moved within the area between the Status 冃 *bar and Quick access bar. See [Home screen layout](#page-1033-0) for details.*

#### *Disabling the Floating Bar*

*You can disable the Floating Bar by using one of the following methods:*

- Touch and hold  $\zeta$  or  $\zeta$  on the Floating Bar and then drag it to the *delete area at the top of the screen.*
- Tap  $\langle$  or  $\rangle$  on the Floating Bar, then tap  $\langle x \rangle$  on the top of the *screen.*
- Tap  $\bigcirc$  > Settings > General > Floating Bar

# *Setting the Floating Bar*

*You can select content to display on the Floating Bar and change its display order. Tap from the Floating Bar or tap Settings General Floating Bar.*

- • *Position: Set the position of the Floating Bar.*
- • *Shortcuts: Quickly access frequently used apps or features.*
- • *Screen capture: Capture the screen to crop the desired part or to create a GIF file.*

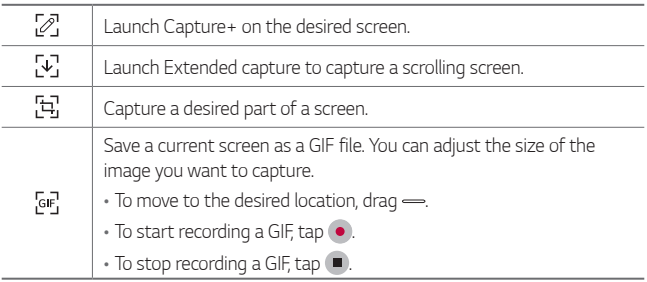

- • *Music player: Control the music you are listening to.*
- • *Quick contacts: Call or message people set as quick contacts.*
	- • *A maximum of 5 apps or features can be added to the shortcuts.*
	- • *A maximum of 5 contacts can be added as quick contacts.*
	- • *You may use this feature solely for creative purposes. The use of this feature involving infringement of any other person's rights, such as copyright or defamatory or offensive statements, may be subject to civil, criminal, or administrative liabilities and/or penalties under applicable laws. You shall not copy, reproduce, distribute, or otherwise make illegal use of any copyrighted materials without permission of the rightful owner or copyright holder. To the fullest extent permitted by applicable*  law, LG Electronics disclaims all expressed and implied warranties as well *as liabilities associated thereto.*
	- • *A GIF can be created up to 15 seconds long.*

冃

# *Google Assistant*

## *Google Assistant overview*

*You can launch or use desired apps with your voice.*

- 冃
- • *To use this feature, first connect to the network and sign in to your Google Account.*
- • *This feature may not work properly or voice recognition accuracy may decrease in areas where Wi-Fi or mobile network signal strength is weak.*
- • *This function may be not supported, or the supported languages may differ depending on the service area.*

# *Launching Google Assistant*

- *Press and hold*  $\bigcap$  *from the Home screen to launch Google Assistant.*
- *2 Tap GET STARTED.*
- *3 Follow the on-screen instructions and say "Ok Google".*
	- • *The device saves your voice data for recognition.*
- *4 Select whether to use voice recognition unlock feature.*
	- • *When this feature is activated, you can unlock the screen by saying "Ok Google" while the screen is turned off or locked.*
	- 冃

• *This feature may be more vulnerable to security than the other screen locks, such as Knock Code, Pattern, PIN, and Password. When a similar voice or your recorded voice is used, the screen may be unlocked.*

- To use this feature, tap  $\bigcirc$  > Settings > General > Lock screen & *security Select screen lock, and then use the screen lock method you set to unlock the device. Tap the voice recognition unlock feature, and drag , then enter the currently used unlock method again. Note that Swipe is excluded.*
- • *You need to unlock the device by using the specified method after failing to unlock the device with voice recognition. See [Setting a screen](#page-1043-0)  [lock](#page-1043-0) for details.*

# *Launching Google Assistant with your voice*

- *1 Say "Ok Google" when the screen is turned off or locked.*
- *2 Say a command or question when "Hi, how can I help?" appears on the screen.*

## *Launching Google Assistant from the Home screen*

- $1$  Touch and hold  $\bigcap$  on the Home screen.
- *2 Say a command or question when "Hi, how can I help?" appears on the screen.*
	- 冃 • *Voice recognition accuracy may decrease if you speak with an unclear voice or in a noisy place. When you use the voice recognition feature, increase its accuracy by speaking with a clear voice in a quiet place.*

# *Audio recording features*

*The HD Audio Recorder allows you to configure the audio settings manually so that you can record audio based on your environment.*

#### *Recording modes*

*You can record a high definition audio file by selecting and configuring the desired audio mode to suit the recording environment.*

*Tap Essentials HD Audio Recorder .*

#### *Normal*

*You can record audio without extra settings.*

#### *Concert*

*You can record audio in a concert or other music event.*

#### *Custom*

*You can manually configure the desired settings to record audio.*

### *Studio Mode*

*With Studio mode, you can play an audio file or music and record your voice at the same time, create a chord by recording your voice multiple times, and record your comments over the presenter's or speaker's original audio file.*

- 1 *Tap* > Essentials > HD Audio Recorder >  $\equiv$  > Custom.
- $2$  Tap  $\sqrt{1}$
- *3 Select an audio file to use as background music.*
- 4 Tap **O** to record voice.
- **5** Tap **○** to save the recorded file.
	- • *Background music can only be played through earphones. Make sure to*  冃 *plug in earphones before using this feature.*

### *Other useful features for use of the HD Audio Recorder app*

#### *GAIN*

*You can adjust the sensitivity of the sound recorded by the microphone.*

*The higher the GAIN value is set, the more sensitively the sound is recorded.*

#### *LCF*

*You can filter any low-pitched noises such as the low hum of the air conditioner.*

*The higher the LCF (Low Cut Filter) value is set, the better high-frequency noises are filtered.*

#### *LMT*

It can prevent clipping of the recorded sound. The higher the LMT (Limiter) *value is set, the more low frequency sounds that will not get clipped.*

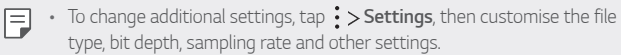

- $\cdot$  When you select a mode from Concert and Custom,  $\mathbb{Q}_{\pmb{\alpha}}$  appears. Tap  $\mathbb{Q}_{\pmb{\alpha}}$ *and then select the microphone to use.*
- • *You can monitor sound quality with the connected earpiece while recording audio. While recording audio in Studio mode, sound monitoring is not supported. You can hear only the background music.*

# *Fingerprint recognition*

# *Fingerprint recognition overview*

*You must register your fingerprint on your device first before using the fingerprint recognition function.*

*You can use the fingerprint recognition function in the following cases:*

- • *To unlock the screen.*
- • *To view the locked content in the Gallery or QuickMemo+.*
- • *Confirm a purchase by signing in to an app or identifying yourself with your fingerprint.*
- • *Your fingerprint can be used by the device for user identification. Very*  冃 *similar fingerprints from different users may be recognised by the fingerprint sensor as the same fingerprint.*
	- • *If the device cannot detect your fingerprint, or you forgot the value*  specified for registration, visit the nearest LG Customer Service Centre *with your device and ID card.*

#### *Precautions for fingerprint recognition*

Fingerprint recognition accuracy may decrease due to a number of reasons. To maximise the recognition accuracy, check the following before *using the device.*

- The device has a fingerprint sensor. Ensure that the fingerprint sensor is *not damaged by a metallic object, such as coin or key.*
- • *When water, dust or other foreign substance is on the fingerprint sensor or your finger, the fingerprint registration or recognition may not work. Clean and dry your finger before having the fingerprint recognised.*
- • *A fingerprint may not be recognised properly if the surface of your finger has a scar or is not smooth due to being soaked in water.*
- • *If you bend your finger or use the fingertip only, your fingerprint may not be recognised. Make sure that your finger covers the entire surface of the fingerprint sensor.*
- • *Scan only one finger for each registration. Scanning more than one finger may affect fingerprint registration and recognition.*
- • *The device may generate static electricity if the surrounding air is dry. If the surrounding air is dry, avoid scanning fingerprints, or touch a metallic object such as coin or key before scanning fingerprints to remove static electricity.*

# *Registering fingerprints*

*You can register and save your fingerprint on the device to use fingerprint identification.*

- *1 Tap Settings General Lock screen & security Fingerprints.*
	- • *A lock screen must be set in order to be able to use this feature.* 冃
		- • *If the screen lock is not active, configure the lock screen by following the on-screen instructions. See [Setting a screen lock](#page-1043-0) for details.*
- *2 Locate the fingerprint sensor on the back of the device and gently put your finger on it to register the fingerprint.*
	- • *Gently press the fingerprint sensor so that the sensor can recognise*  冃 *your fingerprint.*
		- • *Ensure that your fingertip covers the entire surface of the fingerprint sensor.*

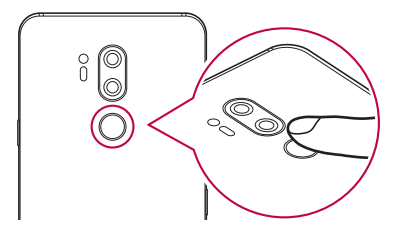

- *3 Follow the on-screen instructions.*
	- • *Repeat scanning the fingerprint by moving your finger little by little until the fingerprint registers.*
- *4 When the fingerprint registration is done, tap OK.*
	- • *Tap ADD MORE to register another fingerprint. If you register only one fingerprint and the corresponding finger is not in a good condition, the fingerprint recognition may not work well. As the preventive measure against this kind of situation, register multiple fingerprints.*

# *Managing fingerprints*

*You can edit or delete registered fingerprints.*

- *1 Tap Settings General Lock screen & security Fingerprints.*
- *2 Unlock according to the specified lock method.*
- *3 From the fingerprint list, tap a fingerprint to rename it. To delete it, tap*  而. *.*

## *Unlocking the screen with a fingerprint*

*You can unlock the screen or view the locked content by using your fingerprint. Activate the desired function:*

- *1 Tap Settings General Lock screen & security Fingerprints.*
- *2 Unlock according to the specified lock method.*
- *3 On the fingerprint settings screen, activate the desired function:*
	- • *Screen lock: Unlock the screen with a fingerprint.*
	- • *Content lock: Unlock content with a fingerprint. To do this, make sure that the content lock is set.*

# *Face Recognition*

冃

## *Face Recognition overview*

*You can unlock the screen lock by using the saved facial data.*

- This feature may be more vulnerable to security than the other screen *locks, such as Knock Code, Pattern, PIN, and Password.*
	- • *When a similar face or a photo of your face is used, the screen may be unlocked.*
	- • *The recognised facial data is securely stored in your device.*
	- • *When the face recognition is selected for screen lock, you must enter the Knock Code, Pattern, PIN, or Password that has been used for face registration without directly using the face recognition after the power is turned on. Accordingly, be careful not to forget the specified value.*
	- • *If the device cannot detect your face, or you forgot the value specified for registration, visit the nearest LG Customer Service Centre with your device and ID card.*
	- • *To save power, the Face Recognition feature will not work when the battery level is below 5 %.*

#### *Precautions for Face Recognition*

*Face Recognition accuracy may decrease in the following cases. To increase its accuracy, check the following before using the device.*

- • *When your face is covered with a hat, eyeglasses, or mask, or your face is significantly different due to heavy makeup or beard.*
- • *When there are fingerprints or foreign substances on the front of the camera lens, or your device cannot detect your face due to a too bright or dark light.*

# *Registering facial data*

*Before using the Face Recognition feature, register your facial data on your device.*

- *1 Tap Settings General Lock screen & security Face Recognition.*
	- • *To use this feature, the screen lock must be set with a Knock Code,*  冃 *Pattern, PIN, or Password.*
		- • *When the screen lock is not set, register the data by following the on-screen instructions. See [Setting a screen lock](#page-1043-0) for details.*
- *2 Tap NEXT and unlock the device according to the specified method.*
- *3 Tap START and raise your device in the front of your eyes.*
- *4 Register your face by following the on-screen instructions.*
	- • *Register your face in a room that is not too bright or dark.*
	- • *Position your entire face inside the guideline on the screen, and then adjust it by slowly moving up, down, left, or right.*
	- • *Keep still while registering your face. You can improve recognition rate by taking steady photos multiple times.*
- *5 When the face registration is done, tap OK.*

## *Unlocking the screen with your face*

*You can release the screen lock with your face instead of a Knock Code, Pattern, PIN, or Password.*

- *1 Tap Settings General Lock screen & security Select screen lock.*
- *2 Unlock the screen according to the specified method.*
- *3 Tap Allow face recognition to allow you to unlock the screen using facial recognition.*

#### *Improving the Face Recognition*

*You can add facial data in various conditions to improve Face Recognition.*

- *1 Tap Settings General Lock screen & security Face Recognition.*
- *2 Unlock the screen according to the specified method.*
- *3 Select Improve face recognition.*
- *4 Register your face by following on-screen instructions.*
- *5 When the face registration is done, tap OK.*

#### *Deleting facial data*

*You can delete the registered facial data and register it again if the Face Recognition does not work properly.*

- *1 Tap Settings General Lock screen & security Face Recognition.*
- *2 Unlock the screen according to the specified method.*
- *3 Select Delete face to delete the facial data.*

#### *Unlocking the screen with your face when the screen is turned off*

With the screen turned off, raise your device and look at the front of the *screen. The device can detect your face and the screen is unlocked.*

*To deactivate this feature, follow the instruction below.*

- *1 Tap Settings General Lock screen & security Face Recognition.*
- *2 Unlock the screen according to the specified method.*
- *3 Drag Allow when screen is off to deactivate the feature.*
	- • *Face Recognition feature is available only when the screen is locked.*

#### *Unlocking the screen with Face Recognition and then screen swiping*

*With the screen turned off, you can unlock the screen by performing Face Recognition and then swiping the screen.*

- *1 Tap Settings General Lock screen & security Face Recognition.*
- *2 Unlock the screen according to the specified method.*
- **3** Drag **Swipe to unlock after face recognized** to activate the *feature.*

### *Enhancing the Face Recognition*

*You can prevent your device from being unlocked by photos, images, or videos.*

- *1 Tap Settings General Lock screen & security Face Recognition.*
- *2 Unlock the screen according to the specified method.*
- *3 Drag Advanced face recognition to activate the feature.*

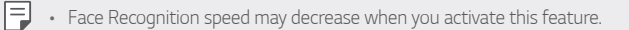

# *Voice Recognition*

冃

## *Voice Recognition overview*

*You can unlock the screen by using your voice.*

- This feature may be more vulnerable to security than the other screen *locks, such as Knock Code, Pattern, PIN, and Password.*
	- • *When a similar voice or your recorded voice is used, the screen may be unlocked.*
	- • *When the voice recognition is selected for screen lock, enter the Knock Code, Pattern, PIN or Password that has been used for voice registration instead of voice recognition after your device is turned on. Accordingly, be careful not to forget the specified value.*
	- • *If the device cannot detect your voice or you forgot the value specified for registration, visit the nearest LG Customer Service Centre with your device and ID card.*
	- • *The recognised voice data is securely stored in your device.*

#### *Precautions for Voice Recognition*

*Voice Recognition accuracy may decrease in the following cases. To increase its accuracy, check the following before using the device.*

- • *When you speak different from the registered voice command.*
- • *When you speak in a noisy place.*
- • *When the microphone hole is covered with your hand or any foreign substances.*
- • *When the registered voice command is too short (3 to 5 syllables are recommended).*

# *Registering a voice command*

*Before using the Voice Recognition feature, you must register your voice commands on your device.*

- *1 Tap Settings General Lock screen & security Voice Recognition.*
	- $\boxed{=}$  To use this feature, the screen lock must be set with a Knock Code, *Pattern, PIN, or Password.*
		- • *When the screen lock is not set, register the data by following the onscreen instructions. See [Setting a screen lock](#page-1043-0) for details.*
- *2 Tap NEXT and unlock the device according to the specified method.*
- *3 Tap START.*
- 4 Tap  $\bullet$ , then follow the on-screen instructions to register a voice *command.*
	- • *Say a voice command 4 times with a clear and loud voice.*
	- • *Register the voice command in a quiet place.*
	- • *Register a voice command within 2 3 words. (e.g. 'LG Mobile')*
- *5 When the voice command has been registered, tap OK.*

#### *Changing a voice command*

*You can change the previously registered voice command.*

- *1 Tap Settings General Lock screen & security Voice Recognition.*
- *2 Unlock the screen according to the specified method.*
- *3 Tap Change voice.*
- 4 *Tap ↓, then follow the on-screen instructions to register the voice command again.*
- *5 When the voice command has been changed, tap OK.*
#### *Deleting a voice command*

*You can delete a registered voice command.*

- *1 Tap Settings General Lock screen & security Voice Recognition.*
- *2 Unlock the screen according to the specified method.*
- *3 Tap Delete voice.*
	- • *In this case, you cannot use the unlock function for Voice Recognition lock.*

• *To register the voice command again after you have deleted it, see [Registering a voice command](#page-1007-0).*

#### *Selecting the voice recognition method*

*You can select how to use the voice recognition.*

- *1 Tap Settings General Lock screen & security Voice Recognition.*
- *2 Unlock the screen according to the specified method.*
- *3 Tap Voice recognition used to.*
	- • *Unlock: Unlock the device via voice command.*
	- • *Turn on screen: Turn on the screen via voice command.*

#### *Displaying the slide lock screen after Voice Recognition*

*Even with the screen off, you can recognise your voice and then release the lock screen by swiping.*

- *1 Tap Settings General Lock screen & security Voice Recognition.*
- *2 Unlock the screen according to the specified method.*
- **3** Drag **Swipe to unlock after voice recognized** and to activate the *feature.*

# *Multi-tasking feature*

### *Multi window*

You can use two apps at the same time by separating the screen into the *multiple windows.*

- *1 Tap from the Home touch buttons.*
	- • *Recently-used apps appear.*
- 2 Tap  $\bigcap$  at the top of the desired app to use the Multi window feature.
	- • *The selected app appears at the top half of the screen.*

*Alternatively,*

- *1 Touch and hold while using an app.*
	- • *Recently-used apps appear on the split screen.*
- 2 *Tap*  $\bigoplus$  at the top of the desired app to use the Multi window feature.
	- • *The selected app appears at the top half of the screen.*

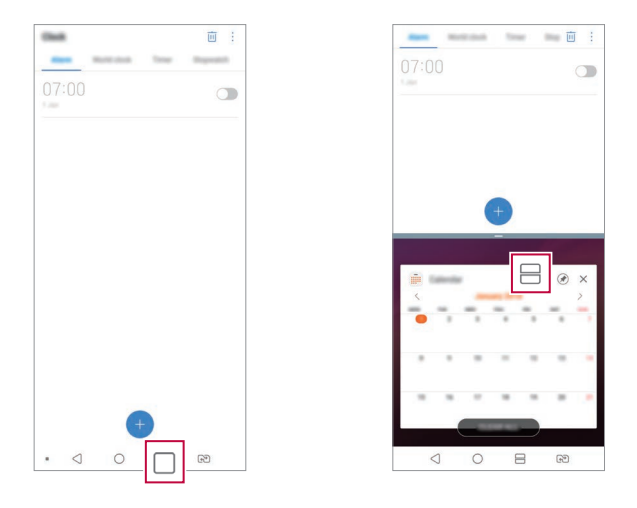

- $\cdot$  To deactivate the Multi window feature, touch and hold  $\ominus$  on the 同 *Home touch button.*
	- To adjust the size of the split screen, drag  $-$  at the center of the *screen.*
	- • *The Multi window feature is not supported by some LG apps and the apps downloaded from the Play Store.*

### *Overview screen*

*The Overview screen provides a preview of your recently used apps.*

To view the list of recently used apps, tap **□** on the Home, then tap the *displayed app.*

• *Touch and hold an app and drag it to the top of the screen to start the*  app with the Multi window feature. You can also tap **□** at the top of *each app.*

# *Always-on display*

*You can view the date, time or signature when the main screen is turned off.*

*Swipe the bottom of the Always-on display screen to activate features including Camera, Capture+, Wi-Fi, sound settings, Bluetooth*®*, Flash, Music and more.*

- *1 Tap Settings Display Always-on display.*
- *2 Select the image you want to display and tap SAVE.*
	- • *Tap on the desired image among Digital clock, Analog clock, Dual clock, Signature, Calendar, or Image.*
	- Drag **Quick tools & music player** a to swipe over the status *icons for Quick tools and the music player.*
	- • *To set the time period not to activate Always-on display feature, tap Daily timeout.*
	- • *To enhance brightness for the Always-on display feature, tap Brighter Display.*
	- • *The battery may drain faster when you use Always-on display. Turn this*  冃 *feature off to save battery power.*
		- To deactivate Always-on display feature, tap  $\bigcap$  > Settings > Display > *Always-on display, and then tap .*

# *Quick Help*

*You can view help information about the main features of the device, frequently asked questions or the user guide. Search for help information*  using keywords. You can solve your problems quickly by consulting *one-on-one with a specialist.*

*1 Tap Quick Help.*

冃

*2 Search for help information by entering keywords in the search field.*

- • *This feature is periodically updated utilising user feedback.*
- • *Available menu items may vary depending on the area or service provider.*
- • *You can view the user manual online from the Quick Help app to view detailed information about the device's features.*

## *Notes on Water Resistant Properties*

*This product is water and dust resistant in compliance with the Ingress Protection rating IP68.*

*Your product has undergone testing in a controlled environment and is proven to be water and dust resistant in certain circumstances (meets the requirements of classification IP68 as described by the international standard IEC 60529 - Degrees of Protection provided by Enclosures [IP*  Code]; test conditions: 15-35 ºC, 86-106kPa, 1.5 meter, for 30 minutes). *Do not expose the device in conditions that are different from the test conditions. Results may vary in actual use.*

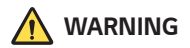

*Despite a rating of IP68, your device is not impervious to conditions not tested in LG's controlled environment. Please note that any damages that occur due to such causes changes the colour of the LDI (Liquid Damage Indicator*). If the colour of LDI located inside the product changes, the *product is to be considered ineligible for any free-of-charge repair services provided under the product's limited warranty.*

*Avoid exposing the product to environments with excessive dust or moisture. Do not use the product in the following environments.*

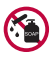

*Do not immerse the product in any liquid chemicals (soap, etc.) other than water.* 

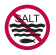

*Do not immerse the product in salt water, including seawater.*

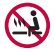

*Do not immerse the product in a hot spring.*

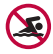

*Do not swim with this product.*

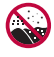

*Do not place the product directly on sand (such as at a beach) or mud.*

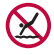

*Do not immerse your product in water deeper than approximately 1.5 meters.*

*Do not immerse your product in water for longer than 30 minutes.*

- • *If your product becomes wet be sure to wipe the microphone, speaker, and stereo jack with a dry cloth before use.*
- • *Should your product or your hands become wet, dry them before handling the product.*
- • *Do not use the product in places where it may be sprayed with high pressure water (e.g. near a faucet or shower head) or submerge it in water for extended periods of time, as the product is not designed to withstand high water pressure.*
- • *This product is not resistant to shock. Do not drop the product or subject it to shock. Doing so might damage or deform the main unit, causing water leakage.*
- • *The product's water and dust resistant features may be damaged by dropping or receiving an impact.*
- • *If the product gets wet, use a clean, soft cloth to dry it thoroughly.*
- • *The touch screen and other features may not work properly if the device is used while wet.*
- • *Your product is water resistant only when the SIM/Memory card tray is properly inserted into the product.*
- • *Do not open or close the SIM/Memory card tray while the product is*  wet or immersed in water. Exposing the open tray to water or moisture *may damage the product.*
- • *The SIM/Memory card tray contains rubber [packing] to help prevent dust, water, or moisture from entering the product. Do not damage the rubber [packing] as this may allow dust, water, or moisture to enter your product and cause damage.*

- **1** Failure to follow the provided instructions may invalidate your device's *limited warranty.*
	- If the device is wet, the LDI located inside the device changes in color. In *this case, the device is ineligible for any free-of-charge repair services provided under the device's limited warranty.*
	- • *Despite a rating of IP68, your device is not completely impervious to water in any situation.*

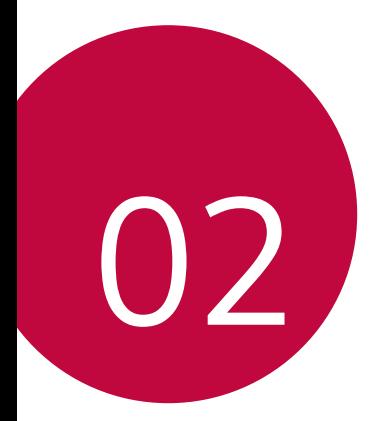

# *Basic Functions*

## *Product components and accessories*

*The following items are included with your device.*

- • *Device*
- • *Stereo headset*
- • *USB cable*
- • *Charger*
- • *Quick Start Guide*
- • *Ejection pin*
- • *The items described above may be optional.* ∧
	- • *The items supplied with the device and any available accessories may vary depending on the area and service provider.*
	- • *Always use genuine LG Electronics accessories. Using accessories made by other manufacturers may affect your device's call performance or cause malfunctions. This may not be covered by LG's repair service.*
	- • *Some of the device parts are made of tempered glass. If you drop your device on a hard surface or subject it to severe impact, the tempered glass may be damaged. If this happens, stop using your device immediately and contact an LG Customer Service Centre.*
- • *If any of these basic items are missing, contact the dealer from which*  冃 *you purchased your device.*
	- • *To purchase additional items, contact an LG Customer Service Centre.*
	- • *Some items in the product box are subject to change without notice.*
	- • *The appearance and specifications of your device are subject to change without notice.*
	- • *Device specifications may vary depending on the area or service provider.*
	- • *Remove the protective film from the Fingerprint sensor before use of the fingerprint recognition feature.*

## <span id="page-1017-0"></span>*Parts overview*

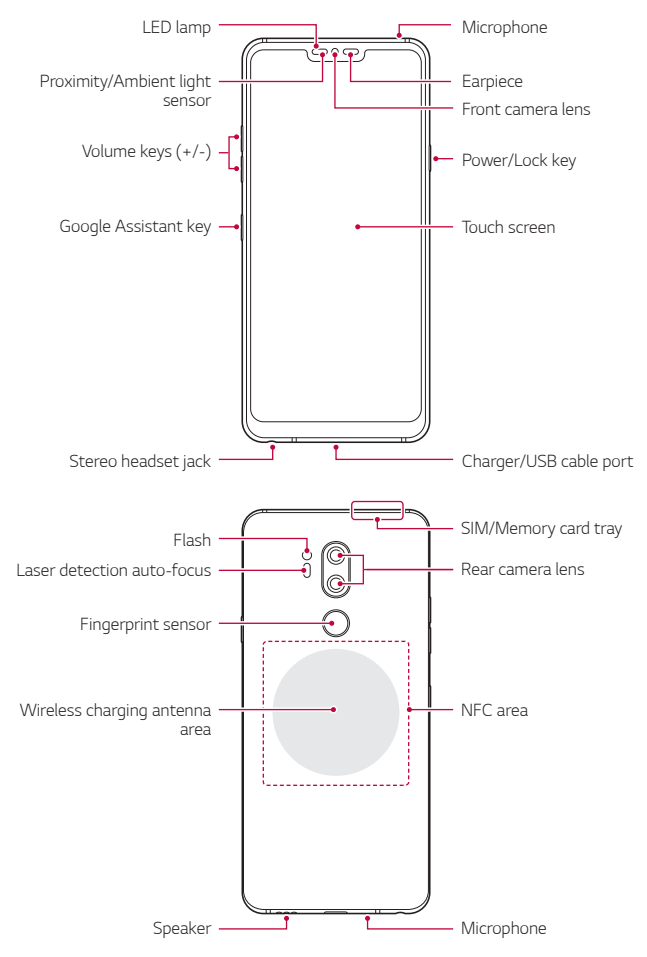

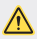

#### **1** Do NOT attempt to remove the back cover.

*This device has a non-removable battery. Do not attempt to remove the back cover. Doing so may severely damage the battery and device, which could cause overheating, fire, and injury.*

- • *Proximity/Ambient light sensor*
	- *- Proximity sensor: During a call, the proximity sensor turns off the screen and disables touch functionality when the device is in close proximity to the human body. It turns the screen back on and enables touch functionality when the device is outside a specific range.*
	- *- Ambient light sensor: The ambient light sensor analyses the ambient light intensity when the auto-brightness control mode is turned on.*
- • *Laser detection auto-focus*
	- *- Detect the distance from the camera to your subject for automatic focusing.*
	- *- Quickly focus on closer or farther objects when you use the rear camera to take photos.*
- • *Volume keys*
	- *- Adjust the volume for ringtones, calls or notifications.*
	- *- While using the Camera, gently press a Volume key to take a photo. To take continuous photos, press and hold the Volume key.*
	- *- Press the Volume Down (-) key twice to launch the Camera app when the screen is locked or turned off. Press the Volume Up (+) key twice to launch Capture+.*
- • *Power/Lock key*
	- *- Briefly press the key when you want to turn the screen on or off.*
	- Press and hold the key when you want to select a power control *option.*
- • *Google Assistant key*
	- *- Your device has the Google Assistant built-in. Find answers and get things done while on-the-go. To get started, just tap the Google Assistant key on the side of the phone. Press and hold the key to quickly talk to your Assistant. Double tap to open Google Lens.*
	- *- Activate Google Assistant. See the [Google Assistant](#page-995-0) for details.*
- • *Fingerprint sensor*
	- *- Turn on the fingerprint recognition feature to simplify the process of unlocking the screen. See [Fingerprint recognition overview](#page-998-0) for details.*
- • *Some functions may be restricted for access, depending on the device*  冃 *specifications.*
	- The rear of the device includes a built-in NFC antenna. Be cautious when *handling the device to avoid damaging or covering the NFC antenna.*
	- • *Do not put heavy objects on the device or sit on it. Failure to do so may damage the touch screen.*
	- • *Screen-protective film or accessories may interfere with the proximity sensor.*
	- • *If your device is wet or is being used in a humid place, the touch screen or buttons may not function properly.*

*Hold the device correctly as shown below. If you cover the microphone hole with a hand, finger, or protective case while using the device, you may sound unclear during a call.*

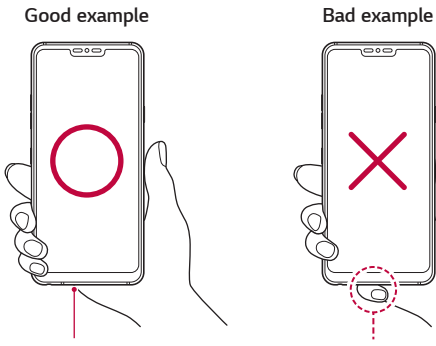

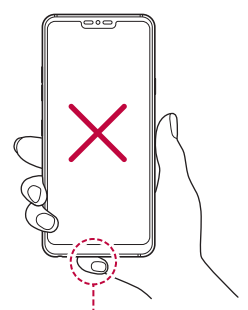

*Microphone Do not cover the microphone.*

## *Turning the power on or off*

#### *Turning the power on*

*When the power is turned off, press and hold the Power/Lock key.*

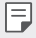

• *When the device is turned on for the first time, initial configuration takes place. The first booting time for the smart phone may be longer than usual.*

## *Turning the power off*

*Press and hold the Power/Lock key, then select Power off.*

## *Restarting the device*

When the device is not working properly or does not respond, restart it by *following the instructions below.*

- *1 Press and hold the Power/Lock key and the Volume Down (-) key at the same time until the power is turned off.*
- *2 When the device is restarted, release the key.*

### *Power control options*

*Press and hold the Power/Lock key, then select an option.*

- • *Power off: Turn the device off.*
- • *Power off and restart: Restart the device.*
- • *Turn on Airplane mode: Block telecommunication-related functions, including making phone calls, messaging and browsing the Internet. Other functions remain available.*

## *Installing the SIM card*

*Insert the SIM (Subscriber Identity Module) card provided by your service provider to start using your device.*

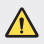

- $\bigwedge$   $\cdot$  Be careful with the ejection pin since it has a sharp edge.
- 冃
- In order for the water-resistant and dust-resistant features to work *effectively, the card tray must be inserted correctly.*
- *1 Insert the ejection pin into the hole on the card tray.*

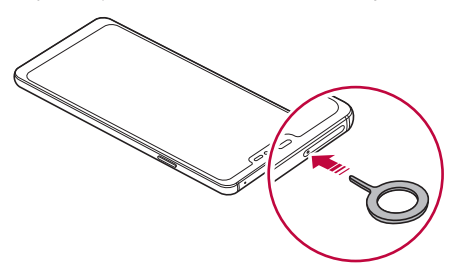

*2 Pull out the card tray.*

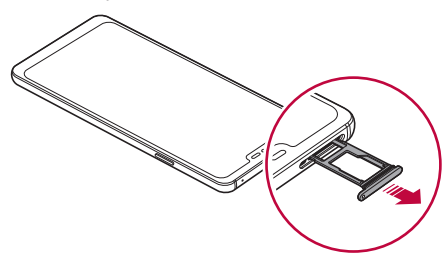

*3 Put the SIM card on the card tray with the gold-coloured contacts facing downwards.*

Put the primary SIM card on the SIM card tray 1 and the secondary *SIM card on the SIM card tray 2.*

The SIM card tray 2 also serves as the memory card tray. However, you 冃 *cannot put both the SIM card and the memory card (optional) at the same time.*

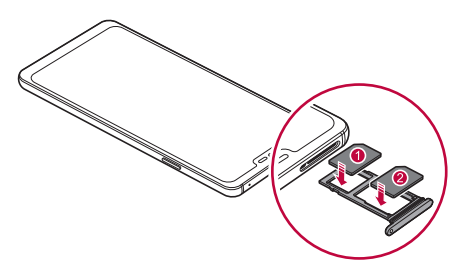

*4 Insert the card tray back into the slot.*

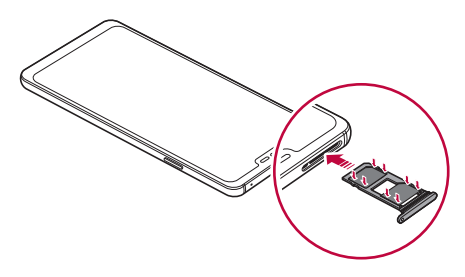

This device supports only Nano SIM cards.

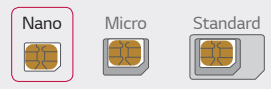

冃

- • *For problem-free performance, it is recommended to use the device*  with the correct type of SIM card. Always use a factory-made SIM card *supplied by the operator.*
- • *If you insert the card tray into your device while the card tray is wet, your device may be damaged. Always make sure the card tray is dry.*

#### *Precautions when using the SIM card*

- • *Do not lose your SIM card. LG is not responsible for damage and other issues caused by loss or transfer of a SIM card.*
- • *Be careful not to damage the SIM card when you insert or remove it.*

## *Inserting the memory card*

*Insert the memory card into your device.*

*The device can support up to a 2 TB microSD card. Depending on the memory card manufacturer and type, some memory card may not be compatible with your device.*

- *1 Insert the ejection pin into the hole on the card tray.*
- *2 Pull out the card tray.*

*3 Put the memory card on the card tray with the gold-coloured contacts facing downwards.*

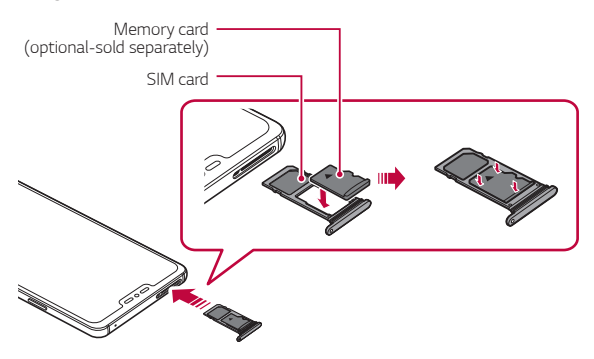

- *4 Insert the card tray back into the slot.*
	- Some memory cards may not be fully compatible with the device. If you ∕≬ *use an incompatible card, it may damage the device or the memory card, or corrupt the data stored in it.*
	- Frequent writing and erasing of data may shorten the memory card F *lifespan.*

## *Removing the memory card*

*Unmount the memory card before removing it for safety.*

- *1 Tap Settings General Storage .*
- *2 Insert the ejection pin into the hole in the card tray and then pull out the card tray from the device.*
- *3 Remove the memory card from the card tray.*
- *4 Insert the card tray back into the slot.*
	- Do not remove the memory card while the device is transferring or *accessing information. This may cause data to be lost or corrupted, or may damage the memory card or the device. LG is not responsible for losses that result from the abuse or improper use of memory cards, including the loss of data.*

## *Battery*

## *Charging the battery*

*Before using the device, fully charge the battery. Charge the device with the USB Type-C cable.*

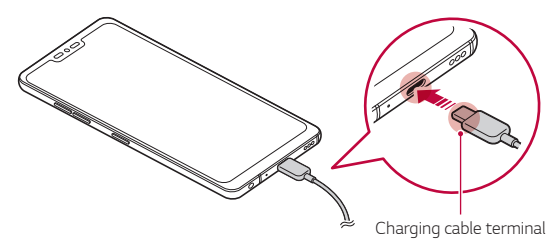

- Do not use the external terminal, charging cable or gender for the *device in presence of moisture. This may cause fire, electric shock, injury, or device malfunction. If there is moisture, stop using the device immediately and remove the moisture completely.*
	- • *Make sure to use the USB cable provided with your device.*
	- • *Make sure to use an LG-approved charger and charging cable. Charging the battery with a third-party charger may cause the battery to explode or may damage the device.*
	- • *Your device has an internal rechargeable battery. For your safety, do not remove the embedded battery.*
	- • *Using the device when it is charging may cause electric shock. To use the device, stop charging it.*
- • *Remove the charger from the power socket after the device is fully charged. This prevents unnecessary power consumption.*
	- • *A charging adapter that supports fast charging is included with the product.*
	- • *The fast charging feature may not work if a fast charging adapter other than the genuine adapter provided with the product is used.*
	- • *Another way to charge the battery is by connecting a USB cable between the device and a desktop or laptop computer. This may take a longer time than plugging the adapter to a wall outlet.*
	- • *Do not charge the battery by using a USB hub that is unable to maintain the rated voltage. Charging may fail or unintentionally stop.*

#### *Precautions when using the device*

- • *Make sure to use the USB cable provided; do not use third party USB cables or chargers with your device. The LG limited warranty does not cover the use of third party accessories.*
- • *Failure to follow the instructions in this guide and improper use may damage the device.*

同

## *Wireless charging*

*This device supports wireless charging feature. Charge the device with a Qi certified wireless charger (optional, sold separately).*

#### *Charging the battery with a wireless charger*

- *1 Place your device on the centre of the wireless charger aligned with the wireless charging antenna on the back of the device.*
	- • *To check the wireless charging antenna area, see [Parts overview](#page-1017-0).*
- *2 When the battery is fully charged, remove the device from the charger.*
	- • *When you charge the battery with a wireless charger, do not put a*  ∧ *magnetic, metallic or conductive materials between the device and the charger. This may disturb charging or the device and the charger may become heated. In this case, the device, charger or SIM/Memory cards may be damaged.*
		- • *If the battery temperature exceeds a certain level while charging the device, charging may be stopped.*
			- • *If magnetic, metallic or conductive materials are attached on the back of the device or a protective case is inserted, the device may not charge properly.*
			- • *If you charge the battery with a wireless charger in areas where the network signal strength is weak, the network performance of your device may be further degraded.*
			- • *Charge the device with a Qi certified wireless charger (optional, sold separately). Because the LG limited warranty does not cover the use of third party accessories, contact the third party manufacturer.*
			- • *This product supports wireless charging. Use a Qi certified wireless charger (sold separately) to charge the product. Some coiled wireless chargers may not support wireless charging. Wireless chargers that support EPP (Extended Power Profile) allow high-speed wireless charging.*
			- • *Because the LG limited warranty does not cover the use of third party accessories, contact the third party manufacturer.*

日

## *Using the battery efficiently*

*Battery lifespan may decrease if you keep many apps and functions running simultaneously and continuously.*

*Cancel background operations to increase battery life.*

*To minimise battery consumption, follow these tips:*

- • *Turn off the Bluetooth or Wi-Fi network function when not using them.*
- • *Set the screen timeout to as short a time as possible.*
- • *Minimise the screen brightness.*
- • *Set a screen lock when the device is not used.*
- • *Check the battery level while using any downloaded apps.*

## *Touch screen*

*You can familiarise yourself with how to control your device by using touch screen gestures.*

### *Tapping*

*Lightly tap with your fingertip to select or run an app or option.*

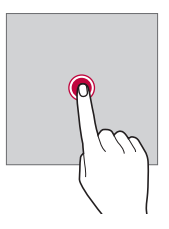

#### *Touching and holding*

*Touch and hold for several seconds to display a menu with available options.*

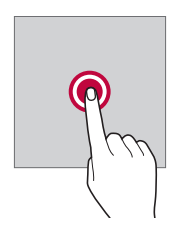

#### *Double-tapping*

*Tap twice quickly to zoom in or out on a web page or map.*

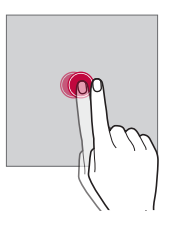

#### *Dragging*

*Touch and hold an item, such as an app or widget, then move your finger to another location in a controlled motion. You can use this gesture to move an item.*

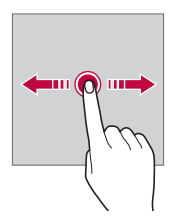

#### *Swiping*

*Touch the screen with your finger and move it quickly without pausing. You can use this gesture to scroll through a list, a web page, photos, screens, and more.*

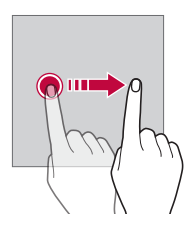

#### *Pinching and spreading*

*Pinch two fingers to zoom out such as on a photo or map. To zoom in, spread your fingers apart.*

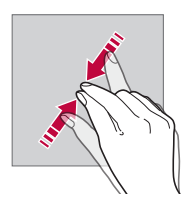

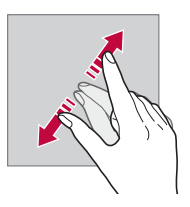

Do not expose the touch screen to excessive physical shock. You might *damage the touch sensor.*

⋀

- • *A touch screen failure may occur if you use the device near a magnetic, metallic or conductive material.*
	- • *If you use the device under bright lights, such as direct sunlight, the screen may not be visible, depending on your position. Use the device in a shady location or a location with an ambient light that is not too bright and bright enough to read books.*
	- • *Do not press the screen with excessive force.*
	- • *Gently tap with your fingertip on the option you want.*
	- • *Touch control may not work properly if you tap while wearing a glove or by using the tip of your fingernail.*
	- • *Touch control may not work properly if the screen is moist or wet.*
	- • *The touch screen may not function properly if a screen-protective film or accessory purchased from a third party store is attached to the device.*
	- • *Displaying a static image for extended periods of time may result in after-images or screen burn-in. Turn off the screen or avoid displaying the same image for a long time when you do not use the device.*

## *Home screen*

冃

#### *Home screen overview*

*The Home screen is the starting point for accessing various functions*  and apps on your device. Tap  $\bigcap$  on any screen to directly go to the Home *screen.*

You can manage all apps and widgets on the Home screen. Swipe the *screen left or right to view all installed apps at a glance.*

### *Home screen layout*

*You can view all apps and organise widgets and folders on the Home screen.*

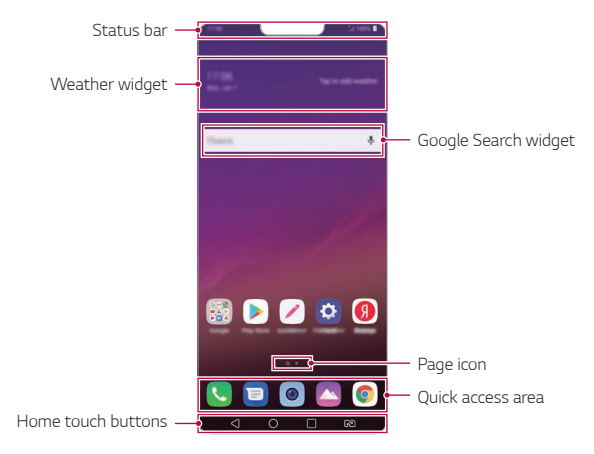

- The Home screen may differ depending on the manufacturer policy, user 冃 *settings, software version or service provider.*
- • *Status bar: View status icons, the time and the battery level.*
- • *Weather widget: View the information of weather and time for a specific area.*
- • *Google Search widget: Type or speak to pull open Google Search.*
- • *Page icon: Display the total number of Home screen canvases. You can tap the desired page icon to go to the page you selected. The icon reflecting the current canvas will be highlighted.*
- • *Quick access area: Fix main apps at the bottom of the screen so that they can be accessed from any Home screen canvas.*

#### • *Home touch buttons*

- $\triangleleft$ : Return to the previous screen. Close the keypad or pop-up *windows.*
- $\cdot$   $\bigcap$ : Tap to go to the Home screen. To launch Google Assistant, touch *and hold.*
- $\overline{\phantom{a}}$  : Tap to view a list of recently used apps or run an app from the *list. To delete all the recently used apps, tap CLEAR ALL. To use two apps at the same time with the Multi window feature, touch and hold the button while using an app.*
- *: Choose which SIM card you are going to use. Tap and hold to configure the Dual SIM card settings.*

### *Editing the Home touch buttons*

*You can rearrange the Home touch buttons or add frequently used functions to the Home touch buttons area.*

#### *Tap Settings Display Home touch buttons Button combination and customise the settings.*

• *Several functions, including QSlide, Notification and Capture+, are provided. A maximum of two additional items can be added.*

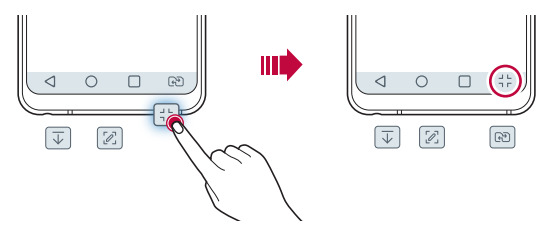

## *Hiding the Home touch buttons*

*You can hide the Home touch buttons to view in a larger screen while using an app.*

- *1 Tap Settings Display Home touch buttons Hide Home touch buttons.*
- *2 Select apps to hide the Home touch buttons whiling using the app,*  and tap  $\bigcirc$  .
	- • *The Home touch buttons disappear 3 seconds after the last touch.*
	- • *To view the Home touch buttons again, drag the bottom of the screen upwards.*

### *Lock/hide icon*

*The icon to lock or hide the Home touch buttons appears at the bottom left of the screen.*

If you want to lock the Home touch buttons while hiding the buttons, tap  *on the left of the Home touch buttons.*

*To hide the Home touch buttons again, double-tap .*

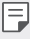

• *Some features may not be supported while hiding the Home touch buttons.*

### *Status icons*

*When there is a notification for an unread message, calendar event or alarm, the status bar displays the corresponding notification icon. Check your device's status by viewing notification icons displayed on the status bar.*

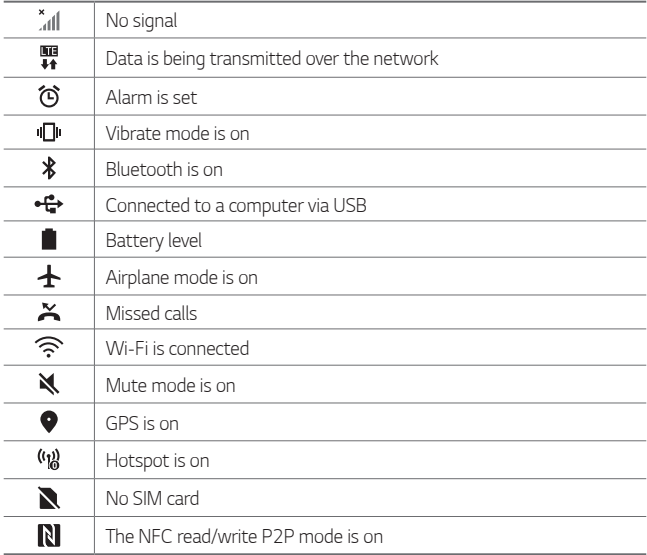

- • *Some of these icons may appear differently or may not appear at all,*  冃 *depending on the device's status. Refer to the icons according to the actual environment and area in which you are using the device and your service provider.*
	- • *Displayed icons may vary, depending on the area or service provider.*

## *Notifications panel*

You can open the notifications panel by dragging the status bar *downward on the main screen.*

- • *To open the quick access icons list, drag the notifications panel downwards.*
- • *To rearrange, add, or remove icons, tap EDIT.*
- • *If you touch and hold the icon, the settings screen for the corresponding function appears.*
- Tap  $\overrightarrow{O}^t$  to boost the screen brightness to the maximum of 1,000 nits.

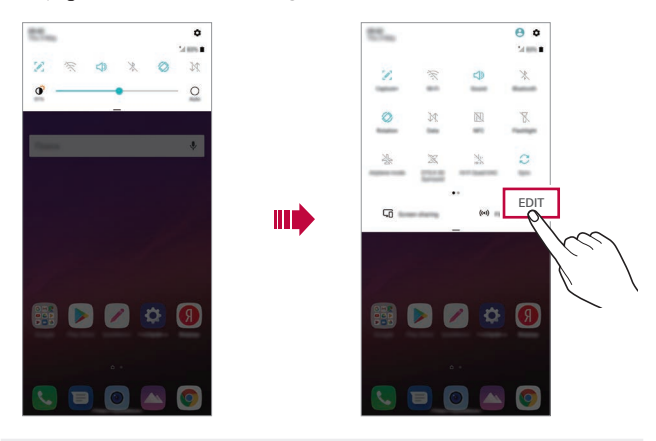

• *You can use the notifications panel even on the lock screen. Drag the*  冃 *notifications panel while the screen is locked to quickly access the desired features.*

### *Switching the screen orientation*

*You can set the screen orientation to automatically switch according to the device's physical orientation.*

*On the notification panel, tap Rotation from the quick access icon list. You can also tap*  $\bigcirc$  *> Settings > Display and activate Auto-rotate screen.*

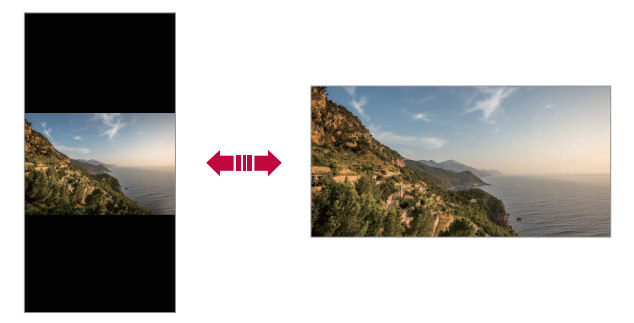

### *Editing the Home screen*

*On the Home screen, touch and hold on an empty space, then select the desired action from below.*

- • *To rearrange the Home screen canvases, touch and hold on a canvas, then drag it to another location.*
- • *To add a widget to the Home screen, touch and hold on a blank area of the Home screen, then select Widgets.*
- • *To change wallpapers, themes, icons, and AOD, touch and hold on a blank area of the Home screen, then select Wallpaper & theme. You can also tap*  $\bigcap$  *> Settings > Display > Wallpaper & theme, then select wallpapers, themes, icons, and AOD, to apply to the device.*
- • *To configure the Home screen settings, touch and hold on a blank area of the Home screen, then select Home screen settings. See [Home](#page-1041-0)  [screen settings](#page-1041-0) for details.*
- • *To view or reinstall the uninstalled apps, touch and hold on a blank area of the Home screen, then select App trash. See [App trash](#page-1060-0) for details.*
- • *To change the default screen, touch and hold on a blank area of the Home screen, move to desired screen, tap*  $\bigtriangleup$ *, then tap the screen once more.*

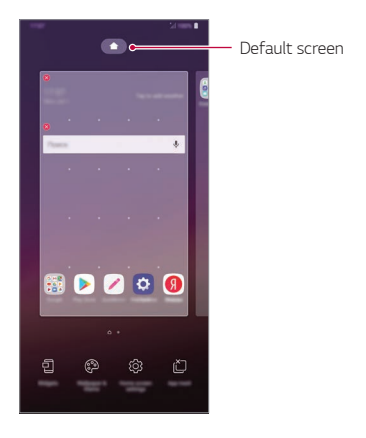

## *Viewing the background theme*

*You can view only the background image by hiding the apps and widgets on the Home screen.*

*Spread two fingers apart on the Home screen.*

• *To return to the original screen, which displays apps and widgets, pinch*  your fingers on the Home screen or tap <

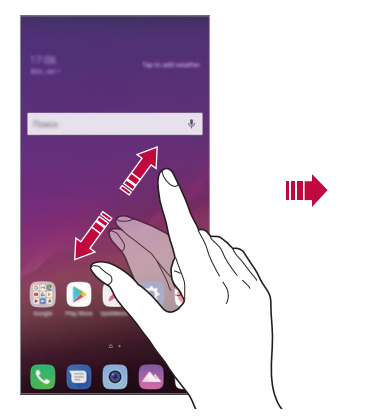

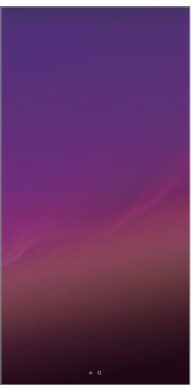

### *Moving apps on the Home screen*

*On the Home screen, touch and hold an app, then drag it to another location.*

- • *To keep frequently used apps at the bottom of the Home screen, touch and hold an app, then drag it to the quick access area at the bottom.*
- • *To remove an icon from the quick access area, drag the icon to the Home screen.*

## *Using folders from the Home screen*

#### *Creating folders*

*On the Home screen, touch and hold an app, then drag it over another app.*

• *A new folder is created and the apps are added to the folder.*

#### *Editing folders*

*On the Home screen, tap a folder and do one of the following actions.*

- • *To edit the folder name and colour, tap the folder name.*
- • *To add apps, touch and hold an app, then drag it over the folder and release it.*
- • *To remove an app from the folder, touch and hold the app and drag it to outside the folder. If the removed app is the only one app that existed in the folder, the folder is removed automatically.*
- You can also add or remove apps after tapping (+) in the folder.

• *You cannot change the folder colour while using downloaded theme.*

### <span id="page-1041-0"></span>*Home screen settings*

*You can customise the Home screen settings.*

- *1 Tap Settings Display Home screen.*
- *2 Customise the following settings:*
	- • *Select Home: Select a Home screen mode.*
	- • *Wallpaper: Change the Home screen background wallpaper.*
	- • *Screen swipe effect: Select an effect to apply when the Home screen canvas switches.*
- • *Icon shape: Choose if you want icons to have square or rounded corners.*
- • *Sort apps by: Set how apps are sorted on the Home screen.*
- • *Grid: Change the app arrangement mode for the Home screen.*
- • *Hide apps: Select which apps you want to hide from the Home screen.*
- • *Loop Home screen: Enable to allow continuous Home screen scrolling (loop back to first screen after the last screen).*
- • *Smart Bulletin: Use the Home screen to view information customised to your needs.*
- • *Search: Search by swiping down on the Home screen.*

## *Screen lock*

### *Screen lock overview*

*Your device's screen turns off and locks itself if you press the Power/Lock key. This also happens after the device is left idle for a specified period of time.*

*If you press the Power/Lock key when a screen lock is not set, the Home screen appears immediately.*

*To ensure security and prevent unwanted access to your device, set a screen lock.*

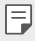

• *A screen lock prevents unnecessary touch input on the device screen and reduces battery consumption. We recommend that you activate the screen lock while not using the device.*

### *Setting a screen lock*

*There are several options available for configuring the screen lock settings.*

- *1 Tap Settings General Lock screen & security Select screen lock and then select the method you prefer.*
- *2 Customise the following settings:*
	- • *None: Deactivate the screen lock function.*
	- • *Swipe: Swipe on the screen to unlock the screen.*
	- • *Knock Code: Tap the screen in a pattern to unlock the screen.*
	- • *Pattern: Draw a pattern to unlock the screen.*
	- • *PIN: Enter a numeric password to unlock the screen.*
	- • *Password: Enter an alphanumeric password to unlock the screen.*
	- • *Fingerprints: Unlock the screen by using your fingerprint.*
	- • *Allow face recognition: Unlock the screen by allowing the device to recognise your face.*
	- • *Allow voice recognition: Unlock the screen by allowing the device to recognise specific voice commands.*
	- • *If you incorrectly attempt to unlock the device 5 times, the screen is*  冃 *blocked for 30 seconds.*

### *Secure start-up settings*

*When you select Knock Code, Pattern, PIN or Password as a screen lock method, you can configure your device to be locked whenever turning on the device in order to secure your data.*

- • *You cannot use all functions, except for emergency calls until you unlock the device.*
- • *If you forget your decryption password, you cannot restore encrypted data and personal information.*
### *Precautions for the secure start-up feature*

- • *If you forget your decryption password, you cannot restore encrypted data and personal information.*
- • *Be sure to keep your screen lock passwords separately.*
- • *If you enter the screen lock passwords incorrectly more than the specified times, the device automatically resets itself and the encrypted data and your personal information are deleted automatically and they cannot be restored.*
- • *Be cautious not to enter incorrect screen lock passwords more than the specified times.*
- • *When you turn on the device right after the device resets, encryption also starts. If you stop the encryption arbitrarily, the data may be damaged. Be sure to wait until the reset is completed.*

### *Customise Lock screen*

*You can customise lock screen.*

- *1 Tap Settings General Lock screen & security Customize Lock screen.*
- *2 Select a function you want to set.*
	- • *Wallpaper: Allows you to set the background for your Lock screen.*
	- • *Clock: Allows you to set where to position the clock on the Lock screen.*
	- • *Shortcuts: Allows you to choose apps to run on your Lock screen. This setting appears only when a screen lock is set.*
	- • *Screen swipe effect: Allows you to set the screen transition effect to apply when the screen is unlocked.*
	- • *Weather animation: Enable this option to display weather animations for the current location on the Lock screen.*
	- • *Contact info for lost phone: Allows you to set text to be displayed on the Lock screen to identify the phone's owner.*

## *Secure lock settings*

*You can set secure lock settings.*

- *1 Tap Settings General Lock screen & security Secure lock settings.*
- *2 Select a function you want to set.*
	- • *Lock timer: Allows you to set the amount of time before the screen automatically locks after the backlight turns off (time-out due to inactivity).*
	- • *Power key instantly locks: Enable this option to instantly lock the screen when the Power/Lock button is pressed. This setting overrides the Security Lock timer setting.*
	- • *Smart Lock: Allows you to set trusted devices, places, voice, and/or on-body detection that will allow your phone to remain unlocked.*
	- • *Menus you can set may be different depending on lock screen methods*  冃 *you choose.*

# *KnockON*

*You can turn the screen on or off by double-tapping the screen.*

- • *This option is available only on the Home screen provided by LG. It may*  冃 *not function properly on a custom launcher or on the Home screen installed by the user.*
	- • *When tapping the screen, use your fingertip. Do not use a fingernail.*
	- • *To use the KnockON feature, make sure that the proximity/light sensor is not blocked by a sticker or any other foreign substance.*

#### *Turning the screen on*

*Double-tap the middle of the screen.*

• *Tapping the top or bottom of the screen may decrease the recognition rate.*

#### *Turning the screen off*

*Double-tap on an empty space on the Home screen and Lock screen.*

*You can also double-tap an empty space on the status bar.*

# *Knock Code*

You can unlock the screen by creating your own Knock Code. When the *screen is locked, you can directly access the Home screen by tapping the screen in a specified sequence.*

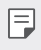

- • *You can use your Knock Code together with the KnockOn feature.*
	- • *Make sure to use your fingertip when tapping the screen.*

#### *Creating a Knock Code*

- *1 Tap Settings General Lock screen & security Select screen lock Knock Code.*
- *2 Tap the squares in a pattern of your choice to create a Knock Code and tap NEXT.*
- *3 Input the created Knock Code again for verification, then tap CONFIRM.*

#### *Unlocking the screen with a Knock Code*

*Unlock the screen by inputting the Knock Code you have created.*

*You can also input your Knock Code on the touch screen when the screen is turned off.*

• *It is also possible to enter a Knock Code when the lock screen is turned on.*

# *Memory card encryption*

*You can encrypt and protect data saved on the memory card. The encrypted data in the memory card cannot be accessed from another device.*

- *1 Tap Settings General Lock screen & security Encryption & credentials Encrypt SD card.*
- *2 Read the on-screen overview of memory card encryption and then tap CONTINUE to continue.*
- *3 Select an option and tap ENCRYPT NOW.*
	- • *New data encryption: Encrypt only data that is saved on the memory card after encryption.*
	- • *Full encryption: Encrypt all the data currently saved on the memory card.*
	- • *Exclude media files: Encrypt all files, except for media files such as music, photos and videos.*
	- • *To encrypt the memory card, make sure that a screen lock is set using a*  冃 *PIN or password.*
		- • *Once memory card encryption starts, some functions are not available.*
		- If the device is turned off while encryption is underway, the encryption *process will fail, and some data may be damaged. Therefore, be sure to check if the battery level is sufficient before starting encryption.*
		- • *Encrypted files are accessible only from the device where the files were encrypted.*
		- • *The encrypted memory card cannot be used on another LG device. To use the encrypted memory card on another mobile device, format the card.*
		- • *You can activate memory card encryption even when no memory card is installed into the device. Any memory card that is installed after encryption will automatically be encrypted.*

# *Taking screenshots*

*You can take screenshots of the current screen you are viewing.*

#### *Via a shortcut*

*Press and hold the Power/Lock key and the Volume Down (-) key at the same time for at least two seconds.*

• *Screenshots can be viewed from the Screenshots folder in the Gallery.*

#### *Via Capture+*

*On the screen where you want to take a screenshot, drag the status bar downwards, then tap .*

- • *When the screen is turned off or locked, you can access Capture+ by pressing the Volume Up (+) key twice. To use this feature, tap Settings General Shortcut keys and turn on Open Capture+.*
	- • *See [Writing notes on a screenshot](#page-1093-0) for details.*

# *Entering text*

# *Using the Smart keyboard*

*You can use the Smart keyboard to enter and edit text.*

*With the Smart keyboard, you can view text as you type without bothering to alternate between the screen and a conventional keyboard. This allows you to easily find and correct errors when typing.*

#### *Moving the cursor*

*With the Smart keyboard, you can move the cursor to the exact position you want. When typing text, touch and hold on the space bar and then drag left or right.*

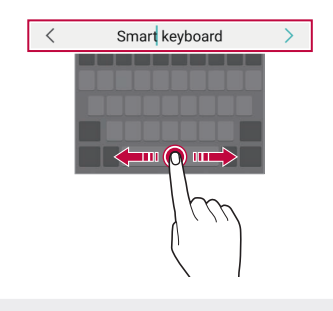

冃 This option is available only on the QWERTY keyboard.

#### *Suggesting words*

*Smart keyboard automatically analyses your usage patterns to suggest frequently used words as you type. The longer you use your device, the more precise the suggestions are.*

*Enter text, then tap a suggested word or gently drag the left or right side of the keyboard upwards.*

• *The selected word is automatically entered. You do not need to manually type every letter of the word.*

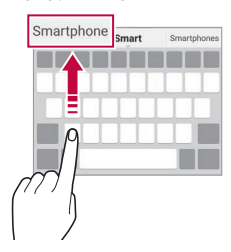

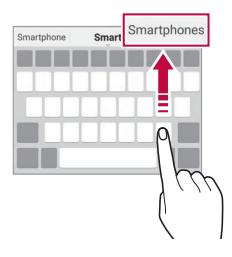

# *Changing the QWERTY keyboard layout*

*You can add, delete or rearrange keys on the bottom row of the keyboard.*

*1 Tap Settings General Language & input On-screen keyboard LG Keyboard Keyboard height and layout QWERTY keyboard layout.*

*You can also tap on the keyboard and tap Keyboard height and layout QWERTY keyboard layout.*

- *2 Tap a key on the bottom row, then drag it to another position.*
	- • *You can select and organise frequently used symbols.*

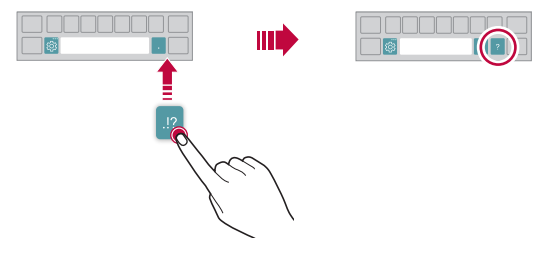

- • *This option is available on the QWERTY, QWERTZ and AZERTY*  同。 *keyboards.*
	- • *This function may not be supported for some languages.*

# *Customising the keyboard height*

*You can customise the keyboard height to maximise hand comfort when typing.*

*1 Tap Settings General Language & input On-screen keyboard LG Keyboard Keyboard height and layout Keyboard height.*

*You can also tap on the keyboard and tap Keyboard height and layout Keyboard height.*

*2 Adjust the keyboard height.*

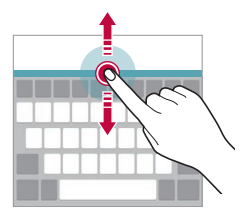

## *Selecting a landscape keyboard mode*

*You can select a landscape keyboard mode from several choices.*

*1 Tap Settings General Language & input On-screen keyboard LG Keyboard Keyboard height and layout Keyboard type in landscape.*

*You can also tap*  $\ddot{\text{c}}\text{y}$  *on the keyboard and tap Keyboard height and layout Keyboard type in landscape.*

*2 Select a keyboard mode.*

# *Splitting the keyboard*

You can split the keyboard in half and place each piece on either side of *the screen when the screen is in landscape mode.*

*To split the keyboard, turn the device horizontally and spread it apart on both sides with holding the keyboard with two fingers. To attach the keyboard, close it with pressing with two fingers.*

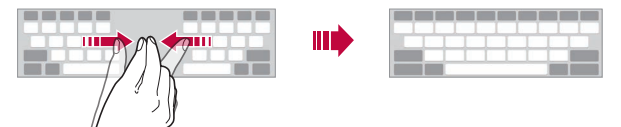

## *One-handed operation mode*

*You can move the keyboard to one side of the screen so that you can use the keyboard with one hand.*

*1 Tap Settings General Language & input On-screen keyboard LG Keyboard Keyboard height and layout Onehanded operation.*

*You can also tap*  $x_2$  on the keyboard and tap *Keyboard height and layout One-handed operation.*

*2 Press the arrow displayed next to the keyboard to move the keyboard in the direction you want.*

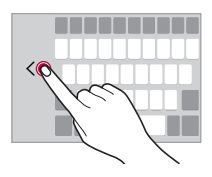

# *Adding languages to the keyboard*

*You can make additional languages available for keyboard input.*

- *1 Tap Settings General Language & input On-screen keyboard LG Keyboard Select languages.*
- *2 Select the languages you want to make available.*

# *Copy and Paste*

You can cut or copy text from an app, and then paste the text into the *same app. Or, you can run other apps and paste the text into them.*

- *1 Touch and hold around the text you want to copy or cut.*
- 2 *Drag ▲/* b to specify the area to copy or cut.
- *3 Select either CUT or COPY.*
	- • *Cut or copied text is automatically added to the clipboard.*
- *4 Touch and hold the text input window, then select PASTE.*

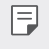

冃

• *If there is no item that has been copied or cut, the PASTE option will not appear.*

# *Entering text by using voice*

*On the keyboard, touch and hold and then select .*

- • *To maximise the voice command recognition, speak clearly.*
- • *To enter text with your voice, make sure that your device is connected to a network.*
- To select the language for voice recognition, tap  $\bullet$  > Languages on the *voice recognition screen.*
- • *This function may be not supported, or the supported languages may differ depending on the service area.*

# *Clip Tray*

*If you copy or cut an image or text, it is automatically saved to the clip tray and can be pasted to any space at any time.*

- 1 On the keyboard, touch and hold  $\ddot{\text{g}}$  and select **.** You can also touch and hold the text input window, then select **CLIP** *TRAY.*
- *2 Select and paste an item from the clip tray.*
	- • *A maximum of 20 items can be saved to the clip tray.*
	- Tap 4 to lock saved items in order not to delete them, even when *the maximum quantity is exceeded. A maximum of ten items can be locked. To delete locked items, unlock them first.*
	- • *Tap to delete the items saved to the clip tray.*
	- 冃 • *The clip tray may not be supported by some downloaded apps.*

# *Content sharing*

# *Playing content from another device*

*You can play photos, videos or songs saved on your device from a TV.*

- *1 Connect the TV and your device to the same Wi-Fi network.*
- *2 While viewing the items from the Gallery or Music app, tap or Play on other device.* Or tap  $\bigcap$  > Settings > Network > Screen sharing and then tap  $\bigcap$

*to activate it.*

*3 Select the TV you want to connect to.*

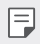

• *For use with Chromecast, Google Play services should be up to date.*

## *Viewing content from nearby devices*

*You can view content from various devices, such as a computer, NAS or mobile device, by using the Gallery or Music apps.*

*Tap Settings Network Media server and then tap Content sharing to activate it.*

#### *Connecting the devices*

*Connect both your device and another device that support DLNA function to the same wireless network.*

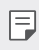

• *Make sure that File sharing (DLNA) is activated on both the device and the connected device.*

#### *Searching for nearby devices*

*You can view a list of DLNA devices on the same network by selecting the Nearby devices menu in each app.*

*Use content from nearby devices as if you were using it on your device.*

# *Sending or receiving files*

*You can share files between your device and another LG device, or a tablet or computer.*

#### *Sending files*

*From the Gallery, File Manager or Music app, tap*  $\frac{1}{2}$  *> Share or*  $\ll_{\alpha}^{\circ}$  *then select a device on the file sharing list.*

#### *Receiving files*

*Drag the status bar downward and then tap File sharing.*

*If your device does not support the file sharing feature, tap*  $\bigcirc$  *> Settings Network File sharing SmartShare Beam .*

- Make sure that your device is connected to the same wireless network *as the file transfer target device.*
	- • *Make sure that File sharing is activated on both the device and the target device.*

## *Viewing content from your cloud*

*You can directly view the content saved on your cloud account, without downloading it to your device.*

- 1 From the Gallery or Music app, select  $\frac{1}{2}$  > Cloud. *Or from the File Manager app, select Manage account.*
- *2 Select a cloud account and sign in.*
- *3 Save or play content in your cloud.*

# *Do not disturb*

*You can limit or mute notifications to avoid disturbances for a specific period of time.*

#### *Tap Settings Sound Do not disturb.*

- • *Mode and select the mode you want:*
	- *- Priority only: Receive sound or vibrate notifications for the selected apps. Even when Priority only is turned on, alarms still sound.*
	- *- Total silence: Disable both the sound and vibration.*
- • *Select priorities: Receive alarms and the notifications for the selected apps.*
	- *- App notifications: Select apps to receive the notifications.*
	- *- Calls from: Set up a range of notifications when receiving a call.*
	- *- Repeated calls: Second call from same caller within 15 min is not silenced.*
	- *- Messages from: Set up a range of notifications when receiving a message.*
- • *Use Do not disturb: Turn on the Do not disturb feature.*
- • *SCHEDULE: Set the schedule for which you want to turn on the Do not disturb feature.*

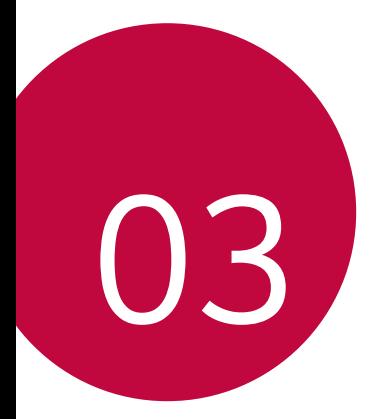

# *Useful Apps*

# *Installing and uninstalling apps*

### *Installing apps*

*Access an app store to search and download apps.*

- • *You can use SmartWorld, Play Store or the app store provided by your service provider.*
- • *Some app stores may require you to create an account and sign in.* 冃
	- • *Some apps may charge fees.*
	- • *If you use mobile data, you may be charged for data usage, depending on your pricing plan.*
	- • *SmartWorld may not be supported depending on the area or service provider.*

## *Uninstalling apps*

*Uninstall apps that you no longer use from your device.*

#### *Uninstalling with the touch and hold gesture*

*On the Home screen, touch and hold the app to uninstall, then drag it over Delete at the top of the screen.*

• *If apps were uninstalled within 24 hours from now, you can reinstall them. See [App trash](#page-1060-0) for details.*

#### *Uninstalling by using the settings menu*

*Tap Settings General Apps & notifications App info, select an app, then tap Uninstall.*

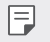

• *Some apps cannot be uninstalled by users.*

#### *Uninstalling apps from the app store*

*To uninstall an app, access the app store from which you download the app and uninstall it.*

### *Installing and uninstalling apps during the setup*

*When you turn on the device for the first time, you can download recommended apps.*

*You can skip to the next step without installation.*

# <span id="page-1060-0"></span>*App trash*

*You can view the uninstalled apps on the Home screen. You can also reinstall apps which were uninstalled within 24 hours from now.*

- *1 Tap Management App trash.* You can also touch and hold an empty area of the Home screen, then *tap App trash.*
- *2 Activate the desired function:*
	- • *Restore: Reinstall the selected app.*
	- $\overline{m}$ : Remove the uninstalled apps permanently from the device.
	- • *Uninstalled apps are automatically removed from the device 24 hours*  冃 *after they were uninstalled. If you want to reinstall the uninstalled apps, you must download them again from the app store.*
		- • *This feature is activated on the default Home screen only. If you uninstall apps while using the EasyHome screen or other launcher, they are immediately and permanently removed from the device.*

# *App Shortcuts*

*On the Home screen, touch and hold an app icon such as Call, Message, Camera, Gallery and Settings to display a quick access menu. Use apps more easily through App Shortcuts.*

- • *Tap to configure the settings for the desired app's widget.*
- Tap  $\Omega$  to view the information for the desired app.

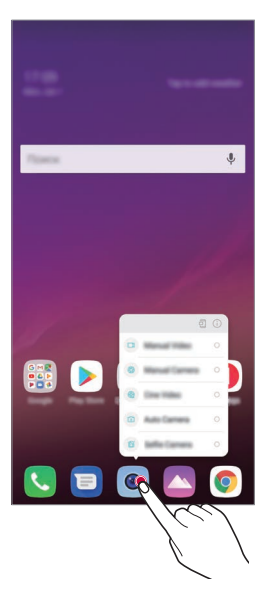

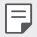

• *This feature is available only on some apps.*

# *Phone*

### *Voice call*

*Make a phone call by using one of the available methods, such as manually*  entering a phone number and making a call from the contact list or the *list of recent calls.*

#### *Making a call from the keypad*

- $1$   $\text{Tan} \bigcirc$  >  $\blacksquare$  > Dial.
- *2 Make a call by using a method of your choice:*
	- Enter a phone number and tap **.**
	- • *Touch and hold a speed dial number.*
	- • *Search for a contact by tapping the initial letter of a contact name*  in the contact list, and then tap **.**
	- • *To enter "+" when making an international call, touch and hold number*  冃 *0.*
		- • *See [Adding contacts](#page-1089-0) for details on how to add phone numbers to the speed dial list.*

#### *Making a call from the contact list*

- $1$   $\text{Tap} \cap \text{>} \sim \text{Contents}$ .
- 2 From the contact list, select a contact and tap  $\&\ddots$

## *Answering a call*

*To answer a call, drag*  $\bigodot$  *on the incoming call screen.* 

- • *When the stereo headset is connected, you can make calls by using the call/end button on the headset.*
- To end a call without turning off the screen, tap  $\bigcirc$  > **Settings** > *Network Call Common Answer and end calls and then activate End call with the Power key.*

# *Rejecting a call*

*To reject an incoming call, drag*  $\bigcap$  *across the incoming call screen.* 

- To send a rejection message, drag the rejection message option **a** *across the screen.*
- • *To add or edit a rejection message, tap Settings Network Call Common Call blocking & Decline with message Decline with message.*
- • *When a call is coming in, press the Volume Up (+), Volume Down (-) or Power/Lock key to mute ringtone or vibration, or to hold the call.*

## *Checking an incoming call while using an app*

*When a call comes in while using an app, a pop-up notification can be*  displayed at the top of the screen. You can receive the call, reject the call, *or send message from the pop-up screen.*

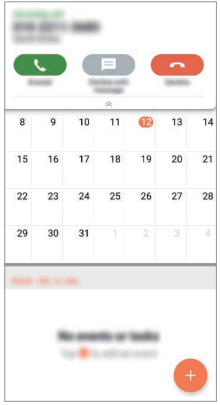

 $\text{Top}$   $\bigcirc$  > Settings > Network > Call > Common > Additional settings 同. *Show voice calls while in an app and then select the desired way you would like to display the incoming call while using an app.*

#### *Viewing missed calls*

*If there is a missed call, the status bar at the top of the screen displays*. *To view missed call details, drag the status bar downwards. You can also*   $tan(2)$   $\le$   $>$  Call logs.

### *Functions accessible during a call*

*During a call, you can access a variety of functions by tapping the on-screen buttons:*

- • *Record: Record your call.*
- • *Hold: Hold a call.*
- • *Dialpad: Display or hide the dial pad.*
- • *Speaker: Turn on the speakerphone function.*
- • *Mute: Mute your voice so that your voice cannot be heard by the other party.*
- • *Bluetooth: Switch the call to a Bluetooth device that is paired and connected.*
- $\cdot$   $\odot$ : End a call.
- •  *: Access additional call options.*
- • *Available settings items may vary depending on the area or service*  冃 *provider.*

### *Making a three-way calling*

*You can make a call to another contact during a call.*

- *1* During a call, tap  $\div$  > Add call.
- 2 Enter a phone number and tap **.** 
	- • *The two calls are displayed on the screen at the same time, and the first call is put on hold.*
- *3 To start a conference call, tap Merge calls.*
- 冃
- • *You may be charged a fee for each call. Consult with your service provider for more information.*

## *Viewing call records*

*To view recent call records, tap Call logs. Then, you can use the following functions:*

- • *To view detailed call records, select a contact. To make a call to the*  selected contact, tap  $\mathbb{Q}_n$ .
- To delete call records, tap  $\div$  > Delete.
- 冃 • *The displayed call duration may differ from the call charge. Consult with your service provider for more information.*
	- • *The deleted call history can not be restored.*
	- • *Pinch two fingers or spread your fingers apart to adjust the font size of call logs or contacts.*

# *Configuring call options*

*You can configure various call options.*

- *1*  $\text{Top} \bigcirc$   $> 0$ **,**  $\bullet$   $>$  **Dial** or **Call logs***.*
- 2 Tap  $\frac{1}{2}$  > Call settings and then configure the options to suit your *preferences.*

# *Messaging*

#### *Sending a message*

*You can create and send messages to your contacts using the Messaging app.*

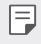

- • *Sending messages abroad may incur additional charges. Consult with your service provider for more information.*
- $1$   $Tap$   $\bigcirc$   $\bigcirc$   $B$ .
- *2 Tap .*
- *3 Specify a recipient and create a message.*
	- $\cdot$  To use multimedia options, tap  $\bullet$ .
	- • *To access optional menu items, tap .*
- 4 Tap > to send the message.

# *Reading a message*

*You can view exchanged messages organised by contact.*

- $1$   $Tap$   $\bigcirc$   $\bigcirc$   $B$ .
- *2 Select a contact from the message list.*

# *Configuring messaging settings*

*You can change messaging settings to suit your preferences.*

- $1$   $\text{Tap}$  $\bigcap \text{Br}$
- 2 Tap  $\frac{1}{2}$  > **Settings** from the message list.

# *Camera*

#### *Starting the camera*

*You can take a photo or record a video to cherish all of your memorable moments.*

 $Tap \bigcirc$   $\bullet$ .

- Before taking a photo or recording a video, wipe the camera lens with a 冃 *soft cloth.*
	- • *Be careful not to stain the camera lens with your fingers or other foreign substance.*
	- • *Images included in this user guide may be different from the actual device.*
	- • *Photos and videos can be viewed or edited from the Gallery. See [Gallery](#page-1085-0)  [overview](#page-1085-0) for details.*

# *Changing the camera mode*

*You can select a camera mode that suits your environment to take a photo or record a video easily and conveniently.*

 $Tap \cap > \circledcirc$  > **MODE**, then select the desired mode.

- • *Press and hold the Mode icon and drag it to the desired location to change the mode order.*
- • *You can download various shooting modes from the SmartWorld app by tapping .*

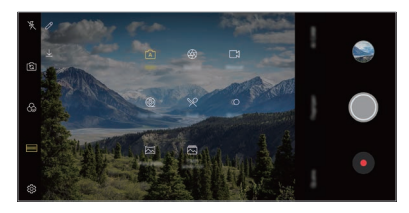

### *Auto mode*

*You can take photos or record videos by selecting a variety of camera modes and options.*

- *1 Tap ∧ > ●, then tap MODE > Auto (* $\boxed{A}$ *).*
- 2 To take a photo, tap  $\bigcirc$ . To record a video, tap  $\bullet$ .

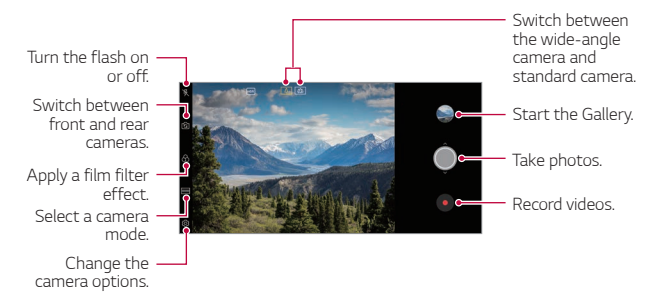

#### *Taking a photo*

- *1 Select a camera mode and tap the subject to focus the camera on.*
- $2$  Tap  $\bigcirc$  to take a photo.
	- • *You can also press the Volume Down (-) or Volume Up (+) key to take a photo.*
	- • *When the screen is turned off or locked, start the camera by pressing*  冃 *the Volume Down (-) key twice. Tap Settings General* **Shortcut keys** and then tap **Open Camera o** to activate it.

#### *Recording a video*

- *1 Select a camera mode and tap the subject to focus the camera on.*
- *2 Tap .*
	- To take a photo while recording a video, tap ...
	- To pause the video recording, tap  $(n)$ . To resume the video recording, *tap .*
	- • *While recording a video, you may spread or pinch two fingers to zoom in or out.*
	- • *While recording a video, you may tap the desired area to adjust the brightness.*
- 3 Tap  $\bigcirc$  to end the video recording.

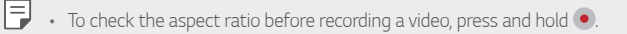

#### *Customising the camera options*

*You can customise a variety of camera options to suit your preferences. Tap on the screen.*

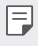

- • *Available options vary depending on the selected camera (front or rear camera) and the selected camera mode.*
- $\Box$ : Take a photo in FullVision (18.9:9 aspect ratio).
- **6**1: Select values for aspect ratio and size for taking photos.
- $\Box$ **:** Select values for resolution and size for recording videos.
- $\langle \cdot \rangle$ : Set the timer to automatically take photos or record videos after a *specified period of time.*

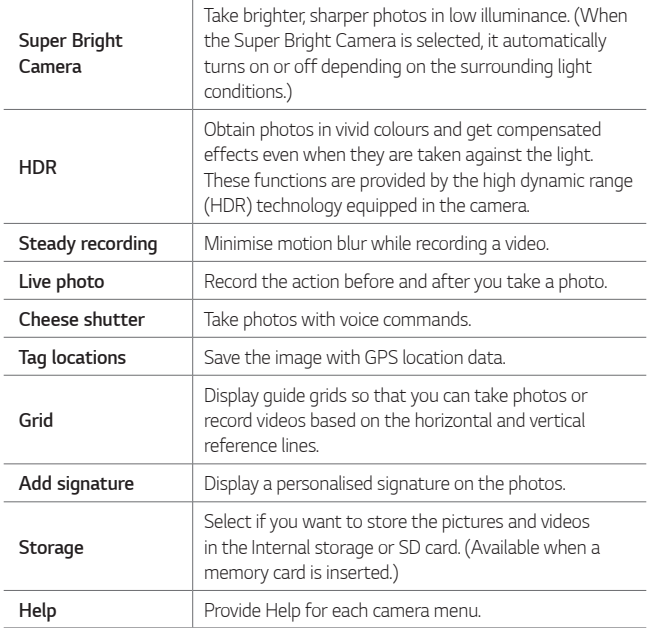

#### *Additional options on the front camera*

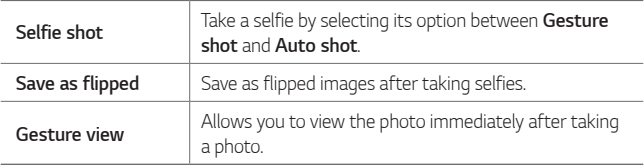

• *When using the front camera, you can adjust the filter, lighting effect, and skin tone.*

#### *Various camera modes*

#### *Cine Video*

*You can record a movie-like video.*

*See [Cine Video](#page-981-0) for details.*

#### *Food*

冃

*You can take a photo or record a video with adjusting the colour slide bar and white balance.*

- *1*  $\text{Top} \bigcirc$  >  $\bullet$ , then tap **MODE** >  $\mathcal{P}$ .
- 2 To take a photo, tap  $\bigcirc$ .
	- • *Drag the colour slide bar on the screen to adjust the white balance and select the best colour.*
	- • *If the slide bar is not displayed, tap to adjust the white balance.*

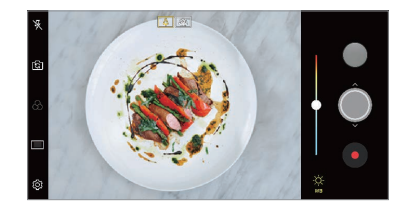

#### *Slo-mo*

*You can create an entertaining video by changing the moving speeds of subjects in your video. This feature allows you to record a video at a faster rate of speed and then play it at the standard speed so that the video appears to be slowed down.*

- *1*  $\text{Top} \cap \text{>} \circledcirc$ , then tap **MODE**  $\geq$  (( $\cap$ ).
- 2 Tap **a** and record a video.
- 3 Tap  $\bigcirc$  to end the video recording.

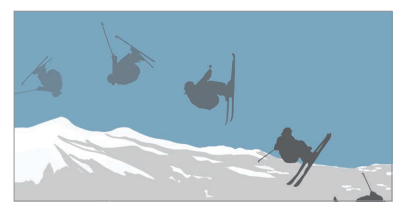

#### *Panorama*

*You can create a panoramic photo by moving the camera in one direction to photograph and stitch continuous shots of a wide view.*

- $1$   $\tan \bigcirc$  >  $\bullet$  then tap **MODE** >  $\boxtimes$ .
- 2 Tap  $\bigcirc$  and then slowly move the camera in one direction.
	- • *Move the device by following the direction of the arrow in the guideline.*
- 3 Tap  $\bigcap$  to stop capturing the panoramic.

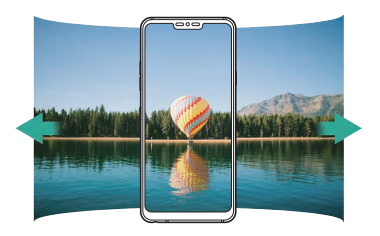

#### *Flash Jump-Cut*

*You can create a GIF by taking photos at an regular interval. See [Flash Jump-Cut](#page-982-0) for details.*

#### *Portrait*

*You can take sharp portrait by applying camera lens blur effect. See [Portrait](#page-979-0) for details.*

#### *Google Lens*

You can get more information or take action on items around you using *Google Lens, like landmarks, posters, restaurant menus, animals, flowers, or barcodes, directly in the device.*

#### *AI CAM*

*You can effectively take photos or record videos since the camera recognizes the object when taking a photo or recording a video. See [AI CAM](#page-980-0) for details.*

#### *Burst shot*

*You can take continuous shots of photos to create moving pictures.* In the Auto mode, touch and hold  $\bigcirc$ .

• Continuous shots are taken at a fast speed while  $\bigcirc$  is held down.

### *Manual camera mode*

*You can create photos featuring professional touch by using a variety of advanced features. Adjust the white balance, focus, brightness, ISO, shutter speed and other options.*

- $1$   $\text{Tap}$   $\bigcirc$  >  $\bullet$ , then tap **MODE** > **Manual** ( $\textcircled{x}$ ).
- *2 Customise the following camera settings.*

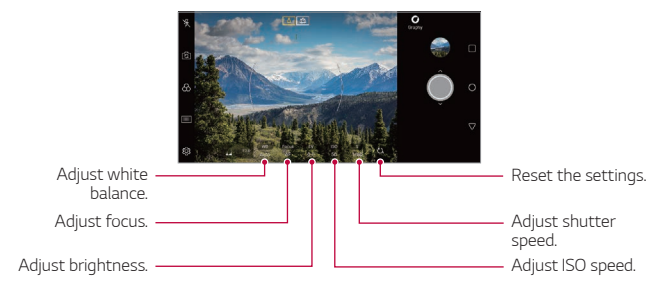

3 Tap  $\bigcirc$  to take the photo.

#### *Customising the camera options*

*You can customise a variety of camera options to suit your preferences. Tap on the screen.*

- $\boxed{5}$ : Take a photo in FullVision (18.9:9 aspect ratio).
- •  *: Select values for aspect ratio and size for taking photos.*
- •  *: Set the timer to automatically take photos after a specified period of time.*

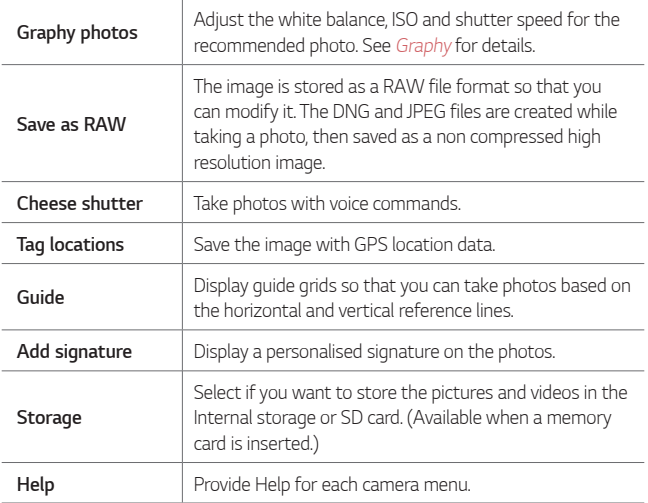

## *Manual video mode*

*You can record a video by using various features such as controls for white balance, focus, brightness, ISO, shutter speed and more.*

- $1$   $\text{Top}$   $\bigcirc$  >  $\bullet$ , then tap **MODE** > **Manual** ( $\Box$ ).
- *2 Customise the camera settings.*

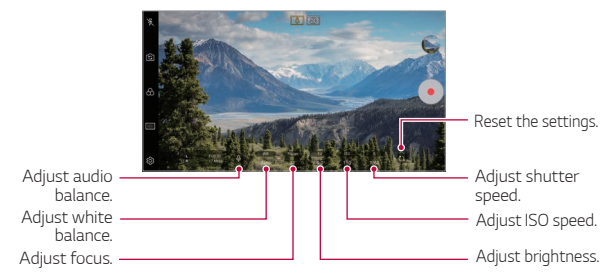

3 Tap  $\odot$  to record a video.

#### *Customising the camera options*

*You can customise a variety of camera options to suit your preferences.*

**Tap @ on the screen.** 

- $\Box$ : Select values for resolution and size for recording videos.
- •  *: Set the timer to automatically record videos after a specified period of time.*

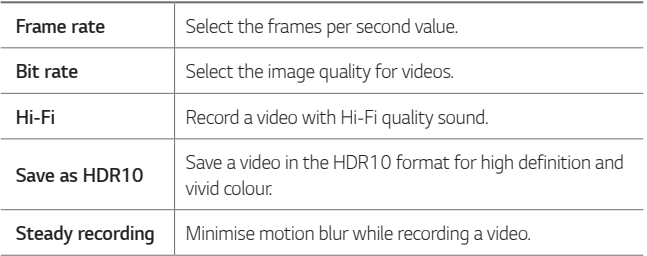

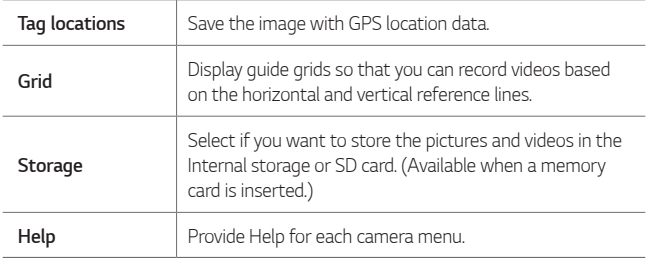

## *Other useful features in the Camera app*

#### *Auto-Exposure/Auto-Focus lock*

*You can fix the current exposure level and focus position by touching and holding the screen in the Auto mode. To turn off the feature, tap a blank area on the screen.*

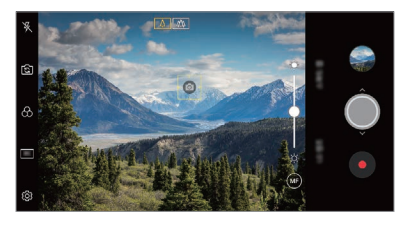

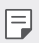

 $\boxed{=}$  • This feature is available only in specific modes.

#### *Focus peaking*

*You can adjust the focus on the subject with the focus peaking feature. Access Focus peaking by tapping the Manual focus (MF) button. When Focus peaking is enabled, the subject you focus on appears green. Move the the toggle wheel up and down to focus on the desired area, then take the photo.*

- 冃
- • *This feature is only available in Manual camera mode and Manual video mode.*
- • *Disable this feature by tapping the Focus peaking button once more.*
- • *This feature is not available using the wide-angle camera.*

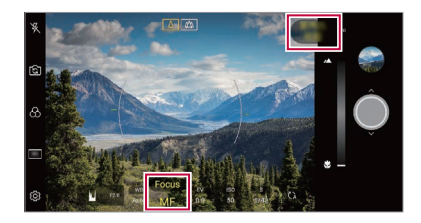
#### *Switching between cameras*

*You can switch between the front and rear cameras to suit your environment.*

*On the camera screen, tap or drag the screen in any direction to switch between the front and rear cameras.*

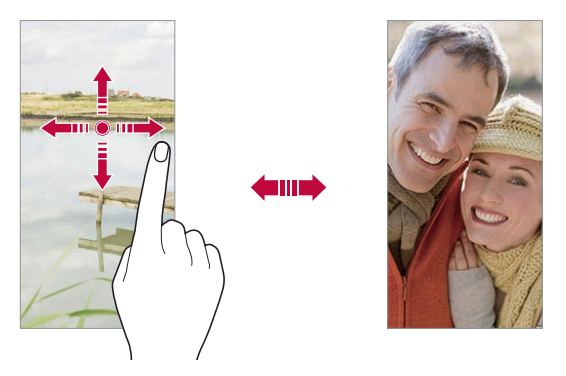

冃 • *Use the front camera to take selfies. See [Selfie shot](#page-1081-0) for details.*

#### *Zoom in or out*

You can use zoom in or out on the camera screen while taking a photo or *recording a video.*

- • *On the camera screen, pinch or spread two fingers to zoom in or out, then use the displayed +/- slide bar.*
- You can also drag the  $\bigcirc$  button up or down. This feature is available *only in Auto mode and Manual camera mode.*

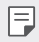

The zoom feature is not available when using the front camera in selfie *mode.*

## <span id="page-1081-0"></span>*Selfie shot*

*You can use the front camera to view your face on the screen and take selfies.*

#### *Gesture shot*

*You can take selfies by using gestures.*

*Show your palm to the front camera and then clench your fist.*

*You can also clench your fist and then open it towards the front camera.*

• *In three seconds, a photo is taken.*

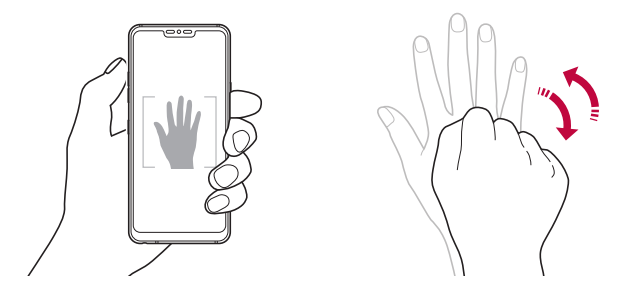

- 冃 To use this feature, switch to the front camera mode, then tap  $\circledS >$ *Selfie shot Gesture shot.*
	- • *Make sure that your palm and fist are within the reference line so that the camera can detect them.*
	- • *This feature may not be available while using some of the camera features.*

#### *Auto shot*

*You can use the face detection feature to take selfies easily and conveniently. You can set the device so that, when you look at the screen, the front camera detects your face and takes a selfie automatically.*

• *The white coloured guide frame appears when the front camera detects your face. If the subject within the guide frame stops moving, the guide frame colour turns yellow, then the camera takes a photo.*

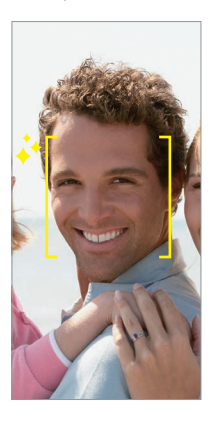

F • *Tap Selfie shot Auto shot to enable the Auto shot feature.*

#### *Interval shot*

*You can take selfies at an interval.*

*While using the front camera, you can show your palm to the camera, then clench your fist twice quickly.*

• *Four photos are taken at regular intervals after a timer delay of three seconds.*

#### *Gesture view*

*After taking a selfie with the front camera, you can preview the selfie immediately by placing the screen close to your face.*

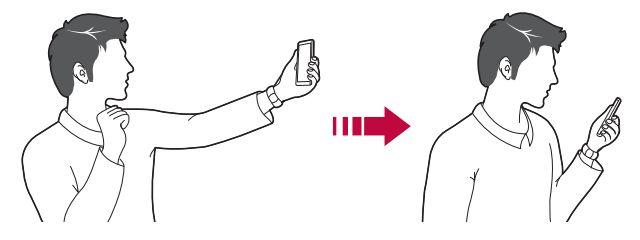

- • *Tap Gesture view to enable the Gesture view feature.*
	- • *Only one preview is available each time a photo is taken.*
	- • *If you rotate the device while in preview screen, the screen switches to camera mode.*

#### *Save as flipped*

*Before taking a photo with the front camera, tap Save as flipped. The image is flipped horizontally.*

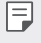

冃

• *When using the front camera, you can change how selfies are taken in the camera options. See [Customising the camera options](#page-1070-0) for details.*

### *Signature*

*You can create a personalised photo by using your signature.*

- $1$  *Tap*  $\bigcap$   $>$   $\circ$ , then tap  $\circled{3}$   $>$  Add signature.
- *2 Enter the signature as desired and tap ADD.*

## *quick share*

*You can share a photo or video to the app you want immediately after taking it.*

- $1$   $\pi$ ap  $\bigcirc$   $>$   $\bullet$ , then take a photo or record a video.
- *2 Tap the app icon that appears on the screen to share it using that app. You can also swipe the icon towards the opposite direction to see what other apps you can use to share your photos and videos.*

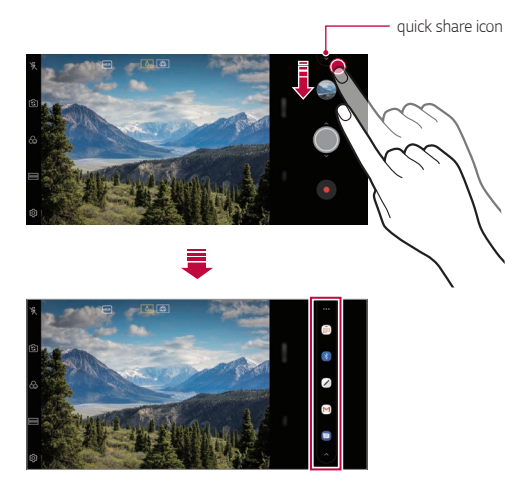

- • *The app displayed by the quick share icon may vary, depending on the type and frequency of access to the apps installed on the device.*
	- • *This feature is available only in specific modes.*

冃

## *Gallery*

### *Gallery overview*

*You can view and manage photos and videos saved on your device.*

- 1  $\tan \bigcirc$   $\mathbf{A}$ 
	- • *Saved photos and videos are displayed by folder.*
- *2 Tap a folder and select a file.*
	- • *View the selected file in full-screen mode.*
	- • *While viewing a photo, swipe left or right to view the previous or next photo.*
	- • *While viewing a video, swipe left or right to rewind or fast-forward the video.*
	- • *When you take a photo by using the AI CAM feature, a Tag folder*  is created under the Album tab of the Gallery app. The photos are *automatically classified by tags under the Tag folder.*
	- • *You can view the photos or videos organised by year, month or day in the Photos tab.*
	- $\cdot$  To view photos by location at which the photo was taken, tap  $\bigcirc$ **e** >  $\oslash$  **7ag locations**, then tap **.** The photos are automatically *grouped by location under the Memory tab of the Gallery app.*
	-
	- Some file formats may not be supported, depending on the installed *software.*
		- • *Some files may not be opened due to encoding.*
		- • *Files that exceed the size limit may cause an error.*
		- • *You need to activate the GPS feature to create Memory albums.*

## *Viewing photos*

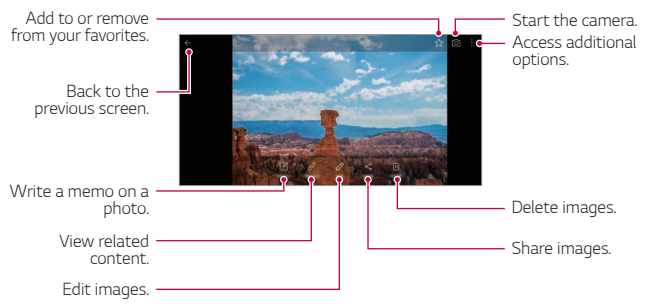

• *To display the menu items, gently tap the screen. To hide the menu items, tap the screen again.*

#### *Writing a memo on the photo*

- 1 While viewing a photo, tap<sub>[2</sub>].
- *2 Write a memo on the photo and tap SAVE.*
	- • *The memo is applied to the photo.*

• *Some photos may not support the photo memo feature.*

#### *Related content*

冃

冃

*You can edit the related photos in the Gallery.*

*See [Related content](#page-984-0) for details.*

### *Editing photos*

- 1 While viewing a photo, tap  $\mathcal{P}$ .
- *2 Use a variety of effects and tools to edit the photo.*
- *3 Tap SAVE to save changes.*
	- • *The changes are overwritten to the original file.*
	- To save the edited photo as another file, tap  $\frac{3}{5}$  > Save copy.

#### *Open with QSlide. Access additional options. Fast-forward the video. Lock or unlock the screen. Edit the video. Choose screen ratio. Rewind the video. Pause or play the video. Making a GIF file.*

- • *To adjust the sound volume, drag the right side of the video screen up or down.*
	- • *To adjust the screen brightness, drag the left side of the screen up or down.*

# *Playing a video*

冃

#### *Editing videos*

- 1 While viewing a video, tap  $\mathscr{P}$ .
- *2 Use a variety of effects and edit tools to edit the video.*

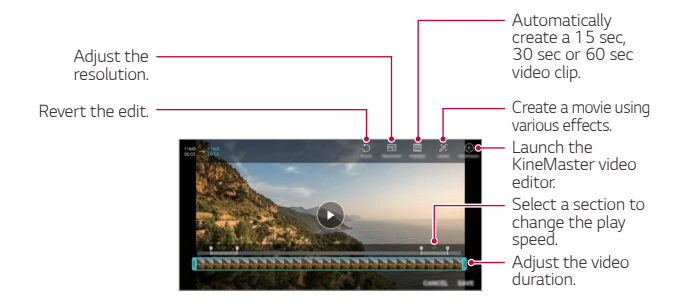

*3 Tap SAVE to save changes.*

#### *Creating a movie*

*You can create a new movie by putting images and videos together. See [Creating a movie](#page-988-0) for details.*

#### *Making a GIF*

*You can easily make a GIF file using recorded video. See [Making a GIF](#page-990-0) for details.*

## *Deleting files*

*You can delete files by using one of the following options:*

- • *Touch and hold a file from the file list, then tap Delete.*
- • *Tap from the file list and delete the desired files.*
- • *Deleted files are automatically moved to Trash and they can be restored to the Gallery within 7 days.*
- Tap  $\overline{p}$  to completely delete the files. In this case, the files cannot be *restored.*

## *Sharing files*

*You can share files by using one of the following options:*

- While viewing a photo, tap  $\ll$  to share the file by using the method *you want.*
- While viewing a video,  $\mathbf{S}$  > Share to share the file by using the method *you want.*
- Tap  $\ll$  from the file list to select files and share them using the method *you want.*

## *Contacts*

### *Contacts overview*

*You can save and manage contacts.*

Tap  $\bigcirc$  > Essentials > Contacts.

## *Adding contacts*

#### *Adding new contacts*

- 1 On the contact list screen, tap  $\bullet$ .
- *2 Enter contact details and tap SAVE.*

#### *Importing contacts*

*You can import contacts from another storage device.*

- 1 On the contact list screen, tap  $\frac{1}{2}$  > Manage contacts > Import.
- *2 Select the source and target locations of the contact you want to import, and then tap OK.*
- *3 Select the contacts and tap IMPORT.*

#### *Adding contacts to the speed dial list*

- 1 On the contact list screen, tap  $\frac{1}{2}$  > Speed dial.
- *2 Tap Add contact from a speed dial number.*
- *3 Select a contact.*

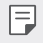

• While adding a new contact, tap **that is added a speed dial number.** 

## *Searching for contacts*

*You can search for contacts by using one of the following options:*

- Tap  $\Box$  from the top of the contacts list and then enter the contact *information or phone number.*
- • *Scroll the contact list up or down.*
- • *From the index of the contact list screen, tap the initial letter of a contact.*
- Tap  $\Box$  from the top of the contacts list and then enter the contact 冃 *information or phone number to display all search details from call logs, contacts and groups.*

## *Contacts list*

#### *Editing contacts*

- *1 On the contact list screen, select a contact.*
- 2 On the contact detail screen, tap  $\oslash$  and edit details.
- *3 Tap SAVE to save changes.*

#### *Deleting contacts*

*You can delete contacts by using one of the following options:*

- • *On the contact list screen, touch and hold a contact you want to delete, then tap Delete contact.*
- Tap  $\div$  > Delete on the contact list screen.

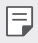

• *Deleted contacts may not be restored.*

#### *Adding favourites*

*You can register frequently used contacts as favourites.*

- *1 On the contact list screen, select a contact.*
- 2 On the contact detail screen, tap  $\frac{1}{2}$ .

#### *Creating groups*

- 1 On the contacts group list, tap  $\bullet$ .
- *2 Enter a new group name.*
- *3 Tap Add members, select contacts, then tap ADD.*
- *4 Tap SAVE to save the new group.*

## *QuickMemo+*

### *QuickMemo+ overview*

*You can make creative notes by using a variety of options on this advanced notepad feature, such as image management and screenshots, which are not supported by the conventional notepad.*

### *Creating a note*

- *1 Tap QuickMemo+.*
- 2 Tap **a** to create a note.
	- •  *: Save a note.*
	- + ← : Undo the previous edit.
	- •  *: Redo the recently deleted edits.*
	- **T** : Enter a note by using the keypad.
	- $\mathscr{D}$  : Write notes by hand.
	- •  *: Erase handwritten notes.*
	- $\cap$ : Zoom in or out, rotate or erase the parts of a handwritten note.
	- $\cdot$  : Access additional options.
- 3 Tap </br>> **to save the note.**

### *Writing notes on a photo*

- *1 Tap QuickMemo+.*
- *2 Tap to take a photo, then tap OK.*
	- • *The photo is automatically attached into the notepad.*
- $3$   $\text{Tan } \mathbb{T}$  or  $\mathscr{D}$  to write notes on the photo.
	- • *Write notes by hand on the photo.*
	- • *Enter text below the photo.*
- 4 Tap  $\swarrow$  to save the note.

### *Writing notes on a screenshot*

- *1 While viewing the screen you want to capture, drag the status bar downwards and then tap .*
	- • *The screenshot appears as the notepad background theme. Memo tools appear at the top of the screen.*
- *2 Crop the image (if necessary) and take notes as desired.*
	- • *Write notes by hand on the photo.*
- 3 Tap  $\swarrow$  and save the notes to the location you want.
	- • *Saved notes can be viewed in either QuickMemo+ or Gallery.*
	- • *To save notes in the same location all the time, select the Use as default app checkbox and select an app.*
	- • *You can capture the entire screen by using the scroll capture feature.*
		- • *While using an app such as Message and Chrome, drag the notifications panel downwards and then tap Capture+ Extended to capture the entire screen you are currently viewing as a single file.*
		- • *This feature is available only on some apps that support the scroll capture feature.*
		- • *Pinch two fingers or spread your fingers apart to change the memo layout.*

## *Clock*

## *Alarm*

*You can set an alarm to trigger it at a specified time.*

- *1 Tap Clock Alarm.*
- 2 Tap **b** to add a new alarm.
- *3 Configure the alarm settings and tap SAVE.*
	- • *If you select a previously set alarm, you can edit the alarm.* 冃
		- To delete an alarm, tap  $\overline{||u|}$  at the top of the screen. You can also touch *and hold the alarm.*

## *World clock*

*You can view the current time in cities around the world.*

- *1 Tap Clock World clock.*
- 2 Tap  $\leftrightarrow$  and add a city.

### *Timer*

*You can set the timer to trigger an alarm after a specified period of time.*

- *1 Tap Clock Timer.*
- *2 Set the time and tap Start.*
	- • *To suspend the timer, tap Pause. To resume the timer, tap Resume.*
- *3 Tap Stop to stop the timer alarm.*

## *Stopwatch*

*You can use the stopwatch to record a lap time.*

- *1 Tap Clock Stopwatch.*
- *2 Tap Start to initiate the stopwatch.*
	- • *To record a lap time, tap Lap.*
- *3 Tap Pause to suspend the stopwatch.*
	- • *To resume the stopwatch, tap Resume.*
	- • *To clear all the records and restart the stopwatch, tap Reset.*

## *Calendar*

### *Calendar overview*

*You can use the calendar to manage events and tasks.*

## *Adding events*

- *1 Tap Essentials Calendar.*
- 2 Select a date and then tap  $\bigoplus$ .
- *3 Enter event details and tap SAVE.*

## *Syncing events*

- Tap  $\frac{1}{2}$  > **Calendars to sync**, and select a calendar to sync.
	- 冃 • *When your events are saved from the device to your Google account, they are automatically synced with the Google Calendar, too. Then, you can sync other devices with the Google Calendar in order to make those devices have the same events that your device has and to manage your events on those devices.*

## *Tasks*

*You can register tasks to your device to easily manage schedules.*

- *1 Tap Essentials Tasks.*
- 2 Tap **a** to add a task.
- *3 Enter task details and then tap SAVE.*

## *Music*

*You can play and manage songs or music albums.*

- *1 Tap Essentials Music.*
- *2 Select a category.*
- *3 Select a music file.*

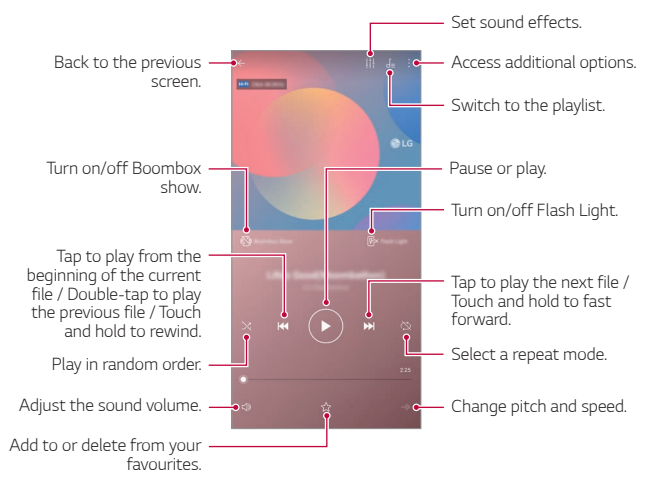

- • *Some file formats may not be supported, depending on the installed*  冃 *software.*
	- • *Files that exceed the size limit may cause an error.*
	- • *Music files may be protected by international copyright owners or copyright laws. You may have to obtain legal permission before copying a music file. To download or copy a music file, first check the copyright law for the relevant country.*
	- • *This model supports Hi-Fi audio playback. Hi-Fi audio files display the Hi-Fi icon.*
	- • *When the Boombox Show feature is activated, the screen shows visual effect to the music. And the device vibrates while you shake it.*
	- • *When the Boombox Show feature is activated, visual effects including flash are played to music. The device vibrates if you shake it.*

## *Calculator*

You can use two types of calculators: the simple calculator and the *scientific calculator.*

- *1 Tap Essentials Calculator.*
- *2 Use the keypad to make a calculation.*
	- • *To restart a calculation, touch and hold the DEL button.*

## *LG Health*

## *LG Health overview*

*You can manage your health and maintain good exercise habits by keeping track of the exercises you do.*

### *Getting started with LG Health*

You can configure LG Health when launching the app for the first time or *after resetting it.*

- *1 Tap Essentials LG Health.*
- *2 Follow the on-screen instructions to complete configuration.*

## *Using LG Health*

You can view main information on LG Health and manage the amount of *physical exercise and health information.*

- *1 Tap Essentials LG Health.*
- *2 The following options are available.*

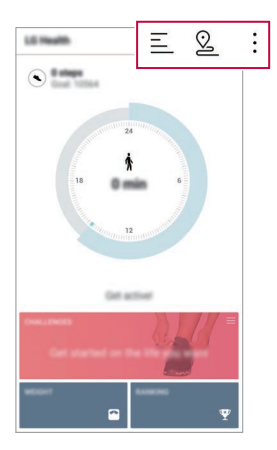

- $\cdot \equiv$  : View your exercise log on the day you want to check.
- $\Omega$ : Begin tracking an exercise. The route and amount of your *physical exercise are recorded for each exercise type.*
- $\div$ : Set your daily exercise goals including calories and steps, or set *various LG Health settings.*
- • *Health-related information provided by LG Health is designed for user*  冃 *convenience and cannot be used for purposes of disease prevention, treatment, diagnosis or other medical issues.*
	- • *LG Health may vary or may not be available, depending on the country and service provider. LG Health functions that are available and apps that can be added to LG Health may vary, depending on the country. This is due to differing laws and regulations.*

## *E-mail*

### *E-mail overview*

*You can register an email account to your device and then you can check and send emails from your device.*

If you use mobile data, you may be charged for data usage depending 冃 *on your pricing plan. Consult with your service provider for more information.*

## *Registering email accounts*

*When you use the email app for the first time, register your email account.*

- *1 Tap Essentials E-mail.*
- *2 Select an email service provider.*
- *3 Enter your email address and password and then tap NEXT to register your account.*
	- • *To manually register an email account, tap MANUAL SETUP (if necessary).*

## *Managing email accounts*

*To view or edit your email account settings, tap*  $\frac{1}{2}$  *> Settings.* 

- • *To add an account, tap Add account.*
- To delete an account, tap  $\frac{1}{2}$  > **Remove account**.

## *Opening another email account*

*If several email accounts are registered and you want to view another*  account, tap **= and select another one from the account list.** 

### *Checking email*

- 1 Tap **a**nd select a mail box.
- *2 Select an email from the email list.*
	- • *The email message appears.*

## *Sending email*

- *1 Tap .*
- *2 Enter the recipient's email address.*
- *3 Enter a subject and message.*
	- $\cdot$  To attach files, tap  $\rightleftharpoons$ .
	- • *To access optional menu items, tap .*
- 4 Tap  $\triangleright$  to send the email.

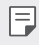

• *Pinch two fingers or spread your fingers apart to adjust the font size of your email list.*

## *FM Radio*

*You can listen to FM radio.*

#### *Tap Essentials FM Radio.*

- • *To use this app, first connect earphones to the device. The earphones*  冃 *function as the radio antenna.*
	- • *This function may not be supported depending on the area.*

## *File Manager*

*You can view and manage files saved on your device or cloud.*

- *1 Tap Management File Manager.*
- 2 Tap = and select the desired storage location.

## *Smart Doctor*

*You can use Smart Doctor to diagnose the device's condition and optimise it.*

*Tap Management Smart Doctor.*

## *LG Mobile Switch*

*Easily transfer data from a used device to a new device via LG Mobile Switch.*

- *1 Tap Management LG Mobile Switch. You can also tap*  $\bigcap$  *> Settings > General > Backup > LG Mobile Switch.*
- *2 Follow the on-screen instructions to select a desired method for transfer.*
	- 冃 • *Data in a Google Account will not be backed up. When you synchronise your Google Account, Google apps, Google contacts, Google Calendar, Google memo app data and apps downloaded from the Play Store are stored on the Drive app automatically.*
		- • *Fully charge the battery before transferring data to avoid unintentional powering off during the process.*

## *Downloads*

*You can view, delete or share files downloaded via the Internet or apps.*

*Tap Management Downloads.*

## *SmartWorld*

*You can download a variety of games, audio content, apps and fonts provided by LG Electronics. Customise your device to suit your preferences by using Home themes and fonts.*

- • *If you use mobile data, you may be charged for data usage depending*  冃 *on your pricing plan.*
	- • *This feature may not be supported depending on the area or service provider.*
- *1 Tap Services SmartWorld.*
- 2 Tap  $\frac{1}{2}$  > LG Account, then sign in.
- *3 Select and download the desired content items.*

#### *Downloading SmartWorld app*

*If the SmartWorld app is not installed, follow these steps to download it.*

- *1 Tap Settings General Update centre App Updates.*
- *2 From the list, select SmartWorld and tap Download.*

## *RemoteCall Service*

*Your device can be remotely diagnosed for resolving issues. First, make a phone call to an LG Customer Service Centre as follows:*

- • *To use this function, first you must agree to usage of the function.* 冃
	- • *If you use mobile data, you may be charged for data usage depending on your pricing plan.*
- *1 Tap Services RemoteCall Service.*
- *2 Connect a call to an LG Customer Service Centre.*
- *3 After the call connects, follow the service associate's instructions to enter a six-digit access number.*
	- • *Your device is remotely connected and the remote support service starts.*

## *Cell Broadcast*

*You can view real-time text broadcasts on emergency situations, such as typhoons, floods and earthquakes.*

*Tap Services Cell Broadcast.*

## *Google apps*

*You can use Google apps by setting a Google Account. The Google Account registration window appears automatically when you use a Google app for the first time. If you do not have a Google Account, create one from your device. For details on how to use an app, see the Help in the app.*

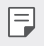

 $\boxed{=}$  • Some apps may not work depending on the area or service provider.

### *Chrome*

*A fast, simple, and secure web browser, built for the modern web.*

#### *Docs*

*Docs is a collaborative, word-processing tool that powers productivity. Use Docs to create, edit and work together in real-time.*

#### *Drive*

*Drive is a file storage and sharing app that makes it easy to find, share and collaborate on work projects from anywhere, instantly.*

### *Duo*

*Make simple, high quality video calls to your friends and family on Android phones and iPhones.*

#### *Gmail*

*Gmail is an easy to use mail app that keeps your messages safe, makes your inbox smarter, and helps you stay organized.*

#### *Google*

*The Google app keeps you in the know about the things you care about.*  Find quick answers, explore your interests, and get a feed of stories and *updates on topics that matter to you.*

#### *Maps*

*Going somewhere? Go with Maps, the app you can rely on for real-time GPS navigation, traffic, transit, and details about millions of places, such as reviews and popular times.*

#### *Photos*

*Home for all your photos and videos, automatically organized so you can share and save what matters.*

#### *Play Movies & TV*

*Use your Google Account to rent or purchase movies. Purchase content and play it anywhere.*

#### *Play Music*

*Purchase music from the Play Store. Play music saved on your device.*

#### *Sheets*

*Sheets is a collaborative spreadsheet processing tool that powers productivity. Use Sheets to import, organize and analyze information together in real-time.*

#### *Slides*

*Google Slides is a collaborative presentation creation tool that powers productivity. Use Slides to organize information, present results, and make decisions together in real-time.*

#### *YouTube*

*Watch your favorite channels, listen to music you love, and upload videos to share with people around the world.*

#### *Google Assistant*

*Your device has the Google Assistant built-in. Find answers and get things done while on-the-go. To get started, just tap the Google Assistant key on the side of the phone or touch and hold the home button of the phone.*

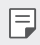

• *The Google Assistant is not available in certain languages and countries.*

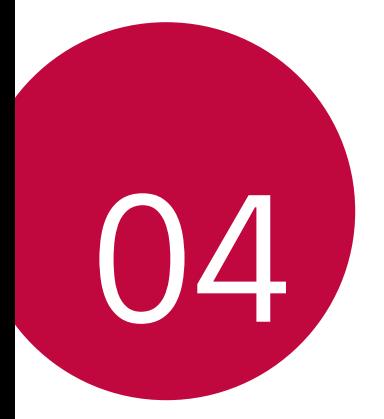

## *Settings*

## *Settings*

*You can customise the device settings in accordance with your preferences.*

#### *Tap Settings.*

- $\boxed{=}$  Tap  $Q$  and enter a keyword in the search box to access a setting item.
	- Tap to change the view mode. This user quide assumes that you are *using the Tab view.*

## *Network*

## *Dual SIM card*

*You can configure Dual SIM settings.*

- *1 On the settings screen, tap Network Dual SIM card.*
- *2 Customise the following functions:*
	- • *SIM card 1: Change the name and icon of the SIM card 1.*
	- • *SIM card 2: Change the name and icon of the SIM card 2.*
	- • *SIM card colour theme: Change the colour themes for the SIM cards.*
	- • *Cost save mode: Activate or deactivate the cost save mode. In the cost save mode, if you make a call to a contact to which a specific*  SIM is assigned, this SIM is used for the call even if the other SIM is *active, for example, it is using mobile data.*
	- • *Mobile data: Select a SIM card you want to use for mobile data service. You can also turn off this function.*
	- **Data roaming**: Select this option to enable the device to use mobile *data when you are roaming outside your home network area.*

## *Wi-Fi*

*You can connect to nearby devices over a Wi-Fi network.*

### *Connecting to a Wi-Fi network*

- *1 On the settings screen, tap Network Wi-Fi.*
- 2 Tap **to** activate it.
	- • *Available Wi-Fi networks appear automatically.*
- *3 Select a network.*
	- • *You may need to enter the network's Wi-Fi password.*
	- • *The device skips this process for previously accessed Wi-Fi networks. If you do not want to automatically connect to a certain Wi-Fi network, tap the network and then tap FORGET.*

#### *Wi-Fi network settings*

*On the settings screen, tap Network Wi-Fi.*

- • *Switch to mobile data: If the mobile data connection function is activated but the device cannot connect to the Internet via Wi-Fi connection, the device automatically connects to the Internet via the mobile data connection.*
- 
- $\boxed{\equiv}$  This feature depends on the service provider.
- •  *: Customise Wi-Fi network settings.*

### *Wi-Fi Direct*

*You can connect your device to other devices that support Wi-Fi Direct to share data directly with them. You do not need an access point. You can connect with more than two devices by using Wi-Fi Direct.*

- 1 On the settings screen, tap **Network** > Wi-Fi >  $\frac{1}{2}$  > Advanced Wi-Fi > *Wi-Fi Direct.*
	- • *Nearby devices that support Wi-Fi Direct automatically appear.*
- *2 Select a device.*
	- • *Connection occurs when the device accepts the connection request.*
	- 冃 • *The battery may drain faster when using Wi-Fi Direct.*

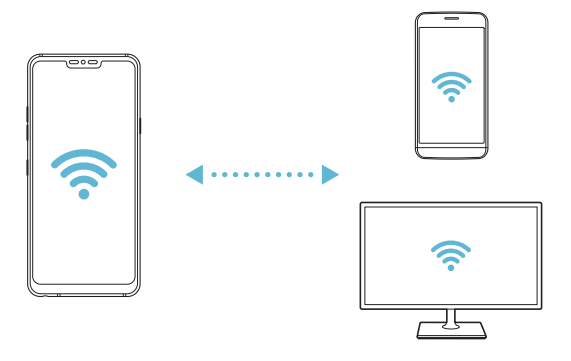

## *Bluetooth*

*You can connect your device to nearby devices that support Bluetooth to exchange data with them. Connect your device to a Bluetooth headset and a keyboard. This makes it easier to control the device.*

#### *Pairing with another device*

- *1 On the settings screen, tap Network Bluetooth.*
- 2 Tap **to activate it.** 
	- • *Available devices appear automatically.*
	- To refresh the device list, tap  $\zeta$ ).

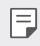

 $\boxed{=}$  • Only devices set as visible are displayed on the list.

- *3 Select a device from the list.*
- *4 Follow the on-screen instructions to perform authentication.*

 $\left| \exists \right|$  • This step is skipped for previously accessed devices.

#### *Sending data via Bluetooth*

- *1 Select a file.*
	- • *You can send multimedia files or contacts.*
- 2 Tap  $\text{≤}$ >Bluetooth.
- *3 Select a target device for the file.*
	- • *The file is sent as soon as the target device accepts it.*

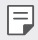

F  $\Box$  • File sharing processes may differ, depending on the file.

## *Mobile data*

*You can turn mobile data on and off. You can also manage mobile data usage.*

#### *Turning on mobile data*

- *1 On the settings screen, tap Network Mobile data.*
- 2 Tap to activate it.

#### *Customising mobile data settings*

- *1 On the settings screen, tap Network Mobile data.*
- *2 Customise the following settings:*
	- • *Mobile data: Set to use data connections on mobile networks.*
	- • *Limit mobile data usage: Set a limit for mobile data usage to block mobile data if the limit is reached.*
	- •  *: Customise mobile data settings.*

## *Call*

You can customise call settings, such as voice call and international call *options.*

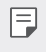

- • *Some features may not be supported depending on the area or service provider.*
- *1 On the settings screen, tap Network Call.*
- *2 Customise the settings.*

## *Tethering*

#### *USB tethering*

*You can connect the device to another device via USB and share mobile data.*

- *1 Connect your device and other devices via USB cable.*
- *2 On the settings screen, tap Network Tethering USB tethering* and then tap **then** to activate it.
- $\boxminus$

• *This option uses mobile data and may incur data usage fees, depending on your pricing plan. Consult with your service provider for more information.*

- • *When connecting to a computer, download the USB driver from www.lg.com and install it on the computer.*
- • *You cannot send or receive files between your device and a computer while USB tethering is turned on. Turn off USB tethering to send or receive files.*
- • *Operating systems that support tethering are Window XP or higher, or Linux.*

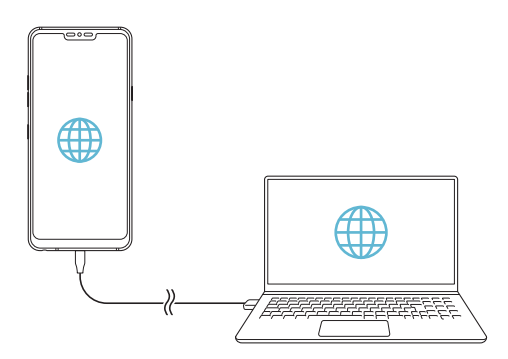

### *Wi-Fi hotspot*

*You can set the device as a wireless router so that other devices can connect to the Internet by using your device's mobile data.*

- *1 On the settings screen, tap Network Tethering Wi-Fi hotspot* and then tap to activate it.
- *2 Tap Set up Wi-Fi hotspot, and enter the Wi-Fi name (SSID) and password.*
- *3 Turn on Wi-Fi on the other device, and select the name of the device network on the Wi-Fi list.*
- *4 Enter the network password.*
	- This option uses mobile data and may incur data usage fees, depending 冃 *on your pricing plan. Consult with your service provider for more information.*
		- • *More information is available at this web site: http://www.android.com/tether#wifi*

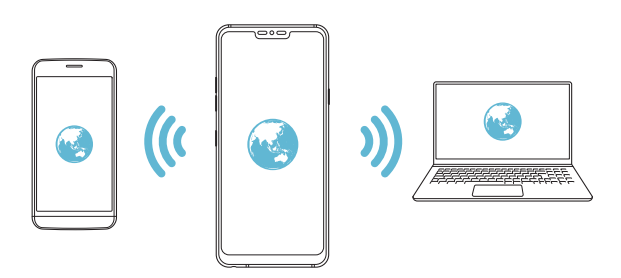

#### *Wi-Fi hotspot turn off timer*

When the Wi-Fi hotspot has not been used for a specific period of time, *it is automatically disconnected. You can set the time for automatic disconnection.*

#### *Bluetooth tethering*

*A Bluetooth-connected device can connect to the Internet by using your device's mobile data.*

- *1 On the settings screen, tap Network Tethering Bluetooth*  **tethering** and then tap to activate it.
- *2 Turn on Bluetooth on both devices and pair them.*
	- • *This option uses mobile data and may incur data usage fees, depending*  冃 *on your pricing plan. Consult with your service provider for more information.*
		- • *More information is available at this web site: http://www.android.com/tether#Bluetooth\_tethering*

### *Help*

*You can view help on using tethering and hotspots.*

*On the settings screen, tap Network Tethering Help.*

### *Screen sharing*

*You can play the screen and sound of the device on a different device, such as a TV, that supports the Miracast function.*

- *1 On the settings screen, tap Network Screen sharing.*
- 2 Tap to activate it.
- *3 Select a device from the list of nearby devices.*
	- • *If the desired device does not appear, tap SEARCH to refresh the list.*
	- • *After connecting to the device, the device displays the screen of your device.*

冃

• *Screen sharing turns off automatically if there is no sharing-compatible device in the vicinity.*
## *NFC*

*You can use the device as a transportation card or credit card. You can also share data with the other device.*

- *1 On the settings screen, tap Network NFC.*
- 2 Tap to activate it.
	- • *Touch your device with other device that supports NFC to allow sharing data.*

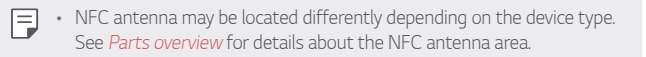

## *Android Beam*

*You can share files by touching the back of the device to other device. You can also share files including music, videos or contacts and open a web page or launch an app from the other device.*

- *1 On the settings screen, tap Network Android Beam.*
- *2 Touch the back of the device with another device.*
	- • *NFC antenna may be located differently depending on the device type.*

## *Sharing panel*

*You can share contents from Gallery, Music and File Manager with nearby devices. Also you can share content with specific people in apps that work with Google Direct Share.*

- *1 On the settings screen, tap Network Sharing panel.*
- 2 Tap to deactivate each option.

## *File sharing*

*You can send and receive files between your device and other LG devices or tablets.*

- *1 On the settings screen, tap Network File sharing.*
- *2 Customise the following settings:*
	- • *G7 ThinQ: Change the device name.*
	- • *Save to: Set the destination folder to save files sent from other devices in.*
	- • *File sharing: Permit receipt of files sent from other devices.*
	- • *SmartShare Beam: Share files with other devices via SmartShare Beam.*
	- • *Help: You can view help on sharing files.*

### *Media server*

*You can share media content on your device with nearby devices that support DLNA.*

- *1 On the settings screen, tap Network Media server.*
- *2 Customise the following settings:*
	- • *Content sharing: Share content on your device with nearby devices.*
	- • *G7 ThinQ: Set your device's name.*
	- • *Content to share: Select the type of media content to share with other devices.*
	- • *Allowed devices: View a list of devices permitted to access content on your device.*
	- • *Not-allowed devices: View a list of devices not permitted to access content on your device.*

## *Printing*

*You can connect your device to a Bluetooth printer and print photos or documents saved on the device.*

*1 On the settings screen, tap Network Printing.*

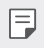

- If the desired printer is not in the list, install the printer driver from the *app store.*
- 2 Tap to activate it.
- *3 Select a printer from the printer list screen.*
	- To add a printer, tap  $\div$  > Add printer.
	- To search for a printer name, tap  $\div$  > Search.
	- Tap  $\div$  > **Settings** from the printer list screen.
- 4 Select a file and tap  $\frac{1}{2}$  > Print.
	- • *The document prints.*

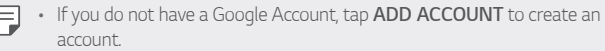

## *Airplane mode*

*You can turn off the call and mobile data functions. When this mode is on, functions that do not involve data, such as games and music playback, remain available.*

- *1 On the settings screen, tap Network Airplane mode.*
- *2 Tap TURN ON in the confirmation screen.*

## *Mobile networks*

*You can customise the mobile networks settings.*

- *1 On the settings screen, tap Network Mobile networks.*
- *2 Customise the following settings:*
	- • *Network mode: Select a network type.*
	- • *Access Point Names: View or change the access point for using mobile data services. To change the access point, select a choice from the access point list.*
	- • *Network operators: Search for network operators and connect automatically to a network.*

## *VPN*

You can connect to a safe virtual network, such as an intranet. You can *also manage connected virtual private networks.*

### *Adding VPN*

- *1 On the settings screen, tap Network VPN.*
- 2  $Tan + .$ 
	- • *This feature is available only when the screen lock is activated. If the*  冃 *screen lock is deactivated, a notification screen appears. Tap CHANGE from the notification screen to activate the screen lock. See [Setting a](#page-1043-0)  [screen lock](#page-1043-0) for details.*
- *3 Enter VPN details and tap SAVE.*

### *Configuring VPN settings*

- *1 Tap a VPN from the VPNS list.*
- *2 Enter the VPN user account details and tap CONNECT.*
	- • *To save the account details, select the Save account information checkbox.*

# *Sound*

*You can customise sound, vibrate and notification settings.*

*On the settings screen, tap Sound and customise the following settings:*

- • *Sound profile: Change the sound mode to Sound, Vibrate only, or Silent.*
- • *Volume: Adjust the sound volume for various items.*
- • *SIM1 ringtone/SIM2 ringtone: Select a ringtone for incoming calls. Add or delete ringtones.*
- • *Ringtone ID: Create a ringtone for an incoming call from a particular contact.*
- • *Ring with vibration: Set the device to vibrate and play a ringtone simultaneously.*
- • *Flash alert for incoming call: Set the flash to blink according to LG ringtone.*
- • *SIM1 notification sound/SIM2 notification sound: Select a notification ringtone. Set music saved on the device as a notification ringtone.*
- • *Do not disturb: Set the time, range and app type to receive notification messages. Receive notification messages only on particular days of the week.*
- • *Sound quality and effects: Use the function to set the sound quality and effects while playing a song or video.*
	- *- Volume: Adjust the sound volume for various items.*
	- *- Normalize Volume: Use the function to normalise the volumes of different sound sources.*
	- *- Equalizer: Use the function to adjust the equalizer settings.*
	- *- DTS:X 3D Surround: Use the function to play music or video in three-dimensional, immersive and vivid sound when earphones, speaker or other external audio devices are connected. See [DTS:X 3D](#page-991-0)  [Surround](#page-991-0) for details.*
	- *- Hi-Fi Quad DAC: Connect earphones, speaker or other external audio devices to the stereo headset jack and use any of them as a Hi-Fi Quad DAC.*
	- *- Sound preset: Use the function to select sound preset.*
	- *- Digital filter: Use the function to adjust the back and forth echo to play the music as desired.*
	- *- Balance: Use the function to adjust the left and right volume of the earphone.*
- • *Vibration strength: Adjust the vibration intensity.*
- • *SIM1 vibration type/SIM2 vibration type: You can select the type of vibration when receiving calls.*
- • *Vibrate on tap: Set the device to vibrate when you tap certain items on the screen.*
- • *Dialing keypad sound: Select the keypad sound effect.*
- • *LG Keyboard sound: Select LG keyboard sound effect.*
- • *Touch sound: Select a sound effect for tapping an item.*
- **Screen lock sound**: Select a sound effect when the screen is locked or *unlocked.*

# *Display*

*You can customise detailed settings for each screen type.*

*On the settings screen, tap Display and customise the following settings:*

- • *Home screen: Customise settings for the Home screen. See [Home](#page-1041-0)  [screen settings](#page-1041-0) for details.*
- • *Wallpaper & theme: Select a screen wallpaper, theme, icon, and AOD for your device.*
- • *Font: Change the font size, boldness, or face.*
- • *New Second screen: Select how the status bar and app corners will look.*
- • *Home touch buttons: Rearrange Home touch buttons or change their background colours.*
- • *Always-on display: Always display information, such as the date, time and notifications, even when the screen is turned off. For details, see [Always-on display](#page-1011-0).*

• *App scaling: Adjust the screen size of apps.*

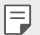

#### *Aspect ratio*

- • *This device uses 19.5:9 aspect ratio.*
	- *- Some downloaded apps may not support 19.5:9 aspect ratio. In this case, select the most optimal screen ratio for the app or consult the app provider for more information.*
	- *- You can select the aspect ratio for individual apps by tapping Settings Display App scaling. Select the desired aspect ratio from Compatibility (16:9), Standard (16.7:9), and Full screen.*
- **Display size**: Set the items on the screen to a size easy for you to see. *Some items may change position.*
- • *Screen resolution: Adjust the screen resolution.*

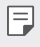

• *When you change the screen resolution, currently running apps are closed.*

• *Screen colour: Adjust the colour, colour temperature, or RGB values for the desired screen.*

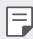

 $\boxed{\equiv}$  . Tap  $\bigcirc$  to reset the settings.

- • *Comfort view: Set the device to reduce amount of blue light on screen to reduce eye strain.*
- • *Brightness: Use the slide bar to change the device's screen brightness. To automatically adjust screen brightness according to ambient light intensity, tap the Auto switch.*
- • *Auto: Set the device so that the screen brightness is automatically adjusted in accordance with the ambient light intensity.*
- • *Auto-rotate screen: Automatically rotate the screen according to the device's orientation.*
- • *Screen timeout: Automatically turn off the screen when the device is left idle for a specified period of time.*
- • *Screen saver: Display a screen saver when the device is connected to the holder or charger. Select a screen saver type to display.*
- • *Mini view: Make the screen size smaller to conveniently use the device with one hand. Drag the Home touch button at the bottom of the screen to the left or right.*

## *General*

### *Lock screen & security*

*You can customise lock screen and security settings.*

- • *Google Play Protect: Scans your device daily for potentially harmful apps.*
- • *Find My Device: Remotely track the device location. You can also protect your data securely if you lost your device.*
- • *Security update: Check for software update and configure automatic installation settings.*
- • *Select screen lock: Select the desired screen lock method. See [Setting](#page-1043-0)  [a screen lock](#page-1043-0) for details.*
- • *Customize Lock screen: Change the information displayed on the locked screen.*
- • *Secure lock settings: Change the secure lock settings.*
- • *Fingerprints: Use your fingerprint to unlock the screen or content. See [Fingerprint recognition overview](#page-998-0) for details.*
- • *Face Recognition: Allows you to unlock the screen with your face. See [Face Recognition overview](#page-1002-0) for details.*
- • *Voice Recognition: Release the lock screen by recognising your voice command.*
- • *Content lock: Allows you to set a lock type (password or pattern) for your QuickMemo+ and Gallery files.*
- • *Location: You can customise how your location information is used by particular apps.*
- • *Encryption & credentials: Configure the settings for SD card encryption and credentials.*
	- *- Encrypt SD card: Encrypt the memory card to prevent use on another device. See [Memory card encryption](#page-1047-0) for details.*
	- *- Secure start-up: Protect your device with a lock when it powers on. See [Secure start-up settings](#page-1043-1) for details.*
	- *- Credential protection: View the type of the storage where the security certificate will be saved.*
	- *- Trusted credentials: View your system's root CA certificates and user-installed CA certificates.*
	- *- User credentials: View and change secure certificate information stored on your device.*
	- *- Install from storage: Install a secure certificate from a storage.*
	- *- Clear credentials: Delete user-installed secure certificates and related credentials.*
- • *Set up SIM card lock: Lock or unlock the USIM card, or change the password (PIN).*
- • *Make passwords visible: Enable this option to briefly show each character of the password as you type it so you can see what you've entered.*
- • *Phone administrators: Allows privileges to restrict the control or use of the device to particular apps.*
- • *Trust agents: View and use trust agents installed on the device.*
- **Screen pin**: Fix the app screen so that only the currently active app can *be used.*
- • *Usage access: View details on usage of apps on the device.*

## *Apps & notifications*

*You can check a list of installed apps, and configure the settings for notifications, app permissions, and more.*

- *1 On the settings screen, tap General Apps & notifications.*
- *2 Customise the settings.*

## *Battery*

You can view the current battery information or turn on power-saving *mode.*

- *1 On the settings screen, tap General Battery.*
- *2 Customise the following settings:*
	- • *Battery usage: View the battery usage details. To view more details, select a specific item.*
	- • *Battery percentage on status bar: Display the remaining battery level as a percentage on the status bar.*
	- • *Battery saver: Reduce battery consumption by cutting down some device settings, such as the display brightness, speed and vibration intensity.*
	- • *Power saving exclusions: Select apps to use without any functional limitation while in power saving or battery optimisation mode.*

### *Storage*

You can view and manage internal storage on the device or storage space *of the memory card.*

- *1 On the settings screen, tap General Storage.*
- *2 Customise the following settings:*
	- • *Internal storage: View the total storage space and free space in the device's internal storage. View a list of apps in use and the storage capacity for each app.*
	- • *SD card: View the total storage space and free space in the memory card. This option appears only when a memory card is*  inserted. To unmount the memory card, tap  $\triangle$ .

### *Users & accounts*

*You can add users to share your device and register a cloud account.*

- *1 On the settings screen, tap General Users & accounts.*
- *2 Customise the settings.*

## *Accessibility*

*You can manage accessibility plug-ins installed on your device.*

- *1 On the settings screen, tap General Accessibility.*
- *2 Customise the following settings:*
	- • *Vision TalkBack: Set the device to notify screen status or actions via voice.*
	- • *Vision Voice notifications: Set the device to read the caller information via voice.*
	- • *Vision Font: Change the font size, boldness, or face.*
	- • *Vision Display size: Set the items on the screen to a size easy for you to see. Some items may change position.*
- • *Vision Touch zoom: Zoom in or out by tapping the screen three times.*
- • *Vision Window zoom: Zoom in or out within a window and invert the colour.*
- Vision > Large mouse pointer: Magnify the mouse pointer.
- • *Vision High contrast screen: Turn the background colour into black for a high contrast screen.*
- • *Vision Screen colour inversion: Increase the display colour contrast for people with low vision.*
- • *Vision Screen colour adjustment: Adjust the display colour.*
- • *Vision Grayscale: Switch the screen to grayscale mode.*
- • *Vision End call with the Power key: End a call by pressing the Power/Lock key.*
- • *Hearing Captions: Turn on the subtitle service when playing videos for the hearing impaired.*
- • *Hearing Blink LED: Set to turn on LED light for incoming calls and notifications.*
- • *Hearing Flash alerts: Set the device to notify you with a blinking light for incoming calls, messages and alarms.*
- • *Hearing Mute all sounds: Mute all sounds and lower volume on the receiver.*
- • *Hearing Audio channel: Select the audio type.*
- • *Hearing Sound balance: Adjust the audio output balance. Use the slide bar to change the balance.*
- • *Motor & cognition Touch assistant: Turn on the touch board to make buttons and gestures easier to use.*
- • *Motor & cognition Touch input: Enter text by touching and holding the screen or modify it by simply touching the screen.*
- • *Motor & cognition Physical keyboard: Customise the keyboard settings.*
- • *Motor & cognition Auto mouse click: Automatically click the mouse pointer in case of no movement.*
- • *Motor & cognition Touch and hold for calls: Answer or decline calls by touching and holding the call button instead of dragging it.*
- • *Motor & cognition Screen timeout: Turn off the screen automatically when the device is left idle for a specified period of time.*
- • *Motor & cognition Touch control areas: Limit the touch area so that only a particular portion of the screen can be controlled by touch input.*
- • *Accessibility features shortcut: Quickly access a frequently used*   $f$ unction by tapping  $\bigcap$  three times.
- • *Auto-rotate screen: Automatically change the screen orientation according to the physical position of the device.*
- • *Select to Speak: Allows you to tap items to hear spoken feedback.*
- • *Switch Access: Create key combinations to control your device.*

## *Google*

*You can use Google settings to manage your Google apps and account settings.*

*On the settings screen, tap General Google.*

## *Smart Doctor*

*You can use Smart Doctor to diagnose the device's condition and optimise it.*

*On the settings screen, tap General Smart Doctor.*

## *Floating Bar*

*You can activate frequently used features including shortcuts, screenshots, Music, Contacts and more by touching and then swiping the Floating Bar on the screen. See [Floating Bar overview](#page-992-0) for details.*

### *Gaming*

You can configure settings for game tools, graphics and battery saving *feature.*

- **Game tools**: Tap to activate this feature. You can launch this feature by tapping the game tool icon at the bottom of the screen *while playing games.*
- • *Game graphics: Adjust the game graphics.*

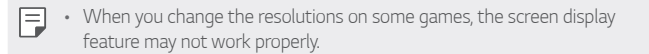

• *Break time: Reduce the screen brightness and performance whenever you leave the game running for more than 5 minutes.*

### *Context Awareness*

*You can automatically change your device settings according to the usage pattern and location.*

- *1 On the settings screen, tap General Context Awareness.*
- *2 Activate items you want to automatically change settings for.*

## *Shortcut keys*

*You can customise the shortcut keys settings.*

- *1 On the settings screen, tap General Shortcut keys.*
- *2 Customise the following settings.*
	- • *Open Camera: Press Power key twice to open Camera.*
	- • *Open Capture+: Press Volume Up key twice to open Capture+ when the scren is locked or off.*
	- • *Open Camera: Press Volume Down key twice to open Camera when the scren is locked or off.*
	- • *Google Assistant key: Tap the Google Assistant key on the side of the phone. Press and hold the key to quickly talk to your Assistant. Double tap to open Google Lens.*

## *KnockON*

*Double-tap the screen to turn the screen on or off. See [KnockON](#page-1045-0) for details.*

## *Update centre*

You can check and install the latest version of the app or software *provided by LG.*

- *1 On the settings screen, tap General Update centre.*
- *2 Customise the following settings:*
	- • *App Updates: Check if an app update is available. If available, you can install the update.*
	- • *Software Update: Check if a software update is available. If available, you can install the update.*

## *Language & input*

*You can customise language and keyboard settings for your device.*

- *1 On the settings screen, tap General Language & input.*
- *2 Customise the following settings:*
	- • *Language: Select a language to apply for the device.*
	- • *Current keyboard: View the keyboard currently in use. Select a keyboard to use when entering text.*
	- • *On-screen keyboard: Change the LG keyboard settings or voice recognition feature of Google Voice.*
	- • *Physical keyboard: Select to use the physical keyboard, or check keyboard shortcut keys.*
	- • *Autofill service: Enable this option to enter your information saved in your account such as password, address, or credit card number with a single tap. You can also disable this option, use Google Autocomplete, or add a new service account.*
	- • *Text-to-speech output: Configure the settings for text-to-speech output.*
	- • *Pointer speed: Adjust the pointer speed of a mouse or trackpad.*
	- • *Reverse mouse buttons: Reverse the right mouse button to perform primary direct-manipulation actions.*

## *Date & time*

*You can customise date and time settings for your device.*

- *1 On the settings screen, tap General Date & time.*
- *2 Customise the settings.*

## *Memory*

*You can view the average amount of memory usage over a certain period of time and the memory occupied by an app.*

- *1 On the settings screen, tap General Memory.*
- 2 Tap  $\rightarrow$  to set a time slot to retrieve data.

## *Backup*

*You can back up data saved on your device to another device or account.*

- *1 On the settings screen, tap General Backup.*
- *2 Customise the following settings:*
	- • *LG Mobile Switch: Allows you to transfer data from an old LG device to your new LG device. See [LG Mobile Switch](#page-1102-0) for details.*
	- • *Backup & restore: Back up your device data or restore data to your device from a backup.*
	- • *Resetting your device may delete backup files saved in storage. Make sure to copy and store the important backup files to your PC.*
	- • *Google backup: Change Google drive backup settings. You can also check the backup account currently used, or add a new backup account.*

### *Restart & reset*

*You can reset the device including network and app settings.*

- *1 On the settings screen, tap General Restart & reset.*
- *2 Customise the following settings:*
	- • *Auto-restart: Automatically restart and optimise the phone at a*  set time. Tap  $\bigcirc$  to activate this feature. The device automatically *restarts at a set time and optimise itself. Select a date and time for restart.*
	- 冃
- • *You can set the device to restart itself once a week. The device automatically restarts in an hour from the preset time.*
	- • *Once the device restarts, notifications and badges are erased. Save important data before the preset time.*
	- • *The Auto-restart feature is not activated in the following situations: When the screen is turned on, when the device is in use, when the*  battery level is 30% or less, when the USIM card is locked, or when the *device lock is activated while turning on the device.*
- • *Network settings reset: Reset Wi-Fi, Bluetooth and other network settings.*
- • *Reset app preferences: Reset the settings for an app. The data saved in the app will not be deleted.*
- • *Factory data reset: Reset all settings for the device and delete data.*
- • *Restarting and resetting your device deletes all data on it. Enter your*  同 *device name, Google Account and other initial information again.*

## *About phone*

*You can view information about your device, such as the name, status, software details and legal information.*

*On the settings screen, tap General About phone and view information.*

## *Regulatory & safety*

*You can view regulatory marks and related information on your device. On the settings screen, tap General Regulatory & safety.*

## *Support*

*You can access Quick Help to quickly and conveniently view information about your phone.*

*On the settings screen, tap General Support.*

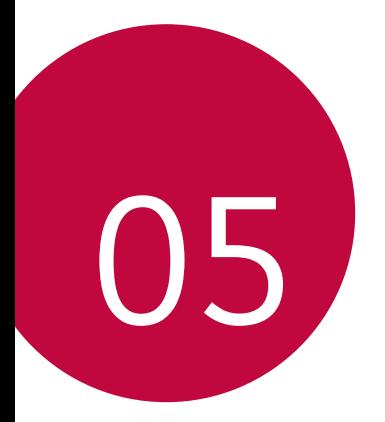

# *Appendix*

# *LG Language Settings*

*Select a language to use on your device.*

- • *Tap Settings General Language & input Language ADD LANGUAGE, and select a language.*
	- Touch and hold and drag it to the top of the language list to set it *as a default language.*

# *LG Bridge*

## *LG Bridge overview*

*LG Bridge is an app that helps you manage the photos, music, videos and documents saved on your LG smartphone from your computer conveniently. You can back up contacts, photos and more to the computer or update the device software.*

- • *See LG Bridge help for details.*
	- • *The supported features may vary depending on the device.*
	- • *LG USB driver is a necessary program to connect your LG smartphone with the computer and is installed when you install LG Bridge.*

## *LG Bridge functions*

- • *Manage the files on the device from a computer via Wi-Fi connection or mobile data connection.*
- • *Back up data from the device to a computer or restore data from a computer to the device via USB cable connection.*
- • *Update the device software from a computer via USB cable connection.*

## *Installing LG Bridge on a computer*

- *1 Go to www.lg.com from your computer.*
- 2 Select your region and click **Q**.
- *3 In the search bar, enter the name of your device.*
- *4 Click Support Manuals & Downloads.*
- *5 In the Software & Firmware, Click PC Sync and download the setup file.*
	- • *Click Details to view the minimum requirements for installing LG Bridge.*

# *Phone software update*

## *LG Mobile phone software update from the Internet*

*For more information about using this function, please visit http://www.lg.com/common/index.jsp, select your country and language.*

*This feature allows you to conveniently update the firmware on your phone to a newer version from the Internet without needing to visit a service centre. This feature will only be available if and when LG makes a newer firmware version available for your device.*

Because the mobile phone firmware update requires the user's full *attention for the duration of the update process, please make sure you check all instructions and notes that appear at each step before proceeding. Please note that removing the USB cable during the upgrade may seriously damage your mobile phone.*

冃

• *LG reserves the right to make firmware updates available only for selected models at its own discretion and does not guarantee the availability of the newer version of the firmware for all handset models.*

## *LG Mobile Phone software update via Overthe-Air (OTA)*

*This feature allows you to conveniently update your phone's software to a newer version via OTA, without connecting a USB cable. This feature will only be available if and when LG makes a newer firmware version available for your device.*

*To perform the phone software update,*

#### *Settings General Update centre Software Update Check now for update.*

- • *Your personal data from internal phone storage—including information*  冃 *about your Google Account and any other accounts, your system/ application data and settings, any downloaded applications and your DRM licence—might be lost in the process of updating your phone's software. Therefore, LG recommends that you backup your personal data before updating your phone's software. LG does not take responsibility for any loss of personal data.*
	- • *This feature depends on the area or service provider.*

# *Anti-Theft Guide*

*Set up your device to prevent other people from using it if it's been reset*  to factory settings without your permission. For example, if your device is lost, stolen, or wiped, only someone with your Google Account or screen *lock information can use the device.*

*All you need to make sure your device is protected is:*

- • *Set a screen lock: If your device is lost or stolen but you have a screen lock set, the device can't be erased using the Settings menu unless your screen is unlocked.*
- • *Add your Google Account on your device: If your device is wiped but you have your Google Account on it, the device can't finish the setup process until your Google Account information is entered again.*

*After your device is protected, you'll need to either unlock your screen or enter your Google Account password if you need to do a factory reset. This ensures that you or someone you trust is doing the reset.*

• *Do not forget your Google Account and password you had added to*  冃 *your device prior to performing a factory reset. If you can't provide the account information during the setup process, you won't be able to use the device at all after performing the factory reset.*

## *Open Source Software Notice Information*

*To obtain the source code under GPL, LGPL, MPL, and other open source licenses, that is contained in this product, please visit http://opensource.lge.com.*

*In addition to the source code, all referred license terms, warranty disclaimers and copyright notices are available for download.*

LG Electronics will also provide open source code to you on CD-ROM *for a charge covering the cost of performing such distribution (such as the cost of media, shipping, and handling) upon email request to opensource@lge.com.*

*This offer is valid for a period of three years after our last shipment of this product. This offer is valid to anyone in receipt of this information.*

# *Regulatory information (Regulation ID number, E-labeling, etc.)*

*For regulatory details, go to Settings General Regulatory & safety.*

## *Trademarks*

• *For DTS patents, see http://patents.dts.com. Manufactured under license from DTS Licensing Limited. DTS, the Symbol, & DTS and the Symbol together, DTS:X, and the DTS:X logo are registered trademarks or trademarks of DTS, Inc. in the United States and/or other countries. © DTS, Inc. All Rights Reserved.*

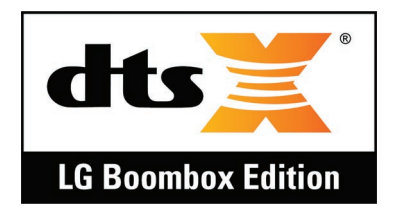

- • *Copyright ©2018 LG Electronics, Inc. All rights reserved. LG and the LG logo are registered trademarks of LG Group and its related entities.*
- • *G7 ThinQ is a trademark of LG Electronics, Inc.*
- • *Google, Google Maps, Gmail, YouTube, Google Duo, Google Play, Android, Chrome, Google Photos, Google Play Protect, Google Calendar, Google Docs, Google Drive, Google Sheets and other related marks and logos are trademarks of Google LLC.*
- • *Bluetooth*® *is a registered trademark of Bluetooth SIG, Inc. worldwide.*
- • *Wi-Fi*® *and the Wi-Fi logo are registered trademarks of the Wi-Fi Alliance.*
- • *All other trademarks and copyrights are the property of their respective owners.*

# *Laser safety statement*

### *Caution!*

*This product employs a Laser system. To ensure proper use of this product, please read this owner's manual carefully and retain for future reference. Should the unit require maintenance, contact an authorised service centre.*

Use of controls, adjustments, or the performance of procedures other *than those specified herein may result in hazardous radiation exposure.*

To prevent direct exposure to laser beam, do not try to open the enclosure *or make direct contact with the laser.*

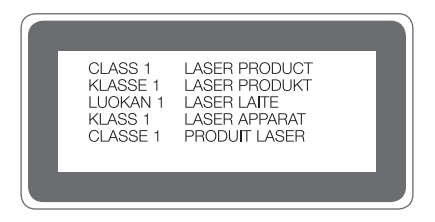

# *DECLARATION OF CONFORMITY*

*Hereby, LG Electronics declares that this LM-G710EMW product is in compliance with the essential requirements and other relevant provisions of Directive 2014/53/EU.*

*A copy of the Declaration of Conformity can be found at http://www.lg.com/global/declaration*

# *Contact office for compliance of this product*

*LG Electronics European Shared Service Center B.V. Krijgsman 1, 1186 DM Amstelveen, The Netherlands*

# *More information*

## *Tempered glass parts*

Tempered glass parts of this device are not permanent and they may wear *out over time.*

• *If you drop your device on a hard surface or subject it to severe impact, the tempered glass may be damaged.*

*If this happens, stop using your device immediately and contact an LG Customer Service Centre.*

• *You can purchase protective cases to protect your device from damage on the market.*

*Note that these protective cases are not covered under the warranty service provided by LG Electronics and safety is not guaranteed.*

## *Aspect ratio*

*This device uses 19.5:9 aspect ratio.*

• *Some downloaded apps may not support 19.5:9 aspect ratio. In this case, select the most optimal screen ratio for the app or consult the app provider for more information.*

## *Ukraine Restriction of Hazardous Substances*

*The equipment complies with requirements of the Technical Regulation, in terms of restrictions for the use of certain dangerous substances in electrical and electronic equipment.*

## *Customs Union Technical Regulations*

#### *1. Manufacturer Info*

*LG ELECTRONICS INC*

*128, YEOUI-DAERO, YEONGDUNGPO-GU, SEOUL, KOREA*

### *2. Production Plants*

- • *LG ELECTRONICS INC. 222 LG-RO, JINWI-MYEON, PYEONGTAEK-SI, GYUNGGI-DO, 451-713, KOREA*
- • *QINGDAO LG INSPUR DIGITAL COMMUNICATIONS CO., LTD. NO.2, XIANGTAN ROAD, DANSHAN INDUSTRY AREA, CHENGYANG DISTRICT, QINGDAO, SHANDONG PROVINCE, CHINA*
- • *INSPUR LG DIGITAL MOBILE COMMUNICATIONS CO., LTD. 228 CHANGJIANG ROAD, YANTAI DEVELOPMENT ZONE, CHINA*
- • *LG ELECTRONICS VIETNAM HAIPHONG CO., LTD.* LOT CN2, TRANG DUE INDUSTRIAL PARK, LE LOI COMMUNE, *AN DUONG DISTRICT, HAIPHONG CITY, VIETNAM.*
- • *ARIMA COMMUNICATION CO., LTD. NO.168 JIAOTONG NORTH ROAD, WUJIANG CITY, JIANG SU PROVINCE, CHINA*
- • *HUAQIN TELECOM TECHNOLOGY CO.,LTD. NO.9-NORTH-OF-INDUSTRY-ROAD, SONGSHAN-LAKE, DONGGUAN CITY, GUANGDONG PROVINCE, CHINA*
- • *JIAXING YONGRUI ELECTRON TECHNOLOGY CO., LTD. NO.777 YAZHONG ROAD, DAQIAO TOWN, NANHU DISTRICT, JIAXING CITY, ZHEJIANG*

### *3. Production Date*

*Production date indicated on the box*

### *4. Additional information*

#### *(1) Storage*

*Do not install or store the appliance outdoors or in places exposed to direct weather conditions (direct sunlight, wind, rain or temperatures below zero degrees)*

#### *(2) Transportation*

*The product is transported by any means of transport in accordance*  with the rules of transportation of goods, operating in the this type of *transportation.*

- • *Transportation must be carried out under conditions excluding damage.*
- • *Do not expose the product to impact loads during loading and unloading.*

#### *(3) Realization*

• *The sale of products is performed in accordance with the rules*  established by the current legislation of the country in which it is *realized.*

#### *(4) Recycling*

- • *Old electrical products can contain hazardous substances so correct disposal of your old appliance will help prevent potential negative consequences for the environment and human health. Your old*  appliance may contain reusable parts that could be used to repair other *products, and other valuable materials that can be recycled to conserve limited resources.*
- • *For more detailed information about disposal of your old appliance, please contact your city office, waste disposal service or the shop where you purchased the product.*

#### *(5) Purpose*

*This subscriber terminal is designed to connect to standard 2G, 3G and 4G operator networks for voice and data transmission, with support for various connection profiles (Wi-Fi, Bluetooth, etc.)*

#### *(6) Characteristics and parameters*

*GSM/UMTS/LTE/BT/Wi-Fi/GNSS/NFC*

#### *(7) Information on procedure in case of device malfunction*

*In case of detection of device malfunction:*

- • *Turn off the device*
- • *Unplug the device from the power supply*
- • *Contact the service center or authorized dealer for advice or repair*

### *Guide to data transfers*

• *For the data that can be exchange between LG devices or between the LG device and a third party device, see the following table.*

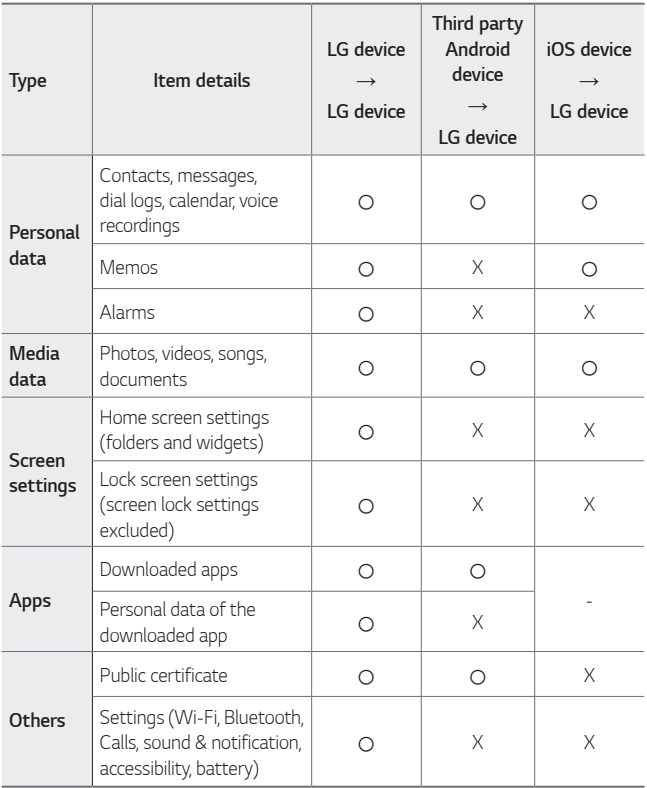

Some data may not be transmitted depending on the software version, 冃 *app version, operating system, manufacturer or service provider's policy.*

## *Disposal of your old appliance*

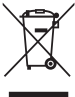

*1. This crossed-out wheeled bin symbol indicates that waste electrical and electronic products (WEEE) should be disposed of separately from the municipal waste stream.*

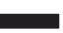

- *2. Old electrical products can contain hazardous substances so correct disposal of your old appliance will help prevent potential negative consequences for the environment and human health. Your old appliance may contain reusable parts that could be used to repair other products, and other valuable materials that can be recycled to conserve limited resources.*
- *3. You can take your appliance either to the shop where you purchased the product, or contact your local government waste office for details of your nearest authorised WEEE collection point. For the most up to date information for your country please see www.lg.com/global/recycling*

## *Disposal of waste batteries/accumulators*

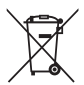

- *1. This symbol may be combined with chemical symbols for mercury (Hg), cadmium (Cd) or lead (Pb) if the battery contains more than 0.0005% of mercury, 0.002% of cadmium or 0.004% of lead.*
- *2. All batteries/accumulators should be disposed separately from the municipal waste stream via designated collection facilities appointed by the government or the local authorities.*
- *3. The correct disposal of your old batteries/accumulators will help to prevent potential negative consequences for the environment, animal and human health.*
- *4. For more detailed information about disposal of your old batteries/ accumulators, please contact your city office, waste disposal service or the shop where you purchased the product.*

# *FAQ*

*This chapter lists some problems you might encounter when using your device. Some problems require you to call your service provider, but most are easy to fix yourself.*

#### *Device overheats*

#### *Device overheats while it is used.*

In the following cases, the battery consumption increases and the device *may overheat:*

- • *When you turn on the device for the first time or back up the data*
- • *When running multiple apps simultaneously*
	- *- When multiple apps are running in the background*
	- When downloading large files while making a video call or recording *a video*
- • *When using features that require high power*
	- *- When watching video streaming on the internet, or recording a long video*
	- *- When playing high-end games for long time*
	- *- When using the device with maximum screen brightness for a long time*
- • *When using lots of mobile data*
	- *- When using Wi-Fi hotspot or tethering*
	- *- When synchronising the data for multiple accounts simultaneously*
- • *Other cases*
	- *- When roaming overseas*
	- *- When using the device in areas with weak signals or no reception*
	- *- When charging the device with the charger/USB cable port that is damaged or contaminated with foreign substance*

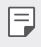

• *Some of the above cases may not apply depending on the features and apps.*

#### *Device overheats while charging.*

- • *The device and the charger may become hot while charging. During wireless charging or fast charging, the device may become even hotter. If the battery temperature rises above a certain level, the device may stop charging.*
	- *- Disconnect the charger from the device and close any running apps.*  Let the device cool down before charging the device or running an *app again.*
	- *- Stop charging if the charger/USB cable port at the lower part of the device overheats, and visit the nearest LG Customer Service Centre.*

#### *How to solve overheating of the device*

- • *Close any running apps or features, and let the device cool down.*
- • *Always update the software to the latest version.*
- • *Turn off Wi-Fi, Bluetooth, or GPS features while not using them.*
- • *Close apps you don't use.*
- • *If you are using the device with maximum screen brightness, decrease the brightness.*
- • *If the device overheats for a prolonged period, stop using it for a while. If the device continues to overheat, visit the LG Customer Service Centre.*
#### *Usage limitations when the device overheats*

If the device overheats while using it or charging, some features, apps, or *even the device may be turned off.*

*This is a normal operation for the devices that support this feature.*

- • *If the device temperature rises above a certain level, a warning message appears.*
	- *- If you play high-end games, record videos, or upload large files, the*  device may overheat for a prolonged period. In this case, a warning *message may appear to notify automatic shutdown.*

*Turn off the device or close any running apps or features, and let the device cool down.*

• *The screen brightness and the operating speed may be limited to cool down the device. Any running apps or features may slow down or stop. The device may stop charging.*

# *SIM card error*

*Make sure the SIM card is correctly inserted.*

## *No network connection or dropped network*

*Signal is weak. Move to a window or an open area.*

*You are outside the carrier network area. Move and check the network.*

### *Calls are not available*

*New network not authorised.*

*Make sure you have not set call barring for the incoming number.*

*Make sure you have not set call barring for the number you are dialing.*

#### *Device cannot be turned on*

*When the battery is completely discharged, your device will not turn on. Fully charge the battery before turning on the device.*

# *Charging error*

*Make sure device is charging at a normal temperature. Check the charger and its connection to the device. Use only in-box accessories which are authorised by LG.*

# *The battery depletes faster than when first purchased*

*When you expose the device or the battery to very cold or hot temperatures, the battery life may be reduced.*

*Battery consumption will increase when you use certain features or apps, such as GPS, games or the Internet.*

*The battery is consumable and the battery life will get shorter over time.*

# *Error messages appear when launching the camera*

*Charge the battery.*

*Free some memory by transferring files to a computer or deleting files from your device.*

*Restart the device.*

*If you are still having trouble with the camera app after trying these tips, contact a LG Electronics Service Center.*

## *The photo quality is poor*

*The quality of your photos may vary, depending on the surroundings and the photography techniques you use.*

*If you take photos and videos, standard angle quality is better than wideangle.*

*If you take photos in dark areas, at night or indoors, image noise may occur or images may be out of focus.*

*If you have any problems, reset the options.*

# *The touch screen responds slowly or incorrectly*

*If you attach a screen protector or optional accessories to the touch screen, the touch screen may not function properly.*

If you are wearing gloves, if your hands are not clean while touching the *touch screen or if you tap the screen with sharp objects or your fingertips, the touch screen may malfunction.*

*The touch screen may malfunction in humid conditions or when exposed to water.*

*Restart your device to clear any temporary software bugs.*

*If the touch screen is scratched or damaged, visit a LG Electronics Service Center.*

### *Hangs or freezes*

#### *Restart the device*

• *If your device freezes or hangs, you may need to close apps or turn the device off and then on again.*

#### *Perform a boot-up*

- • *A soft reset may be used to reset the device if the screen freezes, or the buttons, touch screen or device are no longer responding.*
- • *To perform a soft reset of your device, simply press and hold the Volume Down and Power keys until the device restarts.*

#### *Reset the device*

- • *If the methods above do not solve your problem, perform a factory data reset.*
- • *On the settings screen, tap General Restart & reset Factory data reset.*
	- *- This method resets all settings for the device and deletes data. Before performing the factory data reset, remember to make backup copies of all important data stored in the device.*
	- *- If you registered a Google Account to the device, you must sign in to the same Google Account after resetting the device.*

## *Bluetooth device is not located*

*Make sure the Bluetooth wireless feature is activated on your device.*

*Make sure the Bluetooth wireless feature is activated on the device you wish to connect to.*

*Make sure your device and the other Bluetooth device are within the maximum Bluetooth range (10 m).*

*If the tips above do not solve your problem, contact a LG Electronics Service Center.*

### *A connection is not established when you connect the device to a computer*

*Make sure the USB cable you are using is compatible with your device.*

*Make sure you have the proper driver installed and updated on your computer.*

## *Downloaded application causes a lot of errors*

*Application has problems.*

*Remove and reinstall the application.*

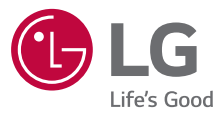

#### **Cлyжбa поддepжки клиeнтoв**

Уважaeмый пoтpeбитeль! Ecли Bac интepecyeт инфopмaция, cвязаннaя c пpиoбpeтeниeм пpoдyкции, xapaктepиcтикaми и эксплуатацией тexники, a тaкжe cepвиcным oбcлyживaниeм, пpocим Bac oбpaщaтьcя в **Cлyжбy поддepжки клиeнтoв.**

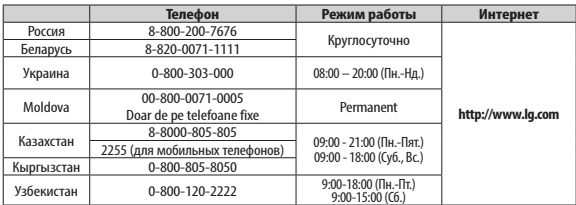

9:00-15:00 (Сб.) **Bce звонки бecплaтныe / Barcha qo'ng'iroqlar bepul**

Всі дзвінки зі стаціонарних телефонів безкоштовні

 $C<sub>6</sub>$